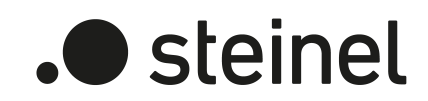

# DALI Gateway DALI64 KNX-S

Art.-Nr. 089207

# DALI Gateway DALI128 KNX-S

Art.-Nr. 089214

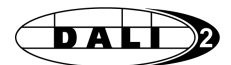

Produktdokumentation

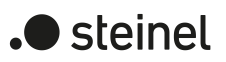

## Inhaltsverzeichnis

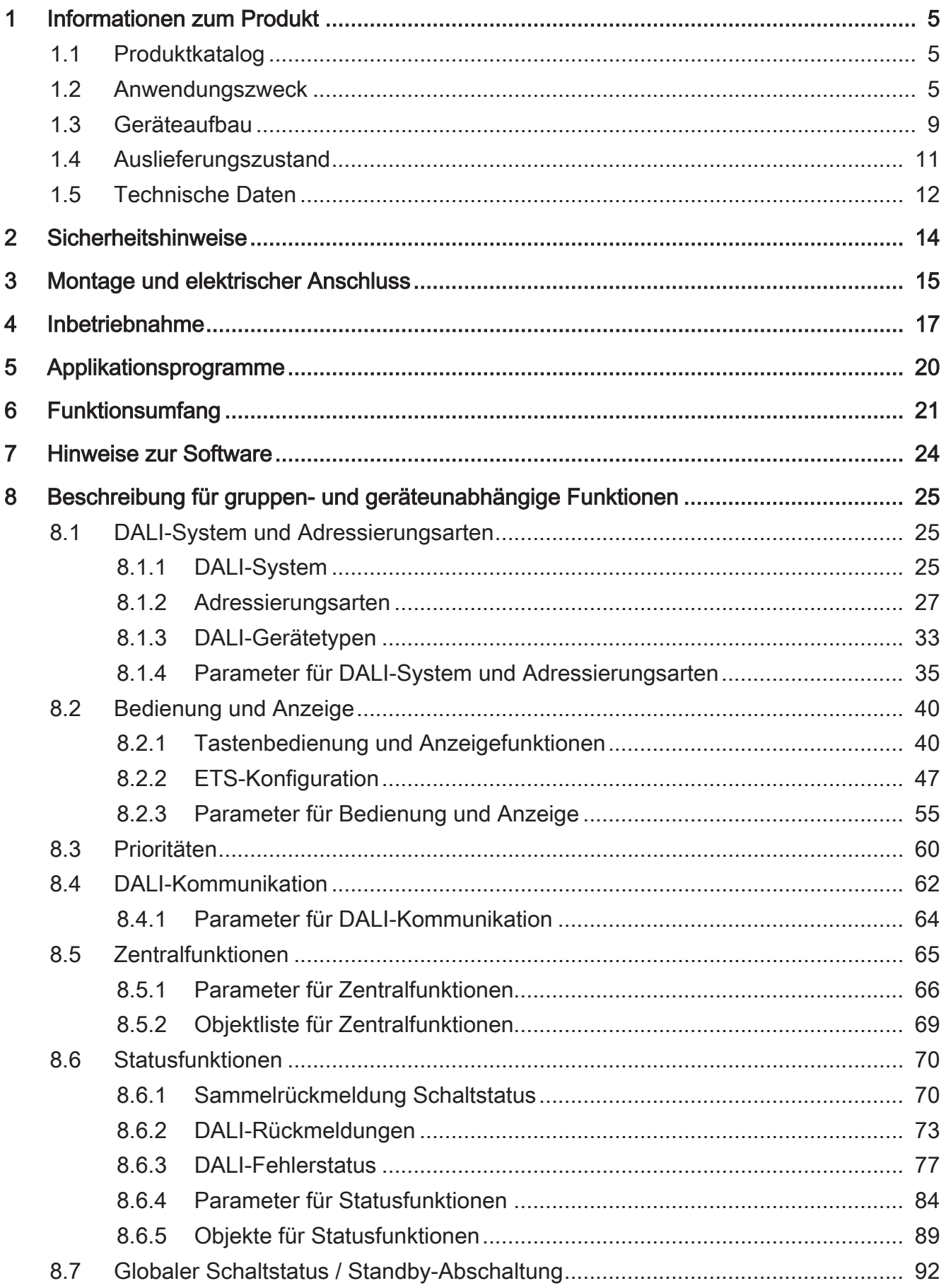

## .**•** steinel

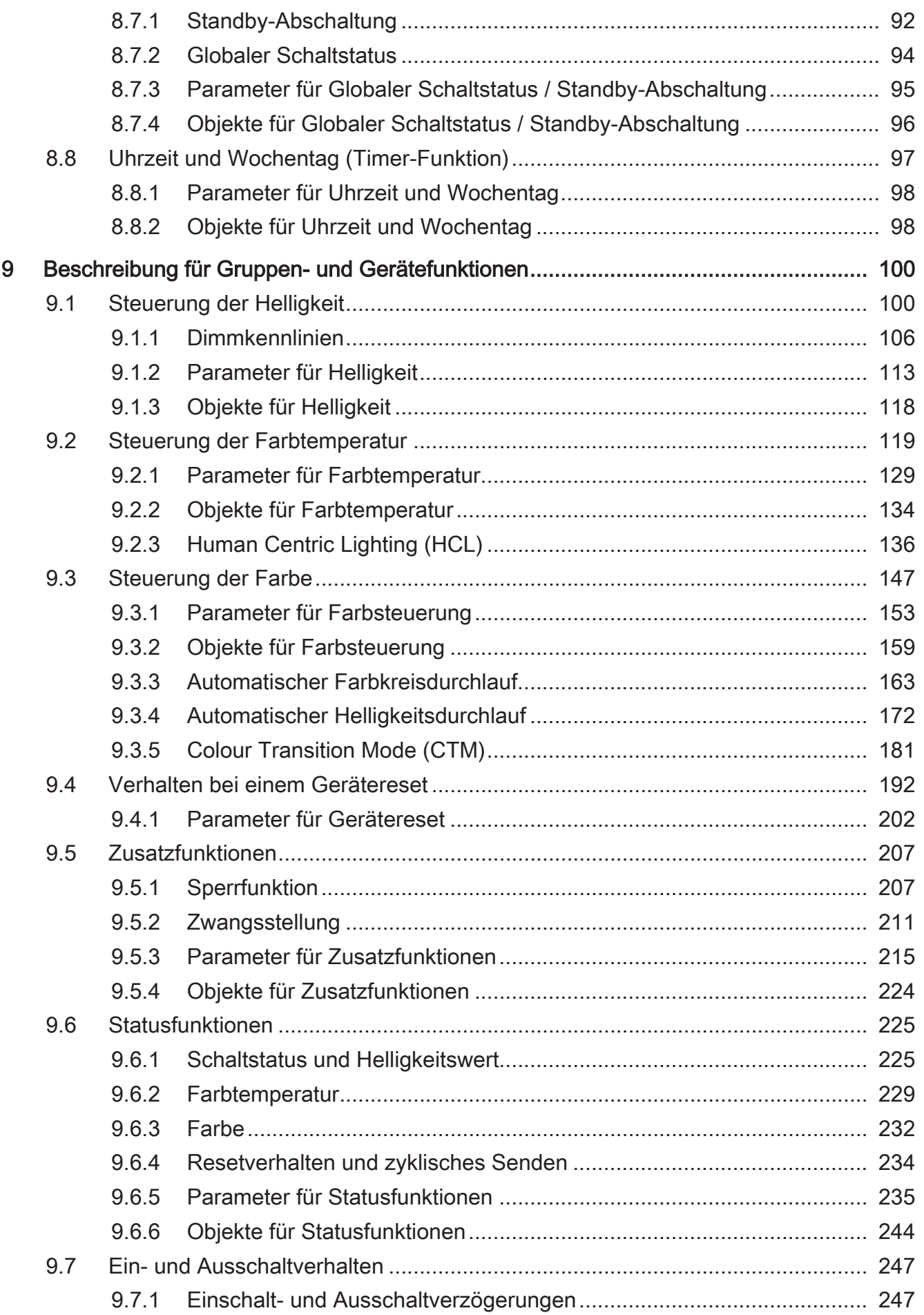

## .**•** steinel

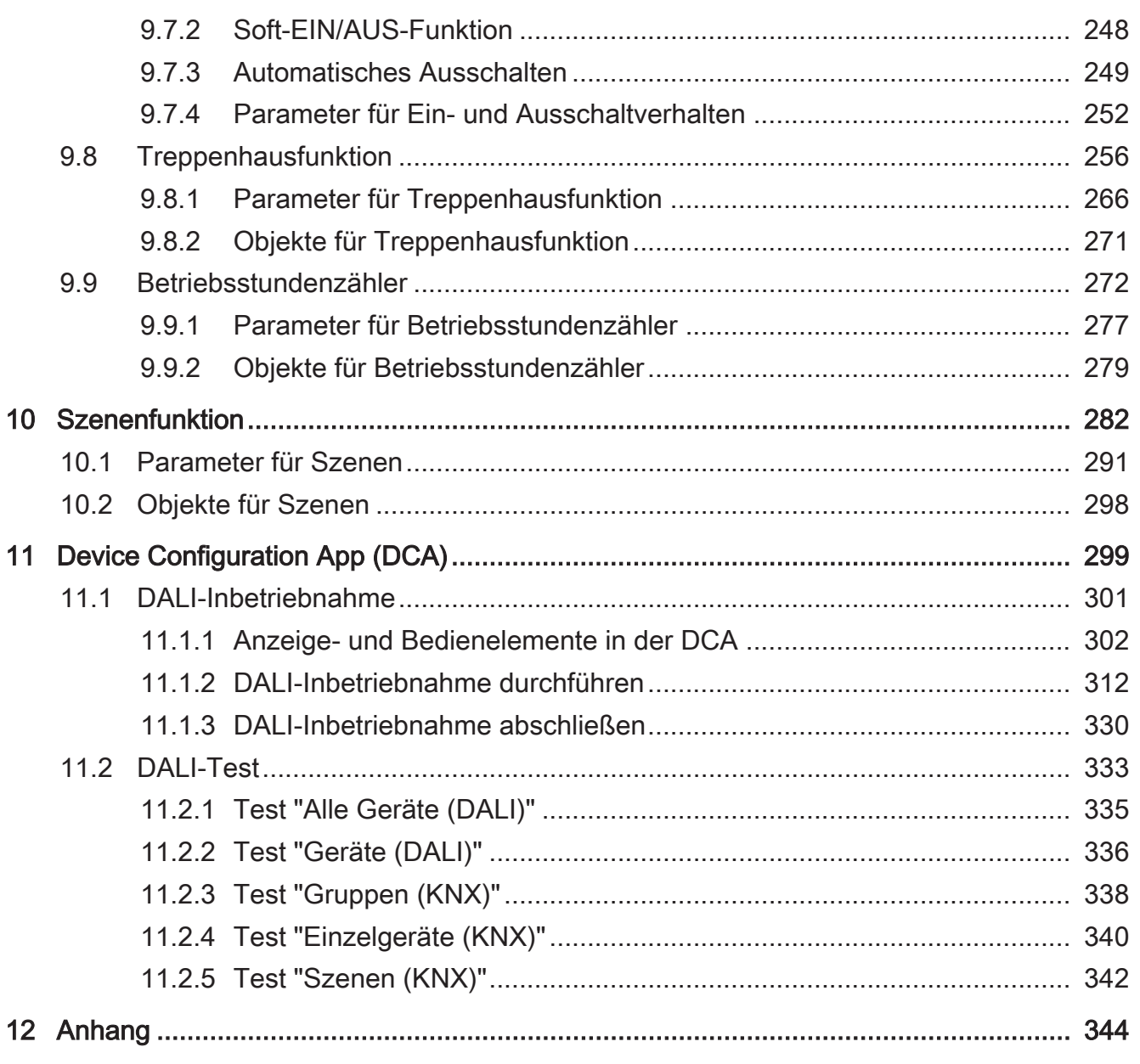

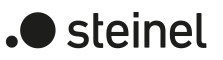

## <span id="page-4-1"></span><span id="page-4-0"></span>**1 Informationen zum Produkt**

## **1.1 Produktkatalog**

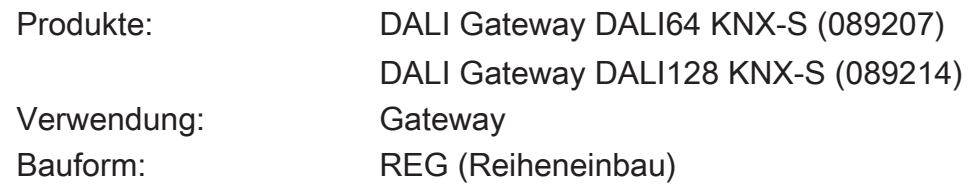

## <span id="page-4-2"></span>**1.2 Anwendungszweck**

#### **DALI**

Das Gateway bildet die Schnittstelle zwischen einer KNX Installation und einer digitalen DALI (Digital Addressable Lighting Interface) Beleuchtungsanlage. Abhängig von der Gerätevariante ermöglicht das Gateway ein Schalten und Dimmen von DALI-Betriebsgeräten in entweder einem DALI-System (1 x 64 Betriebsgeräte, Gerätevariante 1fach) oder in zwei getrennten DALI-Systemen (2 x 64 Betriebsgeräte, Gerätevariante 2fach).

Durch bis zu 6 unterschiedliche Adressierungsarten ist das gruppenorientierte und einzeladressierte Ansteuern von DALI-Leuchten über KNX Telegramme möglich. Hierdurch wird die Einbindung einer raumbezogenen Lichtsteuerung von beispielsweise Großraumbüros, Mehrzweckräumen, Fertigungshallen, Schulungs- und Vortragsräumen oder Schaufenstern in das übergeordnete KNX Gebäudemanagement ermöglicht. Abhängig von der Konfiguration stehen für eine Gruppenadressierung bis zu 32 unabhängige DALI-Gruppen zur Verfügung. Diese können zur alternativen Ansteuerung bedarfsweise um 64 einzeladressierbare DALI-Gerätekanäle je DALI-System ergänzt werden.

Optional ist eine Zentralsteuerung aller angeschlossenen DALI-Komponenten möglich (Broadcast). Hierdurch entfällt eine DALI-Inbetriebnahme, wodurch sich Beleuchtungsanlagen mit geringer Funktionsanforderung schnell und unkompliziert in Betrieb setzen lassen.

Das Gateway ist gemäß IEC 62386 Ed. 2 als Steuergerät DALI-2 zertifiziert.

 $\mathbf{ii}$ Die vollständige Funktionalität der DALI-Anlage kann nur beim ausschließlichen Einsatz von DALI-2 Betriebsgeräten sichergestellt werden. Es wird die Verwendung von DALI-2 Betriebsgeräten empfohlen. Eine vollständige Liste von DALI-2 Betriebs- und Steuergeräten ist über den folgenden Link verfügbar: <https://www.dali-alliance.org/products>

#### **Farbtemperatursteuerung (DALI Device Type 8 - TW)**

Das Gateway unterstützt die Ansteuerung von DALI-Betriebsgeräten des Gerätetyps "Tunable White". Hierdurch lässt sich durch Verwendung geeigneter DALI-Betriebsgeräte und Leuchtmittel die Farbtemperatur einer Leuchte steuern. Das Gateway ermöglicht die Steuerung der Farbtemperatur über ein relatives oder absolutes Dimmen und zusätzlich über Szenen.

Darüber hinaus ist das Realisieren eines Tagesfarbtemperaturverlaufes zur Umsetzung einer biologisch wirksamen Beleuchtung möglich (HCL: Human Centric Lighting). Hierzu stehen bis zu 4 in Bezug auf Helligkeit und Farbtemperatur frei konfigurierbare HCL-Matrizen zur Verfügung, die tageszeit- und wochentagsabhängig sowie benutzergesteuert aktivierbar und umschaltbar sind.

Die Farbtemperatursteuerung erfolgt für jede Gruppe und jedes Einzelgerät über separate Kommunikationsobjekte unabhängig zur Steuerung der Helligkeit und kann je Kanal alternativ zur Farbsteuerung verwendet werden.

#### **Farbsteuerung (DALI Device Type 8 - RGBW Colour Control)**

Mit dem Gateway ist die Steuerung der Lichtfarbe bei Verwendung von DALI-Betriebsgeräten des Gerätetyps "Colour Control" realisierbar. Das Gateway ermöglicht eine flexible Farbsteuerung in den Farbräumen "RGB", "RGBW", "HSV" oder "HSVW". In den RGB-Farbräumen ist die Farbe durch relatives oder absolutes Dimmen entweder über kombinierte oder getrennte Kommunikationsobjekte gemäß KNX Spezifikation steuerbar. Im Farbraum "HSV" stehen stets getrennte Objekte zur absoluten Steuerung der Lichtfarbe durch Farbwinkel (H), Sättigung (S) und Hellwert (V) zur Verfügung. Zusätzlich ist eine Integration der Farbsteuerung in Szenen möglich.

Darüber hinaus ist das Realisieren eines Farbverlaufes zur tageszeit- und wochentagsabhängigen Umsetzung verschiedener Farbstimmungen möglich (CTM: Colour Transition Mode). Hierzu stehen bis zu 4 frei konfigurierbare CTM-Matrizen zur Verfügung. Jede Matrix erlaubt das Einstellen individueller Farbvorgaben, mit oder ohne Helligkeitsverstellung. Die Matrizen sind im Betrieb des Gateways individuell aktivierbar und umschaltbar.

Das Ausführen automatischer Farbkreis- und Helligkeitsdurchläufe runden die Farbsteuerung ab. Der Farbkreisdurchlauf dient der automatischen Gesamtfarbansteuerung von DALI-Leuchten. Diese Funktion nutzt die zyklische Verstellung des Farbwinkels im Farbkreis. Hierdurch ergeben sich kontinuierliche Farbverläufe, die zur Laufzeit des Gateways beliebig gestartet und gestoppt werden können. In gleicher Weise funktioniert der automatische Helligkeitsdurchlauf. Diese Funktion verstellt zyklisch die Helligkeit im gesamten Helligkeitsbereich und schafft auf diese Weise individuelle Helligkeitsszenarien.

#### **Gruppen und Einzelgeräte**

Das Gateway ermöglicht eine KNX Statusanzeige der einzelnen Schalt- und Helligkeitszustände und auch der Farbtemperatur oder Farbe der Gruppen und Einzelgeräte. Zudem kann der allgemeine DALI-Betriebszustand auf den KNX gemeldet werden (Fehlerstatus, Kurzschluss, Zustand der Versorgungsspannung, Auslastung der DA-LI-Schnittstelle). Die durch die ETS unabhängig für jede Leuchtengruppe oder für jedes Einzelgerät einstellbaren Funktionseigenschaften umfassen beispielsweise separat parametrierbare Helligkeitsbereiche, erweiterte Rückmeldefunktionen, eine Sperr- oder alternativ eine Zwangsstellungsfunktion, ein separat einstellbares Dimmverhalten, Zeitverzögerungen, Soft-Dimmfunktionen, eine Treppenhausfunktion mit Zusatzfunktionen sowie einen Betriebsstundenzähler. Darüber hinaus können die Helligkeitswerte der Gruppen oder Einzelgeräte bei Busspannungsausfall oder Busspannungswiederkehr und nach einem ETS-Programmiervorgang separat eingestellt

werden. Auch ist ein zentrales Schalten möglich.

Für DALI DT8-kompatible Betriebsgeräte können zusätzlich die folgenden Funktionen konfiguriert werden: Definition des steuerbaren Farb- oder Farbtemperaturbereichs durch minimale und maximale Grenzwerte, Einschaltfarbe oder -farbtemperatur, relatives und absolutes Dimmen mit KNX Statusanzeige. Zudem ist es beim Dimmen der Helligkeit möglich, automatisch auch die Farbtemperatur proportional zu verändern. Hierdurch ist es mit geringem Projektierungsaufwand möglich, durch nahezu jedes farbtemperatursteuerbare Leuchtmittel einen Temperaturstrahler zu simulieren (Wahrnehmung der Lichtquelle wie eine Glüh- oder Halogenlampe).

#### **Szenen**

Leuchten oder Leuchtengruppen lassen sich optional in bis zu 16 Szenen integrieren, wodurch vorprogrammierte statische Lichtstimmungen durch Beeinflussung der Helligkeit, Farbtemperatur oder Farbe abgerufen werden können. Bei Bedarf können die Szenenwerte im Betrieb des Geräts umgeschaltet und individuell angepasst und abgespeichert werden, wodurch der Benutzer die Vorgaben der ETS beliebig ersetzen kann. Der erweiterte Szenenabruf ermöglicht das Umschalten von Szenen durch Schaltbefehle.

#### **ETS-Projektierung und Device Configuration App (DCA)**

Zur Durchführung der DALI-Inbetriebnahme und des DALI-Tests dient eine vollständig in die ETS integrierte Device Configuration App, die den Standard-Parameterdialog ergänzt. Hierdurch wird das Identifizieren, Adressieren und Zuordnen von DALI-Betriebsgeräten durch Nutzung der gewohnten ETS-Umgebung ermöglicht, ohne eine Zusatzsoftware jenseits der ETS verwenden zu müssen.

Die Vergabe der DALI-Kurzadressen erfolgt in der Parameterkonfiguration der Einzelgeräte und kann hierdurch individuell beeinflusst werden. Ergänzt durch Gruppenund Gerätenamen ist auf diese Weise das eindeutige Kennzeichnen von DALI-Betriebsgeräten möglich. Durch Übertragen der eindeutigen Kennzeichnungen in die KNX Gebäudevisualisierung (z. B. Bedientableaus) ist - speziell bei der Fehlerdiagnose - eine leichte Identifizierung der Beleuchtungskomponenten durch Benutzer möglich.

Eine Projektierung und Inbetriebnahme des Gerätes ist durch die ETS5 oder ETS6 möglich.

#### **DALI-Kompatibilität**

Zur Unterstützung nicht DALI-konformer Betriebsgeräte verfügt das Gateway über einen Kompatibilitätsmodus. Hierdurch wird der Inbetriebnahmeprozess in Bezug auf bestimmte DALI-Inbetriebnahmeparameter toleranter ausgeprägt, wodurch sich Betriebsgeräte, die sich nicht vollständig an die DALI-Spezifikation halten, ggf. unter Akzeptanz von Funktionseinschränkungen in Betrieb nehmen lassen. Ergänzend hierzu kann eine DALI-Telegrammratenbegrenzung aktiviert werden, wodurch ebenfalls eine Anpassung auf nicht DALI-konforme Betriebsgeräte möglich ist.

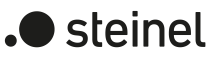

#### **Handbedienung und Montage**

Mit den Bedienelementen (4 Drucktasten) auf der Vorderseite des Gerätes können die DALI-Leuchtengruppen oder Einzelgeräte beider DALI-Systeme (bei Gerätevariante 2fach) durch Handbedienung parallel zum KNX, auch ohne Busspannung oder im unprogrammierten Zustand (Broadcast aller angeschlossenen DALI-Teilnehmer) ein- und ausgeschaltet oder in der Helligkeit gedimmt werden. Dadurch wird eine schnelle Funktionsprüfung der angeschlossenen Verbraucher ermöglicht. Zudem ist das Gateway in der Lage, auf Vollständigkeit der im DALI-System eingebundenen Betriebsgeräte zu prüfen. Dadurch kann beispielsweise der Tausch eines defekten EVG durch ein neues erkannt werden. Der automatische Gerätetausch erfüllt diese Funktion, wodurch die Instandsetzung einer DALI-Anlage wesentlich vereinfacht wird.

Das Gateway wird vollständig über den Netzspannungsanschluss versorgt und stellt die DALI-Systemspannung zur Verfügung. Zur Ansteuerung der DALI-Schnittstelle oder zur Programmierung durch die ETS muss die Netzspannung eingeschaltet sein! Das Gerät ist zur Montage auf Hutschienen in geschlossenen Kleingehäusen oder Verteilern in festen Installationen vorgesehen.

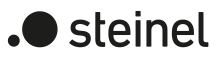

### <span id="page-8-0"></span>**1.3 Geräteaufbau**

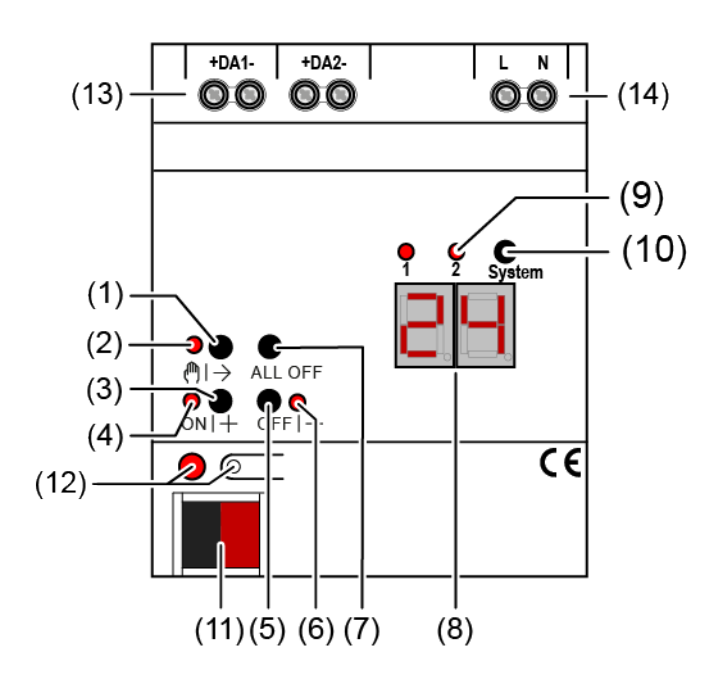

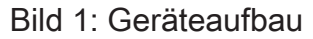

- $(1)$  Taste  $\binom{m}{2}$ Handbedienung
- (2) LED Ǖ Ein: Permanenter Handbetrieb aktiv Blinkt: Kurzzeitiger Handbetrieb aktiv
- (3) Taste ON|+ Kurzes Drücken (< 1 s): EIN / Langes Drücken (1...5 s): heller dimmen.

#### (4) LED ON|+

Signalisiert bei LED EIN im Handbetrieb ein(e) eingeschaltete(s) Gruppe/ Einzelgerät (Helligkeit: 1...100 %).

- (5) Taste OFF|- Kurzes Drücken (< 1 s): AUS / Langes Drücken (1...5 s): dunkler dimmen.
- (6) LED OFF|- Signalisiert bei LED EIN im Handbetrieb ein(e) ausgeschaltete(s) Gruppe/ Einzelgerät (Helligkeit: 0 %).
- (7) Taste ALL OFF Alle DALI-Teilnehmer AUS (nur im permanenten Handbetrieb).
- (8) 7-Segmentanzeige zur Anzeige der Nummer (1...16, 1...32) einer per Handbedienung angewählten DALI-Gruppe (8a) oder der Kurzadresse (1...64) eines Einzelgeräts (8b). Im Busbetrieb erfolgt keine Anzeige der Gruppennummer oder Kurzadresse. Zusätzlich zur Anzeige weiterer Informationen:

- -: Signalisiert DALI-Initialisierungsphase, Verzögerung nach ETS-Programmiervorgang / Netzspannungswiederkehr oder temporäre Statusanzeige.

bc: Anzeige während einer Handbedienung im Broadcast- Betrieb (unprogrammierter Zustand, Zentralsteuerung).

Er: Anzeige einer unzulässigen Fremdspannung an den DALI-Anschlussklemmen (z. B. Netzspannung angeschlossen). DALI-Gateway ohne Funktion. Erst nach Beseitigung des Fehlers und einer neuen Initialisierung (Netzspannungswiederkehr) ist das Gateway wieder betriebsbereit.

db: Im über die LED (9) signalisierten DALI-System ist eine hohe Telegrammauslastung erkannt worden. Diese hohe Auslastung kann zu einem gestörten Betrieb führen (spürbare Verzögerungen, Telegrammverlust).

LE: Signalisiert den automatischen Gerätetausch.

E: Signalisiert einen Fehler beim automatischen Gerätetausch.

(9) LED des aktiven DALI-Systems zur Handbedienung (nur bei Gerätevariante 2fach). Dauerhaft EIN im Handbetrieb oder kurzzeitig EIN (5 s) nach Drücken der

Umschalttaste im laufenden Normalbetrieb.

- (10) Umschalttaste für DALI-Systeme 1 und 2 (nur bei Gerätevariante 2fach)
- (11) KNX Anschluss
- (12) Programmiertaste und -LED
- (13) Anschlussklemmen für DALI-Systeme 1 & 2 (Anzahl abhängig von der Gerätevariante)
- (14) Anschlussklemmen für Netzspannungsversorgung

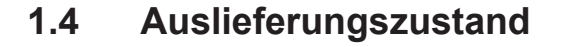

<span id="page-10-0"></span>Im Auslieferungszustand des Gateways verhält sich das Gerät passiv, d. h. es werden keine Telegramme auf den KNX ausgesendet. Eine gemeinschaftliche Ansteuerung der angeschlossenen DALI-Betriebsgeräte durch die Broadcast-Handbedienung am Gerät ist möglich, sofern die Netzspannungsversorgung eingeschaltet ist. Bei Handbedienung erfolgt keine Rückmeldung auf den KNX. Andere Funktionen des Gateways sind deaktiviert. Das Gerät kann durch die ETS programmiert und in Betrieb genommen werden (wenn Bus- und Netzspannungsversorgung angeschlossen und eingeschaltet sind). Die physikalische Adresse ist auf 15.15.255 voreingestellt.

Weiter sind in der Werksauslieferung die folgenden Eigenschaften konfiguriert...

- Handbedienung: Broadcast
- Dimmgeschwindigkeit Handbedienung (0...100%): 3,5 Sekunden
- Minimalhelligkeit: 1%
- Maximalhelligkeit: 100%
- Verhalten nach Busspannungsausfall: Keine Reaktion.
- Verhalten nach Busspannungswiederkehr: Keine Reaktion.
- Verhalten nach Wiederkehr der Netzspannungsversorgung am Gateway: Keine Reaktion durch das Gateway. Die DALI-Betriebsgeräte initialisieren sich bei Netzwiederkehr in der Regel auf den zuletzt einprogrammierten oder durch den Hersteller vorgegebenen "Power-On-Level".
- Zählerstand Betriebsstundenzähler: 0
- $\lceil \cdot \rceil$ Der Auslieferungszustand (Broadcast-Handbedienung) kann jederzeit wiederhergestellt werden, indem das Applikationsprogramm mit Hilfe der ETS entladen wird.
- $\lceil i \rceil$ Im Auslieferungszustand ist keine Farbtemperatur- oder Farbsteuerung möglich.

 $\blacktriangleright$  steinel

## .**•** steinel

### **1.5 Technische Daten**

#### <span id="page-11-0"></span>KNX

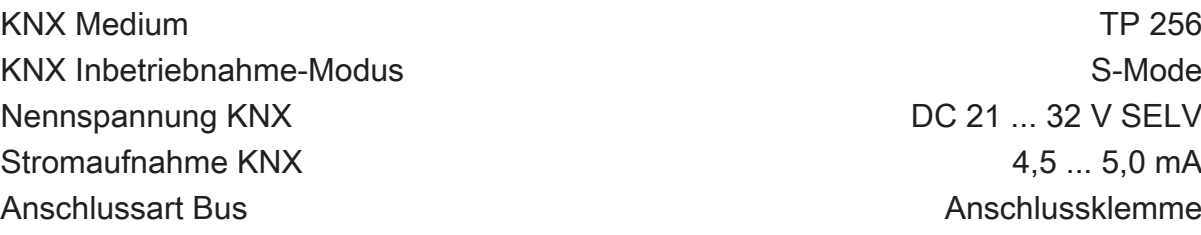

#### Versorgung

DC 21 ... 32 V SELV  $4,5...5,0$  mA Anschlussklemme

Nennspannung AC 110 ... 240 V ~ Netzfrequenz 50 / 60 Hz Nennspannung DC 110 ... 240 V Verlustleistung max. 3 W

## DALI

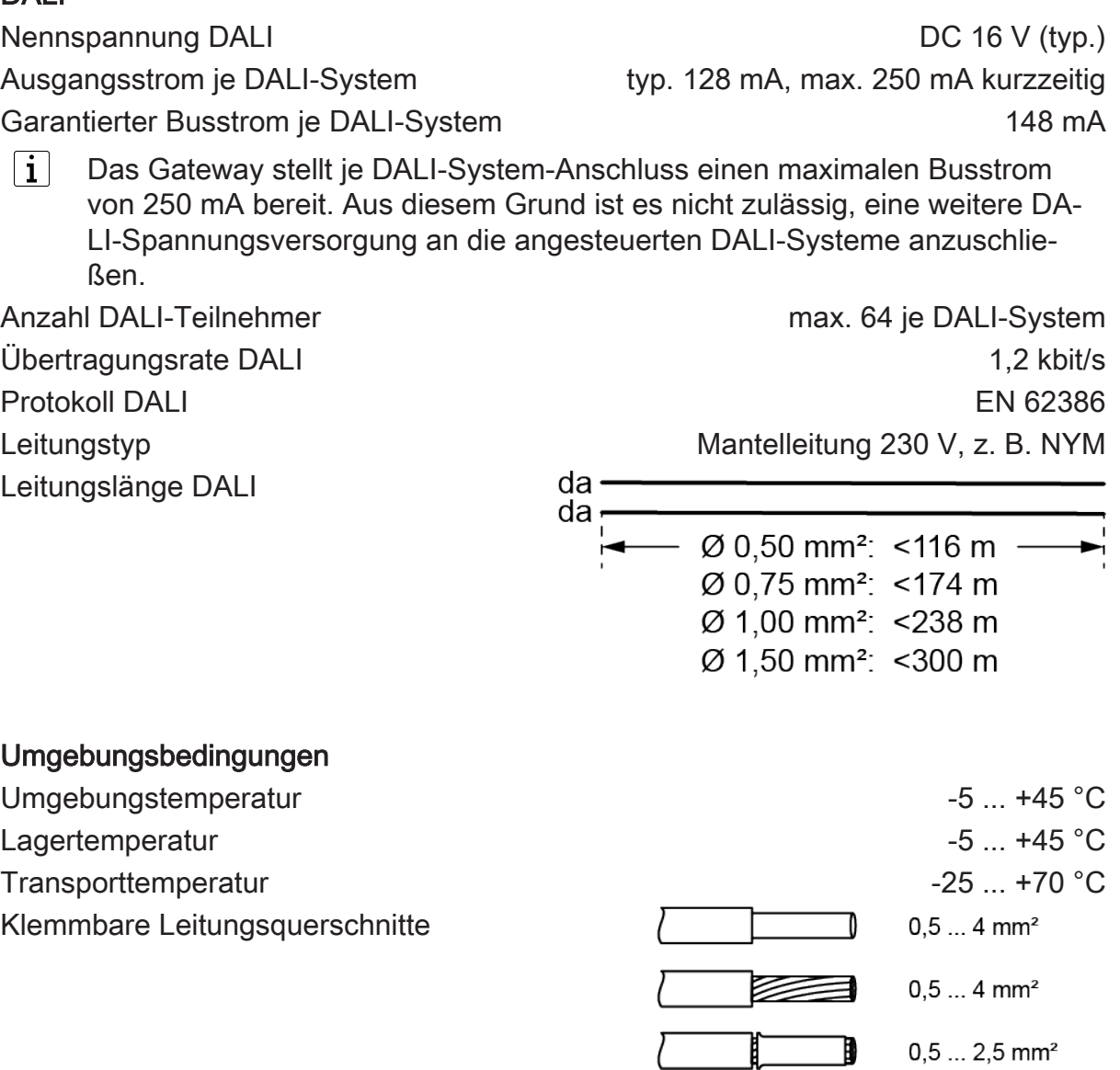

Einbaubreite 72 mm / 4 TE Anschlussart Schraubklemme Schraubklemme Schraubklemme Schraubklemme Schraubklemme Schraubklemme Schraubklemme Anzugsdrehmoment Schraubklemmen max. 0,8 Nm

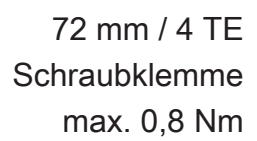

.**•** steinel

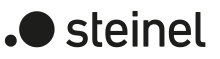

### **2 Sicherheitshinweise**

<span id="page-13-0"></span>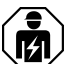

Montage und Anschluss elektrischer Geräte dürfen nur durch Elektrofachkräfte erfolgen.

Schwere Verletzungen, Brand oder Sachschäden möglich. Anleitung vollständig lesen und beachten.

Gefahr durch elektrischen Schlag. Vor Arbeiten an Gerät oder Last freischalten. Dabei alle Leitungsschutzschalter berücksichtigen, die gefährliche Spannungen an Gerät oder Last liefern.

DALI ist FELV (Funktionskleinspannung). Bei Installation auf sichere Trennung zwischen KNX und DALI und Netzspannung achten. Es ist ein Mindestabstand zwischen Bus- und DALI-/Netzspannungsadern von mindestens 4 mm einzuhalten.

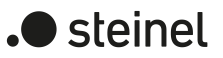

## **3 Montage und elektrischer Anschluss**

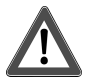

## <span id="page-14-0"></span> **GEFAHR!**

Elektrischer Schlag bei Berühren spannungsführender Teile.

Elektrischer Schlag kann zum Tod führen.

Vor Arbeiten am Gerät freischalten. Dazu alle zugehörigen Leitungsschutzschalter ausschalten, gegen Wiedereinschalten sichern und Spannungsfreiheit feststellen. Benachbarte spannungsführende Teile abdecken.

#### **Gerät montieren**

Gerät auf Hutschiene montieren.

#### **Gerät anschließen**

Steuerleitung: Typ, Querschnitt und Verlegung gemäß Bestimmungen für 230-V-Leitungen. DALI- und Netzspannungsadern können gemeinsam in einer Leitung, z. B. NYM 5x1,5 mm², geführt werden.

- Die DALI-Steuerspannung ist eine Funktionskleinspannung FELV. Die Installation so ausführen, dass bei Freischalten eines Bereiches sowohl DALI- als auch Netzspannung führende Leitungen freigeschaltet sind.
- Liefern mehrere Leitungsschutzschalter gefährliche Spannungen an Gerät oder Last, die Leitungsschutzschalter koppeln oder mit einem Warnhinweis so beschriften, dass ein Freischalten sichergestellt ist.
- DALI-Teilnehmer einiger Hersteller haben erweiterte Funktionen und können z. B. durch Netzspannung am DALI-Anschluss gesteuert werden. Bei Nachrüsten vorhandener DALI-Installationen alle entsprechenden Bedieneinrichtungen entfernen.
- Zum Schutz vor gefährlichen Spannungen Abdeckkappe auf den Busleitungsanschluss aufstecken.

Zeigt die Anzeige (8) Er (Error), liegt ein Installationsfehler vor, durch den Netzspannung auf die DALI-Leitung gelangt. In diesem Fall Gerät und DALI-Teilnehmer von Netzspannung und Busspannung freischalten. Installation korrigieren.

<span id="page-15-0"></span>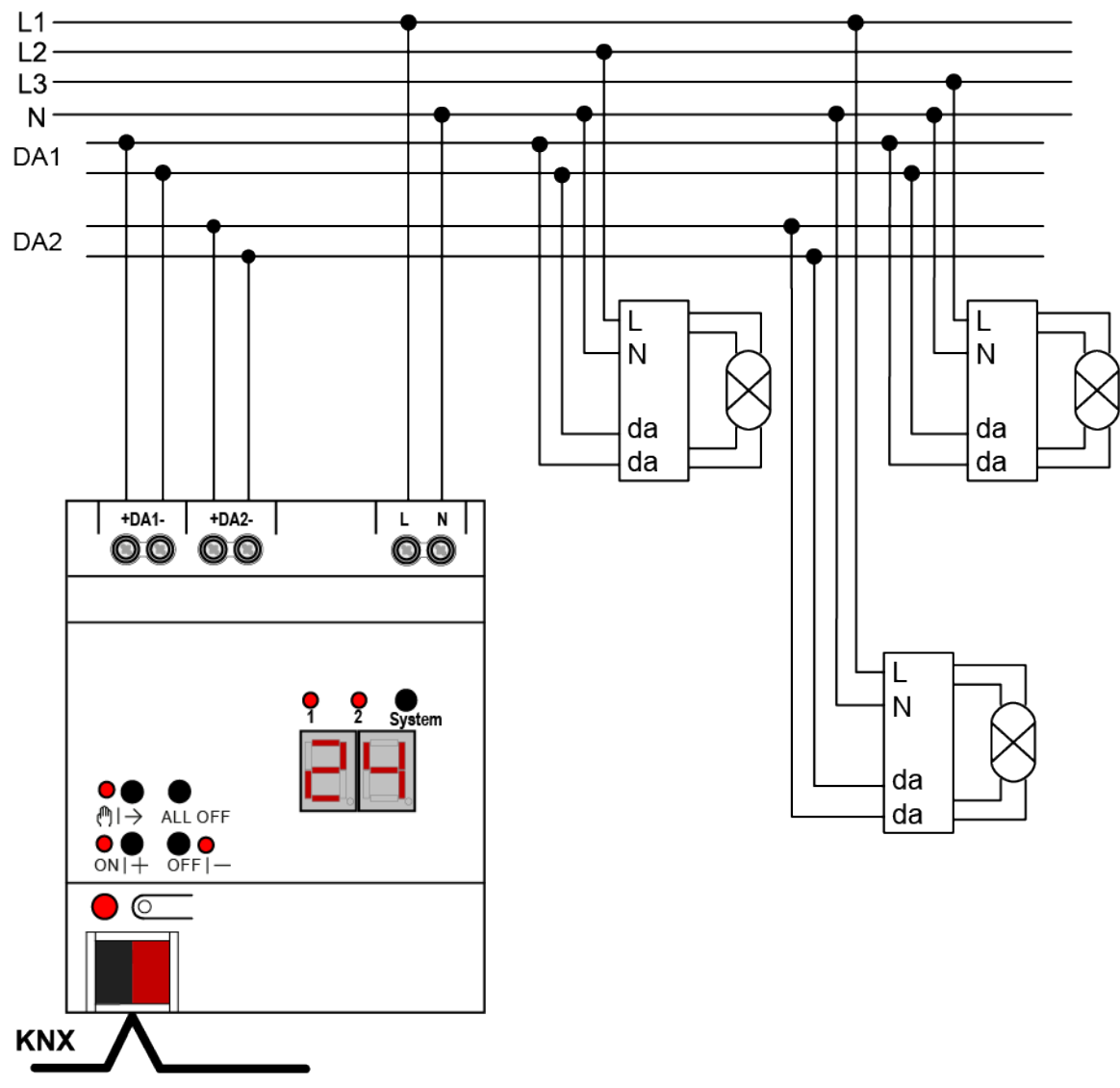

Bild 2: Anschlussbeispiel DALI-Gateway 2fach

- Gerät gemäß Anschlussbeispiel anschließen [\(siehe Bild 2\)](#page-15-0)
- $\vert \mathbf{i} \vert$ Das Gateway stellt je DALI-System-Anschluss einen maximalen Busstrom von 250 mA bereit. Aus diesem Grund ist es nicht zulässig, eine weitere DALI-Spannungsversorgung an die angesteuerten DALI-Systeme anzuschließen.
- $\vert i \vert$ Die im Gateway integrierte DALI-Spannungsversorgung ist kurzschlussfest. Das Gateway erkennt Kurzschlüsse auf der DALI-Leitung, wie sie beispielsweise im Fall eines Installationsfehlers auftreten. Sobald bei eingeschalteter Netzspannungsversorgung ein Kurzschluss identifiziert wird, schaltet das Gateway die DALI-Systemspannung ab. In diesen Fällen kann optional auf dem KNX ein Kurzschluss-Status ausgesendet werden. Das Gateway prüft in einem Abstand von ca. 10 s, ob ein identifizierter Kurzschluss weiterhin vorliegt. Wurde der Kurzschluss beseitigt, schaltet das Gateway die DALI-Systemspannung automatisch wieder ein und arbeitet im Normalbetrieb weiter.

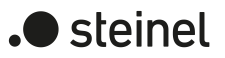

## **4 Inbetriebnahme**

<span id="page-16-0"></span>Nach der Montage des Gateways, dem Anschluss der Buslinie und der Netzspannungsversorgung sowie der DALI-Leitungen kann das Gerät in Betrieb genommen werden. Es wird allgemein die folgende Vorgehensweise empfohlen...

#### **Das Gerät in Betrieb nehmen**

- Netzspannungsversorgung des Gateways einschalten.
- Busspannung einschalten.

Kontrolle der Spannungen: Beim Drücken der Programmiertaste muss die rote Programmier-LED aufleuchten.

- Physikalische Adresse mit Hilfe der ETS projektieren und programmieren
- Applikationsprogramm mit der ETS herunterladen.
- DALI-System mit Inbetriebnahme-Software (DCA) in Betrieb nehmen.
- Erneut das Applikationsprogramm mit der ETS herunterladen. Das Gateway ist betriebsbereit.
- $\lceil \mathbf{i} \rceil$ Das Ausführen der DALI-Inbetriebnahme und das erneute Programmieren des Applikationsprogramms ist nicht explizit erforderlich, sofern das Gateway in eine vorhandene DALI-Installation integriert worden ist (z. B. beim Tausch eines typgleichen Geräts) und mit unveränderter DALI-Konfiguration (gleiche Kurzadressen, Gerätetypen, Gruppenzuordnungen etc.) weiter verwendet wird. Dies ist beispielsweise der Fall, wenn ein Gerät in der ETS-Projektierung unverändert kopiert oder eine Konfigurationsvorlage importiert wird.
- $\vert \mathbf{i} \vert$ Ohne angeschlossene Netzspannungsversorgung ist keine ETS-Programmierung möglich.

#### **Safe-State-Mode**

Wenn das Gerät beispielsweise durch eine fehlerhafte Projektierung oder Inbetriebnahme nicht korrekt funktioniert, kann die Ausführung des geladenen Applikationsprogramms durch Aktivierung des Safe-State-Mode angehalten werden. Im Safe-State-Mode ist eine Ansteuerung der DALI-Betriebsgeräte über den KNX oder durch eine Handbedienung nicht möglich. Das Gateway verhält sich im Safe-State-Mode passiv, da das Applikationsprogramm nicht ausgeführt wird. Lediglich die Systemsoftware arbeitet noch, so dass ETS-Diagnosefunktionen und auch das Programmieren des Geräts weiterhin möglich sind.

#### **Safe-State-Mode aktivieren**

Zum Aktivieren des Safe-State-Modes gibt es zwei Möglichkeiten.

Möglichkeit 1:

- Netzspannungsversorgung abschalten.
- Ca. 10 Sekunden warten.

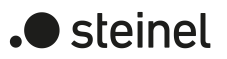

- Programmiertaste drücken und gedrückt halten.
- Netzspannungsversorgung einschalten. Die Programmiertaste erst dann loslassen, wenn die Programmier-LED langsam blinkt. Der Safe-State-Mode ist aktiviert.

#### Möglichkeit 2:

Voraussetzung: Die Netzspannungsversorgung muss unterbrechungsfrei eingeschaltet sein.

- Busspannung abschalten oder Busklemme abziehen.
- Programmiertaste drücken und gedrückt halten.
- Busspannung einschalten oder Busklemme aufstecken. Die Programmiertaste erst dann loslassen, wenn die Programmier-LED langsam blinkt. Der Safe-State-Mode ist aktiviert.
- $\vert$  i  $\vert$ Auch im Safe-State-Mode kann durch kurzes Drücken der Programmier-Taste der Programmier-Modus wie gewohnt ein- und ausgeschaltet werden, sofern die Busspannungsversorgung eingeschaltet ist. Die Programmier-LED blinkt dann, obwohl der Safe-State-Mode noch aktiv ist, nicht mehr.

#### **Safe-State-Mode deaktivieren**

- Netzspannungsversorgung ausschalten (ca. 10 s warten), oder
- ETS-Programmiervorgang durchführen, oder
- Busspannungsausfall herbeiführen.

#### **Master-Reset**

Der Master-Reset setzt das Gerät in die Grundeinstellungen zurück (physikalische Adresse 15.15.255, Firmware bleibt erhalten). Das Gerät muss anschließend mit der ETS neu in Betrieb genommen werden. Die Handbedienung ist möglich.

Bei Secure-Betrieb: Ein Master-Reset deaktiviert die Gerätesicherheit. Das Gerät kann mit dem Gerätezertifikat anschließend erneut in Betrieb genommen werden.

#### **Master-Reset durchführen**

Voraussetzung: Der Safe-State-Mode ist aktiviert.

Programmiertaste drücken und für > 5 s halten. Die Programmier-LED blinkt schnell.

Das Gerät führt einen Master-Reset durch, startet neu und ist nach ca. 5 s wieder betriebsbereit.

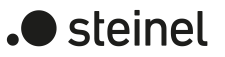

#### **Gerät auf Werkseinstellungen zurücksetzen**

Mit der STEINEL KNX Service App kann das Gerät auf Werkseinstellungen zurückgesetzt werden. Diese Funktion nutzt die im Gerät enthaltene Firmware, die zum Zeitpunkt der Auslieferung aktiv war (Auslieferungszustand). Durch das Zurücksetzen auf Werkseinstellungen verliert das Gerät die physikalische Adresse und Konfiguration.

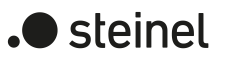

## **5 Applikationsprogramme**

<span id="page-19-0"></span>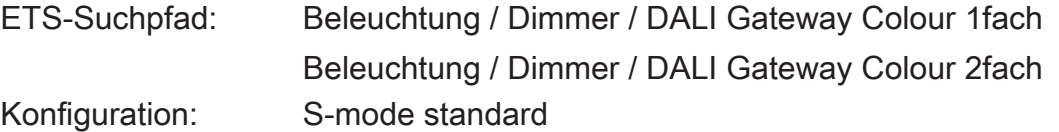

#### **Applikationen:**

Für Gerätevariante "1fach":

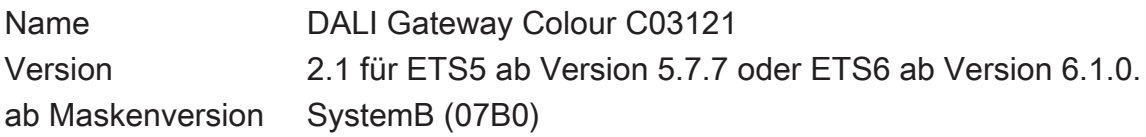

Für Gerätevariante "2fach":

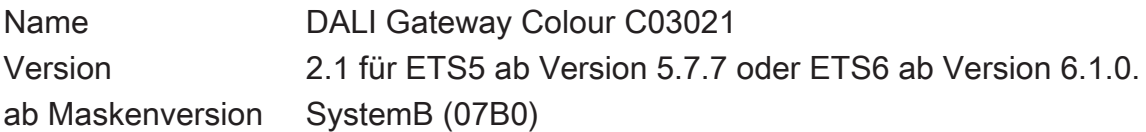

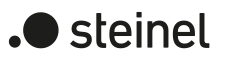

## **6 Funktionsumfang**

<span id="page-20-0"></span>Allgemein:

- Abhängig von der Gerätevariante entweder ein DALI-System (Gerätevariante 1fach) oder in zwei getrennte DALI-Systeme (Gerätevariante 2fach).
- Schalten und Dimmen von 64 Leuchten mit DALI-Betriebsgerät (z. B. EVG) je DALI-System.
- Bis zu 6 unterschiedliche Adressierungsarten ermöglichen das gruppenorientierte und einzeladressierte Ansteuern von DALI-Leuchten über KNX-Telegramme.
- Bei Gruppenadressierung stehen bis zu 32 unabhängige DALI-Gruppen zur Verfügung. Diese können zur alternativen Ansteuerung bedarfsweise um 64 einzeladressierbare DALI-Gerätekanäle ergänzt werden.
- Unterstützung der Ansteuerung von DALI-Betriebsgeräten des Gerätetyps "Tunable White" (DALI Device Type 8 - TW). Steuerung der Farbtemperatur über relatives oder absolutes Dimmen und zusätzlich über Szenen und Effekte. Die Farbtemperatursteuerung erfolgt weitgehend unabhängig zur Steuerung der Helligkeit der verwendeten Leuchtmittel.
- Realisieren eines Tagesfarbtemperaturverlaufes zur Umsetzung einer biologisch wirksamen Beleuchtung möglich (HCL: Human Centric Lighting) möglich. Hierzu stehen bis zu 4 in Bezug auf Helligkeit und Farbtemperatur frei konfigurierbare HCL-Matrizen zur Verfügung, die tageszeit- und wochentagsabhängig sowie benutzergesteuert aktivierbar und umschaltbar sind.
- Steuerung der Lichtfarbe bei Verwendung von DALI-Betriebsgeräten des Gerätetyps "Colour Control" (DALI Device Type 8 - RGBW Colour Control). Das Gateway ermöglicht eine flexible Farbsteuerung in den Farbräumen "RGB", "RGBW" oder "HSV". In den RGB-Farbräumen ist die Farbe durch relatives oder absolutes Dimmen entweder über kombinierte oder getrennte Kommunikationsobjekte gemäß KNX Spezifikation steuerbar. Im Farbraum "HSV" stehen stets getrennte Objekte zur absoluten Steuerung der Lichtfarbe durch Farbwinkel (H), Sättigung (S) und Hellwert (V) zur Verfügung.
- Realisieren eines Farbverlaufes zur tageszeit- und wochentagsabhängigen Umsetzung verschiedener Farbstimmungen möglich (CTM: Colour Transition Mode). Hierzu stehen bis zu 4 frei konfigurierbare CTM-Matrizen zur Verfügung. Jede Matrix erlaubt das Einstellen individueller Farbvorgaben, mit oder ohne Helligkeitsverstellung. Die Matrizen sind im Betrieb des Gateways individuell aktivierbar und umschaltbar.
- Bei Farbsteuerung: Ausführen automatischer Farbkreis- und Helligkeitsdurchläufe. Der Farbkreisdurchlauf dient der automatischen Gesamtfarbansteuerung von DALI-Leuchten. Diese Funktion nutzt die zyklische Verstellung des Farbwinkels im Farbkreis. Hierdurch ergeben sich kontinuierliche Farbverläufe, die zur Laufzeit des Gateways beliebig gestartet und gestoppt werden können. In gleicher Weise funktioniert der automatische Helligkeitsdurchlauf. Diese Funktion verstellt zyklisch die Helligkeit im gesamten Helligkeitsbereich und schafft auf diese Weise individuelle Helligkeitsszenarien.
- Optionale Zentralsteuerung aller angeschlossenen DALI-Komponenten möglich (Broadcast). Hierdurch entfällt eine DALI-Inbetriebnahme, wodurch sich Beleuchtungsanlagen mit geringer Funktionsanforderung schnell und unkompliziert in Betrieb setzen lassen (vereinfachte Konfiguration ohne DALI-Inbetriebnahme).
- Handbedienung der Gruppen und Einzelgeräte unabhängig vom Bus (auch Baustellenbetrieb mit Broadcast-Steuerung) getrennt für die DALI-Systeme. Steuerung des Schaltzustands und der Helligkeit.
- Rückmeldungen von DALI-Fehlerstatus, DALI-Busy und DALI-Kurzschluss und Meldung von Ausfall der Versorgungsspannung.
- Bis zu 6 zentrale Schalt- und Dimmfunktionen.
- Globaler Schaltstatus und Standby-Abschaltung der angeschlossenen EVG realisierbar. Sammelrückmeldung aller Schaltzustände möglich.
- Einbeziehung der Gruppen und Einzelgeräte in bis zu 16 Lichtszenen je DALI-System zur Steuerung der Helligkeit, Farbtemperatur oder Farbe möglich.
- Durchführung der DALI-Inbetriebnahme und des DALI-Tests durch vollständig in die ETS integrierte Device Configuration App, die den Standard-Parameterdialog ergänzt.

Gruppen- und Gerätefunktionen:

- Jede Gruppe und jedes Einzelgerät verfügt ohne Einschränkung über den vollen Funktionsumfang. Alle kanalorientierten Funktionen lassen sich separat für jede Gruppe oder jedes Einzelgerät parametrieren. Dadurch wird ein unabhängiges und multifunktionales Ansteuern der DALI-Betriebsgeräte ermöglicht.
- Aktive Statusmeldungen für Schaltzustand, Helligkeitswert, Farbtemperatur und Farbe möglich.
- Einstellung der Helligkeits- und Farbtemperaturgrenzwerte (minimal, maximal) möglich.
- Dimmverhalten und Dimmkennlinien parametrierbar.
- Lampenschonendes Ein- und Ausschalten (Soft-EIN, Soft-AUS).
- Sperrfunktion oder alternativ Zwangsstellungsfunktion parametrierbar. Bei Sperrfunktion ist das Blinken von Leuchtengruppen und Einzelgeräten möglich.
- Zeitfunktionen (Ein-, Ausschaltverzögerung, Treppenhausfunktion auch mit Vorwarnfunktion).
- Betriebsstundenzähler
- DALI-Power-ON-Level (durch Parameter Verhalten "Nach Bus-/Netzspannungswiederkehr") und DALI-System-Failure-Level (durch Parameter Verhalten "Bei Bus-/Netzspannungsausfall") einstellbar.
- Reaktionen bei Bus-/Netzspannungsausfall und –wiederkehr und nach einem ETS-Programmiervorgang einstellbar (für Helligkeitssteuerung). Bei Farbtemperatur- und Farbsteuerung fest vorgegeben.

ETS Device Configuration App (DCA)

- Komfortable DALI-Inbetriebnahme ohne externe Software-Komponenten. Das Identifizieren, Adressieren und Zuordnen von DALI-Betriebsgeräten erfolgt in der DALI-Inbetriebnahmeumgebung der DCA getrennt für beide DALI-Systeme.
- Offline-DALI-Konfiguration: Zuordnen von EVG zu Gruppen oder Einzelgeräten auch ohne Programmierverbindung zum Gerät.
- Die Vergabe der DALI-Kurzadressen kann individuell beeinflusst werden. Ergänzt durch Gruppen- und Gerätenamen ist auf diese Weise das eindeutige Kennzeichnen von DALI-Betriebsgeräten möglich.
- Prüfen der DALI-Gerätetypen bei der Zuordnen von DALI-Betriebsgeräten zu projektierten Gruppen oder Einzelgeräten. Hierdurch werden Funktionsinkompatibilitäten nach der Inbetriebnahme vermieden.
- Kompatibilitätsmodus zur Unterstützung nicht DALI-konformer Betriebsgeräte. Hierdurch wird der Inbetriebnahmeprozess in Bezug auf bestimmte DALI-Inbetriebnahmeparameter toleranter ausgeprägt, wodurch sich Betriebsgeräte, die sich nicht vollständig an die DALI-Spezifikation halten, ggf. unter Akzeptanz von Funktionseinschränkungen in Betrieb nehmen lassen. Ergänzend hierzu kann eine DALI-Telegrammratenbegrenzung aktiviert werden, wodurch ebenfalls eine Anpassung auf nicht DALI-konforme Betriebsgeräte möglich ist.
- Partielle DALI-Inbetriebnahme: Beim Verwenden dieser Funktion bleiben bei einer DALI-Gerätesuche bereits gefundene Betriebsgeräte erhalten, auch wenn diese dem Gateway nicht antworten (beispielsweise bei abgeschalteter Netzspannungsversorgung dieser Betriebsgeräte oder bei aufgetrennter DALI-Leitung). Hierdurch lassen sich DALI-Anlagen partiell in Betrieb nehmen.
- Testfunktion aller angelegten DALI-Gruppen oder einzelner DALI-Betriebsgeräte: zentrales EIN/AUS-Schalten (Broadcast), Gerätetest (EIN / AUS, Helligkeitswert- und Farbtemperatur- oder Farbvorgabe, Gerätestatus), Gruppentest (EIN / AUS, Helligkeitswert- und Farbtemperatur- oder Farbvorgabe) und Tests von Szenen.
- Exportieren und Importieren von Parametrierungsvorlagen im XML-Format.
- Dokumentationsfunktion zur Erstellung eines Konfigurations-Reports als PDF (Übersicht der Gruppenzuordnung oder gesamte Gerätekonfiguration).
- Integrierte Hilfe (technische Produktdokumentation).

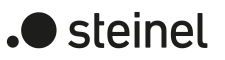

## **7 Hinweise zur Software**

#### <span id="page-23-0"></span>**ETS Projektierung und Inbetriebnahme**

Zur Projektierung und Inbetriebnahme des Gerätes wird die ETS6 empfohlen. Eine Projektierung und Inbetriebnahme des Geräts mit der ETS5 ab Version 5.7.7 oder ETS6 ab Version 6.1.0 ist möglich.

#### **Applikationsprogramm entladen**

Das Applikationsprogramm kann durch die ETS entladen werden. In diesem Fall ist lediglich eine Broadcast-Handbedienung der angeschlossenen DALI-Betriebsgeräte möglich.

## <span id="page-24-1"></span><span id="page-24-0"></span>**8 Beschreibung für gruppen- und geräteunabhängige Funktionen**

## <span id="page-24-2"></span>**8.1 DALI-System und Adressierungsarten**

## **8.1.1 DALI-System**

Das Gateway bildet die Schnittstelle zwischen einer KNX Installation und einer digitalen DALI (Digital Addressable Lighting Interface) Beleuchtungsanlage. Abhängig von der Gerätevariante ermöglicht das Gateway ein Schalten und Dimmen von DALI-Betriebsgeräten in entweder einem DALI-System (1 x 64 Betriebsgeräte, Gerätevariante 1fach) oder in zwei getrennten DALI-Systemen (2 x 64 Betriebsgeräte, Gerätevariante 2fach).

Durch bis zu 6 unterschiedliche Adressierungsarten ist das gruppenorientierte und einzeladressierte Ansteuern von DALI-Leuchten über KNX Telegramme möglich. Hierdurch wird die Einbindung einer raumbezogenen Lichtsteuerung von beispielsweise Großraumbüros, Mehrzweckräumen, Fertigungshallen, Schulungs- und Vortragsräumen oder Schaufenstern in das übergeordnete KNX Gebäudemanagement ermöglicht. Abhängig von der Konfiguration stehen für eine Gruppenadressierung bis zu 32 unabhängige DALI-Gruppen zur Verfügung. Diese können zur alternativen Ansteuerung bedarfsweise um 64 einzeladressierbare DALI-Gerätekanäle je DALI-System ergänzt werden.

Das Gateway ist gemäß IEC 62386 Ed. 2 als Steuergerät DALI-2 zertifiziert.

 $|i|$ Die vollständige Funktionalität der DALI-Anlage kann nur beim ausschließlichen Einsatz von DALI-2 Betriebsgeräten sichergestellt werden. Es wird die Verwendung von DALI-2 Betriebsgeräten empfohlen. Eine vollständige Liste von DALI-2 Betriebs- und Steuergeräten ist über den folgenden Link verfügbar: <https://www.dali-alliance.org/products>

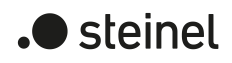

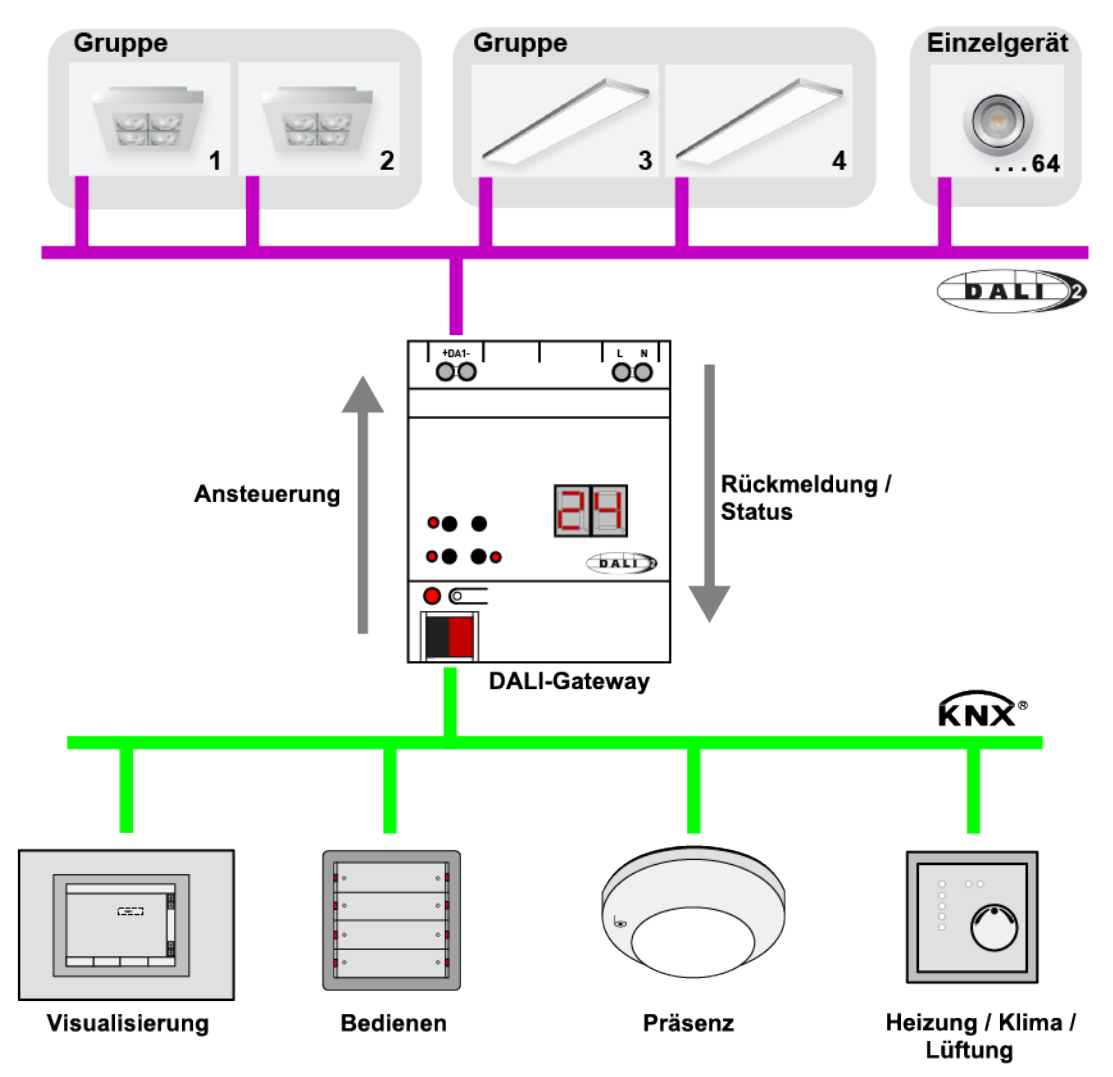

Bild 3: Prinzipübersicht einer KNX DALI-Systemanbindung (Beispiel)

Das Gateway fungiert in einem System als zentrale Steuerungskomponente (Master-Controller), welche auch die Spannungsversorgung der DALI-Schnittstelle gewährleistet. Die DALI-Betriebsgeräte, z. B. EVG, arbeiten als Befehlsempfänger (Slaves), die nur bei Anfrage Zustände oder Statusmeldungen an den Master zurücksenden. Dabei ist es allein die Aufgabe des Gateways, vom KNX empfangene Steuerungsbefehle auf die DALI-Leitung auszusenden und die Betriebsgeräte zu kontrollieren. Der Einsatz weiterer DALI-Steuerungskomponenten im Multimaster-Betrieb, beispielsweise eine zusätzliche DALI-Zentrale, ein DALI-Potentiometer oder netzspannungsschaltende Taster, sind überflüssig und können in Einzelfällen auch zu Fehlfunktionen im DALI-System führen. Aus diesem Grund ist es erforderlich, andere Steuerungskomponenten aus dem System - insbesondere beim Nachrüsten vorhandener DALI-Anlagen - zu entfernen. Die Ansteuerung der DALI-Anlage erfolgt dann voll und ganz durch Komponenten des KNX.

Die Kommunikation zwischen KNX System und DALI-Schnittstelle erfolgt über das Gateway bidirektional. Zum einen empfängt das Gateway vom KNX Telegramme, die den Helligkeitszustand einer Gruppe oder von einzelnen Betriebsgeräten entweder direkt beeinflussen (z. B. durch Schalten, Dimmen, Helligkeitswertvorgabe oder Szenenabruf) oder indirekt verstellen (z. B. durch Zeit-, Sperr- oder Zwangsstellungsfunktionen). Das Gateway ermittelt intern stets die aktuellen Helligkeitszustände der

Gruppen und Einzelgeräte und leitet Helligkeitsbefehle an die DALI-Betriebsgeräte weiter, die sich dann auf die entsprechende Helligkeit einstellen. Zum anderen können die intern nachgeführten Schalt- oder Helligkeitszustände der Gruppen und Einzelgeräte auf den KNX rückgemeldet werden. Auch ist die Übermittlung von Statusinformationen der DALI-Betriebsgeräte (Lampenfehler, EVG-Fehler) oder des Gateways (Netzspannungsausfall, DALI-Kurzschluss) auf den KNX möglich.

Das Gateway unterstützt die Ansteuerung von DALI-Betriebsgeräten des Gerätetyps "Tunable White". Hierdurch lässt sich durch Verwendung geeigneter DALI-Betriebsgeräte und Leuchtmittel die Farbtemperatur einer Leuchte steuern. Das Gateway ermöglicht die Steuerung der Farbtemperatur über ein relatives oder absolutes Dimmen und zusätzlich über Szenen.

Darüber hinaus ist die Steuerung der Lichtfarbe bei Verwendung von DALI-Betriebsgeräten des Gerätetyps "Colour Control" realisierbar. Das Gateway ermöglicht eine flexible Farbsteuerung in den Farbräumen "RGB", "RGBW", "HSV" oder "HSVW". In den RGB-Farbräumen ist die Farbe durch relatives oder absolutes Dimmen entweder über kombinierte oder getrennte Kommunikationsobjekte gemäß KNX Spezifikation steuerbar. Im Farbraum "HSV" stehen stets getrennte Objekte zur absoluten Steuerung der Lichtfarbe durch Farbwinkel (H), Sättigung (S) und Hellwert (V) zur Verfügung. Zusätzlich ist eine Integration der Farbsteuerung in Szenen möglich.

Gruppen oder Einzelgeräte können optional in 16 unabhängige Szenen integriert werden. In einer Szene können separat für jede Gruppe oder für einzelne Betriebsgeräte Helligkeitswerte, Farbtemperaturen und Farben in der ETS parametriert oder später im laufenden Betrieb durch Szenenspeichertelegramme angepasst werden.

## <span id="page-26-0"></span>**8.1.2 Adressierungsarten**

Ein DALI-System kann maximal 64 Betriebsgeräte adressieren, wobei das Gateway selbst nicht als Betriebsgerät gezählt wird. Bis zu 6 unterschiedliche Adressierungsarten ermöglichen das gruppenorientierte und einzeladressierte Ansteuern von DALI-Leuchten über KNX Telegramme. Abhängig von der Konfiguration stehen für eine Gruppenadressierung bis zu 32 unabhängige Gruppen zur Verfügung. Diese können zur alternativen Ansteuerung bedarfsweise um 64 einzeladressierbare Gerätekanäle ergänzt werden.

- $\vert \mathbf{i} \vert$ Szenen werden durch die globale Adressierungsart und durch die allgemeine Konfiguration der Gruppen und Einzelgeräte beeinflusst. Daher müssen die globalen und allgemeinen Parameter zuerst eingestellt werden, bevor die Szenenkonfiguration erfolgt!
- Zentralsteuerung:

Bei der Zentralsteuerung werden alle angeschlossenen DALI-Komponenten durch einen Broadcast-Befehl angesteuert. Hierdurch entfällt eine DALI-Inbetriebnahme, wodurch sich Beleuchtungsanlagen mit geringer Funktionsanforderung schnell und unkompliziert in Betrieb setzen lassen (vereinfachte Konfiguration ohne DALI-Inbetriebnahme). Bei der Zentraladressierung sind einige Funktionen nicht verfügbar (kein Fehlerstatus, kein automatischer Gerätetausch).

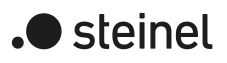

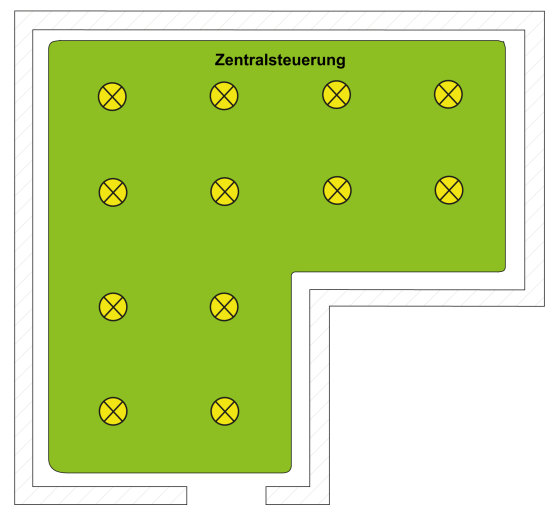

Bild 4: Beispiel einer Zentralsteuerung (Broadcast) - Nur eine Gruppe

- $\lceil \cdot \rceil$ Da bei einer Zentralsteuerung keine DALI-Adressierung über Gruppen- und Kurzadressen erfolgt, ist kein automatischer Gerätetausch über die Handbedienung möglich. Im Fall eines Austausches eines oder mehrerer DALI-Betriebsgeräte muss daher eine neue ETS-Inbetriebnahme (Programmieren des Applikationsprogramms) ausgeführt werden, damit alle DALI-Laufzeitparameter in die Betriebsgeräte übernommen werden.
- Gruppensteuerung 1...16:

Im Zuge der DALI-Inbetriebnahme werden die max. 64 DALI-Betriebsgeräte beliebig verschiedenen Gruppen des Gateways zugeordnet. Hierbei kann jeder Gruppe (1...16) eine beliebige Anzahl von DALI-Betriebsgeräten zugeordnet werden. Die Adressierung erfolgt DALI-seitig über Gruppenadressen, welche das Gateway für den Bediener unsichtbar konfiguriert und selbstständig verwaltet. Bei der DALI-Inbetriebnahme werden die betroffenen Betriebsgeräte dementsprechend automatisch programmiert. Durch ausschließliche Verwendung von Gruppenadressen (Multicast) ist die Reaktionszeit der DALI-Teilnehmer - besonders in großen Anlagen - in dieser Adressierungsart kurz. Im Projektierungs-Beispiel besitzt jede der eingezeichneten Leuchten ein DA-LI-Betriebsgerät. Jeweils vier Leuchten befinden sich in einer gemeinsamen Gruppe. Die auf diese Weise zu Gruppen zusammengefassten Leuchten können über den KNX gemeinsam angesteuert werden.

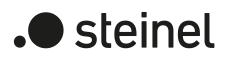

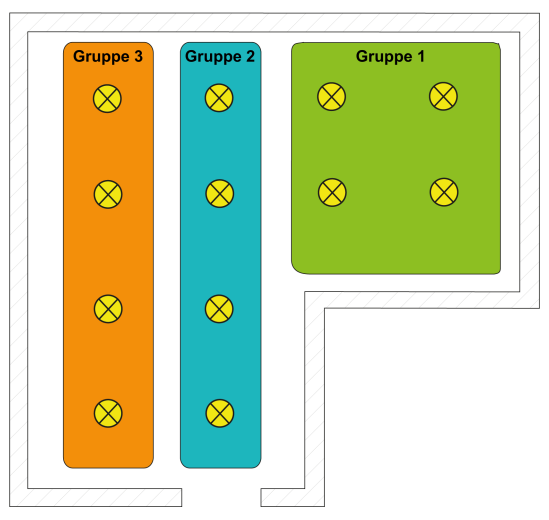

Bild 5: Beispiel einer Gruppensteuerung mit drei Gruppen - Alle Leuchten gruppenadressiert

– Gruppensteuerung 1...32:

Auch bei dieser Adressierungsart werden die max. 64 DALI-Betriebsgeräte, im Zuge der DALI-Inbetriebnahme, verschiedenen Gruppen des Gateways zugeordnet. Hierbei kann den Gruppen 1...16 eine beliebige Anzahl von DALI-Betriebsgeräten zugeordnet werden. Die Adressierung erfolgt DALI-seitig über Gruppenadressen, wodurch die Reaktionszeit der DALI-Teilnehmer in den Gruppen 1...16 kurz ist.

Den Gruppen 17...32 sind dagegen nur jeweils bis zu fünf DALI-Betriebsgeräte zuweisbar. Bei diesen Gruppen erfolgt die DALI-Adressierung mangels DALI-Gruppenadressen über die Geräte-Kurzadressen, wodurch die Betriebsgeräte individuell adressiert und somit eindeutig angesprochen werden. Speziell in großen Anlagen mit mehreren per Kurzadresse adressierten Teilnehmern ist die Reaktionszeit langsamer als bei einer Gruppenadressierung, da die Adressierung individuell zeitlich nacheinander erfolgt.

Im Projektierungs-Beispiel besitzt jede der eingezeichneten Leuchten ein DA-LI-Betriebsgerät. Im rechten und mittleren Bereich des Raums werden zwei Gruppen mit jeweils vier Leuchten gebildet. Hier bietet sich die Verwendung der Gruppen 1...16 an. In einem weiteren Bereich des Raums werden in Summe vier Leuchten in zwei weitere Gruppen integriert. Jede dieser Gruppen enthält zwei Leuchten. Hier bietet sich die Verwendung der Gruppen 17...32 an, speziell dann, wenn die unteren Gruppen mehrere Betriebsgeräte umfassen sollen (z. B. in anderen Räumen).

Durch beispielhafte Integration von je zwei Betriebsgeräten in bis zu 32 Gruppen kann unter Verwendung dieser Adressierungsart ein DALI-Gesamtsystem von 64 Teilnehmern über Gruppensteuerung adressiert werden.

 $\lceil \cdot \rceil$ Die Vergabe der Geräte-Kurzadressen erfolgt grundsätzlich in der Parameterkonfiguration der Einzelgeräte und kann hierdurch individuell beeinflusst werden. Kurzadressen müssen eindeutig sein. Dadurch dürfen Adressen nicht mehrfach in einer DALI-Anlage vorkommen. Das Applikationsprogramm prüft das Editieren von Kurzadressen und stellt die Eindeutigkeit sicher.

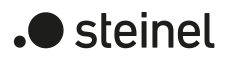

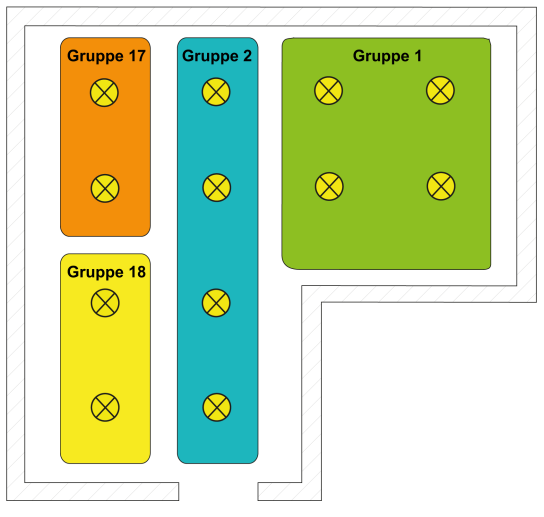

Bild 6: Beispiel einer Gruppensteuerung mit vier Gruppen - Leuchten in Gruppen 17 und 18 einzeladressiert

– Gruppensteuerung 1...16 und Gerätesteuerung 1...64: Bei dieser Adressierungsart erfolgt die Ansteuerung der Betriebsgeräte in den

Gruppen 1...16 über DALI-Gruppenadressen, wie weiter oben für die Gruppensteuerung beschrieben. Zusätzlich können weitere DALI-Betriebsgeräte individuell als Einzelgerät adressiert werden. Die Adressierung dieser Einzelgeräte erfolgt individuell über die Geräte-Kurzadressen.

Im Projektierungs-Beispiel besitzt jede der eingezeichneten Leuchten ein DA-LI-Betriebsgerät. Im rechten und mittleren Bereich des Raums werden zwei Gruppen gebildet. Hier bietet sich die Verwendung der Gruppen 1...16 an. In einem weiteren Bereich des Raums sind zwei weitere Leuchten installiert, die jeweils getrennt angesteuert werden sollen. Hier bietet sich die Verwendung der Einzeladressierung an.

 $\lceil \cdot \rceil$ DALI-Betriebsgeräte können entweder nur in die Einzelgeräteadressierung oder alternativ in die Gruppenadressierung integriert werden. Die Ansteuerung eines Betriebsgeräts durch beide Adressierungsarten ist nicht möglich. Betriebsgeräte, die in die Gruppensteuerung integriert sind, können nicht mehr als Einzelgerät adressiert werden. Der umgekehrte Fall gilt in gleicher Weise.

 $\vert i \vert$ Speziell in großen Anlagen mit mehreren Einzelteilnehmern ist die Reaktionszeit langsamer, als bei einer reinen Gruppensteuerung, da die Adressierung individuell zeitlich nacheinander erfolgt. Sofern mehrere DALI-Betriebsgeräte identisch auf KNX Befehle reagieren sollen (zeitgleiches Ein- oder Ausschalten, gleiche Helligkeitswertvorgaben), ist - sofern möglich - eine Gruppensteuerung oder alternativ eine Szenenansteuerung dieser Teilnehmer vorzuziehen.

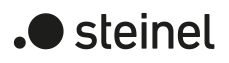

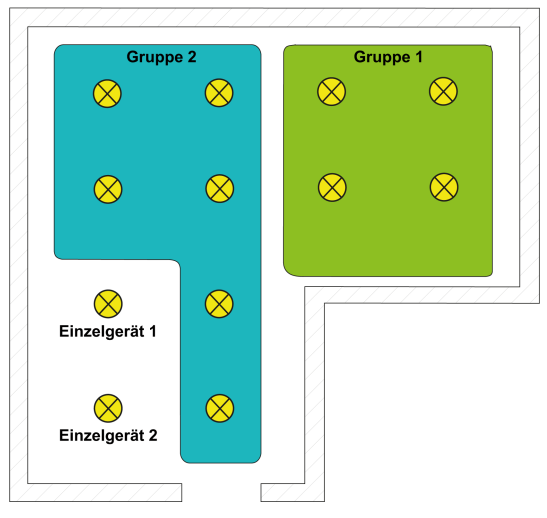

Bild 7: Beispiel einer Gruppen- und Einzelgerätesteuerung

– Gruppensteuerung 1...32 und Gerätesteuerung 1...64:

Diese Adressierungsart verhält sich genauso wie die Adressierung "Gruppensteuerung 1...16 und Gerätesteuerung 1...64", mit dem Unterschied, dass zusätzlich die Gruppen 17...32 zur Verfügung stehen. Auch hier sind den Gruppen 17...32 nur jeweils bis zu fünf DALI-Betriebsgeräte zuweisbar. Die DALI-Adressierung erfolgt mangels DALI-Gruppenadressen auch in diesem Fall über die Geräte-Kurzadressen, wodurch die Betriebsgeräte individuell adressiert und somit eindeutig angesprochen werden.

– Gerätesteuerung 1...64:

Diese Adressierungsart erlaubt ausschließlich die Steuerung von bis zu 64 Einzelgeräten. Eine Gruppenadressierung ist nicht möglich. Die Adressierung der Einzelgeräte erfolgt - wie auch bei den anderen Adressierungsarten mit Gerätesteuerung - individuell über die Geräte-Kurzadressen.

Die Verwendung dieser Adressierungsart bietet sich an, wenn beispielsweise alle Betriebsgeräte individuell angesteuert werden sollen und folglich eine Gruppensteuerung nicht zweckmäßig ist.

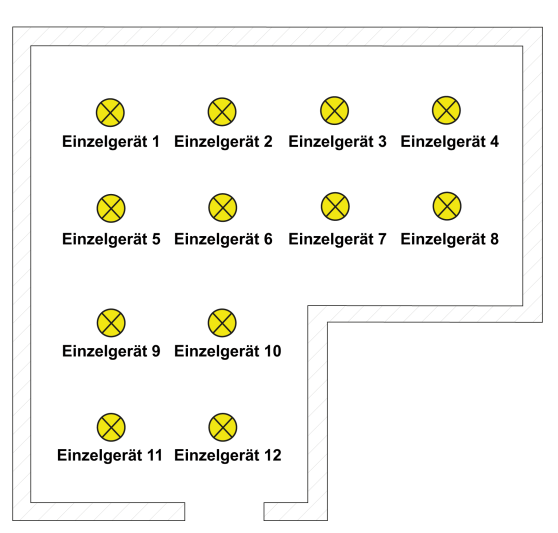

Bild 8: Beispiel einer Einzelgerätesteuerung - Alle DALI-Betriebsgeräte individuell ansteuerbar

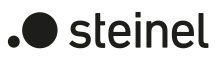

#### **Mehrfachzuordnung von DALI-Betriebsgeräten zu verschiedenen Gruppen**

Es ist für Sonderfälle möglich, Betriebsgeräte bei Gruppensteuerung auf mehr als nur eine Gruppe zuzuordnen. Im Standardfall ist die Zuordnung eines DALI-Betriebsgerätes in nur eine Gruppe möglich. Dadurch wird die Gerätezuordnung übersichtlich und es kommt durch die eindeutige Zuweisung nicht zu Gruppenüberlappungen und folglich auch nicht zur Beeinflussung von Statuswerten. Bei Bedarf kann als Alternative die Mehrfachgruppenzuweisung freigegeben werden. Dazu muss das Kontrollfeld "Mehrfache Gruppenzuordnung zulassen" im Inbetriebnahme-Dialog der DCA angewählt werden (im Standardfall ist dieses Kontrollfeld abgewählt). Hierdurch ist es dann möglich, DALI-Betriebsgeräte im Zuge der Online-Inbetriebnahme mehr als nur einer Gruppe zuzuordnen.

 $\lceil i \rceil$ Eine Mehrfachzuweisung von DALI-Betriebsgeräten zu verschiedenen Einzelgeräten der Projektierung (Gerätesteuerung) ist generell nicht möglich.

Grundsätzlich ist die Gruppenzuordnung von DALI-Betriebsgeräten beliebig. Es wird jedoch empfohlen, die Betriebsgeräte DALI-seitig nicht mehreren Gruppen zuzuordnen. Besser ist die Aufteilung der Geräte auf getrennte und nicht überlappende Gruppen und eine KNX seitige Verknüpfung über die Gruppenadressierung in der ETS.

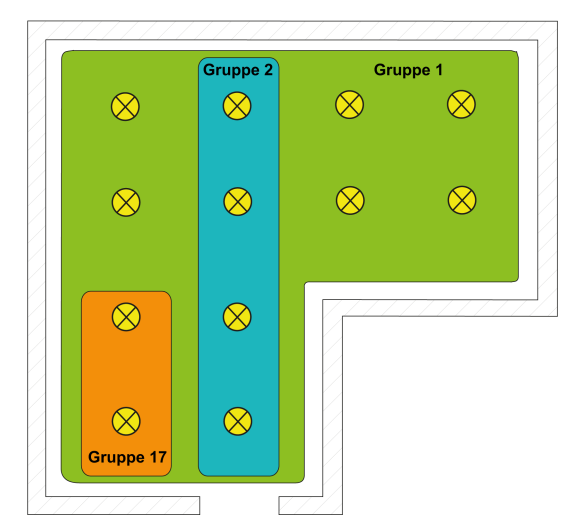

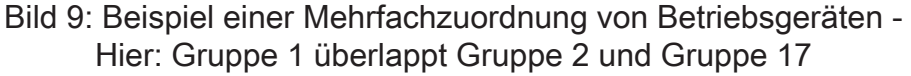

DALI-Betriebsgeräte, die mehreren Gruppen zugewiesen sind, stellen sich immer auf den zuletzt über eine der zugeordneten Gruppen eingestellten Zustand ein. In diesem Fall kann die Rückmeldung des Schaltstatus, des Helligkeitswerts, der Farbtemperatur oder Farbe einer Gruppe nicht immer eindeutig sein. Die folgenden Beispiele verdeutlichen dieses Verhalten:

Beispiel 1: Gruppe 1 wird auf 10 % Helligkeit eingestellt. Danach wird Gruppe 2 auf 20 % Helligkeitswert gedimmt. Die Leuchten der Gruppe 2 nehmen den zuletzt aufgerufenen Helligkeitswert 20 % an. Die Rückmeldung der Gruppe 1 bleibt auf 10 % stehen, obwohl einige zur Gruppe gehörende Betriebsgeräte auf 20 % Helligkeit eingestellt wurden.

Beispiel 2: Gruppe 1 wird eingeschaltet und nimmt den Helligkeitswert 100 % ein. Der Zustand der Gruppe 2 ist intern im Gateway weiterhin auf 0 % Helligkeit (AUS)

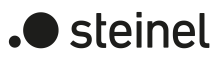

eingestellt. Nun wird Gruppe 2 hochgedimmt. Die Leuchten der Gruppe 2 passen sich dem Dimmvorgang an (hochdimmen beginnend bei minimaler Helligkeit), obwohl diese Leuchten zuvor bereits durch die Gruppe 1 eingeschaltet gewesen sind.

 $\lceil \cdot \rceil$ Wenn DALI-Betriebsgeräte mehreren Gruppen zugewiesen sind und diese Gruppen einer gemeinsamen Szene zugeordnet wurden, dann stellen sich die Betriebsgeräte auf den Helligkeits-, Farbtemperatur- oder Farbwert ein, der durch die Gruppe mit der höchsten Nummer vorgegeben wird. Beispiel: Ein EVG wurde den Gruppen 1 und 2 zugeordnet. Beide Gruppen sind der Szene 1 zugewiesen. Gruppe 1 soll sich bei einem Szenenabruf auf 10 % und Gruppe 2 auf 20 % Helligkeit einstellen. Beim Abruf der Szene 1 wird das EVG auf 20 % Helligkeit eingestellt, weil die Gruppe 2 die höhere Gruppennummer besitzt.

## <span id="page-32-0"></span>**8.1.3 DALI-Gerätetypen**

Bei der Zuordnung von DALI-Betriebsgeräten zu Gruppen und Einzelgeräten im Zuge einer DALI-Inbetriebnahme mit der DCA wird immer automatisch der DALI-Gerätetyp geprüft. Hierbei wird der durch die Betriebsgeräte übermittelte Gerätetyp mit dem Funktionsumfang der projektierten Gruppen und Einzelgeräte verglichen. Die DCA stellt eine Zuordnung nur dann her, wenn dem Funktionsumfang kompatible Gerätetypen entsprechen (z. B. Funktionsumfang Gruppe = "Helligkeit + Farbe RGB" -> kompatibler Gerätetyp muss "DT8" sein, Farbtyp muss "Colour Control" entsprechen). Hierdurch werden Funktionsfehler nach der Inbetriebnahme vermieden.

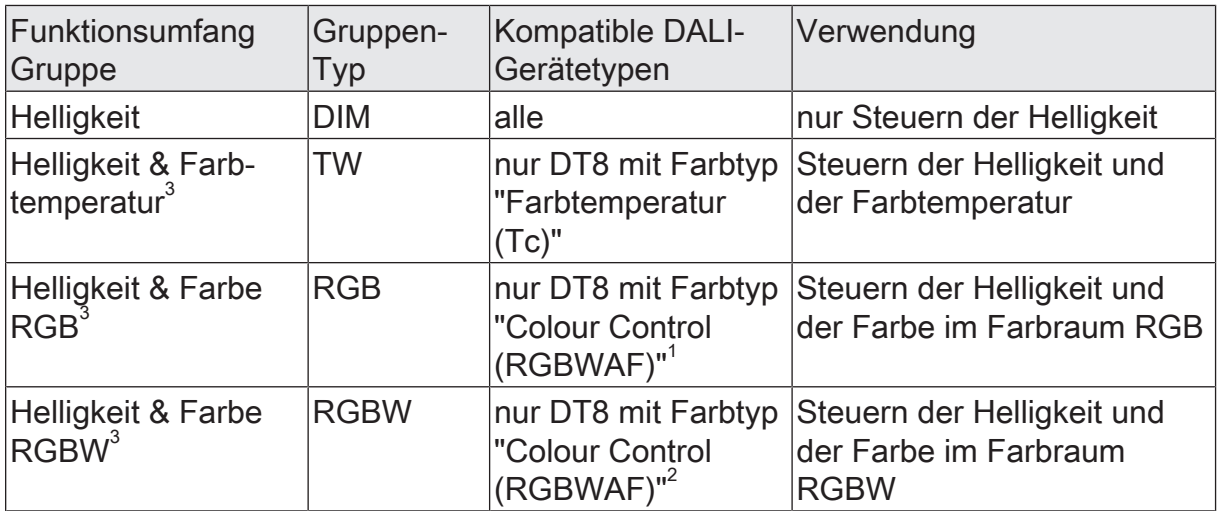

Tab. 1: Projektierbarer Funktionsumfang von Gruppen

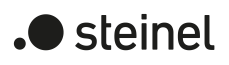

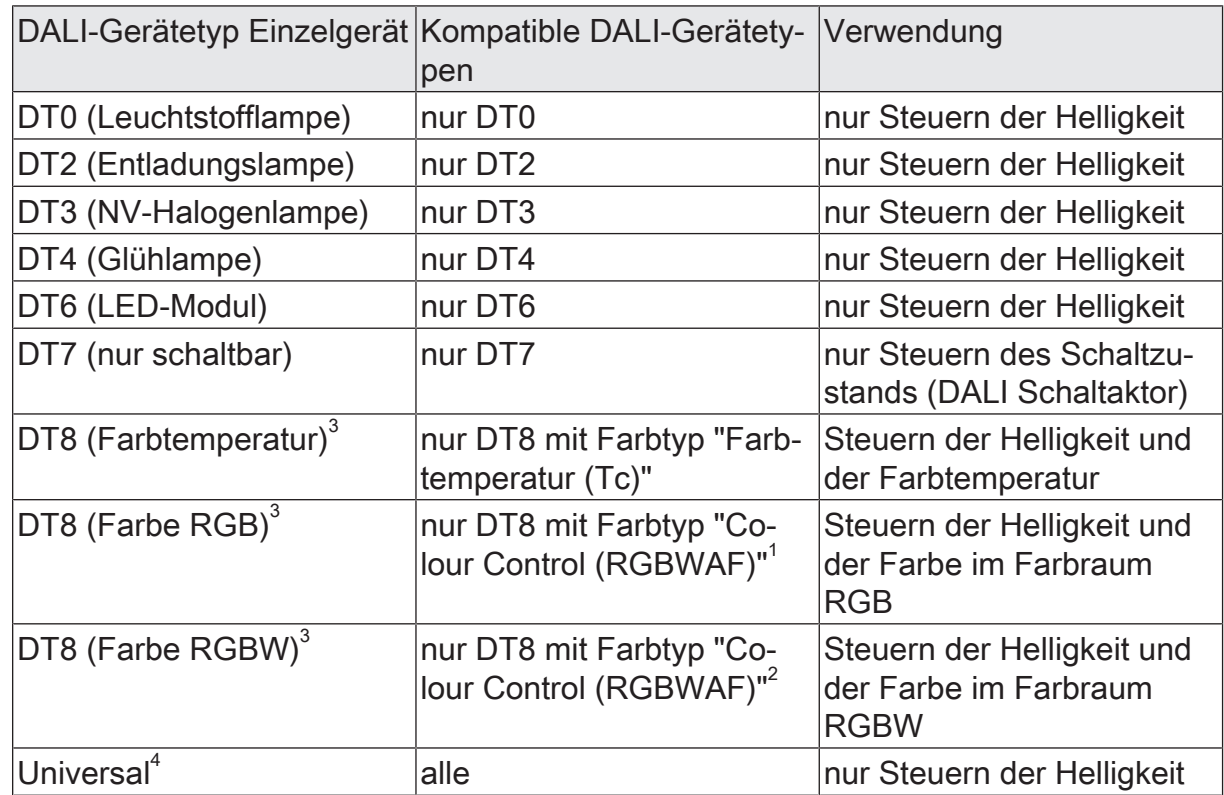

Tab. 2: Projektierbarer Funktionsumfang von Einzelgeräten

- $\lceil \cdot \rceil$ 1: DALI-Betriebsgeräte vom Gerätetyp DT8 müssen mindestens dem Farbtyp "Colour Control RGB" entsprechen. Die erweiterten DALI-Farbtypen "WAF" (White [W], Amber [A], Freecolour [F]) sind zwar zuweisbar, diese werden jedoch nicht unterstützt.
- $\lceil \cdot \rceil$ 2: DALI-Betriebsgeräte vom Gerätetyp DT8 müssen mindestens dem Farbtyp "Colour Control RGBW" entsprechen. Die erweiterten DALI-Farbtypen "AF" (Amber [A], Freecolour [F]) sind zwar zuweisbar, diese werden jedoch nicht unterstützt.
- $\vert i \vert$ 3: Die Gerätetypen "DT8 (Farbtemperatur)", "DT8 (Farbe RGB)" und "DT8 (Farbe RGBW)" sind nur projektierbar, wenn die Einbindung von DT8-Betriebsgeräten vorgesehen ist.
- $\lceil \cdot \rceil$ 4: Der DALI-Gerätetyp "Universal" ist bei Einzelgeräten nur projektierbar, wenn die Einbindung von DT8-Betriebsgeräten nicht vorgesehen ist.

Bei der Adressierungsart "Zentralsteuerung" erfolgt keine Inbetriebnahme mit der DCA und folglich auch keine Prüfung kompatibler Gerätetypen. In diesem Fall muss bei der Installation der DALI-Anlage vom Installateur oder Systemintegrator sichergestellt werden, dass ausschließlich DALI-Betriebsgeräte installiert werden, die dem projektierten Funktionsumfang entsprechen und die vorgesehenen Funktionen ausführen können.

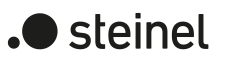

## **8.1.4 Parameter für DALI-System und Adressierungsarten**

<span id="page-34-0"></span>DALI-System... -> Allgemein

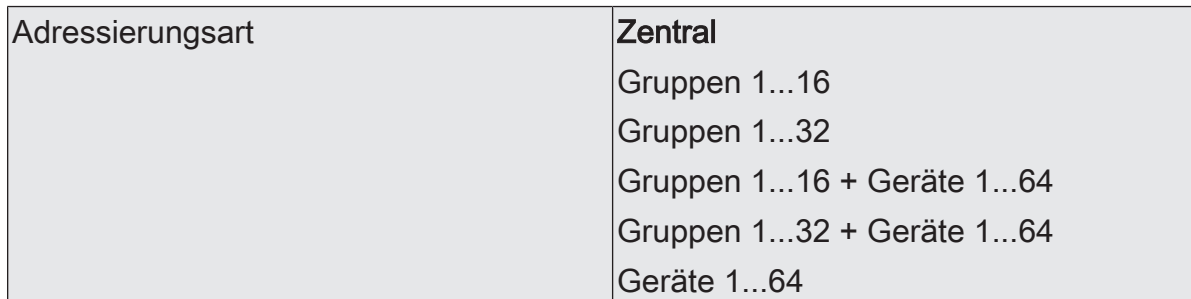

Ein DALI-System kann maximal 64 Betriebsgeräte adressieren, wobei das Gateway selbst nicht als Betriebsgerät gezählt wird. Bis zu 6 unterschiedliche Adressierungsarten ermöglichen das gruppenorientierte und einzeladressierte Ansteuern von DA-LI-Leuchten über KNX Telegramme. Abhängig von der Konfiguration stehen für eine Gruppenadressierung bis zu 32 unabhängige Gruppen zur Verfügung. Diese können zur alternativen Ansteuerung bedarfsweise um 64 einzeladressierbare Gerätekanäle ergänzt werden.

Zentral: Bei der Zentralsteuerung werden alle angeschlossenen DALI-Komponenten durch einen Broadcast-Befehl angesteuert. Hierdurch entfällt eine DALI-Inbetriebnahme, wodurch sich Beleuchtungsanlagen mit geringer Funktionsanforderung schnell und unkompliziert in Betrieb setzen lassen (vereinfachte Konfiguration ohne DALI-Inbetriebnahme). Bei der Zentraladressierung sind einige Funktionen nicht verfügbar (kein Fehlerstatus, kein automatischer Gerätetausch).

Gruppen 1...16: Im Zuge der DALI-Inbetriebnahme werden die max. 64 DALI-Betriebsgeräte beliebig verschiedenen Gruppen des Gateways zugeordnet. Hierbei kann jeder Gruppe (1...16) eine beliebige Anzahl von DALI-Betriebsgeräten zugeordnet werden. Die Adressierung erfolgt DALI-seitig über Gruppenadressen, welche das Gateway für den Bediener unsichtbar konfiguriert und selbstständig verwaltet. Bei der DALI-Inbetriebnahme werden die betroffenen Betriebsgeräte dementsprechend automatisch programmiert. Durch ausschließliche Verwendung von Gruppenadressen (Multicast) ist die Reaktionszeit der DALI-Teilnehmer - besonders in großen Anlagen - in dieser Adressierungsart kurz.

Gruppen 1...32: Auch bei dieser Adressierungsart werden die max. 64 DALI-Betriebsgeräte im Zuge der DALI-Inbetriebnahme verschiedenen Gruppen des Gateways zugeordnet. Hierbei kann den Gruppen 1...16 eine beliebige Anzahl von DALI-Betriebsgeräten zugeordnet werden. Die Adressierung erfolgt DALI-seitig über Gruppenadressen, wodurch die Reaktionszeit der DALI-Teilnehmer in den Gruppen 1...16 kurz ist. Den Gruppen 17...32 sind dagegen nur jeweils bis zu fünf DALI-Betriebsgeräte zuweisbar. Bei diesen Gruppen erfolgt die DALI-Adressierung mangels DALI-Gruppenadressen über die Geräte-Kurzadressen, wodurch die Betriebsgeräte individuell adressiert und somit eindeutig angesprochen werden. Speziell in großen Anlagen mit mehreren per Kurzadresse adressierten Teilnehmern ist die Reaktionszeit langsamer, als bei einer Gruppenadressierung, da die Adressierung individuell zeitlich nacheinander erfolgt.

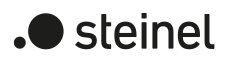

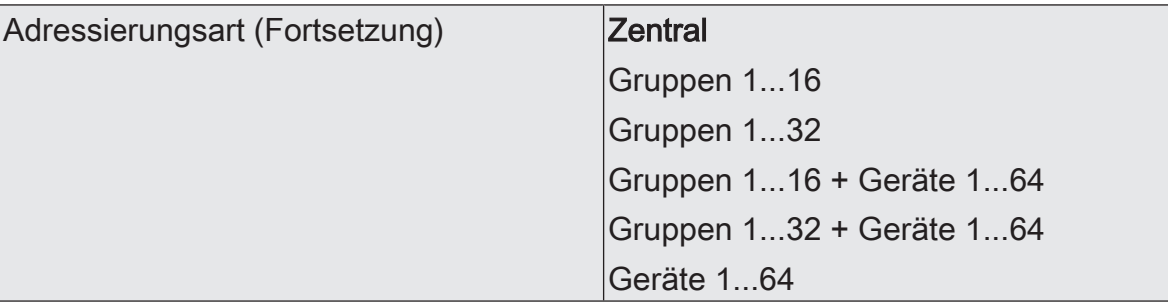

Gruppen 1...16 + Geräte 1...64: Bei dieser Adressierungsart erfolgt die Ansteuerung der Betriebsgeräte in den Gruppen 1...16 über DALI-Gruppenadressen wie weiter oben für die Gruppensteuerung beschrieben. Zusätzlich können weitere DALI-Betriebsgeräte individuell als Einzelgerät adressiert werden. Die Adressierung dieser Einzelgeräte erfolgt individuell über die Geräte-Kurzadressen.

Gruppen 1...32 + Geräte 1...64: Diese Adressierungsart verhält sich genauso wie die Adressierung "Gruppen 1...16 + Geräte 1...64", mit dem Unterschied, dass zusätzlich die Gruppen 17...32 zur Verfügung stehen. Auch hier sind den Gruppen 17...32 nur jeweils bis zu fünf DALI-Betriebsgeräte zuweisbar. Die DALI-Adressierung erfolgt mangels DALI-Gruppenadressen auch in diesem Fall über die Geräte-Kurzadressen, wodurch die Betriebsgeräte individuell adressiert und somit eindeutig angesprochen werden.

Geräte 1...64: Diese Adressierungsart erlaubt ausschließlich die Steuerung von bis zu 64 Einzelgeräten. Eine DALI-Gruppenadressierung ist nicht möglich. Die Adressierung der Einzelgeräte erfolgt - wie auch bei den anderen Adressierungsarten mit Gerätesteuerung - individuell über die Geräte-Kurzadressen. Die Verwendung dieser Adressierungsart bietet sich an, wenn beispielsweise alle Betriebsgeräte individuell angesteuert werden sollen und folglich eine Gruppensteuerung nicht zweckmäßig ist.

Einbinden von DALI DT8 Betriebsgeräten Checkbox (ja / nein)

Das Gateway unterstützt die Ansteuerung von DALI-Betriebsgeräten der Gerätetypen "DT8 - Tunable White" und "DT8 - Colour Control". Hierdurch lässt sich durch Verwendung geeigneter DALI-Betriebsgeräte und Leuchtmittel die Farbtemperatur und Farbe einer Leuchte steuern.

Bei der Zuordnung von DALI-Betriebsgeräten zu Gruppen und Einzelgeräten im Zuge einer DALI-Inbetriebnahme mit der DCA wird immer automatisch der DALI-Gerätetyp geprüft. Hierbei wird der durch die Betriebsgeräte übermittelte Gerätetyp mit dem Funktionsumfang der projektierten Gruppen und Einzelgeräte verglichen. Die DCA stellt eine Zuordnung nur dann her, wenn dem Funktionsumfang kompatible Gerätetypen entsprechen.

Checkbox aktiviert: DALI-DT8-Betriebsgeräte können spezifisch eingebunden werden. Es ist die individuelle Ansteuerung von Helligkeit und darüber hinaus von Farbtemperatur und Farbe von DALI-Betriebsgeräten, die diesen Funktionsumfang unterstützen, möglich.

Checkbox deaktiviert: Die spezifische Ansteuerung von Farbtemperatur und Farbe über geeignete DALI-DT8-Betriebsgeräte ist nicht möglich. Alle im DALI-System installierten Betriebsgeräte werden vom Gateway ausschließlich in Bezug auf die Helligkeit gesteuert.
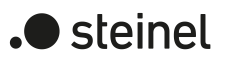

### DALI-System... -> Konfiguration Gruppen

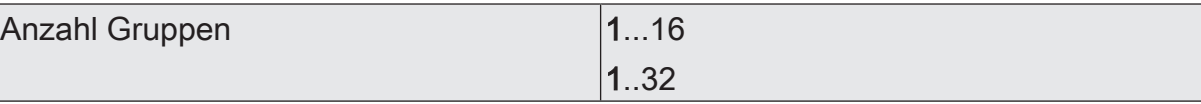

An dieser Stelle kann die Anzahl der im DALI-System verfügbaren DALI-Gruppen konfiguriert werden.

Die Summe aus projektierten Gruppen und Einzelgeräten darf in einem DALI-System 64 nicht überschreiten! Das Applikationsprogramm zeigt einen Projektierungsfehler an, wenn die Anzahl von Gruppen und Einzelgeräten diese Grenze überschreitet. In diesem Fall muss die Anzahl von Gruppen oder Einzelgeräten verringert werden.

Dieser Parameter ist nur verfügbar, wenn die konfigurierte Adressierungsart eine Gruppensteuerung vorsieht. Die Anzahl der verfügbaren Gruppen und folglich der Wertebereich des Parameters ist ebenso abhängig von der gewählten Adressierungsart.

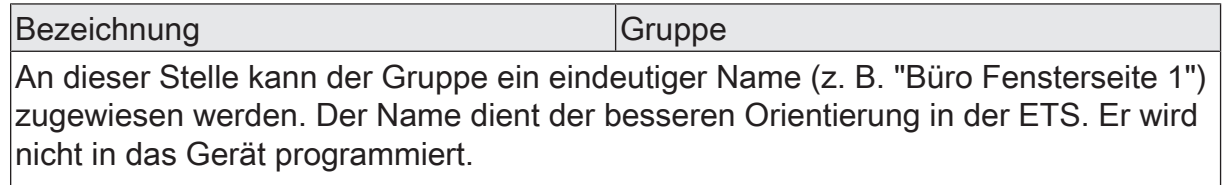

Besonderheit bei Verwendung der ETS5: Aufgrund einer funktionalen Einschränkung zeigt die ETS5 ggf. die voreingestellte Bezeichnung einer Gruppe in englischer Sprache an.

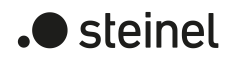

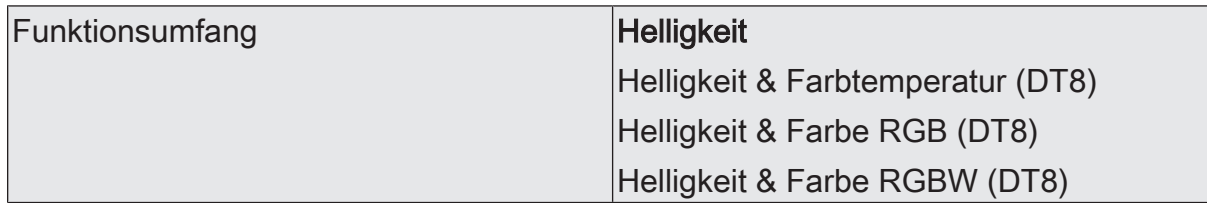

Bei der Zuordnung von DALI-Betriebsgeräten zu Gruppen im Zuge einer DALI-Inbetriebnahme mit der DCA wird immer automatisch der DALI-Gerätetyp geprüft. Hierbei wird der durch die Betriebsgeräte übermittelte Gerätetyp mit dem an dieser Stelle konfigurierten Funktionsumfang verglichen.

Helligkeit: Es ist ausschließlich das Steuern der Helligkeit möglich. DT8-spezifische Kommandos werden nicht verwendet. Mit der DCA können bei einer DALI-Inbetriebnahme alle DALI-Gerätetypen mit der Gruppe verknüpft werden.

Helligkeit & Farbtemperatur (DT8): Es ist das Steuern der Helligkeit und darüber hinaus auch der Farbtemperatur möglich. Der Gruppe können mit der DCA im Zuge einer DALI-Inbetriebnahme ausschließlich Betriebsgeräte zugeordnet werden, die diesen Funktionsumfang unterstützen (nur DT8 mit Farbtyp "Colour Control (RGB-WAF)"). Diese Einstellung ist nur bei Einbindung von DT8 Betriebsgeräten verfügbar.

Helligkeit & Farbe RGB (DT8): Es ist das Steuern der Helligkeit und darüber hinaus auch der Farbe im Farbraum "RGB" möglich. Der Gruppe können mit der DCA im Zuge einer DALI-Inbetriebnahme ausschließlich Betriebsgeräte zugeordnet werden, die diesen Funktionsumfang unterstützen (nur DT8 mit Farbtyp "Colour Control (RGBWAF)"). Diese Einstellung ist nur bei Einbindung von DT8 Betriebsgeräten verfügbar.

Helligkeit & Farbe RGBW (DT8): Es ist das Steuern der Helligkeit und darüber hinaus auch der Farbe im Farbraum "RGBW" möglich. Der Gruppe können mit der DCA im Zuge einer DALI-Inbetriebnahme ausschließlich Betriebsgeräte zugeordnet werden, die diesen Funktionsumfang unterstützen (nur DT8 mit Farbtyp "Colour Control (RGBWAF)"). Diese Einstellung ist nur bei Einbindung von DT8 Betriebsgeräten verfügbar.

DALI-System... -> Konfiguration Einzelgeräte

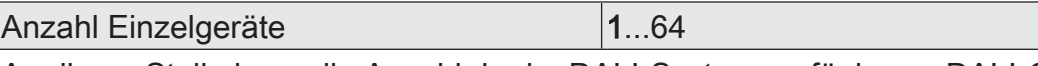

An dieser Stelle kann die Anzahl der im DALI-System verfügbaren DALI-Gruppen konfiguriert werden.

Die Summe aus projektierten Gruppen und Einzelgeräten darf in einem DALI-System 64 nicht überschreiten! Das Applikationsprogramm zeigt einen Projektierungsfehler an, wenn die Anzahl von Gruppen und Einzelgeräten diese Grenze überschreitet. In diesem Fall muss die Anzahl von Gruppen oder Einzelgeräten verringert werden.

Dieser Parameter ist nur verfügbar, wenn die konfigurierte Adressierungsart eine Einzelgerätesteuerung vorsieht.

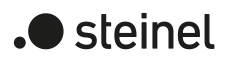

Bezeichnung EVG

An dieser Stelle kann dem Einzelgerät ein eindeutiger Name (z. B. "Leuchte Küche links) zugewiesen werden. Der Name dient der besseren Orientierung in der ETS. Er wird nicht in das Gerät programmiert.

Besonderheit bei Verwendung der ETS5: Aufgrund einer funktionalen Einschränkung zeigt die ETS5 ggf. die voreingestellte Bezeichnung eines Einzelgeräts in englischer Sprache an.

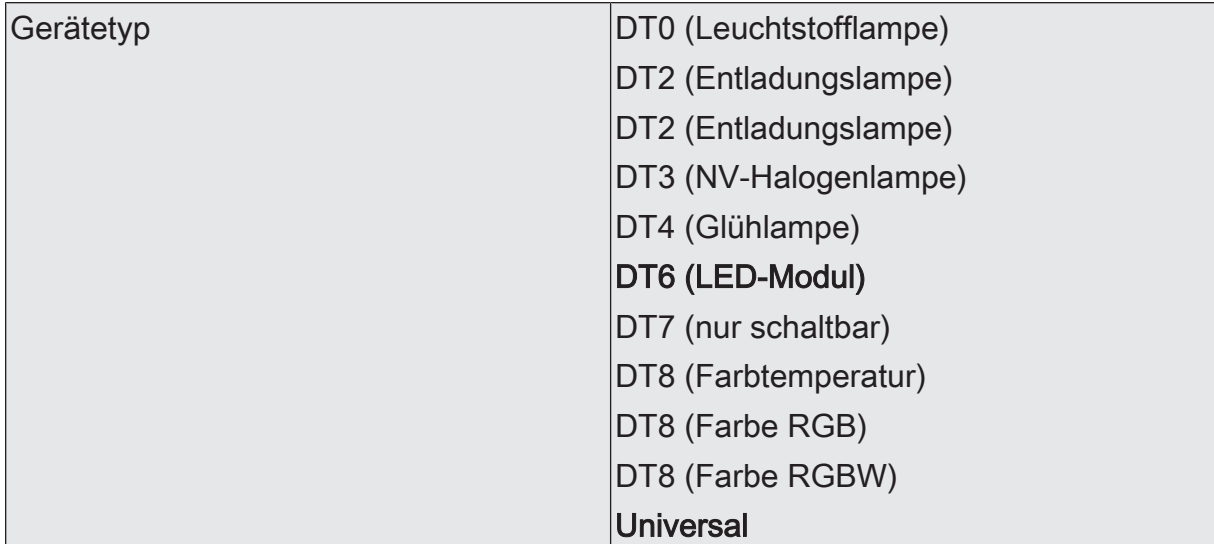

An dieser Stelle erfolgt die Definition des vom projektierten Einzelgeräts vorgesehenen Funktionsumfangs. Bei der Zuordnung von DALI-Betriebsgeräten zu Einzelgeräten im Zuge einer DALI-Inbetriebnahme mit der DCA wird immer automatisch der DALI-Gerätetyp geprüft. Hierbei wird der durch die Betriebsgeräte übermittelte Gerätetyp mit dem an dieser Stelle konfigurierten Funktionsumfang verglichen.

Die Gerätetypen "DT8 (Farbtemperatur)", "DT8 (Farbe RGB)" und "DT8 (Farbe RGBW)" sind nur projektierbar, wenn die Einbindung von DT8-Betriebsgeräten vorgesehen ist.

Der DALI-Gerätetyp "Universal" erlaubt, dass mit der DCA bei einer DALI-Inbetriebnahme alle DALI-Gerätetypen mit dem projektierten Einzelgerät verknüpft werden können. Diese Einstellung ist nur projektierbar, wenn die Einbindung von DT8-Betriebsgeräten nicht vorgesehen ist.

Kurzadresse 1...64 Die Vergabe der Geräte-Kurzadressen erfolgt an dieser Stelle in der Parameterkonfiguration der Einzelgeräte und kann hierdurch individuell beeinflusst werden. Kurzadressen müssen eindeutig sein. Dadurch dürfen Adressen nicht mehrfach in einer DALI-Anlage vorkommen. Das Applikationsprogramm prüft das Editieren von Kurzadressen und stellt die Eindeutigkeit sicher.

Die Voreinstellung ist abhängig vom gewählten Einzelgerät.

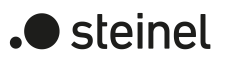

# **8.2 Bedienung und Anzeige**

### **8.2.1 Tastenbedienung und Anzeigefunktionen**

Das Gateway verfügt über eine Handbedienung zur Ansteuerung des Schaltzustands und der Helligkeit aller projektierten Leuchtengruppen und Einzelgeräte. Über ein Tastenfeld mit Funktionstasten und Status-LED auf der Gerätefront können die folgenden Betriebsarten des Gerätes eingestellt werden. Eine Handbedienung ist bei der Gerätevariante 2fach getrennt für die DALI-Systeme 1 und 2 möglich.

- Busbetrieb: Bedienung über Tastsensoren oder andere KNX Geräte,
- Kurzzeitiger Handbetrieb: Manuelle Bedienung vor Ort mit Tastenfeld, automatische Rückkehr in den Busbetrieb,
- Permanenter Handbetrieb: Manuelle Bedienung vor Ort mit Tastenfeld.
- $\mathbf{ii}$ Die Betriebsarten können durch die Parametrierung des Geräts in der ETS freigegeben oder gesperrt sein.
- $\mathbf{1}$ Im Handbetrieb ist die Ansteuerung der Gruppen oder Einzelgeräte über den KNX nicht möglich.
- $\lceil \cdot \rceil$ Eine Handbedienung ist nur bei eingeschalteter Netzspannungsversorgung des Gateways möglich. Im Auslieferungszustand des DALI-Gateways ist die Handbedienung freigegeben. In diesem unprogrammierten Zustand können alle angeschlossenen DALI-Betriebsgeräte beider DALI-Systeme über die Broadcast-Funktion angesteuert werden, wodurch eine schnelle Funktionsprüfung der angeschlossenen EVG (beispielsweise auf der Baustelle) ermöglicht wird.
- $\vert i \vert$ Der Handbetrieb ist im Busbetrieb durch ein Telegramm sperrbar. Beim Aktivieren der Sperrung wird der Handbetrieb beendet.
- $\mathbf{1}$ Über eine Handbedienung ist ausschließlich die Steuerung des Schaltzustands (EIN / AUS) sowie des Helligkeitswerts (dimmen) möglich. Die Farbtemperatur einer Gruppe oder eines Einzelgeräts kann nicht verändert werden. Bei farbsteuerbaren DALI-Betriebsgeräten wird bei einer Handbedienung die Farbe auf den maximalen Farbwert (RGB: #FFFFFF) und ggf. zusätzlich auf den maximalen Weißwert (#FF) eingestellt, jedoch nur, wenn die aktuelle Farbe dem Zustand "#000000" (Schwarz) und der optionale Weißwert "#00" entspricht. Hierdurch wird sichergestellt, dass eine manuelle Helligkeitsansteuerung über die Handbedienung für den Anwender erkennbar ist.

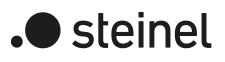

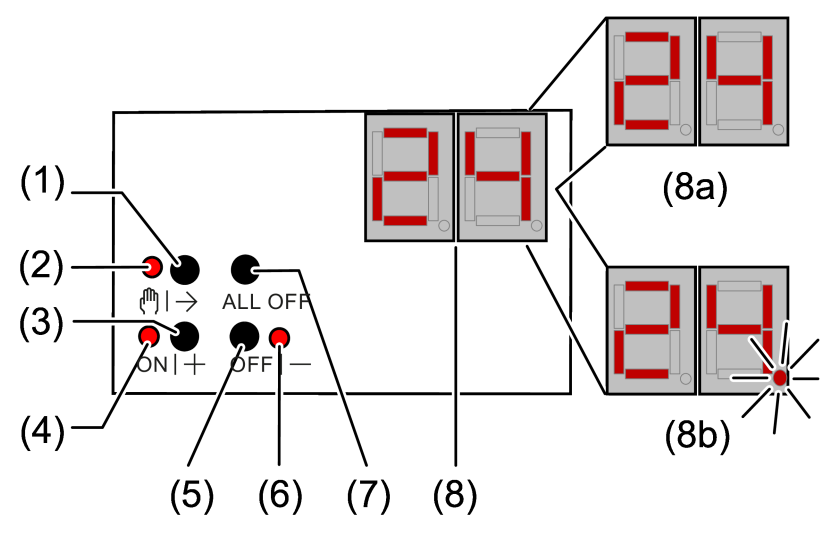

### **Bedien- und Anzeigeelemente der Handbedienung**

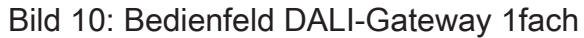

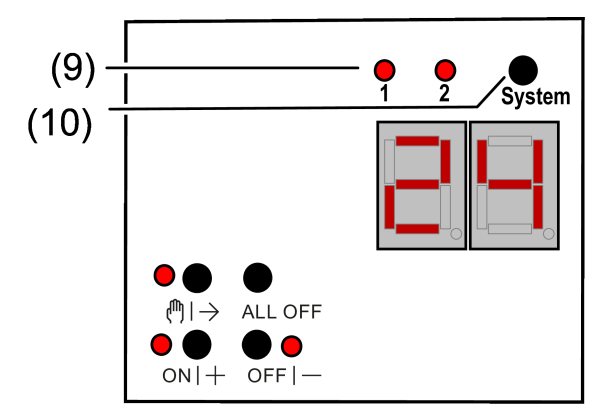

Bild 11: Erweitertes Bedienfeld DALI-Gateway 2fach

- (1) Taste  $\binom{m}{1}$ Handbedienung
- $(2)$  LED  $\binom{m}{2}$ Ein: Permanenter Handbetrieb aktiv Blinkt: Kurzzeitiger Handbetrieb aktiv
- (3) Taste ON|+ Kurzes Drücken (< 1 s): EIN / Langes Drücken (1...5 s): heller dimmen.
- (4) LED ON|+ Signalisiert bei LED EIN im Handbetrieb ein(e) eingeschaltete(s) Gruppe/ Einzelgerät (Helligkeit: 1...100 %).
- (5) Taste OFF|- Kurzes Drücken (< 1 s): AUS / Langes Drücken (1...5 s): dunkler dimmen.
- (6) LED OFF|- Signalisiert bei LED EIN im Handbetrieb ein(e) ausgeschaltete(s) Gruppe/ Einzelgerät (Helligkeit: 0 %).
- (7) Taste ALL OFF Alle DALI-Teilnehmer AUS (nur im permanenten Handbetrieb).

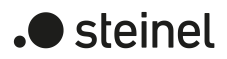

(8) 7-Segmentanzeige zur Anzeige der Nummer (1...16, 1...32) einer per Handbedienung angewählten DALI-Gruppe (8a) oder der Kurzadresse (1...64) eines Einzelgeräts (8b). Im Busbetrieb erfolgt keine Anzeige der Gruppennummer oder Kurzadresse. Zusätzlich zur Anzeige weiterer Informationen:

> - -: Signalisiert DALI-Initialisierungsphase, Verzögerung nach ETS-Programmiervorgang / Netzspannungswiederkehr oder temporäre Statusanzeige.

bc: Anzeige während einer Handbedienung im Broadcast- Betrieb (unprogrammierter Zustand, Zentralsteuerung).

Er: Anzeige einer unzulässigen Fremdspannung an den DALI-Anschlussklemmen (z. B. Netzspannung angeschlossen). DALI-Gateway ohne Funktion. Erst nach Beseitigung des Fehlers und einer neuen Initialisierung (Netzspannungswiederkehr) ist das Gateway wieder betriebsbereit.

db: Im über die LED (9) signalisierten DALI-System ist eine hohe Telegrammauslastung erkannt worden. Diese hohe Auslastung kann zu einem gestörten Betrieb führen (spürbare Verzögerungen, Telegrammverlust).

LE: Signalisiert den automatischen Gerätetausch.

E: Signalisiert einen Fehler beim automatischen Gerätetausch.

(9) LED des aktiven DALI-Systems zur Handbedienung (nur bei Gerätevariante 2fach).

Dauerhaft EIN im Handbetrieb oder kurzzeitig EIN (5 s) nach Drücken der Umschalttaste im laufenden Normalbetrieb.

(10) Umschalttaste für DALI-Systeme 1 und 2 (nur bei Gerätevariante 2fach)

Zeigt die Anzeige (8) bc (Broadcast-Bedienung), werden alle Teilnehmer eines DALI-Systems gleichzeitig angesteuert. Dies erfolgt in den folgenden Betriebszuständen:

- Das Gerät ist nicht programmiert (Auslieferungszustand),
- In der KNX Konfiguration ist für das ausgewählte DALI-System die Zentralsteuerung eingestellt,
- Im Busbetrieb der Handbedienung ist neben der Ansteuerung der Gruppen und Einzelgeräte zusätzlich die Broadcast-Ansteuerung ermöglicht.

Bei der Gerätevariante "2fach" kann mit der Umschalttaste (10) zwischen einer Bedienung der DALI-Systeme 1 und 2 umgeschaltet werden. Dies ist entweder im laufenden Betrieb des Geräts oder während einer aktiven kurzzeitigen oder permanenten Handbedienung möglich. Über das Tastenfeld der Handbedienung wird stets nur das ausgewählte DALI-System bedient. Die LED (9) signalisieren das für eine Handbedienung wirksame DALI-System.

- $\lceil i \rceil$ Die Umschalttaste (10) hat während einer temporären Statusanzeige keine Funktion.
- $\mathbf{1}$ Die LED (9) leuchten für die Dauer der Initialisierungsphase der beiden DALI-Systeme (nach einem ETS-Programmiervorgang oder nach Netzspannungswiederkehr). Die Initialisierungsphase der beiden Systeme kann unterschiedlich lang sein.

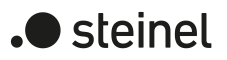

### **Kurzzeitigen Handbetrieb einschalten**

Die Handbedienung ist in der ETS konfiguriert und nicht gesperrt.

■ Taste ( $\uparrow$ )  $\rightarrow$  (1) kurz (< 1 s) betätigen.

Die LED (!) → (2) blinkt. Bei der Gerätevariante "2fach" leuchtet die LED (9) des für die Handbedienung selektierten DALI-Systems.

Die Anzeige (8) zeigt die erste Gruppennummer, Kurzadresse oder bc.

Nach 5 Sekunden ohne Tastenbetätigung oder nach Auswahl der letzten DALI-Gruppe oder des letzten Einzelgeräts und erneutem Drücken der Taste (\*)) kehrt das Gerät in den Busbetrieb zurück.

#### **Permanenten Handbetrieb ein-/ausschalten**

Die Handbedienung ist in der ETS konfiguriert und nicht gesperrt.

■ Taste ( $\mathbb{N}$ ) (1) mindestens 5 Sekunden betätigen.

Die LED (!) (2) leuchtet. Bei der Gerätevariante "2fach" leuchtet die LED (9) des für die Handbedienung selektierten DALI-Systems.

Die Anzeige (8) zeigt die erste Gruppennummer, Kurzadresse oder bc. Der permanente Handbetrieb ist eingeschaltet.

- oder, bei wiederholter Betätigung für mindestens 5 Sekunden -

 $LED$   $\langle \uparrow \rangle$  (2) ist aus, Anzeige (8) ist aus, Busbetrieb ist eingeschaltet.

#### **DALI-Teilnehmer bedienen**

Das Gerät befindet sich im kurzzeitigen oder permanenten Handbetrieb.

- Taste  $\binom{m}{2}$  (1) so oft kurz betätigen, bis die Anzeige (8) die gewünschte DALI-Gruppennummer oder Kurzadresse zeigt.
- Ausgang bedienen mit Taste ON|+ (3) oder Taste OFF|- (5). Kurz: Ein-/Ausschalten. Lang: Heller/dunkler dimmen. Loslassen: Dimmen Stop. LED ON|+ (4) und OFF|- (6) zeigen den Status an.

Die Anzeige (8) zeigt erst die Nummern der verfügbaren DALI-Gruppen (8a), anschließend die Kurzadressen der Einzelgeräte (8b). Falls konfiguriert, erscheint zu Beginn bc für Broadcast.

 $\vert \mathbf{i} \vert$ Nach einem Gerätereset (Netzspannungswiederkehr, ETS-Programmiervorgang) kann es sein, dass anfangs, ungeachtet der realen Schaltzustände der DALI-Betriebsgeräte, der Schaltstatus "AUS" signalisiert wird. In diesem Fall wird der Schaltstatus erst nach einer Handbedienung korrekt angezeigt. Dies ist besonders im Broadcast-Betrieb zu beachten, wenn einzelne Betriebsgerä-

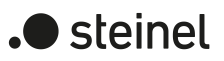

te des DALI-Systems eingeschaltet sind, bevor eine Handbedienung ausgeführt wird. Die Status-LED zeigen dann den Befehl der letzten Broadcast-Handbedienung an.

### **Alle DALI-Teilnehmer ausschalten**

Das Gerät befindet sich im permanenten Handbetrieb.

Taste ALL OFF (7) betätigen.

#### **Einzelne DALI-Teilnehmer oder -Gruppen sperren/entsperren**

Das Gerät befindet sich im permanenten Handbetrieb und Sperren ist freigegeben.

Taste ([1] + (1) so oft kurz betätigen, bis die Anzeige (8) die gewünschte DALI-Nummer zeigt.

■ Tasten ON|+ (3) und OFF|− (5) gleichzeitig mindestens 5 Sekunden betätigen. Die gewählte DALI-Nummer in der Anzeige (8) blinkt.

DALI-Teilnehmer oder -Gruppe ist gesperrt.

- oder, bei wiederholter Betätigung -

Die Anzeige (8) blinkt nicht mehr.

DALI-Teilnehmer oder -Gruppe ist freigegeben.

■ Busbetrieb aktivieren (siehe Kapitel Permanenten Handbetrieb ein-/ausschalten).

Via Handbedienung gesperrte DALI-Geräte können im Handbetrieb bedient werden.

#### **DALI-Gerätetausch ausführen**

Nach Starten des automatischen Gerätetausches ist das DALI-Gateway in der Lage, ein DALI-System auf Vollständigkeit der zuvor in Betrieb genommenen DALI-Betriebsgeräte zu prüfen. Wurde beispielsweise ein defektes EVG durch den Installateur entfernt und durch ein neues ersetzt, ist das DALI-Gateway in der Lage, das neue EVG mit den Projektierungsdaten des ausgefallenen zu programmieren. Somit besteht die Möglichkeit, durch einfache Bedienung am Gerät und ohne Änderungsaufwand in der ETS ein ausgefallenes DALI-Betriebsgerät zu ersetzen.

 $\mathbf{i}$ Bei Verwendung des automatischen Gerätetausches dürfen nur Betriebsgeräte gleichen DALI-Typs miteinander getauscht werden! Sollen Betriebsgeräte anderen Typs eingesetzt werden, ist eine vollständige DALI-Inbetriebnahme mit Hilfe der ETS durchzuführen.

Voraussetzung: Es darf nur ein DALI-Betriebsgerät je DALI-System ausgefallen sein und getauscht werden!

Voraussetzung: Das DALI-Gateway wurde zuvor mindestens einmal durch die ETS programmiert.

Voraussetzung: Der automatische Gerätetausch muss in der ETS freigeschaltet sein.

Voraussetzung: Es ist sicherzustellen, dass die Bus- und Netzspannung (auch an allen DALI-Betriebsgeräten) während des Vorgangs unterbrechungsfrei eingeschaltet bleibt.

Voraussetzung: Es ist wichtig, dass das DALI-System zuvor durch eine DALI-Inbetriebnahme vollständig in Betrieb genommen wurde.

Voraussetzung: Das Gerät muss sich im Busbetrieb befinden (keine Handbedienung aktiv).

■ Die Tasten (h) → und ALL OFF gleichzeitig mindestens 10 Sekunden lang drücken.

Der automatische Gerätetausch wird aktiviert. Die Dauer des Vorgangs richtet sich nach der Anzahl der im System vorhandenen DALI-Betriebsgeräte. Während des Gerätetauschs signalisiert die 7 Segmentanzeige LE (Learn). Nach einem erfolgreichen Tauschvorgang erlischt die Anzeige.

Der automatische Gerätetausch aktualisiert die Projektierungsdaten (Langadresse) des ausgetauschten DALI-Betriebsgeräts vorerst nur im Gateway. Damit die Änderung der DALI-Konfiguration nachhaltig in die ETS-Konfiguration übernommen wird, sollte nach dem Ausführen eines oder mehrerer Vorgänge des automatischen Gerätetausches erneut eine DALI-Gerätesuche in der ETS (DCA) ausgeführt werden. Hierdurch gleicht, obwohl keine neuen Betriebsgeräte gefunden werden, die DCA die DALI-Projektierungsdaten zwischen Gateway und ETS ab und speichert die Änderung im ETS-Projekt. Erst anschließend dürfen neue Programmiervorgänge des Applikationsprogramms ausgeführt werden.

- $\vert \mathbf{i} \vert$ Wird nach einem automatischen Gerätetausch ohne anschließende neue DA-LI-Gerätesuche in der DCA das Applikationsprogramm mit der ETS programmiert, gehen die durch den Gerätetausch herbeigeführten Änderungen verloren. In diesem Fall zeigt die DCA bei künftigen Gerätesuchen neu gefundene Betriebsgeräte an, die tatsächlich nicht neu sind.
- $\mathbf{1}$ Während des Gerätetausches sind alle anderen Funktionen des DALI-Gateways gestoppt. Das Gateway führt während des Gerätetausches alle empfangenen Buszustände nach und wertet die zuletzt nachgeführten Werte (Schalten, Dimmen, Werte, Szenen, Zentralfunktion, Zwangsstellungsfunktion, Sperrfunktion) am Ende des automatischen Gerätetausches normal aus. Eine aktive Zwangsstellungs- oder Sperrfunktion wird durch den Gerätetausch unterbrochen und am Ende des Tauschvorgangs wieder aktiviert, falls die Funktionen zwischenzeitlich nicht über den Bus deaktiviert worden sind. Das Verhalten wie zu Beginn der Zwangsstellungs- oder Sperrfunktion wird dabei nicht erneut ausgeführt.
- Es ist darauf zu achten, dass nur ein DALI-Betriebsgerät auf die beschriebene  $\mathbf{1}$ Weise getauscht wird. Falls mehrere EVG ausgefallen (ggf. keine Netzspannung eingeschaltet) und getauscht worden sind, können die EVG durch das Gateway nicht eindeutig identifiziert und nicht automatisch konfiguriert werden. In diesem Fall ist eine neue DALI-Inbetriebnahme durch die ETS erforderlich.

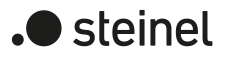

- $\lceil \mathbf{i} \rceil$ Wenn während des Gerätetauschs ein Fehler aufgetreten ist, signalisiert die 7- Segmentanzeige 3 Sekunden lang E (Error). Der Vorgang ist unter Berücksichtigung der genannten Voraussetzungen und Hinweise erneut auszuführen. Diese Signalisierung erfolgt auch dann, wenn der automatische Gerätetausch aktiviert wurde, ohne zuvor ein DALI-Betriebsgerät ausgetauscht zu haben.
- $\lceil i \rceil$ Bei der Gerätevariante "2fach" kann ein automatischer Gerätetausch in den DALI-Systemen getrennt ausgeführt werden. Die Systeme beeinflussen sich gegenseitig nicht.

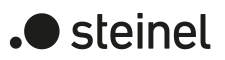

# **8.2.2 ETS-Konfiguration**

### **8.2.2.1 Handbedienung**

Das Gateway verfügt über eine Handbedienung zur manuellen Steuerung der konfigurierten Gruppen und Einzelgeräte oder zur Broadcast-Steuerung. Über ein Tastenfeld mit Funktionstasten, Status-LED und 7-Segmentanzeige auf der Gerätefront können die folgenden Betriebsarten des Gerätes eingestellt werden...

- Busbetrieb: Bedienung über Tastsensoren oder andere Busgeräte,
- Kurzzeitiger Handbetrieb: Manuelle Bedienung vor Ort mit Tastenfeld, automatische Rückkehr in Busbetrieb,
- Permanenter Handbetrieb: Manuelle Bedienung vor Ort mit Tastenfeld.

Eine Handbedienung ist nur bei eingeschalteter Netzspannungsversorgung des Gateways möglich. Im Auslieferungszustand des Gateways ist die Handbedienung freigegeben. In diesem unprogrammierten Zustand können alle angeschlossenen DALI-Betriebsgeräte beider DALI-Systeme über die Broadcast-Funktion angesteuert werden, wodurch eine schnelle Funktionsprüfung der angeschlossenen EVG (beispielsweise auf der Baustelle) ermöglicht wird.

Nach der ersten Inbetriebnahme des Gateways durch die ETS kann die Handbedienung für verschiedene Betriebszustände separat freigegeben oder gesperrt sein. So kann die Handbedienung im Busbetrieb (bei vorhandener Busspannung) deaktiviert werden. Möglich ist auch die Deaktivierung der Handbedienung bei Busspannungsausfall.

 $\mathbf{1}$ Über eine Handbedienung ist ausschließlich die Steuerung des Schaltzustands (EIN / AUS) sowie des Helligkeitswerts (dimmen) möglich. Die Farbtemperatur einer Gruppe oder eines Einzelgeräts kann nicht verändert werden. Bei farbsteuerbaren DALI-Betriebsgeräten wird bei einer Handbedienung die Farbe auf den maximalen Farbwert (RGB: #FFFFFF) und ggf. zusätzlich auf den maximalen Weißwert (#FF) eingestellt, jedoch nur, wenn die aktuelle Farbe dem Zustand "#000000" (Schwarz) und der optionale Weißwert "#00" entspricht. Hierdurch wird sichergestellt, dass eine manuelle Helligkeitsansteuerung über die Handbedienung für den Anwender erkennbar ist.

#### **Handbedienung freigeben**

Die Parameter "Handbedienung bei Busspannungsausfall" und "Handbedienung bei Busbetrieb" auf der Parameterseite "Handbedienung" geben die Handbedienung für die verschiedenen Betriebszustände frei.

Den Parameter "Handbedienung bei Busbetrieb" aktivieren.

Die Handbedienung ist bei eingeschalteter Busspannung grundsätzlich freigegeben. Die DALI-Gruppen und Einzelgeräte des Gateways können über den Bus oder durch die Handbedienung angesteuert werden. Diese Einstellung entspricht der Werksauslieferung.

Den Parameter "Handbedienung bei Busbetrieb" deaktivieren.

Die Handbedienung ist vollständig gesperrt, wenn die Busspannung eingeschaltet ist. In dieser Konfiguration sind die DALI-Gruppen und Einzelgeräte des Gateways ausschließlich über KNX ansteuerbar.

■ Den Parameter "Handbedienung bei Busspannungsausfall" aktivieren.

Die Handbedienung ist bei ausgeschalteter Busspannung grundsätzlich freigegeben. Diese Einstellung entspricht der Werksauslieferung.

- Den Parameter "Handbedienung bei Busspannungsausfall" deaktivieren. Die Handbedienung ist vollständig gesperrt, wenn die Busspannung ausgeschaltet ist. Da in diesem Zustand auch keine Busbedienung möglich ist, können die DALI-Betriebsgeräte nicht mehr angesteuert werden.
- $|\mathbf{i}|$ Eine Handbedienung ist nur bei eingeschalteter Netzspannungsversorgung möglich. Der Parameter "Bei Busspannungswiederkehr" definiert, ob ein kurzzeitiger oder permanenter Handbetrieb automatisch beendet wird, sobald die Busspannung eingeschaltet wird.

### **Verhalten zu Beginn und am Ende der Handbedienung einstellen**

Die Handbedienung unterscheidet den kurzzeitigen und den permanenten Handbetrieb. In Abhängigkeit dieser Betriebsarten ist das Verhalten speziell am Ende der Handbedienung unterschiedlich. Grundsätzlich ist zu beachten, dass während eines aktivierten Handbetriebs die Busbedienung, also die Ansteuerung der DALI-Gruppen und Einzelgeräte durch den direkten Betrieb (Schalten / Dimmen / Wert / Szenen / Zentral) oder durch die Sperr- oder Zwangsstellungsfunktionen, immer gesperrt ist. Die Handbedienung besitzt also die höchste Priorität.

Verhalten zu Beginn der Handbedienung:

Das Verhalten zu Beginn der Handbedienung unterscheidet sich für den kurzzeitigen oder permanenten Handbetrieb nicht. Bei der Aktivierung des Handbetriebs bleiben die Helligkeitszustände der DALI-Gruppen und Einzelgeräte unverändert.

 $|i|$ Besonderheit "Blinken bei Sperrfunktion": Das Blinken einer Sperrfunktion wird zu Beginn einer Handbedienung unterbrochen. Die Helligkeit bleibt auf dem zuletzt eingestellten Blinkzustand stehen ("EIN" oder "AUS"). Der Schaltstatus wird als "EIN" angezeigt.

Verhalten am Ende der Handbedienung:

Das Verhalten am Ende der Handbedienung wird für den kurzzeitigen und für den permanenten Handbetrieb unterschieden. Der kurzzeitige Handbedienmodus wird automatisch ausgeschaltet, sobald die letzte Gruppe oder das letzte Einzelgerät angewählt wurde und die Auswahltaste  $\mathbb{Q}$ ein weiteres Mal gedrückt wird. Beim Ausschalten des kurzzeitigen Handbetriebs geht das Gateway wieder in den normalen Busbetrieb zurück und verändert die durch die Handbedienung eingestellten Helligkeitszustände nicht. Wenn über den KNX vor oder während der Handbedienung eine Zwangsstellung oder eine Sperrfunktion aktiviert wurde, führt das Gateway für die betroffenen Gruppen und Einzelgeräte diese höher priorisierten Funktionen aus.

Der permanente Handbedienmodus wird ausgeschaltet, wenn die Auswahltaste  $\mathbb{C}$ länger als 5 Sekunden gedrückt wird. Je nach Konfiguration des Gateways in der ETS werden beim Ausschalten des permanenten Handbetriebs die Gruppen auf den durch die Handbedienung zuletzt eingestellten oder intern nachgeführten Zustand (direkter Busbetrieb, Sperrfunktion, Zwangsstellung) eingestellt. Der Parameter "Am Ende der permanenten Handbedienung" legt dabei die Reaktion fest.

Den Parameter "Am Ende der permanenten Handbedienung" einstellen auf "keine Änderung".

Alle während der aktiven permanenten Handbedienung empfangenen Telegramme zur direkten Busbedienung (Schalten, Dimmen, Wert, Zentral, Szenen) werden verworfen. Nach Beenden der permanenten Handbedienung bleibt der momentane Helligkeitszustand aller Gruppen und Einzelgeräte unverändert. Wenn jedoch vor oder während der Handbedienung eine Zwangsstellung oder eine Sperrfunktion aktiviert wurde, führt das Gateway für die betroffenen Gruppen diese höher priorisierten Funktionen aus.

■ Den Parameter "Am Ende der permanenten Handbedienung" einstellen auf "Ausgänge nachführen".

Während der aktiven permanenten Handbedienung werden alle eintreffenden Telegramme intern nachgeführt. Beim Beenden der Handbedienung werden die Gruppen und Einzelgeräte auf die zuletzt nachgeführten Helligkeitszustände eingestellt. Wenn vor oder während der Handbedienung eine Zwangsstellung oder eine Sperrfunktion aktiviert wurde, führt das Gateway für die betroffenen Gruppen und Einzelgeräte diese höher priorisierten Funktionen aus.

- $\lceil \cdot \rceil$ Beim Nachführen von Sperrfunktionen oder Zwangsstellungen: Wenn über den KNX vor oder während eines kurzzeitigen oder permanenten Handbetriebs eine Sperrfunktion aktiviert wurde, führt das Gateway für die betroffenen Gruppen und Einzelgeräte am Ende der Handbedienung immer diese höher priorisierten Funktionen aus (Verriegelung der Busbedienung). Nur bei der Einstellung "Am Ende der permanenten Handbedienung = Ausgänge nachführen" führt das Gateway das Verhalten zu Beginn der Sperrfunktion erneut aus. Der Busbetrieb über Schalten, Dimmen, Wert, Szene, Zentral wird dann gesperrt.
- $\lceil \cdot \rceil$ Das Verhalten am Ende der permanenten Handbedienung bei nicht eingeschalteter Busspannung (nur Handbetrieb) ist fest auf "keine Änderung" eingestellt.
- $\vert \mathbf{i} \vert$ Die während einer Handbedienung ausgelösten Bedienvorgänge werden über die Statusobjekte auf den KNX ausgesendet, sofern die Busspannung eingeschaltet ist.
- $\vert \mathbf{i} \vert$ Bei einem ETS-Programmiervorgang wird eine aktivierte Handbedienung immer beendet. Sofern eine Handbedienung bei Busspannungsausfall möglich ist, entscheidet der Parameter "Bei Busspannungswiederkehr", ob eine Handbedienung beim Wiedereinschalten der Busspannung beendet wird, oder nicht. In beiden Fällen wird beim Beenden eines Handbetriebs nicht das vorgegebene Verhalten am Ende der Handbedienung ausgeführt. Stattdessen

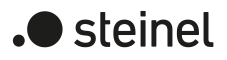

führt das Gateway das bei den Gruppen und Einzelgeräten konfigurierte Verhalten nach ETS-Programmiervorgang oder bei Bus-/Netzspannungswiederkehr aus.

### **Sperrfunktion der Handbedienung einstellen**

Die Handbedienung kann über den KNX – auch während einer aktivierten Handbedienung – individuell gesperrt werden. Sobald bei freigegebener Sperrfunktion ein Sperrtelegramm empfangen wird, beendet das Gateway sofort eine aktivierte Handbedienung und verriegelt die Funktionstasten auf der Gerätefront. Die Telegrammpolarität des Sperrobjektes ist konfigurierbar.

Die Handbedienung bei Busbetrieb muss freigegeben sein.

Den Parameter "Sperrfunktion" auf der Parameterseite "Handbedienung" aktivieren.

Die Sperrfunktion der Handbedienung ist freigegeben und das Sperrobjekt wird sichtbar

- Beim Parameter "Objekt-Polarität" die gewünschte Telegrammpolarität parametrieren.
- $\vert \mathbf{i} \vert$ Bei der Polarität "1 = freigegeben / 0 = gesperrt" ist die Sperrfunktion nach Bus-/Netzspannungswiederkehr oder nach einem ETS-Programmiervorgang sofort aktiv (Objektwert "0"). Zur Aktivierung einer Handbedienung muss in diesem Fall zunächst ein Freigabetelegramm "1" auf das Sperrobjekt gesendet werden.

 $\lceil \cdot \rceil$ Bei Busspannungsausfall ist die Sperrung über das Sperrobjekt immer inaktiv (die Handbedienung ist dann gemäß Parametrierung entweder freigegeben oder vollständig gesperrt). Nach Busspannungswiederkehr ist eine zuvor aktive Sperrung bei nichtinvertierter Polarität des Sperrobjekts stets inaktiv.

- $\mathbf{1}$ Bei Ausfall der Versorgungsspannung (Netzspannungsausfall) wird die Sperrung über das Sperrobjekt deaktiviert.
- $\mathbf{1}$ Wenn eine aktive Handbedienung durch eine Sperrung beendet wird, sendet der Aktor auch eine Statusmeldung "Handbedienung inaktiv" auf den KNX aus, falls die Statusmeldung freigegeben ist.
- $\lceil \cdot \rceil$ Die Funktion "automatischer Gerätetausch" wird durch die Sperrfunktion der Handbedienung nicht beeinflusst.

#### **Statusmeldung der Handbedienung einstellen**

Das Gateway kann eine Statusmeldung über ein separates Objekt auf den KNX aussenden, wenn die Handbedienung aktiviert oder deaktiviert wird. Das Statustelegramm kann nur bei eingeschalteter Busspannung ausgesendet werden. Die Funktion der Statusmeldung ist konfigurierbar.

Die Handbedienung bei Busbetrieb muss freigegeben sein.

■ Den Parameter "Status-Objekt" auf der Parameterseite "Handbedienung" aktivieren.

Die Statusmeldung der Handbedienung ist freigegeben und das Statusobjekt wird sichtbar.

■ Beim Parameter "Funktion" festlegen, ob das Statustelegramm generell beim Aktivieren der Handbedienung oder nur bei Aktivierung der permanenten Handbedienung "1" wird.

 $\vert \mathbf{i} \vert$ Das Statusobjekt ist immer "0", wenn die Handbedienung deaktiviert ist.

- $\mathbf{ii}$ Der Status ("0") wird nach Netzspannungswiederkehr immer aktiv auf den KNX ausgesendet, sofern die Busspannung verfügbar ist. Der Status wird nach Busspannungswiederkehr bei vorhandener Netzspannungsversorgung nur dann aktiv auf den KNX ausgesendet, wenn die Handbedienung während Busausfall aktiviert wurde oder durch die Wiederkehr der Busspannung beendet wird. Das Aussenden des Statustelegramms erfolgt in den genannten Fällen jeweils ohne Verzögerung.
- $\vert i \vert$ Wenn eine aktive Handbedienung durch eine Sperrung beendet wird, sendet der Aktor auch eine Statusmeldung "Handbedienung inaktiv" auf den KNX aus.

### **Sperrung der Bussteuerung einstellen**

Einzelne Gruppen und Einzelgeräte lassen sich vor Ort sperren, so dass die betroffenen DALI-Betriebsgeräte nicht mehr über den KNX ansteuerbar sind. Eine Sperrung der Busbedienung wird durch Vor-Ort-Bedienung im permanenten Handbetrieb eingeleitet und durch Blinken der Gruppen- oder Einzelgerätenummer in der 7-Segmentanzeige signalisiert. Die gesperrten Gruppen und Einzelgeräte können dann ausschließlich in der permanenten Handbedienung angesteuert werden.

Die Handbedienung bei Busbetrieb muss freigegeben sein.

Den Parameter "Bussteuerung von einzelnen Gruppen oder Einzelgeräten sperrbar" auf der Parameterseite "Handbedienung" aktivieren.

Die Funktion zur Sperrung der Bussteuerung ist freigegeben und kann vor Ort aktiviert werden. Alternativ verhindert das Deaktivieren des Parameters an dieser Stelle das Aktivieren der Sperrung der Bussteuerung im permanenten Handbetrieb.

 $\vert \mathbf{i} \vert$ Die vor Ort eingeleitete Sperrung hat die höchste Priorität. Somit werden andere Funktionen des Gateways, die über den KNX aktiviert werden können (z. B. Zwangsstellung oder Sperrfunktion), übersteuert. Je nach Parametrierung des Gateways in der ETS werden die Gruppen und Einzelgeräte bei Sperrfreigabe und anschließendem Ausschalten des permanenten Handbetriebs auf den durch die Handbedienung zuletzt eingestellten oder intern nachgeführten Zustand (direkter Betrieb, Zwangsstellung, Sperrung) eingestellt.

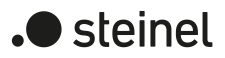

 $\lceil \cdot \rceil$ Eine vor Ort aktivierte Sperrung der Bussteuerung wird bei Busspannungsausfall oder -wiederkehr nicht zurückgesetzt. Ein Ausfall der Versorgungsspannung (Netzspannungsausfall) oder ein ETS-Programmiervorgang deaktiviert die Sperrung der Bussteuerung stets.

### **DALI-Gerätetausch**

Das DALI-Gateway ist in der Lage, nach Starten des automatischen Gerätetausches ein DALI-System auf Vollständigkeit der zuvor in Betrieb genommenen DALI-Betriebsgeräte zu prüfen. Wurde beispielsweise ein defektes DALI-EVG durch den Installateur entfernt und durch ein Neues ersetzt, ist das DALI-Gateway in der Lage, das neue EVG mit den Projektierungsdaten des ausgefallenen EVG zu programmieren. Somit besteht die Möglichkeit, durch einfache Bedienung am Gerät und ohne Parametrierungsaufwand in der ETS ein ausgefallenes DALI-Betriebsgerät zu ersetzen.

 $\boxed{\mathbf{i}}$ Bei Verwendung des automatischen Gerätetausches dürfen nur Betriebsgeräte gleichen DALI-Typs miteinander getauscht werden! Sollen Betriebsgeräte anderen Typs eingesetzt werden, ist eine vollständige DALI-Inbetriebnahme mit Hilfe des ETS Plug-Ins durchzuführen.

Die Aktivierung des automatischen Gerätetausches und die erforderlichen Schritte zur Ausführung des Tauschvorgangs sind detailliert im Kapitel "Bedienung" dieser Dokumentation beschrieben Einleitung Bedienung. Im Folgenden ist die ETS-Parametrierung dieser Funktion dokumentiert.

### **Freigabe für DALI-Gerätetausch einstellen**

In der ETS-Parametrierung kann festgelegt werden, ob ein automatischer Gerätetausch durch eine Vor-Ort-Bedienung am DALI-Gateway ausgeführt werden kann oder nicht.

Den Parameter "Freigabe DALI-Gerätetausch durch Handbedienung ?" auf der Parameterseite "Allgemein" auf "ja" einstellen.

Ein automatischer DALI-Gerätetausch kann durch eine Vor-Ort-Bedienung am Gateway eingeleitet und ausgeführt werden.

■ Den Parameter "Freigabe DALI-Gerätetausch durch Handbedienung ?" auf "nein" einstellen.

Ein automatischer DALI-Gerätetausch ist nicht möglich. Die Bedienfunktion ist vor Ort gesperrt.

 $\lceil \cdot \rceil$ Während des automatischen Gerätetausches sind alle anderen Funktionen des DALI-Gateways gestoppt. Das Gateway führt während des Gerätetausches alle empfangenen Buszustände nach und wertet die zuletzt nachgeführten Werte (Schalten, Dimmen, Helligkeitswert, Szenen, Zentralfunktion, Notbetrieb, Zwangsstellung, Sperrfunktion) am Ende des automatischen Gerätetausches normal aus. Ein aktiver Notbetrieb und eine aktive Zwangsstellung oder Sperrfunktion wird durch den Gerätetausch unterbrochen und am Ende des

**.** steinel

Tauschvorgangs wieder aktiviert, falls die Funktionen zwischenzeitlich nicht deaktiviert worden sind. Das Verhalten wie zu Beginn einer Zwangsstellung oder Sperrfunktion wird dabei nicht erneut ausgeführt.

 $\lceil \cdot \rceil$ Ein automatischer Gerätetausch kann auch bei gesperrter Handbedienung ausgeführt werden.

### **8.2.2.2 Statusanzeige**

Die Statusanzeige erfolgt entweder ausschließlich als Normalanzeige oder kann durch eine temporäre Anzeigefunktion ergänzt werden. Bei einer temporären Statusanzeige zeigt die 7-Segmentanzeige immer "--" an. Eine Anzeige von DALI-Gruppennummern oder Kurzadressen erfolgt dabei nicht.

– Normalanzeige:

Der Parameter "Status temporär anzeigen" auf der Parameterseite "Statusanzeige" ist deaktiviert. In diesem Fall zeigt die 7-Segmentanzeige nur bei einer aktiven Handbedienung die Nummer der gewählten DALI-Gruppe und die Kurzadresse des selektierten Einzelgeräts an. Darüber hinaus werden die in der Einleitung genannten besonderen Betriebszustände signalisiert. Im Normalbetrieb bleibt die Anzeige ausgeschaltet.

– Temporäre Statusanzeige:

Der Parameter "Status temporär anzeigen" auf der Parameterseite "Statusanzeige" ist aktiviert. Bei temporärer Anzeige wird durch eine Betätigung der Taste "Handbedienung" die Statusanzeige "--" aktiviert. Die Anzeigedauer wird in der ETS eingestellt.

Sofern die Handbedienung in der ETS freigegeben ist, wird durch eine Betätigung der Taste "Handbedienung" auch der kurzzeitige oder permanente Handbetrieb aktiviert. Während einer Handbedienung bleibt die 7-Segmentanzeige immer aktiv. Am Ende eines Handbetriebs wird die Anzeigedauer der temporären Statusanzeige neu angestoßen. Die Anzeige "--" erlischt dann nach Ablauf der konfigurierten Zeit.

Wenn die Handbedienung in der ETS nicht freigegeben ist, zeigt bei einer Betätigung der Taste "Handbedienung" die 7-Segmentanzeige gemäß Anzeigedauer lediglich "--" an.

Bei aktiviertem Parameter "Über Objekt ansteuern" ist in der ETS das Kommunikationsobjekt "Temporäre Statusanzeige" verfügbar. Dieses Objekt ist bidirektional und kann zum einen den Zustand der temporären Statusanzeige signalisieren und zum anderen die Statusanzeige aktivieren. Sofern eine temporäre Statusanzeige durch die Betätigung der Taste "Handbedienung" aktiviert wurde, sendet das Objekt den Wert "EIN". Wenn das Objekt ein Telegramm mit dem Wert "AUS" oder "EIN" empfängt, zeigt die 7-Segmentanzeige gemäß Anzeigedauer "--" an. Die Handbedienung wird dabei nicht aktiviert.

Durch das Verknüpfen der Objekte "Temporäre Statusanzeige" zwischen Gateway und anderen Aktoren mit Hilfe einer gemeinsamen Gruppenadresse können die Anzeigefunktionen der 7-Segmentanzeige und Status-LED aufeinander synchronisiert werden. So ist es möglich, die Status-Anzeigen aller Geräte in einem Schaltschrank zeitgleich zu aktivieren, wenn an nur einem Gateway oder Aktor - z. B. zu Service-

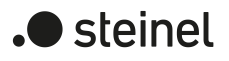

oder Wartungszwecken - die Handbedienung ausgelöst wird.

Zudem könnte das Objekt "Temporäre Statusanzeige" beispielsweise durch einen an den KNX angebundenen Magnetkontakt angesteuert werden, so dass durch das Öffnen der Schaltschranktür die Status-Anzeigen aller Geräte aktiviert werden. Ist die Tür geschlossen, bleiben die Status-Anzeigen zur Energieeinsparung ausgeschaltet.

- $\lceil i \rceil$ Während einer laufenden Anzeigedauer sendet das Objekt "Temporäre Statusanzeige" bei weiteren Betätigungen der Taste "Handbedienung" keine neuen Telegramme aus.
- $\vert i \vert$ Die Umschalttaste der Handbedienung zum Umschalten der DALI-Systeme 1 und 2 hat während einer temporären Statusanzeige keine Funktion.

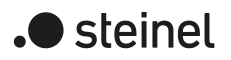

# **8.2.3 Parameter für Bedienung und Anzeige**

Handbedienung

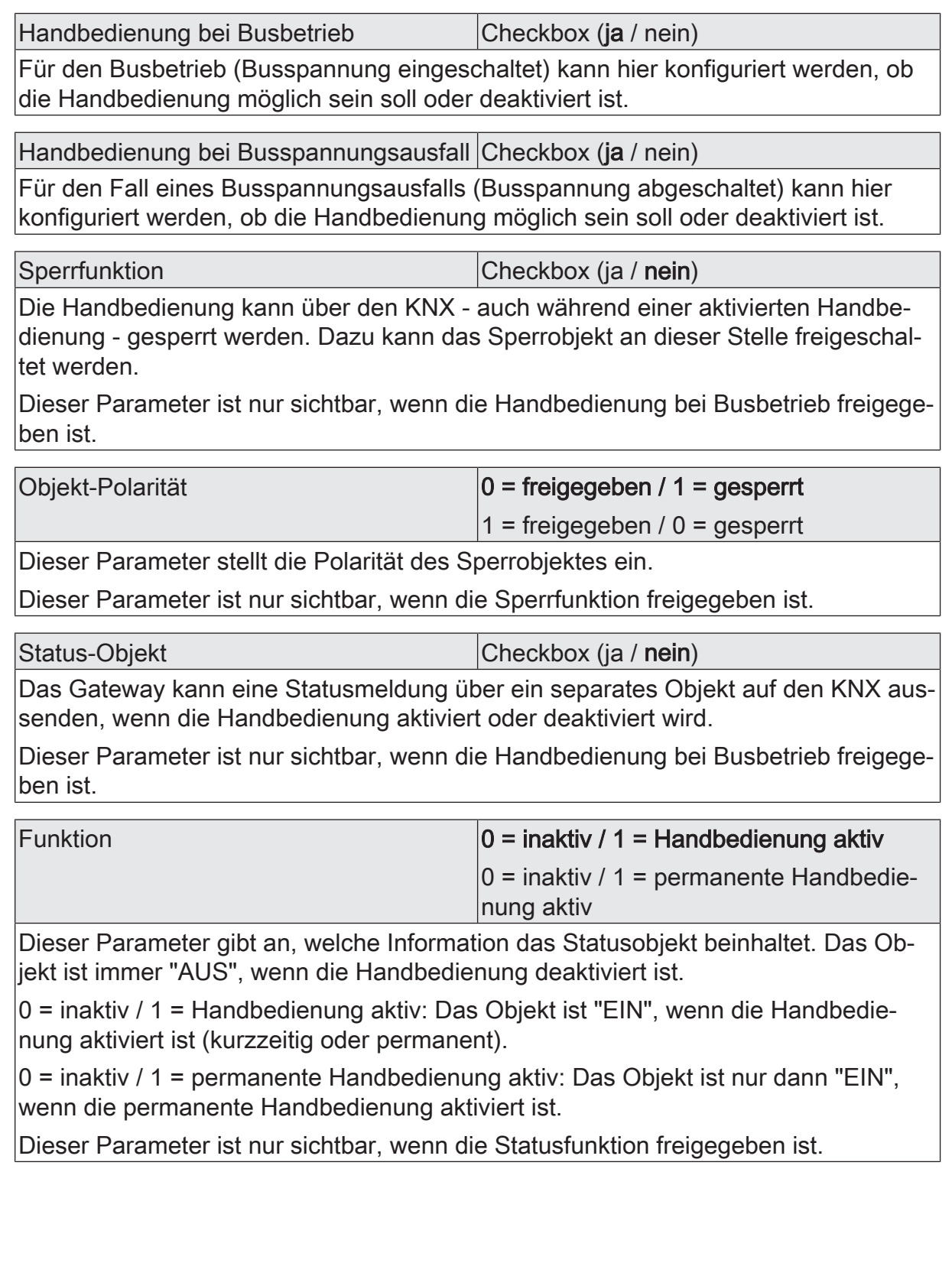

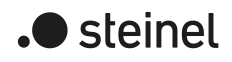

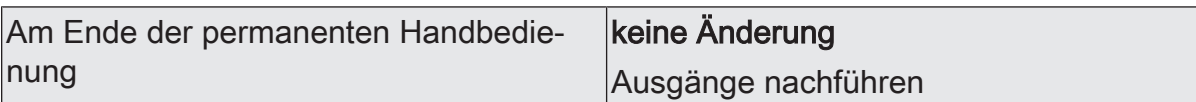

Das Verhalten des Gateways am Ende der permanenten Handbedienung ist abhängig von diesem Parameter. Dieser Parameter ist nur sichtbar, wenn die Handbedienung bei Busbetrieb freigegeben ist.

keine Änderung: Alle während der aktiven permanenten Handbedienung empfangenen Telegramme zur direkten Bedienung (Schalten, Dimmen, Helligkeitswert, Szenen) werden verworfen. Nach Beenden der permanenten Handbedienung bleiben die Zustände aller DALI-Gruppen und Einzelgeräte, die zuletzt in der Handbedienung aktuell waren, unverändert. Wenn jedoch über den KNX vor oder während der Handbedienung eine Zwangsstellung oder Sperrfunktion aktiviert wurde, führt das Gateway für die betroffenen Gruppen und Einzelgeräte diese Funktionen mit einer höheren Priorität aus.

Ausgänge nachführen: Während der aktiven permanenten Handbedienung werden alle eintreffenden Telegramme intern nachgeführt. Beim Beenden der Handbedienung werden die DALI-Gruppen und Einzelgeräte auf die zuletzt nachgeführten Helligkeitszustände eingestellt. Wenn über den KNX vor oder während der Handbedienung eine Zwangsstellung oder eine Sperrfunktion aktiviert wurde, führt das Gateway für die betroffenen Gruppen und Einzelgeräte diese höher priorisierten Funktionen aus.

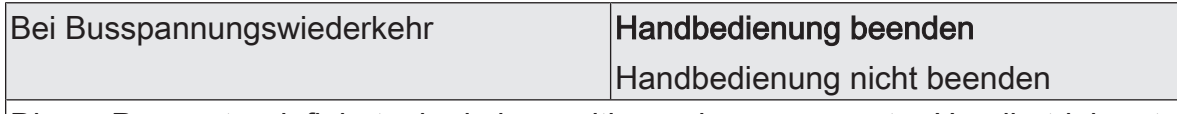

Dieser Parameter definiert, ob ein kurzzeitiger oder permanenter Handbetrieb automatisch beendet wird, sobald die Busspannung eingeschaltet wird. Er ist nur einstellbar, wenn die Handbedienung bei Busbetrieb aktiv ist.

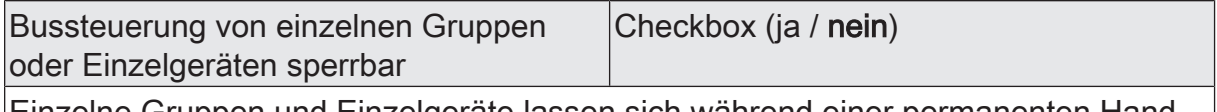

Einzelne Gruppen und Einzelgeräte lassen sich während einer permanenten Handbedienung vor Ort sperren, so dass die gesperrten Kanäle nicht mehr durch den KNX ansteuerbar sind. Eine Sperrung durch die Handbedienung wird nur dann zugelassen, wenn dieser Parameter aktiviert ist.

Dieser Parameter ist nur sichtbar, wenn die Handbedienung bei Busbetrieb freigegeben ist.

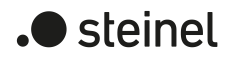

Broadcast-Ansteuerung ermöglichen Checkbox (ja / nein)

Bedarfsweise kann die separate Ansteuerung der Gruppen und Einzelgeräte über die Handbedienung durch eine Broadcast-Ansteuerung ergänzt werden. Wenn dieser Parameter aktiviert ist, können alle an einem DALI-System angeschlossenen Betriebsgeräte gleichzeitig geschaltet oder gedimmt werden. In diesem Fall ist in der 7- Segmentanzeige die Auswahl "bc" zu selektieren.

Wenn ein DALI-System bei der "Adressierungsart" auf "Zentralsteuerung" konfiguriert ist, erfolgt grundsätzlich die Ansteuerung der DALI-Teilnehmer per Broadcast-Befehl. Der Parameter ist unveränderbar aktiviert, sofern alle in der vorliegenden Gerätevariante verfügbaren DALI-Systeme auf Zentralsteuerung eingestellt sind.

Dieser Parameter ist nur sichtbar, wenn die Handbedienung bei Busbetrieb oder bei Busspannungsausfall freigegeben ist.

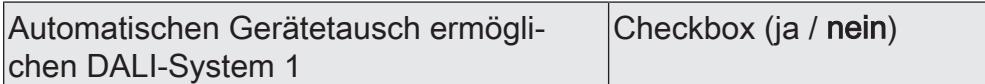

Das Gateway ist in der Lage, nach Starten des automatischen Gerätetauschs durch eine Handbedienung am Gerät ein DALI-System auf Vollständigkeit der im System eingebundenen Betriebsgeräte zu prüfen. Das DALI-Gateway erkennt einzelne ausgetauschte EVG und kann diese Geräte mit den passenden Projektierungsdaten programmieren. Nur wenn dieser Parameter aktiviert ist, kann durch die Handbedienung vor Ort am Gerät der automatische Gerätetausch für das DALI-System 1 eingeleitet werden. Bei deaktiviertem Paramater zeigt eine Handbedienung für den Gerätetausch keine Reaktion.

Wenn ein DALI-System bei der "Adressierungsart" auf "Zentralsteuerung" konfiguriert ist, ist das Ausführen des automatischen Gerätetausches grundsätzlich nicht notwendig, weil keine Geräteadressierung im DALI-System erfolgt. Der Parameter ist dann unveränderbar deaktiviert.

Dieser Parameter ist nur sichtbar, wenn die Handbedienung bei Busbetrieb oder bei Busspannungsausfall freigegeben ist.

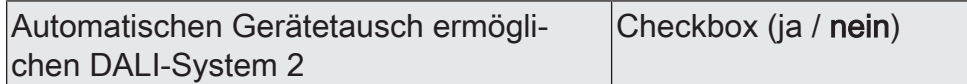

Das Gateway ist in der Lage, nach Starten des automatischen Gerätetauschs durch eine Handbedienung am Gerät ein DALI-System auf Vollständigkeit der im System eingebundenen Betriebsgeräte zu prüfen. Das DALI-Gateway erkennt einzelne ausgetauschte EVG und kann diese Geräte mit den passenden Projektierungsdaten programmieren. Nur wenn dieser Parameter aktiviert ist, kann durch die Handbedienung vor Ort am Gerät der automatische Gerätetausch für das DALI-System 2 eingeleitet werden. Bei deaktiviertem Paramater zeigt eine Handbedienung für den Gerätetausch keine Reaktion.

Wenn ein DALI-System bei der "Adressierungsart" auf "Zentralsteuerung" konfiguriert ist, ist das Ausführen des automatischen Gerätetausches grundsätzlich nicht notwendig, weil keine Geräteadressierung im DALI-System erfolgt. Der Parameter ist dann unveränderbar deaktiviert.

Dieser Parameter ist nur sichtbar, wenn die Handbedienung bei Busbetrieb oder bei Busspannungsausfall freigegeben ist.

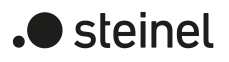

### **Statusanzeige**

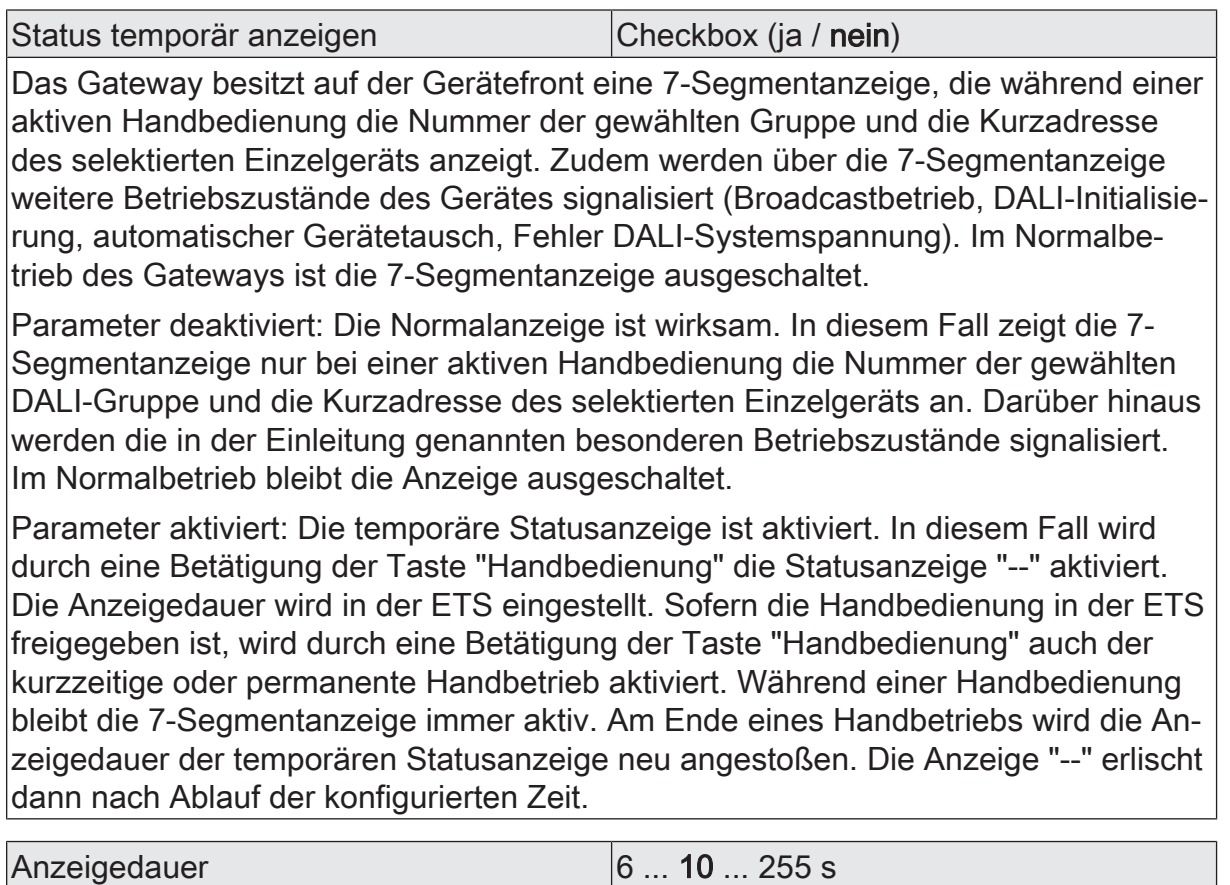

Dieser Parameter definiert die Anzeigedauer bei aktivierter temporärer Statusanzeige.

Über Objekt ansteuern Checkbox (ja / nein)

Bei aktiviertem Parameter "Über Objekt ansteuern" ist in der ETS das Kommunikationsobjekt "Temporäre Statusanzeige" verfügbar. Dieses Objekt ist bidirektional und kann zum einen den Zustand der temporären Statusanzeige signalisieren und zum anderen die Statusanzeige aktivieren. Sofern eine temporäre Statusanzeige durch die Betätigung der Taste "Handbedienung" aktiviert wurde, sendet das Objekt den Wert "EIN". Wenn das Objekt ein Telegramm mit dem Wert "AUS" oder "EIN" empfängt, zeigen die Status-LED gemäß Anzeigedauer den Zustand der Ausgänge an. Die Handbedienung wird dabei nicht aktiviert.

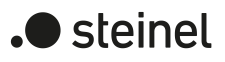

# **8.2.4 Objektliste für Bedienung und Anzeige**

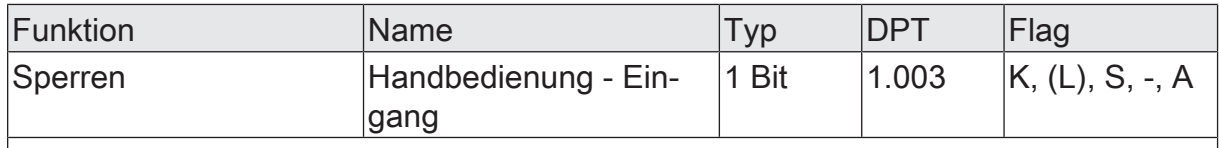

1-Bit-Objekt zum Sperren der Handbedienung am Gerät. Die Polarität ist parametrierbar.

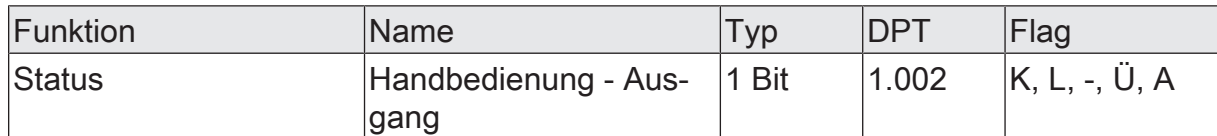

1-Bit-Objekt zur Statusübermittlung der Handbedienung. Das Objekt ist "AUS", wenn die Handbedienung deaktiviert ist (Busbetrieb). Das Objekt ist "EIN", wenn die Handbedienung aktiviert wird. Ob die kurzzeitige oder permanente Handbedienung als Statusinformation angezeigt wird, ist parametrierbar.

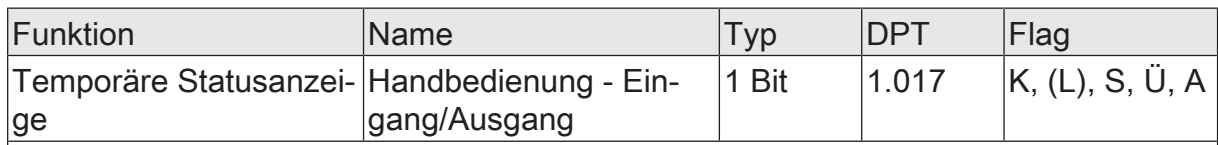

1-Bit-Objekt zur Meldung und zur Aktivierung der temporären Statusanzeige. Dieses Objekt ist bidirektional und kann zum einen den Zustand der temporären Statusanzeige signalisieren und zum anderen die Statusanzeige aktivieren. Sofern eine temporäre Statusanzeige durch die Betätigung der Taste "Handbedienung" aktiviert wurde, sendet das Objekt den Wert "EIN".

Wenn das Objekt ein Telegramm mit dem Wert "AUS" oder "EIN" empfängt, zeigen die Status-LED gemäß Anzeigedauer den Zustand der Ausgänge an. Die Handbedienung wird dabei nicht aktiviert.

Das Objekt ist nur sichtbar, wenn die temporäre Statusanzeige mit Ansteuerung über Objekt aktiviert ist.

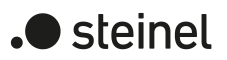

### **8.3 Prioritäten**

Das Gateway unterscheidet verschiedene Funktionen, die auf eine DALI-Gruppe einwirken können. Damit es keine Zustandskonflikte gibt, ist jede mögliche Funktion einer Priorität zugeordnet. Die Funktion mit der höheren Priorität übersteuert die niedriger eingestufte. Funktionen, die auf derselben Prioritätsebene liegen, beeinflussen sich gegenseitig.

Die Priorität der Szenenfunktion zu den Funktionen Sperren oder Zwangsstellung einer Gruppe oder eines Einzelgeräts ist konfigurierbar. So ist es möglich, dass ein Szenenabruf eine Sperr- oder Zwangsstellungsfunktion übersteuert. Alternativ kann eine Szene eine geringere Priorität besitzen, so dass Sperrfunktionen oder Zwangsstellungen durch einen Szenenabruf nicht übersteuert werden können. Hierdurch ergeben sich unterschiedliche Prioritätsreihenfolgen.

### **Prioritätsreihenfolge "Szenen geringer priorisiert als Sperrfunktion oder Zwangsstellung":**

- 1. Priorität: Handbetrieb (oberste Priorität)
- 2. Priorität: Zwangsstellungsfunktion oder Sperrfunktion
- 3. Priorität: Normalbetrieb / direkter Busbetrieb. Dazu gehören...
	- Schalten
	- Dimmen
	- **Helligkeitswert**
	- Farbtemperaturwert
	- Farbwerte
	- **Szenen**
	- Zentralfunktionen
	- Treppenhausfunktion
	- HCL-/CTM-Matrizen
	- automatischere Farbkreisdurchlauf
	- automatischer Helligkeitsdurchlauf

### **Prioritätsreihenfolge "Szenen höher priorisiert als Sperrfunktion oder Zwangsstellung":**

- 1. Priorität: Handbetrieb (oberste Priorität)
- 2. Priorität: Szenen
- 3. Priorität: Zwangsstellungsfunktion oder Sperrfunktion
- 4. Priorität: Normalbetrieb / direkter Busbetrieb. Dazu gehören...
	- Schalten
	- Dimmen
	- Helligkeitswert
	- Farbtemperaturwert

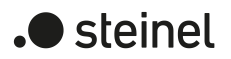

- Farbwerte
- Zentralfunktionen
- **Treppenhausfunktion**
- HCL-/CTM-Matrizen
- automatischere Farbkreisdurchlauf
- automatischer Helligkeitsdurchlauf
- $\lceil \cdot \rceil$ Bei Prioritätsreihenfolge "Szenen höher priorisiert als Sperrfunktion oder Zwangsstellung": Ein Szenenabruf verriegelt untergeordnete Funktionen einer Gruppe oder eines Einzelgeräts nicht statisch. Die höhere Priorität legt lediglich fest, dass im Moment des Szenenabrufes der Szenen-Helligkeitswert eingestellt wird und den zuvor vorgegebenen Helligkeitswert übersteuert. Nach dem Abruf einer Szene ist es möglich, dass der Szenen-Helligkeitswert durch andere Funktionen des Gateways nachträglich wieder verändert wird (z. B. beim Beenden einer Zusatzfunktion oder durch Schalten oder Dimmen).
- $\lceil \cdot \rceil$ Beim Nachführen von Sperrfunktionen oder Zwangsstellungen: Wenn über den KNX vor oder während eines kurzzeitigen oder permanenten Handbetriebs eine Zwangsstellung oder eine Sperrfunktion aktiviert wurde, führt das Gateway für die betroffenen Gruppen und Einzelgeräte am Ende der Handbedienung immer diese höher priorisierten Funktionen aus, ohne jedoch das Verhalten zu Beginn dieser Funktionen erneut auszuführen. Die Helligkeit bleibt dann immer auf dem Zustand der Handbedienung stehen, der Busbetrieb über Schalten, Dimmen, Wert, Szene, Zentral wird gesperrt.

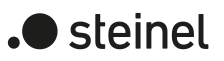

# **8.4 DALI-Kommunikation**

Optional kann die DALI-Telegrammratenbegrenzung aktiviert werden. Zum einen ist es dann möglich, den Zeitabstand zwischen DALI-Telegrammen zu verlängern. Zum anderen kann das Initialisierungsverhalten des Gateways beeinflusst werden. Durch Verwendung der DALI-Telegrammratenbegrenzung ist es möglich, das Kommunikationsverhalten des Gateways an problematische oder nicht-DALI-konforme Betriebsgeräte weitgehend anzupassen.

Die DALI-Telegrammratenbegrenzung wird separat für die DALI Systeme auf der Parameterseite "DALI System... -> Allgemein" aktiviert und konfiguriert.

### **Verzögerungszeit nach Spannungswiederkehr**

DALI-Betriebsgeräte benötigen nach dem Einschalten der Netzspannungsversorgung in der Regel typabhängig unterschiedlich lange Zeit, um sich selbst zu initialisieren und folglich auf Kommandos des Gateways zu reagieren. Um sicherzustellen, dass nach Netzspannungswiederkehr keine Kommandos des Gateways bei den Betriebsgeräten verloren gehen, weil sich diese noch in der Initialisierung befinden, kann optional eine Verzögerung aktiviert werden. Diese Verzögerung wird durch den Parameter "Verzögerung nach Spannungswiederkehr", der auf der Parameterseite "DALI System... -> Allgemein" bei aktivierter DALI-Telegrammratenbegrenzung verfügbar ist, im Bereich 1...30 Sekunden definiert.

Durch die Verzögerungszeit nach Netzspannungswiederkehr wird der Start der Applikation des Gateways nach dem Einschalten der Netzspannungsversorgung, aber auch nach einem ETS-Programmiervorgang, und folglich die Ausführung des parametrierten Verhaltens nach Busspannungswiederkehr und aller anderen automatischen Reaktionen (z. B. Statustelegramme) nach einem Gerätereset verzögert. In diesem Zustand werden durch das Gateways keine DALI-Telegramme ausgesendet. Auf der 7-Segmentanzeige an der Gerätefront wird "- -" angezeigt, um zu signalisieren, dass das Gerät noch nicht betriebsbereit ist.

KNX Kommunikation ist auch während der Verzögerungszeit möglich. Hierdurch können Gruppen und Einzelgeräte sowie Szenen angesteuert und Befehle vorgegeben werden. Diese werden jedoch erst nach Ablauf der Verzögerungszeit auf der DALI-Seite ausgeführt. Es wird stets nur der jeweils letzte Befehl bezogen auf eine Gruppe, ein Einzelgerät oder einer Szene ausgeführt!

- $\mathbf{1}$ Sofern während der Initialisierung des Gateways KNX Telegramme für Gruppen oder Einzelgeräte empfangen werden, führt das Gerät den jeweils zuletzt vorgegebenen Befehl aus und nicht das parametrierte Verhalten nach Busspannungswiederkehr!
- $\mathbf{1}$ Die Verzögerungszeit nach Spannungswiederkehr ist nicht erforderlich, sofern die Initialisierungszeit der DALI-Betriebsgeräte kürzer ist als die des Gateways. In diesem Fall sollte der Parameter auf den kleinsten Wert "1" eingestellt oder die DALI-Telegrammratenbegrenzung deaktiviert werden. Sofern sich die Betriebsgeräte schneller initialisieren als das Gateway, aktivieren diese den einprogrammierten "Power-On-Level", bevor das Gateway ggf. andere

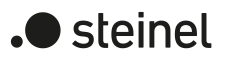

Helligkeitskommandos aussendet. Hierdurch können nach Netzspannungswiederkehr ggf. kurzzeitige Veränderungen der Helligkeitszustände in der DA-LI-Anlage beobachtet werden.

 $\lceil \cdot \rceil$ Sofern nur die Netzspannungsversorgung des Gateways ausfällt, stellen sich die Betriebsgeräte auf den "System-Failure-Level" ein. Nach Wiederkehr der Netzspannungsversorgung sendet das Gateway dann nach Ablauf der Verzögerung Kommandos auf die DALI-Seite aus gemäß des parametrierten Verhaltens ("Verhalten nach Busspannungswiederkehr") oder der letzten KNX Vorgabe.

### **Verzögerungszeit zwischen zwei DALI-Telegrammen**

Gemäß gültigem DALI-Standard IEC 62386 Ed. 2 sind zwischen dem Senden einzelner DALI-Befehle an die Betriebsgeräte Pausenzeiten von mindestens 13,5 ms einzuhalten. Um die Telegrammbelastung bei den DALI-Betriebsgeräten optional reduzieren und somit die Fehleranfälligkeit mancher EVG vermindern zu können, ist es möglich, die Pausenzeit zwischen Befehlen des Gateways zu den Betriebsgeräten zu erhöhen. Hierdurch ergibt sich eine Telegrammratenbegrenzung, die durch den Parameter "Minimale Verzögerungszeit zwischen zwei DALI-Befehlen" auf der Parameterseite "DALI System... -> Allgemein" individuell angepasst werden kann. Damit dieser Parameter sichtbar ist, muss die DALI-Telegrammratenbegrenzung auf der gleichen Parameterseite aktiviert werden.

Durch Verlängerung der Pausenzeit zwischen den DALI-Befehlen wird den Betriebsgeräten mehr Zeit gegeben, auf die Kommandos des Gateways zu reagieren. Hierdurch verzögert sich allerdings auch die Reaktionszeit des gesamten DALI-Systems bei Ansteuerung durch KNX Telegramme und auch im Zuge einer DALI-Inbetriebnahme oder eines DALI-Tests! Insofern sind besonders große Verzögerungszeiten möglichst zu vermeiden.

|i| Die zulässige Pausenzeit zwischen Befehlen vom Gateway zu den DALI-Betriebsgeräten und der dazu passenden Antwort liegt im Bereich von 5,5...10,5 ms. Diese Zeitspanne wird durch die Betriebsgeräte beansprucht und kann durch das Gateway nicht beeinflusst werden.

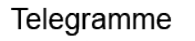

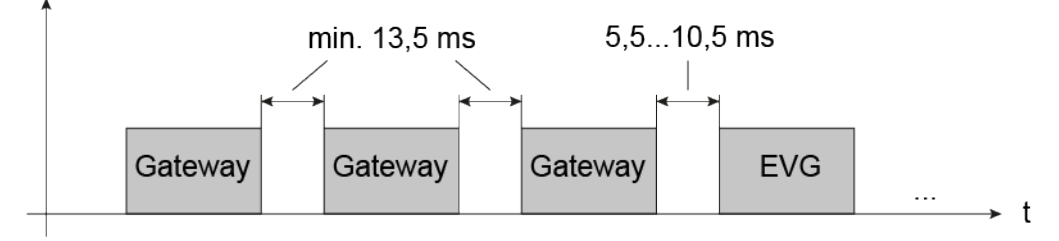

Bild 12: Pausenzeiten zwischen DALI-Befehlen

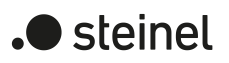

### **8.4.1 Parameter für DALI-Kommunikation**

DALI-System... -> Allgemein

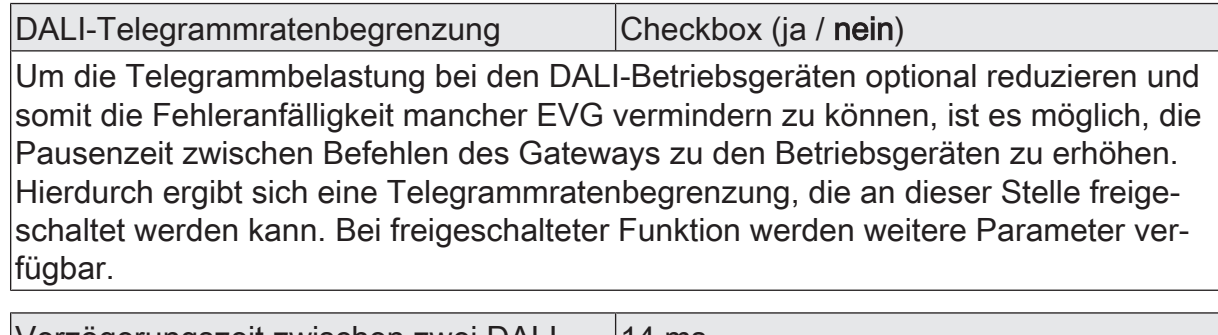

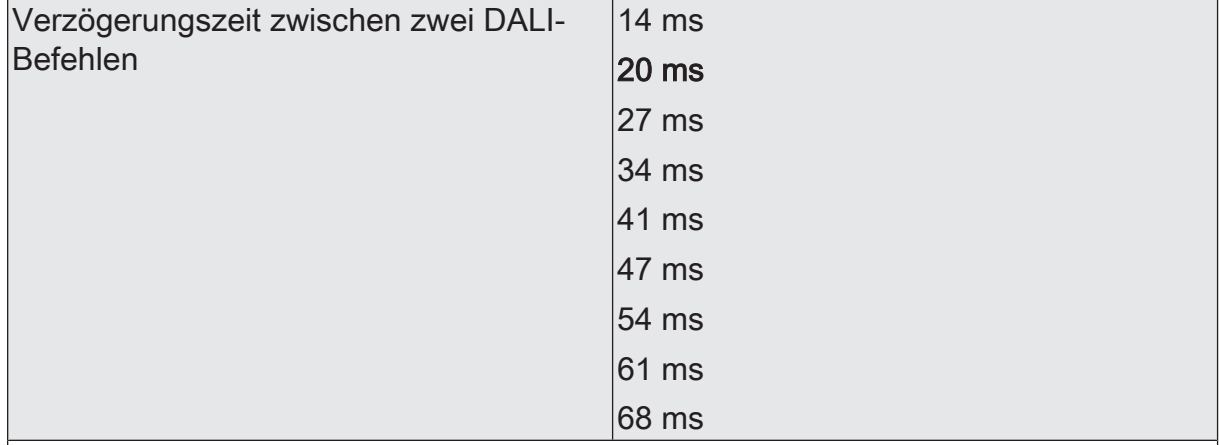

Bei aktivierter Telegrammratenbegrenzung definiert dieser Parameter die Verzögerung zwischen den DALI-Befehlen des Gateways.

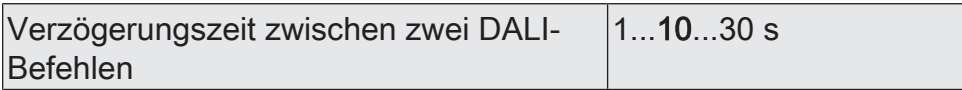

DALI-Betriebsgeräte benötigen nach dem Einschalten der Netzspannungsversorgung in der Regel typabhängig unterschiedlich lange Zeit, um sich selbst zu initialisieren und folglich auf Kommandos des Gateways zu reagieren. Um sicherzustellen, dass nach Netzspannungswiederkehr keine Kommandos des Gateways bei den Betriebsgeräten verloren gehen, weil sich diese noch in der Initialisierung befinden, kann an dieser Stelle optional eine Verzögerung konfiguriert werden.

Dieser Parameter ist nur bei aktivierter Telegrammratenbegrenzung aktivierbar.

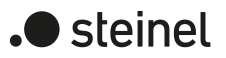

### **8.5 Zentralfunktionen**

Das Gateway bietet die Möglichkeit, gezielt einzelne oder alle Gruppe und Einzelgeräte mit bis zu 6 Zentralfunktionen zu verbinden. Jede Zentralfunktion besitzt ein 1- Bit-Objekt, ein 4-Bit-Objekt und ein 1-Byte-Objekt. Das Verhalten bei der Ansteuerung einer Gruppe oder eines Einzelgeräts über die Zentralfunktionen kann auf "Schalten & Dimmen" oder alternativ auf "Permanent" (Schalten mit Priorität) eingestellt werden.

Zentralfunktion = "Schalten & Dimmen":

Diese Funktion ist vergleichbar mit verschiedenen Zentral-Gruppenadressen, die mit den Objekten "Schalten - Vorgabe", "Dimmen - Vorgabe" und "Helligkeitswert - Vorgabe" einer Gruppe oder eines Einzelgeräts verknüpft sind. Der jeweils zuletzt empfangene Befehl (EIN oder AUS, Dimmen oder Helligkeitswert) wird ausgeführt. Die Polarität des Schalttelegramms kann bedarfsweise invertiert werden.

Der Parameter "Bei relativem Hochdimmen im ausgeschalteten Zustand" legt fest, ob eine Gruppe oder ein Einzelgerät im Zustand "AUS" auf ein relatives Dimmtelegramm des zentralen Dimm-Objekts reagiert, oder nicht.

### Zentralfunktion = "Permanent":

Die zugeordneten Gruppen und Einzelgeräte werden entsprechend des parametrierten Befehls (EIN oder AUS) angesteuert und im Zuge der Zentralsteuerung verriegelt. Die Objekte "Dimmen" und "Helligkeitswert" der Zentralfunktion werden von den zugeordneten Gruppen und Einzelgeräten nicht ausgewertet. Das bedeutet, dass keine andere Zentralfunktion mit der Funktion "Schalten & Dimmen" eine verriegelte Gruppe oder ein verriegeltes Einzelgerät ansteuern kann. Ansteuerungen über die normalen Schalten-Objekte sind allerdings möglich. Sofern eine Gruppe oder ein Einzelgerät mehreren permanenten Zentralfunktionen zugeordnet ist, entscheidet der parametrierte Befehl über die Priorität der Zentralfunktion. Ein "permanent AUS" hat eine höhere Priorität als ein "permanent EIN" und wird folglich bevorzugt ausgeführt. Das Aktivieren einer Zentralfunktion "permanent AUS" deaktiviert für eine Gruppe oder Einzelgerät andere zugeordnete Funktionen mit der Einstellung "permanent EIN".

Beispiel zu permanenten Zentralfunktionen

Eine Gruppe ist der Zentralfunktion 1 "Schalten", der Zentralfunktion 2 "permanent AUS" und der Zentralfunktion 3 "permanent EIN" zugeordnet. Die Zentralfunktionen 2 und 3 sind zunächst deaktiviert.

Bei Empfang eines Zentraltelegramms = "aktivieren" auf Zentralfunktion 3 schaltet die zugeordnete Gruppe ein. Er kann in diesem Zustand nicht mehr durch Zentralfunktion 1 angesteuert werden, da das einfache "Schalten" eine niedrigere Priorität besitzt. Bei Empfang eines Zentraltelegramms = "aktivieren" auf Zentralfunktion 2 schaltet die zugeordnete Gruppe unmittelbar aus. Die Zentralfunktion 3 wird hierdurch automatisch deaktiviert. Erst wenn die Zentralfunktionen 2 und 3 deaktiviert sind, kann die zugeordnete Gruppe wieder durch Zentralfunktion 1 angesteuert werden.

 $|i|$ Nach Bus-/Netzspannungswiederkehr sind alle Zentralfunktionen inaktiv. Es werden keine Zentralfunktionen bei Bus-/Netzspannungsausfall gespeichert. Bei einer Ansteuerung über eine Zentralfunktion kann für jede Gruppe und jedes Einzelgerät das Senden des Schaltstatus und des Helligkeitswertes verzögert werden.

### **Zentralfunktionen freischalten**

■ Die Zentralfunktionen auf der Parameterseite "DALI System... -> Allgemein" durch den Parameter "Zentralfunktionen" aktivieren.

Die Zentralobjekte werden in der ETS sichtbar. Es können optional Bezeichnungen für die Zentralfunktionen vergeben werden. Die Bezeichnungen sollten die Verwendung der einzelnen Zentralfunktionen verdeutlichen (z. B. "Alles EIN", "Zentral AUS"). Die Bezeichnungen werden ausschließlich in der ETS im Text der Zentralfunktionen und Zentralobjekte verwendet.

### **Gruppen und Einzelgeräte den Zentralfunktionen zuordnen**

Jede Gruppen und jedes Einzelgeräte kann den Zentralfunktionen zugeordnet werden.

Die Zentralfunktionen müssen freigeschaltet sein.

Auf den Parameterseiten "DALI-System... -> Konfiguration Gruppen -> [x] Gruppenname" oder "DALI-System... -> Konfiguration Einzelgeräte -> [x] Gerätename" die Parameter "Zentralfunktionen Funktion und Polarität" auf die gewünschte Funktion einstellen.

Die entsprechende Gruppe oder das entsprechende Einzelgerät ist der Zentralfunktion zugeordnet. Er kann zentral beeinflusst werden.

 $\vert i \vert$ Der durch die Zentralfunktionen neu eingestellte Zustand wird in den Statusobjekten nachgeführt und auch auf den KNX ausgesendet.

### **8.5.1 Parameter für Zentralfunktionen**

DALI System... -> Allgemein

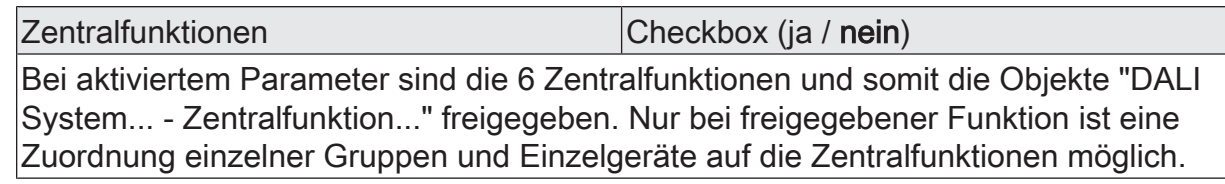

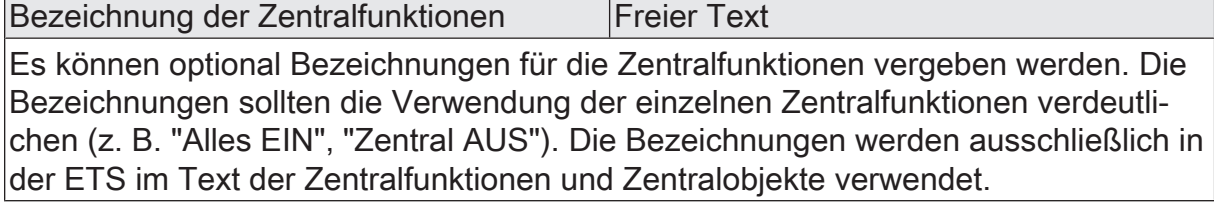

DALI-System... -> Konfiguration Gruppen -> [x] Gruppenname

DALI-System... -> Konfiguration Einzelgeräte -> [x] Gerätename

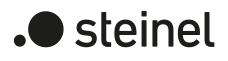

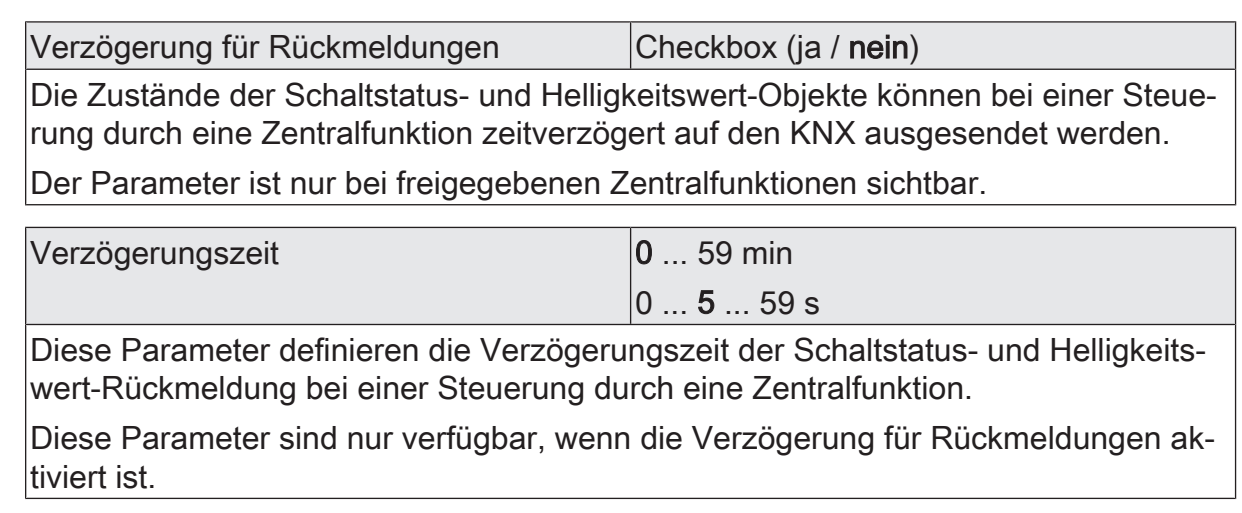

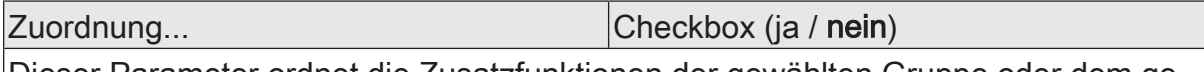

Dieser Parameter ordnet die Zusatzfunktionen der gewählten Gruppe oder dem gewählten Einzelgerät zu.

Der Parameter ist nur bei freigegebenen Zentralfunktionen sichtbar.

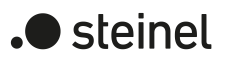

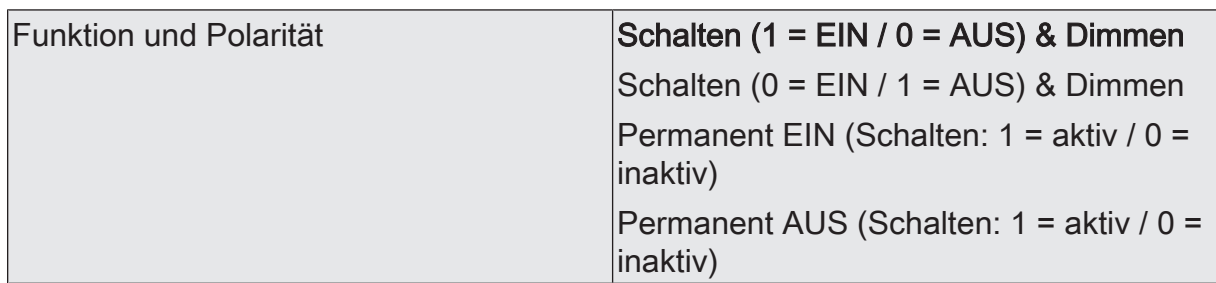

An dieser Stelle wird die Funktion und die Polarität der Zentralfunktion gewählt.

Schalten (1 = EIN / 0 = AUS) & Dimmen: Der jeweils zuletzt empfangene Befehl (EIN oder AUS) oder Dimmen wird ausgeführt. Die Polarität des Zentraltelegramms für Schalten ist vorgegeben: 1 = EIN / 0 = AUS

Schalten (0 = EIN / 1 = AUS) & Dimmen: Der jeweils zuletzt empfangene Befehl (EIN oder AUS) oder Dimmen wird ausgeführt. Die Polarität des Zentraltelegramms für Schalten ist vorgegeben: 0 = EIN / 1 = AUS

Permanent EIN (1 = aktiv / 0 = inaktiv): Die zugeordnete Gruppe oder das zugeordnete Einzelgerät wird eingeschaltet und im Zuge der Zentralsteuerung verriegelt. Das "Dimmen"-Objekt und das "Helligkeitswert"-Objekt der Zentralfunktion wird von den zugeordneten Gruppen oder Einzelgeräten nicht ausgewertet.

Permanent AUS (1 = aktiv / 0 = inaktiv): Die zugeordnete Gruppe oder das zugeordnete Einzelgerät wird ausgeschaltet und im Zuge der Zentralsteuerung verriegelt. Das "Dimmen"-Objekt und das "Helligkeitswert"-Objekt der Zentralfunktion wird von den zugeordneten Gruppen oder Einzelgeräten nicht ausgewertet.

Sofern eine Gruppe oder ein Einzelgerät mehreren permanenten Zentralfunktionen zugeordnet ist, entschiedet der parametrierte Befehl über die Priorität der Zentralfunktion. Ein "permanent AUS" hat eine höhere Priorität als ein "permanent EIN" und wird folglich bevorzugt ausgeführt. Die Polarität des Zentraltelegramms ist bei permanenter Funktion immer fest vorgegeben: 1 = permanente Steuerung aktivieren / 0 = permanente Steuerung deaktivieren.

Dieser Parameter ist nur bei freigegebenen und zugeordneten Zentralfunktionen sichtbar.

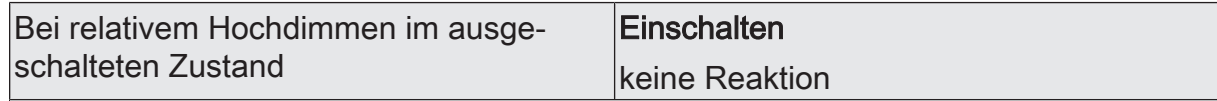

Dieser Parameter legt fest, ob eine Gruppe oder ein Einzelgerät im Zustand "AUS" auf ein relatives Dimmtelegramm reagiert, oder nicht.

Einschalten: Die Gruppe oder das Einzelgerät reagiert immer auf ein relatives Dimmtelegramm und führt einen Dimmvorgang aus. Im Zustand "AUS" schaltet die Gruppe oder das Einzelgerät bei einem Telegramm "Hochdimmen" ein.

keine Reaktion: Die Gruppe oder das Einzelgerät reagiert nur dann auf ein relatives Dimmtelegramm, wenn er eingeschaltet ist. Im Zustand "AUS" ignoriert die Gruppe oder das Einzelgerät ein Telegramm "Hochdimmen".

Der Parameter ist nur bei freigegebenen Zentralfunktionen und nur bei der Funktion "Schalten & Dimmen" sichtbar.

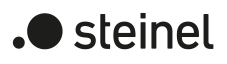

# **8.5.2 Objektliste für Zentralfunktionen**

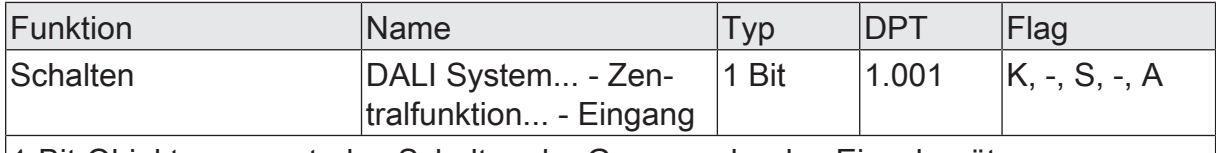

1-Bit-Objekt zum zentralen Schalten der Gruppe oder des Einzelgeräts.

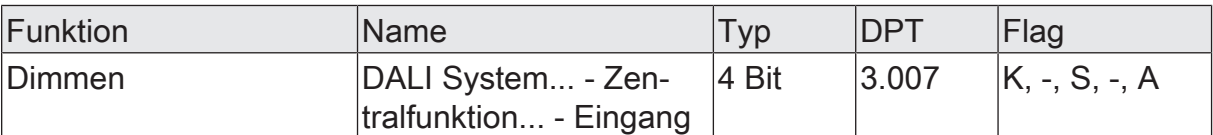

4-Bit-Objekt zum zentralen relativen Dimmen der Helligkeit der Gruppe oder des Einzelgeräts.

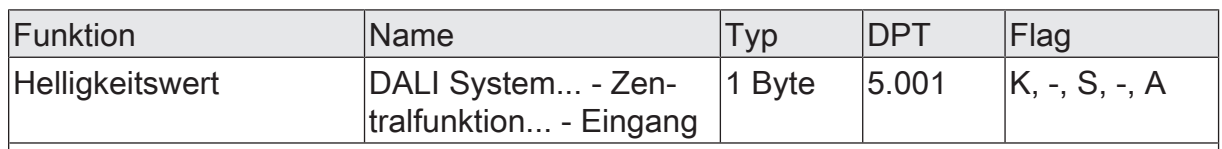

1-Byte-Objekt zur zentralen Vorgabe eines absoluten Helligkeitswerts in den Grenzen der minimalen bis maximalen Helligkeit.

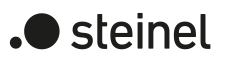

# **8.6 Statusfunktionen**

### **Verzögerung nach Bus-/Netzspannungswiederkehr**

Zur Reduzierung des Telegrammverkehrs auf der Busleitung ist es möglich, nach dem Einschalten der Busspannung (Busreset) oder auch der Netzspannungsversorgung, nach dem Anschluss des Gerätes an die Buslinie oder nach einem ETS-Programmiervorgang alle aktiv sendenden Rückmeldungen des Gateways zu verzögern. Dazu kann funktionsübergreifend eine Verzögerungszeit festgelegt werden. Erst nach Ablauf der parametrierten Zeit werden Statustelegramme zur Initialisierung auf den KNX ausgesendet.

Welche Statustelegramme tatsächlich verzögert werden, lässt sich unabhängig für jede Statusfunktion konfigurieren.

- $|i|$ Die Verzögerung wirkt nicht auf das Verhalten der einzelnen Gruppen oder Einzelgeräte und auch nicht auf andere Funktionen des Geräts. Es werden lediglich die Statustelegramme verzögert. Gruppen und Einzelgeräte können auch während der Verzögerung nach Bus-/Netzspannungswiederkehr angesteuert werden.
- $\vert \mathbf{i} \vert$ Die Einstellung "0" für die Verzögerungszeit nach Bus-/Netzspannungswiederkehr deaktiviert die Zeitverzögerung vollständig. In diesem Fall werden alle Statustelegramme ohne Verzögerung auf den KNX ausgesendet.

### **8.6.1 Sammelrückmeldung Schaltstatus**

Nach Zentralbefehlen oder nach Bus-/Netzspannungswiederkehr ist die Telegrammauslastung einer KNX Linie in der Regel hoch, da viele Busgeräte den Zustand ihrer Kommunikationsobjekte als Status aussenden. Insbesondere bei Verwendung von Visualisierungen tritt dieser Effekt auf. Um die Telegrammauslastung bei der Initialisierung gering zu halten, kann die Sammelrückmeldung des Gateways verwendet werden.

In der Sammelrückmeldung werden die Schaltzustände von Gruppen und Einzelgeräten bitorientiert zusammengefasst. Hierzu stehen - abhängig von der eingestellten Adressierungsart - bis zu 4 separate 4-Byte-Kommunikationsobjekte gemäß KNX DPT 27.001 zur Verfügung. Jedes dieser Objekte kann den Schaltzustand von bis zu 16 Gruppen oder Einzelgeräten visualisieren.

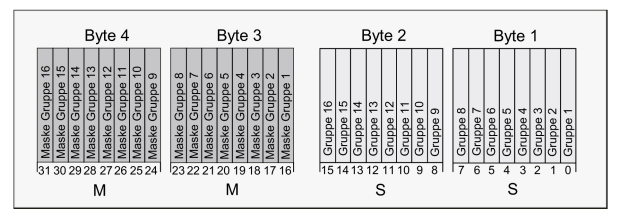

Bild 13: Struktur der Objekte der Sammelrückmeldung am Beispiel des Objekts für die Gruppen 1-16

Es ist möglich, bis zu 16 Gruppen oder Einzelgeräte und somit bis zu 16 unterschiedliche Schaltzustände logisch in einem 4-Byte-Objekt darzustellen. Dabei besitzt jede Gruppe oder jedes Einzelgerät ein Bit, welches den Schaltzustand signalisiert ("S"-

Bit), und ein weiteres Bit, welches die Maskierung definiert ("M"-Bit). Die "S"-Bits entsprechen den logischen nichtinvertierten Schaltzuständen der Gruppen oder Geräte und sind entweder "1" (eingeschaltet) oder "0" (ausgeschaltet). Die "M"-Bits sind "1", wenn die entsprechende Gruppe oder das entsprechende Einzelgerät in der Projektierung des Gateways angelegt ist. Analog sind "M"-Bits "0", wenn Gruppen oder Geräte nicht vorhanden sind. In diesem Fall sind auch die zugehörigen "S"-Bits dauerhaft "0", weil es keinen Schaltzustand gibt.

Das Gateway sendet nach einem Gerätereset (ETS-Programmiervorgang, Bus- oder Netzspannungswiederkehr) stets alle entsprechend der konfigurierten Adressierungsart vorhandenen Sammelrückmeldungen aus. Sofern sich im Betrieb des Gateways nur einzelne Schaltzustände verändern, werden auch nur die betroffenen Sammelrückmeldeobjekte aktualisiert.

Beispielhaft ergeben sich die folgenden Objektwert-Formate... Gruppen 1 bis 4 vorhanden: "00 0F 00 0x", x = Schaltzustände -> Gruppe 1 und 2 EIN: "00 0F 00 03" / Gruppe 1 und 3 EIN: "00 0F 00 05"

Gruppen 1 bis 6 vorhanden: "00 3F 00 xx", x = Schaltzustände -> Gruppe 1 und 2 EIN: "00 3F 00 03" / Gruppe 1 und 5 EIN: "00 3F 00 11"

Gruppen 1 bis 4 und 10 bis 12 vorhanden: "0E 0F 0x 0x", x = Schaltzustände -> Gruppe 1 und 4 EIN: "0E 0F 00 09" / Gruppe 1 und 10 EIN: "0E 0F 02 01"

Möglich wäre die Verwendung der Sammelrückmeldung in geeigneten Visualisierungs-Applikationen - beispielsweise in öffentlichen Gebäuden wie Schulen oder Krankenhäusern - wo zentral die Schaltzustände der gesamten Aktorik angezeigt werden und keine separate Schaltzustandsanzeige an den Bedienstellen erfolgt. In solchen Anwendungen kann die Sammelrückmeldung die 1-Bit-Einzelrückmeldungen ersetzen und somit die Buslast deutlich reduzieren.

### **Sammelrückmeldung aktivieren**

Die "Sammelrückmeldung Schaltstatus" ist eine globale Funktion für jedes DALI-System und kann auf der Parameterseite "DALI-System... -> Allgemein" freigeschaltet werden.

■ Den Parameter "Sammelrückmeldung" aktivieren.

Die Sammelrückmeldung ist freigeschaltet. In der ETS werden sie Sammelrückmeldeobjekte sichtbar. Abhängig von der konfigurierten Adressierungsart werden bis zu 4 Objekte für Gruppen und / oder Einzelgeräte angezeigt.

■ Den Parameter deaktivieren.

Die Sammelrückmeldung ist deaktiviert. Es sind keine Sammelrückmeldeobjekte verfügbar.

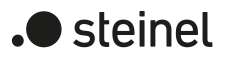

### **Aktualisierung der Sammelrückmeldung einstellen**

In der ETS kann festgelegt werden, wann das Gateway den Rückmeldewert für die Sammelrückmeldung aktualisiert. Der zuletzt vom Gateway aktualisierte Objektwert wird dann aktiv auf den KNX gemeldet, sofern das "Übertragen"-Flag an den Kommunikationsobjekten gesetzt ist.

Der Parameter "Aktualisierung des Objektwerts" ist auf der Parameterseite "DALI-System... -> Allgemein" verfügbar.

Die Sammelrückmeldung muss freigeschaltet sein.

■ Den Parameter einstellen auf "bei jeder Aktualisierung Objekt 'Schalten'/'Zentral schalten'"

Das Gateway aktualisiert die Rückmeldewerte in der Sammelrückmeldung, sobald für Gruppen oder Einzelgeräte an den Eingangsobjekten "Schalten - Vorgabe" oder "Zentralfunktion... - Schalten" ein neues Telegramm empfangen wird. Dann wird auch jedes Mal ein neues Telegramm auf den KNX ausgesendet. Dabei muss sich der Telegrammwert nicht zwangsläufig ändern. Folglich werden bei z. B. zyklischen Telegrammen auf die Eingangsobjekte auch entsprechende Sammelrückmeldungen erzeugt.

■ Den Parameter einstellen auf "nur bei Änderung des Rückmeldewerts".

Das Gateway aktualisiert die Rückmeldewerte in den Sammelrückmeldeobjekten nur dann, wenn sich auch die Telegrammwerte der Eingänge ändern. Ändern sich Telegrammwerte nicht (z. B. bei zyklischen Telegrammen auf die Eingangsobjekte mit gleichem Telegrammwert), dann bleibt die Rückmeldung unverändert. Folglich wird dann kein Telegramm mit selbem Inhalt wiederholt ausgegeben.

### **Sammelrückmeldung bei Bus-/Netzspannungswiederkehr oder ETS-Programmiervorgang einstellen**

Die Zustände der Sammelrückmeldungen werden nach Bus- oder Netzspannungswiederkehr oder nach einem ETS Programmiervorgang auf den KNX ausgesendet. In diesen Fällen kann die Rückmeldung zeitverzögert erfolgen, wobei die Verzögerungszeit global für alle Gruppen und Einzelgeräte gemeinsam eingestellt wird. Der Parameter "Verzögerung nach Bus-/Netzspannungswiederkehr" ist auf der Parameterseite "DALI-System... -> Allgemein" verfügbar.

Die Sammelrückmeldung muss freigeschaltet sein.

Den Parameter aktivieren.

Die Objekte der Sammelrückmeldung werden nach Bus- oder Netzspannungswiederkehr oder nach einem ETS-Programmiervorgang zeitverzögert ausgesendet. In einer laufenden Verzögerungszeit wird keine Rückmeldung ausgesendet, auch dann nicht, wenn sich ein Schaltzustand während der Verzögerung ändert.

■ Den Parameter deaktivieren.

Die Sammelrückmeldung wird nach Bus- oder Netzspannungswiederkehr oder nach einem ETS-Programmiervorgang sofort ausgesendet.
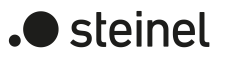

## **Zyklisches Senden der Sammelrückmeldung einstellen**

Die Objekte der Sammelrückmeldung können ihren Wert zusätzlich zur Übertragung bei Aktualisierung auch zyklisch aussenden. Der Parameter "Zyklisches Senden" ist auf der Parameterseite "DALI-System... -> Allgemein" verfügbar.

Die Sammelrückmeldung muss freigeschaltet sein.

Den Parameter aktivieren. Beim Parameter "Zykluszeit" die gewünschte Zeit für das zyklische Senden konfigurieren.

Das zyklische Senden ist aktiviert.

■ Den Parameter deaktivieren.

Das zyklische Senden ist deaktiviert, so dass eine Sammelrückmeldung nur bei Änderung eines der Schaltzustände auf den KNX ausgesendet wird.

 $\vert i \vert$ Während einer aktiven Verzögerungszeit nach Busspannungswiederkehr wird auch bei Änderung eines Schaltzustandes keine Sammelrückmeldung ausgesendet.

# **8.6.2 DALI-Rückmeldungen**

#### **Rückmeldung für DALI-Kurzschluss**

Das Gateway erkennt Kurzschlüsse auf der DALI-Leitung, wie sie beispielsweise im Fall eines Installationsfehlers auftreten. Sobald bei eingeschalteter Netzspannungsversorgung ein Kurzschluss auf der DALI-Leitung identifiziert wird, sendet das Gateway einen Status auf den KNX aus, wenn die Statusfunktion für DALI-Kurzschluss freigegeben ist.

Für den Status eines DALI-Kurzschlusses wird beim Gateway das 1-Bit-Kommunikationsobjekt "Status - DALI-Kurzschluss" verwendet. Die Telegrammpolarität dieses Objekts ist fest vorgegeben: kein Kurzschluss = 0, Kurzschluss = 1.

## **Rückmeldung für DALI-Kurzschluss einstellen**

In der ETS kann festgelegt werden, ob der Status für einen DALI-Kurzschluss auf den KNX ausgesendet werden soll. Die Telegrammübertragung erfolgt bei Freigabe immer aktiv sendend. Sobald ein Kurzschluss erkannt und beseitigt worden ist, sendet das Gateway jeweils einmal verzögerungsfrei ein Statustelegramm aus. Der Parameter "DALI-Kurzschluss" auf der Parameterseite "DALI System... -> Allgemein" definiert das Verhalten der Kurzschlussüberwachung.

■ Den Parameter aktivieren.

Der Status für einen DALI-Kurzschluss ist aktiviert und das Kommunikationsobjekt ist verfügbar.

■ Den Parameter deaktivieren.

Der Status für einen DALI-Kurzschluss ist deaktiviert. Das Kommunikationsobjekt ist ausgeblendet.

- $\lceil \cdot \rceil$ Die angeschlossenen DALI-Betriebsgeräte reagieren auch auf einen Kurzschluss der DALI-Leitung. Die Geräte stellen sich auf den vorgegebenen "System-Failure-Level" ein. Dieser Helligkeitswert wird durch den Parameter Verhalten "Bei Busspannungsausfall" einer Gruppe oder eines Einzelgeräts definiert.
- $\mathbf{1}$ Der Status eines DALI-Kurzschlusses kann nur ausgesendet werden, wenn zum Zeitpunkt des Kurzschlusses auch die Busspannung angeschlossen und eingeschaltet ist. Wenn zum Zeitpunkt des Kurzschlusses keine Busspannung angeschlossen und eingeschaltet ist, wird auch kein Status ausgesendet. Die Rückmeldung wird jedoch gespeichert, so dass sie bei einem späteren Einschalten der Busspannung ausgesendet wird.
- $\vert i \vert$ Nach einem ETS-Programmiervorgang oder nach dem Einschalten der Netzspannungsversorgung initialisiert sich das Gateway. Wenn in diesem Zustand ein Kurzschluss auf der DALI-Leitung erkannt wird, sendet das Gateway auch einen entsprechenden Status aus. Die Rückmeldung wird nach Busspannungswiederkehr (Netzspannung am Gateway während Busausfall permanent eingeschaltet) nicht automatisch auf den Bus ausgesendet.

## **Rückmeldung für Netzspannungsversorgung am Gateway**

Das Gateway kann seine Versorgungsspannung am Netzspannungsanschluss überwachen. Bei einem Ausfall ist das Gateway in der Lage, noch vor dem Einstellen des Betriebs ein Statustelegramm auf den KNX auszusenden, sofern die Busspannung unterbrechungsfrei zur Verfügung steht. Optional kann auch das Einschalten der Netzspannungsversorgung rückgemeldet werden.

Wenn die Netzspannungsversorgung des Gateways und der angeschlossenen DALI-Betriebsgeräte an den gleichen Stromkreis angeschlossen sind, kann auf der KNX Seite durch Auswertung des Netzspannungsstatus eine Überwachung des Betriebszustandes eines gesamten DALI-Systems erfolgen.

Für den Status eines Spannungsausfalls oder einer Spannungswiederkehr wird beim Gateway das 1-Bit-Kommunikationsobjekt "Status - Versorgungsspannung" verwendet. Die Telegrammpolarität dieses Objektes ist fest vorgegeben: Netzspannung vorhanden =  $0$ , Netzspannungsausfall =  $1$ .

#### **Rückmeldung für Netzspannungsversorgung einstellen**

In der ETS kann festgelegt werden, ob nur ein Ausfall der Netzspannungsversorgung des Gateways oder zusätzlich auch eine Netzspannungswiederkehr auf den KNX gemeldet wird. Die Telegrammübertragung erfolgt immer aktiv sendend. Sobald sich eine Zustandsänderung der Netzspannung ergibt, wird einmalig ein Rückmeldetelegramm ausgesendet. Der Parameter "Versorgungsspannung" auf der Parameterseite "DALI System... -> Allgemein" definiert das Verhalten der Netzspannungsüberwachung.

■ Den Parameter aktivieren. Zudem den Parameter "Sendeverhalten" auf "nur bei Spannungsausfall" konfigurieren.

Sobald ein Netzspannungsausfall am Gateway erkannt wird, sendet das Gerät sofort ein Statustelegramm aus. Wenige Sekunden danach stellt es seinen Betrieb ein.

Den Parameter aktivieren. Zudem den Parameter "Sendeverhalten" auf "bei Spannungsausfall und -wiederkehr" konfigurieren.

Sobald ein Netzspannungsausfall am Gateway erkannt wird, sendet das Gerät sofort ein Statustelegramm aus. Wenige Sekunden danach stellt es seinen Betrieb ein. Beim Einschalten der Netzspannungsversorgung initialisiert sich das Gateway. Danach sendet es einmalig ein Statustelegramm aus und signalisiert, dass die Netzspannung eingeschaltet ist.

■ Den Parameter deaktivieren.

Der Status zum Zustand der Netzspannungsversorgung ist deaktiviert. Das Kommunikationsobjekt ist ausgeblendet.

- $|\mathbf{i}|$ Der Status eines Netzspannungsausfalls kann nur ausgesendet werden, wenn zum Zeitpunkt des Ausfalls auch die Busspannung angeschlossen und eingeschaltet ist. Wenn zum Zeitpunkt der Netzwiederkehr keine Busspannung angeschlossen oder eingeschaltet ist, wird auch kein Status ausgesendet. Die Rückmeldung wird jedoch gespeichert, so dass sie bei einem späteren Einschalten der Busspannung nachträglich ausgesendet wird.
- $\mathbf{1}$ Der Status wird nach Busspannungswiederkehr oder nach einem ETS-Programmiervorgang nicht automatisch auf den KNX ausgesendet.

## **DALI-Busy**

Im Betrieb des Gateways ist es möglich, dass besonders bei vielen zeitgleich ablaufenden Steuerungsfunktionen der Gruppen und Einzelgeräte die Telegrammauslastung des betroffenen DALI-Systems steigt. Wenn die Auslastung eine definierte Grenze erreicht oder überschreitet, so dass ein störungsfreier Betrieb der DALI-Anlage nicht mehr gewährleitstet ist, signalisiert das Gateway "DALI-Busy". Diese Signalisierung erfolgt bei aktiviertem Parameter auf der 7-Segmentanzeige des Geräts (Anzeige "db") und optional auch auf dem KNX über ein 1-Bit-Kommunikationsobjekt "Status - DALI-Busy".

Ein DALI-Busy kann beispielsweise auftreten, wenn zeitgleich mehrere Farbkreisdurchläufe in unterschiedlichen Gruppen oder Einzelgeräten ablaufen. Hierdurch kann es kontinuierlich oder zeitweise zu einer Überlastung des DALI-Systems kommen, wodurch Farbwinkel nicht immer sicher an die Betriebsgeräte übertragen werden können. Um einen solchen gestörten Betrieb zu identifizieren, kann der Status DALI-Busy verwendet werden.

 $|i|$ Bei der Produktvariante "2fach" wird zusätzlich das von der Auslastung betroffene DALI-System (1 oder 2) über die entsprechende Status-LED signalisiert. Sofern beide DALI-Systeme betroffen sind, erfolgt die Signalisierung zeitgleich über beide Status-LED.

 $\lceil \cdot \rceil$ Ein DALI-System gilt als maximal ausgelastet, wenn ca. alle 35 ms ein DALI-Telegramm gesendet wird. Dies entspricht ca. 28 DALI-Telegramme pro Sekunde. Der Grenzwert zur Erkennung eines DALI-Busy ist auf eine Auslastung von ca. 75% festgelegt.

Wenn das Gateway ein stark ausgelastetes DALI-System erkennt, zeigt es diese Überlastung für eine Dauer von 10 Sekunden in der 7-Segmentanzeige und auch über das KNX Statusobjekt an. Hält die Auslastung über diese Zeit hinaus an, verlängert das Gateway automatisch die Anzeige um mindestens 10 weitere Sekunden. Der Status im KNX Objekt bleibt dann auch erhalten. Das Gateway nimmt den Status erst dann zurück, wenn die Auslastung des DALI-Systems den festgelegten Grenzwert wieder unterschreitet.

Optional kann eine Quittierung verwendet werden. In diesem Fall setzt das Gateway den Status im DALI-Busy-Objekt erst dann zurück, wenn über das separate 1-Bit-Quittierungsobjekt eine Bestätigung empfangen wurde.

 $\vert i \vert$ Bei einem DALI-Busy versucht das Gateway, alle erforderlichen Steuerungsbefehle auf der DALI-Leitung der Reihe nach und vollständig auszusenden. Über KNX empfangene Befehle (z.B. Schalten, Dimmen, Werte) oder Vorgaben über interne Funktionen von Gruppen und Einzelgeräten (z. B. Farbkreisdurchlauf, HCL- oder CTM-Matrizen) werden dabei so schnell wie möglich auf die DALI-Seite übertragen. Dabei kann es jedoch aufgrund der hohen Auslastung des DALI-Systems zu spürbaren Verzögerungen oder sogar zu Telegrammverlusten kommen!

## **DALI-Busy einstellen**

Der Status zum Anzeigen eines DALI-Busy ist separat in jedem DALI-System auf der Parameterseite "DALI System... -> Allgemein" konfigurierbar.

Die Parameter "DALI-Busy" und "Quittierung" aktivieren.

Der Status "DALI-Busy" ist aktiviert. Sobald das Gateway ein stark ausgelastetes DALI-System identifiziert, zeigt es in der 7-Segmentanzeige auf der Gerätefront die Anzeige "db" an. Zudem ist das 1-Bit-Objekt "Status - DALI-Busy" verfügbar, über das die Auslastung ebenso durch ein EIN-Telegramm signalisiert wird. Zur Bestätigung dieser Statusmeldung muss über das 1-Bit-Objekt "Quittierung - DALI-Busy" ein EIN-Telegramm empfangen werden. Erst nach erfolgter Quittierung nimmt das Gateway den Status im Objekt "Status - DALI-Busy" durch ein AUS-Telegramm zurück. Sollte die Auslastung im DALI-System nach der Quittierung weiterhin hoch sein, setzt das Gateway den Status erneut, so dass eine weitere Quittierung erforderlich wird.

Die Quittierung hat keinen Einfluss auf die 7-Segmentanzeige. Die Anzeige "db" erlischt automatisch, sobald sich die Auslastung im DALI-System wieder normalisiert.

Den Parameter "DALI-Busy" aktivieren und den Parameter "Quittierung" deaktivieren.

Der Status "DALI-Busy" ist aktiviert. Sobald das Gateway ein ausgelastetes DALI-System identifiziert, zeigt es in der 7-Segmentanzeige auf der Gerätefront die Anzeige "db" an. Zudem ist das 1-Bit-Objekt "Status - DALI-Busy" verfügbar, über das die Auslastung ebenso durch ein EIN-Telegramm signalisiert wird. Eine Bestätigung dieser Statusmeldung ist nicht erforderlich. Das Gateway nimmt automatisch den Status durch ein AUS-Telegramm zurück, sobald sich die Auslastung des DALI-Systems wieder normalisiert.

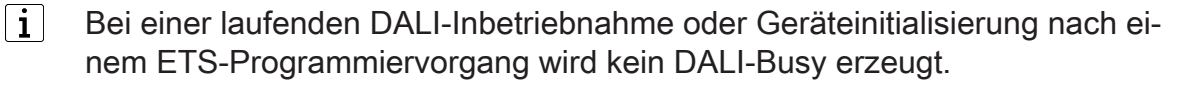

 $|i|$ Das Gateway sendet nach einem Gerätereset (ETS-Programmiervorgang, Bus-/Netzspannungswiederkehr) den Status DALI-Busy nicht automatisch aus, auch dann nicht, wenn vor dem Reset der Status aktiv war. Der Status wird erst beim Auftreten einer hohen Auslastung nach der Initialisierung des Gateways gemeldet.

# **8.6.3 DALI-Fehlerstatus**

## **Fehlerstatus im DALI-System**

Das Gateway ermöglicht die Signalisierung des Fehlerstatus von DALI-Betriebsgeräten. Sofern das individuelle Auswerten und Anzeigen des Fehlerstatus einzelner EVG oder Gruppen und Einzelgeräte nicht erforderlich ist oder um eine EVG-unabhängige Statusfunktion ergänzt werden soll, kann der allgemeine Status "Fehler im DALI-System" verwendet werden. Diese Statusfunktion verfügt über das 1-Bit-Kommunikationsobjekt "Status - Fehler - DALI-System", wodurch ein allgemeiner Fehler in der DALI-Installation angezeigt werden kann. Das Gateway setzt den Objektwert auf "EIN", sobald es einen Fehler bei einem zuvor in Betrieb genommenen DALI-Betriebsgerät erkennt. Hierbei spielt es keine Rolle, welcher Fehler durch das Gateway identifiziert wurde (Lampenfehler, EVG-Fehler). Das Gateway setzt den Objektwert erst dann wieder auf "AUS" zurück, wenn alle zuvor identifizierten Fehler beseitigt wurden.

Um die Statusfunktion zu verwenden, muss der Parameter "Fehler im DALI-System" auf der Parameterseite "DALI System... -> Allgemein" aktiviert werden. Der Parameter "Telegrammwiederholung bei neuem Fehler" bestimmt, ob wiederholt Statustelegramme erzeugt werden, wenn mehrere Fehler im DALI System nacheinander auftreten.

## **Fehlerstatus im DALI-System einstellen**

Der Fehlerstatus im DALI-System ist als aktives Meldeobjekt ausgeführt. Das Gateway sendet den Status bei jeder Änderung automatisch auf den KNX aus.

■ Den Parameter "Fehler im DALI-System" aktivieren.

Der Fehlerstatus im DALI-System wird ausgesendet, sobald sich der Zustand verändert.

■ Den Parameter "Fehler im DALI-System" deaktivieren.

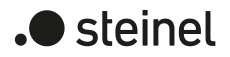

Der Fehlerstatus im DALI-System ist nicht verfügbar.

- $|i|$ Ein im Gateway gespeicherter Fehlerstatus im DALI-System geht bei einem Netzspannungsausfall verloren. Deshalb wird nach dem Beseitigen aller Fehler durch Abschalten und Wiedereinschalten der Netzspannung am Gateway kein Status mehr ausgesendet.
- $\mathbf{1}$ Nach einem ETS-Programmiervorgang oder nach dem Einschalten der Netzspannungsversorgung initialisiert sich das Gateway. Wenn in diesem Zustand ein DALI-Fehler erkannt wird, sendet das Gateway auch ein entsprechendes Statustelegramm aus. Die Rückmeldung wird nur nach Busspannungswiederkehr (Netzspannung am Gateway während Busausfall permanent eingeschaltet) nicht automatisch auf den KNX ausgesendet.

Optional kann der Fehlerstatus im DALI-System wiederholend ausgesendet werden, wenn nach einem bereits zuvor identifizierten DALI-Fehler weitere Fehler am selben oder an anderen Betriebsgeräten erkannt werden. Der Parameter "Telegrammwiederholung bei neuem Fehler" legt das Verhalten des allgemeinen Fehlerstatus bei neuen Fehlern fest.

Den Parameter aktivieren.

Bei jedem neuen Fehler wird auch der allgemeine Fehlerstatus als "EIN" ausgesendet.

■ Den Parameter deaktivieren.

Bei neuen Fehlern wird der allgemeine Fehlerstatus nicht wiederholend ausgesendet. Es wird erst dann wieder ein AUS-Telegramm über das Objekt "Status - Fehler - DALI-System" gesendet, wenn kein Fehler mehr vorhanden ist.

#### **Fehlerstatus pro DALI-Betriebsgerät**

Das Gateway ermöglicht die Rückmeldung des individuellen Fehlerstatus von DALI-Betriebsgeräten in bis zu zwei unterschiedlichen Datenformaten. Um diese Rückmeldefunktion zu verwenden, muss der Parameter "Fehler pro DALI-Betriebsgerät" auf der Parameterseite "DALI System... -> Allgemein" aktiviert werden. Der dann verfügbare Parameter "Datenformat" bestimmt, ob nur ein 1-Byte-Objekt (gemäß KNX DPT 238.600), alternativ ein 2-Byte-Objekt (gemäß KNX DPT 237.600) oder eine Kombination aus beiden Objekten zur Anwendung kommt.

Die Statusinformationen "Lampenfehler" und "Fehler im Betriebsgerät (z. B. EVG-Fehler)" werden im Fehlerfall durch die DALI-Komponenten an das Gateway übermittelt und dort gespeichert. Das Gateway stellt alle Statusinformationen über die Fehlerstatus-Objekte KNX seitig zur Verfügung. Die Auswertung der Objektwerte erfolgt bitorientiert abhängig vom gewählten Datenformat. Durch ein Rückmeldetelegramm wird stets die Statusinformation nur eines DALI-Betriebsgeräts übermittelt.

Das Gateway fragt als Master im DALI-System - sobald es betriebsbereit ist - den Status der in Betrieb genommenen EVG (Slaves) zyklisch im Sekundenabstand an. In einem System mit maximal 64 DALI-Geräten ergibt sich daraus, dass ein Fehler nach spätestens 63 Sekunden identifiziert wird. Ein Fehler ist nach dem Auftreten im Betriebsgerät zu beseitigen (Netzspannung am betroffenen DALI-Teilnehmer ab-

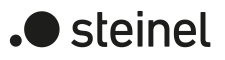

schalten und Angaben der Hersteller beachten!). Das Gateway erkennt einen beseitigten Fehler nach der Inbetriebnahme des reparierten Gerätes automatisch und setzt den Fehlerzustand in der Rückmeldung zurück.

#### 1-Byte-Fehlerstatus

Die Bits 0...5 des 1-Byte-Fehlerstatustelegramms kennzeichnen über die EVG-Nummer, auf welches Gerät sich der gemeldete Fehler bezieht. Die EVG-Nummern des Fehlerstatus werden unmittelbar aus den Kurzadressen der DALI-Teilnehmer hergeleitet. Eine EVG-Nummer (0...63) entspricht einer Kurzadresse (1...64) minus "1" (Beispiel: Kurzadresse = "1" -> EVG-Nummer im Fehlerstatus-Telegramm = "0").

 $|i|$ Beim Anzeigen und Auslesen eines Fehlerstatus ist es irrelevant, ob das EVG in der Projektierung einem Einzelgerät oder einer Gruppe zugeordnet wurde.

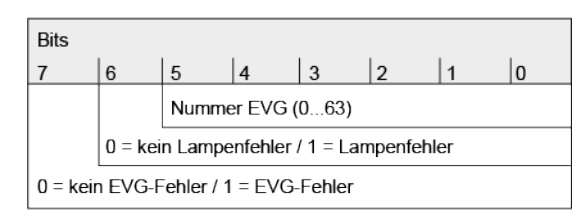

Bild 14: Telegrammaufbau 1-Byte-Fehlerstatus

Das Bit 6 ist gesetzt, wenn das entsprechende EVG einen Lampenfehler (z. B. defektes Leuchtmittel, Leitungsbruch zur Lampenfassung) meldet. Im fehlerfreien Lampenzustand ist dieses Bit gelöscht ("0").

Das Bit 7 ist gesetzt, wenn das EVG einen allgemeinen Fehler signalisiert (z. B. interner EVG-Fehler). Im fehlerfreien Gerätezustand ist dieses Bit gelöscht ("0"). Das Bit 7 ist ebenso gesetzt, wenn das entsprechende Gerät durch das Gateway nicht angesprochen werden konnte (z. B. Gerät von der DALI-Leitung abgeklemmt, Netzspannung am EVG abgeschaltet).

#### 2-Byte-Fehlerstatus

Auch bei diesem Datenformat kennzeichnen die Bits 0...5 über die EVG-Nummer, auf welches Gerät sich der gemeldete Fehler bezieht. Die EVG-Nummern des Fehlerstatus werden unmittelbar aus den Kurzadressen der DALI-Teilnehmer hergeleitet. Eine EVG-Nummer (0...63) entspricht einer Kurzadresse (1...64) minus "1" (Beispiel: Kurzadresse = "1" -> EVG-Nummer im Fehlerstatus-Telegramm = "0").

Alternativ ist es mit dem 2-Byte-Fehlerstatus möglich, den gesammelten Fehlerzustand aller Betriebsgeräte einer Gruppe anzuzeigen. Hierzu werden die Fehlerbits der einzelnen EVG durch das Gateway gesammelt und ausgewertet. Sofern ein beliebiges Fehlerbit in mindestens einem EVG der Gruppe gesetzt ist, wird dasselbe Fehlerbit auch im Rückmeldetelegramm gesetzt.

Damit unterschieden werden kann, ob die Rückmeldung ein EVG oder eine Gruppe adressiert, verfügt das Fehlerstatustelegramm über das Bit 6. Dieses Bit kennzeichnet, ob ein Einzelgerät ("0") oder eine Gruppe ("1") adressiert wird. Beim Adressieren einer Gruppe müssen die Bits 0...5 die Gruppennummer im DALI-System enthalten. Eine DALI-Gruppennummer (0...15) entspricht einer projektierten Gruppennummer (1...16) minus "1" (Beispiel: projektierte Gruppennummer = "1" -> DALI-Gruppennummer im Fehlerstatustelegramm = "0").

Das Bit 7 im Telegramm kennzeichnet, ob es ein Anforderungstelegramm ("1"), oder alternativ ein aktiv gesendetes Telegramm oder eine Antwort auf ein Anforderungstelegramm ("0") ist.

 $|i|$ Beim Anzeigen und Auslesen des Fehlerstatus eines EVG ist es irrelevant, ob das Betriebsgerät in der Projektierung einem Einzelgerät oder einer Gruppe zugeordnet wurde. Bei aktiver Telegrammübertragung im Fall eines identifizierten Fehlers wird generell nur der Fehlerstatus für ein einzelnes EVG und nicht zusätzlich für eine Gruppe ausgesendet, sofern das betroffene EVG auch einer Gruppe zugeordnet ist.

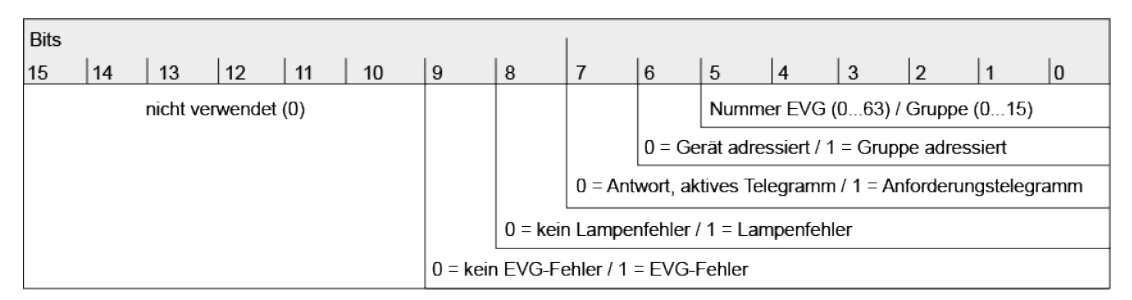

Bild 15: Telegrammaufbau 2-Byte-Fehlerstatus

Das Bit 8 ist gesetzt, wenn das entsprechende EVG oder die Gruppe einen Lampenfehler (z. B. defektes Leuchtmittel, Leitungsbruch zur Lampenfassung) meldet. Im fehlerfreien Lampenzustand ist dieses Bit gelöscht ("0").

Das Bit 9 ist gesetzt, wenn das EVG oder die Gruppe einen allgemeinen Fehler signalisiert (z. B. interner EVG-Fehler). Im fehlerfreien Gerätezustand ist dieses Bit gelöscht ("0").

Das Bit 9 ist ebenso gesetzt, wenn das entsprechende Gerät oder ein EVG einer Gruppe durch das Gateway nicht angesprochen werden konnte (z. B. Gerät von der DALI-Leitung abgeklemmt, Netzspannung am EVG abgeschaltet).

## **Fehlerstatus pro DALI-Betriebsgerät einstellen**

Zunächst muss festgelegt werden, ob der 1-Byte-oder der 2-Byte-Fehlerstatus oder beide Objekte in Kombination verwendet werden.

■ Den Parameter "Datenformat" auf "nur 2-Byte Objekt" einstellen.

Es ist ausschließlich das 2-Byte-Objekt nach KNX DPT 237.600 verfügbar. Dieses Objekt kann sowohl aktiv als auch passiv (Anforderungstelegramm) verwendet werden und sollte gemäß KNX Spezifikation bevorzugt verwendet werden.

■ Den Parameter "Datenformat" auf "nur 1-Byte Objekt" einstellen.

Es ist ausschließlich das 1-Byte-Objekt nach KNX DPT 238.600 verfügbar. Dieses Objekt kann sowohl aktiv als auch passiv (Anforderungstelegramm) verwendet werden.

Den Parameter "Datenformat" auf "1-Byte und 2-Byte Objekt" einstellen. Es sind das 2-Byte-Objekt nach KNX DPT 237.600 und das 1-Byte-Objekt nach KNX DPT 238.600 verfügbar. Beide Objekte können sowohl aktiv als auch passiv (Anforderungstelegramm) verwendet werden.

**D** steinel

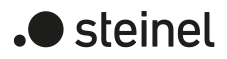

Optional kann durch den Parameter "Verzögerung nach Netzspannungswiederkehr und ETS-Programmiervorgang" eine Verzögerung des Fehlerstatus nach der Initialisierung des Gateways (ETS-Programmiervorgang, Netzspannungswiederkehr) aktiviert werden. Die Verzögerung wird dabei global auf derselben Parameterseite durch den Parameter "Verzögerung nach Bus-/Netzspannungswiederkehr" konfiguriert.

Der Fehlerstatus pro DALI-Betriebsgerät kann als aktiv sendendes Statusobjekt oder zusätzlich auch als Statusobjekt, das auf ein externes Anforderungstelegramm reagiert, verwendet werden.

Fehlerstatus pro DALI-Betriebsgerät aktiv verwenden.

Sobald während der zyklischen Statusabfrage ein Fehler bei einem DALI-Betriebsgerät erkannt wird, sendet das Gateway ein Rückmeldetelegramm mit der entsprechenden EVG-/Gruppennummer auf den KNX aus. Sobald der Fehler beseitigt wurde, erkennt das Gateway die Fehlerbeseitigung, sofern die Betriebsspannungsversorgung des Gateways unterbrechungsfrei zur Verfügung stand, und sendet entsprechend ein Rückmeldetelegramm "kein Fehler" auf den KNX aus. Sofern zuvor mehrere Fehler bei verschiedenen EVG identifiziert wurden, werden diese beim Beseitigen eines Geräte- oder Lampenfehlers nicht erneut auf den KNX ausgesendet. Das Aussenden eines Rückmeldetelegramms, bezogen auf ein DALI-Betriebsgerät oder eine Gruppe, erfolgt demnach nach dem Feststellen des Fehlers jeweils nur einmal.

- $\vert \mathbf{i} \vert$ Bei aktiver Telegrammübertragung im Fall eines identifizierten Fehlers wird generell nur der Fehlerstatus für ein einzelnes EVG und nicht zusätzlich für eine Gruppe ausgesendet, sofern das betroffene EVG auch einer Gruppe zugeordnet ist.
- $\lceil \cdot \rceil$ Ein im Gateway gespeicherter Fehler geht bei einem Netzspannungsausfall verloren. Deshalb wird nach dem Beseitigen eines Fehlers durch Abschalten und Wiedereinschalten der Netzspannung am Gateway keine Rückmeldung mehr ausgesendet.
- $\lceil \mathbf{i} \rceil$ Nach einem ETS-Programmiervorgang oder nach dem Einschalten der Netzspannungsversorgung initialisiert sich das Gateway. Wenn in diesem Zustand ein DALI-Fehler erkannt wird, sendet das Gateway auch ein entsprechendes Rückmeldetelegramm aus.
- Fehlerstatus pro DALI-Betriebsgerät mit Anforderungstelegramm verwenden.

Um den Fehlerstatus eines DALI-Betriebsgeräts oder einer Gruppe zu ermitteln, kann das Kommunikationsobjekt "Status - Fehler - Betriebsgerät" mit einem Anforderungstelegramm (ValueWrite) von extern beschrieben werden. Hierbei wird unterscheiden, ob der 1-Byte- oder das 2-Byte-Fehlerstatus verwendet wird...

1-Byte-Fehlerstatus: Das Anforderungstelegramm muss in den Bits 0...5 die Nummer des EVG enthalten, von dem der Status angefragt werden soll. Die Bits 6 und 7 müssen dabei auf "1" gesetzt sein! Andernfalls wird das Anforderungstelegramm ignoriert.

2-Byte-Fehlerstatus: Im Anforderungstelegramm muss das Bit 7 gesetzt sein

("1"). Bit 6 muss kennzeichnen, ob eine Gruppe ("1") oder ein einzelnes EVG ("0") adressiert ist. Die Bits 0...5 müssen dann die Nummer des EVG oder die DALI-Gruppennummer enthalten. Die Zustände der Fehlerbits 8...9 sind im Anforderungstelegramm irrelevant. Die Bits 10...15 müssen stets "0" sein! Andernfalls wird das Anforderungstelegramm ignoriert.

Ein empfangenes und gültiges Anforderungstelegramm wird vom Gateway sofort beantwortet (ValueWrite), indem der aktuelle Status als Antwort einmalig ausgesendet wird.

- $\mathbf{1}$ Anforderungstelegramme auf EVG- oder Gruppen-Nummern, die im DALI-System nicht konfiguriert und folglich nicht vorhanden sind, werden mit stets gelöschten Fehlerbits beantwortet. Anforderungstelegramme auf Gruppennummern größer 15 (Gruppennummer größer 16) werden grundsätzlich nicht beantwortet.
- $\mathbf{1}$ Ein Lesetelegramm (ValueRead) auf das Kommunikationsobjekt "Status - Fehler - Betriebsgerät" wird, sofern das Lesen-Flag gesetzt ist, durch das Gateway beantwortet, indem der zuletzt aktualisierte Objektwert ausgesendet wird (ValueResponse). Dadurch können DALI-Betriebsgeräte nicht eindeutig angefragt werden.

## **Fehlerstatus pro DALI-Gruppe/Einzelgerät**

Das Gateway ermöglicht neben der Signalisierung eines allgemeinen DALI-Fehlerstatus im DALI-System und der individuellen Rückmeldung des Fehlerstatus eines DALI-Betriebsgerätes über die 1-Byte- und 2-Byte-Kommunikationsobjekte auch die Anzeige eines Fehlerstatus, der in einer projektierten Gruppe oder in einem projektierten Einzelgerät identifiziert wurde. Alle Fehlerstatus-Funktionen können zeitgleich verwendet werden.

Der Fehlerstatus pro DALI-Gruppe/Einzelgerät verfügt je projektierter Gruppe und je Einzelgerät über ein 1-Bit-Kommunikationsobjekt "Fehler - Status", wodurch ein Fehler in unmittelbar der Gruppe oder beim Einzelgerät angezeigt werden kann. Das Gateway setzt den Objektwert auf "EIN", sobald es einen Fehler erkennt. Hierbei spielt es keine Rolle, welcher Fehler durch das Gateway identifiziert wurde (Lampenfehler, EVG-Fehler). Das Gateway setzt den Objektwert erst dann wieder auf "AUS" zurück, wenn der zuvor identifizierte Fehler beseitigt wurde.

Um die Statusfunktion zu verwenden, muss der Parameter "Fehler pro DALI-Gruppe/ Einzelgerät" auf der Parameterseite "DALI System... -> Allgemein" aktiviert werden. Bei aktivierter Funktion ist je Gruppe und Einzelgerät auf der Parameterseite "DALI System... -> Konfiguration Gruppen -> [x] Gruppenname" oder "DALI System... -> Konfiguration Einzelgeräte -> [x] Gerätename" der Parameter "Telegrammwiederholung bei neuem Fehler" verfügbar, der bestimmt, ob wiederholt Statustelegramme erzeugt werden, wenn mehrere Fehler nacheinander auftreten.

## **Fehlerstatus pro DALI-Gruppe/Einzelgerät einstellen**

Der Fehlerstatus pro DALI-Gruppe/Einzelgerät ist als aktives Meldeobjekt ausgeführt. Das Gateway sendet den Status bei jeder Änderung automatisch auf den KNX aus.

■ Den Parameter "Fehler pro DALI-Gruppe/Einzelgerät" auf der Parameterseite "DALI System... -> Allgemein" aktivieren.

Das 1-Bit-Objekt "Fehler - Status" wird je projektierter Gruppe und je projektiertem Einzelgerät verfügbar. Der Fehlerstatus pro DALI-Gruppe/Einzelgerät wird ausgesendet, sobald sich der Zustand verändert.

■ Den Parameter "Fehler pro DALI-Gruppe/Einzelgerät" deaktivieren. Der Fehlerstatus pro DALI-Gruppe/Einzelgerät ist nicht verfügbar.

- $\lceil \cdot \rceil$ Ein im Gateway gespeicherter Fehlerstatus pro DALI-Gruppe/Einzelgerät geht bei einem Netzspannungsausfall verloren. Deshalb wird nach dem Beseitigen aller Fehler durch Abschalten und Wiedereinschalten der Netzspannung am Gateway kein Status mehr ausgesendet.
- $\vert \mathbf{i} \vert$ Nach einem ETS-Programmiervorgang oder nach dem Einschalten der Netzspannungsversorgung initialisiert sich das Gateway. Wenn in diesem Zustand ein DALI-Fehler erkannt wird, sendet das Gateway auch ein entsprechendes Statustelegramm aus. Die Rückmeldung wird nur nach Busspannungswiederkehr (Netzspannung am Gateway während Busausfall permanent eingeschaltet) nicht automatisch auf den KNX ausgesendet.

Optional kann der Fehlerstatus pro DALI-Gruppe/Einzelgerät wiederholend ausgesendet werden, wenn nach einem bereits zuvor identifizierten DALI-Fehler weitere Fehler erkannt werden. Der Parameter "Telegrammwiederholung bei neuem Fehler" auf der Parameterseite "DALI System... -> Konfiguration Gruppen -> [x] Gruppenname" oder "DALI System... -> Konfiguration Einzelgeräte -> [x] Gerätename" legt das Verhalten des allgemeinen Fehlerstatus bei neuen Fehlern fest.

Den Parameter aktivieren.

Bei jedem neuen Fehler wird auch der allgemeine Fehlerstatus als "EIN" ausgesendet.

Den Parameter deaktivieren.

Bei neuen Fehlern wird der allgemeine Fehlerstatus nicht wiederholend ausgesendet. Es wird erst dann wieder ein AUS-Telegramm über das Objekt "Fehler - Status" gesendet, wenn kein Fehler mehr vorhanden ist.

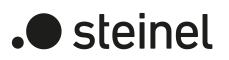

# **8.6.4 Parameter für Statusfunktionen**

DALI-System... -> Allgemein

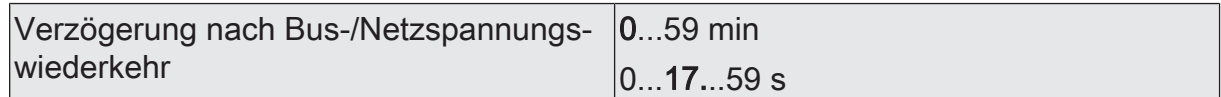

Dieser Parameter definiert global für alle Gruppen und Einzelgeräte des DALI-Systems die Verzögerungszeit für das automatische Senden der Statusfunktionen nach einem Gerätereset.

Die Einstellung "0" deaktiviert die Verzögerung vollständig. In diesem Fall werden alle Statustelegramme ohne Verzögerung auf den KNX ausgesendet.

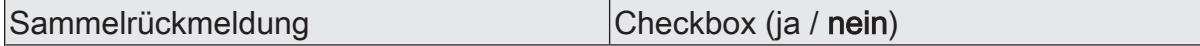

Nach Zentralbefehlen oder nach Bus-/Netzspannungswiederkehr ist die Telegrammauslastung einer KNX Linie in der Regel hoch, da viele Busgeräte den Zustand ihrer Kommunikationsobjekte als Status aussenden. Insbesondere bei Verwendung von Visualisierungen tritt dieser Effekt auf. Um die Telegrammauslastung bei der Initialisierung gering zu halten, kann die Sammelrückmeldung des Gateways verwendet werden.

In der Sammelrückmeldung werden die Schaltzustände von Gruppen und Einzelgeräten bitorientiert zusammengefasst. Hierzu stehen - abhängig von der eingestellten Adressierungsart - bis zu 4 separate 4-Byte-Kommunikationsobjekte zur Verfügung. Jedes dieser Objekte kann den Schaltzustand von bis zu 16 Gruppen oder Geräten visualisieren.

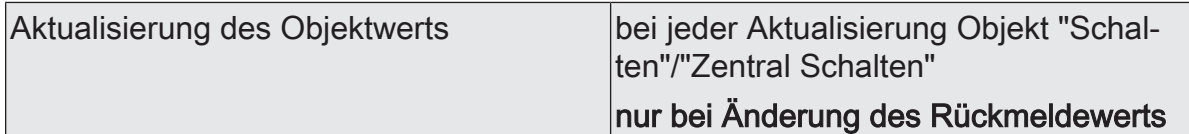

An dieser Stelle kann festgelegt werden, wann das Gateway den Status der Sammelrückmeldung aktualisiert. Der zuletzt vom Gateway aktualisierte Objektwert wird dann aktiv auf den KNX gemeldet, sofern das "Übertragen"-Flag an den Kommunikationsobjekten gesetzt ist.

bei jeder Aktualisierung Objekt "Schalten"/"Zentral Schalten": Das Gateway aktualisiert die Rückmeldewerte in der Sammelrückmeldung, sobald für Gruppen oder Einzelgeräte an den Eingangsobjekten "Schalten - Vorgabe" oder "Zentralfunktion... - Schalten" ein neues Telegramm empfangen wird. Dann wird auch jedes Mal ein neues Telegramm auf den KNX ausgesendet. Dabei muss sich der Telegrammwert nicht zwangsläufig ändern. Folglich werden bei z. B. zyklischen Telegrammen auf die Eingangsobjekte auch entsprechende Sammelrückmeldungen erzeugt.

nur bei Änderung des Rückmeldewerts: Das Gateway aktualisiert die Rückmeldewerte in den Sammelrückmeldeobjekten nur dann, wenn sich auch die Telegrammwerte der Eingänge ändern. Ändern sich Telegrammwerte nicht (z. B. bei zyklischen Telegrammen auf die Eingangsobjekte mit gleichem Telegrammwert), dann bleibt die Rückmeldung unverändert. Folglich wird dann kein Telegramm mit selbem Inhalt wiederholt ausgegeben.

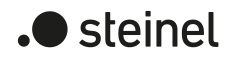

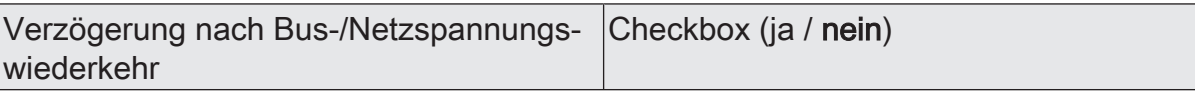

Die Zustände der Sammelrückmeldungen werden nach Bus- oder Netzspannungswiederkehr oder nach einem ETS Programmiervorgang auf den KNX ausgesendet. In diesen Fällen kann die Rückmeldung zeitverzögert erfolgen, wobei die Verzögerungszeit global für alle Gruppen und Einzelgeräte gemeinsam eingestellt wird.

Zyklisches Senden Checkbox (ja / nein)

Die Objekte der Sammelrückmeldung können ihren Wert zusätzlich zur Übertragung bei Aktualisierung auch zyklisch aussenden.

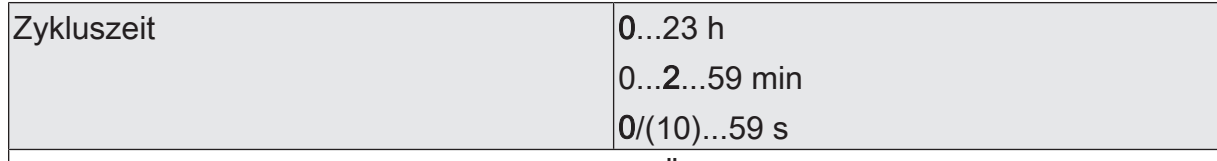

Die Sammelrückmeldung kann zusätzlich zur Übertragung bei Aktualisierung auch zyklisch ausgesendet werden. Bei aktiviertem zyklischen Senden kann an dieser Stelle die Zykluszeit konfiguriert werden.

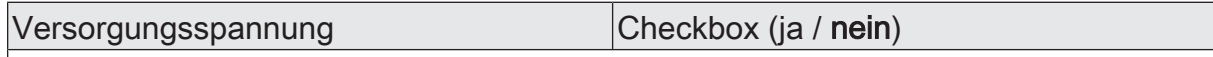

Das Gateway kann seine Versorgungsspannung am Netzspannungsanschluss überwachen. Bei einem Ausfall ist das Gateway in der Lage, noch vor dem Einstellen des Betriebs ein Statustelegramm auf den KNX auszusenden, sofern die Busspannung unterbrechungsfrei zur Verfügung steht. Optional kann auch das Einschalten der Netzspannungsversorgung rückgemeldet werden.

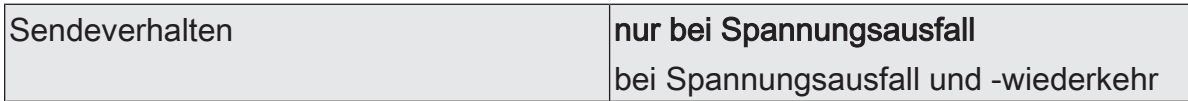

Dieser Parameter definiert, wann der Status zur Versorgungsspannung vom Gateway ausgesendet wird.

nur bei Spannungsausfall: Sobald ein Netzspannungsausfall am Gateway erkannt wird, sendet das Gerät sofort ein Statustelegramm aus. Wenige Sekunden danach stellt es seinen Betrieb ein.

bei Spannungsausfall und -wiederkehr: Sobald ein Netzspannungsausfall am Gateway erkannt wird, sendet das Gerät sofort ein Statustelegramm aus. Wenige Sekunden danach stellt es seinen Betrieb ein. Beim Einschalten der Netzspannungsversorgung initialisiert sich das Gateway. Danach sendet es einmalig ein Statustelegramm aus und signalisiert, dass die Netzspannung eingeschaltet ist.

Dieser Parameter ist nur bei freigegebener Netzspannungsüberwachung verfügbar.

DALI-Kurzschluss Checkbox (ja / nein) Das Gateway erkennt Kurzschlüsse auf der DALI-Leitung, wie sie beispielsweise im Fall eines Installationsfehlers auftreten. Sobald bei eingeschalteter Netzspannungsversorgung ein Kurzschluss auf der DALI-Leitung identifiziert wird, sendet das Gateway einen Status auf den KNX aus, wenn die Statusfunktion für DALI-Kurzschluss an dieser Stelle freigegeben ist.

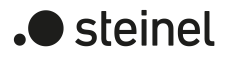

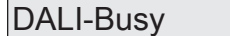

 $Checkbox (ja / **nein**)$ 

Im Betrieb des Gateways ist es möglich, dass besonders bei vielen zeitgleich ablaufenden Steuerungsfunktionen der Gruppen und Einzelgeräte die Telegrammauslastung des betroffenen DALI-Systems steigt. Wenn die Auslastung eine definierte Grenze erreicht oder überschreitet, so dass ein störungsfreier Betrieb der DALI-Anlage nicht mehr gewährleitstet ist, signalisiert das Gateway DALI-Busy. Diese Signalisierung erfolgt bei aktiviertem Parameter auf der 7-Segmentanzeige des Geräts (Anzeige "db") und optional auch auf dem KNX über ein 1-Bit-Kommunikationsobjekt "Status - DALI-Busy".

Quittierung Checkbox (ja / nein)

Durch die Quittierung wird das einfache Bestätigen eines DALI-Busy durch das Objekt "Status - DALI-Busy" verhindert.

Checkbox aktiviert: DALI-System identifiziert, zeigt es in der 7-Segmentanzeige auf der Gerätefront die Anzeige "db" an. Zudem ist das 1-Bit-Objekt "Status - DALI-Busy" verfügbar, über das die Auslastung ebenso durch ein EIN-Telegramm signalisiert wird. Zur Bestätigung dieser Statusmeldung muss über das 1-Bit-Objekt "Quittierung - DALI-Busy" ein EIN-Telegramm empfangen werden. Erst nach erfolgter Quittierung nimmt das Gateway den Status im Objekt "Status - DALI-Busy" durch ein AUS-Telegramm zurück. Sollte die Auslastung im DALI-System nach der Quittierung weiterhin hoch sein, setzt das Gateway den Status erneut, so dass eine weitere Quittierung erforderlich wird.

Checkbox deaktiviert: Der Status "DALI-Busy" ist aktiviert. Sobald das Gateway ein ausgelastetes DALI-System identifiziert, zeigt es in der 7-Segmentanzeige auf der Gerätefront die Anzeige "db" an. Zudem ist das 1-Bit-Objekt "Status - DALI-Busy" verfügbar, über das die Auslastung ebenso durch ein EIN-Telegramm signalisiert wird. Eine Bestätigung dieser Statusmeldung ist nicht erforderlich. Das Gateway nimmt automatisch den Status durch ein AUS-Telegramm zurück, sobald sich die Auslastung des DALI-Systems wieder normalisiert.

Dieser Parameter ist nur bei freigegebenem DALI-Busy verfügbar.

#### Fehler im DALI-System Checkbox (ja / nein)

Das Gateway ermöglicht die Signalisierung des Fehlerstatus von DALI-Betriebsgeräten. Sofern das individuelle Auswerten und Anzeigen des Fehlerstatus einzelner EVG oder Gruppen und Einzelgeräte nicht erforderlich ist oder um eine EVG-unabhängige Statusfunktion ergänzt werden soll, kann der allgemeine Status "Fehler im DALI-System" verwendet werden. Diese Statusfunktion verfügt über das 1-Bit-Kommunikationsobjekt "Status - Fehler - DALI-System", wodurch ein allgemeiner Fehler in der DALI-Installation angezeigt werden kann. Das Gateway setzt den Objektwert auf "EIN", sobald es einen Fehler bei einem zuvor in Betrieb genommenen DALI-Betriebsgerät erkennt. Hierbei spielt es keine Rolle, welcher Fehler durch das Gateway identifiziert wurde (Lampenfehler, EVG-Fehler, Konverterfehler). Das Gateway setzt den Objektwert erst dann wieder auf "AUS" zurück, wenn alle zuvor identifizierten Fehler beseitigt wurden.

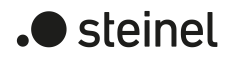

Telegrammwiederholung bei neuem Feh- |Checkbox (ja / **nein**) ler

Optional kann der Fehlerstatus im DALI-System wiederholend ausgesendet werden, wenn nach einem bereits zuvor identifizierten DALI-Fehler weitere Fehler am selben oder an anderen Betriebsgeräten erkannt werden. Dieser Parameter legt das Verhalten des allgemeinen Fehlerstatus bei neuen Fehlern fest.

Dieser Parameter ist nur bei freigegebenem Fehlerstatus im DALI-System verfügbar.

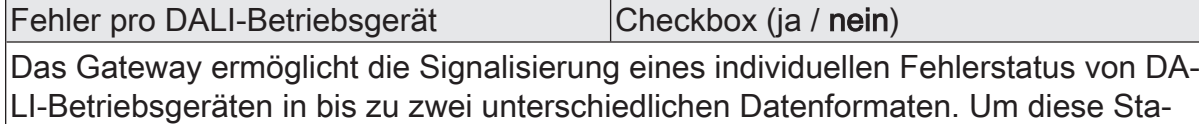

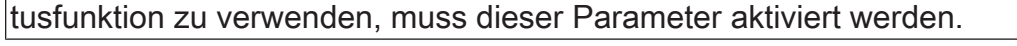

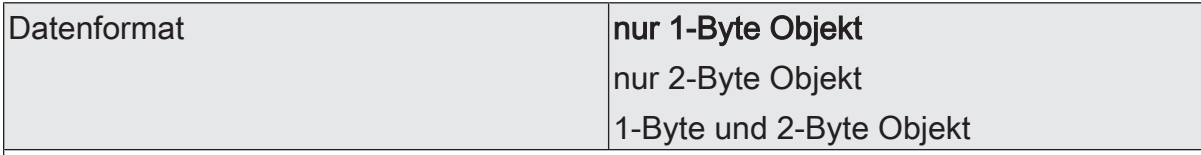

Dieser Parameter bestimmt, ob nur ein 1-Byte-Objekt (gemäß KNX DPT 238.600), alternativ ein 2-Byte-Objekt (gemäß KNX DPT 237.600) oder eine Kombination aus beiden Objekten zur Anwendung kommt.

Dieser Parameter ist nur bei freigegebenem Fehlerstatus pro DALI-Betriebsgerät verfügbar.

Verzögerung nach Netzspannungswiederkehr und ETS-Programmiervorgang Checkbox (ja / nein)

Optional kann durch diesen Parameter eine Verzögerung des Fehlerstatus pro DA-LI-Betriebsgerät nach der Initialisierung des Gateways (ETS-Programmiervorgang, Netzspannungswiederkehr) aktiviert werden. Die Verzögerungszeit wird dabei global auf der Parameterseite "DALI System... -> Allgemein" konfiguriert.

Dieser Parameter ist nur bei freigegebenem Fehlerstatus pro DALI-Betriebsgerät verfügbar.

Fehler pro DALI-Gruppe/Einzelgerät | Checkbox (ja / nein)

Neben dem globalen Fehlerstatus im DALI-System oder dem Fehlerstatus der DALI-Betriebsgeräte kann das Gateway je projektierter Gruppe oder je projektiertem Einzelgerät einen individuellen Fehlerstatus erzeugen.

DALI-System... -> Konfiguration Gruppen -> [x] Gruppenname

DALI-System... -> Konfiguration Einzelgeräte -> [x] Gerätename

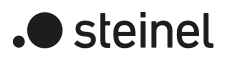

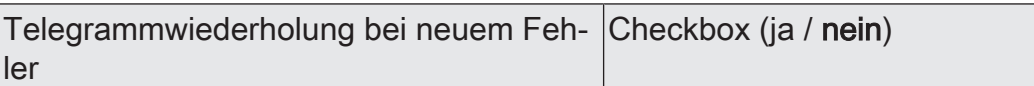

Optional kann der Fehlerstatus pro DALI-Gruppe/Einzelgerät wiederholend ausgesendet werden, wenn nach einem bereits zuvor identifizierten DALI-Fehler weitere Fehler in derselben Gruppe oder im selben Einzelgerät erkannt werden. Dieser Parameter legt das Verhalten des Fehlerstatus pro DALI-Gruppe/Einzelgerät bei neuen Fehlern fest.

Dieser Parameter ist nur bei freigegebenem Fehlerstatus pro DALI-Gruppe/Einzelgerät verfügbar.

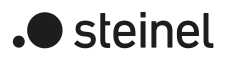

# **8.6.5 Objekte für Statusfunktionen**

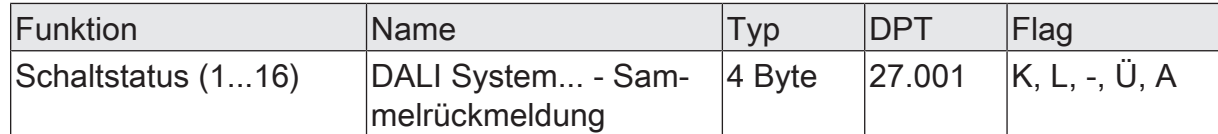

4-Byte-Objekt zur gesammelten Rückmeldung einzelner Schaltstatus eines DALI-Systems. In der Sammelrückmeldung werden die Schaltzustände der Gruppen und / oder Einzelgeräte mit der Nummer [1...16] in nur einem Telegramm zusammengefasst. Das Objekt enthält bitorientiert die Statusinformationen dieser Gruppen oder Einzelgeräte.

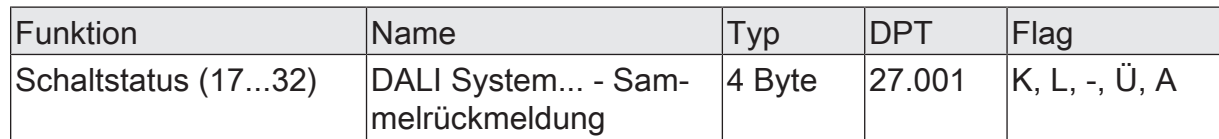

4-Byte-Objekt zur gesammelten Rückmeldung einzelner Schaltstatus eines DALI-Systems. In der Sammelrückmeldung werden die Schaltzustände der Gruppen und / oder Einzelgeräte mit der Nummer [17...32] in nur einem Telegramm zusammengefasst. Das Objekt enthält bitorientiert die Statusinformationen dieser Gruppen oder Einzelgeräte.

Dieses Objekt ist nur verfügbar, wenn die Konfiguration des betroffenen DALI-Systems in Summe mindestens 17 Gruppen und Einzelgeräte vorsieht.

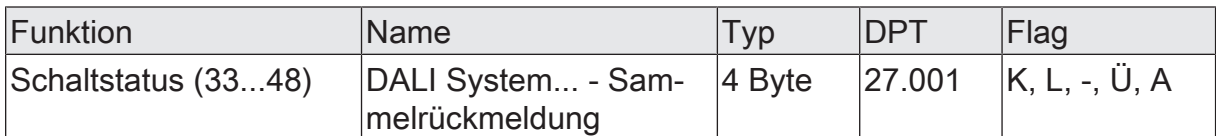

4-Byte-Objekt zur gesammelten Rückmeldung einzelner Schaltstatus eines DALI-Systems. In der Sammelrückmeldung werden die Schaltzustände der Gruppen und / oder Einzelgeräte mit der Nummer [33...48] in nur einem Telegramm zusammengefasst. Das Objekt enthält bitorientiert die Statusinformationen dieser Gruppen oder Einzelgeräte.

Dieses Objekt ist nur verfügbar, wenn die Konfiguration des betroffenen DALI-Systems in Summe mindestens 33 Gruppen und Einzelgeräte vorsieht.

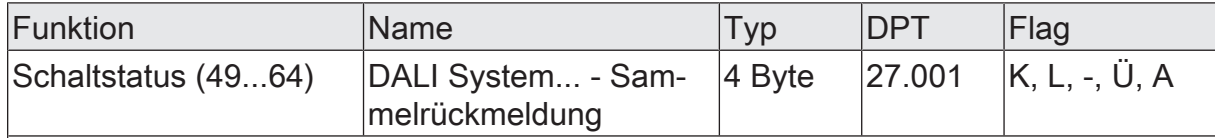

4-Byte-Objekt zur gesammelten Rückmeldung einzelner Schaltstatus eines DALI-Systems. In der Sammelrückmeldung werden die Schaltzustände der Gruppen und / oder Einzelgeräte mit der Nummer [49...64] in nur einem Telegramm zusammengefasst. Das Objekt enthält bitorientiert die Statusinformationen dieser Gruppen oder Einzelgeräte.

Dieses Objekt ist nur verfügbar, wenn die Konfiguration des betroffenen DALI-Systems in Summe mindestens 49 Gruppen und Einzelgeräte vorsieht.

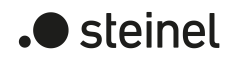

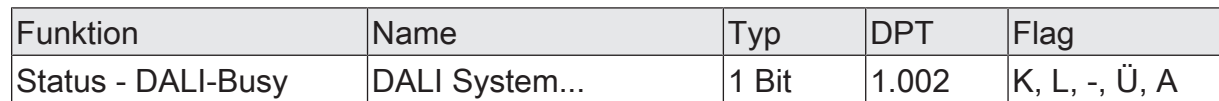

1-Bit-Objekt zur Signalisierung eines ausgelasteten DALI-Systems. Wenn die Auslastung eine definierte Grenze erreicht oder überschreitet, so dass ein störungsfreier Betrieb der DALI-Anlage nicht mehr gewährleitstet ist, signalisiert das Gateway DA-LI-Busy.

Die Polarität ist fest vorgegeben: "0" = normale Telegrammauslastung / "1" = hohe Telegrammauslastung.

Dieses Objekt ist nur verfügbar, wenn die Statusmeldung "DALI-Busy" aktiviert ist.

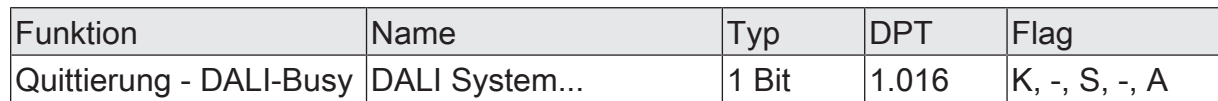

1-Bit-Objekt zur Quittierung einer DALI-Busy Statusmeldung.

Die Polarität ist fest vorgegeben: "0" = keine Reaktion / "1" = Statusmeldung DALI-Busy wird quittiert.

Dieses Objekt ist nur verfügbar, wenn die Statusmeldung "DALI-Busy" und die Quittierungsfunktion aktiviert ist.

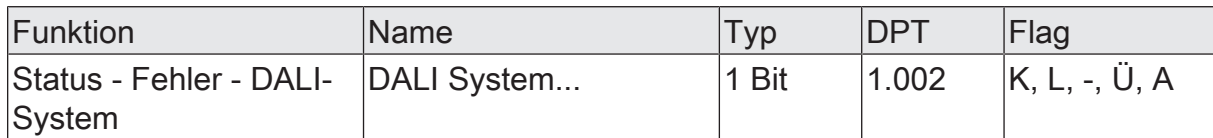

1-Bit-Objekt zur Signalisierung eines allgemeinen Fehlers im DALI-System.

Die Polarität ist fest vorgegeben: "0" = kein Fehler / "1" = Fehler.

Dieses Objekt ist nur verfügbar, wenn der Fehlerstatus im DALI-System freigegeben ist.

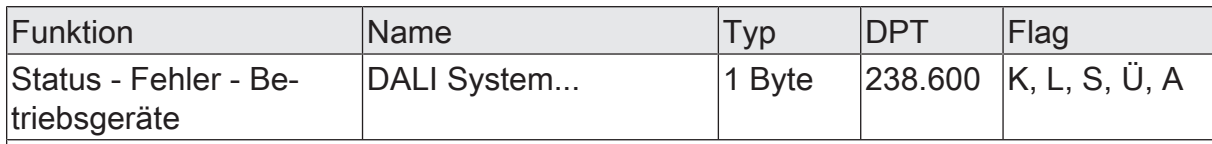

1-Byte-Objekt zur Übermittlung und zum Auslesen des Fehlerstatus einzelner an das System angeschlossener DALI-Betriebsgeräte. Es wird die folgende Bitzuordnung verwendet:

Bit 0...5: Nummer des DALI-Betriebsgeräts (0...63)

Bit 6: Lampenfehler ("0" = kein Fehler, "1" = Fehler)

Bit 7: EVG-Fehler ("0" = kein Fehler, "1" = Fehler)

Dieses Objekt kann immer auch Telegramme (ValueWrite) als Sendeanforderung empfangen. Ein empfangenes Telegramm wird durch dieses Objekt sofort beantwortet (ValueWrite), indem der angefragte Fehlerstatus als Antwort ausgesendet wird. Im Anfragetelegramm müssen die Bits 0...5 die Nummer des EVG enthalten (Nummer EVG Fehlerstatus = Kurzadresse - 1). Die Bits 6 und 7 müssen auf "1" gesetzt sein. Andernfalls wird das Anfragetelegramm ignoriert.

Dieses Objekt ist nur verfügbar, wenn der Fehlerstatus pro DALI-Betriebsgerät freigegeben und das Datenformat auf "1-Byte" konfiguriert ist.

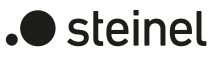

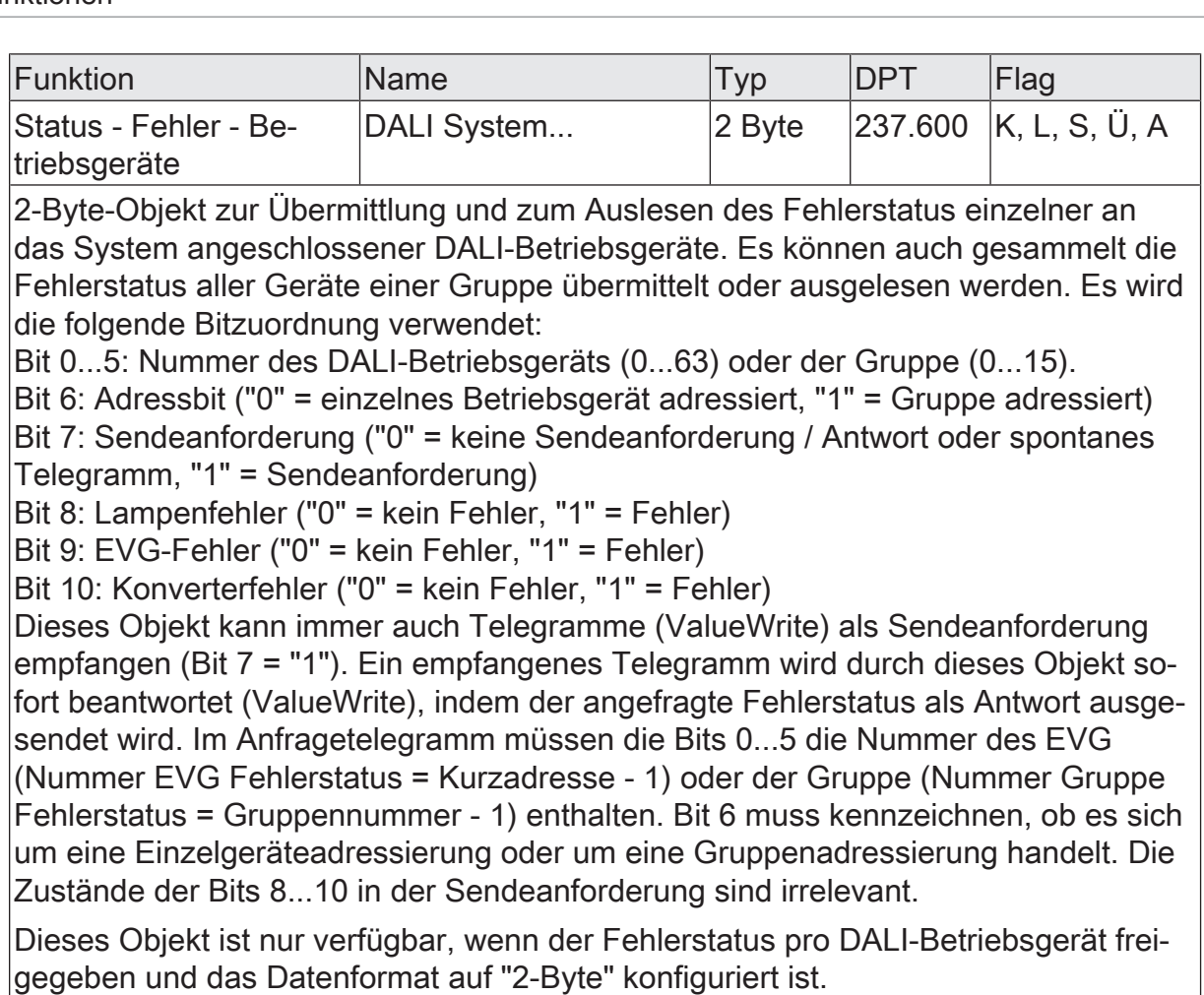

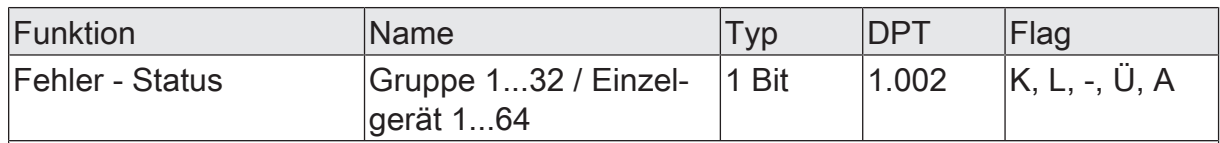

1-Bit-Objekt zur Signalisierung eines Fehlers individuell für eine projektierte Gruppe oder ein projektiertes Einzelgerät.

Die Polarität ist fest vorgegeben: "0" = kein Fehler / "1" = Fehler.

Dieses Objekt ist nur verfügbar, wenn der Fehlerstatus pro Gruppe/Einzelgerät freigegeben ist.

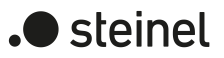

# **8.7 Globaler Schaltstatus / Standby-Abschaltung**

Das Gateway ist in der Lage, eine Standby-Abschaltung der angeschlossenen DALI-Betriebsgeräte auszuführen, um elektrische Energie zu sparen, wenn die Beleuchtung ausgeschaltet ist. Alternativ bietet das Gateway eine Funktion zur globalen Meldung der Schaltstatus aller projektierten Gruppen und Einzelgeräte.

Die Standby-Abschaltung oder der globale Schaltstatus ist eine gruppen- und einzelgeräteübergreifende Funktion innerhalb eines DALI-Systems und wird auf der Parameterseite "DALI System... -> Allgemein" bei Bedarf konfiguriert. Der Parameter "Globaler Status"" definiert, ob die Funktion als Standby-Abschaltung oder als Schaltstatus verwendet wird. Abhängig von dieser Einstellung werden weitere Parameter und ein 1-Bit-Kommunikationsobjekt sichtbar. Der Objektwert ist "EIN", wenn mindestens eine Gruppe oder ein Einzelgerät des betroffenen DALI-Systems eingeschaltet ist (Helligkeitswert > 0). Der Objektwert ist "AUS", wenn alle Gruppen oder Einzelgeräte ausgeschaltet sind (Helligkeitswert = 0). Hierbei spielt es keine Rolle, wodurch eine Gruppe oder ein Einzelgerät ein- oder ausgeschaltet wurde. Ein KNX Befehl auf Objekte der Gruppen oder Einzelgeräte oder der Abruf einer Szene bewirken beispielsweise das Aktualisieren der Funktion.

 $\mathbf{ii}$ Bei der Auswertung der Standby-Abschaltung oder des globalen Schaltstatus wird der logische Schaltzustand einer Gruppe oder eines Einzelgeräts ausgewertet. Es ist es nicht von Bedeutung, ob allen oder einzelnen projektierten Gruppen oder Geräten im Zuge der DALI-Inbetriebnahme auch EVG zugeordnet wurden, oder ob zugeordnete EVG angesteuert werden können.

# **8.7.1 Standby-Abschaltung**

Bei Verwendung der Standby-Abschaltung muss mit dem gleichnamigen Status-Objekt (1 Bit) des Gateways ein KNX Schaltaktor verknüpft werden. Hierzu ist ein Ausgang des Schaltaktors in der Funktion als Schließer mit dem Statusobjekt des Gateways zu verbinden. Der Ausgang des Schaltaktors schaltet die Netzspannungsversorgung aller DALI-Betriebsgeräte des betroffenen DALI-Systems.

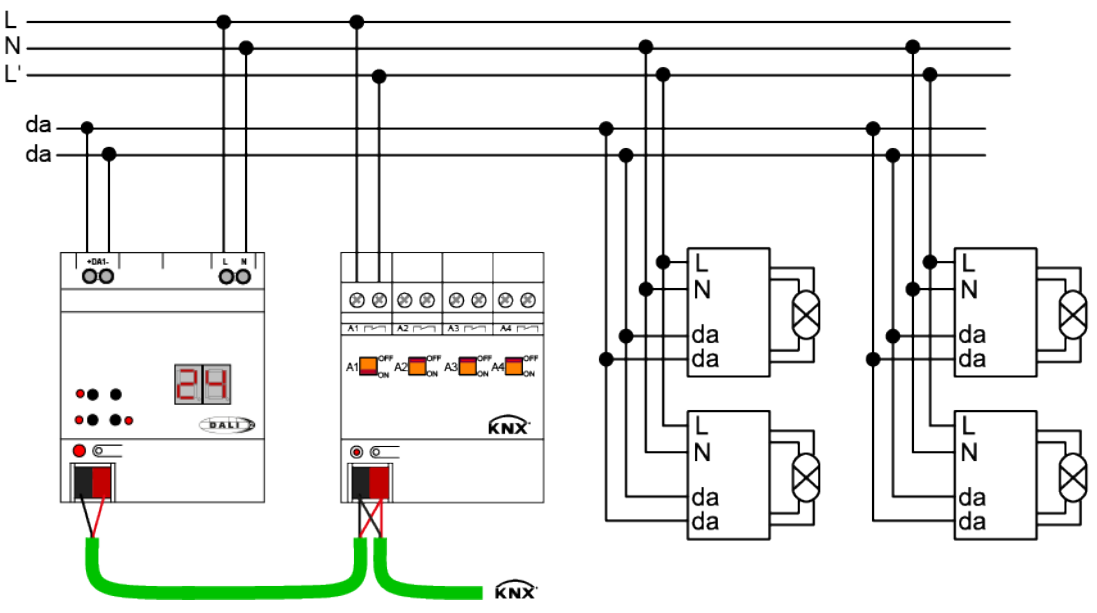

Bild 16: Beispiel eines Anschluss-Schemas zur Standby-Abschaltung durch einen KNX Schaltaktor

Wenn alle DALI-Betriebsgeräte des betroffenen DALI-Systems zur Laufzeit ausgeschaltet wurden, geht der Objektwert der Standby-Abschaltung anschließend auf "AUS". In diesem Fall werden durch das Telegramm an den Aktor alle DALI-Betriebsgeräte (nicht jedoch das Gateway!) vom Netz getrennt, wodurch elektrische Energie gespart wird. Das Ausschalten der Netzspannung kann nach dem Aussenden des letzten DALI-Befehls zum Abschalten der Gruppen oder Einzelgeräte durch den Parameter "Verzögerung Ausschalten" verzögert erfolgen. Diese Verzögerung ist beispielsweise dann sinnvoll, wenn bei häufigen Zustandsänderungen der Helligkeitswerte ein vorzeitiges Abschalten der DALI-Anlage verhindert werden soll. Erst wenn der Helligkeitszustand eine Zeit lang 0% war, können auch die Betriebsgeräte vom Netz getrennt werden.

Das Einschalten der Netzspannung erfolgt durch das Statustelegramm "EIN" der Standby-Abschaltung automatisch, sobald das Gateway mindestens ein Betriebsgerät per DALI-Kommando einschalten soll. Die Zeit zwischen dem Senden dieses Status (Einschalten der Netzspannung) und dem Aussenden des DALI-Kommandos kann durch den Parameter "Verzögerung Wiederanlauf DALI" (0...10 s) verzögert werden. Hierdurch wird den DALI-Betriebsgeräten nach Wiederkehr der Netzspannung ausreichend Zeit gegeben, sich zu initialisieren, um ordnungsgemäß auf die Kommandos des Gateways reagieren zu können.

- $|i|$ Werden während einer laufenden Verzögerung bis zum Wiederanlauf der DA-LI-Geräte weitere Telegramme über KNX empfangen, so wird nach Ablauf der Verzögerungszeit immer nur das zuletzt empfangene Telegramm in das DALI-System weitergeleitet.
- $\lceil \cdot \rceil$ Bei Verwendung der Verzögerung bis zum Wiederanlauf der DALI-Geräte ist sicherzustellen, dass der Parameter Verhalten "Nach Busspannungswiederkehr" (entspricht DALI Power-On-Level) einer Gruppe oder eines Einzelgeräts auf "ausschalten" konfiguriert ist. Hierdurch schalten die betroffenen Geräte

nach Wiederkehr der Netzspannung nicht direkt ein, sondern erst, nachdem Sie ein entsprechendes DALI-Kommando vom Gateway über die DALI-Leitung erhalten haben.

- $\lceil \cdot \rceil$ Während einer Standby-Abschaltung wertet das Gateway keinen DALI-Fehlerstatus der projektierten Betriebsgeräte aus.
- $\vert i \vert$ Die Strombelastbarkeit des KNX Schaltaktors, welcher in die Standby-Abschaltung integriert ist, beachten! Bei Bedarf zusätzliche Installationsschütze verwenden. Die Verwendung mehrerer Aktorausgänge wird nicht empfohlen, da hierbei in der Regel kein zeitgleiches Schalten aller Kanäle realisiert werden kann.

Das Statusobjekt der Standby-Abschaltung arbeitet stets aktiv sendend, sobald sich der Status ändert. Der Zustand wird nach Bus-/Netzspannungswiederkehr oder nach einem ETS-Programmiervorgang auf den KNX ausgesendet, wenn nach dem Gerätereset ein Aus- oder Einschalten erfolgt. Optional kann der Status der Standby-Abschaltung zusätzlich zur Übertragung bei Änderung des Objektwerts auch zyklisch ausgesendet werden. Der Parameter "Zyklisches Senden" legt fest, ob das zyklische Senden freigegeben ist oder nicht. Bei Freigabe wird durch den Parameter "Zykluszeit" auf derselben Parameterseite die Zeit für das zyklische Senden definiert.

# **8.7.2 Globaler Schaltstatus**

Bei Verwendung des globalen Schaltstatus kann mit dem gleichnamigen Status-Objekt (1 Bit) des Gateways beispielsweise eine Visualisierung verknüpft werden, um an einer zentralen Stelle eines Gebäudes den gesammelten Schaltzustand einer DA-LI-Anlage anzuzeigen.

Wenn alle DALI-Betriebsgeräte des betroffenen DALI-Systems zur Laufzeit ausgeschaltet wurden, geht der Objektwert des globalen Schaltstatus unmittelbar auf "AUS". Sobald das Gateway mindestens ein Betriebsgerät per DALI-Kommando eingeschaltet hat, ändert sich der Zustand des Schaltstatus auf "EIN". Es sind im Unterschied zur Standby-Abschaltung keine EIN- oder AUS-Verzögerungen für den globalen Schaltstatus konfigurierbar.

Das Statusobjekt des globalen Schaltstatus arbeitet stets aktiv sendend, sobald sich der Status ändert. Der Zustand wird nach Bus-/Netzspannungswiederkehr oder nach einem ETS-Programmiervorgang auf den KNX ausgesendet, wenn nach dem Gerätereset ein Aus- oder Einschalten erfolgt. Optional kann der globale Schaltstatus zusätzlich zur Übertragung bei Änderung des Objektwerts auch zyklisch ausgesendet werden. Der Parameter "Zyklisches Senden" legt fest, ob das zyklische Senden freigegeben ist oder nicht. Bei Freigabe wird durch den Parameter "Zykluszeit" auf derselben Parameterseite die Zeit für das zyklische Senden definiert.

Das Senden des Status-Telegramms kann nach Bus-/Netzspannungswiederkehr optional verzögert erfolgen, wobei die Verzögerungszeit global für alle Status-Funktionen des Gateways gemeinsam eingestellt wird. Sofern die Verzögerung nach Bus-/ Netzspannungswiederkehr erforderlich ist, muss der gleichnamige Parameter aktiviert werden. Andernfalls erfolgt das Aussenden des globalen Schaltstatus nach einem Gerätereset ohne Verzögerung.

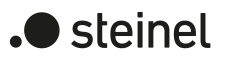

# **8.7.3 Parameter für Globaler Schaltstatus / Standby-Abschaltung**

DALI-System... -> Allgemein

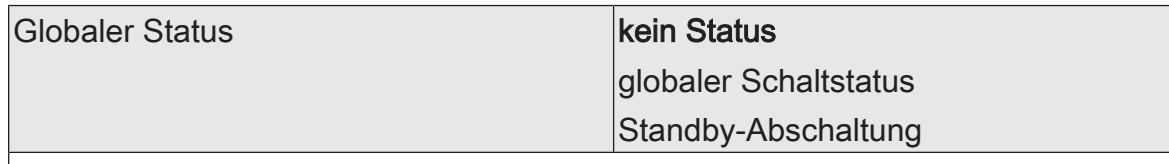

Das Gateway ist in der Lage, eine Standby-Abschaltung der angeschlossenen DALI-Betriebsgeräte auszuführen, um elektrische Energie zu sparen, wenn die Beleuchtung ausgeschaltet ist. Alternativ bietet das Gateway eine Funktion zur globalen Meldung der Schaltstatus aller projektierten Gruppen und Einzelgeräte.

Die Standby-Abschaltung oder der globale Schaltstatus ist eine gruppen- und einzelgeräteübergreifende Funktion innerhalb eines DALI-Systems. Dieser Parameter definiert, ob die Funktion als Standby-Abschaltung oder als Schaltstatus verwendet wird. Abhängig von dieser Einstellung werden weitere Parameter und ein 1-Bit-Kommunikationsobjekt sichtbar.

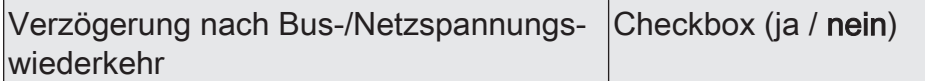

Das Senden des Status-Telegramms des globalen Schaltstatus kann nach Bus-/ Netzspannungswiederkehr optional verzögert erfolgen, wobei die Verzögerungszeit global für alle Status-Funktionen des Gateways gemeinsam eingestellt wird. Sofern die Verzögerung nach Bus-/Netzspannungswiederkehr erforderlich ist, muss dieser Parameter aktiviert werden. Andernfalls erfolgt das Aussenden des globalen Schaltstatus nach einem Gerätereset ohne Verzögerung.

Dieser Parameter ist nur bei freigegebenem globalen Schaltstatus verfügbar.

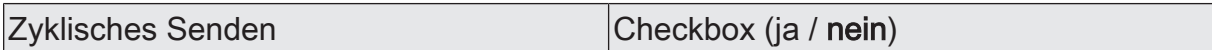

Optional kann das Statustelegramm der Standby-Abschaltung oder des globalen Schaltstatus zusätzlich zur Übertragung bei Änderung auch zyklisch ausgesendet werden. Dieser Parameter legt dann fest, ob das zyklische Senden freigegeben ist oder nicht.

Dieser Parameter ist nur bei freigegebener Standby-Abschaltung oder bei freigegebenem globalen Schaltstatus verfügbar.

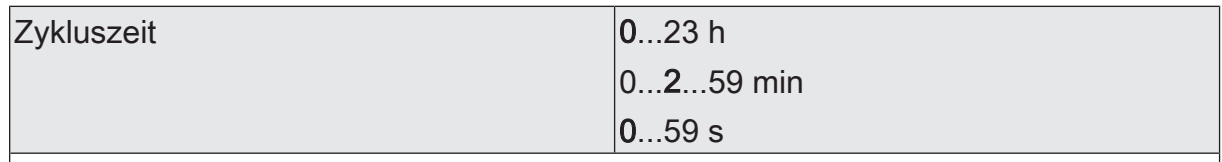

An dieser Stelle wird die Zeit für das zyklische Senden der Standby-Abschaltung oder des globalen Schaltstatus definiert.

Dieser Parameter ist nur bei freigegebenem zyklischen Senden verfügbar.

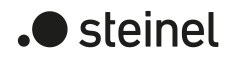

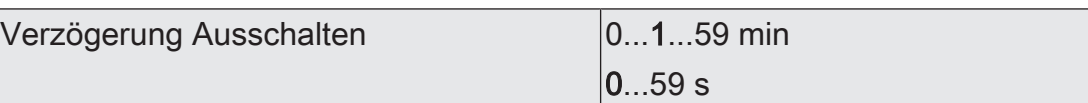

Wenn alle DALI-Betriebsgeräte des betroffenen DALI-Systems zur Laufzeit ausgeschaltet wurden, geht der Objektwert der Standby-Abschaltung anschließend auf "AUS". In diesem Fall werden durch das Telegramm an den Aktor alle DALI-Betriebsgeräte (nicht jedoch das Gateway!) vom Netz getrennt, wodurch elektrische Energie gespart wird. Das Ausschalten der Netzspannung kann nach dem Aussenden des letzten DALI-Befehls zum Abschalten der Gruppen oder Einzelgeräte durch diesen Parameter verzögert erfolgen. Diese Verzögerung ist beispielsweise dann sinnvoll, wenn bei häufigen Zustandsänderungen der Helligkeitswerte ein vorzeitiges Abschalten der DALI-Anlage verhindert werden soll. Erst wenn der Helligkeitszustand eine Zeit lang 0% war, können auch die Betriebsgeräte vom Netz getrennt werden.

Dieser Parameter ist nur bei freigegebener Standby-Abschaltung verfügbar.

Verzögerung Wiederanlauf DALI <sup>0...</sup>10...59 s

Das Einschalten der Netzspannung erfolgt durch das Statustelegramm "EIN" der Standby-Abschaltung automatisch, sobald das Gateway mindestens ein Betriebsgerät per DALI-Kommando einschalten soll. Die Zeit zwischen dem Senden dieses Status (Einschalten der Netzspannung) und dem Aussenden des DALI-Kommandos kann durch diesen Parameter verzögert werden. Hierdurch wird den DALI-Betriebsgeräten nach Wiederkehr der Netzspannung ausreichend Zeit gegeben, sich zu initialisieren, um ordnungsgemäß auf die Kommandos des Gateways reagieren zu können.

Dieser Parameter ist nur bei freigegebener Standby-Abschaltung verfügbar.

# **8.7.4 Objekte für Globaler Schaltstatus / Standby-Abschaltung**

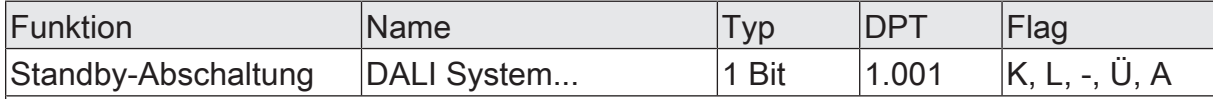

1-Bit-Objekt zur Anbindung eines KNX Schaltaktors zwecks Ausführung einer Standby-Abschaltung der angesteuerten Betriebsgeräte eines DALI-Systems (aus- und einschalten der Netzspannungsversorgung der Betriebsgeräte).

Dieses Objekt ist nur verfügbar, wenn die Standby-Abschaltung konfiguriert ist.

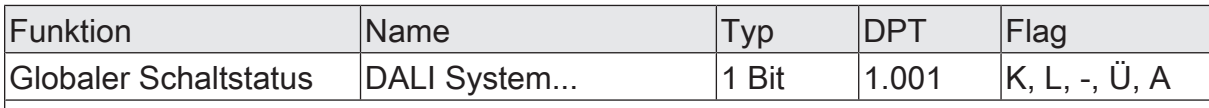

1-Bit-Objekt zur Signalisierung des globalen Schaltstatus aller in einem DALI-System enthaltenen Gruppen und Einzelgeräte ("0" = alle Gruppen/Einzelgeräte AUS, "1" = mindestens eine Gruppe/ein Einzelgerät EIN).

Dieses Objekt ist nur verfügbar, wenn der globale Schaltstatus konfiguriert ist.

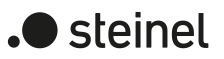

# **8.8 Uhrzeit und Wochentag (Timer-Funktion)**

## **Einleitung**

Das Gateway verfügt über eine interne Uhr, die Tageszeit und Wochentag nachführt und den Funktionen "Colour Transition Mode (CTM)" und "Human Centric Lighting (HCL)" zur Verfügung stellt. Die genannten Funktionen benötigen zur Realisierung der Tagesfarbtemperatur- und Tagesfarbverläufe die aktuelle Uhrzeit und den aktuellen Wochentag. Damit die Uhrzeit und Wochentag den internen Funktionen korrekt bereitstellen kann, muss diese über den KNX zyklisch gestellt werden. Hierzu steht ein separates Kommunikationsobjekt zur Verfügung. Das Datenformat dieses Objekts ist konfigurierbar.

 $\vert i \vert$ Zur Sicherstellung einer ausreichenden Ganggenauigkeit wird empfohlen, die Uhr mindestens einmal am Tag über ein KNX Telegramm zu stellen. Hierzu empfiehlt es sich, dass in der KNX Installation eine Master Uhr vorhanden ist, die Uhrzeit und Wochentag entsprechend dem eingestellten Datenformat bereitstellt.

Das Gateway akzeptiert Telegramme zum Stellen der Uhrzeit und des Wochentages nur, wenn die bereitgestellten Informationen gemäß KNX Spezifikation gültig sind. Sofern Informationen im KNX Telegramm als "ungültig" gekennzeichnet oder fehlerhaft enthalten sind, wertet das Gateway die betroffenen Daten nicht aus. In diesem Fall gilt die interne Uhr als nicht gestellt. Sofern im KNX Telegramm zum Stellen der Uhr die Information "alle Tage" enthalten ist, wertet das Gateway keinen diskreten Wochentag mehr aus und führt alle konfigurierten Funktionen nur noch entsprechend der hinterlegten Uhrzeiten zyklisch jeden Tag aus.

 $\mathbf{1}$ Sofern das Gateway nach der Initialisierung (nach Netzspannungswiederkehr oder einem ETS-Programmiervorgang) noch kein oder kein gültiges KNX Telegramm zum Stellen der internen Uhr empfangen hat, werden keine Uhrzeiten oder Wochentage nachgeführt. In diesem Fall sind die Tagesfarbtemperatur- und Tagesfarbverläufe funktionslos!

 $\mathbf{ii}$ Durch Setzen des "Initialisierung-Flags" (I-Flag) am Kommunikationsobjekt "Wochentag/Uhrzeit" oder "Datum/Wochentag/Uhrzeit" kann das Gateway nach einem Reset automatisch ein Lese-Telegramm auslösen. Die verknüpfte KNX Master Uhr sendet dann als Antwort auf dieses Telegramm in der Regel die aktuelle Uhrzeit mit Wochentag an das Gateway zurück. Damit die Master Uhr antworten kann, muss dort am entsprechenden Kommunikationsobjekt das "Lesen-Flag" (L-Flag) gesetzt sein.

## **Datenformat für Uhrzeit und Wochentag einstellen**

Dar Parameter "Format für Wochentag und Uhrzeit" im Parameterknoten "Allgemein" gibt für das Gateway das Datenformat zum Stellen der internen Uhr vor. Hierdurch kann eine Anpassung auf den Ausgang der verwendeten KNX Master Uhr erfolgen.

Den Parameter auf "3 Byte" einstellen.

Das Kommunikationsobjekt "Wochentag/Uhrzeit" ist verfügbar. Das Format dieses Objektes ist auf den älteren KNX DPT 10.001 definiert.

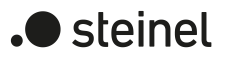

■ Den Parameter auf "8 Byte" einstellen.

Das Kommunikationsobjekt "Datum/Wochentag/Uhrzeit" ist verfügbar. Das Format dieses Objektes ist auf den modernen KNX DPT 19.001 definiert.

 $|i|$ Die Uhr des Gateways benötigt nur Informationen zur Uhrzeit und zum aktuellen Wochentag. Das im KNX Telegramm gemäß 8-Byte-Format (DPT 19.001) enthaltene Datum ist nicht relevant und wird beim Setzen der Uhr nicht ausgewertet.

# **8.8.1 Parameter für Uhrzeit und Wochentag**

Allgemein

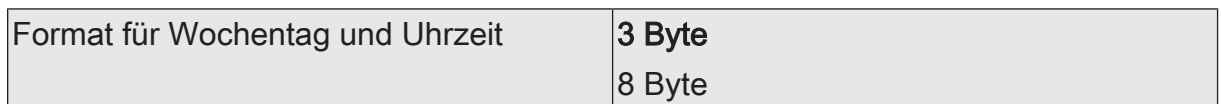

Das Gateway verfügt über eine interne Uhr, die Tageszeit und Wochentag nachführt und den Funktionen "Colour Transition Mode (CTM)" und "Human Centric Lighting (HCL)" zur Verfügung stellt. Damit die Uhrzeit und Wochentag den internen Funktionen korrekt bereitstellen kann, muss diese über den KNX zyklisch gestellt werden. Hierzu steht ein separates Kommunikationsobjekt zur Verfügung. Das Datenformat dieses Objekts ist an dieser Stelle konfigurierbar.

3 Byte: Das Kommunikationsobjekt "Wochentag/Uhrzeit" ist verfügbar. Das Format dieses Objektes ist auf den älteren KNX DPT 10.001 definiert.

8 Byte: Das Kommunikationsobjekt "Datum/Wochentag/Uhrzeit" ist verfügbar. Das Format dieses Objektes ist auf den modernen KNX DPT 19.001 definiert.

# **8.8.2 Objekte für Uhrzeit und Wochentag**

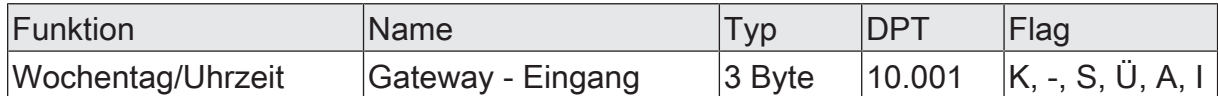

3-Byte-Objekt zum Stellen der internen Uhr per KNX Telegramm gemäß DPT 10.001.

Durch Setzen des "Initialisierung-Flags" (I-Flag) kann das Gateway nach einem Reset automatisch ein Lese-Telegramm auslösen.

Dieses Objekt ist nur verfügbar, wenn das Format für Wochentag und Uhrzeit auf "3 Byte" eingestellt ist.

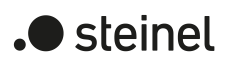

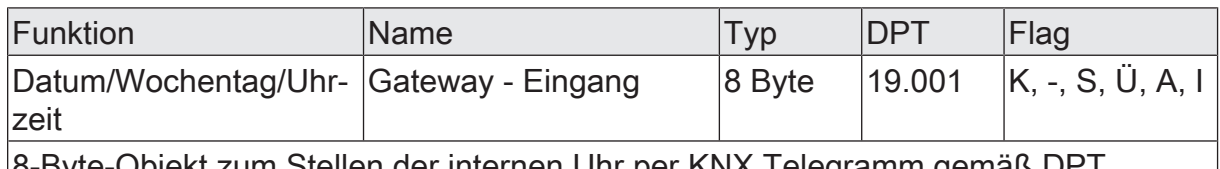

8-Byte-Objekt zum Stellen der internen Uhr per KNX Telegramm gemäß DPT 19.001. Die Uhr des Gateways benötigt nur Informationen zur Uhrzeit und zum aktuellen Wochentag. Das im KNX Telegramm enthaltene Datum ist nicht relevant und wird beim Setzen der Uhr nicht ausgewertet.

Durch Setzen des "Initialisierung-Flags" (I-Flag) kann das Gateway nach einem Reset automatisch ein Lese-Telegramm auslösen.

Dieses Objekt ist nur verfügbar, wenn das Format für Wochentag und Uhrzeit auf "8 Byte" eingestellt ist.

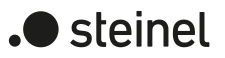

# **9 Beschreibung für Gruppen- und Gerätefunktionen**

# **9.1 Steuerung der Helligkeit**

#### **Einstellbarer Helligkeitsbereich**

Der einstellbare Helligkeitsbereich einer Gruppe oder eines Einzelgeräts ist durch Definition eines unteren und eines oberen Helligkeitswerts abgrenzbar. Die Parameter "Minimalhelligkeit" und "Maximalhelligkeit" auf der Parameterseite "DALI-System... -> Konfiguration Gruppen -> [x] Gruppenname" oder "DALI-System... -> Konfiguration Einzelgeräte -> [x] Gerätename" legen die Helligkeitswerte fest, die bei der Vorgabe eines Helligkeitswerts oder bei einem Dimmvorgang nicht unter- oder überschritten werden. Auf diese Weise kann die Helligkeit der angesteuerten Leuchtmittel der DALI-Betriebsgeräte individuell – auch an das Helligkeitsempfinden des menschlichen Auges – angepasst werden. Lediglich durch Ausschalten oder bei einem Aufdimmen ausgehend vom Zustand "AUS" kann die konfigurierte Minimalhelligkeit unterschritten werden.

Darüber hinaus kann der Helligkeitswert vorgegeben werden, der beim jedem Einschalten über das Objekt "Schalten - Vorgabe" oder das Objekt "Zentralfunktion... - Schalten" bei den DALI-Betriebsgeräten eingestellt wird. Der Parameter "Einschalthelligkeit" definiert diese Helligkeit separat für jede Gruppe und jedes Einzelgerät. Der einstellbare Wert liegt beliebig zwischen der Minimal- und Maximalhelligkeit.

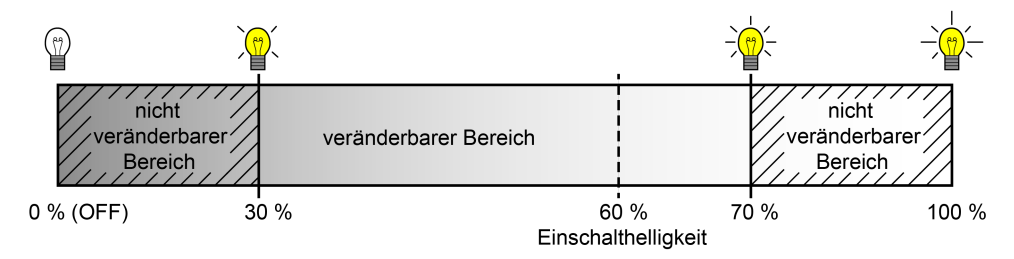

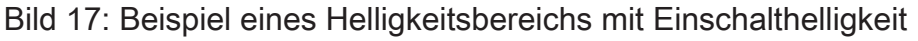

#### **Minimalhelligkeit einstellen**

Die Minimalhelligkeit kann separat für jede Gruppe und jedes Einzelgerät eingestellt werden.

■ Den Parameter "Minimalhelligkeit" auf der Parameterseite "DALI-System... -> Konfiguration Gruppen -> [x] Gruppenname" oder "DALI-System... -> Konfiguration Einzelgeräte -> [x] Gerätename" auf den erforderlichen Helligkeitswert einstellen.

Die eingestellte Helligkeit wird bei der Vorgabe eines Helligkeitswerts oder bei einem Dimmvorgang im Zustand "EIN" nicht unterschritten. Lediglich durch Ausschalten kann die konfigurierte Minimalhelligkeit während des Dimmvorgangs unterschritten werden.

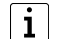

Die konfigurierte Minimalhelligkeit muss kleiner als die Maximalhelligkeit sein.

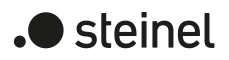

 $\mathbf{1}$ Wenn Werte über das Helligkeitswertobjekt empfangen werden, die kleiner als die konfigurierte Minimalhelligkeit sind, stellt das Gateway für die Gruppe oder das Einzelgerät als neuen Helligkeitswert die minimale Helligkeit ein.

#### **Maximalhelligkeit einstellen**

Die Maximalhelligkeit kann separat für jede Gruppe und jedes Einzelgerät eingestellt werden.

■ Den Parameter "Maximalhelligkeit" auf der Parameterseite "DALI-System... -> Konfiguration Gruppen -> [x] Gruppenname" oder "DALI-System... -> Konfiguration Einzelgeräte -> [x] Gerätename" auf den erforderlichen Helligkeitswert einstellen.

Die eingestellte Helligkeit wird in keinem eingeschalteten Betriebszustand überschritten.

 $\lceil \cdot \rceil$ Die konfigurierte Maximalhelligkeit muss größer als die Minimalhelligkeit sein.

 $\mathbf{1}$ Wenn Werte über das Helligkeitswertobjekt empfangen werden, die größer als die konfigurierte Maximalhelligkeit sind, stellt das Gateway für die betroffene Gruppe oder das Einzelgerät als neuen Helligkeitswert die maximale Helligkeit ein.

#### **Einschalthelligkeit einstellen**

Die Einschalthelligkeit kann separat für jede Gruppe und jedes Einzelgerät eingestellt werden.

- Den Parameter "Einschalthelligkeit" auf der Parameterseite "DALI-System... -> Konfiguration Gruppen -> [x] Gruppenname" oder "DALI-System... -> Konfiguration Einzelgeräte -> [x] Gerätename" auf einen Helligkeitswert einstellen. Die eingestellte Helligkeit wird beim Empfang eines EIN-Telegramms über das Kommunikationsobjekt "Schalten - Vorgabe" oder beim Empfang eines Zentraltelegramms mit der Polarität "aktiviert" eingestellt.
- Den Parameter "Einschalthelligkeit" auf "Memorywert (Helligkeit vor letztem Ausschalten)" einstellen.

Beim Einschalten wird die vor dem letzten Ausschalten aktive und intern abgespeicherte Helligkeitswert eingestellt. Dieser Memorywert wird nichtflüchtig im Gateway abgespeichert, so dass nach Bus- oder Netzspannungswiederkehr der Wert erhalten bleibt. Nach einem ETS-Programmiervorgang ist der Memorywert auf "100%" vordefiniert. Dieser Wert wird optional durch die Maximalhelligkeit begrenzt.

 $\mathbf{i}$ Die Einschalthelligkeit ist grundsätzlich im Bereich 1...100% konfigurierbar. Wenn die Einschalthelligkeit außerhalb des durch die Minimal- oder Maximalhelligkeit definierten Bereiches liegt, begrenzt das Gateway die Einschalthelligkeit auf die festgelegten Grenzen.

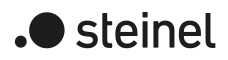

- $\lceil i \rceil$ Bei Einstellung "Memorywert": Ein Memorywert wird durch ein Ausschalt-Telegramm auch dann intern abgespeichert, wenn das busgesteuerte Ausschalten beispielsweise durch eine Sperr- oder Zwangsstellungsfunktion oder durch eine Handbedienung übersteuert wird. In diesem Fall wird als Memorywert der intern nachgeführte Helligkeitswert abgespeichert.
- $\vert i \vert$ Wenn keine Soft-EIN-Funktion aktiviert ist, wird der Helligkeitswert beim Einschalten quasi angesprungen (über minimales DALI-Fading von 0,7 s). Sobald eine Soft-EIN-Funktion aktiviert ist, wird die Einschalthelligkeit gemäß der Dimmgeschwindigkeit für die Soft-EIN-Funktion angedimmt.

#### **Dimmverhalten und Dimmgeschwindigkeiten**

Die Betriebsgeräte einer Gruppe oder ein konfiguriertes Einzelgerät können durch einen Dimmvorgang in der Helligkeit verändert werden. Der durch einen Dimmvorgang einstellbare Helligkeitsbereich wird an den Grenzen definiert durch die in der ETS vorgegebenen Maximalhelligkeit und Minimalhelligkeit.

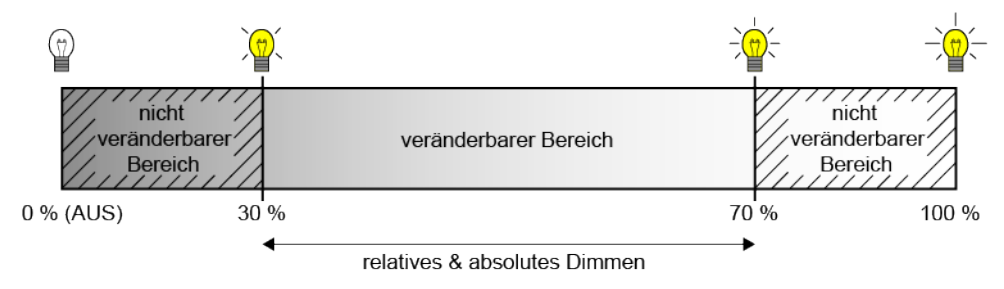

Bild 18: Beispiel eines dimmbaren Helligkeitsbereichs

Das Dimmen einer DALI-Gruppe oder eines Einzelgeräts kann erfolgen durch...

- Relatives Dimmen:
	- Ein relatives Dimmen kann entweder durch das je Gruppe oder Einzelgerät vorhandene 4-Bit-Kommunikationsobjekt "Dimmen - Vorgabe", zusätzlich - bei Farbtemperatursteuerung - über das 3-Byte-Kombiobjekt "Relatives Dimmen (Helligkeit und Farbtemperatur) - Vorgabe" oder über einen langen Tastendruck der Handbedienung ausgelöst werden. Das Datenformat des 4-Bit-Objekts entspricht – wie auch bei KNX Dimmaktoren üblich - dem KNX DPT 3.007, so dass im Dimmtelegramm die Dimmrichtung und relative Dimmschrittweiten vorgegeben oder auch Dimmvorgänge gestoppt werden können. Das Datenformat des 3-Byte-Objekts entspricht dem KNX DPT 250.600, der das kombinierte relative Dimmen der Helligkeit und Farbtemperatur über getrennte Dimmschrittweiten und Dimmrichtungen ermöglicht.

Beim relativen Dimmen durch eine Handbedienung vor Ort am Gateway wird ein Dimmvorgang ausgeführt, solange die entsprechende Taste gedrückt wird. Beim Loslassen oder beim Erreichen der Maximal- oder Minimalhelligkeit stoppt der Dimmvorgang. Ein relativer Dimmvorgang erlaubt das stetige Ändern eines Helligkeitswerts und geht immer von der Helligkeit aus, die zum Zeitpunkt des Dimmbefehls eingestellt ist.

Die Dimmgeschwindigkeit für ein relatives Dimmen kann in der ETS separat für jede Gruppe oder jedes Einzelgerät parametriert werden.

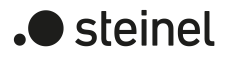

– Absolutes Dimmen:

Ein absolutes Dimmen wird durch die Vorgabe eines Helligkeitswertes ausgelöst. Dieser Wert kann durch das in jeder Gruppe oder in jedem Einzelgerät vorhandene 1-Byte-Kommunikationsobjekt "Helligkeitswert - Vorgabe" gemäß KNX DPT 5.001 oder - bei Farbtemperatursteuerung - zusätzlich über das 6- Byte-Kombiobjekt "Absolutes Dimmen (Helligkeit und Farbtemperatur) - Vorgabe" gemäß KNX DPT 249.600 ausgelöst werden. Zusätzlich ist auch das Einstellen von Helligkeitswerten durch eine Sperr- oder Zwangsstellungsfunktion oder durch die Szenenfunktion möglich. Auch bei Busspannungsausfall oder bei Bus- oder Netzspannungswiederkehr oder nach einem ETS-Programmiervorgang kann ein absolutes Dimmen durch die Vorgabe von Helligkeitswerten aktiviert werden.

Bei der Vorgabe eines Helligkeitswerts über die Objekte oder durch einen Szenenabruf in der ETS konfiguriert werden, ob der Wert direkt angesprungen, alternativ über eine Dimmzeit angedimmt oder ein Fading ausgeführt wird. Beim Dimmen über das 6-Byte-Kombiobjekt ist es möglich, eine individuelle Dimmzeit im KNX Telegramm vorzugeben. Wenn dort eine gültige Zeit angegeben ist, führt das Gateway die im KNX Telegramm übermittelte Dimmzeit aus und nicht die in der ETS vorgegebene. Die im Telegrammwert angegebene Helligkeit wird dann innerhalb der übermittelten Dimmzeit angedimmt (Fading). Ist die Zeit im Telegramm als "ungültig" definiert, führt das Gateway beim absoluten Dimmen stets das in den ETS-Parametern definierte Dimmverhalten aus.

Die Einstellung einer Dimmzeit für das relative Dimmen oder für das absolute Dimmen (mit Andimmen der Helligkeitswerte) erfolgt beim Gateway im Bereich minimale bis maximale Helligkeit. Aus den konfigurierten Zeiten zwischen zwei Dimmschritten leiten sich unmittelbar die Dimmzeiten ab.

 $\mathbf{1}$ Auch beim Anspringen von Helligkeitswerten ist bei den DALI-Betriebsgeräten stets ein kurzer Dimmvorgang zu beobachten, so auch beim Schalten ohne Soft-EIN oder –AUS. Dieser Dimmvorgang ist systembedingt. Der angesprungene Helligkeitswert wird dabei innerhalb von 0,7 s angedimmt (kurzes Fading). Diese Zeit ist nicht veränderbar.

#### **Dimmverhalten für absolutes Dimmen einstellen**

In der ETS kann das Dimmverhalten für das absolute Dimmen separat für jede Gruppe und jedes Einzelgerät eingestellt werden. Der Parameter "Beim Empfang eines Helligkeitswertes" auf der Parameterseite "DALI-System... -> Konfiguration Gruppen -> [x] Gruppenname" oder "DALI-System... -> Konfiguration Einzelgeräte -> [x] Gerätename" definiert dabei da Verhalten.

Den Parameter auf "anspringen" einstellen.

Sobald ein neuer Helligkeitswert vorgegeben wird, wird dieser unmittelbar angesprungen.

■ Den Parameter "andimmen" einstellen.

Sobald ein neuer Helligkeitswert vorgegeben wird, wird dieser anhand der konfigurierten Dimmschrittzeit für das absolute Dimmen eingestellt.

■ Den Parameter "Fading" einstellen. Beim Parameter "Zeit für Helligkeitswert über Fading" die Dauer des Dimmvorgangs konfigurieren.

Sobald ein neuer Helligkeitswert vorgegeben wird, wird dieser anhand der konfigurierten Fading-Zeit für das absolute Dimmen eingestellt. Der Dimmvorgang dauert dann immer genau die eingestellte Zeit, egal bei welchem Ausgangswert der Dimmvorgang startet.

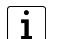

Bei einem Szenenabruf kann das Dimmverhalten separat konfiguriert werden.

#### **Dimmzeit für relatives Dimmen einstellen**

In der ETS kann die Dimmzeit für das relative Dimmen separat für jede Gruppe oder jedes Einzelgerät eingestellt werden.

- Den Parameter "Zeit zwischen zwei Dimmschritten für relatives Dimmen" auf der Parameterseite "DALI-System... -> Konfiguration Gruppen -> [x] Gruppenname" oder "DALI-System... -> Konfiguration Einzelgeräte -> [x] Gerätename" auf die erforderliche Dimmschrittzeit einstellen.
- $\vert \mathbf{i} \vert$ Der gesamte Helligkeitsbereich 0...100% Bereich wird in 255 Dimmschritte aufgeteilt. Die Dauer eines vollständigen relativen Dimmvorgangs in diesem Helligkeitsbereich berechnet sich nach der Formel: t = 255 x Zeit zwischen zwei Dimmschritten [ms]. Der tatsächlich dimmbare Bereich wird durch die konfigurierte Minimal- und Maximalhelligkeit eingeschränkt.

#### **Dimmzeit für absolutes Dimmen einstellen**

In der ETS kann die Dimmzeit für das absolute Dimmen separat für jede Gruppe und jedes Einzelgerät eingestellt werden.

Das Dimmverhalten muss auf "andimmen" parametriert sein.

- Den Parameter "Zeit zwischen zwei Dimmschritten für absolutes Dimmen" auf der Parameterseite "DALI-System... -> Konfiguration Gruppen -> [x] Gruppenname" oder "DALI-System... -> Konfiguration Einzelgeräte -> [x] Gerätename" auf die erforderliche Dimmzeit einstellen.
- $\lceil \cdot \rceil$ Der gesamte Helligkeitsbereich 0...100% Bereich wird in 255 Dimmschritte aufgeteilt. Die Dauer eines vollständigen absoluten Dimmvorgangs in diesem Helligkeitsbereich berechnet sich nach der Formel: t = 255 x Zeit zwischen zwei Dimmschritten [ms]. Der tatsächlich dimmbare Bereich wird durch die konfigurierte Minimal- und Maximalhelligkeit eingeschränkt.

#### **Dimmverhalten im Zustand AUS für relatives Dimmen einstellen**

Ein relatives Dimmtelegramm zur Steuerung der Helligkeit kann eine Gruppe oder ein Einzelgerät im Zustand "AUS" auch einschalten. In der ETS kann das Verhalten im Zustand "AUS" beim Empfang eines relativen Dimmtelegramms durch den Parameter "Bei relativem Hochdimmen im ausgeschalteten Zustand" separat für jede Gruppe und jedes Einzelgerät eingestellt werden.

Den Parameter einstellen auf "Einschalten".

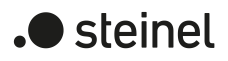

Die Gruppe oder das Einzelgerät schaltet im Zustand "AUS" durch ein relatives Dimmtelegramm der Helligkeit ein und führt den Dimmvorgang aus. Nach Erreichen der vorgesehenen Helligkeit stoppt der Dimmvorgang.

■ Den Parameter einstellen auf "keine Reaktion".

Die Gruppe oder das Einzelgerät schaltet im Zustand "AUS" durch das relative Dimmtelegramm nicht ein. Die Gruppe oder das Einzelgerät bleibt ausgeschaltet.

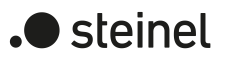

# **9.1.1 Dimmkennlinien**

Das Gateway setzt KNX Helligkeitswerte und Helligkeitswerte, die in der ETS konfiguriert wurden, auf DALI-Helligkeitswerte um. Auf der DALI-Seite werden die Helligkeitsbefehle in einem 8-Bit-Datenwert an die Betriebsgeräte übertragen. Dieser Datenwert wird in der DALI-Spezifikation gemäß IEC 62386-102 als "Arc Power Level (APL)" bezeichnet. Der auf der DALI-Seite ideal dimmbare Helligkeitsbereich bildet sich im Datenwert durch die dezimalen Werte 1...254 ab. Der Wert "0" wird durch die Betriebsgeräte als "AUS" interpretiert. Ein Wert "255" bedeutet "keine Änderung der Helligkeit" ("MASK").

Die DALI-Spezifikation beschreibt zudem eine logarithmische Dimmkennlinie. Diese Kennlinie bestimmt, wie der 8-Bit-Datenwert durch Betriebsgeräte (z. B. EVG für Leuchtstofflampen oder LED-Treiber) am physikalischen Ausgang über das angeschlossene Leuchtmittel in einen äquivalenten Lichtstrom umgesetzt wird. Der Lichtstrom (physikalische Einheit "Lumen [lm]") ist ein Maß für die von einem Leuchtmittel abgegebene Lichtleistung.

Die Dimmkennlinie der Betriebsgeräte bildet die auf der DALI-Seite übertragenen 8- Bit-Datenwerte logarithmisch auf den Lichtstrom im Bereich 1...254 ab. Dieser Bereich entspricht dann einer physikalischen Lichtleistung von 0,1...100%.

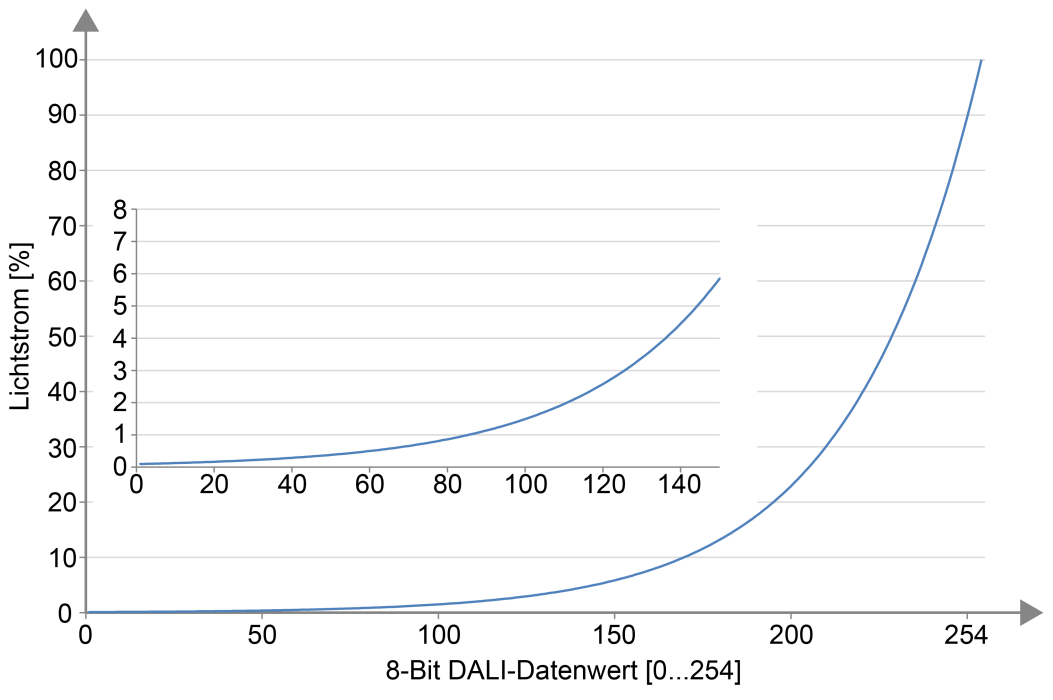

Bild 19: Logarithmische Dimmkurve in DALI-Betriebsgeräten (relativer Lichtstrom [%] abhängig vom 8-Bit-DALI-Datenwert [0...254])

Die logarithmische Abbildung der Dimmwerte in der Kennlinie wird verwendet, um den abgestrahlten Lichtstrom auf das subjektive Helligkeitsempfinden des menschlichen Auges anzupassen. Bereits bei einem Lichtstrom von 50% (das Leuchtmittel gibt in den umgebenden Raum die Hälfte seiner Lichtleistung ab) empfindet das menschliche Auge eine weitaus größere Helligkeit. Helligkeitsänderungen im oberen physikalisch möglichen Dimmbereich (> 50% Lichtstrom) werden in der Regel durch das Auge kaum noch wahrgenommen.

Durch den Einsatz einer logarithmischen Kennlinie wird der Dimmbereich des DALI-Datenwerts in weiten Teilen auf einen Bereich des relativen Lichtstroms abgebildet, in dem das menschliche Auge Helligkeitsänderungen optimal wahrnehmen kann.

- $\lceil \cdot \rceil$ Der durch ein DALI-Betriebsgerät tatsächlich dimmbare Helligkeitsbereich muss nicht immer dem maximal möglichen DALI-Dimmbereich (0,1...100%) entsprechen. Bei einem DALI-Betriebsgerät wird die geringste einstellbare Helligkeit als "Physical Minimum Level (PHM)" bezeichnet. Dieser untere Helligkeitsgrenzwert wird durch die physikalischen Eigenschaften des Betriebsgeräts oder angeschlossenen Leuchtmittels definiert und ist in der Regel im Herstellerdatenblatt angegeben. Der untere physikalische Helligkeitsgrenzwert eines zugeordneten Betriebsgeräts ist von der einstellbaren Minimalhelligkeit unabhängig. Es ist durchaus möglich in der ETS eine geringere Minimalhelligkeit (z. B. 0,1%) einzustellen, als ein Betriebsgerät tatsächlich minimal einstellen kann (z. B. 3%). In solchen Fällen dimmt das Gateways über den DALI-Datenwert zwar auf die konfigurierte Minimalhelligkeit ab. Das Betriebsgerät oder Leuchtmittel bleibt dann allerdings schon beim physikalischen Minimum stehen. Idealer Weise wird die Minimalhelligkeit einer Gruppe oder eines Einzelgeräts auf das physikalische Minimum des Betriebsgeräts konfiguriert.
- $\mathbf{1}$ Eine logarithmische Dimmkennlinie ist in DALI-Betriebsgeräten Standard und in der Regel im Auslieferungszustand vorzufinden. Dennoch gibt es einige Betriebsgeräte, bei denen der Kennlinienverlauf - häufig durch herstellerspezifische Software-Tools - einstellbar ist. In der Regel kann zwischen einer linearen Kennlinie und einer logarithmischen umgeschaltet werden. In Kombination mit dem Gateway sind solche Betriebsgeräte grundsätzlich auf eine logarithmische Kennlinie einzustellen! Andernfalls ist die Wirkungswiese der parametrierbaren Kennlinien des Gateways fehlerhaft!

Beim Dimmen ist der bei DALI vorgesehene logarithmische Kennlinienverlauf nicht für jede Steuerungsaufgabe ideal. Daher bietet das Gateway die Möglichkeit, die DA-LI-Dimmkennlinie für das absolute Dimmen ohne Eingriff in die Betriebsgeräte zu beeinflussen. Hierzu steht je Gruppe und Einzelgerät in der ETS auf der Parameterseite "DALI-System... -> Konfiguration Gruppen -> [x] Gruppenname -> Dimmkennlinie" oder "DALI-System... -> Konfiguration Einzelgeräte -> [x] Gerätename -> Dimmkennlinie" der Parameter "Kennlinienverlauf im Wertebereich" zur Verfügung.

 $\vert i \vert$ 

Der Dimmkennlinienverlauf im Zeitbereich (relatives Dimmen) ist stets linear.

# **9.1.1.1 Lineare Dimmkennlinie**

In dieser Einstellung linearisiert das Gateway die DALI-Dimmkennlinie, indem es alle Helligkeitswerte, die vom KNX empfangen und in der ETS projektiert werden, geeignet in DALI-Datenwerte umrechnet. Hierdurch bilden sich die KNX Helligkeitswerte linear auf den durch die DALI-Leuchtmittel abgegebenen Lichtstrom ab. Das Gateway selbst dimmt in dieser Einstellung nicht linear. Erst durch Kombination der nichtlinearen Umrechnung des Gateways und der logarithmischen Kennlinie der Betriebsgeräte ergibt sich ein linearer Dimmverlauf des relativen Lichtstroms am physikalischen Ausgang eines Betriebsgeräts.

Auch Statustelegramme des Helligkeitswerts werden durch Umrechnung angepasst.

Dabei kann es aufgrund des internen Rechenprozesses zu leichten Abweichungen zwischen vorgegebenem und zurückgemeldetem Helligkeitswert kommen (z. B. Vorgabe = 50% -> Rückmeldung = 49 %).

Beispiel zur Helligkeitsveränderung:

KNX Helligkeit: 50% -> DALI-Datenwert (APL): 229 -> Lichtstrom: ca. 50% -> Das menschliche Auge nimmt bereits eine intensive Helligkeit wahr.

KNX Helligkeit: 75% -> DALI-Datenwert (APL): 243 -> Lichtstrom: ca. 75% -> Das menschliche Auge nimmt den Helligkeitsunterschied zu vorherigen Dimmstellung kaum noch wahr. Der Dimmvorgang wirkt unstetig.

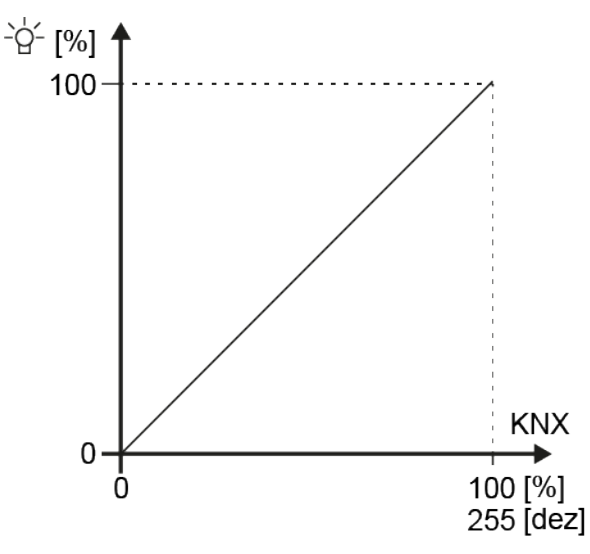

Bild 20: Lineare Dimmkennlinie am Ausgang eines Betriebsgeräts (relativer Lichtstrom [%] abhängig vom 8-Bit-KNX Datenwert [0...255])

 $\bullet$  steinel
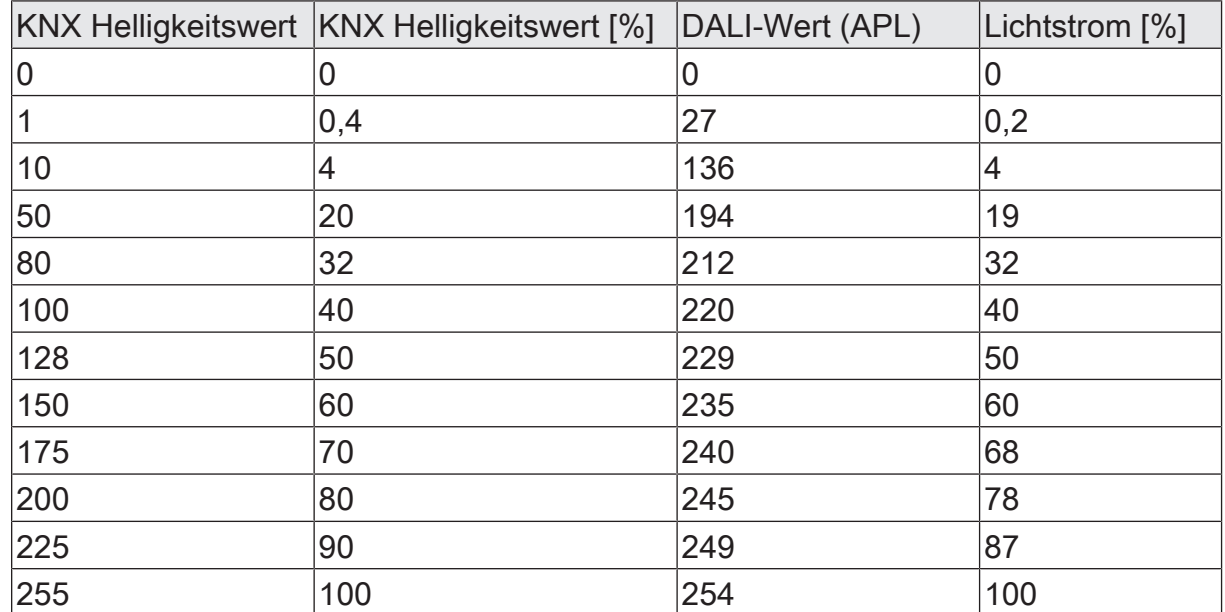

Tab. 3: Übertragung der Datenwerte bei einer linearen Dimmkennlinie

Vorteile einer linearen DALI-Dimmkennlinie:

Anpassung an vorhandene KNX Aktoren möglich. KNX Dimmaktoren oder 1-10-V-Steuereinheiten formen in der Regel Helligkeitswerte linear in ein physikalisches Ausgangssignal um gemäß dem in der KNX Spezifikation definierten "Scaling" (DPT 5.001 / 0...255 -> 0,4...100%). Wenn eine DALI-Anlage mit solchen KNX Aktoren in einer Installation kombiniert wird, ist es im Regelfall angebracht, im DALI-Gateway eine lineare Dimmkennlinie einzustellen, um das Dimmverhalten auf die anderen Aktoren anzupassen. Andernfalls dimmen die Leuchtmittel auf eine unterschiedliche Helligkeit bei identischen KNX Datenwerten.

Eine lineare Dimmkennlinie wirkt sich auch positiv auf eine mehrkanalige RGB-Farbsteuerung aus, besonders bei dynamischen Farbveränderungen (z. B. Ansteuerung von 3 unterschiedlichen DALI-Kanälen zur RGB-Farbmischung). Durch die Umsetzung der KNX Datenwerte in einen linearen Lichtstrom für jede Primärfarbe lassen sich durch die Leuchtmittel in einem breiten Spektrum zuverlässig Farben mischen. Bei Betriebsgeräten, die eine hohe physikalische Minimalhelligkeit (> 3%) und folglich einen eingeschränkten Lichtstrombereich haben, ermöglicht eine lineare Kennlinie durch die angehobenen DALI-Datenwerte im unteren Dimmbereich eine sinnvolle Ausnutzung des möglichen KNX Helligkeitsbereichs (0,4...100%).

Nachteile einer linearen DALI-Dimmkennlinie:

Dimmvorgänge werden nicht an das Helligkeitsempfinden des menschlichen Auges angepasst. Hierdurch wird das Dimmverhalten bei reiner Helligkeitssteuerung aufgrund der logarithmischen menschlichen Wahrnehmung als ungleichmäßig empfunden.

## **9.1.1.2 Logarithmische Dimmkennlinie**

Bei dieser Einstellung gibt das Gateway KNX Helligkeitswerte unbearbeitet auf die DALI-Seite weiter. Durch Kombination der Wertweiterleitung des Gateways und der logarithmischen Kennlinie der Betriebsgeräte ergibt sich ein logarithmischer Dimmverlauf des relativen Lichtstroms am physikalischen Ausgang eines Betriebsgeräts.

Auch in diesem Fall sind KNX Statustelegramme des wirksamen DALI-Helligkeitswerts möglich.

Beispiel zur Helligkeitsveränderung:

KNX Helligkeit: 50% -> DALI-Datenwert (APL): 128 -> Lichtstrom: ca. 3% -> Das menschliche Auge nimmt subjektiv ungefähr eine halbe Leuchtmittelhelligkeit wahr. KNX Helligkeit: 75% -> DALI-Datenwert (APL): 191 -> Lichtstrom: ca. 18% -> Das menschliche Auge nimmt deutlich einen Helligkeitsunterschied zu vorherigen Dimmstellung wahr. Der Dimmvorgang wirkt kontinuierlich.

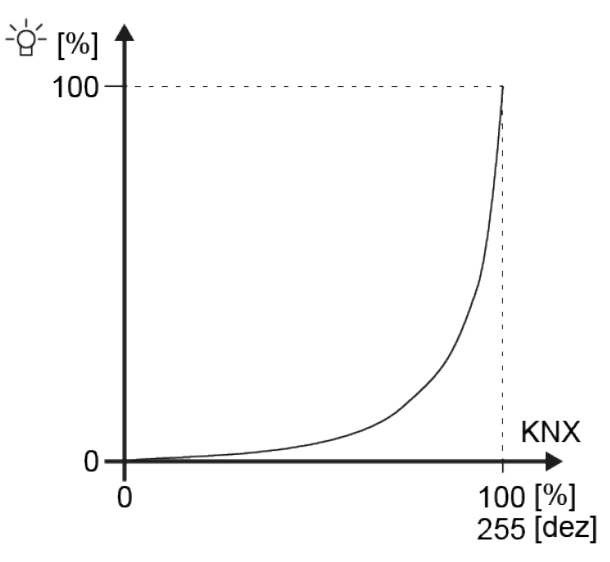

Bild 21: Logarithmische Dimmkennlinie am Ausgang eines Betriebsgeräts (relativer Lichtstrom [%] abhängig vom 8-Bit-KNX Datenwert [0...255])

 $\bullet$  steinel

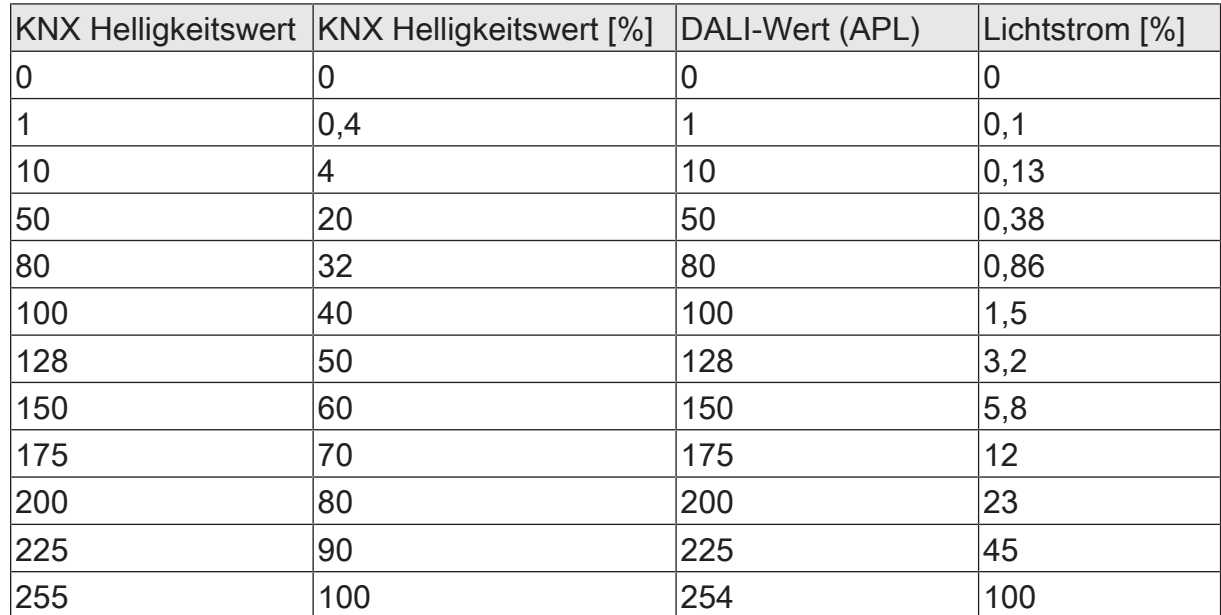

Tab. 4: Übertragung der Datenwerte bei einer logarithmischen Dimmkennlinie

Vorteile einer logarithmischen DALI-Dimmkennlinie:

Optimal für reine Helligkeitssteuerungen. Anpassung an das Helligkeitsempfinden des menschlichen Auges. Hierdurch werden Helligkeitsänderungen im gesamten Dimmbereich gleichmäßig wahrgenommen. Feine Stufigkeit im unteren Dimmbereich.

Nachteile einer logarithmischen DALI-Dimmkennlinie:

Schwierige bis keine Anpassung an andere KNX Aktoren, die nur linear Dimmen. Schlechter gleitender Verlauf bei Farbmischungen über getrennte DALI-Kanäle. Bei Betriebsgeräten, die eine hohe physikalische Minimalhelligkeit (> 3%) und folglich einen eingeschränkten Lichtstrombereich haben, kann der untere KNX Dimmbereich (0,4...50%) nicht ausgenutzt werden.

## **9.1.1.3 Kombinierte Dimmkennlinie**

Diese Einstellung entspricht einer Kombination aus der linearen und logarithmischen Dimmkennlinie. Das Gateway rechnet KNX Helligkeitswerte in geeignete DALI-Dimmwerte um, jedoch nicht so intensiv wie bei der Linearisierung der Kennlinie. Durch die Kombination einer weniger starken Wertanpassung und der logarithmischen Dimmkennlinie der DALI-Betriebsgeräte ergibt sich ein gekrümmter Kennlinienverlauf des relativen Lichtstroms am physikalischen Ausgang eines Betriebsgeräts mit einer weniger starken Steigung besonders im oberen Dimmbereich. Auch in diesem Fall sind KNX Statustelegramme des wirksamen DALI-Helligkeitswerts möglich.

Beispiel zur Helligkeitsveränderung:

KNX Helligkeit: 50% -> DALI-Datenwert (APL): 147 -> Lichtstrom: ca. 5,4% -> Das menschliche Auge nimmt subjektiv etwas mehr als eine halbe Leuchtmittelhelligkeit wahr.

KNX Helligkeit: 75% -> DALI-Datenwert (APL): 224 -> Lichtstrom: ca. 44% -> Das

menschliche Auge nimmt einen Helligkeitsunterschied zu vorherigen Dimmstellung noch wahr, dieser ist jedoch nicht sehr intensiv. Der Dimmvorgang kann - abhängig vom Leuchtmittel - jedoch noch kontinuierlich wirken.

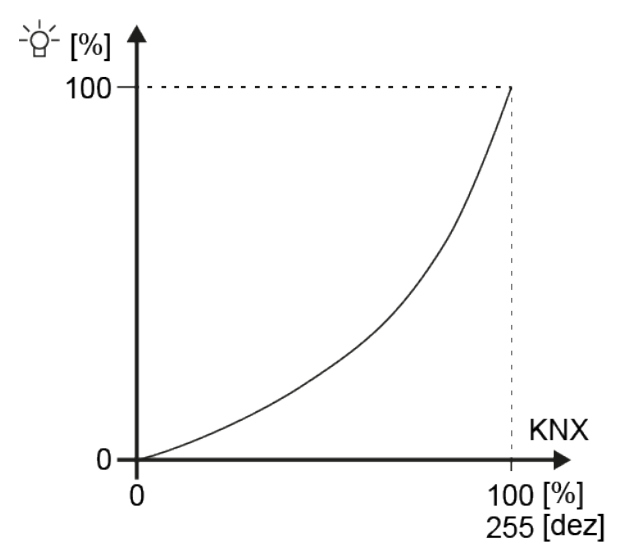

Bild 22: Kombinierte Dimmkennlinie am Ausgang eines Betriebsgeräts (relativer Lichtstrom [%] abhängig vom 8-Bit-KNX Datenwert [0...255])

.**.** steinel

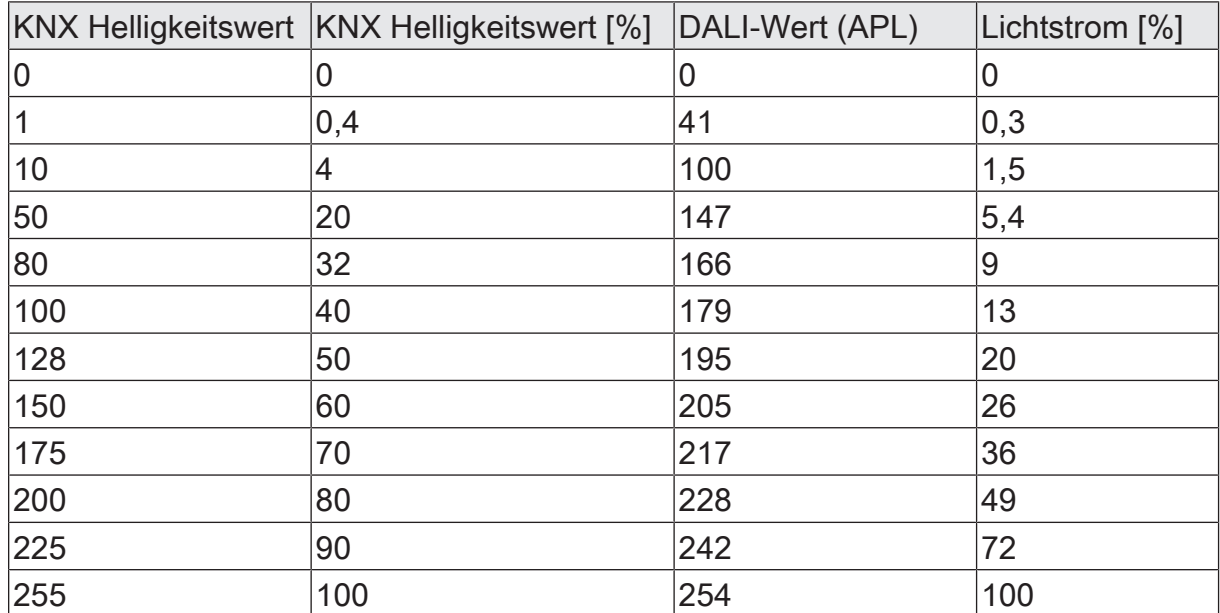

Tab. 5: Übertragung der Datenwerte bei einer kombinierten Dimmkennlinie

Die kombinierte Dimmkennlinie entspricht einem Kompromiss aus Linearisierung und der Anpassung an das subjektive Helligkeitsempfinden des menschlichen Auges. Sie kann als Alternative zur linearen oder logarithmischen Kennlinie verwendet werden, wenn das Dimmverhalten eines Leuchtmittels bei Verwendung der zwei anderen Dimmkennlinien nicht dem Anwenderwunsch entspricht.

## **9.1.2 Parameter für Helligkeit**

DALI-System... -> Konfiguration Gruppen -> [x] Gruppenname

DALI-System... -> Konfiguration Einzelgeräte -> [x] Gerätename

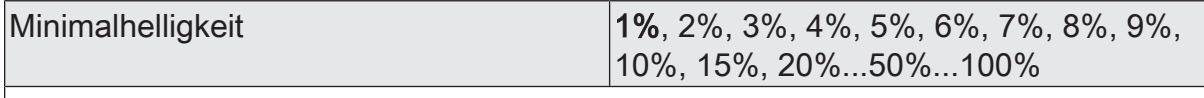

Der einstellbare Helligkeitsbereich einer Gruppe oder eines Einzelgeräts ist durch Definition eines unteren und eines oberen Helligkeitswerts abgrenzbar. Dieser Parameter legt den unteren Helligkeitswert fest, der in keinem Betriebszustand des Gateways unterschritten wird. Auf diese Weise kann die untere Helligkeit der angesteuerten Leuchtmittel der DALI-Betriebsgeräte individuell eingeschränkt und an den jeweiligen Anwendungsfall angepasst werden.

Die eingestellte Helligkeit wird bei der Vorgabe eines Helligkeitswerts oder bei einem Dimmvorgang im Zustand "EIN" nicht unterschritten. Lediglich durch Ausschalten oder bei einem Aufdimmen ausgehend vom Zustand "AUS" kann die konfigurierte Minimalhelligkeit während des Dimmvorgangs unterschritten werden.

Die konfigurierte Minimalhelligkeit muss kleiner als die Maximalhelligkeit sein.

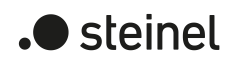

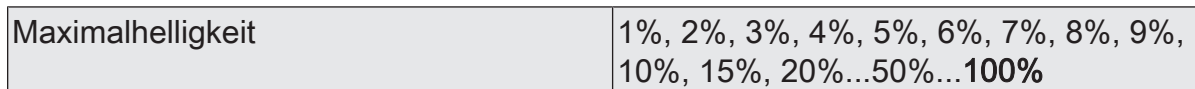

Der einstellbare Helligkeitsbereich einer Gruppe oder eines Einzelgeräts ist durch Definition eines unteren und eines oberen Helligkeitswerts abgrenzbar. Dieser Parameter legt den oberen Helligkeitswert fest, der in keinem Betriebszustand des Gateways überschritten wird. Auf diese Weise kann die obere Helligkeit der angesteuerten Leuchtmittel der DALI-Betriebsgeräte individuell eingeschränkt und an den jeweiligen Anwendungsfall angepasst werden.

Die konfigurierte Maximalhelligkeit muss größer als die Minimalhelligkeit sein.

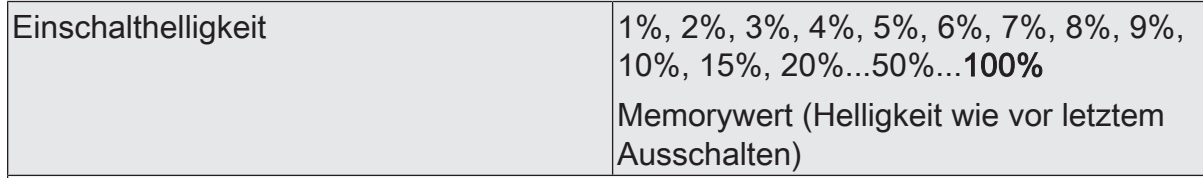

An dieser Stelle kann der Helligkeitswert vorgegeben werden, der beim Einschalten eingestellt wird.

Helligkeitswert: Die eingestellte Helligkeit wird beim Empfang eines EIN-Telegramms über das Kommunikationsobjekt "Schalten - Vorgabe" oder beim Empfang eines Zentraltelegramms mit der Polarität "aktiviert" eingestellt.

Memorywert (Helligkeit wie vor letztem Ausschalten): Beim Einschalten wird die vor dem letzten Ausschalten aktive und intern abgespeicherte Helligkeitswert eingestellt. Dieser Memorywert wird nichtflüchtig im Gateway abgespeichert, so dass nach Busoder Netzspannungswiederkehr der Wert erhalten bleibt. Nach einem ETS-Programmiervorgang ist der Memorywert auf "100%" vordefiniert. Dieser Wert wird optional durch die Maximalhelligkeit begrenzt.

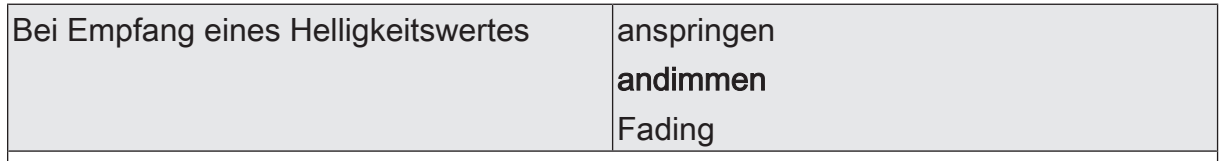

Dieser Parameter definiert das Dimmverhalten für das absolute Dimmen über das Objekt "Farbtemperatur - Vorgabe" für eine Gruppe oder ein Einzelgerät.

anspringen: Sobald ein neuer Helligkeitswert vorgegeben wird, wird dieser unmittelbar angesprungen. Auch beim Anspringen von Helligkeitswerten ist bei den DALI-Betriebsgeräten stets ein kurzer Dimmvorgang zu beobachten, so auch beim Schalten ohne Soft-EIN oder –AUS. Dieser Dimmvorgang ist systembedingt. Der angesprungene Helligkeitswert wird dabei innerhalb von 0,7 s angedimmt (kurzes Fading). Diese Zeit ist nicht veränderbar.

andimmen: Sobald ein neuer Helligkeitswert vorgegeben wird, wird dieser anhand der konfigurierten Dimmschrittzeit für das absolute Dimmen eingestellt.

Fading: Sobald ein neuer Helligkeitswert vorgegeben wird, wird dieser anhand der konfigurierten Fading-Zeit für das absolute Dimmen eingestellt. Der Dimmvorgang dauert dann immer genau die eingestellte Zeit, egal bei welchem Ausgangswert der Dimmvorgang startet.

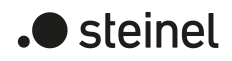

Zeit zwischen zwei Dimmschritten für ab- |1...**25**...255 ms solutes Dimmen

Ein absolutes Dimmen wird durch die Vorgabe eines Helligkeitswertes ausgelöst. Dieser Wert kann durch das in jeder Gruppe oder in jedem Einzelgerät vorhandene 1-Byte-Kommunikationsobjekt "Helligkeitswert - Vorgabe" gemäß KNX DPT 5.001 oder - bei Farbtemperatursteuerung - zusätzlich über das 6-Byte-Kombiobjekt "Absolutes Dimmen (Helligkeit und Farbtemperatur) - Vorgabe" gemäß KNX DPT 249.600 ausgelöst werden.

Die Dimmgeschwindigkeit für ein absolutes Dimmen der Helligkeit kann an dieser Stelle parametriert werden.

Der gesamte Helligkeitsbereich 0...100% Bereich wird in 255 Dimmschritte aufgeteilt. Die Dauer eines vollständigen absoluten Dimmvorgangs in diesem Helligkeitsbereich berechnet sich nach der Formel: t = 255 x Zeit zwischen zwei Dimmschritten [ms]. Der tatsächlich dimmbare Bereich wird durch die konfigurierte Minimal- und Maximalhelligkeit eingeschränkt.

Dieser Parameter ist nur bei der Einstellung "Bei Empfang eines Helligkeitswertes = andimmen" verfügbar.

Zeit für Farbtemperaturwert über Fading  $\vert 0..20...240$  s

Einstellung der Fading-Zeit für das absolute Dimmen.

Dieser Parameter ist nur bei der Einstellung "Bei Empfang eines Helligkeitswertes = Fading" verfügbar.

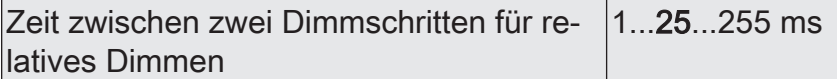

Ein relatives Dimmen kann entweder durch das je Gruppe oder Einzelgerät vorhandene 4-Bit-Kommunikationsobjekt "Dimmen - Vorgabe", zusätzlich - bei Farbtemperatursteuerung - über das 3-Byte-Kombiobjekt "Relatives Dimmen (Helligkeit und Farbtemperatur) - Vorgabe" oder über einen langen Tastendruck der Handbedienung ausgelöst werden.

Die Dimmgeschwindigkeit für ein relatives Dimmen der Helligkeit kann an dieser Stelle parametriert werden.

Der gesamte Helligkeitsbereich 0...100% Bereich wird in 255 Dimmschritte aufgeteilt. Die Dauer eines vollständigen relativen Dimmvorgangs in diesem Helligkeitsbereich berechnet sich nach der Formel: t = 255 x Zeit zwischen zwei Dimmschritten [ms]. Der tatsächlich dimmbare Bereich wird durch die konfigurierte Minimal- und Maximalhelligkeit eingeschränkt.

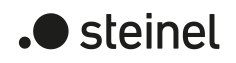

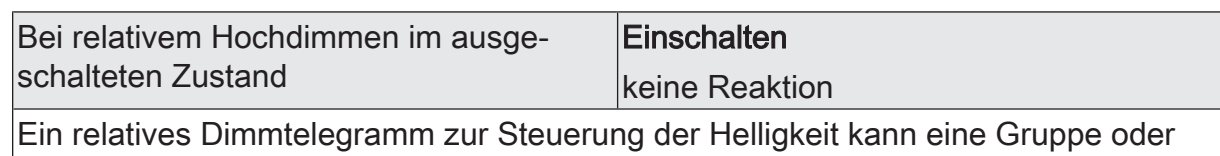

ein Einzelgerät im Zustand "AUS" auch einschalten.

Einschalten: Die Gruppe oder das Einzelgerät schaltet im Zustand "AUS" durch ein relatives Dimmtelegramm der Helligkeit ein und führt den Dimmvorgang aus. Nach Erreichen der vorgesehenen Helligkeit stoppt der Dimmvorgang.

keine Reaktion: Die Gruppe oder das Einzelgerät schaltet im Zustand "AUS" durch das relative Dimmtelegramm nicht ein. Die Gruppe oder das Einzelgerät bleibt ausgeschaltet.

DALI-System... -> Konfiguration Gruppen -> [x] Gruppenname -> Dimmkennlinie

DALI-System... -> Konfiguration Einzelgeräte -> [x] Gerätename -> Dimmkennlinie

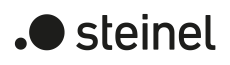

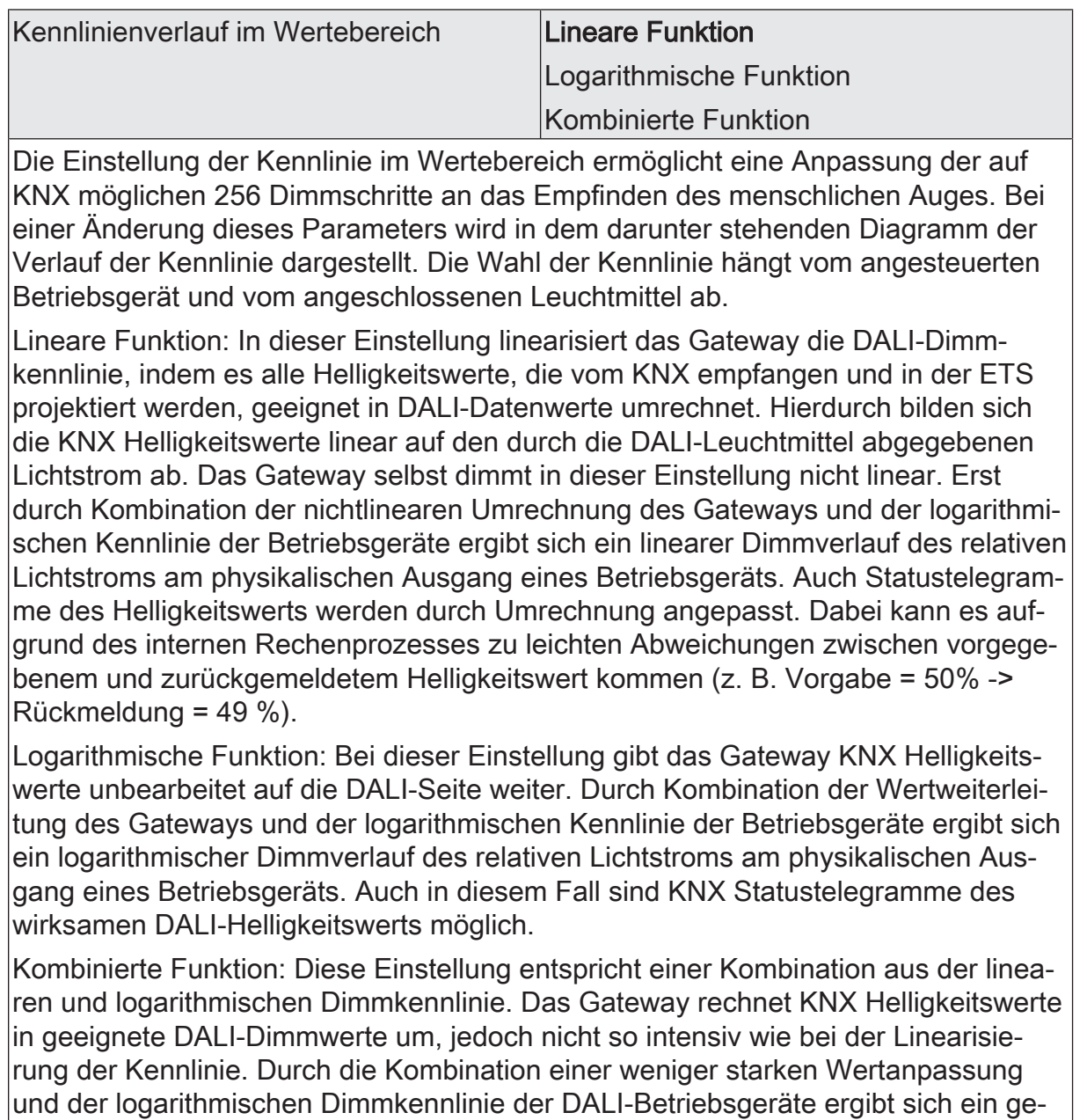

krümmter Kennlinienverlauf des relativen Lichtstroms am physikalischen Ausgang eines Betriebsgeräts mit einer weniger starken Steigung besonders im oberen Dimmbereich. Auch in diesem Fall sind KNX Statustelegramme des wirksamen DA-LI-Helligkeitswerts möglich.

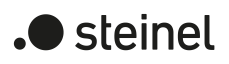

# **9.1.3 Objekte für Helligkeit**

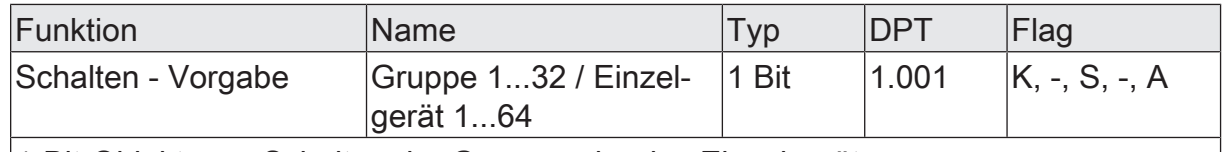

1-Bit-Objekt zum Schalten der Gruppe oder des Einzelgeräts.

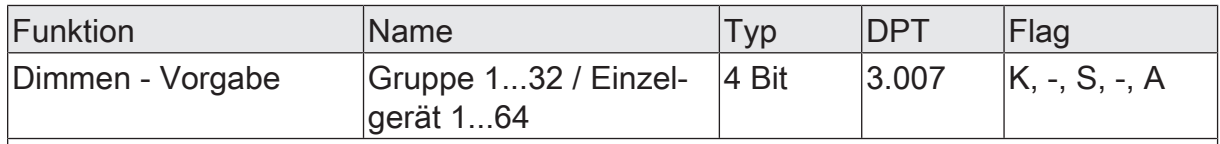

4-Bit-Objekt zum relativen Dimmen der Helligkeit der Gruppe oder des Einzelgeräts.

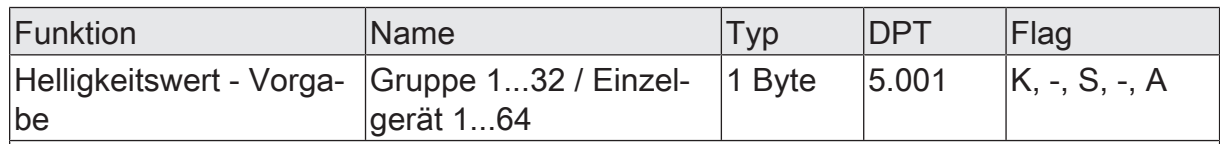

1-Byte-Objekt zur Vorgabe eines absoluten Helligkeitswerts in den Grenzen der minimalen bis maximalen Helligkeit.

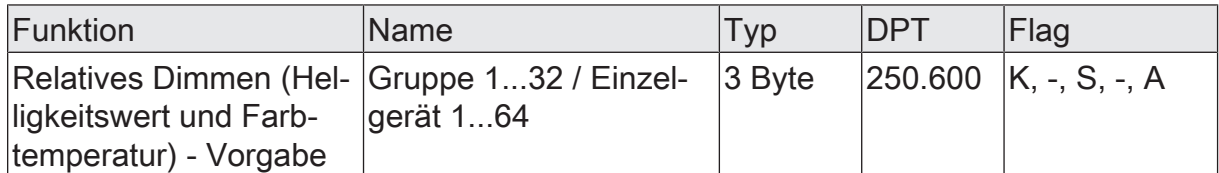

3-Byte-Objekt zum kombinierten relativen Dimmen der Helligkeit und Farbtemperatur über getrennte Dimmschrittweiten und Dimmrichtungen.

Dieses Objekt ist nur im Funktionsumfang "Farbtemperatursteuerung" verfügbar.

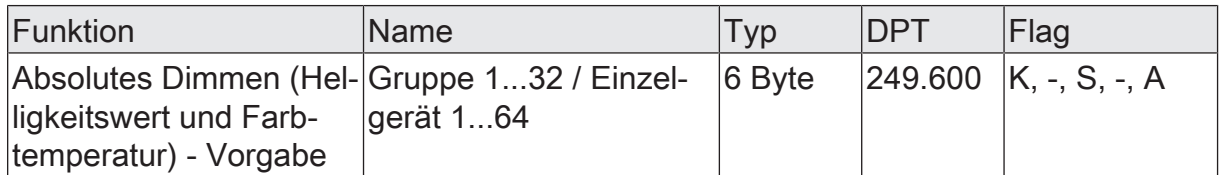

6-Byte-Objekt zum kombinierten absoluten Dimmen der Helligkeit und Farbtemperatur über getrennte Dimmwerte und zur Vorgabe einer Dimmzeit.

Beim Dimmen über das 6-Byte-Kombiobjekt ist es möglich, eine individuelle Dimmzeit im KNX Telegramm vorzugeben. Wenn dort eine gültige Zeit angegeben ist, führt das Gateway die im KNX Telegramm übermittelte Dimmzeit aus und nicht die in der ETS vorgegebene. Die im Telegrammwert angegebene Farbtemperatur und Helligkeit wird dann innerhalb der übermittelten Dimmzeit angedimmt (Fading). Ist die Zeit im Telegramm als "ungültig" definiert, führt das Gateway beim absoluten Dimmen stets das in den ETS-Parametern definierte Dimmverhalten aus.

Dieses Objekt ist nur im Funktionsumfang "Farbtemperatursteuerung" verfügbar.

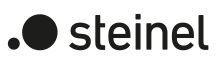

## **9.2 Steuerung der Farbtemperatur**

## **Einstellbarer Farbtemperaturbereich**

Bei Ansteuerung von DALI-Betriebsgeräten, die den Gerätetyp "DT8 - Tunable White" unterstützen, kann die Farbtemperatur der angeschlossenen Leuchtmittel verändert werden. Der einstellbare Farbtemperaturbereich einer Gruppe oder eines Einzelgeräts ist durch Definition eines unteren und eines oberen Farbtemperaturwerts abgrenzbar. Die Parameter "Minimale Farbtemperatur" und "Maximale Farbtemperatur" im Parameterknoten "DALI-System... -> Konfiguration Gruppen -> [x] Gruppenname -> Farbtemperatur" oder "DALI-System... -> Konfiguration Einzelgeräte -> [x] Gerätename -> Farbtemperatur" legen die Farbtemperaturwerte fest, die in keinem Betriebszustand des Gateways unter- oder überschritten werden. Auf diese Weise kann die Farbtemperatur der angesteuerten Leuchtmittel der DALI-Betriebsgeräte individuell eingeschränkt und an den jeweiligen Anwendungsfall angepasst werden.

Darüber hinaus kann der Farbtemperaturwert vorgegeben werden, der beim Einschalten eingestellt wird. Der Parameter "Einschaltfarbtemperatur" definiert diesen Farbtemperaturwert separat für jede Gruppe und jedes Einzelgerät.

 $|\mathbf{i}|$ Die Einschaltfarbtemperatur als Wertvorgabe ist grundsätzlich im Bereich 1.000...10.000 K konfigurierbar. Wenn die Einschaltfarbtemperatur außerhalb des durch die minimale oder maximale Farbtemperatur definierten Bereiches liegt, begrenzt das Gateway die Einschaltfarbtemperatur auf die festgelegten Grenzen.

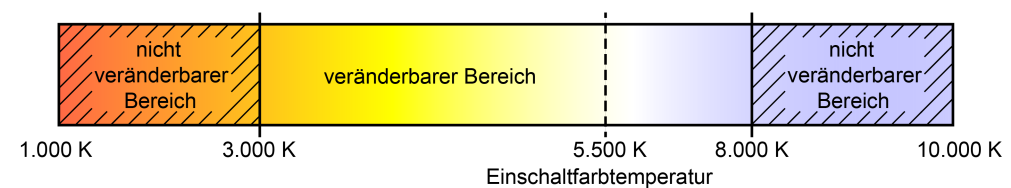

Bild 23: Beispiel eines konfigurierten Farbtemperaturbereichs mit Einschaltfarbtemperatur

 $\lceil i \rceil$ In der Regel sind DALI-Leuchten, die die Farbtemperatur ändern können, mit zwei unterschiedlichen Leuchtmitteln für warmweißes und kaltweißes Licht ausgerüstet. Durch unterschiedliche Ansteuerung über das vorgeschaltete DALI-Betriebsgerät (z. B. DALI DT8 LED-Treiber) kann der Lichtstrom beider Leuchtmittel unabhängig variiert und somit die Farbtemperatur im vorgesehenen Bereich verändert werden. Im unteren Farbtemperaturbereich ist meist nur das warmweiße Leuchtmittel eingeschaltet. Im oberen Farbtemperaturbereich nur das Kaltweiße. Im Prinzip verändert ein DALI-Betriebsgerät gemäß DALI Gerätetyp 8 den anteiligen Lichtstrom der Leuchtmittel unter Beibehaltung des vorgegebenen Gesamtlichtstroms, der über die Helligkeit der DALI-Gruppe oder des Einzelgeräts vorgegeben wird. Bei einem Dimmvorgang der Farbtemperatur kommt es vor, dass die Betriebsgeräte die Leuchtmittel bedarfsweise hinzu- oder abschalten. Hierdurch kann es in Übergangsbereichen zu Schaltvorgängen kommen, die Dimmvorgänge der Farbtemperatur kurzzeitig unstetig erscheinen lassen.

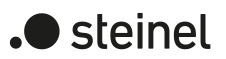

## **Minimale Farbtemperatur einstellen**

Die minimale Farbtemperatur kann separat für jede Gruppe und jedes Einzelgerät eingestellt werden.

- Den Parameter "Minimale Farbtemperatur" auf der Parameterseite "DALI-System... -> Konfiguration Gruppen -> [x] Gruppenname -> Farbtemperatur" oder "DALI-System... -> Konfiguration Einzelgeräte -> [x] Gerätename -> Farbtemperatur" auf die erforderliche Farbtemperatur einstellen. Die eingestellte Farbtemperatur wird in keinem Betriebszustand unterschritten.  $\mathbf{1}$ Die konfigurierte minimale Farbtemperatur muss kleiner als die maximale Farbtemperatur sein.  $\vert \cdot \vert$ Wenn eine absolute Farbtemperatur vom KNX empfangen wird, die kleiner als
- die parametrierte minimale Farbtemperatur ist, stellt das Gateway für die Gruppe oder das Einzelgerät als neuen Farbtemperaturwert die minimale Farbtemperatur ein. In diesem Fall kann optional der Status "Farbtemperatur ungültig" erzeugt werden.

#### **Maximale Farbtemperatur einstellen**

Die maximale Farbtemperatur kann separat für jede Gruppe und jedes Einzelgerät eingestellt werden.

■ Den Parameter "Maximale Farbtemperatur" auf der Parameterseite "DALI-System... -> Konfiguration Gruppen -> [x] Gruppenname -> Farbtemperatur" oder "DALI-System... -> Konfiguration Einzelgeräte -> [x] Gerätename -> Farbtemperatur" auf die erforderliche Farbtemperatur einstellen.

Die eingestellte Farbtemperatur wird in keinem eingeschalteten Betriebszustand überschritten.

- $\vert i \vert$ Die konfigurierte maximale Farbtemperatur muss größer als die minimale Farbtemperatur sein.
- $\mathbf{1}$ Wenn eine absolute Farbtemperatur vom KNX empfangen wird, die größer als die parametrierte maximale Farbtemperatur ist, stellt das Gateway für die Gruppe oder das Einzelgerät als neuen Farbtemperaturwert die maximale Farbtemperatur ein. In diesem Fall kann optional der Status "Farbtemperatur ungültig" erzeugt werden.

#### **Einschaltfarbtemperatur einstellen**

Die Einschaltfarbtemperatur kann separat für jede Gruppe und jedes Einzelgerät eingestellt werden. Der Parameter "Einschaltfarbtemperatur" auf der Parameterseite "DALI-System... -> Konfiguration Gruppen -> [x] Gruppenname -> Farbtemperatur" oder "DALI-System... -> Konfiguration Einzelgeräte -> [x] Gerätename -> Farbtemperatur" definiert das Verhalten.

■ Den Parameter einstellen auf "nachführen".

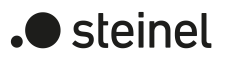

Beim Einschalten wird der zuletzt vorgegebene und im Zustand "Helligkeit 0%" intern nachgeführte Farbtemperaturwert eingestellt. Der nachzuführende Farbtemperaturwert wird durch einen ETS-Programmiervorgang oder durch einen Busspannungsausfall nicht beeinflusst ("keine Änderung"). Bei Bus-/Netzspannungswiederkehr wird die zuletzt vor Bus-/Netzspannungsausfall aktive Farbtemperatur wiederhergestellt. Folglich wird diese Farbtemperatur als nachzuführender Farbtemperaturwert beim Einschalten berücksichtigt. Solange noch kein Farbtemperaturwert nachgeführt werden konnte, liegt der Standard-Wert bei "2.700 K", der optional durch die minimale oder maximale Farbtemperatur begrenzt wird.

Den Parameter einstellen auf "vorgeben". Beim Parameter "Farbtemperatur" den gewünschten Farbtemperaturwert perimetrieren.

Die eingestellte Farbtemperatur wird beim Empfang eines EIN-Telegramms über das Kommunikationsobjekt "Schalten - Vorgabe" oder beim Empfang eines Zentraltelegramms mit der Polarität "aktiviert" eingestellt.

■ Den Parameter einstellen auf "Memorywert (Wert wie vor letztem Ausschalten)".

Beim Einschalten wird die vor dem letzten Ausschalten aktive und intern abgespeicherte Farbtemperatur eingestellt. Dieser Memorywert wird nichtflüchtig im Gateway abgespeichert, so dass nach Bus- oder Netzspannungswiederkehr der Wert erhalten bleibt. Nach einem ETS-Programmiervorgang ist der Memory-Farbtemperaturwert auf "2.700 K" vordefiniert. Dieser Wert wird optional durch die minimale oder maximale Farbtemperatur begrenzt.

- $\lceil \cdot \rceil$ Bei Einstellung "vorgeben": Die Einschaltfarbtemperatur ist grundsätzlich im Bereich 1.000...10.000 K konfigurierbar. Wenn die Einschaltfarbtemperatur außerhalb des durch die minimale oder maximale Farbtemperatur definierten Bereiches liegt, begrenzt das Gateway die Einschaltfarbtemperatur auf die festgelegten Grenzen.
- $\mathbf{ii}$ Bei Einstellung "Memorywert": Ein Memorywert wird durch ein Ausschalt-Telegramm auch dann intern abgespeichert, wenn das busgesteuerte Ausschalten beispielsweise durch eine Sperr- oder Zwangsstellungsfunktion oder durch eine Handbedienung übersteuert wird. In diesem Fall wird als Memorywert der intern nachgeführte Farbtemperaturwert abgespeichert.
- $\lceil i \rceil$ Die durch das Einschalten einzustellende Farbtemperatur wird abhängig vom konfigurierten Dimmverhalten (absolutes Dimmen) entweder in der konfigurierten Dimmzeit angedimmt oder direkt angesprungen. Die Dimmkennlinie für Farbtemperaturänderungen ist stets linear.

## **Dimmverhalten und Dimmgeschwindigkeiten**

Bei Ansteuerung von DALI-Betriebsgeräten, die den Gerätetyp "Tunable White" (DT8 - TW) unterstützen, kann die Farbtemperatur durch einen relativen oder absoluten Dimmvorgang verändert werden. Der durch einen Dimmvorgang einstellbare Farbtemperaturbereich wird an den Grenzen definiert durch die in der ETS vorgegebenen minimale und maximale Farbtemperatur.

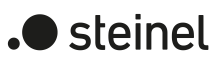

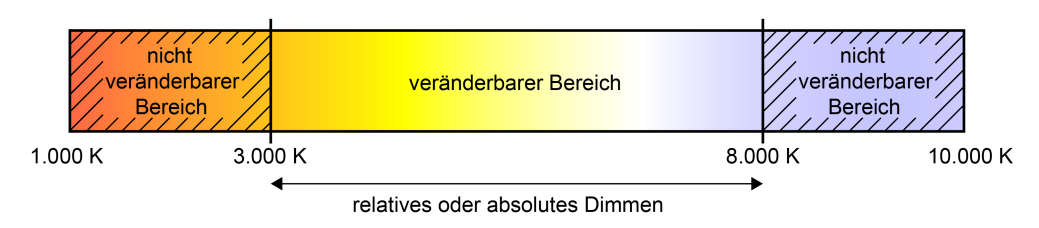

Bild 24: Beispiel eines dimmbaren Farbtemperaturbereichs

Das Dimmen einer DALI-Gruppe oder eines Einzelgeräts kann erfolgen durch...

– Relatives Dimmen:

Ein relatives Dimmen der Farbtemperatur kann entweder durch das je Gruppe oder Einzelgerät vorhandene 4-Bit-Kommunikationsobjekt "Relative Farbtemperatur - Vorgabe" oder über das 3-Byte-Kombiobjekt "Relatives Dimmen (Helligkeit und Farbtemperatur) - Vorgabe" ausgelöst werden. Das Datenformat des 4-Bit-Objekts entspricht – wie auch beim relativen Dimmen der Helligkeit dem KNX DPT 3.007, so dass im Dimmtelegramm die Dimmrichtung und relative Dimmschrittweiten vorgegeben oder auch Dimmvorgänge gestoppt werden können. Das Datenformat des 3-Byte-Objekts entspricht dem KNX DPT 250.600, der das kombinierte relative Dimmen der Helligkeit und Farbtemperatur über getrennte Dimmschrittweiten und Dimmrichtungen ermöglicht. Ein relativer Dimmvorgang erlaubt das stetige Ändern eines Farbtemperaturwerts und geht immer von der Farbtemperatur aus, die zum Zeitpunkt des Dimmbefehls eingestellt ist.

Die Dimmgeschwindigkeit für ein relatives Dimmen der Farbtemperatur kann in der ETS separat für jede Gruppe oder jedes Einzelgerät und unabhängig zur Dimmgeschwindigkeit für eine Helligkeitsveränderung parametriert werden.

Ein relatives Dimmtelegramm zur Steuerung der Farbtemperatur kann eine Gruppe oder ein Einzelgerät im Zustand "AUS" auch einschalten. In manchen Anwendungsfällen kann es erforderlich sein, dass eine ausgeschaltete Gruppe oder ein ausgeschaltetes Gerät weiterhin ausgeschaltet bleibt, sofern ein relatives Dimmtelegramm der Farbtemperatur empfangen wird. Dies ist beispielsweise bei Verwendung von Lichtszenen interessant: Mehre DALI-Gruppen werden über eine Lichtszene auf eine definierte Farbtemperatur eingestellt. Andere Gruppen werden durch die Szene ausgeschaltet. Durch anschließendes Aufdimmen sollen nur die Kanäle in der Farbtemperatur verändert werden, die nicht durch den Szenenabruf ausgeschaltet wurden. Hier ist es erforderlich, dass Gruppen oder Einzelgeräte nicht auf ein relatives Dimmen der Farbtemperatur reagieren und folglich nicht einschalten. Der Parameter "Verhalten im ausgeschalteten Zustand beim Ändern der Farbtemperatur durch relatives Dimmen" legt fest, ob eine Gruppe oder ein Einzelgerät im Zustand "AUS" durch ein relatives Dimmtelegramm der Farbtemperatur einschaltet, oder ausgeschaltet bleibt und den Dimmvorgang nur intern nachführt.

– Absolutes Dimmen:

Ein absolutes Dimmen wird durch die Vorgabe eines Farbtemperaturwerts ausgelöst. Dieser Wert kann entweder durch das in jeder Gruppe oder in jedem Einzelgerät vorhandene 2-Byte-Kommunikationsobjekt "Absolute Farbtemperatur - Vorgabe" gemäß KNX DPT 7.600 oder über das 6-Byte-Kombiobjekt "Absolutes Dimmen (Helligkeit und Farbtemperatur) - Vorgabe" gemäß

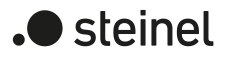

KNX DPT 249.600 zur kombinierten Steuerung von Helligkeit und Farbtemperatur vorgegeben werden. Zusätzlich ist auch das Einstellen von Farbtemperaturwerten durch die Szenenfunktion möglich.

Bei der Vorgabe eines Farbtemperaturwerts über die Objekte oder durch einen Szenenabruf kann in der ETS parametriert werden, ob der Wert direkt angesprungen, alternativ über eine Dimmzeit angedimmt oder ein Fading ausgeführt wird. Beim Dimmen über das 6-Byte-Kombiobjekt ist es möglich, eine individuelle Dimmzeit im KNX Telegramm vorzugeben. Wenn dort eine gültige Zeit angegeben ist, führt das Gateway die im KNX Telegramm übermittelte Dimmzeit aus und nicht die in der ETS vorgegebene. Die im Telegrammwert angegebene Farbtemperatur und Helligkeit wird dann innerhalb der übermittelten Dimmzeit angedimmt (Fading). Ist die Zeit im Telegramm als "ungültig" definiert, führt das Gateway beim absoluten Dimmen stets das in den ETS-Parametern definierte Dimmverhalten aus.

Genau wie beim relativen Dimmen kann ein absolutes Dimmtelegramm zur Steuerung der Farbtemperatur eine Gruppe oder ein Einzelgerät im Zustand "AUS" auch einschalten. Auch hierbei kann es in manchen Anwendungsfällen erforderlich sein, dass eine ausgeschaltete Gruppe oder ein ausgeschaltetes Gerät weiterhin ausgeschaltet bleibt, sofern ein neuer Farbtemperaturwert absolut vorgegeben wird. Der Parameter "Verhalten im ausgeschalteten Zustand beim Ändern der Farbtemperatur durch absolutes Dimmen" legt fest, ob eine Gruppe oder ein Einzelgerät im Zustand "AUS" durch ein neues absolutes Dimmtelegramm der Farbtemperatur einschaltet, oder ausgeschaltet bleibt und den Farbtemperaturwert nur intern nachführt.

Die Einstellung einer Dimmzeit für das relative Dimmen oder für das absolute Dimmen (mit Andimmen der Farbtemperaturwerte) erfolgt beim Gateway im Bereich minimale Farbtemperatur bis maximale Farbtemperatur. Aus den parametrierten Zeiten zwischen zwei Dimmschritten leiten sich unmittelbar die Dimmzeiten ab.

- $\vert$ i $\vert$ Die Dimmkennlinie für Farbtemperaturänderungen ist stets linear.
- $\lceil \cdot \rceil$ Optional kann über das 1-Bit-Statusobjekt "Farbtemperatur ungültig - Status" angezeigt werden, ob eine von extern vorgegebene Farbtemperatur ungültig ist. Dies ist der Fall, wenn die vorgegebene Farbtemperatur die eingestellten Grenzen der minimalen und maximalen Farbtemperatur verletzt.
- $\mathbf{ii}$ Das Dimmen der Farbtemperatur kann nicht über die Handbedienung vor Ort am Gerät ausgelöst werden.
- $\lceil \cdot \rceil$ Auch beim Anspringen von Farbtemperaturwerten ist bei den DALI-Betriebsgeräten stets ein kurzer Dimmvorgang zu beobachten. Dieser Dimmvorgang ist systembedingt. Der angesprungene Farbtemperaturwert wird dabei innerhalb von 0,7 Sekunden angedimmt (kurzes Fading). Diese Zeit ist nicht veränderbar.

Optional ist es möglich, beim Dimmen der Helligkeit automatisch auch die Farbtemperatur proportional zu verändern. Hierdurch kann mit geringem Projektierungsaufwand durch nahezu jedes farbtemperatursteuerbare Leuchtmittel ein Temperaturstrahler simuliert werden (Wahrnehmung der Lichtquelle wie eine Glüh- oder Halogenlampe).

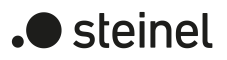

#### Beispiel:

Eine DALI-Leuchte ist mit farbtemperatursteuerbaren LED-Leuchtmitteln ausgestattet. Die Leuchte wird über KNX Telegramme geschaltet und in der Helligkeit gedimmt. Beim Dimmen soll sich die Farbtemperatur automatisch der Dimmstellung zur Helligkeit anpassen, ohne dass die Farbtemperatur separat über den KNX vorgegeben wird. Bei geringer Helligkeit soll das Leuchtmittel warmweiß leuchten, bei einer hohen Helligkeit kaltweiß. Die Farbtemperatur soll sich folglich in gleicher Weise stetig verändern wie die Helligkeit in den Grenzen des dimmbaren Helligkeitsbereichs.

Der maximal mögliche KNX Helligkeitsbereich (0...100%) wird bei der automatischen Anpassung der Farbtemperatur proportional abgebildet auf den konfigurierten Farbtemperaturbereich (minimale Farbtemperatur [0%]...maximale Farbtemperatur [100%]). Eine konfigurierte minimale und maximale Helligkeit schränkt den automatisch einstellbaren Farbtemperaturbereich ein. In gleicher Weise kann eine konfigurierte minimale Farbtemperatur niemals unterschritten und eine maximale Farbtemperatur niemals überschritten werden, auch wenn der Helligkeitsbereich einen größeren Verstellbereich zulässt.

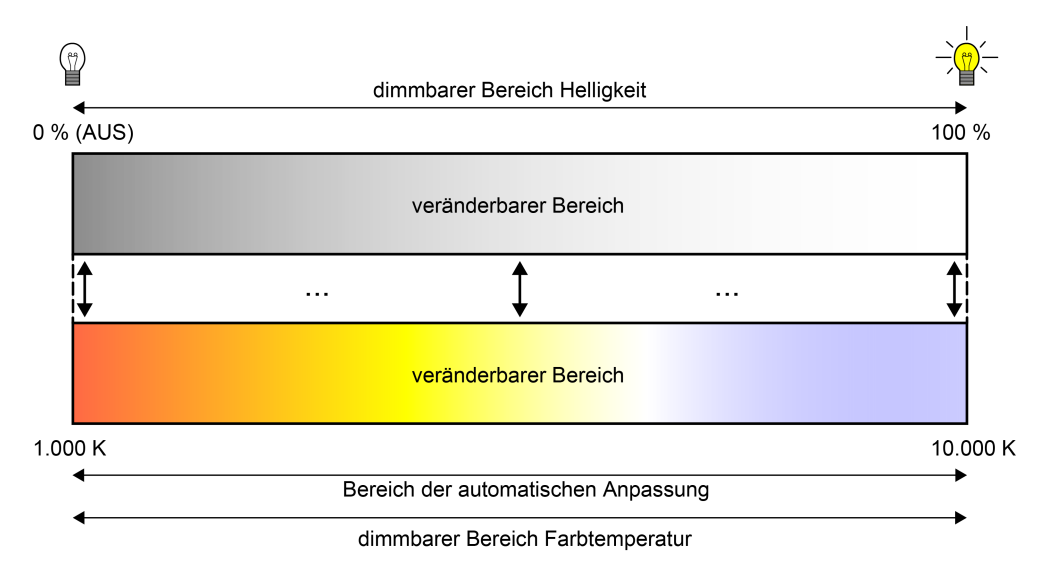

Bild 25: Automatische Anpassung der Farbtemperatur an die eingestellte Helligkeit Beispiel im maximalen Helligkeits- und Farbtemperaturbereich

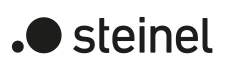

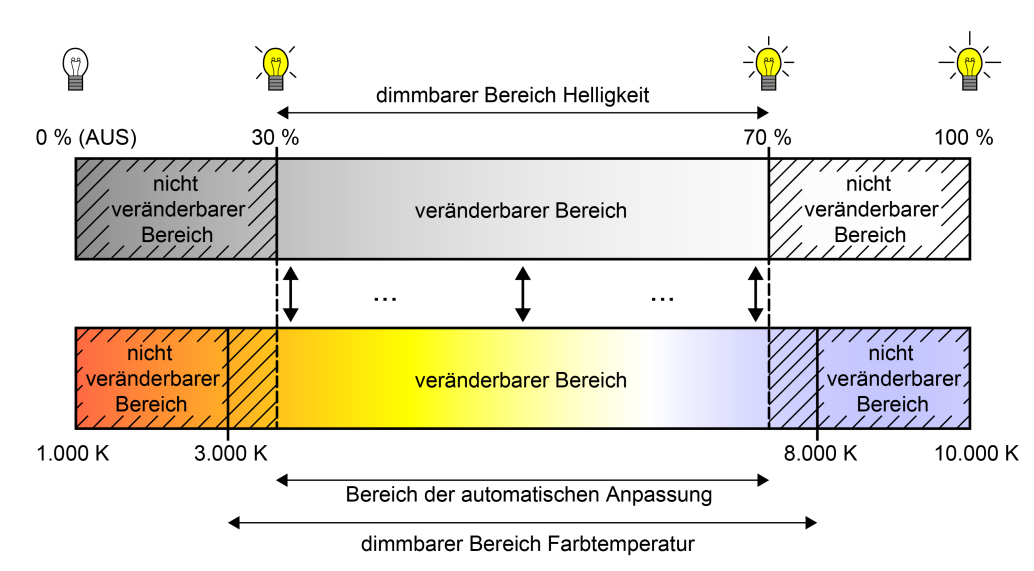

Bild 26: Automatische Anpassung der Farbtemperatur an die eingestellte Helligkeit Beispiel mit eingeschränktem Helligkeits- und Farbtemperaturbereich

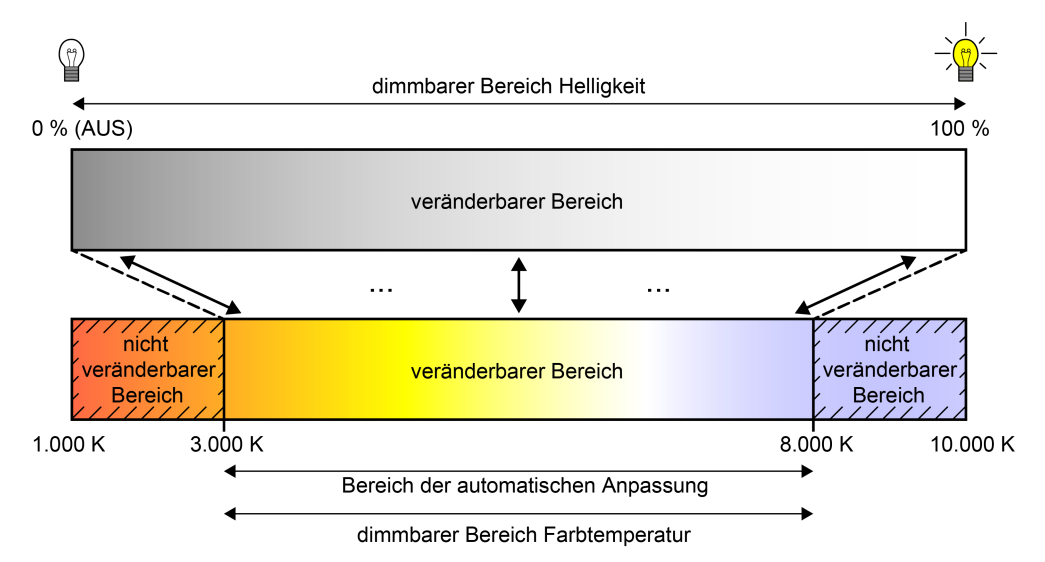

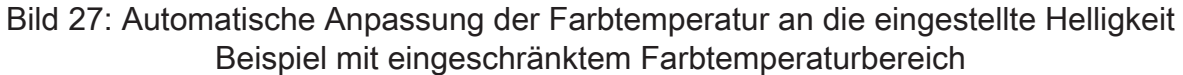

Das automatische Anpassen der Farbtemperatur an die Helligkeits-Dimmstellung einer DALI-Gruppe oder eines Einzelgeräts kann durch das DALI-Gateway beim relativen Dimmen und beim absoluten Dimmen erfolgen. Die Parameter "Verhalten der Farbtemperatur beim Verändern der Helligkeit durch relatives Dimmen" und "Verhalten der Farbtemperatur beim Verändern der Helligkeit durch absolutes Dimmen" ermöglichen ein separates Aktivieren der beschriebenen Funktion für das relative oder absolute Dimmen.

 $\lceil \mathbf{i} \rceil$ Das Dimmen der Helligkeit des am physikalischen Ausgang des angesteuerten DALI-Betriebsgeräts angeschlossenen Leuchtmittels erfolgt über die in der ETS je Gruppe oder je Einzelgerät konfigurierten DALI-Kennlinie. Die Farbtemperatur wird stets linear gedimmt.

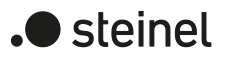

## **Dimmverhalten für absolutes Dimmen einstellen**

In der ETS kann das Dimmverhalten für das absolute Dimmen separat für jede Gruppe und jedes Einzelgerät eingestellt werden. Der Parameter "Beim Empfang eines Farbtemperaturwertes" auf der Parameterseite "DALI-System... -> Konfiguration Gruppen -> [x] Gruppenname -> Farbtemperatur" oder "DALI-System... -> Konfiguration Einzelgeräte -> [x] Gerätename -> Farbtemperatur" definiert dabei das Verhalten.

■ Den Parameter auf "anspringen" einstellen.

Sobald ein neuer Farbtemperaturwert vorgegeben wird, wird dieser unmittelbar angesprungen.

- Den Parameter "andimmen" einstellen. Sobald ein neuer Farbtemperaturwert vorgegeben wird, wird dieser anhand der konfigurierten Dimmschrittzeit für das absolute Dimmen eingestellt.
- Den Parameter "Fading" einstellen. Beim Parameter "Zeit für Farbtemperatur über Fading" die Dauer des Dimmvorgangs konfigurieren.

Sobald ein neuer Farbtemperaturwert vorgegeben wird, wird dieser anhand der konfigurierten Fading-Zeit für das absolute Dimmen eingestellt. Der Dimmvorgang dauert dann immer genau die eingestellte Zeit, egal bei welchem Ausgangswert der Dimmvorgang startet.

 $\mathbf{ii}$ Bei einem Szenenabruf kann das Dimmverhalten separat konfiguriert werden.

#### **Dimmzeit für relatives Dimmen einstellen**

In der ETS kann die Dimmzeit für das relative Dimmen der Farbtemperatur separat für jede Gruppe oder jedes Einzelgerät eingestellt werden.

- Den Parameter "Zeit zwischen zwei Dimmschritten für relatives Dimmen" auf der Parameterseite "DALI-System... -> Konfiguration Gruppen -> [x] Gruppenname -> Farbtemperatur" oder "DALI-System... -> Konfiguration Einzelgeräte -> [x] Gerätename -> Farbtemperatur" auf die erforderliche Dimmschrittzeit einstellen.
- $\vert \cdot \vert$ Das relative Dimmen der Farbtemperatur erfolgt grundsätzlich in dem Bereich, der durch die konfigurierte minimale und maximale Farbtemperatur eingegrenzt wird. Dieser Bereich wird in 255 Dimmschritte aufgeteilt. Die Dauer eines vollständigen Dimmvorgangs in diesem Farbtemperaturbereich berechnet sich nach der Formel: t = 255 x Zeit zwischen zwei Dimmschritten [ms].

#### **Dimmzeit für absolutes Dimmen einstellen**

In der ETS kann die Dimmzeit für das absolute Dimmen separat für jede Gruppe und jedes Einzelgerät eingestellt werden.

Das Dimmverhalten muss auf "andimmen" parametriert sein.

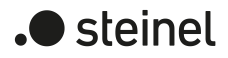

- Den Parameter "Zeit zwischen zwei Dimmschritten für absolutes Dimmen" auf der Parameterseite "DALI-System... -> Konfiguration Gruppen -> [x] Gruppenname -> Farbtemperatur" oder "DALI-System... -> Konfiguration Einzelgeräte -> [x] Gerätename -> Farbtemperatur" auf die erforderliche Dimmzeit einstellen.
- $\vert \mathbf{i} \vert$ Das absolute Dimmen der Farbtemperatur erfolgt grundsätzlich in dem Bereich, der durch die konfigurierte minimale und maximale Farbtemperatur eingegrenzt wird. Dieser Bereich wird in 255 Dimmschritte aufgeteilt. Die Dauer eines vollständigen Dimmvorgangs in diesem Farbtemperaturbereich berechnet sich nach der Formel: t = 255 x Zeit zwischen zwei Dimmschritten [ms].

#### **Dimmverhalten im Zustand AUS für absolutes Dimmen einstellen**

Das absolute Dimmen der Farbtemperatur kann eine Gruppe oder ein Einzelgerät im Zustand "AUS" auch einschalten. In der ETS kann das Verhalten im Zustand "AUS" beim Empfang eines absoluten Farbtemperaturtelegramms durch den Parameter "Verhalten im ausgeschalteten Zustand beim Ändern der Farbtemperatur durch absolutes Dimmen" separat für jede Gruppe und jedes Einzelgerät eingestellt werden.

Den Parameter einstellen auf "Einschalten".

Die Gruppe oder das Einzelgerät schaltet im Zustand "AUS" durch ein absolutes Farbtemperaturtelegramm auf die konfigurierte Einschalthelligkeit ein. Die Farbtemperatur wird auf den empfangenen Farbtemperaturwert eingestellt. Sofern das Dimmverhalten auf "anspringen" konfiguriert ist, wird unmittelbar der vorgesehene Farbtemperaturwert eingestellt.

Wenn das Dimmverhalten auf "andimmen" parametriert ist, startet der Dimmvorgang bei dem Farbtemperaturwert, der zuletzt durch das Gateway eingestellt oder im Zustand "AUS" nachgeführt wurde. Der Dimmvorgang wird gemäß der eingestellten Dimmschrittzeit ausgeführt. Nach Erreichen der vorgesehenen Farbtemperatur stoppt der Dimmvorgang.

Wenn das Dimmverhalten auf "Fading" parametriert ist, startet der Dimmvorgang bei dem Farbtemperaturwert, der zuletzt durch das Gateway eingestellt oder im Zustand "AUS" nachgeführt wurde. Der Dimmvorgang wird gemäß der eingestellten Fading-Zeit ausgeführt. Der Dimmvorgang dauert dann immer genau die eingestellte Zeit, egal bei welchem Ausgangswert der Dimmvorgang startet. Nach Erreichen der vorgesehenen Farbtemperatur stoppt der Dimmvorgang.

■ Den Parameter einstellen auf "keine Reaktion".

Die Gruppe oder das Einzelgerät schaltet im Zustand "AUS" durch das absolute Farbtemperaturtelegramm nicht ein. Die Gruppe oder das Einzelgerät bleibt ausgeschaltet. Beim nächsten Einschalten wird der zuletzt empfangene Farbtemperaturwert nur dann nachgeführt, sofern der Parameter "Einschaltfarbtemperatur" auf die Einstellung "nachführen" parametriert ist.

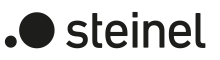

## **Dimmverhalten im Zustand AUS für relatives Dimmen einstellen**

Ein relatives Dimmtelegramm zur Steuerung der Farbtemperatur kann eine Gruppe oder ein Einzelgerät im Zustand "AUS" auch einschalten. In der ETS kann das Verhalten im Zustand "AUS" beim Empfang eines relativen Dimmtelegramms durch den Parameter "Verhalten im ausgeschalteten Zustand beim Ändern der Farbtemperatur durch relatives Dimmen" separat für jede Gruppe und jedes Einzelgerät eingestellt werden.

Den Parameter einstellen auf "Einschalten".

Die Gruppe oder das Einzelgerät schaltet im Zustand "AUS" durch ein relatives Dimmtelegramm der Farbtemperatur auf die konfigurierte Einschalthelligkeit ein. Die Farbtemperatur wird auf die konfigurierte Einschaltfarbtemperatur gesetzt. Ausgehend von diesem Farbtemperaturzustand wird die zu dimmende Farbtemperatur gedimmt. Das relative Dimmtelegramm, das zum Einschalten führt, gibt die Dimmrichtung und Dimmschrittweite vor. Nach Erreichen der vorgesehenen Farbtemperatur stoppt der Dimmvorgang.

■ Den Parameter einstellen auf "keine Reaktion".

Die Gruppe oder das Einzelgerät schaltet im Zustand "AUS" durch das relative Dimmtelegramm nicht ein. Die Gruppe oder das Einzelgerät bleibt ausgeschaltet. Beim nächsten Einschalten wird der zuletzt gedimmte Farbtemperaturwert nur dann nachgeführt, sofern der Parameter "Einschaltfarbtemperatur" auf die Einstellung "nachführen" parametriert ist.

#### **Verhalten der Farbtemperatur beim Dimmen der Helligkeit einstellen**

Optional ist es möglich, beim Dimmen der Helligkeit automatisch auch die Farbtemperatur proportional zu verändern. Hierdurch kann mit geringem Projektierungsaufwand durch nahezu jedes farbtemperatursteuerbare Leuchtmittel ein Temperaturstrahler simuliert werden (Wahrnehmung der Lichtquelle wie eine Glüh- oder Halogenlampe). In der ETS kann für diesen Anwendungsfall das Verhalten der Farbtemperatur beim Dimmen der Helligkeit durch Parameter getrennt für das relative oder absolute Dimmen separat für jede Gruppe und jedes Einzelgerät eingestellt werden.

■ Den Parameter "Verhalten der Farbtemperatur beim Verändern der Helligkeit durch relatives Dimmen" einstellen auf "keine Änderung".

Das relative Dimmen der Helligkeit über ein 4-Bit-Dimmtelegramm hat keine Auswirkung auf die Farbtemperatur der Gruppe oder des Einzelgeräts. Die Farbtemperatur kann ausschließlich separat gesteuert werden.

- Den Parameter "Verhalten der Farbtemperatur beim Verändern der Helligkeit durch relatives Dimmen" einstellen auf "ändern proportional zur Helligkeit". Beim relativen Dimmen der Helligkeit über ein 4-Bit-Dimmtelegramm wird die Farbtemperatur der Gruppe oder des Einzelgeräts proportional mit verändert. Bei Abdimmen wird die Farbtemperatur wärmer. Beim Aufdimmen wird die Farbtemperatur kälter. Die Farbtemperatur kann zudem separat gesteuert werden.
- Den Parameter "Verhalten der Farbtemperatur beim Verändern der Helligkeit durch absolutes Dimmen" einstellen auf "keine Änderung".

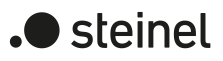

Das absolute Dimmen der Helligkeit über einen 1-Byte-Helligkeitswert hat keine Auswirkung auf die Farbtemperatur der Gruppe oder des Einzelgeräts. Die Farbtemperatur kann ausschließlich separat gesteuert werden.

Den Parameter "Verhalten der Farbtemperatur beim Verändern der Helligkeit durch absolutes Dimmen" einstellen auf "ändern proportional zur Helligkeit".

Beim absoluten Dimmen der Helligkeit über einen 1-Byte-Helligkeitswert wird die Farbtemperatur der Gruppe oder des Einzelgeräts proportional mit verändert. Bei Abdimmen wird die Farbtemperatur wärmer. Beim Aufdimmen wird die Farbtemperatur kälter. Die Farbtemperatur kann zudem separat gesteuert werden.

## **9.2.1 Parameter für Farbtemperatur**

DALI-System... -> Konfiguration Gruppen -> [x] Gruppenname -> Farbtemperatur

DALI-System... -> Konfiguration Einzelgeräte -> [x] Gerätename -> Farbtemperatur

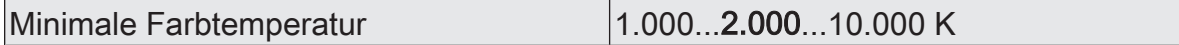

Der einstellbare Farbtemperaturbereich einer Gruppe oder eines Einzelgeräts ist durch Definition eines unteren und eines oberen Farbtemperaturwerts abgrenzbar. Dieser Parameter legt den unteren Farbtemperaturwert fest, der in keinem Betriebszustand des Gateways unterschritten wird. Auf diese Weise kann die untere Farbtemperatur der angesteuerten Leuchtmittel der DALI-Betriebsgeräte individuell eingeschränkt und an den jeweiligen Anwendungsfall angepasst werden.

Die konfigurierte minimale Farbtemperatur muss kleiner als die maximale Farbtemperatur sein.

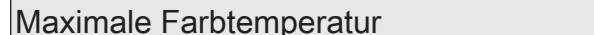

 $|1.000...6.000...10.000K$ 

Der einstellbare Farbtemperaturbereich einer Gruppe oder eines Einzelgeräts ist durch Definition eines unteren und eines oberen Farbtemperaturwerts abgrenzbar. Dieser Parameter legt den oberen Farbtemperaturwert fest, der in keinem Betriebszustand des Gateways überschritten wird. Auf diese Weise kann die obere Farbtemperatur der angesteuerten Leuchtmittel der DALI-Betriebsgeräte individuell eingeschränkt und an den jeweiligen Anwendungsfall angepasst werden.

Die konfigurierte maximale Farbtemperatur muss größer als die minimale Farbtemperatur sein.

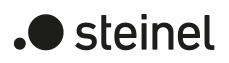

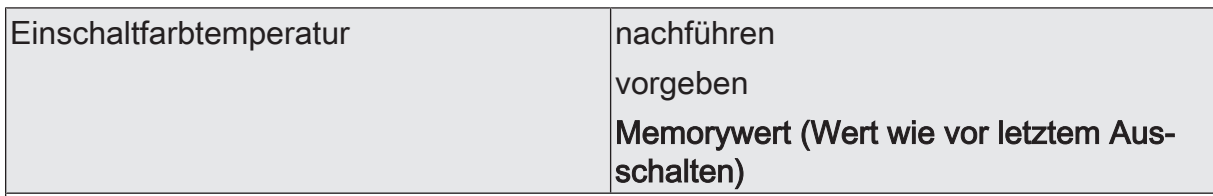

An dieser Stelle kann der Farbtemperaturwert vorgegeben werden, der beim Einschalten eingestellt wird.

nachführen: Beim Einschalten wird der zuletzt vorgegebene und im Zustand "Helligkeit 0%" intern nachgeführte Farbtemperaturwert eingestellt. Der nachzuführende Farbtemperaturwert wird durch einen ETS-Programmiervorgang oder durch einen Busspannungsausfall nicht beeinflusst ("keine Änderung"). Bei Bus-/Netzspannungswiederkehr wird die zuletzt vor Bus-/Netzspannungsausfall aktive Farbtemperatur wiederhergestellt. Folglich wird diese Farbtemperatur als nachzuführender Farbtemperaturwert beim Einschalten berücksichtigt. Solange noch kein Farbtemperaturwert nachgeführt werden konnte, liegt der Standard-Wert bei "2.700 K", der optional durch die minimale oder maximale Farbtemperatur begrenzt wird.

vorgeben: Die eingestellte Farbtemperatur wird beim Empfang eines EIN-Telegramms über das Kommunikationsobjekt "Schalten - Vorgabe" oder beim Empfang eines Zentraltelegramms mit der Polarität "aktiviert" eingestellt.

Memorywert (Wert wie vor letztem Ausschalten): Beim Einschalten wird die vor dem letzten Ausschalten aktive und intern abgespeicherte Farbtemperatur eingestellt. Dieser Memorywert wird nichtflüchtig im Gateway abgespeichert, so dass nach Busoder Netzspannungswiederkehr der Wert erhalten bleibt. Nach einem ETS-Programmiervorgang ist der Memory-Farbtemperaturwert auf "2.700 K" vordefiniert. Dieser Wert wird optional durch die minimale oder maximale Farbtemperatur begrenzt.

Farbtemperatur 1.000...2.700...10.000 K

Einstellung des Einschaltfarbtemperaturwerts.

Die Einschaltfarbtemperatur als Wertvorgabe ist grundsätzlich im Bereich 1.000...10.000 K konfigurierbar. Wenn die Einschaltfarbtemperatur außerhalb des durch die minimale oder maximale Farbtemperatur definierten Bereiches liegt, begrenzt das Gateway die Einschaltfarbtemperatur auf die festgelegten Grenzen.

Dieser Parameter ist nur bei der Einstellung "Einschaltfarbtemperatur = vorgeben" verfügbar.

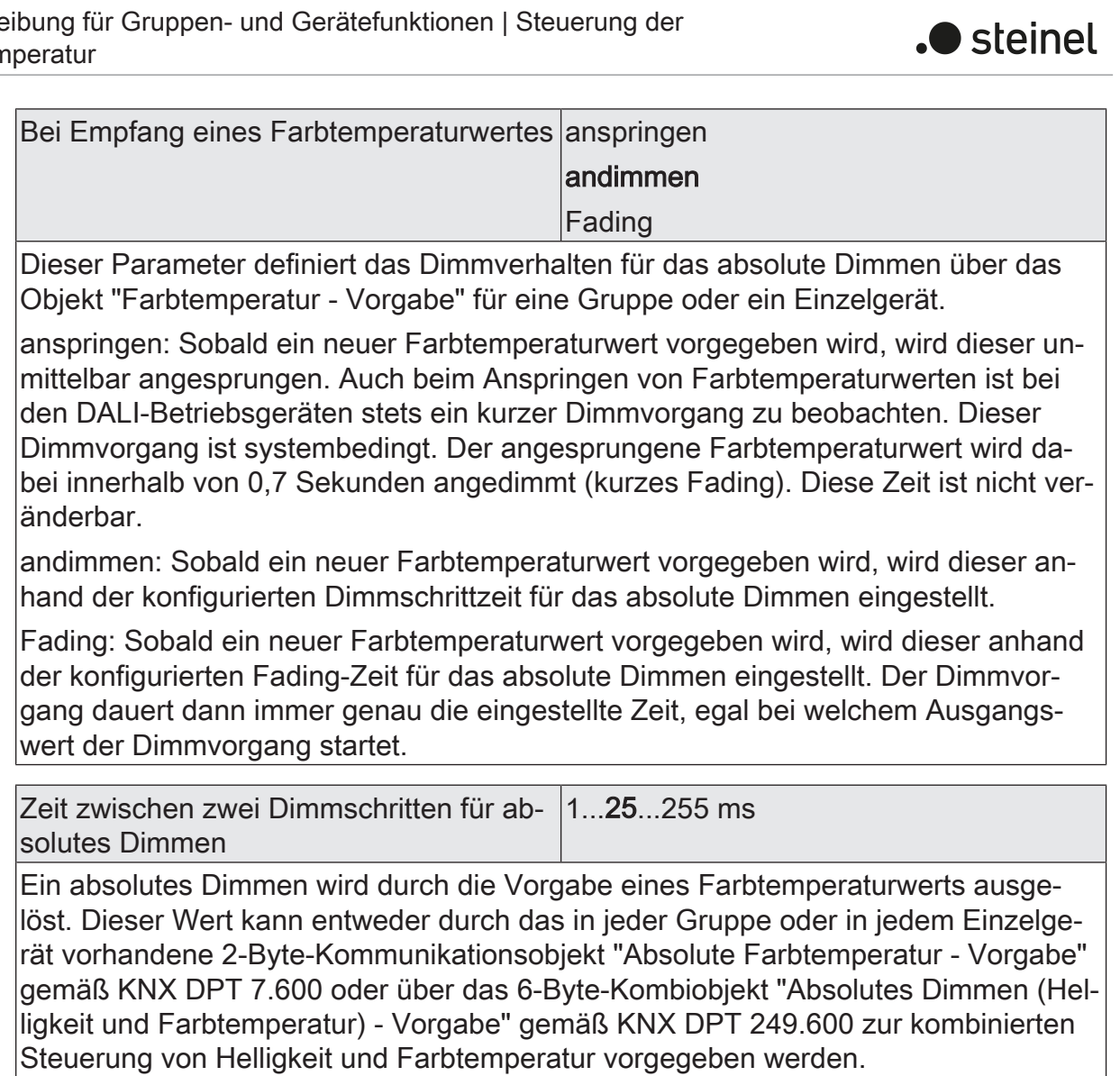

Die Dimmgeschwindigkeit für ein absolutes Dimmen der Farbtemperatur kann an dieser Stelle parametriert werden.

Das absolute Dimmen der Farbtemperatur erfolgt grundsätzlich in dem Bereich, der durch die konfigurierte minimale und maximale Farbtemperatur eingegrenzt wird. Dieser Bereich wird in 255 Dimmschritte aufgeteilt. Die Dauer eines vollständigen Dimmvorgangs in diesem Farbtemperaturbereich berechnet sich nach der Formel: t = 255 x Zeit zwischen zwei Dimmschritten [ms].

Dieser Parameter ist nur bei der Einstellung "Bei Empfang eines Farbtemperaturwertes = andimmen" verfügbar.

Zeit für Farbtemperaturwert über Fading | 0..20...240 s

Einstellung der Fading-Zeit für das absolute Dimmen.

Dieser Parameter ist nur bei der Einstellung "Bei Empfang eines Farbtemperaturwertes = Fading" verfügbar.

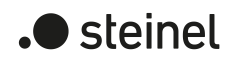

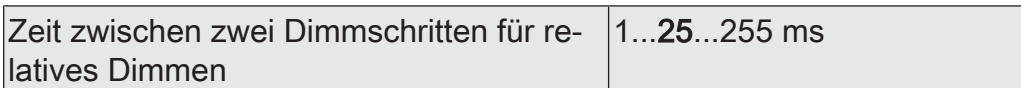

Ein relatives Dimmen der Farbtemperatur kann entweder durch das je Gruppe oder Einzelgerät vorhandene 4-Bit-Kommunikationsobjekt "Relative Farbtemperatur - Vorgabe" oder über das 3-Byte-Kombiobjekt "Relatives Dimmen (Helligkeit und Farbtemperatur) - Vorgabe" ausgelöst werden.

Die Dimmgeschwindigkeit für ein relatives Dimmen der Farbtemperatur kann an dieser Stelle parametriert werden.

Das relative Dimmen der Farbtemperatur erfolgt grundsätzlich in dem Bereich, der durch die konfigurierte minimale und maximale Farbtemperatur eingegrenzt wird. Dieser Bereich wird in 255 Dimmschritte aufgeteilt. Die Dauer eines vollständigen Dimmvorgangs in diesem Farbtemperaturbereich berechnet sich nach der Formel: t = 255 x Zeit zwischen zwei Dimmschritten [ms].

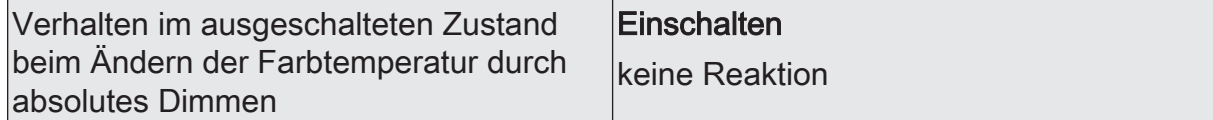

Ein absolutes Farbtemperaturtelegramm kann eine Gruppe oder ein Einzelgerät im Zustand "AUS" auch einschalten, wobei das Verhalten durch diesen Parameter eingestellt wird.

Einschalten: Die Gruppe oder das Einzelgerät schaltet im Zustand "AUS" durch ein absolutes Farbtemperaturtelegramm auf die konfigurierte Einschalthelligkeit ein. Die Farbtemperatur wird auf den empfangenen Farbtemperaturwert eingestellt. Sofern das Dimmverhalten auf "anspringen" konfiguriert ist, wird unmittelbar der vorgesehene Farbtemperaturwert eingestellt. Wenn das Dimmverhalten auf "andimmen" parametriert ist, startet der Dimmvorgang bei dem Farbtemperaturwert, der zuletzt durch das Gateway eingestellt oder im Zustand "AUS" nachgeführt wurde. Der Dimmvorgang wird gemäß der eingestellten Dimmschrittzeit ausgeführt. Nach Erreichen der vorgesehenen Farbtemperatur stoppt der Dimmvorgang. Wenn das Dimmverhalten auf "Fading" parametriert ist, startet der Dimmvorgang bei dem Farbtemperaturwert, der zuletzt durch das Gateway eingestellt oder im Zustand "AUS" nachgeführt wurde. Der Dimmvorgang wird gemäß der eingestellten Fading-Zeit ausgeführt. Der Dimmvorgang dauert dann immer genau die eingestellte Zeit, egal bei welchem Ausgangswert der Dimmvorgang startet. Nach Erreichen der vorgesehenen Farbtemperatur stoppt der Dimmvorgang.

keine Reaktion: Die Gruppe oder das Einzelgerät schaltet im Zustand "AUS" durch das absolute Farbtemperaturtelegramm nicht ein. Die Gruppe oder das Einzelgerät bleibt ausgeschaltet. Beim nächsten Einschalten wird der zuletzt empfangene Farbtemperaturwert nur dann nachgeführt, sofern der Parameter "Einschaltfarbtemperatur" auf die Einstellung "nachführen" parametriert ist.

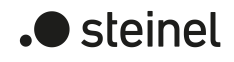

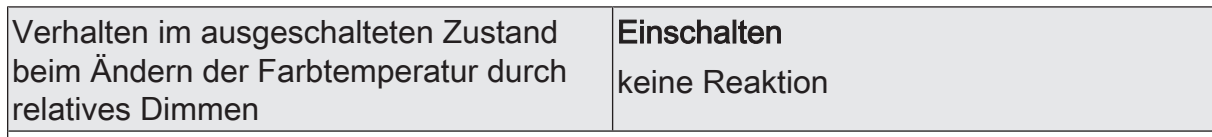

Ein relatives Farbtemperatur-Dimmtelegramm kann eine Gruppe oder ein Einzelgerät im Zustand "AUS" auch einschalten, wobei das Verhalten durch diesen Parameter eingestellt wird.

Einschalten: Die Gruppe oder das Einzelgerät schaltet im Zustand "AUS" durch ein relatives Dimmtelegramm der Farbtemperatur auf die konfigurierte Einschalthelligkeit ein. Die Farbtemperatur wird auf die konfigurierte Einschaltfarbtemperatur gesetzt. Ausgehend von diesem Farbtemperaturzustand wird die zu dimmende Farbtemperatur gedimmt. Das relative Dimmtelegramm, das zum Einschalten führt, gibt die Dimmrichtung und Dimmschrittweite vor. Nach Erreichen der vorgesehenen Farbtemperatur stoppt der Dimmvorgang.

keine Reaktion: Die Gruppe oder das Einzelgerät schaltet im Zustand "AUS" durch das relative Dimmtelegramm nicht ein. Die Gruppe oder das Einzelgerät bleibt ausgeschaltet. Beim nächsten Einschalten wird der zuletzt gedimmte Farbtemperaturwert nur dann nachgeführt, sofern der Parameter "Einschaltfarbtemperatur" auf die Einstellung "nachführen" parametriert ist.

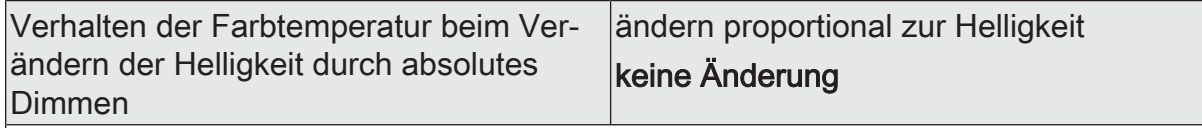

Optional ist es möglich, beim Dimmen der Helligkeit automatisch auch die Farbtemperatur proportional zu verändern. Hierdurch kann mit geringem Projektierungsaufwand durch nahezu jedes farbtemperatursteuerbare Leuchtmittel ein Temperaturstrahler simuliert werden (Wahrnehmung der Lichtquelle wie eine Glüh- oder Halogenlampe). Durch diesen Parameter kann für den genannten Anwendungsfall das Verhalten der Farbtemperatur beim absoluten Dimmen der Helligkeit eingestellt werden.

ändern proportional zur Helligkeit: Beim absoluten Dimmen der Helligkeit über einen 1-Byte-Helligkeitswert wird die Farbtemperatur der Gruppe oder des Einzelgeräts proportional mit verändert. Bei Abdimmen wird die Farbtemperatur wärmer. Beim Aufdimmen wird die Farbtemperatur kälter. Die Farbtemperatur kann zudem separat gesteuert werden.

keine Änderung: Das absolute Dimmen der Helligkeit über einen 1-Byte-Helligkeitswert hat keine Auswirkung auf die Farbtemperatur der Gruppe oder des Einzelgeräts. Die Farbtemperatur kann ausschließlich separat gesteuert werden.

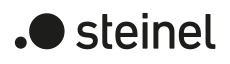

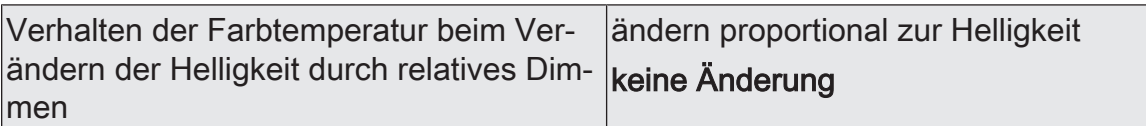

Optional ist es möglich, beim Dimmen der Helligkeit automatisch auch die Farbtemperatur proportional zu verändern. Hierdurch kann mit geringem Projektierungsaufwand durch nahezu jedes farbtemperatursteuerbare Leuchtmittel ein Temperaturstrahler simuliert werden (Wahrnehmung der Lichtquelle wie eine Glüh- oder Halogenlampe). Durch diesen Parameter kann für den genannten Anwendungsfall das Verhalten der Farbtemperatur beim relativen Dimmen der Helligkeit eingestellt werden.

ändern proportional zur Helligkeit: Beim relativen Dimmen der Helligkeit über ein 4- Bit-Dimmtelegramm wird die Farbtemperatur der Gruppe oder des Einzelgeräts proportional mit verändert. Bei Abdimmen wird die Farbtemperatur wärmer. Beim Aufdimmen wird die Farbtemperatur kälter. Die Farbtemperatur kann zudem separat gesteuert werden.

keine Änderung: Das relative Dimmen der Helligkeit über ein 4-Bit-Dimmtelegramm hat keine Auswirkung auf die Farbtemperatur der Gruppe oder des Einzelgeräts. Die Farbtemperatur kann ausschließlich separat gesteuert werden.

# **9.2.2 Objekte für Farbtemperatur**

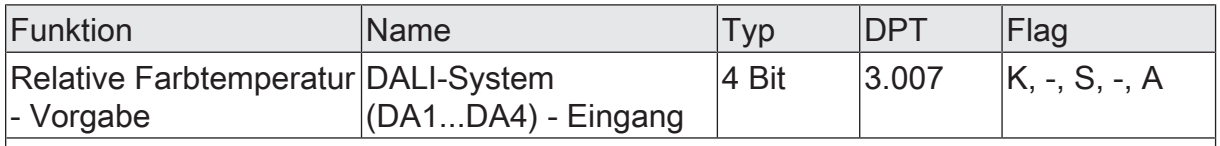

4-Bit-Objekt zum relativen Dimmen der Farbtemperatur.

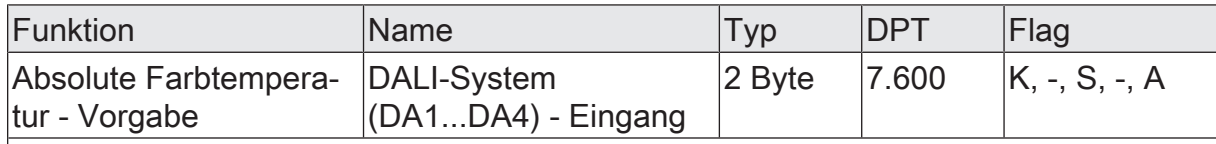

2-Byte-Objekt zur Vorgabe eines absoluten Farbtemperaturwerts in den Grenzen der minimalen bis maximalen Farbtemperatur.

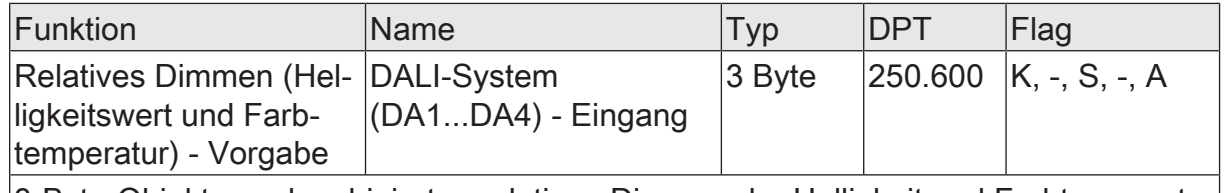

3-Byte-Objekt zum kombinierten relativen Dimmen der Helligkeit und Farbtemperatur über getrennte Dimmschrittweiten und Dimmrichtungen.

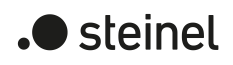

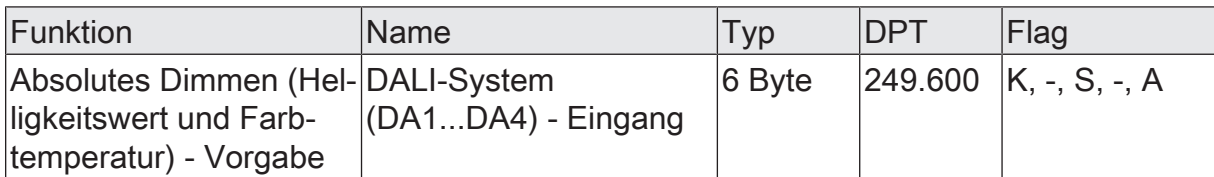

6-Byte-Objekt zum kombinierten absoluten Dimmen der Helligkeit und Farbtemperatur über getrennte Dimmwerte und zur Vorgabe einer Dimmzeit.

Beim Dimmen über das 6-Byte-Kombiobjekt ist es möglich, eine individuelle Dimmzeit im KNX Telegramm vorzugeben. Wenn dort eine gültige Zeit angegeben ist, führt der DALI-Aktor die im KNX Telegramm übermittelte Dimmzeit aus und nicht die in der ETS vorgegebene. Die im Telegrammwert angegebene Farbtemperatur und Helligkeit wird dann innerhalb der übermittelten Dimmzeit angedimmt (Fading). Ist die Zeit im Telegramm als "ungültig" definiert, führt der DALI-Aktor beim absoluten Dimmen stets das in den ETS-Parametern definierte Dimmverhalten aus.

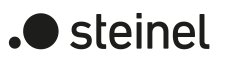

# **9.2.3 Human Centric Lighting (HCL)**

## **Einleitung**

Das Human Centric Lighting (HCL) realisiert Farbtemperaturverläufe zur tageszeitund wochentagsabhängigen Umsetzung verschiedener Lichtstimmungen. Hierzu stehen bis zu 4 frei konfigurierbare HCL-Matrizen zur Verfügung, die beispielhaft in der Voreinstellung 4 Anwendungen für personenzentrierte Lichtstimmungen zeigen. Jede Matrix erlaubt das Einstellen individueller Tagesfarbtemperaturverläufe, mit oder ohne Helligkeitsverstellung. Die Matrizen sind im Betrieb des Gateways individuell aktivierbar und umschaltbar.

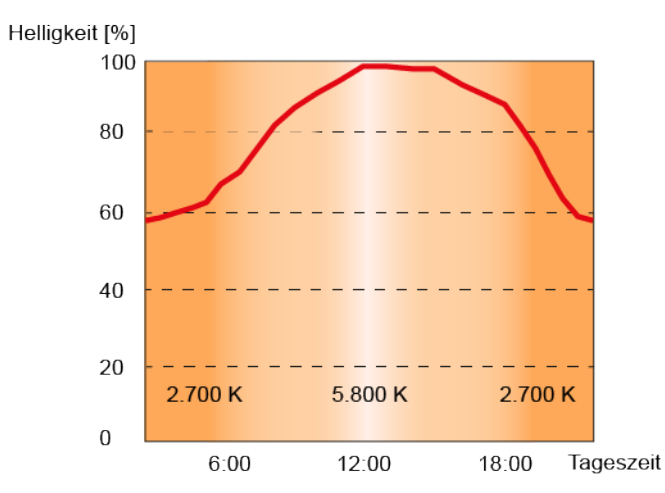

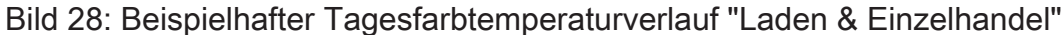

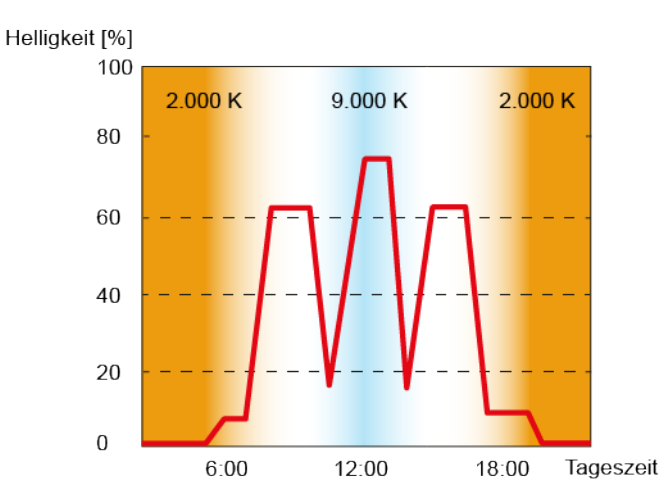

Bild 29: Beispielhafter Tagesfarbtemperaturverlauf "Intensives Lernen"

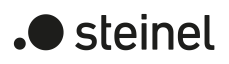

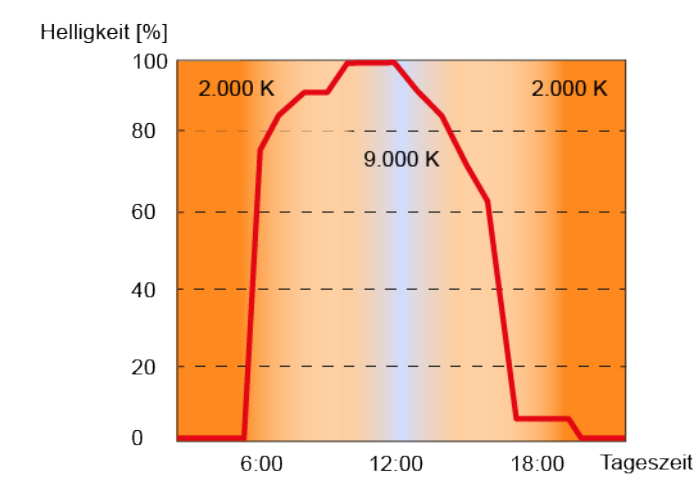

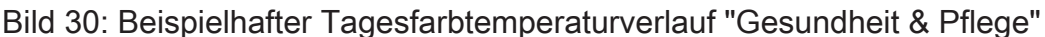

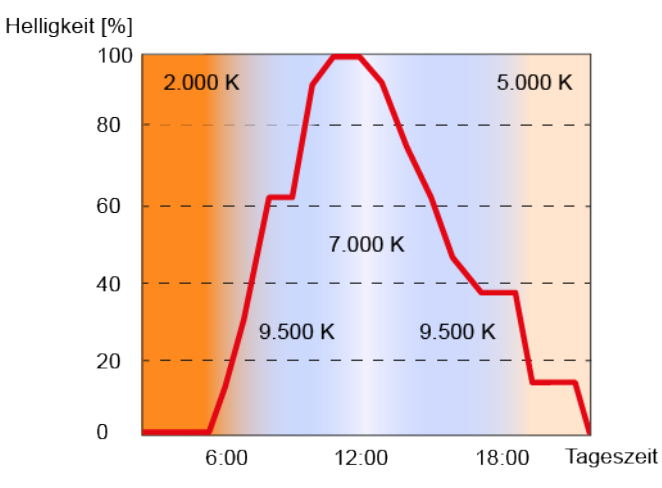

Bild 31: Beispielhafter Tagesfarbtemperaturverlauf "Büroarbeit"

Die Farbtemperaturverstellung einer HCL-Matrix erfolgt grundsätzlich über den Farbtemperaturwert (K). Die Verstellung der Helligkeit erfolgt wie beim Dimmen über den DALI ARC-Power-Level. Jede HCL-Matrix enthält für jede volle Stunde der Tageszeit (0:00 Uhr, 1:00 Uhr, 2:00 Uhr...23:00 Uhr) Einstellungen für die Farbtemperatur (1.000...10.000 K) und die Helligkeit (0...100%). Abhängig von der Uhrzeit werden die individuellen Farbtemperatur- und Helligkeitswerte der Reihe nach abgerufen. Dabei werden die Werte zwischen zwei vollen Stunden im Minutentakt durch lineare Interpolation fortlaufend ermittelt, so dass ein gleitender Farbtemperatur- und Helligkeitsverlauf realisiert wird.

Ob ein Tagesfarbtemperaturverlauf nur die Farbtemperatur oder zusätzlich auch die Helligkeit im laufenden Betrieb beeinflusst, kann individuell für jede Gruppe und jedes Einzelgerät in der Parametrierung festgelegt werden.

# Beispiele zur linearen Interpolation der Farbtemperatur- und Helligkeitswerte

Uhrzeit: 8:00 Uhr, Farbtemperatur: 2.000 K Uhrzeit: 9:00 Uhr, Farbtemperatur: 2.500 K --> Uhrzeit: 8:30 Uhr, Farbtemperatur: 2.250 K Uhrzeit: 10:00 Uhr, Helligkeit: 50% Uhrzeit: 11:00 Uhr, Helligkeit: 80% --> Uhrzeit: 10:30 Uhr, Helligkeit: 65%

 $\lceil i \rceil$ Ein aktiver Tagesfarbtemperaturverlauf beeinflusst die Farbtemperatur und optional auch die Helligkeit einer Gruppe oder eines Einzelgeräts. Die HCL-Funktion des Gateways löst Statustelegramme zur Farbtemperatur und Helligkeit jeweils getrennt aus, wenn es im Zuge eines Starts oder einer durchlaufenden Matrix zu Änderungen der Werte kommt. Hierbei erfolgt die Bewertung minütlich.

Die HCL-Matrizen werden allgemein für alle Gruppen und Einzelgeräte eines DALI-Systems zentral konfiguriert. Bei den Parametern der Gruppen und Einzelgeräte erfolgt die individuelle Zuordnung zu den bis zu vier Matrizen. Im laufenden Betrieb des Gateways können die Matrix-Zuordnungen von Gruppen und Einzelgeräte über 1- Byte-Objekte umgeschaltet werden. Hierdurch ist das individuelle Umschalten der vorprogrammierten Tagesfarbtemperaturverläufe je nach Anwendungsfall möglich.

Der Tagesfarbtemperaturverlauf einer Gruppe oder eines Einzelgeräts kann individuell gestartet und gestoppt werden. Hierfür steht je Gruppe und Einzelgerät ein 1-Bit-Kommunikationsobjekt "Tagesfarbtemperaturverlauf (HCL) - Start/Stopp" zur Verfügung. Beim Aktivieren durch ein EIN-Telegramm beginnt die Ausführung des Tagesfarbtemperaturverlaufes entsprechend der aktuellen Uhrzeit und des aktuellen Wochentags. Beim Deaktivieren durch ein AUS-Telegramm wird die Ausführung des Tagesfarbtemperaturverlaufes unmittelbar beendet. Die DALI-Betriebsgeräte verbleiben dann zunächst auf dem zuletzt eingestellten Farbtemperatur- und Helligkeitswert.

Ein Tagesfarbtemperaturverlauf kann mit oder alternativ ohne Helligkeitsverstellung ausgeführt werden. In einer HCL-Matrix werden je Uhrzeit stets Farbtemperatur- und Helligkeitswert konfiguriert. Ob eine Gruppe oder ein Einzelgerät nur auf die vorprogrammierte Farbtemperatur oder zusätzlich auf den festgelegten Helligkeitswert reagiert, wird durch den Parameter "Art des Tagesfarbtemperaturverlaufs" definiert. Erfolgt der Tagesfarbtemperaturverlauf nur mit Farbtemperaturverstellung, berücksichtigt das Gateway ausschließlich den zum Wochentag und zur Uhrzeit korrespondierenden Farbtemperaturwert der HCL-Matrix. Soll zusätzlich auch eine Helligkeitsverstellung erfolgen, wird darüber hinaus auch der hinterlegte HCL-Helligkeitswert ausgeführt.

Ein Tagesfarbtemperaturverlauf besitzt dieselbe Priorität wie die Normalansteuerung der Helligkeit und Farbetemperatur einer Gruppe oder eines Einzelgeräts über die entsprechenden Kommunikationsobjekte. Auch ein Szenenabruf hat die gleiche Priorität. Die genannten Funktionen übersteuern einen ablaufenden Tagesfarbtemperaturverlauf hinsichtlich Farbtemperatur und Helligkeit. Bei einer Übersteuerung kann ein ablaufender Tagesfarbtemperaturverlauf automatisch gestoppt werden, oder alternativ im Hintergrund weiterlaufen.

 $\lceil i \rceil$ Während einer aktivierten Sperre oder Zwangsstellung zeigt ein gestarteter Tagesfarbtemperaturverlauf keine Wirkung. Sofern der Parameter zur Vorgabe des Verhaltens der Farbtemperatur oder der Helligkeit am Ende einer Sperrfunktion auf die Einstellung "nachführen" konfiguriert ist, wird die nachgeführte Farbtemperatur und optional auch die Helligkeit eines laufenden Tagesfarbtemperaturverlaufes am Sperrende eingestellt. Ist am Sperrende das Nachführen der Farbtemperatur oder Helligkeit nicht konfiguriert, erfolgt kein

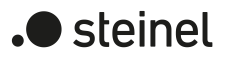

Nachführen der Werte. Ein weiterhin ablaufender Tagesfarbtemperaturverlauf wird dann abhängig von der Uhrzeit im Minutentakt normal weiter verarbeitet. Gleiches gilt grundsätzlich beim Aufheben einer Zwangsstellung.

- $\Box$ Während einer aktiven Handbedienung zeigt ein gestarteter Tagesfarbtemperaturverlauf keine Wirkung. Das Verhalten am Ende einer Handbedienung wird für den kurzzeitigen und für den permanenten Handbetrieb unterschieden. Am Ende einer permanenten Handbedienung entscheidet die Parametrierung, ob die Farbtemperatur und optional auch die Helligkeit eines laufenden Tagesfarbtemperaturverlaufes nachgeführt wird, oder nicht. Wird nicht automatisch nachgeführt, so grundsätzlich nach einer temporären Handbedienung, wird ein weiterhin ablaufender Tagesfarbtemperaturverlauf abhängig von der Uhrzeit im Minutentakt normal weiter verarbeitet. Nach einem ETS-Programmiervorgang ist ein Tagesfarbtemperaturverlauf grundsätzlich gestoppt.
- $\mathbf{1}$ Sofern das Gateway nach der Initialisierung (nach Netzspannungswiederkehr oder einem ETS-Programmiervorgang) noch kein oder kein gültiges KNX Telegramm zum Stellen der internen Uhr empfangen hat, werden keine Uhrzeiten oder Wochentage nachgeführt. In diesem Fall ist der Tagesfarbtemperaturverlauf funktionslos!

## **Bezeichnung der HCL-Matrizen einstellen**

Für das Human Centric Lighting (HCL) stehen bis zu 4 frei konfigurierbare HCL-Matrizen zur Verfügung. Jeder Matrix kann eine Bezeichnung vergeben werden, die zur besseren Identifikation ausschließlich in der ETS sichtbar ist.

Auf den Parameterseiten "DALI-System... -> Farbtemperatur - HCL -> HCL Matrix..." jeder Matrix eine "Bezeichnung" vergeben.

#### **Tagesfarbtemperaturverläufe in den HCL-Matrizen einstellen**

Jede HCL-Matrix enthält für jede volle Stunde der Tageszeit (0:00 Uhr, 1:00 Uhr, 2:00 Uhr...23:00 Uhr) Einstellungen für die Farbtemperatur (1.000...10.000 K) und die Helligkeit (0...100%) auf den Parameterseiten "DALI-System... -> Farbtemperatur - HCL -> HCL Matrix...". Abhängig von der Uhrzeit werden die individuellen Farbtemperatur- und Helligkeitswerte bei einem ablaufenden Tagesfarbtemperaturverlauf der Reihe nach abgerufen. Dabei werden die Werte zwischen zwei vollen Stunden im Minutentakt durch lineare Interpolation fortlaufend ermittelt, so dass ein gleitender Farbtemperatur- und Helligkeitsverlauf realisiert wird.

- Je Uhrzeit die Parameter für "Farbtemperatur" und "Helligkeit" auf die gewünschten Werte konfigurieren.
- $\lceil \cdot \rceil$ In einer HCL-Matrix werden je Uhrzeit stets Farbtemperatur- und Helligkeitswert konfiguriert. Ob eine Gruppe oder ein Einzelgerät nur auf die vorprogrammierte Farbtemperatur oder zusätzlich auf den festgelegten Helligkeitswert reagiert, wird durch den Parameter "Art des Tagesfarbverlaufs" auf den Parameterseiten der Gruppen und Einzelgeräte definiert.

 $\lceil i \rceil$ Die in einer HCL-Matrix hinterlegten Farbtemperaturwerte sind grundsätzlich im Bereich 1.000...10.000 K und die Helligkeitswerte im Bereich 0...100% konfigurierbar. Wenn HCL-Werte außerhalb des durch Minimal- und Maximalfarbtemperatur oder Minimal- und Maximalhelligkeit definierten Bereiches zugeordneter Gruppen oder Einzelgeräte liegen, begrenzt das Gateway bei einem ablaufenden Tagesfarbtemperaturverlauf die Farbtemperatur und Helligkeit auf die festgelegten Grenzen.

#### **Wirksame Matrix nach ETS-Programmiervorgang einstellen**

Der Parameter "Nach ETS-Programmiervorgang" auf der Parameterseite "DALI-System... -> Konfiguration Gruppen -> [x] Gruppenname -> Farbtemperatur -> HCL" oder "DALI-System... -> Konfiguration Einzelgeräte -> [x] Gerätename -> Farbtemperatur -> HCL" definiert, welche der bis zu 4 HCL-Matrizen nach der Inbetriebnahme des Gateways durch die ETS oder nach einem Reset zunächst für die betroffene Gruppe oder das Einzelgerät wirksam ist. Optional können im laufenden Betrieb des Gateways die Matrix-Zuordnungen über 1-Byte-Objekte umgeschaltet werden.

Den Parameter auf die gewünschte HCL-Matrix einstellen.

Nach einem ETS-Programmiervorgang oder nach Netzspannungswiederkehr ist die konfigurierte HCL-Matrix wirksam. Diese wird jedoch erst dann ausgeführt, wenn ein Start erfolgt.

## **Umschaltung der wirksamen Matrix im laufenden Betrieb ermöglichen**

Im laufenden Betrieb des Gateways können die Matrix-Zuordnungen von Gruppen und Einzelgeräte über1-Byte-Objekte umgeschaltet werden. Hierdurch ist das individuelle Umschalten der vorprogrammierten Tagesfarbtemperaturverläufe je nach Anwendungsfall möglich.

■ Den Parameter "Über Objekt umschaltbar" auf der Parameterseite "DALI-System... -> Konfiguration Gruppen -> [x] Gruppenname -> Farbtemperatur -> HCL" oder "DALI-System... -> Konfiguration Einzelgeräte -> [x] Gerätename -> Farbtemperatur -> HCL" aktivieren.

Das 1-Byte-Kommunikationsobjekt "Tagesfarbtemperaturverlauf (HCL) - Matrix umschalten" ist verfügbar. Gemäß KNX DPT 17.001 kann über die Nummer der Matrix (1...4) eine Umschaltung im laufenden Betrieb des Gateways erfolgen.

■ Den Parameter "Über Objekt umschaltbar" deaktivieren.

Es ist kein Kommunikationsobjekt zur Umschaltung der HCL-Matrizen im laufenden Betrieb verfügbar. Es bleibt stets die durch den Parameter "Nach ETS-Programmiervorgang" definierte HCL-Matrix wirksam.

 $\vert i \vert$ Das Umschalten einer HCL-Matrix ist im laufenden Betrieb des Gateway immer möglich. Eine Umschaltung im Zustand "Tagesfarbtemperaturverlauf gestoppt" wird durch das Gateway gespeichert. Beim nächsten Start führt das Gateway für die betroffene Gruppe oder das Einzelgerät dann die zuletzt umgeschaltete HCL-Matrix aus. Bei einer Umschaltung im Zustand "Tagesfarb-

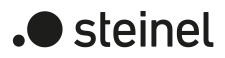

temperaturverlauf gestartet" führt das Gateway entsprechend der Uhrzeit im Minutentakt die umgeschaltete Matrix aus. Die Wirksamkeit der umgeschalteten Matrix tritt also maximal eine Minute nach der Umschaltung ein.

- $\lceil \cdot \rceil$ Es kann grundsätzlich nur auf die vier in der ETS konfigurierten HCL-Matrizen umgeschaltet werden. Sofern eine Matrix-Nummer (5...64) über das Umschaltobjekt empfangen wird, die in der Konfiguration der Matrizen nicht enthalten ist, erfolgt keine Reaktion.
- $\lceil \cdot \rceil$ Nach einem ETS-Programmiervorgang oder einer Netzspannungswiederkehr geht die letzte Umschaltung über das Objekt verloren (Objektwert "0"). Es muss erst wieder ein neues Telegramm empfangen werden, so dass eine neue Umschaltung aktiv wird.

## **Art des Tagesfarbtemperaturverlaufes einstellen**

Ein Tagesfarbtemperaturverlauf kann mit oder alternativ ohne Helligkeitsverstellung ausgeführt werden. Ob eine Gruppe oder ein Einzelgerät nur auf die vorprogrammierte Farbtemperatur oder zusätzlich auf den festgelegten Helligkeitswert der HCL-Matrix reagiert, wird durch den Parameter "Art des Tagesfarbtemperaturverlaufs" auf der Parameterseite "DALI-System... -> Konfiguration Gruppen -> [x] Gruppenname -> Farbtemperatur -> HCL" oder "DALI-System... -> Konfiguration Einzelgeräte -> [x] Gerätename -> Farbtemperatur -> HCL" definiert.

Den Parameter "Art des Tagesfarbtemperaturverlaufs" einstellen auf "nur Farbtemperaturverstellung".

In diesem Fall berücksichtigt das Gateway ausschließlich den zum Wochentag und zur Uhrzeit korrespondierenden Farbtemperaturwert der HCL-Matrix. Der in der Matrix hinterlegte Helligkeitswert wird ignoriert. Die Steuerung der Helligkeit kann dann über andere Funktionen des Gateways erfolgen (z. B. über Schalten und Dimmen).

■ Den Parameter "Art des Tagesfarbtemperaturverlaufs" einstellen auf "Farbtemperatur- und Helligkeitsverstellung".

Zusätzlich zur Auswertung der konfigurierten Farbtemperaturen der HCL-Matrizen wertet das Gateway auch die hinterlegten Helligkeitswerte aus.

## **Verhalten bei Übersteuerung einstellen**

Ein Tagesfarbtemperaturverlauf besitzt dieselbe Priorität wie die Normalansteuerung der Helligkeit und Farbtemperatur einer Gruppe oder eines Einzelgeräts über die entsprechenden Kommunikationsobjekte. Auch ein Szenenabruf hat die gleiche Priorität. Die genannten Funktionen übersteuern einen ablaufenden Tagesfarbtemperaturverlauf hinsichtlich Farbtemperatur und Helligkeit. Bei einer Übersteuerung kann ein ablaufender Tagesfarbtemperaturverlauf automatisch gestoppt werden, oder alternativ im Hintergrund weiterlaufen. Das Verhalten definiert der Parameter "Verhalten bei Übersteuerung" auf der Parameterseite "DALI-System... -> Konfiguration Gruppen -> [x] Gruppenname -> Farbtemperatur -> HCL" oder "DALI-System... -> Konfiguration Einzelgeräte -> [x] Gerätename -> Farbtemperatur -> HCL".

■ Den Parameter "Verhalten bei Übersteuerung" einstellen auf "HCL arbeitet weiter".

Ein ablaufender Tagesfarbtemperaturverlauf kann jederzeit durch andere Funktionen des Gateways übersteuert werden. Der Tagesfarbtemperaturverlauf läuft allerdings weiter, wodurch abhängig von der Uhrzeit im Minutentakt die in der HCL-Matrix hinterlegten Werte weiterhin fortlaufend abgerufen werden. In diesem Fall werden die zuletzt empfangenen oder vorgegebenen Befehle zur Farbtemperatur oder Helligkeit anderer Funktionen (z. B. Szenenabruf) spätestens nach einer Minute wieder durch die HCL-Werte ersetzt.

Bei Tagesfarbtemperaturverläufen mit Helligkeitsverstellung werden die in der HCL-Matrix definierten Helligkeitswerte nachgeführt. Das Gateway arbeitet dann weiterhin im Minutentakt die interpolierten Helligkeitswerte ab und schaltet ggf. ausgeschaltete Betriebsgeräte wieder ein.

Bei Tagesfarbtemperaturverläufen ohne Helligkeitsverstellung wird die Farbtemperatur durch die HCL-Matrix auch bei ausgeschalteten Gruppen oder Einzelgeräten intern nachgeführt. Sofern eine Gruppe oder ein Einzelgerät eingeschaltet wird, stellt das Gateway die nachgeführte Farbtemperatur ein, so dass nachträglich eingeschaltete DALI-Betriebsgeräte die korrekten Werte des Tagesfarbtemperaturverlaufes anzeigen.

■ Den Parameter "Verhalten bei Übersteuerung" einstellen auf "HCL wird beendet".

Wenn durch eine Übersteuerung ein Tagesfarbtemperaturverlauf automatisch gestoppt wird, beendet das Gateway unmittelbar das Verarbeiten der zugeordneten HCL-Matrix.

#### **Wirksame Wochentage definieren**

Das Human Centric Lighting (HCL) realisiert Farbtemperaturverläufe zur tageszeitund wochentagsabhängigen Umsetzung verschiedener Lichtstimmungen. Abhängig von der Uhrzeit werden die individuellen Farbtemperatur- und Helligkeitswerte der Reihe nach abgerufen. Dies erfolgt jedoch nur an ausgewählten Wochentagen. In der ETS-Konfiguration kann definiert werden, an welchen Tagen einer Woche ein Tagesfarbtemperaturverlauf ausgeführt wird.

Die Auswahl der wirksamen Wochentage auf der Parameterseite "DALI-System... -> Konfiguration Gruppen -> [x] Gruppenname -> Farbtemperatur -> HCL" oder "DALI-System... -> Konfiguration Einzelgeräte -> [x] Gerätename -> Farbtemperatur -> HCL" einstellen.

Ein gestarteter Tagesfarbtemperaturverlauf wird nur an den konfigurierten Wochentagen ausgeführt. An Tagen einer Woche, die nicht in der Auswahl enthalten sind, wird der Farbtemperaturverlauf pausiert.

 $\mathbf{1}$ Sofern im KNX Telegramm zum Stellen der internen Uhr die Information "alle Tage" enthalten ist, wertet das Gateway keinen diskreten Wochentag mehr aus und führt den Tagesfarbtemperaturverlauf nur noch entsprechend der hinterlegten Uhrzeiten zyklisch jeden Tag aus.

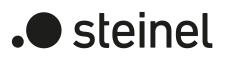

# **9.2.3.1 Parameter für Human Centric Lighting (HCL)**

DALI-System... -> Farbtemperatur - HCL -> HCL Matrix ...

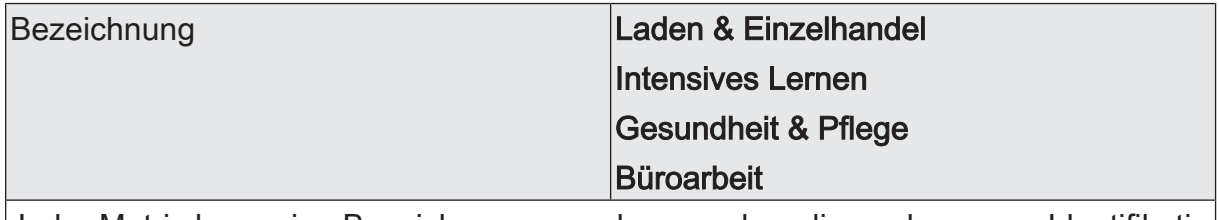

Jeder Matrix kann eine Bezeichnung vergeben werden, die zur besseren Identifikation ausschließlich in der ETS sichtbar ist.

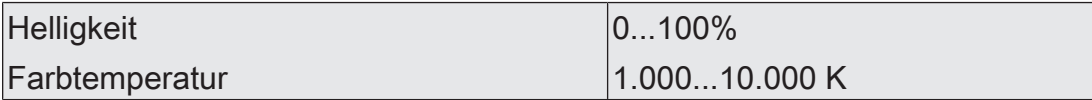

Jede HCL-Matrix enthält für jede volle Stunde der Tageszeit (0:00 Uhr, 1:00 Uhr, 2:00 Uhr...23:00 Uhr) Einstellungen für die Farbtemperatur (1.000...10.000 K) und die Helligkeit (0...100%). Abhängig von der Uhrzeit werden die individuellen Farbtemperatur- und Helligkeitswerte bei einem ablaufenden Tagesfarbtemperaturverlauf der Reihe nach abgerufen. Dabei werden die Werte zwischen zwei vollen Stunden im Minutentakt durch lineare Interpolation fortlaufend ermittelt, so dass ein gleitender Farbtemperatur- und Helligkeitsverlauf realisiert wird.

In einer HCL-Matrix werden je Uhrzeit stets Farbtemperatur- und Helligkeitswert konfiguriert. Ob eine Gruppe oder ein Einzelgerät nur auf die vorprogrammierte Farbtemperatur oder zusätzlich auf den festgelegten Helligkeitswert reagiert, wird durch den Parameter "Art des Tagesfarbtemperaturverlaufs" auf den Parameterseiten der Gruppen und Einzelgeräte definiert.

Die in einer HCL-Matrix hinterlegten Farbtemperaturwerte sind grundsätzlich im Bereich 1.000...10.000 K und die Helligkeitswerte im Bereich 0...100% konfigurierbar. Wenn HCL-Werte außerhalb des durch Minimal- und Maximalfarbtemperatur oder Minimal- und Maximalhelligkeit definierten Bereiches zugeordneter Gruppen oder Einzelgeräte liegen, begrenzt das Gateway bei einem ablaufenden Tagesfarbtemperaturverlauf die Farbtemperatur und Helligkeit auf die festgelegten Grenzen.

Die Parameter "Helligkeit" und "Farbtemperatur" sind für jede volle Stunde einer HCL-Matrix verfügbar. Die Voreinstellung der Parameter ist abhängig von der Uhrzeit.

DALI-System... -> Konfiguration Gruppen -> [x] Gruppenname -> Farbtemperatur -> **HCL** 

DALI-System... -> Konfiguration Einzelgeräte -> [x] Gerätename -> Farbtemperatur -> HCL

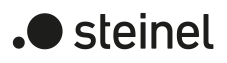

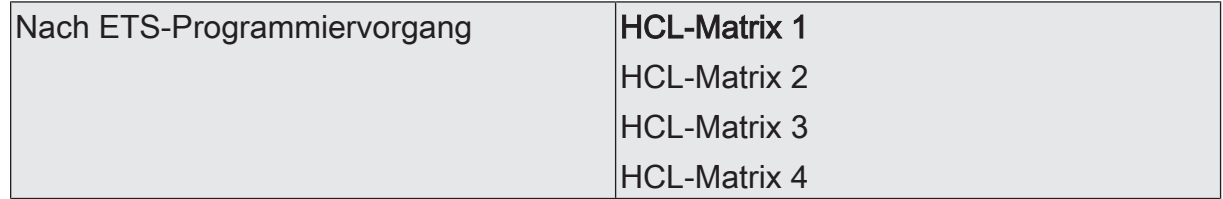

Dieser Parameter definiert, welche der bis zu 4 HCL-Matrizen nach der Inbetriebnahme des Gateways durch die ETS oder nach einem Reset zunächst für die betroffene Gruppe oder das Einzelgerät wirksam ist. Optional können im laufenden Betrieb des Gateways die Matrix-Zuordnungen über 1-Byte-Objekte umgeschaltet werden.

Nach einem ETS-Programmiervorgang oder nach Netzspannungswiederkehr ist die konfigurierte HCL-Matrix wirksam. Diese wird jedoch erst dann ausgeführt, wenn ein Start erfolgt.

Über Objekt umschaltbar Checkbox (ja / nein)

Im laufenden Betrieb des Gateways können die Matrix-Zuordnungen von Gruppen und Einzelgeräte über 1-Byte-Objekte umgeschaltet werden. Hierdurch ist das individuelle Umschalten der vorprogrammierten Tagesfarbtemperaturverläufe je nach Anwendungsfall möglich.

Checkbox aktiviert: Das 1-Byte-Kommunikationsobjekt "Tagesfarbtemperaturverlauf (HCL) - Matrix umschalten" ist verfügbar. Gemäß KNX DPT 17.001 kann über die Nummer der Matrix (1...4) eine Umschaltung im laufenden Betrieb des Gateways erfolgen.

Checkbox deaktiviert: Es ist kein Kommunikationsobjekt zur Umschaltung der HCL-Matrizen im laufenden Betrieb verfügbar. Es bleibt stets die durch den Parameter "Nach ETS-Programmiervorgang" definierte HCL-Matrix wirksam.

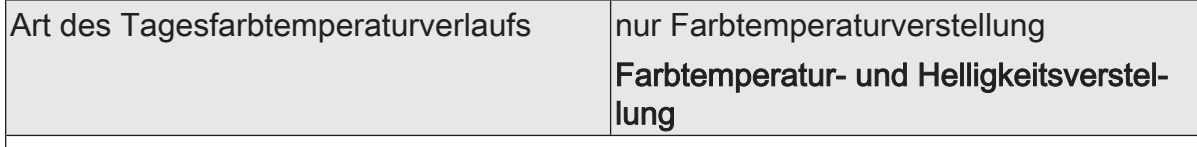

Ein Tagesfarbtemperaturverlauf kann mit oder alternativ ohne Helligkeitsverstellung ausgeführt werden. Ob eine Gruppe oder ein Einzelgerät nur auf die vorprogrammierte Farbtemperatur oder zusätzlich auf den festgelegten Helligkeitswert der HCL-Matrix reagiert, wird durch diesen Parameter definiert.

nur Farbtemperaturverstellung: In diesem Fall berücksichtigt das Gateway ausschließlich den zum Wochentag und zur Uhrzeit korrespondierenden Farbtemperaturwert der HCL-Matrix. Der in der Matrix hinterlegte Helligkeitswert wird ignoriert. Die Steuerung der Helligkeit kann dann über andere Funktionen des Gateways erfolgen (z. B. über Schalten und Dimmen).

Farbtemperatur- und Helligkeitsverstellung: Zusätzlich zur Auswertung der konfigurierten Farben der HCL-Matrizen wertet das Gateway auch die hinterlegten Helligkeitswerte aus.
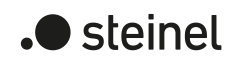

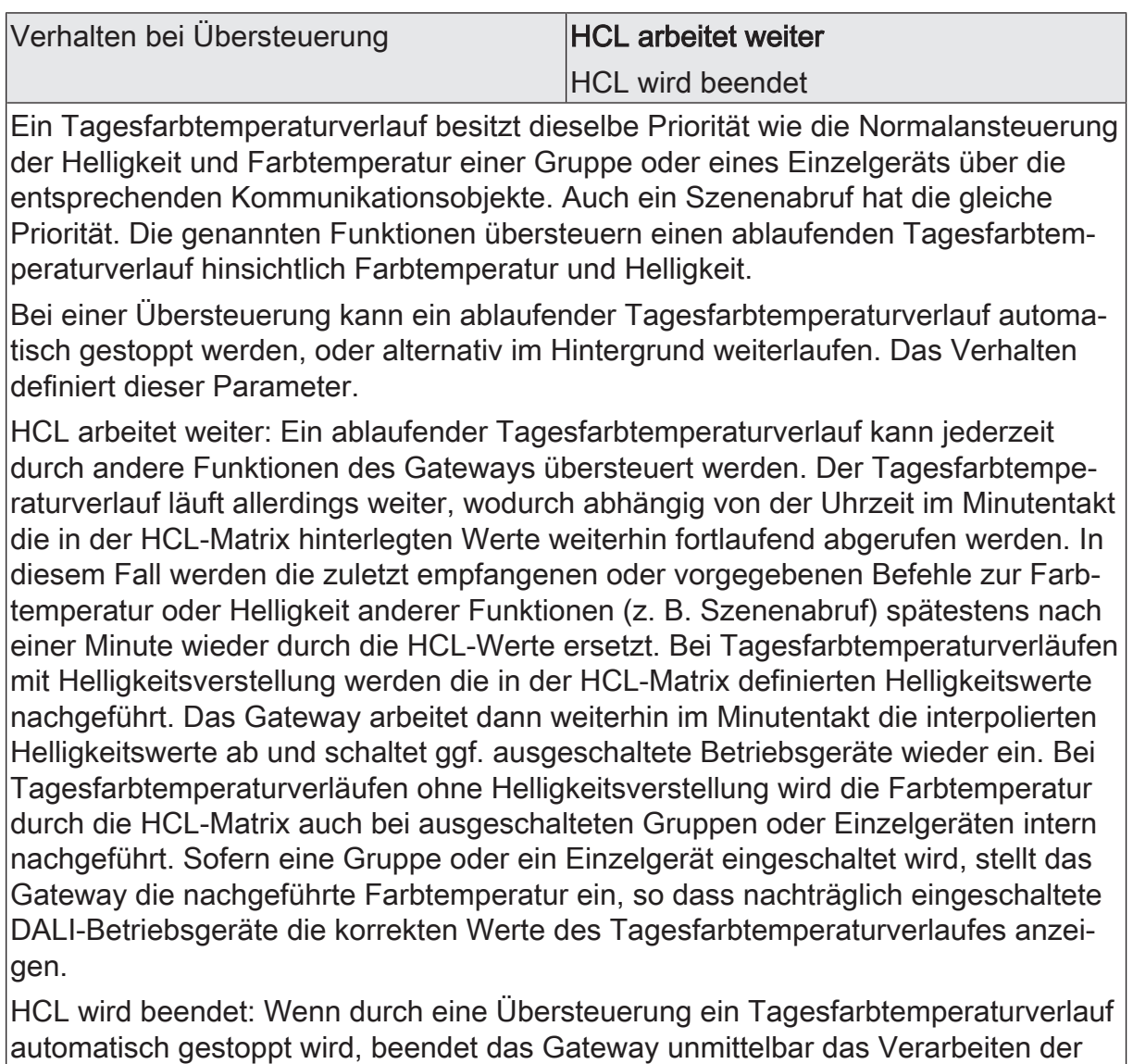

zugeordneten HCL-Matrix.

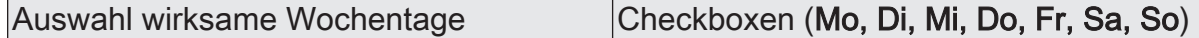

Das Human Centric Lighting (HCL) realisiert Farbtemperaturverläufe zur tageszeitund wochentagsabhängigen Umsetzung verschiedener Lichtstimmungen. Abhängig von der Uhrzeit werden die individuellen Farbtemperatur- und Helligkeitswerte der Reihe nach abgerufen. Dies erfolgt jedoch nur an ausgewählten Wochentagen. In der ETS-Konfiguration kann an dieser Stelle definiert werden, an welchen Tagen einer Woche ein Tagesfarbtemperaturverlauf ausgeführt wird.

Ein gestarteter Tagesfarbtemperaturverlauf wird nur an den konfigurierten Wochentagen ausgeführt. An Tagen einer Woche, die nicht in der Auswahl enthalten sind, wird der Tagesfarbtemperaturverlauf pausiert.

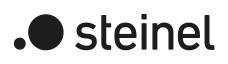

# **9.2.3.2 Objekte für Human Centric Lighting (HCL)**

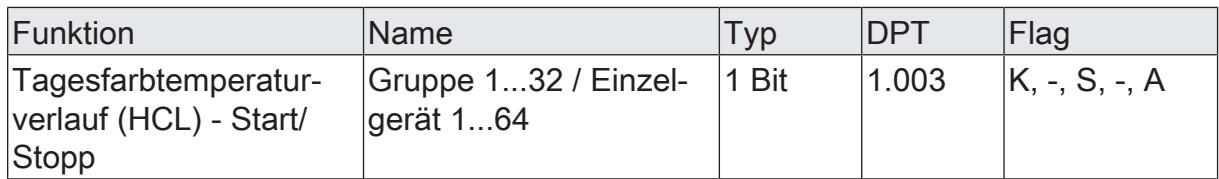

1-Bit-Objekt zum Starten und Stoppen eines Tagesfarbtemperaturverlaufes ("1" = Start, "0" = Stopp).

Nach dem Start beginnt die Ausführung des Tagesfarbtemperaturverlaufes entsprechend der aktuellen Uhrzeit und des aktuellen Wochentags. Bei einem Stopp wird die Ausführung des Tagesfarbtemperaturverlaufes unmittelbar beendet.

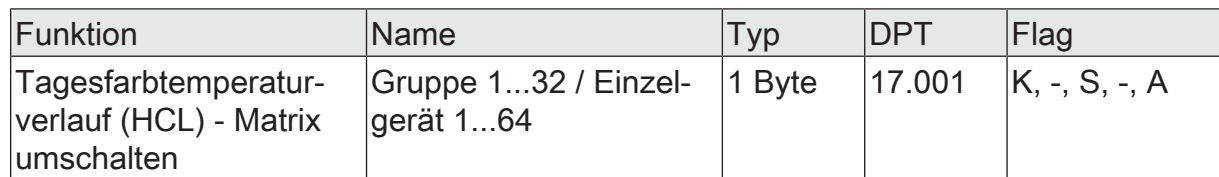

1-Byte-Objekt zum Umschalten der wirksamen HCL--Matrix (1...4) im laufenden Betrieb des Gateways.

Es kann grundsätzlich nur auf die vier in der ETS konfigurierten HCL-Matrizen umgeschaltet werden. Sofern eine Matrix-Nummer (5...64) über das Umschaltobjekt empfangen wird, die in der Konfiguration der Matrizen nicht enthalten ist, erfolgt keine Reaktion.

Nach einem ETS-Programmiervorgang oder einer Netzspannungswiederkehr geht die letzte Umschaltung über das Objekt verloren (Objektwert "0"). Es muss erst wieder ein neues Telegramm empfangen werden, so dass eine neue Umschaltung aktiv wird.

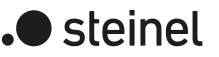

### **9.3 Steuerung der Farbe**

#### **Farbraum vorgeben**

Mit dem Gateway ist die Steuerung der Lichtfarbe bei Verwendung von DALI-Betriebsgeräten des Gerätetyps "DT8 - Colour Control" realisierbar. Das Gateway ermöglicht eine flexible Farbsteuerung in den Farbräumen "RGB", "RGBW", "HSV" oder "HSVW". In den RGB-Farbräumen sind die Farben "Rot", "Grün", "Blau" und optional auch "Weiß" durch kombinierte oder getrennte Kommunikationsobjekte gemäß KNX Spezifikation direkt steuerbar. In den HSV-Farbräumen stehen stets getrennte Objekte zur Steuerung der Lichtfarbe durch absolute Werte für Farbwinkel (H), Sättigung (S) und Hellwert (V) und optional auch für den Weißwert (W) zur Verfügung.

 $\lceil \cdot \rceil$ DALI-Betriebsgeräte vom Gerätetyp "DT8 - Colour Control" müssen mindestens dem Farbtyp "Colour Control RGB" entsprechen. Der Farbtyp "White" [W] ist zusätzlich im Farbraum "RGBW" oder "HSVW" erforderlich. Die erweiterten DALI-Farbtypen "AF" (Amber [A], Freecolour [F]) sind zwar im Zuge einer DA-LI-Inbetriebnahme einer Gruppe oder einem Einzelgerät zuweisbar, werden durch das Gateway jedoch nicht unterstützt.

Der für die Gruppen- oder Einzelgerätesteuerung zu verwendende Farbraum wird durch den gleichnamigen Parameter auf den Parameterseiten "DALI-System... -> Konfiguration Gruppen -> [x] Gruppenname -> Farbe" oder "DALI-System... -> Konfiguration Einzelgeräte -> [x] Gerätename -> Farbe" vorgegeben. Ob der Farbraum mit oder ohne Weißwert "W" verfügbar ist, wird in der allgemeinen Konfiguration der Gruppen und Einzelgeräte unter "DALI-System... -> Konfiguration Gruppen" oder "DALI-System... -> Konfiguration Einzelgeräte" eingestellt.

Den Parameter einstellen auf "RGB kombiniert" oder "RGBW kombiniert".

Die individuelle Ansteuerung der Farben "Rot", "Grün", "Blau" und optional auch "Weiß" erfolgt durch absolute Werte über ein gemeinsames Objekt. Dieses Objekt ist 3 Byte groß im Farbraum "RGB" (DPT 232.600) und 6 Byte groß im Farbraum "RGBW" (DPT 251.600). Die über den 6 Byte großen Wert übermittelten Vorgabe-Farben werden nur dann ausgewertet, wenn die korrespondierenden 1 Bit Freigabe-Flags (Bits 0...3).im Datenwert "1" sind. Bei "0" wird die jeweilige Farbe ignoriert.

Neben dem Vorgabe-Objekt steht jeweils ein weiteres Objekt desselben Datentyps für die Statusanzeige der aktuell eingestellten Farbe zur Verfügung.

Das Gateway überträgt die vom KNX empfangenen RGBW-Farben direkt auf die DALI Seite. Der Parameter "Bei Empfang eines Farbwertes" definiert, ob der Wert direkt angesprungen, oder alternativ ein Dimmvorgang über ein zeitgesteuertes Fading ausgeführt wird.

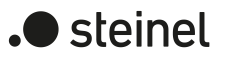

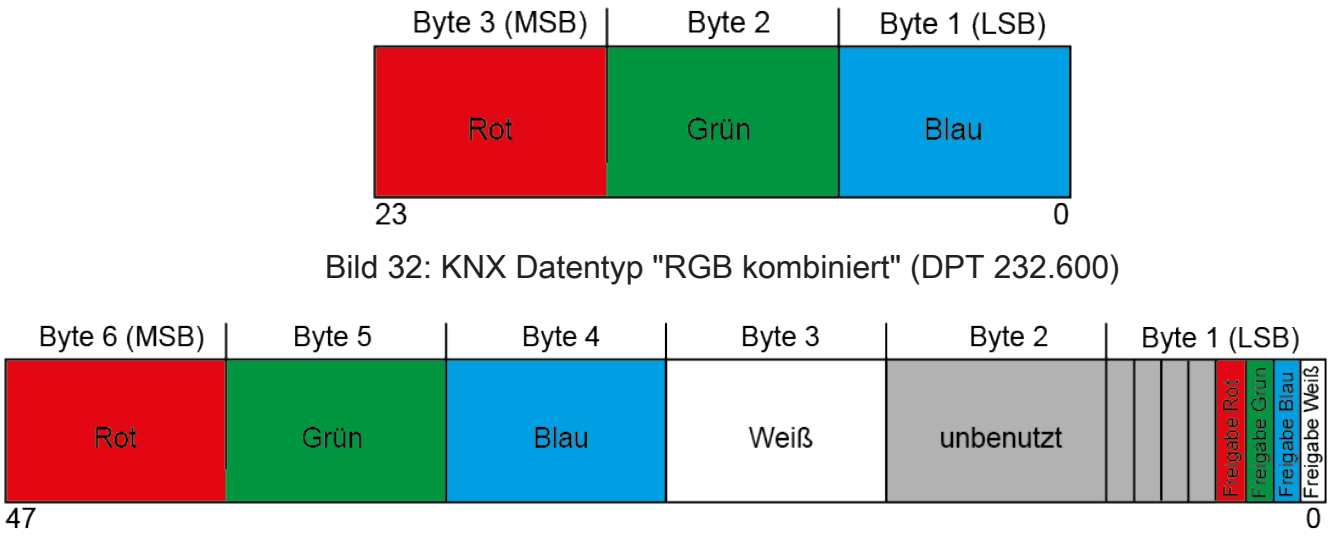

Bild 33: KNX Datentyp "RGBW kombiniert" (DPT 251.600)

Den Parameter einstellen auf "RGB einzeln" oder "RGBW einzeln".

Die individuelle Ansteuerung der Farben "Rot", "Grün", "Blau" und optional auch "Weiß" erfolgt durch jeweils getrennte Objekte. Es ist das Schalten (DPT 1.001 / EIN & AUS), das relative Dimmen (DPT 3.007 / aufdimmen und abdimmen der Farbintensität inkl. Stopp) und das Vorgeben eines absoluten Werts (DPT 5.001 / 0...100%) je Farbe möglich. Bedarfsweise ist je Farbe ein Statusobjekt verfügbar, das den eingestellten absoluten Farbwert (DPT 5.001 / 0...100%) angezeigt.

Beim Ausschalten einer Farbe über das Schaltobjekt wird nur der korrespondierende Farbwert auf "#00" (Farbe dunkel) gesetzt. Andere Farbewerte bleiben dadurch unverändert. Das Einschaltverhalten wird über den Parameter "Einschaltfarbe" definiert, wobei lediglich der korrespondierende Farbwert im Parameter ausgewertet wird. Alle anderen Farbwerte bleiben unverändert. Wenn eine Farbe eingeschaltet wird, schaltet das Gateway immer auch die Helligkeit auf die konfigurierte Einschalthelligkeit ein.

Wenn alle Farben dunkel sind (#000000 / Schwarz) und in diesem Zustand mindestens eine Farbe über das Objekt "Farbe ... (Schalten) - Vorgabe" eingeschaltet wird, erfolgt grundsätzlich ein Anspringen des Einschaltfarbwerts. Ein Fading findet dann nicht statt.

Das Gateway überträgt die vom KNX empfangenen RGBW-Farben direkt auf die DALI Seite. Der Parameter "Bei Empfang eines Farbwertes" definiert, ob der Wert direkt angesprungen, oder alternativ ein Dimmvorgang über ein zeitgesteuertes Fading ausgeführt wird. Beim relativen Dimmen einer Farbe berechnet das Gateway den entsprechenden Dimmverlauf anhand des Parameters "Zeit zwischen zwei Dimmschritten für relatives Dimmen".

Den Parameter einstellen auf "HSV" oder "HSVW"

Die individuelle Ansteuerung der Farben "Rot", "Grün" und "Blau" erfolgt im HSV-Farbraum als absolute Wertvorgabe durch getrennte 1 Byte Objekte jeweils für den Farbwinkel (H = Hue / DPT 5.003 / 0...360°), die Sättigung (S =

Saturation / DPT 5.001 / 0...100%) und den Hellwert (V = Value / DPT 5.001 / 0...100%). Der Weißwert wird optional zusätzlich durch ein eigenes 1 Byte Objekt (DPT 5.001 / 0...100%) vorgegeben.

Das Gateway errechnet aus den vorgegebenen HSV-Werten die im DALI verwendeten RGB Werte. Neben den Vorgabe-Objekten stehen vier weitere Objekte derselben Datentypen für die Statusanzeige der aktuell eingestellten Farbe zur Verfügung.

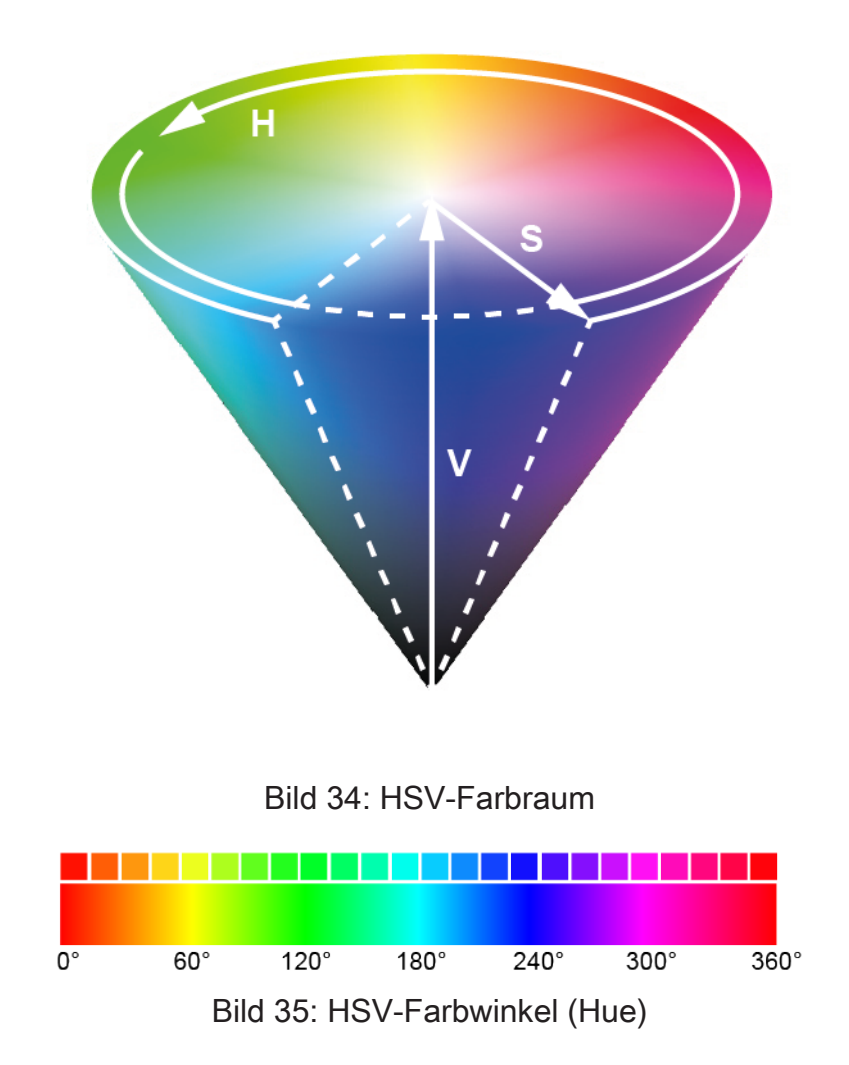

#### **Einschaltfarbe einstellen**

Die Einschaltfarbe kann separat für jede DALI-Gruppe und jedes Einzelgerät eingestellt werden.

■ Den Parameter "Einschaltfarbe" im Parameterknoten "DALI-System... -> Konfiguration Gruppen -> [x] Gruppenname -> Farbe" oder "DALI-System... -> Konfiguration Einzelgeräte -> [x] Gerätename -> Farbe" auf "vorgeben" einstellen. Bei den Parametern "Farbwert (RGB)" und optional "Weißwert (W)" die gewünschte Farbe parametrieren.

.**.** steinel

Die eingestellte Farbe wird beim Empfang eines EIN-Telegramms über die Kommunikationsobjekte "Schalten - Vorgabe" oder "Farbe ... (Schalten) - Vorgabe" oder beim Empfang eines Zentraltelegramms mit der Polarität "aktiviert" eingestellt.

In den Farbräumen "RGB einzeln" oder "RGBW einzeln" wird beim Einschalten über die Objekte "Farbe ... (Schalten)" lediglich der korrespondierende Farbwert (Rot, Grün oder Blau) im Parameter ausgewertet. Alle anderen Farbwerte bleiben unverändert. Wenn eine Farbe eingeschaltet wird, schaltet das Gateway immer auch die Helligkeit auf die konfigurierte Einschalthelligkeit ein.

Den Parameter "Einschaltfarbe" auf "Memorywert (Wert wie vor letztem Ausschalten)" einstellen.

Beim Einschalten wird die vor dem letzten Ausschalten aktive und intern abgespeicherte Farbe eingestellt. Dieser Memorywert setzt sich aus dem Farbwert und dem optionalen Weißwert zusammen und wird nichtflüchtig im Gateway abgespeichert, so dass nach Bus- oder Netzspannungswiederkehr der Wert erhalten bleibt. Nach einem ETS-Programmiervorgang ist der Memory-Farbwert auf "#FFFFFF" und der optionale Weißwert auf "#FF" vordefiniert.

Den Parameter "Einschaltfarbe" auf "nachführen" einstellen.

Beim Einschalten wird der zuletzt vorgegebene und im Zustand "Helligkeit 0%" intern nachgeführte Farbwert eingestellt. Die nachzuführende Farbe wird durch einen ETS-Programmiervorgang oder durch einen Busspannungsausfall nicht beeinflusst ("keine Änderung"). Bei Bus-/Netzspannungswiederkehr wird die zuletzt vor Bus-/Netzspannungsausfall aktive Farbe wiederhergestellt. Folglich wird diese Farbe als nachzuführender Wert beim Einschalten berücksichtigt.

- $\vert i \vert$ Ein Memorywert wird durch ein Ausschalt-Telegramm auch dann intern abgespeichert, wenn das busgesteuerte Ausschalten beispielsweise durch eine Sperr- oder Zwangsstellungsfunktion oder durch eine Handbedienung übersteuert wird. In diesem Fall wird als Memorywert der intern nachgeführte Farbwert abgespeichert.
- $\lceil \cdot \rceil$ Die durch das Einschalten einzustellende Farbe wird abhängig vom konfigurierten Dimmverhalten (absolutes Dimmen) entweder in der konfigurierten Dimmzeit angedimmt oder direkt angesprungen. Die Dimmkennlinie für Farbänderungen ist stets linear.

#### **Dimmverhalten und Dimmgeschwindigkeiten**

Bei Ansteuerung von Gruppen oder Einzelgeräten kann die Farbe durch einen absoluten Dimmvorgang (Wertvorgabe) beeinflusst werden. Im Farbraum "RGB einzeln" oder "RGBW einzeln" ist darüber hinaus ein relatives Dimmen einer Farbe oder des Weißwerts per 4-Bit-Telegramm (DPT 3.007) möglich.

– Absolutes Dimmen: Ein absolutes Dimmen wird durch die Vorgabe eines Farb- oder Weißwerts ausgelöst. Diese Werte können abhängig vom konfigurierten Farbraum entweder durch die in jeder Gruppe oder in jedem Einzelgerät vorhandenen RGB-

Kommunikationsobjekte "Farbe ... (Wert) - Vorgabe" oder alternativ durch die HSV-Wertobjekte "Farbwinkel (H)", "Sättigung (S)" und "Hellwert (V)" vorgegeben werden. Zusätzlich ist auch das Einstellen von Farbwerten durch die Szenenfunktion möglich.

Bei der Vorgabe eines Farbwerts über die genannten Objekte oder durch einen Szenenabruf kann parametriert werden, ob der Wert direkt angesprungen oder alternativ über eine Dimmzeit (Fading Time) angedimmt wird. Ein absolutes Dimmtelegramm zur Steuerung der Farbe kann eine Gruppe oder ein Einzelgerät im Zustand "AUS" auch einschalten. Auch hierbei kann es in manchen Anwendungsfällen erforderlich sein, dass eine ausgeschaltete Gruppe oder ein ausgeschaltetes Gerät weiterhin ausgeschaltet bleibt, sofern ein neuer Farbwert absolut vorgegeben wird. Der Parameter "Verhalten im ausgeschalteten Zustand beim Ändern der Farbe durch absolutes Dimmen" legt fest, ob eine DALI-Gruppe oder ein Einzelgerät im Zustand "AUS" durch ein neues absolutes Farb-Dimmtelegramm einschaltet, oder ausgeschaltet bleibt.

– Relatives Dimmen:

Ein relatives Dimmen kann durch das je Farbe vorhandene 4-Bit Kommunikationsobjekt "Farbe ... (Dimmen) - Vorgabe" oder optional auch durch das Objekt "Weiß (Dimmen) - Vorgabe" ausgelöst werden. Das Datenformat dieser Objekte entspricht – wie auch beim relativen Dimmen der Helligkeit - dem KNX DPT 3.007, so dass im Dimmtelegramm die Dimmrichtung und relative Dimmschrittweiten vorgegeben oder auch Dimmvorgänge gestoppt werden können. Ein relativer Dimmvorgang erlaubt das stetige Ändern einer Farb-Intensität. Die Dimmgeschwindigkeit für ein relatives Dimmen kann separat für jede Gruppe oder jedes Einzelgerät und unabhängig zur Dimmgeschwindigkeit für eine Helligkeitsveränderung parametriert werden.

Genau wie beim absoluten Dimmen kann ein relatives Farb-Dimmtelegramm eine Gruppe oder ein Einzelgerät im Zustand "AUS" auch einschalten. In manchen Anwendungsfällen kann es erforderlich sein, dass eine ausgeschaltete Gruppe oder ein ausgeschaltetes Gerät weiterhin ausgeschaltet bleibt, sofern ein relatives Dimmtelegramm der Farbe empfangen wird. Dies ist beispielsweise bei Verwendung von Lichtszenen interessant: Mehrere DALI-Gruppen werden über eine Lichtszene auf eine definierte Farbe eingestellt. Andere Gruppen werden durch die Szene ausgeschaltet. Durch anschließendes Aufdimmen sollen nur die Kanäle in der Farbe verändert werden, die nicht durch den Szenenabruf ausgeschaltet wurden. Hier ist es erforderlich, dass Gruppen oder Einzelgeräte nicht auf ein relatives Dimmtelegramm reagieren und folglich nicht einschalten. Der Parameter "Verhalten im ausgeschalteten Zustand beim Ändern der Farbe durch relatives Dimmen" legt fest, ob eine DALI-Gruppe oder ein Einzelgerät im Zustand "AUS" durch ein relatives Dimmtelegramm der Farbe einschaltet, oder ausgeschaltet bleibt.

Die Dimmkennlinie für Farbänderungen ist stets linear.

 $\lceil \cdot \rceil$ Ein Dimmvorgang der Farbe kann nicht über die Handbedienung vor Ort am Gerät ausgelöst werden.

 $\vert \mathbf{i} \vert$ 

 $\mathbf{1}$ Auch beim Anspringen von Farbwerten ist bei den DALI-Betriebsgeräten stets ein kurzer Dimmvorgang zu beobachten. Dieser Dimmvorgang ist systembedingt. Der angesprungene Farbwert wird dabei innerhalb von 0,7 Sekunden angedimmt (kurzes Fading). Diese Zeit ist nicht veränderbar.

#### **Dimmverhalten für absolutes Dimmen einstellen**

Den Parameter "Bei Empfang eines Farbwertes" im Parameterknoten "DALI-System... -> Konfiguration Gruppen -> [x] Gruppenname -> Farbe" oder "DALI-System... -> Konfiguration Einzelgeräte -> [x] Gerätename -> Farbe" auf "Fading..." einstellen.

Sobald ein neuer Farbwert empfangen wird, stellt das Gateway diesen Wert innerhalb der vorgegebenen Fading-Zeit ein.

■ Den Parameter "Bei Empfang eines Farbwertes" auf "anspringen" einstellen. Sobald ein neuer Farbwert empfangen wird, wird dieser unmittelbar angesprungen.

Bei einem Szenenabruf kann das Dimmverhalten separat konfiguriert werden.  $\mathbf{ii}$ 

#### **Dimmzeit für relatives Dimmen einstellen**

Die Dimmzeit für das relative Dimmen kann nur im Farbraum "RGB einzeln" und "RGBW einzeln" eingestellt werden.

Der Parameter "Farbraum" muss auf "RGB einzeln" oder "RGBW einzeln" parametriert sein.

Den Parameter "Zeit zwischen zwei Dimmschritten für relatives Dimmen" im Parameterknoten "DALI-System... -> Konfiguration Gruppen -> [x] Gruppenname -> Farbe" oder "DALI-System... -> Konfiguration Einzelgeräte -> [x] Gerätename -> Farbe" auf die erforderliche Dimmzeit einstellen.

#### **Dimmverhalten im Zustand AUS für absolutes Dimmen einstellen**

Ein absolutes Farbtelegramm kann eine Gruppe oder ein Einzelgerät im Zustand "AUS" auch einschalten, wobei das Verhalten durch den Parameter "Verhalten im ausgeschalteten Zustand beim Ändern der Farbe durch absolutes Dimmen" eingestellt wird.

Den Parameter einstellen auf "einschalten".

Die Gruppe oder das Einzelgerät schaltet im Zustand "AUS" durch ein absolutes Farbtelegramm auf die konfigurierte Einschalthelligkeit ein. Die Farbe wird auf den empfangenen Farbwert eingestellt. Sofern das Farb-Dimmverhalten auf "anspringen" konfiguriert ist, wird unmittelbar der vorgesehene Farbwert eingestellt. Wenn das Dimmverhalten auf "Fading..." parametriert ist, startet der Dimmvorgang bei dem Farbwert, der zuletzt durch das Gateway eingestellt oder im Zustand "AUS" nachgeführt wurde. Der Dimmvorgang wird gemäß der eingestellten Fading-Zeit ausgeführt. Nach Erreichen der vorgesehenen Farbe stoppt der Dimmvorgang.

- $\lceil \cdot \rceil$ In der Regel schalten DALI Betriebsgeräte nach dem Einschalten zunächst selbstständig auf den zuletzt aktiven Farbwert ein. Im Anschluss dimmen die Betriebsgeräte unmittelbar auf die absolut vorgegebene Farbe (Anspringen: per Standard-Fading von 0,7 s / Andimmen: per konfiguriertem Fading).
- Den Parameter einstellen auf "keine Reaktion".

Die Gruppe oder das Einzelgerät schaltet im Zustand "AUS" durch das absolute Farbtelegramm nicht ein. Die Gruppe oder das Einzelgerät bleibt ausgeschaltet. Beim nächsten Einschalten wird der zuletzt empfangene Farbwert nur dann nachgeführt, sofern der Parameter "Einschaltfarbe" auf die Einstellung "nachführen" parametriert ist.

#### **Dimmverhalten im Zustand AUS für relatives Dimmen einstellen**

Ein relatives Farb-Dimmtelegramm kann im Farbraum "RGB einzeln" und "RGBW einzeln" eine Gruppe oder ein Einzelgerät im Zustand "AUS" auch einschalten, wobei das Verhalten durch den Parameter "Verhalten im ausgeschalteten Zustand beim Ändern der Farbe durch relatives Dimmen" eingestellt wird. Die individuelle Ansteuerung der Farben "Rot", "Grün", "Blau" und optional auch "Weiß" erfolgt durch jeweils getrennte 4-Bit-Objekte.

Den Parameter einstellen auf "einschalten".

Die Gruppe oder das Einzelgerät schaltet im Zustand "AUS" durch ein relatives Farb-Dimmtelegramm auf die konfigurierte Einschalthelligkeit ein. Die Farbe wird auf die konfigurierte Einschaltfarbe gesetzt. Ausgehend von diesem Farbzustand wird die zu dimmende Farbe gedimmt. Das relative Dimmtelegramm, das zum Einschalten führt, gibt die Dimmrichtung und Dimmschrittweite vor. Nach Erreichen der vorgesehenen Farbe stoppt der Dimmvorgang.

- $\mathbf{ii}$ In der Regel schalten DALI Betriebsgeräte nach dem Einschalten zunächst selbstständig auf den zuletzt aktiven Farbwert ein. Im Anschluss dimmen die Betriebsgeräte unmittelbar auf die vorgegebene Einschaltfarbe (per Standard-Fading von 0,7 s). Erst danach startet der relative Dimmvorgang der zu dimmenden Farbe. Durch das Umschalten von der zuletzt aktiven Farbe auf die Einschaltfarbe können anfänglich schnelle Farbwechsel auftreten, wodurch nicht nur die relativ zu dimmende Farbe verändert wird.
- Den Parameter einstellen auf "keine Reaktion"

Die Gruppe oder das Einzelgerät schaltet im Zustand "AUS" durch das relative Farb-Dimmtelegramm nicht ein. Die Gruppe oder das Einzelgerät bleibt ausgeschaltet. Beim nächsten Einschalten wird der zuletzt gedimmte Farbwert nur dann nachgeführt, sofern der Parameter "Einschaltfarbe" auf die Einstellung "nachführen" parametriert ist.

### **9.3.1 Parameter für Farbsteuerung**

DALI-System... -> Konfiguration Gruppen -> [x] Gruppenname -> Farbe

DALI-System... -> Konfiguration Einzelgeräte -> [x] Gerätename -> Farbe

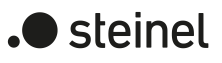

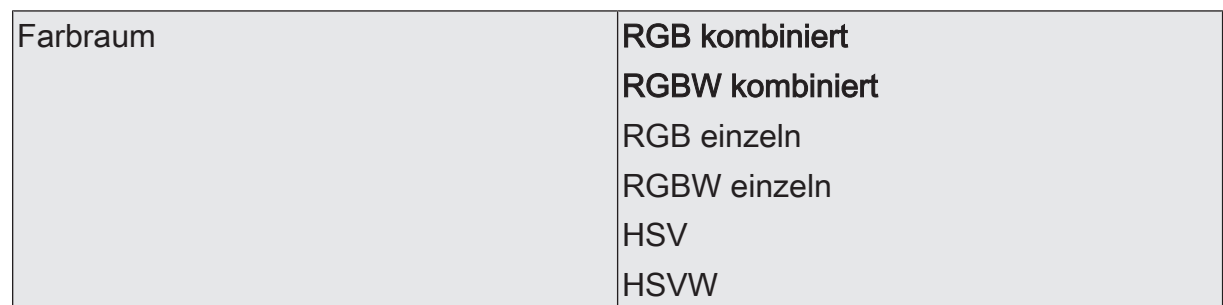

Mit dem Gateway ist die Steuerung der Lichtfarbe bei Verwendung von DALI-Betriebsgeräten des Gerätetyps "DT8 - Colour Control" realisierbar. Das Gateway ermöglicht eine flexible Farbsteuerung in den Farbräumen "RGB", "RGBW", "HSV" oder "HSVW". In den RGB-Farbräumen sind die Farben "Rot", "Grün", "Blau" und optional auch "Weiß" durch kombinierte oder getrennte Kommunikationsobjekte gemäß KNX Spezifikation direkt steuerbar. In den HSV-Farbräumen stehen stets getrennte Objekte zur Steuerung der Lichtfarbe durch absolute Werte für Farbwinkel (H), Sättigung (S) und Hellwert (V) und optional auch für den Weißwert (W) zur Verfügung.

Ob der Farbraum mit oder ohne Weißwert "W" verfügbar ist, wird in der allgemeinen Konfiguration der Gruppen und Einzelgeräte unter "DALI-System... -> Konfiguration Gruppen" oder "DALI-System... -> Konfiguration Einzelgeräte" eingestellt.

RGB kombiniert: Die individuelle Ansteuerung der Farben "Rot", "Grün", "Blau" und optional auch "Weiß" erfolgt durch absolute Werte über ein gemeinsames Objekt. Dieses Objekt ist 3 Byte groß (DPT 232.600). Neben dem Vorgabe-Objekt steht jeweils ein weiteres Objekt desselben Datentyps für die Statusanzeige der aktuell eingestellten Farbe zur Verfügung. Das Gateway überträgt die vom KNX empfangenen RGBW-Farben direkt auf die DALI Seite.

RGBW kombiniert: Die individuelle Ansteuerung der Farben "Rot", "Grün", "Blau" und optional auch "Weiß" erfolgt durch absolute Werte über ein gemeinsames Objekt. Dieses Objekt ist 6 Byte groß (DPT 251.600). Die übermittelten Vorgabe-Farben werden nur dann ausgewertet, wenn die korrespondierenden 1 Bit Freigabe-Flags (Bits 0...3).im Datenwert "1" sind. Bei "0" wird die jeweilige Farbe ignoriert. Neben dem Vorgabe-Objekt steht jeweils ein weiteres Objekt desselben Datentyps für die Statusanzeige der aktuell eingestellten Farbe zur Verfügung. Das Gateway überträgt die vom KNX empfangenen RGBW-Farben direkt auf die DALI Seite.

RGB einzeln: Die individuelle Ansteuerung der Farben "Rot", "Grün" und "Blau" erfolgt durch jeweils getrennte Objekte. Es ist das Schalten (DPT 1.001 / EIN & AUS), das relative Dimmen (DPT 3.007 / aufdimmen und abdimmen der Farb-Intensität inkl. Stopp) und das Vorgeben eines absoluten Werts (DPT 5.001 / 0...100%) je Farbe möglich. Bedarfsweise ist je Farbe ein Statusobjekt verfügbar, welches den eingestellten absoluten Farbwert (DPT 5.001 / 0...100%) angezeigt. Das Gateway überträgt die vom KNX empfangenen RGB-Farben direkt auf die DALI Seite.

RGBW einzeln: Die individuelle Ansteuerung der Farben "Rot", "Grün" und "Blau" und "Weiß" erfolgt durch jeweils getrennte Objekte. Es ist das Schalten (DPT 1.001 / EIN & AUS), das relative Dimmen (DPT 3.007 / aufdimmen und abdimmen der Farb-Intensität inkl. Stopp) und das Vorgeben eines absoluten Werts (DPT 5.001 / 0...100%) je Farbe möglich. Bedarfsweise ist je Farbe ein Statusobjekt verfügbar, das den eingestellten absoluten Farbwert (DPT 5.001 / 0...100%) anzeigt. Das Gateway überträgt die vom KNX empfangenen RGBW-Farben direkt auf die DALI Seite.

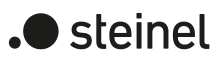

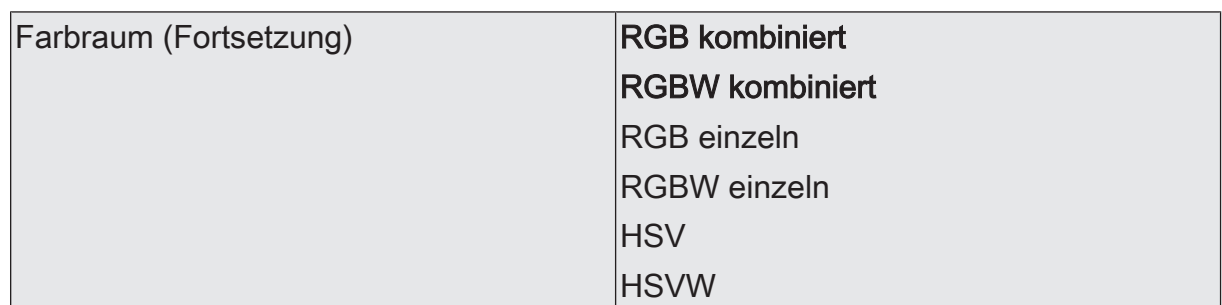

HSV: Die individuelle Ansteuerung der Farben "Rot", "Grün" und "Blau" erfolgt im HSV-Farbraum als absolute Wertvorgabe durch getrennte 1 Byte Objekte jeweils für den Farbwinkel (H = Hue / DPT 5.003 / 0...360°), die Sättigung (S = Saturation / DPT 5.001 / 0...100%) und den Hellwert (V = Value / DPT 5.001 / 0...100%). Das Gateway errechnet aus den vorgegebenen HSV-Werten die im DALI verwendeten RGB Werte. Neben den Vorgabe-Objekten stehen vier weitere Objekte derselben Datentypen für die Statusanzeige der aktuell eingestellten Farbe zur Verfügung.

HSVW: Die individuelle Ansteuerung der Farben "Rot", "Grün" und "Blau" erfolgt im HSV-Farbraum als absolute Wertvorgabe durch getrennte 1 Byte Objekte jeweils für den Farbwinkel (H = Hue / DPT 5.003 / 0...360°), die Sättigung (S = Saturation / DPT 5.001 / 0...100%) und den Hellwert (V = Value / DPT 5.001 / 0...100%). Der Weißwert wird optional zusätzlich durch ein eigenes 1 Byte Objekt (DPT 5.001 / 0...100%) vorgegeben. Das Gateway errechnet aus den vorgegebenen HSV-Werten die im DALI verwendeten RGB Werte. Neben den Vorgabe-Objekten stehen vier weitere Objekte derselben Datentypen für die Statusanzeige der aktuell eingestellten Farbe zur Verfügung.

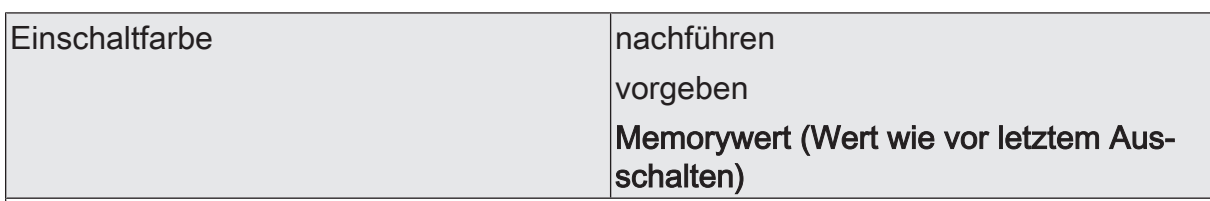

An dieser Stelle kann die Farbe vorgegeben werden, der bei jedem Einschalten bei den DALI-Betriebsgeräten eingestellt wird. Dieser Parameter definiert den Einschalt-Farbwert separat für jede Gruppe und jedes Einzelgerät.

nachführen: Beim Einschalten wird der zuletzt vorgegebene und im Zustand "Helligkeit 0%" intern nachgeführte Farbwert eingestellt. Die nachzuführende Farbe wird durch einen ETS-Programmiervorgang oder durch einen Busspannungsausfall nicht beeinflusst ("keine Änderung"). Bei Bus-/Netzspannungswiederkehr wird die zuletzt vor Bus-/Netzspannungsausfall aktive Farbe wiederhergestellt. Folglich wird diese Farbe als nachzuführender Wert beim Einschalten berücksichtigt.

vorgeben: Die eingestellte Farbe wird beim Empfang eines EIN-Telegramms über die Kommunikationsobjekte "Schalten - Vorgabe" oder "Farbe ... (Schalten) - Vorgabe" oder beim Empfang eines Zentraltelegramms mit der Polarität "aktiviert" eingestellt. In den Farbräumen "RGB einzeln" oder "RGBW einzeln" wird beim Einschalten über die Objekte "Farbe ... (Schalten)" lediglich der korrespondierende Farbwert (Rot, Grün oder Blau) im Parameter ausgewertet. Alle anderen Farbwerte bleiben unverändert. Wenn eine Farbe eingeschaltet wird, schaltet das Gateway immer auch die Helligkeit auf die konfigurierte Einschalthelligkeit ein.

Memorywert (Wert wie vor letztem Ausschalten): Beim Einschalten wird die vor dem letzten Ausschalten aktive und intern abgespeicherte Farbe eingestellt. Dieser Memorywert setzt sich aus dem Farbwert und dem optionalen Weißwert zusammen und wird nichtflüchtig im Gateway abgespeichert, so dass nach Bus- oder Netzspannungswiederkehr der Wert erhalten bleibt. Nach einem ETS-Programmiervorgang ist der Memory-Farbwert auf "#FFFFFF" und der optionale Weißwert auf "#FF" vordefiniert.

Farbwert (RGB)  $\vert \text{#000000...} \text{#FFFFFFF} \vert$ 

Einstellung des Einschaltfarbwerts über den ETS-Colour-Picker. Im HSV-Farbraum werden die HSV-Werte über den Colour-Picker aus den RGB-Werten berechnet.

Dieser Parameter ist nur bei der Einstellung "Einschaltfarbe = vorgeben" verfügbar.

Weißwert (W) and the contract of the U C ...255

Einstellung des Weißwerts der Einschaltfarbe.

Dieser Parameter ist nur bei der Einstellung "Einschaltfarbe = vorgeben" in den Farbräumen "RGBW kombiniert", "RGBW einzeln" und "HSVW" verfügbar.

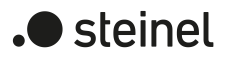

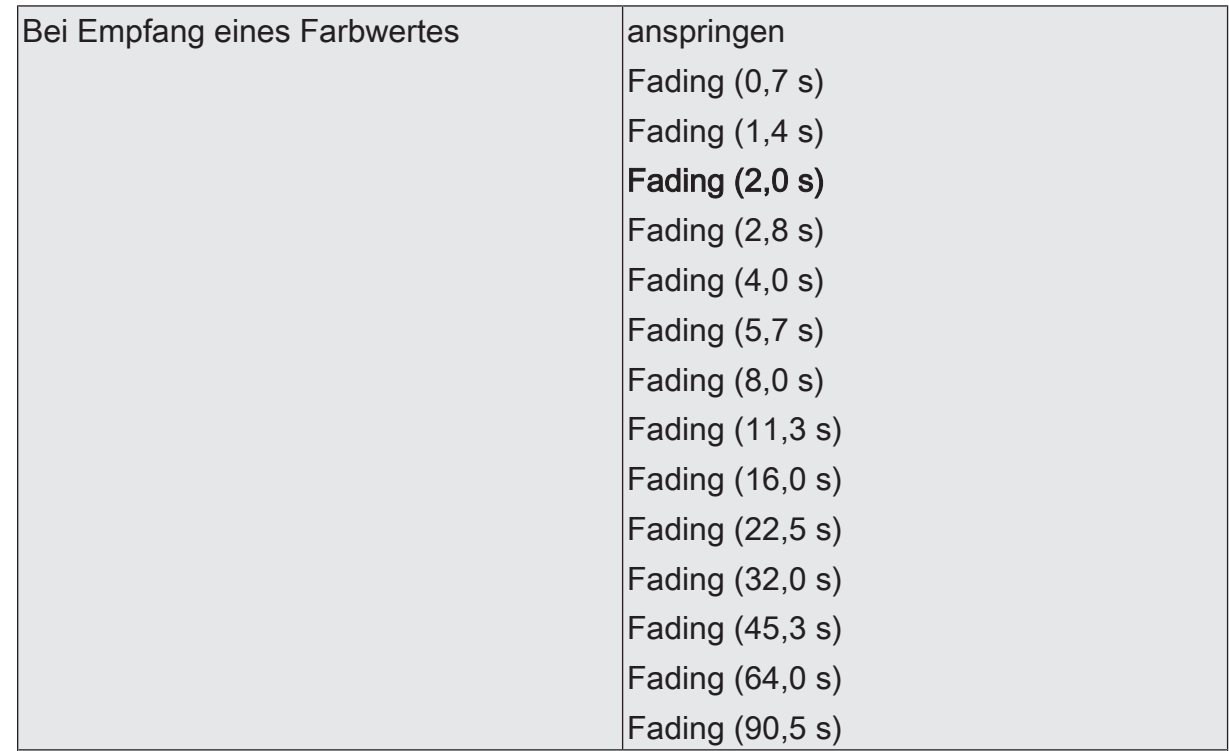

Dieser Parameter definiert das Dimmverhalten für das absolute Dimmen über das Objekt "Farbe ... (Wert) - Vorgabe" für eine Gruppe oder ein Einzelgerät.

anspringen: Sobald ein neuer Farbwert empfangen wird, wird dieser unmittelbar angesprungen. Auch beim Anspringen von Farbwerten ist bei den DALI-Betriebsgeräten stets ein kurzer Dimmvorgang zu beobachten. Dieser Dimmvorgang ist systembedingt. Der angesprungene Farbwert wird dabei innerhalb von 0,7 Sekunden angedimmt (kurzes Fading). Diese Zeit ist nicht veränderbar.

Fading: Sobald ein neuer Farbwert empfangen wird, stellt das Gateway diesen Wert innerhalb der vorgegebenen Fading-Zeit ein.

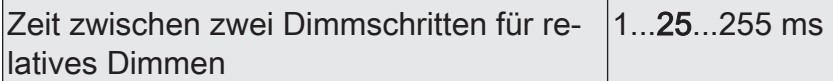

Ein relatives Dimmen kann durch das je Farbe vorhandene 4-Bit Kommunikationsobjekt "Farbe ... (Dimmen) - Vorgabe" oder optional auch durch das Objekt "Weiß (Dimmen) - Vorgabe" ausgelöst werden. Das Datenformat dieser Objekte entspricht – wie auch beim relativen Dimmen der Helligkeit - dem KNX DPT 3.007, so dass im Dimmtelegramm die Dimmrichtung und relative Dimmschrittweiten vorgegeben oder auch Dimmvorgänge gestoppt werden können. Ein relativer Dimmvorgang erlaubt das stetige Ändern einer Farb-Intensität.

Die Dimmgeschwindigkeit für ein relatives Dimmen der Farbe kann an dieser Stelle parametriert werden.

Dieser Parameter ist nur in den Farbräumen "RGB einzeln" und "RGBW einzeln" verfügbar.

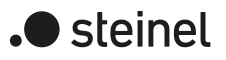

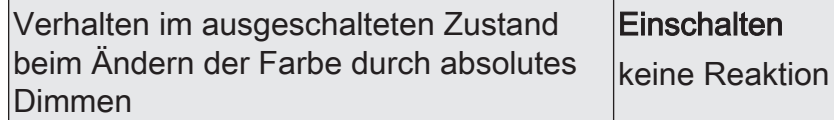

Ein absolutes Farbtelegramm kann eine Gruppe oder ein Einzelgerät im Zustand "AUS" auch einschalten, wobei das Verhalten durch diesen Parameter eingestellt wird.

Einschalten: Die Gruppe oder das Einzelgerät schaltet im Zustand "AUS" durch ein absolutes Farbtelegramm auf die konfigurierte Einschalthelligkeit ein. Die Farbe wird auf den empfangenen Farbwert eingestellt. Sofern das Farb-Dimmverhalten auf "anspringen" konfiguriert ist, wird unmittelbar der vorgesehene Farbwert eingestellt. Wenn das Dimmverhalten auf "Fading..." parametriert ist, startet der Dimmvorgang bei dem Farbwert, der zuletzt durch das Gateway eingestellt oder im Zustand "AUS" nachgeführt wurde. Der Dimmvorgang wird gemäß der eingestellten Fading-Zeit ausgeführt. Nach Erreichen der vorgesehenen Farbe stoppt der Dimmvorgang.

keine Reaktion: Die Gruppe oder das Einzelgerät schaltet im Zustand "AUS" durch das absolute Farbtelegramm nicht ein. Die Gruppe oder das Einzelgerät bleibt ausgeschaltet. Beim nächsten Einschalten wird der zuletzt empfangene Farbwert nur dann nachgeführt, sofern der Parameter "Einschaltfarbe" auf die Einstellung "nachführen" parametriert ist.

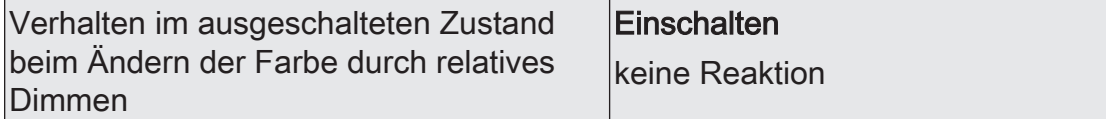

Ein relatives Farb-Dimmtelegramm kann im Farbraum "RGB einzeln" und "RGBW einzeln" eine Gruppe oder ein Einzelgerät im Zustand "AUS" auch einschalten, wobei das Verhalten durch diesen Parameter eingestellt wird. Die individuelle Ansteuerung der Farben "Rot", "Grün", "Blau" und optional auch "Weiß" erfolgt durch jeweils getrennte 4-Bit-Objekte.

Einschalten: Die Gruppe oder das Einzelgerät schaltet im Zustand "AUS" durch ein relatives Farb-Dimmtelegramm auf die konfigurierte Einschalthelligkeit ein. Die Farbe wird auf die konfigurierte Einschaltfarbe gesetzt. Ausgehend von diesem Farbzustand wird die zu dimmende Farbe gedimmt. Das relative Dimmtelegramm, das zum Einschalten führt, gibt die Dimmrichtung und Dimmschrittweite vor. Nach Erreichen der vorgesehenen Farbe stoppt der Dimmvorgang.

keine Reaktion: Die Gruppe oder das Einzelgerät schaltet im Zustand "AUS" durch das relative Farb-Dimmtelegramm nicht ein. Die Gruppe oder das Einzelgerät bleibt ausgeschaltet. Beim nächsten Einschalten wird der zuletzt gedimmte Farbwert nur dann nachgeführt, sofern der Parameter "Einschaltfarbe" auf die Einstellung "nachführen" parametriert ist.

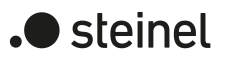

## **9.3.2 Objekte für Farbsteuerung**

#### **Objekte zur Ansteuerung des Farbraums**

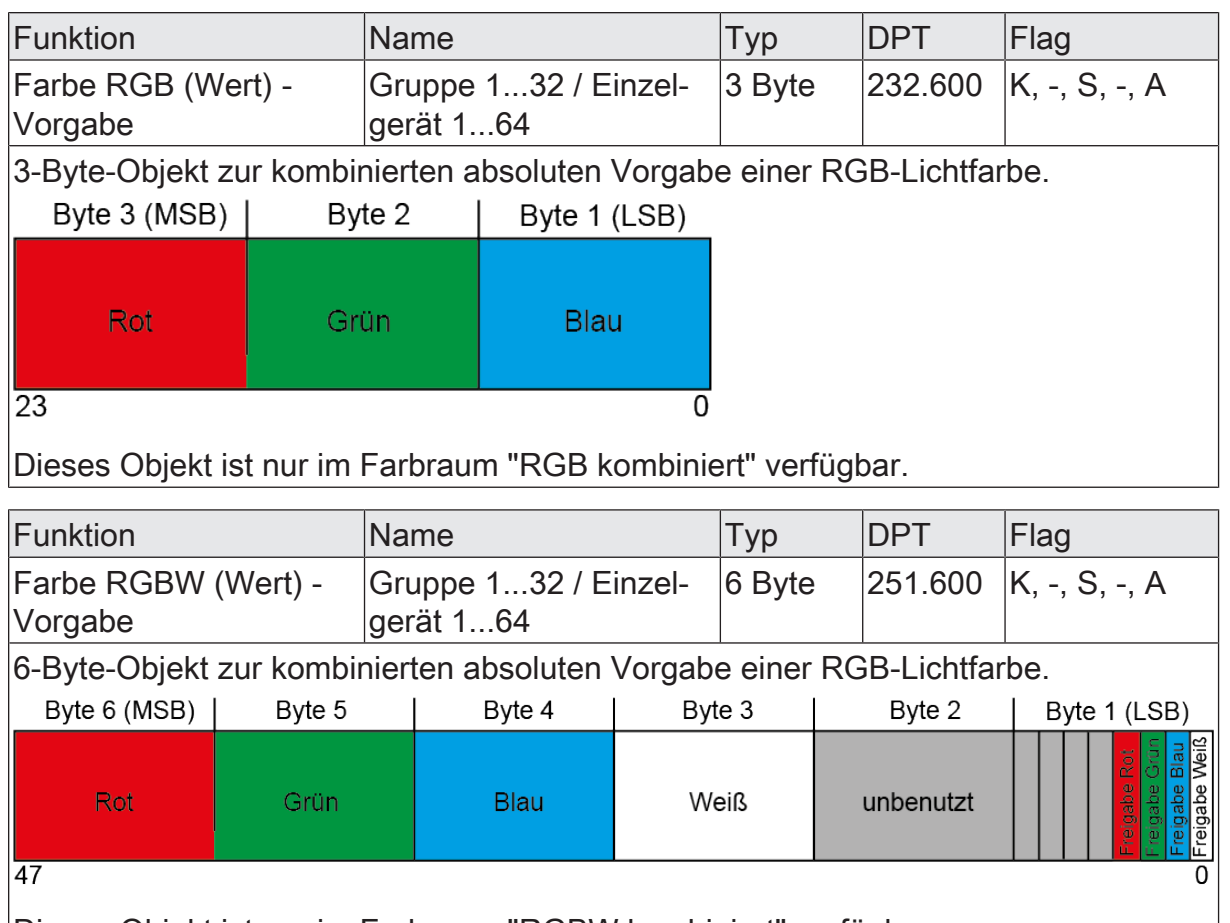

Dieses Objekt ist nur im Farbraum "RGBW kombiniert" verfügbar.

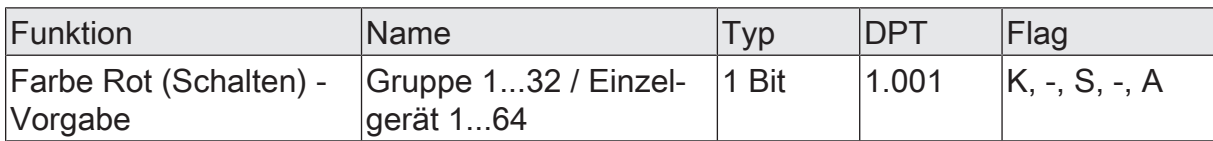

1-Bit-Objekt zum Schalten der Lichtfarbe Rot. Beim Ausschalten der Farbe über das Schaltobjekt wird nur der Farbwert für Rot auf "#00" (Schwarz) gesetzt. Andere Farbewerte bleiben dadurch unverändert. Das Einschaltverhalten wird über den Parameter "Einschaltfarbe" definiert, wobei lediglich der Farbwert für Rot im Parameter ausgewertet wird. Alle anderen Farbwerte bleiben unverändert. Wenn eine Farbe eingeschaltet wird, schaltet das Gateway immer auch die Helligkeit auf die konfigurierte Einschalthelligkeit ein.

Dieses Objekt ist nur im Farbraum "RGB einzeln" oder "RGBW einzeln" verfügbar.

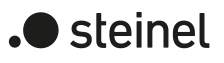

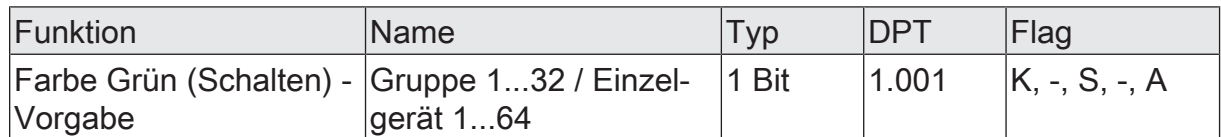

1-Bit-Objekt zum Schalten der Lichtfarbe Grün. Beim Ausschalten der Farbe über das Schaltobjekt wird nur der Farbwert für Grün auf "#00" (Schwarz) gesetzt. Andere Farbewerte bleiben dadurch unverändert. Das Einschaltverhalten wird über den Parameter "Einschaltfarbe" definiert, wobei lediglich der Farbwert für Grün im Parameter ausgewertet wird. Alle anderen Farbwerte bleiben unverändert. Wenn eine Farbe eingeschaltet wird, schaltet das Gateway immer auch die Helligkeit auf die konfigurierte Einschalthelligkeit ein.

Dieses Objekt ist nur im Farbraum "RGB einzeln" oder "RGBW einzeln" verfügbar.

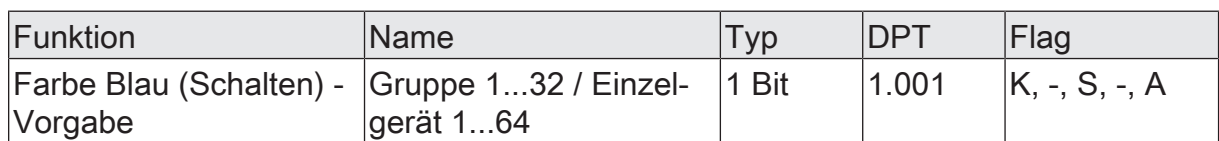

1-Bit-Objekt zum Schalten der Lichtfarbe Blau. Beim Ausschalten der Farbe über das Schaltobjekt wird nur der Farbwert für Blau auf "#00" (Schwarz) gesetzt. Andere Farbewerte bleiben dadurch unverändert. Das Einschaltverhalten wird über den Parameter "Einschaltfarbe" definiert, wobei lediglich der Farbwert für Blau im Parameter ausgewertet wird. Alle anderen Farbwerte bleiben unverändert. Wenn eine Farbe eingeschaltet wird, schaltet das Gateway immer auch die Helligkeit auf die konfigurierte Einschalthelligkeit ein.

Dieses Objekt ist nur im Farbraum "RGB einzeln" oder "RGBW einzeln" verfügbar.

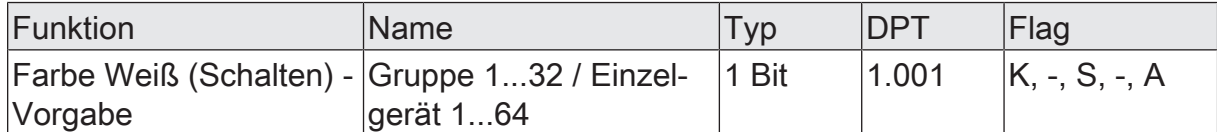

1-Bit-Objekt zum Schalten der Lichtfarbe Weiß. Beim Ausschalten der Farbe über das Schaltobjekt wird nur der Farbwert für Weiß auf "#00" (Schwarz) gesetzt. Andere Farbewerte bleiben dadurch unverändert. Das Einschaltverhalten wird über den Parameter "Einschaltfarbe" definiert, wobei lediglich der Farbwert für Weiß im Parameter ausgewertet wird. Alle anderen Farbwerte bleiben unverändert. Wenn eine Farbe eingeschaltet wird, schaltet das Gateway immer auch die Helligkeit auf die konfigurierte Einschalthelligkeit ein.

Dieses Objekt ist nur im Farbraum "RGBW einzeln" verfügbar.

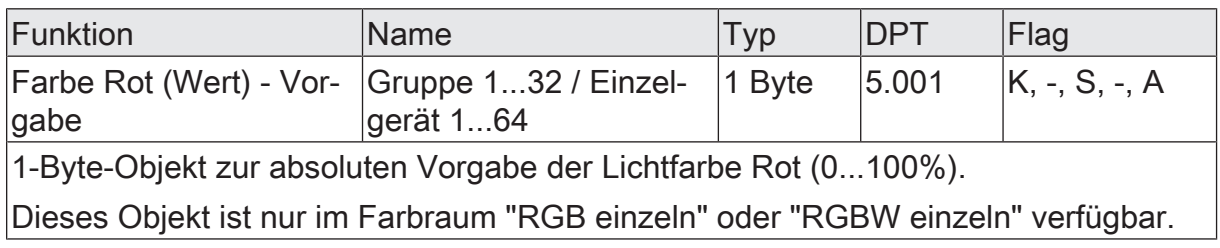

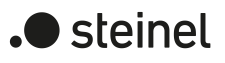

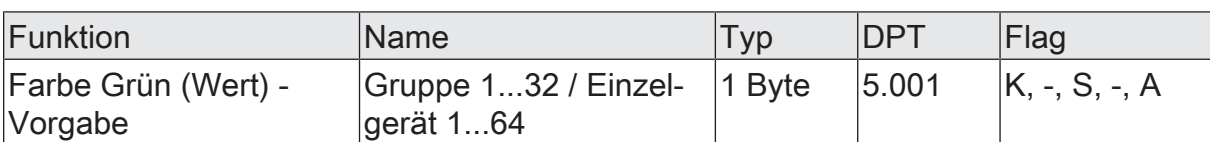

1-Byte-Objekt zur absoluten Vorgabe der Lichtfarbe Grün (0...100%).

Dieses Objekt ist nur im Farbraum "RGB einzeln" oder "RGBW einzeln" verfügbar.

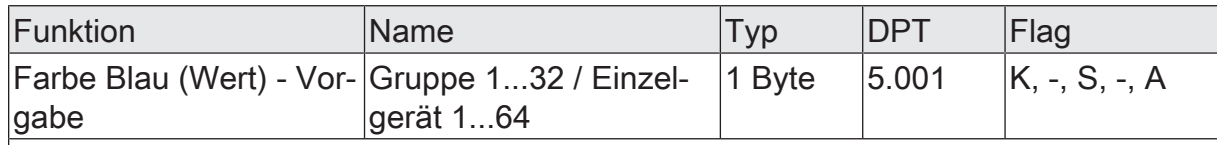

1-Byte-Objekt zur absoluten Vorgabe der Lichtfarbe Blau (0...100%).

Dieses Objekt ist nur im Farbraum "RGB einzeln" oder "RGBW einzeln" verfügbar.

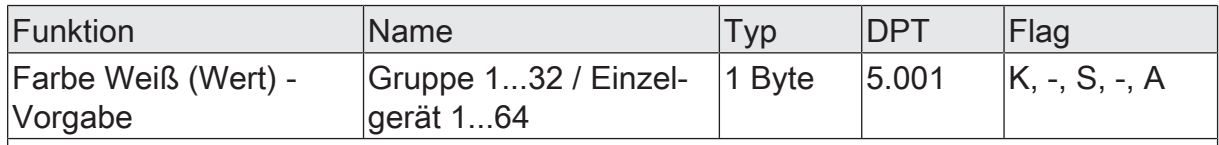

1-Byte-Objekt zur absoluten Vorgabe der Lichtfarbe Weiß (0...100%).

Dieses Objekt ist nur im Farbraum "RGBW einzeln" verfügbar.

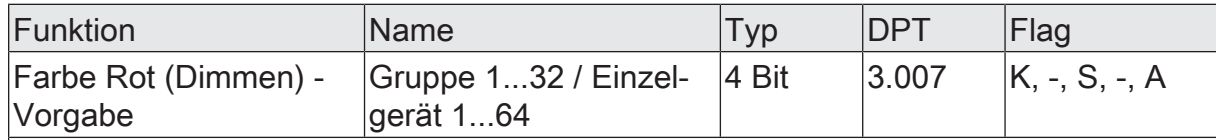

4-Bit-Objekt zur relativen Vorgabe der Lichtfarbe Rot (0...100%).

Dieses Objekt ist nur im Farbraum "RGB einzeln" oder "RGBW einzeln" verfügbar.

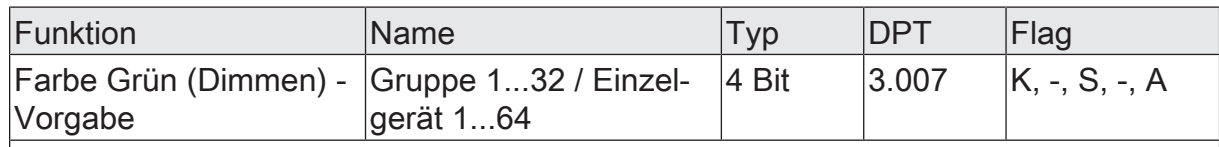

4-Bit-Objekt zur relativen Vorgabe der Lichtfarbe Grün (0...100%).

Dieses Objekt ist nur im Farbraum "RGB einzeln" oder "RGBW einzeln" verfügbar.

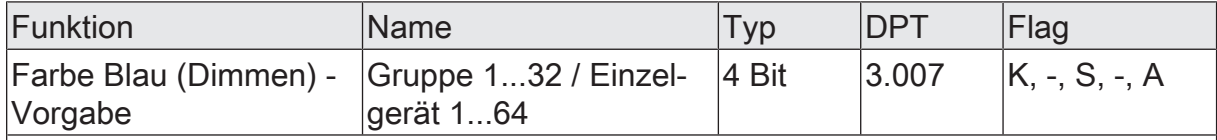

4-Bit-Objekt zur relativen Vorgabe der Lichtfarbe Blau (0...100%).

Dieses Objekt ist nur im Farbraum "RGB einzeln" oder "RGBW einzeln" verfügbar.

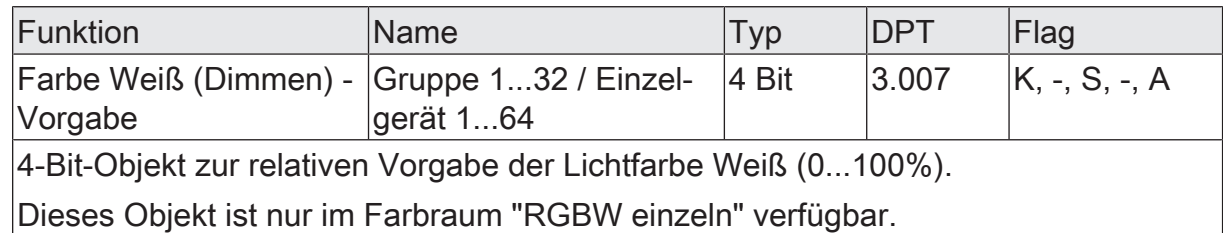

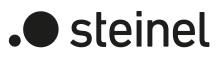

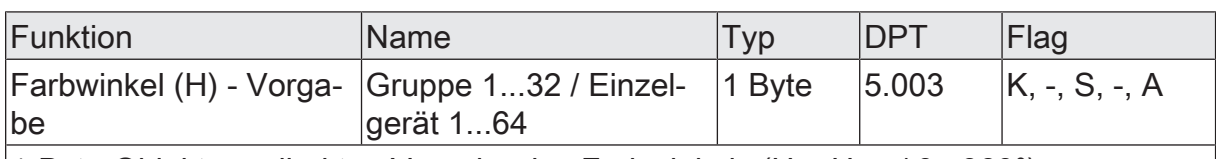

1-Byte-Objekt zur direkten Vorgabe des Farbwinkels (H = Hue / 0...360°).

Dieses Objekt ist nur im Farbraum "HSV" oder "HSVW" verfügbar.

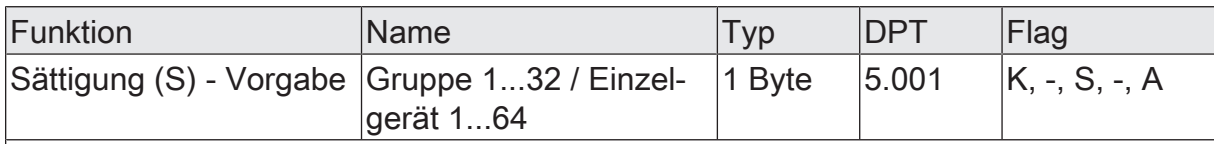

1-Byte-Objekt zur direkten Vorgabe der Sättigung (S = Saturation / 0...100%).

Dieses Objekt ist nur im Farbraum "HSV" oder "HSVW" verfügbar.

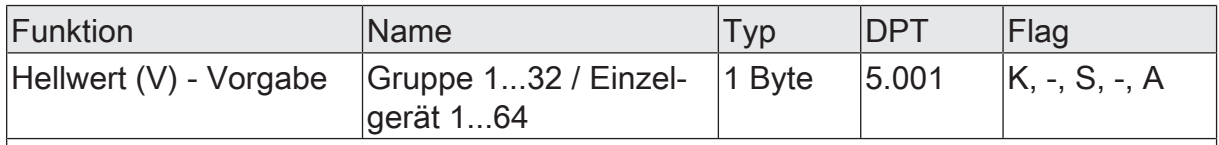

1-Byte-Objekt zur direkten Vorgabe des Hellwerts (V = Value / 0...100%). Dieses Objekt ist nur im Farbraum "HSV" oder "HSVW" verfügbar.

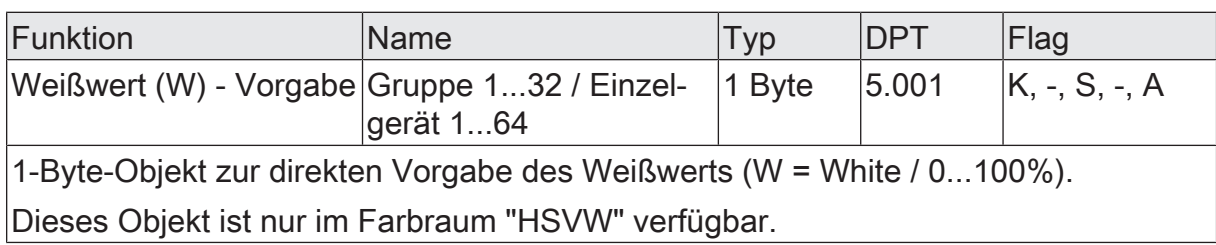

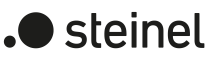

## **9.3.3 Automatischer Farbkreisdurchlauf**

#### **Einleitung**

Der Farbkreisdurchlauf dient der automatischen Gesamtfarbansteuerung von DALI-Leuchten. Diese Funktion nutzt die zyklische Verstellung des Farbwinkels im HSV-Farbkreis. Hierdurch ergeben sich kontinuierliche Farbverläufe, die zur Laufzeit des Gateways beliebig gestartet und gestoppt werden können.

Nach dem Starten beginnt das automatisch gesteuerte schrittweise Durchlaufen des Farbkreises. Mit jedem Schritt wird der aktuelle Farbwinkel (Hue) abhängig von der konfigurierten "Durchlaufrichtung" entweder erhöht oder verringert, in einen RGB-Wert umgerechnet und auf die DALI-Leitung ausgesendet. Die Anzahl der Schritte und folglich die Schrittweite des Farbwinkels leitet sich aus der parametrierten "Gesamtlaufzeit" ab. Je länger die Gesamtlaufzeit betrachtet auf einen vollen Farbkreisdurchlauf ist, umso feiner ist die Farbwinkelverstellung beim Durchlauf und somit die Farbauflösung.

Das Verstellen des Farbwinkels beginnt bei eingeschalteten Gruppen oder Einzelgeräten stets bei der aktuell eingestellten Farbe. Bei ausgeschalteten Gruppen oder Einzelgeräten wird das Startverhalten durch den Parameter "Beim Starten im ausgeschalteten Zustand" bestimmt. Hierbei ist es möglich, dass der Start die betroffene Gruppe oder das Einzelgerät nicht einschaltet und das Gateway lediglich intern den Farbverlauf ausführt. Erst ein nachfolgendes Einschalten steuert die Leuchtmittel dann auf die intern nachgeführte Farbe um. Alternativ kann das Starten eines Farbkreisdurchlaufes eine Gruppe oder ein Einzelgerät im Zustand AUS unmittelbar einschalten. In diesem Fall beginnt der Farbkreisdurchlauf dann bei einem individuellen Startwert. Dieser Startwert kann entweder als fester Start-Farbwinkel (optional mit statischem Weißwert) in der ETS vorgegeben werden, oder alternativ an der Farbe ansetzen, bei der im Zuge eines vorherigen Farbkreisdurchlaufes zuletzt ein Stopp ausgeführt wurde.

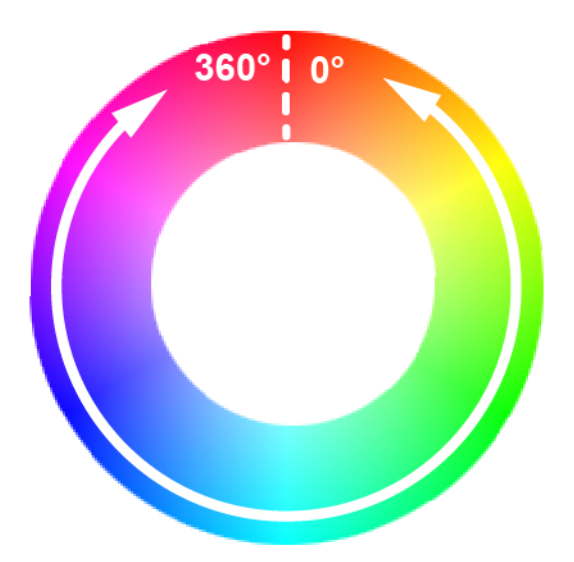

Bild 36: Farbverlauf abhängig vom Farbwinkel beim automatischen Farbkreisdurchlauf

Die Durchlaufrichtung kann entweder im Uhrzeigersinn, entgegen des Uhrzeigersinns oder alternierend (umschalten durch Toggeln) erfolgen. Beim Umschalten ändert das Gateway nach jedem Start automatisch die Richtung des Farbkreisdurchlaufes. Der Bereich der Farbwinkelverstellung ist entsprechend des HSV-Farbraums auf 0° bis 360° begrenzt. Es kann in der ETS festgelegt werden, ob nach Erreichen der Bereichsgrenze 360° oder 0° der Farbkreisdurchlauf gestoppt oder in gleicher Richtung unterbrechungsfrei fortgesetzt wird. Optional besteht die Möglichkeit, beim Erreichen der Bereichsgrenze eine kurze Visualisierung durch das Leuchtmittel durchzuführen, um im Anschluss den Durchlauf fortzusetzen. Diese visuelle Rückmeldung erfolgt durch kurzes Aus- und wieder Einschalten der zugeordneten DALI-Betriebsgeräte. Die Zeit zwischen AUS und EIN beträgt dabei unveränderbar 1 Sekunde.

Ein Farbkreisdurchlauf stoppt immer, sobald über das KNX Kommunikationsobjekt "Automatischer Farbkreisdurchlauf - Start/Stopp" ein Stopp-Kommando empfangen wird. Die zuletzt durch den Farbkreisdurchlauf eingestellte Farbe bleibt dabei zunächst erhalten, bis diese durch einen neuen Farbkreisdurchlauf oder durch andere Funktionen des Gateways verändert wird. Das Starten und Stoppen eines Durchlaufes erfolgt durch ein Objekt, dessen Datenformat entweder auf 1-Bit (DPT 1.010 / "1" = Start, "0" = Stopp) oder alternativ auf 4-Bit (DPT 3.007 / "Dimmschritt auf oder ab" = Start, "Dimmen Stopp" = Stopp) konfigurierbar ist.

- $|i|$ Der Durchlauf des Farbkreises erfolgt immer entsprechend dem Farbwinkel des HSV-Farbraumes, unabhängig davon, welcher Farbraum für die Gruppe oder das Einzelgerät konfiguriert ist. Die durch den Farbwinkel vorgegebene Farbe wird automatisch durch das Gateway in einen äquivalenten RGB-Wert umgerechnet und an die DALI-Betriebsgeräte weitergeleitet.
- $\lceil i \rceil$ Der in den Farbräumen "RGBW..." oder "HSVW..." zusätzlich definierbare Weißwert ist beim automatischen Farbkreisdurchlauf grundsätzlich statisch. Der Weißwert wird nicht dynamisch verändert.
- $\lceil \cdot \rceil$ Während eines Farbkreisdurchlaufes bleiben die Werte für die Farbsättigung (Saturation) und Helligkeit (Value) konstant auf dem Maximalwert (100%). Lediglich der Farbwinkel wird verstellt.

#### **Start/Stopp-Verhalten des Farbkreisdurchlaufes einstellen**

Der Parameter "Starten und Stoppen durch" auf der Parameterseite "DALI-System... -> Konfiguration Gruppen -> [x] Gruppenname -> Farbe -> Farbkreisdurchlauf" oder "DALI-System... -> Konfiguration Einzelgeräte -> [x] Gerätename -> Farbe -> Farbkreisdurchlauf" gibt das Datenformat des Kommunikationsobjekts zum Starten und Stoppen des automatischen Farbkreisdurchlaufes vor.

■ Den Parameter einstellen auf "Start/Stopp-Objekt (1 Bit)".

Das Starten und Stoppen eines Durchlaufes erfolgt durch das Objekt "Automatischer Farbkreisdurchlauf - Start/Stopp". Das Datenformat ist auf 1-Bit (DPT 1.010) eingestellt. Ein Start erfolgt durch ein EIN-Telegramm. Ein Stopp durch ein AUS-Telegramm.

■ Den Parameter einstellen auf "Dimm-Objekt (4 Bit)".

Das Starten und Stoppen eines Durchlaufes erfolgt durch das Objekt "Automatischer Farbkreisdurchlauf - Start/Stopp". Das Datenformat ist auf 4-Bit (DPT 3.007) eingestellt. Ein Start erfolgt durch ein "Dimmschritt auf oder ab" Telegramm. Ein Stopp durch ein "Dimmen stopp" Telegramm.

- $\Box$ Veränderungen der Helligkeit stoppen einen ablaufenden Farbkreisdurchlauf nicht, wenn sich hierdurch nicht der Schaltstatus verändert. Der Farbkreisdurchlauf wird gestoppt, wenn die betroffene Gruppe oder das Einzelgerät ausgeschaltet wird (Helligkeit 0%).
- $|\mathbf{i}|$ Farbkreis- und Helligkeitsdurchlauf können nicht zeitgleich ablaufen. Sobald der Farbkreisdurchlauf gestartet wurde, wird der Helligkeitsdurchlauf automatisch gestoppt. Gleiches gilt in umgekehrter Weise. Es ist nicht zulässig, die Start/Stopp-Objekte beider Funktionen einer Gruppe oder eines Einzelgeräts mit identischen Gruppenadressen zu verknüpfen!
- $\vert i \vert$ Während einer aktivierten Sperre oder Zwangsstellung zeigt ein gestarteter Farbkreisdurchlauf keine Wirkung. Sofern der Parameter zur Vorgabe des Verhaltens der Farbe am Ende der Sperrfunktion auf die Einstellung "nachführen" konfiguriert ist, wird die nachgeführte Farbe eines laufenden Farbkreisdurchlaufes am Sperrende eingestellt, sofern die betroffene Gruppe oder das Einzelgerät eingeschaltet ist. Ist am Sperrende kein Nachführen der Farbe konfiguriert, wird der automatische Farbkreisdurchlauf gestoppt.
- $\vert \mathbf{i} \vert$ Während einer aktiven Handbedienung zeigt ein gestarteter Farbkreisdurchlauf keine Wirkung. Am Ende einer Handbedienung wird die nachgeführte Farbe eines laufenden Farbkreisdurchlaufes eingestellt. Ein gültiger Szenenabruf stoppt den automatischen Farbkreisdurchlauf. Nach einem ETS-Programmiervorgang ist ein Farbkreisdurchlauf grundsätzlich gestoppt.
- $\vert i \vert$ Während eines Farbkreisdurchlaufes werden keine Farbstatustelegramme erzeugt (auch nicht bei fortlaufendem Durchlauf nach dem Erreichen der Bereichsgrenzen und Richtungsumkehr). Erst beim Stoppen eines Durchlaufes sendet das Gateway die aktuelle Farbe als Status aus.
- $\mathbf{i}$ Wenn zeitgleich mehrere Farbkreisdurchläufe in unterschiedlichen Gruppen oder Einzelgeräten ablaufen, kann dies zur Überlastung des DALI-Systems führen, wodurch errechnete Farbwinkel nicht immer sicher an die Betriebsgeräte übertragen werden können.

#### **Startverhalten des Farbkreisdurchlaufes im ausgeschalteten Zustand einstellen**

Das Verstellen des Farbwinkels beginnt bei eingeschalteten Gruppen oder Einzelgeräten stets bei der aktuell eingestellten Farbe. Bei ausgeschalteten Gruppen oder Einzelgeräten wird das Startverhalten durch den Parameter "Beim Starten im ausgeschalteten Zustand" auf der Parameterseite "DALI-System... -> Konfiguration Gruppen -> [x] Gruppenname -> Farbe -> Farbkreisdurchlauf" oder "DALI-System... -> Konfiguration Einzelgeräte -> [x] Gerätename -> Farbe -> Farbkreisdurchlauf" bestimmt.

■ Den Parameter einstellen auf "keine Reaktion".

Beim Starten wird die betroffene Gruppe oder das Einzelgerät nicht eingeschaltet. Das Gateway führt lediglich intern den Farbverlauf aus. Erst ein nachfolgendes Einschalten der Helligkeit steuert die Leuchtmittel dann auf die intern nachgeführte Farbe um, jedoch nur, wenn die Einschaltfarbe auch auf "nachführen" konfiguriert ist.

■ Den Parameter einstellen auf "einschalten"

Das Starten eines Farbkreisdurchlaufes schaltet eine Gruppe oder ein Einzelgerät unmittelbar ein. In diesem Fall beginnt der Farbkreisdurchlauf dann beim Startwert, der durch den gleichnamigen Parameter konfiguriert wird.

■ Den Parameter "Startwert" auf "vorgeben" einstellen.

Es ist ein fester Startwert als Start-Farbwinkel (optional mit statischem Weißwert) vorgegeben.

Den Parameter "Startwert" auf "Wert wie vor letztem Stoppen" einstellen. Der Farbkreisdurchlauf setzt an der Farbe an, bei der im Zuge eines vorherigen Farbkreisdurchlaufes zuletzt ein Stopp ausgeführt wurde.

#### **Durchlaufrichtung des Farbkreisdurchlaufes einstellen**

Der Parameter "Durchlaufrichtung" auf der Parameterseite "DALI-System... -> Konfiguration Gruppen -> [x] Gruppenname -> Farbe -> Farbkreisdurchlauf" oder "DALI-System... -> Konfiguration Einzelgeräte -> [x] Gerätename -> Farbe -> Farbkreisdurchlauf" legt die Durchlaufrichtung eines automatischen Farbkreisdurchlaufes nach dem Starten fest.

Den Parameter einstellen auf "im Uhrzeigersinn".

Der Farbkreis wird gemäß HSV-Farbraum grundsätzlich im Uhrzeigersinn durchlaufen (0° --> 360° / Rot --> Grün --> Blau --> Rot).

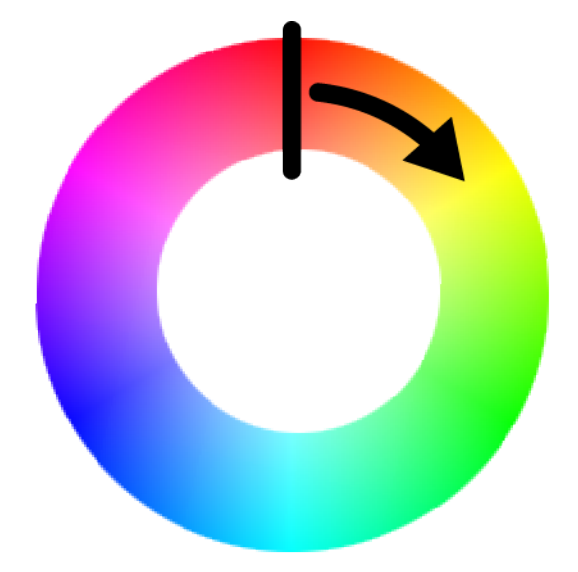

Bild 37: Farbkreisdurchlauf im Uhrzeigersinn

Den Parameter einstellen auf "gegen Uhrzeigersinn".

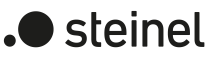

Der Farbkreis wird gemäß HSV-Farbraum grundsätzlich gegen den Uhrzeigersinn durchlaufen (360° --> 0° / Rot --> Blau --> Grün --> Rot).

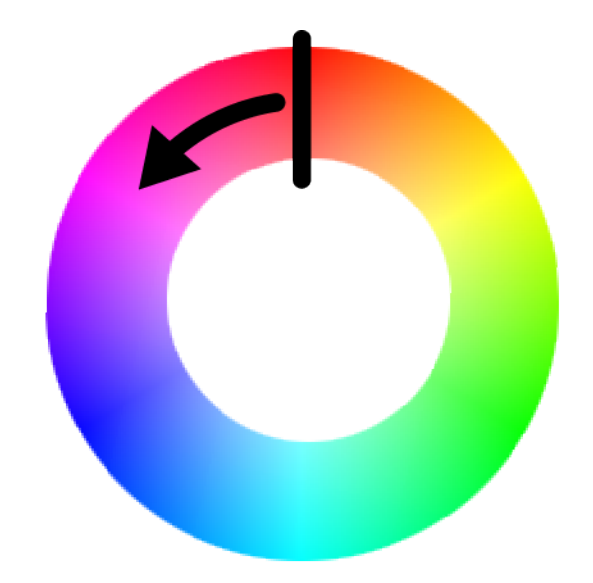

Bild 38: Farbkreisdurchlauf gegen den Uhrzeigersinn

Den Parameter einstellen auf "toggeln".

Beim Umschalten ändert das Gateway nach jedem Start automatisch die Richtung des Farbkreisdurchlaufes (im Uhrzeigersinn --> gegen den Uhrzeigersinn --> im Uhrzeigersinn).

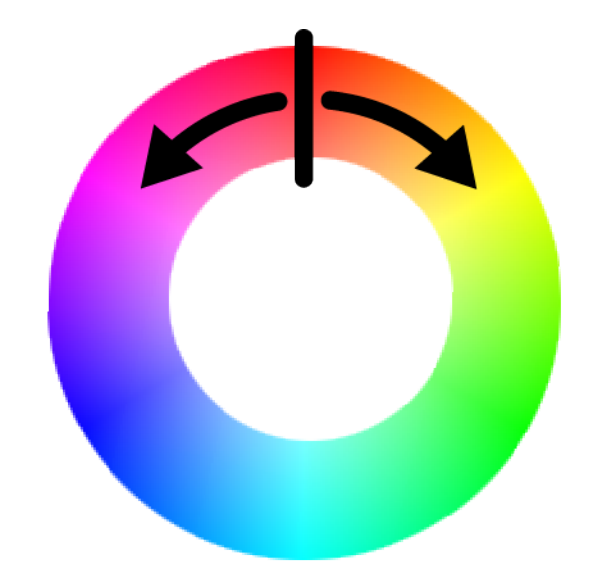

Bild 39: Farbkreisdurchlauf mit umschaltender Durchlaufrichtung

#### **Verhalten an der Bereichsgrenze des Farbkreisdurchlaufes einstellen**

Der Bereich der Farbwinkelverstellung ist entsprechend des HSV-Farbraums auf 0° bis 360° begrenzt. Der Parameter "Beim Erreichen der Bereichsgrenze" auf der Parameterseite "DALI-System... -> Konfiguration Gruppen -> [x] Gruppenname -> Farbe -> Farbkreisdurchlauf" oder "DALI-System... -> Konfiguration Einzelgeräte -> [x] Gerätename -> Farbe -> Farbkreisdurchlauf" legt das Verhalten fest, wenn die Bereichsgrenze (360° oder 0°) erreicht ist.

- Den Parameter einstellen auf "Durchlauf stoppen". Nach Erreichen der Bereichsgrenze 360° oder 0° (Rot) wird der Farbkreisdurchlauf automatisch gestoppt.
- Den Parameter einstellen auf "Durchlauf fortsetzen".

Nach Erreichen der Bereichsgrenze 360° oder 0° (Rot) wird der Farbkreisdurchlauf automatisch fortgesetzt, bis dieser über das Kommunikationsobjekt gestoppt wird.

Den Parameter einstellen auf "Visualisieren und Durchlauf fortsetzen".

Beim Erreichen der Bereichsgrenze 360° oder 0° (Rot) wird eine kurze Visualisierung durch das Leuchtmittel durchgeführt, um im Anschluss den Durchlauf in dieselbe Richtung fortzusetzen. Die visuelle Rückmeldung erfolgt durch kurzes Aus- und wieder Einschalten der zugeordneten DALI-Betriebsgeräte. Die Zeit zwischen AUS und EIN beträgt dabei unveränderbar 1 Sekunde. Durch den kurzen Schaltvorgang werden keine Status-Telegramme erzeugt.

#### **Gesamtlaufzeit des Farbkreisdurchlaufes einstellen**

Nach dem Starten des Farbkreisdurchlaufes beginnt das schrittweise Durchlaufen des HSV-Farbkreises. Mit jedem Schritt wird der aktuelle Farbwinkel (Hue) abhängig von der konfigurierten Durchlaufrichtung entweder erhöht oder verringert, in einen RGB-Wert umgerechnet und auf die DALI-Leitung ausgesendet. Die Anzahl der Schritte und folglich die Schrittweite des Farbwinkels leitet sich aus der parametrierten "Gesamtlaufzeit" ab, die durch den gleichnamigen Parameter auf der Parameterseite "DALI-System... -> Konfiguration Gruppen -> [x] Gruppenname -> Farbe -> Farbkreisdurchlauf" oder "DALI-System... -> Konfiguration Einzelgeräte -> [x] Gerätename -> Farbe -> Farbkreisdurchlauf" eingestellt werden kann.

Den Parameter auf die gewünschte "Gesamtlaufzeit" konfigurieren.

Ein Farbdurchlauf von 0° bis 360° dauert die vorgegebene Zeit. Je länger die Gesamtlaufzeit ist, umso feiner ist die Farbwinkelverstellung beim Durchlauf und somit die Farbauflösung. Die Schrittweite des Farbwinkels berechnet sich durch "360° : Gesamtlaufzeit [s]".

 $\mathbf{i}$ Die Gesamtlaufzeit definiert ausschließlich die Dauer und die Farbwinkel-Schrittweite eines vollen Farbkreisdurchlaufes. Sie gibt keinen Start- oder Stoppzeitpunkt vor. Ein Durchlauf kann vor Ablauf der Gesamtlaufzeit gestoppt werden.

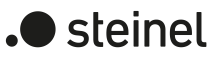

### **9.3.3.1 Parameter für Farbkreisdurchlauf**

DALI-System... -> Konfiguration Gruppen -> [x] Gruppenname -> Farbe -> Farbkreisdurchlauf

DALI-System... -> Konfiguration Einzelgeräte -> [x] Gerätename -> Farbe -> Farbkreisdurchlauf

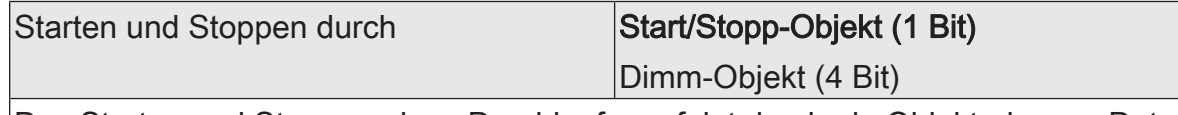

Das Starten und Stoppen eines Durchlaufes erfolgt durch ein Objekt, dessen Datenformat entweder auf 1-Bit oder alternativ auf 4-Bit konfigurierbar ist.

Start/Stopp-Objekt (1 Bit): Das Starten und Stoppen eines Durchlaufes erfolgt durch das Objekt "Automatischer Farbkreisdurchlauf - Start/Stopp". Das Datenformat ist auf 1-Bit (DPT 1.010) eingestellt. Ein Start erfolgt durch ein EIN-Telegramm. Ein Stopp durch ein AUS-Telegramm.

Dimm-Objekt (4 Bit): Das Starten und Stoppen eines Durchlaufes erfolgt durch das Objekt "Automatischer Farbkreisdurchlauf - Start/Stopp". Das Datenformat ist auf 4- Bit (DPT 3.007) eingestellt. Ein Start erfolgt durch ein "Dimmschritt auf oder ab" Telegramm. Ein Stopp durch ein "Dimmen stopp" Telegramm.

Beim Starten im ausgeschalteten Zustand Einschalten

keine Reaktion

Die Verstellung des Farbwinkels beginnt bei eingeschalteten Gruppen oder Einzelgeräten stets bei der aktuell eingestellten Farbe. Bei ausgeschalteten Gruppen oder Einzelgeräten wird das Startverhalten durch diesen Parameter bestimmt.

keine Reaktion: Beim Starten wird die betroffene Gruppe oder das Einzelgerät nicht einschaltet. Das Gateway führt lediglich intern den Farbverlauf aus. Erst ein nachfolgendes Einschalten der Helligkeit steuert die Leuchtmittel dann auf die intern nachgeführte Farbe um, jedoch nur, wenn die Einschaltfarbe auch auf "nachführen" konfiguriert ist.

Einschalten: Das Starten eines Farbkreisdurchlaufes schaltet eine Gruppe oder ein Einzelgerät unmittelbar ein. In diesem Fall beginnt der Farbkreisdurchlauf dann beim Startwert, der durch den gleichnamigen Parameter konfiguriert wird.

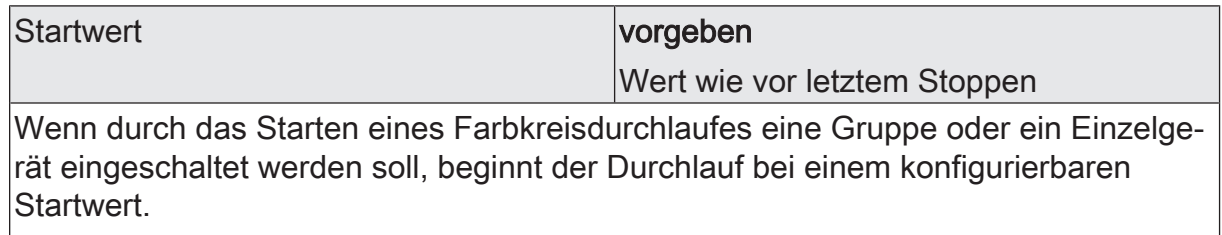

vorgeben: Es ist ein fester Startwert als Start-Farbwinkel (optional mit statischem Weißwert) vorgegeben.

Wert wie vor letztem Stoppen: Der Farbkreisdurchlauf setzt an der Farbe an, bei der im Zuge eines vorherigen Farbkreisdurchlaufes zuletzt ein Stopp ausgeführt wurde.

Dieser Parameter ist nur verfügbar, wenn der Parameter "Beim Starten im ausgeschalteten Zustand = einschalten" konfiguriert ist.

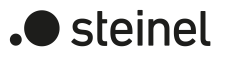

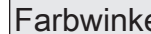

Farbwinkel 0°...360°

Einstellung des Startwert-Farbwinkels.

Dieser Parameter ist nur bei der Einstellung "Startwert = vorgeben" verfügbar.

Weißwert (W) and the contract of the U and the U and the U and the U and the U and the U and the U and the U and the U and the U and the U and the U and the U and the U and the U and the U and the U and the U and the U and

Einstellung des Weißwerts des Startwerts.

Dieser Parameter ist nur bei der Einstellung "Startwert = vorgeben" in den Farbräumen "RGBW kombiniert", "RGBW einzeln" und "HSVW" verfügbar.

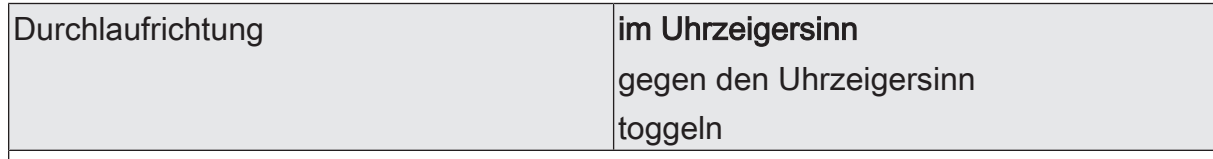

Die Durchlaufrichtung kann entweder im Uhrzeigersinn, entgegen des Uhrzeigersinns oder alternierend (umschalten durch Toggeln) erfolgen. Beim Umschalten ändert das Gateway nach jedem Start automatisch die Richtung des Farbkreisdurchlaufes.

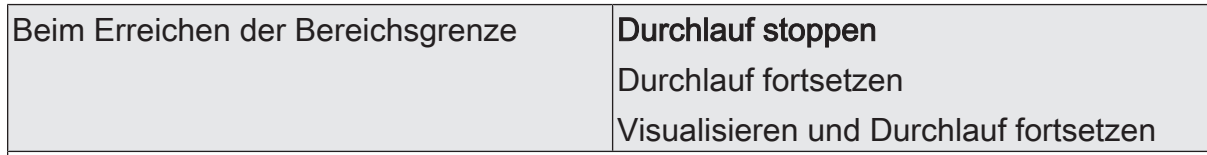

Der Bereich der Farbwinkelverstellung ist entsprechend des HSV-Farbraums auf 0° bis 360° begrenzt. Dieser Parameter legt das Verhalten fest, wenn die Bereichsgrenze (360° oder 0°) erreicht ist.

Durchlauf stoppen: Nach Erreichen der Bereichsgrenze 360° oder 0° (Rot) wird der Farbkreisdurchlauf automatisch gestoppt.

Durchlauf fortsetzen: Nach Erreichen der Bereichsgrenze 360° oder 0° (Rot) wird der Farbkreisdurchlauf automatisch fortgesetzt, bis dieser über das Kommunikationsobjekt gestoppt wird.

Visualisieren und Durchlauf fortsetzen: Beim Erreichen der Bereichsgrenze 360° oder 0° (Rot) wird eine kurze Visualisierung durch das Leuchtmittel durchgeführt, um im Anschluss den Durchlauf in dieselbe Richtung fortzusetzen. Die visuelle Rückmeldung erfolgt durch kurzes Aus- und wieder Einschalten der zugeordneten DALI-Betriebsgeräte. Die Zeit zwischen AUS und EIN beträgt dabei unveränderbar 1 Sekunde. Durch den kurzen Schaltvorgang werden keine Status-Telegramme erzeugt.

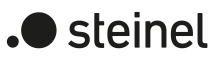

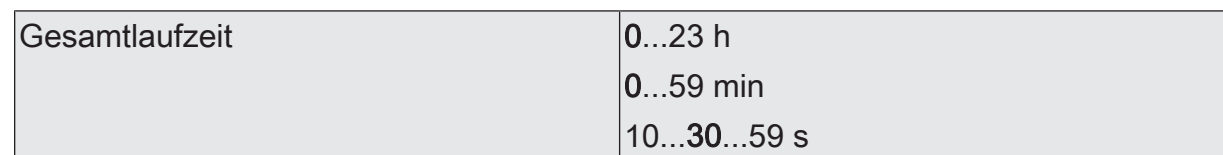

Nach dem Starten des Farbkreisdurchlaufes beginnt das schrittweise Durchlaufen des HSV-Farbkreises. Mit jedem Schritt wird der aktuelle Farbwinkel (Hue) abhängig von der konfigurierten Durchlaufrichtung entweder erhöht oder verringert, in einen RGB-Wert umgerechnet und auf die DALI-Leitung ausgesendet. Die Anzahl der Schritte und folglich die Schrittweite des Farbwinkels leitet sich aus der an dieser Stelle parametrierten Gesamtlaufzeit ab.

Ein Farbdurchlauf von 0° bis 360° dauert die vorgegebene Zeit. Je länger die Gesamtlaufzeit ist, umso feiner ist die Farbwinkelverstellung beim Durchlauf und somit die Farbauflösung. Die Schrittweite des Farbwinkels berechnet sich durch "360° : Gesamtlaufzeit [s]".

Die Gesamtlaufzeit definiert ausschließlich die Dauer und die Farbwinkel-Schrittweite eines vollen Farbkreisdurchlaufes. Sie gibt keinen Start- oder Stoppzeitpunkt vor. Ein Durchlauf kann vor Ablauf der Gesamtlaufzeit gestoppt werden.

### **9.3.3.2 Objekte für Farbkreisdurchlauf**

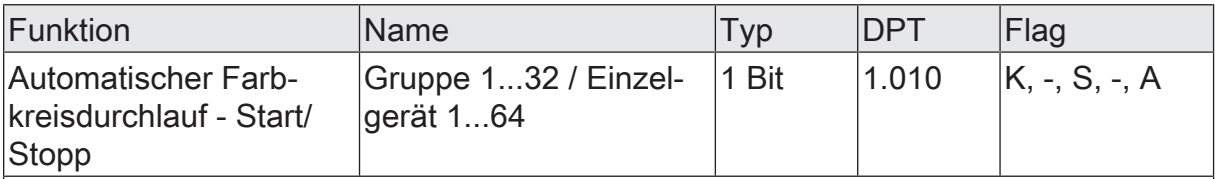

1-Bit-Objekt zum Starten und Stoppen eines automatischen Farbkreisdurchlaufes ("1" = Start, "0" = Stopp).

Dieses Objekt ist verfügbar, wenn das Starten und Stoppen des Farbkreisdurchlaufes per 1-Bit-Start/Stopp-Objekt erfolgen soll.

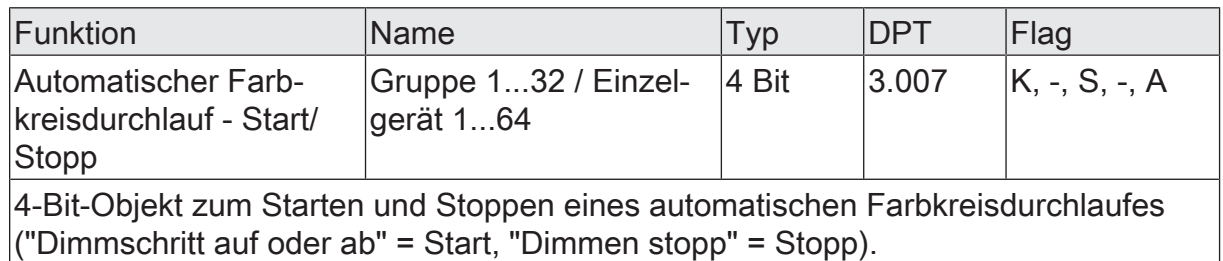

Dieses Objekt ist verfügbar, wenn das Starten und Stoppen des Farbkreisdurchlaufes per 4-Bit-Dimm-Objekt erfolgen soll.

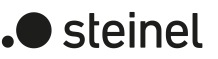

## **9.3.4 Automatischer Helligkeitsdurchlauf**

#### **Einleitung**

Der automatische Helligkeitsdurchlauf verstellt zyklisch die Helligkeit im konfigurierten Helligkeitsbereich und schafft auf diese Weise individuelle Helligkeitsszenarien. Ein Helligkeitsdurchlauf ist ausschließlich für Gruppen und Einzelgeräte verfügbar, die auch eine Farbsteuerung ermöglichen, und kann zur Laufzeit des Gateways beliebig gestartet und gestoppt werden.

Nach dem Starten beginnt das automatisch gesteuerte schrittweise Durchlaufen des dimmbaren Helligkeitsbereiches. Mit jedem Schritt wird der aktuelle Helligkeitswert abhängig von der konfigurierten "Durchlaufrichtung" entweder erhöht oder verringert und als ARC-Power-Level auf die DALI-Leitung ausgesendet. Die Anzahl der Schritte und folglich die Schrittweite des Helligkeitswerts leitet sich aus der parametrierten "Gesamtlaufzeit" ab. Je länger die Gesamtlaufzeit betrachtet auf einen vollen Helligkeitsdurchlauf (0...100%) ist, umso feiner ist die Helligkeitsverstellung beim Durchlauf und somit die Auflösung.

Das Verstellen der Helligkeit beginnt bei eingeschalteten Gruppen oder Einzelgeräten stets bei der aktuell wirksamen Helligkeit. Bei ausgeschalteten Gruppen oder Einzelgeräten wird das Startverhalten durch den Parameter "Beim Starten im ausgeschalteten Zustand" bestimmt. Hierbei ist es möglich, dass der Start die betroffene Gruppe oder das Einzelgerät nicht einschaltet und das Gateway lediglich intern den Helligkeitsverlauf ausführt. Erst ein nachfolgendes Einschalten steuert die Leuchtmittel dann auf die intern nachgeführte Helligkeit um. Alternativ kann das Starten eines Helligkeitsdurchlaufes eine Gruppe oder ein Einzelgerät im Zustand AUS unmittelbar einschalten. In diesem Fall beginnt der Helligkeitsdurchlauf dann bei einem individuellen Startwert. Dieser Startwert kann entweder als fester Helligkeitswert in der ETS vorgegeben werden, oder alternativ an der Helligkeit ansetzen, bei der im Zuge eines vorherigen Helligkeitsdurchlaufes zuletzt ein Stopp ausgeführt wurde.

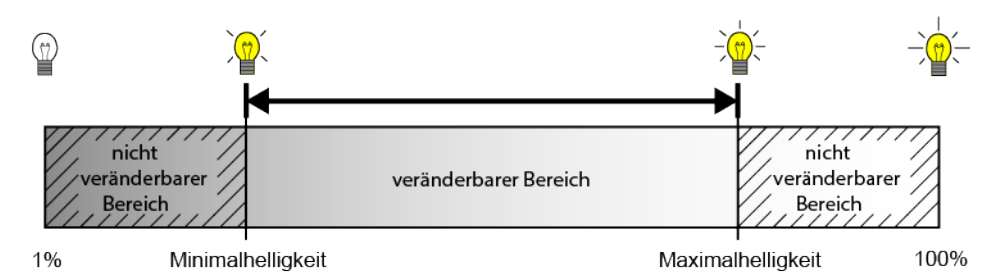

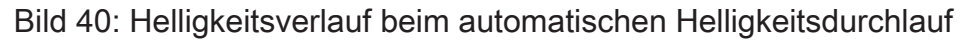

Die Durchlaufrichtung kann entweder in Richtung heller, in Richtung dunkler oder alternierend (umschalten der Richtung durch Toggeln) erfolgen. Beim Umschalten ändert das Gateway nach jedem Start automatisch die Richtung des Helligkeitsdurchlaufes. Der Bereich der Helligkeitsverstellung ist entsprechend der konfigurierten Minimal- und Maximalhelligkeit begrenzt. Es kann in der ETS festgelegt werden, ob nach Erreichen der Bereichsgrenzen (Maximalhelligkeit oder Minimalhelligkeit) der Helligkeitsdurchlauf gestoppt oder in entgegengesetzte Richtung fortgesetzt wird. Optional besteht die Möglichkeit, beim Erreichen einer Bereichsgrenze eine kurze Visualisierung durch das Leuchtmittel durchzuführen, um im Anschluss den Durchlauf

in entgegengesetzte Richtung fortzusetzen. Diese visuelle Rückmeldung erfolgt durch kurzes Aus- und wieder Einschalten der zugeordneten DALI-Betriebsgeräte. Die Zeit zwischen AUS und EIN beträgt dabei unveränderbar 1 Sekunde.

Ein Helligkeitsdurchlauf stoppt immer, sobald über das KNX Kommunikationsobjekt "Automatischer Helligkeitsdurchlauf - Start/Stopp" ein Stopp-Kommando empfangen wird. Die zuletzt durch den Helligkeitsdurchlauf eingestellte Helligkeit bleibt dabei zunächst erhalten, bis diese durch einen neuen Helligkeitsdurchlauf oder durch andere Funktionen des Gateways verändert wird. Das Starten und Stoppen eines Durchlaufes erfolgt durch ein Objekt, dessen Datenformat entweder auf 1-Bit (DPT 1.010 / "1" = Start, "0" = Stopp) oder alternativ auf 4-Bit (DPT 3.007 / "Dimmschritt auf oder ab" = Start, "Dimmen Stopp" = Stopp) konfigurierbar ist.

- $|i|$ Der Durchlauf des vorgegebenen Helligkeitsbereiches erfolgt immer entsprechend des wirksamen Helligkeitswerts einer Gruppe oder eines Einzelgeräts (per DALI ARC-Power-Level). Der konfigurierte Farbraum hat darauf keinen Einfluss.
- $\mathbf{1}$ Ein Helligkeitsdurchlauf beeinflusst die Farbe nicht. Die Farbe kann jedoch über die vorgesehenen Kommunikationsobjekte auch während eines Helligkeitsdurchlaufes verändert werden. Ein automatischer Farbkreisdurchlauf kann jedoch nicht zeitgleich ablaufen.

#### **Start/Stopp-Verhalten des Helligkeitsdurchlaufes einstellen**

Der Parameter "Starten und Stoppen durch" auf der Parameterseite "DALI-System... -> Konfiguration Gruppen -> [x] Gruppenname -> Farbe -> Helligkeitsdurchlauf" oder "DALI-System... -> Konfiguration Einzelgeräte -> [x] Gerätename -> Farbe -> Helligkeitsdurchlauf" gibt das Datenformat des Kommunikationsobjekts zum Starten und Stoppen des automatischen Helligkeitsdurchlaufes vor.

Den Parameter einstellen auf "Start/Stopp-Objekt (1 Bit)".

Das Starten und Stoppen eines Durchlaufes erfolgt durch das Objekt "Automatischer Helligkeitsdurchlauf - Start/Stopp". Das Datenformat ist auf 1-Bit (DPT 1.010) eingestellt. Ein Start erfolgt durch ein EIN-Telegramm. Ein Stopp durch ein AUS-Telegramm.

■ Den Parameter einstellen auf "Dimm-Objekt (4 Bit)".

Das Starten und Stoppen eines Durchlaufes erfolgt durch das Objekt "Automatischer Helligkeitsdurchlauf - Start/Stopp". Das Datenformat ist auf 4-Bit (DPT 3.007) eingestellt. Ein Start erfolgt durch ein "Dimmschritt auf oder ab" Telegramm. Ein Stopp durch ein "Dimmen stopp" Telegramm.

 $\mathbf{1}$ Veränderungen der Helligkeit über das Objekt "Helligkeitswert - Vorgabe" stoppen einen ablaufenden Helligkeitsdurchlauf. Der Helligkeitsdurchlauf wird ebenso gestoppt, wenn die betroffene Gruppe oder das Einzelgerät ausgeschaltet wird (Helligkeit 0%).

- $\lceil \cdot \rceil$ Farbkreis- und Helligkeitsdurchlauf können nicht zeitgleich ablaufen. Sobald der Helligkeitsdurchlauf gestartet wurde, wird der Farbkreisdurchlauf automatisch gestoppt. Gleiches gilt in umgekehrter Weise. Es ist nicht zulässig, die Start/Stopp-Objekte beider Funktionen einer Gruppe oder eines Einzelgeräts mit identischen Gruppenadressen zu verknüpfen!
- $\vert i \vert$ Während einer aktivierten Sperre oder Zwangsstellung zeigt ein gestarteter Helligkeitsdurchlauf keine Wirkung. Sofern der Parameter zur Vorgabe des Verhaltens der Helligkeit am Ende der Sperrfunktion auf die Einstellung "nachführen" konfiguriert ist, wird die nachgeführte Helligkeit eines laufenden Helligkeitsdurchlaufes am Sperrende eingestellt, sofern die betroffene Gruppe oder das Einzelgerät eingeschaltet ist. Ist am Sperrende kein Nachführen der Helligkeit konfiguriert, wird der automatische Helligkeitsdurchlauf gestoppt.
- $\Box$ Während einer aktiven Handbedienung zeigt ein gestarteter Helligkeitsdurchlauf keine Wirkung. Am Ende einer Handbedienung wird die nachgeführte Helligkeit eines laufenden Helligkeitsdurchlaufes eingestellt. Ein gültiger Szenenabruf stoppt den automatischen Helligkeitsdurchlauf. Nach einem ETS-Programmiervorgang ist ein Helligkeitsdurchlauf grundsätzlich gestoppt.
- $\mathbf{1}$ Während eines Helligkeitsdurchlaufes werden keine Helligkeit- oder Schaltstatustelegramme erzeugt (auch nicht bei fortlaufendem Durchlauf nach dem Erreichen der Helligkeitsgrenzwerte und Richtungsumkehr). Erst beim Stoppen eines Durchlaufes sendet das Gateway die aktuelle Helligkeit als Status aus.
- $\mathbf{1}$ Wenn zeitgleich mehrere Helligkeitsdurchläufe in unterschiedlichen Gruppen oder Einzelgeräten ablaufen, kann dies zur Überlastung des DALI-Systems führen, wodurch errechnete Helligkeitswerte nicht immer sicher an die Betriebsgeräte übertragen werden können.

#### **Startverhalten des Helligkeitsdurchlaufes im ausgeschalteten Zustand einstellen**

Das Verstellen der Helligkeit beginnt bei eingeschalteten Gruppen oder Einzelgeräten stets bei der aktuell wirksamen Helligkeit. Bei ausgeschalteten Gruppen oder Einzelgeräten wird das Startverhalten durch den Parameter "Beim Starten im ausgeschalteten Zustand" auf der Parameterseite "DALI-System... -> Konfiguration Gruppen -> [x] Gruppenname -> Farbe -> Helligkeitsdurchlauf" oder "DALI-System... -> Konfiguration Einzelgeräte -> [x] Gerätename -> Farbe -> Helligkeitsdurchlauf" bestimmt.

■ Den Parameter einstellen auf "keine Reaktion".

Beim Starten wird die betroffene Gruppe oder das Einzelgerät nicht eingeschaltet. Das Gateway ignoriert den Start des Helligkeitsdurchlaufes.

■ Den Parameter einstellen auf "einschalten"

Das Starten eines Helligkeitsdurchlaufes schaltet eine Gruppe oder ein Einzelgerät unmittelbar ein. In diesem Fall beginnt der Helligkeitsdurchlauf dann beim Startwert, der durch den gleichnamigen Parameter konfiguriert wird.

■ Den Parameter "Startwert" auf "vorgeben" einstellen.

Es ist ein fester Startwert als Start-Helligkeitswert vorgeben. Es ist darauf zu achten, dass der konfigurierte Helligkeitswert nicht unterhalb der eingestellten Minimalhelligkeit oder oberhalb der Maximalhelligkeit liegt! Andernfalls begrenzt das Gateway den Startwert auf Minimal- oder Maximalhelligkeit.

Den Parameter "Startwert" auf "Memorywert (Wert wie vor letztem Ausschalten)" einstellen.

Beim Starten wird der vor dem letzten Ausschalten aktive und intern abgespeicherte Helligkeitswert eingestellt. Dieser Memorywert wird nichtflüchtig im Gateway abgespeichert, so dass nach Bus- oder Netzspannungswiederkehr der Wert erhalten bleibt. Nach einem ETS-Programmiervorgang ist der Wert auf Maximalhelligkeit vordefiniert.

■ Den Parameter "Startwert" auf "Wert wie vor letztem Stoppen" einstellen. Der Helligkeitsdurchlauf setzt am Helligkeitswert an, bei dem im Zuge eines vorherigen Helligkeitsdurchlaufes zuletzt ein Stopp ausgeführt wurde.

#### **Durchlaufrichtung des Helligkeitsdurchlaufes einstellen**

Der Parameter "Durchlaufrichtung" auf der Parameterseite "DALI-System... -> Konfiguration Gruppen -> [x] Gruppenname -> Farbe -> Helligkeitsdurchlauf" oder "DALI-System... -> Konfiguration Einzelgeräte -> [x] Gerätename -> Farbe -> Helligkeitsdurchlauf" legt die Durchlaufrichtung eines automatischen Helligkeitsdurchlaufes nach dem Starten fest.

Den Parameter einstellen auf "heller".

Der Helligkeitsbereich wird nach dem Starten zunächst in Richtung "heller" durchlaufen.

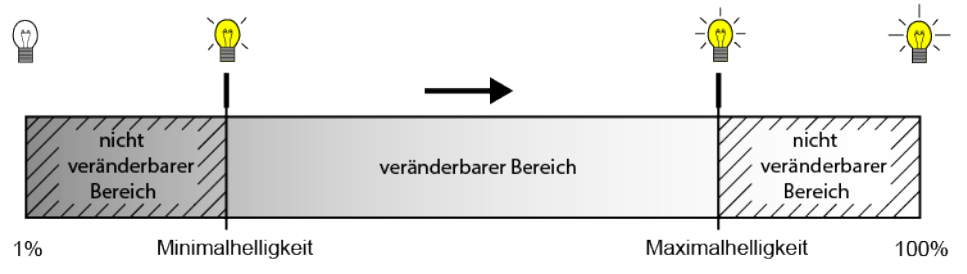

Bild 41: Helligkeitsdurchlauf Richtung "heller"

Den Parameter einstellen auf "dunkler".

Der Helligkeitsbereich wird nach dem Starten zunächst in Richtung "dunkler" durchlaufen.

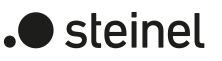

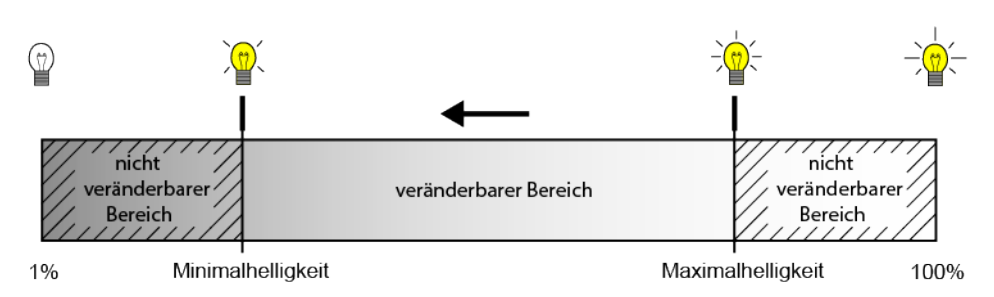

Bild 42: Helligkeitsdurchlauf Richtung "dunkler"

Den Parameter einstellen auf "toggeln".

Beim Umschalten ändert das Gateway nach jedem Start automatisch die Richtung des Helligkeitsdurchlaufes.

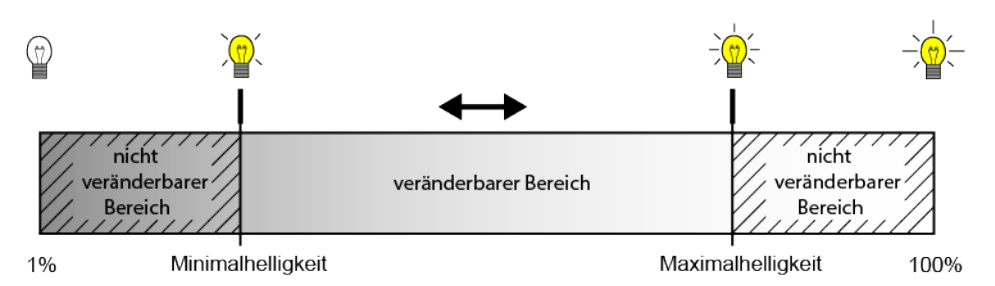

Bild 43: Helligkeitsdurchlauf mit umschaltender Durchlaufrichtung

 $\lceil i \rceil$ Der Parameter "Beim Erreichen der Bereichsgrenze" legt fest, ob sich die Richtung der Helligkeitsverstellung am Bereichsende (Maximal- oder Minimalhelligkeit) umkehrt, oder die automatische Verstellung endet.

### **Verhalten an der Bereichsgrenze des Helligkeitsdurchlaufes einstellen**

Der Bereich der Helligkeitsverstellung ist durch die Minimalhelligkeit und Maximalhelligkeit begrenzt. Der Parameter "Beim Erreichen der Bereichsgrenze" auf der Parameterseite "DALI-System... -> Konfiguration Gruppen -> [x] Gruppenname -> Farbe -> Helligkeitsdurchlauf" oder "DALI-System... -> Konfiguration Einzelgeräte -> [x] Gerätename -> Farbe -> Helligkeitsdurchlauf" legt das Verhalten fest, wenn die Bereichsgrenzen erreicht sind.

■ Den Parameter einstellen auf "Durchlauf stoppen".

Nach Erreichen der Bereichsgrenzen definiert durch die Minimalhelligkeit und Maximalhelligkeit wird der Helligkeitsdurchlauf automatisch gestoppt.

- Den Parameter einstellen auf "Richtung umkehren und Durchlauf fortsetzen". Nach Erreichen der Bereichsgrenzen wird die Richtung umgekehrt und die Verstellung in entgegengesetzte Richtung automatisch fortgesetzt, bis dieser über das Kommunikationsobjekt gestoppt wird.
- Den Parameter einstellen auf "Visualisieren, Richtung umkehren und Durchlauf fortsetzen".

Beim Erreichen der Bereichsgrenzen wird eine kurze Visualisierung durch das Leuchtmittel durchgeführt, um im Anschluss den Durchlauf in entgegengesetzte Richtung fortzusetzen. Die visuelle Rückmeldung erfolgt durch kurzes Ausund wieder Einschalten der zugeordneten DALI-Betriebsgeräte. Die Zeit zwischen AUS und EIN beträgt dabei unveränderbar 1 Sekunde. Durch den kurzen Schaltvorgang werden keine Status-Telegramme erzeugt.

#### **Gesamtlaufzeit des Helligkeitsdurchlaufes einstellen**

Nach dem Starten des Helligkeitsdurchlaufes beginnt das schrittweise Durchlaufen des konfigurierten Helligkeitsbereiches. Mit jedem Schritt wird der aktuelle Helligkeitswert abhängig von der konfigurierten Durchlaufrichtung entweder erhöht oder verringert und als ARC-Power-Level auf die DALI-Leitung ausgesendet. Die Anzahl der Schritte und folglich die Schrittweite des Helligkeitswerts leitet sich aus der parametrierten Gesamtlaufzeit ab, die durch den gleichnamigen Parameter auf der Parameterseite "DALI-System... -> Konfiguration Gruppen -> [x] Gruppenname -> Farbe -> Helligkeitsdurchlauf" oder "DALI-System... -> Konfiguration Einzelgeräte -> [x] Gerätename -> Farbe -> Helligkeitsdurchlauf" eingestellt werden kann.

Den Parameter auf die gewünschte "Gesamtlaufzeit" konfigurieren.

Ein Helligkeitsdurchlauf von 1% bis 100% dauert die vorgegebene Zeit. Je länger die Gesamtlaufzeit ist, umso feiner ist die Helligkeitsverstellung beim Durchlauf und somit die Auflösung. Die Schrittweite des Helligkeitswerts berechnet sich durch "100% : Gesamtlaufzeit [s]".

- Wenn der Helligkeitsbereich durch Vorgabe einer Minimalhelligkeit größer 1% und einer Maximalhelligkeit kleiner 100% eingeschränkt wurde, ist die wirksame Laufzeit des Helligkeitsdurchlaufes entsprechend kürzer als die konfigurierte Gesamtlaufzeit.
- $\mathbf{1}$ Die Gesamtlaufzeit definiert ausschließlich die Dauer und die Helligkeitswert-Schrittweite eines vollen Helligkeitsdurchlaufes. Sie gibt keinen Start- oder Stoppzeitpunkt vor. Ein Durchlauf kann vor Ablauf der Gesamtlaufzeit gestoppt werden.

## **9.3.4.1 Parameter für Helligkeitsdurchlauf**

DALI-System... -> Konfiguration Gruppen -> [x] Gruppenname -> Farbe -> Helligkeitsdurchlauf

DALI-System... -> Konfiguration Einzelgeräte -> [x] Gerätename -> Farbe -> Helligkeitsdurchlauf

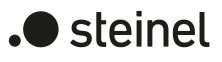

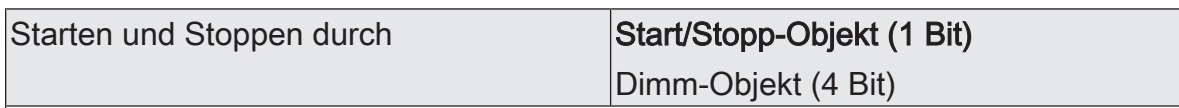

Das Starten und Stoppen eines Durchlaufes erfolgt durch ein Objekt, dessen Datenformat entweder auf 1-Bit oder alternativ auf 4-Bit konfigurierbar ist.

Start/Stopp-Objekt (1 Bit): Das Starten und Stoppen eines Durchlaufes erfolgt durch das Objekt "Automatischer Helligkeitsdurchlauf - Start/Stopp". Das Datenformat ist auf 1-Bit (DPT 1.010) eingestellt. Ein Start erfolgt durch ein EIN-Telegramm. Ein Stopp durch ein AUS-Telegramm.

Dimm-Objekt (4 Bit): Das Starten und Stoppen eines Durchlaufes erfolgt durch das Objekt "Automatischer Helligkeitsdurchlauf - Start/Stopp". Das Datenformat ist auf 4- Bit (DPT 3.007) eingestellt. Ein Start erfolgt durch ein "Dimmschritt auf oder ab" Telegramm. Ein Stopp durch ein "Dimmen stopp" Telegramm.

Beim Starten im ausgeschalteten Zustand Einschalten

keine Reaktion

Die Verstellung der Helligkeit beginnt bei eingeschalteten Gruppen oder Einzelgeräten stets bei der aktuell wirksamen Helligkeit. Bei ausgeschalteten Gruppen oder Einzelgeräten wird das Startverhalten durch diesen Parameter bestimmt.

keine Reaktion: Beim Starten wird die betroffene Gruppe oder das Einzelgerät nicht einschaltet. Das Gateway ignoriert den Start des Helligkeitsdurchlaufes.

Einschalten: Es ist ein fester Startwert als Start-Helligkeitswert vorgeben.

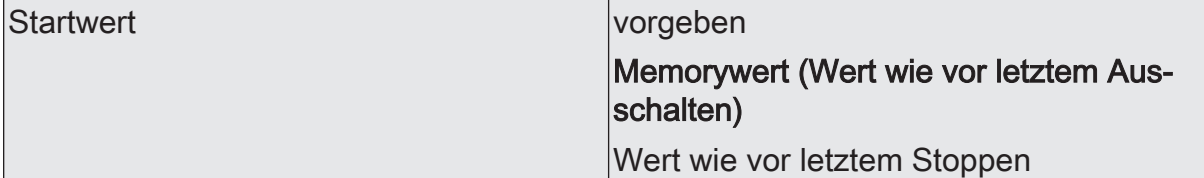

Wenn durch das Starten eines Helligkeitsdurchlaufes eine Gruppe oder ein Einzelgerät eingeschaltet werden soll, beginnt der Durchlauf bei einem konfigurierbaren **Startwert** 

vorgeben: Es ist ein fester Startwert als Start-Helligkeitswert vorgegeben. Es ist darauf zu achten, dass der konfigurierte Helligkeitswert nicht unterhalb der eingestellten Minimalhelligkeit oder oberhalb der Maximalhelligkeit liegt! Andernfalls begrenzt das Gateway den Startwert auf Minimal- oder Maximalhelligkeit.

Memorywert (Wert wie vor letztem Ausschalten): Beim Starten wird der vor dem letzten Ausschalten aktive und intern abgespeicherte Helligkeitswert eingestellt. Dieser Memorywert wird nichtflüchtig im Gateway abgespeichert, so dass nach Bus- oder Netzspannungswiederkehr der Wert erhalten bleibt. Nach einem ETS-Programmiervorgang ist der Wert auf Maximalhelligkeit vordefiniert.

Wert wie vor letztem Stoppen: Der Helligkeitsdurchlauf setzt am Helligkeitswert an, bei der im Zuge eines vorherigen Helligkeitsdurchlaufes zuletzt ein Stopp ausgeführt wurde.

Dieser Parameter ist nur verfügbar, wenn der Parameter "Beim Starten im ausgeschalteten Zustand = einschalten" konfiguriert ist.

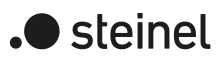

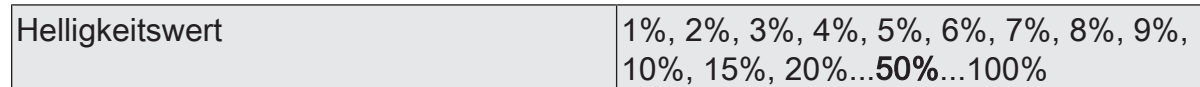

Einstellung des Start-Helligkeitswerts.

Dieser Parameter ist nur bei der Einstellung "Startwert = vorgeben" verfügbar.

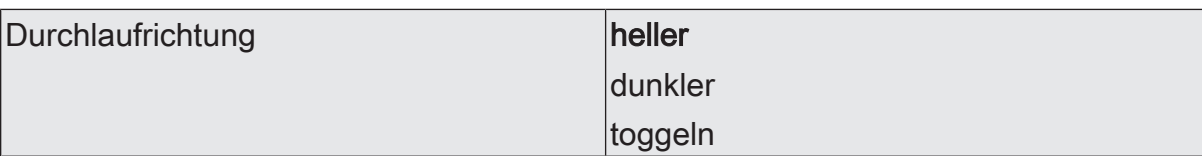

Die Durchlaufrichtung kann entweder in Richtung heller, in Richtung dunkler oder alternierend (umschalten der Richtung durch Toggeln) erfolgen. Beim Umschalten ändert das Gateway nach jedem Start automatisch die Richtung des Helligkeitsdurchlaufes.

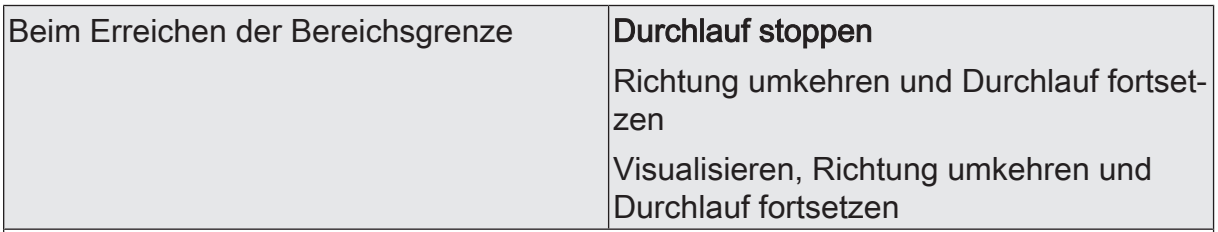

Der Bereich der Helligkeitsverstellung ist auf den Bereich zwischen der konfigurierten Minimalhelligkeit und Maximalhelligkeit begrenzt. Dieser Parameter legt das Verhalten fest, wenn die Bereichsgrenzen erreicht sind.

Durchlauf stoppen: Nach Erreichen der Bereichsgrenzen wird der Helligkeitsdurchlauf automatisch gestoppt.

Richtung umkehren und Durchlauf fortsetzen: Nach Erreichen der Bereichsgrenzen wird der Helligkeitsdurchlauf automatisch in entgegengesetzte Richtung fortgesetzt, bis dieser über das Kommunikationsobjekt gestoppt wird.

Visualisieren, Richtung umkehren und Durchlauf fortsetzen: Beim Erreichen der Bereichsgrenzen wird eine kurze Visualisierung durch das Leuchtmittel durchgeführt, um im Anschluss den Durchlauf in die entgegengesetzte Richtung fortzusetzen. Die visuelle Rückmeldung erfolgt durch kurzes Aus- und wieder Einschalten der zugeordneten DALI-Betriebsgeräte. Die Zeit zwischen AUS und EIN beträgt dabei unveränderbar 1 Sekunde. Durch den kurzen Schaltvorgang werden keine Status-Telegramme erzeugt.

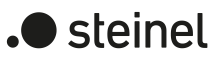

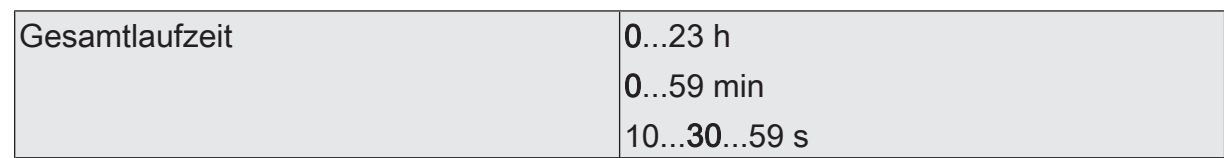

Nach dem Starten des Helligkeitsdurchlaufes beginnt das schrittweise Durchlaufen des vorgegebenen Helligkeitsbereiches. Mit jedem Schritt wird der wirksame Helligkeitswert abhängig von der konfigurierten Durchlaufrichtung entweder erhöht oder verringert und als ARC-Power-Level auf die DALI-Leitung ausgesendet. Die Anzahl der Schritte und folglich die Schrittweite des Helligkeitswerts leitet sich aus der an dieser Stelle parametrierten Gesamtlaufzeit ab.

Ein Helligkeitsdurchlauf von 1% bis 100% dauert die vorgegebene Zeit. Je länger die Gesamtlaufzeit ist, umso feiner ist die Helligkeitsverstellung beim Durchlauf und somit die Auflösung. Die Schrittweite des Helligkeitswerts berechnet sich durch "100% : Gesamtlaufzeit [s]".

Wenn der Helligkeitsbereich durch Vorgabe einer Minimalhelligkeit größer 1% und einer Maximalhelligkeit kleiner 100% eingeschränkt wurde, ist die wirksame Laufzeit des Helligkeitsdurchlaufes entsprechend kürzer als die konfigurierte Gesamtlaufzeit.

Die Gesamtlaufzeit definiert ausschließlich die Dauer und die Helligkeitswert-Schrittweite eines vollen Helligkeitsdurchlaufes. Sie gibt keinen Start- oder Stoppzeitpunkt vor. Ein Durchlauf kann vor Ablauf der Gesamtlaufzeit gestoppt werden.

## **9.3.4.2 Objekte für Helligkeitsdurchlauf**

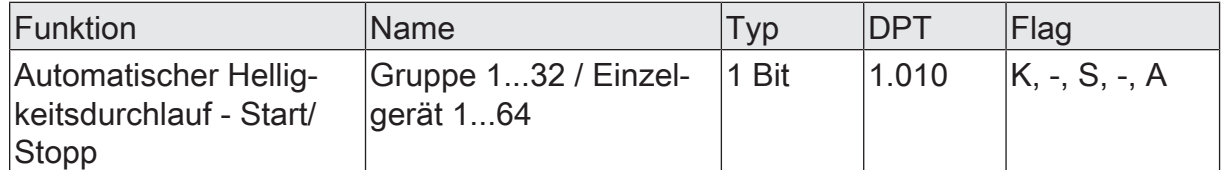

1-Bit-Objekt zum Starten und Stoppen eines automatischen Helligkeitsdurchlaufes ("1" = Start, "0" = Stopp).

Dieses Objekt ist verfügbar, wenn das Starten und Stoppen des Helligkeitsdurchlaufes per 1-Bit-Start/Stopp-Objekt erfolgen soll.

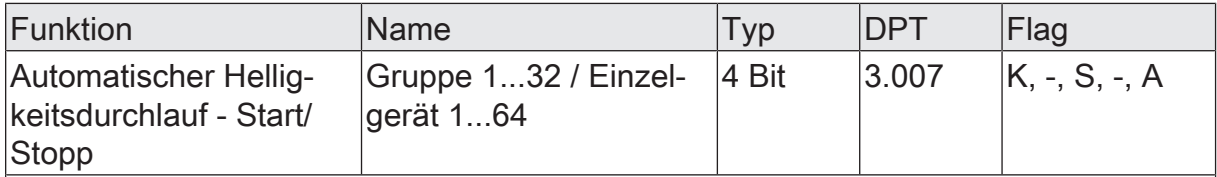

4-Bit-Objekt zum Starten und Stoppen eines automatischen Helligkeitsdurchlaufes ("Dimmschritt auf oder ab" = Start, "Dimmen stopp" = Stopp).

Dieses Objekt ist verfügbar, wenn das Starten und Stoppen des Helligkeitsdurchlaufes per 4-Bit-Dimm-Objekt erfolgen soll.
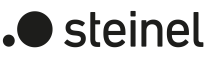

# **9.3.5 Colour Transition Mode (CTM)**

### **Einleitung**

Der Colour Transition Mode (CTM) realisiert Farbverläufe zur tageszeit- und wochentagsabhängigen Umsetzung verschiedener Farbstimmungen. Hierzu stehen bis zu 4 frei konfigurierbare CTM-Matrizen zur Verfügung. Jede Matrix erlaubt das Einstellen individueller Tagesfarbverläufe, mit oder ohne Helligkeitsverstellung. Die Matrizen sind im Betrieb des Gateways individuell aktivierbar und umschaltbar.

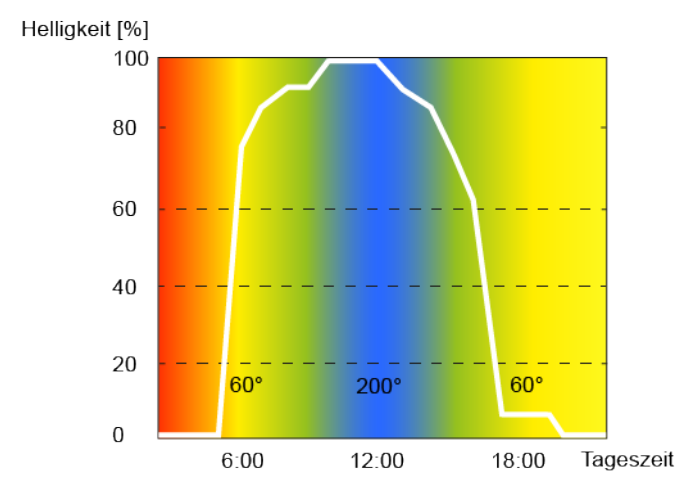

Bild 44: Beispielhafter Tagesfarbverlauf mit Farb- und Helligkeitsverstellung

Die Farbverstellung einer CTM-Matrix erfolgt grundsätzlich über den Farbwinkel (Hue) des HSV-Farbraums. Die Verstellung der Helligkeit erfolgt wie beim Dimmen über den DALI ARC-Power-Level. Jede CTM-Matrix enthält für jede volle Stunde der Tageszeit (0:00 Uhr, 1:00 Uhr, 2:00 Uhr...23:00 Uhr) Einstellungen für den Farbwinkel (0...360°) und die Helligkeit (0...100%). Abhängig von der Uhrzeit werden die individuellen Farb- und Helligkeitswerte der Reihe nach abgerufen. Dabei werden die Werte zwischen zwei vollen Stunden im Minutentakt durch lineare Interpolation fortlaufend ermittelt, so dass ein gleitender Farb- und Helligkeitsverlauf realisiert wird. Ob ein Tagesfarbverlauf nur die Farbe oder zusätzlich auch die Helligkeit im laufenden Betrieb beeinflusst, kann individuell für jede Gruppe und jedes Einzelgerät in der Parametrierung festgelegt werden.

### Beispiele zur linearen Interpolation der Farbwinkel und Helligkeitswerte

Uhrzeit: 8:00 Uhr, Farbwinkel: 180° Uhrzeit: 9:00 Uhr, Farbwinkel: 210° --> Uhrzeit: 8:30 Uhr, Farbwinkel: 195°

Uhrzeit: 10:00 Uhr, Helligkeit: 50% Uhrzeit: 11:00 Uhr, Helligkeit: 80% --> Uhrzeit: 10:30 Uhr, Helligkeit: 65%

Der Durchlauf eines Tagesfarbverlaufes erfolgt immer entsprechend dem Farbwinkel des HSV-Farbraumes, unabhängig davon, welcher Farbraum für die zugeordnete Gruppe oder das Einzelgerät konfiguriert ist. Die durch den Farbwinkel vorgegebene Farbe wird automatisch durch das Gateway in einen äquivalenten RGB-Wert umgerechnet und an die DALI-Betriebsgeräte weitergeleitet.

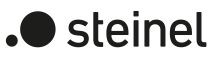

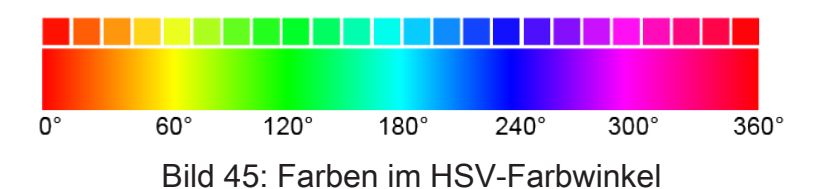

 $\vert i \vert$ Während eines Tagesfarbverlaufes bleiben die Werte für die Farbsättigung (Saturation) und Helligkeit (Value) konstant auf dem Maximalwert (100%). Lediglich der Farbwinkel wird verstellt. Ein optionaler Weißanteil (W) wird ausgeschaltet (0%).

 $\lceil \cdot \rceil$ Ein aktiver Tagesfarbverlauf beeinflusst die Farbe und optional auch die Helligkeit einer Gruppe oder eines Einzelgeräts. Die CTM-Funktion des Gateways löst Statustelegramme zur Farbe und Helligkeit jeweils getrennt aus, wenn es im Zuge eines Starts oder einer durchlaufenden Matrix zu Änderungen der Werte kommt. Hierbei erfolgt die Bewertung minütlich.

Die CTM-Matrizen werden allgemein für alle Gruppen und Einzelgeräte eines DALI-Systems zentral konfiguriert. Bei den Parametern der Gruppen und Einzelgeräte erfolgt die individuelle Zuordnung zu den bis zu vier Matrizen. Im laufenden Betrieb des Gateways können die Matrix-Zuordnungen von Gruppen und Einzelgeräten über 1- Byte-Objekte umgeschaltet werden. Hierdurch ist das individuelle Umschalten der vorprogrammierten Tagesfarbverläufe je nach Anwendungsfall möglich.

Der Tagesfarbverlauf einer Gruppe oder eines Einzelgeräts kann individuell gestartet und gestoppt werden. Hierfür steht je Gruppe und Einzelgerät ein 1-Bit-Kommunikationsobjekt "Tagesfarbverlauf (CTM) - Start/Stopp" zur Verfügung. Beim Aktivieren durch ein EIN-Telegramm beginnt die Ausführung des Tagesfarbverlaufes entsprechend der aktuellen Uhrzeit und des aktuellen Wochentags. Beim Deaktivieren durch ein AUS-Telegramm wird die Ausführung des Tagesfarbverlaufs unmittelbar beendet. Die DALI-Betriebsgeräte verbleiben dann zunächst auf dem zuletzt eingestellten Farb- und Helligkeitswert.

Ein Tagesfarbverlauf kann mit oder alternativ ohne Helligkeitsverstellung ausgeführt werden. In einer CTM-Matrix werden je Uhrzeit stets Farb- und Helligkeitswert konfiguriert. Ob eine Gruppe oder ein Einzelgerät nur auf die vorprogrammierte Farbe oder zusätzlich auf den festgelegten Helligkeitswert reagiert, wird durch den Parameter "Art des Tagesfarbverlaufs" definiert. Erfolgt der Tagesfarbverlauf nur mit Farbverstellung, berücksichtigt das Gateway ausschließlich den zum Wochentag und zur Uhrzeit korrespondierenden Farbwert der CTM-Matrix. Soll zusätzlich auch eine Helligkeitsverstellung erfolgen, wird darüber hinaus auch der hinterlegte CTM-Helligkeitswert ausgeführt.

Ein Tagesfarbverlauf besitzt dieselbe Priorität wie die Normalansteuerung der Helligkeit und Farbe einer Gruppe oder eines Einzelgeräts über die entsprechenden Kommunikationsobjekte. Auch ein automatischer Farbkreisdurchlauf, ein automatischer Helligkeitsdurchlauf oder ein Szenenabruf hat die gleiche Priorität. Die genannten Funktionen übersteuern einen ablaufenden Tagesfarbverlauf hinsichtlich Farbe und Helligkeit. Bei einer Übersteuerung kann ein ablaufender Tagesfarbverlauf automatisch gestoppt werden, oder alternativ im Hintergrund weiterlaufen.

- $\lceil \cdot \rceil$ Während einer aktivierten Sperre oder Zwangsstellung zeigt ein gestarteter Tagesfarbverlauf keine Wirkung. Sofern der Parameter zur Vorgabe des Verhaltens der Farbe oder der Helligkeit am Ende einer Sperrfunktion auf die Einstellung "nachführen" konfiguriert ist, wird die nachgeführte Farbe und optional auch die Helligkeit eines laufenden Tagesfarbverlaufes am Sperrende eingestellt. Ist am Sperrende das Nachführen der Farbe oder Helligkeit nicht konfiguriert, erfolgt kein Nachführen der Werte. Ein weiterhin ablaufender Tagesfarbverlauf wird dann abhängig von der Uhrzeit im Minutentakt normal weiter verarbeitet. Gleiches gilt grundsätzlich beim Aufheben einer Zwangsstellung.
- $\lceil \cdot \rceil$ Während einer aktiven Handbedienung zeigt ein gestarteter Tagesfarbverlauf keine Wirkung. Das Verhalten am Ende einer Handbedienung wird für den kurzzeitigen und für den permanenten Handbetrieb unterschieden. Am Ende einer permanenten Handbedienung entscheidet die Parametrierung, ob die Farbe und optional auch die Helligkeit eines laufenden Tagesfarbverlaufes nachgeführt wird, oder nicht. Wird nicht automatisch nachgeführt, so grundsätzlich nach einer temporären Handbedienung, wird ein weiterhin ablaufender Tagesfarbverlauf abhängig von der Uhrzeit im Minutentakt normal weiter verarbeitet. Nach einem ETS-Programmiervorgang ist ein Tagesfarbverlauf grundsätzlich gestoppt.
- $\vert i \vert$ Sofern das Gateway nach der Initialisierung (nach Netzspannungswiederkehr oder einem ETS-Programmiervorgang) noch kein oder kein gültiges KNX Telegramm zum Stellen der internen Uhr empfangen hat, werden keine Uhrzeiten oder Wochentage nachgeführt. In diesem Fall ist der Tagesfarbverlauf funktionslos!

### **Bezeichnung der CTM-Matrizen einstellen**

Für den Colour Transition Mode (CTM) stehen bis zu 4 frei konfigurierbare CTM-Matrizen zur Verfügung. Jeder Matrix kann eine Bezeichnung vergeben werden, die zur besseren Identifikation ausschließlich in der ETS sichtbar ist.

■ Auf den Parameterseiten "DALI-System... -> Farbe - CTM -> CTM Matrix..." jeder Matrix eine "Bezeichnung" vergeben.

### **Tagesfarbverläufe in den CTM-Matrizen einstellen**

Jede CTM-Matrix enthält für jede volle Stunde der Tageszeit (0:00 Uhr, 1:00 Uhr, 2:00 Uhr...23:00 Uhr) Einstellungen für den Farbwinkel (0°...360°) und die Helligkeit (0...100%) auf den Parameterseiten "DALI-System... -> Farbe - CTM -> CTM Matrix...". Abhängig von der Uhrzeit werden die individuellen Farb- und Helligkeitswerte bei einem ablaufenden Tagesfarbverlauf der Reihe nach abgerufen. Dabei werden die Werte zwischen zwei vollen Stunden im Minutentakt durch lineare Interpolation fortlaufend ermittelt, so dass ein gleitender Farb- und Helligkeitsverlauf realisiert wird.

Je Uhrzeit die Parameter für "Farbwinkel" und "Helligkeit" auf die gewünschten Werte konfigurieren.

- $\lceil \cdot \rceil$ In einer CTM-Matrix werden je Uhrzeit stets Farb- und Helligkeitswert konfiguriert. Ob eine Gruppe oder ein Einzelgerät nur auf die vorprogrammierte Farbe oder zusätzlich auf den festgelegten Helligkeitswert reagiert, wird durch den Parameter "Art des Tagesfarbverlaufs" auf den Parameterseiten der Gruppen und Einzelgeräte definiert.
- $\vert i \vert$ Die in einer CTM-Matrix hinterlegten Helligkeitswerte sind grundsätzlich im Bereich 0...100% konfigurierbar. Wenn CTM-Helligkeitswerte außerhalb des durch Minimal- und Maximalhelligkeit definierten Helligkeitsbereiches zugeordneter Gruppen oder Einzelgeräte liegen, begrenzt das Gateway bei einem ablaufenden Tagesfarbverlauf die Helligkeit auf die festgelegten Grenzen.
- $\vert i \vert$ Der in den Farbräumen "RGBW..." oder "HSVW.." zusätzlich ansteuerbare Weißwert (W) wird im Zuge eines Tagesfarbverlaufes immer ausgeschaltet  $(0\%)$ .

### **Wirksame Matrix nach ETS-Programmiervorgang einstellen**

Der Parameter "Nach ETS-Programmiervorgang" auf der Parameterseite "DALI-System... -> Konfiguration Gruppen -> [x] Gruppenname -> Farbe -> CTM" oder "DALI-System... -> Konfiguration Einzelgeräte -> [x] Gerätename -> Farbe -> CTM" definiert, welche der bis zu 4 CTM-Matrizen nach der Inbetriebnahme des Gateways durch die ETS oder nach einem Reset zunächst für die betroffene Gruppe oder das Einzelgerät wirksam ist. Optional können im laufenden Betrieb des Gateways die Matrix-Zuordnungen über 1-Byte-Objekte umgeschaltet werden.

Den Parameter auf die gewünschte CTM-Matrix einstellen.

Nach einem ETS-Programmiervorgang oder nach Netzspannungswiederkehr ist die konfigurierte CTM-Matrix wirksam. Diese wird jedoch erst dann ausgeführt, wenn ein Start erfolgt.

#### **Umschaltung der wirksamen Matrix im laufenden Betrieb ermöglichen**

Im laufenden Betrieb des Gateways können die Matrix-Zuordnungen von Gruppen und Einzelgeräte über1-Byte-Objekte umgeschaltet werden. Hierdurch ist das individuelle Umschalten der vorprogrammierten Tagesfarbverläufe je nach Anwendungsfall möglich.

Den Parameter "Über Obiekt umschaltbar" auf der Parameterseite "DALI-System... -> Konfiguration Gruppen -> [x] Gruppenname -> Farbe -> CTM" oder "DALI-System... -> Konfiguration Einzelgeräte -> [x] Gerätename -> Farbe -> CTM" aktivieren.

Das 1-Byte-Kommunikationsobjekt "Tagesfarbverlauf (CTM) - Matrix umschalten" ist verfügbar. Gemäß KNX DPT 17.001 kann über die Nummer der Matrix (1...4) eine Umschaltung im laufenden Betrieb des Gateways erfolgen.

■ Den Parameter "Über Objekt umschaltbar" deaktivieren.

Es ist kein Kommunikationsobjekt zur Umschaltung der CTM-Matrizen im laufenden Betrieb verfügbar. Es bleibt stets die durch den Parameter "Nach ETS-Programmiervorgang" definierte CTM-Matrix wirksam.

- $\lceil \cdot \rceil$ Das Umschalten einer CTM-Matrix ist im laufenden Betrieb des Gateway immer möglich. Eine Umschaltung im Zustand "Tagesfarbverlauf gestoppt" wird durch das Gateway gespeichert. Beim nächsten Start führt das Gateway für die betroffene Gruppe oder das Einzelgerät dann die zuletzt umgeschaltete CTM-Matrix aus. Bei einer Umschaltung im Zustand "Tagesfarbverlauf gestartet" führt das Gateway entsprechend der Uhrzeit im Minutentakt die umgeschaltete Matrix aus. Die Wirksamkeit der umgeschalteten Matrix tritt also maximal eine Minute nach der Umschaltung ein.
- $\mathbf{ii}$ Es kann grundsätzlich nur auf die vier in der ETS konfigurierten CTM-Matrizen umgeschaltet werden. Sofern eine Matrix-Nummer (5...64) über das Umschaltobjekt empfangen wird, die in der Konfiguration der Matrizen nicht enthalten ist, erfolgt keine Reaktion.
- $\lceil \cdot \rceil$ Nach einem ETS-Programmiervorgang oder einer Netzspannungswiederkehr geht die letzte Umschaltung über das Objekt verloren (Objektwert "0"). Es muss erst wieder ein neues Telegramm empfangen werden, so dass eine neue Umschaltung aktiv wird.

## **Art des Tagesfarbverlaufes einstellen**

Ein Tagesfarbverlauf kann mit oder alternativ ohne Helligkeitsverstellung ausgeführt werden. Ob eine Gruppe oder ein Einzelgerät nur auf die vorprogrammierte Farbe oder zusätzlich auf den festgelegten Helligkeitswert der CTM-Matrix reagiert, wird durch den Parameter "Art des Tagesfarbverlaufs" auf der Parameterseite "DALI-System... -> Konfiguration Gruppen -> [x] Gruppenname -> Farbe -> CTM" oder "DALI-System... -> Konfiguration Einzelgeräte -> [x] Gerätename -> Farbe -> CTM" definiert.

Den Parameter "Art des Tagesfarbverlaufs" einstellen auf "nur Farbverstellung".

In diesem Fall berücksichtigt das Gateway ausschließlich den zum Wochentag und zur Uhrzeit korrespondierenden Farbwert der CTM-Matrix. Der in der Matrix hinterlegte Helligkeitswert wird ignoriert. Die Steuerung der Helligkeit kann dann über andere Funktionen des Gateways erfolgen (z. B. über Schalten und Dimmen oder über den automatischen Helligkeitsdurchlauf).

■ Den Parameter "Art des Tagesfarbverlaufs" einstellen auf "Farb- und Helligkeitsverstellung".

Zusätzlich zur Auswertung der konfigurierten Farben der CTM-Matrizen wertet das Gateway auch die hinterlegten Helligkeitswerte aus.

## **Verhalten bei Übersteuerung einstellen**

Ein Tagesfarbverlauf besitzt dieselbe Priorität wie die Normalansteuerung der Helligkeit und Farbe einer Gruppe oder eines Einzelgeräts über die entsprechenden Kommunikationsobjekte. Auch ein automatischer Farbkreisdurchlauf, ein automatischer Helligkeitsdurchlauf oder ein Szenenabruf hat die gleiche Priorität. Die genannten Funktionen übersteuern einen ablaufenden Tagesfarbverlauf hinsichtlich Farbe und Helligkeit. Bei einer Übersteuerung kann ein ablaufender Tagesfarbverlauf automatisch gestoppt werden, oder alternativ im Hintergrund weiterlaufen. Das Verhalten definiert der Parameter "Verhalten bei Übersteuerung" auf der Parameterseite "DALI-System... -> Konfiguration Gruppen -> [x] Gruppenname -> Farbe -> CTM" oder "DA-LI-System... -> Konfiguration Einzelgeräte -> [x] Gerätename -> Farbe -> CTM".

Den Parameter "Verhalten bei Übersteuerung" einstellen auf "CTM arbeitet weiter".

Ein ablaufender Tagesfarbverlauf kann jederzeit durch andere Funktionen des Gateways übersteuert werden. Der Tagesfarbverlauf läuft allerdings weiter, wodurch abhängig von der Uhrzeit im Minutentakt die in der CTM-Matrix hinterlegten Werte weiterhin fortlaufend abgerufen werden. In diesem Fall werden die zuletzt empfangenen oder vorgegebenen Befehle zur Farbe oder Helligkeit anderer Funktionen (z. B. Szenenabruf) spätestens nach einer Minute wieder durch die CTM-Werte ersetzt.

Bei Tagesfarbverläufen mit Helligkeitsverstellung werden die in der CTM-Matrix definierten Helligkeitswerte nachgeführt. Das Gateway arbeitet dann weiterhin im Minutentakt die interpolierten Helligkeitswerte ab und schaltet ggf. ausgeschaltete Betriebsgeräte wieder ein.

Bei Tagesfarbverläufen ohne Helligkeitsverstellung wird die Farbe durch die CTM-Matrix auch bei ausgeschalteten Gruppen oder Einzelgeräten intern nachgeführt. Sofern eine Gruppe oder ein Einzelgerät eingeschaltet wird, stellt das Gateway die nachgeführte Farbe ein, so dass nachträglich eingeschaltete DALI-Betriebsgeräte die korrekten Werte des Tagesfarbverlaufes anzeigen.

■ Den Parameter "Verhalten bei Übersteuerung" einstellen auf "CTM wird beendet".

Wenn durch eine Übersteuerung ein Tagesfarbverlauf automatisch gestoppt wird, beendet das Gateway unmittelbar das Verarbeiten der zugeordneten CTM-Matrix.

#### **Wirksame Wochentage definieren**

Der Colour Transition Mode (CTM) realisiert Farbverläufe zur tageszeit- und wochentagsabhängigen Umsetzung verschiedener Farbstimmungen. Abhängig von der Uhrzeit werden die individuellen Farb- und Helligkeitswerte der Reihe nach abgerufen. Dies erfolgt jedoch nur an ausgewählten Wochentagen. In der ETS-Konfiguration kann definiert werden, an welchen Tagen einer Woche ein Tagesfarbverlauf ausgeführt wird.

Die Auswahl der wirksamen Wochentage auf der Parameterseite "DALI-System... -> Konfiguration Gruppen -> [x] Gruppenname -> Farbe -> CTM" oder "DALI-System... -> Konfiguration Einzelgeräte -> [x] Gerätename -> Farbe -> CTM" einstellen.

Ein gestarteter Tagesfarbverlauf wird nur an den konfigurierten Wochentagen ausgeführt. An Tagen einer Woche, die nicht in der Auswahl enthalten sind, wird der Tagesfarbverlauf pausiert.

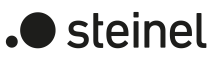

 $\boxed{\mathbf{i}}$ Sofern im KNX Telegramm zum Stellen der internen Uhr die Information "alle Tage" enthalten ist, wertet das Gateway keinen diskreten Wochentag mehr aus und führt den Tagesfarbverlauf nur noch entsprechend der hinterlegten Uhrzeiten zyklisch jeden Tag aus.

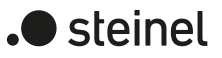

# **9.3.5.1 Parameter für Colour Transition Mode (CTM)**

DALI-System... -> Farbe - CTM -> CTM Matrix ...

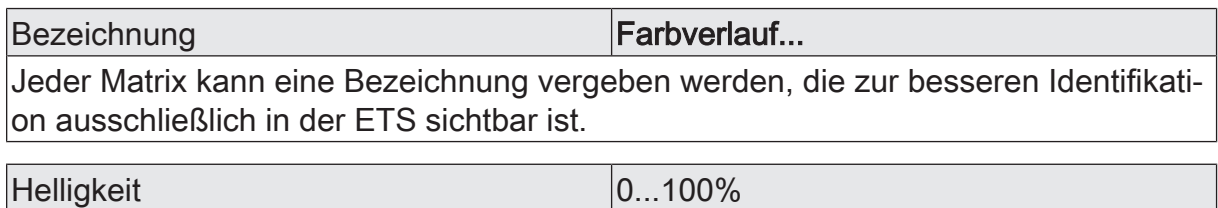

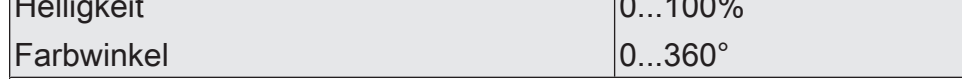

Jede CTM-Matrix enthält für jede volle Stunde der Tageszeit (0:00 Uhr, 1:00 Uhr, 2:00 Uhr...23:00 Uhr) Einstellungen für den Farbwinkel (0°...360°) und die Helligkeit (0...100%). Abhängig von der Uhrzeit werden die individuellen Farb- und Helligkeitswerte bei einem ablaufenden Tagesfarbverlauf der Reihe nach abgerufen. Dabei werden die Werte zwischen zwei vollen Stunden im Minutentakt durch lineare Interpolation fortlaufend ermittelt, so dass ein gleitender Farb- und Helligkeitsverlauf realisiert wird.

In einer CTM-Matrix werden je Uhrzeit stets Farb- und Helligkeitswert konfiguriert. Ob eine Gruppe oder ein Einzelgerät nur auf die vorprogrammierte Farbe oder zusätzlich auf den festgelegten Helligkeitswert reagiert, wird durch den Parameter "Art des Tagesfarbverlaufs" auf den Parameterseiten der Gruppen und Einzelgeräte definiert.

Die in einer CTM-Matrix hinterlegten Helligkeitswerte sind grundsätzlich im Bereich 0...100% konfigurierbar. Wenn CTM-Helligkeitswerte außerhalb des durch Minimalund Maximalhelligkeit definierten Helligkeitsbereiches zugeordneter Gruppen oder Einzelgeräte liegen, begrenzt das Gateway bei einem ablaufenden Tagesfarbverlauf die Helligkeit auf die festgelegten Grenzen.

Während eines Tagesfarbverlaufes bleiben die Werte für die Farbsättigung (Saturation) und Helligkeit (Value) konstant auf dem Maximalwert (100%). Lediglich der Farbwinkel wird verstellt.

Die Parameter "Helligkeit" und "Farbwinkel" sind für jede volle Stunde einer CTM-Matrix verfügbar. Die Voreinstellung der Parameter ist abhängig von der Uhrzeit.

DALI-System... -> Konfiguration Gruppen -> [x] Gruppenname -> Farbe -> CTM

DALI-System... -> Konfiguration Einzelgeräte -> [x] Gerätename -> Farbe -> CTM

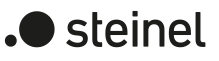

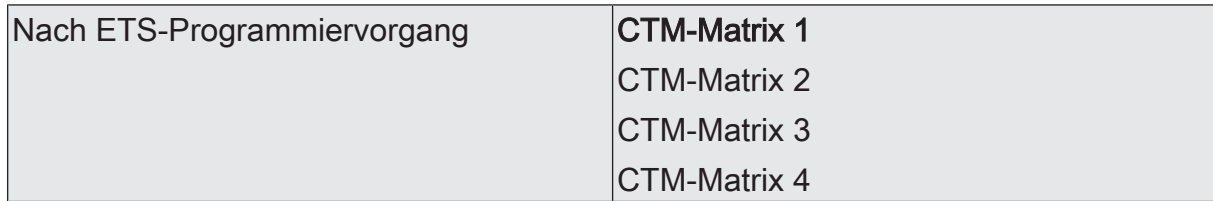

Dieser Parameter definiert, welche der bis zu 4 CTM-Matrizen nach der Inbetriebnahme des Gateways durch die ETS oder nach einem Reset zunächst für die betroffene Gruppe oder das Einzelgerät wirksam ist. Optional können im laufenden Betrieb des Gateways die Matrix-Zuordnungen über 1-Byte-Objekte umgeschaltet werden.

Nach einem ETS-Programmiervorgang oder nach Netzspannungswiederkehr ist die konfigurierte CTM-Matrix wirksam. Diese wird jedoch erst dann ausgeführt, wenn ein Start erfolgt.

Über Objekt umschaltbar Checkbox (ja / nein)

Im laufenden Betrieb des Gateways können die Matrix-Zuordnungen von Gruppen und Einzelgeräten über 1-Byte-Objekte umgeschaltet werden. Hierdurch ist das individuelle Umschalten der vorprogrammierten Tagesfarbverläufe je nach Anwendungsfall möglich.

Checkbox aktiviert: Das 1-Byte-Kommunikationsobjekt "Tagesfarbverlauf (CTM) - Matrix umschalten" ist verfügbar. Gemäß KNX DPT 17.001 kann über die Nummer der Matrix (1...4) eine Umschaltung im laufenden Betrieb des Gateways erfolgen.

Checkbox deaktiviert: Es ist kein Kommunikationsobjekt zur Umschaltung der CTM-Matrizen im laufenden Betrieb verfügbar. Es bleibt stets die durch den Parameter "Nach ETS-Programmiervorgang" definierte CTM-Matrix wirksam.

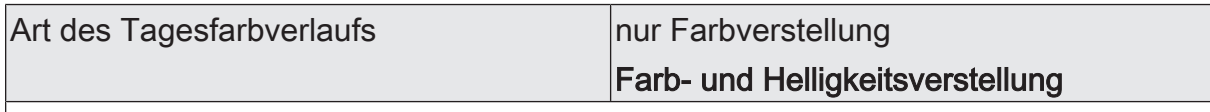

Ein Tagesfarbverlauf kann mit oder alternativ ohne Helligkeitsverstellung ausgeführt werden. Ob eine Gruppe oder ein Einzelgerät nur auf die vorprogrammierte Farbe oder zusätzlich auf den festgelegten Helligkeitswert der CTM-Matrix reagiert, wird durch diesen Parameter definiert.

nur Farbverstellung: In diesem Fall berücksichtigt das Gateway ausschließlich den zum Wochentag und zur Uhrzeit korrespondierenden Farbwert der CTM-Matrix. Der in der Matrix hinterlegte Helligkeitswert wird ignoriert. Die Steuerung der Helligkeit kann dann über andere Funktionen des Gateways erfolgen (z. B. über Schalten und Dimmen oder über den automatischen Helligkeitsdurchlauf).

Farb- und Helligkeitsverstellung: Zusätzlich zur Auswertung der konfigurierten Farben der CTM-Matrizen wertet das Gateway auch die hinterlegten Helligkeitswerte aus.

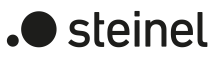

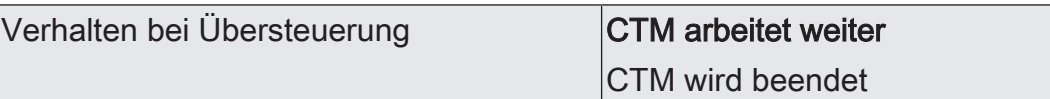

Ein Tagesfarbverlauf besitzt dieselbe Priorität wie die Normalansteuerung der Helligkeit und Farbe einer Gruppe oder eines Einzelgeräts über die entsprechenden Kommunikationsobjekte. Auch ein automatischer Farbkreisdurchlauf, ein automatischer Helligkeitsdurchlauf oder ein Szenenabruf hat die gleiche Priorität. Die genannten Funktionen übersteuern einen ablaufenden Tagesfarbverlauf hinsichtlich Farbe und Helligkeit.

Bei einer Übersteuerung kann ein ablaufender Tagesfarbverlauf automatisch gestoppt werden, oder alternativ im Hintergrund weiterlaufen. Das Verhalten definiert dieser Parameter.

CTM arbeitet weiter: Ein ablaufender Tagesfarbverlauf kann jederzeit durch andere Funktionen des Gateways übersteuert werden. Der Tagesfarbverlauf läuft allerdings weiter, wodurch abhängig von der Uhrzeit im Minutentakt die in der CTM-Matrix hinterlegten Werte weiterhin fortlaufend abgerufen werden. In diesem Fall werden die zuletzt empfangenen oder vorgegebenen Befehle zur Farbe oder Helligkeit anderer Funktionen (z. B. Szenenabruf) spätestens nach einer Minute wieder durch die CTM-Werte ersetzt. Bei Tagesfarbverläufen mit Helligkeitsverstellung werden die in der CTM-Matrix definierten Helligkeitswerte nachgeführt. Das Gateway arbeitet dann weiterhin im Minutentakt die interpolierten Helligkeitswerte ab und schaltet ggf. ausgeschaltete Betriebsgeräte wieder ein. Bei Tagesfarbverläufen ohne Helligkeitsverstellung wird die Farbe durch die CTM-Matrix auch bei ausgeschalteten Gruppen oder Einzelgeräten intern nachgeführt. Sofern eine Gruppe oder ein Einzelgerät eingeschaltet wird, stellt das Gateway die nachgeführte Farbe ein, so dass nachträglich eingeschaltete DALI-Betriebsgeräte die korrekten Werte des Tagesfarbverlaufes anzeigen.

CTM wird beendet: Wenn durch eine Übersteuerung ein Tagesfarbverlauf automatisch gestoppt wird, beendet das Gateway unmittelbar das Verarbeiten der zugeordneten CTM-Matrix.

Auswahl wirksame Wochentage Checkboxen (Mo, Di, Mi, Do, Fr, Sa, So)

Der Colour Transition Mode (CTM) realisiert Farbverläufe zur tageszeit- und wochentagsabhängigen Umsetzung verschiedener Farbstimmungen. Abhängig von der Uhrzeit werden die individuellen Farb- und Helligkeitswerte der Reihe nach abgerufen. Dies erfolgt jedoch nur an ausgewählten Wochentagen. In der ETS-Konfiguration kann an dieser Stelle definiert werden, an welchen Tagen einer Woche ein Tagesfarbverlauf ausgeführt wird.

Ein gestarteter Tagesfarbverlauf wird nur an den konfigurierten Wochentagen ausgeführt. An Tagen einer Woche, die nicht in der Auswahl enthalten sind, wird der Tagesfarbverlauf pausiert.

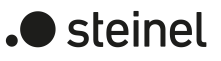

# **9.3.5.2 Objekte für Colour Transition Mode (CTM)**

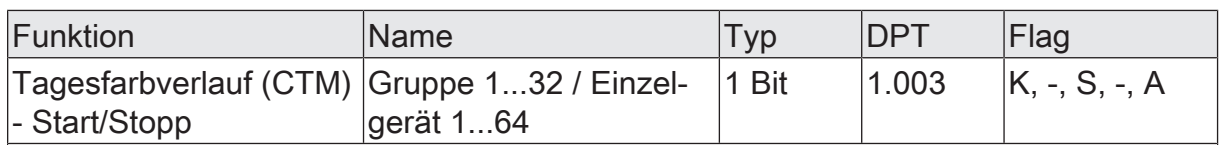

1-Bit-Objekt zum Starten und Stoppen eines Tagesfarbverlaufes ("1" = Start, "0" = Stopp).

Nach dem Start beginnt die Ausführung des Tagesfarbverlaufes entsprechend der aktuellen Uhrzeit und des aktuellen Wochentags. Bei einem Stopp wird die Ausführung des Tagesfarbverlaufes unmittelbar beendet.

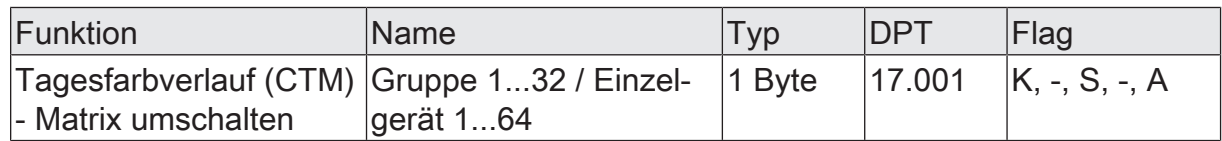

1-Byte-Objekt zum Umschalten der wirksamen CTM--Matrix (1...4) im laufenden Betrieb des Gateways.

Es kann grundsätzlich nur auf die vier in der ETS konfigurierten CTM-Matrizen umgeschaltet werden. Sofern eine Matrix-Nummer (5...64) über das Umschaltobjekt empfangen wird, die in der Konfiguration der Matrizen nicht enthalten ist, erfolgt keine Reaktion.

Nach einem ETS-Programmiervorgang oder einer Netzspannungswiederkehr geht die letzte Umschaltung über das Objekt verloren (Objektwert "0"). Es muss erst wieder ein neues Telegramm empfangen werden, so dass eine neue Umschaltung aktiv wird.

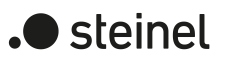

## **9.4 Verhalten bei einem Gerätereset**

Die Schaltzustände oder Helligkeitswerte, die sich nach Busspannungsausfall, nach Bus- oder Netzspannungswiederkehr oder nach einem ETS-Programmiervorgang für DALI-Gruppen oder Einzelgeräte einstellen, können in der ETS konfiguriert werden. Das Verhalten der Farbtemperatur oder der Farbe einer Gruppe oder eines Einzelgeräts ist im Fall eines Geräteresets unveränderbar vorgegeben.

Im Folgenden werden die Konfigurationsmöglichkeiten und die fest definierten Funktionen beschrieben.

### **Verhalten der Helligkeit bei Busspannungsausfall einstellen**

Der Parameter "Bei Bus-/Netzspannungsausfall" ist separat für jede Gruppe und für jedes Einzelgerät im Parameterknoten "DALI-System... -> Konfiguration Gruppen -> [x] Gruppenname" oder "DALI-System... -> Konfiguration Einzelgeräte -> [x] Gerätename" verfügbar.

Parameter einstellen auf "keine Reaktion".

Bei Bus- oder Netzspannungsausfall sendet das Gateway keine Befehle an die DALI-Betriebsgeräte aus. Die zugeordneten DALI-Betriebsgeräte zeigen, sofern deren Netzspannungsversorgung noch eingeschaltet ist, keine Reaktion und verbleiben im zuletzt eingestellten Helligkeitszustand.

■ Parameter einstellen auf "Ausschalten".

Die DALI-Betriebsgeräte werden bei Busspannungsausfall über die DALI-Leitung ausgeschaltet, sofern die Netzspannungsversorgung des Gateways noch eingeschaltet ist. Wenn die Netzspannung am Gateway ausfällt, kann dieser Befehl nicht mehr abgesetzt werden. Auch hier stellen sich die DALI-Betriebsgeräte, sofern deren Netzspannungsversorgung noch eingeschaltet ist, auf den einprogrammierten System-Failure-Level, der diesem Parameter entspricht, ein.

■ Parameter einstellen auf "Helligkeitswert". Im nachfolgenden Parameter "Helligkeitswert" den erforderlichen Wert konfigurieren.

Die DALI-Betriebsgeräte werden bei Busspannungsausfall am Gateway über die DALI-Leitung auf den durch den Parameter "Helligkeitswert" vorgegebenen Wert eingestellt, sofern die Netzspannungsversorgung des Gateways noch eingeschaltet ist. Wenn die Netzspannung am Gateway ausfällt, kann dieser Befehl nicht mehr abgesetzt werden. In diesem Fall stellen sich die DALI-Betriebsgeräte, sofern deren Netzspannungsversorgung noch eingeschaltet ist, auf den einprogrammierten System-Failure-Level, der diesem Parameter entspricht, ein.

Die Auswahl des konfigurierbaren Helligkeitswerts wird an den Grenzen durch die vorgegebene minimale und maximale Helligkeit nicht beschränkt. Wenn Helligkeitswerte kleiner der Minimalhelligkeit oder größer der Maximalhelligkeit eingestellt werden, steuert das Gateway die Helligkeit auf die parametrierten minimalen und maximalen Grenzwerte.

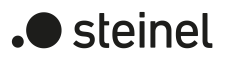

- $\lceil i \rceil$ Die zugeordneten DALI-Betriebsgeräte zeigen auch bei einem Ausfall der Spannung auf der DALI-Leitung (z. B. durch Kurzschluss, Leitungsbruch, Netzspannungsausfall nur am Gateway) das parametrierte Verhalten bei Busspannungsausfall. Dies wird sichergestellt, weil die Parametereinstellung in die DALI-Betriebsgeräte nach einem ETS-Programmiervorgang als "System-Failure-Level" für die Helligkeit übernommen wird.
- $\vert i \vert$ Bei Bus- oder Netzspannungsausfall werden auch die aktuellen Zustände der Zwangsstellungen gespeichert, damit sie bei Bus- oder Netzspannungswiederkehr ggf. nachgeführt werden können (abhängig von der Parametrierung der Zwangsstellungsfunktionen).

 $\vert i \vert$ Aktive Sperr- oder Zwangsstellungsfunktionen werden durch einen Busspannungsausfall stets gelöscht und sind im Anschluss inaktiv.

#### **Verhalten der Helligkeit nach Busspannungswiederkehr einstellen**

Der Parameter "Nach Bus-/Netzspannungswiederkehr" ist separat für jede Gruppe und für jedes Einzelgerät im Parameterknoten "DALI-System... -> Konfiguration Gruppen -> [x] Gruppenname" oder "DALI-System... -> Konfiguration Einzelgeräte -> [x] Gerätename" verfügbar.

Parameter einstellen auf "keine Reaktion".

Nach Bus- oder Netzspannungswiederkehr sendet das Gateway keine Befehle an die DALI-Betriebsgeräte aus. Die zugeordneten Betriebsgeräte zeigen keine Reaktion und verbleiben im zuletzt eingestellten Helligkeitszustand (siehe auch Hinweis zum "Power-On-Level" weiter unten).

- $\vert i \vert$ In diesem Zustand ist nach Bus- oder Netzspannungswiederkehr keine Farbtemperatur- oder Farbsteuerung der betroffenen Betriebsgeräte möglich, auch wenn die Geräte aufgrund des letzten Helligkeitszustands noch eingeschaltet sind. In diesem Fall muss nach Bus- oder Netzspannungswiederkehr die betroffene Gruppe oder das betroffene Einzelgerät entweder ausgeschaltet und wieder eingeschaltet oder durch ein neues Telegramm auf einen Helligkeitswert ungleich "0 %" eingestellt werden. Erst dadurch wertet das Gateway den Zustand "EIN" für die Betriebsgeräte und ermöglicht eine Steuerung der Farbtemperatur oder Farbe durch neue Befehle.
- Parameter einstellen auf "Ausschalten". Die DALI-Betriebsgeräte werden bei Bus- oder Netzspannungswiederkehr über die DALI-Leitung ausgeschaltet.
- Parameter einstellen auf "Helligkeit vor Bus-/Netzspannungsausfall".

Nach Bus- oder Netzspannungswiederkehr wird der zuletzt vor Bus-/Netzspannungsausfall eingestellte und bei Bus-/Netzausfall intern abgespeicherte Helligkeitswert nachgeführt.

■ Parameter einstellen auf "Helligkeitswert". Im nachfolgenden Parameter "Helligkeitswert" den erforderlichen Wert konfigurieren.

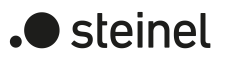

Die DALI-Betriebsgeräte werden über die DALI-Leitung auf den vorgegebenen Helligkeitswert eingestellt. Die Auswahl des konfigurierbaren Werts wird an den Grenzen durch die vorgegebene minimale und maximale Helligkeit nicht beschränkt. Wenn Helligkeitswerte kleiner der Minimalhelligkeit oder größer der Maximalhelligkeit eingestellt werden, steuert das Gateway die Helligkeit auf die parametrierten minimalen und maximalen Grenzwerte.

- Parameter einstellen auf "Treppenhausfunktion aktivieren". Die Treppenhausfunktion wird – unabhängig vom Objekt "Treppenhausfunktion - Start/Stopp" - nach Bus- oder Netzspannungswiederkehr aktiviert.
- $\lceil i \rceil$ Nach Netzspannungswiederkehr initialisiert das Gateway kurz die konfigurierten Betriebsgeräte. Für die Dauer der Initialisierung wird in der 7-Segmentanzeige auf der Gerätefront " - -" angezeigt.
- $\lceil i \rceil$ Die Einstellung "Treppenhausfunktion aktivieren" ist nur verfügbar, sofern für die betroffene Gruppe oder das betroffene Einzelgerät die Treppenhausfunktion freigeschaltet ist.
- $\lceil i \rceil$ Einstellung "Helligkeit vor Bus-/Netzspannungsausfall": Ein ETS-Programmiervorgang der Applikation oder der Parameter setzt den intern abgespeicherten Helligkeitszustand auf "AUS" zurück.
- $\lceil \cdot \rceil$ Bei Einstellung "keine Reaktion": Die Kommunikationsobjekte des Gateways werden nach Bus-/Netzspannungswiederkehr mit "0" initialisiert. Die Schaltstatus- oder Helligkeitswert-Rückmeldung entspricht in diesem Fall erst dann dem echten Helligkeitszustand, wenn die Gruppe oder das Einzelgerät mindestens einmal über den KNX oder per Handbedienung angesteuert wurde.
- $\mathbf{ii}$ Sofern Netzspannung nur an den angeschlossenen DALI-Betriebsgeräten eingeschaltet wird (z. B. Versorgung durch anderen Netzaußenleiter) oder zusätzlich auch das Gateway wieder eingeschaltet wird und die Reaktion auf "keine Reaktion" konfiguriert ist, stellen sich die Betriebsgeräte auf die Helligkeit gemäß ihres "Power-On-Level" ein. Dieser Wert wird nach einem ETS-Programmiervorgang vom Gateway in die Betriebsgeräte programmiert und entspricht der Einstellung des Parameters "Nach Bus-/Netzspannungswiederkehr". Bei den Einstellungen "Helligkeit vor Bus-/Netzspannungsausfall" und "Treppenhausfunktion aktivieren" wird der Befehl "keine Reaktion" als Power-On-Level in die Betriebsgeräte einprogrammiert. Bei allen anderen Einstellungen werden die konfigurierten Befehle direkt in die Betriebsgeräte übernommen. Sofern die Netzspannung des Gateways eingeschaltet wird, führt das Gerät den Parameter "Nach Bus-/Netzspannungswiederkehr" erst nach der Initialisierung aus. Hierbei kann es vorkommen, dass die DALI-Betriebsgeräte nach Netzspannungswiederkehr schneller reagieren und sich auf den Power-On-Level einstellen als das Gateway individuelle Befehle auf die DALI-Leitung aussenden kann. Dadurch können ggf. kurze Helligkeitssprünge beobachtet werden. Sofern während der Initialisierung des Gateways KNX Telegramme für Gruppen oder Einzelgeräte empfangen werden, führt das Gerät den jeweils zuletzt vorgegebenen Befehl aus und nicht das konfigurierte Verhalten nach Bus-/Netzspannungswiederkehr.

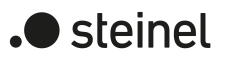

- $\lceil i \rceil$ Bei Verwendung der Standby-Abschaltung und der Verzögerung bis zum Wiederanlauf der DALI-Geräte ist sicherzustellen, dass der Parameter "Nach Bus-/Netzspannungswiederkehr" auf "Ausschalten" konfiguriert ist. Hierdurch schalten die betroffenen Geräte nach Wiederkehr der Netzspannung nicht direkt ein, sondern erst, nachdem Sie ein entsprechendes DALI-Kommando vom Gateway über die DALI-Leitung erhalten haben.
- $\vert \mathbf{i} \vert$ Bei Zwangsstellung als Zusatzfunktion: Das Kommunikationsobjekt der Zwangsstellung kann nach Busspannungswiederkehr separat initialisiert werden. Dadurch wird bei einer Aktivierung der Zwangsstellung bei Busspannungswiederkehr die Reaktion der Gruppe oder des Einzelgeräts beeinflusst. Das parametrierte Verhalten "Nach Bus-/Netzspannungswiederkehr" wird nur dann ausgeführt, wenn keine Zwangsstellung nach Busspannungswiederkehr aktiviert ist.
- $\lceil \cdot \rceil$ Bei Sperrfunktion als Zusatzfunktion: Aktive Sperrfunktionen sind nach Busoder Netzspannungswiederkehr stets inaktiv.
- $\lceil \cdot \rceil$ Eine Handbedienung ist nur bei eingeschalteter Netzspannungsversorgung des Gateways möglich. Busspannungsausfall, -wiederkehr sowie bei einem Netzspannungsausfall wird der Handbetrieb beendet.

### **Verhalten der Helligkeit nach ETS-Programmiervorgang einstellen**

Der Parameter "Nach ETS-Programmiervorgang" ist separat für jede Gruppe und für jedes Einzelgerät im Parameterknoten "DALI-System... -> Konfiguration Gruppen -> [x] Gruppenname" oder "DALI-System... -> Konfiguration Einzelgeräte -> [x] Gerätename" verfügbar.

■ Parameter einstellen auf "keine Reaktion".

Nach einem ETS-Programmiervorgang sendet das Gateway keine Befehle an die DALI-Betriebsgeräte aus. Die zugeordneten DALI-Betriebsgeräte zeigen keine Reaktion und verbleiben im zuletzt eingestellten Helligkeitszustand.

- $\lceil \cdot \rceil$ In diesem Zustand ist nach einem ETS-Programmiervorgang keine Farbtemperatur- oder Farbsteuerung der betroffenen Betriebsgeräte möglich, auch wenn die Geräte aufgrund des letzten Helligkeitszustands noch eingeschaltet sind. In diesem Fall muss nach dem ETS-Programmiervorgang die betroffene Gruppe oder das betroffene Einzelgerät entweder ausgeschaltet und wieder eingeschaltet oder durch ein neues Telegramm auf einen Helligkeitswert ungleich "0 %" eingestellt werden. Erst dadurch wertet das Gateway den Zustand "EIN" für die Betriebsgeräte und ermöglicht eine Steuerung der Farbtemperatur oder Farbe durch neue Befehle.
- Parameter einstellen auf "Ausschalten". Die DALI-Betriebsgeräte werden nach einem ETS-Programmiervorgang durch die ETS ausgeschaltet.
- Parameter einstellen auf "Helligkeitswert". Im nachfolgenden Parameter "Helligkeitswert" den erforderlichen Wert konfigurieren.

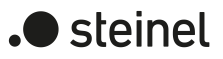

Die DALI-Betriebsgeräte werden über die DALI-Leitung auf den vorgegebenen Helligkeitswert eingestellt. Die Auswahl des konfigurierbaren Werts wird an den Grenzen durch die vorgegebene minimale und maximale Helligkeit nicht beschränkt. Wenn Helligkeitswerte kleiner der Minimalhelligkeit oder größer der Maximalhelligkeit eingestellt werden, steuert das Gateway die Helligkeit auf die parametrierten minimalen und maximalen Grenzwerte.

- Parameter einstellen auf "wie bei Bus-/Netzspannungswiederkehr". Bei dieser Einstellung zeigt das Gateway nach einem ETS-Programmiervorgang dasselbe Verhalten wie bei Bus- oder Netzspannungswiederkehr. Das Verhalten wird durch den Parameter "Nach Bus-/Netzspannungswiederkehr" vorgegeben.
- $\vert \mathbf{i} \vert$ Das an dieser Stelle parametrierte Verhalten wird nach jedem Applikationsoder Parameter-Download durch die ETS ausgeführt. Der einfache Download nur der physikalischen Adresse oder ein partielles Programmieren nur der Gruppenadressen bewirkt, dass nicht dieser Parameter berücksichtigt, sondern das parametrierte "Verhalten nach Busspannungswiederkehr" ausgeführt wird.
- $\Box$ Ein ETS-Programmiervorgang kann nur dann ausgeführt werden, wenn die Netzspannungsversorgung des DALI-Gateways eingeschaltet ist.
- $\vert i \vert$ Bei Einstellung "keine Reaktion": Die Kommunikationsobjekte des Gateways werden nach einem Programmiervorgang mit "0" initialisiert. Die Schaltstatusoder Helligkeitswert-Rückmeldung entspricht in diesem Fall erst dann dem echten Helligkeitszustand, wenn die Gruppe oder das Einzelgerät mindestens einmal über den KNX oder per Handbedienung angesteuert wurde. Als aktiv sendend eingestellte Rückmeldeobjekte senden in dieser Einstellung kein Telegramm aus.
- $\vert i \vert$ Nach einem ETS-Programmiervorgang sind die Sperrfunktionen sowie die Zwangsstellungen stets deaktiviert.
- $\lceil \cdot \rceil$ Nach einem ETS-Programmiervorgang initialisiert sich das Gateway und konfiguriert die angeschlossenen Betriebsgeräte über die DALI-Leitung mit relevanten Daten (z. B. Minimalhelligkeit, Maximalhelligkeit, Power-On-Level, System-Failure-Level). Aus diesem Grund sollte idealer Weise nach einem ETS-Programmiervorgang das gesamte DALI-System angeschlossen und vollständig betriebsbereit sein, damit alle Betriebsgeräte Konfigurationsänderungen übernehmen. Nach jeder DALI-Inbetriebnahme mit Änderungen (vollständig oder partiell) ist das Applikationsprogramm mit der ETS neu in das Gateway zu laden. Hierbei ist sicherzustellen, dass mindestens die im Zuge der Inbetriebnahme neu hinzugefügten Betriebsgeräte oder Geräte, bei denen die Konfiguration in der ETS verändert wurde, nach einem ETS-Programmiervorgang betriebsbereit sind! Falls es bei der Initialisierung der Betriebsgeräte auf der DA-LI-Leitung einen Fehler gibt (z. B. Kurzschluss, Leitungsbruch), kann die DALI-Konfiguration nicht ausgeführt werden. Der Fehler ist dann zu beseitigen und

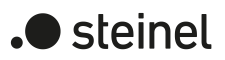

die ETS-Programmierung nochmals zu starten. Für die Dauer des Konfigurationsvorgangs nach einem ETS-Programmiervorgang wird in der 7-Segmentanzeige auf der Gerätefront "- -" angezeigt.

 $\lceil \cdot \rceil$ Sofern während der Initialisierung des Gateways KNX Telegramme für Gruppen oder Einzelgeräte empfangen werden, führt das Gerät den jeweils zuletzt vorgegebenen Befehl aus und nicht das parametrierte Verhalten nach ETS-Programmiervorgang.

#### **Verhalten der Farbtemperatur bei Busspannungsausfall**

Das Verhalten der Farbtemperatur bei Busspannungsausfall ist wie das Verhalten nach einem ETS-Programmiervorgang unveränderbar auf "keine Änderung" eingestellt. Bei Busspannungsausfall sendet das Gateway keine Farbtemperaturbefehle an die DALI-Betriebsgeräte aus. Die zugeordneten DALI-Betriebsgeräte verbleiben auf der zuletzt eingestellten Farbtemperatur, sofern die Netzspannungsversorgung der Betriebsgeräte noch sichergestellt ist. Nach Busspannungsausfall ist die Steuerung der Farbtemperatur nicht mehr möglich.

 $|\mathbf{i}|$ Für eine gezielte Beeinflussung der Farbtemperatursteuerung gibt es bei DA-LI-Betriebsgeräten, die den Gerätetyp "Tunable White" (DT8 - TW) unterstützen, die Möglichkeit, bei der Inbetriebnahme einen spezifischen Wert abzulegen, der die wirksame Farbtemperatur für den Ausfall der DALI-Betriebsspannung definiert. Das Gateway initialisiert diesen DALI-Parameter in den Betriebsgeräten im Zuge der Konfiguration des "System-Failure-Levels" grundsätzlich mit dem Befehl "keine Änderung" (Wert "255" / "MASK"), so dass ein Ausfall der DALI-Betriebsspannung (z. B. durch Ausfall der Netzspannungsversorgung am Gateway) nicht zu einer Änderung des zuletzt vorgegebenen Farbtemperaturwerts führt.

#### **Verhalten der Farbtemperatur nach Busspannungswiederkehr**

Das Verhalten der Farbtemperatur nach Bus- oder Netzspannungswiederkehr ist unveränderbar auf "Farbtemperatur vor Busspannungsausfall" eingestellt. Nach Busoder Netzspannungswiederkehr wird die zuletzt vor Bus-/Netzspannungsausfall durch ein relatives oder absolutes Dimmen eingestellte und bei Bus-/Netzausfall intern abgespeicherte Farbtemperatur nachgeführt.

- $\lceil \cdot \rceil$ Das Gateway übermittelt die nachgeführte Farbtemperatur nur im Zustand "EIN" an die Betriebsgeräte. Folglich wird nach Bus- oder Netzspannungswiederkehr eine nachzuführende oder neu vorgegebene Farbtemperatur in den Betriebsgeräten erst dann eingestellt, nachdem die Gruppe oder das Einzelgerät auf einen Helligkeitswert ungleich "0 %" eingeschaltet wurde.
- $\mathbf{1}$ Ein ETS-Programmiervorgang der Applikation oder der Parameter setzt die intern abgespeicherte Farbtemperatur zurück (0 K). Hierdurch stellen sich die betroffenen Betriebsgeräte in der Regel auf minimale oder maximale Farbtemperatur ein, sobald die Gruppe oder das Einzelgerät nach Bus- oder Netzspannungswiederkehr eingeschaltet wird (z. B. durch das konfigurierte Verhalten der Helligkeit nach Busspannungswiederkehr). Das Verhalten der Betriebsgeräte in Bezug auf die Farbtemperatur wird in diesem Fall unmittelbar

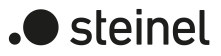

durch die Betriebsgeräte definiert und kann durch das Gateway nicht beeinflusst werden. Die Farbtemperatur wird nach einem ETS-Programmiervorgang erst dann gültig, sobald ein Farbtemperaturwert durch relatives oder absolutes Dimmen neu vorgegeben wird. Nur durch den Abruf einer Szene mit einem definierten Farbtemperaturwert wird die Farbtemperatur nach einem ETS-Programmiervorgang nicht gültig.

 $\vert i \vert$ Die Kommunikationsobjekte des Gateways werden nach Netzspannungswiederkehr mit "0" initialisiert. Aktiv sendende Rückmeldeobjekte senden nach Busspannungswiederkehr ein Telegramm entsprechend der im Gateway zuletzt wirksamen Farbtemperatur aus, jedoch nur, wenn die DALI-Gruppe oder das Einzelgerät auch eingeschaltet ist (Helligkeit ungleich "0 %"). Nach Netzspannungswiederkehr werden nur Telegramme entsprechend der im Gateway wirksamen Farbtemperatur gesendet, wenn die DALI-Gruppe oder das Einzelgerät durch das Gateway nach Netzspannungswiederkehr aktiv eingeschaltet wird (Helligkeit ungleich "0 %").

#### **Verhalten der Farbtemperatur nach ETS-Programmiervorgang**

Das Verhalten der Farbtemperatur nach einem ETS-Programmiervorgang ist unveränderbar auf "keine Änderung" eingestellt. Nach einem ETS-Programmiervorgang sendet das Gateway keine Farbtemperaturen an die DALI-Betriebsgeräte aus. Die zugeordneten DALI-Betriebsgeräte verbleiben hierdurch in der zuletzt vorgegebenen Farbtemperatur.

- $\vert \mathbf{i} \vert$ Das Gateway übermittelt neue Farbtemperaturen nur im Zustand "EIN" an die Betriebsgeräte. Folglich wird nach einem ETS-Programmiervorgang eine neu über den KNX vorgegebene Farbtemperatur in den Betriebsgeräten erst dann eingestellt, nachdem die Gruppe oder das Einzelgerät auf einen Helligkeitswert ungleich "0 %" eingeschaltet wurde.
- $\vert i \vert$ Die Kommunikationsobjekte des Gateways werden nach einem Programmiervorgang mit "0" initialisiert. Die Rückmeldung der Farbtemperatur entspricht in diesem Fall erst dann einem gültigen Wert, wenn die Farbtemperatur der Gruppe oder des Einzelgeräts mindestens einmal über den KNX angesteuert und das Sendekriterium der Rückmeldung erfüllt wurde. Aktiv sendende Rückmeldeobjekte der Farbtemperatur senden unmittelbar nach einem ETS-Programmiervorgang automatisch kein Telegramm aus.
- $\vert i \vert$ Das vorgegebene Verhalten wird nach jedem Applikations- oder Parameter-Download durch die ETS ausgeführt. Der einfache Download nur der physikalischen Adresse oder ein partielles Programmieren nur der Gruppenadressen bewirkt, dass nicht die Einstellung "keine Änderung" berücksichtigt, sondern das vorgegebene "Verhalten der Farbtemperatur nach Busspannungswiederkehr" ausgeführt wird.
- $\mathbf{ii}$ Sofern nach einem ETS-Programmiervorgang während der Initialisierung des Gateways (Anzeige "- -" in der 7-Segmentanzeige auf der Gerätefront) KNX Telegramme für Gruppen oder Einzelgeräte zur Steuerung der Farbtemperatur empfangen werden, führt das Gerät den jeweils zuletzt vorgegebenen Befehl aus.

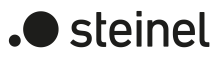

 $\lceil \cdot \rceil$ DALI-Betriebsgeräte speichern die zuletzt vorgegebene Farbtemperatur in der Regel nur flüchtig. Hierdurch geht durch ein Ausfall der Netzspannung an den Betriebsgeräten die zuletzt übermittelte Farbtemperaturinformation verloren. Betriebsgeräte stellen sich dann nach Netzspannungswiederkehr in der Regel auf minimale oder maximale Farbtemperatur ein, sofern die Helligkeit der Gruppe oder des Einzelgeräts größer "0 %" vorgegeben wurde (Power-On-Level). Das Verhalten nach Netzspannungswiederkehr an den Betriebsgeräten in Bezug auf die Farbtemperatur wird unmittelbar durch die Betriebsgeräte definiert und kann durch das Gateway nicht beeinflusst oder zurückgemeldet werden. Das Gateway kann nach Netzspannungswiederkehr die Farbtemperatur nur beeinflussen, wenn die Netzspannung auch am Gateway ausgeschaltet war und wieder eingeschaltet wird (siehe "Verhalten der Farbtemperatur nach Busspannungswiederkehr").

### **Verhalten der Farbe bei Busspannungsausfall**

Das Verhalten der Farbe bei Busspannungsausfall ist wie das Verhalten nach einem ETS-Programmiervorgang unveränderbar auf "keine Änderung" eingestellt. Bei Busspannungsausfall sendet das Gateway keine Farbbefehle an die DALI-Betriebsgeräte aus. Die zugeordneten DALI-Betriebsgeräte verbleiben auf der zuletzt eingestellten Farbwert, sofern die Netzspannungsversorgung der Betriebsgeräte noch sichergestellt ist. Nach Busspannungsausfall ist die Steuerung der Farbe nicht mehr möglich.

 $\vert \mathbf{i} \vert$ Für eine gezielte Beeinflussung der Farbsteuerung gibt es bei DALI-Betriebsgeräten, die den Gerätetyp "Colour Control" (DT8 - RGBW) unterstützen, die Möglichkeit, bei der Inbetriebnahme einen spezifischen Wert abzulegen, der die wirksame Farbe für den Ausfall der DALI-Betriebsspannung definiert. Das Gateway initialisiert diesen DALI-Parameter in den Betriebsgeräten im Zuge der Konfiguration des "System-Failure-Levels" grundsätzlich mit dem Befehl "keine Änderung" (Wert "255" / "MASK"), so dass ein Ausfall der DALI-Betriebsspannung (z. B. durch Ausfall der Netzspannungsversorgung am Gateway) nicht zu einer Änderung des zuletzt vorgegebenen Farbwerts führt.

### **Verhalten der Farbe nach Busspannungswiederkehr**

Das Verhalten der Farbe nach Bus- oder Netzspannungswiederkehr ist unveränderbar auf "Farbe vor Busspannungsausfall" eingestellt. Nach Bus- oder Netzspannungswiederkehr wird die zuletzt vor Bus-/Netzspannungsausfall durch ein relatives oder absolutes Dimmen eingestellte und bei Bus-/Netzausfall intern abgespeicherte Farbe nachgeführt.

- $|i|$ Das Gateway übermittelt die nachgeführte Farbe nur im Zustand "EIN" an die Betriebsgeräte. Folglich wird nach Bus- oder Netzspannungswiederkehr eine nachzuführende oder neu vorgegebene Farbe in den Betriebsgeräten erst dann eingestellt, nachdem die Gruppe oder das Einzelgerät auf einen Helligkeitswert ungleich "0 %" eingeschaltet wurde.
- $\vert i \vert$ Ein ETS-Programmiervorgang der Applikation oder der Parameter setzt die intern abgespeicherte Farbe zurück (#000000). Das Verhalten der Betriebsgeräte nach Netzspannungswiederkehr in Bezug auf die Farbtemperatur wird in

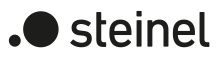

diesem Fall unmittelbar durch die Betriebsgeräte definiert und kann durch das Gateway nicht beeinflusst werden. Die Farbe wird nach einem ETS-Programmiervorgang erst dann gültig, sobald ein Farbwert durch relatives oder absolutes Dimmen neu vorgegeben wird. Nur durch den Abruf einer Szene mit einem definierten Farbwert wird die Farbe nach einem ETS-Programmiervorgang nicht gültig.

 $\vert i \vert$ Die Kommunikationsobjekte des Gateways werden nach Netzspannungswiederkehr mit "0" initialisiert. Aktiv sendende Rückmeldeobjekte senden nach Busspannungswiederkehr ein Telegramm entsprechend der im Gateway zuletzt wirksamen Farbe aus, jedoch nur, wenn die DALI-Gruppe oder das Einzelgerät auch eingeschaltet ist (Helligkeit ungleich "0 %"). Nach Netzspannungswiederkehr werden nur Telegramme entsprechend der im Gateway wirksamen Farbe gesendet, wenn die DALI-Gruppe oder das Einzelgerät durch das Gateway nach Netzspannungswiederkehr aktiv eingeschaltet wird (Helligkeit ungleich "0 %").

#### **Verhalten der Farbe nach ETS-Programmiervorgang**

Das Verhalten der Farbe nach einem ETS-Programmiervorgang ist unveränderbar auf "keine Änderung" eingestellt. Nach einem ETS-Programmiervorgang sendet das Gateway keine Farben an die DALI-Betriebsgeräte aus. Die zugeordneten DALI-Betriebsgeräte verbleiben hierdurch in der zuletzt vorgegebenen Farbe.

- $\lceil i \rceil$ Das Gateway übermittelt neue Farben nur im Zustand "EIN" an die Betriebsgeräte. Folglich wird nach einem ETS-Programmiervorgang eine neu über den KNX vorgegebene Farbe in den Betriebsgeräten erst dann eingestellt, nachdem die Gruppe oder das Einzelgerät auf einen Helligkeitswert ungleich "0 %" eingeschaltet wurde.
- $\mathbf{ii}$ Die Kommunikationsobjekte des Gateways werden nach einem Programmiervorgang mit "0" initialisiert. Die Rückmeldung der Farbe entspricht in diesem Fall erst dann einem gültigen Wert, wenn die Farbe der Gruppe oder des Einzelgeräts mindestens einmal über den KNX angesteuert und das Sendekriterium der Rückmeldung erfüllt wurde. Aktiv sendende Rückmeldeobjekte der Farbe senden unmittelbar nach einem ETS-Programmiervorgang automatisch kein Telegramm aus.
- $\lceil \cdot \rceil$ Das vorgegebene Verhalten wird nach jedem Applikations- oder Parameter-Download durch die ETS ausgeführt. Der einfache Download nur der physikalischen Adresse oder ein partielles Programmieren nur der Gruppenadressen bewirkt, dass nicht die Einstellung "keine Änderung" berücksichtigt, sondern das vorgegebene "Verhalten der Farbe nach Busspannungswiederkehr" ausgeführt wird.
- $\mathbf{ii}$ Sofern nach einem ETS-Programmiervorgang während der Initialisierung des Gateways (Anzeige "- -" in der 7-Segmentanzeige auf der Gerätefront) KNX Telegramme für Gruppen oder Einzelgeräte zur Steuerung der Farbe empfangen werden, führt das Gerät den jeweils zuletzt vorgegebenen Befehl aus.

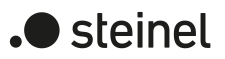

 $\lceil \cdot \rceil$ DALI-Betriebsgeräte speichern die zuletzt vorgegebene Farbe in der Regel nur flüchtig. Hierdurch geht durch ein Ausfall der Netzspannung an den Betriebsgeräten die zuletzt übermittelte Farbinformation verloren. Betriebsgeräte stellen sich dann nach Netzspannungswiederkehr in der Regel auf eine intern initialisierte Farbe ein, sofern die Helligkeit der Gruppe oder des Einzelgeräts größer "0 %" vorgegeben wurde (Power-On-Level). Das Verhalten nach Netzspannungswiederkehr an den Betriebsgeräten in Bezug auf die Farbe wird unmittelbar durch die Betriebsgeräte definiert und kann durch das Gateway nicht beeinflusst oder zurückgemeldet werden. Das Gateway kann nach Netzspannungswiederkehr die Farbe nur beeinflussen, wenn die Netzspannung auch am Gateway ausgeschaltet war und wieder eingeschaltet wird (siehe "Verhalten der Farbe nach Busspannungswiederkehr").

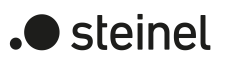

# **9.4.1 Parameter für Gerätereset**

DALI-System... -> Konfiguration Gruppen -> [x] Gruppenname

DALI-System... -> Konfiguration Einzelgeräte -> [x] Gerätename

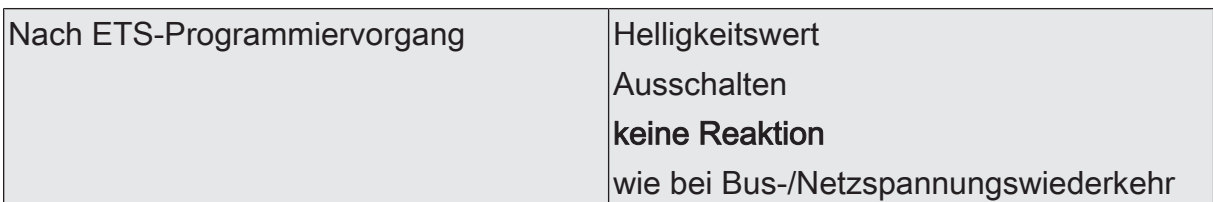

Das an dieser Stelle parametrierte Verhalten wird nach jedem Applikations- oder Parameter-Download durch die ETS ausgeführt. Der einfache Download nur der physikalischen Adresse oder ein partielles Programmieren nur der Gruppenadressen bewirkt, dass nicht dieser Parameter berücksichtigt, sondern das parametrierte "Verhalten nach Busspannungswiederkehr" ausgeführt wird.

Helligkeitswert: Die DALI-Betriebsgeräte werden nach einem ETS-Programmiervorgang über die DALI-Leitung auf den durch den Parameter "Helligkeitswert" vorgegebenen Wert eingestellt.

Ausschalten: Die DALI-Betriebsgeräte werden nach einem ETS-Programmiervorgang durch die ETS ausgeschaltet.

keine Reaktion: Nach einem ETS-Programmiervorgang sendet das Gateway keine Befehle an die DALI-Betriebsgeräte aus. Die zugeordneten DALI-Betriebsgeräte zeigen keine Reaktion und verbleiben im zuletzt eingestellten Helligkeitszustand. In diesem Zustand ist nach einem ETS-Programmiervorgang keine Farbtemperatur- oder Farbsteuerung der betroffenen Betriebsgeräte möglich, auch wenn die Geräte aufgrund des letzten Helligkeitszustands noch eingeschaltet sind. In diesem Fall muss nach dem ETS-Programmiervorgang die betroffene Gruppe oder das betroffene Einzelgerät entweder ausgeschaltet und wieder eingeschaltet oder durch ein neues Telegramm auf einen Helligkeitswert ungleich "0 %" eingestellt werden. Erst dadurch wertet das Gateway den Zustand "EIN" für die Betriebsgeräte und ermöglicht eine Steuerung der Farbtemperatur oder Farbe durch neue Befehle.

wie bei Bus-/Netzspannungswiederkehr: Bei dieser Einstellung zeigt das Gateway nach einem ETS-Programmiervorgang dasselbe Verhalten wie bei Bus- oder Netzspannungswiederkehr. Das Verhalten wird durch den Parameter "Nach Bus-/Netzspannunsgwiederkehr" vorgegeben.

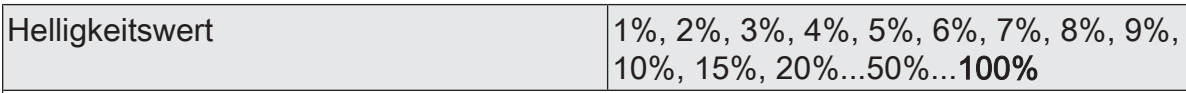

An dieser Stelle wird der Helligkeitswert vorgegeben werden, der nach einem ETS-Programmiervorgang eingestellt werden soll.

Die Auswahl des konfigurierbaren Werts wird an den Grenzen durch die vorgegebene minimale und maximale Helligkeit nicht beschränkt. Wenn Helligkeitswerte kleiner der Minimalhelligkeit oder größer der Maximalhelligkeit eingestellt werden, steuert das Gateway die Helligkeit auf die parametrierten minimalen und maximalen Grenzwerte.

Dieser Parameter ist nur verfügbar bei "Nach ETS-Programmiervorgang = Helligkeitswert".

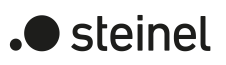

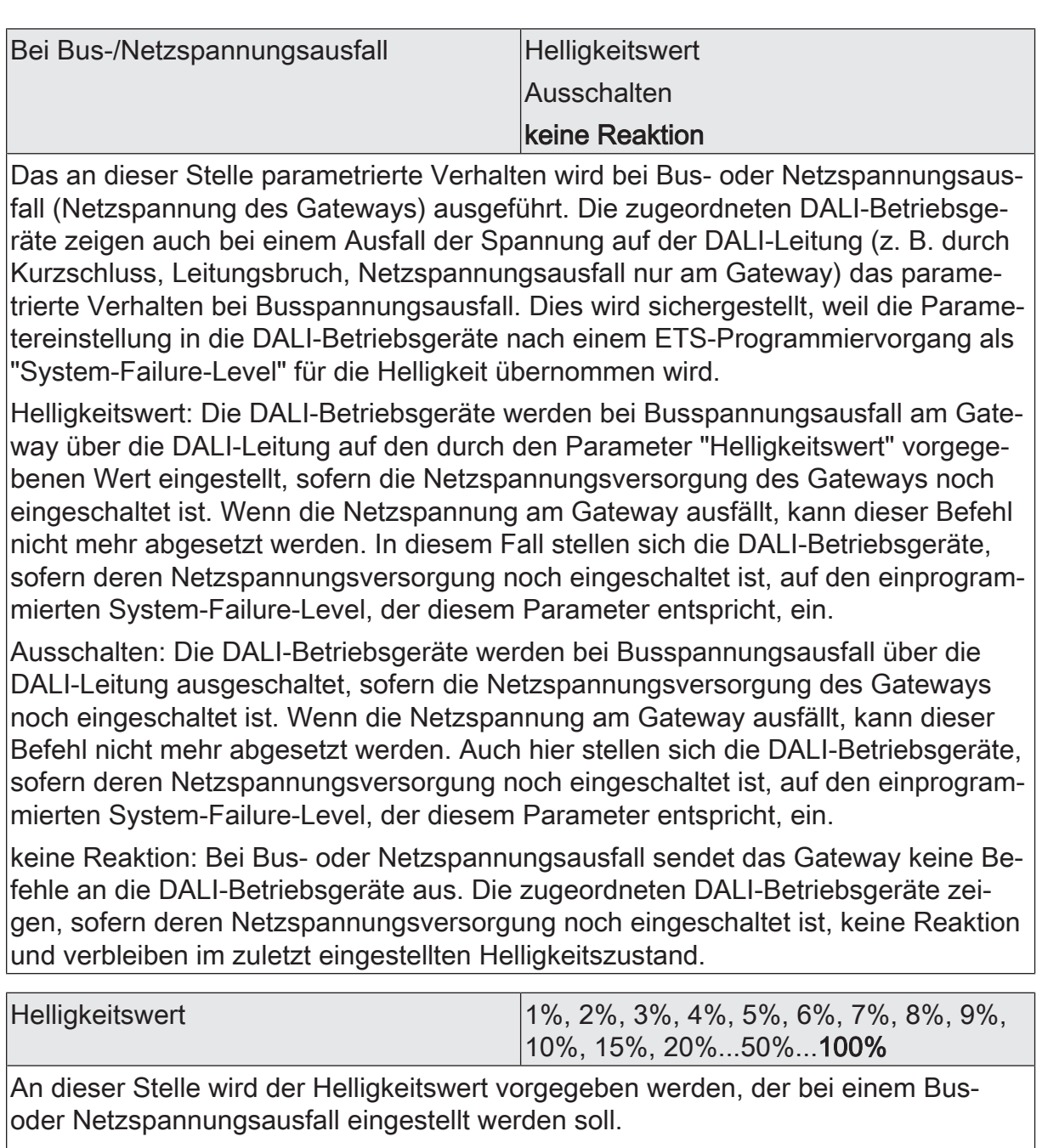

Die Auswahl des konfigurierbaren Werts wird an den Grenzen durch die vorgegebene minimale und maximale Helligkeit nicht beschränkt. Wenn Helligkeitswerte kleiner der Minimalhelligkeit oder größer der Maximalhelligkeit eingestellt werden, steuert das Gateway die Helligkeit auf die parametrierten minimalen und maximalen Grenzwerte.

Dieser Parameter ist nur verfügbar bei "Bei Bus-/Netzspannungsausfall = Helligkeitswert".

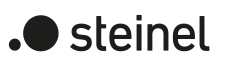

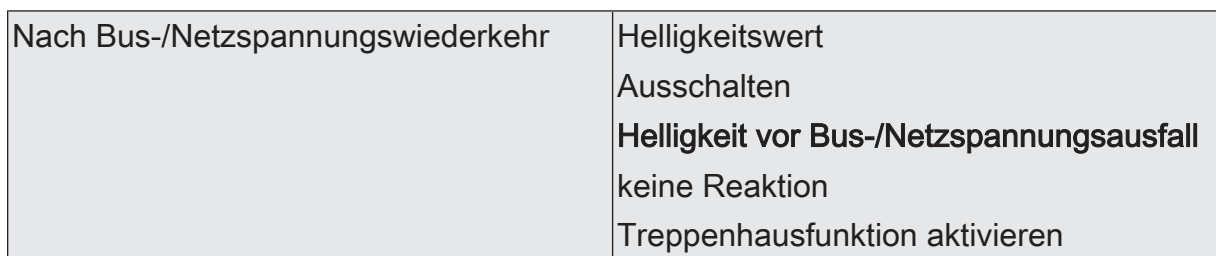

Das an dieser Stelle parametrierte Verhalten wird nach Bus- oder Netzspannungswiederkehr (Netzspannung des Gateways) ausgeführt. Sofern Netzspannung nur an den angeschlossenen DALI-Betriebsgeräten eingeschaltet wird (z. B. Versorgung durch anderen Netzaußenleiter) oder zusätzlich auch das Gateway wieder eingeschaltet wird und die Reaktion auf "keine Reaktion" konfiguriert ist, stellen sich die Betriebsgeräte auf die Helligkeit gemäß ihres "Power-On-Level" ein. Dieser Wert wird nach einem ETS-Programmiervorgang vom Gateway in die Betriebsgeräte programmiert und entspricht der Einstellung dieses Parameters. Bei den Einstellungen "Helligkeit vor Bus-/Netzspannungsausfall" und "Treppenhausfunktion aktivieren" wird der Befehl "keine Reaktion" als Power-On-Level in die Betriebsgeräte einprogrammiert. Bei allen anderen Einstellungen werden die konfigurierten Befehle direkt in die Betriebsgeräte übernommen. Sofern die Netzspannung des Gateways eingeschaltet wird, führt das Gerät den Parameter erst nach der Initialisierung aus. Hierbei kann es vorkommen, dass die DALI-Betriebsgeräte nach Netzspannungswiederkehr schneller reagieren und sich auf den Power-On-Level einstellen als das Gateway individuelle Befehle auf die DALI-Leitung aussenden kann. Dadurch können ggf. kurze Helligkeitssprünge beobachtet werden. Sofern während der Initialisierung des Gateways KNX Telegramme für Gruppen oder Einzelgeräte empfangen werden, führt das Gerät den jeweils zuletzt vorgegebenen Befehl aus und nicht das konfigurierte Verhalten nach Bus-/Netzspannungswiederkehr.

Bei Verwendung der Standby-Abschaltung und der Verzögerung bis zum Wiederanlauf der DALI-Geräte ist sicherzustellen, dass dieser Parameter auf "Ausschalten" konfiguriert ist. Hierdurch schalten die betroffenen Geräte nach Wiederkehr der Netzspannung nicht direkt ein, sondern erst, nachdem Sie ein entsprechendes DA-LI-Kommando vom Gateway über die DALI-Leitung erhalten haben.

Helligkeitswert: Die DALI-Betriebsgeräte werden nach Bus- oder Netzspannungswiederkehr am Gateway über die DALI-Leitung auf den durch den Parameter "Helligkeitswert" vorgegebenen Wert eingestellt.

Ausschalten: Die DALI-Betriebsgeräte werden bei Bus- oder Netzspannungswiederkehr über die DALI-Leitung ausgeschaltet.

Helligkeit vor Bus-/Netzspannungsausfall: Nach Bus- oder Netzspannungswiederkehr wird der zuletzt vor Bus-/Netzspannungsausfall eingestellte und bei Bus-/Netzausfall intern abgespeicherte Helligkeitswert nachgeführt. Ein ETS-Programmiervorgang der Applikation oder der Parameter setzt den intern abgespeicherten Helligkeitszustand auf "AUS" zurück.

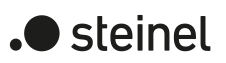

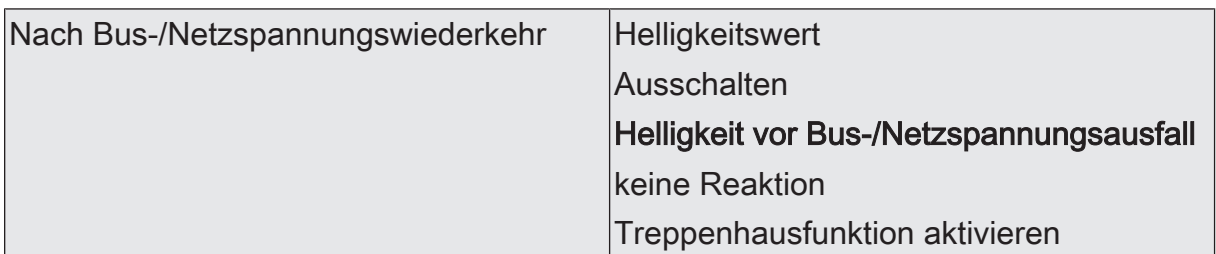

keine Reaktion: Nach Bus- oder Netzspannungswiederkehr sendet das Gateway keine Befehle an die DALI-Betriebsgeräte aus. Die zugeordneten Betriebsgeräte zeigen keine Reaktion und verbleiben im zuletzt eingestellten Helligkeitszustand. In diesem Zustand ist nach Bus- oder Netzspannungswiederkehr keine Farbtemperaturoder Farbsteuerung der betroffenen Betriebsgeräte möglich, auch wenn die Geräte aufgrund des letzten Helligkeitszustands noch eingeschaltet sind. In diesem Fall muss nach Bus- oder Netzspannungswiederkehr die betroffene Gruppe oder das betroffene Einzelgerät entweder ausgeschaltet und wieder eingeschaltet oder durch ein neues Telegramm auf einen Helligkeitswert ungleich "0 %" eingestellt werden. Erst dadurch wertet das Gateway den Zustand "EIN" für die Betriebsgeräte und ermöglicht eine Steuerung der Farbtemperatur oder Farbe durch neue Befehle.

Treppenhausfunktion aktivieren: Die Treppenhausfunktion wird – unabhängig vom Objekt "Treppenhausfunktion - Start/Stopp" - nach Bus- oder Netzspannungswiederkehr aktiviert. Diese Einstellung ist nur verfügbar, sofern für die betroffene Gruppe oder das betroffene Einzelgerät die Treppenhausfunktion freigeschaltet ist.

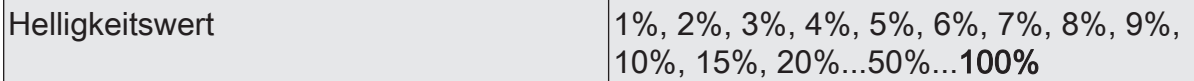

An dieser Stelle wird der Helligkeitswert vorgegeben werden, der nach Bus- oder Netzspannungswiederkehr eingestellt werden soll.

Die Auswahl des konfigurierbaren Werts wird an den Grenzen durch die vorgegebene minimale und maximale Helligkeit nicht beschränkt. Wenn Helligkeitswerte kleiner der Minimalhelligkeit oder größer der Maximalhelligkeit eingestellt werden, steuert das Gateway die Helligkeit auf die parametrierten minimalen und maximalen Grenzwerte.

Dieser Parameter ist nur verfügbar bei "Nach Bus-/Netzspannungswiederkehr = Helligkeitswert".

DALI-System... -> Konfiguration Gruppen -> [x] Gruppenname -> Farbtemperatur

DALI-System... -> Konfiguration Einzelgeräte -> [x] Gerätename -> Farbtemperatur

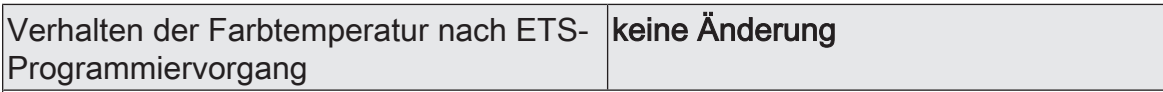

Das Verhalten der Farbtemperatur nach einem ETS-Programmiervorgang ist unveränderbar auf "keine Änderung" eingestellt. Nach einem ETS-Programmiervorgang sendet das Gateway keine Farbtemperaturen an die DALI-Betriebsgeräte aus. Die zugeordneten DALI-Betriebsgeräte verbleiben hierdurch in der zuletzt vorgegebenen Farbtemperatur.

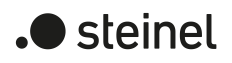

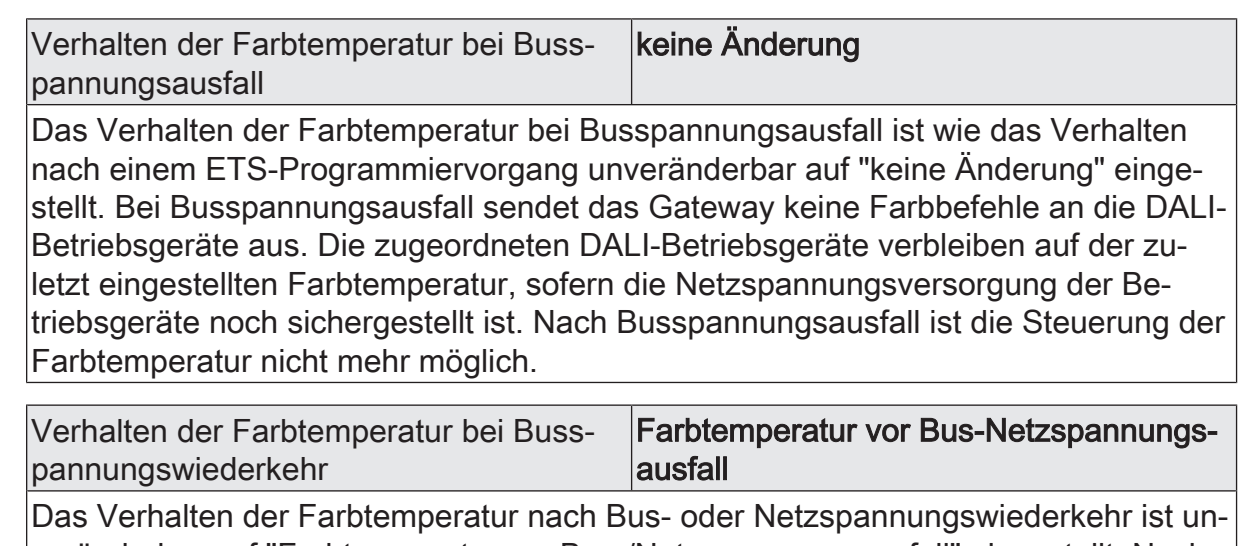

veränderbar auf "Farbtemperatur vor Bus-/Netzspannungsausfall" eingestellt. Nach Bus- oder Netzspannungswiederkehr wird die zuletzt vor Bus-/Netzspannungsausfall durch ein relatives oder absolutes Dimmen eingestellte und bei Bus-/Netzausfall intern abgespeicherte Farbtemperatur nachgeführt.

DALI-System... -> Konfiguration Gruppen -> [x] Gruppenname -> Farbe

DALI-System... -> Konfiguration Einzelgeräte -> [x] Gerätename -> Farbe

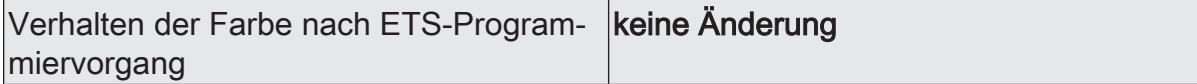

Das Verhalten der Farbe nach einem ETS-Programmiervorgang ist unveränderbar auf "keine Änderung" eingestellt. Nach einem ETS-Programmiervorgang sendet das Gateway keine Farben an die DALI-Betriebsgeräte aus. Die zugeordneten DALI-Betriebsgeräte verbleiben hierdurch in der zuletzt vorgegebenen Farbe.

Verhalten der Farbe bei Busspannungsausfall keine Änderung

Das Verhalten der Farbe bei Busspannungsausfall ist wie das Verhalten nach einem ETS-Programmiervorgang unveränderbar auf "keine Änderung" eingestellt. Bei Busspannungsausfall sendet das Gateway keine Farbbefehle an die DALI-Betriebsgeräte aus. Die zugeordneten DALI-Betriebsgeräte verbleiben auf der zuletzt eingestellten Farbe, sofern die Netzspannungsversorgung der Betriebsgeräte noch sichergestellt ist. Nach Busspannungsausfall ist die Steuerung der Farbe nicht mehr möglich.

Verhalten der Farbe bei Busspannungswiederkehr Farbe vor Bus-Netzspannungsausfall

Das Verhalten der Farbe nach Bus- oder Netzspannungswiederkehr ist unveränderbar auf "Farbe vor Bus-/Netzspannungsausfall" eingestellt. Nach Bus- oder Netzspannungswiederkehr wird die zuletzt vor Bus-/Netzspannungsausfall durch ein relatives oder absolutes Dimmen eingestellte und bei Bus-/Netzausfall intern abgespeicherte Farbe nachgeführt.

## **9.5 Zusatzfunktionen**

#### **Zusatzfunktionen**

Zu jeder Gruppe und zu jedem Einzelgerät können Zusatzfunktionen freigeschaltet werden. Als Zusatzfunktion ist eine Sperrfunktion oder alternativ eine Zwangsstellungsfunktion konfigurierbar. Insofern kann nur eine dieser Funktionen je Gruppe oder Einzelgerät freigeschaltet sein.

Die Zusatzfunktionen werden auf den Parameterseiten "DALI-System... -> Konfiguration Gruppen -> [x] Gruppenname -> Freigaben" oder "DALI-System... -> Konfiguration Einzelgeräte -> [x] Gerätename -> Freigaben" freigeschaltet. Bei Freischaltung werden weitere Parameterseiten sichtbar, auf denen die Funktionen konfiguriert werden können.

## **9.5.1 Sperrfunktion**

Bei einer aktiven Sperrung wird die KNX Bedienung der Gruppen oder Einzelgeräte übersteuert und verriegelt. Durch die Übersteuerung kann beispielsweise auch eine Dauerlichtschaltung realisiert werden. Das Aufheben der Sperrfunktion kann optional über ein zusätzliches 1-Bit-Quittierungsobjekt erfolgen. Hierdurch wird das Deaktivieren der Sperrfunktion durch das Sperrobjekt verhindert.

Auf der Parameterseite "DALI-System... -> Konfiguration Gruppen -> [x] Gruppenname -> Freigaben" oder "DALI-System... -> Konfiguration Einzelgeräte -> [x] Gerätename -> Freigaben" den Parameter "Sperrfunktion / Zwangsstellung" auf "Sperrfunktion" einstellen.

Die Sperrfunktion ist freigeschaltet. Es werden das Kommunikationsobjekt "Sperren - Aktivieren / Deaktivieren" und die Parameter der Sperrfunktion sichtbar.

Die Parameter zur Konfiguration der Sperrfunktion sind auf der Parameterseite "DA-LI-System... -> Konfiguration Gruppen -> [x] Gruppenname -> Sperrfunktion" oder "DALI-System... -> Konfiguration Einzelgeräte -> [x] Gerätename -> Sperrfunktion" verfügbar.

Das Verhalten zu Beginn der Sperrfunktion kann getrennt voneinander für die Helligkeitssteuerung und optional - sofern die Gruppen und Einzelgeräte diesen Funktionsumfang besitzen - auch für die Farbtemperatur- und Farbsteuerung vorgegeben werden.

- Den Parameter "Objekt-Polarität" auf die gewünschte Polarität zum Aktivieren und Deaktivieren der Sperrfunktion konfigurieren.
- Den Parameter "Bei Beginn Helligkeit" auf das erforderliche Verhalten einstellen.

Zu Beginn der Sperrung wird das parametrierte Verhalten ausgeführt und die Busbedienung der Gruppe oder des Einzelgeräts verriegelt.

Ausschalten: Eine Gruppe oder ein Einzelgerät schaltet zu Beginn der Sperrfunktion aus.

vorgeben: Die durch den Parameter "Helligkeitswert" vorgegebene Helligkeit wird zu Beginn der Sperrfunktion eingestellt.

Memorywert (Helligkeit vor letztem Ausschalten): Der vor dem letzten Ausschalten aktive und geräteintern abgespeicherte Helligkeitswert wird eingestellt. Dieser Memorywert wird nichtflüchtig im Gateway abgespeichert, so dass nach Bus- oder Netzspannungswiederkehr der Wert erhalten bleibt. Nach einem ETS-Programmiervorgang ist der Memorywert auf "100%" vordefiniert. Dieser Wert wird optional durch die Maximalhelligkeit begrenzt.

keine Reaktion: Die Betriebsgeräte der gesperrten Gruppe oder das Einzelgerät zeigen keine Reaktion. Die Geräte verbleiben im zuletzt eingestellten Helligkeitszustand.

Blinken: Die betroffenen Geräte werden während der Sperrung zyklisch einund ausgeschaltet. Die "Zeit für Blinken der Sperrfunktionen" wird allgemein auf der Parameterseite "DALI System... -> Allgemein" konfiguriert. Während des Blinkens wird der logische Schaltzustand als "eingeschaltet" und der Helligkeitswert als "Einschalthelligkeit" rückgemeldet. Eine Soft-EIN/AUS-Funktion wird beim Blinken nicht ausgeführt.

Den Parameter "Bei Beginn Farbtemperatur" auf das erforderliche Verhalten einstellen.

Zu Beginn der Sperrung wird das parametrierte Verhalten ausgeführt und die Busbedienung der Gruppe oder des Einzelgeräts verriegelt.

vorgeben: Die durch den Parameter "Farbtemperatur" vorgegebene Farbtemperatur wird zu Beginn der Sperrfunktion eingestellt.

Memorywert (Farbtemperatur vor letztem Ausschalten): Der vor dem letzten Ausschalten aktive und geräteintern abgespeicherte Farbtemperaturwert wird eingestellt. Dieser Memorywert wird nichtflüchtig im Gateway abgespeichert, so dass nach Bus- oder Netzspannungswiederkehr der Wert erhalten bleibt. Nach einem ETS-Programmiervorgang ist der Memorywert auf "Minimale Farbtemperatur" vordefiniert.

keine Reaktion: Die Betriebsgeräte der gesperrten Gruppe oder das Einzelgerät zeigen keine Reaktion. Die Geräte verbleiben im zuletzt eingestellten Farbtemperaturzustand.

■ Den Parameter "Bei Beginn Farbe" auf das erforderliche Verhalten einstellen. Zu Beginn der Sperrung wird das parametrierte Verhalten ausgeführt und die Busbedienung der Gruppe oder des Einzelgeräts verriegelt.

vorgeben: Die durch den Parameter "Farbe (RGB)" und optional "Weißwert (W)" vorgegebene Farbe wird zu Beginn der Sperrfunktion eingestellt.

Memorywert (Farbe vor letztem Ausschalten): Der vor dem letzten Ausschalten aktive und geräteintern abgespeicherte Farbe wird eingestellt. Dieser Memorywert wird nichtflüchtig im Gateway abgespeichert, so dass nach Busoder Netzspannungswiederkehr der Wert erhalten bleibt. Nach einem ETS-Programmiervorgang ist der Memory-Farbwert auf "#FFFFFF" und der optionale Weißwert auf "#FF" vordefiniert.

keine Reaktion: Die Betriebsgeräte der gesperrten Gruppe oder das Einzelgerät zeigen keine Reaktion. Die Geräte verbleiben im zuletzt eingestellten Farbzustand.

Das Verhalten am Ende der Sperrfunktion kann ebenso getrennt voneinander für die Helligkeitssteuerung und optional auch für die Farbtemperatur- und Farbsteuerung vorgegeben werden. Das Verhalten wird durch das Quittierungsobjekt beeinflusst.

Bei Sperrfunktion ohne Quittierungsobjekt...

Den Parameter "Quittierung" deaktivieren.

Es ist kein zusätzliches Quittierungsobjekt vorhanden. Die Sperrfunktion wird über das Sperrobjekt gemäß eingestellter Polarität aufgehoben.

Bei Sperrfunktion mit Quittierungsobjekt...

Den Parameter "Quittierung" aktivieren.

Es ist das Quittierungsobjekt verfügbar. Die Sperrfunktion kann nur über das Quittierungsobjekt durch ein "EIN-Telegramm" aufgehoben werden. Telegramme auf das Sperrobjekt gemäß Polarität "Sperrung aufheben" werden durch das Gateway ignoriert.

 $\vert$ i $\vert$ AUS-Telegramme auf das Quittierungsobjekt zeigen keine Reaktion.

■ Den Parameter "Bei Ende... Helligkeit" auf das erforderliche Verhalten einstellen.

Am Ende der Sperrung wird das parametrierte Verhalten ausgeführt und die Busbedienung der Gruppe oder des Einzelgeräts wieder freigegeben.

Ausschalten: Eine Gruppe oder ein Einzelgerät schaltet am Ende der Sperrfunktion aus.

nachführen: Am Sperrende wird der während der Sperrfunktion empfangene oder der vor der Sperrfunktion eingestellte Zustand mit dem passenden Helligkeitswert nachgeführt.

vorgeben: Die durch den Parameter "Helligkeitswert" vorgegebene Helligkeit wird am Ende der Sperrfunktion eingestellt.

Memorywert (Helligkeit vor letztem Ausschalten). Der vor dem letzten Ausschalten aktive und geräteintern abgespeicherte Helligkeitswert wird eingestellt. Dieser Memorywert wird nichtflüchtig im Gateway abgespeichert, so dass nach Bus- oder Netzspannungswiederkehr der Wert erhalten bleibt. Nach einem ETS-Programmiervorgang ist der Memorywert auf "100%" vordefiniert. Dieser Wert wird optional durch die Maximalhelligkeit begrenzt.

keine Reaktion: Die Betriebsgeräte der gesperrten Gruppe oder das Einzelgerät zeigen keine Reaktion. Die Geräte verbleiben im zuletzt durch die Sperrfunktion eingestellten Zustand.

Blinken: Die betroffenen Geräte werden nach der Sperrung zyklisch ein- und ausgeschaltet. Die Blinkzeit wird allgemein auf der Parameterseite "DALI System... -> Allgemein" konfiguriert. Während des Blinkens wird der logische Schaltzustand als "eingeschaltet" und der Helligkeitswert als "Einschalthelligkeit" rückgemeldet. Eine Soft-EIN/AUS-Funktion wird beim Blinken nicht ausgeführt. Der Blinkzustand bleibt solange aktiv, bis dass ein anderer Busbefehl empfangen wird oder die Handbedienung einen anderen Helligkeitswert vorgibt.

Den Parameter "Bei Ende... Farbtemperatur" auf das erforderliche Verhalten einstellen.

Zu Beginn der Sperrung wird das parametrierte Verhalten ausgeführt und die Busbedienung der Gruppe oder des Einzelgeräts verriegelt.

nachführen: Am Sperrende wird der während der Sperrfunktion empfangene oder der vor der Sperrfunktion eingestellte Zustand mit dem passenden Farbtemperaturwert nachgeführt.

vorgeben: Die durch den Parameter "Farbtemperatur" vorgegebene Farbtemperatur wird zu Beginn der Sperrfunktion eingestellt.

Memorywert (Farbtemperatur vor letztem Ausschalten): Der vor dem letzten Ausschalten aktive und geräteintern abgespeicherte Farbtemperaturwert wird eingestellt. Dieser Memorywert wird nichtflüchtig im Gateway abgespeichert, so dass nach Bus- oder Netzspannungswiederkehr der Wert erhalten bleibt. Nach einem ETS-Programmiervorgang ist der Memorywert auf "Minimale Farbtemperatur" vordefiniert.

keine Reaktion: Die Betriebsgeräte der gesperrten Gruppe oder das Einzelgerät zeigen keine Reaktion. Die Geräte verbleiben im zuletzt eingestellten Farbtemperaturzustand.

Den Parameter "Bei Ende... Farbe" auf das erforderliche Verhalten einstellen. Zu Beginn der Sperrung wird das parametrierte Verhalten ausgeführt und die Busbedienung der Gruppe oder des Einzelgeräts verriegelt.

nachführen: Am Sperrende wird der während der Sperrfunktion empfangene oder der vor der Sperrfunktion eingestellte Zustand mit dem passenden Farbwert nachgeführt.

vorgeben: Die durch den Parameter "Farbe (RGB)" und optional "Weißwert (W)" vorgegebene Farbe wird zu Beginn der Sperrfunktion eingestellt.

Memorywert (Farbe vor letztem Ausschalten): Der vor dem letzten Ausschalten aktive und geräteintern abgespeicherte Farbe wird eingestellt. Dieser Memorywert wird nichtflüchtig im Gateway abgespeichert, so dass nach Busoder Netzspannungswiederkehr der Wert erhalten bleibt. Nach einem ETS-Programmiervorgang ist der Memory-Farbwert auf "#FFFFFF" und der optionale Weißwert auf "#FF" vordefiniert.

keine Reaktion: Die Betriebsgeräte der gesperrten Gruppe oder das Einzelgerät zeigen keine Reaktion. Die Geräte verbleiben im zuletzt eingestellten Farbzustand.

- $\mathbf{1}$ Bei Einstellung "nachführen": Während einer Sperrung werden die übersteuerten Funktionen des Gateways (Schalten, Dimmen, Wertvorgaben) geräteintern weiterhin abgearbeitet. Somit werden neu empfangene KNX Telegramme ausgewertet und auch Zeitfunktionen getriggert. Am Sperrende werden die nachgeführten Zustände eingestellt. Ein Szenenabruf (niedrige Priorität) wird nicht nachgeführt.
- $\vert \mathbf{i} \vert$ Nach einem Bus- oder Netzspannungsausfall oder nach einem ETS-Programmiervorgang der Applikation oder der Parameter ist die Sperrfunktion stets deaktiviert (Objektwert "0"). Bei der invertierten Einstellung ("1 = freigegeben / 0 = gesperrt") muss nach der Initialisierung zunächst ein Telegrammupdate "0" erfolgen, bis dass die Sperrung aktiviert wird.
- $\vert i \vert$ Beim Nachführen von Sperrfunktionen am Ende einer Handbedienung: Wenn über den KNX vor oder während eines kurzzeitigen oder permanenten Handbetriebs eine Sperrfunktion aktiviert wurde, führt das Gateway für die betroffenen Gruppen und Einzelgeräte am Ende der Handbedienung immer diese höher priorisierte Funktion aus (Verriegelung der Busbedienung). Nur bei der Einstellung "Am Ende der permanenten Handbedienung = Ausgänge nachführen" führt das Gateway das Verhalten zu Beginn der Sperrfunktion erneut aus. Der Busbetrieb über Schalten, Dimmen, Wert, Szene, Zentral wird dann gesperrt.
- $\lceil \cdot \rceil$ Aktualisierungen des Sperrobjektes von "aktiviert" nach "aktiviert" oder von "deaktiviert" nach "deaktiviert" zeigen keine Reaktion. Ausnahme: Wenn am Ende einer Handbedienung das Verhalten auf "keine Änderung" vorgegeben ist, führt das Gateway aktive Sperrfunktionen nach (Verriegelung der Busbedienung). Wenn in diesem Zustand erneut ein Telegramm "Sperrfunktion aktiviert" empfangen wird, führt das Gateway das Verhalten zu Beginn der Sperrfunktion erneut aus.

## **9.5.2 Zwangsstellung**

Die Zwangsstellungsfunktion lässt sich auch mit anderen Funktionen einer Gruppe oder eines Einzelgeräts kombinieren. Bei einer aktiven Zwangsstellung werden die vorgelagerten Funktionen übersteuert, so dass die betroffene Gruppe oder das Gerät verriegelt wird. Die Zwangsstellungsfunktion besitzt ein separates 2-Bit-Kommunikationsobjekt. Das erste Bit (Bit 0) des Objekts "Zwangsstellung - Aktivieren / Deaktivieren" gibt an, ob zwangsgesteuert ausgeschaltet oder eingeschaltet wird. Beim zwangsgeführten Einschalten wird durch einen ETS-Parameter festgelegt, auf welchen Helligkeitswert eingeschaltet werden soll. Mit dem zweiten Bit (Bit 1) Objekts

wird die Zwangsführung aktiviert oder deaktiviert. Das Verhalten am Ende der Zwangsstellung ist parametrierbar. Zusätzlich kann das Zwangsobjekt nach Busoder Netzspannungswiederkehr initialisiert werden.

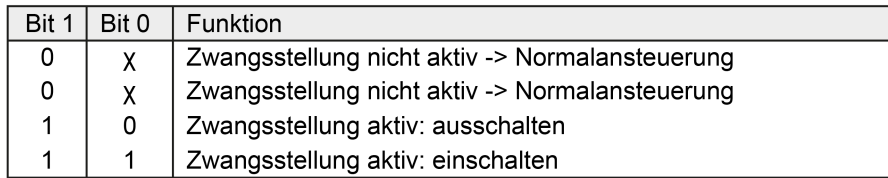

Bild 46: Bitkodierung der Zwangsstellung

Auf der Parameterseite "DALI-System... -> Konfiguration Gruppen -> [x] Gruppenname -> Freigaben" oder "DALI-System... -> Konfiguration Einzelgeräte -> [x] Gerätename -> Freigaben" den Parameter "Sperrfunktion / Zwangsstellung" auf "Zwangsstellung" einstellen.

Die Zwangsstellung ist freigeschaltet. Es werden das Kommunikationsobjekt "Zwangsstellung - Aktivieren / Deaktivieren" und die Parameter der Zwangsstellungsfunktion sichtbar.

Die Parameter zur Konfiguration der Zwangsstellung sind auf der Parameterseite "DALI-System... -> Konfiguration Gruppen -> [x] Gruppenname -> Zwangsstellung" oder "DALI-System... -> Konfiguration Einzelgeräte -> [x] Gerätename -> Zwangsstellung" verfügbar.

Eine Zwangsstellung beeinflusst ausschließlich die Helligkeitssteuerung einer Gruppe oder eines Einzelgeräts. Farbtemperatur oder Farbe - sofern die Gruppen und Einzelgeräte diesen Funktionsumfang besitzen - bleiben bei einer Zwangsstellung stets unverändert.

- $\mathbf{1}$ Bei farbsteuerbaren DALI-Betriebsgeräten wird bei einer Zwangsstellung die Farbe auf den maximalen Farbwert (RGB: #FFFFFF) und ggf. zusätzlich auf den maximalen Weißwert (#FF) eingestellt, jedoch nur, wenn die aktuelle Farbe dem Zustand "#000000" (Schwarz) und der optionale Weißwert "#00" entspricht. Hierdurch wird sichergestellt, dass eine manuelle Helligkeitsansteuerung über die Zwangsstellung für den Anwender erkennbar ist.
	- Den Parameter "Zwangsstellung 'aktiv, einschalten'" auf das erforderliche Verhalten konfigurieren, welches ausgeführt werden soll, wenn eine Zwangssteuerung über das Kommunikationsobjekt aktiviert wird.

vorgeben: Die DALI-Betriebsgeräte stellen sich bei einer Zwangsführung auf die im Parameter "Helligkeitswert" konfigurierte Helligkeit ein.

keine Reaktion: Die Busbedienung wird zwar verriegelt, die Betriebsgeräte zeigen jedoch keine Reaktion und verbleiben im zuletzt eingestellten Helligkeitszustand.

Memorywert (Helligkeit vor letztem Ausschalten): Der vor dem letzten Ausschalten aktive und geräteintern abgespeicherte Helligkeitswert wird eingestellt. Dieser Memorywert wird nichtflüchtig im Gateway abgespeichert, so

dass nach Bus- oder Netzspannungswiederkehr der Wert erhalten bleibt. Nach einem ETS-Programmiervorgang ist der Memorywert auf "100%" vordefiniert. Dieser Wert wird optional durch die Maximalhelligkeit begrenzt.

Den Parameter "Zwangsstellung Ende 'inaktiv'" auf das erforderliche Verhalten einstellen.

Am Ende der Zwangsstellung wird das parametrierte Verhalten ausgeführt. Die Busbedienung wird wieder freigegeben.

nachführen: Am Ende der Zwangsstellung wird der während der Zwangsstellungsfunktion empfangene oder der vor der Funktion eingestellte Helligkeitszustand nachgeführt. Dabei werden auch ggf. ablaufende Zeitfunktionen berücksichtigt. Ein Szenenabruf (niedrige Priorität) wird nicht nachgeführt.

keine Reaktion: Die Betriebsgeräte zeigen keine Reaktion und verbleiben im zuletzt durch die Zwangsstellung eingestellten Helligkeitszustand.

- $\mathbf{1}$ Beim Nachführen von Zwangsstellungen am Ende einer Handbedienung: Wenn über den KNX vor oder während eines kurzzeitigen oder permanenten Handbetriebs eine Zwangsstellung aktiviert wurde, führt das Gateway für die betroffenen Gruppen und Einzelgeräte am Ende der Handbedienung immer diese höher priorisierte Funktion aus (Verriegelung der Busbedienung). Nur bei der Einstellung "Am Ende der permanenten Handbedienung = Ausgänge nachführen" führt das Gateway das Verhalten zu Beginn der Zwangsstellung erneut aus. Der Busbetrieb über Schalten, Dimmen, Wert, Szene, Zentral wird dann gesperrt.
- $\vert i \vert$ Aktualisierungen des Zwangsstellungsobjektes (z. B. "Zwangsstellung aktiv" nach "Zwangsstellung aktiv" unter Beibehaltung des aufgezwungenen Schaltstatus oder "Zwangsstellung nicht aktiv" nach "Zwangsstellung nicht aktiv") zeigen keine Reaktion. Ausnahme: Wenn am Ende einer Handbedienung das Verhalten auf "keine Änderung" vorgegeben ist, führt das Gateway aktive Zwangsstellungen nach (Verriegelung der Busbedienung). Wenn in diesem Zustand erneut ein Telegramm "Zwangsstellung aktiv" empfangen wird, führt das Gateway das Verhalten zu Beginn der Zwangsstellung erneut aus.
- $\mathbf{1}$ Der aktuelle Zustand des Objekts der Zwangsstellung wird bei Bus- oder Netzspannungsausfall gespeichert.
- Den Parameter "Nach Bus-/Netzspannungswiederkehr" auf das erforderliche Verhalten einstellen.

Nach Bus- oder Netzspannungswiederkehr wird der parametrierte Zustand in das Kommunikationsobjekt "Zwangsstellung - Aktivieren / Deaktivieren" übernommen. Bei einer aktivierten Zwangsstellung wird die Gruppe oder das Einzelgerät unmittelbar nach Bus-/Netzwiederkehr entsprechend angesteuert und zwangsverriegelt, bis über den KNX eine Zwangsfreigabe erfolgt. Der Parameter "Nach Busspannungswiederkehr" wird in diesem Fall nicht ausgewertet.

Zustand vor Bus-/Netzspannungsausfall: Es wird nach Bus- oder Netzspannungswiederkehr der zuletzt vor Bus- oder Netzspannungsausfall eingestellte und intern abgespeicherte Zustand der Zwangsstellung nachgeführt. Ein ETS-  $\vert \mathbf{i} \vert$ 

Programmiervorgang löscht den gespeicherten Zustand (Reaktion dann wie "keine Zwangsstellung aktiv"). Wenn der nachgeführte Zustand "keine Zwangsstellung aktiv" ist, wird bei Busspannungswiederkehr der zwangsunabhängige Parameter "Nach Busspannungswiederkehr" ausgeführt. Bei aktivierter Zwangsstellung werden die DALI-Betriebsgeräte auf den Helligkeitswert eingeschaltet, welcher durch den Parameter "Zwangsstellung 'aktiv, einschalten'" vorgegeben wird.

Nach einem ETS-Programmiervorgang der Applikation oder der Parameter ist die Zwangsstellungsfunktion stets deaktiviert (Objektwert "0").

## **9.5.3 Parameter für Zusatzfunktionen**

DALI-System... -> Konfiguration Gruppen -> [x] Gruppenname -> Freigaben

DALI-System... -> Konfiguration Einzelgeräte -> [x] Gerätename -> Freigaben

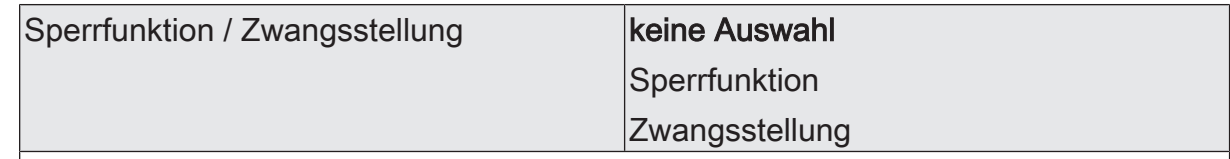

Zu jeder Gruppe und zu jedem Einzelgerät können Zusatzfunktionen freigeschaltet werden. Als Zusatzfunktion ist eine Sperrfunktion oder alternativ eine Zwangsstellungsfunktion konfigurierbar. Insofern kann nur eine dieser Funktionen je Gruppe oder Einzelgerät freigeschaltet sein.

Sperrfunktion: Bei einer aktiven Sperrung wird die KNX Bedienung der Gruppen oder Einzelgeräte übersteuert und verriegelt. Durch die Übersteuerung kann beispielsweise auch eine Dauerlichtschaltung realisiert werden. Das Aufheben der Sperrfunktion kann optional über ein zusätzliche 1-Bit-Quittierungsobjekt erfolgen. Hierdurch wird das Deaktivieren der Sperrfunktion durch das Sperrobjekt verhindert. Die Sperrfunktion ist freigeschaltet. Es werden das Kommunikationsobjekt "Sperren - Aktivieren / Deaktivieren" und die Parameter der Sperrfunktion sichtbar.

Zwangsstellung: Die Zwangsstellungsfunktion lässt sich auch mit anderen Funktionen einer Gruppe oder eines Einzelgeräts kombinieren. Bei einer aktiven Zwangsstellung werden die vorgelagerten Funktionen übersteuert, so dass die betroffene Gruppe oder das Gerät verriegelt wird. Die Zwangsstellungsfunktion besitzt ein separates 2-Bit-Kommunikationsobjekt. Die Zwangsstellung ist freigeschaltet. Es werden das Kommunikationsobjekt "Zwangsstellung - Aktivieren / Deaktivieren" und die Parameter der Zwangsstellungsfunktion sichtbar.

### **Bei Sperrfunktion als Zusatzfunktion:**

DALI-System... -> Allgemein

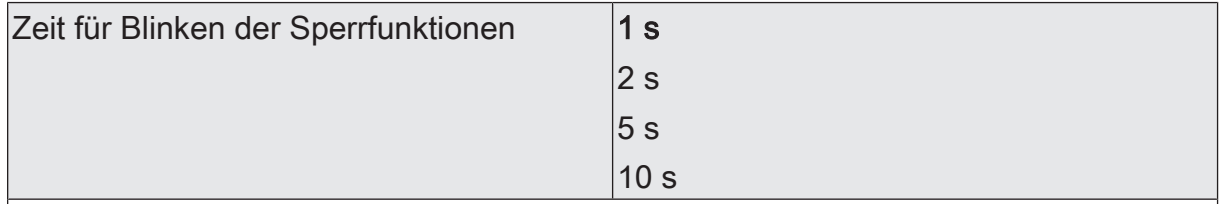

Zu Beginn und am Ende einer Sperrfunktion können zugeordnete Gruppen und Einzelgeräte blinken (zyklisches Ein- und Ausschalten) Die Blinkzeit wird an dieser Stelle global für alle Sperrfunktionen des DALI-Systems konfiguriert.

DALI-System... -> Konfiguration Gruppen -> [x] Gruppenname -> Sperrfunktion

DALI-System... -> Konfiguration Einzelgeräte -> [x] Gerätename -> Sperrfunktion

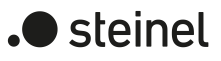

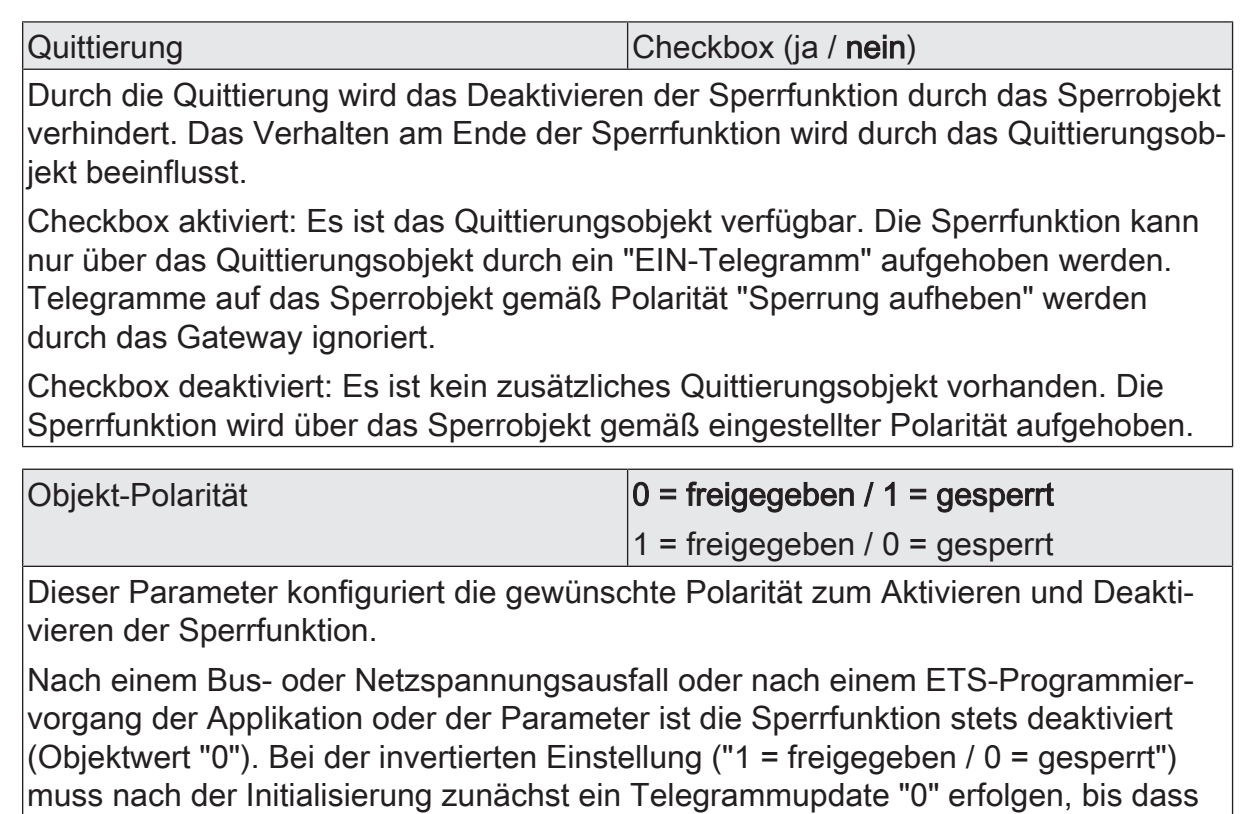

die Sperrung aktiviert wird.
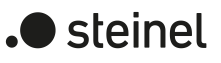

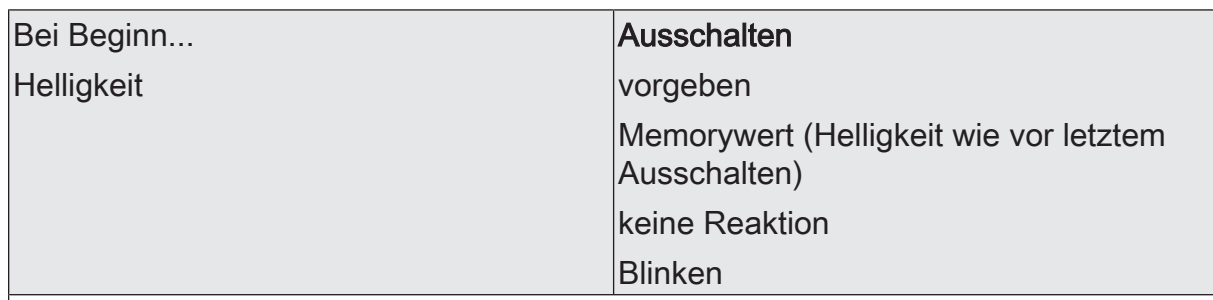

Das Verhalten zu Beginn der Sperrfunktion kann getrennt voneinander für die Helligkeitssteuerung und optional - sofern die Gruppen und Einzelgeräte diesen Funktionsumfang besitzen - auch für die Farbtemperatur- und Farbsteuerung vorgegeben werden. Dieser Parameter definiert das Verhalten der Helligkeit zu Beginn der Sperrfunktion.

Ausschalten: Eine Gruppe oder ein Einzelgerät schaltet zu Beginn der Sperrfunktion aus.

vorgeben: Die durch den Parameter "Helligkeitswert" vorgegebene Helligkeit wird zu Beginn der Sperrfunktion eingestellt.

Memorywert (Helligkeit wie vor letztem Ausschalten): Der vor dem letzten Ausschalten aktive und geräteintern abgespeicherte Helligkeitswert wird eingestellt. Dieser Memorywert wird nichtflüchtig im Gateway abgespeichert, so dass nach Bus- oder Netzspannungswiederkehr der Wert erhalten bleibt. Nach einem ETS-Programmiervorgang ist der Memorywert auf "100%" vordefiniert. Dieser Wert wird optional durch die Maximalhelligkeit begrenzt.

keine Reaktion: Die Betriebsgeräte der gesperrten Gruppe oder das Einzelgerät zeigen keine Reaktion. Die Geräte verbleiben im zuletzt eingestellten Helligkeitszustand.

Blinken: Die betroffenen Geräte werden während der Sperrung zyklisch ein- und ausgeschaltet. Die "Zeit für Blinken der Sperrfunktionen" wird allgemein auf der Parameterseite "DALI System... -> Allgemein" konfiguriert. Während des Blinkens wird der logische Schaltzustand als "eingeschaltet" und der Helligkeitswert als "Einschalthelligkeit" rückgemeldet. Eine Soft-EIN/AUS-Funktion wird beim Blinken nicht ausgeführt.

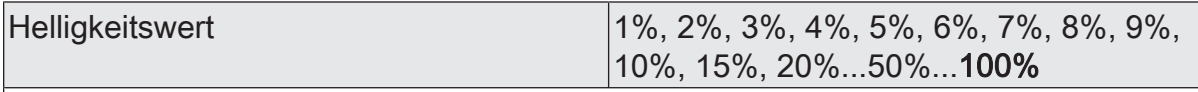

Dieser Parameter konfiguriert den Helligkeitswert, der zu Beginn der Sperrfunktion abgerufen werden soll.

Dieser Parameter ist nur verfügbar, wenn zu Beginn der Sperrfunktion ein Helligkeitswert abgerufen werden soll.

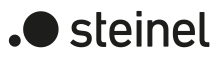

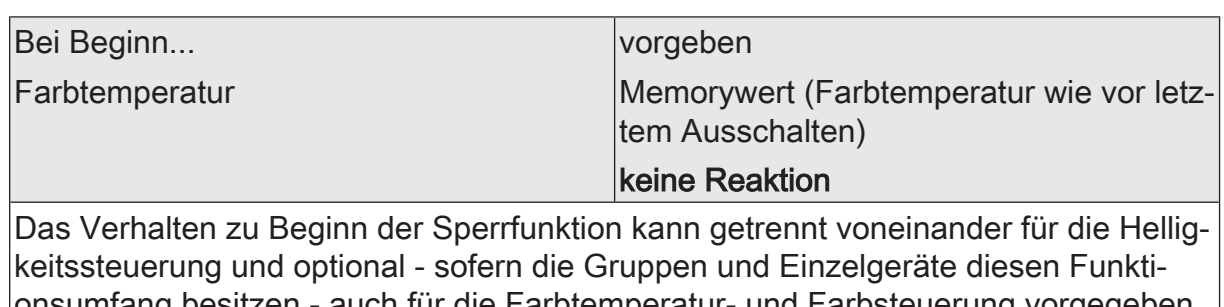

auch für die Farbtemperatur- und Farbsteuerung vorgegeben werden. Dieser Parameter definiert das Verhalten der Farbtemperatur zu Beginn der Sperrfunktion.

vorgeben: Die durch den Parameter "Farbtemperatur" vorgegebene Farbtemperatur wird zu Beginn der Sperrfunktion eingestellt.

Memorywert (Farbtemperatur wie vor letztem Ausschalten): Der vor dem letzten Ausschalten aktive und geräteintern abgespeicherte Farbtemperaturwert wird eingestellt. Dieser Memorywert wird nichtflüchtig im Gateway abgespeichert, so dass nach Bus- oder Netzspannungswiederkehr der Wert erhalten bleibt. Nach einem ETS-Programmiervorgang ist der Memorywert auf "Minimale Farbtemperatur" vordefiniert.

keine Reaktion: Die Betriebsgeräte der gesperrten Gruppe oder das Einzelgerät zeigen keine Reaktion. Die Geräte verbleiben im zuletzt eingestellten Farbtemperaturzustand.

Dieser Parameter ist nur verfügbar, sofern die Gruppe und das Einzelgerät diesen Funktionsumfang unterstützt.

Farbtemperaturwert 1.000...2.700...10.000

Dieser Parameter konfiguriert den Farbtemperaturwert, der zu Beginn der Sperrfunktion abgerufen werden soll.

Dieser Parameter ist nur verfügbar, wenn zu Beginn der Sperrfunktion ein Farbtemperaturwert abgerufen werden soll.

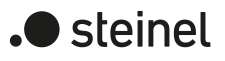

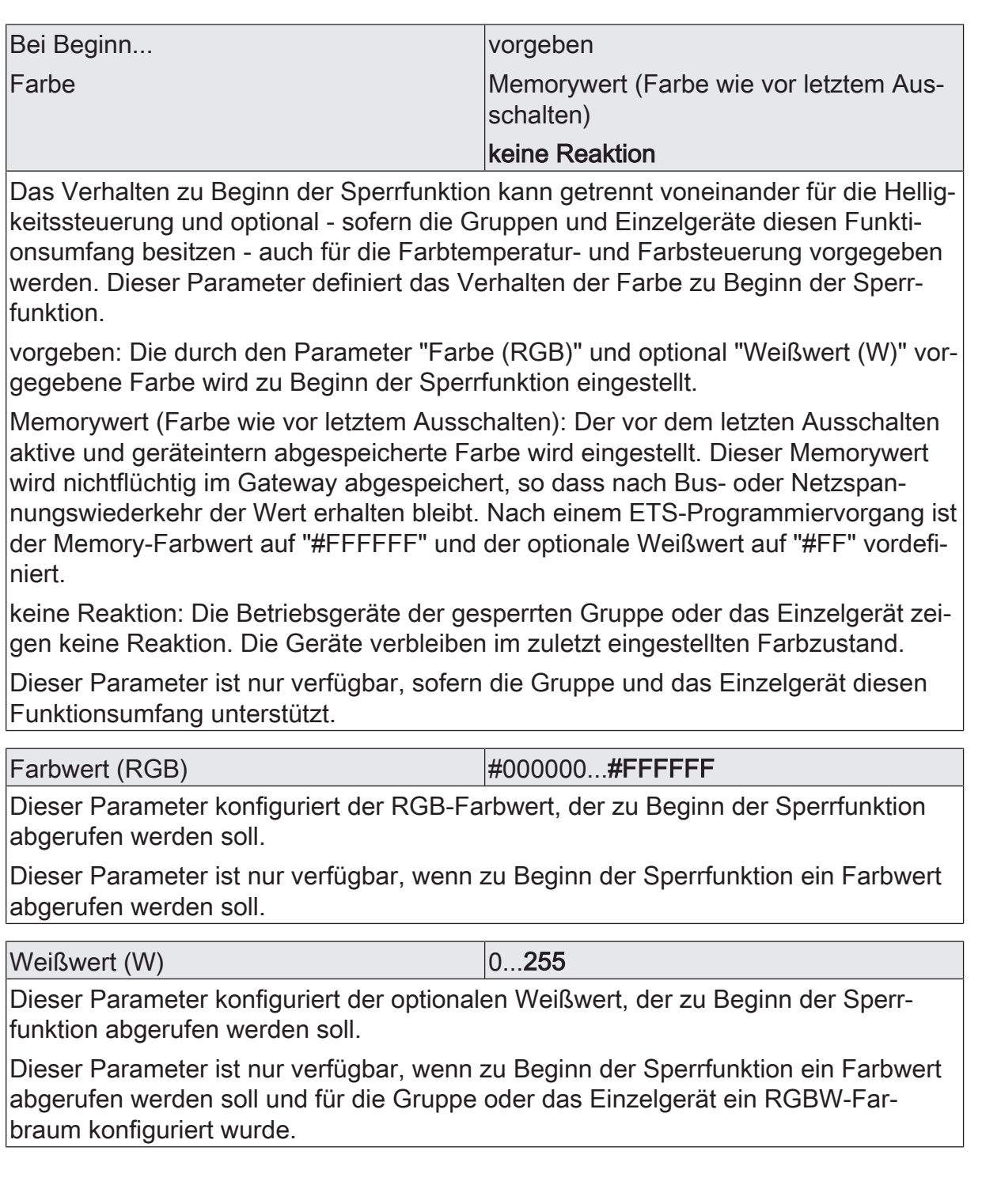

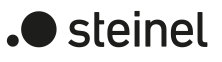

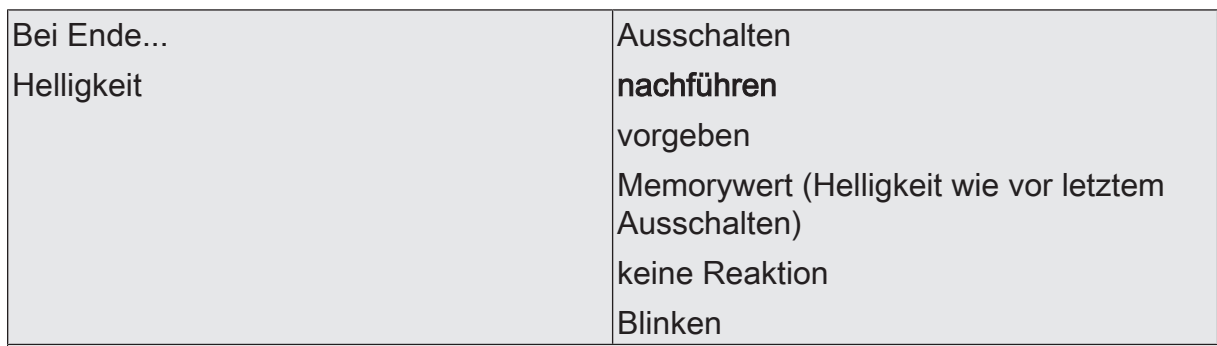

Das Verhalten am Ende der Sperrfunktion kann ebenso getrennt voneinander für die Helligkeitssteuerung und optional auch für die Farbtemperatur- und Farbsteuerung vorgegeben werden. Das Verhalten wird durch das Quittierungsobjekt beeinflusst. Dieser Parameter definiert das Verhalten der Helligkeit am Ende der Sperrfunktion.

Ausschalten: Eine Gruppe oder ein Einzelgerät schaltet am Ende der Sperrfunktion aus.

nachführen: Am Sperrende wird der während der Sperrfunktion empfangene oder der vor der Sperrfunktion eingestellte Zustand mit dem passenden Helligkeitswert nachgeführt. Während einer Sperrung werden die übersteuerten Funktionen des Gateways (Schalten, Dimmen, Wertvorgaben) geräteintern weiterhin abgearbeitet. Somit werden neu empfangene KNX Telegramme ausgewertet und auch Zeitfunktionen getriggert. Am Sperrende werden die nachgeführten Zustände eingestellt. Ein Szenenabruf (niedrige Priorität) wird nicht nachgeführt.

vorgeben: Die durch den Parameter "Helligkeitswert" vorgegebene Helligkeit wird am Ende der Sperrfunktion eingestellt.

Memorywert (Helligkeit wie vor letztem Ausschalten): Der vor dem letzten Ausschalten aktive und geräteintern abgespeicherte Helligkeitswert wird eingestellt. Dieser Memorywert wird nichtflüchtig im Gateway abgespeichert, so dass nach Bus- oder Netzspannungswiederkehr der Wert erhalten bleibt. Nach einem ETS-Programmiervorgang ist der Memorywert auf "100%" vordefiniert. Dieser Wert wird optional durch die Maximalhelligkeit begrenzt.

keine Reaktion: Die Betriebsgeräte der gesperrten Gruppe oder das Einzelgerät zeigen keine Reaktion. Die Geräte verbleiben im zuletzt durch die Sperrfunktion eingestellten Zustand.

Blinken: Die betroffenen Geräte werden nach der Sperrung zyklisch ein- und ausgeschaltet. Die Blinkzeit wird allgemein auf der Parameterseite "DALI System... -> Allgemein" konfiguriert. Während des Blinkens wird der logische Schaltzustand als "eingeschaltet" und der Helligkeitswert als "Einschalthelligkeit" rückgemeldet. Eine Soft-EIN/AUS-Funktion wird beim Blinken nicht ausgeführt. Der Blinkzustand bleibt solange aktiv, bis dass ein anderer Busbefehl empfangen wird oder die Handbedienung einen anderen Helligkeitswert vorgibt.

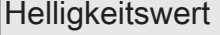

1%, 2%, 3%, 4%, 5%, 6%, 7%, 8%, 9%, 10%, 15%, 20%...50%...100%

Dieser Parameter konfiguriert den Helligkeitswert, der am Ende der Sperrfunktion abgerufen werden soll.

Dieser Parameter ist nur verfügbar, wenn am Ende der Sperrfunktion ein Helligkeitswert abgerufen werden soll.

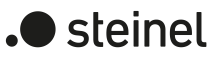

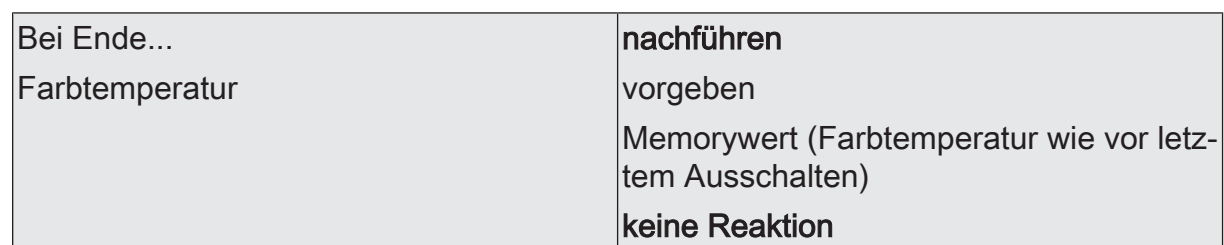

Das Verhalten am Ende der Sperrfunktion kann ebenso getrennt voneinander für die Helligkeitssteuerung und optional auch für die Farbtemperatur- und Farbsteuerung vorgegeben werden. Das Verhalten wird durch das Quittierungsobjekt beeinflusst. Dieser Parameter definiert das Verhalten der Farbtemperatur am Ende der Sperrfunktion.

nachführen: Am Sperrende wird der während der Sperrfunktion empfangene oder der vor der Sperrfunktion eingestellte Zustand mit dem passenden Farbtemperaturwert nachgeführt. Während einer Sperrung werden die übersteuerten Funktionen des Gateways (Schalten, Dimmen, Wertvorgaben) geräteintern weiterhin abgearbeitet. Somit werden neu empfangene KNX Telegramme ausgewertet und auch Zeitfunktionen getriggert. Am Sperrende werden die nachgeführten Zustände eingestellt. Ein Szenenabruf (niedrige Priorität) wird nicht nachgeführt.

vorgeben: Die durch den Parameter "Farbtemperatur" vorgegebene Farbtemperatur wird zu Beginn der Sperrfunktion eingestellt.

Memorywert (Farbtemperatur wie vor letztem Ausschalten): Der vor dem letzten Ausschalten aktive und geräteintern abgespeicherte Farbtemperaturwert wird eingestellt. Dieser Memorywert wird nichtflüchtig im Gateway abgespeichert, so dass nach Bus- oder Netzspannungswiederkehr der Wert erhalten bleibt. Nach einem ETS-Programmiervorgang ist der Memorywert auf "Minimale Farbtemperatur" vordefiniert.

keine Reaktion: Die Betriebsgeräte der gesperrten Gruppe oder das Einzelgerät zeigen keine Reaktion. Die Geräte verbleiben im zuletzt eingestellten Farbtemperaturzustand.

Dieser Parameter ist nur verfügbar, sofern die Gruppe und das Einzelgerät diesen Funktionsumfang unterstützt.

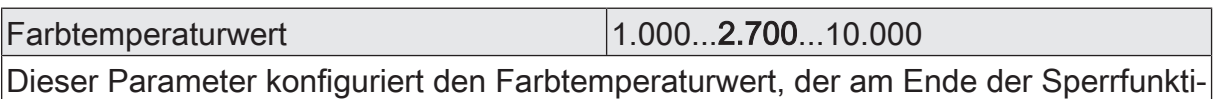

on abgerufen werden soll.

Dieser Parameter ist nur verfügbar, wenn am Ende der Sperrfunktion ein Farbtemperaturwert abgerufen werden soll.

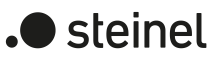

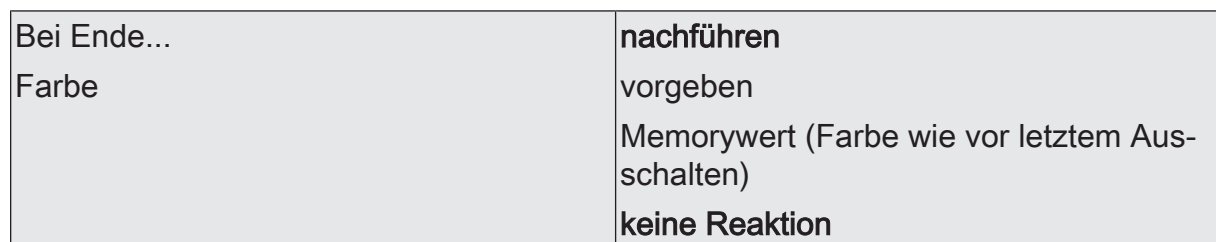

Das Verhalten am Ende der Sperrfunktion kann ebenso getrennt voneinander für die Helligkeitssteuerung und optional auch für die Farbtemperatur- und Farbsteuerung vorgegeben werden. Das Verhalten wird durch das Quittierungsobjekt beeinflusst. Dieser Parameter definiert das Verhalten der Farbe am Ende der Sperrfunktion.

nachführen: Am Sperrende wird der während der Sperrfunktion empfangene oder der vor der Sperrfunktion eingestellte Zustand mit dem passenden Farbwert nachgeführt. Während einer Sperrung werden die übersteuerten Funktionen des Gateways (Schalten, Dimmen, Wertvorgaben) geräteintern weiterhin abgearbeitet. Somit werden neu empfangene KNX Telegramme ausgewertet und auch Zeitfunktionen getriggert. Am Sperrende werden die nachgeführten Zustände eingestellt. Ein Szenenabruf (niedrige Priorität) wird nicht nachgeführt.

vorgeben: Die durch den Parameter "Farbe (RGB)" und optional "Weißwert (W)" vorgegebene Farbe wird zu Beginn der Sperrfunktion eingestellt.

Memorywert (Farbe wie vor letztem Ausschalten): Der vor dem letzten Ausschalten aktive und geräteintern abgespeicherte Farbe wird eingestellt. Dieser Memorywert wird nichtflüchtig im Gateway abgespeichert, so dass nach Bus- oder Netzspannungswiederkehr der Wert erhalten bleibt. Nach einem ETS-Programmiervorgang ist der Memory-Farbwert auf "#FFFFFF" und der optionale Weißwert auf "#FF" vordefiniert.

keine Reaktion: Die Betriebsgeräte der gesperrten Gruppe oder das Einzelgerät zeigen keine Reaktion. Die Geräte verbleiben im zuletzt eingestellten Farbzustand.

Dieser Parameter ist nur verfügbar, sofern die Gruppe und das Einzelgerät diesen Funktionsumfang unterstützt.

Farbwert (RGB)  $\vert \text{#000000} \ldots \text{#FFFFFT}$ 

Dieser Parameter konfiguriert der RGB-Farbwert, der am Ende der Sperrfunktion abgerufen werden soll.

Dieser Parameter ist nur verfügbar, wenn am Ende der Sperrfunktion ein Farbwert abgerufen werden soll.

Weißwert (W) and the contract of the U and the U and the U and the U and the U and the U and the U and the U and the U and the U and the U and the U and the U and the U and the U and the U and the U and the U and the U and

Dieser Parameter konfiguriert der optionalen Weißwert, der am Ende der Sperrfunktion abgerufen werden soll.

Dieser Parameter ist nur verfügbar, wenn am Ende der Sperrfunktion ein Farbwert abgerufen werden soll und für die Gruppe oder das Einzelgerät ein RGBW-Farbraum konfiguriert wurde.

### **Bei Zwangsstellung als Zusatzfunktion:**

DALI-System... -> Konfiguration Gruppen -> [x] Gruppenname -> Zwangsstellung

DALI-System... -> Konfiguration Einzelgeräte -> [x] Gerätename -> Zwangsstellung

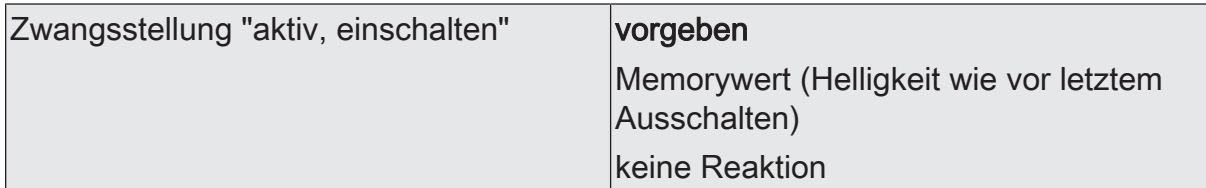

Eine Zwangsstellung beeinflusst ausschließlich die Helligkeitssteuerung einer Gruppe oder eines Einzelgeräts. Farbtemperatur oder Farbe - sofern die Gruppen und Einzelgeräte diesen Funktionsumfang besitzen - bleiben bei einer Zwangsstellung stets unverändert. Dieser Parameter definiert das Verhalten, welches ausgeführt werden soll, wenn eine Zwangsstellung über das Kommunikationsobjekt aktiviert wird und die Gruppe oder das Einzelgerät zwangsgeführt eingeschaltet werden soll.

vorgeben: Die DALI-Betriebsgeräte stellen sich bei einer Zwangsführung auf die im Parameter "Helligkeitswert" konfigurierte Helligkeit ein.

keine Reaktion: Die Busbedienung wird zwar verriegelt, die Betriebsgeräte zeigen jedoch keine Reaktion und verbleiben im zuletzt eingestellten Helligkeitszustand.

Memorywert (Helligkeit vor letztem Ausschalten): Der vor dem letzten Ausschalten aktive und geräteintern abgespeicherte Helligkeitswert wird eingestellt. Dieser Memorywert wird nichtflüchtig im Gateway abgespeichert, so dass nach Bus- oder Netzspannungswiederkehr der Wert erhalten bleibt. Nach einem ETS-Programmiervorgang ist der Memorywert auf "100%" vordefiniert. Dieser Wert wird optional durch die Maximalhelligkeit begrenzt.

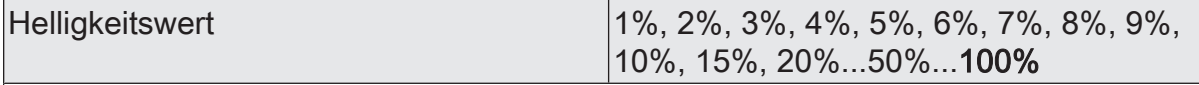

Dieser Parameter konfiguriert den Helligkeitswert, der beim Aktivieren einer Zwangsstellung abgerufen werden soll.

Dieser Parameter ist nur verfügbar, wenn beim Aktivieren der Zwangsstellung ein Helligkeitswert abgerufen werden soll.

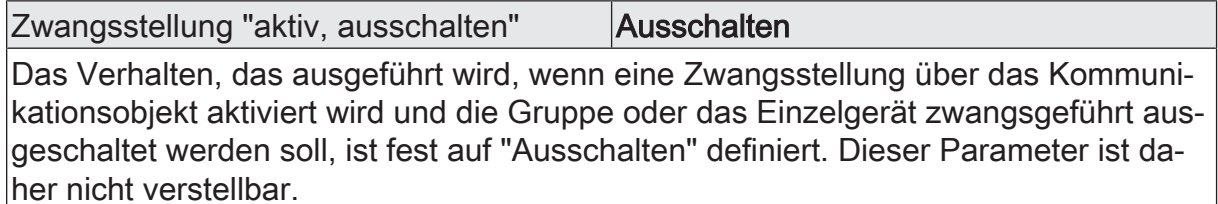

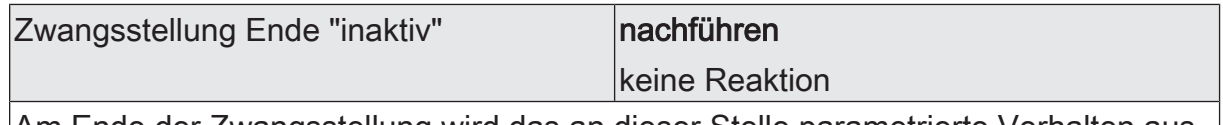

Am Ende der Zwangsstellung wird das an dieser Stelle parametrierte Verhalten ausgeführt. Die Busbedienung wird wieder freigegeben.

nachführen: Am Ende der Zwangsstellung wird der während der Zwangsstellungsfunktion empfangene oder der vor der Funktion eingestellte Helligkeitszustand nachgeführt. Dabei werden auch ggf. ablaufende Zeitfunktionen berücksichtigt. Ein Szenenabruf (niedrige Priorität) wird nicht nachgeführt.

keine Reaktion: Die Betriebsgeräte zeigen keine Reaktion und verbleiben im zuletzt durch die Zwangsstellung eingestellten Helligkeitszustand.

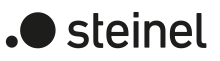

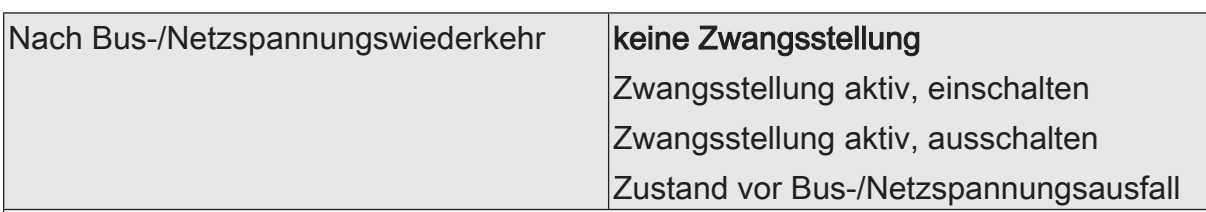

Das Verhalten der Zwangsstellung nach Bus- oder Netzspannungswiederkehr kann durch diesen Parameter vorgegeben werden. Hierdurch wird die Zwangsstellung nach einem Gerätereset initialisiert.

Nach Bus- oder Netzspannungswiederkehr wird der parametrierte Zustand in das Kommunikationsobjekt "Zwangsstellung - Aktivieren / Deaktivieren" übernommen. Bei einer aktivierten Zwangsstellung wird die Gruppe oder das Einzelgerät unmittelbar nach Bus-/Netzwiederkehr entsprechend angesteuert und zwangsverriegelt, bis über den KNX eine Zwangsfreigabe erfolgt. Der Parameter "Nach Busspannungswiederkehr" wird in diesem Fall nicht ausgewertet.

Zustand vor Bus-/Netzspannungsausfall: Es wird nach Bus- oder Netzspannungswiederkehr der zuletzt vor Bus- oder Netzspannungsausfall eingestellte und intern abgespeicherte Zustand der Zwangsstellung nachgeführt. Ein ETS-Programmiervorgang löscht den gespeicherten Zustand (Reaktion dann wie "keine Zwangsstellung aktiv"). Wenn der nachgeführte Zustand "keine Zwangsstellung aktiv" ist, wird bei Busspannungswiederkehr der zwangsunabhängige Parameter "Nach Busspannungswiederkehr" ausgeführt. Bei aktivierter Zwangsstellung werden die DALI-Betriebsgeräte auf den Helligkeitswert eingeschaltet, welcher durch den Parameter "Zwangsstellung 'aktiv, einschalten'" vorgegeben wird.

# **9.5.4 Objekte für Zusatzfunktionen**

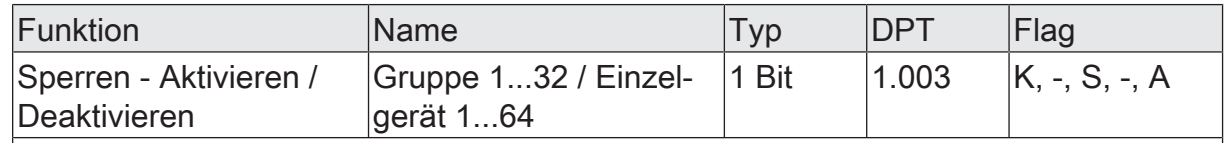

1-Bit-Objekt zum Aktivieren und Deaktivieren der Sperrfunktion (Polarität parametrierbar).

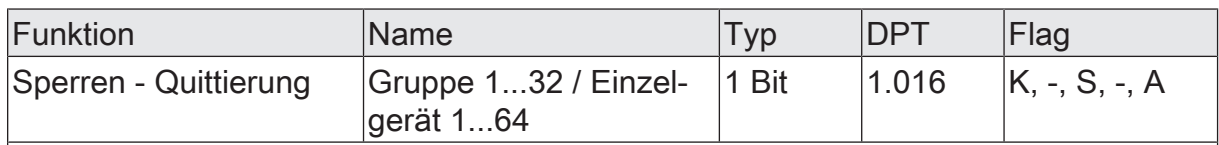

1-Bit-Objekt zur Quittierung einer aktiven Sperrfunktion. Dieses Objekt ist nur sichtbar, wenn die Quittierung bei der Sperrfunktion verwendet werden soll ("1" = Sperrfunktion wird deaktiviert / "0" = keine Reaktion).

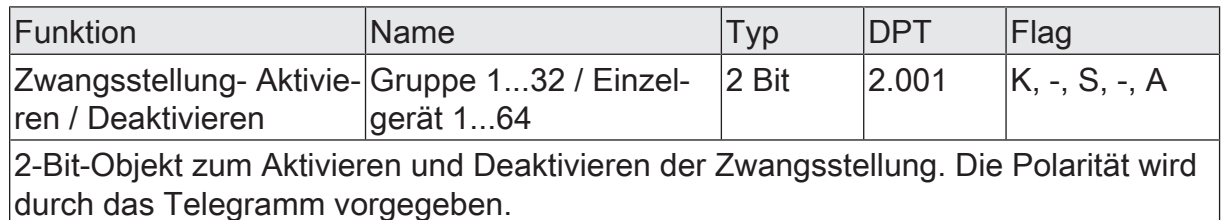

# **9.6 Statusfunktionen**

## **9.6.1 Schaltstatus und Helligkeitswert**

Das Gateway kann den aktuellen Schaltzustand und Helligkeitswert einer Gruppe und eines Einzelgeräts über separate Statusobjekte nachführen und auch auf den KNX aussenden, sofern die Busspannung eingeschaltet ist. Die folgenden Statusobjekte sind für jede Gruppe und für jedes konfigurierte Einzelgerät unabhängig voneinander freischaltbar...

- Rückmeldung Schaltstatus (1 Bit),
- Rückmeldung Helligkeitswert (1 Byte).

Das Gateway errechnet bei jedem Schalt- oder Dimmvorgang den Objektwert der Statusobjekte. Auch wenn eine Gruppe oder ein Einzelgerät über die Handbedienung oder über die Szenenfunktion angesteuert wird, führt das Gateway den Schaltzustand oder den Helligkeitswert nach und aktualisiert die Statusobjekte.

Das Schaltstatus-Objekt wird bei den folgenden Ereignissen aktualisiert...

- unmittelbar nach dem Einschalten (ggf. erst nach Ablauf einer Einschaltverzögerung und zu Beginn eines Soft-EIN-Dimmvorgangs / auch bei einer Treppenhausfunktion),
- nach dem Ausschalten (ggf. erst nach Ablauf einer Ausschaltverzögerung und erst am Ende eines Soft-AUS-Dimmvorgangs / auch bei einer Treppenhausfunktion),
- unmittelbar beim Ausschalten durch die automatische Ausschaltfunktion,
- zu Beginn eines Dimmvorgangs beim EIN-Dimmen (relatives Aufdimmen oder Helligkeitswert =  $1...100\%$ ),
- am Ende eines Dimmvorgangs beim AUS-Dimmen (Helligkeitswert = 0 %),
- wenn sich im Normalbetrieb der Schaltzustand verändert (also nicht bei Dimmvorgängen ohne Änderung des Schaltzustandes z. B. von 10% auf 50% Helligkeit),
- zu Beginn oder am Ende einer Sperr- oder Zwangsstellungsfunktion (wenn sich der Schaltzustand dadurch verändert),
- zu Beginn eines Szenenabrufes (immer, wenn sich der Schaltzustand dadurch verändert),

Das Helligkeitswert-Statusobjekt wird bei den folgenden Ereignissen aktualisiert...

- am Ende eines relativen (4 Bit) oder absoluten (1 Byte) Dimmvorgangs,
- nach dem Einschalten, wenn die Einschalthelligkeit eingestellt ist (ggf. erst nach Ablauf einer Einschaltverzögerung und am Ende eines Soft-EIN-Dimmvorgangs / auch bei einer Treppenhausfunktion),
- nach dem Ausschalten (ggf. erst nach Ablauf einer Ausschaltverzögerung und erst am Ende eines Soft-AUS-Dimmvorgangs / auch bei einer Treppenhausfunktion).
- unmittelbar beim Ausschalten durch die automatische Ausschaltfunktion,
- wenn sich im Normalbetrieb der Helligkeitswert verändert (wenn eine Helligkeitswertvorgabe durch relatives oder absolutes Dimmen von extern die Maximal- oder Minimalhelligkeit über- oder unterschreitet, aktualisiert das Gateway eine Helligkeitswertrückmeldung gemäß Maximal- oder Minimalhelligkeit),
- zu Beginn oder am Ende einer Sperr- oder Zwangsstellungsfunktion (wenn sich der Helligkeitswert dadurch verändert),
- zu Beginn eines Szenenabrufes (wenn sich der Helligkeitswert dadurch verändert),
- $\vert i \vert$ Bei Bus-/Netzspannungswiederkehr oder nach einem ETS-Programmiervorgang werden die Status-Objekte zunächst mit dem Wert "0" initialisiert. Nach der Geräteinitialisierung (Anzeige "--" im Display) wertet das Gateway die Parameter für das Resetverhalten aus und stellt den Zustand der Gruppen und Einzelgeräte entsprechend ein. Wenn das Resetverhalten auf "keine Reaktion" eingestellt ist, entsprechen Schalt- und Helligkeitswertstatus erst dann dem echten Zustand, wenn die Gruppe oder das Einzelgerät mindestens einmal über den KNX oder per Handbedienung angesteuert wurde.
- $\mathbf{1}$ Bei Sperrfunktion als Zusatzfunktion: Eine blinkende Gruppe oder ein blinkendes Einzelgerät wird stets als "eingeschaltet" und mit Einschalthelligkeit zurückgemeldet. Auch für gesperrte Gruppen oder Geräte wird der Schaltstatus ausgesendet, wenn die Gruppe oder das Einzelgerät beispielsweise durch eine Handbedienung verstellt wird.

#### **Schaltstatus aktivieren**

Der Schaltstatus ist als aktives Meldeobjekt ausgeführt, so dass der Objektwert bei jeder Aktualisierung auch direkt auf den KNX ausgesendet wird. Die ETS setzt die zur Funktion erforderlichen Kommunikationsflags des Statusobjekts als Standard automatisch.

 $\lceil \cdot \rceil$ Wenn das "Übertragen"-Flag des Schaltstatus-Objekts gelöscht wird, kann das Objekt als passives Statusobjekt verwendet werden.

Der Parameter "Schaltstatus" ist separat für jede Gruppe oder jedes Einzelgerät auf der Parameterseite "DALI-System... -> Konfiguration Gruppen -> [x] Gruppenname -> Status" oder "DALI-System... -> Konfiguration Einzelgeräte -> [x] Gerätename -> Status" verfügbar, wenn die Freigabe auf der gleichnamigen Parameterseite für den Status erfolgt ist.

Den Parameter aktivieren.

Das Objekt "Schalten - Status" wird freigeschaltet. Der Schaltstatus wird ausgesendet, sobald der Status aktualisiert wird.

Den Parameter deaktivieren. Es ist kein Schaltstatus verfügbar.

### **Helligkeitswert-Status aktivieren**

Der Helligkeitswert-Status ist als aktives Meldeobjekt ausgeführt, so dass der Objektwert bei jeder Aktualisierung auch direkt auf den KNX ausgesendet wird. Die ETS setzt die zur Funktion erforderlichen Kommunikationsflags des Statusobjekts als Standard automatisch.

 $|i|$ Wenn das "Übertragen"-Flag des Helligkeitswert-Status-Objekts gelöscht wird, kann das Objekt als passives Statusobjekt verwendet werden.

Der Parameter "Helligkeitswert" ist separat für jede Gruppe oder jedes Einzelgerät auf der Parameterseite "DALI-System... -> Konfiguration Gruppen -> [x] Gruppenname -> Status" oder "DALI-System... -> Konfiguration Einzelgeräte -> [x] Gerätename -> Status" verfügbar, wenn die Freigabe auf der gleichnamigen Parameterseite für den Status erfolgt ist.

■ Den Parameter aktivieren.

Das Objekt "Helligkeitswert - Status" wird freigeschaltet. Der Helligkeitswert-Status wird ausgesendet, sobald der Status aktualisiert wird.

Den Parameter deaktivieren.

Es ist kein Helligkeitswert-Status verfügbar.

#### **Aktualisierung des Schaltstatus einstellen**

In der ETS kann festgelegt werden, wann das Gateway den Rückmeldewert für den Schaltstatus aktualisiert. Der zuletzt vom Gateway aktualisierte Objektwert wird dann aktiv auf den KNX gemeldet, sofern das "Übertragen"-Flag am Kommunikationsobjekt gesetzt ist.

Der Parameter "Aktualisierung des Objektwerts" ist separat für jede Gruppe oder jedes Einzelgerät auf der Parameterseite "DALI-System... -> Konfiguration Gruppen -> [x] Gruppenname -> Status" oder "DALI-System... -> Konfiguration Einzelgeräte -> [x] Gerätename -> Status" verfügbar.

Der Schaltstatus muss freigegeben sein.

Den Parameter einstellen auf "bei jeder Aktualisierung Objekt 'Schalten'/'Zentral Schalten'".

Das Gateway aktualisiert den Rückmeldewert im Objekt, sobald an den Eingangsobjekten "Schalten - Vorgabe" oder "Zentralfunktion... - Schalten" ein neues Telegramm empfangen wird. Dann wird auch jedes Mal ein neues Telegramm auf den KNX ausgesendet. Dabei muss sich der Telegrammwert nicht zwangsläufig ändern. Folglich werden bei z. B. zyklischen Telegrammen auf die Eingangsobjekte auch entsprechende Schaltstatus-Telegramme erzeugt.

Bei anderen Funktionen des Gateways (z. B. zu Beginn oder am Ende einer Sperr- oder Zwangsstellungsfunktion, bei einer Handbedienung oder bei einem Szenenabruf) wird bei dieser Einstellung kein Status gesendet, wenn sich der Schaltstatus nicht verändert.

■ Den Parameter einstellen auf "nur bei Änderung des Rückmeldewerts".

Das Gateway aktualisiert den Schaltstatus nur dann, wenn sich auch der Telegrammwert (z. B. "AUS" nach "EIN") ändert. Ändert sich der Telegrammwert nicht (z. B. bei zyklischen Telegrammen auf die Eingangsobjekte mit gleichem Telegrammwert), dann bleibt der Status unverändert. Folglich wird dann auch kein Telegramm mit selbem Inhalt wiederholt ausgegeben.

Diese Einstellung empfiehlt sich beispielsweise, wenn die Objekte "Schalten - Vorgabe" und "Schalten - Status" mit einer identischen Gruppenadresse verbunden sind. Dies ist häufig bei Ansteuerung durch Lichtszenentastsensoren (Abruf und Speicherfunktion) der Fall.

#### **Aktualisierung des Helligkeitswert-Status einstellen**

In der ETS kann festgelegt werden, wann das Gateway den Rückmeldewert für den Helligkeitswert-Status aktualisiert. Der zuletzt vom Gateway aktualisierte Objektwert wird dann aktiv auf den KNX gemeldet, sofern das "Übertragen"-Flag am Kommunikationsobjekt gesetzt ist.

Der Parameter "Aktualisierung des Objektwerts" ist separat für jede Gruppe oder jedes Einzelgerät auf der Parameterseite "DALI-System... -> Konfiguration Gruppen -> [x] Gruppenname -> Status" oder "DALI-System... -> Konfiguration Einzelgeräte -> [x] Gerätename -> Status" verfügbar.

Der Helligkeitswert-Status muss freigegeben sein.

Den Parameter einstellen auf "bei jeder Aktualisierung Objekt 'Helligkeitswert'/'Zentral Helligkeitswert'".

Das Gateway aktualisiert den Rückmeldewert im Objekt, sobald an den Eingangsobjekten "Helligkeitswert - Vorgabe" oder "Zentralfunktion... - Helligkeitswert" ein neues Telegramm empfangen wird. Dann wird auch jedes Mal ein neues Telegramm auf den KNX ausgesendet. Dabei muss sich der Telegrammwert nicht zwangsläufig ändern. Folglich werden bei z. B. zyklischen Telegrammen auf die Eingangsobjekte auch entsprechende Helligkeitswert-Status-Telegramme erzeugt.

Bei anderen Funktionen des Gateways (z. B. zu Beginn oder am Ende einer Sperr- oder Zwangsstellungsfunktion, bei einer Handbedienung oder bei einem Szenenabruf) wird bei dieser Einstellung kein Status gesendet, wenn sich der Helligkeitswert-Status nicht verändert.

Den Parameter einstellen auf "nur bei Änderung des Rückmeldewerts".

Das Gateway aktualisiert den Helligkeitswert-Status nur dann, wenn sich auch der Telegrammwert ändert. Ändert sich der Telegrammwert nicht (z. B. bei zyklischen Telegrammen auf die Eingangsobjekte mit gleichem Telegrammwert), dann bleibt der Status unverändert. Folglich wird dann auch kein Telegramm mit selbem Inhalt wiederholt ausgegeben.

Diese Einstellung empfiehlt sich beispielsweise, wenn die Objekte "Helligkeitswert - Vorgabe" und "Helligkeitswert - Status" mit einer identischen Gruppenadresse verbunden sind. Dies ist häufig bei Ansteuerung durch Lichtszenentastsensoren (Abruf und Speicherfunktion) der Fall.

## **9.6.2 Farbtemperatur**

Das Gateway kann die eingestellte Farbtemperatur einer Gruppe und eines Einzelgeräts über ein separates 2-Byte-Statusobjekt gemäß DPT 7.600 nachführen und auch auf den KNX aussenden, sofern die Busspannung eingeschaltet ist. Zudem kann das Gateway über ein separates 1-Bit-Statusobjekt anzeigen, ob eine von extern vorgegebene Farbtemperatur gültig (Objektwert "EIN") oder ungültig (Objektwert "AUS") ist. Eine ungültige Farbtemperatur liegt vor, wenn der vorgegebene Wert die eingestellten Grenzen der minimalen und maximalen Farbtemperatur verletzt.

Das Gateway ermittelt bei jeder Beeinflussung der Farbtemperatur den Objektwert der Statusobjekte. Auch wenn eine Gruppe oder ein Einzelgerät über die Szenenfunktion oder über die HCL-Matrizen angesteuert wird, führt das Gateway den Farbtemperaturwert nach und aktualisiert die Statusobjekte.

Das Statusobjekte "Farbtemperatur - Status" wird bei den folgenden Ereignissen aktualisiert...

- nach einem abgeschlossenen relativen oder absoluten Dimmvorgang der Farbtemperatur. Wenn die Gruppe oder das Einzelgerät ausgeschaltet ist und ein Dimmvorgang der Farbtemperatur ausgeführt wird, aktualisiert das Gateway den Status der Farbtemperatur nur, sofern der Parameter "Einschaltfarbtemperatur" auf die Einstellung "nachführen" parametriert ist.
- unmittelbar nach dem Einschalten einer Gruppe oder eines Einzelgeräts, jedoch nur, wenn sich hierbei der Farbtemperaturwert vom zuletzt rückgemeldeten Wert unterscheidet,
- zu Beginn eines Szenenabrufes (immer, wenn sich die Farbtemperatur dadurch verändert),
- bei einem ablaufenden HCL-Tagesfarbtemperaturverlauf, sofern sich Änderungen der Farbtemperatur ergeben.
- $\vert i \vert$ Bei Bus-/Netzspannungswiederkehr oder nach einem ETS-Programmiervorgang wird das Status-Objekt der Farbtemperatur zunächst mit dem Wert "0" initialisiert. Nach der Geräteinitialisierung (Anzeige "--" im Display) wertet das Gateway die Parameter für das Resetverhalten aus und stellt den Zustand der Gruppen und Einzelgeräte entsprechend ein und aktualisiert das Status-Objekt.
- $\lceil \cdot \rceil$ Wenn eine Farbtemperaturvorgabe durch relatives oder absolutes Dimmen von extern die minimale oder maximale Farbtemperatur über- oder unterschreitet, aktualisiert das Gateway den Status gemäß minimaler oder maximaler Farbtemperatur.

Das Statusobjekt "Farbtemperatur ungültig - Status" wird bei den folgenden Ereignissen aktualisiert...

- bei Vorgabe einer neuen absoluten Farbtemperatur (abhängig vom konfigurierten Sendeverhalten),
- immer nach einem Gerätereset (ETS-Programmiervorgang, Bus-/Netzspannungswiederkehr) mit dem Zustand "gültige Farbtemperatur".

### **Farbtemperaturstatus aktivieren**

Der Farbtemperaturstatus ist als aktives Meldeobjekt ausgeführt, so dass der Objektwert bei jeder Aktualisierung auch direkt auf den KNX ausgesendet wird. Die ETS setzt die zur Funktion erforderlichen Kommunikationsflags des Statusobjekts als Standard automatisch.

 $|i|$ Wenn das "Übertragen"-Flag des Farbtemperaturstatus-Objekts gelöscht wird, kann das Objekt als passives Statusobjekt verwendet werden.

Der Parameter "Farbtemperatur" ist separat für jede Gruppe oder jedes Einzelgerät auf der Parameterseite "DALI-System... -> Konfiguration Gruppen -> [x] Gruppenname -> Status" oder "DALI-System... -> Konfiguration Einzelgeräte -> [x] Gerätename -> Status" verfügbar, wenn die Freigabe auf der gleichnamigen Parameterseite für den Status erfolgt ist.

■ Den Parameter aktivieren.

Das Objekt "Farbtemperatur - Status" wird freigeschaltet. Der Farbtemperaturstatus wird ausgesendet, sobald der Status aktualisiert wird.

Den Parameter deaktivieren.

Es ist kein Farbtemperaturstatus verfügbar.

#### **Status für ungültige Farbtemperatur aktivieren**

Der Status für eine ungültige Farbtemperatur ist als aktives Meldeobjekt ausgeführt, so dass der Objektwert bei jeder Aktualisierung auch direkt auf den KNX ausgesendet wird. Die ETS setzt die zur Funktion erforderlichen Kommunikationsflags des Statusobjekts als Standard automatisch.

 $\vert i \vert$ Wenn das "Übertragen"-Flag des Status-Objekts gelöscht wird, kann das Objekt als passives Statusobjekt verwendet werden.

Der Parameter "Ungültige Farbtemperatur" ist separat für jede Gruppe oder jedes Einzelgerät auf der Parameterseite "DALI-System... -> Konfiguration Gruppen -> [x] Gruppenname -> Status" oder "DALI-System... -> Konfiguration Einzelgeräte -> [x] Gerätename -> Status" verfügbar, wenn die Freigabe auf der gleichnamigen Parameterseite für den Status erfolgt ist.

Den Parameter aktivieren.

Das Objekt "Farbtemperatur ungültig - Status" wird freigeschaltet. Der Status für eine ungültige Farbtemperatur wird ausgesendet, sobald der Status aktualisiert wird.

■ Den Parameter deaktivieren. Es ist kein Status für eine ungültige Farbtemperatur verfügbar.

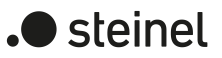

### **Aktualisierung des Farbtemperaturstatus einstellen**

In der ETS kann festgelegt werden, wann das Gateway den Rückmeldewert für den Farbtemperaturstatus aktualisiert. Der zuletzt vom Gateway aktualisierte Objektwert wird dann aktiv auf den KNX gemeldet, sofern das "Übertragen"-Flag am Kommunikationsobjekt gesetzt ist.

Der Parameter "Aktualisierung des Objektwerts" ist separat für jede Gruppe oder jedes Einzelgerät auf der Parameterseite "DALI-System... -> Konfiguration Gruppen -> [x] Gruppenname -> Status" oder "DALI-System... -> Konfiguration Einzelgeräte -> [x] Gerätename -> Status" verfügbar.

Der Farbtemperaturstatus muss freigegeben sein.

Den Parameter einstellen auf "bei jeder Aktualisierung des Rückmeldewerts".

Das Gateway aktualisiert den Rückmeldewert im Objekt, sobald ein neues Telegramm zur Vorgebe eines Farbtemperaturwerts empfangen, oder über eine interne Funktion des Gateways (z. B. Szenenfunktion, HCL-Matrizen) ein Wert vorgegeben wird. Dabei muss sich die Vorgabe des Farbtemperaturwerts nicht zwangsläufig ändern. Folglich werden bei z. B. zyklischen Telegrammen auf die Eingangsobjekte auch entsprechende Farbtemperaturstatus-Telegramme erzeugt.

Den Parameter einstellen auf "nur bei Änderung des Rückmeldewerts".

Das Gateway aktualisiert den Farbtemperaturstatus nur dann, wenn sich auch der Telegrammwert ändert. Ändert sich der Telegrammwert nicht (z. B. bei zyklischen Telegrammen auf die Eingangsobjekte mit gleichem Telegrammwert), dann bleibt der Status unverändert. Folglich wird dann auch kein Telegramm mit selbem Inhalt wiederholt ausgegeben.

Diese Einstellung empfiehlt sich beispielsweise, wenn die Objekte "Absolute Farbtemperatur - Vorgabe" und "Farbtemperatur - Status" mit einer identischen Gruppenadresse verbunden sind. Dies ist häufig bei Ansteuerung durch Lichtszenentastsensoren (Abruf und Speicherfunktion) der Fall.

#### **Aktualisierung des Status einer ungültigen Farbtemperatur einstellen**

In der ETS kann festgelegt werden, wann das Gateway den Rückmeldewert für den Status einer ungültigen Farbtemperatur aktualisiert. Der zuletzt vom Gateway aktualisierte Objektwert wird dann aktiv auf den KNX gemeldet, sofern das "Übertragen"- Flag am Kommunikationsobjekt gesetzt ist.

Der Parameter "Aktualisierung des Objektwerts" ist separat für jede Gruppe oder jedes Einzelgerät auf der Parameterseite "DALI-System... -> Konfiguration Gruppen -> [x] Gruppenname -> Status" oder "DALI-System... -> Konfiguration Einzelgeräte -> [x] Gerätename -> Status" verfügbar.

Der Status einer ungültigen Farbtemperatur muss freigegeben sein.

Den Parameter einstellen auf "bei jeder Aktualisierung des Rückmeldewerts".

Das Gateway aktualisiert den Rückmeldewert im Objekt, sobald ein neues Telegramm zur Vorgebe eines Farbtemperaturwerts empfangen wird. Dabei muss sich die Vorgabe des Farbtemperaturwerts nicht zwangsläufig ändern. Folglich werden bei z. B. zyklischen Telegrammen auf die Eingangsobjekte auch entsprechende Status-Telegramme erzeugt.

Den Parameter einstellen auf "nur bei Änderung des Rückmeldewerts".

Das Gateway aktualisiert den Status einer ungültigen Farbtemperatur nur dann, wenn sich auch der Telegrammwert ändert. Ändert sich der Telegrammwert nicht (z. B. bei zyklischen Telegrammen auf die Eingangsobjekte mit gleichem Telegrammwert), dann bleibt der Status unverändert. Folglich wird dann auch kein Telegramm mit selbem Inhalt wiederholt ausgegeben.

## **9.6.3 Farbe**

Das Gateway kann die eingestellte Farbe einer Gruppe und eines Einzelgeräts über separate Objekte nachführen und auch auf den KNX aussenden, sofern die Busspannung eingeschaltet ist. Das Datenformat der Status-Objekte ist abhängig vom gewählten Farbraum (RGB[W] kombiniert, RGB[W] einzeln, HSV[W]) und orientiert sich am Format der Eingangs-Objekte.

Das Gateway ermittelt bei jeder Beeinflussung der Farbe den Objektwert der Statusobjekte. Auch wenn eine Gruppe oder ein Einzelgerät über die Szenenfunktion, über einen Farbkreisdurchlauf oder über die CTM-Matrizen angesteuert wird, führt das Gateway den Farbwert nach und aktualisiert die Statusobjekte.

Die Statusobjekte werden bei den folgenden Ereignissen aktualisiert...

- nach einem abgeschlossenen relativen oder absoluten Dimmvorgang der Farbe. Wenn die Gruppe oder das Einzelgerät ausgeschaltet ist und ein Dimmvorgang der Farbe ausgeführt wird, aktualisiert das Gateway den Status der Farbe nur, sofern der Parameter "Einschaltfarbe" auf die Einstellung "nachführen" parametriert ist.
- unmittelbar nach dem Einschalten einer Gruppe oder eines Einzelgeräts, jedoch nur, wenn sich hierbei der Farbe vom zuletzt rückgemeldeten Wert unterscheidet,
- zu Beginn eines Szenenabrufes (immer, wenn sich die Farbe dadurch verändert),
- bei einem ablaufenden Farbkreisdurchlauf oder CTM-Tagesfarbtemperaturverlauf, sofern sich Änderungen der Farbe ergeben.
- $\vert i \vert$ Bei Bus-/Netzspannungswiederkehr oder nach einem ETS-Programmiervorgang werden die das Status-Objekt der Farbe zunächst mit dem Wert "0" initialisiert. Nach der Geräteinitialisierung (Anzeige "--" im Display) wertet das Gateway die Parameter für das Resetverhalten aus und stellt den Zustand der Gruppen und Einzelgeräte entsprechend ein und aktualisiert die Status-Objekte.

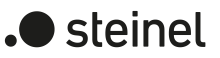

### **Farbstatus aktivieren**

Der Farbstatus ist mit aktiven Meldeobjekten ausgeführt, so dass die Objektwerte bei jeder Aktualisierung auch direkt auf den KNX ausgesendet werden. Die ETS setzt die zur Funktion erforderlichen Kommunikationsflags der Statusobjekte als Standard automatisch.

 $|\mathbf{i}|$ Wenn die "Übertragen"-Flag der Status-Objekte gelöscht werden, können die Objekte als passive Statusobjekte verwendet werden.

Der Parameter "Farbe" ist separat für jede Gruppe oder jedes Einzelgerät auf der Parameterseite "DALI-System... -> Konfiguration Gruppen -> [x] Gruppenname -> Status" oder "DALI-System... -> Konfiguration Einzelgeräte -> [x] Gerätename -> Status" verfügbar, wenn die Freigabe auf der gleichnamigen Parameterseite für den Status erfolgt ist.

■ Den Parameter aktivieren.

Die Objekte für den Farbstatus werden freigeschaltet. Der Farbstatus wird ausgesendet, sobald der Status aktualisiert wird.

Den Parameter deaktivieren.

Es ist kein Farbstatus verfügbar.

#### **Aktualisierung des Farbstatus einstellen**

In der ETS kann festgelegt werden, wann das Gateway die Rückmeldewerte für den Farbstatus aktualisiert. Die zuletzt vom Gateway aktualisierten Objektwerte werden dann aktiv auf den KNX gemeldet, sofern die "Übertragen"-Flags an den Kommunikationsobjekten gesetzt sind.

Der Parameter "Aktualisierung des Objektwerts" ist separat für jede Gruppe oder jedes Einzelgerät auf der Parameterseite "DALI-System... -> Konfiguration Gruppen -> [x] Gruppenname -> Status" oder "DALI-System... -> Konfiguration Einzelgeräte -> [x] Gerätename -> Status" verfügbar.

Der Farbstatus muss freigegeben sein.

Den Parameter einstellen auf "bei jeder Aktualisierung des Rückmeldewerts".

Das Gateway aktualisiert den Rückmeldewert in den Objekten, sobald neue Telegramme zur Vorgebe eines Farbwerts empfangen, oder über eine interne Funktion des Gateways (z. B. Szenenfunktion, Farbkreisdurchlauf, HCL-Matrizen) Werte vorgegeben werden. Dabei muss sich die Vorgabe des Farbwerts nicht zwangsläufig ändern. Folglich werden bei z. B. zyklischen Telegrammen auf die Eingangsobjekte auch entsprechende Farbstatus-Telegramme erzeugt.

Den Parameter einstellen auf "nur bei Änderung des Rückmeldewerts".

Das Gateway aktualisiert den Farbstatus nur dann, wenn sich auch die Telegrammwerte andern. Ändern sich die Telegrammwerte nicht (z. B. bei zyklischen Telegrammen auf die Eingangsobjekte mit gleichem Telegrammwert), dann bleibt der Status unverändert. Folglich wird dann auch kein Telegramm mit selbem Inhalt wiederholt ausgegeben.

# **9.6.4 Resetverhalten und zyklisches Senden**

#### **Status bei Bus-/Netzspannungswiederkehr oder nach ETS-Programmiervorgang einstellen**

Jeder Status kann nach Bus- oder Netzspannungswiederkehr oder nach einem ETS Programmiervorgang auf den KNX ausgesendet werden, sofern das "Übertragen"- Flag am Kommunikationsobjekt gesetzt und das Resetverhalten der zugrundeliegenden Funktionen nicht auf "keine Reaktion" konfiguriert ist. In diesen Fällen kann das Statustelegramm zeitverzögert ausgesendet werden, wobei die Verzögerungszeit global für alle DALI-Systeme gemeinsam eingestellt wird.

Der Parameter "Verhalten nach Bus-/Netzspannungswiederkehr" ist separat für jedes DALI-System auf der Parameterseite "DALI-Systeme -> DALI-System... -> Status" für jede Statusfunktion verfügbar.

Den Parameter aktivieren.

Der Status wird nach Bus- oder Netzspannungswiederkehr oder nach einem ETS-Programmiervorgang zeitverzögert ausgesendet. In einer laufenden Verzögerungszeit wird kein Status ausgesendet, auch dann nicht, wenn sich der Zustand während der Verzögerung ändert.

Die Verzögerungszeit wird unmittelbar nach dem Abschluss des ETS-Programmiervorgangs gestartet, also schon vor der Geräteinitialisierung. Sollte die Initialisierung des DALI-Aktors länger andauern als die in der ETS konfigurierte Verzögerungszeit, wird der Status erst nach Abschluss der Initialisierungsphase ausgesendet.

■ Den Parameter deaktivieren.

Der Status wird nach Bus- oder Netzspannungswiederkehr oder nach einem ETS-Programmiervorgang unmittelbar bei der Geräteinitialisierung ausgesendet.

### **Zyklisches Senden des Schaltstatus einstellen**

Jeder Status kann zusätzlich zur Übertragung bei Aktualisierung auch zyklisch ausgesendet werden.

Der Parameter "Zyklisches Senden" ist separat für jedes DALI-System auf der Parameterseite "DALI-Systeme -> DALI-System... -> Status" für alle Statusfunktionen verfügbar.

Den Parameter aktivieren.

Das zyklische Senden ist aktiviert. Die Zykluszeit wird einheitlich für alle Statusmeldungen des DALI-Systems durch den gleichnamigen Parameter auf derselben Parameterseite definiert.

Den Parameter deaktivieren.

Das zyklische Senden ist deaktiviert, so dass der Status nur bei Aktualisierung eines Zustands auf den KNX ausgesendet wird.

 $\mathbf{1}$ Während einer aktiven Verzögerungszeit oder Geräteinitialisierung erfolgt kein zyklisches Senden.

 $\mathbf{1}$ Beim Schaltstatus und Helligkeitswert-Status beginnt das zyklische Senden nach einem Gerätereset erst dann, wenn über die Parameter "Nach ETS-Programmiervorgang" oder "Nach Bus-/Netzspannungswiederkehr" ein definierter Zustand beim DALI-System eingestellt wird. Wenn das Resetverhalten auf "keine Reaktion" eingestellt ist, beginnt das zyklische Senden für den Schaltund Helligkeitswertstatus erst, wenn das DALI-System mindestens einmal über den KNX oder per Handbedienung angesteuert wurde.

## **9.6.5 Parameter für Statusfunktionen**

DALI-System... -> Konfiguration Gruppen -> [x] Gruppenname -> Freigaben

DALI-System... -> Konfiguration Einzelgeräte -> [x] Gerätename -> Freigaben

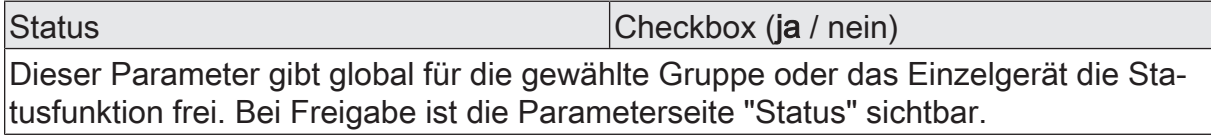

DALI-System... -> Konfiguration Gruppen -> [x] Gruppenname -> Status

DALI-System... -> Konfiguration Einzelgeräte -> [x] Gerätename -> Status

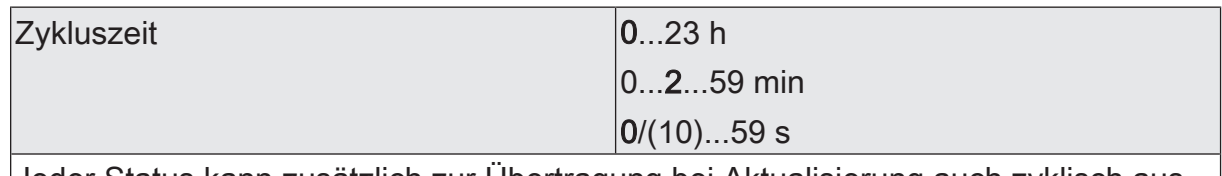

Jeder Status kann zusätzlich zur Übertragung bei Aktualisierung auch zyklisch ausgesendet werden. Die Zykluszeit wird einheitlich für alle Statusmeldungen der betroffenen Gruppe und des betroffenen Einzelgeräts durch diesen Parameter definiert.

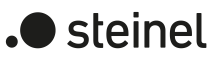

### **Parameter für Schaltstatus**

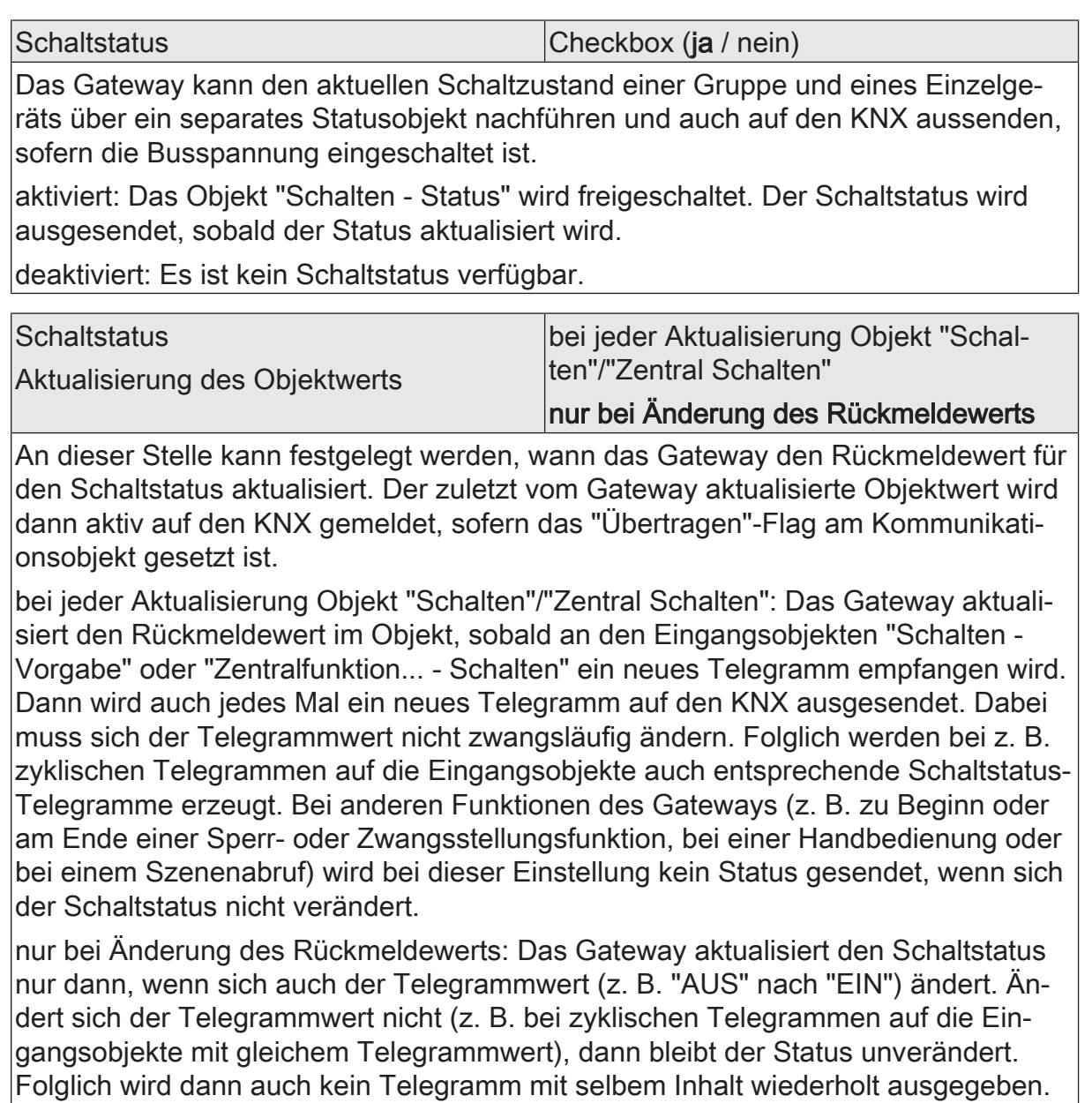

Diese Einstellung empfiehlt sich beispielsweise, wenn die Objekte "Schalten - Vorgabe" und "Schalten - Status" mit einer identischen Gruppenadresse verbunden sind. Dies ist häufig bei Ansteuerung durch Lichtszenentastsensoren (Abruf und Speicherfunktion) der Fall.

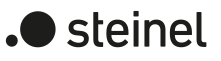

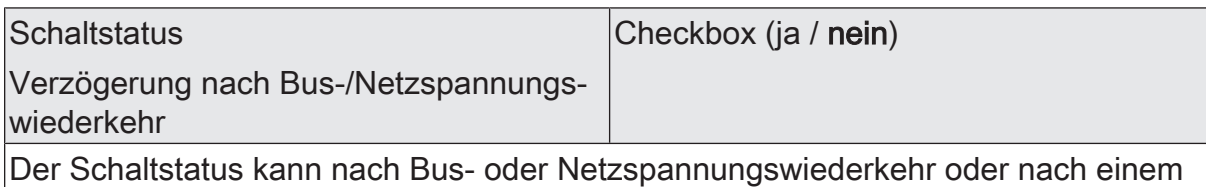

ETS Programmiervorgang auf den KNX ausgesendet werden, sofern das "Übertragen"-Flag am Kommunikationsobjekt gesetzt und das Resetverhalten der zugrundeliegenden Funktionen nicht auf "keine Reaktion" konfiguriert ist. In diesen Fällen kann das Statustelegramm zeitverzögert ausgesendet werden, wobei die Verzögerungszeit global für alle Gruppen gemeinsam eingestellt wird.

aktiviert: Der Status wird nach Bus- oder Netzspannungswiederkehr oder nach einem ETS-Programmiervorgang zeitverzögert ausgesendet. In einer laufenden Verzögerungszeit wird kein Status ausgesendet, auch dann nicht, wenn sich der Zustand während der Verzögerung ändert. Die Verzögerungszeit wird unmittelbar nach dem Abschluss des ETS-Programmiervorgangs gestartet, also schon vor der Geräteinitialisierung (Anzeige "--" im Display). Sollte die Initialisierung des Gateways (aufgrund vieler Gruppen und Einzelgeräte) länger andauern als die in der ETS konfigurierte Verzögerungszeit, wird der Status erst nach Abschluss der Initialisierungsphase ausgesendet.

deaktiviert: Der Status wird nach Bus- oder Netzspannungswiederkehr oder nach einem ETS-Programmiervorgang unmittelbar bei der Geräteinitialisierung ausgesendet.

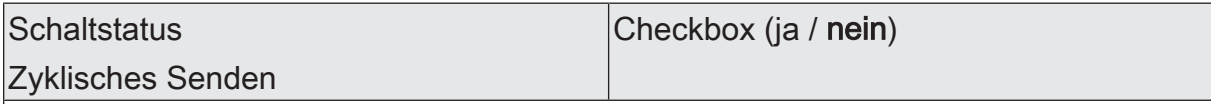

Der Schaltstatus kann zusätzlich zur Übertragung bei Aktualisierung auch zyklisch ausgesendet werden.

aktiviert: Das zyklische Senden ist aktiviert. Die Zykluszeit wird einheitlich für alle Statusmeldungen der betroffenen Gruppe und des betroffenen Einzelgeräts durch den gleichnamigen Parameter auf derselben Parameterseite definiert.

deaktiviert: Das zyklische Senden ist deaktiviert, so dass der Status nur bei Aktualisierung eines Zustands auf den KNX ausgesendet wird.

### **Parameter für Helligkeitswert-Status**

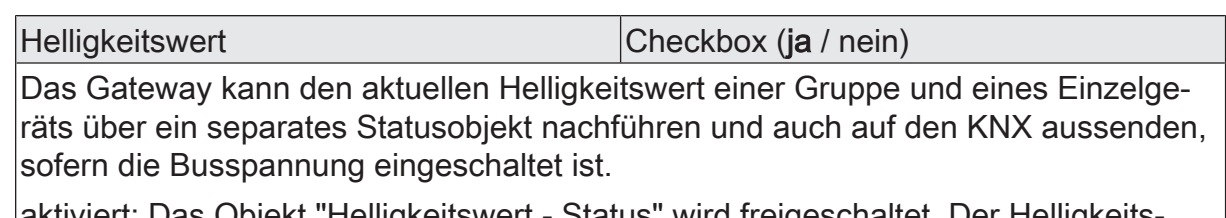

aktiviert: Das Objekt "Helligkeitswert - Status" wird freigeschaltet. Der Helligkeitswert-Status wird ausgesendet, sobald der Status aktualisiert wird.

deaktiviert: Es ist kein Helligkeitswert-Status verfügbar.

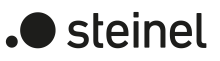

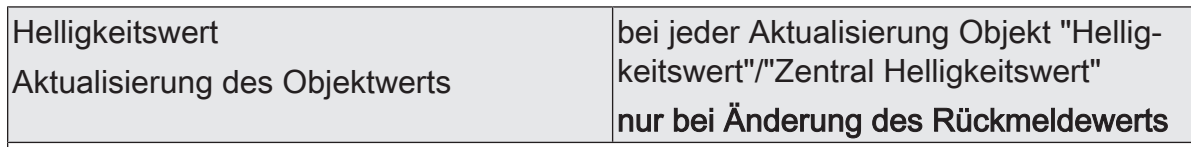

An dieser Stelle kann festgelegt werden, wann das Gateway den Rückmeldewert für den Helligkeitswert-Status aktualisiert. Der zuletzt vom Gateway aktualisierte Objektwert wird dann aktiv auf den KNX gemeldet, sofern das "Übertragen"-Flag am Kommunikationsobjekt gesetzt ist.

bei jeder Aktualisierung Objekt "Helligkeitswert"/"Zentral Helligkeitswert": Das Gateway aktualisiert den Rückmeldewert im Objekt, sobald an den Eingangsobjekten "Helligkeitswert - Vorgabe" oder "Zentralfunktion... - Helligkeitswert" ein neues Telegramm empfangen wird. Dann wird auch jedes Mal ein neues Telegramm auf den KNX ausgesendet. Dabei muss sich der Telegrammwert nicht zwangsläufig ändern. Folglich werden bei z. B. zyklischen Telegrammen auf die Eingangsobjekte auch entsprechende Helligkeitswert-Status-Telegramme erzeugt. Bei anderen Funktionen des Gateways (z. B. zu Beginn oder am Ende einer Sperr- oder Zwangsstellungsfunktion, bei einer Handbedienung oder bei einem Szenenabruf) wird bei dieser Einstellung kein Status gesendet, wenn sich der Helligkeitswert-Status nicht verändert.

nur bei Änderung des Rückmeldewerts: Das Gateway aktualisiert den Helligkeitswert-Status nur dann, wenn sich auch der Telegrammwert ändert. Ändert sich der Telegrammwert nicht (z. B. bei zyklischen Telegrammen auf die Eingangsobjekte mit gleichem Telegrammwert), dann bleibt der Status unverändert. Folglich wird dann auch kein Telegramm mit selbem Inhalt wiederholt ausgegeben. Diese Einstellung empfiehlt sich beispielsweise, wenn die Objekte "Helligkeitswert - Vorgabe" und "Helligkeitswert - Status" mit einer identischen Gruppenadresse verbunden sind. Dies ist häufig bei Ansteuerung durch Lichtszenentastsensoren (Abruf und Speicherfunktion) der Fall.

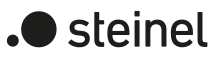

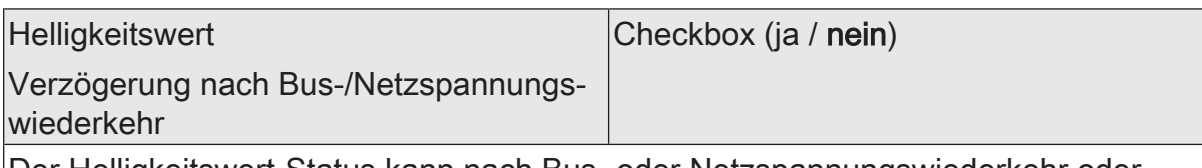

Der Helligkeitswert-Status kann nach Bus- oder Netzspannungswiederkehr oder nach einem ETS Programmiervorgang auf den KNX ausgesendet werden, sofern das "Übertragen"-Flag am Kommunikationsobjekt gesetzt und das Resetverhalten der zugrundeliegenden Funktionen nicht auf "keine Reaktion" konfiguriert ist. In diesen Fällen kann das Statustelegramm zeitverzögert ausgesendet werden, wobei die Verzögerungszeit global für alle Gruppen gemeinsam eingestellt wird.

aktiviert: Der Status wird nach Bus- oder Netzspannungswiederkehr oder nach einem ETS-Programmiervorgang zeitverzögert ausgesendet. In einer laufenden Verzögerungszeit wird kein Status ausgesendet, auch dann nicht, wenn sich der Zustand während der Verzögerung ändert. Die Verzögerungszeit wird unmittelbar nach dem Abschluss des ETS-Programmiervorgangs gestartet, also schon vor der Geräteinitialisierung (Anzeige "--" im Display). Sollte die Initialisierung des Gateways (aufgrund vieler Gruppen und Einzelgeräte) länger andauern als die in der ETS konfigurierte Verzögerungszeit, wird der Status erst nach Abschluss der Initialisierungsphase ausgesendet.

deaktiviert: Der Status wird nach Bus- oder Netzspannungswiederkehr oder nach einem ETS-Programmiervorgang unmittelbar bei der Geräteinitialisierung ausgesendet.

**Helligkeitswert** Zyklisches Senden Checkbox (ja / nein)

Der Helligkeitswert-Status kann zusätzlich zur Übertragung bei Aktualisierung auch zyklisch ausgesendet werden.

aktiviert: Das zyklische Senden ist aktiviert. Die Zykluszeit wird einheitlich für alle Statusmeldungen der betroffenen Gruppe und des betroffenen Einzelgeräts durch den gleichnamigen Parameter auf derselben Parameterseite definiert.

deaktiviert: Das zyklische Senden ist deaktiviert, so dass der Status nur bei Aktualisierung eines Zustands auf den KNX ausgesendet wird.

### **Parameter für Farbtemperaturstatus**

Farbtemperatur Checkbox (ja / nein) Das Gateway kann die eingestellte Farbtemperatur einer Gruppe und eines Einzelgeräts über ein separates 2-Byte-Statusobjekt gemäß DPT 7.600 nachführen und auch auf den KNX aussenden, sofern die Busspannung eingeschaltet ist.

aktiviert: Das Objekt "Farbtemperatur - Status" wird freigeschaltet. Der Farbtemperaturstatus wird ausgesendet, sobald der Status aktualisiert wird.

deaktiviert: Es ist kein Farbtemperaturstatus verfügbar.

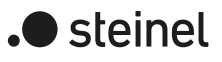

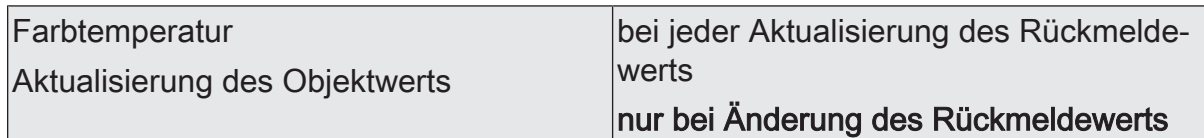

An dieser Stelle kann festgelegt werden, wann das Gateway den Rückmeldewert für den Farbtemperaturstatus aktualisiert. Der zuletzt vom Gateway aktualisierte Objektwert wird dann aktiv auf den KNX gemeldet, sofern das "Übertragen"-Flag am Kommunikationsobjekt gesetzt ist.

bei jeder Aktualisierung des Rückmeldewerts: Das Gateway aktualisiert den Rückmeldewert im Objekt, sobald ein neues Telegramm zur Vorgebe eines Farbtemperaturwerts empfangen, oder über eine interne Funktion des Gateways (z. B. Szenenfunktion, HCL-Matrizen) ein Wert vorgegeben wird. Dabei muss sich die Vorgabe des Farbtemperaturwerts nicht zwangsläufig ändern. Folglich werden bei z. B. zyklischen Telegrammen auf die Eingangsobjekte auch entsprechende Farbtemperaturstatus-Telegramme erzeugt.

nur bei Änderung des Rückmeldewerts: Das Gateway aktualisiert den Farbtemperaturstatus nur dann, wenn sich auch der Telegrammwert ändert. Ändert sich der Telegrammwert nicht (z. B. bei zyklischen Telegrammen auf die Eingangsobjekte mit gleichem Telegrammwert), dann bleibt der Status unverändert. Folglich wird dann auch kein Telegramm mit selbem Inhalt wiederholt ausgegeben. Diese Einstellung empfiehlt sich beispielsweise, wenn die Objekte "Absolute Farbtemperatur - Vorgabe" und "Farbtemperatur - Status" mit einer identischen Gruppenadresse verbunden sind. Dies ist häufig bei Ansteuerung durch Lichtszenentastsensoren (Abruf und Speicherfunktion) der Fall.

Farbtemperatur

Checkbox (ja / nein)

Verzögerung nach Bus-/Netzspannungswiederkehr

Der Farbtemperaturstatus kann nach Bus- oder Netzspannungswiederkehr oder nach einem ETS Programmiervorgang auf den KNX ausgesendet werden, sofern das "Übertragen"-Flag am Kommunikationsobjekt gesetzt und das Resetverhalten der zugrundeliegenden Funktionen nicht auf "keine Reaktion" konfiguriert ist. In diesen Fällen kann das Statustelegramm zeitverzögert ausgesendet werden, wobei die Verzögerungszeit global für alle Gruppen gemeinsam eingestellt wird.

aktiviert: Der Status wird nach Bus- oder Netzspannungswiederkehr oder nach einem ETS-Programmiervorgang zeitverzögert ausgesendet. In einer laufenden Verzögerungszeit wird kein Status ausgesendet, auch dann nicht, wenn sich der Zustand während der Verzögerung ändert. Die Verzögerungszeit wird unmittelbar nach dem Abschluss des ETS-Programmiervorgangs gestartet, also schon vor der Geräteinitialisierung (Anzeige "--" im Display). Sollte die Initialisierung des Gateways (aufgrund vieler Gruppen und Einzelgeräte) länger andauern als die in der ETS konfigurierte Verzögerungszeit, wird der Status erst nach Abschluss der Initialisierungsphase ausgesendet.

deaktiviert: Der Status wird nach Bus- oder Netzspannungswiederkehr oder nach einem ETS-Programmiervorgang unmittelbar bei der Geräteinitialisierung ausgesendet.

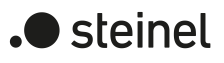

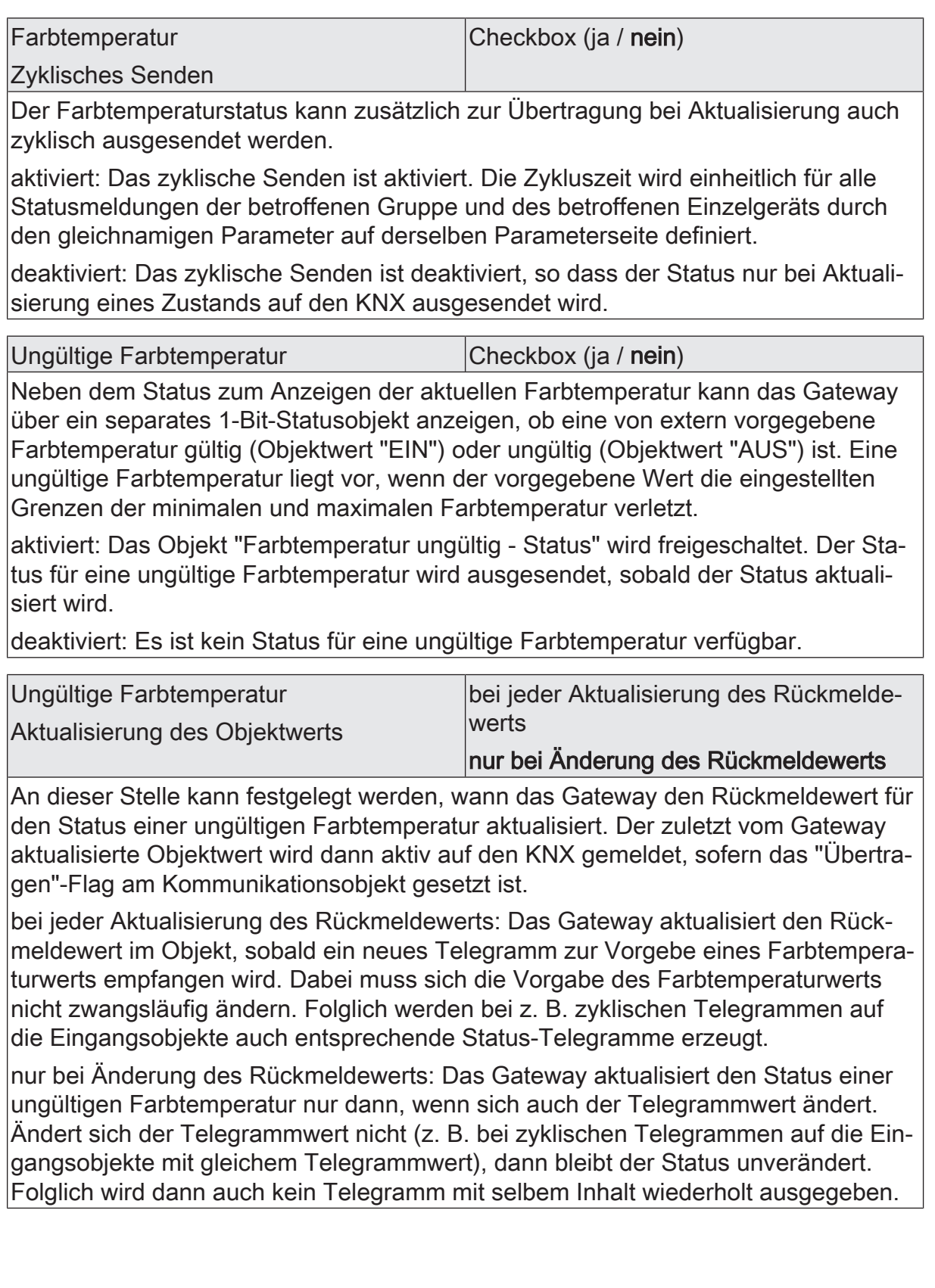

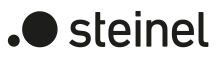

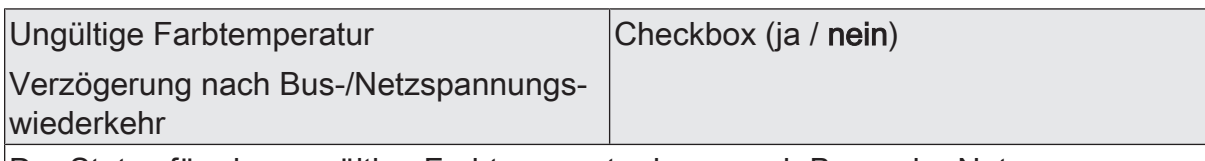

Der Status für eine ungültige Farbtemperatur kann nach Bus- oder Netzspannungswiederkehr oder nach einem ETS Programmiervorgang auf den KNX ausgesendet werden, sofern das "Übertragen"-Flag am Kommunikationsobjekt gesetzt und das Resetverhalten der zugrundeliegenden Funktionen nicht auf "keine Reaktion" konfiguriert ist. In diesen Fällen kann das Statustelegramm zeitverzögert ausgesendet werden, wobei die Verzögerungszeit global für alle Gruppen gemeinsam eingestellt wird.

aktiviert: Der Status wird nach Bus- oder Netzspannungswiederkehr oder nach einem ETS-Programmiervorgang zeitverzögert ausgesendet. In einer laufenden Verzögerungszeit wird kein Status ausgesendet, auch dann nicht, wenn sich der Zustand während der Verzögerung ändert. Die Verzögerungszeit wird unmittelbar nach dem Abschluss des ETS-Programmiervorgangs gestartet, also schon vor der Geräteinitialisierung (Anzeige "--" im Display). Sollte die Initialisierung des Gateways (aufgrund vieler Gruppen und Einzelgeräte) länger andauern als die in der ETS konfigurierte Verzögerungszeit, wird der Status erst nach Abschluss der Initialisierungsphase ausgesendet.

deaktiviert: Der Status wird nach Bus- oder Netzspannungswiederkehr oder nach einem ETS-Programmiervorgang unmittelbar bei der Geräteinitialisierung ausgesendet.

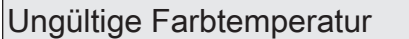

Checkbox (ja / nein)

Zyklisches Senden

Der Status für eine ungültige Farbtemperatur kann zusätzlich zur Übertragung bei Aktualisierung auch zyklisch ausgesendet werden.

aktiviert: Das zyklische Senden ist aktiviert. Die Zykluszeit wird einheitlich für alle Statusmeldungen der betroffenen Gruppe und des betroffenen Einzelgeräts durch den gleichnamigen Parameter auf derselben Parameterseite definiert.

deaktiviert: Das zyklische Senden ist deaktiviert, so dass der Status nur bei Aktualisierung eines Zustands auf den KNX ausgesendet wird.

#### **Parameter für Farbstatus**

Farbe Checkbox (ja / nein) Das Gateway kann die eingestellte Farbe einer Gruppe und eines Einzelgeräts über separate Objekte nachführen und auch auf den KNX aussenden, sofern die Busspannung eingeschaltet ist. Das Datenformat der Status-Objekte ist abhängig vom gewählten Farbraum (RGB[W] kombiniert, RGB[W] einzeln, HSV[W]) und orientiert sich am Format der Eingangs-Objekte.

aktiviert: Die Objekte für den Farbstatus werden freigeschaltet. Der Farbstatus wird ausgesendet, sobald der Status aktualisiert wird.

deaktiviert: Es ist kein Farbstatus verfügbar.

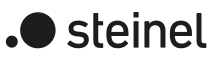

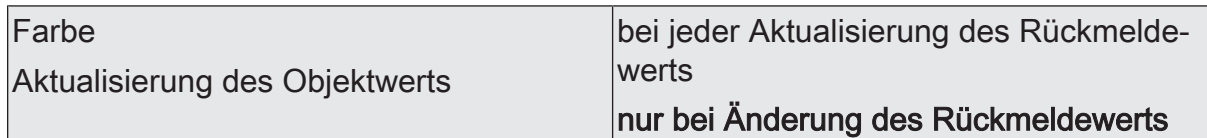

An dieser Stelle kann festgelegt werden, wann das Gateway die Rückmeldewerte für den Farbstatus aktualisiert. Die zuletzt vom Gateway aktualisierten Objektwerte werden dann aktiv auf den KNX gemeldet, sofern die "Übertragen"-Flags an den Kommunikationsobjekten gesetzt sind.

bei jeder Aktualisierung des Rückmeldewerts: Das Gateway aktualisiert den Rückmeldewert in den Objekten, sobald neue Telegramme zur Vorgebe eines Farbwerts empfangen, oder über eine interne Funktion des Gateways (z. B. Szenenfunktion, Farbkreisdurchlauf, HCL-Matrizen) Werte vorgegeben werden. Dabei muss sich die Vorgabe des Farbwerts nicht zwangsläufig ändern. Folglich werden bei z. B. zyklischen Telegrammen auf die Eingangsobjekte auch entsprechende Farbstatus-Telegramme erzeugt.

nur bei Änderung des Rückmeldewerts: Das Gateway aktualisiert den Farbstatus nur dann, wenn sich auch die Telegrammwerte andern. Ändern sich die Telegrammwerte nicht (z. B. bei zyklischen Telegrammen auf die Eingangsobjekte mit gleichem Telegrammwert), dann bleibt der Status unverändert. Folglich wird dann auch kein Telegramm mit selbem Inhalt wiederholt ausgegeben.

Checkbox (ja / nein)

#### Farbe

Verzögerung nach Bus-/Netzspannungswiederkehr

Der Farbstatus kann nach Bus- oder Netzspannungswiederkehr oder nach einem ETS Programmiervorgang auf den KNX ausgesendet werden, sofern das "Übertragen"-Flag am Kommunikationsobjekt gesetzt und das Resetverhalten der zugrundeliegenden Funktionen nicht auf "keine Reaktion" konfiguriert ist. In diesen Fällen kann das Statustelegramm zeitverzögert ausgesendet werden, wobei die Verzögerungszeit global für alle Gruppen gemeinsam eingestellt wird.

aktiviert: Der Status wird nach Bus- oder Netzspannungswiederkehr oder nach einem ETS-Programmiervorgang zeitverzögert ausgesendet. In einer laufenden Verzögerungszeit wird kein Status ausgesendet, auch dann nicht, wenn sich der Zustand während der Verzögerung ändert. Die Verzögerungszeit wird unmittelbar nach dem Abschluss des ETS-Programmiervorgangs gestartet, also schon vor der Geräteinitialisierung (Anzeige "--" im Display). Sollte die Initialisierung des Gateways (aufgrund vieler Gruppen und Einzelgeräte) länger andauern als die in der ETS konfigurierte Verzögerungszeit, wird der Status erst nach Abschluss der Initialisierungsphase ausgesendet.

deaktiviert: Der Status wird nach Bus- oder Netzspannungswiederkehr oder nach einem ETS-Programmiervorgang unmittelbar bei der Geräteinitialisierung ausgesendet.

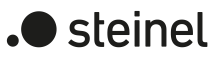

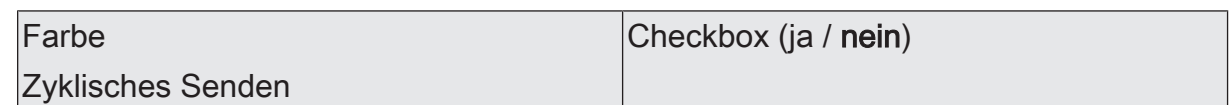

Der Farbstatus kann zusätzlich zur Übertragung bei Aktualisierung auch zyklisch ausgesendet werden.

aktiviert: Das zyklische Senden ist aktiviert. Die Zykluszeit wird einheitlich für alle Statusmeldungen der betroffenen Gruppe und des betroffenen Einzelgeräts durch den gleichnamigen Parameter auf derselben Parameterseite definiert.

deaktiviert: Das zyklische Senden ist deaktiviert, so dass der Status nur bei Aktualisierung eines Zustands auf den KNX ausgesendet wird.

# **9.6.6 Objekte für Statusfunktionen**

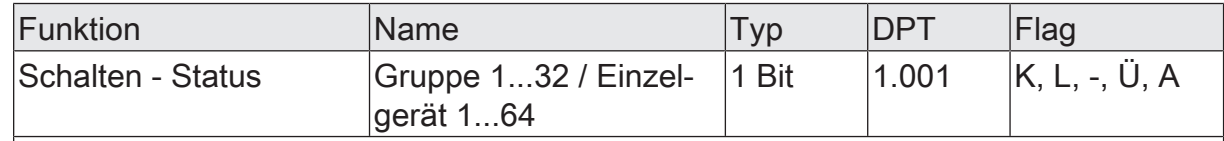

1-Bit-Objekt zur Statusanzeige des aktuellen Schaltzustands der Gruppe oder des Einzelgeräts.

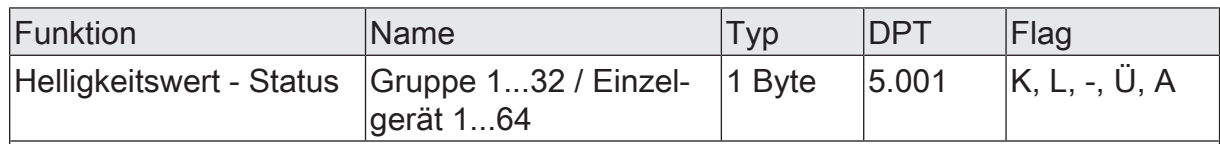

1-Byte-Objekt zur Statusanzeige der eingestellten Helligkeit der Gruppe oder des Einzelgeräts.

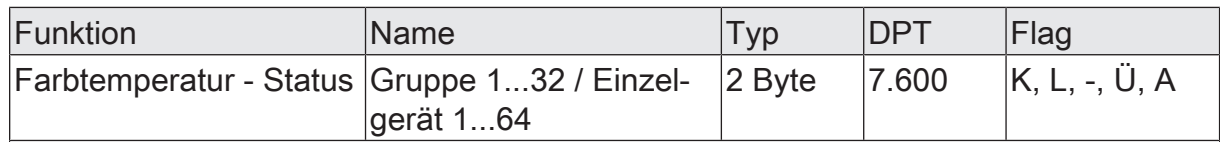

2-Byte-Objekt zur Statusanzeige der eingestellten Farbtemperatur.

Dieses Objekt ist nur verfügbar, sofern die Gruppe oder das Einzelgerät den Funktionsumfang "Farbtemperatursteuerung" besitzt.

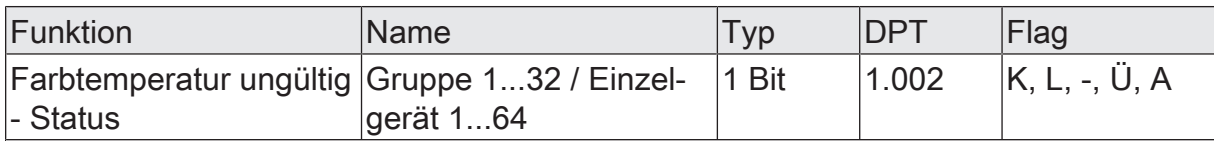

1-Bit-Objekt zur Rückmeldung einer ungültig eingestellten Farbtemperatur ("1" = Farbtemperatur ungültig, "0" = Farbtemperatur gültig). Eine von extern vorgegebene Farbtemperatur ist ungültig, wenn diese die eingestellten Grenzen der minimalen und maximalen Farbtemperatur verletzt.

Nach einem Gerätereset (ETS-Programmiervorgang, Netzspannungswiederkehr) wird bei aktiv sendendem Objekt stets der Zustand "gültige Farbtemperatur" ausgesendet.

Dieses Objekt ist nur verfügbar, sofern die Gruppe oder das Einzelgerät den Funktionsumfang "Farbtemperatursteuerung" besitzt.

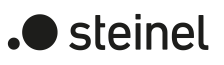

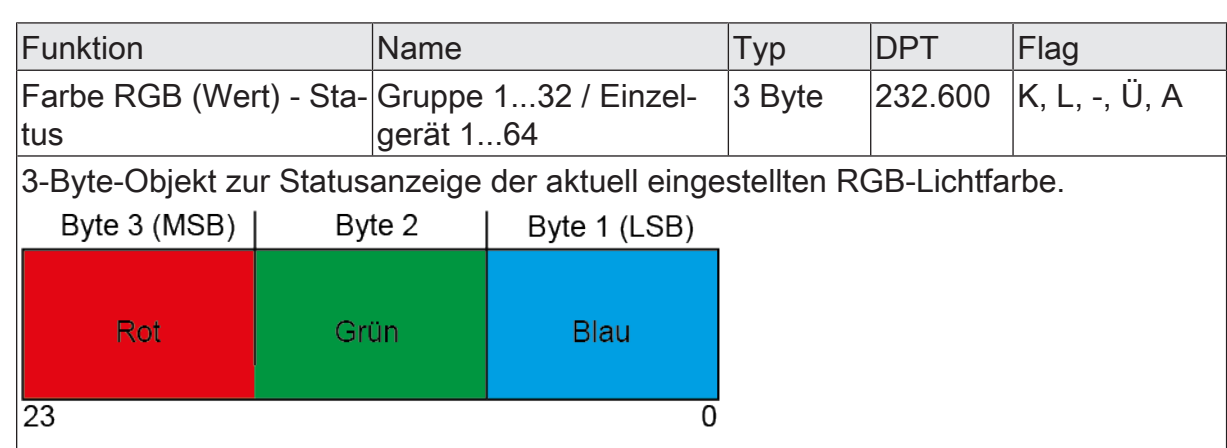

Dieses Objekt ist für Gruppen und Einzelgeräte nur im Funktionsumfang "Farbe" und im Farbraum "RGB kombiniert" verfügbar.

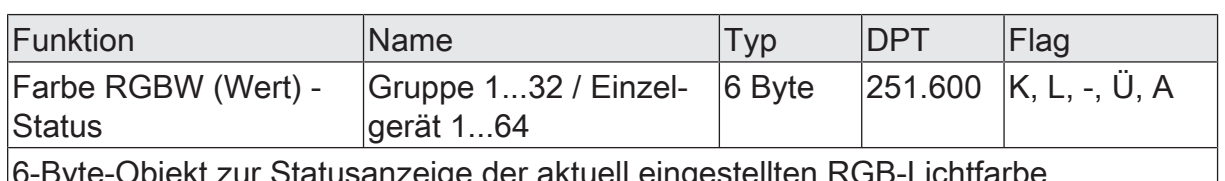

6-Byte-Objekt zur Statusanzeige der aktuell eingestellten RGB-Lichtfarbe.

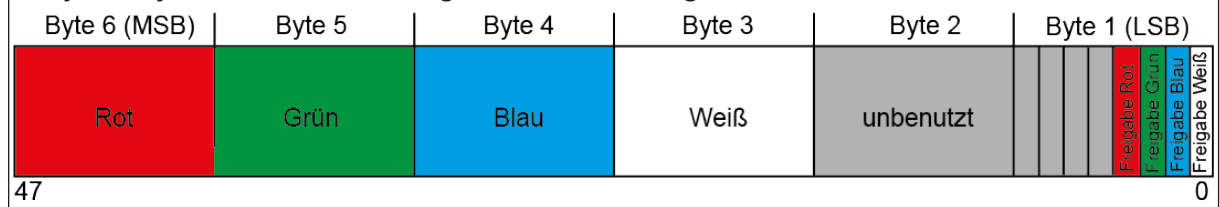

Dieses Objekt ist für Gruppen und Einzelgeräte nur im Funktionsumfang "Farbe" und im Farbraum "RGBW kombiniert" verfügbar.

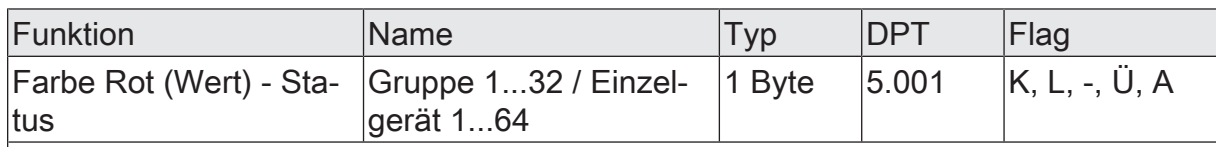

1-Byte-Objekt zur Statusanzeige der aktuell eingestellten Lichtfarbe Rot.

Dieses Objekt ist für Gruppen und Einzelgeräte nur im Funktionsumfang "Farbe" und im Farbraum "RGB einzeln" oder "RGBW einzeln" verfügbar.

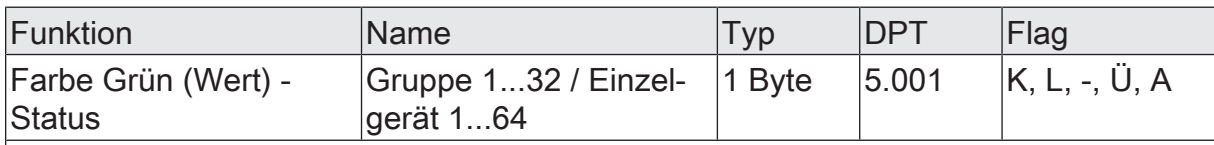

1-Byte-Objekt zur Statusanzeige der aktuell eingestellten Lichtfarbe Grün.

Dieses Objekt ist für Gruppen und Einzelgeräte nur im Funktionsumfang "Farbe" und im Farbraum "RGB einzeln" oder "RGBW einzeln" verfügbar.

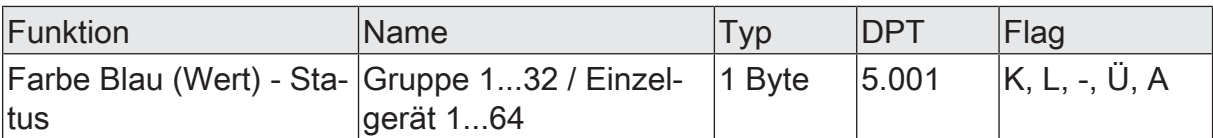

1-Byte-Objekt zur Statusanzeige der aktuell eingestellten Lichtfarbe Blau.

Dieses Objekt ist für Gruppen und Einzelgeräte nur im Funktionsumfang "Farbe" und im Farbraum "RGB einzeln" oder "RGBW einzeln" verfügbar.

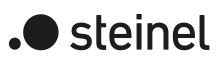

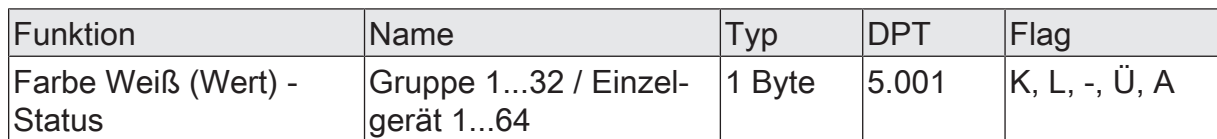

1-Byte-Objekt zur Statusanzeige der aktuell eingestellten Lichtfarbe Weiß.

Dieses Objekt ist nur im Farbraum "RGBW einzeln" verfügbar.

Dieses Objekt ist für Gruppen und Einzelgeräte nur im Funktionsumfang "Farbe" und im Farbraum "RGBW einzeln" verfügbar.

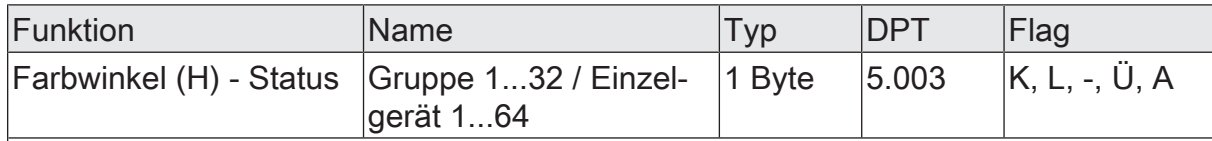

1-Byte-Objekt zur Statusanzeige des Farbwinkels (H = Hue / 0...360°).

Dieses Objekt ist nur im Farbraum "HSV" oder "HSVW" verfügbar.

Dieses Objekt ist für Gruppen und Einzelgeräte nur im Funktionsumfang "Farbe" und im Farbraum "HSV" oder "HSVW" verfügbar.

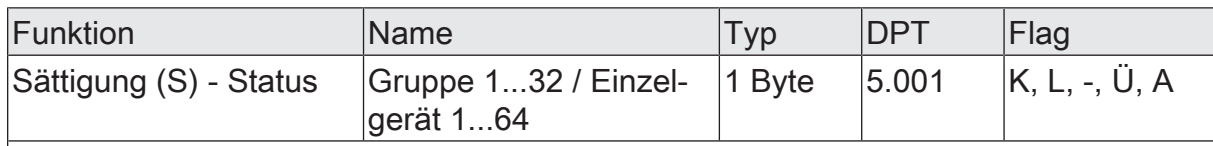

1-Byte-Objekt zur Statusanzeige der Sättigung (S = Saturation / 0...100%).

Dieses Objekt ist für Gruppen und Einzelgeräte nur im Funktionsumfang "Farbe" und im Farbraum "HSV" oder "HSVW" verfügbar.

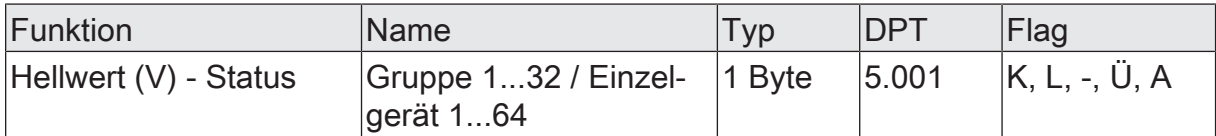

1-Byte-Objekt zur Statusanzeige des Hellwerts (V = Value / 0...100%).

Dieses Objekt ist für Gruppen und Einzelgeräte nur im Funktionsumfang "Farbe" und im Farbraum "HSV" oder "HSVW" verfügbar.

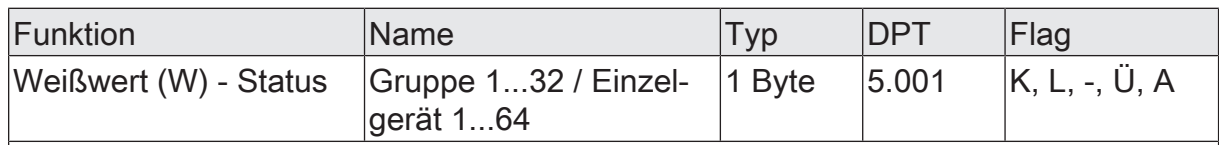

1-Byte-Objekt zur Statusanzeige des Weißwerts (W = White / 0...100%).

Dieses Objekt ist für Gruppen und Einzelgeräte nur im Funktionsumfang "Farbe" und im Farbraum "HSVW" verfügbar.

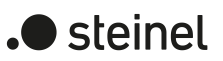

# **9.7 Ein- und Ausschaltverhalten**

# **9.7.1 Einschalt- und Ausschaltverzögerungen**

Für jede Gruppe und jedes Einzelgerät können unabhängig voneinander bis zu zwei Zeitfunktionen eingestellt werden. Die Zeitfunktionen wirken ausschließlich auf die Kommunikationsobjekte "Schalten - Vorgabe" oder "Zentralfunktion... - Schalten" (falls der Gruppe oder dem Einzelgerät die Zentralfunktion zugeordnet ist) und verzögern den empfangenen Objektwert in Abhängigkeit der Telegrammpolarität.

Damit die Zeitverzögerungen benutzt werden können, muss auf der Parameterseite "DALI-System... -> Konfiguration Gruppen -> [x] Gruppenname -> Freigaben" oder "DALI-System... -> Konfiguration Einzelgeräte -> [x] Gerätename -> Freigaben" der Parameter "Zeitverzögerungen" aktiviert werden.

- $\mathbf{1}$ Am Ende einer Sperr- oder Zwangsstellungsfunktion kann der während der Funktion empfangene oder der vor der Funktion eingestellte Helligkeitszustand nachgeführt werden. Dabei werden auch Restzeiten von Zeitfunktionen nachgeführt, wenn diese zum Zeitpunkt der Sperr- oder Zwangsfreigabe noch nicht vollständig abgelaufen sind.
- $\mathbf{ii}$ Die Zeitverzögerungen beeinflussen nicht die Treppenhausfunktion, falls diese freigeschaltet ist.
- $\mathbf{1}$ Eine ablaufende Zeitverzögerung wird durch einen Gerätereset (Bus-/Netzspannungsausfall oder ETS-Programmiervorgang) vollständig abgebrochen.

### **Einschaltverzögerung aktivieren**

Die Einschaltverzögerung kann in der ETS separat für jede Gruppe und jedes Einzelgerät auf der Parameterseite "DALI-System... -> Konfiguration Gruppen -> [x] Gruppenname -> Zeitverzögerungen" oder "DALI-System... -> Konfiguration Einzelgeräte -> [x] Gerätename -> Zeitverzögerungen" aktiviert werden.

Die Zeitverzögerungen müssen für die Gruppe oder das Einzelgerät freigegeben sein.

■ Den Parameter "Einschaltverzögerung" aktivieren.

Die Einschaltverzögerung ist aktiviert. Nach Empfang eines EIN-Telegramms über das Objekt "Schalten - Vorgabe" oder "Zentralfunktion... - Schalten" wird die parametrierbare Zeit gestartet. Ein weiteres EIN-Telegramm triggert die Zeit nur dann nach, wenn der Parameter "Nachtriggerbar" aktiviert ist. Ein AUS-Telegramm während der Einschaltverzögerung bricht die Verzögerung ab und stellt den Schaltzustand auf "AUS".

#### **Ausschaltverzögerung aktivieren**

Die Ausschaltverzögerung kann in der ETS separat für jede Gruppe und jedes Einzelgerät auf der Parameterseite "DALI-System... -> Konfiguration Gruppen -> [x] Gruppenname -> Zeitverzögerungen" oder "DALI-System... -> Konfiguration Einzelgeräte -> [x] Gerätename -> Zeitverzögerungen" aktiviert werden.

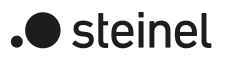

Die Zeitverzögerungen müssen für die Gruppe oder das Einzelgerät freigegeben sein.

■ Den Parameter "Ausschaltverzögerung" aktivieren.

Die Ausschaltverzögerung ist aktiviert. Nach Empfang eines AUS-Telegramms über das Objekt "Schalten - Vorgabe" oder "Zentralfunktion... - Schalten" wird die parametrierbare Zeit gestartet. Ein weiteres AUS-Telegramm triggert die Zeit nur dann nach, wenn der Parameter "Nachtriggerbar" aktiviert ist. Ein EIN-Telegramm während der Ausschaltverzögerung bricht die Verzögerung ab und stellt den Schaltzustand auf "EIN".

# **9.7.2 Soft-EIN/AUS-Funktion**

Die Soft-Funktionen ermöglichen das verlangsamte ein- oder ausschalten einer Gruppe oder eines Einzelgeräts, wenn ein Schaltbefehl über die Kommunikationsobjekte "Schalten - Vorgabe" oder "Zentralfunktion... - Schalten" empfangen wird. Bei aktivierter Soft-EIN-Funktion wird beim Einschalten ein Dimmvorgang bis zur parametrierten Einschalthelligkeit ausgeführt. Das erfolgt auch dann, wenn die Gruppe oder das Einzelgerät bereits auf einen Helligkeitswert kleiner Einschalthelligkeit eingeschaltet ist. Analog wird bei der Soft-AUS-Funktion beim Empfang eines AUS-Telegramms ein Dimmvorgang auf 0% Helligkeit ausgeführt.

Die Dimmgeschwindigkeiten sind separat für die Soft-EIN- als auch für die Soft-AUS-Funktion in der ETS konfigurierbar. Genau wie beim relativen oder absoluten Dimmen wird die Dimmschrittzeit angegeben. Die Soft-EIN- oder die Soft-AUS-Funktionen sind durch den Empfang weiterer Schalttelegramme unter Beibehaltung des Schaltstatus nicht nachtriggerbar.

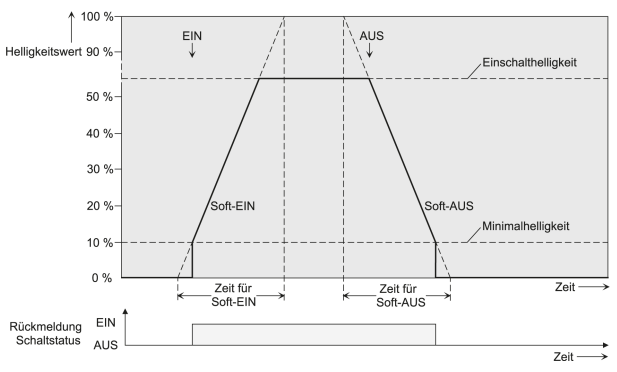

Bild 47: Dimmverhalten der Soft-EIN/AUS-Funktionen als Beispiel mit Minimalhelligkeit  $> 0\%$ 

Damit die Soft-Funktionen benutzt werden können, muss auf der Parameterseite "DALI-System... -> Konfiguration Gruppen -> [x] Gruppenname -> Freigaben" oder "DALI-System... -> Konfiguration Einzelgeräte -> [x] Gerätename -> Freigaben" der Parameter "Ein-/Ausschaltverhalten" aktiviert werden. Anschließend können die Soft-Funktionen separat für jede Gruppe und jedes Einzelgerät auf der Parameterseite "DALI-System... -> Konfiguration Gruppen -> [x] Gruppenname -> Ein-/Ausschaltverhalten" oder "DALI-System... -> Konfiguration Einzelgeräte -> [x] Gerätename -> Ein-/Ausschaltverhalten" konfiguriert werden.

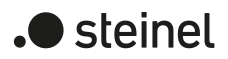

- $\lceil \cdot \rceil$ Der Dimmvorgang einer Soft-EIN-Funktion beginnt bei der in der ETS konfigurierten Minimalhelligkeit. Wenn eine Gruppe oder ein Einzelgerät ausgeschaltet ist und eingeschaltet wird, springen die Betriebsgeräte die parametrierte Minimalhelligkeit an und beginnen mit dem Soft-EIN-Dimmvorgang auf Einschalthelligkeit.
- $\vert i \vert$ Die Soft-Funktionen haben auch Auswirkungen auf die Schaltflanken der Treppenhausfunktion.
- $\mathbf{1}$ Eine über den KNX gesperrte Gruppe oder ein gesperrtes Einzelgerät kann in Abhängigkeit der Parametrierung für die Sperrfunktion auch blinken. Dabei wird beim EIN und AUS Blinken nicht mit den Soft-Funktionen gedimmt.

#### **Soft-EIN-Funktion aktivieren und einstellen**

In der ETS kann die Soft-EIN-Funktion separat für jede Gruppe und jedes Einzelgerät auf der Parameterseite "DALI-System... -> Konfiguration Gruppen -> [x] Gruppenname -> Ein-/Ausschaltverhalten" oder "DALI-System... -> Konfiguration Einzelgeräte -> [x] Gerätename -> Ein-/Ausschaltverhalten" aktiviert werden.

Den Parameter "Soft-EIN-Funktion" aktivieren.

Die Soft-EIN-Funktion ist aktiviert. Es wird der Parameter für die Dimmschrittzeit der Soft-EIN-Funktion sichtbar.

■ Den Parameter "Zeit zwischen zwei Dimmschritten" auf die erforderliche Dimmschrittzeit konfigurieren.

#### **Soft-AUS-Funktion aktivieren und einstellen**

In der ETS kann die Soft-AUS-Funktion separat für jede Gruppe und jedes Einzelgerät auf der Parameterseite "DALI-System... -> Konfiguration Gruppen -> [x] Gruppenname -> Ein-/Ausschaltverhalten" oder "DALI-System... -> Konfiguration Einzelgeräte -> [x] Gerätename -> Ein-/Ausschaltverhalten" aktiviert werden.

Den Parameter "Soft-AUS-Funktion" aktivieren.

Die Soft-AUS-Funktion ist aktiviert. Es wird der Parameter für die Dimmschrittzeit der Soft-AUS-Funktion sichtbar.

■ Den Parameter "Zeit zwischen zwei Dimmschritten" auf die erforderliche Dimmschrittzeit konfigurieren.

### **9.7.3 Automatisches Ausschalten**

Die Ausschaltfunktion ermöglicht das automatische Ausschalten einer Gruppe oder eines Einzelgeräts, nachdem ein Helligkeitswert angedimmt oder angesprungen wurde und dieser neue Helligkeitswert unterhalb einer in der ETS eingestellten Ausschalthelligkeit liegt. Optional kann eine Verzögerung bis zum Ausschalten konfiguriert werden.

Die Ausschaltfunktion wird beim Erreichen eines konstanten Helligkeitswerts aktiviert, also erst nach einem abgeschlossenen Dimmvorgang durch absolutes oder relatives Dimmen. Ein neuer Dimmvorgang, der auch unterhalb der Ausschalthelligkeit endet,

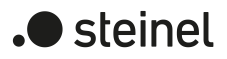

startet eine evtl. vorhandene Zeitverzögerung neu. Analog wird die Ausschaltfunktion unterbrochen, wenn die Ausschalthelligkeit durch einen Dimmvorgang überschritten wird.

Durch Verwendung der automatischen Ausschaltfunktion ist es beispielsweise möglich, die Beleuchtung durch ein relatives Dimmen nicht nur auf Minimalhelligkeit einzustellen, sondern auch auszuschalten. Eine weitere Anwendung ist zum Beispiel das zeitgesteuerte "Gute-Nacht-Ausschalten" einer heruntergedimmten Kinderzimmerbeleuchtung.

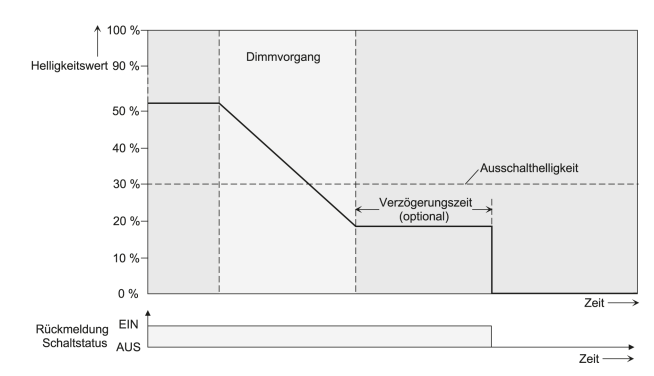

Bild 48: Dimm- und Schaltverhalten der automatischen Ausschaltfunktion

Die Ausschaltfunktion ist auch mit anderen Funktionen des Gateways kombinierbar. Dabei ist zu beachten, dass die Sperrfunktion, die Zwangsstellungsfunktion und die Szenenfunktion die Ausschaltfunktion übersteuert. Das Aktivieren der Ausschaltautomatik ist ausschließlich über einen Dimmvorgang möglich, der über die Kommunikationsobjekte zum Dimmen (relativ oder absolut) eingeleitet wurde. Wenn die Ausschaltfunktion übersteuert wird, bricht das Gateway die Bearbeitung der Verzögerungszeit und die Auswertung der Ausschalthelligkeit ab.

Das Einschalten über das Kommunikationsobjekt "Schalten - Vorgabe" oder "Zentralfunktion... - Schalten" aktiviert die Ausschaltfunktion nicht, wenn die Einschalthelligkeit unterhalb der Ausschalthelligkeit liegt und die Einschalthelligkeit direkt angesprungen wird. Sofern eine Soft-EIN-Funktion konfiguriert ist, wird die Einschalthelligkeit angedimmt. In diesem Fall wird die Ausschaltfunktion aktiviert, sobald die Einschalthelligkeit statisch eingestellt wurde. Um dies zu verhindern, ist die Einschalthelligkeit größer der Ausschalthelligkeit zu konfigurieren.

Damit die Ausschaltfunktion benutzt werden kann, muss auf der Parameterseite "DA-LI-System... -> Konfiguration Gruppen -> [x] Gruppenname -> Freigaben" oder "DA-LI-System... -> Konfiguration Einzelgeräte -> [x] Gerätename -> Freigaben" der Parameter "Ein-/Ausschaltverhalten" aktiviert werden.

- $\boxed{\mathbf{i}}$ Das Ausschalten erfolgt grundsätzlich ohne Soft-AUS-Funktion, also springend.
- $\lceil i \rceil$ Die Statusobjekte für Schaltzustand und Helligkeitswert werden durch die automatische Ausschaltfunktion nach dem Ausschalten aktualisiert.

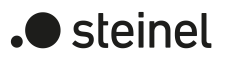

### **Automatische Ausschaltfunktion freigeben**

In der ETS kann die automatische Ausschaltfunktion separat für jede Gruppe und jedes Einzelgerät auf der Parameterseite "DALI-System... -> Konfiguration Gruppen -> [x] Gruppenname -> Ein-/Ausschaltverhalten" oder "DALI-System... -> Konfiguration Einzelgeräte -> [x] Gerätename -> Ein-/Ausschaltverhalten" aktiviert werden.

Das Ein-/Ausschaltverhalten muss für die Gruppe oder das Einzelgerät freigegeben sein.

■ Den Parameter "Automatisches Ausschalten" aktivieren.

Die automatische Ausschaltfunktion ist aktiviert. Es werden weitere Parameter sichtbar.

### **Ausschalthelligkeit einstellen**

Für die Ausschaltfunktion muss die Ausschalthelligkeit definiert werden. Die Einstellung der Ausschalthelligkeit erfolgt getrennt für jede Gruppe und jedes Einzelgerät auf der Parameterseite "DALI-System... -> Konfiguration Gruppen -> [x] Gruppenname -> Ein-/Ausschaltverhalten" oder "DALI-System... -> Konfiguration Einzelgeräte -> [x] Gerätename -> Ein-/Ausschaltverhalten".

Das Ein-/Ausschaltverhalten sowie die Ausschaltfunktion müssen für die Gruppe oder das Einzelgerät freigegeben sein.

■ Den Parameter "Ausschalten bei Helligkeitswert kleiner als" auf den erforderlichen Helligkeitswert einstellen.

Sobald die konfigurierte Ausschalthelligkeit durch einen Dimmvorgang unterschritten und die Helligkeit konstant eingestellt wurde, schaltet die Gruppe oder das Einzelgerät aus oder startet alternativ die Verzögerung bis zum Ausschalten.

 $\vert i \vert$ Die Ausschalthelligkeit muss im dimmbaren Helligkeitsbereich zwischen der parametrierten Maximal- und Minimalhelligkeit liegen. Ein automatisches Ausschalten erfolgt nicht, wenn die Ausschalthelligkeit = Minimalhelligkeit eingestellt ist, da die Ausschalthelligkeit nicht unterschritten werden kann. Analog ist die Ausschaltfunktion ständig aktiv, wenn die Ausschalthelligkeit auf Maximalhelligkeit konfiguriert ist und die Maximalhelligkeit durch Dimmen unterschritten wird.

#### **Verzögerung der Ausschaltfunktion einstellen**

Bevor die Ausschaltfunktion nach dem Unterschreiten der Ausschalthelligkeit am Ende eines Dimmvorganges automatisch ausschaltet, kann eine Zeitverzögerung aktiviert werden. Die Zeitverzögerung kann optional für jede Gruppe und jedes Einzelgerät getrennt auf der Parameterseite "DALI-System... -> Konfiguration Gruppen -> [x] Gruppenname -> Ein-/Ausschaltverhalten" oder "DALI-System... -> Konfiguration Einzelgeräte -> [x] Gerätename -> Ein-/Ausschaltverhalten" aktiviert werden.

Das Ein-/Ausschaltverhalten sowie die Ausschaltfunktion müssen für die Gruppe oder das Einzelgerät freigegeben sein.

■ Den Parameter "Verzögerung bis zum Ausschalten" aktivieren. Den Parameter "Verzögerungszeit" auf die gewünschte Zeit konfigurieren.

Sobald die konfigurierte Ausschalthelligkeit durch einen Dimmvorgang unterschritten und die Helligkeit konstant eingestellt wurde, triggert das Gateway die Verzögerungszeit an. Die Gruppe oder das Einzelgerät schaltet aus, sobald die Verzögerungszeit abgelaufen ist. Die Verzögerungszeit ist durch weitere Dimmvorgänge nachtriggerbar.

## **9.7.4 Parameter für Ein- und Ausschaltverhalten**

DALI-System... -> Konfiguration Gruppen -> [x] Gruppenname -> Freigaben

DALI-System... -> Konfiguration Einzelgeräte -> [x] Gerätename -> Freigaben

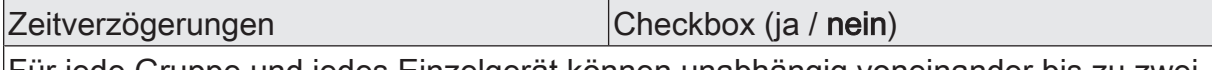

Für jede Gruppe und jedes Einzelgerät können unabhängig voneinander bis zu zwei Zeitfunktionen eingestellt werden. Die Zeitfunktionen wirken ausschließlich auf die Kommunikationsobjekte "Schalten - Vorgabe" oder "Zentralfunktion... - Schalten" (falls der Gruppe oder dem Einzelgerät die Zentralfunktion zugeordnet ist) und verzögern den empfangenen Objektwert in Abhängigkeit der Telegrammpolarität.

Damit die Zeitverzögerungen benutzt werden können, muss dieser Parameter aktiviert werden.

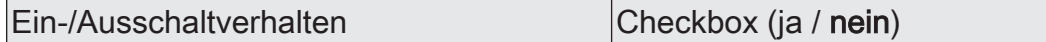

Zum konfigurierbaren Ein-/Ausschaltverhalten gehören die Soft-Funktionen sowie die automatische Ausschaltfunktion.

Die Soft-Funktionen ermöglichen das verlangsamte ein- oder ausschalten einer Gruppe oder eines Einzelgeräts, wenn ein Schaltbefehl über die Kommunikationsobjekte "Schalten - Vorgabe" oder "Zentralfunktion... - Schalten" empfangen wird. Bei aktivierter Soft-EIN-Funktion wird beim Einschalten ein Dimmvorgang bis zur parametrierten Einschalthelligkeit ausgeführt. Das erfolgt auch dann, wenn die Gruppe oder das Einzelgerät bereits auf einen Helligkeitswert kleiner Einschalthelligkeit eingeschaltet ist. Analog wird bei der Soft-AUS-Funktion beim Empfang eines AUS-Telegramms ein Dimmvorgang auf 0% Helligkeit ausgeführt.

Die Ausschaltfunktion ermöglicht das automatische Ausschalten einer Gruppe oder eines Einzelgeräts, nachdem ein Helligkeitswert angedimmt oder angesprungen wurde und dieser neue Helligkeitswert unterhalb einer in der ETS eingestellten Ausschalthelligkeit liegt. Optional kann eine Verzögerung bis zum Ausschalten konfiguriert werden.

Damit die Soft-Funktionen und die automatische Ausschaltfunktion benutzt werden können, muss dieser Parameter aktiviert werden.

### **Parameter für die Zeitverzögerungen**

DALI-System... -> Konfiguration Gruppen -> [x] Gruppenname -> Zeitverzögerungen

DALI-System... -> Konfiguration Einzelgeräte -> [x] Gerätename -> Zeitverzögerungen
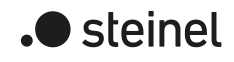

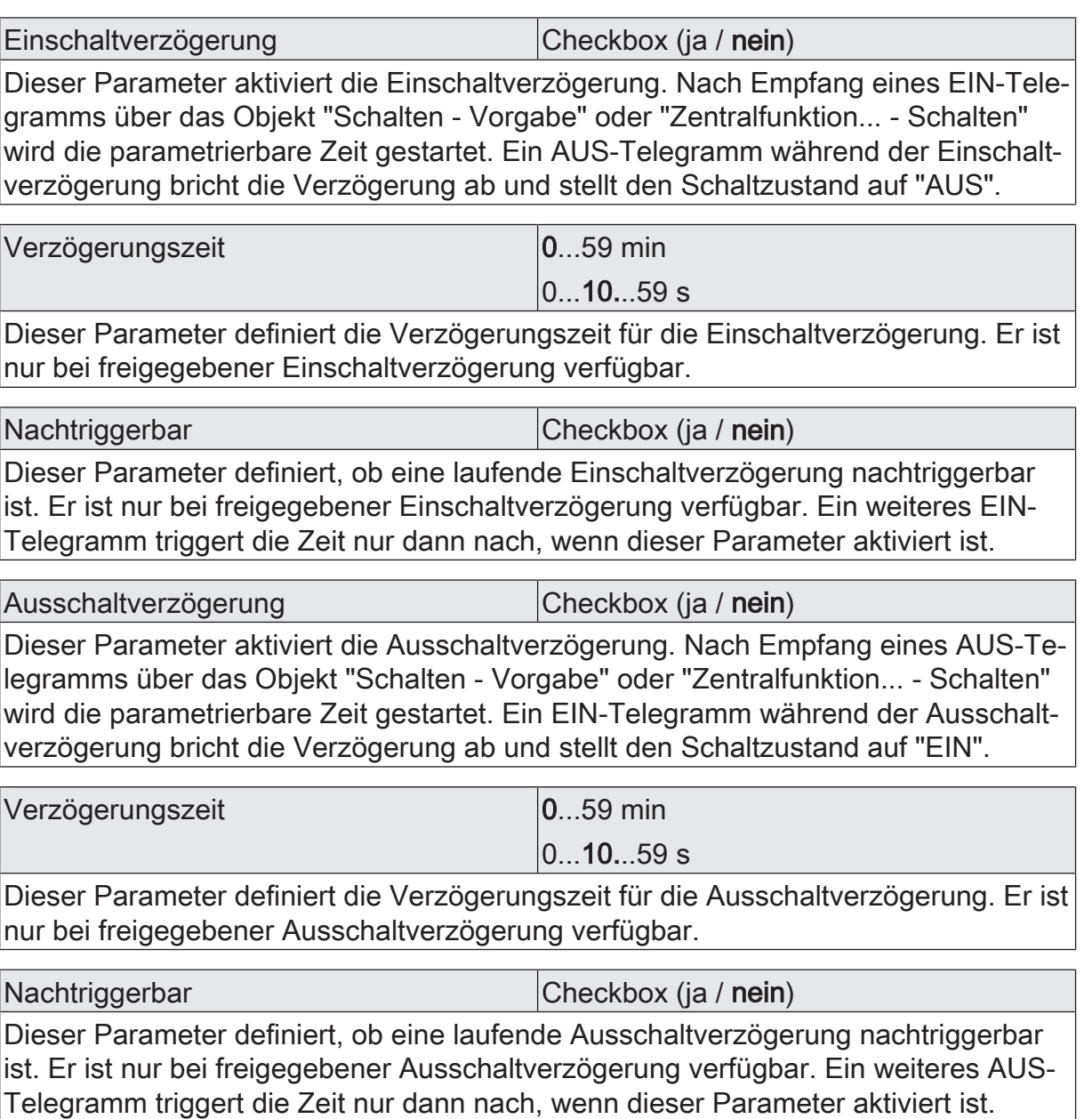

### **Parameter für die Soft-Funktionen**

DALI-System... -> Konfiguration Gruppen -> [x] Gruppenname -> Ein-/Ausschaltverhalten

DALI-System... -> Konfiguration Einzelgeräte -> [x] Gerätename -> Ein-/Ausschaltverhalten

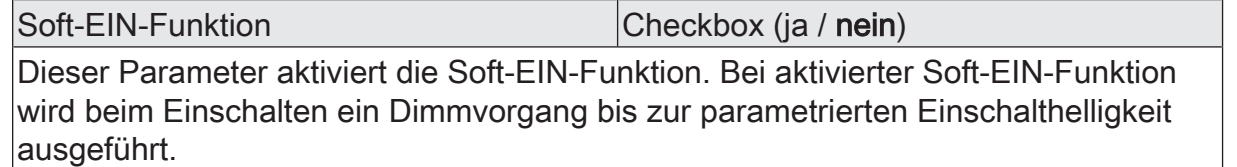

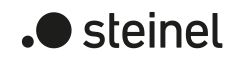

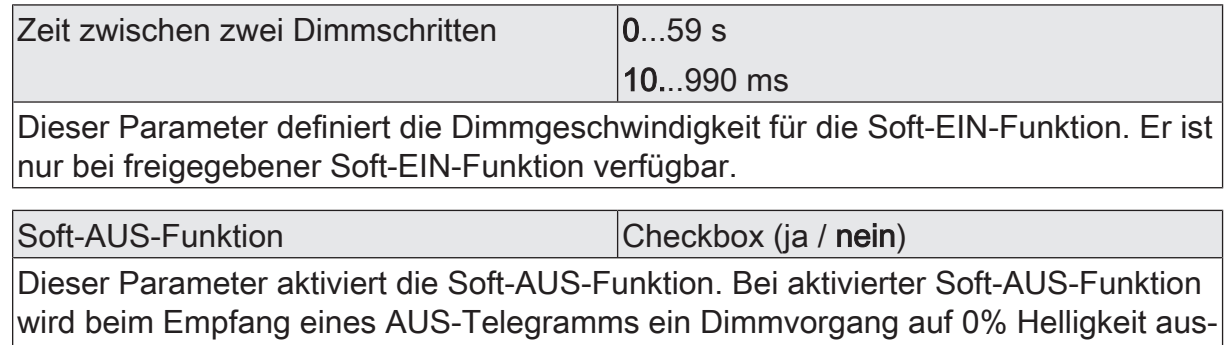

geführt.

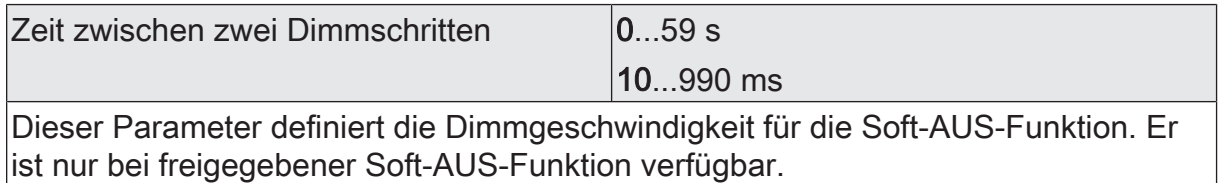

### **Parameter für die automatische Ausschaltfunktion**

DALI-System... -> Konfiguration Gruppen -> [x] Gruppenname -> Ein-/Ausschaltverhalten

DALI-System... -> Konfiguration Einzelgeräte -> [x] Gerätename -> Ein-/Ausschaltverhalten

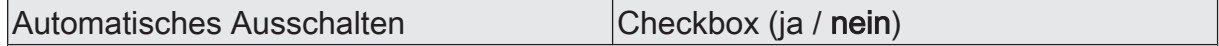

Dieser Parameter aktiviert die Ausschaltfunktion. Die Ausschaltfunktion ermöglicht das automatische Ausschalten einer Gruppe oder eines Einzelgeräts, nachdem ein Helligkeitswert angedimmt oder angesprungen wurde und dieser neue Helligkeitswert unterhalb einer in der ETS eingestellten Ausschalthelligkeit liegt.

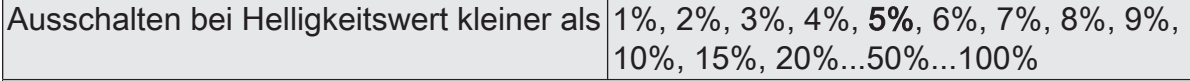

Für die Ausschaltfunktion muss die Ausschalthelligkeit definiert werden. Sobald die konfigurierte Ausschalthelligkeit durch einen Dimmvorgang unterschritten und die Helligkeit konstant eingestellt wurde, schaltet die Gruppe oder das Einzelgerät aus oder startet alternativ die Verzögerung bis zum Ausschalten.

Die Ausschalthelligkeit muss im dimmbaren Helligkeitsbereich zwischen der parametrierten Maximal- und Minimalhelligkeit liegen. Ein automatisches Ausschalten erfolgt nicht, wenn die Ausschalthelligkeit = Minimalhelligkeit eingestellt ist, da die Ausschalthelligkeit nicht unterschritten werden kann. Analog ist die Ausschaltfunktion ständig aktiv, wenn die Ausschalthelligkeit auf Maximalhelligkeit konfiguriert ist und die Maximalhelligkeit durch Dimmen unterschritten wird.

Dieser Parameter ist nur bei freigegebener Ausschaltfunktion verfügbar.

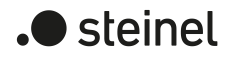

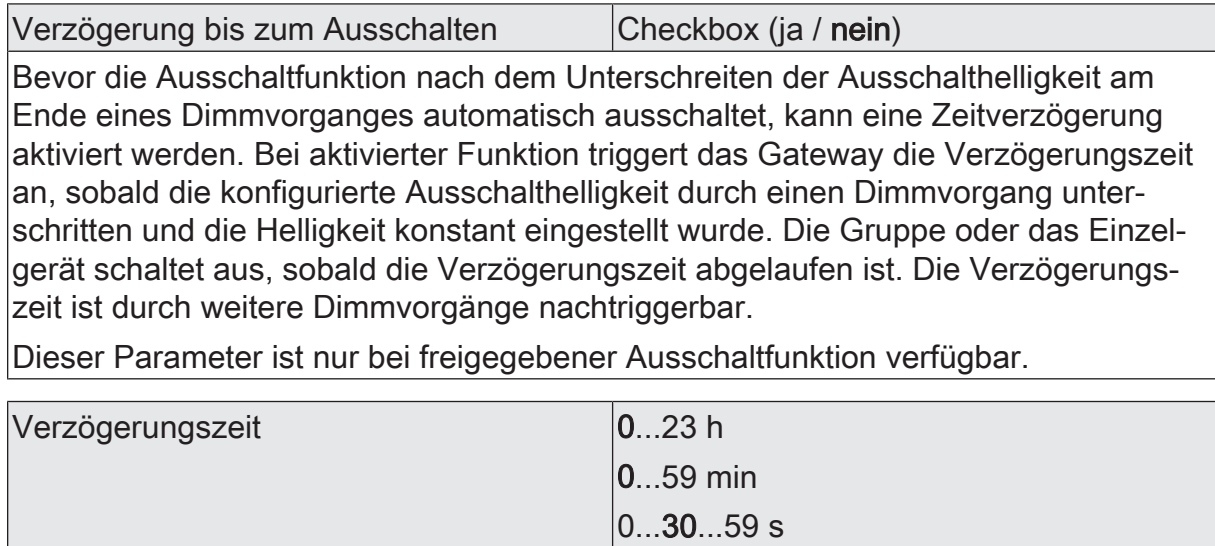

Dieser Parameter definiert die Verzögerungszeit für die Ausschaltfunktion. Er ist nur bei freigegebener Verzögerungszeit verfügbar.

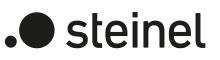

# **9.8 Treppenhausfunktion**

Zur Realisierung einer zeitgesteuerten Beleuchtung eines Treppenhauses oder für funktionsähnliche Anwendungen kann die Treppenhausfunktion verwendet werden. Die Treppenhausfunktion muss auf der Parameterseite "DALI-System... -> Konfiguration Gruppen -> [x] Gruppenname -> Freigaben" oder "DALI-System... -> Konfiguration Einzelgeräte -> [x] Gerätename -> Freigaben" freigegeben sein, damit die erforderlichen Kommunikationsobjekte und Parameter verfügbar sind.

Die Treppenhausfunktion wird über das Kommunikationsobjekt "Treppenhausfunktion - Start/Stopp" angesteuert und ist vom Objekt "Schalten - Vorgabe" unabhängig. Auf diese Weise ist ein Parallelbetrieb von Zeit- und Normalansteuerung möglich, wobei stets der zuletzt empfangene Befehl ausgeführt wird. Ein Telegramm auf das Objekt "Schalten - Vorgabe" zum Zeitpunkt einer aktiven Treppenhausfunktion bricht die Treppenhauszeit vorzeitig ab und stellt den Schaltzustand gemäß dem empfangenen Objektwert ein (dabei werden auch Zeitverzögerungen berücksichtigt). Analog kann der Schaltzustand des Objektes "Schalten - Vorgabe" durch eine Treppenhausfunktion übersteuert werden.

In Kombination mit einer Sperrfunktion ist auch eine zeitunabhängige Dauerlichtschaltung realisierbar, da die Sperrfunktion eine höhere Priorität besitzt und den Schaltzustand der Treppenhausfunktion übersteuert.

Die Treppenhausfunktion kann durch eine Zusatzfunktion erweitert werden. Dabei ist es möglich, zum einen eine Zeitverlängerung zu aktivieren. Durch die "Zeitverlängerung" kann eine aktivierte Treppenhauszeit über das Objekt "Treppenhausfunktion - Start/Stopp" n-fach nachgetriggert werden. Alternativ kann die "Zeitvorgabe über Bus" eingestellt werden. Bei dieser Zusatzfunktion ist es möglich, die parametrierte Treppenhauszeit durch einen über den Bus empfangenen Faktor zu multiplizieren, also dynamisch anzupassen.

Weiter ist eine Erweiterung der Treppenhausfunktion durch eine Vorwarnfunktion realisierbar. Während der Vorwarnung kann die Helligkeit reduziert werden. Die Vorwarnung soll Personen im Treppenhaus warnen, dass in kurzer Zeit das Licht ausgeschaltet wird. Alternativ zur Vorwarnung am Ende der Treppenhauszeit kann das Gateway eine reduzierte Dauerbeleuchtung aktivieren. Dadurch können beispielsweise lange, dunkle Flure permanent grundbeleuchtet werden.

 $\vert i \vert$ Die Treppenhausfunktion beeinflusst ausschließlich die Helligkeit einer Gruppe oder eines Einzelgeräts. Die Farbtemperatur oder Farbe wird durch die Treppenhausfunktion nicht beeinflusst.

# **Einschaltverhalten der Treppenhausfunktion festlegen**

Ein EIN-Telegramm auf das Objekt "Treppenhausfunktion - Start/Stopp" aktiviert die Treppenhauszeit  $(T_{FIN})$ , deren zeitliche Länge durch die Parameter "Treppenhauszeit" definiert wird. Die Gruppe oder das Einzelgerät schaltet auf Einschalthelligkeit ein. Am Ende der Treppenhauszeit zeigt die Gruppe oder das Einzelgerät die in der ETS konfigurierte "Am Ende der Treppenhauszeit". Dabei kann die Gruppe oder das Einzelgerät ausschalten, optional die Vorwarnzeit ( $T_{V_{\text{OWarm}}}$ ) der Vorwarnfunktion aktivieren oder auf die reduzierte Dauerbeleuchtung (Anwendung: z. B. lange, dunkle Flure) dimmen. Unter Berücksichtigung einer möglichen Vorwarnfunktion ergibt sich das beispielhafte Einschaltverhalten der Treppenhausfunktion.

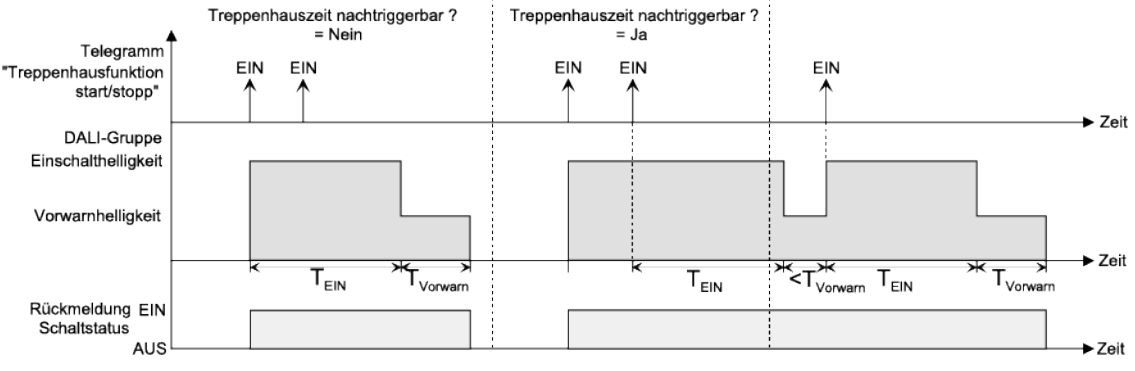

Bild 49: Einschaltverhalten der Treppenhausfunktion ohne Soft-Funktionen

Zusätzlich kann das Einschalten durch die Soft-Funktionen des Gateways beeinflusst werden. Unter Berücksichtigung einer Soft-EIN- und Soft-AUS-Funktion ergibt sich das im Folgenden gezeigte Einschaltverhalten der Treppenhausfunktion.

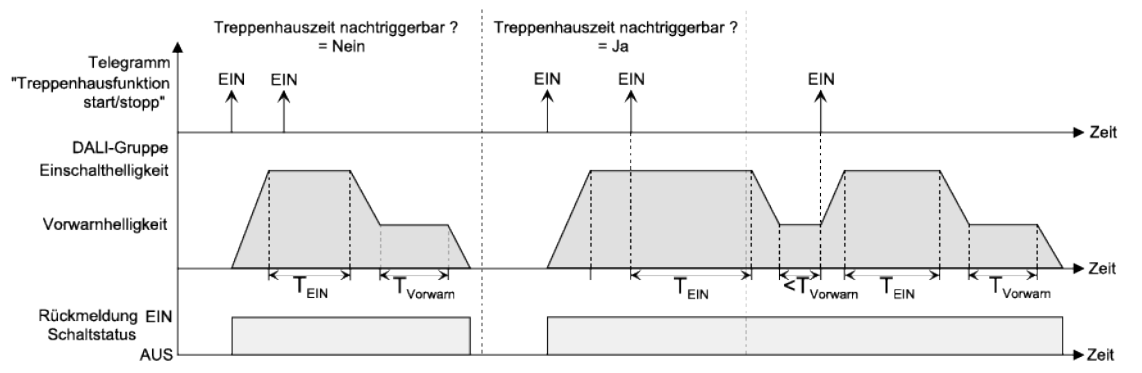

Bild 50: Einschaltverhalten der Treppenhausfunktion mit Soft-Funktionen (als Beispiel mit Minimalhelligkeit = 0%)

■ Den Parameter "Treppenhausfunktion" auf der Parameterseite "DALI-System... -> Konfiguration Gruppen -> [x] Gruppenname -> Freigaben" oder "DA-LI-System... -> Konfiguration Einzelgeräte -> [x] Gerätename -> Freigaben" aktivieren.

Die Treppenhausfunktion ist freigeschaltet. Es werden die Parameterseite "DALI-System... -> Konfiguration Gruppen -> [x] Gruppenname -> Treppenhausfunktion" oder "DALI-System... -> Konfiguration Einzelgeräte -> [x] Gerätename -> Treppenhausfunktion" und weitere Parameter sichtbar.

Die Treppenhausfunktion muss freigegeben sein.

- Im Parameter "Treppenhauszeit" die erforderliche Einschaltzeit der Treppenhausfunktion konfigurieren.
- Den Parameter "Nachtriggerbar" aktivieren.

 $\blacksquare$  steinel

Jedes während der EIN-Phase der Treppenhauszeit empfangene EIN-Telegramm triggert die Treppenhauszeit vollständig nach.

- Alternativ den Parameter "Nachtriggerbar" deaktivieren. Empfangene EIN-Telegramme während der EIN-Phase der Treppenhauszeit werden verworfen. Die Treppenhauszeit wird nicht nachgetriggert.
- $\mathbf{1}$ Ein empfangenes EIN-Telegramm während der Vorwarnzeit oder der reduzierten Dauerbeleuchtung triggert die Treppenhauszeit unabhängig vom Parameter "Nachtriggerbar" immer nach.

## **Einschaltverzögerung der Treppenhausfunktion einstellen**

Ein EIN-Telegramm zur Aktivierung der Treppenhausfunktion kann auch zeitverzögert ausgewertet werden. Diese Einschaltverzögerung kann separat für die Treppenhausfunktion aktiviert werden und hat keinen Einfluss auf die parametrierbaren Zeitverzögerungen für das Objekt "Schalten - Vorgabe".

Die Treppenhausfunktion muss freigegeben sein.

Auf der Parameterseite "DALI-System... -> Konfiguration Gruppen -> [x] Gruppenname -> Treppenhausfunktion" oder "DALI-System... -> Konfiguration Einzelgeräte -> [x] Gerätename -> Treppenhausfunktion" den Parameter "Einschaltverzögerung" deaktivieren.

Die Einschaltverzögerung ist deaktiviert. Nach Empfang eines EIN-Telegramms auf das Objekt "Treppenhausfunktion - Start/Stopp" wird unmittelbar die Treppenhauszeit aktiviert.

■ Den Parameter "Einschaltverzögerung" aktivieren.

Die Einschaltverzögerung für die Treppenhausfunktion ist aktiviert. Es kann die gewünschte Einschaltverzögerungszeit vorgegeben werden. Nach Empfang eines EIN-Telegramms auf das Objekt "Treppenhausfunktion - Start/ Stopp" wird die Einschaltverzögerung gestartet. Ein weiteres EIN-Telegramm triggert die Zeit nur dann nach, wenn der Parameter "Einschaltverzögerung nachtriggerbar" aktiviert ist. Erst nach Ablauf der Zeitverzögerung wird die Treppenhauszeit aktiviert.

- $\mathbf{ii}$ Ein AUS-Telegramm über das Objekt "Treppenhausfunktion - Start/Stopp" während der Einschaltverzögerung beendet die Verzögerung nur dann, wenn der Parameter "Reaktion auf AUS-Telegramm" auf "ausschalten" eingestellt ist. Andernfalls wird das AUS-Telegramm ignoriert.
- $\vert i \vert$ Wenn die Zusatzfunktion "Zeitverlängerung" eingestellt ist, kann der Parameter "Einschaltverzögerung nachtriggerbar" nicht verstellt werden. Er ist in diesem Fall fest deaktiviert.

### **Ausschaltverhalten der Treppenhausfunktion festlegen**

Bei einer Treppenhausfunktion ist auch die Reaktion auf ein AUS-Telegramm auf das Objekt "Treppenhausfunktion - Start/Stopp" parametrierbar. Ohne den Empfang eines AUS-Telegramms zeigt die Gruppe oder das Einzelgerät nach Ablauf der Trep-

 $\bullet$  steinel

bei kann die Gruppe oder das Einzelgerät ausschalten, optional die Vorwarnzeit ( $T_{Vor}$ warn) der Vorwarnfunktion aktivieren oder auf die reduzierte Dauerbeleuchtung (Anwendung: z. B. lange, dunkle Flure) dimmen.

Empfängt die Gruppe oder das Einzelgerät hingegen vorzeitig ein AUS-Telegramm über das Objekt "Treppenhausfunktion - Start/Stopp", wertet das Gateway den Parameter "Reaktion auf ein AUS-Telegramm" aus. Dabei kann die Gruppe oder das Einzelgerät unmittelbar auf das AUS-Telegramm reagieren und die Treppenhauszeit vorzeitig beenden. Alternativ kann das AUS-Telegramm ignoriert werden. Unter Berücksichtigung einer möglichen Vorwarnfunktion ergibt sich das beispielhafte Ausschaltverhalten der Treppenhausfunktion .

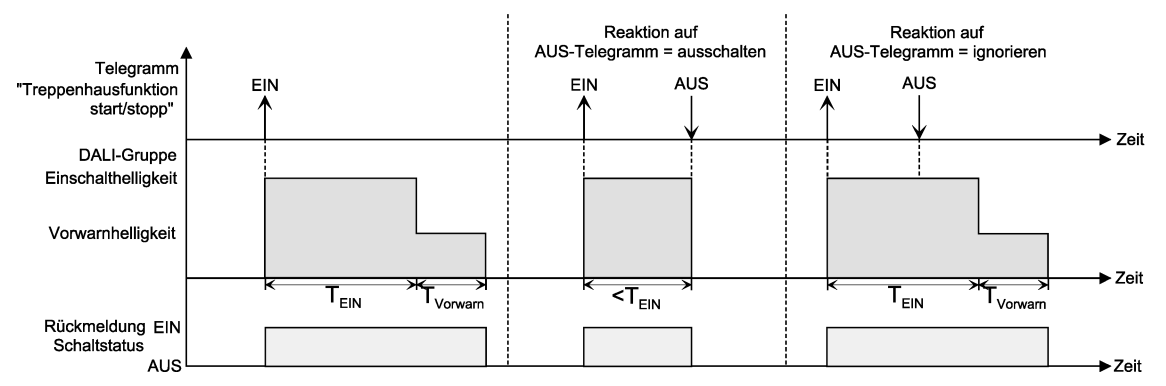

Bild 51: Ausschaltverhalten der Treppenhausfunktion ohne Soft-Funktionen

Zusätzlich kann das Ausschalten durch die Soft-Funktionen des Gateways beeinflusst werden. Unter Berücksichtigung einer Soft-EIN- und Soft-AUS-Funktion ergibt sich das im Folgenden gezeigte Ausschaltverhalten der Treppenhausfunktion.

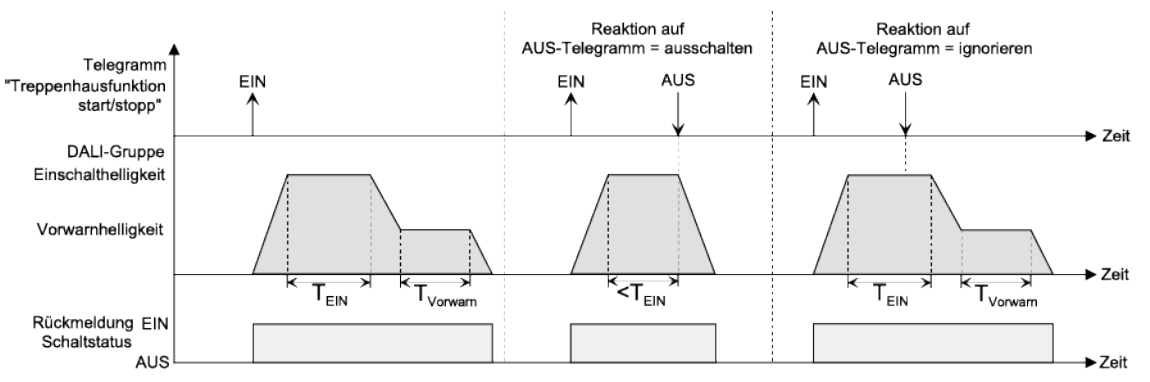

Bild 52: Ausschaltverhalten der Treppenhausfunktion mit Soft-Funktionen (als Beispiel mit Minimalhelligkeit = 0%)

Der Parameter "Reaktion auf AUS-Telegramm" legt fest, ob die Treppenhauszeit  $(T_{\text{min}})$  der Treppenhausfunktion vorzeitig abgebrochen werden kann. Dieser Parameter befindet sich auf der Parameterseite "DALI-System... -> Konfiguration Gruppen -> [x] Gruppenname -> Treppenhausfunktion" oder "DALI-System... -> Konfiguration Einzelgeräte -> [x] Gerätename -> Treppenhausfunktion" und bezieht sich ausschließlich auf das Objekt "Treppenhausfunktion - Start/Stopp".

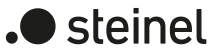

Die Treppenhausfunktion muss freigegeben sein.

Parameter "Reaktion auf AUS-Telegramm" einstellen auf "ausschalten".

Sobald während der EIN-Phase der Treppenhauszeit ein AUS-Telegramm über das Objekt "Treppenhausfunktion - Start/Stopp" empfangen wird, schalten die Betriebsgeräte sofort aus. Ein vorzeitiger Abbruch der Treppenhauszeit auf diese Weise erfolgt ohne Vorwarnung, d. h. die Vorwarnzeit wird nicht gestartet. Auch wird nicht auf eine reduzierte Dauerbeleuchtung gedimmt. Das vorzeitige Ausschalten ist auch während eines Dimmvorgangs einer Soft-Funktion oder während einer Vorwarnung oder einer reduzierten Dauerbeleuchtung möglich.

■ Parameter "Reaktion auf AUS-Telegramm" einstellen auf "ignorieren".

Empfangene AUS-Telegramme über das Objekt "Treppenhausfunktion - Start/ Stopp" während der EIN-Phase der Treppenhausfunktion werden verworfen. Die Treppenhauszeit wird mit dem konfigurierten "Am Ende der Treppenhauszeit" vollständig zu Ende ausgeführt.

### **Vorwarnfunktion der Treppenhausfunktion einstellen**

Nach Ablauf der Einschaltzeit der Treppenhausfunktion zeigt die Gruppe oder das Einzelgerät die konfigurierte Verhalten "Am Ende der Treppenhauszeit". Es kann eingestellt werden, dass die -Gruppe oder das Einzelgerät unmittelbar ausschaltet, alternativ auf eine reduzierte Dauerbeleuchtung dimmt (Anwendung: lange, dunkle Flure), oder die Vorwarnfunktion ausführt. Sofern der Parameter auf "Vorwarnzeit aktivieren" parametriert ist, können Vorwarnzeit  $(T_{V_{\text{OM}}})$  und die Vorwarnhelligkeit in der ETS konfiguriert werden.

Die Vorwarnung soll Personen, die sich noch im Treppenhaus aufhalten, warnen, dass bald das Licht ausgeschaltet wird. Als Vorwarnung können die Betriebsgeräte auf eine reduzierte Helligkeit (Vorwarnhelligkeit) eingestellt werden, bevor diese dauerhaft ausgeschaltet werden. In der Regel ist die Vorwarnhelligkeit gegenüber der Einschalthelligkeit im Helligkeitswert reduziert. Die Vorwarnzeit ( $T_{Vormann}$ ) und die Vorwarnhelligkeit sind separat parametrierbar. Die Vorwarnzeit wird auf die Treppenhauszeit  $(T_{\text{in}})$  aufaddiert. Die Vorwarnzeit beeinflusst die Werte der Statusobjekte, so dass erst nach dem Ablauf der Vorwarnzeit in den Objekten der Schaltzustand "AUS" und der Wert "0" nachgeführt werden.

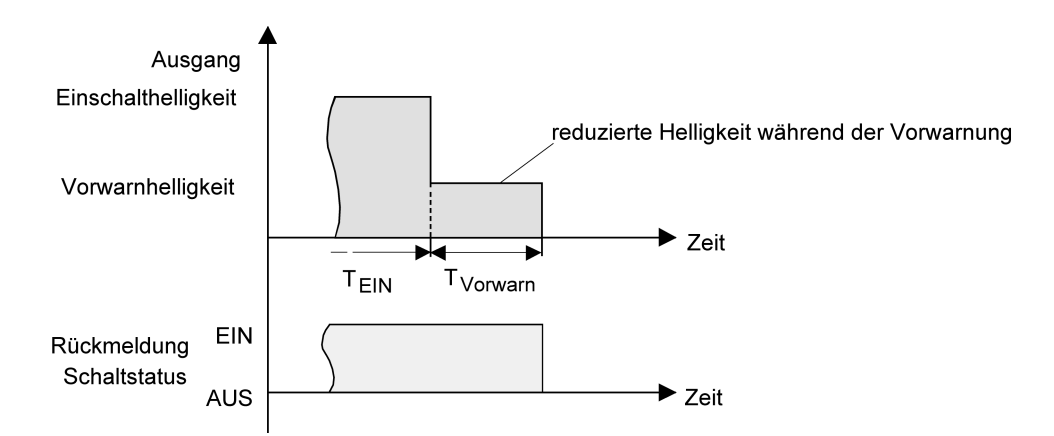

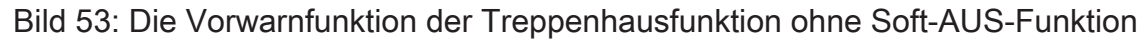

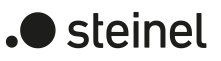

Zusätzlich kann die Vorwarnfunktion auch durch die Soft-AUS-Funktion erweitert werden. Unter Berücksichtigung einer Soft-AUS-Funktion ergibt sich das im Folgenden gezeigte Ausschaltverhalten der Treppenhausfunktion nach Ablauf der Vorwarnung.

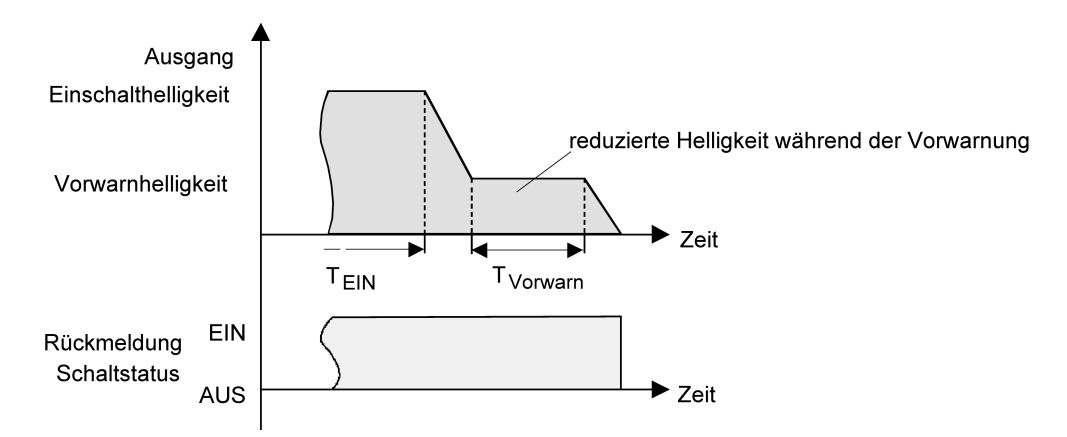

Bild 54: Die Vorwarnfunktion der Treppenhausfunktion mit Soft-AUS-Funktion (als Beispiel mit Minimalhelligkeit = 0%)

 $\lceil \mathbf{i} \rceil$ Die Vorwarnhelligkeit muss nicht zwingend geringer als die Einschalthelligkeit sein. Grundsätzlich kann die Vorwarnhelligkeit auf Werte zwischen Maximalund Minimalhelligkeit parametriert werden.

Die Treppenhausfunktion muss freigegeben sein.

Auf der Parameterseite "DALI-System... -> Konfiguration Gruppen -> [x] Gruppenname -> Treppenhausfunktion" oder "DALI-System... -> Konfiguration Einzelgeräte -> [x] Gerätename -> Treppenhausfunktion" den Parameter "Am Ende der Treppenhauszeit" auf "Vorwarnzeit aktivieren" einstellen.

Die Vorwarnfunktion ist freigegeben. Es kann die gewünschte Vorwarnzeit  $(T_{Vorwar}$ ) eingestellt werden.

- Die "Vorwarnzeit" konfigurieren.
- Den Parameter "Reduzierte Helligkeit" auf den gewünschten Helligkeitswert einstellen.

Innerhalb der Vorwarnzeit wird die Gruppe oder das Einzelgerät auf den parametrierten Helligkeitswert eingestellt.

- $\mathbf{ii}$ Ein EIN-Telegramm auf das Objekt "Treppenhausfunktion - Start/Stopp" während einer ablaufenden Vorwarnfunktion stoppt die Vorwarnzeit und startet immer (unabhängig vom Parameter "Nachtriggerbar") die Treppenhauszeit neu. Auch in der Vorwarnzeit wird der Parameter "Reaktion auf AUS-Telegramm" ausgewertet, so dass eine ablaufende Vorwarnung durch Ausschalten vorzeitig beendet werden kann.
- $\lceil \cdot \rceil$ Bei Verwendung der automatischen Ausschaltfunktion: Die reduzierte Helligkeit der Vorwarnung startet beim Erreichen oder Unterschreiten der Ausschalthelligkeit die Ausschaltfunktion nicht!

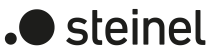

# **Dauerbeleuchtung der Treppenhausfunktion einstellen**

Nach Ablauf der Einschaltzeit der Treppenhausfunktion zeigt das Gateway für die betroffene Gruppe oder das Einzelgerät die konfigurierte Verhalten "Am Ende der Treppenhauszeit". Es kann eingestellt werden, dass die Gruppe oder das Einzelgerät unmittelbar ausschaltet, alternativ eine Vorwarnfunktion ausführt, oder auf eine reduzierte Dauerbeleuchtung dimmt. Das Reduzieren der Beleuchtung auf eine Dauerbeleuchtung nach Ablauf der Treppenhauszeit bietet sich beispielsweise an, wenn in langen, baulich dunklen Fluren dauerhaft ein gewisses Maß an Kunstlicht eingeschaltet sein soll. Das Schalten auf Einschalthelligkeit durch Aktivieren der Treppenhausfunktion erfolgt dann in der Regel durch zusätzliche Präsenzmelder oder Wächter, wenn Personen im Flur anwesend sind.

Sofern der Parameter "Am Ende der Treppenhauszeit" auf "reduzierte Dauerbeleuchtung aktivieren" parametriert ist, kann die Helligkeit für die Dauerbeleuchtung konfiguriert werden. In der Regel ist die Dauerhelligkeit gegenüber der Einschalthelligkeit im Helligkeitswert reduziert.

Die Dauerbeleuchtung bleibt nach Ablauf der Treppenhauszeit dauerhaft aktiv. Erst, wenn wieder ein EIN-Telegramm über das Objekt "Treppenhausfunktion - Start/ Stopp" empfangen wird, schaltet das Gateway zurück auf Einschalthelligkeit und zählt die Treppenhauszeit neu an. Der Empfang eines AUS-Telegramms über das Objekt "Treppenhausfunktion - Start/Stopp" schaltet die Dauerbeleuchtung nur dann ab, wenn der Parameter "Reaktion auf AUS-Telegramm" auf "ausschalten" parametriert ist.

 $\lceil \cdot \rceil$ Grundsätzlich kann eine Gruppe oder ein Einzelgerät über das Objekt "Schalten - Vorgabe" unabhängig der Treppenhausfunktion ein- und ausgeschaltet werden. Folglich wird auch eine Dauerbeleuchtung übersteuert, wenn Telegramme über dieses Objekt eintreffen. Wenn ein permanentes Dauerlicht gewünscht ist, das weder durch das Objekt "Schalten - Vorgabe" noch durch das Objekt der Treppenhausfunktion beeinflusst werden kann, sollte die Sperrfunktion verwendet werden.

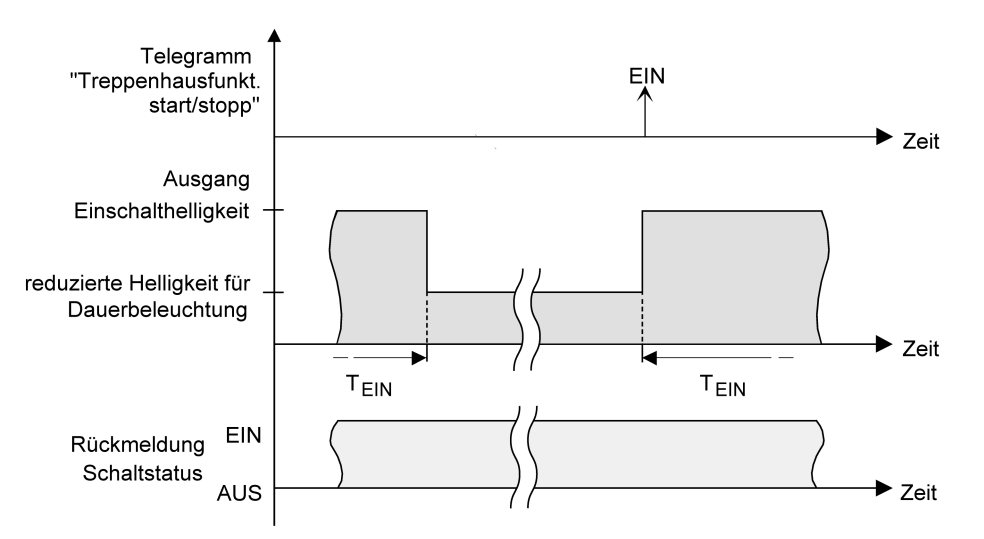

Bild 55: Die Dauerbeleuchtung der Treppenhausfunktion ohne Soft-Funktionen

Zusätzlich kann die Dauerbeleuchtung auch durch die Soft-Funktionen erweitert werden. Unter Berücksichtigung einer Soft-EIN- und AUS-Funktion ergibt sich ein modifiziertes Verhalten der Dauerbeleuchtung der Treppenhausfunktion.

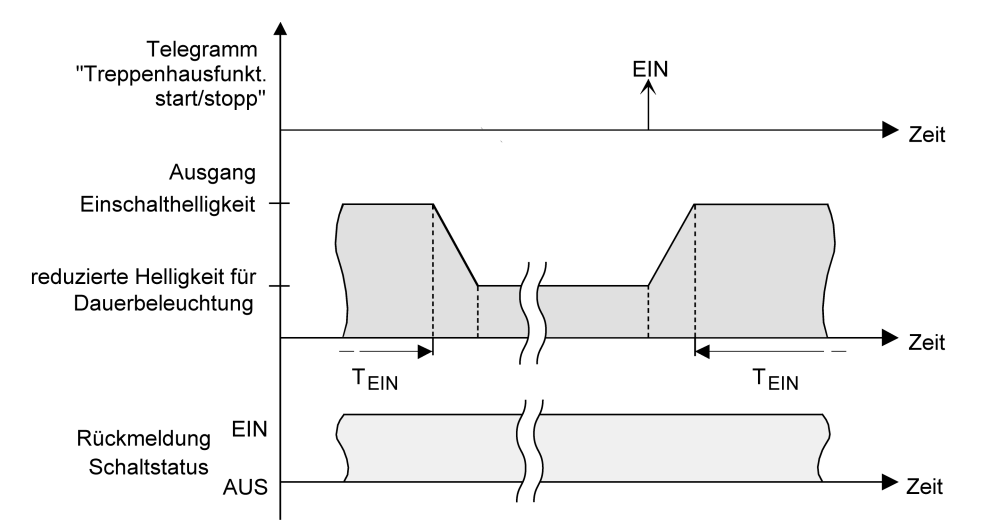

Bild 56: Die Dauerbeleuchtung der Treppenhausfunktion mit Soft-AUS-Funktion

 $|i|$ Die Helligkeit der Dauerbeleuchtung muss nicht zwingend geringer als die Einschalthelligkeit sein. Grundsätzlich kann die Helligkeit der Dauerbeleuchtung auf Werte zwischen Minimalhelligkeit und Maximalhelligkeit parametriert werden.

Die Treppenhausfunktion muss freigegeben sein.

Auf der Parameterseite "DALI-System... -> Konfiguration Gruppen -> [x] Gruppenname -> Treppenhausfunktion" oder "DALI-System... -> Konfiguration Einzelgeräte -> [x] Gerätename -> Treppenhausfunktion" den Parameter "Am Ende der Treppenhauszeit" auf "reduzierte Dauerbeleuchtung aktivieren" einstellen.

Die Dauerbeleuchtung ist freigegeben. Es kann die "Reduzierte Helligkeit" auf den gewünschten Helligkeitswert eingestellt werden.

- $|i|$ Der parametrierte Wert für die reduzierte Helligkeit muss größer oder gleich der Minimalhelligkeit sein oder kleiner oder gleich der Maximalhelligkeit sein!
- $\vert \mathbf{i} \vert$ Ein EIN-Telegramm auf das Objekt "Treppenhausfunktion - Start/Stopp" startet immer (unabhängig vom Parameter "Nachtriggerbar") die Treppenhauszeit neu. Auch bei aktivierter Dauerbeleuchtung wird der Parameter "Reaktion auf AUS-Telegramm" ausgewertet, so dass eine Dauerbeleuchtung abgeschaltet werden kann.
- $\lceil i \rceil$ Bei Verwendung der automatischen Ausschaltfunktion: Die reduzierte Helligkeit der Dauerbeleuchtung startet beim Erreichen oder Unterschreiten der Ausschalthelligkeit die Ausschaltfunktion nicht!

 $\blacktriangleright$  steinel

## **Zusatzfunktion der Treppenhausfunktion – Zeitverlängerung einstellen**

Durch die Zeitverlängerung kann die Treppenhauszeit über das Objekt "Treppenhausfunktion - Start/Stopp" mehrfach nachgetriggert, also verlängert werden. Die zeitliche Länge der Verlängerung wird durch eine Mehrfachbedienung an einer Bedienstelle (mehrere EIN-Telegramme hintereinander) vorgegeben. Die parametrierte Treppenhauszeit kann auf diese Weise innerhalb einer Zeitperiode maximal um den parametrierten Faktor (maximal 5fach) verlängert werden. Die Verlängerung erfolgt immer automatisch am Ende einer einfachen Treppenhauszeit  $(T_{\text{min}})$ .

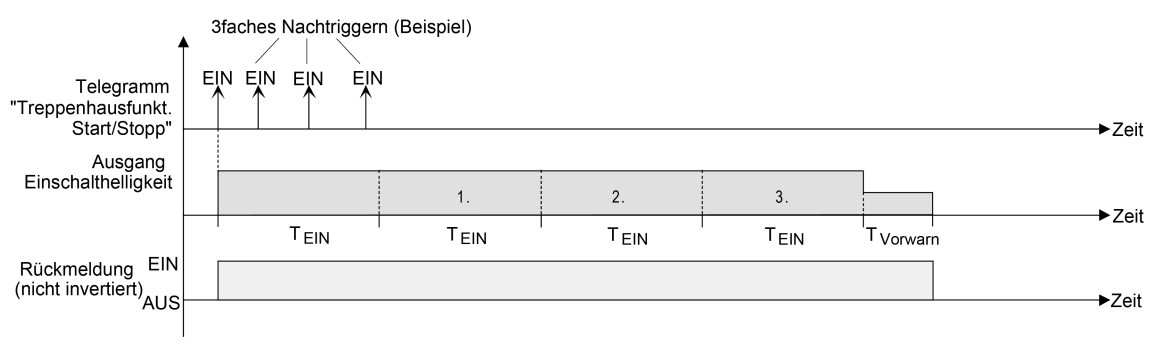

Bild 57: Zeitverlängerung der Treppenhausfunktion

Durch diese Funktion kann die Dauer einer eingeschalteten Beleuchtung in einem Treppenhaus – beispielsweise durch eine Person nach einem Einkauf - auf eine definierte Zeit verlängert werden, ohne die Einschaltzeit der Beleuchtung wiederholte Male nach dem Ausschalten neu anstoßen zu müssen.

Den Parameter "Zusatzfunktion" auf "Zeitverlängerung" und beim Parameter "Maximale Zeitverlängerung" den gewünschten maximalen Faktor einstellen.

Die Treppenhauszeit wird bei jedem Empfang eines EIN-Telegramms auf das Objekt "Treppenhausfunktion - Start/Stopp" am Ablauf durch Nachtriggern automatisch verlängert. Wie oft die Treppenhauszeit neu angestoßen wird, ist abhängig von der Anzahl der empfangenen Telegramme. Das Nachtriggern kann innerhalb der Periode einer Treppenhauszeit ( $T_{FIN}$ ) nur so oft erfolgen, wie der parametrierte Faktor vorgibt. Beispielsweise bedeutet die Einstellung "3fache Zeit", dass die gestartete und innerhalb der aktuellen Zeitperiode nachgetriggerte Treppenhauszeit nach Ablauf noch maximal drei weitere Male automatisch angetriggert wird.

- $\lceil i \rceil$ Das Triggern einer Zeitverlängerung kann generell während der gesamten Einschaltzeit stattfinden. In jeder Periode einer verlängerten Treppenhauszeit können neue Verlängerungen durch Telegramme erfolgen. Der Parameter "Maximale Zeitverlängerung" wird in jeder neuen Zeitperiode neu ausgewertet.
- $\lceil i \rceil$ Telegramme zur Zeitverlängerung werden nur während der Treppenhauszeit ausgewertet. Ein EIN-Telegramm während der Vorwarnfunktion oder Dauerbeleuchtung triggert die Treppenhauszeit wie ein Neustart an, so dass auch wieder eine neue Zeitverlängerung möglich ist.
- $\vert i \vert$ Falls eine Zeitverlängerung als Zusatzfunktion parametriert wurde, ist der Parameter "Nachtriggerbar" fest auf "Nein" eingestellt", da das Nachtriggern durch die Zeitverlängerung erfolgt.

# **Zusatzfunktion der Treppenhausfunktion – Zeitvorgabe über Bus einstellen**

Bei der Zeitvorgabe über Bus kann die parametrierte Treppenhauszeit mit einem über den Bus empfangenen 8-Bit-Faktor multipliziert, also dynamisch angepasst werden. Bei dieser Einstellung wird der Faktor aus dem Objekt "Treppenhauszeit - Faktor" abgeleitet. Der mögliche Faktorwert zur Einstellung der Treppenhauszeit liegt im Bereich zwischen 1…255.

Die gesamte Treppenhauszeit ergibt sich als Produkt aus Faktor (Objektwert) und der parametrierten Treppenhauszeit als Basis wie folgt…

Treppenhauszeit = (Objektwert Treppenhauszeit) x (Parameter Treppenhauszeit)

Beispiel:

Objektwert "Treppenhauszeit Faktor" = 5; Parameter "Treppenhauszeit" = 10s.  $\rightarrow$  eingestellte Treppenhauszeit =  $5 \times 10s = 50 s$ 

Alternativ kann in der Parametrierung der Treppenhausfunktion festgelegt werden, ob der Empfang eines neuen Faktors auch zeitgleich die Treppenhauszeit der Treppenhausfunktion startet. In diesem Fall entfällt das Objekt "Treppenhausfunktion - Start/Stopp" und das Starten oder Stoppen wird durch den empfangenen Faktorwert bestimmt.

Den Parameter "Zusatzfunktion" auf "Zeitvorgabe über Bus" einstellen und den Parameter "Treppenhausfunktion über Objekt 'Treppenhauszeit' aktivierbar" deaktivieren.

Die Treppenhauszeit kann dynamisch durch das Objekt "Treppenhauszeit - Faktor" angepasst werden. Der Wert "0" wird als Wert "1" interpretiert. Das Starten oder Stoppen der Treppenhausfunktion erfolgt ausschließlich über das Objekt "Treppenhausfunktion - Start/Stopp".

■ Den Parameter "Zusatzfunktion für Treppenhausfunktion" auf "Zeitvorgabe über Bus" einstellen und den Parameter "Treppenhausfunktion über Objekt 'Treppenhauszeit' aktivierbar" aktivieren.

Die Treppenhauszeit kann dynamisch durch das Objekt "Treppenhauszeit - Faktor" angepasst werden. Zusätzlich wird die Treppenhausfunktion beim Empfang eines neuen Faktors mit der neuen Treppenhauszeit gestartet (das Objekt "Treppenhausfunktion - Start/Stopp" entfällt). Der Faktorwert "0" wird als AUS-Telegramm interpretiert, wobei in diesem Fall auch die parametrierte Reaktion auf ein AUS-Telegramm ausgewertet wird.

Als Anwendung für die Zeitvorgabe über den Bus mit automatischem Starten der Treppenhauszeit zeigt sich beispielsweise ein größeres Treppenhaus mit mehreren Etagen. In jeder Etage befindet sich ein Tastsensor, der einen Faktorwert an die Treppenhausfunktion übermittelt. Je höher die Etage, desto größer der übermittelte Faktorwert damit die Beleuchtung länger eingeschaltet bleibt, wenn das Durchlaufen des Treppenhauses mehr Zeit beansprucht. Beim Betreten des Treppenhauses durch eine Person und dem Drücken eines Tastsensors wird nun die Treppenhauszeit dynamisch angepasst und auch zeitgleich die Beleuchtung eingeschaltet.

■ Ein empfangener Faktor > 0 während einer Vorwarnzeit triggert die Treppenhauszeit unabhängig vom Parameter "Nachtriggerbar" immer nach.

 $\lceil \cdot \rceil$ Nach einem Reset (Busspannungswiederkehr oder ETS-Programmiervorgang) wird das Objekt "Treppenhauszeit - Faktor" immer mit "1" initialisiert. Die Treppenhausfunktion wird allein dadurch jedoch nicht automatisch gestartet.

## **Verhalten nach Bus-/Netzspannungswiederkehr der Treppenhausfunktion einstellen**

Die Treppenhausfunktion kann nach Bus- oder Netzspannungswiederkehr optional automatisch gestartet werden.

Die Treppenhausfunktion muss freigegeben sein.

Auf der Parameterseite "DALI-System... -> Konfiguration Gruppen -> [x] Gruppenname" oder "DALI-System... -> Konfiguration Einzelgeräte -> [x] Gerätename" den Parameter "Nach Bus-/Netzspannungswiederkehr" auf "Treppenhausfunktion starten" einstellen.

Unmittelbar nach Bus- oder Netzspannungswiederkehr wird die Treppenhauszeit der Treppenhausfunktion gestartet.

 $\mathbf{1}$ Das parametrierte Verhalten wird nur dann ausgeführt, wenn keine Zwangsstellung nach Busspannungswiederkehr aktiviert ist.

# **9.8.1 Parameter für Treppenhausfunktion**

DALI-System... -> Konfiguration Gruppen -> [x] Gruppenname -> Freigaben

DALI-System... -> Konfiguration Einzelgeräte -> [x] Gerätename -> Freigaben

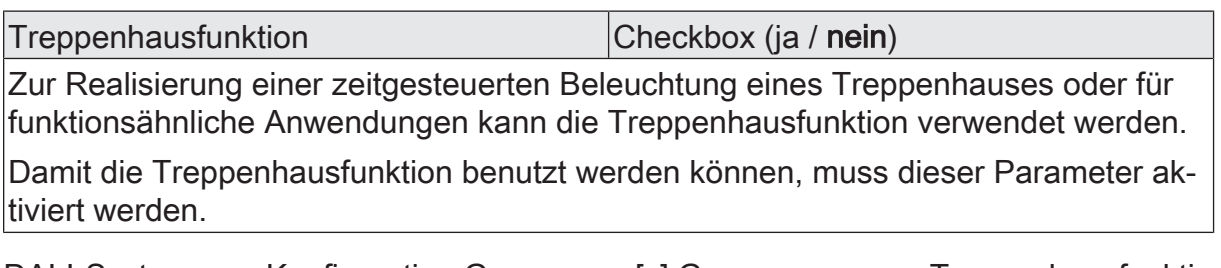

DALI-System... -> Konfiguration Gruppen -> [x] Gruppenname -> Treppenhausfunktion

DALI-System... -> Konfiguration Einzelgeräte -> [x] Gerätename -> Treppenhausfunktion

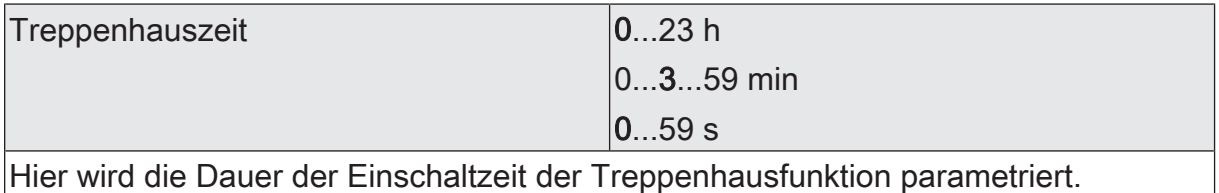

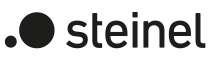

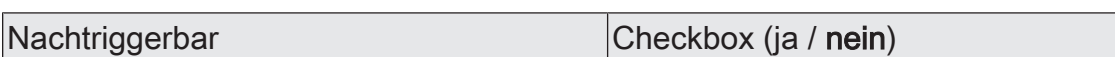

Die Treppenhauszeit ist bedarfsweise nachtriggerbar.

aktiviert: Jedes während der EIN-Phase der Treppenhauszeit empfangene EIN-Telegramm triggert die Treppenhauszeit vollständig nach.

deaktiviert: Empfangene EIN-Telegramme während der EIN-Phase der Treppenhauszeit werden verworfen. Die Treppenhauszeit wird nicht nachgetriggert.

Ein empfangenes EIN-Telegramm während der Vorwarnzeit oder der reduzierten Dauerbeleuchtung triggert die Treppenhauszeit unabhängig vom Parameter "Nachtriggerbar" immer nach. Falls eine Zeitverlängerung als Zusatzfunktion parametriert wurde, ist der Parameter "Nachtriggerbar" fest auf "Nein" eingestellt", da das Nachtriggern durch die Zeitverlängerung erfolgt.

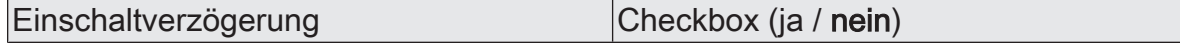

Ein EIN-Telegramm zur Aktivierung der Treppenhausfunktion kann auch zeitverzögert ausgewertet werden. Dieser Parameter aktiviert bedarfsweise die Einschaltverzögerung der Treppenhausfunktion.

aktiviert: Die Einschaltverzögerung für die Treppenhausfunktion ist aktiviert. Es kann die gewünschte Einschaltverzögerungszeit vorgegeben werden. Nach Empfang eines EIN-Telegramms auf das Objekt "Treppenhausfunktion - Start/Stopp" wird die Einschaltverzögerung gestartet. Ein weiteres EIN-Telegramm triggert die Zeit nur dann nach, wenn der Parameter "Einschaltverzögerung nachtriggerbar" aktiviert ist. Erst nach Ablauf der Zeitverzögerung wird die Treppenhauszeit aktiviert.

deaktiviert: Die Einschaltverzögerung ist deaktiviert. Nach Empfang eines EIN-Telegramms auf das Objekt "Treppenhausfunktion - Start/Stopp" wird unmittelbar die Treppenhauszeit aktiviert und der Ausgang eingeschaltet.

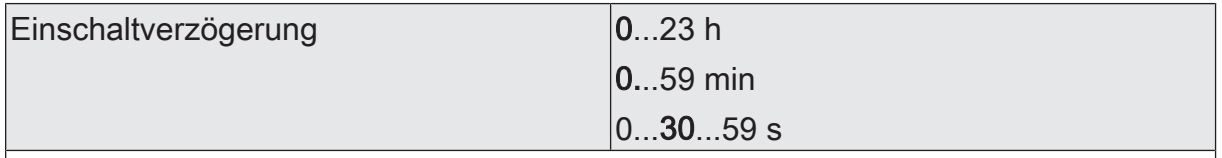

An dieser Stelle wird die Zeit der Einschaltverzögerung konfiguriert. Erst nach Ablauf der Zeitverzögerung wird die Treppenhauszeit aktiviert.

Dieser Parameter ist nur bei freigegebener Einschaltverzögerung der Treppenhausfunktion verfügbar.

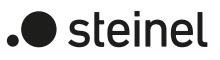

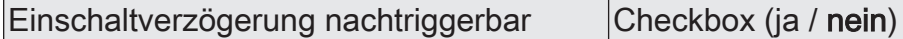

Ein EIN-Telegramm zur Aktivierung der Treppenhausfunktion kann auch zeitverzögert ausgewertet werden. Dieser Parameter aktiviert bedarfsweise die Einschaltverzögerung der Treppenhausfunktion.

aktiviert: Die Einschaltverzögerung für die Treppenhausfunktion ist aktiviert. Es kann die gewünschte Einschaltverzögerungszeit vorgegeben werden. Nach Empfang eines EIN-Telegramms auf das Objekt "Treppenhausfunktion - Start/Stopp" wird die Einschaltverzögerung gestartet. Ein weiteres EIN-Telegramm triggert die Zeit nur dann nach, wenn der Parameter "Einschaltverzögerung nachtriggerbar" aktiviert ist. Erst nach Ablauf der Zeitverzögerung wird die Treppenhauszeit aktiviert und der Ausgang eingeschaltet.

deaktiviert: Die Einschaltverzögerung ist deaktiviert. Nach Empfang eines EIN-Telegramms auf das Objekt "Treppenhausfunktion - Start/Stopp" wird unmittelbar die Treppenhauszeit aktiviert und der Ausgang eingeschaltet.

Wenn die Zusatzfunktion "Zeitverlängerung" eingestellt ist, kann dieser Parameter nicht verstellt werden. Er ist in diesem Fall fest deaktiviert.

Dieser Parameter ist nur bei freigegebener Einschaltverzögerung der Treppenhausfunktion verfügbar.

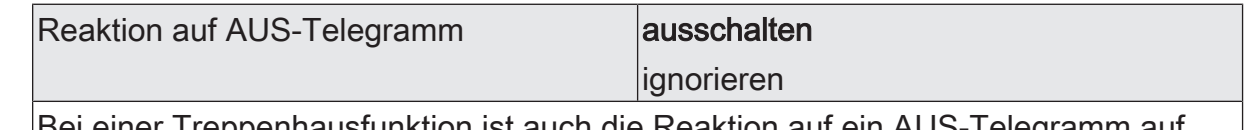

ei einer Treppenhausfunktion ist auch die Reaktion auf ein AUS-Telegramm auf das Objekt "Treppenhausfunktion - Start/Stopp" über diesen Parameter einstellbar.

ausschalten: Sobald während der EIN-Phase der Treppenhauszeit ein AUS-Telegramm über das Objekt "Treppenhausfunktion - Start/Stopp" empfangen wird, schalten die Betriebsgeräte sofort aus. Ein vorzeitiger Abbruch der Treppenhauszeit auf diese Weise erfolgt ohne Vorwarnung, d. h. die Vorwarnzeit wird nicht gestartet. Auch wird nicht auf eine reduzierte Dauerbeleuchtung gedimmt. Das vorzeitige Ausschalten ist auch während eines Dimmvorgangs einer Soft-Funktion oder während einer Vorwarnung oder einer reduzierten Dauerbeleuchtung möglich.

ignorieren: Empfangene AUS-Telegramme über das Objekt "Treppenhausfunktion - Start/Stopp" während der EIN-Phase der Treppenhausfunktion werden verworfen. Die Treppenhauszeit wird mit dem konfigurierten "Am Ende der Treppenhauszeit" vollständig zu Ende ausgeführt.

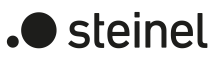

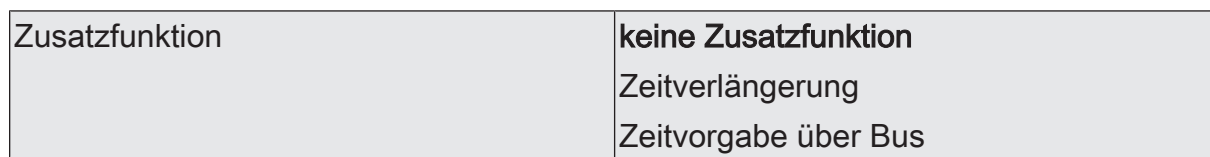

Die Treppenhausfunktion kann durch eine Zusatzfunktion erweitert werden.

Zeitverlängerung: Durch die Zeitverlängerung kann die Treppenhauszeit mehrfach nachgetriggert, also verlängert werden. Die zeitliche Länge der Verlängerung wird durch eine Mehrfachbedienung an einer Bedienstelle (mehrere EIN-Telegramme hintereinander) vorgegeben. Die parametrierte Treppenhauszeit kann auf diese Weise innerhalb einer Zeitperiode maximal um den parametrierten Faktor (maximal 5fach) verlängert werden. Die Verlängerung erfolgt immer automatisch am Ende einer einfachen Treppenhauszeit.

Die Treppenhauszeit wird bei jedem Empfang eines EIN-Telegramms auf das Objekt "Treppenhausfunktion - Start/Stopp" am Ablauf durch Nachtriggern automatisch verlängert. Wie oft die Treppenhauszeit neu angestoßen wird, ist abhängig von der Anzahl der empfangenen Telegramme. Das Nachtriggern kann innerhalb der Periode einer Treppenhauszeit (TEIN) nur so oft erfolgen, wie der parametrierte Faktor vorgibt.

Zeitvorgabe über Bus: Bei der Zeitvorgabe über Bus kann die parametrierte Treppenhauszeit mit einem über den Bus empfangenen 8-Bit-Faktor multipliziert, also dynamisch angepasst werden. Bei dieser Einstellung wird der Faktor aus dem Objekt "Treppenhauszeit - Faktor" abgeleitet.

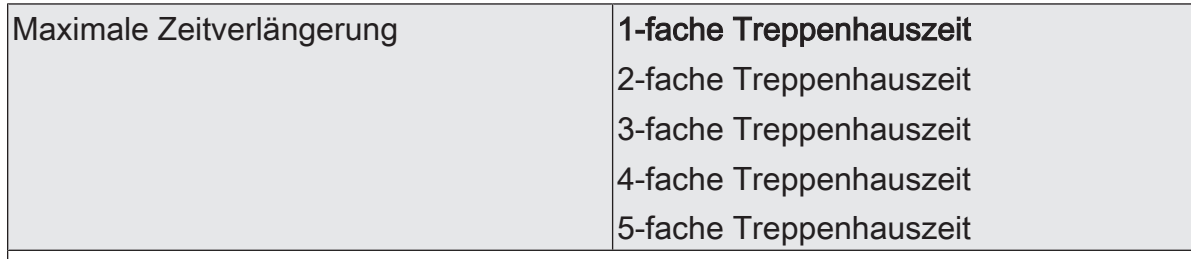

Die parametrierte Treppenhauszeit kann innerhalb einer Zeitperiode maximal um den an dieser Stelle parametrierten Faktor verlängert werden. Die Verlängerung erfolgt immer automatisch am Ende einer einfachen Treppenhauszeit. Das Nachtriggern kann innerhalb der Periode einer Treppenhauszeit nur so oft erfolgen, wie der parametrierte Faktor vorgibt.

Dieser Parameter ist nur bei "Zusatzfunktion = Zeitverlängerung" verfügbar.

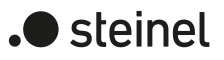

Treppenhausfunktion über Objekt "Treppenhauszeit" aktivierbar Checkbox (ja / nein)

An dieser Stelle kann festgelegt werden, ob der Empfang eines neuen Faktors auch zeitgleich die Treppenhauszeit der Treppenhausfunktion startet. In diesem Fall entfällt das Objekt "Treppenhausfunktion - Start/Stopp" und das Starten oder Stoppen wird durch den empfangenen Faktorwert bestimmt.

aktiviert: Die Treppenhauszeit kann dynamisch durch das Objekt "Treppenhauszeit - Faktor" angepasst werden. Zusätzlich wird die Treppenhausfunktion beim Empfang eines neuen Faktors mit der neuen Treppenhauszeit gestartet (das Objekt "Treppenhausfunktion - Start/Stopp" entfällt). Der Faktorwert "0" wird als AUS-Telegramm interpretiert, wobei in diesem Fall auch die parametrierte Reaktion auf ein AUS-Telegramm ausgewertet wird.

deaktiviert: Die Treppenhauszeit kann dynamisch durch das Objekt "Treppenhauszeit - Faktor" angepasst werden. Der Wert "0" wird als Wert "1" interpretiert. Das Starten oder Stoppen der Treppenhausfunktion erfolgt ausschließlich über das Objekt "Treppenhausfunktion - Start/Stopp".

Dieser Parameter ist nur bei "Zusatzfunktion = Zeitvorgabe über Bus" verfügbar.

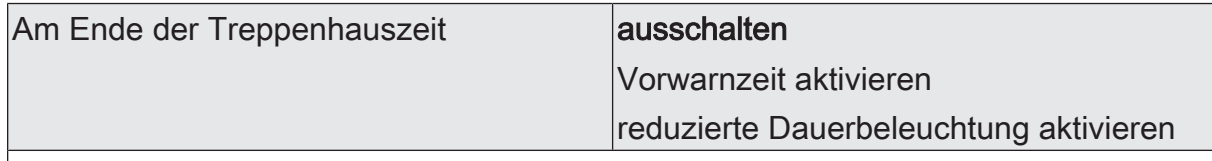

Nach Ablauf der Einschaltzeit der Treppenhausfunktion zeigt die Gruppe oder das Einzelgerät das an dieser Stelle konfigurierte Verhalten. Es kann eingestellt werden, dass die -Gruppe oder das Einzelgerät unmittelbar ausschaltet, alternativ auf eine reduzierte Dauerbeleuchtung dimmt (Anwendung: lange, dunkle Flure), oder die Vorwarnfunktion ausführt.

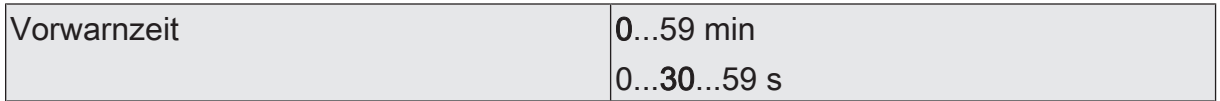

Hier wird die Dauer der Vorwarnzeit parametriert. Die Vorwarnzeit wird auf die Einschaltzeit aufaddiert. Während der hier parametrierten Zeit wird die reduzierte Helligkeit eingestellt.

Dieser Parameter ist nur bei aktivierter Vorwarnzeit sichtbar.

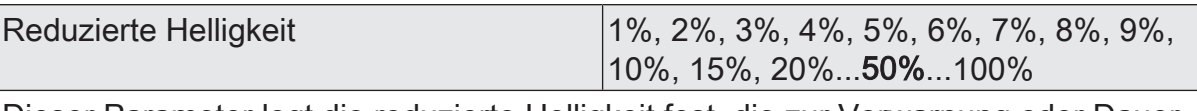

Dieser Parameter legt die reduzierte Helligkeit fest, die zur Vorwarnung oder Dauerbeleuchtung eingestellt wird.

Dieser Parameter ist nur bei aktivierter Vorwarnzeit oder Dauerbeleuchtung sichtbar.

# **9.8.2 Objekte für Treppenhausfunktion**

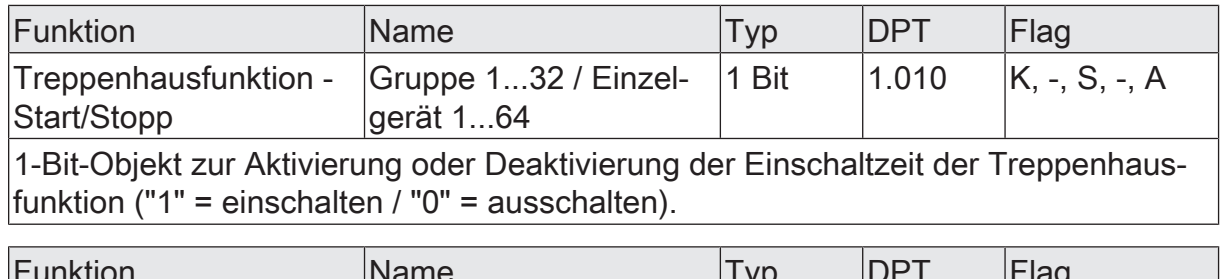

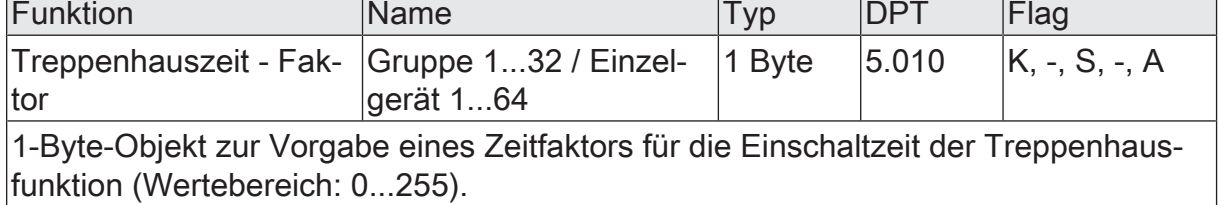

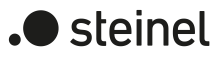

# **9.9 Betriebsstundenzähler**

Der Betriebsstundenzähler ermittelt die Einschaltzeit einer Gruppe oder Einzelgeräts. Für den Betriebsstundenzähler ist eine Gruppe oder ein Einzelgerät eingeschaltet, wenn der Helligkeitswert größer "0%" ist, das Leuchtmittel also leuchtet. Der Betriebsstundenzähler kann entweder als Sekundenzähler oder alternativ als Stundenzähler konfiguriert werden.

– Sekundenzähler

Das Gateway addiert für eine Gruppe oder Einzelgerät sekundengenau die ermittelte Einschaltzeit. Die aufsummierten Betriebssekunden werden in einem 4-Byte-Zähler nachgeführt und nichtflüchtig im Gateway gespeichert. Der aktuelle Zählerstand kann zyklisch oder bei Änderung um einen Intervallwert durch das Kommunikationsobjekt "Betriebsstundenzähler - Zählerstand - Status" gemäß DPT 13.100 auf den KNX ausgesendet werden.

**Stundenzähler** 

Das Gateway summiert für eine Gruppe oder Einzelgerät minutengenau die ermittelte Einschaltzeit auf volle Betriebsstunden auf. Die aufsummierten Betriebsstunden werden in einem 2-Byte-Zähler nachgeführt und nichtflüchtig im Gerät gespeichert. Der aktuelle Zählerstand kann zyklisch oder bei Änderung um einen Intervallwert durch das Kommunikationsobjekt "Betriebsstundenzähler - Zählerstand - Status" gemäß DPT 7.007 auf den KNX ausgesendet werden.

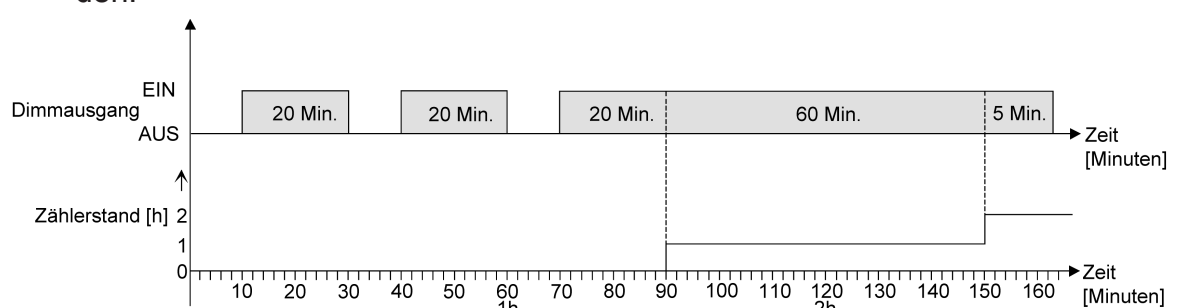

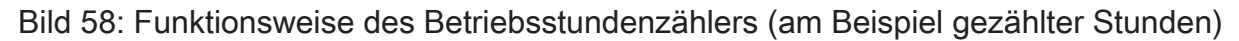

Im Auslieferungszustand stehen alle Werte des Gateways auf "0". Wenn der Betriebsstundenzähler in der Konfiguration einer Gruppe oder eines Einzelgeräts nicht freigegeben ist, werden keine Betriebsstunden oder Betriebssekunden gezählt. Sobald jedoch der Betriebsstundenzähler in der ETS freigeschaltet wird, werden sofort nach der Inbetriebnahme des Gateways durch die ETS die Betriebsstunden oder Betriebssekunden ermittelt und aufsummiert. Wenn ein Betriebsstundenzähler nachträglich in den Parametern wieder gesperrt und das Gateway mit dieser Sperrung programmiert wird, werden alle zuvor für die betroffene Gruppe oder das Einzelgerät gezählten Betriebsstunden oder Betriebssekunden gelöscht. Bei einer neuen Freigabe steht der Betriebsstundenzähler immer auf dem Zählerstand "0".

Die im Gerät gespeicherten Betriebsstundenwerte (volle Stunden) oder Betriebssekunden gehen durch einen Bus-/Netzspannungsausfall oder durch einen ETS-Programmiervorgang nicht verloren. Beim Stundenzähler: Aufsummierte Betriebsminuten (noch keine volle Stunde erreicht) werden in diesem Fall jedoch verworfen.

Nach Bus- oder Netzspannungswiederkehr oder nach einem ETS-Programmiervorgang aktualisiert das Gateway je Gruppe und Einzelgerät das Kommunikationsobjekt "Betriebsstundenzähler - Zählerstand - Status" und sendet den Objektwert aktiv auf den KNX aus. Der Objektwert kann darüber hinaus bei gesetztem Lesen-Flag ausgelesen werden.

# **Betriebsstundenzähler aktivieren**

■ Auf der Parameterseite "DALI-System... -> Konfiguration Gruppen -> [x] Gruppenname -> Freigaben" oder "DALI-System... -> Konfiguration Einzelgeräte -> [x] Gerätename -> Freigaben" den Parameter "Betriebsstundenzähler" aktivieren.

Der Betriebsstundenzähler ist aktiviert.

- Den Parameter "Betriebsstundenzähler" deaktivieren. Der Betriebsstundenzähler ist deaktiviert.
- $\vert i \vert$ Ein Sperren des Betriebsstundenzählers und ein anschließender ETS-Programmiervorgang bewirkt das Zurücksetzen des Zählerstands auf "0".

## **Zählerart einstellen**

Der Betriebsstundenzähler kann wahlweise als Vor- oder Rückwärtszähler konfiguriert werden. In Abhängigkeit dieser Zählerart kann optional ein Grenz- oder ein Startwert eingestellt werden, wodurch beispielsweise die Betriebszeit eines Leuchtmittels durch Einschränkung des Zählbereiches überwacht werden kann.

### Vorwärtszähler:

Nach der Aktivierung des Betriebsstundenzählers durch Freischaltung in der ETS oder durch Neustart werden beginnend bei "0" die Betriebsstunden gezählt. Maximal können 65.535 Stunden oder 2.147.483.647 Sekunden (entspricht ca. 66 Jahre) gezählt werden, danach bleibt der Zähler stehen und meldet über das Objekt "Betriebsstundenzähler - Zählerstand abgelaufen - Status" einen Zählerablauf.

Optional kann ein Grenzwert in der ETS eingestellt oder über das Kommunikationsobjekt "Betriebsstundenzähler - Meldewert" vorgegeben werden. In diesem Fall wird bereits beim Erreichen des Meldewerts der Zählerablauf über das Objekt "Betriebsstundenzähler - Zählerstand abgelaufen - Status" auf den KNX gemeldet, der Zähler läuft - falls er nicht neu gestartet wird - jedoch noch bis zum Maximalwert weiter und stoppt dann. Erst ein Neustart leitet einen neuen Zählvorgang ein.

### Rückwärtszähler:

Nach der Freischaltung des Betriebsstundenzählers in der ETS steht der Zählerstand auf "0" und das Gateway meldet für die betroffene Gruppe oder das Einzelgerät nach dem Programmiervorgang oder nach Busspannungswiederkehr über das Objekt "Betriebsstundenzähler - Zählerstand abgelaufen - Status" einen Zählerablauf. Erst nach einem Neustart wird der Rückwärtszähler auf den Maximalwert 65.535 Stunden oder 2.147.483.647 Sekunden (entspricht ca. 66 Jahre) gestellt und der Zählvorgang gestartet.

Optional kann ein Startwert in der ETS eingestellt oder über das Kommunikationsobjekt "Betriebsstundenzähler - Startwert" vorgegeben werden. Falls ein Startwert eingestellt ist, wird der Rückwärtszähler nach einem Neustart mit diesem Wert anstelle des Maximalwertes initialisiert. Der Zähler zählt dann stundenweise den Startwert herunter. Wenn der Rückwärtszähler den Wert "0" erreicht, wird der Zählerablauf über das Objekt "Betriebsstundenzähler - Zählerstand abgelaufen - Status" auf den KNX gemeldet und der Zählvorgang gestoppt. Erst ein Neustart leitet einen neuen Zählvorgang ein.

Der Betriebsstundenzähler muss freigeschaltet sein.

Den Parameter "Zählrichtung" auf der Parameterseite "DALI-System... -> Konfiguration Gruppen -> [x] Gruppenname -> Betriebsstundenzähler" oder "DALI-System... -> Konfiguration Einzelgeräte -> [x] Gerätename -> Betriebsstundenzähler" auf "Vorwärts" einstellen. Den Parameter "Meldewert vorgeben" aktivieren, wenn eine Überwachung eines Meldewertes erforderlich ist. Andernfalls den Parameter deaktivieren. Bei aktivierter Meldewertüberwachung bei "Wertvorgabe" entscheiden, ob der Meldewert über Parameter oder über ein Objekt vorgegeben werden soll. Bei Vorgabe über Parameter den erforderlichen Meldewert konfigurieren.

Der Zähler zählt die Betriebsstunden vorwärts von "0" beginnend. Bei aktivierter Meldewertüberwachung sendet das Gateway für die betroffene Gruppe oder das Einzelgerät ein "EIN"-Telegramm über das Objekt "Betriebsstundenzähler - Zählerstand abgelaufen - Status" aus, sobald der vorgegebene Meldewert erreicht ist. Andernfalls wird der Zählerablauf erst beim Erreichen des Maximalwertes ausgesendet.

Den Parameter "Zählrichtung" auf "Rückwärts" einstellen. Den Parameter "Startwert vorgeben" aktivieren, wenn eine Startwertvorgabe erforderlich ist. Andernfalls den Parameter deaktivieren. Bei aktivierter Startwertüberwachung bei "Wertvorgabe" entscheiden, ob der Startwert über Parameter oder über ein Objekt vorgegeben werden soll. Bei Vorgabe über Parameter den erforderlichen Startwert konfigurieren.

Der Zähler zählt die Betriebsstunden nach einem Neustart rückwärts bis nach "0". Bei Startwertvorgabe wird der Startwert heruntergezählt, andernfalls beginnt der Zählvorgang beim Maximalwert. Das Gateway sendet für die betroffene Gruppe oder das Einzelgerät ein "EIN"-Telegramm über das Objekt "Betriebsstundenzähler - Zählerstand abgelaufen - Status" aus, sobald der Wert "0" erreicht ist.

 $|i|$ Der Wert des Kommunikationsobjektes "Betriebsstundenzähler - Zählerstand abgelaufen - Status" wird geräteintern nichtflüchtig gespeichert. Das Objekt wird beim Einschalten der Bus-/Netzspannung oder nach einem ETS-Programmiervorgang mit dem zuvor gespeicherten Wert initialisiert. Wenn in diesem Fall ein Betriebsstundenzähler als abgelaufen gekennzeichnet ist, der Objektwert also auf "EIN" steht, wird zusätzlich ein Telegramm aktiv auf den KNX ausgesendet sobald die parametrierte Sendeverzögerung nach Bus-/ Netzspannungswiederkehr abgelaufen ist. Wenn der Zähler noch nicht abgelaufen ist (Objektwert "AUS"), dann wird kein Telegramm nach Bus-/Netzspannungswiederkehr oder nach einem ETS-Programmiervorgang ausgesendet.

- $\lceil \cdot \rceil$ Bei Melde- oder Startwertvorgabe über Kommunikationsobjekt: Die über das Objekt empfangenen Werte werden erst bei einem Neustart des Betriebsstundenzählers gültig übernommen und geräteintern nichtflüchtig gespeichert. Nach dem Einschalten der Versorgungsspannung oder nach einem ETS-Programmiervorgang wird das Objekt mit dem zuletzt gespeicherten Wert initialisiert. Die empfangenen Werte gehen bei Netzspannungsausfall oder durch einen ETS-Programmiervorgang verloren, wenn zuvor kein Zählerneustart ausgeführt wurde. Aus diesem Grund wird empfohlen, bei der Vorgabe eines neuen Melde- oder Startwerts im Anschluss auch immer einen Zählerneustart auszuführen. Solange über das Objekt noch kein Melde- oder Startwert empfangen wurde, wird fest ein Standardwert von 65.535 Stunden oder 2.147.483.647 Sekunden vorgegeben. Die über das Objekt empfangenen und gespeicherten Werte werden auf den Standardwert zurückgestellt, wenn der Betriebsstundenzähler in den Parametern der ETS gesperrt und ein ETS-Programmiervorgang ausgeführt wird.
- $|i|$ Bei Melde- oder Startwertvorgabe über Objekt: Wenn der Melde- oder Startwert mit "0" vorgegeben wird, ignoriert das Gateway einen Zählerneustart, um ein ungewolltes Zurücksetzen zu vermeiden (z. B. im Baustellenbetrieb -> durch Handbedienung bereits Betriebsstunden gezählt).
- $\mathbf{1}$ Wenn die Zählrichtung eines Betriebsstundenzählers durch Neuparametrierung in der ETS umgedreht wird, sollte nach dem Programmieren des Gateways stets ein Neustart des Zählers ausgeführt werden, damit sich der Zähler neu initialisiert.

# **Betriebsstundenzähler neu starten**

Der Zählerstand der Betriebsstunden kann jederzeit durch das Kommunikationsobjekt "Betriebsstundenzähler - Neustart" zurückgesetzt werden. Die Polarität des Reset-Telegramms ist fest vorgegeben: "1" = Neustart / "0" = keine Reaktion. Beim Vorwärtszähler wird der Zähler bei einem Neustart mit dem Wert "0" und beim Rückwärtszähler mit dem Startwert initialisiert. Wenn kein Startwert parametriert oder durch das Objekt vorgegeben wurde, ist der Startwert fest auf 65535 Stunden oder 2.147.483.647 Sekunden eingestellt.

Bei jedem Zählerneustart wird der initialisierte Zählerstand aktiv auf den KNX ausgesendet. Bei einem Neustart wird auch die Meldung eines Zählerablaufes zurückgesetzt. Dabei wird über das Objekt "Betriebsstundenzähler - Zählerstand abgelaufen - Status" ein "AUS"-Telegramm auf den KNX ausgesendet. Zusätzlich wird der Meldeoder Startwert initialisiert.

- $|i|$ Wenn ein neuer Melde- oder Startwert über das Kommunikationsobjekt vorgegeben wurde, sollte im Anschluss auch immer ein Zählerneustart ausgeführt werden. Andernfalls gehen die empfangenen Werte bei Busspannungsausfall oder durch einen ETS-Programmiervorgang verloren.
- Wenn ein Melde- oder Startwert mit "0" vorgegeben wird, gibt es bei einem  $\mathbf{1}$ Neustart unterschiedliche Verhaltensweisen in Abhängigkeit des Prinzips der Wertvorgabe...

Bei Vorgabe über Parameter:

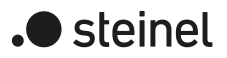

Der Zähler läuft nach einem Zählerneustart sofort ab. Bei Vorgabe über Objekt:

Ein Zählerneustart wird ignoriert, um ein ungewolltes Zurücksetzen zu vermeiden (beispielsweise nach der Installation der Geräte, wobei durch die Handbedienung bereits Betriebsstunden gezählt wurden). Um den Neustart auszuführen, muss zunächst ein Melde- oder Startwert größer "0" vorgegeben werden.

### **Sendeverhalten einstellen**

Der aktuelle Wert des Betriebsstundenzählers wird kontinuierlich im Kommunikationsobjekt "Betriebsstundenzähler - Zählerstand - Status" nachgeführt. Der Inhalt des Objekts wird bei Änderung um das eingestellte Zählwertintervall oder zyklisch aktiv auf den KNX ausgesendet. Der Objektwert kann darüber hinaus jederzeit ausgelesen werden (Lesen-Flag setzen).

Der Betriebsstundenzähler muss freigeschaltet sein.

■ Den Parameter "Sendeverhalten" auf der Parameterseite "DALI-System... -> Konfiguration Gruppen -> [x] Gruppenname -> Betriebsstundenzähler" oder "DALI-System... -> Konfiguration Einzelgeräte -> [x] Gerätename -> Betriebsstundenzähler" auf "bei Änderung um Intervallwert" einstellen. Den Parameter "Zählintervall" auf den gewünschten Wert konfigurieren.

Der Zählerstand wird auf den KNX ausgesendet, sobald er sich um das vorgegebene Zählintervall ändert.

■ Den Parameter "Sendeverhalten" auf "zyklisch" einstellen.

Der Zählwert wird zyklisch ausgesendet. Die Zykluszeit wird durch den gleichnamigen Parameter definiert.

 $\mathbf{1}$ Nach Bus-/Netzspannungswiederkehr oder nach einem ETS-Programmiervorgang wird der Zählerstand stets unmittelbar automatisch ausgesendet.

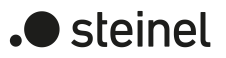

# **9.9.1 Parameter für Betriebsstundenzähler**

DALI-System... -> Konfiguration Gruppen -> [x] Gruppenname -> Freigaben

DALI-System... -> Konfiguration Einzelgeräte -> [x] Gerätename -> Freigaben

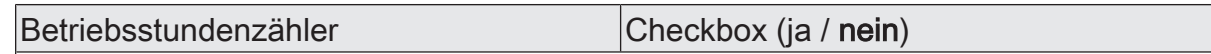

An dieser Stelle kann der Betriebsstundenzähler freigeschaltet werden. Der Betriebsstundenzähler ermittelt die Einschaltzeit einer Gruppe oder Einzelgeräts. Für den Betriebsstundenzähler ist eine Gruppe oder ein Einzelgerät eingeschaltet, wenn das Leuchtmittel leuchtet.

Wenn der Betriebsstundenzähler nicht freigegeben ist, werden für die betroffene Gruppe oder das Einzelgerät keine Betriebsstunden gezählt. Sobald jedoch der Betriebsstundenzähler freigeschaltet wird, werden sofort nach der Inbetriebnahme des Gateways durch die ETS die Betriebsstunden ermittelt und aufsummiert.

Wenn ein Betriebsstundenzähler nachträglich in den Parametern wieder gesperrt und das Gateway mit dieser Sperrung programmiert wird, werden alle zuvor gezählten Betriebsstunden gelöscht. Bei einer neuen Freigabe steht der Betriebsstundenzähler immer auf dem Zählerstand "0".

DALI-System... -> Konfiguration Gruppen -> [x] Gruppenname -> Betriebsstundenzähler

DALI-System... -> Konfiguration Einzelgeräte -> [x] Gerätename -> Betriebsstundenzähler

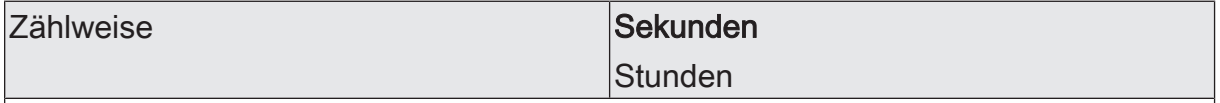

Der Betriebsstundenzähler kann entweder als Sekundenzähler oder alternativ als Stundenzähler konfiguriert werden.

Sekunden: Das Gateway addiert für eine eingeschaltete Gruppe oder ein eingeschaltetes Einzelgerät sekundengenau die ermittelte Einschaltzeit. Die aufsummierten Betriebssekunden werden in einem 4-Byte-Zähler nachgeführt und nichtflüchtig im Gerät gespeichert. Der aktuelle Zählerstand kann zyklisch oder bei Änderung um einen Intervallwert durch das Kommunikationsobjekt "Betriebsstundenzähler - Zählerstand - Status" gemäß DPT 13.100 auf den KNX ausgesendet werden.

Stunden: Das Gateway summiert für eine eingeschaltete Gruppe oder ein eingeschaltetes Einzelgerät minutengenau die ermittelte Einschaltzeit auf volle Betriebsstunden auf. Die aufsummierten Betriebsstunden werden in einem 2-Byte-Zähler nachgeführt und nichtflüchtig im Gerät gespeichert. Der aktuelle Zählerstand kann zyklisch oder bei Änderung um einen Intervallwert durch das Kommunikationsobjekt "Betriebsstundenzähler - Zählerstand - Status" gemäß DPT 7.007 auf den KNX ausgesendet werden.

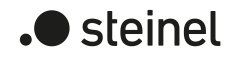

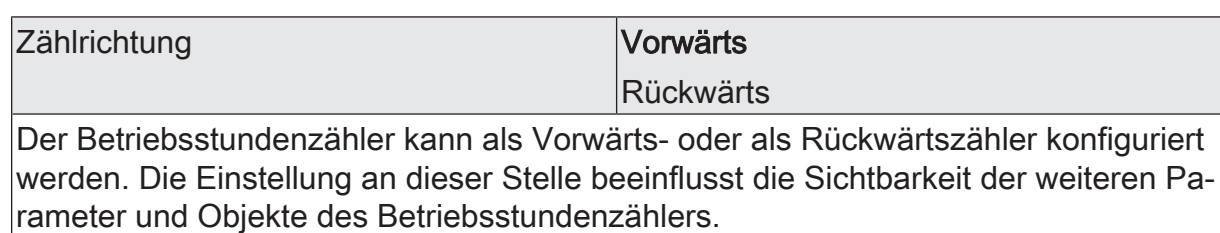

Meldewert vorgeben Checkbox (ja / nein)

Bei Verwendung des Vorwärtszählers kann optional ein Meldewert vorgegeben werden.

Dieser Parameter ist nur sichtbar bei der Zählrichtung "Vorwärts" .

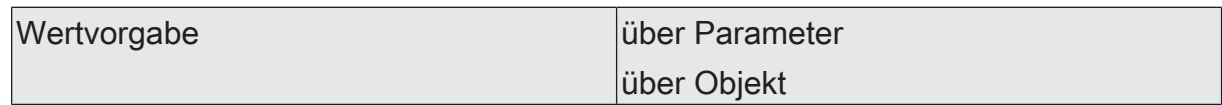

Dieser Parameter gibt an, ob der Meldewert über einen separaten Parameter eingestellt oder durch ein eigenes Kommunikationsobjekt vom Bus aus individuell angepasst werden kann.

Dieser Parameter ist nur sichtbar bei der Zählrichtung "Vorwärts" .

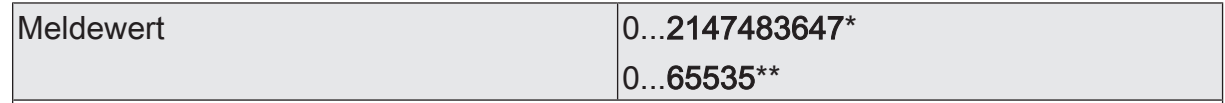

Hier wird der Meldewert des Vorwärtszähler eingestellt. Beim Erreichen dieses Meldewerts wird über das Objekt "Betriebsstundenzähler - Zähler abgelaufen - Status" ein "EIN"-Telegramm übertragen. Der Zähler selbst läuft noch bis zum Erreichen des maximalen Zählerstandes weiter und stoppt dann.

\*: Bei Sekundenzähler

\*\*: Bei Stunden-Zähler

Dieser Parameter ist nur sichtbar, wenn der Parameter "Meldewert vorgeben" aktiviert ist und der Parameter "Wertvorgabe" auf "über Parameter" eingestellt ist.

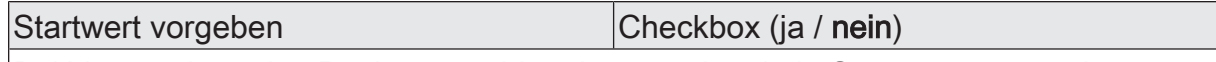

Bei Verwendung des Rückwärtszählers kann optional ein Startwert vorgegeben werden.

Dieser Parameter ist nur sichtbar bei der Zählrichtung "Rückwärts".

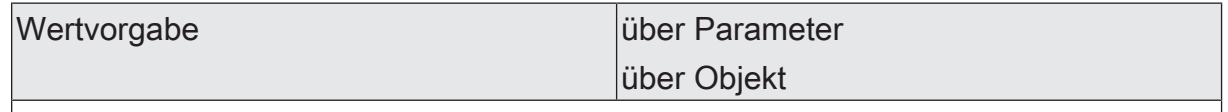

Dieser Parameter gibt an, ob der Startwert über einen separaten Parameter eingestellt oder durch ein eigenes Kommunikationsobjekt vom Bus aus individuell angepasst werden kann.

Dieser Parameter ist nur sichtbar bei der Zählrichtung "Rückwärts" .

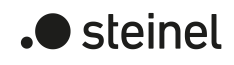

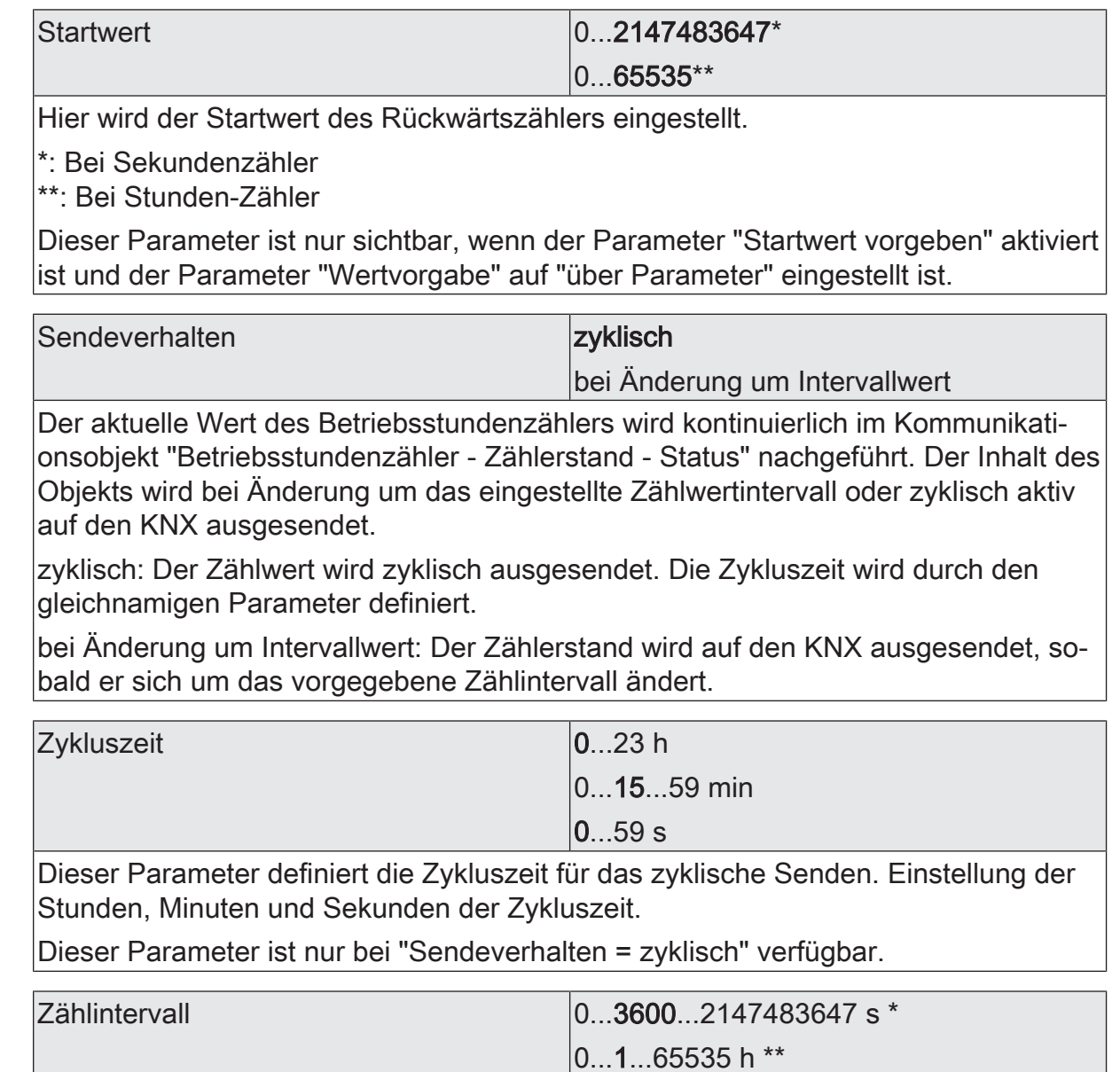

Hier wird das Intervall des Zählwerts für das automatische Senden eingestellt. Nach dem an dieser Stelle parametrierten Intervall wird der aktuelle Zählerstand auf den KNX ausgesendet.

\*: Bei Sekundenzähler

\*\*: Bei Stunden-Zähler

Dieser Parameter ist nur bei "Sendeverhalten = bei Änderung um Intervallwert" verfügbar.

# **9.9.2 Objekte für Betriebsstundenzähler**

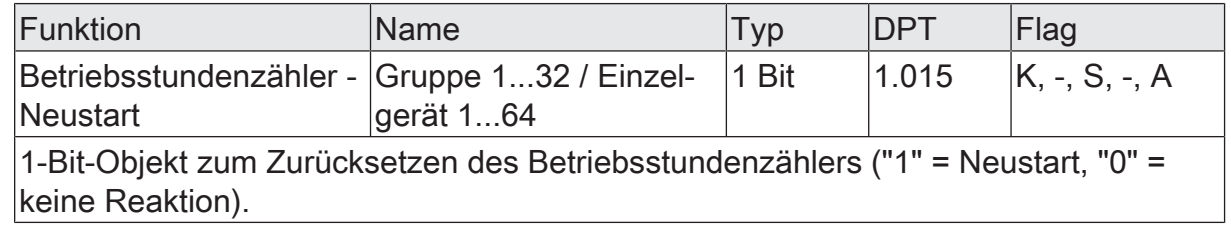

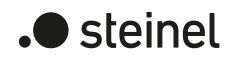

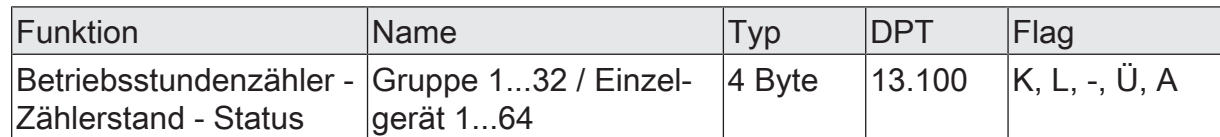

4-Byte-Objekt zum Übertragen oder Auslesen des aktuellen Zählerstands des Betriebsstundenzählers. Wertebereich: 0...2.147.483.647 Sekunden

Der Wert des Kommunikationsobjekts geht bei Bus-/Netzspannungsausfall nicht verloren und wird nach Bus-Netzspannungswiederkehr oder nach einem ETS-Programmiervorgang aktiv auf den KNX ausgesendet. Im Auslieferungszustand ist der Wert "0".

Dieses Objekt ist nur beim Sekundenzähler verfügbar.

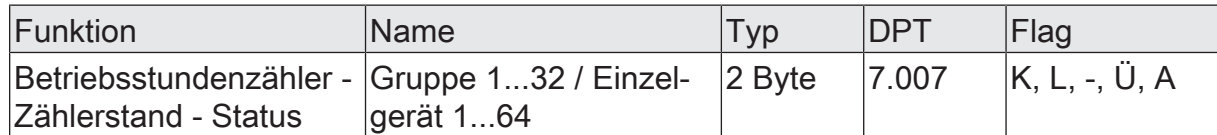

2-Byte-Objekt zum Übertragen oder Auslesen des aktuellen Zählerstands des Betriebsstundenzählers. Wertebereich: 0...65.535 Stunden

Der Wert des Kommunikationsobjekts geht bei Bus-/Netzspannungsausfall nicht verloren und wird nach Bus-/Netzspannungswiederkehr oder nach einem ETS-Programmiervorgang aktiv auf den KNX ausgesendet. Im Auslieferungszustand ist der Wert "0".

Dieses Objekt ist nur beim Stundenzähler verfügbar.

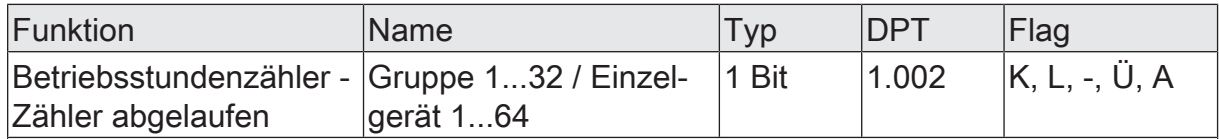

1-Bit-Objekt zur Meldung, dass der Betriebsstundenzähler abgelaufen ist (Vorwärtszähler = Meldewert erreicht / Rückwärtszähler = Wert "0" erreicht). Bei einer Meldung wird der Objektwert aktiv auf den KNX ausgesendet ("1" = Meldung aktiv / "0" = Meldung inaktiv).

Der Wert des Kommunikationsobjekts geht bei Bus-/Netzspannungsausfall nicht verloren und wird nach Bus-/Netzspannungswiederkehr oder nach einem ETS-Programmiervorgang aktiv auf den KNX ausgesendet. Im Auslieferungszustand ist der Wert "0".

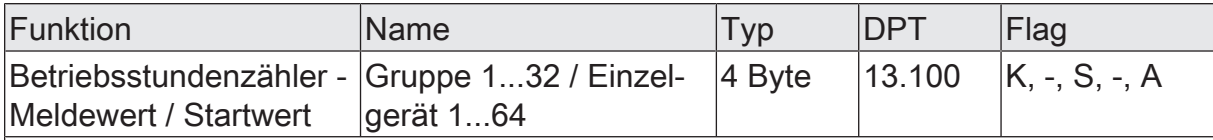

4-Byte-Objekt zur externen Vorgabe eines Meldewertes / Startwertes des Betriebsstundenzählers. Wertebereich: 0...2.147.483.647 Sekunden

Dieses Objekt ist nur beim Sekundenzähler verfügbar.

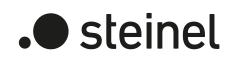

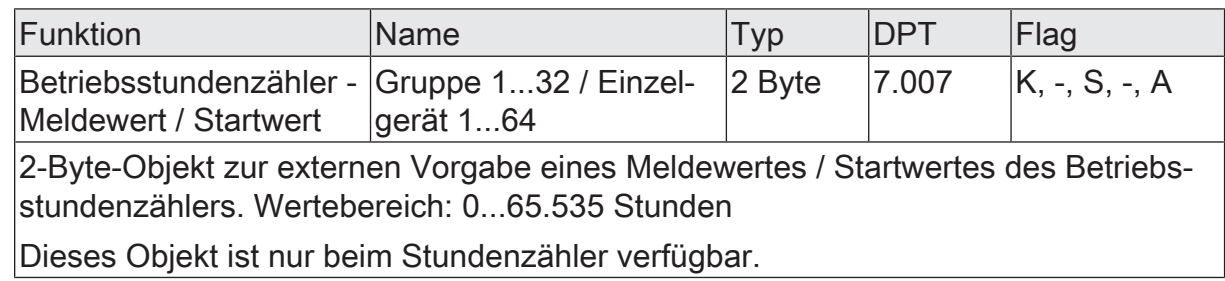

# **10 Szenenfunktion**

Leuchten oder Leuchtengruppen lassen sich optional in bis zu 16 Szenen integrieren, wodurch vorprogrammierte statische Lichtstimmungen durch Beeinflussung der Helligkeit, Farbtemperatur oder Farbe abgerufen werden können. Bei Bedarf können die Szenenwerte im Betrieb des Geräts umgeschaltet und individuell angepasst und abgespeichert werden, wodurch der Benutzer die Vorgaben der ETS beliebig ersetzen kann. Der erweiterte Szenenabruf ermöglicht das Umschalten von Szenen durch Schaltbefehle.

Die Szenenfunktion muss auf der Parameterseite "DALI-System... -> Szenen" separat für ein DALI System freigegeben sein, damit die erforderlichen Kommunikationsobjekte und Parameter verfügbar werden.

Jede Szene erhält jeweils eine eindeutige Nummer (1...16), die in der Ansicht der Parameterseiten vor dem Namen in eckigen Klammern dargestellt wird. Diese Nummer ist lediglich eine Kennzeichnung innerhalb der ETS, um die einzelnen Szenen auch bei gleichen Namen eindeutig voneinander unterscheiden zu können. Zusätzlich besitzen Szenen KNX Nummern (1...64). Über diese KNX Nummern kann ein Szenenabruf oder eine Szenenspeicherfunktion über das Szenen-Nebenstellenobjekt erfolgen. Szenennummern müssen nicht identisch zu den KNX Nebenstellennummern sein. Jedoch müssen KNX Nummern eindeutig sein. Es ist nicht möglich, mehreren Szenen eines DALI-Systems gleiche KNX Nummern zu vergeben.

Die in der ETS gewählte Szenenkonfiguration entscheidet, ob die Anzahl der Szenen entweder variabel ist (1...16), oder alternativ fest auf das Maximum (16) vorgegeben wird.

- Szenenkonfiguration = "variabel (1...16 Szenen)" Bei dieser Einstellung kann die Anzahl der verwendeten Szenen beliebig im Bereich 1 bis 16 gewählt werden. Der Parameter "Anzahl der Szenen" entscheidet, wie viele Szenen in der ETS für das gewählte DALI System verfügbar sind. Zu jeder Szene kann festgelegt werden, über welche Szenennummer (1...64) die Ansteuerung erfolgt. Bedarfsweise können einzelne Szenen durch Konfiguration der Szenennummer "0" inaktiv geschaltet werden.
- Szenenkonfiguration = "fest (16 Szenen)" Bei dieser Einstellung sind grundsätzlich alle Szenen sichtbar und folglich verwendbar. Hierbei werden die Szenen über fest zugeordnete Szenennummern (1...16) angesteuert (Szenennummer 1 -> Szene 1, Szenennummer 2 -> Szene 2...). Bedarfsweise können einzelne Szenen inaktiv geschaltet werden.

Ein Szenenabruf übersteuert eine Helligkeitswertvorgabe und einen Schalt- oder Dimmvorgang und auch Vorgaben zu Farbtemperaturen oder Farben über die jeweiligen Kommunikationsobjekte. Auch wird eine Treppenhausfunktion durch einen Szenenabruf übersteuert. Die Priorität der Szenenfunktion zu den Funktionen Sperren oder Zwangsstellung einer Gruppe oder eines Einzelgeräts ist je Szene parametrierbar. So ist es möglich, dass ein Szenenabruf eine Sperr- oder Zwangsstellungsfunktion übersteuert. Alternativ kann eine Szene eine geringere Priorität besitzen, so dass Sperrfunktionen oder Zwangsstellungen durch einen Szenenabruf nicht übersteuert

werden können. Eine durch einen Szenenabruf übersteuerte Funktion wird wieder neu ausgeführt, wenn die Funktion über den KNX aktualisiert wird. Optional kann ein Szenenabruf auch verzögert erfolgen.

- $|i|$ Szenen werden durch die globale Adressierungsart und durch die allgemeine Konfiguration der Gruppen und Einzelgeräte beeinflusst. Daher müssen die globalen und allgemeinen Parameter zuerst eingestellt werden, bevor die Szenenkonfiguration erfolgt!
- $\lceil \cdot \rceil$ In einer Parametertabelle einer Szene werden immer zuerst die Gruppen und im Anschluss die Einzelgeräte aufgelistet. Wenn nach erfolgter Szenenkonfiguration nachträglich weitere Gruppen hinzugefügt werden, ist zu beachten, dass sich die neu hinzugefügten Gruppen vor die ggf. bereits vorhandenen Einzelgeräte in die Parametertabelle einschieben. Hierdurch erhalten die neuen Gruppen die Konfiguration der bislang vorhandenen Einzelgeräte. In diesem Fall muss die Szenenkonfiguration überprüft und ggf. manuell angepasst werden. Dieser Sachverhalt trifft nicht zu, sofern keine Einzelgeräte konfiguriert sind.

### **Erweiterten Szenenabruf konfigurieren**

Mit dem erweiterten Szenenabruf können die bis zu 16 Szenen eines DALI-Systems der Reihe nach abgerufen werden. Der Szenenabruf erfolgt hierbei über das 1-Bit-Kommunikationsobjekt "Erweiterter Szenenabruf". Jedes über dieses Objekt empfangene EIN-Telegramm ruft die nächste der in der Konfiguration verfügbaren Szenen ab. Jedes empfangene AUS-Telegramm ruft die vorhergehende Szene ab.

Das Gateway ruft bei einem erweiterten Szenenabruf immer - ausgehend von der zuletzt per erweitertem Abruf abgerufenen Szene - die benachbarte Szene ab. Dabei ist irrelevant, ob die Szene wirksam (Szenennummer "1...64" oder Szene aktiv) oder unwirksam (Szenennummer "0" oder Szene inaktiv) ist. Beim Abruf einer unwirksamen Szene über den erweiterten Szenenabruf zeigt die zugeordnete Gruppe oder das Einzelgerät keine Reaktion.

Es sind grundsätzlich nur die in der Szenenkonfiguration vorhandenen Szenen über den erweiterten Szenenabruf anwählbar (bei "variabel" definiert durch den Parameter "Anzahl der Szenen", bei "fest" grundsätzlich alle 16 Szenen). Nach einem Reset (Bus-Netzspannungswiederkehr, ETS-Programmiervorgang) wird durch ein EINoder AUS-Telegramm immer zunächst Szene1 abgerufen.

- $\vert \mathbf{i} \vert$ Der Abruf einer Szene über das 1-Byte-Nebenstellenobjekt beeinflusst die Szenensequenz des erweiterten Szenenabrufs nicht. Beide Abruffunktionen arbeiten unabhängig voneinander.
- Den Parameter "Erweiterten Szenenabruf" auf der Parameterseite "DALI-System... -> Szenen" aktivieren.

Das Objekt "Erweiterter Szenenabruf" ist verfügbar. Jedes EIN-Telegramm ruft die nächste Szene ab. Jedes AUS-Telegramm ruft die vorhergehende Szene ab.

Den Parameter "Erweiterten Szenenabruf" deaktivieren

Der erweiterte Szenenabruf ist deaktiviert. Ein Szenenabruf kann nur über das 1-Byte-Nebenstellenobjekt erfolgen.

Der erweiterte Szenenabruf kann mit oder ohne Überlauf an den Szenengrenzen erfolgen. Ein Überlauf findet statt, wenn die letzte Szene der gewählten Konfiguration beim Hochzählen oder die Szene 1 beim Herunterzählen erreicht wurde und ein weiteres Telegramm in die letzte Zählrichtung empfangen wird. Das Überlaufverhalten wird in der ETS definiert.

Den Parameter "Mit Überlauf" aktivieren.

Nach Erreichen der letzten Szene der gewählten Konfiguration wird durch ein weiteres EIN-Telegramm der Überlauf ausgeführt und die Szene 1 abgerufen. Analog hierzu wird nach Erreichen der Szene 1 durch ein weiteres AUS-Telegramm der Überlauf ausgeführt und die letzte Szene der gewählten Konfiguration abgerufen.

Den Parameter "Mit Überlauf" deaktivieren

Ein Szenenüberlauf ist nicht möglich. Nach Erreichen der letzten Szene der gewählten Konfiguration werden weitere EIN-Telegramm des erweiterten Szenenabrufs ignoriert. Analog hierzu ignoriert das Gateway weitere AUS-Telegramme, wenn zuletzt die Szene 1 abgerufen wurde.

#### **Gruppen- und Gerätezuordnung einer Szene konfigurieren**

Einer Szene lassen sich ohne Einschränkungen alle angelegten Gruppen und Einzelgeräte zuordnen. Jede Gruppe und jedes Einzelgerät kann unabhängig zugewiesen werden, indem das Auswahlkästchen "Zuordnung" hinter dem Gruppen- oder Einzelgerätenamen in der Parametertabelle einer Szene aktiviert wird. Vorhandene Gruppen und Einzelgeräte, deren Auswahlkästchen nicht aktiviert sind, sind der Szene nicht zugeordnet. Alle nicht angelegten Gruppen oder Einzelgeräte des Gateways sind in einer Szenentabelle nicht verfügbar.

- $\vert i \vert$ Um die verfügbaren Gruppen und Einzelgeräte in der Parametertabelle einer Szene besser identifizieren zu können, werden die Gruppen- und Einzelgeräte-Nummern in eckigen Klammern (Gruppen [1]...[32] / Einzelgeräte [1]...[64]), der Typ "Gruppe" oder "Einzelgerät" sowie die projektierte Bezeichnung in der Tabelle angezeigt. Die Bezeichnung kann auf den Parameterseiten zur Konfiguration der Gruppen und Einzelgeräte individuell angepasst werden.
- $|i|$ Besonderheit bei Verwendung der ETS5: Aufgrund einer funktionalen Einschränkung zeigt die ETS5 ggf. den Typ und die Bezeichnung einer Gruppe oder eines Einzelgeräts in englischer Sprache an.
- $\vert$ i $\vert$ Bei einer Zentralsteuerung (Broadcast) können Szenen verwendet werden. Hierbei ist in jeder Szene dann immer nur eine Gruppe als Zentralgruppe konfigurierbar.
- Die Parameter "Zuordnung" der Gruppen und Einzelgeräte, die der selektierten Szene zugeordnet werden sollen, aktivieren.

Die aktivierten Gruppen und Einzelgeräte sind der Szene zugeordnet. Es werden die Szenenparameter zur Wertkonfiguration (Helligkeitswert, Farbtemperaturwert, Farbwerte) freigeschaltet, abhängig davon, welcher Funktionsumfang konfiguriert ist.

#### **Szenenwerte einstellen**

Für jede in eine Szene eingebundene Gruppe und für jedes eingebundene Einzelgerät muss festgelegt werden, welcher Helligkeitswert bei einem Szenenabruf eingestellt werden soll. Bei Verwendung der Farbtemperatursteuerung kann je zugeordneter Gruppe oder je zugeordnetem Einzelgerät auch eine Farbtemperatur festgelegt werden. Gleiches gilt für die Farbsteuerung.

Eine Gruppe oder ein Einzelgerät muss einer Szene zugeordnet sein.

Auf der Parameterseite "DALI-System... -> Szenen -> [...] Szene..." für jede zugeordnete Gruppe und für jedes zugeordnete Einzelgerät den erforderlichen Szenen-Helligkeitswert vorgeben. Den Parameter "Aktiv" deaktivieren, sofern die entsprechende Gruppe oder das Einzelgerät beim Abruf der gewählten Szene keinen Helligkeitswert verändern soll.

Bei einem Szenenabruf wird der jeweils konfigurierte Helligkeitswert bei den Betriebsgeräten eingestellt.

Bei der Einstellung "Aktiv = deaktiviert" bleibt der Helligkeitswert der Gruppe oder des Einzelgeräts beim Szenenaufruf unverändert.

■ Bei Verwendung der Farbtemperatursteuerung: Für jede zugeordnete Gruppe und für jedes zugeordnete Einzelgerät den erforderlichen Szenen-Farbtemperaturwert vorgeben. Den Parameter "Aktiv" deaktivieren, sofern die entsprechende Gruppe oder das Einzelgerät beim Abruf der gewählten Szene keinen Farbtemperaturwert verändern soll.

Bei einem Szenenabruf wird die jeweils konfigurierte Farbtemperatur bei den Betriebsgeräten eingestellt. Es ist zu beachten, dass eine in der Szene vorgegebene Farbtemperatur visuell bei den DALI-Leuchten nur dann wirksam ist, wenn die Gruppe oder das Einzelgerät auch eingeschaltet ist.

Auch bei ausgeschalteten Gruppen oder Einzelgeräten werden im Zuge eines Szenenabrufs Farbtemperaturänderungen geräteintern nachgeführt. Beim Einschalten einer Gruppe oder eines Einzelgeräts nach einem Szenenabruf wird die gemäß der Szene zuletzt aufgerufene Farbtemperatur in den DALI-Leuchten eingestellt.

Bei der Einstellung "Aktiv = deaktiviert" bleibt der Farbtemperaturwert der Gruppe oder des Einzelgeräts beim Szenenaufruf unverändert.

Bei Verwendung der Farbsteuerung: Für jede zugeordnete Gruppe und für jedes zugeordnete Einzelgerät den erforderlichen Szenen-Farbwert und ggf. einen Szenen-Weißwert vorgeben. Den Parameter "Aktiv" deaktivieren, sofern die entsprechende Gruppe oder das Einzelgerät beim Abruf der gewählten Szene keinen Farbwerte verändern soll.

**Steinel** 

Bei einem Szenenabruf wird die jeweils konfigurierte Farbe und ggf. der Weißwert bei den Betriebsgeräten eingestellt. Es ist zu beachten, dass eine in der Szene vorgegebene Farbe visuell bei den DALI-Leuchten nur dann wirksam ist, wenn die Gruppe oder das Einzelgerät auch eingeschaltet ist.

Auch bei ausgeschalteten Gruppen oder Einzelgeräten werden im Zuge eines Szenenabrufs Farbänderungen geräteintern nachgeführt. Beim Einschalten einer Gruppe oder eines Einzelgeräts nach einem Szenenabruf wird die gemäß der Szene zuletzt aufgerufene Farbe in den DALI-Leuchten eingestellt.

Bei der Einstellung "Aktiv = deaktiviert" bleiben die Farbwerte der Gruppe oder des Einzelgeräts beim Szenenaufruf unverändert.

- $\vert i \vert$ Die parametrierten Szenenwerte werden nur dann bei einem ETS-Programmiervorgang in das Gateway übernommen, wenn der Parameter "Im Gerät gespeicherte Werte beim ETS-Programmiervorgang überschreiben" aktiviert ist.
- $\lceil i \rceil$ Der Abruf einer Szene löst auch Statustelegramme aus, sofern diese konfiguriert sind. Dabei ist zu beachten, dass auch bei längeren Szenen-Dimmverläufen die Szenen-Zielwerte unmittelbar nach dem Start des Dimmvorgangs als Status ausgesendet werden, also bereits dann, wenn der Zielwert noch nicht statisch erreicht wurde.
- $\vert \mathbf{i} \vert$ Die Auswahl der Szenenwerte wird in der ETS nicht an den konfigurierten Minimal- und Maximalwerten der Gruppen und Einzelgeräte begrenzt. Wenn die Szenenwerte außerhalb des durch die Minimal- und Maximalwerte definierten Bereiches liegen, begrenzt das Gateway die Werte auf die festgelegten Grenzen.
- $\lceil \cdot \rceil$ Im Zuge der DALI-Inbetriebnahme ist es möglich, verschiedenen Gruppen mehrfach gleiche DALI-Betriebsgeräte zuzuordnen (Mehrfachzuordnung: z. B. EVG1 befindet sich in Gruppe A und Gruppe B). Wenn nun einer Szene Gruppen (z. B. A & B) zugeordnet wurden und diese Gruppen die gleichen Betriebsgeräte beinhalten (z. B. EVG 1), dann entsteht bei unterschiedlichen Szenenwerten ein Konflikt. In diesem Fall werden die mehrfach zugeordneten Betriebsgeräte auf die Werte der Gruppe mit der höchsten Nummer eingestellt.

### **Speicherverhalten für Szenenfunktion einstellen**

Die Szenenwerte von zugeordneten Gruppen und Einzelgeräten können beim Empfang eines Speichertelegramms über das Szenen-Nebenstellenobjekt zur Laufzeit des Gateways geräteintern abgespeichert werden. Dabei ist es möglich, die abzuspeichernden Werte vor dem Abspeichern durch alle Funktionen der einzelnen Gruppen und Geräte zu beeinflussen (z. B. Schalten, Dimmen, Wertvorgabe, Handbedienung). Das Speichern erfolgt stets für eine gesamte Szene und für alle zugeordneten Gruppen und Einzelgeräte, wobei individuell konfiguriert werden kann, welche Helligkeitswerte, Farbtemperaturwerte oder Farben gespeichert werden.

Eine Gruppe oder ein Einzelgerät muss einer Szene zugeordnet sein.

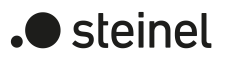

■ Auf der Parameterseite "DALI-System... -> Szenen -> [...] Szene..." für die Gruppen und Einzelgeräte, die beim Speichern den Helligkeitswert abspeichern sollen, in der Kategorie "Helligkeit" den Parameter "Speichern" aktivieren.

Die Speicherfunktion der Helligkeit ist für die betroffene Gruppe oder das betroffene Einzelgerät aktiviert. Beim Empfang eines Speichertelegramms über das Nebenstellenobjekt wird der aktuelle Helligkeitswert geräteintern in der Szene abgespeichert.

Für die Gruppen und Einzelgeräte, die beim Speichern den Helligkeitswert nicht abspeichern sollen, in der Kategorie "Helligkeit" den Parameter "Speichern" deaktivieren.

Die Speicherfunktion der Helligkeit ist für die betroffene Gruppe oder das betroffene Einzelgerät deaktiviert. Ein empfangenes Speichertelegramm über das Nebenstellenobjekt wird bezogen auf die Helligkeit verworfen. Bei einem Szenenabruf wird dann die in der ETS fest definierte Helligkeit abgerufen.

Bei Verwendung der Farbtemperatursteuerung: Auf der Parameterseite "DALI-System... -> Szenen -> [...] Szene..." für die Gruppen und Einzelgeräte, die beim Speichern den Farbtemperaturwert abspeichern sollen, in der Kategorie "Farbtemperatur" den Parameter "Speichern" aktivieren.

Die Speicherfunktion der Farbtemperatur ist für die betroffene Gruppe oder das betroffene Einzelgerät aktiviert. Beim Empfang eines Speichertelegramms über das Nebenstellenobjekt wird der aktuelle Farbtemperaturwert geräteintern in der Szene abgespeichert.

Bei Verwendung der Farbtemperatursteuerung: Für die Gruppen und Einzelgeräte, die beim Speichern den Farbtemperaturwert nicht abspeichern sollen, in der Kategorie "Farbtemperatur" den Parameter "Speichern" deaktivieren.

Die Speicherfunktion der Farbtemperatur ist für die betroffene Gruppe oder das betroffene Einzelgerät deaktiviert. Ein empfangenes Speichertelegramm über das Nebenstellenobjekt wird bezogen auf die Farbtemperatur verworfen. Bei einem Szenenabruf wird dann die in der ETS fest definierte Farbtemperatur abgerufen.

Bei Verwendung der Farbsteuerung: Auf der Parameterseite "DALI-System... -> Szenen -> [...] Szene..." für die Gruppen und Einzelgeräte, die beim Speichern die Farbwerte abspeichern sollen, in der Kategorie "Farbe" den Parameter "Speichern" aktivieren.

Die Speicherfunktion der Farben ist für die betroffene Gruppe oder das betroffene Einzelgerät aktiviert. Beim Empfang eines Speichertelegramms über das Nebenstellenobjekt werden die aktuellen Farbwerte geräteintern in der Szene abgespeichert.

Bei Verwendung der Farbsteuerung: Für die Gruppen und Einzelgeräte, die beim Speichern die Farbwerte nicht abspeichern sollen, in der Kategorie "Farbe" den Parameter "Speichern" deaktivieren.

Die Speicherfunktion der Farben ist für die betroffene Gruppe oder das betroffene Einzelgerät deaktiviert. Ein empfangenes Speichertelegramm über das Nebenstellenobjekt wird bezogen auf die Farben verworfen. Bei einem Szenenabruf werden dann die in der ETS fest definierten Farben abgerufen.

- $|i|$ Wenn Szenenwerte nicht aktiv sind (Parameter "Aktiv = deaktiviert"), kann die Speicherfunktion für die betroffenen Werte grundsätzlich nicht ausgeführt werden. In der ETS ist dann der Parameter "Speichern" in der jeweiligen Kategorie nicht aktivierbar.
- $|i|$ Szenenwerte werden bei einem Speichervorgang geräteintern im Gateway nichtflüchtig abgespeichert und überschreiben die durch die ETS programmierten Werte einer Gruppe oder eines Einzelgeräts. Die in der ETS parametrierten Szenenwerte werden nur dann bei einem ETS-Programmiervorgang wieder in das Gateway übernommen, wenn der Parameter "Im Gerät gespeicherte Werte beim ETS-Programmiervorgang überschreiben" aktiviert ist.

### **Szenenpriorität einstellen**

Die Priorität der Szenenfunktion zu den Funktionen Sperren oder Zwangsstellung einer Gruppe oder eines Einzelgeräts ist je Szene konfigurierbar. So ist es möglich, dass ein Szenenabruf eine Sperr- oder Zwangsstellungsfunktion übersteuert. Alternativ kann eine Szene eine geringere Priorität besitzen, so dass Sperrfunktionen oder Zwangsstellungen durch einen Szenenabruf nicht übersteuert werden können. Die Szenenpriorität kann für jede angelegte Szene separat konfiguriert werden.

Auf der Parameterseite "DALI-System... -> Szenen -> [...] Szene..." den Parameter "Priorität Sperren/Zwangsstellung" auf "niedrig" parametrieren.

Die Szene besitzt eine niedrigere Priorität zu den Zusatzfunktionen der zugeordneten Gruppen oder der zugeordneten Einzelgeräte. Es ist nicht möglich, eine Szene abzurufen oder abzuspeichern, wenn bei nur einer zugeordneten Gruppe oder bei nur einem zugeordneten Einzelgerät eine Zusatzfunktion aktiviert ist.

Den Parameter "Priorität zu Sperren/Zwangsstellung" auf "hoch" parametrieren.

Die Szene besitzt eine höhere Priorität zu den Zusatzfunktionen der zugeordneten Gruppen oder der zugeordneten Einzelgeräte. Ein Szenenabruf oder eine Szenenspeicherung wird beim Empfang eines Szenen-Nebenstellentelegramms grundsätzlich ausgeführt.

Ein Szenenabruf verriegelt untergeordnete Funktionen einer Gruppe oder eines Einzelgeräts nicht statisch. Die höhere Priorität legt lediglich fest, dass im Moment des Szenenabrufes Szenenwerte eingestellt werden und die zuvor aktiven Werte übersteuern. Nach dem Abruf einer Szene ist es möglich, dass die Szenenwerte durch andere Funktionen des Gateways nachträglich wieder verändert werden (z. B. beim Beenden einer Zusatzfunktion oder durch Schalten, Dimmen oder Wertvorgabe).

 $\blacksquare$  steinel
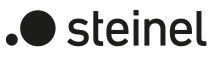

#### **ETS-Programmierverhalten für Szenenfunktion einstellen**

Beim Abspeichern einer Szene werden die Szenenwerte geräteintern nichtflüchtig gespeichert. Damit die gespeicherten Werte bei einem ETS-Programmiervorgang des Applikationsprogramms oder der Parameter nicht durch die ursprünglich projektierten Szenenwerte ersetzt werden, kann das Gateway ein Überschreiben der Szenenwerte unterbinden. Alternativ können bei jedem Programmiervorgang durch die ETS die ursprünglichen Werte wieder in das Gerät geladen werden. Das ETS-Programmierverhalten kann separat für jede Szene konfiguriert werden.

Auf der Parameterseite "DALI-System... -> Szenen -> [...] Szene..." den Parameter "Im Gerät gespeicherte Werte beim ETS-Programmiervorgang überschreiben" aktivieren.

Bei jedem ETS-Programmiervorgang des Applikationsprogramms oder der Parameter werden die in der ETS parametrierten Szenenwerte in das Gateway programmiert. Dabei werden ggf. die im Gerät durch eine Speicherfunktion abgespeicherten Szenenwerte überschrieben.

■ Den Parameter "Im Gerät gespeicherte Werte beim ETS-Programmiervorgang überschreiben" deaktivieren.

Die ggf. durch eine Speicherfunktion im Gerät abgespeicherten Szenenwerte bleiben erhalten. Wenn keine Szenenwerte abgespeichert wurden, bleiben die zuletzt durch die ETS einprogrammierten Szenenwerte gültig.

 $\vert \mathbf{i} \vert$ Bei der ersten Inbetriebnahme des Gateways sollte der Parameter aktiviert eingestellt sein, damit die Szenen auf gültige Szenenwerte initialisiert werden.

#### **Abrufverzögerung für Szenenfunktion einstellen**

Jeder Szenenabruf kann optional auch verzögert ausgewertet werden. Auf diese Weise lassen sich beispielsweise im Zusammenspiel mit mehreren Aktoren oder Gateways bei zyklischen Szenentelegrammen dynamische Szenenabläufe konfigurieren.

Die Szenenabrufverzögerung kann separat für jede Szene konfiguriert werden.

Auf der Parameterseite "DALI-System... -> Szenen -> [...] Szene..." den Parameter "Szenenabruf verzögern" aktivieren. Verzögerungszeit parametrieren.

Die Verzögerungszeit ist aktiviert. Die Verzögerung beeinflusst nur den Szenenabruf der betroffenen Szene. Nach dem Eintreffen eines Abruftelegramms wird die Verzögerungszeit gestartet. Erst nach Ablauf der Zeit wird die entsprechende Szene abgerufen und die Szenenwerte eingestellt.

■ Den Parameter "Szenenabruf verzögern" deaktivieren.

Die Verzögerungszeit ist deaktiviert. Ein Szenenabruf wird ohne Verzögerung unmittelbar nach dem Empfang eines Szenenabruftelegramms ausgeführt.

 $\vert \mathbf{i} \vert$ Jedes Szenenabruf-Telegramm startet die Verzögerungszeit neu und triggert diese dadurch nach.

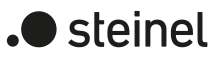

- $\lceil \cdot \rceil$ Die Szenenabrufverzögerung hat keine Auswirkung auf das Abspeichern von Szenenwerten. Ein Szenenspeichertelegramm innerhalb einer Szenenabrufverzögerung bricht die Verzögerungszeit und somit den Szenenabruf ab.
- $\vert i \vert$ Bei einem Ausfall der Netzspannungsversorgung des Gateways werden alle Zeitfunktionen gestoppt. So werden alle noch in Verzögerung befindliche Szenenaufrufe abgebrochen. Dadurch geht ein kurz vor Netzausfall empfangener Szenenabruf verloren, wenn die entsprechende Verzögerungszeit noch nicht abgelaufen ist. Ein alleiniger Busspannungsausfall stoppt eine ablaufende Verzögerung nicht. Sofern die Netzspannungsversorgung noch vorhanden ist, wird in diesem Fall am Ende der Verzögerung die zuletzt aufgerufene Szene ausgeführt. Auch bei der Aktivierung einer Funktion mit einer höheren Priorität (z. B. Handbedienung, Zwangsstellungsfunktion, Sperrfunktion) wird ein verzögerter Szenenabruf für die betroffenen Gruppen oder Einzelgeräte abgebrochen.

#### **Dimmverhalten beim Szenenabruf einstellen**

In der Konfiguration einer Szene kann festgelegt werden, ob das Abrufen der Szenenwerte für die zugeordneten Gruppen oder Einzelgeräte entweder anspringend oder andimmend erfolgt. Ein Szenenabruf kann also unabhängig vom eingestellten Dimmverhalten ausgeführt werden.

Das Verhalten bei einem Szenenabruf kann separat für jede Szene konfiguriert werden.

■ Auf der Parameterseite "DALI-System... -> Szenen -> [...] Szene..." den Parameter "Beim Szenenabruf" auf "Werte anspringen" einstellen.

Die Werte der betroffenen Szene werden bei einem Abruf unmittelbar angesprungen.

■ Den Parameter "Beim Szenenabruf" auf "Werte andimmen über Fading" einstellen. Zugleich die erforderliche Fadingzeit definieren.

Die Werte der betroffenen Szene werden bei einem Abruf angedimmt. Das Dimm-Fading ist aktiviert. Die Fadingzeit definiert die Dauer des Dimmvorgangs bis zum Erreichen der Werte. Dabei sind die Helligkeits-, Farbtemperatur- und Farbwerte einer Gruppe oder eines Einzelgeräts, bei denen der Dimmvorgang beginnt, ohne Bedeutung. Der Dimmvorgang bei einem Szenenabruf benötigt für alle Gruppen und Einzelgeräte der Szene immer exakt die vorgegebene Zeit.

- $\vert \mathbf{i} \vert$ Alle in eine Szene eingebundenen DALI-Betriebsgeräte (über Gruppen oder als Einzelgerät) reagieren zeitgleich, weil die Adressierung DALI-seitig über Szenenbefehle erfolgt (Multicast), die das Gateway im Zuge der Initialisierung abhängig von der Szenenkonfiguration die Betriebsgeräte einprogrammiert.
- $\vert i \vert$ Die konfigurierte Zeit für das Andimmen beim Dimm-Fading der Szenenfunktion kann vom Standard-Dimmverhalten einer Gruppe oder eines Einzelgeräts abweichen. Als Standard arbeitet das Gateway stets mit einer Fadingzeit von 0,7 Sekunden. Dieser Wert wird bei der Initialisierung automatisch in alle DA-LI-Betriebsgeräte einprogrammiert. Das Gateway programmiert unmittelbar

nach einem Szenenabruf alle zugeordneten DALI-Betriebsgeräte auf die Dimmzeit der Szene um. Nach Abruf der Szene programmiert das Gateway die Fadingzeit wieder unmittelbar auf den ursprünglichen Wert zurück.

## **10.1 Parameter für Szenen**

DALI-System... -> Szenen

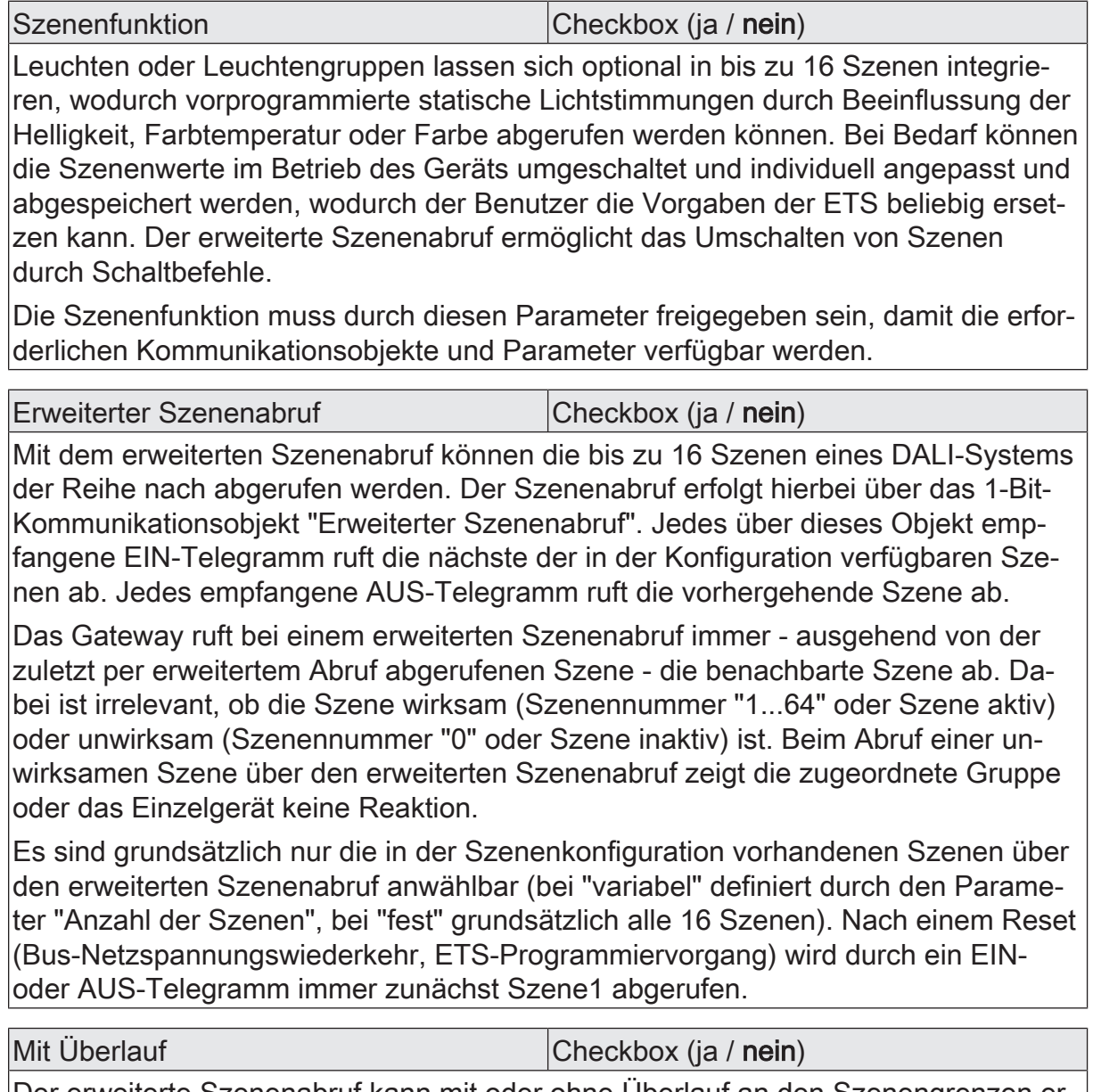

Der erweiterte Szenenabruf kann mit oder ohne Überlauf an den Szenengrenzen erfolgen. Ein Überlauf findet statt, wenn die letzte Szene der gewählten Konfiguration beim Hochzählen oder die Szene 1 beim Herunterzählen erreicht wurde und ein weiteres Telegramm in die letzte Zählrichtung empfangen wird.

.**.** steinel

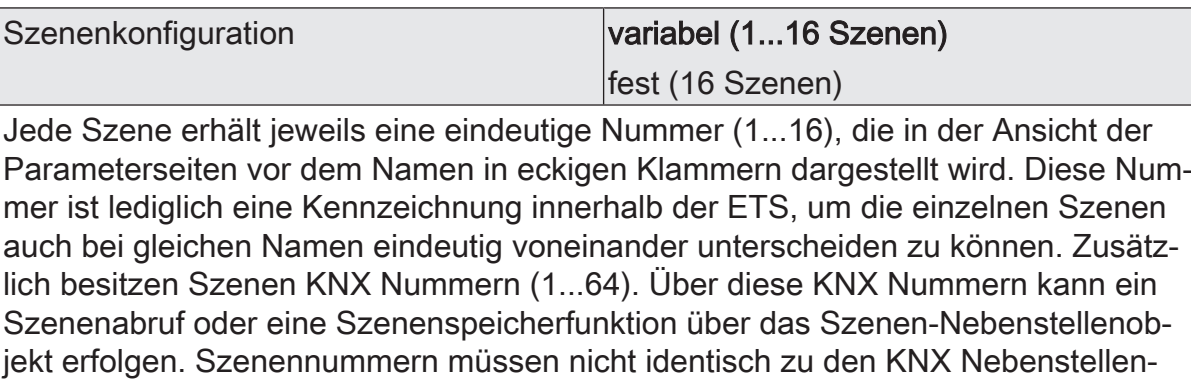

nummern sein. Jedoch müssen KNX Nummern eindeutig sein. Es ist nicht möglich, mehreren Szenen eines DALI-Systems gleiche KNX Nummern zu vergeben.

Die an dieser Stelle gewählte Szenenkonfiguration entscheidet, ob die Anzahl der Szenen entweder variabel ist (1...16), oder alternativ fest auf das Maximum (16) vorgegeben wird.

variabel (1...16 Szenen): Bei dieser Einstellung kann die Anzahl der verwendeten Szenen beliebig im Bereich 1 bis 16 gewählt werden. Der Parameter "Anzahl der Szenen" entscheidet, wie viele Szenen in der ETS für das gewählte DALI System verfügbar sind. Zu jeder Szene kann festgelegt werden, über welche Szenennummer (1...64) die Ansteuerung erfolgt. Bedarfsweise können einzelne Szenen durch Konfiguration der Szenennummer "0" inaktiv geschaltet werden.

fest (16 Szenen): Bei dieser Einstellung sind grundsätzlich alle Szenen sichtbar und folglich verwendbar. Hierbei werden die Szenen über fest zugeordnete Szenennummern (1...16) angesteuert (Szenennummer 1 -> Szene 1, Szenennummer 2 -> Szene 2...). Bedarfsweise können einzelne Szenen inaktiv geschaltet werden.

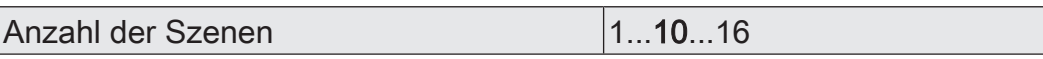

Dieser Parameter entscheidet, wie viele Szenen in der ETS für das gewählte DALI System verfügbar sind.

Dieser Parameter ist nur bei variabler Szenenkonfiguration verfügbar.

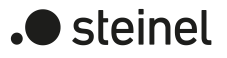

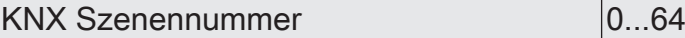

Jede Szene erhält jeweils eine eindeutige Nummer (1...16), die in der Ansicht der Parameterseiten vor dem Namen in eckigen Klammern dargestellt wird. Diese Nummer ist lediglich eine Kennzeichnung innerhalb der ETS, um die einzelnen Szenen auch bei gleichen Namen eindeutig voneinander unterscheiden zu können. Zusätzlich besitzen Szenen KNX Nummern (1...64). Über diese KNX Nummern kann ein Szenenabruf oder eine Szenenspeicherfunktion über das Szenen-Nebenstellenobjekt erfolgen. Szenennummern müssen nicht identisch zu den KNX Nebenstellennummern sein. Jedoch müssen KNX Nummern eindeutig sein. Es ist nicht möglich, mehreren Szenen eines DALI-Systems gleiche KNX Nummern zu vergeben. Bedarfsweise können einzelne Szenen durch Konfiguration der Szenennummer "0" inaktiv geschaltet werden.

Die Voreinstellung des Parameters ist abhängig von der Nummer der gewählten Szene.

Dieser Parameter ist nur bei variabler Szenenkonfiguration verfügbar. Bei fester Szenenkonfiguration werden die Szenen über fest zugeordnete Szenennummern angesteuert.

Szene aktiv Checkbox (ja / nein)

Bei fester Szenenkonfiguration können bedarfsweise einzelne Szenen über diesen Parameter inaktiv geschaltet werden.

Dieser Parameter ist nur bei fester Szenenkonfiguration verfügbar.

Bezeichnung Szene...

Jeder Szene kann eine Bezeichnung vergeben werden, die zur besseren Identifikation ausschließlich in der ETS sichtbar ist.

DALI-System... -> Szenen -> Szene...

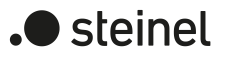

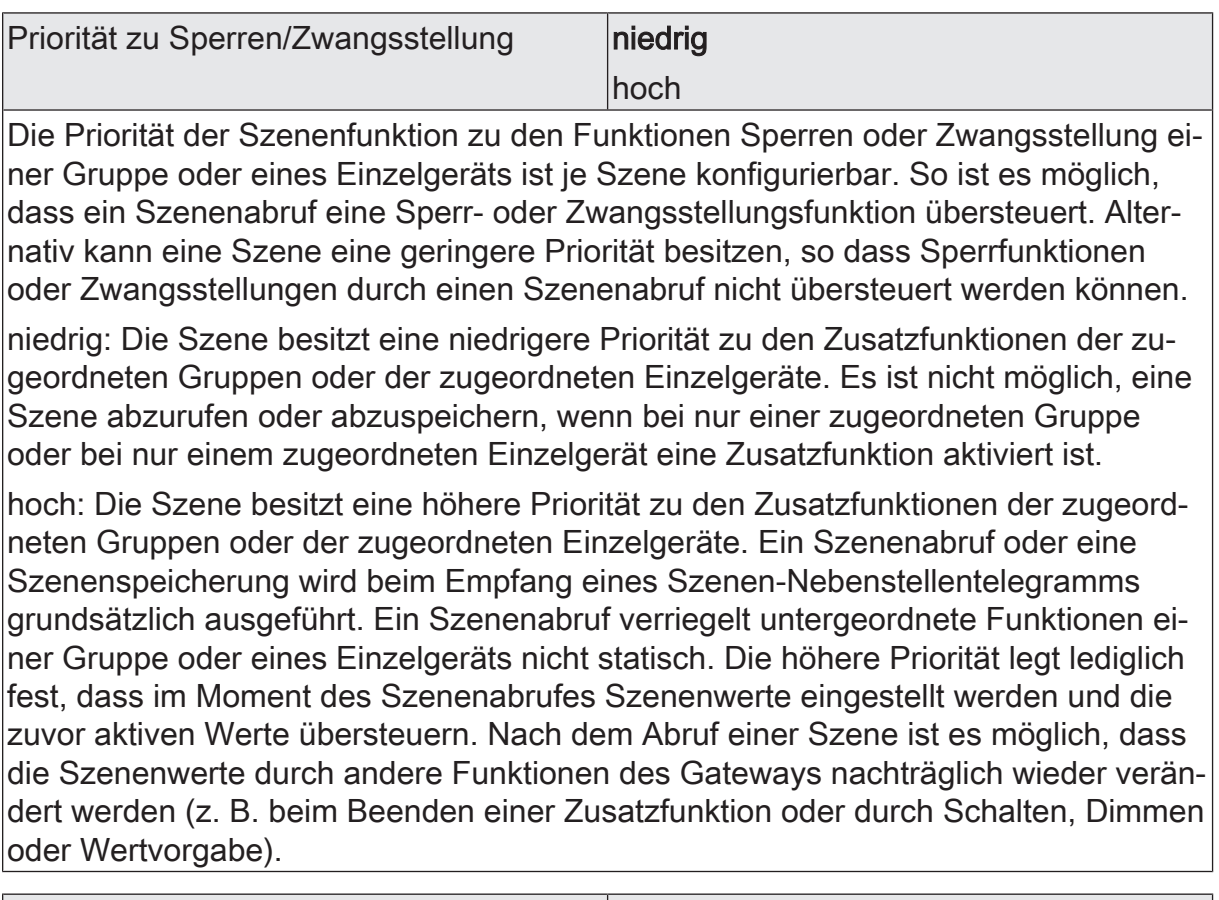

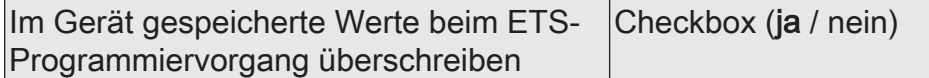

Beim Abspeichern einer Szene werden die Szenenwerte geräteintern nichtflüchtig gespeichert. Damit die gespeicherten Werte bei einem ETS-Programmiervorgang des Applikationsprogramms oder der Parameter nicht durch die ursprünglich projektierten Szenenwerte ersetzt werden, kann das Gateway ein Überschreiben der Szenenwerte unterbinden. Alternativ können bei jedem Programmiervorgang durch die ETS die ursprünglichen Werte wieder in das Gerät geladen werden.

Parameter aktiviert: Bei jedem ETS-Programmiervorgang des Applikationsprogramms oder der Parameter werden die in der ETS parametrierten Szenenwerte in das Gateway programmiert. Dabei werden ggf. die im Gerät durch eine Speicherfunktion abgespeicherten Szenenwerte überschrieben.

Parameter deaktiviert: Die ggf. durch eine Speicherfunktion im Gerät abgespeicherten Szenenwerte bleiben erhalten. Wenn keine Szenenwerte abgespeichert wurden, bleiben die zuletzt durch die ETS einprogrammierten Szenenwerte gültig.

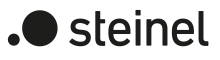

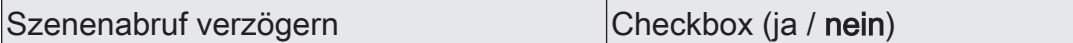

Jeder Szenenabruf kann optional auch verzögert ausgewertet werden. Auf diese Weise lassen sich beispielsweise im Zusammenspiel mit mehreren Aktoren oder Gateways bei zyklischen Szenentelegrammen dynamische Szenenabläufe konfigurieren.

Parameter aktiviert: Die Verzögerungszeit ist aktiviert. Die Verzögerung beeinflusst nur den Szenenabruf der betroffenen Szene. Nach dem Eintreffen eines Abruftelegramms wird die Verzögerungszeit gestartet. Erst nach Ablauf der Zeit wird die entsprechende Szene abgerufen und die Szenenwerte eingestellt.

Parameter deaktiviert: Die Verzögerungszeit ist deaktiviert. Ein Szenenabruf wird ohne Verzögerung unmittelbar nach dem Empfang eines Szenenabruftelegramms ausgeführt.

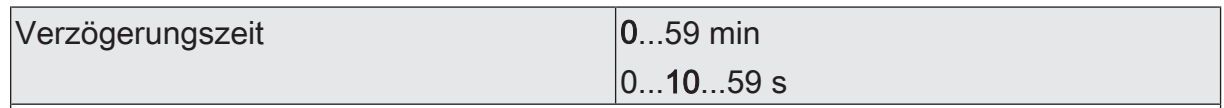

Nach dem Eintreffen eines Abruftelegramms wird die an dieser Stelle konfigurierte Verzögerungszeit gestartet. Erst nach Ablauf der Zeit wird die entsprechende Szene abgerufen und die Szenenwerte eingestellt.

Jedes Szenenabruf-Telegramm startet die Verzögerungszeit neu und triggert diese auch nach. Wenn zum Zeitpunkt einer ablaufenden Verzögerung (Szenenabruf noch nicht ausgeführt) ein neues Szenenabruf-Telegramm empfangen wird, dann wird die alte (noch nicht abgerufene) Szene verworfen und nur die zuletzt Empfangene ausgeführt.

Dieser Parameter ist nur bei aktiver Szenenabrufverzögerung verfügbar.

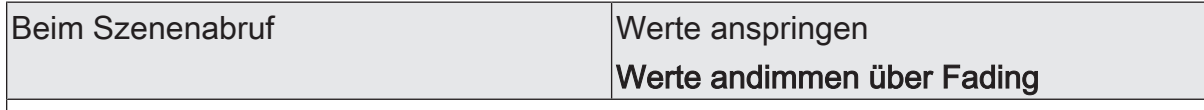

An dieser Stelle kann festgelegt werden, ob das Abrufen der Szenenwerte für die zugeordneten Gruppen oder Einzelgeräte entweder anspringend oder andimmend erfolgt. Ein Szenenabruf kann also unabhängig vom eingestellten Dimmverhalten ausgeführt werden.

Werte anspringen: Die Werte der betroffenen Szene werden bei einem Abruf unmittelbar angesprungen.

Werte andimmen über Fading: Die Werte der betroffenen Szene werden bei einem Abruf angedimmt. Das Dimm-Fading ist aktiviert. Die Fadingzeit definiert die Dauer des Dimmvorgangs bis zum Erreichen der Werte. Dabei sind die Helligkeits-, Farbtemperatur- und Farbwerte einer Gruppe oder eines Einzelgeräts, bei denen der Dimmvorgang beginnt, ohne Bedeutung. Der Dimmvorgang bei einem Szenenabruf benötigt für alle Gruppen und Einzelgeräte der Szene immer exakt die vorgegebene Zeit.

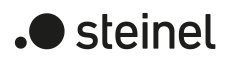

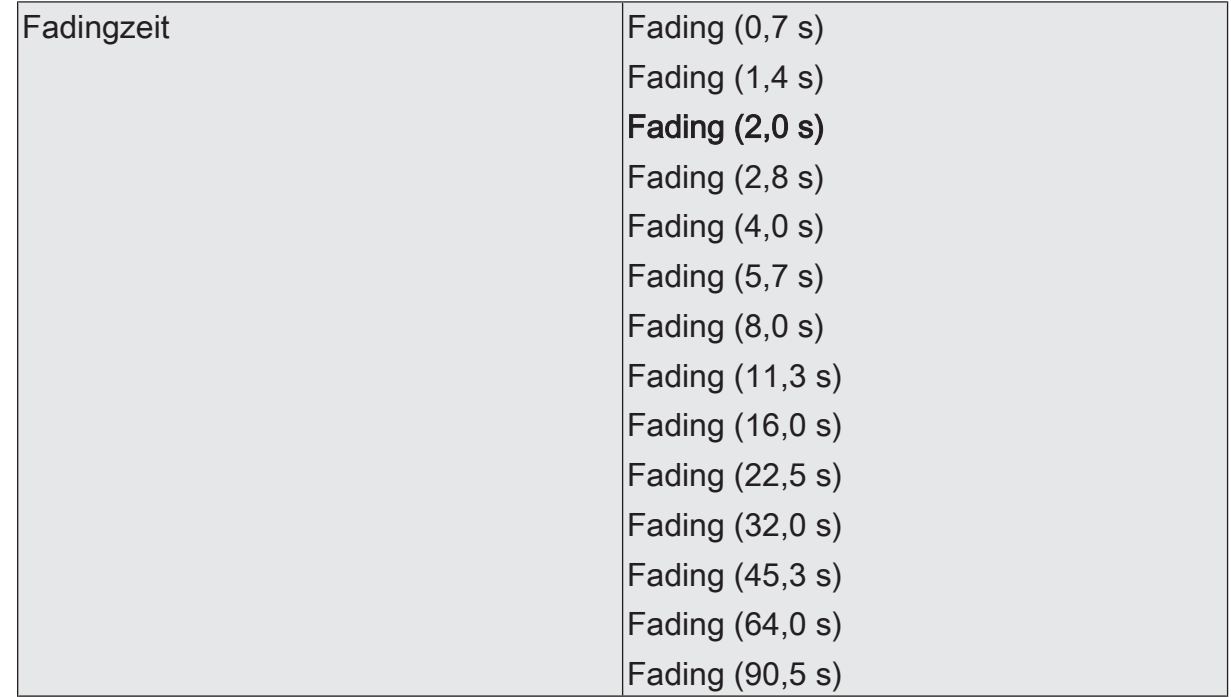

Einstellung der Fadingzeit für das Andimmen der Szenenwerte.

Dieser Parameter ist nur bei "Beim Szenenabruf = Werte andimmen über Fading" verfügbar.

Zuordnen Checkbox (ja / **nein**)

Checkbox (ja / nein)

Dieser Parameter legt die Zuordnung der Gruppe oder des Einzelgeräts zur Szene fest. Nur zugeordnete Gruppen und Einzelgeräte werden bei einem Szenenabruf oder beim Speichern einer Szene verarbeitet. Bei deaktiviertem Parameter sind für die entsprechende Gruppe oder das Einzelgerät keine Szenenparameter einstellbar.

**Helligkeit** 

Aktiv

Dieser Parameter legt die Zuordnung der Gruppe oder des Einzelgeräts zur Helligkeitssteuerung der Szene fest. Ist das Kontrollfeld gesetzt, beeinflusst die Szene die Helligkeit. Ist es gelöscht, bleibt der Helligkeitswert der Gruppe oder des Einzelgeräts beim Szenenaufruf unverändert.

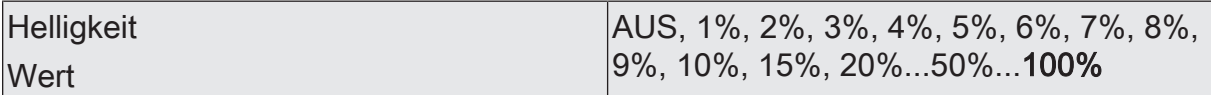

Bei einem Szenenabruf wird der jeweils parametrierte Helligkeitswert bei den Betriebsgeräten eingestellt.

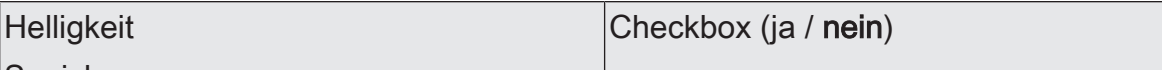

Speichern

Der aktuelle Helligkeitswert kann beim Empfang eines Speichertelegramms über das Szenennebenstellen-Objekt im Gateway abgespeichert werden. Bei aktiviertem Kontrollfeld ist die Speicherfunktion der Helligkeit für die betroffene Gruppe oder das Einzelgerät aktiviert. Beim Empfang eines Speichertelegramms über das Nebenstellenobjekt wird der aktuelle Helligkeitswert im Gateway in der Szene abgespeichert.

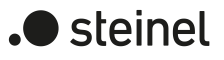

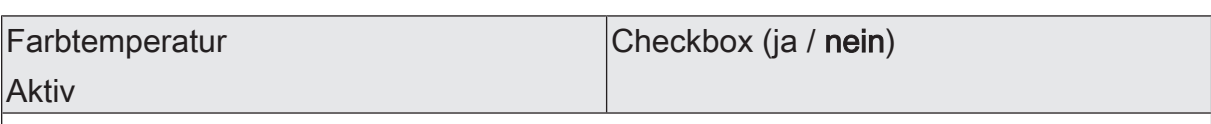

Dieser Parameter legt die Zuordnung der Gruppe oder des Einzelgeräts zur Farbtemperatursteuerung der Szene fest. Ist das Kontrollfeld gesetzt, beeinflusst die Szene die Farbtemperatur. Ist es gelöscht, bleibt der Farbtemperaturwert der Gruppe oder des Einzelgeräts beim Szenenaufruf unverändert.

Die Kategorie "Farbtemperatur" ist nur für Gruppen oder Einzelgeräte verfügbar, die diesen Funktionsumfang ermöglichen.

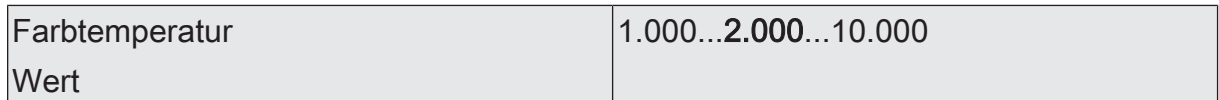

Bei einem Szenenabruf wird der jeweils parametrierte Farbtemperaturwert bei den Betriebsgeräten eingestellt.

**Farbtemperatur** 

Checkbox (ja / nein)

**Speichern** 

Der aktuelle Farbtemperaturwert kann beim Empfang eines Speichertelegramms über das Szenennebenstellen-Objekt im Gateway abgespeichert werden. Bei aktiviertem Kontrollfeld ist die Speicherfunktion der Farbtemperatur für die betroffene Gruppe oder das Einzelgerät aktiviert. Beim Empfang eines Speichertelegramms über das Nebenstellenobjekt wird der aktuelle Farbtemperaturwert im Gateway in der Szene abgespeichert.

Farbe

Checkbox (ja / nein)

Aktiv

Dieser Parameter legt die Zuordnung der Gruppe oder des Einzelgeräts zur Farbsteuerung der Szene fest. Ist das Kontrollfeld gesetzt, beeinflusst die Szene die Farbe und optional den Weißwert. Ist es gelöscht, bleibt die Farbe oder der Weißwert der Gruppe oder des Einzelgeräts beim Szenenaufruf unverändert.

Die Kategorie "Farbe" ist nur für Gruppen oder Einzelgeräte verfügbar, die diesen Funktionsumfang ermöglichen.

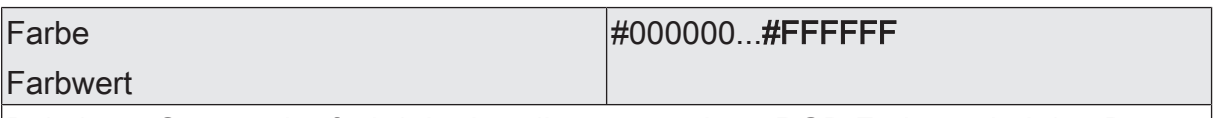

Bei einem Szenenabruf wird der jeweils parametrierte RGB-Farbwert bei den Betriebsgeräten eingestellt.

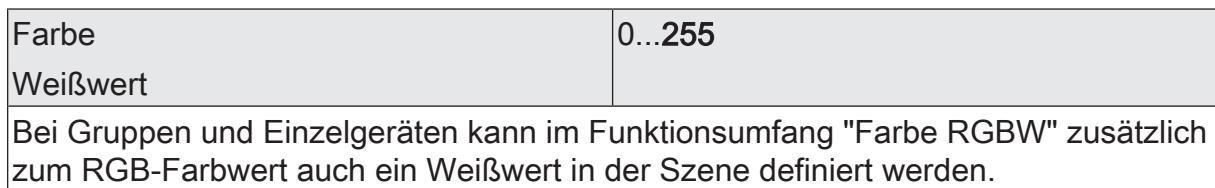

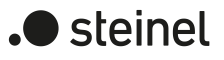

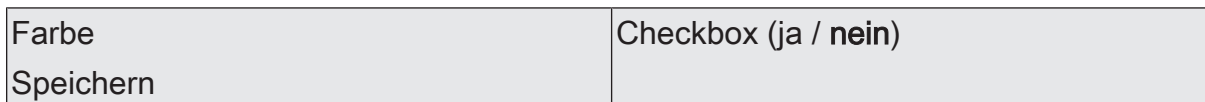

Der aktuelle Farbwert kann beim Empfang eines Speichertelegramms über das Szenennebenstellen-Objekt im Gateway abgespeichert werden. Bei aktiviertem Kontrollfeld ist die Speicherfunktion der Farbe und optional auch der Weißwerts für die betroffene Gruppe oder das Einzelgerät aktiviert. Beim Empfang eines Speichertelegramms über das Nebenstellenobjekt wird die Farbe und der Weißwert im Gateway in der Szene abgespeichert.

## **10.2 Objekte für Szenen**

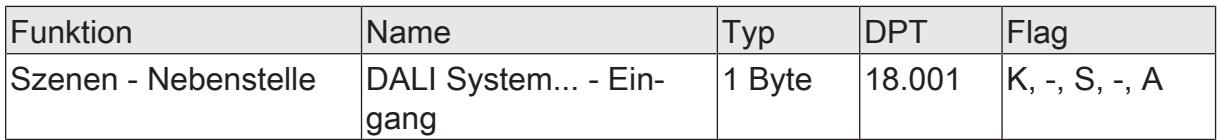

1-Byte-Objekt zum Szenenabruf (Bit 7 gelöscht) oder zum Abspeichern neuer Szenenwerte (Bit 7 gesetzt). Die Bits 0...6 tragen die KNX Szenennummer (Datenwert 0...63 -> KNX Szenennummer 1...64).

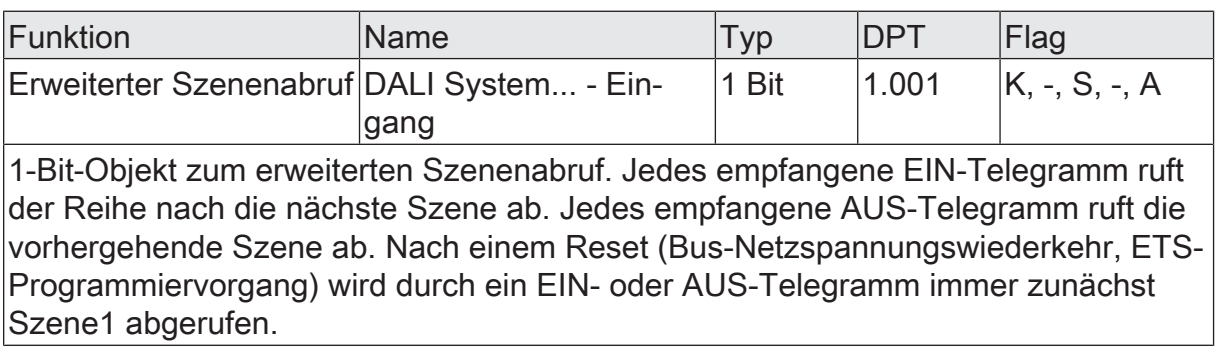

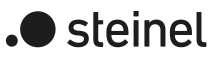

# **11 Device Configuration App (DCA)**

Zur Durchführung der DALI-Inbetriebnahme und des DALI-Tests dient eine vollständig in die ETS integrierte Device Configuration App (DCA), die den Standard-Parameterdialog ergänzt. Hierdurch wird das Identifizieren, Adressieren und Zuordnen von DALI-Betriebsgeräten durch Nutzung der gewohnten ETS-Umgebung ermöglicht, ohne eine Zusatzsoftware jenseits der ETS verwenden zu müssen.

Die DCA-Technologie ist herstellerneutral und nicht Bestandteil der ETS-Applikation. Jede DCA muss im App-Shop der KNX Association [\(www.knx.org](http://www.knx.org)) kostenfrei geladen und anschließend in der App-Konsole der ETS installiert werden. Sobald die DCA in der ETS installiert wurde, ist im Projektierungsfenster neben dem Parameterdialog ein Reiter "DCA" am Gateway verfügbar.

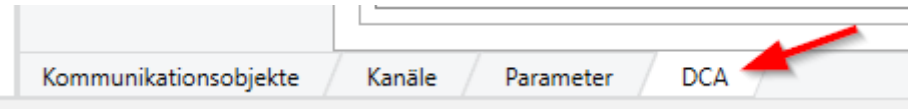

Bild 59: DCA-Reiter im Projektierungsfenster zum Aufruf der Device Configuration App

- $\lceil i \rceil$ Eine Projektierung und Inbetriebnahme des Gerätes ist durch die ETS5 (ab Version 5.7.7) oder ETS6 (ab Version 6.1.0) möglich. Die DCA ist für diese ETS-Generationen identisch.
- $\vert i \vert$ Die Funktion "Rückgängig machen" der ETS hat leider nur unzureichend Einfluss auf DCA. Folglich sollte diese ETS-Funktion beim Arbeiten mit der DCA nicht benutzt werden.
- $\vert \mathbf{i} \vert$ Der Reiter "DCA" der ETS ist immer neben dem Reiter "Parameter" im Projektierungsfenster eines selektierten Geräts angeordnet. In der ETS können im Arbeitsbereich gleichzeitig mehrere Projektierungsfenster geöffnet werden. Damit die Interaktion zwischen den Geräte-Parametern und der DCA stets störungsfrei funktioniert, sollten Parameter und DCA-Funktionen immer nur im selben Projektierungsfenster editiert werden!

Beim Anklicken des Reiters "DCA" im Projektierungsfenster der ETS öffnet sich unmittelbar die Device Configuration App mit dem Willkommen-Fenster.

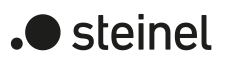

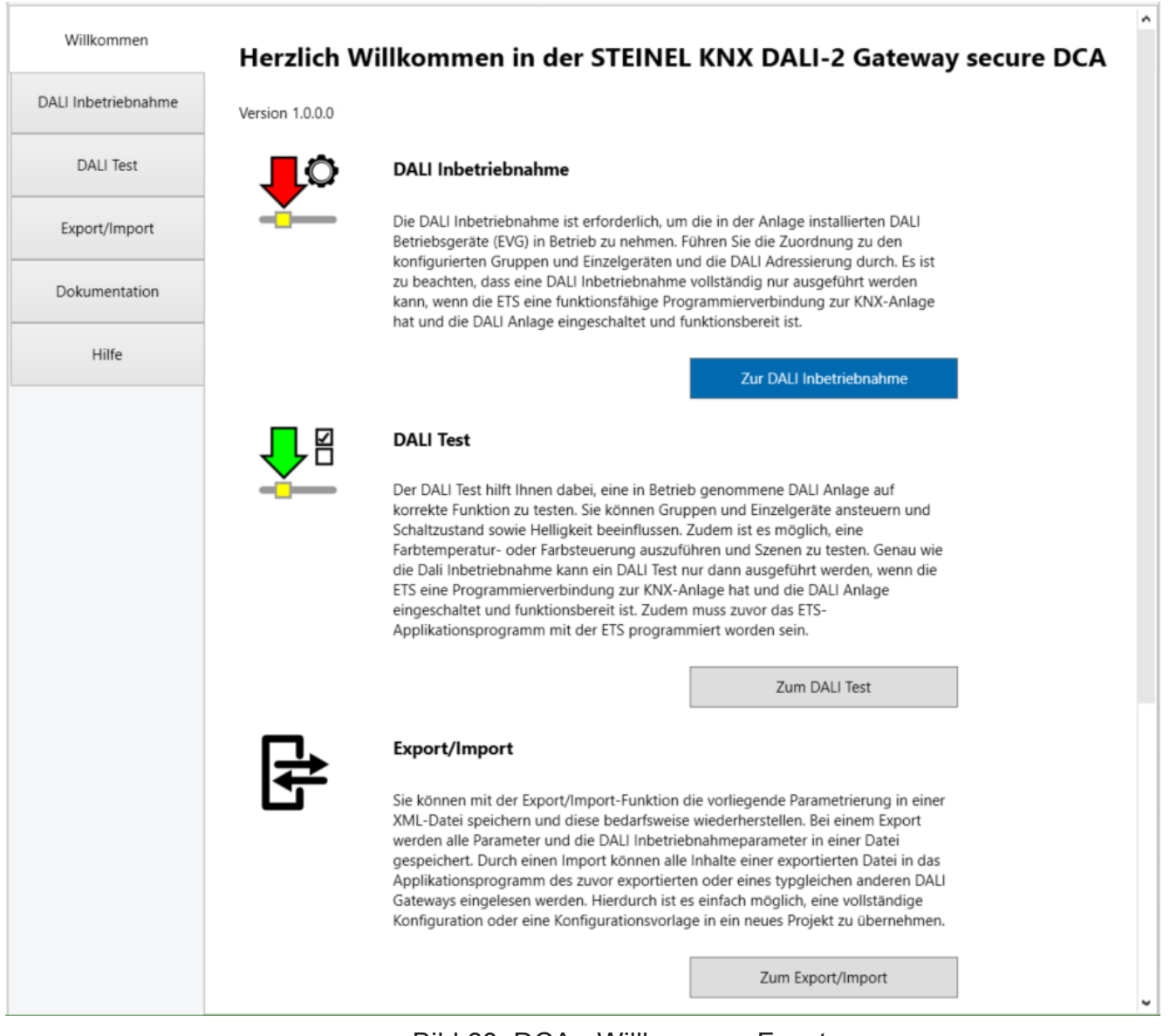

Bild 60: DCA - Willkommen Fenster

Die DCA realisiert die folgenden Funktionen:

#### – DALI-Inbetriebnahme

Die DALI-Inbetriebnahme ist erforderlich, um die in der Anlage installierten DALI-Betriebsgeräte (EVG) in Betrieb zu nehmen [\(siehe Kapitel "DALI-Inbe](#page-300-0)[triebnahme"](#page-300-0) [}](#page-300-0) [Seite 301\).](#page-300-0) Mit dieser Funktion wird die Zuordnung zu den konfigurierten Gruppen und Einzelgeräten und die DALI-Adressierung durchgeführt. Es ist zu beachten, dass eine DALI-Inbetriebnahme nur vollständig ausgeführt werden kann, wenn die ETS eine funktionsfähige Programmierverbindung zur KNX Anlage hat und die DALI-Anlage eingeschaltet und funktionsbereit ist.

#### – DALI-Test

Der DALI-Test hilft dabei, eine in Betrieb genommene DALI-Anlage auf korrekte Funktion zu testen [\(siehe Kapitel "DALI-Test"](#page-332-0) [}](#page-332-0) [Seite 333\)](#page-332-0). Es können gefundene Betriebsgeräte sowie projektierte Gruppen und Einzelgeräte angesteuert und der Schaltzustand sowie die Helligkeit beeinflusst werden. Zudem ist es möglich, eine Farbtemperatur- oder Farbsteuerung auszuführen und

Szenen zu testen. Genau wie die DALI-Inbetriebnahme kann ein DALI-Test nur dann ausgeführt werden, wenn die ETS eine Programmierverbindung zur KNX Anlage hat und die DALI-Anlage eingeschaltet und funktionsbereit ist. Zudem muss das ETS-Applikationsprogramm mit der ETS programmiert und eine DALI-Inbetriebnahme durchgeführt worden sein, um Zugriff auf alle Testfunktionen zu erhalten.

### – Export/Import

Mit der Export/Import-Funktion kann eine vorliegende Parametrierung in einer XML-Datei gespeichert und diese bedarfsweise wiederhergestellt werden. Bei einem Export werden alle Parameter und die DALI-Inbetriebnahmkonfiguration in einer Datei gespeichert. Durch einen Import können alle Inhalte einer exportierten Datei in das Applikationsprogramm des zuvor exportierten oder eines typgleichen anderen Gateways (mit kompatibler ETS-Applikation) eingelesen werden. Hierdurch ist es einfach möglich, eine vollständige Konfiguration oder eine Konfigurationsvorlage in ein neues Projekt zu übernehmen.

### **Dokumentation**

In der Dokumentation exportiert die DCA die Konfiguration der DALI-Inbetriebnahme des im ETS-Projekt vorliegenden Gateways in ein PDF-Dokument. Es werden die projektierten DALI-Gruppen und -Einzelgeräte (Name, Adresse, Typ und Status) sowie die in der DALI-Anlage gefundenen, aber nicht zugewiesenen DALI-Geräte protokolliert.

– Hilfe

In der Hilfe ist die Funktionsbeschreibung zur DCA und zum ETS-Applikationsprogramm des Gateways enthalten. Die Hilfe erläutert die Applikationsfunktionen im Detail, enthält eine Übersicht über alle Parameter und Kommunikationsobjekte und beschreibt die Vorgehensweise bei der DALI-Inbetriebnahme und beim DALI-Test.

 $\vert i \vert$ Bei Konfiguration der Adressierungsart "Zentral" ist im betroffenen DALI-System keine DALI-Inbetriebnahme erforderlich. In diesem Fall kann die DCA zum DALI-Test (nur Broadcast-Ansteuerung aller Betriebsgeräte) und für die Dokumentation sowie Hilfe verwendet werden.

## **11.1 DALI-Inbetriebnahme**

<span id="page-300-0"></span>Die DALI-Inbetriebnahme ist erforderlich, um die in der Anlage installierten DALI-Betriebsgeräte (EVG) in Betrieb zu nehmen. Mit dieser Funktion wird die Zuordnung zu den konfigurierten Gruppen und Einzelgeräten und die DALI-Adressierung durchgeführt.

 $|i|$ Bei der Gerätevariante "2fach" wird eine DALI-Inbetriebnahme je DALI-System getrennt ausgeführt. Die DALI-Inbetriebnahmeumgebung ist dann für jedes DALI-System vorhanden und wird getrennt angezeigt. Bei der Gerätevariante "1fach" ist nur eine DALI-Inbetriebnahmeumgebung verfügbar.

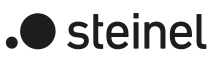

## **11.1.1 Anzeige- und Bedienelemente in der DCA**

#### **DALI-Inbetriebnahmeumgebung**

Die DALI-Inbetriebnahme muss ausgeführt werden, nachdem die Konfiguration des Gerätes abgeschlossen ist (alle Gruppen und Einzelgeräte angelegt / Szenen konfiguriert / alle Gruppenadressen zugeordnet). Zudem ist es erforderlich, dass das Gateway mit der ETS vor der DALI-Inbetriebnahme mindestens einmal programmiert wurde, damit das Gateway physikalisch adressiert und das Applikationsprogramm geladen ist.

 $\vert i \vert$ Bei Konfiguration der Adressierungsart "Zentral" ist im betroffenen DALI-System keine DALI-Inbetriebnahme erforderlich. In diesem Fall kann die DCA zum DALI-Test (nur Broadcast-Ansteuerung aller Betriebsgeräte) und für die Dokumentation sowie Hilfe verwendet werden.

Wenn die beschriebenen Voraussetzungen erfüllt sind, kann die "DALI Inbetriebnahme" über den gleichnamigen Reiter oder die Schaltfläche im Willkommen-Fenster der DCA aufgerufen werden. Nach dem Aufruf der Inbetriebnahme wird im Fenster der DCA die DALI-Inbetriebnahmeumgebung sichtbar.

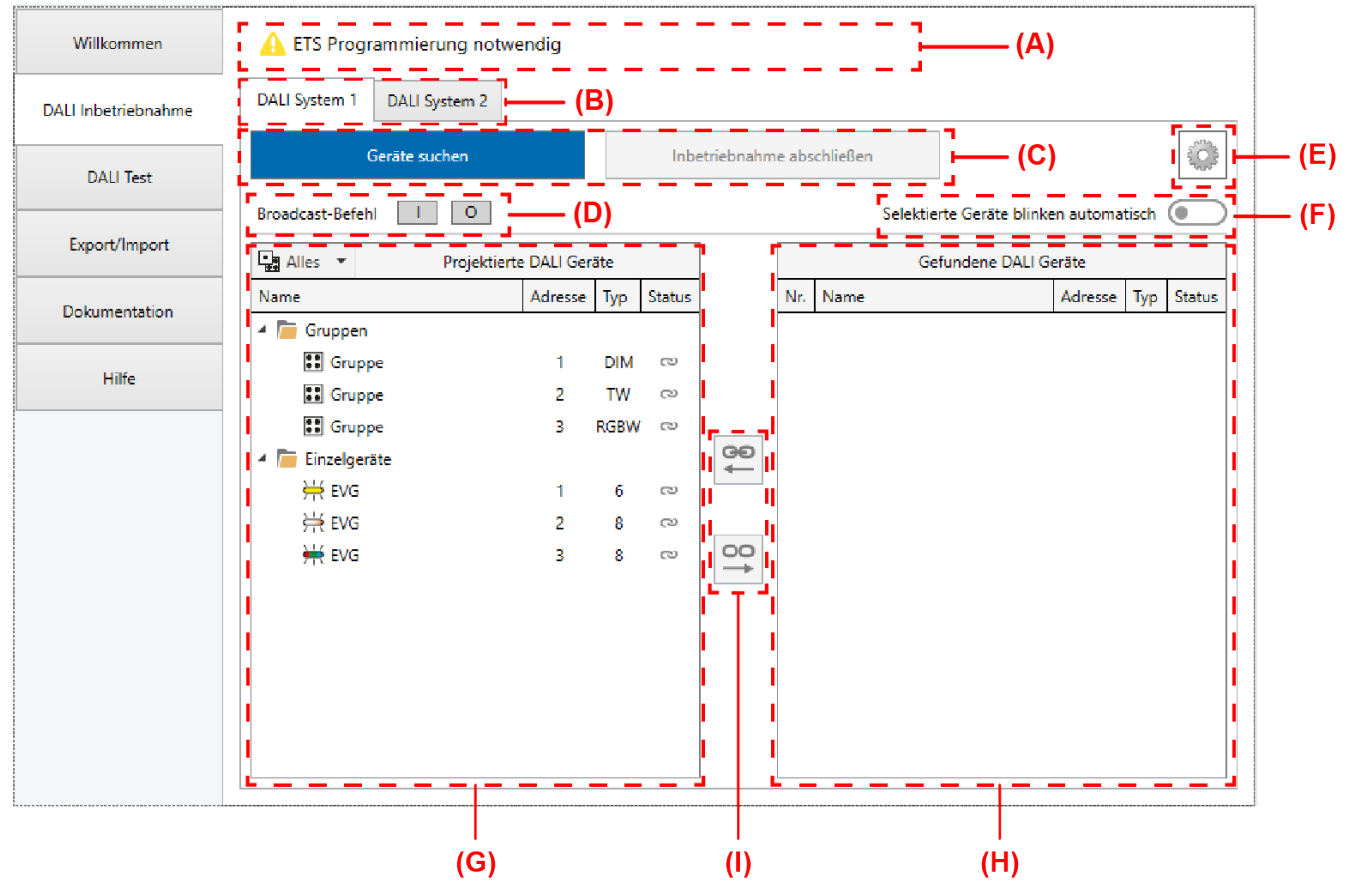

Bild 61: DALI-Inbetriebnahmeumgebung in der DCA

- (A) Anzeigebereich für Status-Meldungen
- (B) Reiter zum Umschalten der DALI-Systeme (nur bei Gerätevariante "2fach")
- (C) Schaltflächen für Gerätesuche und Abschluss der DALI-Inbetriebnahme
- (D) Schaltflächen für DALI-Test alles EIN / AUS (Ansteuerung aller angeschlossenen DALI-Betriebsgeräte durch Broadcast)
- (E) Schaltfläche für Kontextmenü (Einstellungen und erweiterte Funktionen)
- (F) Schiebeschalter zum Ein- und Ausschalten des automatischen Blinkmodus zur Geräteidentifikation
- (G) Anzeigebereich links für projektierte Gruppen und Einzelgeräte aus der Parameterkonfiguration
- (H) Anzeigebereich rechts für gefundene Betriebsgeräte (EVG) aus der DALI-Anlage
- (I) Schaltflächen zum Zuweisen oder Trennen von gefundenen Geräten und projektierten DALI-Gruppen oder -Einzelgeräten
- $|i|$ Die Elemente (C) bis (I) sind je DALI-System vorhanden und werden getrennt ausgewertet und angezeigt. Eine Umschaltung der Elemente ist bei der Gerätevariante "2fach" über die Reiter (B) möglich. Bei der Gerätevariante "1fach" ist nur der Reiter "DALI System 1" verfügbar.

Der linke Anzeigebereich (G) zeigt alle Gruppen und Einzelgeräte, die im Zuge der Projektierung des Gateways in der Parameteransicht eingestellt worden sind. Die Namen der Gruppen und Einzelgeräte sowie die Adressen und Gerätetypen werden aus der Parametrierung in die Anzeige übernommen. Der rechte Anzeigebereich (H) enthält alle in der DALI-Anlage gefundenen Betriebsgeräte (EVG). Im Verlauf der DALI-Inbetriebnahme werden die gefundenen DALI-Betriebsgeräte (H) durch Zuordnung mit den projektierten Gruppen und Einzelgeräten (G) verknüpft. Erst durch eine Verknüpfung ist später im Betrieb des Gateways eine Ansteuerung der Betriebsgeräte durch KNX Kommunikationsobjekte möglich.

 $\mathbf{ii}$ Vor der ersten DALI-Inbetriebnahme zeigt der linke Anzeigebereich (G) noch keine Betriebsgeräte an. Es muss zunächst eine DALI-Gerätesuche ausgeführt werden.

### **DALI-Online-Funktionen**

Einige DALI-Online-Funktionen der Inbetriebnahmeumgebung (z. B. Gerätesuche, Geräteidentifikation, Abschließen der Inbetriebnahme) benötigen eine funktionsfähige Programmierverbindung von der ETS zum betroffenen Gateway in der KNX Anlage. Die DCA prüft vor dem Ausführen der DALI-Online-Funktionen zunächst, ob die ETS mit dem Gateway über die KNX Programmierverbindung kommunizieren kann (Status-Meldung "C Verbindungsprüfung aktiv"). Ist dies nicht der Fall, können keine DALI-Online-Funktionen ausgeführt werden. Die DCA zeigt dann im Anzeigebereich (A) die Status-Meldung " $\triangle$  Fehler keine Antwort" an.

Für eine störungsfreie DALI-Inbetriebnahme muss das Gateway mit der KNX Leitung verbunden und die Bus- als auch die Netzspannungsversorgung unterbrechungsfrei eingeschaltet sein. Außerdem muss die ETS über eine funktionierende Kommunikationsschnittstelle zum KNX verfügen (z. B. USB oder IP).

 $\lceil i \rceil$ 

Das Gateway ermittelt bei der Prüfung der KNX Programmierverbindung nicht die Funktionstüchtigkeit der DALI-Leitung.

- Ursache: Keine funktionierende ETS-Kommunikationsschnittstelle zum KNX. Abhilfe: Verbindung in der ETS prüfen und ggf. einrichten.
- Ursache: Physikalische Adresse durch die ETS zuvor nicht programmiert. Abhilfe: DCA verlassen und anschließend die physikalische Adresse und das Applikationsprogramm mit der ETS programmieren.
- Ursache: KNX Busspannung am Gateway oder an der ETS-Kommunikationsschnittstelle nicht angeschlossen oder betriebsbereit. Abhilfe: Busspannung anschließen und einschalten.
- Ursache: Netzspannungsversorgung am Gateway nicht eingeschaltet. Abhilfe: Netzspannungsversorgung am Gateway einschalten.
- $\mathbf{1}$ Einige DALI-Online-Funktionen der Inbetriebnahme erwarten, dass die DCA mit dem passenden Gateway kommuniziert. Um auszuschließen, dass beim Ausführen einer DALI-Online-Funktion irrtümlich ein falsches Gateway in der KNX Anlage angesteuert wird (z. B. durch eine fehlerhaft programmierte physikalische Adresse), prüft die DCA vor der Ausführung der jeweiligen Funktion die Projekt-ID des Gateways. DALI-Online-Funktionen sollten nur dann durchgeführt werden, wenn die individuelle Projekt-ID aus dem ETS-Projekt auch im Gateway enthalten ist. Stimmt die Projekt-ID des Geräts nicht mit den Vorgaben aus dem ETS-Projekt überein, zeigt die DCA einen Hinweis an und erwartet im Fall eines Inbetriebnahme-Abschlusses oder eines DALI-Resets vom ETS-Benutzer eine Bestätigung. Im Fall einer Gerätesuche kann bei nicht identischen Projekt-IDs keine Suche ausgeführt werden.

Mit den Schaltflächen "I" und "0" (D) können alle Betriebsgeräte des selektierten DA-LI-Systems gemeinsam ein- und ausgeschaltet werden. Das Gateway benutzt für diese Ansteuerung einen DALI-Broadcast-Befehl. Mit Hilfe dieser Funktion ist es möglich, im Zuge einer DALI-Inbetriebnahme alle am DALI-System angeschlossenen Teilnehmer schnell und einfach zu testen.

### **Status-Meldungen**

Im Anzeigebereich (A) der DALI-Inbetriebnahmeumgebung zeigt die DCA Status-Meldungen an, die dem Bediener den Zustand der Konfiguration oder der Inbetriebnahme mitteilen und darüber hinaus weiterführende Informationen liefern. Im Folgenden werden die möglichen Status-Meldungen und deren Bedeutung beschrieben.

Verbindungsprüfung Einige DALI-Online-Funktionen der DALI-Inbetriebnahaktiv meumgebung oder des DALI-Tests benötigen eine funktionsfähige Programmierverbindung von der ETS zum betroffenen Gateway in der KNX Anlage. Die DCA führt zunächst eine Verbindungsprüfung durch und prüft, ob die ETS mit dem Gateway über die KNX Programmierverbindung kommunizieren kann. Bei Erfolg wird die DALI-Online-Funktion unmittelbar ausgeführt.

 $\blacksquare$  steinel

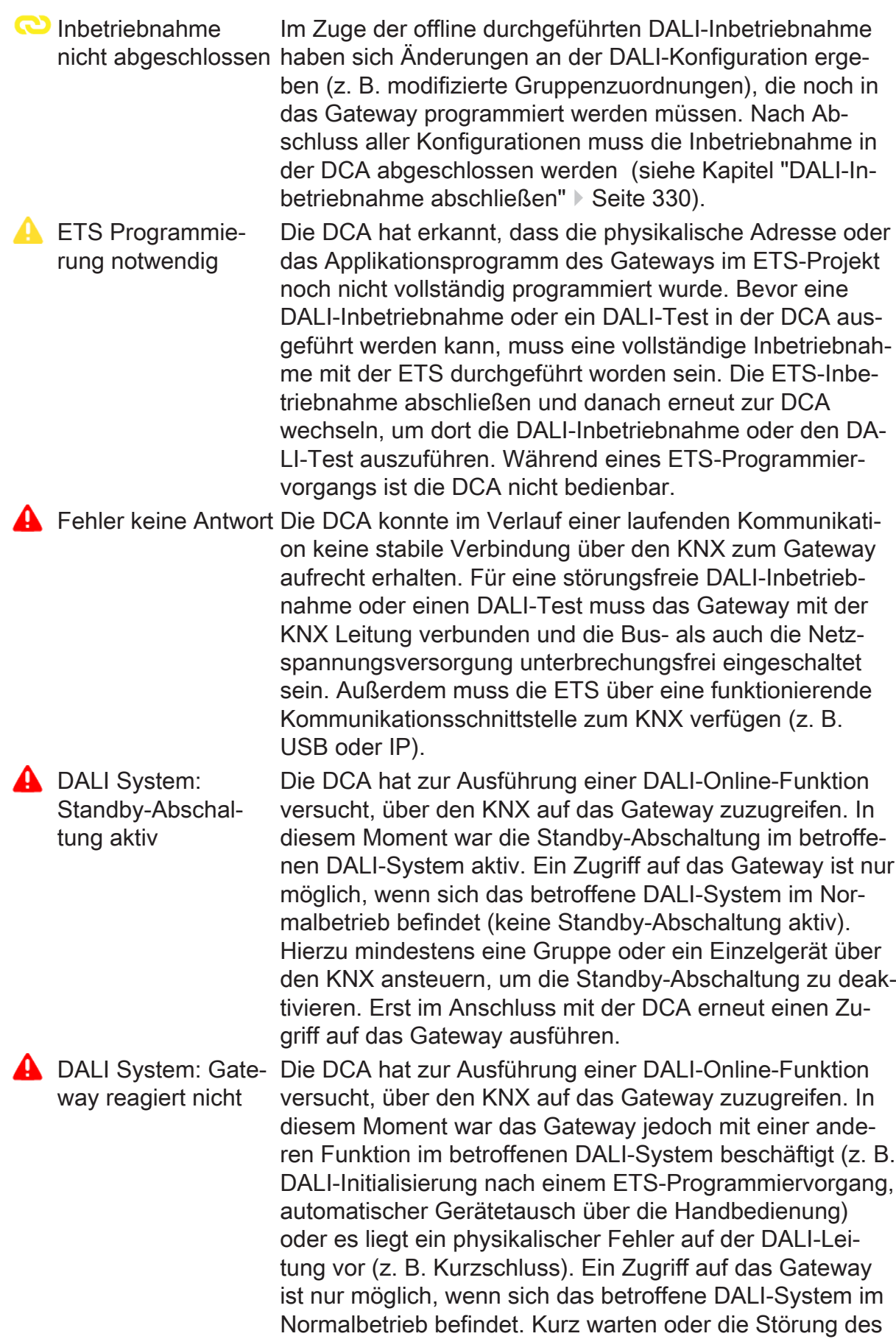

Normalbetriebs beseitigen und im Anschluss mit der DCA

erneut einen Zugriff auf das Gateway ausführen.

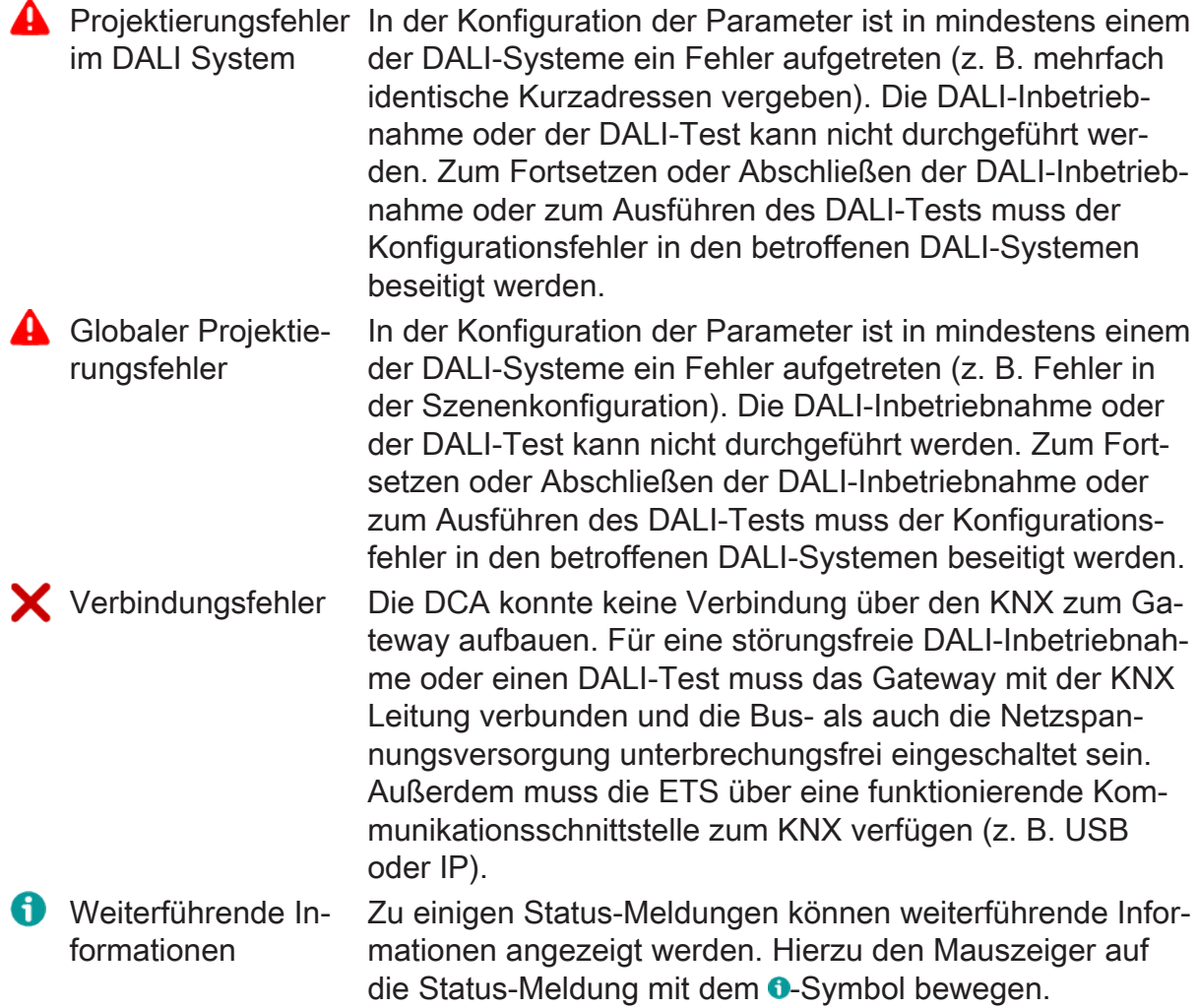

### **Kontextmenüs**

In der DALI-Inbetriebnahmeumgebung ist ein Kontextmenü (E) verfügbar, über das Einstellungen und erweiterte Funktionen erreichbar sind. Das Kontextmenü wird aufgerufen, wenn das **e**-Symbol mit der linken oder rechten Maustaste angeklickt wird.

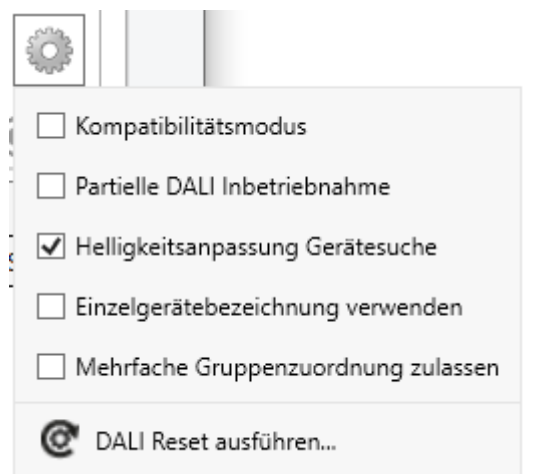

Bild 62: Kontextmenü der DALI-Inbetriebnahme

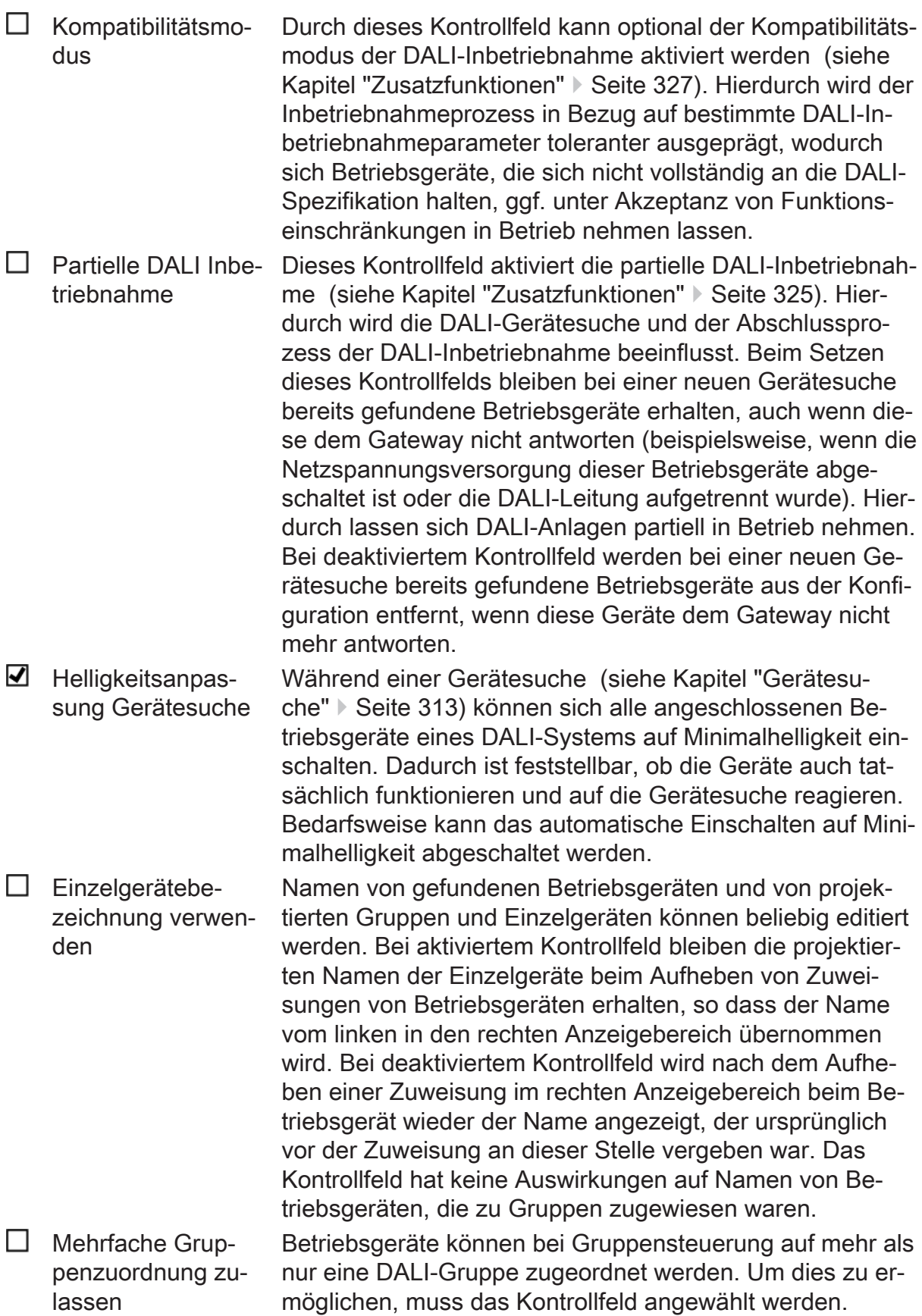

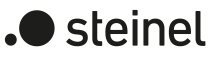

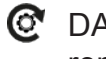

DALI Reset ausfüh- Durch diesen Befehl kann ein globaler Reset des selektierren ten DALI-Systems ausgeführt werden. Bei einem DALI-Reset werden alle Geräte des DALI-Systems in den durch die Hersteller definierten Auslieferungszustände zurückversetzt [\(siehe Kapitel "Zusatzfunktionen"](#page-328-0) [}](#page-328-0) [Seite 329\)](#page-328-0).

Im Anzeigebereich für gefundene Geräte (H) ist für jedes Betriebsgerät ein separates Kontextmenü verfügbar, über das DALI-Online-Funktionen abrufbar sind, mit denen angewählte Geräte in der DALI-Anlage identifiziert werden können. Es ist das Einund Ausschalten und auch das Blinken (zyklisches EIN und AUS) dieser Betriebsgeräte ausführbar. Das Geräte-Kontextmenü wird aufgerufen, wenn ein Gerät oder mehrere Geräte im Anzeigebereich selektiert werden und anschließend die rechte Maustaste geklickt wird.

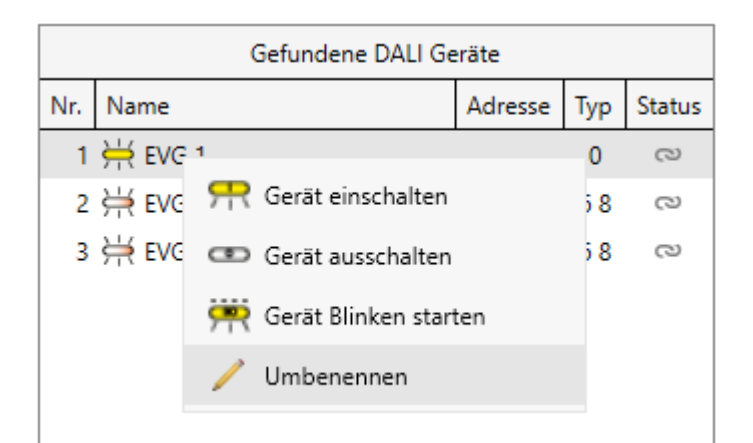

Bild 63: Beispiel eines Kontextmenüs für gefundene Betriebsgeräte

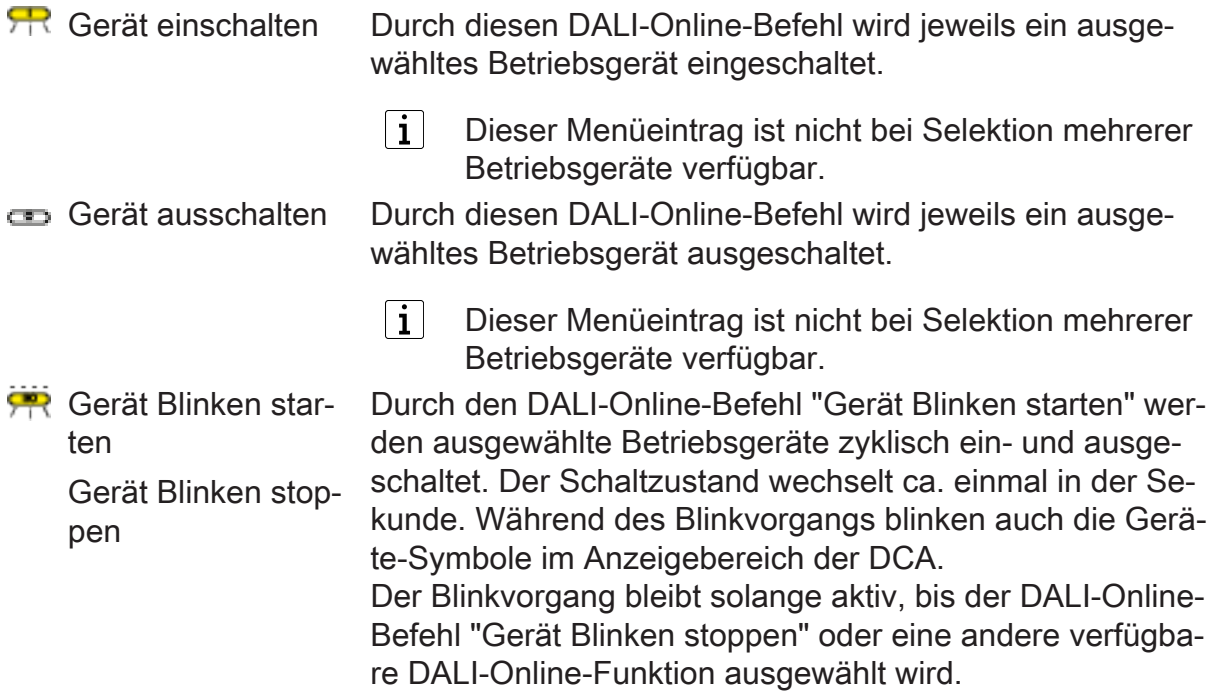

 $\Box$ Die Menüeinträge "Gerät Blinken starten" und "Gerät Blinken stoppen" sind alternativ zueinander verfügbar.

 $\blacksquare$  steinel

- Umbenennen Mit diesem Menüeintrag ist das Umbenennen (Ändern des angezeigten Namens) eines selektierten Betriebsgeräts möglich. Das Umbenennen ist in gleicher Weise über einen Doppelklick der linken Maustaste auf dem entsprechenden Betriebsgerät in der Liste oder mit der Taste "F2" ausführbar.
	- $\vert$  i  $\vert$ Dieser Menüeintrag ist nicht bei Selektion mehrerer Betriebsgeräte verfügbar.
- $\vert \mathbf{i} \vert$ Das Kontextmenü der gefundenen Betriebsgeräte kann nicht aufgerufen werden, wenn die Funktion "Selektierte Geräte blinken automatisch" ausgeführt wird. Das Umbenennen gefundener Betriebsgeräte ist dann per Doppelklick der linken Maustaste auf das Betriebsgerät in der Liste oder mit der Taste "F2" möglich.

Im Anzeigebereich für projektierte Gruppen und Einzelgeräte (G) ist für jedes Element ein weiteres separates Kontextmenü verfügbar. Über dieses Kontextmenü sind Bedienfunktionen ausführbar. Das Kontextmenü wird aufgerufen, wenn eine Gruppe oder ein Einzelgerät im Anzeigebereich selektiert und anschließend die rechte Maustaste geklickt wird.

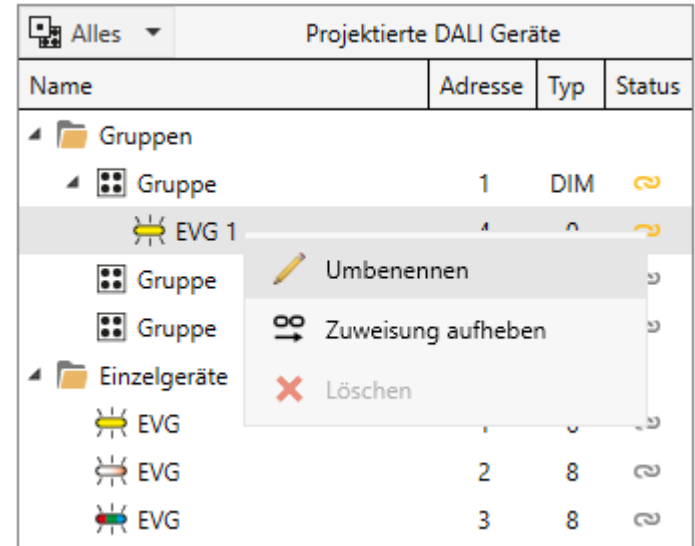

Bild 64: Beispiel eines Kontextmenüs für projektierte Gruppen und Einzelgeräte

Umbenennen Mit diesem Menüeintrag ist das Umbenennen (Ändern des angezeigten Namens) einer selektierten Gruppe oder eines Einzelgeräts möglich. Das Umbenennen ist in gleicher Weise über einen Doppelklick der linken Maustaste auf dem entsprechenden Element in der Liste ausführbar.

 $\lceil \mathbf{i} \rceil$ Das Umbenennen von Gruppen und Einzelgeräten hat auch Auswirkungen auf die projektierten Bezeichnungen im Standard-Parameterdialog des Gateways. Die Änderungen werden hier in gleicher Weise übernommen.

 $\blacksquare$  steinel

- ≌ Zuweisung aufhe-Durch diesen Befehl wird eine vorhandene Zuordnung zu einem gefundenen Betriebsgerät entfernt. Das betroffene ben Betriebsgerät wandert dadurch wieder ohne Zuordnung in den rechten Anzeigebereich (H) zurück.
	- $\mathbf{1}$ Dieser Menüeintrag ist nur bei Selektion eines projektierten Einzelgeräts oder eines virtuellen Geräts innerhalb einer Gruppe verfügbar.
- Löschen Nicht zugewiesene EVG löschen Dieser Menüeintrag entfernt entweder ein in einer Gruppe angelegtes virtuelles Gerät ("Löschen") oder alle in einer Gruppe angelegten virtuellen Geräte ("Nicht zugewiesene EVG löschen"). Das Löschen ist nur möglich, wenn die virtuellen Geräte keinen gefundenen Betriebsgeräten zugewiesen sind.
	- $\vert$  i  $\vert$ Diese Menüeinträge sind nur bei Selektion eines nicht zugewiesenen virtuellen Geräts innerhalb einer Gruppe verfügbar, oder bei Selektion einer Gruppe, die nicht zugewiesene virtuelle Geräte besitzt.

### **Geräte automatisch blinken lassen**

Nach dem Suchen von Betriebsgeräten in einem DALI-System im Zuge einer Inbetriebnahme ist es in der Regel erforderlich, die Geräte zu identifizieren, also deren Installations- oder Wirkort zu erkennen und zu protokollieren. Hierbei kann die Funktion "Selektierte Geräte blinken automatisch" helfen, die über den gleichnamigen Schiebeschalter aktivierbar ist.

Bei aktivierter Funktion blinken die im rechten Anzeigebereich (H) selektierten Betriebsgeräte automatisch. Die ausgewählten Betriebsgeräte werden dann durch das Gateway zyklisch ein- und ausgeschaltet. Der Schaltzustand wechselt ca. einmal in der Sekunde. Während des Blinkvorgangs blinken auch die Geräte-Symbole im Anzeigebereich der DCA. Sobald die Selektion mit der Maus oder der Tastatur verändert wird, hört auch das Blinken bei den Geräten auf, die nicht mehr ausgewählt sind. Es blinken immer nur die Geräte, die im Anzeigebereich selektiert wurden. Durch Verwenden der Pfeiltasten der Tastatur können hierdurch Betriebsgeräte schnell und übersichtlich angewählt und in der DALI-Anlage identifiziert werden.

 $|i|$ Das Umbenennen gefundener Betriebsgeräte bei aktivierter Funktion "Selektierte Geräte blinken automatisch" ist per Doppelklick der linken Maustaste auf das Betriebsgerät in der Liste oder mit der Taste "F2" möglich.

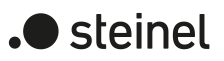

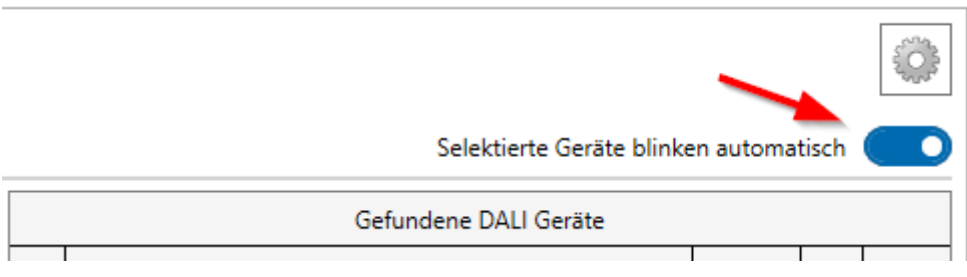

Bild 65: Schiebeschalter "Selektierte Geräte blinken automatisch"

Der Blinkvorgang bleibt solange aktiv, bis die Funktion über den Schiebeschalter wieder deaktiviert wird. Die Funktion wird zudem automatisch deaktiviert, sobald eine andere verfügbare DALI-Online-Funktion in der DCA ausgewählt wird.

 $\vert i \vert$ Beim Ausführen der Funktion "Selektierte Geräte blinken automatisch" hält die DCA über die ETS eine Kommunikationsverbindung zum Gateway über den KNX offen, damit der Schaltzustand zyklisch verändert werden kann. Die DCA meldet einen Fehler und deaktiviert die Funktion automatisch, wenn die Kommunikation zum Gateway gestört wird.

#### **Namen vergeben**

In den Anzeigebereichen (G) und (H) werden Gruppen, Einzelgeräte und gefundene DALI-Betriebsgeräte angezeigt. Diese Elemente besitzen zur besseren Identifikation in der DCA Namen, die editierbar sind.

Die Namen von projektierten Gruppen und Einzelgeräten (linker Anzeigebereich) werden aus der Parameterkonfiguration des Applikationsprogramms abgeleitet. Im Standard-Parameterdialog der ETS werden die Namen durch die Parameter "Bezeichnung" vorgegeben (z. B. "Gruppe" und "EVG"). Gefundene Betriebsgeräte, die nach einer erfolgten DALI-Gerätesuche im rechten Anzeigebereich aufgelistet werden, erhalten einen voreingestellten technischen Namen (z. B. "EVG 1", "EVG 2"), der nachträglich editiert und bedarfsweise durch einen sprechenden Namen angepasst werden kann.

Es ist möglich, die Gruppen- und Einzelgerätenamen oder die Namen der Betriebsgeräte in der DCA zu verändern, indem im Kontextmenü des Elements (Rechtsmausklick) der Befehl "Umbenennen" ausgewählt wird. Alternativ können Namen auch per Doppelklick (linke Maustaste) editiert werden. Namen von Gruppen- und Einzelgeräten, die in der DCA verändert wurden, werden in gleicher Weise auch in den Parameterdialog der ETS übernommen.

Gefundene Betriebsgeräte im rechten Anzeigebereich können einen technischen Namen (z. B. eine Bezeichnung aus einem Installationsplan zur Kennzeichnung und Identifikation der EVG direkt bei einer Gerätesuche) oder einen sprechenden Namen besitzen, der in der Regel auch der projektierten Bezeichnung entspricht (z. B. die Bezeichnung aus einer Visualisierung für den Benutzer der Anlage). Welcher Name im rechten Anzeigebereich des Inbetriebnahmedialogs der DCA verwendet wird, ist in der Regel abhängig vom Wunsch des ETS-Benutzers oder vom Planer und erlaubt individuelle Vorgehensweisen bei deiner DALI-Inbetriebnahme.

Die Einstellung "Einzelgerätebezeichnung verwenden" im Kontextmenü des DALI-Inbetriebnahmedialoges definiert die folgenden Regeln beim Anzeigen und Zuweisen gefundener Betriebsgeräte:

– "Einzelgerätebezeichnung verwenden" deaktiviert (Standard):

Der technische Name gefundener Betriebsgeräte wird im rechten Anzeigebereich angezeigt. Der Name kann durch Doppelklick oder über das Kontextmenü (Rechtsmausklick) editiert werden. Der technische Name wird persistiert und nicht durch eine Zuweisung zu projektierten Einzelgeräten überschrieben. Er kann daher bei deaktivierter Option "Einzelgerätebezeichnung verwenden" jederzeit wieder zur Anzeige gebracht werden.

– "Einzelgerätebezeichnung verwenden" aktiviert:

Der sprechende Name gefundener Betriebsgeräte wird im rechten Anzeigebereich angezeigt. Auch hier kann der Name durch Doppelklick oder über das Kontextmenü (Rechtsmausklick) editiert werden. Der sprechende Name wird bei einer Zuweisung zu projektierten Einzelgeräten immer durch den Namen aus der Parametrierung des Einzelgeräts ersetzt. Der vor der Zuweisung zuletzt im rechten Anzeigebereich editierte sprechende Name wird also durch eine Zuweisung überschrieben.

Bei der Zuweisung zu Gruppen erhalten die hierdurch in den Gruppen angelegten virtuellen Geräte immer den im rechten Anzeigebereich sichtbaren Namen der gefundenen Betriebsgeräte. Abhängig von der Option "Einzelgerätebezeichnung verwenden" wird dann auch im linken Anzeigebereich bei den virtuellen Geräten entweder der technische oder der sprechende Name angezeigt. Der Name eines Betriebsgeräts wird auch dann in ein virtuelles Gerät übernommen, sofern es bereits durch eine frühere Zuordnung in einer Gruppe angelegt war und nur mit einem anderen Betriebsgerät verknüpft wird.

 $\vert i \vert$ Die Einstellung "Einzelgerätebezeichnung verwenden" kann jederzeit nach Belieben umgeschaltet werden. Der technische Name bleibt immer erhalten. Der sprechende Name wird wie beschrieben durch den projektierten ersetzt. Vor der Umbenennung von gefundenen Betriebsgeräten sollte der ETS-Benutzer immer darauf achten, in welchem Anzeigemodus sich die DCA befindet, um nicht ungewollte Änderungen bereits vergebener Namen herbeizuführen.

## **11.1.2 DALI-Inbetriebnahme durchführen**

### **Einleitung**

Im Zuge einer DALI-Inbetriebnahme werden maximal 64 Betriebsgeräte eines DALI-Systems den projektierten Gruppen oder Einzelgeräten des Gateways zugeordnet. Erst durch diese Zuordnung wird die Möglichkeit geschaffen, die DALI-Betriebsgeräte einzeln oder gemeinsam über den KNX anzusteuern. Die im Parameterdialog konfigurierte "Adressierungsart" legt fest, ob eine Gruppen- und/oder Einzelgerätesteuerung möglich ist.

Den Gruppen 1...16 kann eine beliebige Anzahl von DALI-Betriebsgeräten zugeordnet werden. Die Adressierung erfolgt DALI-seitig über Gruppenadressen, welche das Gateway automatisch konfiguriert und selbstständig verwaltet. Bei der DALI-Inbetriebnahme werden die betroffenen Betriebsgeräte dementsprechend programmiert. Den Gruppen 17...32 sind dagegen nur jeweils bis zu fünf DALI-Betriebsgeräte zuzuweisen. Bei diesen Gruppen erfolgt die DALI-Adressierung mangels DALI-Gruppenadressen über die Geräte-Kurzadressen, wodurch die Betriebsgeräte individuell adressiert und somit eindeutig angesprochen werden.

DALI-Betriebsgeräte können alternativ als Einzelgerät adressiert werden. Die Adressierung dieser Einzelgeräte erfolgt individuell über die Geräte-Kurzadressen.

 $\vert \,$ i $\vert$ DALI-Betriebsgeräte können entweder nur in die Einzelgeräteadressierung oder alternativ in die Gruppenadressierung integriert werden. Die Ansteuerung eines Betriebsgeräts durch beide Adressierungsarten ist nicht möglich. Betriebsgeräte, die in die Gruppensteuerung integriert sind, können nicht mehr als Einzelgerät adressiert werden. Der umgekehrte Fall gilt in gleicher Weise.

## **11.1.2.1 Gerätesuche**

### <span id="page-312-0"></span>**DALI-Betriebsgeräte suchen**

Im Zuge der ersten Inbetriebnahme müssen zunächst alle angeschlossenen DALI-Betriebsgeräte eines DALI-Systems gesucht und identifiziert werden. Falls das DALI-Gateway zuvor mindestens einmal in Betrieb genommen wurde, ist das Suchen von Betriebsgeräten nur erforderlich, wenn dem DALI-System neue Geräte hinzugefügt wurden, oder wenn sich in der vorhandenen DALI-Installation Änderungen ergeben haben (z. B. EVG ausgetauscht). Am Ende einer DALI-Inbetriebnahme werden die Inbetriebnahmeparameter (identifizierte Betriebsgeräte mit Lang- und Kurzadresse, Namen der Betriebsgeräte, Gruppen-/Gerätezuordnung, Gerätetyp) in die ETS-Datenbank geschrieben und somit gespeichert. Beim Start der DALI-Inbetriebnahmeumgebung werden die gespeicherten Daten angezeigt.

Bei der ersten Inbetriebnahme werden noch keine DALI-Betriebsgeräte im rechten Anzeigebereich (H) angezeigt. Um mit der Inbetriebnahme fortzufahren, müssen zunächst die an die DALI-Leitung angeschlossenen Betriebsgeräte gesucht werden. Damit das Gateway während der Gerätesuche alle erforderlichen DALI-Betriebsgeräte finden und identifizieren kann, müssen die betroffenen Geräte an die DALI-Leitung angeschlossen und unterbrechungsfrei betriebsbereit sein. Zudem muss die Netzspannungsversorgung des Gateways eingeschaltet sein.

Die Schaltfläche "Geräte suchen" (C) in der DALI-Inbetriebnahmeumgebung anklicken.

Das Gateway sucht nach vorhandenen DALI-Betriebsgeräten. Dabei scannt das Gateway die DALI-Leitung schrittweise ab und identifiziert nacheinander die angeschlossenen Geräte. Der Suchvorgang kann in Abhängigkeit der Anzahl der angeschlossenen Betriebsgeräte einige Zeit dauern.

 $\vert i \vert$ Beim Suchvorgang veranlasst das Gateway, dass sich die DALI-Betriebsgeräte intern eine Langadresse nach einem Zufallsprinzip bilden. Dies erfolgt nur für Geräte, die zu Beginn des Suchvorgangs als "Neue Geräte gefunden" identifiziert wurden. Zudem vergibt das Gateway im Suchprozess im Hintergrund bereits Kurzadressen, die im weiteren Verlauf der Inbetriebnahme durch Gruppen- und Gerätezuordnungen angepasst und somit wieder überschrieben werden können.

Die DCA unterscheidet anhand der Langadressen, ob die gefundenen Betriebsgeräte erstmalig erkannt wurden, oder ob Geräte bereits bei einer Inbetriebnahme zuvor erkannt worden sind. Hierzu vergleicht die DCA die ausgelesenen Langadressen mit den in der ETS-Datenbank gespeicherten Einträgen. Bislang unbekannte Langadressen kennzeichnen neu gefundene Betriebsgeräte.

Unter Berücksichtigung dieser Unterscheidung zeigt die DCA im Suchfortschritt die gefundenen Betriebsgeräte an. Bei der ersten DALI-Inbetriebnahme werden alle gefundenen Betriebsgeräte unter "Neue Geräte gefunden'" gezählt. Bei späteren Inbetriebnahmevorgängen sind nur die Betriebsgeräte als "neu gefunden" gekennzeichnet, die der DALI-Anlage neu hinzugefügt wurden.

- $|i|$ Gemäß DALI-Spezifikation müssen alle DALI-Teilnehmer die Langadresse dauerhaft speichern (auch z. B. bei Netzspannungsausfällen). Nicht alle im Markt verfügbaren DALI-Geräte unterstützen diese Anforderung. Sofern solche Betriebsgeräte installiert sind, sollte der Kompatibilitätsmodus aktiviert werden. Das Gateway identifiziert bei einem Suchvorgang dann Betriebsgeräte ausschließlich anhand der in den Geräten enthaltenen DALI-Kurzadresse (1...64). Hierdurch können Betriebsgeräte auch ohne Zugriff auf Langadressen in Betrieb genommen werden.
- $\vert \mathbf{i} \vert$ Bei einem Installationsfehler (Anzeige "Er" in der 7-Segmentanzeige) oder einem Kurzschluss versucht das Gateway eine DALI-Kommunikation aufzubauen. Wenn dies nicht gelingt, bricht das Gateway den Vorgang ab und zeigt eine Fehlermeldung an. Bei einem Leitungsbruch z. B. werden DALI-Betriebsgeräte nicht erkannt.

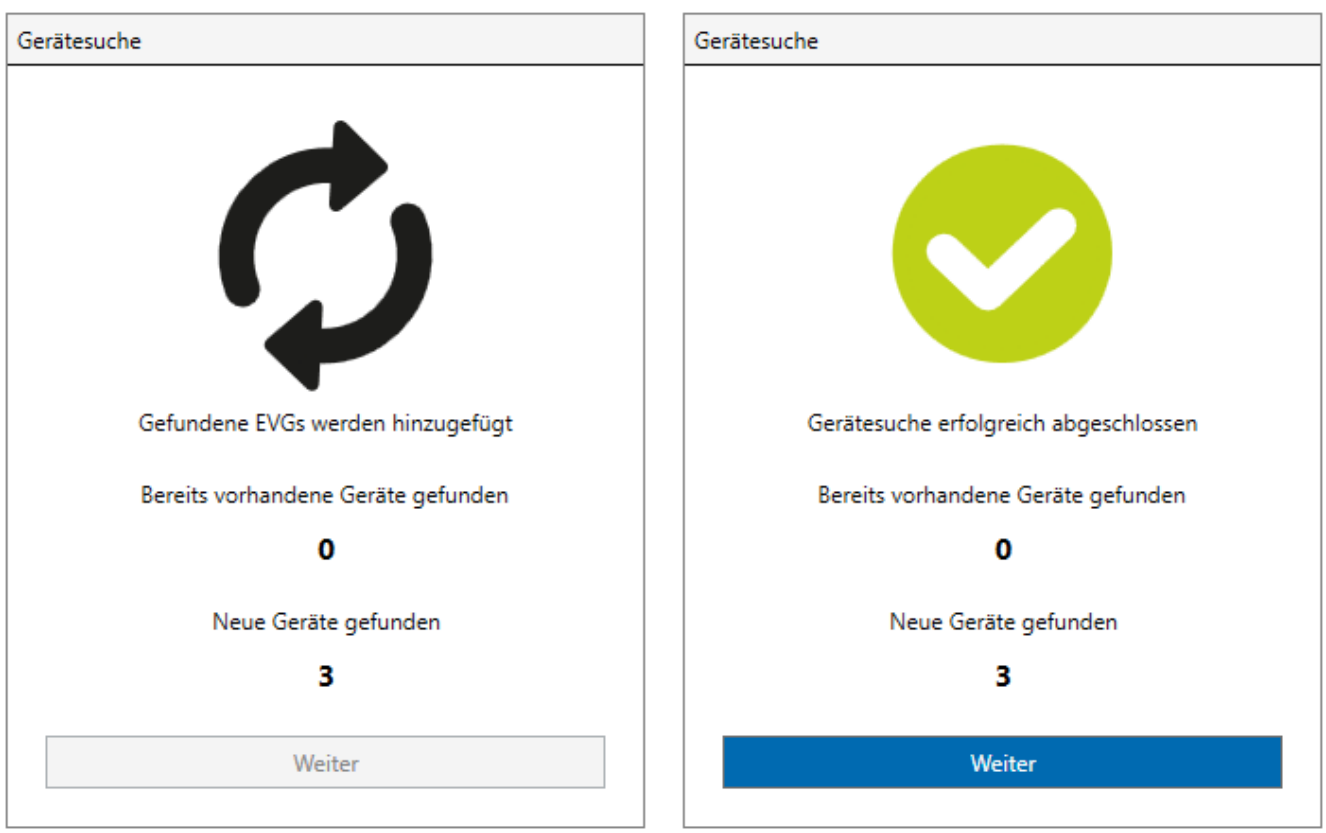

Bild 66: Beispiel für Suchfortschritt bei einer DALI-Betriebsgerätesuche (links) und fertiges Suchergebnis (rechts)

Alle identifizierten Betriebsgeräte (alte als auch neue) werden nach Abschluss des Suchvorgangs im rechten Anzeigebereich (H) der DALI-Inbetriebnahmeumgebung aufgelistet.

 $\lceil \cdot \rceil$ Wenn das Gateway beim Suchen nach Betriebsgeräten keine neuen Teilnehmer gefunden hat, zeigt die DCA als Ergebnis eine Fehlermeldung an. Eine Gerätesuche sollte nur ausgeführt werden, wenn weitere Betriebsgeräte der DALI-Installation hinzugefügt worden sind, vorhandene Geräte ausgetauscht oder aus der Anlage entfernt wurden.

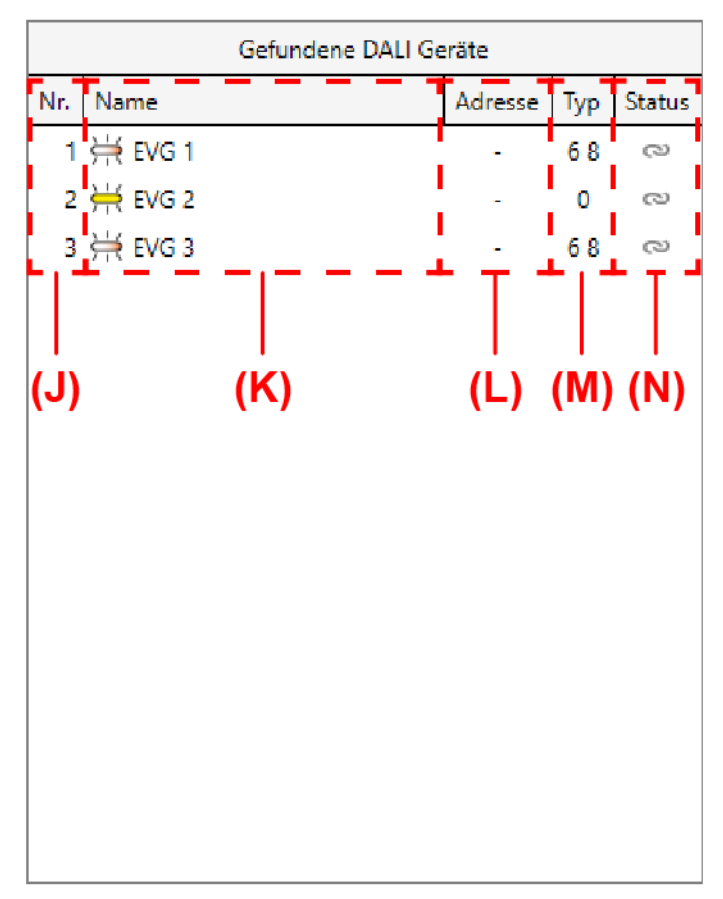

Bild 67: Beispiel für Geräteliste nach einem Suchvorgang

- (J) Laufende Nummer der gefundenen Betriebsgeräte (1...64)
- (K) Name der gefundenen Betriebsgeräte inkl. Symbol für Gerätetyp
- (L) Vergebene Kurzadressen (bei nicht zugeordneten Betriebsgeräten undefiniert "-")
- (M) Gerätetyp (Ziffer des DALI Device Types)
- (N) Status der Zuordnung

Die identifizierten DALI-Gerätetypen der gefundenen Betriebsgeräte werden im Anzeigefenster aus Platzgründen als Ziffern (M) angezeigt. Die Ziffern leiten sich unmittelbar aus den möglichen DALI-Gerätetypen ab. Bei einer Kombination von mehreren Gerätetypen handelt es sich um ein multifunktionales Betriebsgerät, das mehrere Verwendungen zulässt.

**S**teinel

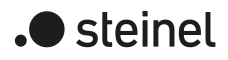

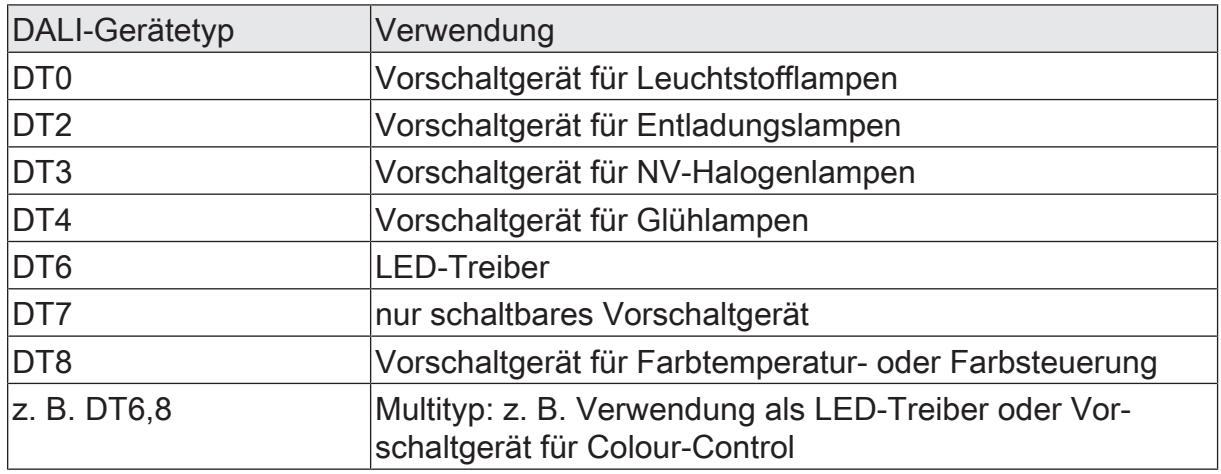

 $|i|$ Die DCA zeigt die Verwendung des Gerätetyps im Klartext an, wenn mit der Maus eine Ziffer angefahren wird.

Die DCA zeigt im Anzeigefenster den Status gefundener Betriebsgeräte (N) in Form von Symbolen an. Geräte können entweder projektierten Gruppen oder Einzelgeräten im linken Anzeigefenster zugeordnet werden. Die Symbole haben die folgende Bedeutung:

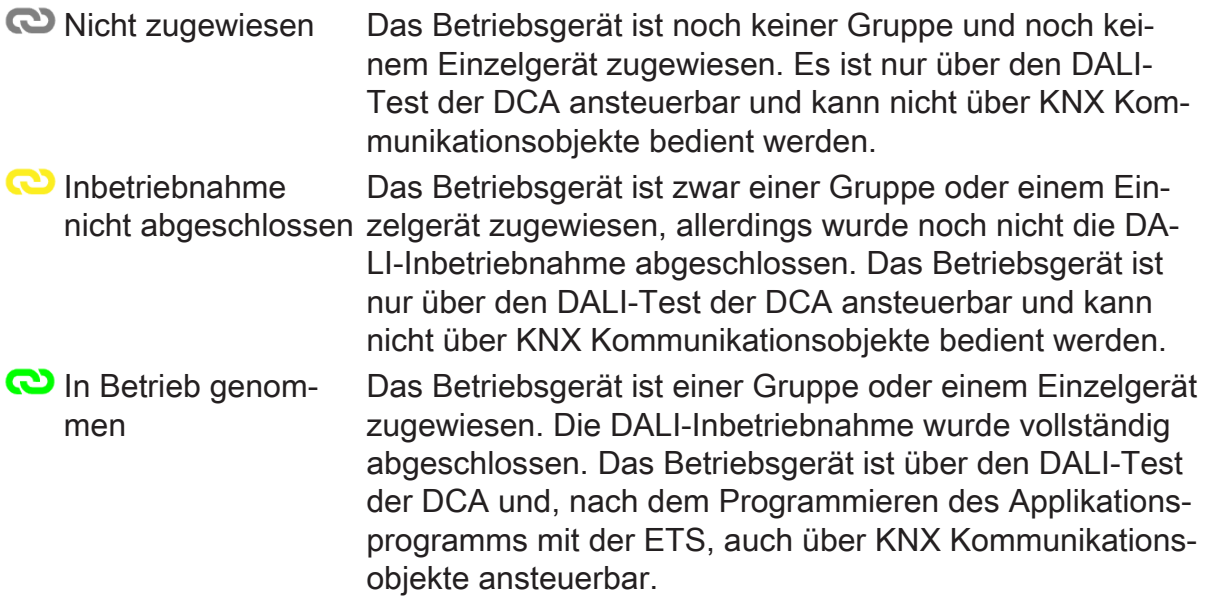

- $\lceil \cdot \rceil$ Die DCA zeigt den Status im Klartext an, wenn mit der Maus ein Symbol angefahren wird.
- $\vert i \vert$ Die Anzeige des Status der Betriebsgeräte, die einer projektierten DALI-Gruppe zugeordnet wurden, erfolgt im rechten Anzeigebereich der gefundenen DA-LI-Geräte nur dann, wenn das Kontrollfeld "Mehrfache Gruppenzuordnung zulassen" im Kontextmenü des DALI-Inbetriebnahmedialogs angewählt wurde. Andernfalls (Kontrollfeld abgewählt - Normalfall) werden bereits den Gruppen zugeordnete Betriebsgeräte im rechten Anzeigebereich ausgeblendet. Betriebsgeräte, die projektierten Einzelgeräten zugeordnet wurden, sind grundsätzlich im rechten Anzeigebereich nicht sichtbar. Für alle nicht zugeordneten Betriebsgeräte wird als Kurzadresse "-" angezeigt.

Während einer Gerätesuche können sich alle angeschlossenen Betriebsgeräte eines DALI-Systems auf Minimalhelligkeit einschalten. Dadurch ist feststellbar, ob die Geräte auch tatsächlich funktionieren und auf die Gerätesuche reagieren. Bedarfsweise kann das automatische Einschalten auf Minimalhelligkeit abgeschaltet werden. Dies ist beispielsweise dann sinnvoll, wenn sich eine DALI-Anlage im laufenden Betrieb befindet und bereits installierte und in Betrieb genommene EVG nicht auf eine Gerätesuche reagieren sollen.

Das Verhalten der Helligkeit bei einer Gerätesuche ist über das Kontextmenü <sup>®</sup> der DALI-Inbetriebnahmeumgebung einstellbar:

Das Kontrollfeld "Helligkeitsanpassung Gerätesuche" aktivieren (Standardeinstellung)

Die an das DALI-System angeschlossenen Betriebsgeräte schalten zu Beginn einer Gerätesuche automatisch auf Minimalhelligkeit. Nach einer Gerätesuche kann die Helligkeit über die normalen Bedienfunktionen des Gateways wieder verändert werden.

■ Das Kontrollfeld "Helligkeitsanpassung Gerätesuche" deaktivieren

Die an das DALI-System angeschlossenen Betriebsgeräte schalten zu Beginn einer Gerätesuche nicht automatisch auf Minimalhelligkeit. Die Geräte verharren im zuletzt vorgegebenen Helligkeitszustand.

## **11.1.2.2 Gruppenzuordnung**

### **Einleitung**

Nach dem Suchen und Identifizieren der Betriebsgeräte können die Geräte den projektierten Gruppen oder Einzelgeräten zugeordnet werden. Die folgenden Abschnitte dokumentieren die einzelnen Handlungsschritte, um eine Gruppenzuordnung in der DALI-Inbetriebnahmeumgebung herzustellen.

 $\lceil i \rceil$ 

Das Zuordnen von DALI-Betriebsgeräten zu Gruppen ist nur dann möglich, wenn die Adressierungsart eine Gruppensteuerung vorsieht.

Grundsätzlich erfolgt eine Zuordnung, indem die im rechten Anzeigebereich aufgelisteten gefundenen Betriebsgeräte in den linken Anzeigebereich verschoben werden. Die Zuordnung erfolgt durch Auswahl der zu verknüpfenden Elemente und durch anschließendes Betätigen der Schaltflächen e zwischen den beiden Anzeigebereichen. Alternativ ist eine Zuordnung auch mit Hilfe der Maus durch "Drag und Drop" möglich.

Eine Zuordnung kann wieder aufgehoben werden, indem ein zugeordnetes Betriebsgerät im linken Anzeigebereich angewählt und mit Hilfe der Schaltfläche  $\approx$  oder mit der Maus zurück in den rechten Anzeigebereich der vorhandenen DALI-Geräte verschoben wird. Es lassen sich zeitgleich auch mehrere Betriebsgeräte zuordnen oder wieder von einer Zuordnung lösen.

 $\vert$ i $\vert$ Den Gruppen 1...16 können mehrere Betriebsgeräte zugeordnet werden. Den Gruppen 17...32 sind jeweils nur bis zu fünf Betriebsgeräte zuzuweisen.

 $\lceil \cdot \rceil$ Im ETS-Parameterdialog ist die Anzahl der projektierten Gruppen einstellbar. Wenn nach einer DALI-Inbetriebnahme die Anzahl der Gruppen reduziert wird und hierdurch Zuordnungen zu DALI-Betriebsgeräten ungültig werden, identifiziert die DCA beim nächsten Aufruf (über den Reiter "DCA") diesen Zustand, löst die Zuordnung der betroffenen Geräte im Inbetriebnahmedialog und verlangt im Anschluss eine neue DALI-Inbetriebnahme. Das Hinzufügen weiterer, bislang nicht zugeordneter Gruppen im ETS-Parameterdialog ist jederzeit und rückwirkungsfrei zu erfolgten DALI-Inbetriebnahmen möglich.

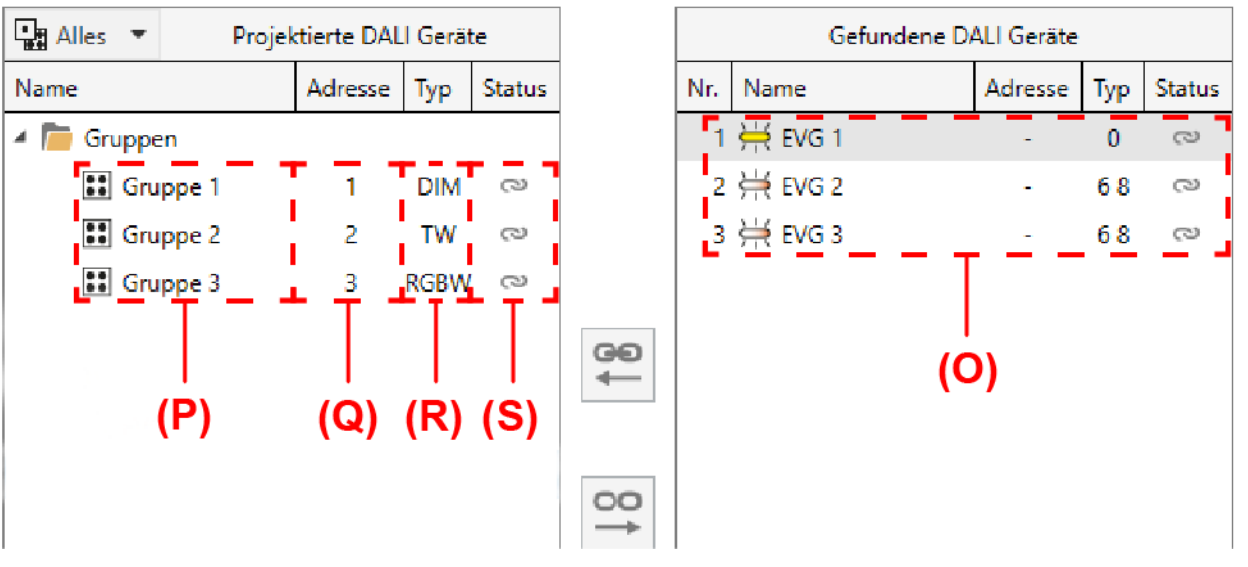

Bild 68: Beispiel von projektierten DALI-Gruppen im linken Anzeigebereich

- (O) Gefundene DALI-Betriebsgeräte mit DALI-Gerätetyp
- (P) Projektierte DALI-Gruppen aus der Parameterkonfiguration inkl. Namen
- (Q) Gruppenadressen (automatisch vergeben)
- (R) Funktionsumfang der Gruppen (Gruppen-Typ)
- (S) Status der Gruppenzuordnungen (alle der Gruppe zugeordneten Betriebsgeräte)

Bei der Zuordnung von DALI-Betriebsgeräten zu Gruppen prüft die DCA immer automatisch den DALI-Gerätetyp. Hierbei wird der durch die Betriebsgeräte übermittelte Gerätetyp mit dem Funktionsumfang der einzelnen Gruppen verglichen. Die DCA stellt eine Zuordnung nur dann her, wenn dem Funktionsumfang kompatible Gerätetypen entsprechen (z. B. Funktionsumfang Gruppe = "Helligkeit + Farbe RGB" -> kompatibler Gerätetyp muss "DT8" sein, Farbtyp muss "Colour Control" entsprechen). Hierdurch werden Funktionsfehler nach der Inbetriebnahme vermieden. Sofern der Funktionsumfang einer Gruppe nur die Helligkeitssteuerung vorsieht, können alle verfügbaren DALI-Gerätetypen mit dieser Gruppe verknüpft werden.

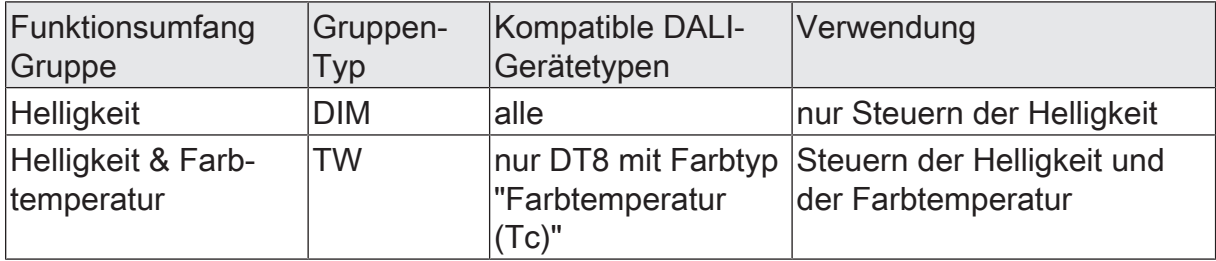

 $\blacksquare$  steinel

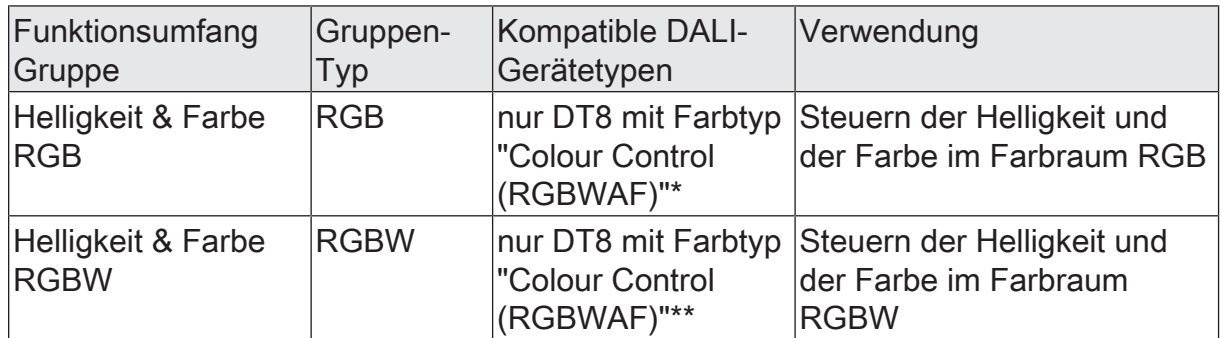

 $|i|$ \*: DALI-Betriebsgeräte vom Gerätetyp DT8 müssen mindestens dem Farbtyp "Colour Control RGB" entsprechen. Die erweiterten DALI-Farbtypen "WAF" (White [W], Amber [A], Freecolour [F]) sind zwar zuweisbar, diese werden jedoch nicht unterstützt.

 $\mathbf{1}$ \*\*: DALI-Betriebsgeräte vom Gerätetyp DT8 müssen mindestens dem Farbtyp "Colour Control RGBW" entsprechen. Die erweiterten DALI-Farbtypen "AF" (Amber [A], Freecolour [F]) sind zwar zuweisbar, diese werden jedoch nicht unterstützt.

#### **Virtuelle Geräte**

Jedes gefundene Betriebsgerät benötigt für eine Zuordnung zu einer Gruppe im linken Anzeigebereich ein virtuelles Gerät. Folglich existiert zu jeder Gruppenzuordnung eines Betriebsgeräts auch immer ein virtuelles Gerät unterhalb einer Gruppe. Bei der Zuordnung von gefundenen Betriebsgeräten zu einer Gruppe gibt es zwei Möglichkeiten:

– Gruppenzuordnung durch Anlegen eines neuen virtuellen Geräts in einer Gruppe:

Durch die Zuordnung zu einer Gruppe wird automatisch ein neues virtuelles Gerät in der Gruppe angelegt (z. B. (U)). Hierzu das Betriebsgerät direkt der Gruppe zuordnen. Die DCA vergibt dem neuen virtuellen Gerät automatisch die erste freie Kurzadresse. Der DALI-Gerätetyp wird entsprechend auf die Vorgabe des gefundenen Betriebsgeräts eingestellt.

– Gruppenzuordnung auf ein freies, bereits vorhandenes virtuelles Gerät in einer Gruppe:

Wenn im linken Anzeigebereich in einem vorhandenen virtuellen Gerät die Zuordnung zu einem Betriebsgerät entfernt wird, bleibt das virtuelle Gerät in der Gruppe erhalten (z. B. (T)). Dies ist wichtig, damit die Kurzadresse ebenso erhalten bleibt und für neue Zuordnungen zur Gruppe benutzt werden kann. Der Gerätetyp wird dann jedoch frei. Beliebige gefundene Betriebsgeräte aus dem rechten Anzeigebereich können im Anschluss direkt auf freie virtuelle Geräte zugeordnet werden. Das zugeordnete Betriebsgerät erhält durch die Zuordnung die Kurzadresse des virtuellen Geräts. Der Gerätetyp wird dann neu vergeben.

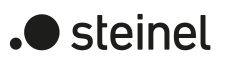

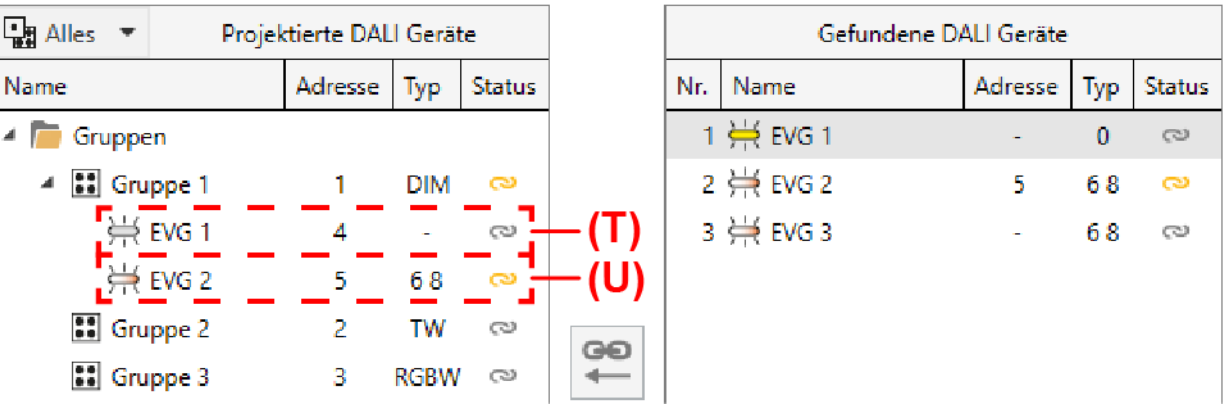

Bild 69: Beispiel virtueller Geräte einer projektierten DALI-Gruppe

- (T) Virtuelles Gerät mit Kurzadresse (nicht zugeordnet)
- (U) Virtuelles Gerät mit Kurzadresse (zugeordnet)

Durch den Befehl "X Löschen" aus dem Kontextmenü eines virtuellen Geräts oder durch den Befehl "<sup>X</sup> Nicht zugewiesene EVG löschen" aus dem Kontextmenü einer Gruppe können freie virtuelle Geräte aus der Konfiguration entfernt werden. In diesem Fall werden die Kurzadressen der betroffenen virtuellen Geräte wieder freigegeben und können in anderen virtuellen Geräten oder in Einzelgeräten benutzt werden.

- $|i|$ DALI-Betriebsgeräte können entweder nur in die Einzelgeräteadressierung oder alternativ in die Gruppenadressierung integriert werden. Die Ansteuerung eines Betriebsgeräts durch beide Adressierungsarten ist nicht möglich. Betriebsgeräte, die in die Gruppensteuerung integriert sind, können nicht mehr als Einzelgerät adressiert werden. Der umgekehrte Fall gilt in gleicher Weise.
- $\mathbf{ii}$ Die DCA prüft bei jedem Aufruf (Reiter "DCA") und auch beim Anlegen neuer virtueller Geräte die bereits vergebenen DALI-Kurzadressen in der Projektierung und verhindert, dass projektierte Einzelgeräte und virtuelle Geräte identische Kurzadressen besitzen. Sofern nach erfolgter DALI-Inbetriebnahme Kurzadressen in der Projektierung verändert werden und hierdurch eine Vergabe identischer Kurzadressen bei Einzelgeräten und virtuellen Geräten aufgetreten ist, wird eine neue DALI-Inbetriebnahme erforderlich, damit die DCA die Kurzadressen automatisch korrigieren kann.

### **Sonderfall mehrfache Gruppenzuordnung**

Es ist für Sonderfälle möglich, Betriebsgeräte bei Gruppensteuerung auf mehr als nur eine DALI-Gruppe zuzuordnen. Im Standardfall ist die Zuordnung eines DALI-Betriebsgeräts in nur eine Gruppe möglich. Dadurch wird die Gerätezuordnung übersichtlich und es kommt durch die eindeutige Zuweisung nicht zu Gruppenüberlappungen und folglich auch nicht zur Beeinflussung von Konfigurations- und Statuswerten. Bei Bedarf kann als Alternative die mehrfache Gruppenzuordnung freigegeben werden, indem das gleichnamige Kontrollfeld im Kontextmenü angewählt wird. Hierdurch ist es dann möglich, DALI-Betriebsgeräte im Zuge der Inbetriebnahme mehr als nur einer Gruppe zuzuordnen.

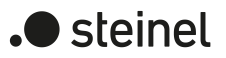

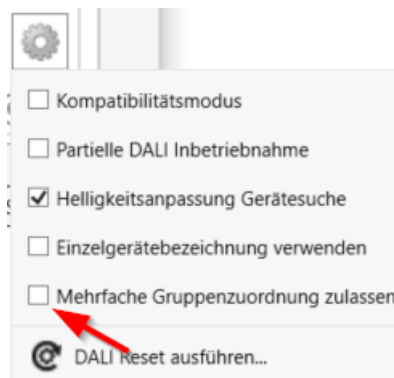

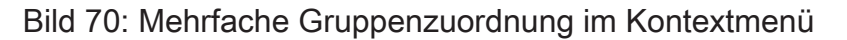

- $\mathbf{1}$ Grundsätzlich ist die Zuordnung von DALI-Betriebsgeräten zu Gruppen beliebig. Es wird jedoch empfohlen, DALI-seitig Betriebsgeräte nicht mehreren Gruppen zuzuordnen. Besser ist die Aufteilung der Geräte auf getrennte und nicht überlappende Gruppen und eine KNX-seitige Verknüpfung über die Gruppenadressierung in der ETS.
- $\lceil \cdot \rceil$ DALI-Betriebsgeräte, die mehreren Gruppen zugewiesen sind, stellen sich immer auf den zuletzt über eine der zugeordneten Gruppen eingestellten Zustand ein. In diesem Fall kann die Rückmeldung des Schaltstatus oder des Helligkeitswertes einer Gruppe nicht immer eindeutig sein.
- $\mathbf{ii}$ Jede Gruppe kann unabhängig voneinander im Standard-Parameterdialog der ETS konfiguriert werden. Im Zuge eines ETS-Programmiervorgangs werden die einzelnen DALI-Betriebsgeräte mit den Parametern der zugeordneten Gruppen programmiert. Dabei werden alle einer DALI-Gruppe zugeordneten Betriebsgeräte identisch in Betrieb genommen. Wenn jedoch DALI-Betriebsgeräte mehreren Gruppen zugeordnet sind, dann erhalten diese Geräte die Projektierung der Gruppe mit der jeweils höchsten Gruppennummer!

#### **Einfache Gruppenzuordnung durchführen**

Sofern neue virtuelle Geräte in einer Gruppe angelegt werden sollen (z. B. in leeren Gruppen), die gewünschte Gruppe im linken Anzeigebereich und ein oder mehrere gefundene DALI-Betriebsgeräte im rechten Anzeigebereich selektieren und dann durch  $\approx$  oder mit der Maus durch "Drag und Drop" zuordnen.

Falls eine Zuordnung zu bereits vorhandenen und noch freien virtuellen Geräten einer Gruppe erfolgen soll, das gewünschte virtuelle Gerät im linken Anzeigebereich und nur ein gefundenes DALI-Betriebsgerät im rechten Anzeigebereich selektieren und dann durch  $\epsilon$  oder alternativ mit der Maus durch "Drag und Drop" zuordnen.

Die zugeordneten Betriebsgeräte werden im rechten Anzeigebereich entfernt und erscheinen für die ausgewählte Gruppe im linken Bereich. Im rechten Anzeigebereich sind ausschließlich die verbliebenen und noch nicht zugewiesenen Betriebsgeräte sichtbar.

Falls erforderlich, weitere Betriebsgeräte zuordnen wie beschrieben.

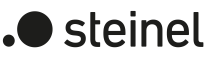

#### **Mehrfache Gruppenzuordnung durchführen**

■ Sofern neue virtuelle Geräte in einer Gruppe angelegt werden sollen (z. B. in leeren Gruppen), die gewünschte Gruppe im linken Anzeigebereich und ein oder mehrere gefundene DALI-Betriebsgeräte im rechten Anzeigebereich selektieren und dann durch  $\epsilon$  oder mit der Maus durch "Drag und Drop" zuordnen.

Falls eine Zuordnung zu bereits vorhandenen und noch freien virtuellen Geräten einer Gruppe erfolgen soll, das gewünschte virtuelle Gerät im linken Anzeigebereich und nur ein gefundenes DALI-Betriebsgerät im rechten Anzeigebereich selektieren und dann durch  $\epsilon$  oder alternativ mit der Maus durch "Drag und Drop" zuordnen.

Die zugeordneten Betriebsgeräte erscheinen für die ausgewählte Gruppe im linken Bereich und bleiben darüber hinaus im rechten Anzeigebereich erhalten. Folglich sind im rechten Anzeigebereich alle zugeordneten und die verbliebenen und noch nicht zugewiesenen Betriebsgeräte sichtbar.

Wieder eines oder mehrere vorhandene DALI-Betriebsgeräte einer weiteren Gruppe zuordnen.

Falls ein bereits zugeordnetes Betriebsgerät einer weiteren Gruppe zugeordnet wurde, erhält das virtuelle Gerät die Kurzadresse aus der anderen Gruppenzuordnung (ein Betriebsgerät, egal ob einfach oder mehrfach einer Gruppe zugeordnet, besitzt immer nur eine eindeutige Kurzadresse). Die DCA zeigt hinter dem Namen der betroffenen Betriebsgeräte zudem ein "\*" an.

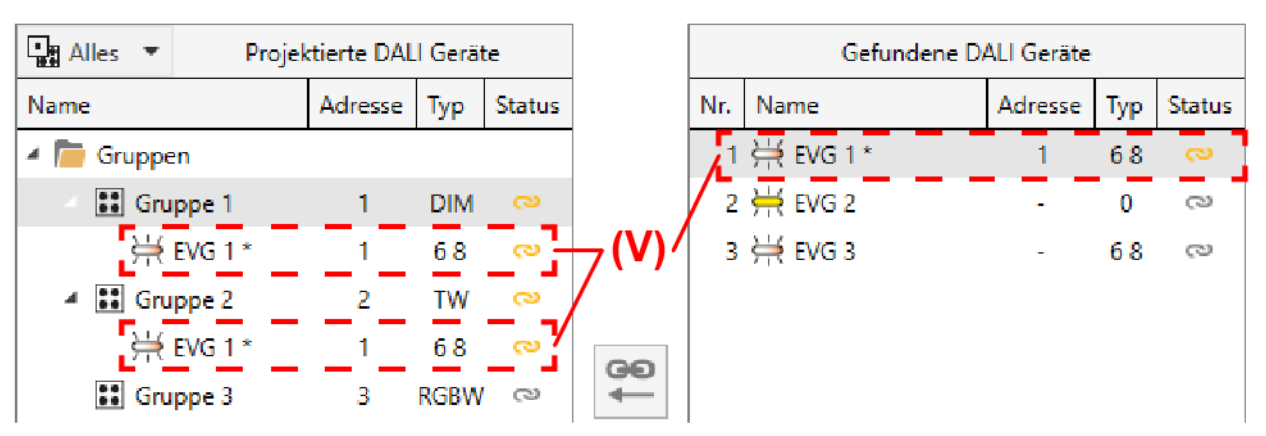

■ Falls erforderlich, weitere Betriebsgeräte zuordnen wie beschrieben.

Bild 71: Beispiel für mehrfache Gruppenzuweisung eines DALI-Betriebsgeräts

(V) Mehrfach zugeordnetes DALI-Betriebsgerät

 $\vert i \vert$ Die Mehrfachzuordnung eines Betriebsgeräts zu verschiedenen Gruppen kann nur erfolgen, wenn durch die Zuordnung ein neues virtuelles Gerät angelegt wird. Durch die Zuordnung auf ein vorhandenes virtuelles Gerät kann keine Mehrfachzuordnung hergestellt werden. Ebenso kann keine Mehrfachzuordnung zu einer Gruppe erfolgen, in der sich das Betriebsgerät bereits befindet.

- $\lceil \cdot \rceil$ Es ist möglich, die Verbindung eines mehrfach zugeordneten Betriebsgeräts in einer Gruppe wieder zu lösen. Hierbei geht nur die Zuordnung für die entsprechende Gruppe verloren. Das virtuelle Gerät bleibt dabei in dieser Gruppe erhalten und behält die Kurzadresse der Mehrfachzuweisung! Solche virtuellen Geräte können im Anschluss nur mit demselben Betriebsgerät der ursprünglichen Mehrfachzuweisung wieder verknüpft werden.
- $\vert i \vert$ DALI-Betriebsgeräte können entweder nur in die Einzelgeräteadressierung oder alternativ in die Gruppenadressierung integriert werden. Betriebsgeräte, die projektierten Einzelgeräten zugewiesen sind, erscheinen grundsätzlich nicht mehr im rechten Anzeigebereich, auch dann nicht, wenn die mehrfache Gruppenzuordnung aktiv ist.

## **11.1.2.3 Einzelgerätezuordnung**

#### **Einleitung**

Alternativ zur Zuordnung von Betriebsgeräten zu Gruppen ist eine Zuordnung zu Geräten der Einzeladressierung möglich. Die folgenden Abschnitte dokumentieren die einzelnen Handlungsschritte, um eine Einzelgerätezuordnung in der DALI-Inbetriebnahmeumgebung herzustellen.

 $\mid$ i $\mid$ Das Zuordnen von DALI-Betriebsgeräten zu Einzelgeräten ist nur dann möglich, wenn die Adressierungsart eine Einzelgerätesteuerung vorsieht.

Auch bei Geräten der Einzeladressierung erfolgt eine Zuordnung, indem die im rechten Anzeigebereich aufgelisteten gefundenen Betriebsgeräte in den linken Anzeigebereich verschoben werden. Die Zuordnung erfolgt durch Auswahl der zu verknüpfenden Elemente und durch anschließendes Betätigen der Schaltflächen & zwischen den beiden Anzeigebereichen. Alternativ ist eine Zuordnung auch mit Hilfe der Maus durch "Drag und Drop" möglich.

Eine Zuordnung kann wieder aufgehoben werden, indem ein zugeordnetes Betriebsgerät im linken Anzeigebereich angewählt und mit Hilfe der Schaltfläche  $\approx$  oder mit der Maus zurück in den rechten Anzeigebereich der vorhandenen DALI-Geräte verschoben wird.

Im Gegensatz zum Zuordnen von Betriebsgeräten zu Gruppen ist es nicht möglich, zeitgleich mehrere Betriebsgeräte zuzuordnen oder wieder von einer Zuordnung zu lösen. Jedes zuzuordnende Betriebsgerät benötigt in der Projektierung des Gateways jeweils ein eigenes Einzelgerät, damit die Kurzadresse eindeutig und einzigartig ist.

 $\mathbf{1}$ DALI-Betriebsgeräte können entweder nur in die Einzelgeräteadressierung oder alternativ in die Gruppenadressierung integriert werden. Die Ansteuerung eines Betriebsgeräts durch beide Adressierungsarten ist nicht möglich. Betriebsgeräte, die in die Gruppensteuerung integriert sind, können nicht mehr als Einzelgerät adressiert werden. Der umgekehrte Fall gilt in gleicher Weise.

 $\lceil i \rceil$ Im ETS-Parameterdialog ist die Anzahl der projektierten Einzelgeräte einstellbar. Wenn nach einer DALI-Inbetriebnahme die Anzahl der Einzelgeräte reduziert wird und hierdurch Zuordnungen zu DALI-Betriebsgeräten ungültig werden, identifiziert die DCA beim nächsten Aufruf (über den Reiter "DCA") diesen Zustand, löst die Zuordnung der betroffenen Geräte im Inbetriebnahmedialog und verlangt im Anschluss eine neue DALI-Inbetriebnahme. Das Hinzufügen weiterer, bislang nicht zugeordneter Einzelgeräte im ETS-Parameterdialog ist jederzeit und rückwirkungsfrei zu erfolgten DALI-Inbetriebnahmen möglich.

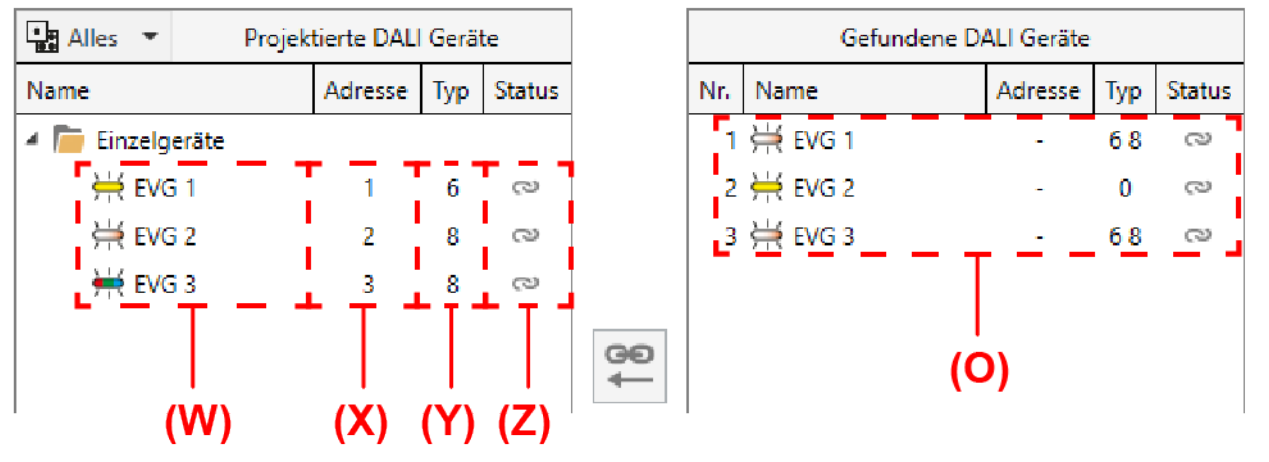

Bild 72: Beispiel von projektierten DALI-Einzelgeräten im linken Anzeigebereich

- (O) Gefundene DALI-Betriebsgeräte mit DALI-Gerätetyp
- (W) Projektierte DALI-Einzelgeräte aus der Parameterkonfiguration inkl. Namen
- (X) Vergebene Kurzadressen aus der Parameterkonfiguration
- (Y) DALI-Gerätetypen aus der Parameterkonfiguration
- (Z) Status der Einzelgerätezuordnungen

Bei der Zuordnung von DALI-Betriebsgeräten zu projektierten Einzelgeräten prüft die DCA immer automatisch den DALI-Gerätetyp. Hierbei wird der durch die Betriebsgeräte übermittelte Gerätetyp mit dem projektierten Gerätetyp des Einzelgeräts verglichen. Die DCA stellt eine Zuordnung nur dann her, wenn die Gerätetypen gleich sind (z. B. projektiertes Einzelgerät = "DT8 (Farbtemperatur)" -> kompatibler Gerätetyp gefundenes Betriebsgeräts muss ebenso "DT8" mit dem Farbtyp "Farbtemperatur (Tc)" sein). Hierdurch werden Funktionsfehler nach der Inbetriebnahme vermieden.

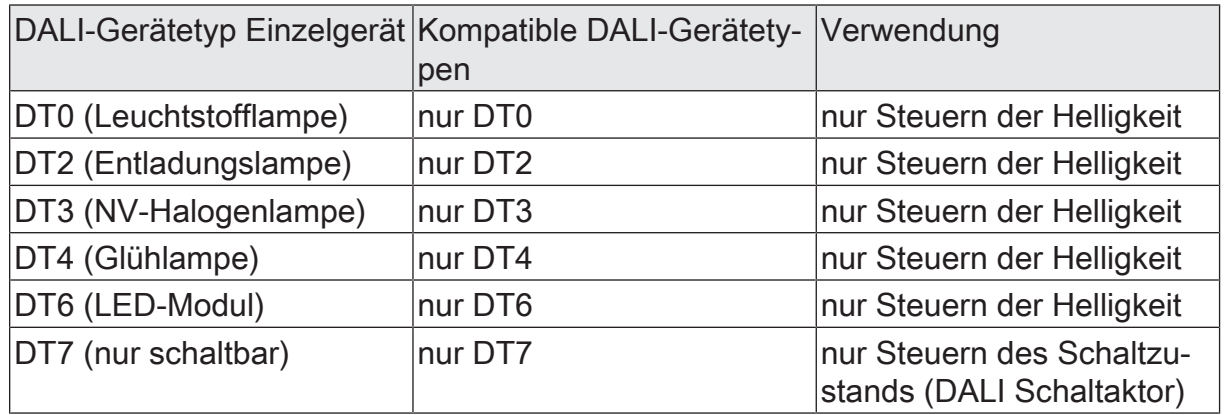

 $\blacksquare$  steinel
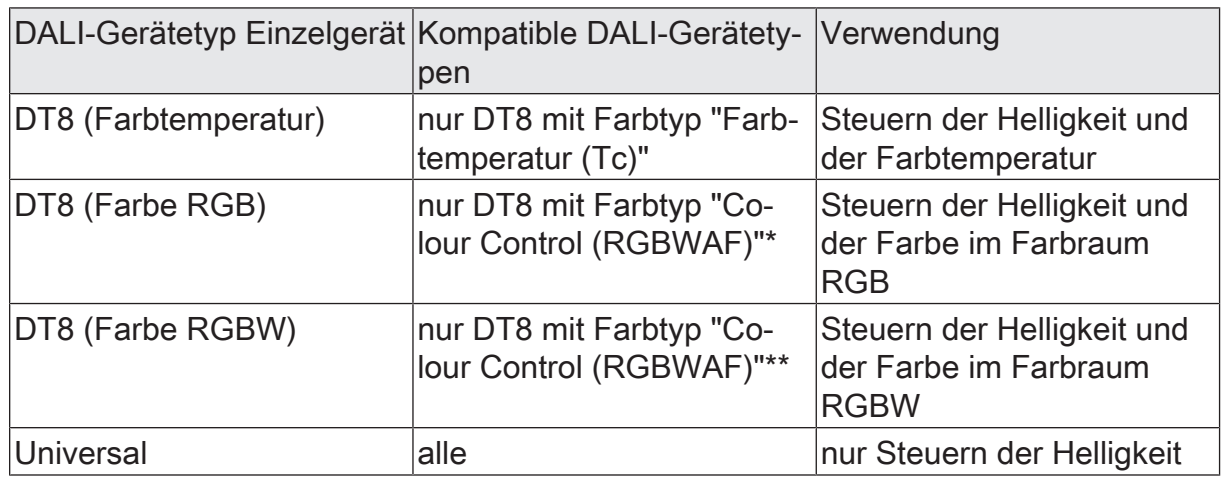

- $\mathbf{ii}$ \*: DALI-Betriebsgeräte vom Gerätetyp DT8 müssen mindestens dem Farbtyp "Colour Control RGB" entsprechen. Die erweiterten DALI-Farbtypen "WAF" (White [W], Amber [A], Freecolour [F]) sind zwar zuweisbar, diese werden jedoch nicht unterstützt.
- $\vert i \vert$ \*\*: DALI-Betriebsgeräte vom Gerätetyp DT8 müssen mindestens dem Farbtyp "Colour Control RGBW" entsprechen. Die erweiterten DALI-Farbtypen "AF" (Amber [A], Freecolour [F]) sind zwar zuweisbar, diese werden jedoch nicht unterstützt.

#### **Einzelgerätezuordnung durchführen**

■ Ein Einzelgerät, das bislang noch nicht zugeordnet wurde, im linken Anzeigebereich und ein gefundenes DALI-Betriebsgeräte im rechten Anzeigebereich selektieren und dann durch  $\epsilon$  oder mit der Maus durch "Drag und Drop" zuordnen.

Das zugeordnete Betriebsgerät wird im rechten Anzeigebereich entfernt und erscheint für das ausgewählte Einzelgerät im linken Bereich. Im rechten Anzeigebereich sind ausschließlich die verbliebenen und noch nicht zugewiesenen Betriebsgeräte sichtbar.

- Falls erforderlich, weitere Betriebsgeräte zuordnen wie beschrieben.
- $\mathbf{ii}$ Bei der Gruppenadressierung ist es in Sonderfällen möglich, Betriebsgeräte auf mehr als nur eine DALI-Gruppe zuzuordnen. In diesem Fall werden im rechten Anzeigebereich auch bereits auf Gruppen zugeordnete Betriebsgeräte angezeigt. Solche Geräte sind hinter dem Namen mit einem "\*" gekennzeichnet.

## **11.1.2.4 Zusatzfunktionen**

### **Partielle DALI-Inbetriebnahme**

Im Kontextmenü <sup>d</sup> der DALI-Inbetriebnahmeumgebung kann die partielle DALI-Inbetriebnahme aktiviert und deaktiviert werden. Das gleichnamige Kontrollfeld beeinflusst die DALI-Gerätesuche und auch den Abschlussprozess der DALI-Inbetriebnahme.

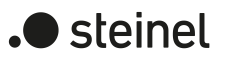

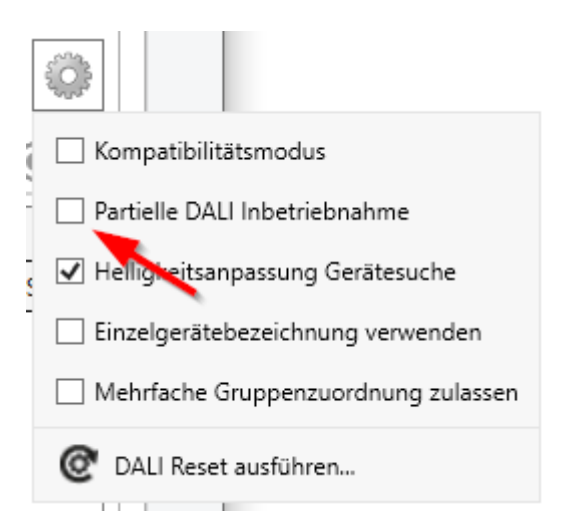

Bild 73: Partielle DALI-Inbetriebnahme im Kontextmenü der DALI-Inbetriebnahme

Abhängig davon, ob das Kontrollfeld aktiviert oder deaktiviert ist, werden die zwei folgenden Fälle unterschieden:

Kontrollfeld "Partielle DALI-Inbetriebnahme" aktiviert

Bei einer neuen Gerätesuche bleiben bereits gefundene Betriebsgeräte erhalten, auch wenn diese dem Gateway nicht antworten (z. B. wenn die Netzspannungsversorgung dieser Betriebsgeräte abgeschaltet ist oder die DALI-Leitung aufgetrennt wurde). Hierdurch lassen sich DALI-Anlagen partiell in Betrieb nehmen (z. B. Inbetriebnahme mehrerer Bauabschnitte). Die DALI-Inbetriebnahme nimmt ausschließlich die neu gefundenen Betriebsgeräte in Betrieb. Zuvor bereits erfolgreich in Betrieb genommenen Geräte werden nicht neu programmiert.

Es ist bei dieser Einstellung sicherzustellen, im Gesamtausbau der DALI-Anlage nicht mehr als 64 Betriebsgeräte anzuschließen!

Kontrollfeld "Partielle DALI-Inbetriebnahme" deaktiviert (Standardeinstellung)

In diesem Fall werden bei einer neuen Gerätesuche zuvor gefundene Betriebsgeräte aus der Konfiguration entfernt, wenn diese Geräte dem Gateway nicht mehr antworten. Bei dieser Einstellung ist immer sicherzustellen, dass die gesamte DALI-Anlage eingeschaltet und betriebsbereit ist. Folglich ist es nicht zulässig, einzelne bereits in Betrieb genommene Betriebsgeräte abzuschalten oder von der DALI-Leitung abzuklemmen. Die DALI-Inbetriebnahme nimmt immer alle Betriebsgeräte des DALI-Systems erneut in Betrieb, auch wenn bekannte Geräte bereits in Betrieb genommen wurden. Während des gesamten Inbetriebnahmeprozesses muss eine störungsfreie Kommunikation zwischen Gateway und allen DALI-Betriebsgeräten gewährleistet sein!

 $\mathbf{ii}$ Gefundene Betriebsgeräte können bei Verwendung der partiellen Inbetriebnahme (Kontrollfeld aktiviert) nicht aus der Konfiguration entfernt werden. Das Entfernen bereits gefundener Betriebsgeräte ist nur möglich, wenn wieder auf die Standardinbetriebnahme (Kontrollfeld deaktiviert) umgeschaltet und eine neue Gerätesuche ausgeführt wird, bei der zuvor gefundene Geräte nicht mehr antworten. Dabei ist dann zu beachten, dass alle anderen Betriebsgeräte der DALI-Anlage an die DALI-Leitung angeschlossen und betriebsbereit sind! Andernfalls werden auch Geräte aus der Konfiguration entfernt, die erhalten bleiben sollen.

 $\lceil \cdot \rceil$ Bei Verwendung der partiellen Inbetriebnahme (Kontrollfeld aktiviert) in Kombination mit dem Kompatibilitätsmodus ist sicherzustellen, dass Betriebsgeräte, die durch eine Gerätesuche partiell gesucht und der Konfiguration neu hinzugefügt werden sollen, nicht bereits mit einer gültigen Kurzadresse programmiert sind. Dies ist beispielsweise dann der Fall, wenn Betriebsgeräte in einer anderen DALI-Anlage schon in Betrieb genommen worden sind. Idealer Weise werden nur fabrikneue Betriebsgeräte partiell in Kombination mit dem Kompatibilitätsmodus in Betrieb genommen. Ist das nicht möglich, macht es Sinn, einen DALI-Reset durchzuführen (Rücksetzen betroffener Betriebsgeräte in den Auslieferungszustand). Dabei ist zu beachten, dass der Reset nur dann ausgeführt wird, wenn ausschließlich die Betriebsgeräte an die DALI-Anlage angeschlossen sind, die neu hinzugefügt werden sollen. Andernfalls werden auch die Betriebsgeräte zurückgesetzt, die bereits gültig in Betrieb genommen wurden.

### **Kompatibilitätsmodus**

Zur Unterstützung nicht DALI-konformer Betriebsgeräte verfügt das Gateway über einen Kompatibilitätsmodus. Hierdurch kann der Inbetriebnahmeprozess in Bezug auf bestimmte DALI-Inbetriebnahmeparameter toleranter ausgeprägt werden, wodurch sich Betriebsgeräte, die sich nicht vollständig an die DALI-Spezifikation halten, ggf. unter Akzeptanz von Funktionseinschränkungen in Betrieb nehmen lassen.

Der Kompatibilitätsmodus wird aktiviert, wenn im Kontextmenü @ der DALI-Inbetriebnahmeumgebung das Kontrollfeld "Kompatibilitätsmodus" angewählt wird.

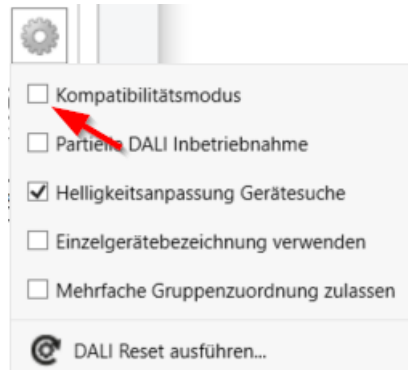

Bild 74: Kompatibilitätsmodus im Kontextmenü der DALI-Inbetriebnahme

Bei aktiviertem Kompatibilitätsmodus werden DALI-Betriebsgeräte in der Anlage nicht mehr anhand ihrer zuvor gebildeten Langadresse identifiziert. Im Normalfall (Kompatibilitätsmodus deaktiviert) prüft das Gateway anhand der DALI-Langadresse, ob gefundene Betriebsgeräte bei einem Suchvorgang zuvor bereits in Betrieb genommen wurden (bekanntes Gerät), oder ob es sich um ein neu gefundenes Betriebsgerät handelt. DALI-Betriebsgeräte vergeben sich im Zuge eines Suchvorgangs nach einem Zufallsprinzip automatisch Langadressen. Diese Langadressen sind in einem DALI-System eindeutig, weshalb Betriebsgeräte individuell identifiziert werden können.

Gemäß DALI-Spezifikation müssen alle DALI-Teilnehmer die Langadresse dauerhaft speichern (auch z. B. bei Netzspannungsausfällen). Nicht alle im Markt verfügbaren DALI-Geräte unterstützen diese Anforderung, weshalb es im Inbetriebnahmeprozess zu Schwierigkeiten kommen kann. Sofern Langadressen verloren gehen, kann das Gateway nicht mehr eindeutig identifizieren, ob gefundene Betriebsgeräte bekannt sind, also in zurückliegenden Inbetriebnahmevorgängen bereits in Betrieb genommen wurden, oder ob es sich um neu installierte und somit um neu gefundene Geräte handelt. In diesen Fällen werden Betriebsgeräte pauschal als "neu gefunden" identifiziert. Folglich werden die betroffenen Betriebsgeräte dann im weiteren Inbetriebnahmeprozess wie noch nicht projektierte Geräte behandelt. Unter anderem sind dann alle Zuordnungen zu Gruppen oder Einzelgeräten entfernt.

Sofern in der DALI-Anlage Betriebsgeräte installiert sind, die sich - wie beschrieben nicht an die DALI-Spezifikation halten und die Langadresse nicht korrekt speichern, sollte der Kompatibilitätsmodus aktiviert werden. Das Gateway identifiziert bei einem Suchvorgang dann Betriebsgeräte ausschließlich anhand der DALI-Kurzadresse (1...64). Diese Adresse wurde entweder in einem zurückliegenden Inbetriebnahmevorgang durch das Gateway gemäß der Projektierung einprogrammiert oder bei einem Suchvorgang (neues EVG) automatisch vergeben.

 $\lceil i \rceil$ Problematisch ist das Identifizieren von Betriebsgeräten anhand der Kurzadresse dann, wenn nachträglich Geräte in die DALI-Installation eingebracht werden, die zuvor (z. B. in anderen Anlagen) bereits in Betrieb genommen wurden und folglich bereits mit gültigen Kurzadressen versehen sind. Hierbei kann es dann dazu kommen, dass unterschiedliche Betriebsgeräte dieselbe Kurzadresse tragen. Dieser Zustand ist bei Verwendung des Kompatibilitätsmodus zu vermeiden, denn Kurzadressen dürfen nur jeweils einmal in einer DALI-Installation vorkommen! Andernfalls sind Kommunikationsfehler zu erwarten.

Alle vom Gateway übermittelten Inbetriebnahmeparameter sind zum bestimmungsgemäßen und störungsfreien Betrieb der DALI-Anlage erforderlich und entsprechen der DALI-Spezifikation. Bei der DALI-Online-Inbetriebnahme kann es passieren, dass alle oder einzelne Betriebsgeräte die vom Gateway übermittelten Inbetriebnahmeparameter teilweise oder vollständig nicht übernehmen. Um dies zu erkennen, prüft das Gateway im Normalbetrieb (Kompatibilitätsmodus deaktiviert) durch Auslesen jede programmierte Änderung und vergleicht den Rückgabewert der Betriebsgeräte mit den Vorgaben der Projektierung (DALI Verify). Werden hierbei Abweichungen bei einzuprogrammierenden Kurzadressen oder Gruppenzuordnungen festgestellt, meldet die DCA Inbetriebnahmefehler.

DALI-Betriebsgeräte, die bei der DALI-Online-Inbetriebnahme nur mit Fehlern programmiert werden konnten, können nach Abschluss der Inbetriebnahme funktionsbestimmt arbeiten. Diese Betriebsgeräte verhalten sich jedoch womöglich nicht oder nur teilweise DALI-konform.

Treten Inbetriebnahmefehler wiederholt auf, kann probeweise der Kompatibilitätsmodus aktiviert werden. Im Kompatibilitätsmodus verzichtet das Gateway bei einer DA-

LI-Online-Inbetriebnahme auf das Zurücklesen der einprogrammierten Inbetriebnahmeparameter. Betriebsgeräte, die einfach nur auf das Antworten an das Gateway verzichten (DALI Verify bleibt aus / Funktion ist jedoch gegeben), können auf diese Weise ohne Fehleranzeige und Abbruch der Programmierverbindung in Betrieb genommen werden.

 $\lceil i \rceil$ Wenn sich Kurzadressen der Betriebsgeräte durch Parametrierung oder durch neue Zuordnungen verändern, programmiert das Gateway die Adressen der vorhandenen Geräte in der DALI-Anlage um. Dieses Umprogrammieren erfolgt auch bei aktiviertem Kompatibilitätsmodus über die Langadresse, da andernfalls im Moment des Programmiervorgangs im DALI-System doppelte Kurzadressen vorhanden sein würden. Betriebsgeräte, die die Langadresse nicht dauerhaft gespeichert haben, können dann nicht störungsfrei auf andere Kurzadressen umprogrammiert werden. In diesem Fall muss eine neue Gerätesuche ausgeführt werden, um die betroffenen Betriebsgeräte vollständig neu in Betrieb zu setzen.

### **DALI-Reset ausführen**

Über das Kontextmenü der DALI-Inbetriebnahmeumgebung kann ein globaler Reset des selektierten DALI-Systems ausgeführt werden. Bei einem DALI-Reset werden alle Geräte des DALI-Systems in den durch die Hersteller definierten Auslieferungszustand zurückversetzt. Ebenso werden in diesem Vorgang alle Zuordnungen zu Gruppen und Einzelgeräten entfernt. Zudem werden die Lang- und Kurzadressen im Gateway gelöscht und die Langadressen in den Betriebsgeräten zurückgesetzt. Nach Ausführung des Reset-Kommandos @ zeigt der rechte Anzeigebereich keine gefundenen Geräte mehr an. Es muss danach zunächst erst wieder ein neuer Suchvorgang ausgelöst werden, um eine neue DALI-Inbetriebnahme ausführen zu können.

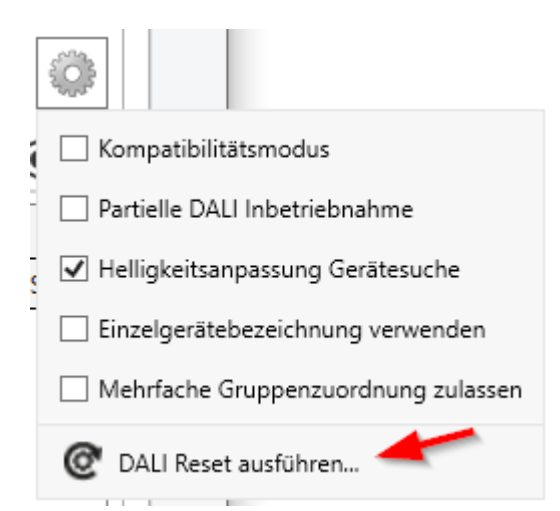

Bild 75: DALI-Reset-Kommando im Kontextmenü der DALI-Inbetriebnahme

Ein DALI-Reset sollte stets mit Sorgfalt und dann durchgeführt werden, wenn bereits in Betrieb genommene Geräte nachträglich in DALI-Anlagen integriert werden oder es Schwierigkeiten bei der DALI-Inbetriebnahme aufgrund von fehlerhaften Inbetriebnahmeschritten gibt (z. B. ungewünschte Doppeladressierungen, Kommunikationsprobleme). Der DALI-Reset schafft eine saubere DALI-Umgebung als Grundlage für eine störungsfreie Inbetriebnahme.

- $\vert \cdot \vert$ Es ist nicht möglich, nur einzelne oder eine besondere Auswahl an Betriebsgeräten innerhalb eines DALI-Systems zurückzusetzen.
- $\mathbf{1}$ Nach einem Reset der DALI-Anlage ist es immer erforderlich, mit Hilfe der ETS das Applikationsprogramm neu in das Gateway zu laden.

### **Hinweis zum automatischen Gerätetausch**

Mit Hilfe des automatischen Gerätetausches der Handbedienung ist das Gateway in der Lage, ein DALI-System auf Vollständigkeit der zuvor in Betrieb genommenen DA-LI-Betriebsgeräte zu prüfen. Wurde beispielsweise ein defektes DALI-Betriebsgerät durch den Installateur entfernt und durch ein neues ersetzt, ist das Gateway in der Lage, das neue Gerät mit den Projektierungsdaten des ausgefallenen zu programmieren. Somit besteht die Möglichkeit, durch einfache Bedienung am Gateway und ohne Änderungsaufwand in der ETS ein ausgefallenes DALI-Betriebsgerät zu ersetzen.

Der automatische Gerätetausch aktualisiert die Projektierungsdaten (Langadresse) des ausgetauschten DALI-Betriebsgeräts vorerst nur im Gateway. Damit die Änderung der DALI-Konfiguration nachhaltig in die ETS-Konfiguration übernommen wird, sollte nach dem Ausführen eines oder mehrerer Vorgänge des automatischen Gerätetausches erneut eine DALI-Gerätesuche in der ETS (DCA) ausgeführt werden. Hierdurch gleicht, obwohl keine neuen Betriebsgeräte gefunden werden, die DCA die DALI-Projektierungsdaten zwischen Gateway und ETS ab und speichert die Änderung im ETS-Projekt. Erst anschließend dürfen neue Programmiervorgänge des Applikationsprogramms ausgeführt werden.

 $\vert \mathbf{i} \vert$ Wird nach einem automatischen Gerätetausch ohne anschließende neue DA-LI-Gerätesuche in der DCA das Applikationsprogramm mit der ETS programmiert, gehen die durch den Gerätetausch herbeigeführten Änderungen verloren. In diesem Fall zeigt die DCA bei künftigen Gerätesuchen neu gefundene Betriebsgeräte an, die tatsächlich nicht neu sind.

## **11.1.3 DALI-Inbetriebnahme abschließen**

#### **Einleitung**

Nach der Zuweisung der DALI-Betriebsgeräte zu den Gruppen und Einzelgeräten muss die Inbetriebnahme im betroffenen DALI-System abgeschlossen werden. Hierdurch werden alle DALI-Einstellungen, die im ETS-Projekt gespeichert sind, in das Gateway und in die DALI-Betriebsgeräte übertragen.

Beim Abschluss der Inbetriebnahme kommuniziert die DCA mit dem Gateway über die KNX Programmierverbindung der ETS. Das Gateway muss mit dem KNX verbunden und die Bus- als auch die Netzspannung eingeschaltet sein. Die ETS muss über eine funktionierende Kommunikationsschnittstelle zum KNX verfügen (z. B. USB oder IP).

- $\lceil \cdot \rceil$ Das Abschließen einer DALI-Inbetriebnahme ist nur dann erforderlich, wenn es seit der letzten Inbetriebnahme Änderungen gab, die in das Gateway übernommen werden müssen. Die DCA erkennt Änderungen der Konfiguration automatisch und zeigt Im Anzeigebereich (A) der DALI-Inbetriebnahmeumgebung an, wenn eine Inbetriebnahme noch nicht abgeschlossen wurde.
- $\lceil i \rceil$ Bei der Gerätevariante "2fach" ist das Abschließen der DALI-Inbetriebnahme separat in jedem DALI-System erforderlich.
- $\lceil \cdot \rceil$ Bei jedem Aufruf der DCA (über den Reiter "DCA") werden im DALI-Inbetriebnahmedialog die im ETS-Projekt gespeicherten Konfigurationen angezeigt.

#### **DALI-Inbetriebnahme abschließen**

Zur Übernahme der DALI-Konfiguration in das Gateway und in die Betriebsgeräte muss in der DCA im Inbetriebnahmedialog die Schaltfläche "Inbetriebnahme abschließen" (C) [\(siehe Bild 61\)](#page-301-0) angeklickt werden.

Die DCA baut über die Programmierverbindung eine KNX Kommunikation zum Gateway auf. Der Abgleich der Inbetriebnahmekonfiguration wird ausgeführt. Der Abgleichvorgang kann einige Zeit in Anspruch nehmen und ist abhängig von der Anzahl der angelegten Gruppen und Einzelgeräte und der angeschlossenen DALI-Betriebsgeräte. Die DCA zeigt den Fortschritt dieser Anpassung an. Zunächst programmiert die DCA das Gateway mit den Gerätetypen, den Lang- und Kurzadressen und mit weiteren Zusatzinformationen.

Anschließend werden auch die angeschlossenen DALI-Betriebsgeräte aktualisiert. Dazu kommuniziert das Gateway über die DALI-Leitung mit den angeschlossenen Betriebsgeräten und programmiert diese vollautomatisch.

Zuletzt werden die Gruppenzuordnungen aktualisiert. Dies erfolgt auch in zwei Schritten. Zunächst werden die Gruppenzuordnungen in das DALI-Gateway einprogrammiert. Danach in die Betriebsgeräte über die DALI-Leitung.

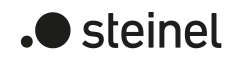

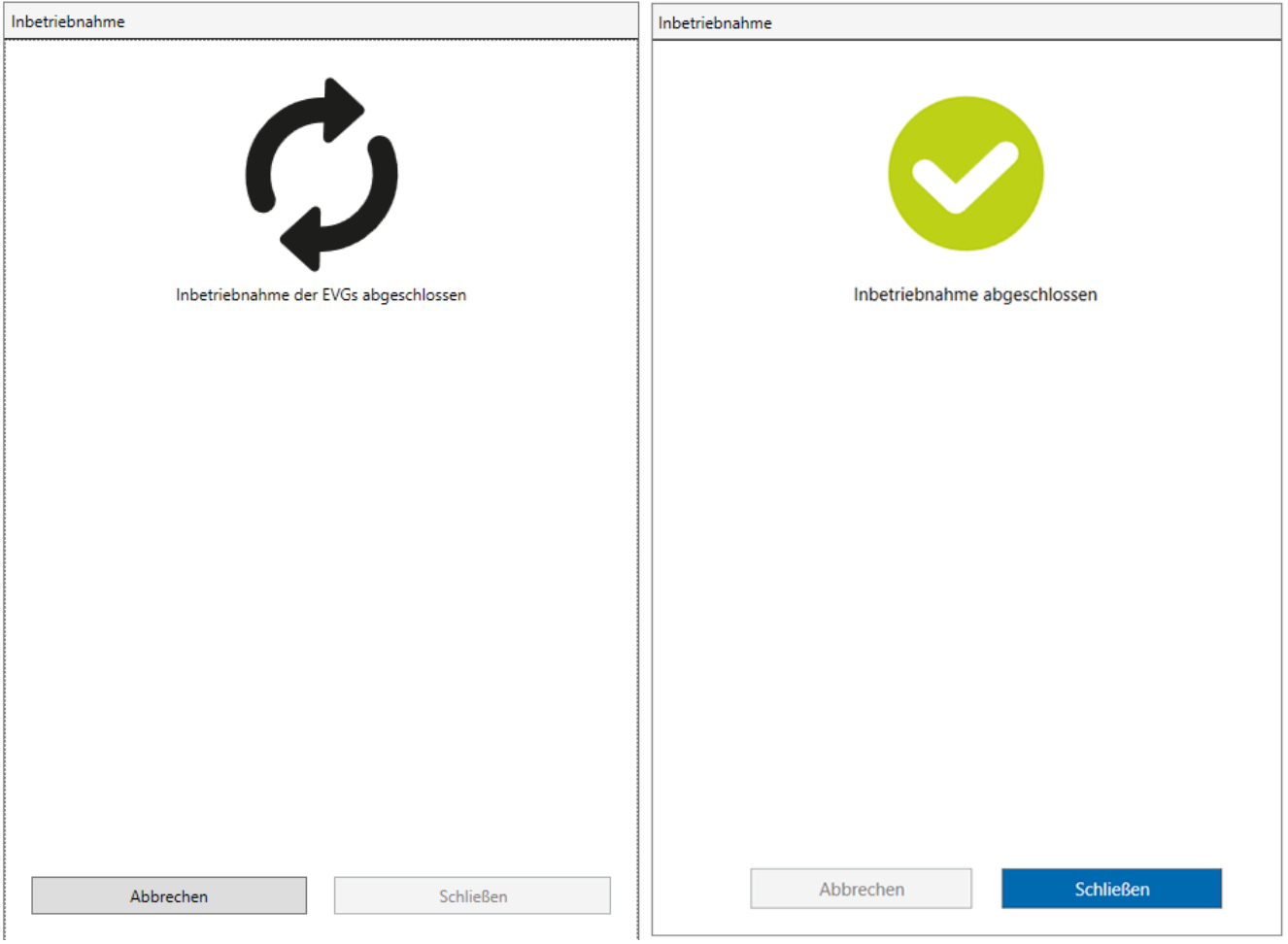

Bild 76: Abschluss der DALI-Inbetriebnahme

- Zum vollständigen Abschluss der Inbetriebnahme und zur Übernahme aller notwendigen Parameter im Anschluss das Applikationsprogramm des Gateways mit der ETS programmieren.
- $\mathbf{1}$ Sofern die partielle Inbetriebnnahme nicht aktiviert ist, nimmt die DALI-Inbetriebnahme immer alle Betriebsgeräte des DALI-Systems in Betrieb, auch wenn bekannte Geräte bereits in Betrieb genommen wurden. Nur bei aktiver partieller Inbetriebnahme nimmt die DCA ausschließlich neu gefundene Betriebsgeräte in Betrieb. Zuvor bereits erfolgreich in Betrieb genommene Geräte werden in diesem Fall nicht neu programmiert.
- $\vert \mathbf{i} \vert$ Sofern eine Inbetriebnahme aufgrund von Kommunikations- oder Gerätefehlern abgebrochen wird, führt die DCA bei einem erneuten Inbetriebnahmeabgleich einen vollständigen Programmiervorgang aus. Hierbei muss der Abschluss der DALI-Inbetriebnahme wie beschrieben manuell in der DCA angestoßen werden.
- $\lceil \cdot \rceil$ Das Gateway prüft beim Programmieren der Inbetriebnahmekonfiguration in die DALI-Betriebsgeräte die Funktionstüchtigkeit der DALI-Leitung. Sollte keine Kommunikation möglich sein, bricht die DCA den Vorgang mit einer Fehlermeldung ab. In diesem Fall muss der Fehler (z. B. EVG abgeklemmt, Netzspannung abgeschaltet, Leitungsbruch) beseitigt und der Inbetriebnahmeabschluss erneut ausgeführt werden. Auch beim Einprogrammieren der Inbe-

triebnahmekonfiguration in das Gateway muss eine störungsfreie Kommunikation zwischen ETS und dem Gateway über den KNX sichergestellt sein. Sofern die DCA das Gerät nicht erreichen kann, wird der Inbetriebnahmevorgang mit einer Fehlermeldung abgebrochen. Auch in diesem Fall Fall muss der Fehler beseitigt und im Anschluss der Inbetriebnahmeabschluss erneut ausgeführt werden.

## **11.2 DALI-Test**

## **DALI-Test starten**

Die DCA des Gateways bietet verschiedene Möglichkeiten, eine DALI-Installation umfangreich zu testen. So ist es möglich, nach einer DALI-Inbetriebnahme im DALI-Test einzelne Betriebsgeräte anzusteuern, diese zu schalten, Helligkeitswerte oder Farbtemperatur- oder Farbwerte auszulesen oder vorzugeben. Auch der individuelle Gerätestatus kann angezeigt werden. In einer weiteren Testumgebung können alle projektierten Gruppen (1…32) oder Einzelgeräte (1...64) separat geschaltet, im Helligkeitswert oder in der Farbtemperatur oder Farbe (sofern durch das Betriebsgerät unterstützt) verändert werden. Zudem ist es möglich, die konfigurierten Szenen (1...16) auf Funktion zu prüfen.

Der DALI-Test kann nur dann vollständig ausgeführt werden, wenn die Geräte-, Gruppen- und Szenenkonfiguration im Gateway nach einer DALI-Inbetriebnahme oder nach dem Ändern von Parametern aktuell ist. Deshalb ist es erforderlich, das Gateway mit der ETS vor einem DALI-Test zu programmieren, wenn zuvor Änderungen in der Gerätekonfiguration vorgenommen wurden. Lediglich der Test "Alle Geräte (Broadcast)" kann ohne vorhergehende DALI-Inbetriebnahme und ohne ETS-Programmiervorgang nach einer Änderung der Konfiguration ausgeführt werden.

Wenn die beschriebenen Voraussetzungen erfüllt sind, kann der "DALI Test" über den gleichnamigen Reiter oder die Schaltfläche im Willkommen-Fenster der DCA aufgerufen werden. Nach dem Aufruf wird im Fenster der DCA die DALI-Testumgebung sichtbar.

- $|i|$ Der DALI-Test ist je DALI-System vorhanden und wird getrennt ausgeführt. Eine Umschaltung der DALI-Systeme ist in der Testumgebung bei der Gerätevariante "2fach" über die Reiter "DALI System 1" und "DALI System 2" möglich. Bei der Gerätevariante "1fach" ist nur der Reiter "DALI System 1" verfügbar.
- $\lceil i \rceil$ Bei Konfiguration der Adressierungsart "Zentral" sind im DALI-Test nur Broadcast-Befehle (alle Betriebsgeräte schalten) ausführbar.

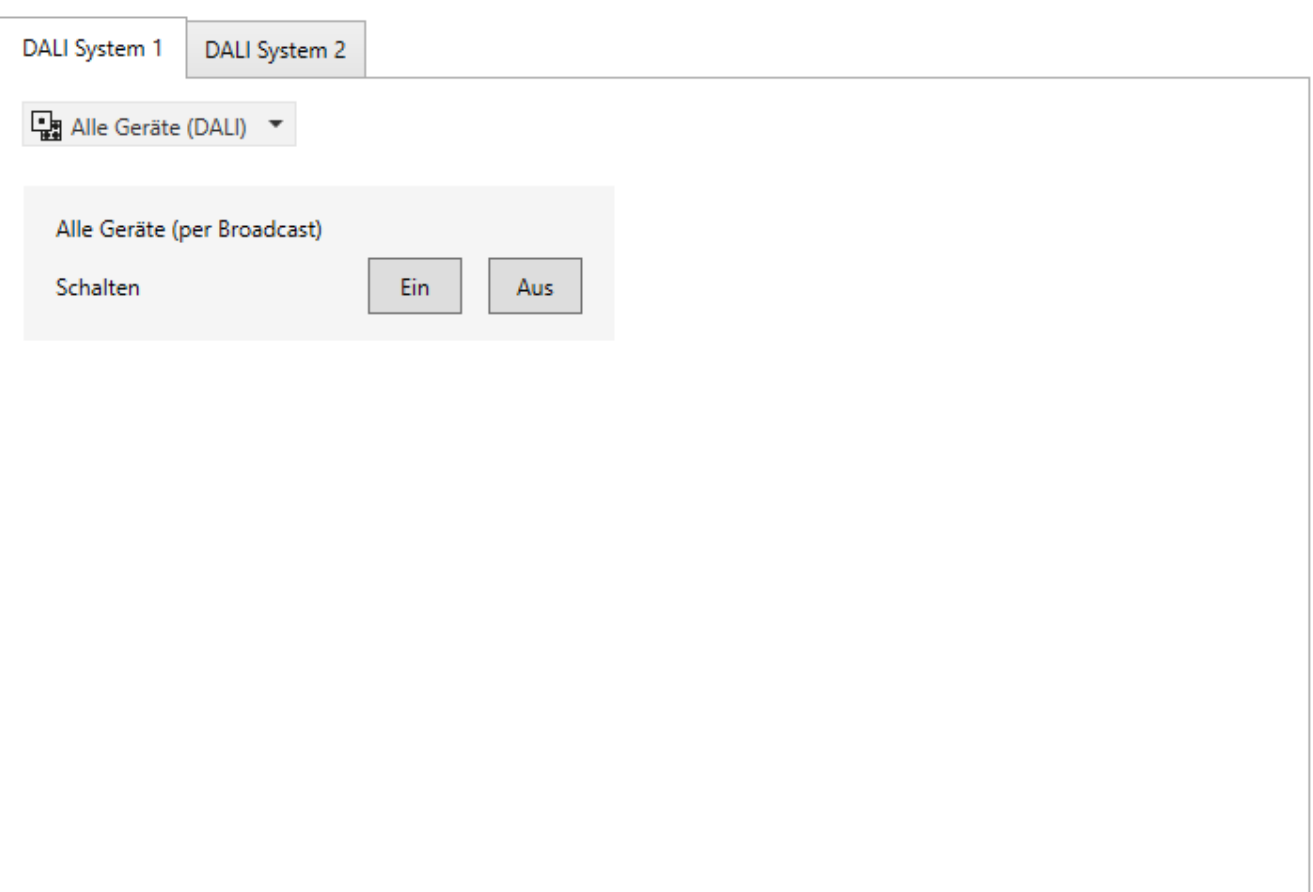

Bild 77: DALI-Testumgebung in der DCA

Der DALI-Test benötigt eine funktionsfähige Programmierverbindung von der ETS zum betroffenen Gateway in der KNX Anlage. Die DCA prüft vor dem Ausführen des Tests zunächst, ob die ETS mit dem Gateway über die KNX Programmierverbindung kommunizieren kann (Status-Meldung "<sup>2</sup> Verbindungsprüfung aktiv"). Ist dies nicht der Fall, kann kein DALI-Test ausgeführt werden. Die DCA zeigt dann im Anzeigebereich (A) eine Status-Meldung an.

Für einen störungsfreien DALI-Test muss das Gateway mit der KNX Leitung verbunden und die Bus- als auch die Netzspannungsversorgung unterbrechungsfrei eingeschaltet sein. Außerdem muss die ETS über eine funktionierende Kommunikationsschnittstelle zum KNX verfügen (z. B. USB oder IP).

Sollte ein Verbindungsaufbau zum Gateway über die KNX Programmierschnittstelle nicht möglich sein, muss die Ursache identifiziert werden. Gründe einer fehlerhaften Verbindung und die passenden Abhilfen sind im Folgenden aufgeführt:

- Ursache: Keine funktionierende ETS-Kommunikationsschnittstelle zum KNX. Abhilfe: Verbindung in der ETS prüfen und ggf. einrichten.
- Ursache: Physikalische Adresse durch die ETS zuvor nicht programmiert. Abhilfe: DCA verlassen und anschließend die physikalische Adresse und das Applikationsprogramm mit der ETS programmieren.
- Ursache: KNX Busspannung am Gateway oder an der ETS-Kommunikationsschnittstelle nicht angeschlossen oder betriebsbereit. Abhilfe: Busspannung anschließen und einschalten.

 $\blacksquare$  steinel

- Ursache: Netzspannungsversorgung am Gateway nicht eingeschaltet. Abhilfe: Netzspannungsversorgung am Gateway einschalten.
- $\lceil i \rceil$ Das Gateway erkennt physikalische Übertragungsfehler auf der DALI-Leitung (z. B. Kurzschluss), wenn ein Test ausgeführt werden soll. Die DCA zeigt dann einen Fehler an. Ein Test-Zugriff auf die Betriebsgeräte ist nur möglich, wenn sich das betroffene DALI-System im ungestörten Normalbetrieb befindet. Eine unterbrochene DALI-Leitung wird beim Test nicht erkannt.

## **11.2.1 Test "Alle Geräte (DALI)"**

Mit dem Test "Alle Geräte (DALI)" können alle an einem DALI-System angeschlossenen Betriebsgeräte gemeinsam ein- und ausgeschaltet werden. Das Gateway benutzt für diese Ansteuerung einen DALI-Broadcast-Befehl. Mit Hilfe dieser Funktion ist es möglich, alle am DALI-System angeschlossenen Teilnehmer schnell und einfach zu testen, auch ohne DALI-Inbetriebnahme.

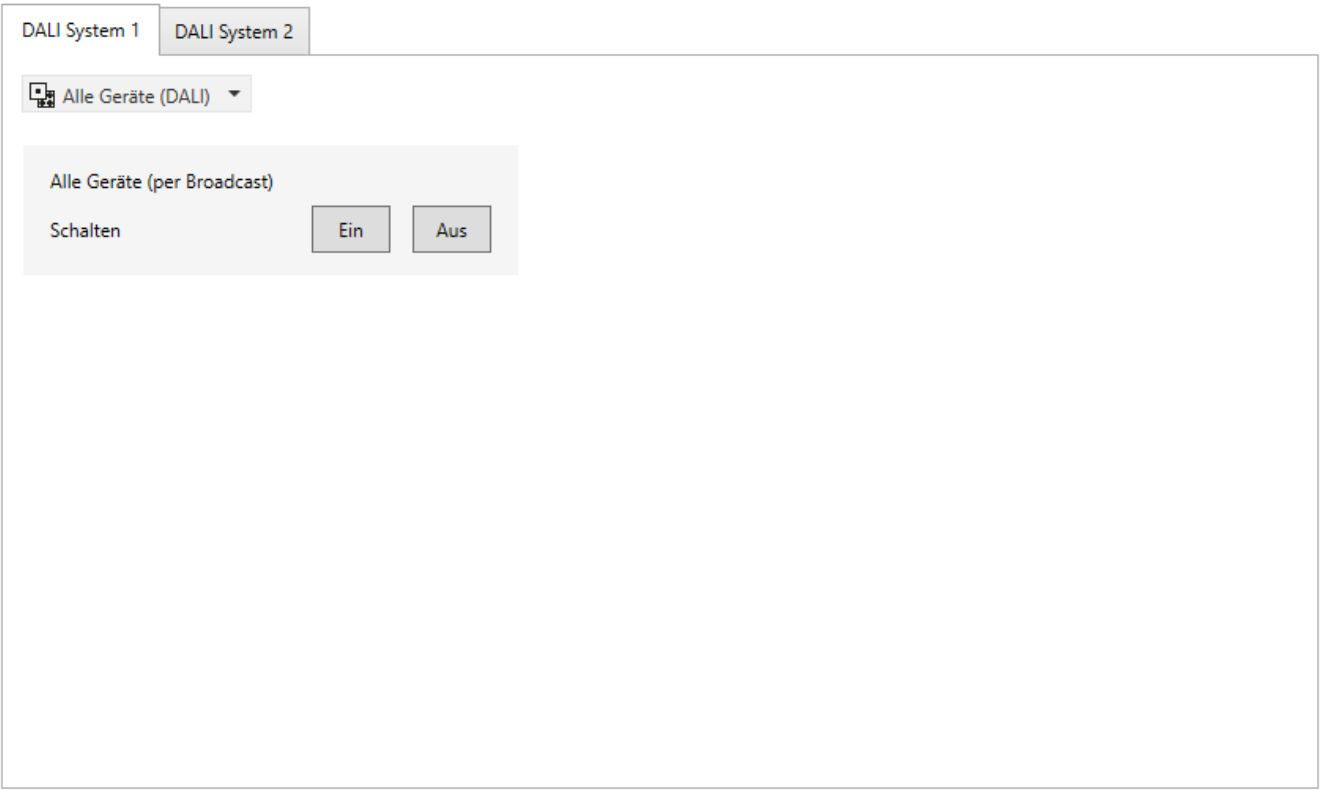

Bild 78: Test "Alle Geräte (DALI)"

 $\mathbf{ii}$ Im DALI-Broadcast-Test werden die Befehle an die Betriebsgeräte direkt über die DALI-Leitung weitergegeben. Es werden keine Gruppenzuordnungen oder Zuordnungen zu Geräten der Einzeladressierung berücksichtigt, so dass beim Test KNX Statusobjekte nicht nachgeführt werden und somit Unterschiede zwischen der KNX Anlage und den tatsächlichen Zuständen der DALI-Betriebsgeräte auftreten können.

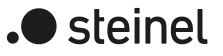

## **11.2.2 Test "Geräte (DALI)"**

Sobald eine DALI-Inbetriebnahme ausgeführt worden ist und in diesem Zuge auch Betriebsgeräte gefunden wurden, können diese Geräte im geräteorientierten Test "Geräte (DALI)" auf korrekte Funktion geprüft werden. Hierbei ist es nicht erforderlich, dass die gefundenen Geräte auch projektierten Gruppen oder Einzelgeräten zugeordnet wurden.

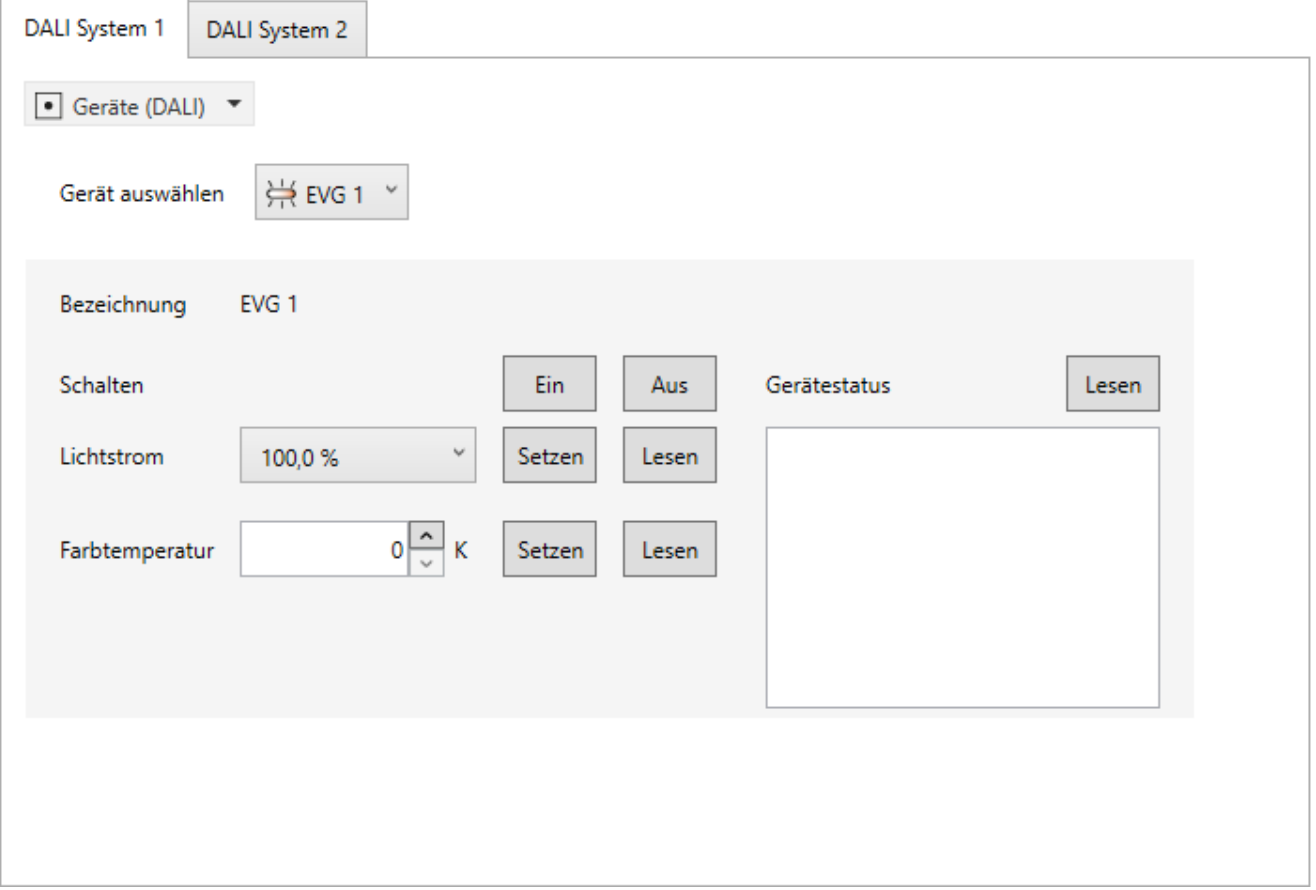

Bild 79: Beispielhafte Ansicht des Tests "Geräte (DALI)"

Das zu prüfende Betriebsgerät muss zunächst im Auswahlfeld "Gerät auswählen" selektiert werden. Hier stehen alle im Zuge einer durchgeführten DALI-Gerätesuche gefundenen DALI-Betriebsgeräte – gekennzeichnet durch den Gerätenamen - zur Auswahl. Es ist stets nur ein Gerät testfähig. Im Anschluss kann das ausgewählte Betriebsgerät individuell und unabhängig zu Gruppen- oder Einzelgerätezuordnungen ein- oder ausgeschaltet werden. Zusätzlich ist die Vorgabe eines absoluten Helligkeitswerts, eines Farbtemperaturwerts oder einer Farbe möglich, sofern das Betriebsgerät diese Funktion unterstützt.

Bei Betätigung der Schaltfläche "Setzen" im Bereich "Lichtstrom" wird der im Auswahlfeld selektierte Helligkeitswert als DALI Arc-Power-Level an das entsprechende Betriebsgerät übermittelt, welches sich dann unmittelbar auf diesen Helligkeitswert einstellen sollte. Der an dieser Stelle vorgegebene Helligkeitswert ist unabhängig von einer Parametrierung für Minimal- oder Maximalhelligkeit. Es ist also der gesamte Helligkeitsbereich im geräteorientierten DALI-Test einstellbar. Analog kann der aktuell eingestellte Helligkeitswert des DALI-Betriebsgeräts durch Betätigung der Schaltfläche "Lesen" angefragt werden. Der ausgelesene Wert wird im Auswahlfeld angezeigt.

Beim Test eines DALI-Betriebsgeräts vom Gerätetyp "DT8 - Tunable White (TW)" wird bei Betätigung der Schaltfläche "Setzen" im Bereich "Farbtemperatur" der im Auswahlfeld selektierte Farbtemperaturwert an das entsprechende Betriebsgerät übermittelt. Das Gerät sollte sich danach unmittelbar auf die vorgegebene Farbtemperatur einstellen, dies jedoch nur, wenn das Leuchtmittel auch eingeschaltet ist. Der Farbtemperaturwert ist unabhängig von einer Parametrierung für die minimale oder maximale Farbtemperatur. Es ist also auch hier der gesamte Farbtemperaturbereich im geräteorientierten DALI-Test einstellbar. Analog kann der aktuell eingestellte Farbtemperaturwert des DALI-Betriebsgeräts durch Betätigung der Schaltfläche "Lesen" angefragt werden. Der ausgelesene Wert wird im Auswahlfeld angezeigt.

Wenn das zu testende DALI-Betriebsgerät vom Gerätetyp "DT8 - Colour Control" ist, kann ein Test der Farbeinstellung durchgeführt werden. Bei Betätigung der Schaltfläche "Setzen" im Bereich "Farbe" wird der im Auswahlfeld selektierte Farbwert an das entsprechende Betriebsgerät übermittelt. Sofern das Betriebsgerät dem Farbraum "RGBW" entspricht, ist neben der Farbe auch der Weißwert testfähig. Das Gerät stellt sich beim Setzen eines Werts unmittelbar auf die vorgegebene Farbe ein, dies jedoch nur, wenn das Leuchtmittel auch eingeschaltet ist. Analog kann der aktuell eingestellte Farb-/Weißwert des DALI-Betriebsgeräts durch Betätigung der Schaltfläche "Lesen" angefragt werden. Der ausgelesene Wert wird im Auswahlfeld oder im Slider des Weißwerts angezeigt.

- $\lceil i \rceil$ Bei der Vorgabe eines Farbtemperatur- oder Farbwerts wird immer auch der in der Testumgebung für das Betriebsgerät eingestellte Helligkeitswert an das Betriebsgerät übermittelt. Beim Übermitteln einer Farbtemperatur oder Farbe mit dem Helligkeitswert "0 %" zeigt das Betriebsgerät in der Regel keine Reaktion.
- $\lceil \cdot \rceil$ Die durch die Funktion "Lesen" eingelesenen Werte können rundungsbedingt von Vorgabewerten abweichen.
- $\lceil \cdot \rceil$ Das Vorgeben oder Auslesen einer Farbtemperatur oder Farbe ist nur bei Betriebsgeräten möglich, die den DALI-Gerätetyp "DT8" entweder in der spezifischen Ausprägung "Tunable White (TW)" oder "Colour Control (RGBWAF)" unterstützen. Die DCA ermittelt bei einer Gerätesuche im Zuge einer DALI-Inbetriebnahme den vom Betriebsgerät unterstützten Gerätetyp und bietet in der DALI-Testumgebung nur die Einstellungen an, die vom Gerät unterstützt werden.

Durch Betätigung der Schaltfläche "Lesen" in der Kategorie "Gerätestatus" ist es möglich, die internen Zustände des ausgewählten Betriebsgeräts anzuzeigen. So kann der allgemeine Gerätestatus (Fehler Betriebsgerät, z. B. interner EVG-Fehler), der Lampenzustand (z. B. defektes Leuchtmittel, Leitungsbruch zur Lampenfassung), der aktuelle Schaltzustand, die Information, ob projektierte Helligkeits-Grenzwerte

verletzt wurden oder sich das Betriebsgerät in einem Fading-Dimmvorgang befindet, der Reset-Status, Information zur Gültigkeit der Kurzadresse und der Zustand der Netzspannungsversorgung ausgewertet und angezeigt werden.

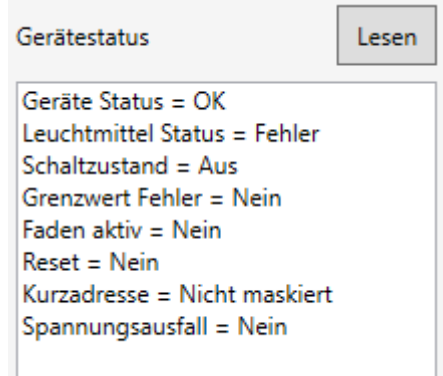

Bild 80: Beispiel für Gerätestatus

- $|i|$ Manche Statusinformation sind abhängig vom verwendeten DALI-Betriebsgerät. Nicht alle Geräte führen die genannten Zustände nach.
- $\mathbf{1}$ Im geräteorientierten Test "Geräte (DALI)" werden die Befehle an die Betriebsgeräte direkt über die DALI-Leitung weitergegeben. Es werden keine Gruppenzuordnungen oder Zuordnungen zu Geräten der Einzeladressierung berücksichtigt, so dass beim Test KNX Statusobjekte nicht nachgeführt werden und somit Unterschiede zwischen der KNX Anlage und den tatsächlichen Zuständen der DALI-Betriebsgeräte auftreten können.

## **11.2.3 Test "Gruppen (KNX)"**

Sobald eine DALI-Inbetriebnahme ausgeführt worden ist und anschließend mit der ETS das Applikationsprogramm programmiert wurde, ist der Test "Gruppen (KNX)" in der Testumgebung der DCA ausführbar. Bei der DALI-Inbetriebnahme müssen Betriebsgeräte gefunden und mindestens eines davon einer Gruppe zugeordnet worden sein.

Im DALI-Test der Gruppen reagieren Betriebsgeräte einer Gruppe in Bezug auf das Schalten und bei Helligkeits-, Farbtemperatur- und Farbvorgaben so, wie es die Parametrierung in der ETS vorsieht. Es werden alle Aktionen intern über die entsprechenden KNX Objekte der Gruppen umgesetzt. So werden beispielsweise beim Auslesen der Helligkeitswerte die internen Objektwerte ausgelesen, und beim Einschalten einer Gruppe wird intern das Schaltobjekt beschrieben. Hierbei werden durch das Gateway auch Statustelegramme in der KNX Anlage erzeugt und die entsprechenden DALI-Gruppenparameter (z. B. Dimmverhalten und Dimmkennlinien) mit einbezogen.

 $\blacksquare$  steinel

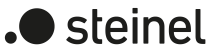

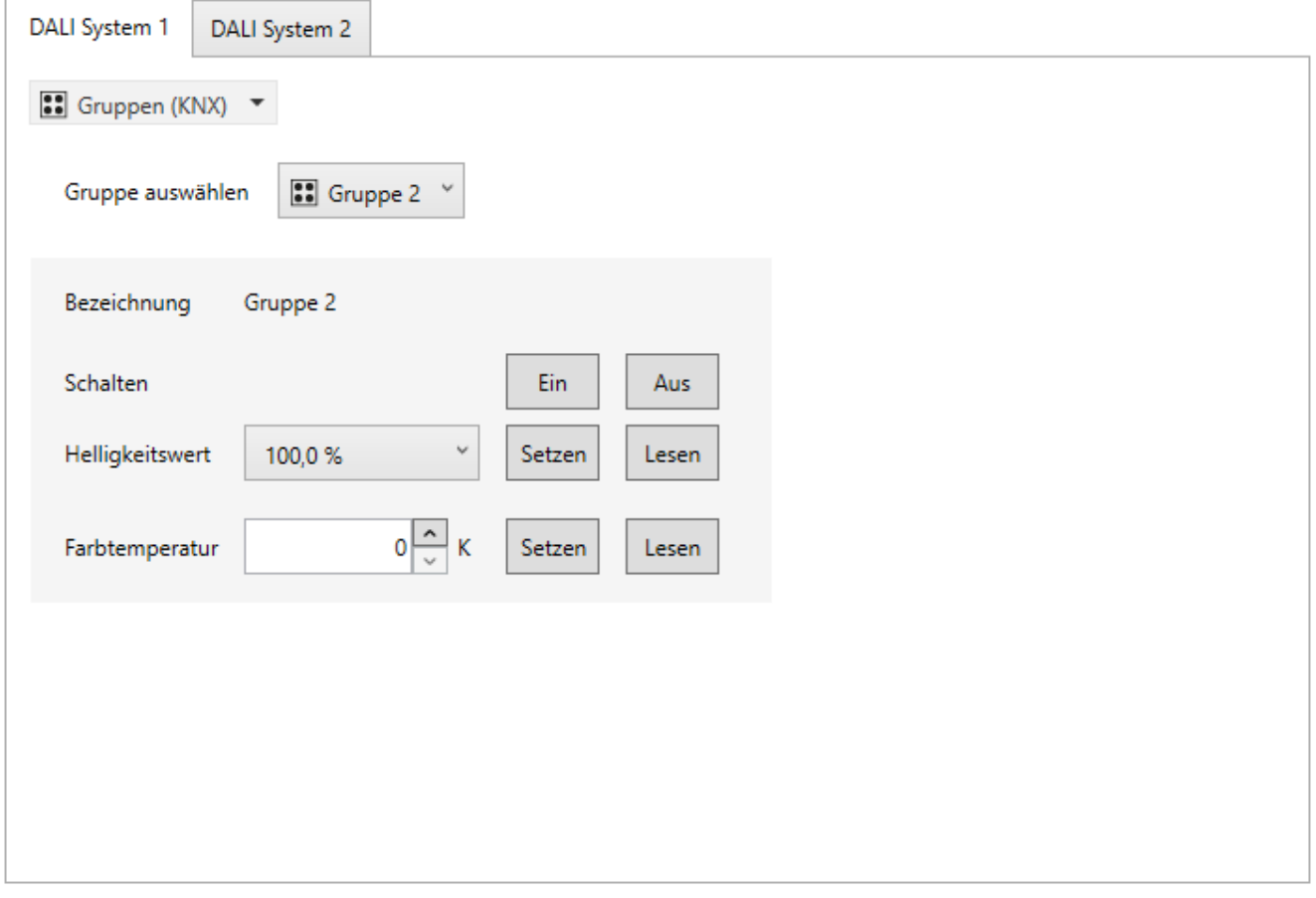

Bild 81: Beispielhafte Ansicht des Tests "Gruppen (KNX)"

Die zu prüfende DALI-Gruppe muss zunächst im Auswahlfeld "Gruppe auswählen" selektiert werden. Hier stehen nur die Gruppen – gekennzeichnet durch die Gruppennamen - zur Auswahl, denen auch Betriebsgeräte im Zuge einer DALI-Inbetriebnahme zugeordnet wurden. Es ist stets nur eine Gruppe testfähig.

Im DALI-Test der Gruppen kann jede Gruppe unabhängig ein- oder ausgeschaltet werden. Eine Betätigung der Schaltfläche "Ein" oder "Aus" bewirkt unmittelbar das Schalten der Betriebsgeräte, die der entsprechenden Gruppe zugeordnet sind. Alternativ kann ein absoluter Helligkeitswert angegeben werden, der durch Betätigung der Schaltfläche "Setzen" an die Gruppe übermittelt wird. Der in der Testumgebung einstellbare Helligkeitswert ist nicht abhängig von der Gruppen-Parametrierung für Minimal- oder Maximalhelligkeit. Es ist also der volle Helligkeitsbereich im gruppenorientierten DALI-Test einstellbar. Die Betriebsgeräte der Gruppe beachten allerdings die Parametrierung der Gruppen und reagieren entsprechend eingeschränkt. Hierdurch können die Parameterkonfiguration und alle KNX Statusmeldungen überprüft werden, ohne direkt KNX Telegramme in der Anlage auf Eingangsobjekte auszulösen.

Analog kann der aktuell eingestellte Helligkeitswert der Gruppe durch Betätigung der Schaltfläche "Lesen" abgefragt werden. Der ausgelesene Gruppenwert wird im Auswahlfeld angezeigt. Rundungsbedingt weicht der angezeigte Wert ggf. von zuletzt vorgegebenen ab.

Beim Test einer Gruppe vom Funktionsumfang "Helligkeit & Farbtemperatur (DT8)" wird bei Betätigung der Schaltfläche "Setzen" im Bereich "Farbtemperatur" der im Auswahlfeld selektierte Farbtemperaturwert an die entsprechende Gruppe übermittelt. Die Geräte der Gruppe sollten sich danach unmittelbar auf die vorgegebene Farbtemperatur einstellen, dies jedoch nur, wenn die Leuchtmittel auch eingeschaltet sind. Auch der Farbtemperaturwert ist unabhängig von einer Parametrierung für die minimale oder maximale Farbtemperatur. Es ist also auch hier der gesamte Farbtemperaturbereich im gruppenorientierten DALI-Test einstellbar. Analog kann der aktuell eingestellte Farbtemperaturwert der Gruppe durch Betätigung der Schaltfläche "Lesen" angefragt werden. Der ausgelesene Gruppenwert wird im Auswahlfeld angezeigt.

Wenn die zu testende Gruppe vom Funktionsumfang "Helligkeit & Farbe RGB (DT8)" oder "Helligkeit & Farbe RGBW (DT8)" ist, kann ein Test der Farbeinstellung durchgeführt werden. Bei Betätigung der Schaltfläche "Setzen" im Bereich "Farbe" wird der im Auswahlfeld selektierte Farbwert an die entsprechende Gruppe übermittelt. Sofern die Gruppe dem Farbraum "RGBW" entspricht, ist neben der Farbe auch der Weißwert testfähig. Die Gruppe stellt sich beim Setzen eines Werts unmittelbar auf die vorgegebene Farbe ein, dies jedoch nur, wenn das Leuchtmittel auch eingeschaltet ist. Analog kann der aktuell eingestellte Farb-/Weißwert der Gruppe durch Betätigung der Schaltfläche "Lesen" angefragt werden. Der ausgelesene Wert wird im Auswahlfeld oder im Slider des Weißwerts angezeigt.

- $\mathbf{i}$ Bei der Vorgabe ausschließlich eines Farbtemperatur- oder Farbwerts wird nicht der in der Testumgebung für die Gruppe eingestellte Helligkeitswert an die zugeordneten Betriebsgeräte übermittelt, wenn die Gruppe bereits eingeschaltet ist. Beim Übermitteln einer Farbtemperatur oder Farbe im Zustand "AUS" zeigen die Betriebsgeräte der Gruppe in der Regel keine Reaktion, es sei denn, die Gruppe soll bei der Vorgabe einer Farbtemperatur oder Farbe im Zustand "AUS" einschalten (parametrierbare Funktion der Gruppe). In diesem Fall übermittelt das Gateway auch die konfigurierte Einschalthelligkeit der Gruppe an die Betriebsgeräte.
- $\lceil \cdot \rceil$ Die durch die Funktion "Lesen" eingelesenen Werte können rundungsbedingt von Vorgabewerten abweichen.
- $\lceil i \rceil$ DALI-Betriebsgeräte, die mehreren Gruppen zugewiesen sind, stellen sich immer auf den zuletzt über eine der zugeordneten Gruppen eingestellten Zustand ein. In diesem Fall kann die Rückmeldung des Schaltstatus, des Helligkeitswerts, der Farbtemperatur oder Farbe einer Gruppe nicht immer eindeutig sein.

## **11.2.4 Test "Einzelgeräte (KNX)"**

Sobald eine DALI-Inbetriebnahme ausgeführt worden ist und anschließend mit der ETS das Applikationsprogramm programmiert wurde, ist der Test "Einzelgeräte (KNX)" in der Testumgebung der DCA ausführbar. Bei der DALI-Inbetriebnahme müssen Betriebsgeräte gefunden und mindestens eines davon einem Einzelgerät zugeordnet worden sein.

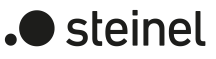

Im DALI-Test der Einzelgeräte reagieren zugeordnete Betriebsgeräte - wie beim Test von Gruppen - in Bezug auf das Schalten und bei Helligkeits-, Farbtemperatur- und Farbvorgaben so, wie es die Parametrierung in der ETS vorsieht. Es werden alle Aktionen intern über die entsprechenden KNX Objekte der Einzelgeräte umgesetzt. So werden beispielsweise beim Auslesen der Helligkeitswerte die internen Objektwerte ausgelesen, und beim Einschalten eines Einzelgeräts wird intern das Schaltobjekt beschrieben. Hierbei werden durch das Gateway auch Statustelegramme in der KNX Anlage erzeugt und die entsprechenden DALI-Einzelgeräteparameter (z. B. Dimmverhalten und Dimmkennlinien) mit einbezogen.

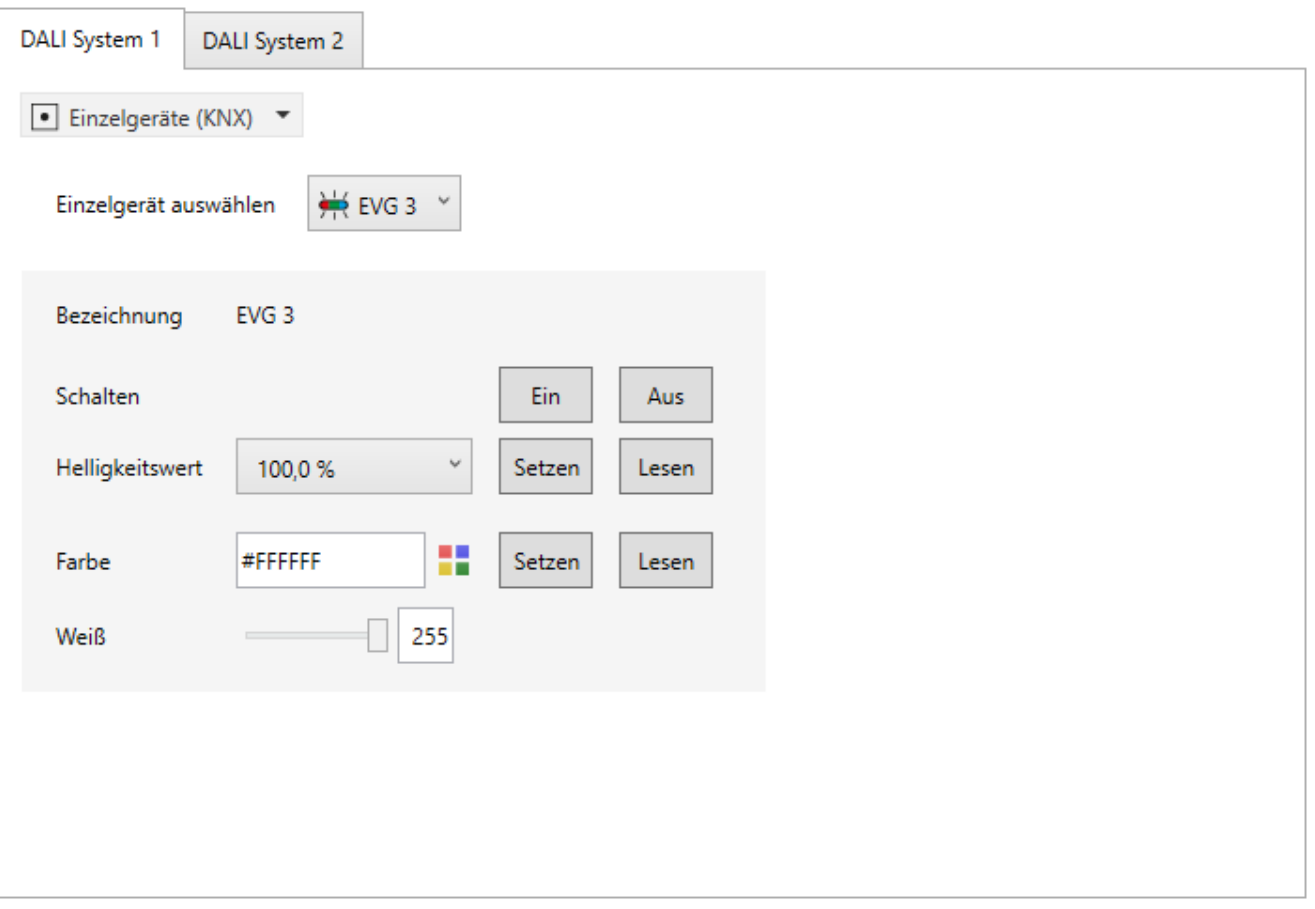

Bild 82: Beispielhafte Ansicht des Tests "Einzelgeräte (KNX)"

Das zu prüfende Einzelgerät muss zunächst im Auswahlfeld "Einzelgerät auswählen" selektiert werden. Hier stehen nur die Einzelgeräte – gekennzeichnet durch die Einzelgerätenamen - zur Auswahl, denen auch Betriebsgeräte im Zuge einer DALI-Inbetriebnahme zugeordnet wurden. Es ist stets nur ein Einzelgerät testfähig.

Im DALI-Test der Einzelgeräte kann jedes Gerät unabhängig ein- oder ausgeschaltet werden. Eine Betätigung der Schaltfläche "Ein" oder "Aus" bewirkt unmittelbar das Schalten des Betriebsgeräts, das dem entsprechenden Einzelgerät zugeordnet ist. Alternativ kann ein absoluter Helligkeitswert angegeben werden, der durch Betätigung der Schaltfläche "Setzen" an das Einzelgerät übermittelt wird. Der in der Testumgebung einstellbare Helligkeitswert ist nicht abhängig von der Einzelgeräte-Parametrierung für Minimal- oder Maximalhelligkeit. Es ist also der volle Helligkeitsbereich im einzelgeräteorientierten DALI-Test einstellbar. Das Einzelgerät beachtet allerdings die Parametrierung und reagiert entsprechend eingeschränkt. Hierdurch

können die Parameterkonfiguration und alle KNX Statusmeldungen überprüft werden, ohne direkt KNX Telegramme in der Anlage auf Eingangsobjekte auszulösen. Analog kann der aktuell eingestellte Helligkeitswert des Einzelgeräts durch Betätigung der Schaltfläche "Lesen" abgefragt werden. Der ausgelesene Wert wird im Auswahlfeld angezeigt. Rundungsbedingt weicht der angezeigte Wert ggf. von zuletzt vorgegebenen ab.

Beim Test eines Einzelgeräts vom Gerätetyp "DT8 (Farbtemperatur)" wird bei Betätigung der Schaltfläche "Setzen" im Bereich "Farbtemperatur" der im Auswahlfeld selektierte Farbtemperaturwert an das zugeordnete Betriebsgerät übermittelt. Das Gerät sollte sich danach unmittelbar auf die vorgegebene Farbtemperatur einstellen, dies jedoch nur, wenn das Leuchtmittel auch eingeschaltet ist. Auch der Farbtemperaturwert ist unabhängig von einer Parametrierung für die minimale oder maximale Farbtemperatur. Es ist also auch hier der gesamte Farbtemperaturbereich im einzelgeräteorientierten DALI-Test einstellbar. Analog kann der aktuell eingestellte Farbtemperaturwert des Einzelgeräts durch Betätigung der Schaltfläche "Lesen" angefragt werden. Der ausgelesene Wert wird im Auswahlfeld angezeigt.

Wenn das zu testende Einzelgerät vom Gerätetyp "DT8 (Farbe RGB)" oder "DT8 (Farbe RGBW)" ist, kann ein Test der Farbeinstellung durchgeführt werden. Bei Betätigung der Schaltfläche "Setzen" im Bereich "Farbe" wird der im Auswahlfeld selektierte Farbwert an das entsprechende Einzelgerät übermittelt. Sofern das Einzelgerät dem Farbraum "RGBW" entspricht, ist neben der Farbe auch der Weißwert testfähig. Das Einzelgerät stellt sich beim Setzen eines Werts unmittelbar auf die vorgegebene Farbe ein, dies jedoch nur, wenn das Leuchtmittel auch eingeschaltet ist. Analog kann der aktuell eingestellte Farb-/Weißwert des Einzelgeräts durch Betätigung der Schaltfläche "Lesen" angefragt werden. Der ausgelesene Wert wird im Auswahlfeld oder im Slider des Weißwerts angezeigt.

- $\mathbf{1}$ Bei der Vorgabe ausschließlich eines Farbtemperatur- oder Farbwerts wird nicht der in der Testumgebung für das Einzelgerät eingestellte Helligkeitswert an die zugeordneten Betriebsgeräte übermittelt, wenn das Einzelgerät bereits eingeschaltet ist. Beim Übermitteln einer Farbtemperatur oder Farbe im Zustand "AUS" zeigt das Betriebsgerät in der Regel keine Reaktion, es sei denn, das Einzelgerät soll bei der Vorgabe einer Farbtemperatur oder Farbe im Zustand "AUS" einschalten (parametrierbare Funktion des Einzelgeräts). In diesem Fall übermittelt das Gateway auch die konfigurierte Einschalthelligkeit das Einzelgeräts an die Betriebsgeräte.
- $|i|$ Die durch die Funktion "Lesen" eingelesenen Werte können rundungsbedingt von Vorgabewerten abweichen.

## **11.2.5 Test "Szenen (KNX)"**

Sobald Szenen in der Parameterkonfiguration eines DALI-Systems angelegt wurden und anschließend das Applikationsprogramm mit der ETS programmiert worden ist, kann der Test "Szenen (KNX)" in der Testumgebung der DCA ausgeführt werden. Im Szenentest lassen sich nicht nur die in die Szenen eingebundenen Gruppen oder Einzelgeräte testen. Es ist vielmehr auch eine Szenendefinition durch Abspeichern von Szenenwerten möglich.

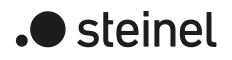

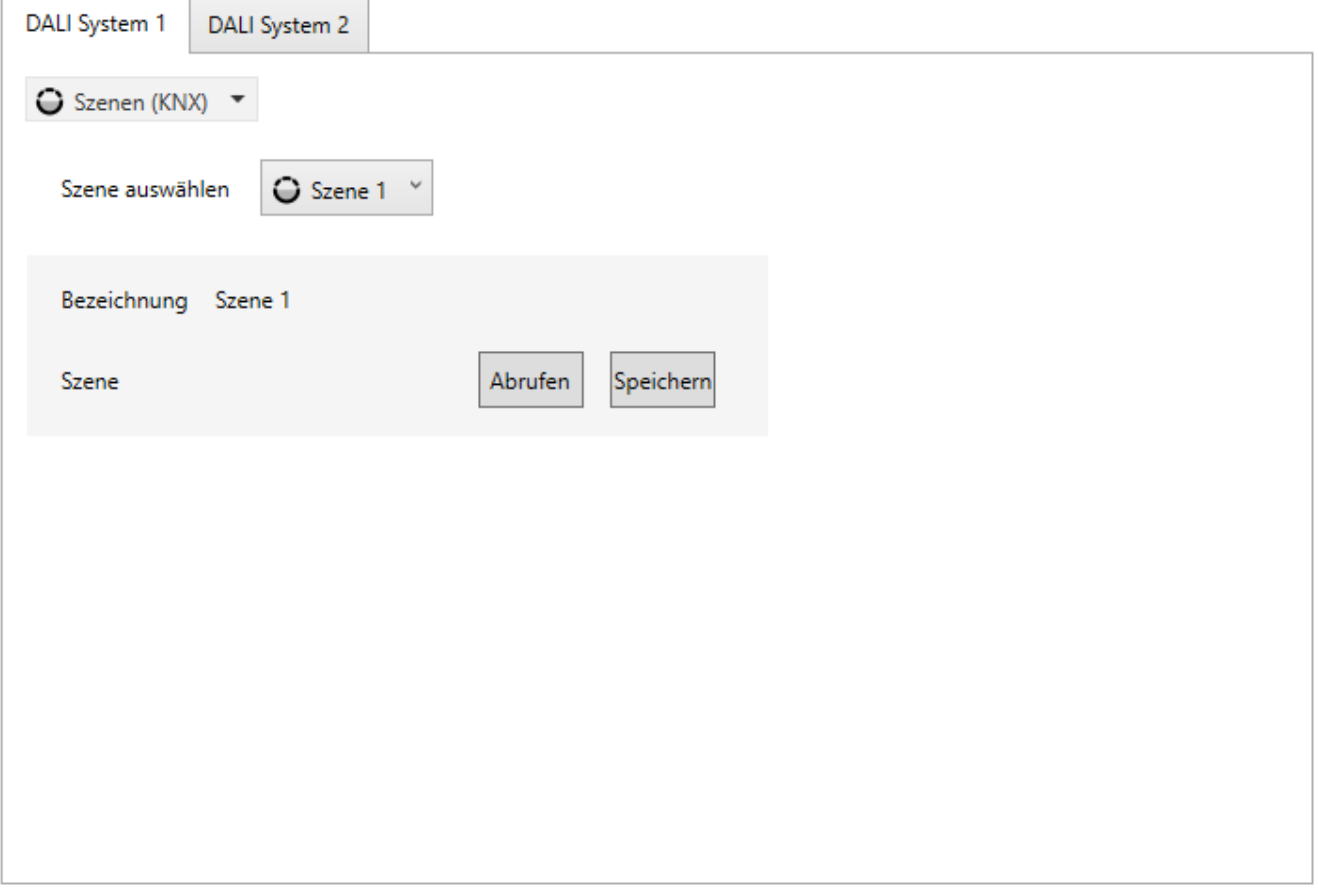

Bild 83: Beispielhafte Ansicht des Tests "Szenen (KNX)"

Zunächst muss die Szene ausgewählt werden, die getestet werden soll. Dazu ist im Auswahlfeld "Szene auswählen" eine der in der Gerätekonfiguration angelegten Szenen – gekennzeichnet durch den Szenennamen - zu selektieren. Es ist stets nur eine Szene testfähig.

Durch Betätigung der Schaltfläche "Abrufen" erfolgt ein Szenenabruf mit den Werten, die in der Szenenkonfiguration vordefiniert wurden. Wenn die Schaltfläche "Speichern" betätigt wird, führt das Gateway die Speicherfunktion aus. Hierbei werden alle aktuellen Zustände der in die Szene eingebundenen Gruppen und Einzelgeräte als neue Szenenwerte gespeichert, in gleicher Weise, als wäre über den KNX ein Speichertelegramm auf das Szenen-Nebenstellenobjekt empfangen worden. Die ursprünglich in der Szenenkonfiguration definierten Werte werden dadurch im Gateway überschrieben.

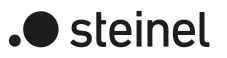

## **12 Anhang**

#### **Lizenzinformationen**

Copyright (c) 2001-2023 empira Software GmbH, Cologne Area, Germany

Copyright (c) 2005-2018 empira Software GmbH, Troisdorf (Germany)

http://docs.pdfsharp.net

MIT Lizenz

Jedem, der eine Kopie dieser Software und der zugehörigen Dokumentationsdateien (die "Software") erhält, wird hiermit kostenlos die Erlaubnis erteilt, ohne Einschränkung mit der Software zu handeln, einschließlich und ohne Einschränkung der Rechte zur Nutzung, zum Kopieren, Ändern, Zusammenführen, Veröffentlichen, Verteilen, Unterlizenzieren und/oder Verkaufen von Kopien der Software, und Personen, denen die Software zur Verfügung gestellt wird, dies unter den folgenden Bedingungen zu gestatten:

Der obige Urheberrechtshinweis und dieser Genehmigungshinweis müssen in allen Kopien oder wesentlichen Teilen der Software enthalten sein.

DIE SOFTWARE WIRD OHNE MÄNGELGEWÄHR UND OHNE JEGLICHE AUS-DRÜCKLICHE ODER STILLSCHWEIGENDE GEWÄHRLEISTUNG, EINSCHLIE $\Box$ -LICH, ABER NICHT BESCHRÄNKT AUF DIE GEWÄHRLEISTUNG DER MARKT-GÄNGIGKEIT, DER EIGNUNG FÜR EINEN BESTIMMTEN ZWECK UND DER NICHTVERLETZUNG VON RECHTEN DRITTER, ZUR VERFÜGUNG GESTELLT. DIE AUTOREN ODER URHEBERRECHTSINHABER SIND IN KEINEM FALL HAFT-BAR FÜR ANSPRÜCHE, SCHÄDEN ODER ANDERE VERPFLICHTUNGEN, OB IN EINER VERTRAGS- ODER HAFTUNGSKLAGE, EINER UNERLAUBTEN HAND-LUNG ODER ANDERWEITIG, DIE SICH AUS ODER IN VERBINDUNG MIT DER SOFTWARE ODER DER NUTZUNG ODER ANDEREN GESCHÄFTEN MIT DER SOFTWARE ERGEBEN.

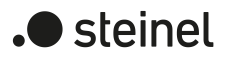

### STEINEL GmbH

Dieselstraße 80-84 33442 Herzebrock-Clarholz

Telefon +49 5245 448 0 www.steinel.de product@steinel.de

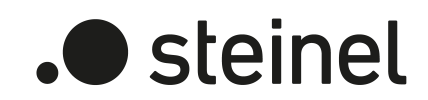

# DALI Gateway DALI64 KNX-S

Art. no. 089207

# DALI Gateway DALI128 KNX-S

Art. no. 089214

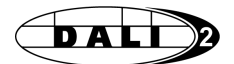

Product documentation

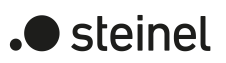

## Table of contents

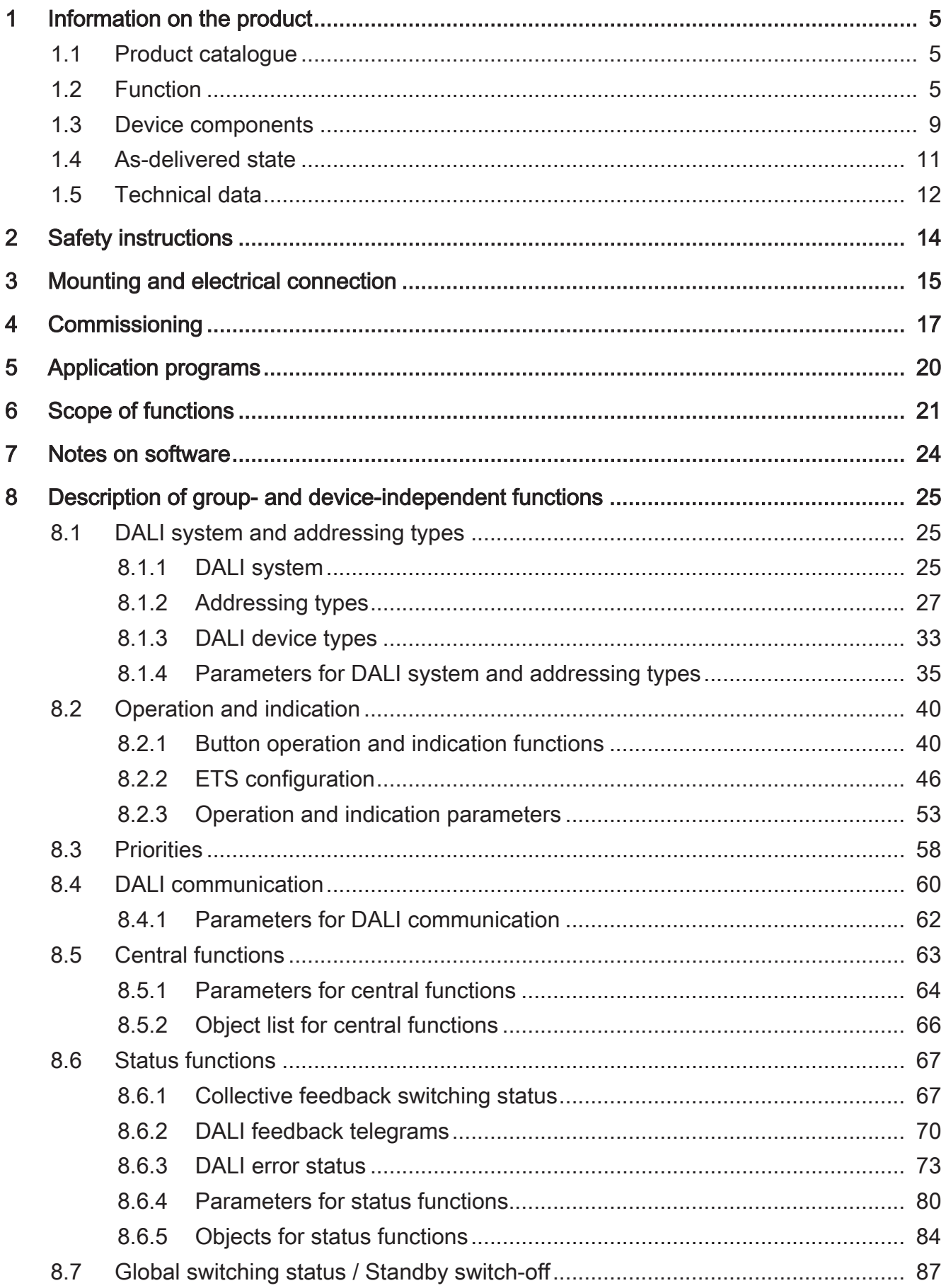

# .**•** steinel

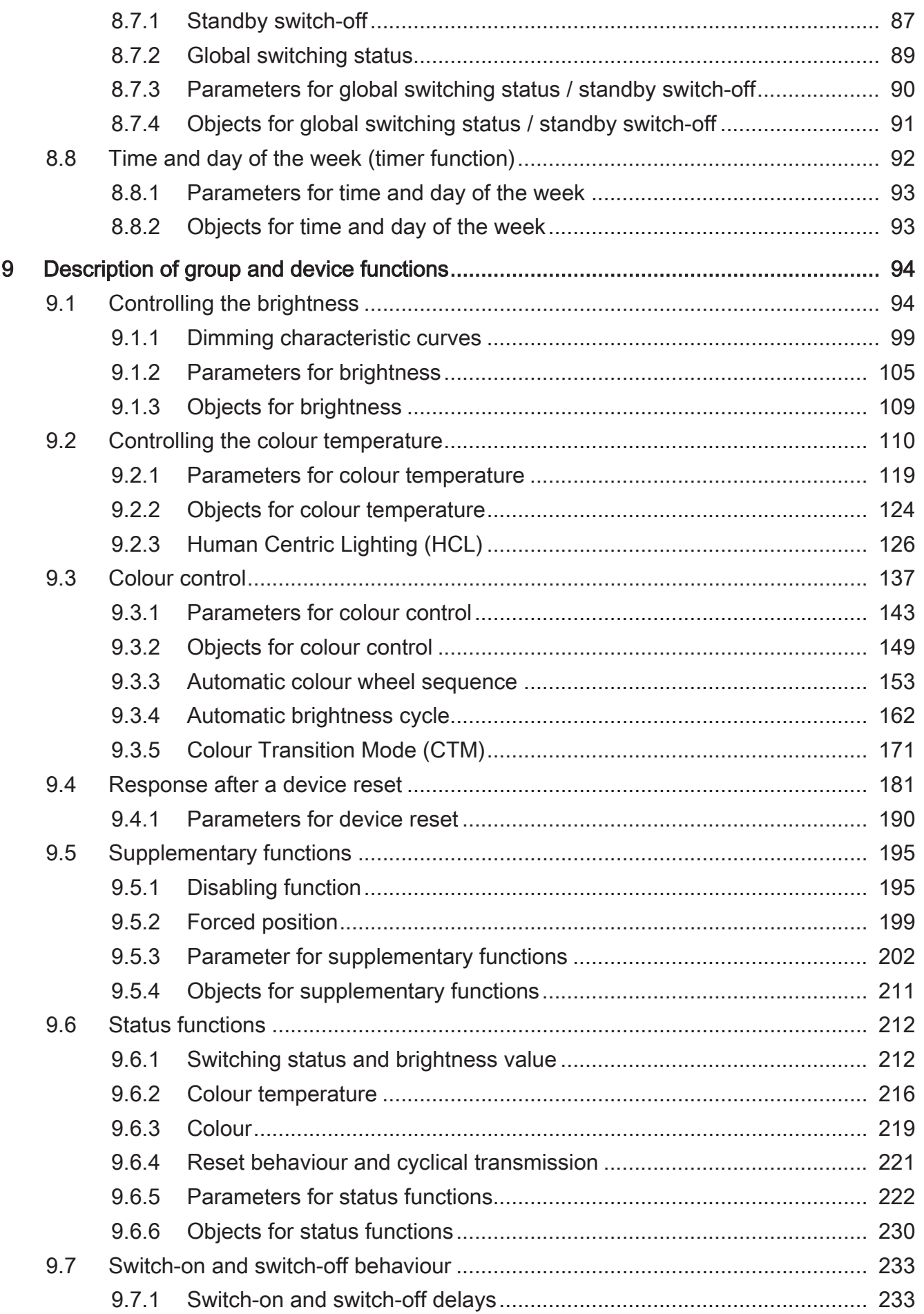

# .**•** steinel

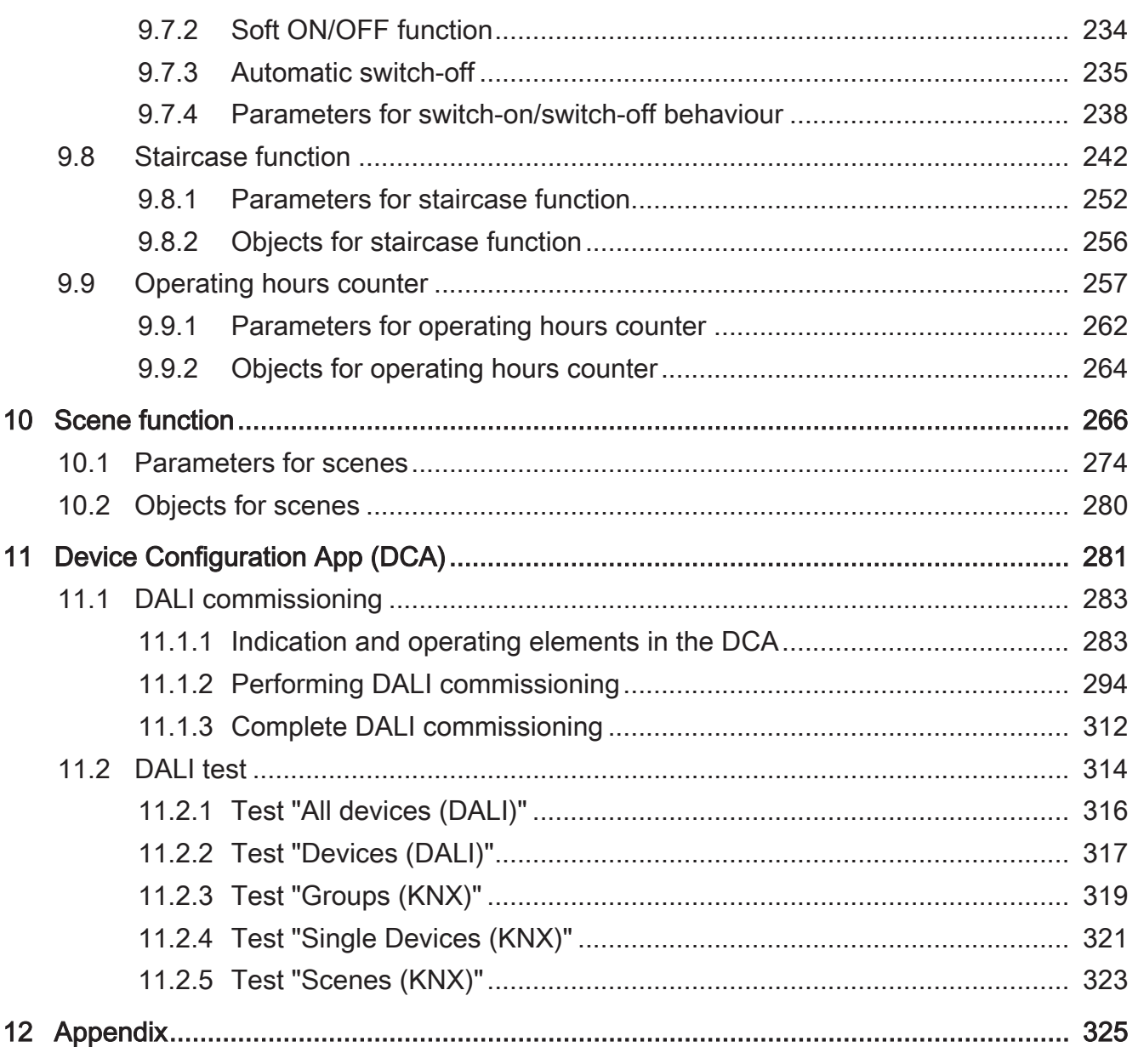

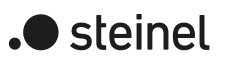

## **1 Information on the product**

## **1.1 Product catalogue**

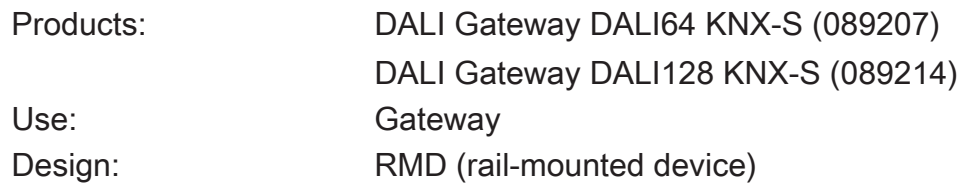

## **1.2 Function**

#### **DALI**

The gateway is the interface between a KNX installation and a digital DALI (Digital Addressable Lighting Interface) lighting installation. Depending on the device variant, the gateway enables the switching and dimming of DALI operating devices in either one DALI system (1 x 64 operating devices, 1-gang device variant) or in two separate DALI systems (2 x 64 operating devices, 2-gang device variant).

Up to six different addressing types allow group-orientated and individually addressed control of DALI lights by means of KNX telegrams. This allows the integration of room-specific light control, for example of open-plan offices, multipurpose spaces, production facilities, training and presentation rooms or showcases, into the higher-level KNX building management. Depending on the configuration, up to 32 independent DALI groups are available for group addressing. For alternative control, they can be supplemented with 64 individually addressable DALI device channels for each DALI system, if necessary.

Optionally, master control of all connected DALI components is possible (broadcast). This means that there is no need for DALI commissioning, meaning that lighting systems with low functional requirements can be commissioned quickly and easily.

The gateway is certified as a DALI-2 control device in accordance with IEC 62386 Ed. 2.

 $\lceil \cdot \rceil$ The complete functionality of the DALI system can only be ensured if DALI-2 operating device is used exclusively. It is recommended to use DALI-2 operating devices. A complete list of DALI-2 operating and control devices is available via the following link: <https://www.dali-alliance.org/products>

### **Colour temperature control (DALI Device Type 8 - TW)**

The gateway supports the control of DALI operating devices of device type "Tunable White." This makes it possible to control the colour temperature of a luminaire by means of suitable DALI operating devices and lamps. The gateway allows the colour temperature to be controlled by relative or absolute dimming and additionally by scenes.

In addition, it is possible to implement a daytime colour temperature sequence to implement biologically effective lighting (HCL: Human Centric Lighting). For this purpose, up to four HCL matrices are available that can be freely configured in terms of brightness and colour temperature and activated and switched over depending on the time of day and day of the week as well as user-controlled.

The colour temperature is controlled for each group and each single device independently of the brightness control by means of separate communication objects and can be used for each channel as an alternative to the colour control.

#### **Colour control (DALI Device Type 8 - RGBW Colour Control)**

The gateway can be used to implement the control the light colour using DALI operating devices of device type "Colour Control". The gateway enables flexible colour control in the colour spaces "RGB", "RGBW", "HSV" or "HSVW". In the RGB colour spaces, the colour can be controlled by relative or absolute dimming by means of either combined or separate communication objects according to the KNX specification. In the "HSV" colour space, separate objects are always available for the absolute control of the light colour by the hue (H), saturation (S) and brightness value (V). It is also possible to integrate colour control in scenes.

Furthermore, it is possible to implement a colour gradient for the implementation of different colour moods depending on the time of day and day of the week (CTM: Colour Transition Mode). Up to four freely configurable CTM matrices are available for this purpose. Each matrix allows the setting of individual colour preferences, with or without brightness adjustment. The matrices can be activated and switched over individually during operation of the gateway.

The colour control is completed by running automatic colour wheel and brightness sequences. The colour wheel sequence is used for the automatic overall colour control of DALI lights. This function uses the cyclical adjustment of the hue in the colour wheel. This results in continuous colour gradients that can be started and stopped at will during the running time of the gateway.

The automatic brightness sequence works in the same way. This function cyclically adjusts the brightness within the entire brightness range and thus creates individual brightness scenarios.

#### **Groups and single devices**

The gateway enables KNX status indication of the individual switching and brightness statuses and also of the colour temperature or colour of the groups and single devices. In addition, the general DALI state of operation can be signalled to the KNX (error status, short-circuit, state of the supply voltage, utilisation of the DALI interface). The function features that are independently adjustable for every light group or each single device by means of the ETS include, for example, separately configurable brightness ranges, extended feedback functions, a disabling function, or alternatively, a forced position function, separately adjustable dimming behaviour, time delays, soft dimming functions, a staircase function with supplementary functions and an operating hours counter. Moreover, the brightness values of the groups of single devices in case of bus voltage failure or bus voltage return and after ETS programming, can be preset separately. Central switching is possible, too. For DALI DT8-compatible operating devices, the following functions can be addition-

DALI Gateway DALI64 KNX-S | Art. no. 089207 | DALI Gateway DALI128 KNX-S | Art. no. 089214 | ally configured: definition of the controllable colour or colour temperature range by minimum and maximum limit values, switch-on colour or colour temperature, relative and absolute dimming with KNX status indication. Furthermore, it is also possible to automatically change the colour temperature proportionally when dimming the brightness. This makes it possible with little project planning to simulate a thermal radiator using almost any colour temperature controllable lamp (perception of the light source such as an incandescent or halogen lamp).

#### **Scenes**

Luminaires or luminaire groups can optionally be integrated in up to 16 scenes, which means that pre-programmed static light scenes can be recalled by influencing the brightness, colour temperature or colour. If necessary, the scene values can be switched over and individually adapted and saved during operation of the device, allowing the user to replace the presettings of the ETS as desired. The extended scene recall allows scenes to be switched over by switching commands.

### **ETS project design and Device Configuration App (DCA)**

To carry out the DALI commissioning and the DALI test, a completely ETS-integrated Device Configuration App, which supplements the standard parameter dialogue, is used. This enables the identification, addressing and assignment of DALI control gears by using the familiar ETS environment without having to use additional software beyond the ETS.

The DALI short addresses are assigned in the parameter configuration of the single devices and can thus be individually influenced. With the addition of group and device names, unique naming of DALI operating devices is possible in this way. Due to the transmission of the unique names to the KNX building visualisation (e.g. control panels), the user is able - particularly during error diagnosis - to identify the lighting components easily.

Project design and commissioning of the device is possible using ETS5 or ETS6.

### **DALI compatibility**

The gateway has a compatibility mode for supporting non-DALI-conformant operating devices. This means that the commissioning process becomes distinctly more tolerant towards specific DALI commissioning parameters, which means that operating devices not fully compliant with the DALI specification can be commissioned, possibly subject to functional restrictions. In addition to this, a DALI telegram rate limit can be activated, meaning that adaptation to non-DALI-conformant operating devices is also possible.

#### **Manual operation and mounting**

The operating elements (4 buttons) on the front panel of the device allow the DALI light groups or single devices of both DALI systems (with 2-gang device variant) to be switched on and off or dimmed in brightness by manual operation in parallel with the KNX even without bus voltage or in a non-programmed state (broadcast of all connected DALI devices). This feature permits fast checking of connected loads for

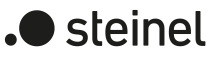

proper functioning. In addition, the gateway is able to check the completeness of the operating devices integrated in the DALI system. This means that it is possible to detect the replacement of a defective electronic ballast with a new one. The automatic device replacement fulfils this function, which makes it considerably easier to repair a DALI system.

The gateway is supplied completely via the mains voltage connection and provides the DALI system voltage. The mains voltage must be switched on to control the DALI interface or for programming by the ETS! The device is designed for mounting on DIN rails in closed compact boxes or in distributors in fixed installations.

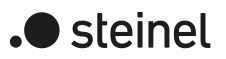

## **1.3 Device components**

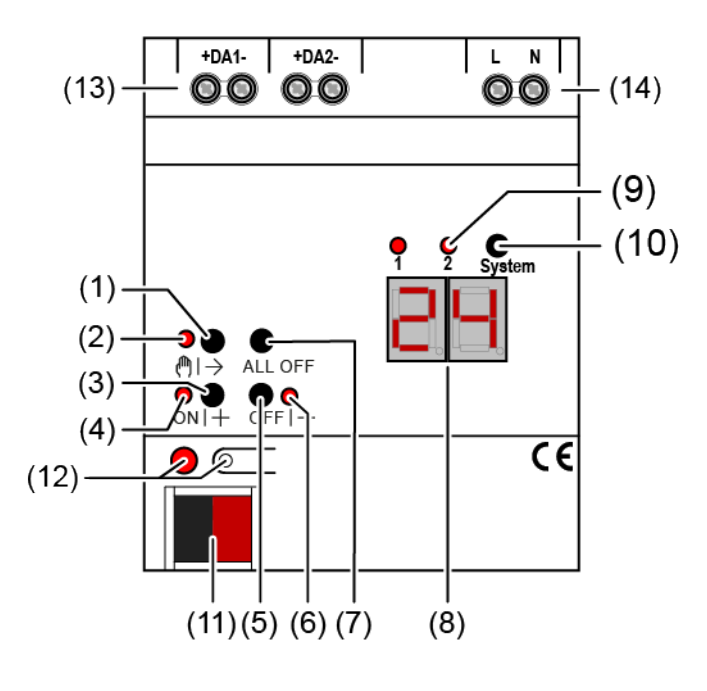

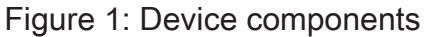

- $(1)$  Button  $\binom{m}{2}$ Manual operation
- (2) LED Ǖ On: continuous manual mode active Flashing: temporary manual mode active
- (3) Button ON|+ Short press (< 1 s): ON / long press (1...5 s): dims brighter.
- (4) LED ON|+ LED ON in manual operation indicates a switched-on group/single device (brightness: 1...100 %).
	- (5) Button OFF|- Short press (< 1 s): OFF / long press (1...5 s): dims darker.
	- (6) LED OFF|- LED ON in manual operation indicates a switched-off group/single device (brightness: 0 %).
	- (7) Button ALL OFF All DALI subscribers OFF (only in permanent manual operation).
	- (8) Seven-segment display for indication of the number (1...16, 1...32) of a DALI group (8a) or the short address (1...64) of a single device (8b) selected by manual operation. In bus mode, there is no indication of the group number or short address. In addition, to display additional information:

- -: signals DALI initialisation phase, delay after ETS programming operation / mains voltage return or temporary status indication.

bc: indication during manual operation in broadcast mode (unprogrammed state, central control).

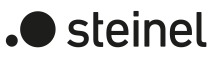

Er: indication of an impermissible external voltage at the DALI device connection terminals (e.g. mains voltage connected). DALI gateway without function. The gateway is not ready for operation again until the error has been eliminated and initialisation has been performed again (mains voltage return).

db: a high telegram load has been detected in the DALI system signalled by the LED (9). This high load can lead to disturbed operation (noticeable delays, telegram loss).

LE: signals automatic device replacement.

E: signals an error during automatic device replacement.

- (9) LED of the active DALI system for manual operation (only with 2-gang device variant). Permanently ON in manual mode or briefly ON (5 s) after pressing the changeover key in ongoing normal mode.
- (10) Change-over button for DALI systems 1 and 2 (only with "2fold" device variant)
- (11) KNX connection
- (12) Programming button and LED
- (13) Device connection terminals for DALI systems 1 & 2 (number depends on the device variant)
- (14) Terminals for mains supply

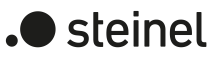

## **1.4 As-delivered state**

In the as-delivered state of the gateway, the device is passive, i. e. no telegrams are transmitted to the KNX. Joint operation of the connected DALI operating devices by broadcast manual operation on the device, if the mains voltage is on. With manual operation, no feedback telegrams are sent to the KNX. Other functions of the gateway are deactivated. The device can be programmed and put into operation via the ETS (if the bus and mains voltage supply are connected and switched on). The physical address is preset to 15.15.255

Furthermore, the device has been configured at the factory with the following characteristics...

- Manual operation: broadcast
- Dimming speed, manual operation (0...100%): 3.5 seconds
- Minimum brightness: 1%
- Maximum brightness: 100%
- Response to bus voltage failure: No reaction.
- Response to bus voltage return: No reaction.
- Behaviour after the mains voltage supply returns at the gateway: no reaction from the gateway. When the mains voltage returns, the DALI operating devices usually initialise themselves to the "power-on level" most recently programmed or specified by the manufacturer.
- Operating hours counter reading: 0
- $\mathbf{1}$ The delivery state (broadcast manual operation) can be restored at any time by unloading the application program using the ETS.
- $\vert \mathbf{i} \vert$ In the delivery state, no colour temperature control or colour control is possible.

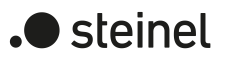

## **1.5 Technical data**

#### KNX

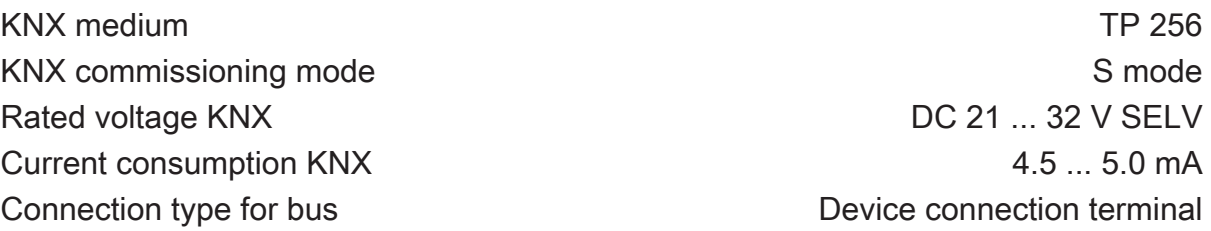

## Supply

Rated voltage  $AC 110... 240 \text{ V} \sim$ Mains frequency 60 Mz Rated voltage **DC 110 ...** 240 V Power loss max. 3 W

## DALI

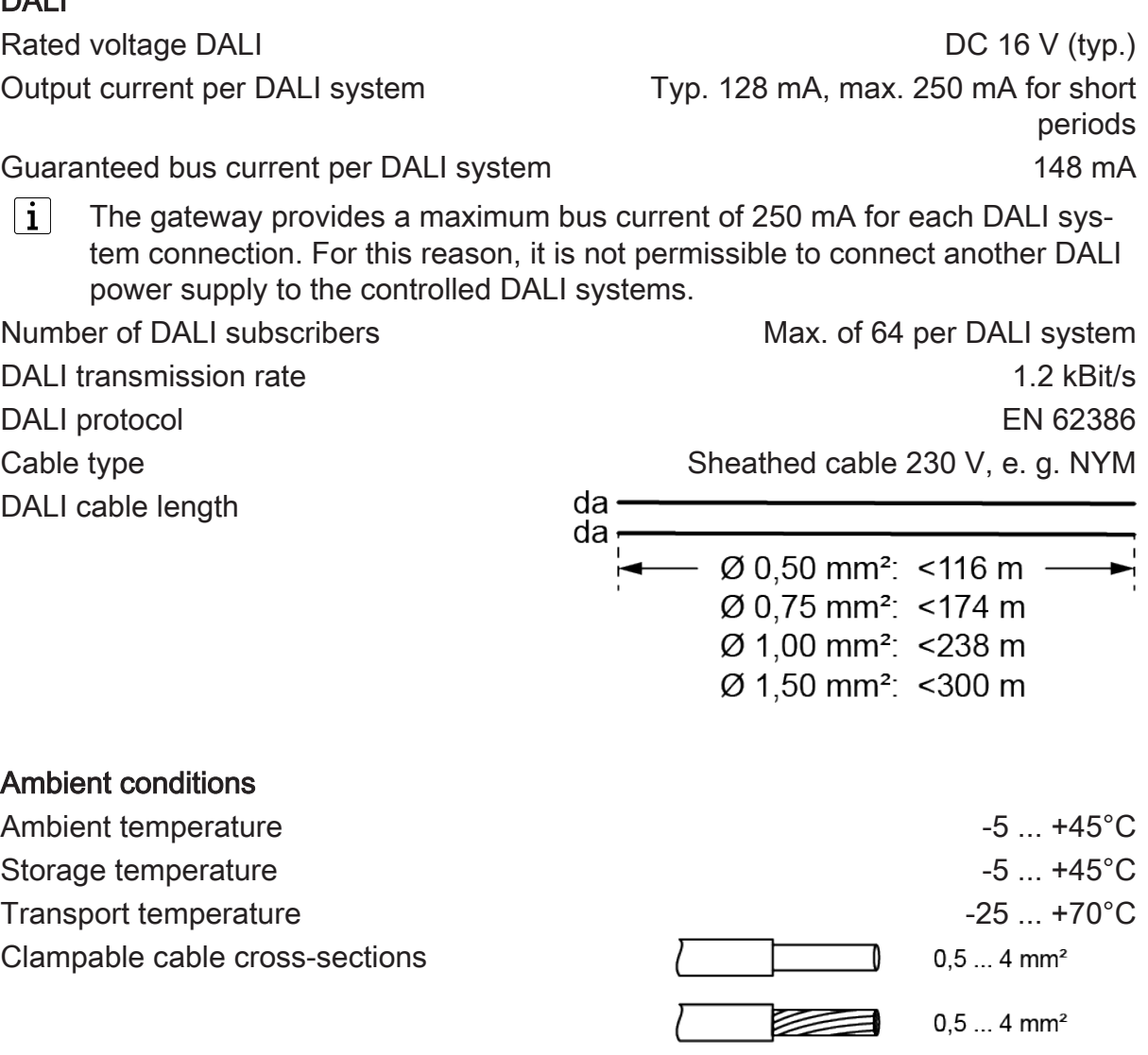

 $0,5...2,5$  mm<sup>2</sup>

B

L

Installation width 72 mm / 4 HP Connection mode Screw terminal Connection torque, screw terminals max. 0.8 Nm

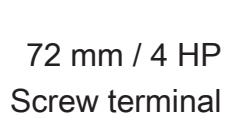

.**•** steinel

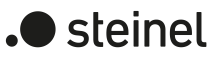

## **2 Safety instructions**

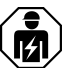

Electrical devices may be mounted and connected only by electrically skilled persons.

Serious injuries, fire or property damage are possible. Please read and follow the manual fully.

Danger of electric shock. Always disconnect before carrying out work on the device or load. In so doing, take all the circuit breakers into account, which support dangerous voltages to the device and or load.

DALI is an FELV (functional extra-low voltage). On installing, ensure safe isolation between KNX and DALI and mains voltage. A minimum distance of at least 4 mm must be maintained between bus conductors and DALI/mains voltage cores.

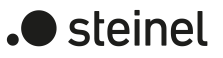

## **3 Mounting and electrical connection**

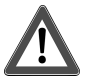

## **DANGER!**

Electric shock when live parts are touched.

#### Electric shocks can be fatal.

Always disconnect device before carrying out work on it. For this, switch off all corresponding circuit breakers, secure against being switched on again and check that there is no voltage. Cover up adjacent live parts.

#### **Mount device**

Mount device on DIN rail.

#### **Connect device**

Control cable: appropriate type, cross-section and routing for the specifications for 230 V cables. DALI and mains voltage wires can be run together in a cable, e.g. NYM 5x1.5 mm².

- The DALI control voltage is a functional extra-low voltage (FELV). When installing, perform the installation in such a way that when an area is disconnected, the lines carrying both the DALI and also the mains voltage are disconnected.
- If multiple circuit breakers supply dangerous voltages to the device or load, couple the circuit breakers or label them with a warning to ensure tripping.
- DALI participants from some manufacturers have expanded functions and can be controlled, for example, via mains voltage on the DALI connection. When existing DALI installations are refitted, remove all corresponding operator controls.
- Attach the cover cap to the bus cable connection as protection against hazardous voltages.

If the display (8) shows Er (error), an installation fault occurred that causes mains voltage to reach the DALI cable. In this case disconnect the device and the DALI devices from mains voltage and disconnect bus voltage. Correct installation.
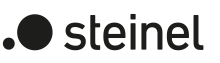

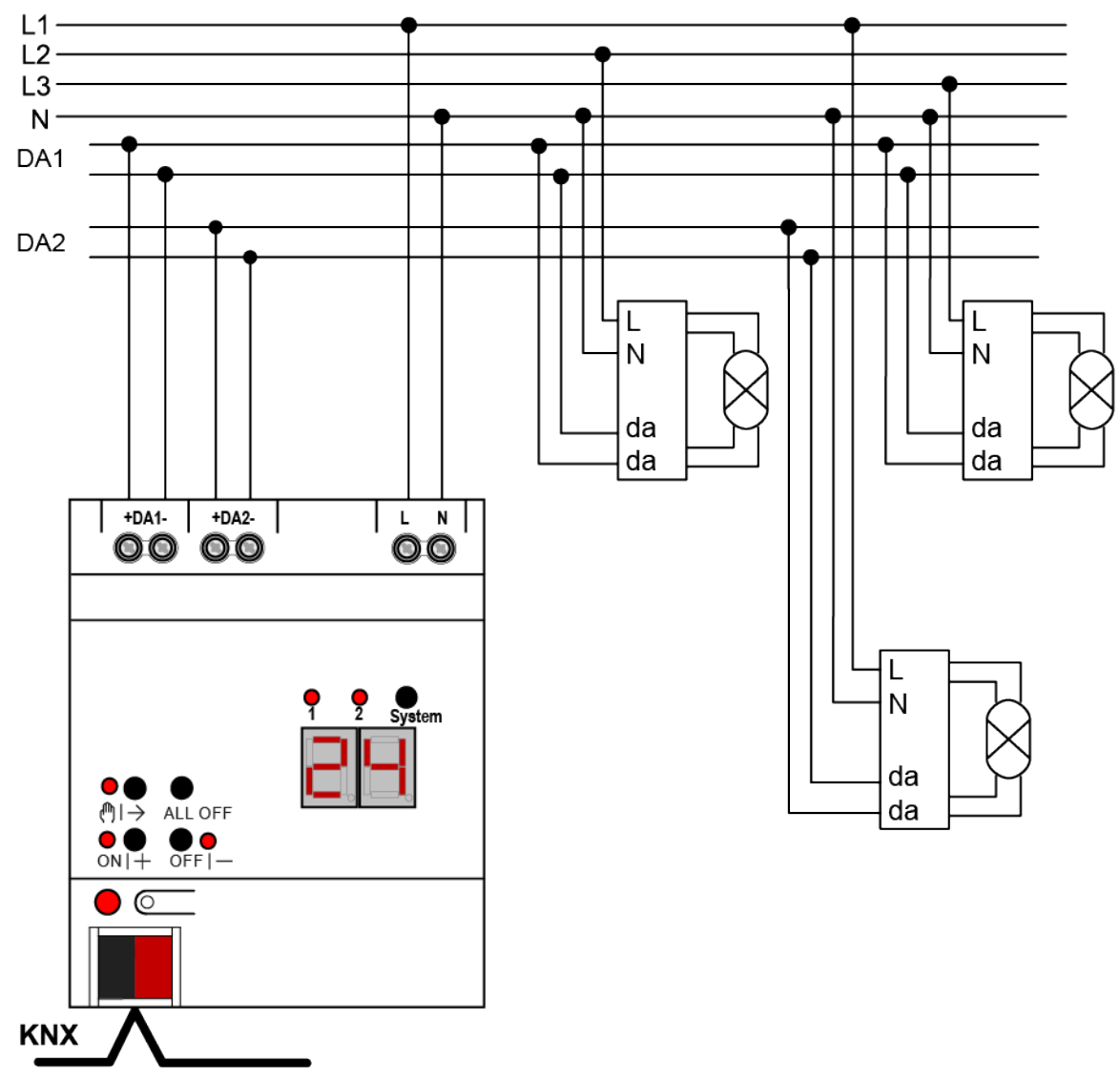

Figure 2: DALI gateway connection example, 2fold

- Connect device as shown in the connection example [\(see figure 2\)](#page-15-0)
- $\vert \mathbf{i} \vert$ The gateway provides a maximum bus current of 250 mA for each DALI system connection. For this reason, it is not permissible to connect another DALI power supply to the controlled DALI systems.
- $\vert i \vert$ The DALI power supply integrated in the gateway is short-circuit-proof. The gateway detects short-circuits on the DALI cable, as may occur in the case of an installation error. As soon as a short circuit is identified with the mains the gateway switches off the DALI system voltage. In these cases, a short-circuit status can optionally be sent out on the KNX. The gateway checks at intervals of approx. 10 s whether an identified short circuit is still present. If the short circuit has been eliminated, the gateway automatically switches the DALI system voltage back on and continues to operate in normal mode.

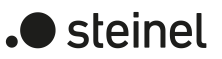

## **4 Commissioning**

The device can be put into operation, after mounting of the device and connection of the bus line, the mains supply and the DALI cables. The following procedure is generally recommended...

### **Commissioning the device**

- Switch on the mains supply of the gateway.
- Switch on the bus voltage.

Voltage check: When the programming button is pressed, the red programming LED must light up.

- Configure and program the physical address with the help of the ETS
- Download the application program using the ETS.
- Commission the DALI system using commissioning software (DCA).
- Download the application program using the ETS again. The gateway is ready for operation.
- $\lceil \mathbf{i} \rceil$ It is not explicitly necessary to carry out DALI commissioning and reprogram the application program if the gateway has been integrated into an existing DALI installation (e.g. when replacing a device of the same type) and continues to be used with an unchanged DALI configuration (same short addresses, device types, group assignments, etc.). This is the case, for example, if a device is copied unchanged in the ETS project design or a configuration template is imported.
- $\vert i \vert$ No ETS programming is possible if no mains voltage supply is connected.

### **Safe-state mode**

If the device does not work properly - for instance as a result of errors in the project design or during commissioning - the execution of the loaded application program can be halted by activating the safe-state mode. In safe-state mode it is not possible to control the DALI operating devices via the KNX or by manual operation. The gateway remains passive in safe-state mode, since the application program is not being executed. Only the system software is still functional so that the ETS diagnosis functions and also programming of the device continue to be possible.

### **Activating safe-state mode**

There are two options for activating the safe state mode.

Option 1:

- Switch off the mains voltage supply.
- Wait approx. 10 seconds.
- Press and hold down the programming button.

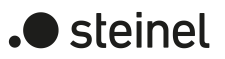

■ Switch on the mains supply. Release the programming button only after the programming LED starts flashing slowly. The safe-state mode is activated.

### Option 2:

Prerequisite: The mains voltage supply must be switched on without interruption.

- Switch off the bus voltage or disconnect the bus terminal.
- Press and hold down the programming button.
- Switch on the bus voltage or attach the bus terminal. Release the programming button only after the programming LED starts flashing slowly. The safe-state mode is activated.
- $\mathbf{1}$ Even in safe-state mode, a brief press of the programming button can switch the programming mode on or off as usual as long as the bus power supply is switched on. The programming LED then stops flashing, even though safestate mode is still active.

#### **Deactivating safe-state mode**

■ Switch off the mains voltage supply (wait approx. 10 s),

or

- Perform the ETS programming operation, or
- Cause bus voltage failure.

#### **Master reset**

The master reset restores the basic device settings (physical address 15.15.255, firmware remains in place). The device must then be recommissioned with the ETS. Manual operation is possible.

In secure operation: A master reset deactivates device security. The device can then be recommissioned with the device certificate.

### **Performing a master reset**

Precondition: The safe-state mode is activated.

Press and hold down the programming button for  $> 5$  s.

The programming LED flashes quickly.

The device performs a master reset, restarts and is ready for operation again after approx. 5 s.

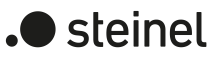

## **Restoring the device to factory settings**

The device can be reset to factory settings with the STEINEL KNX Service App . This function uses the firmware contained in the device that was active at the time of delivery (delivered state). Restoring the factory settings causes the device to lose its physical address and configuration.

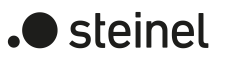

# **5 Application programs**

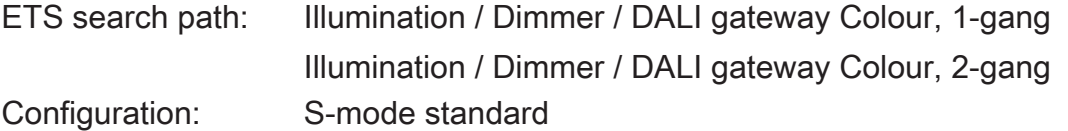

## **Applications:**

For "1-gang" device variant:

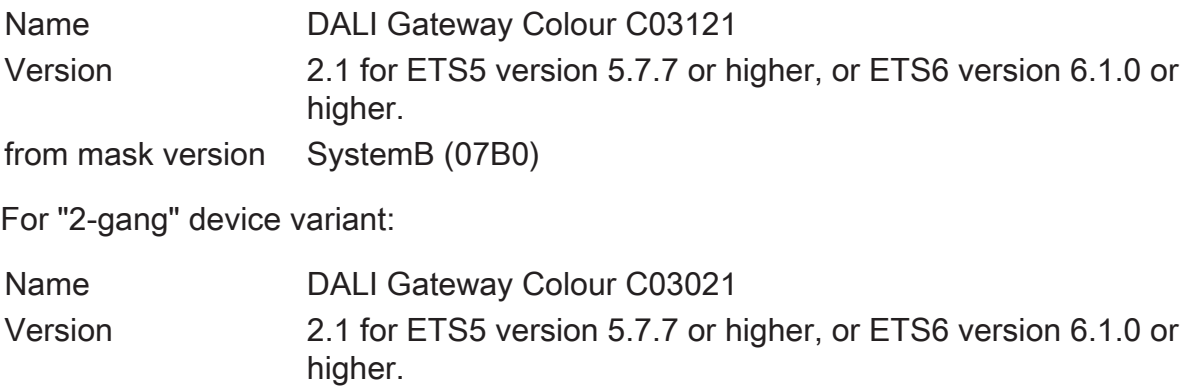

from mask version SystemB (07B0)

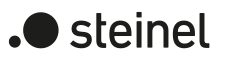

## **6 Scope of functions**

General:

- Depending on the device version, either one DALI system (1-gang device version) or in two separate DALI systems (2-gang device version).
- Switching and dimming of 64 luminaires with a DALI operating device (e.g. electronic ballast) for each DALI system.
- Up to six different addressing types allow the group-orientated and individually addressed control of DALI lights by means of KNX telegrams.
- Up to 32 independent DALI groups are available for group addressing. For alternative control, these can be supplemented with 64 individually-addressable DALI device channels, as necessary.
- Support of the control of DALI operating devices of device type "Tunable White" (DALI Device Type 8 - TW). Colour temperature control via relative or absolute dimming as well as via scenes and effects. The colour temperature control is largely independent of the brightness control and lamp used.
- Implementation of a daytime colour temperature gradient to implement biologically effective lighting possible (HCL: Human Centric Lighting). For this purpose, up to four HCL matrices are available that can be freely configured in terms of brightness and colour temperature and activated and switched over depending on the time of day and day of the week as well as user-controlled.
- Control of the light colour when using DALI operating devices of device type "Colour Control" (DALI Device Type 8 - RGBW Colour Control). The gateway enables flexible colour control in the "RGB", "RGBW" or "HSV" colour spaces. In the RGB colour spaces, the colour can be controlled by relative or absolute dimming by means of either combined or separate communication objects according to the KNX specification. In the "HSV" colour space, separate objects are always available for the absolute control of the light colour by the hue (H), saturation (S) and brightness value (V).
- Implementation of a colour gradient for time-of-day and day-of-week-dependent implementation of different colour moods possible (CTM: Colour Transition Mode). Up to four freely configurable CTM matrices are available for this purpose. Each matrix allows the setting of individual colour preferences, with or without brightness adjustment. The matrices can be activated and switched over individually during operation of the gateway.
- With colour control: execution of automatic colour wheel and brightness sequences. The colour wheel sequence is used for the automatic overall colour control of DALI lights. This function uses the cyclical adjustment of the hue in the colour wheel. This results in continuous colour gradients that can be started and stopped at will during the running time of the gateway. The automatic brightness sequence works in the same way. This function cyclically adjusts the brightness within the entire brightness range and thus creates individual brightness scenarios.

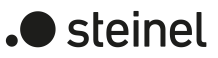

- Optional master control of all connected DALI components is possible (broadcast). This means that there is no need to commission DALI, meaning that lighting systems with few functions can be started up quickly and easily (simplified configuration without DALI commissioning).
- Manual operation of groups and single devices independently of the bus (also building site operation with broadcast control) separately for the DALI systems. Control of the switching status and brightness.
- Feedback of DALI error status, DALI busy and DALI short-circuit and message that the supply voltage has failed.
- Up to six central switching and dimming functions.
- Global switching status and standby switch-off of the connected electronic ballast can be implemented. Collective feedback of all switching states possible.
- It is possible to include groups and single devices in up to 16 light scenes per DALI system to control the brightness, colour temperature or colour.
- Carrying out the DALI commissioning and the DALI test due to a completely ETS-integrated Device Configuration App, which supplements the standard parameter dialogue.

Group and device functions:

- Each group and single device offers the full scope of functions without any restrictions. All channel-oriented functions can be parameterised separately for each group or single device. This feature permits independent and multi-functional control of the DALI operating devices.
- Active status messages for switching state, brightness value, colour temperature and colour possible.
- Setting of brightness and colour temperature limit values (minimum, maximum) possible.
- Dimming behaviour and dimming characteristics configurable.
- Lamp preserving switch on and switch off (soft ON or soft OFF).
- Disabling function, or alternatively, forced position function is configurable. During a disabling function, the flashing of luminaire groups and single devices is not possible.
- Time functions (switch-on delay, switch-off delay, staircase lighting function, also with pre-warning function).
- Operating hours counter
- DALI power ON level adjustable (by behaviour "after bus/mains voltage return" parameter) and DALI system failure level (adjustable by behaviour "at bus/ mains voltage failure" parameter).
- Reactions in the event of bus/mains voltage failure and return as well as after an ETS programming operation can be set (for brightness control). Fixed for colour temperature control and colour control.

ETC Device Configuration App (DCA)

- Convenient DALI commissioning without external software components. The identification, addressing and assignment of DALI operating devices takes place in the DALI commissioning environment of the DCA separately for both DALI systems.
- Offline DALI configuration: assignment of electronic ballast to groups or single devices also without programming connection to the device.
- The DALI short addresses can be influenced individually. With the addition of group and device names, unique naming of DALI operating devices is possible in this way.
- Testing of the DALI device types when assigning DALI operating devices to projected groups or single devices. This will prevent functional incompatibilities after commissioning.
- Compatibility mode to support non-DALI-conformant operating devices. This means that the commissioning process becomes distinctly more tolerant towards specific DALI commissioning parameters, which means that operating devices not fully compliant with the DALI specification can be commissioned, possibly subject to functional restrictions. In addition to this, a DALI telegram rate limit can be activated, meaning that adaptation to non-DALI-conformant operating devices is also possible.
- Partial DALI commissioning: When using this function, operating devices that have already been found during a DALI device search are retained even if these do not answer the gateway (for example with the mains voltage supply of these operating devices switched off or the DALI cable disconnected). This allows DALI systems to be partially commissioned.
- Test function for all created DALI groups or individual DALI operating devices: central ON/OFF switching (broadcast), device test (ON/OFF, brightness value and colour temperature specification or colour specification, device status), group test (ON/OFF, specification of brightness value and colour temperature or colour) and tests of scenes.
- Export and import of parameterisation templates in XML format.
- Documentation function to create a configuration report as a PDF (overview of group assignment or entire device configuration).
- Integrated help (technical product documentation).

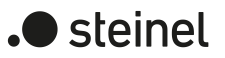

## **7 Notes on software**

### **ETS project design and commissioning**

For project design and commissioning of this device, we recommend using the ETS6. Project design and commissioning of the device with ETS5 version 5.7.7 or ETS6 version 6.1.0 or higher is possible.

#### **Unloading the application program**

The application program can be unloaded with the ETS. In this case, only broadcast manual operation of the connected DALI operating devices is possible.

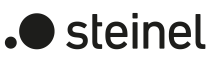

## **8 Description of group- and device-independent functions**

## **8.1 DALI system and addressing types**

each DALI system, if necessary.

## **8.1.1 DALI system**

The gateway is the interface between a KNX installation and a digital DALI (Digital Addressable Lighting Interface) lighting installation. Depending on the device variant, the gateway enables the switching and dimming of DALI operating devices in either one DALI system (1 x 64 operating devices, 1-gang device variant) or in two separate DALI systems (2 x 64 operating devices, 2-gang device variant). Up to six different addressing types allow group-orientated and individually addressed control of DALI lights by means of KNX telegrams. This allows the integration of room-specific light control, for example of open-plan offices, multipurpose spaces, production facilities, training and presentation rooms or showcases, into the higher-level KNX building management. Depending on the configuration, up to 32 independent DALI groups are available for group addressing. For alternative control, they can be supplemented with 64 individually addressable DALI device channels for

The gateway is certified as a DALI-2 control device in accordance with IEC 62386 Ed. 2.

 $\vert \cdot \vert$ The complete functionality of the DALI system can only be ensured if DALI-2 operating device is used exclusively. It is recommended to use DALI-2 operating devices. A complete list of DALI-2 operating and control devices is available via the following link: <https://www.dali-alliance.org/products>

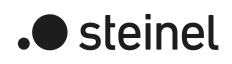

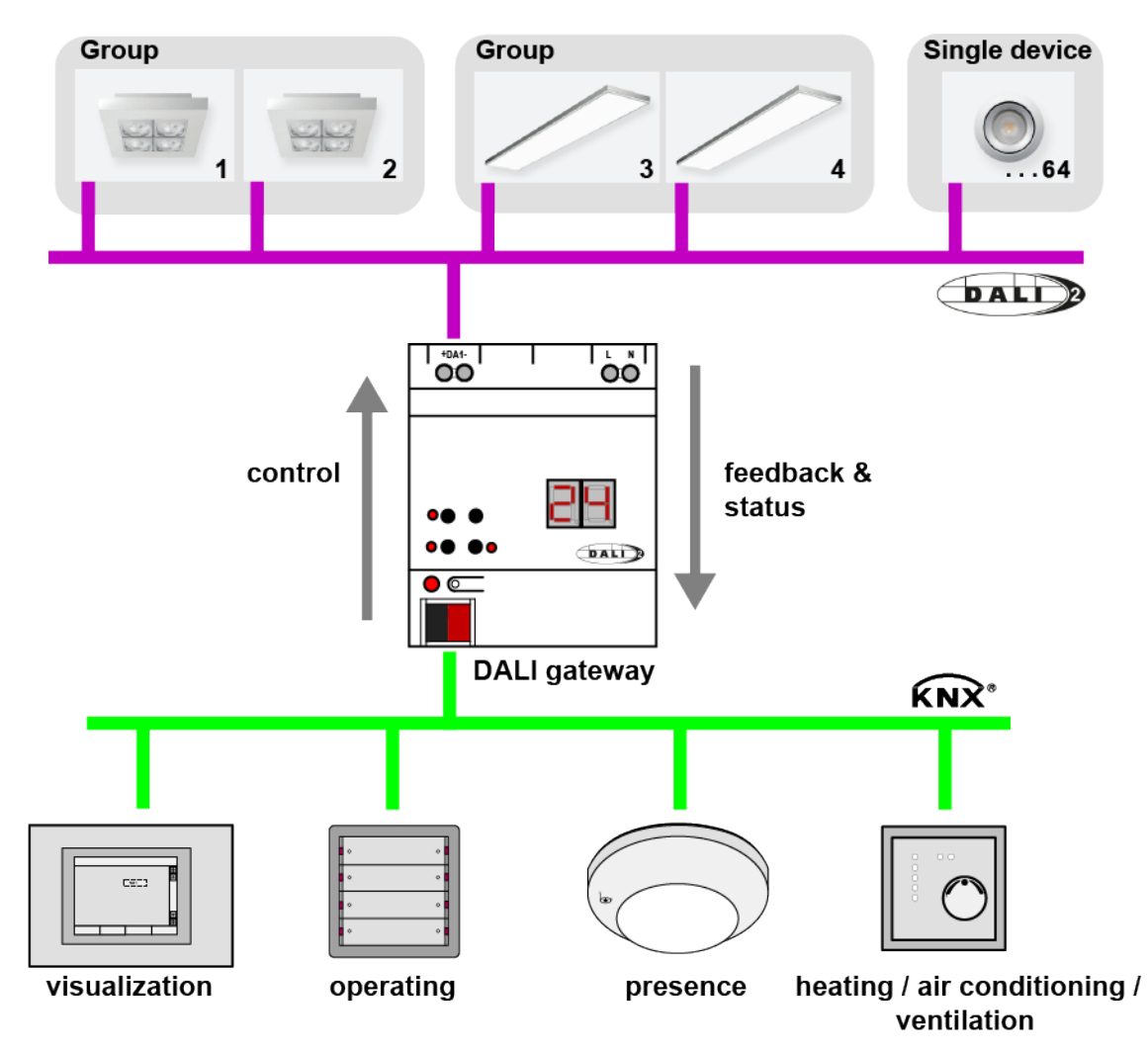

Figure 3: Principle overview of a KNX-DALI system integration (example)

The gateway functions as a master control component (master controller) within a system, which also guarantees the power supply of the DALI interface. The DALI operating devices, e.g. electronic ballasts, work as command receivers (slaves), which only return states or status messages to the master on request. It is the sole task of the gateway to transmit control commands received from the KNX onto the DALI line and to check the operating devices. The use of additional DALI control components in multi-master operation, such as an additional DALI central unit, a DALI potentiometer or push-buttons that switch the mains voltage, is superfluous and can, in individual cases, cause malfunctions in the DALI system. For this reason, it is necessary to remove other control components from the system, particularly when refitting existing DALI systems. The DALI system is then fully controlled by components of the KNX.

Communication between the KNX system and the DALI interface takes place bidirectionally via the gateway. On the one hand, the gateway receives telegrams from the KNX, which either directly influence the brightness state of a DALI group or of individual operating devices (e.g. by switching, dimming, brightness value specification or scene recall) or adjust it indirectly (e.g. with time, disabling or forced position functions). The gateway always determines the current brightness states of the groups and single devices internally and forwards brightness commands to the DALI operat-

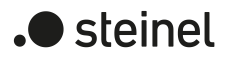

ing devices, which then adjust themselves to the appropriate brightness. On the other hand, the internally-tracked switching or brightness states of the groups and single devices can be fed back to the KNX. It is also possible to transmit the status information of the DALI operating devices (lamp error, electronic ballast error) or gateway (mains voltage failure, DALI short-circuit) to the KNX.

The gateway supports the control of DALI operating devices of device type "Tunable White." This makes it possible to control the colour temperature of a luminaire by means of suitable DALI operating devices and lamps. The gateway allows the colour temperature to be controlled by relative or absolute dimming and additionally by scenes.

Furthermore, the light colour can be controlled when using DALI operating devices of device type "Colour Control". The gateway enables flexible colour control in the colour spaces "RGB", "RGBW", "HSV" or "HSVW". In the RGB colour spaces, the colour can be controlled by relative or absolute dimming by means of either combined or separate communication objects according to the KNX specification. In the "HSV" colour space, separate objects are always available for the absolute control of the light colour by the hue (H), saturation (S) and brightness value (V). It is also possible to integrate colour control in scenes.

Groups or single devices can be optionally integrated into 16 independent scenes. Brightness values, colour temperatures and colours can be configured separately within a scene in the ETS for each group or for individual operating devices or adjusted at any time later on during operation with scene memory telegrams.

## **8.1.2 Addressing types**

A DALI system can address a maximum of 64 operating devices, although the gateway itself does not count as an operating device. Up to six different addressing types allow the group-orientated and individually addressed control of DALI lights by means of KNX telegrams. Depending on the configuration, up to 32 independent groups are available for group addressing. For alternative control, they can be supplemented with 64 individually addressable device channels, if necessary.

 $|i|$ Scenes are influenced by the global addressing type and by the general configuration of the groups and single devices. Therefore, the global and general parameters must be set first before the scene configuration takes place!

Master control: With master control, all the connected DALI components are controlled by a broadcast command. This means that there is no need to commission DALI, meaning that lighting systems with few functions can be started up quickly and easily (simplified configuration without DALI commissioning). With central addressing, some functions are not available (no error status, no automatic device replacement).

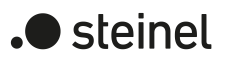

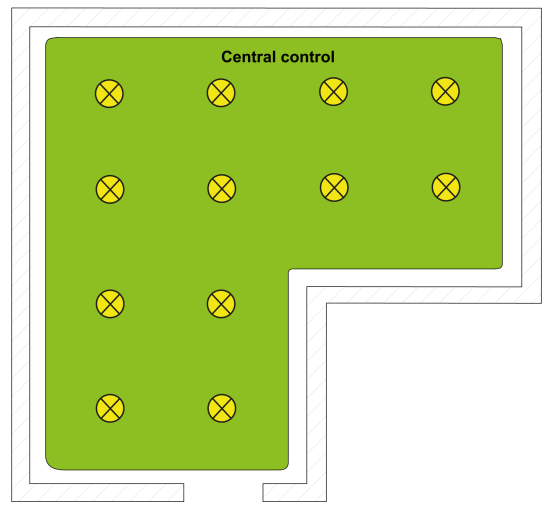

Figure 4: Example of a master control (broadcast) - Only one group

- $\lceil \cdot \rceil$ No automatic device replacement is possible in manual mode because there is no DALI addressing by group and short addresses with a central control. If one or more DALI operating devices are replaced, ETS commissioning (programming of the application program) must be repeated so that all DALI runtime parameters are transferred to the operating devices.
- Group control 1...16:

During DALI commissioning, the max. 64 DALI operating devices are assigned to any number of different groups of the gateway. For this any number of DALI operating devices can be assigned to each group (1...16). On the DALI side, addressing takes place using group addresses, which the gateway configures invisibly for the user and manages on its own. During DALI commissioning, the operating devices concerned are automatically programmed accordingly. Through the use of group addresses (multicast), the reaction time of the DALI subscribers in this type of addressing is short - particularly in large-scale systems.

In the project design example, each of the luminaires shown has a DALI operating device. Four lights are in the same group. The lights combined in this way can be controlled jointly using the KNX.

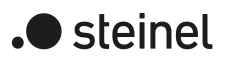

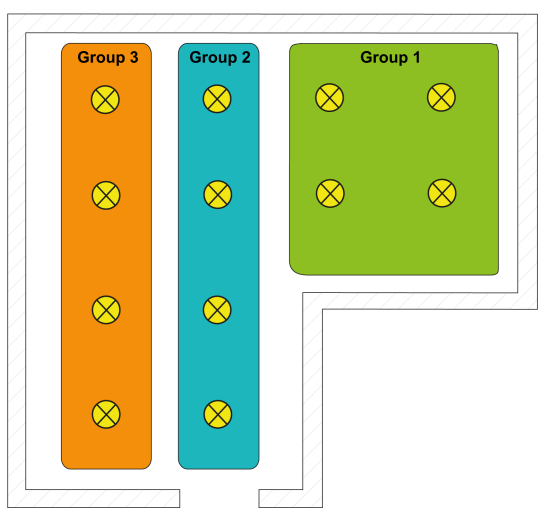

Figure 5: Example of group control with three groups - all lights with group addressing

– Group control 1...32:

With this addressing type too, the max. 64 DALI operating devices are assigned to different groups of the gateway during the DALI commissioning. For this, any number of DALI operating devices can be assigned to groups 1...16. On the DALI side, addressing takes place using group addresses, meaning that the reaction time of the DALI subscribers in groups 1...16 is short. In contrast, only up to five DALI operating devices can be assigned to groups 17...32. Since there are no DALI group addresses for these groups, DALI addressing takes place using the device short addresses, which means that the operating devices are addressed, and thus contacted, individually. In particular, in large systems with multiple devices addressed by a short address, the reaction time is slower than with group addressing, because addressing takes place separately and in sequence.

In the project design example, each of the luminaires shown has a DALI operating device. In the right-hand and middle areas of the room are two groups, each with four lights. Here, use of groups 1...16 is advisable. In another area of the room, a total of four lights is integrated into two further groups. Each of these groups contains two lights. Here, use of groups 17...32 is advisable, in particular if the lower groups are to comprise multiple operating devices (e.g. in other rooms).

If this addressing type is used, the exemplary integration of two operating devices each in up to 32 groups allows addressing of 64 devices by group control.

 $\vert i \vert$ The device short addresses are always assigned in the parameter configuration of the single devices and can thus be influenced. Short addresses must be unique. This means that addresses may not appear multiple times in a DALI system. The application program checks the editing of short addresses and ensures their uniqueness.

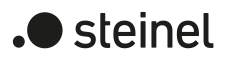

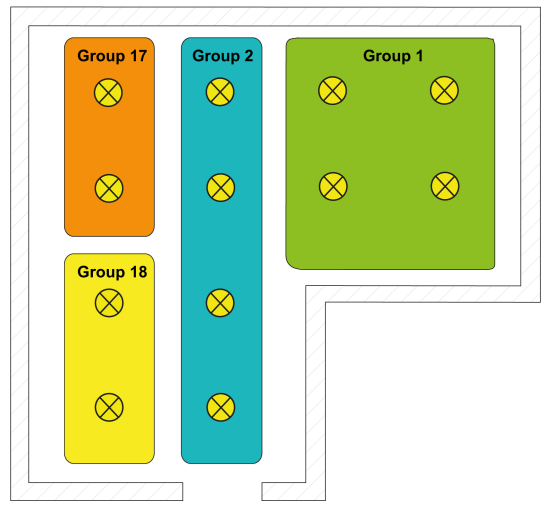

Figure 6: Example of group control with four groups - Lights in groups 17 and 18 with individual addresses

– Group control 1...16 and device control 1...64:

In this addressing type, the operating devices in groups 1...16 are controlled using DALI group addresses, as described above for group control. In addition, other DALI operating devices can be addressed individually as single devices. The addressing of these devices takes place individually using the device short addresses.

In the project design example, each of the luminaires shown has a DALI operating device. In the right-hand and middle areas of the room are two groups. Here, use of groups 1...16 is advisable. In another area of the room, two more lights are installed, each of which is to be controlled separately. Here, use of single addressing is advisable.

- $\lceil \mathbf{i} \rceil$ DALI operating devices can either be integrated only in single device addressing, or alternatively, in group addressing. It is not possible to control an operating device with both addressing types. Operating devices integrated in group control can no longer be addressed as a single device. The reverse case applies in the same manner.
- $\lceil \cdot \rceil$ In particular, in large systems with multiple individual subscribers, the reaction time is slower than with pure group control, as addressing takes place individually and in sequence. If several DALI operating devices are to react identically to KNX commands (simultaneous switch-on or switch-off, identical brightness specifications), group addressing or alternatively scene control of these devices is preferable if possible.

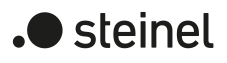

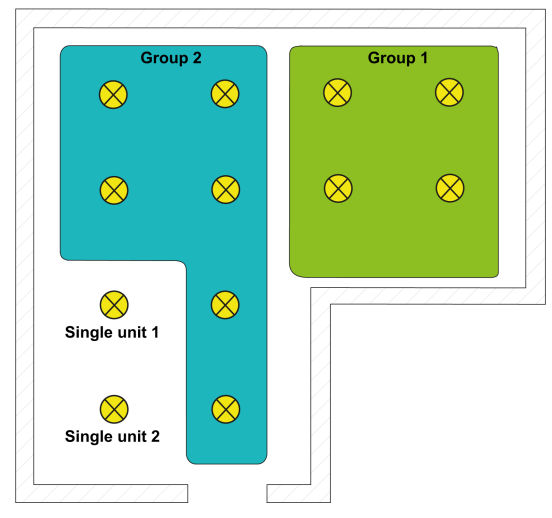

Figure 7: Example of group and single device control

– Group control 1...32 and device control 1...64:

This addressing type behaves in exactly the same way as the "Group control 1...16 and device control 1...64" addressing, with the difference that groups 17...32 are also available. Here too, groups 17...32 can be assigned only to up to five DALI operating devices. In this case too, as there are no DALI group addresses, DALI addressing takes place using the device short addresses, meaning that the operating devices are addressed, and thus contacted, individually.

– Device control 1...64:

This addressing type only allows control of up to 64 single devices. Group addressing is not possible. As with the other addressing types with device control, the addressing of the devices takes place individually using the device short addresses.

It is advisable to use this addressing type if all operating devices are to be controlled individually, for example, and group control is therefore not appropriate.

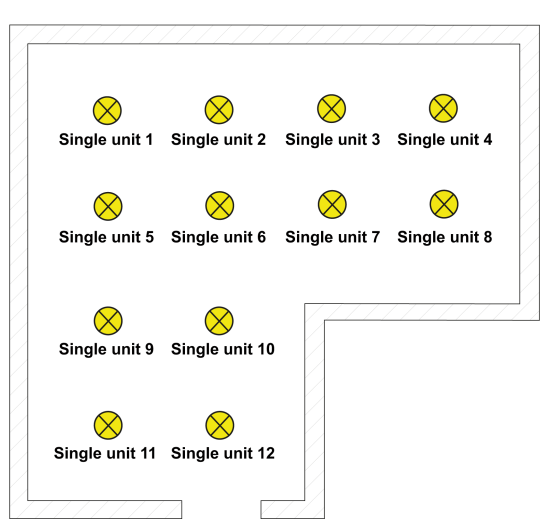

Figure 8: Example of single device control - All the DALI operating devices can be controlled individually

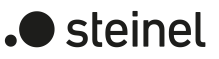

## **Multiple assignment of DALI operating devices to different groups**

For special cases, it is possible to assign operating devices for group control to more than just one group. In the standard case, assignment of a DALI operating device is only possible in one device. This makes the device assignment clear, and the unique assignment means that there are no group overlaps and, as a result, no influencing of status values. If necessary, multiple group assignment can be enabled as an alternative. For this purpose, the checkbox "Allow multiple group assignment" must be selected in the commissioning dialogue of the DCA (this checkbox is deselected by default). This means that it is then possible to assign DALI operating devices to more than just one group during online commissioning.

 $\lceil \cdot \rceil$ Multiple assignment of DALI operating devices to different single devices of the project design (device control) is not possible.

DALI operating devices can always be assigned to any group. However, we do not recommend assigning the operating devices to multiple groups on the DALI side. It is better to split the devices up into separate, non-overlapping groups and to create a link on the KNX side using the group addressing in the ETS.

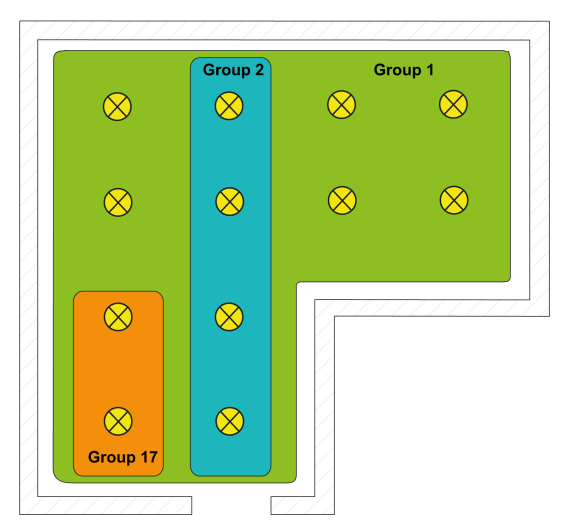

Figure 9: Example of multiple assignment of operating devices - Here: Group 1 overlaps with Group 2 and Group 17

DALI operating devices assigned to multiple groups always set themselves to the most recent status set using one of the assigned groups. In this case, feedback of the switching status, brightness value, colour temperature or colour of a group cannot always be clear. The following examples explain this behaviour: Example 1: Group 1 is set to 10 % brightness. After this, group 2 is dimmed to the 20% brightness value. The lights of Group 2 assume the most recently recalled brightness value: 20 %. The feedback of Group 1 remains at 10 %, although some of the operating devices belonging to the group were set to 20 % brightness. Example 2: Group 1 is switched on and sets itself to the brightness value 100 %. The status of group 2 is still internally set to 0% brightness (OFF) in the gateway. Now Group 2 is made brighter. The lights of Group 2 adopt the dimming behaviour (becoming brighter from minimum brightness), although these lights have already been switched on by Group 1.

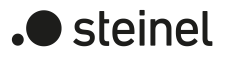

 $\lceil \cdot \rceil$ If DALI operating devices are assigned to multiple groups and these groups have been assigned to a shared scene, all operating devices will adjust to the brightness, colour temperature or colour value specified by the group with the highest number. Example: An electronic ballast was assigned to Groups 1 and 2. Both groups are assigned to Scene 1. When the scene is recalled, Group 1 is to set itself to 10 % and Group 2 to 20 % brightness. When Scene 1 is recalled, the electronic ballast is set to 20% brightness, because group 2 has the higher group number.

## **8.1.3 DALI device types**

When assigning DALI operating devices to groups and single devices in the course of DALI commissioning with the DCA, the DALI device type is always checked automatically. Here, the device type transmitted by the operating devices is compared with the functional scope of the projected group and single devices. The DCA only establishes an assignment if compatible device types correspond to the scope of functions (e.g. scope of functions group = "Brightness + Colour RGB" -> compatible device type must be "DT8", colour type must correspond to "Colour Control"). This prevents functional errors after commissioning.

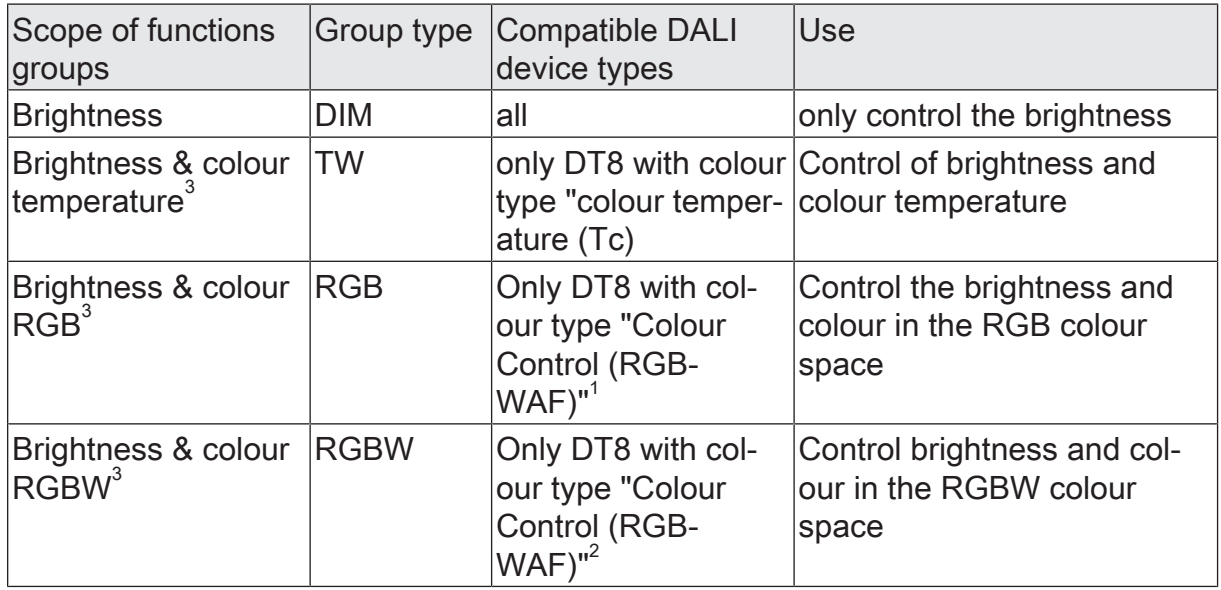

Table 1: Configurable functional scope of groups

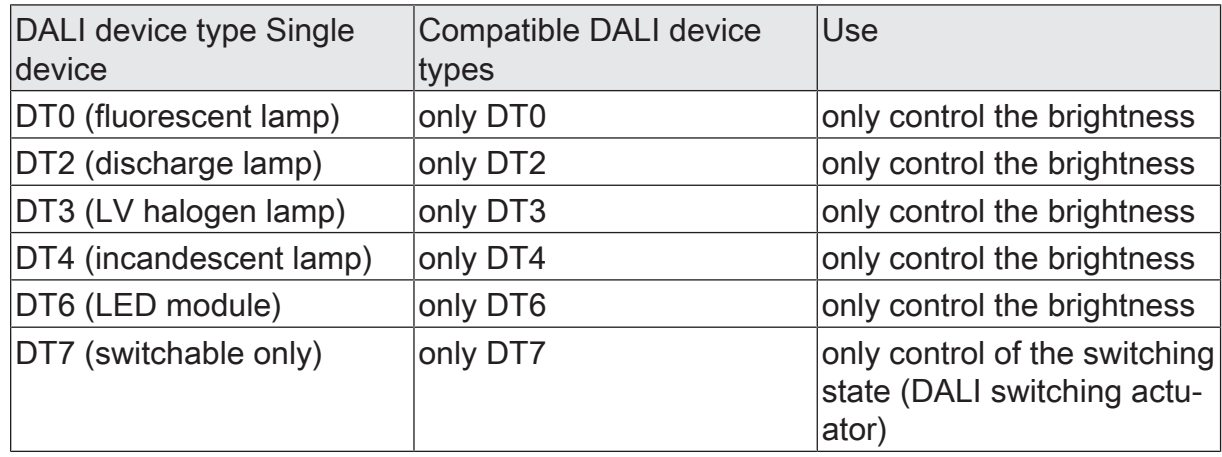

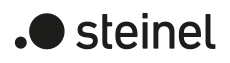

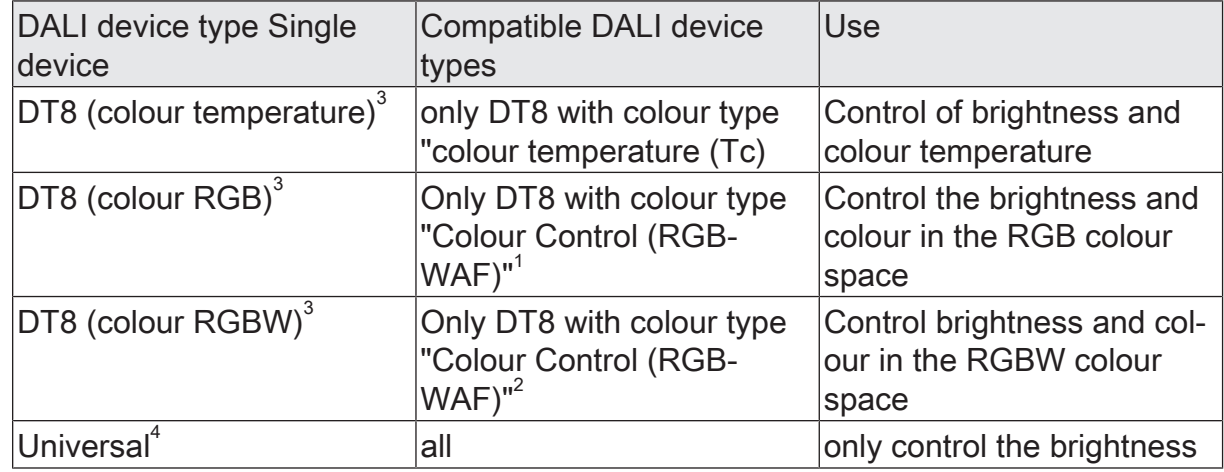

Table 2: Configurable range of functions for single devices

 $\mathbf{1}$ 1: DALI operating devices of DT8 device type must correspond at least to the "Colour Control RGB" colour type. The extended DALI colour types "WAF" (White [W], Amber [A], Freecolour [F]) can be assigned, but these are not supported.

 $\Box$ 2: DALI operating devices of the DT8 device type must correspond at least to the "Colour Control RGBW" colour type. The extended DALI colour types "AF" (Amber [A], Freecolour [F]) can be assigned, but these are not supported.

 $\mathbf{ii}$ 3: The device types "DT8 (colour temperature)", "DT8 (RGB colour)" and "DT8 (RGBW colour)" can be configured only if the integration of DT8 operating devices is planned.

 $\lceil i \rceil$ 4: The DALI device type "Universal" can be configured only for single devices if the integration of DT8 operating devices is not intended.

With the "central control" addressing type, no commissioning with the DCA takes place and consequently also no checking of compatible device types. In this case, when installing the DALI system, the installation engineer or system integrator must ensure that only DALI operating devices are installed that correspond to the projected scope of functions and can perform the intended functions.

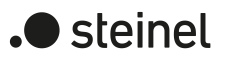

## **8.1.4 Parameters for DALI system and addressing types**

DALI system... -> General

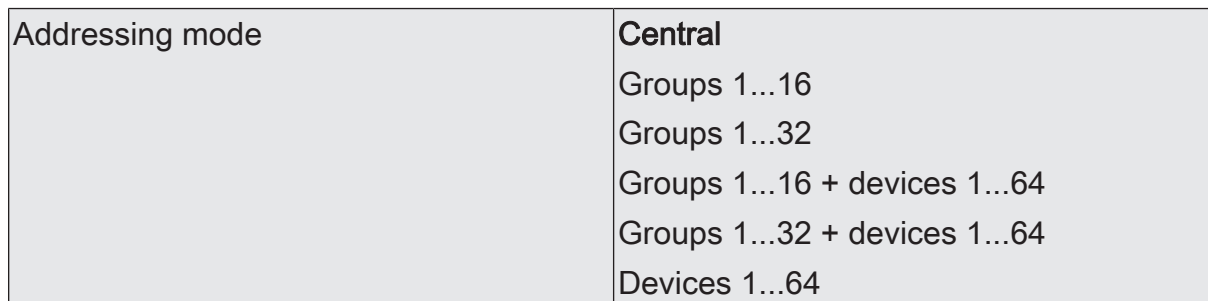

A DALI system can address a maximum of 64 operating devices, although the gateway itself does not count as an operating device. Up to six different addressing types allow the group-orientated and individually addressed control of DALI lights by means of KNX telegrams. Depending on the configuration, up to 32 independent groups are available for group addressing. For alternative control, they can be supplemented with 64 individually addressable device channels, if necessary.

Central: With master control, all the connected DALI components are controlled by a broadcast command. This means that there is no need to commission DALI, meaning that lighting systems with few functions can be started up quickly and easily (simplified configuration without DALI commissioning). With central addressing, some functions are not available (no error status, no automatic device replacement).

Groups 1...16: During DALI commissioning, the max. 64 DALI operating devices are assigned to any different groups of the gateway. For this any number of DALI operating devices can be assigned to each group (1...16). On the DALI side, addressing takes place using group addresses, which the gateway configures invisibly for the user and manages on its own. During DALI commissioning, the operating devices concerned are automatically programmed accordingly. Through the use of group addresses (multicast), the reaction time of the DALI subscribers in this type of addressing is short - particularly in large-scale systems.

Groups 1...32: With this addressing type too, the max. 64 DALI operating devices are assigned to different groups of the gateway during DALI commissioning. For this, any number of DALI operating devices can be assigned to groups 1...16. On the DALI side, addressing takes place using group addresses, meaning that the reaction time of the DALI subscribers in groups 1...16 is short. In contrast, only up to five DALI operating devices can be assigned to groups 17...32. Since there are no DALI group addresses for these groups, DALI addressing takes place using the device short addresses, which means that the operating devices are addressed, and thus contacted, individually. In particular, in large systems with multiple devices addressed by a short address, the reaction time is slower than with group addressing, because addressing takes place separately and in sequence.

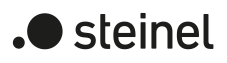

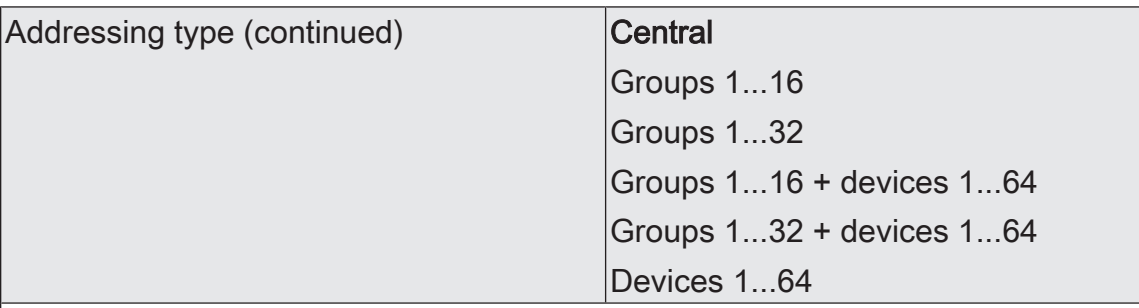

Groups 1...16 + devices 1...64: With this addressing type, the operating devices in groups 1...16 are controlled using DALI group addresses, as described above for group control. In addition, other DALI operating devices can be addressed individually as single devices. The addressing of these devices takes place individually using the device short addresses.

Groups 1...32 + devices 1...64: This addressing type behaves exactly like the addressing "groups 1...16 + devices 1...64", with the difference that the groups 17...32 are also available. Here too, groups 17...32 can be assigned only to up to five DALI operating devices. In this case too, as there are no DALI group addresses, DALI addressing takes place using the device short addresses, meaning that the operating devices are addressed, and thus contacted, individually.

Devices 1...64: This addressing type only allows the control of up to 64 single devices. DALI group addressing is not possible. As with the other addressing types with device control, the addressing of the devices takes place individually using the device short addresses. It is advisable to use this addressing type if all operating devices are to be controlled individually, for example, and group control is therefore not appropriate.

Integration of DALI DT8 control gears Checkbox (yes/no)

The gateway supports the control of DALI operating devices of device types "DT8 - Tunable White" and "DT8 - Colour Control". This makes it possible to control the colour temperature and colour of a luminaire by means of suitable DALI operating devices and lamps.

When assigning DALI operating devices to groups and single devices in the course of DALI commissioning with the DCA, the DALI device type is always checked automatically. Here, the device type transmitted by the operating devices is compared with the functional scope of the projected group and single devices. The DCA establishes an assignment only if compatible device types correspond to the scope of functions.

Checkbox selected: DALI-DT8 operating devices can be integrated specifically. It is possible to individually control the brightness and furthermore the colour temperature and colour of DALI operating devices that support this range of functions.

Checkbox deselected: It is not possible to specifically control the colour temperature and colour by means of suitable DALI-DT8 operating devices. All operating devices installed in the DALI system are controlled by the gateway exclusively in terms of brightness.

DALI system... -> Configuration groups

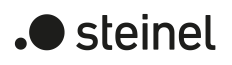

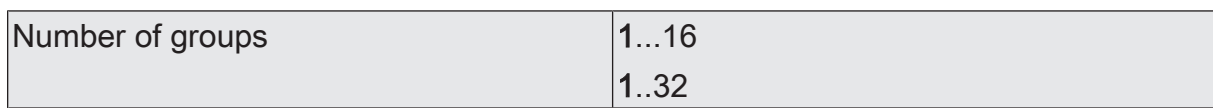

At this point, the number of DALI groups available in the DALI system can be configured.

The sum of projected groups and single devices in a DALI system must not exceed 64! The application program indicates a project design error if the number of groups and single devices exceeds this limit. In this case, the number of groups or single devices must be reduced.

This parameter is available only if the configured addressing type provides for group control. The number of available groups and consequently the value range of the parameter also depends on the selected addressing type.

Name Group Communication Communication Communication Communication Communication Communication Communication Communication Communication Communication Communication Communication Communication Communication Communication C

Here, the group can be assigned a unique name (e.g. "Office, window side 1"). The name is used for better orientation in the ETS. It is not programmed in the device.

Special feature when using the ETS5: Due to a functional limitation, the ETS5 may show the preset designation of a group in English.

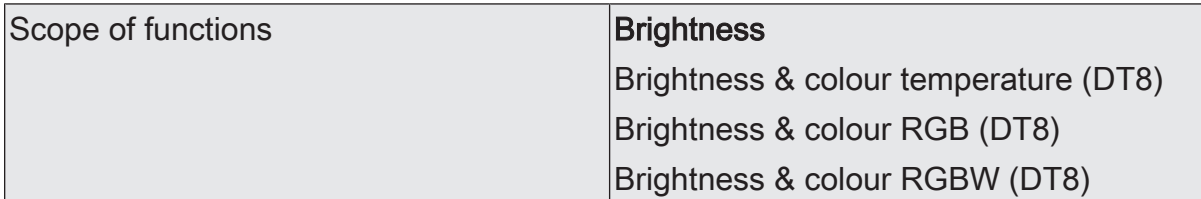

When assigning DALI operating devices to groups in the course of DALI commissioning with the DCA, the DALI device type is always checked automatically. The device type transmitted by the operating devices is compared in the process with the functional scope configured here.

Brightness: Only the brightness can be controlled. DT8-specific commands are not used. With the DCA, all DALI device types can be linked to the group during DALI commissioning.

Brightness & colour temperature (DT8): It is possible to control the brightness and also the colour temperature. Only operating devices that support this range of functions can be assigned to the group with the DCA during DALI commissioning (only DT8 with "Colour Control (RGBWAF)" colour type). This setting is available only when integrating DT8 operating devices.

Brightness & colour RGB (DT8): It is possible to control the brightness and also the colour in the "RGB" colour space. Only operating devices that support this range of functions can be assigned to the group with the DCA during DALI commissioning (only DT8 with "Colour Control (RGBWAF)" colour type). This setting is available only when integrating DT8 operating devices.

Brightness & colour RGBW (DT8): It is possible to control the brightness and also the colour in the "RGBW" colour space. Only operating devices that support this range of functions can be assigned to the group with the DCA during DALI commissioning (only DT8 with "Colour Control (RGBWAF)" colour type). This setting is available only when integrating DT8 operating devices.

DALI system... -> Configuration single devices

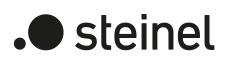

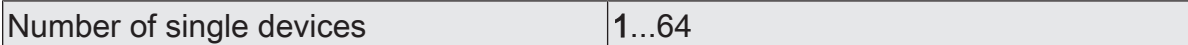

At this point, the number of DALI groups available in the DALI system can be configured.

The sum of projected groups and single devices in a DALI system must not exceed 64! The application program indicates a project design error if the number of groups and single devices exceeds this limit. In this case, the number of groups or single devices must be reduced.

This parameter is available only if the configured addressing type provides for single device control.

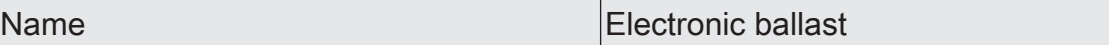

At this point, a unique name (e. g. "kitchen light, left") can be assigned to the single device. The name is used for better orientation in the ETS. It is not programmed in the device.

Special feature when using ETS5: Due to a functional limitation, the ETS5 may display the preset designation of a single device in English.

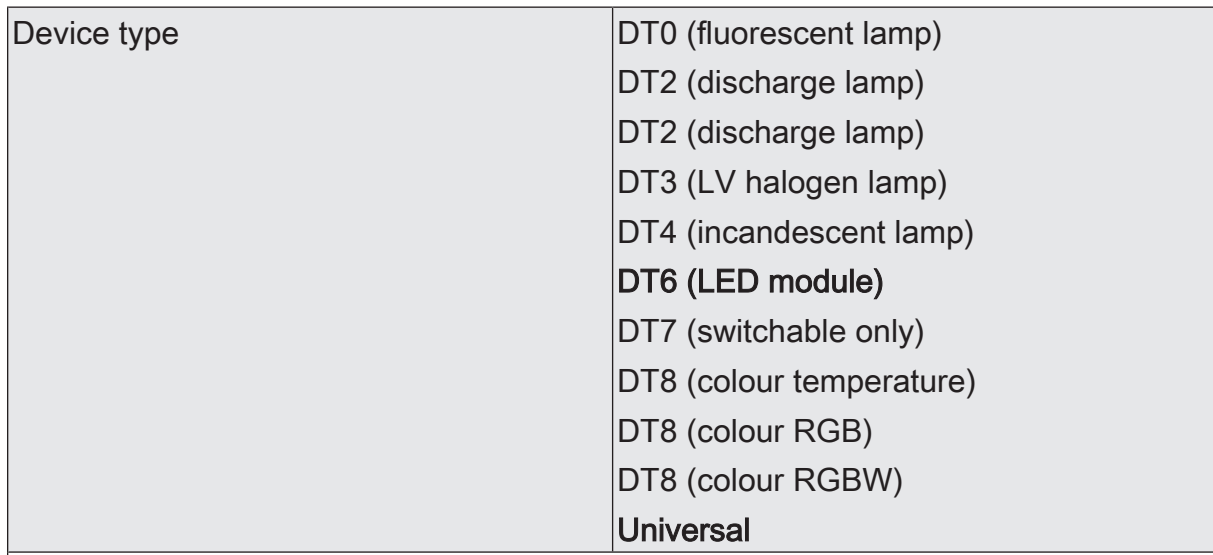

At this point, the functional scope provided by the projected single device is defined. When assigning DALI operating devices to single devices during DALI commissioning with the DCA, the DALI device type is always automatically checked. The device type transmitted by the operating devices is compared in the process with the functional scope configured here.

The device types "DT8 (colour temperature)", "DT8 (RGB colour)" and "DT8 (RGBW colour)" can be configured only if the integration of DT8 operating devices is intended.

The DALI device type "Universal" allows all DALI device types to be linked to the projected single device with the DCA during DALI commissioning. This setting can be configured only if the integration of DT8 operating devices is not intended.

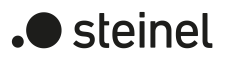

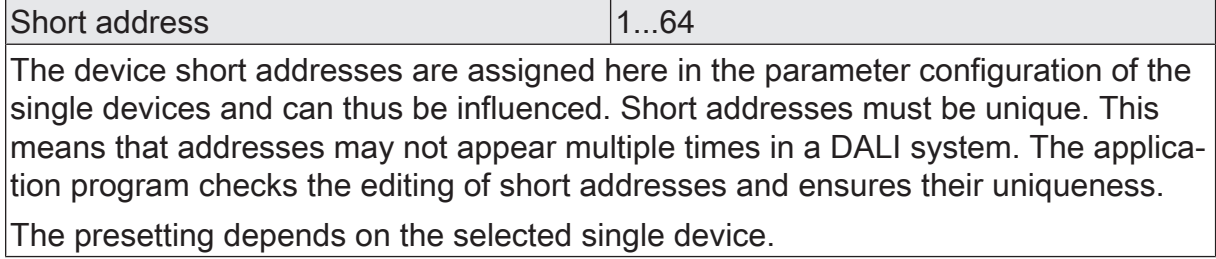

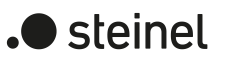

## **8.2 Operation and indication**

## **8.2.1 Button operation and indication functions**

The gateway offers manual operation to control the switching status and brightness of all programmed luminaire groups and single devices. The keypad with function buttons and status LEDs on the front of the device can be used to set the following operating modes. Manual operation is possible separately for DALI systems 1 and 2 with the 2-gang device variant.

- Bus mode: operation by push-button sensors or other KNX devices,
- Temporary manual operation mode: manual operation locally with keypad, automatic return to bus control,
- Permanent manual control: local manual control with keypad.
- $\mathbf{ii}$ The operating modes can be enabled or disabled by parameter settings in the ETS.
- $\mathbf{1}$ In manual operation, the groups or single devices cannot be controlled via the KNX.
- $\lceil \cdot \rceil$ Manual operation is possible only when the mains voltage supply to the gateway is switched on. In the delivery state of the DALI gateway, manual operation is enabled. In this unprogrammed state, all connected DALI operating devices of both DALI systems can be controlled using the broadcast function to enable fast function checking of the connected electronic ballasts (e.g. on the construction site).
- $\mathbf{ii}$ In manual operation mode, bus operation can be disabled via a telegram. Manual operation mode is terminated on activation of the disabling function.
- $\lceil \cdot \rceil$ Only the switching state (ON/OFF) and the brightness value (dimming) can be controlled by manual operation. The colour temperature of a group or single device cannot be changed. In the case of colour-controllable DALI operating devices, the colour is set to the maximum colour value (RGB: #FFFFFF) and, if necessary, also to the maximum white value (#FF) during manual operation, but only if the current colour corresponds to the state "#000000" (black) and the optional white value corresponds to "#00". This ensures that manual brightness control by manual operation can be recognised by the user.

## **Controls and indicators for manual control**

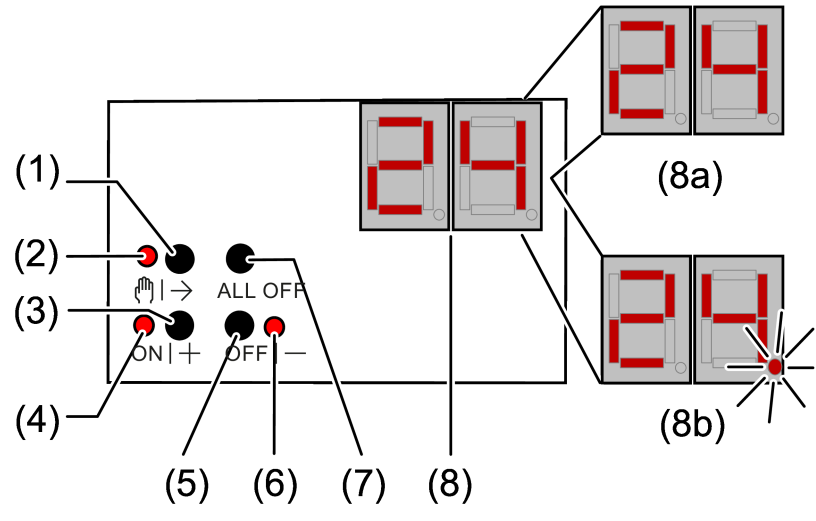

Figure 10: DALI gateway control panel, 1-gang

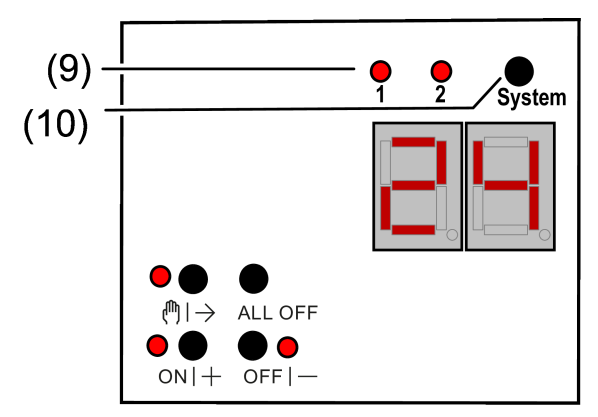

Figure 11: Extended DALI gateway control panel, 2-gang

- (1) Button  $\binom{m}{2}$ Manual operation
- $(2)$  LED  $\binom{m}{2}$ On: continuous manual mode active Flashing: temporary manual mode active
- (3) Button ON|+ Short press (< 1 s): ON / long press (1...5 s): dims brighter.
- (4) LED ON|+ LED ON in manual operation indicates a switched-on group/single device (brightness: 1...100 %).
- (5) Button OFF|- Short press (< 1 s): OFF / long press (1...5 s): dims darker.
- (6) LED OFF|- LED ON in manual operation indicates a switched-off group/single device (brightness: 0 %).
- (7) Button ALL OFF All DALI subscribers OFF (only in permanent manual operation).

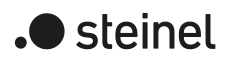

(8) Seven-segment display for indication of the number (1...16, 1...32) of a DALI group (8a) or the short address (1...64) of a single device (8b) selected by manual operation. In bus mode, there is no indication of the group number or short address. In addition, to display additional information:

> - -: signals DALI initialisation phase, delay after ETS programming operation / mains voltage return or temporary status indication.

bc: indication during manual operation in broadcast mode (unprogrammed state, central control).

Er: indication of an impermissible external voltage at the DALI device connection terminals (e.g. mains voltage connected). DALI gateway without function. The gateway is not ready for operation again until the error has been eliminated and initialisation has been performed again (mains voltage return).

db: a high telegram load has been detected in the DALI system signalled by the LED (9). This high load can lead to disturbed operation (noticeable delays, telegram loss).

LE: signals automatic device replacement.

E: signals an error during automatic device replacement.

- (9) LED of the active DALI system for manual operation (only with 2-gang device variant). Permanently ON in manual mode or briefly ON (5 s) after pressing the changeover key in ongoing normal mode.
- (10) Change-over button for DALI systems 1 and 2 (only with "2fold" device variant)

If (8) bc (broadcast operation) is indicated, all devices of a DALI system are controlled simultaneously. This is done in the following operating conditions:

- The device is not programmed (delivery state),
- In the KNX configuration, central control is set for the selected DALI system,
- In bus mode of manual operation, broadcast control is possible in addition to the control of groups and single devices.

With the 2-gang device variant, the change-over button (10) can be used to switch between operation of DALI systems 1 and 2. This is possible either while the device is in operation or during active temporary or permanent manual operation. Only the selected DALI system is ever operated via the keypad of the manual control. The LEDs (9) signal the DALI system effective for manual operation.

- $\lceil i \rceil$ The change-over button (10) has no function during temporary status indication.
- $\vert \mathbf{i} \vert$ The LEDs (9) light up for the duration of the initialisation phase of the two DALI systems (after an ETS programming operation or after the mains voltage returns). The initialisation phase of the two systems may be of different length.

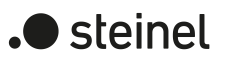

### **Switching on temporary manual operation mode**

Manual operation is configured in the ETS and not disabled.

■ Press the  $\binom{m}{1}$  button briefly (< 1 s).

The LED  $\mathbb{M} \rightarrow$  (2) flashes. With the "2-gang" device variant, the LED (9) of the DALI system selected for manual operation is lit up.

The first group number, short address or bc is indicated (8).

After five seconds without button actuation or after selecting the last DALI group or the last single device and pressing the button  $\mathbb{M}\rightarrow$  again, the device returns to bus mode.

### **Switching on/off the permanent manual mode**

Manual operation is configured in the ETS and not disabled.

■ Press the  $\binom{m}{2}$  (1) button for at least 5 seconds.

The LED  $\mathbb{M}$   $\rightarrow$  (2) lights up. With the "2-gang" device variant, the LED (9) of the DALI system selected for manual operation is lit up.

The first group number, short address or bc. is indicated (8). Permanent manual operation is switched on.

- or in case of repeated actuation for at least 5 seconds -

LED  $\binom{m}{2}$  (2) is off, indication (8) is off, bus mode is switched on.

### **Operating DALI devices**

The device is in temporary or permanent manual operation mode.

- Press the  $\binom{m}{1}$  button (1) briefly as many times as necessary until the desired DALI group number or short address is indicated (8).
- Operate output with  $ON|+(3)$  button or OFFI- (5) button. Short: switch on/off. Long: dim brighter/darker. Release: Stop dimming. The LEDs  $ON|+$  (4) and OFF|- (6) indicate the status.

The numbers of the available DALI groups (8a) are indicated (8) first, and then the short addresses of the single devices (8b). If configured, bc for Broadcast appears at the beginning.

 $\mathbf{1}$ After a device reset (mains voltage return, ETS programming operation), the switching state "OFF" may be signalled initially, regardless of the actual switching states of the DALI operating devices. In this case, the switching status is displayed correctly only after manual operation. This must be observed in particular in broadcast mode when individual operating devices of the DALI system are switched on before manual operation is carried out. The status LEDs then show the command of the last broadcast manual operation.

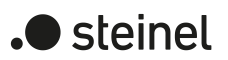

## **Switch off all DALI devices**

The device is in permanent manual operation mode.

■ Press the **ALL OFF** button (7).

### **Disabling/enabling individual DALI devices or groups**

The device is in permanent manual operation mode and the lock is released.

Press  $\binom{m}{1}$  (1) button briefly as many times as necessary until the desired DALI number is indicated (8).

■ Press the buttons ON|+ (3) and OFF|− (5) simultaneously for at least 5 seconds.

The selected DALI number flashes on the display (8).

DALI device or group is blocked.

- or in case of repeated actuation -

The display (8) no longer flashes.

DALI device or group is enabled.

■ Activate bus mode (see section Switching the permanent manual mode on/ off).

DALI devices blocked via manual operation can be operated in manual mode.

### **Replacing a DALI device**

After starting the automatic device replacement, the DALI gateway is able to check a DALI system of the previously operated DALI operating devices for completeness. If, for example, a defective electronic ballast was removed by an installation engineer and replaced by a new one, the DALI gateway is able to program the new electronic ballast with the programming data of the failed electronic ballast. This makes it possible to replace a failed DALI operating device by a simple operation on the device and without any modification work in the ETS.

 $\vert i \vert$ When using the automatic device replacement, only operating devices of the same DALI type can be interchanged! If operating devices of another type are to be used, full DALI commissioning must be carried out using the ETS.

Prerequisite: Only one DALI operating device per DALI system may fail and be replaced!

Prerequisite: The DALI gateway was programmed at least once before by the ETS.

Prerequisite: Automatic device replacement must be enabled in the ETS.

Prerequisite: It must be ensured that the bus and mains voltage remain switched on without interruption (also at all DALI operating devices) during the process.

Prerequisite: It is important that the DALI system has previously been fully commissioned by DALI commissioning.

Prerequisite: The device must be in bus operation (no manual operation active).

Press the  $\binom{m}{2}$  and ALL OFF buttons simultaneously for at least approx. 10 seconds.

Automatic device replacement is activated. The length of the operation is dependent on the number of DALI operating devices in the system. When replacing the device, the 7-segment display signals LE (Learn). The display goes out after a successful replacement operation.

The automatic device replacement updates the configuration data (long address) of the replaced DALI operating device initially only in the gateway. To ensure that the change of the DALI configuration is permanently adopted in the ETS configuration, a DALI device search should be carried out again in the ETS (DCA) after executing one or more operations of the automatic device replacement. Through this, although no new operating devices are found, the DCA compares the DALI project planning data between gateway and ETS and saves the change in the ETS project. Only then may new programming operations of the application program be carried out.

- $\vert i \vert$ If the application program is programmed with the ETS after an automatic device replacement without a subsequent new DALI device search in the DCA, the changes brought about by the device replacement will be lost. In this case, the DCA will display newly found operating devices that are actually not new in future device searches.
- $\vert \mathbf{i} \vert$ During device replacement, all the other functions of the DALI gateway are stopped. When replacing the device, the gateway tracks all the received bus states and evaluates the most recently tracked values (switching, dimming, values, scenes, central function, forced position function, disabling function) normally at the end of the automatic device replacement. An active forced position or disabling function is interrupted by device replacement and reactivated at the end of the replacement operation, if the functions have not been deactivated via the bus in the interim. The behaviour as at the beginning of the forced position or disabling function is not executed again.
- $\lceil \cdot \rceil$ Ensure that only one DALI operating device is replaced in the manner described. If multiple electronic ballasts fail (possibly no mains voltage is switched on) and have been replaced, then the electronic ballasts cannot be identified clearly by the gateway and not configured automatically. In this case, the DALI must be commissioned by the ETS again.
- $\lceil \cdot \rceil$ If an error occurred when replacing the device, the 7-segment display signals E (Error) for three seconds. Perform the operation again, taking the mentioned conditions and information into account. This signalling also takes place if automatic device replacement was activated, without having replaced a DALI operating device previously.
- $|i|$ With the "2-gang" device variant, automatic device replacement can be carried out separately in the DALI systems. The systems do not influence each other.

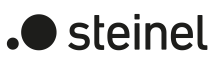

# **8.2.2 ETS configuration**

## **8.2.2.1 Manual operation**

The gateway has a manual control to manually control the configured groups and single devices or for broadcast control. The keypad with function buttons, status LEDs and 7-segment display on the front of the device can be used to set the following operating modes of the device...

- Bus control: operation from touch sensors or other bus devices,
- Temporary manual control: manual control locally with keypad, automatic return to bus control,
- Permanent manual control: local manual control with keypad.

Manual operation is possible only when the mains voltage supply to the gateway is switched on. In the delivery state of the gateway, manual operation is enabled. In this unprogrammed state, all connected DALI operating devices of both DALI systems can be controlled using the broadcast function to enable fast function checking of the connected electronic ballasts (e.g. on the construction site).

After initial commissioning of the gateway via the ETS, manual operation can be enabled or disabled separately for various states of operation. Manual operation, for instance, can be deactivated during bus operation (bus voltage applied). It is also possible to deactivate manual operation in the event of a bus voltage failure.

 $|i|$ Only the switching state (ON/OFF) and the brightness value (dimming) can be controlled by manual operation. The colour temperature of a group or single device cannot be changed. In the case of colour-controllable DALI operating devices, the colour is set to the maximum colour value (RGB: #FFFFFF) and, if necessary, also to the maximum white value (#FF) during manual operation, but only if the current colour corresponds to the state "#000000" (black) and the optional white value corresponds to "#00". This ensures that manual brightness control by manual operation can be recognised by the user.

### **Enabling the manual control mode**

Manual operation is enabled for the different states of operation by means of the parameters "Manual control in case of bus voltage failure" and "Manual control during bus operation".

Activate the parameter "Manual control during bus operation".

Manual control is then basically enabled when the bus voltage is on. The DALI groups and single devices of the gateway can be controlled via the bus or by manual operation. This setting corresponds to the setting of the actuator as delivered.

■ Deactivate the parameter "Manual control during bus operation".

Manual control is completely disabled when the bus voltage is on. In this configuration, the DALI groups and the single devices of the gateway can be controlled only via KNX.

- Activate the parameter "Manual control in case of bus voltage failure". Manual control is then basically enabled when the bus voltage is off. This setting corresponds to the setting of the actuator as delivered.
- Deactivate the parameter "Manual control in case of bus voltage failure".

Manual control is completely disabled when the bus voltage is off. Since bus operation is also not possible in this state, the DALI operating devices can no longer be controlled.

 $\lceil \cdot \rceil$ Manual control is only possible when the mains voltage is on. The parameter "On bus voltage return" defines whether temporary or permanent manual operation is automatically terminated as soon as the bus voltage is switched on.

### **Presetting the behaviour at the beginning and at the end of manual operation**

Manual operation distinguishes between the temporary and permanent manual operation modes. The behaviour is different depending on these operating modes, especially at the end of manual operation. It should be noted that bus operation, - i. e. control of the DALI groups and single devices by direct operation (switching/dimming/ value/scenes/central) or by the disabling or forced position functions - is always disabled during activated manual operation. This means that the manual control mode has the highest priority.

Behaviour at the beginning of manual operation:

The behaviour at the beginning of manual operation does not differ for temporary and permanent manual operation modes. During activation of the manual operation, the brightness statuses of the DALI groups and single devices remain unchanged.

 $\vert$  i  $\vert$ "Flashing during disabling function" feature: The flashing of a disabling function is interrupted at the beginning of a manual operation. The brightness remains at the most recently set flash state ("ON" or "OFF). The switching status is indicated as "ON".

Behaviour at the end of manual operation:

The behaviour at the end of manual operation is different for temporary and permanent manual operation modes. Temporary manual operation mode is automatically switched off as soon as the last group or single device has been selected and the selection button  $\mathcal{C}_{\lambda}$  pressed once more. During deactivation of the temporary manual operation mode, the gateway returns to 'normal' bus operation and does not change the brightness states selected by manual control. If a forced position or disabling function was activated via KNX before or during manual operation, the gateway executes these functions of higher priority again for the groups and single devices concerned.

The permanent manual operation mode is shut off when the selection button  $\mathcal{C}_{\lambda}$  is pressed for more than 5 seconds. Depending on the configuration of the gateway in the ETS, the groups are set to the state last set by manual operation or to the state internally tracked (direct bus operation, disabling function, forced position) when permanent manual operation is switched off. The parameter "At end of permanent manual operation" defines the corresponding reaction.

the end of the permanent manual control mode, the current brightness state of all the groups and single devices remains unchanged. If, however, a forced position or disabling function was activated before or during manual operation, the gateway executes these functions of higher priority again for the groups concerned.

Set the parameter "At end of permanent manual operation" to "track outputs". During active permanent manual operation, all incoming telegrams are tracked internally. At the end of manual operation, the groups and single devices are set to the last tracked brightness states. If a forced position or disabling function was activated before or during manual operation, the gateway executes these functions of higher priority again for the groups and single devices concerned.

 $\vert i \vert$ When tracking enabling functions or forced positions: If a disabling function was activated via the KNX before or during temporary or permanent manual operation, the gateway always executes these higher-priority functions for the affected groups and single devices at the end of the manual operation (locking of bus operation). Only in the setting "At end of permanent manual operation = Track outputs" does the gateway perform the behaviour at the beginning of the disabling function again. Bus operation by switching, dimming, value, scene, central is then disabled.

 $\vert i \vert$ The behaviour at the end of the permanent manual control when the bus voltage is off (only manual control) is permanently set to "no change".

- $\lceil i \rceil$ The operating processes triggered during manual operation are transmitted to the KNX by means of the status objects, provided the bus voltage is switched on.
- $\lceil \cdot \rceil$ Activated manual operation is always exited in the event of an ETS programming operation. If manual operation is possible in the event of a bus voltage failure, the parameter "On bus voltage return" decides whether manual operation is terminated or not when the bus voltage is switched on again. In both cases, when manual operation is ended, the specified behaviour at the end of the manual operation is not executed. Instead, the gateway executes the behaviour configured for the groups and single devices after an ETS programming operation or when the bus/mains voltage returns.

### **Presetting a manual control disable**

Manual operation can be disabled separately via the KNX, even if it is already active. If the disabling function is enabled, the gateway immediately terminates an activated manual operation and locks the function buttons on the front of the device as soon as a disabling telegram is received. The telegram polarity of the disabling object can be configured.

 $\blacksquare$  steinel

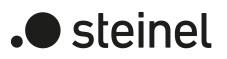

The manual control mode during bus operation must be enabled.

Activate the parameter "Disabling function" on the "Manual operation" parameter page.

The disabling function of manual operation is enabled and the disabling object becomes visible.

■ Select the desired telegram polarity in the parameter "Object polarity".

 $\mathbf{1}$ In the polarity "1 = enabled  $/ 0 =$  disabled", the disabling function is immediately active on return of bus/mains voltage or after an ETS programming operation (object value = "0"). To activate the manual control in this case, an enable telegram "1" must first be sent to the disabling object.

- $\mathbf{ii}$ In case of bus voltage failure, disabling via the disabling object is always inactive (depending on parameterization, the manual control is then either enabled or completely disabled). After the bus voltage returns, a disabled state that was active beforehand is always inactive when the polarity of the disabling object is non-inverted.
- $\mathbf{ii}$ In the event of failure of the supply voltage (mains voltage failure), disabling is deactivated via the disabling object.
- $|i|$ If an active manual operation is terminated by disabling, the actuator also transmits a "Manual operation inactive" status message to the KNX if the status message is enabled.
- $|\mathbf{i}|$ The "Automatic device replacement" function is not influenced by the disabling function of the manual operation.

### **Presetting the status message function for manual operation**

The gateway can transmit a status message to the KNX by means of a separate object when the manual operation is activated or deactivated. The status telegram can only be transmitted when the bus voltage is switched on. The function of the status message can be configured.

The manual control mode during bus operation must be enabled.

■ Activate the parameter "Status object" on the "Manual operation" parameter page.

The status messaging function of manual operation is enabled and the status object is visible.

- In the "Function" parameter, define whether the status telegram always becomes "1" whenever manual operation is activated or only if permanent manual operation is activated.
- $\vert i \vert$ The status object is always "0" when the manual control mode is deactivated.
- $\mathbf{1}$ The status ("0") is always actively transmitted to the KNX after the mains voltage returns, provided the bus voltage is available. The status is actively transmitted to the KNX only after the bus voltage returns with an existing

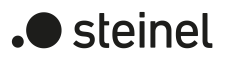

mains voltage supply if the manual operation was activated during the bus failure or is terminated by the bus voltage return. In these cases, the status telegram is transmitted without delay.

 $\lceil \cdot \rceil$ When an active manual operation is terminated by disabling, the actuator also transmits a "Manual control inactive" status message to the KNX.

## **Setting disabling of the bus control**

Individual groups and single devices can be disabled locally so that the DALI operating devices concerned can no longer be controlled via the KNX. Such disabling of the bus operation is initiated by local operation in permanent manual operation and is indicated by the group or single device number flashing on the 7-segment display. The disabled groups and single devices can then only be activated in permanent manual operation.

The manual control mode during bus operation must be enabled.

Activate the parameter "Bus control of individual groups or single devices can be disabled" on the parameter page "Manual operation".

The function for disabling the bus control is enabled and can be activated locally. Alternatively, deactivating the parameter prevents disabling of the bus control from being activated in permanent manual operation mode.

- $\mathbf{1}$ The disabling initiated locally has the highest priority. Thus all other functions of the gateway that can be activated via the KNX (e.g. forced position or disabling function) are overridden. Depending on the configuration of the gateway in the ETS, the groups and single devices are set to the state last adjusted by the manual operation or to the state internally tracked (direct operation, forced position, disabling) when permanent manual operation is disabled and subsequently switched off.
- $\mathbf{1}$ Any disabling of the bus control activated locally is not reset in case of bus voltage failure or return. A failure of the supply voltage (mains voltage failure) or an ETS programming operation always deactivates disabling of the bus control.

### **DALI device replacement**

After starting the automatic device replacement, the DALI gateway is able to check a DALI system for the completeness of the previously operated DALI operating devices. If, for example, a defective DALI electronic ballast was removed by an installation engineer and replaced by a new one, the DALI gateway is able to program the new electronic ballast with the programming data of the failed electronic ballast. This makes it possible to replace a failed DALI operating device by a simple operation on the device and without any configuration work in the ETS.

 $\vert \mathbf{i} \vert$ When using the automatic device replacement, only operating devices of the same DALI type can be interchanged! If operating devices of another type are to be replaced, a complete DALI commissioning must be carried out using the ETS plug-in.

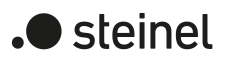

Activation of the automatic device replacement and the steps required to perform the replacement operation are described in detail in the "Operation" chapter of this documentation . The section below documents the ETS configuration of this function.

### **Setting enabling for DALI device replacement**

In the ETS configuration, it is possible to specify whether or not an automatic device replacement can be executed through local control on the DALI gateway.

■ Set the parameter "Enable DALI device replacement through manual operation ?" on the parameter page "General" to "yes".

Automatic DALI device replacement can be initiated and executed by local operation on the DALI gateway.

■ Set the parameter "Enable DALI device replacement through manual operation ?" to "no".

Automatic DALI device replacement is not possible. The operating function is disabled locally.

 $\mathbf{1}$ During automatic device replacement, all the other functions of the DALI gateway are stopped. During device replacement, the gateway tracks all the received bus states and evaluates the most recently tracked values (switching, dimming, brightness value, scenes, effects, central function, emergency operation, forced position, disabling function) normally at the end of automatic device replacement. Active emergency operation or an active forced position or disabling function is interrupted by device replacement and reactivated at the end of the replacement operation if the functions have not been deactivated in the meantime. The behaviour as at the beginning of a forced position or disabling function is not executed again.

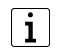

Automatic device replacement can also be executed when manual operation is disabled.

## **8.2.2.2 Status indication**

The status display is either exclusively a normal display or can be supplemented by a temporary indication function. With a temporary status display, the 7-segment display always shows "--". DALI group numbers or short addresses are not indicated in the process.

– Normal indication:

The parameter "Indicate status temporarily" on the "Status indication" parameter page is deactivated. In this case, the 7-segment display only shows the number of the selected DALI group and the short address of the selected single device if a manual operation is active. In addition, the special operating states mentioned in the introduction are signalled. In normal operation, the indication remains switched off.

– Temporary status indication: The parameter "Indicate status temporarily" on the "Status indication" parameter page is activated. During temporary indication, the status indication "--"
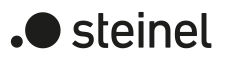

is activated by pressing the "Manual operation" button. The display length is set in the ETS.

If manual operation is enabled in the ETS, pressing the "Manual operation" button also activates the temporary or permanent manual operation mode. The 7-segment display always remains active during manual operation. At the end of manual operation mode, the display length of the temporary status indication is restarted. The indication "--" goes out after the configured time has elapsed.

If manual operation is not enabled in the ETS, the 7-segment display only shows "--" when the "Manual operation" button is pressed in accordance with the indication duration.

If the parameter "Control via object" is activated, the "Temporary status indication" communication object is available in the ETS. This object is bidirectional and can firstly signal the status of the temporary status indication, and secondly, activate the status display. If a temporary status indication has been activated by pressing the "Manual operation" button, the object transmits the value "ON". If the object receives a telegram with the value "OFF" or "ON", the 7-segment display shows "--" in accordance with the indication duration. Manual operation is not activated in this case.

By linking the "Temporary status indication" objects between the gateway and other actuators using a common group address, the indication functions of the 7-segment display and status LED can be synchronized with one another. It is thus possible to activate the status indications of all devices in a control cabinet at the same time if manual operation is triggered on only one gateway or actuator - e.g. for service or maintenance purposes.

In addition, the "Temporary status indication" object could be controlled, for example, by a magnetic contact connected to the KNX, so that the status indications of all devices are activated by opening the control cabinet door. If the door is closed, the status indications for energy saving remain switched off.

- $|i|$ During a running display length, the "Temporary status indication" object does not transmit any new telegrams if the "Manual operation" button is pressed again.
- $\vert \mathbf{i} \vert$ The change-over button of the manual control used to switch over the DALI systems 1 and 2 has no function during temporary status indication.

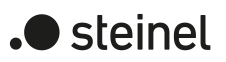

# **8.2.3 Operation and indication parameters**

Manual operation

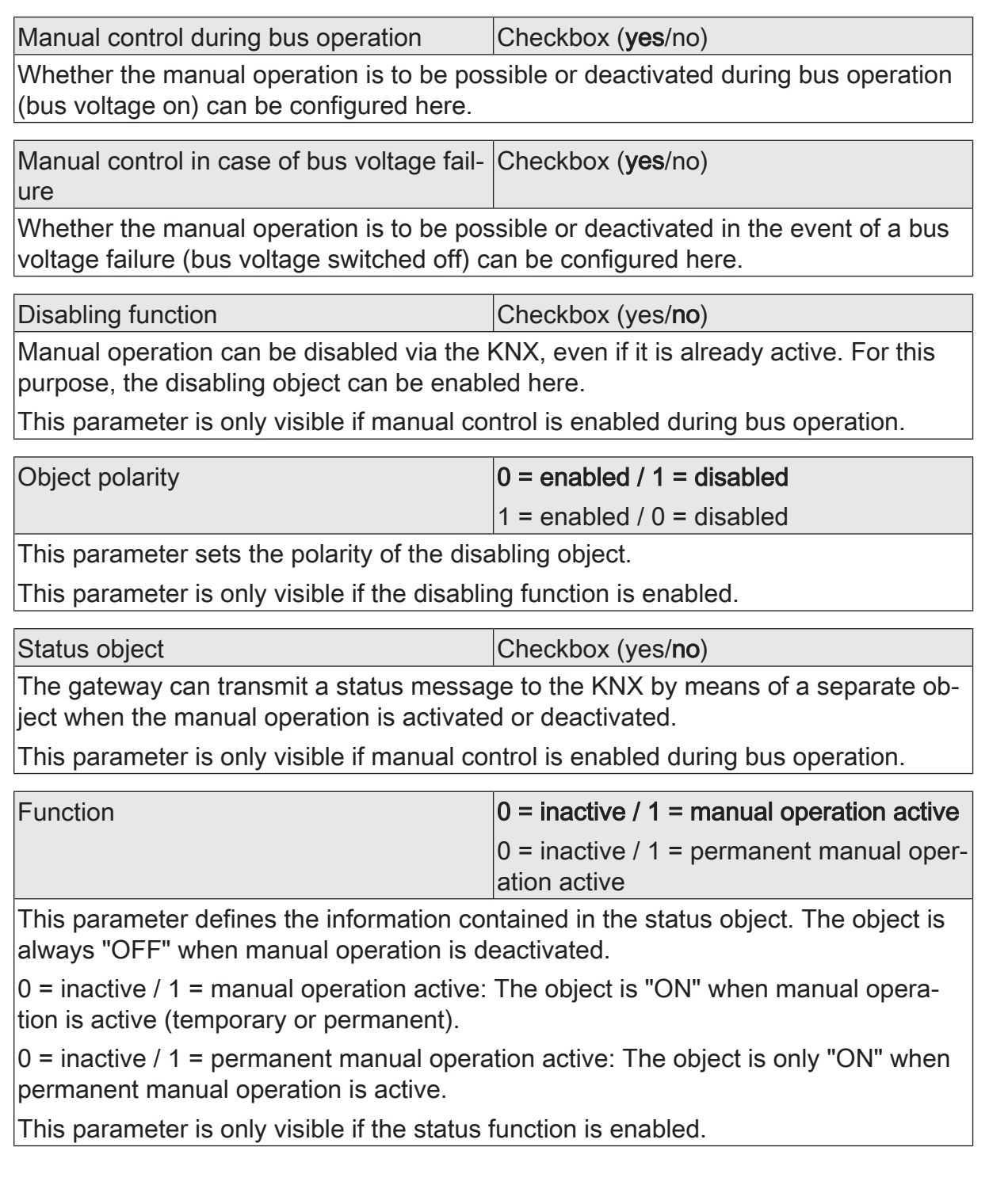

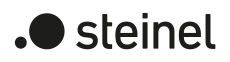

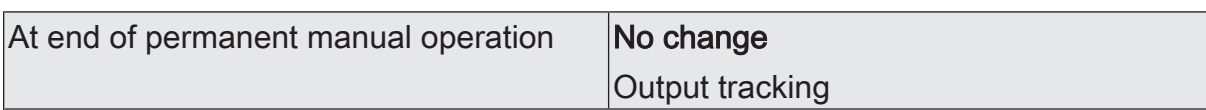

The behaviour of the gateway at the end of permanent manual control depends on this parameter. This parameter is only visible if manual control is enabled during bus operation.

No change: all telegrams received during an active permanent manual control mode for direct operation (switching, dimming, brightness value, scenes) will be rejected. After ending the permanent manual operation, the states of all DALI groups and single devices that were active last in manual operation remain unchanged. If, however, a forced position or disabling function was activated via the KNX before or during the manual operation, the gateway executes these functions of higher priority for the groups and single devices concerned.

Track outputs: during active permanent manual operation, all incoming telegrams and state changes are tracked internally. At the end of manual operation, the DALI groups and single devices are set to the last tracked brightness states. If a forced position or disabling function was activated via KNX before or during manual operation, the gateway executes these functions of higher priority again for the groups and single devices concerned.

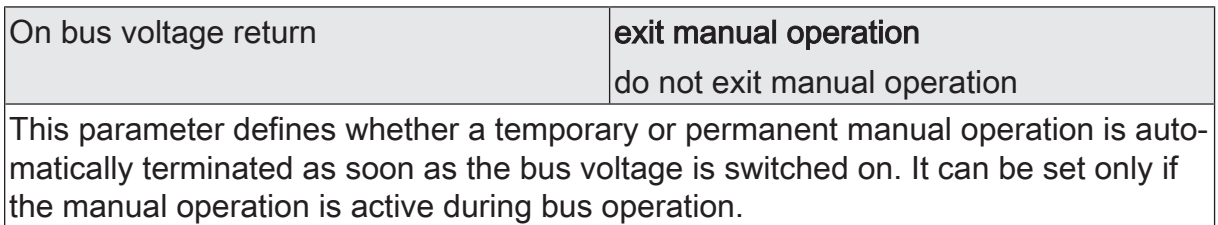

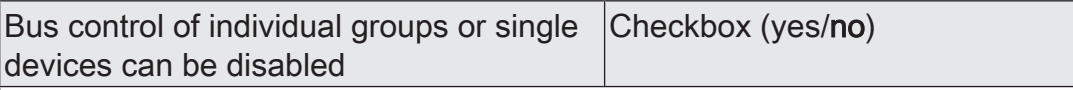

Individual groups and single devices can be disabled locally during a permanent manual operation so that the disabled channels can no longer be controlled via the KNX. Disabling via manual operation is only permitted if this parameter is activated.

This parameter is only visible if manual control is enabled during bus operation.

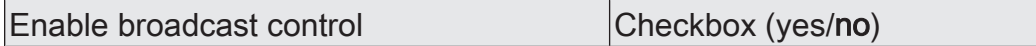

If necessary, the separate control of the groups and single devices by manual operation can be supplemented by broadcast control. If this parameter is activated, all operating devices connected to a DALI system can be switched or dimmed simultaneously. In this case, the selection "bc" is to be selected on the 7-segment display.

If a DALI system is configured to "central control" for the "addressing type", the DALI devices are always controlled by a broadcast command. The parameter is permanently activated, provided all DALI systems available in the present device variant are set to central control.

This parameter is visible only if the manual control is enabled for bus operation or in the event of a bus voltage failure.

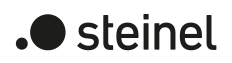

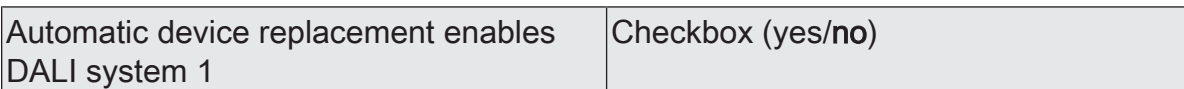

After starting the automatic device replacement, the gateway is able to check a DALI system for completeness integrated in the system by a manual operation on the device. The DALI gateway detects individual replaced electronic ballasts and can program these devices with the appropriate programming data. The automatic device replacement for the DALI system 1 can be initiated by the manual operation on site at the device only if this parameter is activated. If the parameter is deactivated, a manual operation for device replacement will produce no reaction.

If a DALI system is configured to "central control" with the "addressing type", it is generally not necessary to carry out automatic device replacement because no device addressing takes place in the DALI system. The parameter is then permanently deactivated.

This parameter is visible only if the manual control is enabled for bus operation or in the event of a bus voltage failure.

Automatic device replacement enables DALI system 2 Checkbox (yes/no)

After starting the automatic device replacement, the gateway is able to check a DALI system for completeness integrated in the system by a manual operation on the device. The DALI gateway detects individual replaced electronic ballasts and can program these devices with the appropriate programming data. The automatic device replacement for the DALI system 2 can be initiated by the manual operation on site at the device only if this parameter is activated. If the parameter is deactivated, a manual operation for device replacement will produce no reaction.

If a DALI system is configured to "central control" with the "addressing type", it is generally not necessary to carry out automatic device replacement because no device addressing takes place in the DALI system. The parameter is then permanently deactivated.

This parameter is visible only if the manual control is enabled for bus operation or in the event of a bus voltage failure.

Status indication

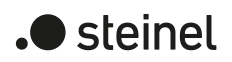

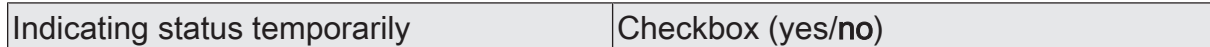

The gateway has a 7-segment display on the front of the device that shows the number of the selected group and the short address of the selected single device during active manual operation. In addition, further operating states of the device are signaled by the 7-segment display (broadcast mode, DALI initialisation, automatic device replacement, DALI system voltage error). The 7-segment display is switched off in normal operation of the gateway.

Parameter deactivated: Normal indication is active. In this case, the 7-segment display only shows the number of the selected DALI group and the short address of the selected single device if a manual operation is active. In addition, the special operating states mentioned in the introduction are signalled. In normal operation, the indication remains switched off.

Parameter activated: Temporary status indication is activated. In this case, the status indication "--" is activated by pressing the "Manual operation" button. The display length is set in the ETS. If manual operation is enabled in the ETS, pressing the "Manual operation" button also activates the temporary or permanent manual operation mode. The 7-segment display always remains active during manual operation. At the end of manual operation mode, the display length of the temporary status indication is restarted. The indication "--" goes out after the configured time has elapsed.

Display length  $\begin{bmatrix} 6 & . . . 10 & . . . 255 & s \end{bmatrix}$ 

This parameter defines the display length if the temporary status indication is activated.

Control via object Control via object Checkbox (yes/no)

If the parameter "Control via object" is activated, the "Temporary status indication" communication object is available in the ETS. This object is bidirectional and can firstly signal the status of the temporary status indication, and secondly, activate the status display. If a temporary status indication has been activated by pressing the "Manual operation" button, the object transmits the value "ON". If the object receives a telegram with the value "OFF" or "ON", the status LEDs indicate the status of the outputs according to the display length. Manual operation is not activated in this case.

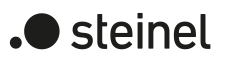

# **8.2.4 Object list for operation and indication**

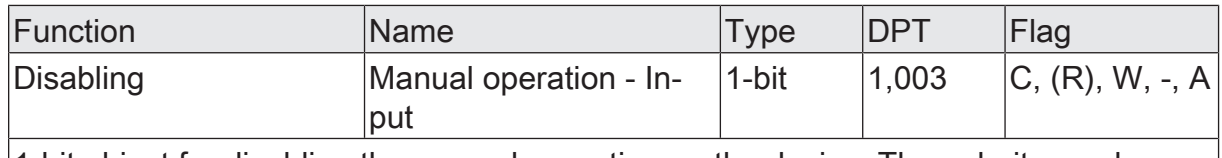

1-bit object for disabling the manual operation on the device. The polarity can be configured.

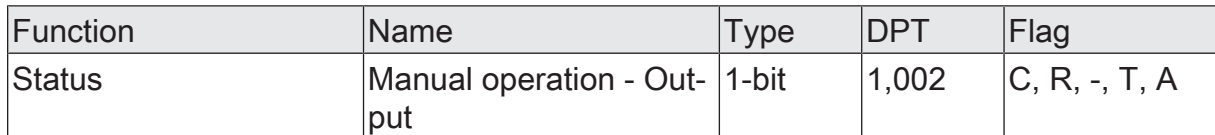

1-bit object for transmission of the manual operation status. The object is "OFF" when manual operation is deactivated (bus control). The object is "ON" when manual operation is activated. You can configure whether temporary or permanent manual operation will be indicated as status information or not.

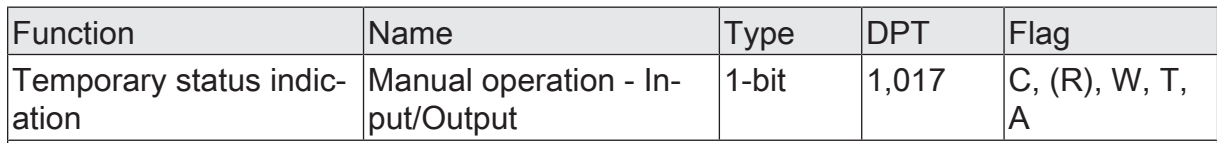

1-bit object to signal and activate the temporary status indication. This object is bidirectional and can firstly signal the status of the temporary status indication, and secondly, activate the status display. If a temporary status indication has been activated by pressing the "Manual operation" button, the object transmits the value "ON". If the object receives a telegram with the value "OFF" or "ON", the status LEDs indicate the status of the outputs according to the display length. Manual operation is not activated in this case.

The object is visible only if the temporary status indication is activated with control by means of the object.

### **8.3 Priorities**

The gateway distinguishes between different functions that can have an effect on a DALI group. In order to prevent conflicting output states, each available function has a certain priority. The function with the higher priority overrides the one with the lower priority. Functions that are on the same priority level influence each other.

The priority of the scene function over the disabling or forced position functions of a group or a single device can be configured. Thus, it is possible for a scene recall to override a disabling or forced position function. Alternatively, a scene can have a lower priority, which means that disabling functions or forced positions cannot be overridden by a scene recall. This results in different priority orders.

#### **Priority order "scenes of lower priority than enabling function or forced position":**

- 1st priority: manual control (highest priority)
- 2rd priority: forced position function or disabling function
- 3rd priority: normal operation / direct bus operation. These rules include...
	- Switching
	- Dimming
	- **Brightness value**
	- Colour temperature value
	- Colour values
	- **Scenes**
	- Central functions
	- Staircase function
	- HCL/CTM matrices
	- Colour wheel sequence that is more automatic
	- Automatic brightness cycle

#### **Priority order "scenes of higher priority than enabling function or forced position":**

- 1st priority: manual control (highest priority)
- 2nd priority: scenes
- 3rd priority: forced position function or disabling function
- 4th priority: normal operation / direct bus operation. These rules include...
	- Switching
	- Dimming
	- Brightness value
	- Colour temperature value
	- Colour values
	- Central functions

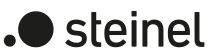

- Staircase function
- HCL/CTM matrices
- Colour wheel sequence that is more automatic
- Automatic brightness cycle

 $\vert \mathbf{i} \vert$ With priority order "scenes of higher priority than enabling function or forced position": a scene recall does not statically lock subordinate functions of a group or single device. The higher priority solely specifies that the scene brightness value is set at the moment of the scene recall and the previously specified brightness value is overridden. After recalling a scene, it is possible that the scene brightness value will be changed by other functions of the gateway (e.g. on terminating an additional function or by switching or dimming).

 $\mathbf{1}$ When tracking disabling functions or forced positions: If a forced position or a disabling function was activated via the KNX before or during temporary or permanent manual operation, the gateway always executes these higher-priority functions for the affected groups and single devices at the end of manual operation, but without re-executing the behaviour at the beginning of these functions. The brightness then always remains in the state of manual operation. Bus operation by switching, dimming, value, scene, central is disabled.

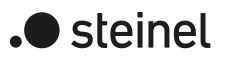

## **8.4 DALI communication**

The DALI telegram rate limit can optionally be activated. Firstly, it is then possible to extend the period of time between DALI telegrams. Secondly, the initialisation behaviour of the gateway can be influenced. By using the DALI telegram rate limit, it is possible to adapt the communication behaviour of the gateway to problematic or non-DALI-conformant operating devices to a great extent.

The DALI telegram rate limitation is activated and configured separately for the DALI systems on the parameter page "DALI System... -> General".

#### **Delay time after mains voltage return**

After the mains voltage supply is switched on, DALI operating devices usually require different lengths of time to initialise themselves and thus to react to commands of the gateway, depending on their type. To ensure that no commands of the gateway to the operating devices are lost after mains voltage return - because they are still initialising - it is possible to activate a delay as an option. This delay is defined by the "Delay after mains voltage return" parameter, which is available on the parameter page "DALI System... -> General" with activated DALI telegram rate limitation, defined within the range of 1...30 seconds.

The delay time after the mains voltage returns delays the start of the application of the DALI gateway after the mains voltage supply is switched on as well as after an ETS programming operation and thus delays the execution of the configured behaviour after the bus voltage returns and all other automatic reactions (e.g. status telegrams) after a device reset. No DALI telegrams are transmitted by the gateway in this state. "- -" is displayed on the 7-segment display on the front panel of the device in order to signal that the device is not yet ready for operation.

KNX communication is also possible during the delay time. This allows groups and single devices as well as scenes to be controlled and commands specified. However, these are only executed once the delay time on the DALI page has elapsed. Only the last command related to a group, a single device or a scene is ever executed!

- $|i|$ If KNX telegrams for groups or single devices are received during the initialisation of the gateway, the device will execute the command most recently specified and not the configured behaviour after the bus voltage returns!
- $\lceil \cdot \rceil$ The delay time after the mains voltage returns is not required if the initialisation time of the DALI operating devices is shorter than that of the gateway. In this case, the parameter should be set to the smallest value "1" or the DALI telegram rate limitation should be deactivated. If the operating devices initialise more quickly than the gateway, they will activate the programmed "poweron level" before the gateway transmits other brightness commands. After mains voltage return, this allows the observation of short-time changes to the brightness states in the DALI system.

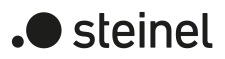

 $|i|$ Should only the mains voltage supply of the gateway fail, the operating devices will set themselves to the "System Failure Level". After the mains voltage supply returns, the gateway - once the delay has elapsed - then transmits commands to the DALI page in accordance with the configured behaviour ("Behaviour after bus voltage return") or the last KNX specification.

#### **Time delay between two DALI telegrams**

According to the valid DALI standard IEC 62386 ed. 2, pauses of at least 13.5 ms must be maintained between the transmissions of individual DALI commands to the operating devices. Optionally, to reduce the telegram load for the DALI operating devices, and thus reduce the likelihood of errors on the part of some electronic ballasts, it is possible to increase the pause time between commands of the DALI gateway to the operation device. This results in a telegram rate limitation, which can be adapted separately by the parameter "Minimum time delay between two DALI commands" on the parameter page "DALI system... -> General" can be customised. For this parameter to be visible, the DALI telegram rate limitation must be activated on the same parameter page.

Extending the pause time between the DALI commands gives the operating devices more time to react to the commands of the gateway. However, this also delays the reaction time of the overall DALI system when controlled by KNX telegrams and also during DALI commissioning or a DALI test! Particularly long delay times should therefore be avoided as far as possible.

 $\mathbf{i}$ The approved pause time between commands from the gateway to the DALI operating devices and the matching response is within a range of 5.5...10.5 ms. This time period is required by the operating devices and cannot be influenced by the gateway.

telegrams

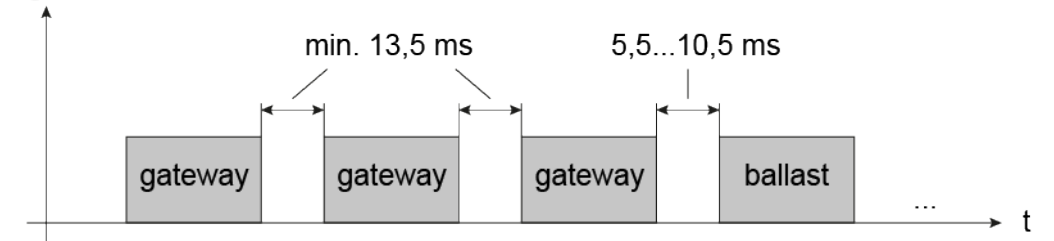

Figure 12: Pause times between DALI commands

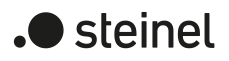

### **8.4.1 Parameters for DALI communication**

DALI system... -> General

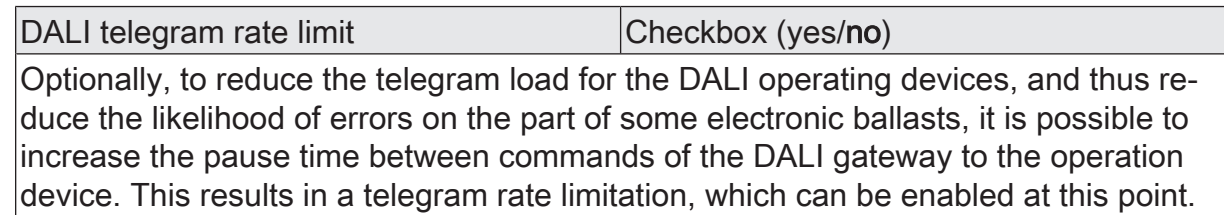

Further parameters become available when the function is enabled.

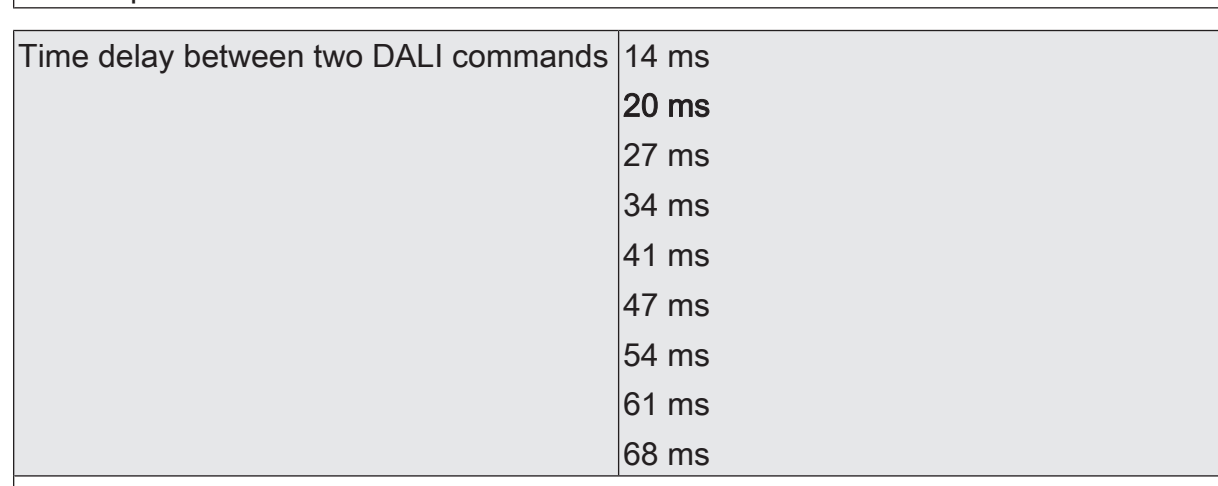

If telegram rate limitation is activated, this parameter defines the delay between the DALI commands of the gateway.

Time delay between two DALI commands 1...10...30 s

After the mains voltage supply is switched on, DALI operating devices usually require different lengths of time to initialise themselves and thus to react to commands of the gateway, depending on their type. To ensure that, after the mains voltage returns, no commands of the gateway to the operating devices are lost, because they are still initialising, it is possible to configure a delay as an option here.

This parameter can be activated only if telegram rate limitation is activated.

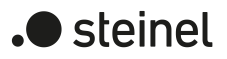

## **8.5 Central functions**

The gateway offers the possibility to specifically connect individual or all group and single devices with up to six central functions. Each central function has a 1-bit object, a 4-bit object and a 1-byte object. The behaviour for controlling a group or single device by means of the central functions can be set to "Switching & dimming" or alternatively to "Permanent" (switching with priority).

Central function = "Switching & dimming":

This function is comparable to various central group addresses that are linked to the objects "Switching - Setting", "Dimming - Setting" and "Brightness value - Setting" of a group or single device. The last command received (ON or OFF, dimming or brightness value) is executed. The polarity of the switching telegram can be configured as inverted if necessary.

The parameter "With relative dimming up in the switched-off state" defines whether a group or single device in the "OFF" state reacts to a relative dimming telegram of the central dimming object or not.

#### Central function = "Permanent":

The assigned groups and single devices are controlled according to the parameterised command (ON or OFF) and locked during central control. The "Dimming" and "Brightness value" objects of the central function are not evaluated by the assigned groups and single devices. This means that no other central function with the "switching & dimming" function can control a locked group or single device. Controls via normal switching objects are possible. If a group or single device is assigned to several permanent central functions, the configured command decides on the priority of the central function. A "permanent OFF" has a higher priority than a "permanent ON" and thus is preferably executed. Activating a central function "permanent OFF" deactivates other assigned functions for a group or single device with the setting "permanent ON".

Example of permanent central functions

A group is assigned to the central function 1 "Switching", central function 2 "Permanent OFF" and central function 3 "Permanent ON". Central functions 2 and 3 are initially deactivated.

When a central telegram = "activate" is received on central function 3, the assigned group switches on. In this state, it can no longer be controlled by central function 1, since a simple "switching" has a lower priority. When a central telegram = "activate" is received on central function 2, the assigned group switches off immediately. Central function 3 is thus deactivated automatically. Only when central functions 2 and 3 are deactivated can the assigned group be controlled again by central function 1.

 $\mathbf{1}$ All central functions are inactive after the bus/mains voltage returns. No central functions are saved in the event of a bus/mains voltage failure.

In the case of control by a central function, the transmission of the switching status and brightness value can be delayed for each group and single device.

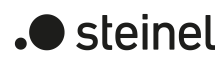

#### **Disconnect central functions**

■ The central functions on the parameter page "DALI system... -> General" with the "Central functions" parameter.

The central objects become visible in the ETS. Names can optionally be assigned for the central functions. The names should illustrate the use of the individual central functions (e.g. "All ON", "Central OFF"). The names are only used in the ETS in the text of the central functions and central objects.

#### **Assigning groups and single devices to the central functions**

Each group and single device can be assigned to the central functions.

The central functions must be enabled.

On the parameter pages "DALI system...  $\rightarrow$  Configuration groups  $\rightarrow$  [x] Group name" or "DALI system... -> Configuration single devices -> [x] Device name", set the parameter "Central functions Function and Polarity" to the desired function.

The respective group or single device is assigned to the central function. It can be influenced centrally.

 $\mathbf{ii}$ The new state set by the central functions is tracked in the status objects and also transmitted to the KNX.

### **8.5.1 Parameters for central functions**

DALI system... -> General

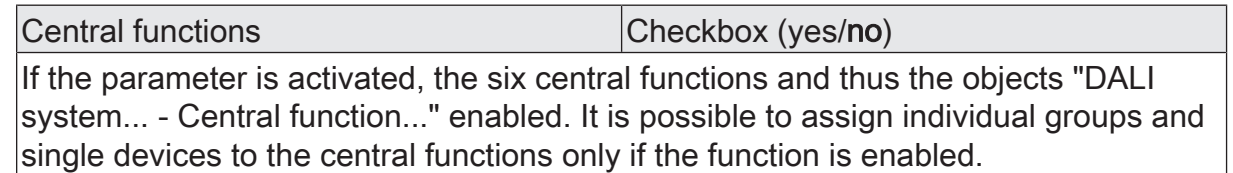

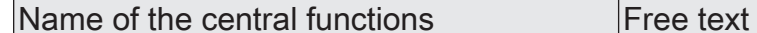

Names can optionally be assigned for the central functions. The names should illustrate the use of the individual central functions (e.g. "All ON", "Central OFF"). The names are only used in the ETS in the text of the central functions and central obliects.

DALI system... -> Configuration groups -> [x] Group name

DALI system... -> Configuration of single devices -> [x] Device name

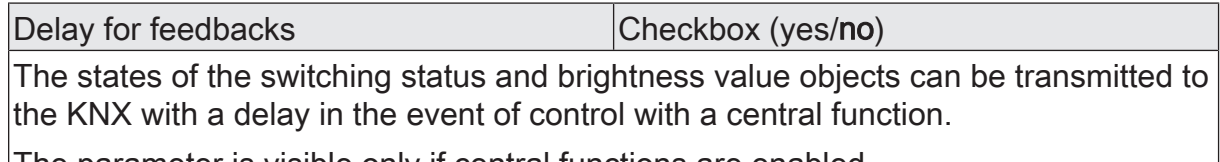

The parameter is visible only if central functions are enabled.

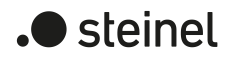

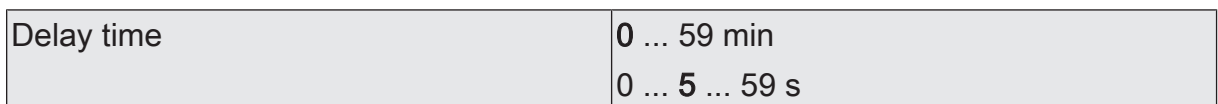

These parameters define the time delay for the switching status and brightness value feedback for control with a central function.

These parameters are only available if the delay for feedback signals is activated.

Assignment... Checkbox (yes/no)

This parameter assigns the supplementary functions to the selected group or single device.

The parameter is visible only if central functions are enabled.

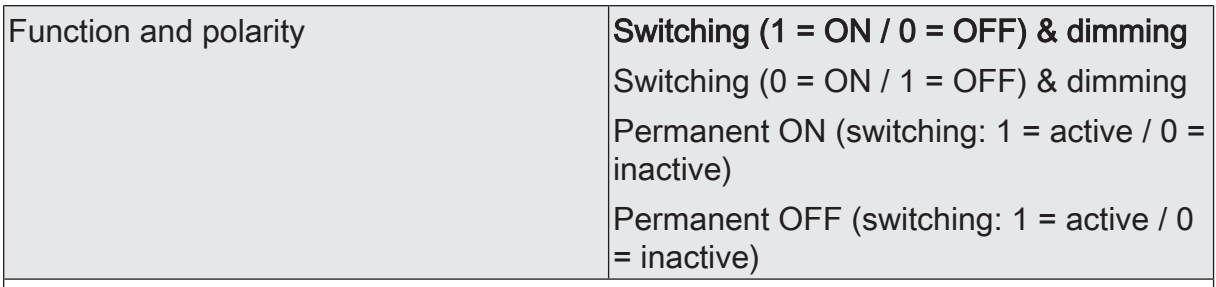

The function and polarity of the central function is selected here.

Switching (1 = ON/0 = OFF) & dimming: The last command received (ON or OFF) or dimming is executed. The polarity of the central telegram for switching is preset:  $1 =$  $ON/0 = OFF$ 

Switching (0 = ON/1 = OFF) & dimming: The last command received (ON or OFF) or dimming is executed. The polarity of the central telegram for switching is preset:  $0 =$  $ON/1 = OFF$ 

Permanent ON  $(1 = active / 0 = inactive)$ : The assigned group or single device is switched on and locked during central control. The "Dimming" object and "Brightness value" object of the central function are not evaluated by the assigned groups or single devices.

Permanent OFF (1 = active / 0 = inactive): The assigned group or single device is switched off and locked during central control. The "Dimming" object and "Brightness value" object of the central function are not evaluated by the assigned groups or single devices.

If a group or single device is assigned to several permanent central functions, the configured command decides on the priority of the central function. A "permanent OFF" has a higher priority than a "permanent ON" and thus is preferably executed. With permanent function, the polarity of the central telegram is always fixed:  $1 = ac$ tivate permanent control / 0 = deactivate permanent control.

This parameter is visible only if central functions are enabled and assigned.

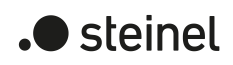

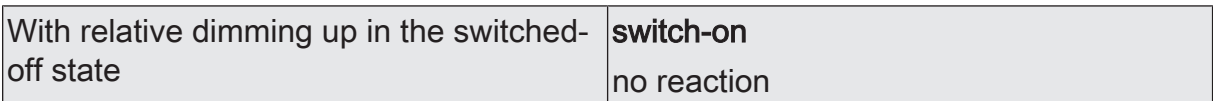

This parameter defines whether a group or single device in the "OFF" state reacts to a relative dimming telegram.

Switch-on: The group or single device always reacts to a relative dimming telegram and executes a dimming process. In the "OFF" state, the group or single device switches on in the event of a "dim up" telegram.

No reaction: The group or single device reacts to a relative dimming telegram only when it is switched on. In the "OFF" state, the group or single device ignores a "dim up" telegram.

The parameter is visible only with enabled central functions and the "switching & dimming" function.

## **8.5.2 Object list for central functions**

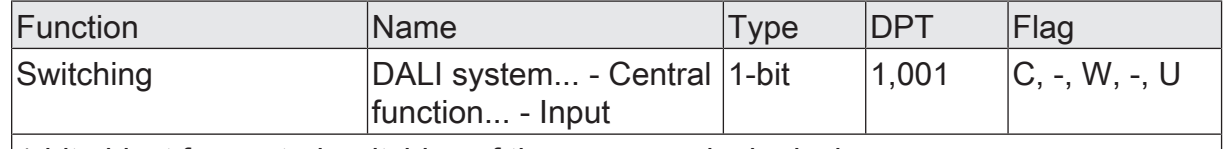

1-bit object for central switching of the group or single device.

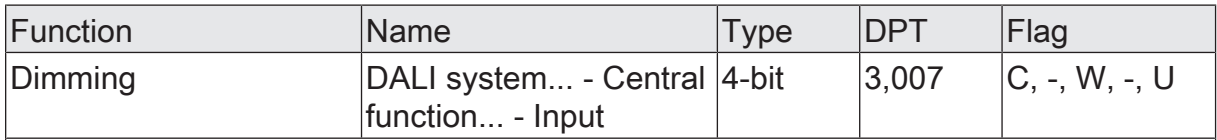

4-bit object for central relative dimming of the brightness of the group or single device.

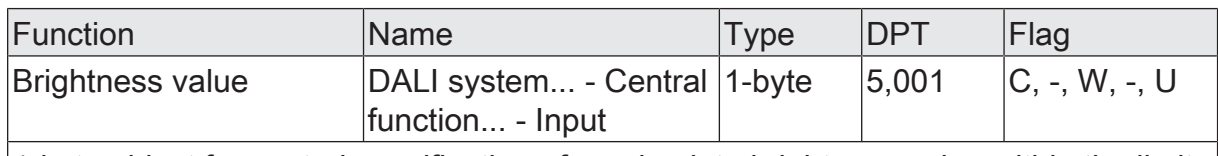

1-byte object for central specification of an absolute brightness value within the limits of minimum to maximum brightness.

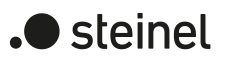

## **8.6 Status functions**

#### **Delay after bus/mains voltage return**

To reduce telegram traffic on the bus line after the bus voltage (bus reset) or the mains voltage supply is switched on, after connection of the device to the bus line or after programming with the ETS, it is possible to delay all actively transmitted feedback telegrams of the gateway. For this purpose, a delay time can be defined across functions. Only after the configured time has elapsed are status telegrams for initialisation transmitted to the KNX.

Which status telegrams are actually delayed can be configured independently for each status function.

- $|i|$ The delay has no effect on the behaviour of the individual groups or single devices and not on other functions of the device either. Only the status telegrams are delayed. Groups and single devices can be controlled also during the delay after the bus/mains voltage returns.
- $\mathbf{ii}$ A setting of "0" for the delay after the bus/main supply returns deactivates the delaying function completely. In this case, all status telegrams are transmitted to the KNX without delay.

## **8.6.1 Collective feedback switching status**

After central commands or after the bus/mains voltage returns, a KNX line is generally heavily loaded by telegrams because numerous bus devices transmit the state of their communication objects as status. This effect occurs particularly when using visualisations. Collective feedback of the gateway can be used to keep the telegram load low during initialisation.

The collective feedback summarises the switching states of the groups and single devices in bit-orientated form. Up to four separate 4-byte communication objects according to KNX DPT 27.001 are available for this, depending on the set addressing type. Each of these objects can visualise the switching state of up to 16 groups or single devices.

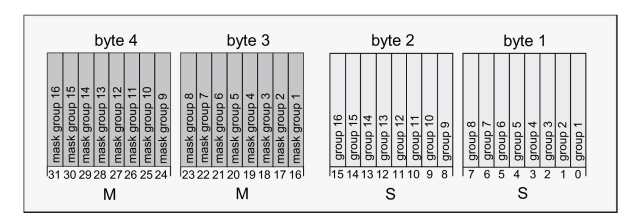

Figure 13: Structure of the objects of the collective feedback, using the example of the object for Groups 1-16

It is possible to show up to 16 groups or single devices and thus up to 16 different switching states logically in a 4-byte object. Each group or each single device has one bit representing the switching state ("S"-bit) and another one defining the masking ("M" bit). The "S"-bits correspond to the logical non-inverted switching states of the groups or devices and are either "1" (on) or "0" (off). The M-bits are "1" when the

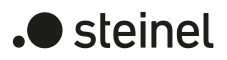

corresponding group or the appropriate single device has been created in the project design of the gateway. Similarly, M-bits are "0" when groups or devices are not available. In this case, the corresponding "S"-bits are continuously "0", as there is no switching status.

After a device reset (ETS programming operation, bus or mains voltage return), the gateway transmits all the collective feedback according to the configured addressing type. If only individual switching states change in gateway operation, only the affected collective feedback objects are updated.

The following example object value formats result... Groups 1 to 4 available: "00 0F 00 0x", x = switching states -> Group 1 and 2 ON: "00 0F 00 03" / Group 1 and 3 ON: "00 0F 00 05"

Groups 1 to 6 available: "00 3F 00 xx", x = switching states -> Group 1 and 2 ON: "00 3F 00 03" / Group 1 and 5 ON: "00 3F 00 11"

Groups 1 to 4 and 10 to 12 available: "0E 0F 0x 0x", x = switching states -> Group 1 and 4 ON: "0E 0F 00 09" / Group 1 and 10 ON: "0E 0F 02 01"

Use of the collective feedback would be possible in appropriate visualisation applications - for example in public buildings such as schools or hospitals - where the switching states of the actuators are displayed centrally and no separate switching status is displayed at the control sections. In such applications the collective feedback can replace the 1-bit individual feedbacks and thereby significantly reduce the bus load.

#### **Activate collective feedback**

The "switching status collective feedback" is a global function for each DALI system and can be enabled on the parameter page "DALI system... -> General" be enabled.

Activate the parameter "Collective feedback".

Collective feedback is enabled. The collective feedback objects become visible in the ETS. Depending on the configured addressing type, up to 4 objects are displayed for groups and / or single devices.

■ Deactivate the parameter.

Collective feedback is deactivated. No collective feedback objects are available.

#### **Setting the update of collective feedback**

In the ETS, it can be defined when the gateway updates the feedback value for the collective feedback. The object value most recently updated by the gateway is then actively reported to the KNX, provided the "Transmit" flag is set on the communication objects.

The parameter "Updating of the object value" is available on the parameter page "DALI system... - General" available.

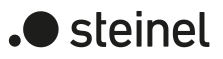

Collective feedback must be enabled.

Set the parameter to "after each update object 'Switching'/'Central"

The gateway updates the feedback values in the collective feedback as soon as a new telegram is received for groups or single devices at the input objects "Switching - Setting" or "Central function... " for groups or single devices are updated. A new telegram is also then actively transmitted to the KNX each time. The telegram value does not necessarily have to change. Hence, corresponding collective feedbacks are also generated, e.g. in the event of cyclical telegrams to the input objects.

Set the parameter to "Only if the feedback value changes".

The gateway only updates the feedback values in the collective feedback objects when the telegram values of the inputs also change. The feedback remains unchanged if telegram values do not change (e. g. in the event of cyclical telegrams to the input objects with the same telegram value). Consequently, no telegram with the same content is then issued repeatedly.

#### **Setting collective feedback after bus/mains voltage return or after programming with the ETS**

The states of the collective feedback are transmitted to the KNX after the bus or mains voltage returns or after an ETS programming operation. In these cases, the feedback telegram can be time-delayed, with the delay set globally for all groups and single devices together.

The parameter "Delay after bus/mains voltage return" is available on the parameter page "DALI system... - General" available.

Collective feedback must be enabled.

Activate the parameter.

The collective feedback objects are transmitted with a delay after bus or mains voltage return or after programming with the ETS. No feedback telegram is transmitted during a running delay, even if a switching state changes during this delay.

■ Deactivate the parameter.

The collective feedback is transmitted immediately after bus or mains voltage return or after programming with the ETS.

#### **Setting the cyclical transmission of the collective feedback**

The objects of the collective feedback can also transmit their value cyclically in addition to transmission when updating.

The "Cyclical transmission" parameter is available on the parameter page "DALI system... - General" available.

Collective feedback must be enabled.

Activate the parameter. Configure the desired time for cyclical transmission in the "Cycle time" parameter.

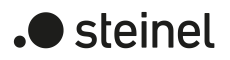

Cyclical transmission is activated.

■ Deactivate the parameter.

Cyclical transmission is deactivated which means that collective feedback is transmitted to the KNX only if one of the switching states changes.

 $\mathbf{1}$ During an active delay after bus voltage return no collective feedback telegram will be transmitted even if a switching state changes.

### **8.6.2 DALI feedback telegrams**

#### **Feedback for DALI short-circuit**

The gateway detects short-circuits on the DALI cable, as may occur in the case of an installation error. As soon as a short-circuit is identified on the DALI cable with the mains power supply switched on, the gateway transmits a status to the KNX when the status function for DALI short-circuits is enabled.

The gateway uses the 1-bit communication object "Status - DALI short-circuit" for the status of a DALI short-circuit. The telegram polarity of this object is fixed: No short $circuit = 0$ , Short-circuit = 1.

#### **Setting feedback for DALI short-circuit**

In the ETS, it can be defined whether the status for a DALI short circuit is to be transmitted to the KNX. When enabled, telegram transmission is always actively transmitting. As soon as a short-circuit has been detected and eliminated, the gateway transmits a status telegram without a delay. The parameter "DALI short circuit" on the parameter page "DALI system... -> General" defines the behaviour of the short-circuit monitoring.

■ Activate the parameter.

The status for a DALI short circuit is activated and the communication object is available.

■ Deactivate the parameter.

The status for a DALI short circuit is deactivated. The communication object is hidden.

- $\mathbf{1}$ The connected DALI operating devices also react to a short-circuit in the DALI cable. The devices set themselves to the specified "System Failure Level". This brightness value is defined by the behaviour "in case of bus voltage failure" parameter of a group or single device.
- $\mathbf{1}$ The status of a DALI short-circuit can be transmitted only if the bus voltage is connected and switched on at the time of the short-circuit. If no bus voltage is connected and switched on at the time of the short-circuit, no status is transmitted either. Feedback is saved, however, which means that it is transmitted later when the bus voltage is switched on.

 $\lceil \cdot \rceil$ The gateway initialises after switching on the mains power supply or after an ETS programming operation. If a short circuit is detected on the DALI line in this state, the gateway also transmits a corresponding status. After the bus voltage returns (mains voltage switched on permanently at the gateway during bus failure), the feedback is not automatically sent on the bus.

#### **Feedback for mains voltage supply at the gateway**

The gateway can monitor its supply voltage at the mains voltage connection. If there is a failure, the gateway is able to transmit a status telegram to the KNX before stopping operation, provided the bus voltage is uninterrupted. Optionally, the switch-on of the mains voltage supply can also be fed back.

If the mains voltage supply of the gateway and the connected DALI operating devices are connected to the same circuit, the operating state of an entire DALI system can be monitored on the KNX side by evaluating the mains voltage status.

For the status of a power failure or mains voltage return, the 1-bit communication object "Status - Supply voltage" is used at the gateway. The telegram polarity of this object is fixed: Mains voltage available = 0, Mains voltage failure = 1.

#### **Setting feedback for mains voltage supply**

In the ETS, it is possible to define whether only a failure of the mains voltage supply of the gateway is reported to the KNX or additionally also a mains voltage return. Telegram transmission is always actively transmitting. As soon as there is a change of state in the mains voltage, a feedback telegram is transmitted once. The parameter "Supply voltage" on the parameter page "DALI system... -> General" defines the behaviour of the mains voltage monitoring.

Activate the parameter. In addition, configure the "Transmission behaviour" parameter to "only on power failure".

As soon as a mains voltage failure is detected at the gateway, the device immediately transmits a status telegram. It stops operation just a few seconds later.

Activate the parameter. In addition, configure the "Transmission behaviour" parameter to "on power failure and return".

As soon as a mains voltage failure is detected at the gateway, the device immediately transmits a status telegram. It stops operation just a few seconds later. The gateway initialises itself when the mains power supply is switched on. Then it transmits a status telegram once and signals that the mains voltage is switched on.

Deactivate the parameter.

The status of the mains power supply state is deactivated. The communication object is hidden.

- $\lceil \cdot \rceil$ The status of a mains voltage failure can be transmitted only if also the bus voltage is connected and switched on at the time of the failure. If no bus voltage is connected and switched on when the mains voltage returns, no status is transmitted either. Feedback is saved, however, which means that it is subsequently transmitted when the bus voltage is switched on later.
- $\vert i \vert$ The status is not transmitted automatically to the KNX after the bus voltage returns or after an ETS programming operation.

#### **DALI busy**

During operation of the gateway, it is possible for the telegram load of the DALI system concerned to increase, especially if a number of control functions of the groups and single devices are running simultaneously. The gateway signals "DALI busy" if the load reaches or exceeds a defined limit with the effect that trouble-free operation of the DALI system is no longer guaranteed. This signalling takes place if the parameter is activated on the 7-segment display of the device ("db" indication) and optionally also to the KNX by means of a 1-bit communication object "Status - DALI busy".

A DALI busy can occur, for example, if several colour wheel sequences run simultaneously in different groups or single devices. This can lead to continuous or intermittent overloading of the DALI system, which means that hues cannot always be safely transmitted to the operating devices. To identify such disturbed operation, the DALI busy status can be used.

- $\lceil \cdot \rceil$ With the "2-gang" product variant, the DALI system (1 or 2) affected by the load is additionally signalled by the corresponding status LED. If both DALI systems are affected, signalling takes place simultaneously with both status LEDs.
- $\mathbf{1}$ A DALI system is considered to have a maximum load if a DALI telegram is sent approx. every 35 ms. This corresponds to approx. 28 DALI telegrams per second. The limit value for detecting a DALI busy is set to a load of approx. 75%.

If the gateway detects a heavily loaded DALI system, it indicates this overload for a duration of 10 seconds on the 7-segment display and also via the KNX status object. If the load continues beyond this time, the gateway automatically extends the indication for at least ten more seconds. The status in the KNX object is then also retained. The gateway revokes the status only when the load of the DALI system falls below the defined limit value again.

Optionally, an acknowledgement can be used. In this case, the gateway resets the status in the DALI busy object only when confirmation has been received by the separate 1-bit acknowledgement object.

 $|i|$ In the event of a DALI busy, the gateway attempts to send out all the necessary control commands in sequence and completely on the DALI line. Commands received via KNX (e. g. switching, dimming, values) or specifications regarding internal functions of groups and single devices (e.g. colour wheel

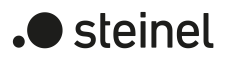

sequence, HCL or CTM matrices) are transferred to the DALI side as quickly as possible. However, this can lead to noticeable delays or even telegram losses due to the high load of the DALI system!

#### **Setting DALI busy**

The status for the indication of a DALI busy can be configured separately in each DALI system on the parameter page "DALI system... -> General" configurable.

Activate the parameters "DALI busy" and "Acknowledgement".

The "DALI busy" status is activated. As soon as the gateway identifies a heavily loaded DALI system, it indicates "db" on the 7-segment display on the front of the device. In addition, the 1-bit object "Status - DALI busy" is available, which signals the load also by means of an ON telegram. To confirm this status message, an ON telegram must be received by means of the 1-bit object "Acknowledgement - DALI busy". Only after acknowledgement has taken place does the gateway reset the status in the object "Status - DALI busy" with an OFF telegram. If the load in the DALI system remains high after acknowledgement, the gateway sets the status again so that another acknowledgement is required.

The acknowledgement has no influence on the 7-segment display. The "db" indication goes out automatically as soon as the load in the DALI system returns to normal.

Activate the "DALI busy" parameter and deactivate the "Acknowledgement" parameter.

The "DALI busy" status is activated. As soon as the gateway identifies a busy DALI system, it indicates "db" on the 7-segment display on the front of the device. In addition, the 1-bit object "Status - DALI busy" is available, which signals the load also by means of an ON telegram. Confirmation of this status message is not required. The gateway automatically revokes the status with an OFF telegram as soon as the load of the DALI system returns to normal.

- $\vert \mathbf{i} \vert$ No DALI busy is generated during ongoing DALI commissioning or device initialisation after an ETS programming operation.
- $\lceil \cdot \rceil$ The gateway does not automatically transmit the DALI busy status after a device reset (ETS programming operation, bus/mains voltage return) even if the status was active before the reset. The status is only reported when a high load occurs after initialisation of the gateway.

## **8.6.3 DALI error status**

#### **Error status in DALI system**

The gateway allows the error status of DALI operating devices to be indicated. The general status "Error in DALI system" can be used if individual evaluation and indication of the error status of individual electronic ballasts or groups and single devices is not required or is to be supplemented with a status function, independent of the electronic ballast. This status function has the 1-bit communication object "Status - Error - DALI system", which allows a general error to be indicated in the DALI installation. The gateway sets the object value to "ON" as soon as it detects an error in a previously commissioned DALI operating device. Here, it is irrelevant which error was identified by the gateway (lamp error, electronic ballast error). The gateway does not reset the object value to "OFF" until all the previously identified errors have been eliminated.

To use the status function, the parameter "Error in DALI system" must be activated on the parameter page "DALI system... -> General" be activated. The parameter "Telegram repetition with new error" determines whether status telegrams are generated repeatedly if several errors occur in the DALI system in succession.

#### **Setting the error status in the DALI system**

The error status in the DALI system is implemented as an active signalling object. The gateway automatically transmits the status to the KNX with every change.

Activate the parameter "Error in DALI system".

The error status in the DALI system is transmitted as soon as the state changes.

■ Deactivate the parameter "Error in DALI system".

The error status in the DALI system is not available.

- $|i|$ An error status saved in the gateway in the DALI system is lost when the mains voltage fails. For this reason, after all the errors have been eliminated by switching the mains voltage off and on again at the gateway, no status is transmitted any more.
- $\mathbf{1}$ The gateway initialises after switching on the mains power supply or after an ETS programming operation. If a DALI error is detected in this state, the gateway also transmits an appropriate status telegram. After the bus voltage returns (mains voltage switched on permanently at the gateway during a bus failure), the feedback is not automatically sent to the KNX.

Optionally, the error status in the DALI system can be transmitted repeatedly, if, after a previously identified DALI error, further errors are detected on the same or other operating devices. The parameter "Telegram repetition with new error" defines the behaviour of the general error status in the event of new errors.

■ Activate the parameter.

The general error status is transmitted as "ON" for each new error.

■ Deactivate the parameter.

The general error status is transmitted repeatedly for new errors. An OFF telegram is sent again via the object "Status - Error - DALI system" only when there is no longer any error.

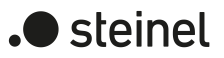

### **Error status per DALI operating device**

The gateway allows the feedback of the individual error status of DALI operating devices in up to two different data formats. To use this feedback function, the parameter "Error per DALI control gear" must be activated on the parameter page "DALI system... -> General" be activated. The parameter "Data format" that is then available determines whether only a 1-byte object (according to KNX DPT 238.600), a 2-byte object (according to KNX DPT 237.600) or a combination of both objects is used.

The status information "Lamp error" or "Error in operating device (e.g. electronic ballast error)" is transmitted to the gateway by the DALI components if there is an error, and is saved there. The gateway makes all the status information about the KNX-side error status objects available. The object values are evaluated in bit-orientated fashion according to the selected data format. A feedback telegram always transmits the status information of only one DALI operating device.

As the master in the DALI system, the gateway - as soon as it is ready for operation queries the status of the commissioned electronic ballasts (slaves) cyclically every second. A system with a maximum of 64 DALI devices can identify an error after 63 seconds at the latest. Once an error has occurred in the operating device, it must be eliminated (switch off the mains voltage to the appropriate DALI subscriber and observe the manufacturer's information!). The gateway detects an eliminated error automatically after commissioning the repaired device and resets the error state in the feedback.

#### 1-byte error status

Bits 0...5 of the 1-byte error status telegram use the electronic ballast number to indicate to which device the signalled error relates. The electronic ballast numbers of the error status are derived directly from the short addresses of the DALI subscribers. An electronic ballast number (0...63) corresponds to a short address (1...64) minus "1" (example: Short address = "1" -> Electronic ballast number in the error status  $telegram = "0"$ ).

 $\lceil i \rceil$ When an error status is displayed, it is irrelevant whether the electronic ballast was assigned to a single device or a group during project design.

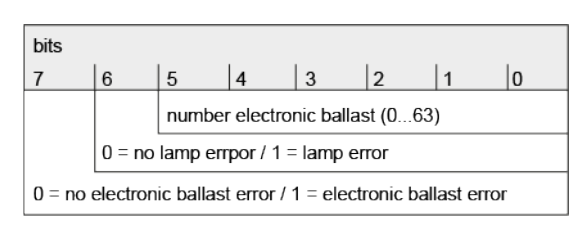

Figure 14: Telegram structure, 1-byte error status

Bit 6 is set when the appropriate electronic ballast signals a lamp error (e.g. defective lamp, cable break to lamp socket). In an error-free lamp state, this bit is deleted ("0"). Bit 7 is set when the electronic ballast signals a general error (e.g. internal electronic ballast error). In an error-free device state, this bit is deleted ("0"). Bit 7 is also set if the appropriate device could not be addressed by the gateway (e. g. device disconnected from the DALI cable, mains voltage at the electronic ballast switched off).

#### 2-byte error status

In this data format too, bits 0...5 use the electronic ballast number to indicate to which device the signalled error relates. The electronic ballast numbers of the error status are derived directly from the short addresses of the DALI subscribers. An electronic ballast number (0...63) corresponds to a short address (1...64) minus "1" (example: Short address = "1" -> Electronic ballast number in the error status telegram = "0"). Alternatively, the 2-byte error status can be used to display the collective error state of all the operating devices of a group. For this, the error-bits of the individual electronic ballast are collected and evaluated by the gateway. If any error bit is set in at least one electronic ballast of the group, the same error bit is also set in the feedback telegram.

To distinguish whether the feedback is addressing an electronic ballast or a group, the error status telegram contains bit 6. This bit indicates whether a single device ("0") or a group ("1") is addressed. When addressing a group, bits 0...5 must contain the group number in the DALI system. A DALI group number (0...15) corresponds to a projected group number (1...16) minus "1" (example: projected group number = "1" -> DALI group number in error status telegram = "0").

Bit 7 in the telegram indicates whether this is a request telegram ("1") or, alternatively, an actively transmitted telegram, or an answer to a request telegram ("0").

 $|i|$ When the error status of an electronic ballast is displayed, it is irrelevant whether the operating device was assigned to a single device or a group in the project design. In the case of active telegram transmission, if an error has been identified, only the error status for an individual electronic ballast is generally transmitted and not for a group, provided that the appropriate electronic ballast is also assigned to a group.

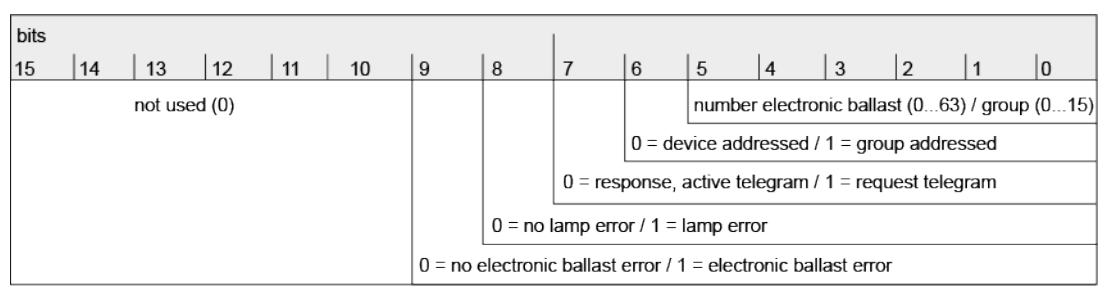

Figure 15: Telegram structure, 2-byte error status

Bit 8 is set when the appropriate electronic ballast or the group signals a lamp error (e.g. defective light, cable break to lamp socket). In an error-free lamp state, this bit is deleted ("0").

Bit 9 is set when the electronic ballast or the group signals a general error (e.g. internal electronic ballast error). In an error-free device state, this bit is deleted ("0"). Bits 9 is also set if the appropriate device or an electronic ballast of a group could not be addressed by the gateway (e. g. device disconnected from the DALI cable, mains voltage at the electronic ballast switched off).

### **Setting the error status per DALI operating device**

It must first be defined whether the 1-byte or 2-byte error status is used, or a combination of both objects.

■ Set the parameter "Data format" to "only 2-byte object".

Only the 2-byte object in accordance with KNX DPT 237.600 is available. This object can be used both actively and passively (request telegram) and should preferably be used in accordance with the KNX specification.

■ Set the parameter "Data format" to "only 1-byte object".

Only the 1-byte object in accordance with KNX DPT 238.600 is available. This object can be used both actively and passively (request telegram).

■ Set the parameter "Data format" to "1-byte and 2-byte object".

The 2-byte object is available in accordance with KNX DPT 237.600, and the 1-byte object is also available in accordance with KNX DPT 238.600. Both objects can be used both actively and passively (request telegram).

Optionally, a delay of the error status after initialisation of the gateway (ETS programming operation, mains voltage return) can be activated by the parameter "Delay after mains voltage return and ETS programming operation". The delay is configured globally on the same parameter page by the parameter "Delay after bus/mains voltage return".

The error status per DALI operating device can be used as an actively transmitting status object or additionally also as a status object that reacts to an external request telegram.

Actively use the error status per DALI operating device.

As soon as an error is detected on a DALI operating device during the cyclical status query, the gateway transmits a feedback telegram with the appropriate electronic ballast/group number to the KNX.

As soon as the error has been eliminated, the gateway detects the error elimination, provided that the operating power supply of the gateway was not interrupted, and, accordingly, transmits a "No error" feedback telegram to the KNX. Should multiple errors have been identified on various electronic ballasts, these will not be retransmitted to the KNX when a device or lamp error is eliminated. The transmission of a feedback telegram related to a DALI operating device or a group will thus only take place once after determination of the error.

- $\vert i \vert$ In the case of active telegram transmission, if an error has been identified, only the error status for an individual electronic ballast is generally transmitted and not for a group, provided that the appropriate electronic ballast is also assigned to a group.
- $\vert \mathbf{i} \vert$ An error saved in the gateway is lost when the mains voltage fails. For this reason, after an error has been eliminated by switching the mains voltage off and back on again at the gateway, no feedback is transmitted any more.
- $\vert i \vert$ The gateway initialises after switching on the mains power supply or after an ETS programming operation. If a DALI error is detected in this state, the gateway will immediately transmit an appropriate feedback telegram.
- Use error status per DALI operating device with request telegram.

To determine the error status of a DALI operating device or a group, the communication object "Status - Error - Operating device" can be written to externally with a request telegram (ValueWrite). Here, a distinction is made as to whether the 1-byte or 2-byte error status is used...

1-byte error status: Bits 0...5 of the request telegram must contain the number of the electronic ballast, from which the status is to be queried. Bits 6 and 7 must be set to "1"! Otherwise, the request telegram is ignored.

2-byte error status: Bit 7 must be set in the request telegram ("1"). Bit 6 must indicate whether a group ("1") or an individual electronic ballast ("0") is being addressed. Bits 0...5 must then contain the number of the electronic ballast or DALI group number. The states of error-bits 8...9 are irrelevant in the request telegram. Bits 10...15 must always be "0"! Otherwise, the request telegram is ignored.

The gateway immediately responds to a received, valid request telegram (ValueWrite) by transmitting the current status once as a response.

- $\mathbf{1}$ Request telegrams to electronic ballast or group numbers, which are not configured in the DALI system and are thus not available, are always answered with deleted error-bits. Request telegrams to group numbers greater than 15 (group number greater than 16) are never answered.
- $\mathbf{1}$ A read telegram (ValueRead) on the communication object "Status - Error status - Operating device" is answered by the gateway transmitting the most recently updated object value provided the read flag is set (ValueResponse). This means that DALI operating devices cannot be polled clearly.

### **Error status per DALI group / single device**

In addition to signalling a general DALI error status in the DALI system and the individual feedback of the error status of a DALI operating devices by means of the 1 byte and 2-byte communication objects, the gateway also enables the indication of an error status identified in a projected group or single device. All error status functions can be used simultaneously.

The error status per DALI group / single device has a 1-bit communication object "Error - Status" for each projected group and each single device, which allows an error to be indicated directly in the group or at the single device. The gateway sets the object value to "ON" as soon as it detects an error. Here, it is irrelevant which error was identified by the gateway (lamp error, electronic ballast error). The gateway does not reset the object value to "OFF" until the previously identified error has been eliminated.

To use the status function, the parameter "Error per DALI group/single device" must be set on the parameter page "DALI System... -> General" be activated. When the function is activated, the parameter "Telegram repetition on new error" is available for each group and single device on the parameter page "DALI system... -> Configuration groups -> [x] Group name" or "DALI system... -> Configuration single devices -> [x] Device name", which determines whether status telegrams are repeatedly generated if several errors occur in succession.

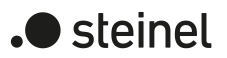

### **Setting the error status per DALI group / single device**

The error status per DALI group / single device is implemented as an active signalling object. The gateway automatically transmits the status to the KNX with every change.

■ Set the "Error per DALI group/single device" parameter on the "DALI System..." parameter page. -> General" acitivate. The 1-bit object "Error - Status" becomes available per projected group and

single device. The error status per DALI group/single device is transmitted as soon as the state changes.

■ Deactivate the parameter "Error per DALI group / single device".

The error status per DALI group / single device is not available.

- $\mathbf{ii}$ An error status saved in the gateway per DALI group / single device is lost if the mains voltage fails. For this reason, after all the errors have been eliminated by switching the mains voltage off and on again at the gateway, no status is transmitted any more.
- $\Box$ The gateway initialises after switching on the mains power supply or after an ETS programming operation. If a DALI error is detected in this state, the gateway also transmits an appropriate status telegram. After the bus voltage returns (mains voltage switched on permanently at the gateway during a bus failure), the feedback is not automatically sent to the KNX.

Optionally, the error status per DALI group / single device can be transmitted repeatedly if further errors are detected after a previously identified DALI error. The parameter "Telegram repetition on new error" on the parameter page "DALI system... -> Configuration groups -> [x] Group name" or "DALI system... -> Configuration single devices -> [x] Device name" defines the behaviour of the general error status in the event of new errors.

■ Activate the parameter.

The general error status is transmitted as "ON" for each new error.

■ Deactivate the parameter.

The general error status is transmitted repeatedly for new errors. An OFF telegram is sent again by means of the "Error - Status" object only when there is no longer any error.

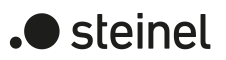

## **8.6.4 Parameters for status functions**

DALI system... -> General

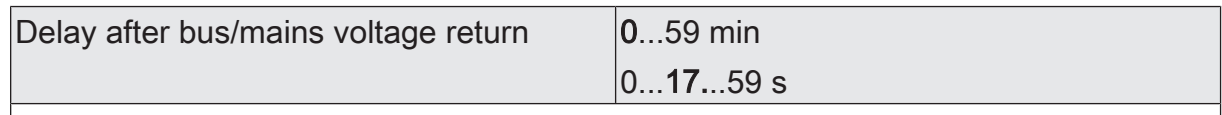

This parameter provides a global definition of the delay time for automatic transmission of the status functions after a device reset for all groups and single devices of the DALI system.

The setting "0" deactivates the delay completely. In this case, all status telegrams are transmitted to the KNX without delay.

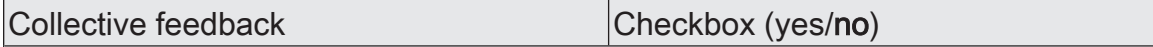

After central commands or after the bus/mains voltage returns, a KNX line is generally heavily loaded by telegrams because numerous bus devices transmit the state of their communication objects as status. This effect occurs particularly when using visualisations. Collective feedback of the gateway can be used to keep the telegram load low during initialisation.

The collective feedback summarises the switching states of the groups and single devices in bit-orientated form. Up to four separate 4-byte communication objects are available for this, depending on the set addressing type. Each of these objects can visualise the switching state of up to 16 groups or devices.

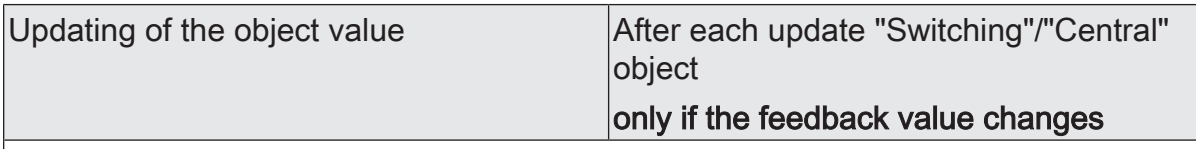

At this point, you can define when the gateway is to update the status of the collective feedback. The object value most recently updated by the gateway is then actively reported to the KNX, provided the "Transmit" flag is set on the communication obliects.

with each update of the "Switching"/"Central switching" object: The gateway updates the feedback values in the collective feedback as soon as the input objects "Switching - Default" or "Central Function..." for groups or single devices are updated. " for groups or single devices are updated. A new telegram is also then actively transmitted to the KNX each time. The telegram value does not necessarily have to change. Hence, corresponding collective feedbacks are also generated, e.g. in the event of cyclical telegrams to the input objects.

Only if the feedback value changes: The gateway updates the feedback values in the collective feedback objects only if the telegram values of the inputs also change. The feedback remains unchanged if telegram values do not change (e. g. in the event of cyclical telegrams to the input objects with the same telegram value). Consequently, no telegram with the same content is then issued repeatedly.

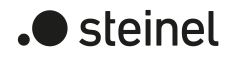

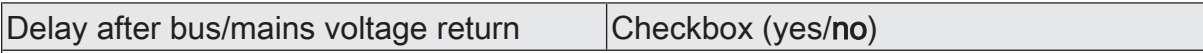

The states of the collective feedback are transmitted to the KNX after the bus or mains voltage returns or after an ETS programming operation. In these cases, the feedback telegram can be time-delayed, with the delay set globally for all groups and single devices together.

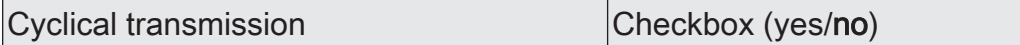

The objects of the collective feedback can also transmit their value cyclically in addition to transmission when updating.

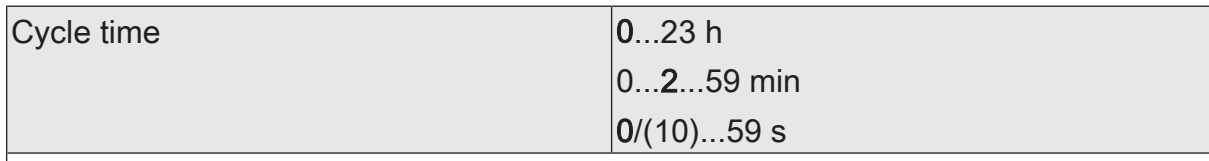

The collective feedback can also be transmitted cyclically, in addition to transmission in the event of an update. If cyclical transmission is activated, the cycle time can be configured here.

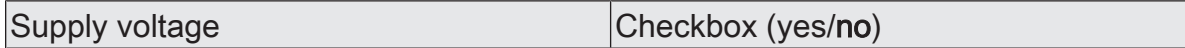

The gateway can monitor its supply voltage at the mains voltage connection. If there is a failure, the gateway is able to transmit a status telegram to the KNX before stopping operation, provided the bus voltage is uninterrupted. Optionally, the switch-on of the mains voltage supply can also be fed back.

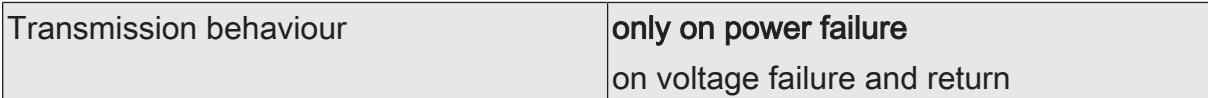

This parameter defines when the status for the supply voltage is transmitted by the gateway.

Only on voltage failure: As soon as a mains power failure is detected at the gateway, the device immediately transmits a status telegram. It stops operation just a few seconds later.

On voltage failure and return: As soon as a mains power failure is detected at the gateway, the device immediately transmits a status telegram. It stops operation just a few seconds later. The gateway initialises itself when the mains power supply is switched on. Then it transmits a status telegram once and signals that the mains voltage is switched on.

This parameter is available only if mains voltage monitoring is enabled.

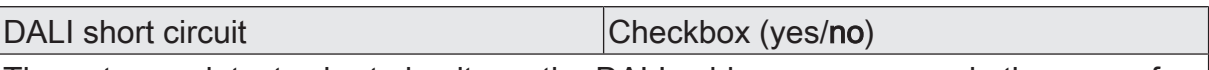

The gateway detects short-circuits on the DALI cable, as may occur in the case of an installation error. As soon as a short-circuit is identified on the DALI line with the mains power supply switched on, the gateway transmits a status to the KNX when the status function for DALI short-circuits is enabled here.

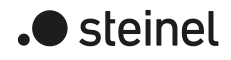

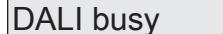

 $Checkbox (yes/no)$ 

During operation of the gateway, it is possible for the telegram load of the DALI system concerned to increase, especially if a number of control functions of the groups and single devices are running simultaneously. The gateway signals DALI busy if the load reaches or exceeds a defined limit so that trouble-free operation of the DALI system is no longer guaranteed. This signalling takes place if the parameter is activated on the 7-segment display of the device ("db" indication) and optionally also to the KNX by means of a 1-bit communication object "Status - DALI busy".

Acknowledgement Checkbox (yes/no)

Acknowledgement prevents the simple confirmation of a DALI busy by the object "Status - DALI busy".

Checkbox activated: DALI system identified, it indicates "db" on the 7-segment display on the front of the device. In addition, the 1-bit object "Status - DALI busy" is available, which signals the load also by means of an ON telegram. To confirm this status message, an ON telegram must be received by means of the 1-bit object "Acknowledgement - DALI busy". Only after acknowledgement has taken place does the gateway reset the status in the object "Status - DALI busy" with an OFF telegram. If the load in the DALI system remains high after acknowledgement, the gateway sets the status again so that another acknowledgement is required.

Checkbox deactivated: The "DALI busy" status is activated. As soon as the gateway identifies a busy DALI system, it indicates "db" on the 7-segment display on the front of the device. In addition, the 1-bit object "Status - DALI busy" is available, which signals the load also by means of an ON telegram. Confirmation of this status message is not required. The gateway automatically revokes the status with an OFF telegram as soon as the load of the DALI system returns to normal.

This parameter is available only if DALI busy is enabled.

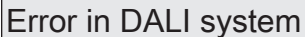

Checkbox (yes/no)

The gateway allows the error status of DALI operating devices to be indicated. The general status "Error in DALI system" can be used if individual evaluation and indication of the error status of individual electronic ballasts or groups and single devices is not required or is to be supplemented with a status function, independent of the electronic ballast. This status function has the 1-bit communication object "Status - Error - DALI system", which allows a general error to be indicated in the DALI installation. The gateway sets the object value to "ON" as soon as it detects an error in a previously commissioned DALI operating device. Here, it is irrelevant which error was identified by the gateway (lamp error, electronic ballast error, converter error). The gateway does not reset the object value to "OFF" until all the previously identified errors have been eliminated.

Telegram repetition with new error Checkbox (yes/no)

Optionally, the error status in the DALI system can be transmitted repeatedly, if, after a previously identified DALI error, further errors are detected on the same or other operating devices. This parameter defines the behaviour of the general error status in the event of new errors.

This parameter is available only if the error status in the DALI system is enabled.

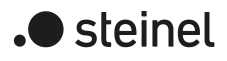

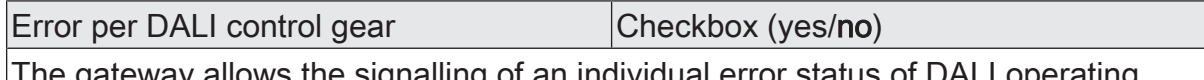

The gateway allows the signalling of an individual error status of DALI operating devices in up to two different data formats. To use this status function, this parameter must be activated.

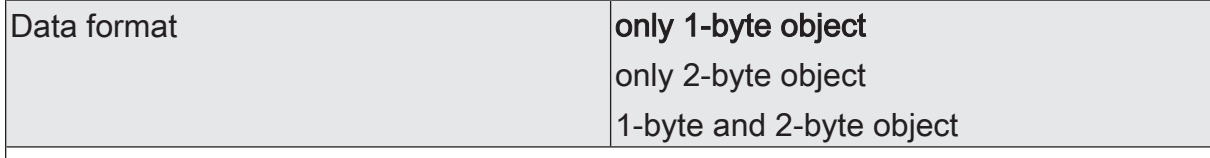

This parameter determines whether only a 1-byte object (according to KNX DPT 238.600), a 2-byte object (according to KNX DPT 237.600) or a combination of both objects is used.

This parameter is available only with the error status enabled per DALI operating device.

Delay after mains voltage return and ETS Checkbox (yes/no) programming operation

Optionally, this parameter can be used to activate a delay of the error status per DALI operating device after the initialisation of the gateway (ETS programming operation, mains voltage return). The delay time is configured globally on the parameter page "DALI System... -> General".

This parameter is available only with the error status enabled per DALI operating device.

Error per DALI group/single device Checkbox (yes/no)

In addition to the global error status in the DALI system or the error status of the DALI operating devices, the gateway can generate an individual error status per projected group or single device.

DALI system... -> Configuration groups -> [x] Group name

DALI system... -> Configuration of single devices -> [x] Device name

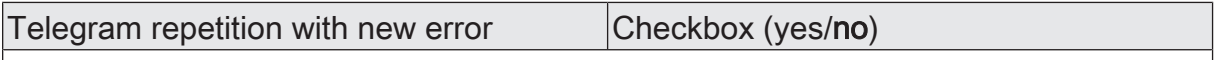

Optionally, the error status per DALI group / single device can be transmitted repeatedly if further errors are detected in the same group or single device after a previously identified DALI error. This parameter defines the behaviour of the error status per DALI group / single device in the event of new errors.

This parameter is available only with enabled error status per DALI group / single device.

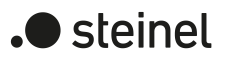

## **8.6.5 Objects for status functions**

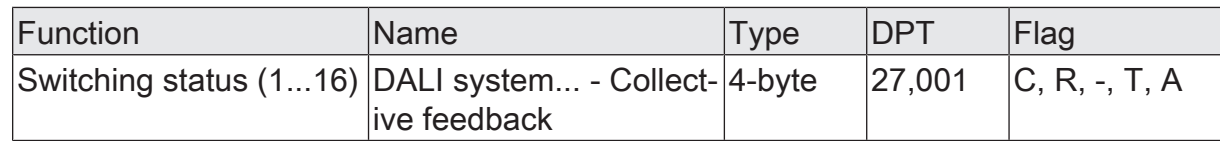

4-byte object for collective feedback of an individual switching status of a DALI system. The collective feedback summarises the switching states of the groups and/or single devices with the number [1...16] in just one telegram. The object contains the status information of these groups or single devices in a bit-oriented manner.

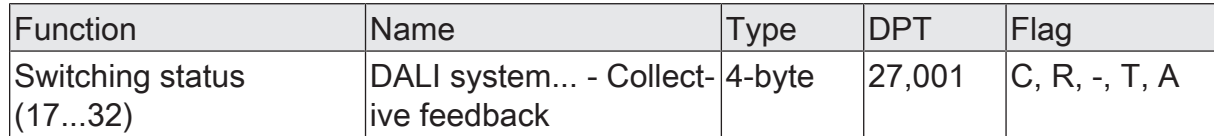

4-byte object for collective feedback of an individual switching status of a DALI system. The collective feedback summarises the switching states of the groups and/or single devices with the number [17...32] in just one telegram. The object contains the status information of these groups or single devices in a bit-oriented manner.

This object is available only if the configuration of the DALI system concerned provides for a total of at least 17 groups and single devices.

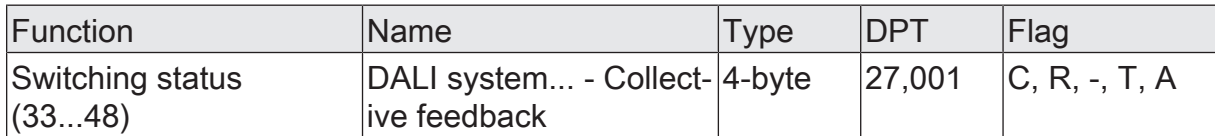

4-byte object for collective feedback of an individual switching status of a DALI system. The collective feedback summarises the switching states of the groups and/or single devices with the number [33...48] in just one telegram. The object contains the status information of these groups or single devices in a bit-oriented manner.

This object is available only if the configuration of the DALI system concerned provides for a total of at least 33 groups and single devices.

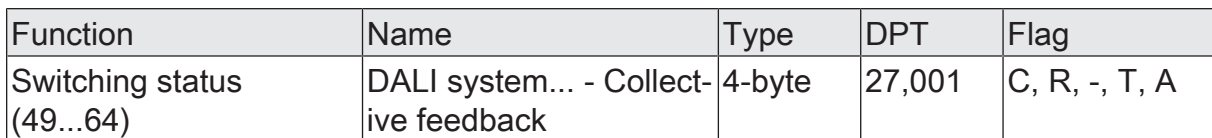

4-byte object for collective feedback of an individual switching status of a DALI system. The collective feedback summarises the switching states of the groups and/or single devices with the number [49...64] in just one telegram. The object contains the status information of these groups or single devices in a bit-oriented manner.

This object is available only if the configuration of the DALI system concerned provides for a total of at least 49 groups and single devices.

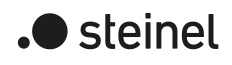

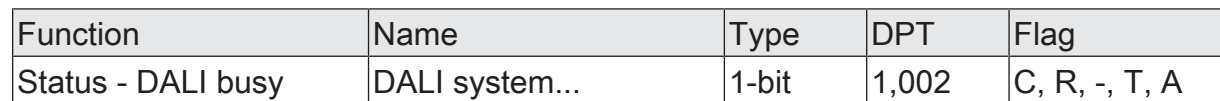

1-bit object for signalling a busy DALI system. The gateway signals DALI busy if the load reaches or exceeds a defined limit so that trouble-free operation of the DALI system is no longer guaranteed.

The polarity is fixed: "0" = normal telegram utilisation / "1" = high telegram utilisation. This object is available only if the "DALI busy" status message is activated.

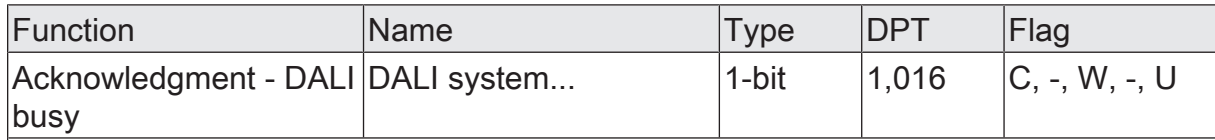

1-bit object for acknowledging a DALI busy status message.

The polarity is fixed: "0" = no reaction / "1" = status message DALI busy is acknowledged.

This object is available only if the status message "DALI busy" and the acknowledgement function are activated.

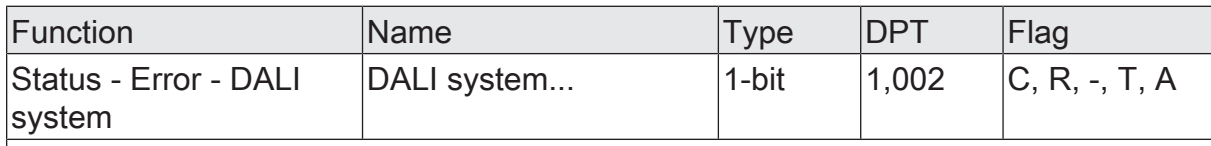

1-bit object for signalling a general error in the DALI system.

The polarity is fixed: "0" = no error  $/$  "1" = error.

This object is available only if the error status is enabled in the DALI system.

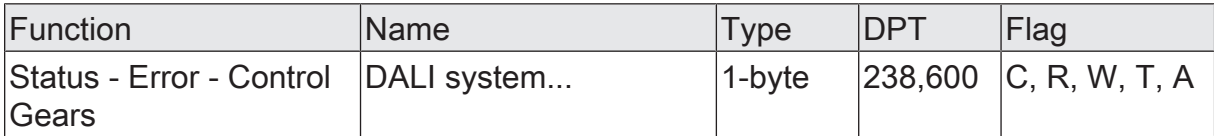

1-byte object to transmit and read out the error status of individual DALI operating devices connected to the system. The following bit assignment is used:

Bit 0...5: number of the DALI operating device (0...63)

Bit 6: Lamp error ("0" = No error, "1" = Error)

Bit 7: Electronic ballast error ("0" = No error, "1" = Error)

This object can always also receive telegrams (ValueWrite) as a transmission request. A received telegram is answered immediately by this object (ValueWrite) by transmitting the queried error status as an answer. In the query telegram, bits 0...5 must contain the number of the electronic ballast (number of electronic ballast error status = short address - 1). Bits 6 and 7 must be set to "1". Otherwise, the query telegram will be ignored.

This object is available only if the error status per DALI operating device is enabled and the data format is configured to "1-byte".

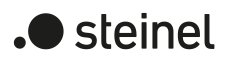

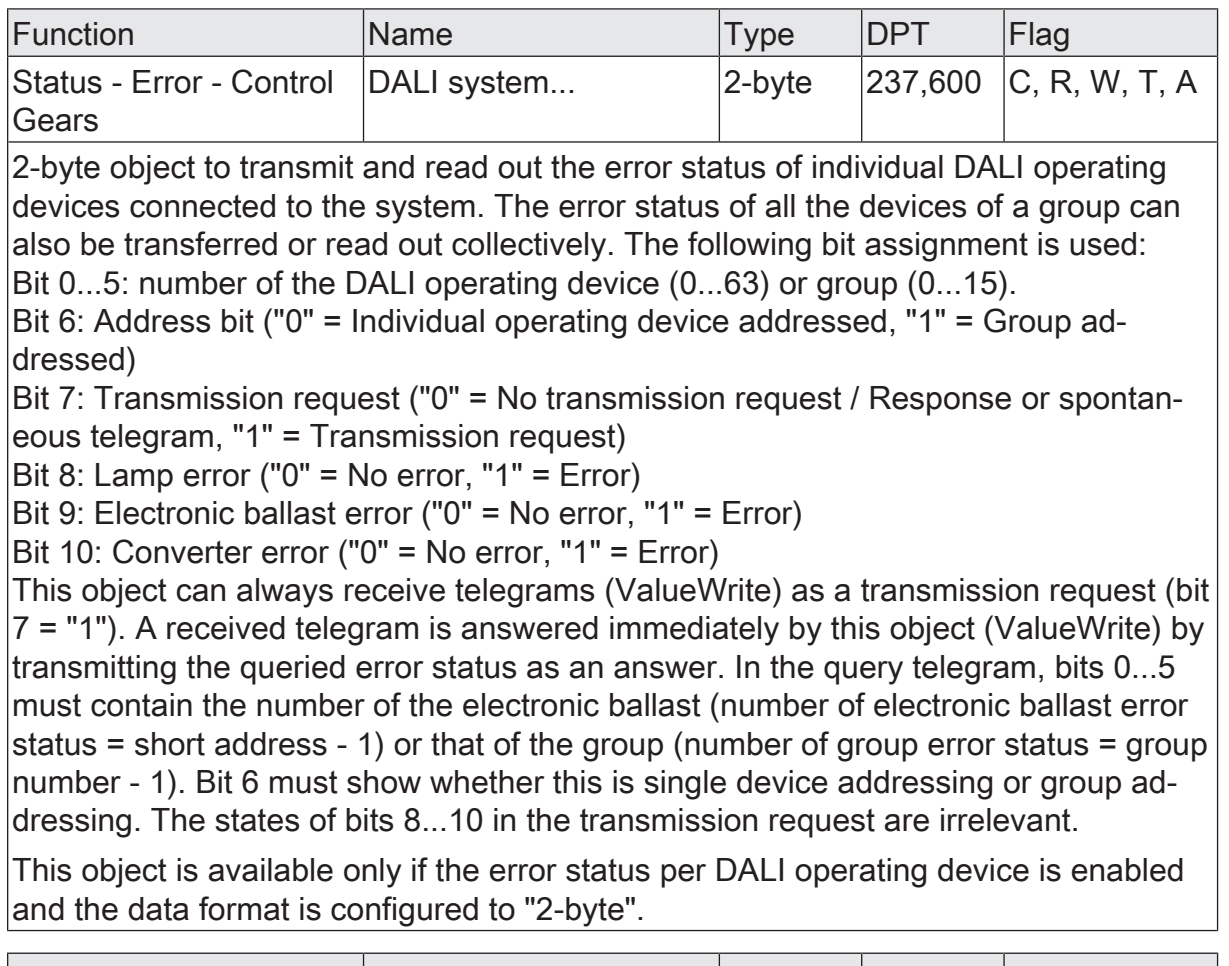

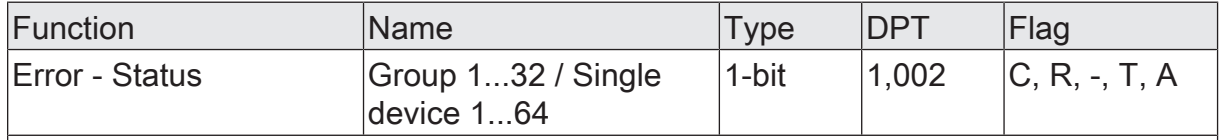

1-bit object for signalling an error individually for a projected group or single device. The polarity is fixed: "0" = no error / "1" = error.

This object is available only if the error status is enabled per group / single device.

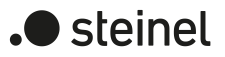

## **8.7 Global switching status / Standby switch-off**

The gateway is able to perform a standby switch-off of the connected DALI operating devices to save electrical energy when the lighting is switched off. Alternatively, the gateway provides a function for global reporting of the switching status of all projected groups and single devices.

The standby switch-off or the global switching status is a function across groups and single devices within a DALI system and is set on the parameter page "DALI system... -> General" if required. The "Global status" parameter defines whether the function is used as a standby switch-off or as a switching status. Depending on this setting, further parameters and a 1-bit communication object become visible. The object value is "ON" if at least one group or a single device of the DALI system concerned is switched on (brightness value > 0). The object value is "OFF" if all the groups or single devices are switched off (brightness value = 0). Here, it is not important what switched a group or individual on or off. A KNX command on objects of the groups or single devices or the recall of a scene, for example, cause the function to be updated.

 $|i|$ When the standby switch-off is evaluated, the logical switching status of a group or single device is evaluated. It is irrelevant whether all or individual projected groups or devices were assigned electronic ballasts during DALI commissioning, or whether assigned electronic ballasts can be controlled.

## **8.7.1 Standby switch-off**

When using the standby switch-off, a KNX switch actuator must be linked to the status object of the same name (1 bit) of the gateway. For this purpose, an output of the switch actuator in the function as a normally open contact must be connected to the status object of the gateway. The output of the switching actuator switches the mains voltage supply of all the DALI operating devices of the DALI system in concern.
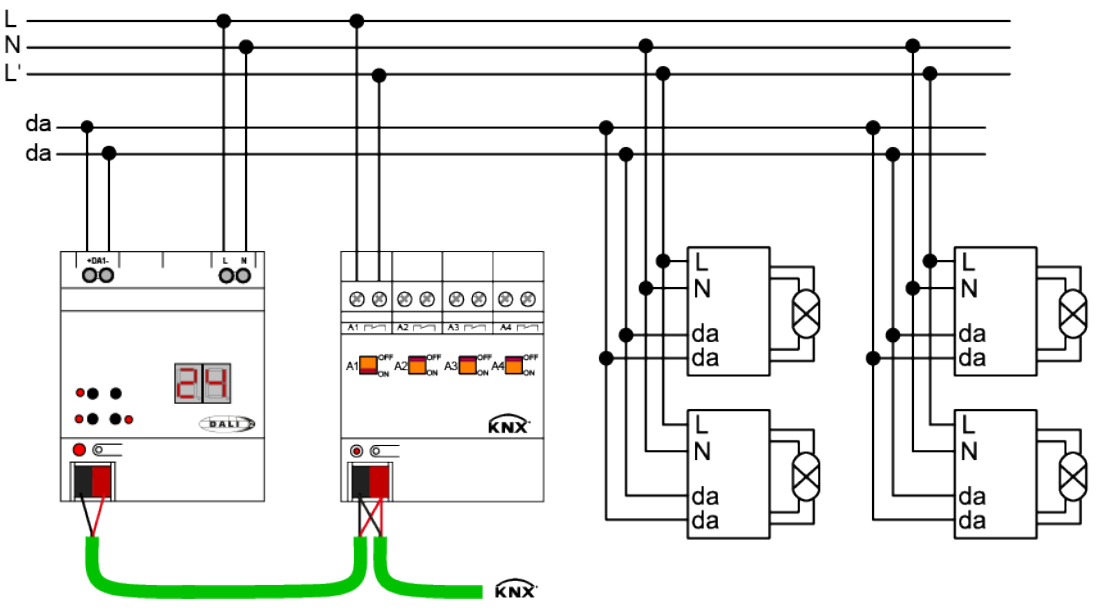

Figure 16: Example of a connection diagram for standby switch-off by a KNX switching actuator

If all DALI operating devices of the DALI system concerned were switched off during the running time, the object value of the standby switch-off subsequently switches to "OFF". In this case, the telegram to the actuator disconnects all DALI operating devices (but not the gateway!) from the mains, thus saving electrical energy. Switching off the mains voltage can be delayed after transmitting the last DALI command to switch off the groups or single devices by the "Switch-off delay" parameter. This delay is useful, for example, if the DALI system is to be prevented from being switched off prematurely in the event of frequent changes to the state of the brightness values. Only when the brightness state has been 0% for a while can the operating devices also be disconnected from the mains.

The mains voltage is switched on automatically by the "ON" status telegram of the standby switch-off as soon as the gateway is to switch on at least one operating device by means of a DALI command. The time between the transmission of this status (switching on the mains voltage) and the transmission of the DALI command can be delayed by the parameter "Delay DALI restart" (0...10 s). This gives the DALI operating devices sufficient time after the return of the mains voltage to initialise themselves in order to be able to react properly to the commands of the gateway.

- $|i|$ If, during the course of a delay, additional telegrams are received via KNX until the restart of the DALI devices, then only the most recently received telegram is forwarded to the DALI system after the delay time has elapsed.
- $\vert i \vert$ When using the delay until the restart of the DALI devices, ensure that the parameter "Behaviour after bus voltage return" (corresponds to the DALI power-on level) of a group or single device is configured as "Switch-off". This means that the affected devices do not switch on directly when the mains voltage returns but only after they have received an appropriate DALI command from the gateway via the DALI cable.
- $\lceil i \rceil$ During a standby switch-off, the gateway does not evaluate any DALI error status of the projected operating devices.

 $\lceil \cdot \rceil$ Observe the current carrying capacity of the KNX switching actuator integrated in the standby switch-off! If necessary, use additional installation contactors. We do not recommend using multiple actuator channels, because it is usually not possible to implement simultaneous switching of all the channels.

The status object of the standby switch-off always works with active transmission as soon as the status changes. The state is transmitted to the KNX after the bus/mains voltage returns or after an ETS programming operation if a device is switched on or off after resetting it. Optionally, the status of the standby switch-off can also be transmitted cyclically in addition to transmission when the object value changes. The "Cyclical transmission" parameter defines whether cyclical transmission is enabled or not. If enabled, the "Cycle time" parameter on the same parameter page defines the time for cyclical transmission.

## **8.7.2 Global switching status**

When using the global switching status, a visualisation can be linked to the corresponding status object (1 bit) of the gateway, for example in order to indicate the collected switching state of a DALI system at a central point of a building.

If all DALI operating devices of the DALI system concerned have been switched off during the running time, the object value of the global switching status immediately switches to "OFF". The state of the switching status changes to "ON" as soon as the gateway has switched on at least one operating device by a DALI command. In contrast to the standby switch-off, no ON or OFF delays can be configured for the global switching status.

The status object of the global switching status always works with active transmission as soon as the status changes. The state is transmitted to the KNX after the bus/ mains voltage returns or after an ETS programming operation if a device is switched on or off after resetting it. Optionally, the global switching status can be transmitted cyclically in addition to transmission when the object value changes. The "Cyclical transmission" parameter defines whether cyclical transmission is enabled or not. If enabled, the "Cycle time" parameter on the same parameter page defines the time for cyclical transmission.

The transmission of the status telegram can optionally be delayed after the bus/ mains voltage returns, whereby the delay time is set globally for all status functions of the gateway together. If the delay after the bus/mains voltage returns is required, the parameter with the same name must be activated. Otherwise, the global switching status is transmitted without delay after a device reset.

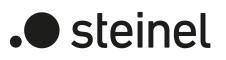

# **8.7.3 Parameters for global switching status / standby switch-off**

DALI system... -> General

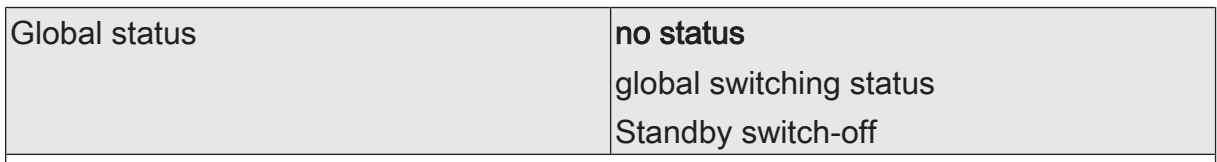

The gateway is able to perform a standby switch-off of the connected DALI operating devices to save electrical energy when the lighting is switched off. Alternatively, the gateway provides a function for global reporting of the switching status of all projected groups and single devices.

The standby switch-off or the global switching status is a function across groups and single devices within a DALI system. This parameter defines whether the function is used as a standby switch-off or switching status. Depending on this setting, further parameters and a 1-bit communication object become visible.

Delay after bus/mains voltage return Checkbox (yes/no)

The transmission of the status telegram of the global switching status can optionally be delayed after the bus/mains voltage returns, whereby the delay time is set globally for all status functions of the gateway together. This parameter must be activated if the delay after the bus/mains voltage returns is required. Otherwise, the global switching status is transmitted without delay after a device reset.

This parameter is available only when the global switching status is enabled.

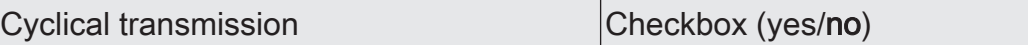

Optionally, the status telegram of the standby switch-off or global switching status can be transmitted cyclically in addition to transmission in the event of a change. This parameter then defines whether cyclical transmission is enabled or not.

This parameter is available only when standby switch-off is enabled or when the global switching status is enabled.

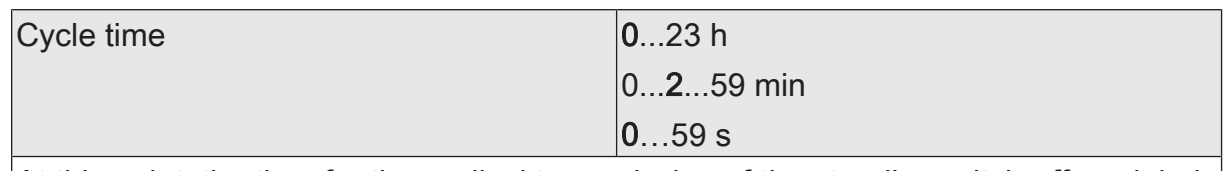

At this point, the time for the cyclical transmission of the standby switch-off or global switching status is defined.

This parameter is available only if cyclical transmission is enabled.

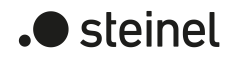

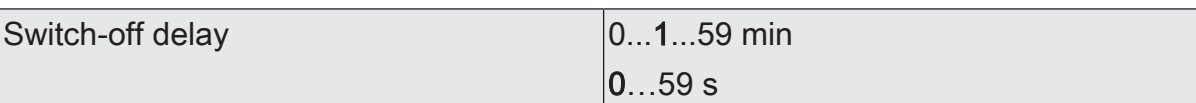

If all DALI operating devices of the DALI system concerned were switched off during the running time, the object value of the standby switch-off subsequently switches to "OFF". In this case, the telegram to the actuator disconnects all DALI operating devices (but not the gateway!) from the mains, thus saving electrical energy. Switching off the mains voltage can be delayed after sending the last DALI command to switch off the groups or single devices with this parameter. This delay is useful, for example, if the DALI system is to be prevented from being switched off prematurely in the event of frequent changes to the state of the brightness values. Only when the brightness state has been 0% for a while can the operating devices also be disconnected from the mains.

This parameter is available only if standby switch-off is enabled.

DALI restart delay  $|0...10...59$  s

The mains voltage is switched on automatically by the "ON" status telegram of the standby switch-off as soon as the gateway is to switch on at least one operating device by means of a DALI command. The time between sending this status (switching on the mains voltage) and sending the DALI command can be delayed by this parameter. This gives the DALI operating devices sufficient time after the return of the mains voltage to initialise themselves in order to be able to react properly to the commands of the gateway.

This parameter is available only if standby switch-off is enabled.

# **8.7.4 Objects for global switching status / standby switch-off**

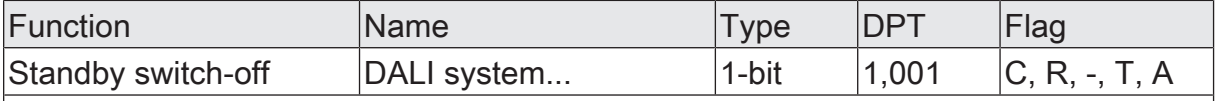

1-bit object for connecting a KNX switch actuator for the purpose of executing a standby switch-off of the controlled operating devices of a DALI system (switching the mains voltage supply of the operating devices off and on).

This object is available only if the standby switch-off is configured.

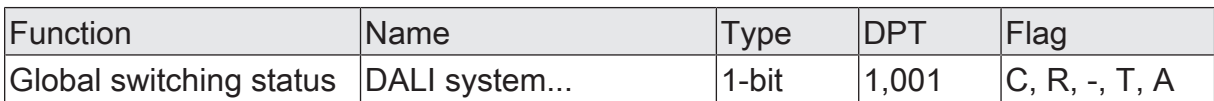

1-bit object for signalling the global switching status of all groups and single devices contained in a DALI system ("0" = all groups / single devices OFF, "1" = at least one group / one single device ON).

This object is available only if the global switching status is configured.

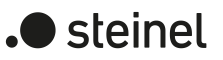

# **8.8 Time and day of the week (timer function)**

#### **Introduction**

The gateway has an internal clock that tracks the time of day and day of the week and provides the "Colour Transition Mode (CTM)" and "Human Centric Lighting (HCL)" functions. The above functions require the current time and day of the week to implement the daytime colour temperature and daytime colour gradients. In order for the time and day of the week to provide the internal functions correctly, it must be set cyclically via the KNX. A separate communication object is available for this purpose. The data format of this object can be configured.

 $|i|$ To ensure sufficient accuracy, we recommend setting the clock with a KNX telegram at least once a day. For this purpose, it is recommended that a master clock is prevent in the KNX installation that provides the time and day of the week according to the set data format.

The gateway accepts telegrams for setting the time and day of the week only if the information provided is valid according to the KNX specification. If information in the KNX telegram is marked as "invalid" or contains errors, the gateway does not evaluate the data concerned. In this case, the internal clock is considered not to be set. If the KNX telegram for setting the clock contains the information "all days", the gateway no longer evaluates a discrete weekday and executes all configured functions only cyclically every day according to the stored times.

- $\vert i \vert$ No times or days of the week are updated if the gateway has not yet received any or a valid KNX telegram to set the internal clock after initialisation (after the mains voltage returns or an ETS programming operation). In this case, the daytime colour temperature and daytime colour gradients have no function!
- $\mathbf{1}$ The gateway can automatically trigger a read telegram after a reset by setting the "initialisation flag" (I flag) at the communication object "Weekday/time" or "Date/weekday/time". The linked KNX master clock then usually sends the current time with weekday back to the gateway in response to this telegram. In order for the master clock to respond, the "read flag" (R flag) must be set at the corresponding communication object.

#### **Setting the data format for the time and day of the week**

The parameter "Format for day of week and time" in the "General" parameter node specifies the data format for setting the internal clock for the gateway. This allows an adjustment to be made to the output of the KNX master clock used.

■ Set the parameter to "3 bytes".

The communication object "Weekday/time" is available. The format of this object is defined on the older KNX DPT 10.001.

■ Set the parameter to "8 bytes".

The communication object "Date/weekday/time" is available. The format of this object is defined on the modern KNX DPT 19.001.

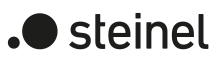

 $|\mathbf{i}|$ The clock of the gateway only needs information about the time and the current day of the week. The date contained in the KNX telegram according to the 8-byte format (DPT 19.001) is not relevant and is not evaluated when setting the clock.

## **8.8.1 Parameters for time and day of the week**

#### **General**

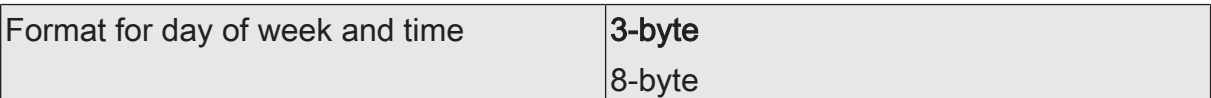

The gateway has an internal clock that tracks the time of day and day of the week and provides the "Colour Transition Mode (CTM)" and "Human Centric Lighting (HCL)" functions. In order for the time and day of the week to provide the internal functions correctly, it must be set cyclically via the KNX. A separate communication object is available for this purpose. The data format of this object can be configured at this point.

3-byte: The communication object "Weekday/time" is available. The format of this object is defined on the older KNX DPT 10.001.

8-byte: The communication object "Date/weekday/time" is available. The format of this object is defined on the modern KNX DPT 19.001.

## **8.8.2 Objects for time and day of the week**

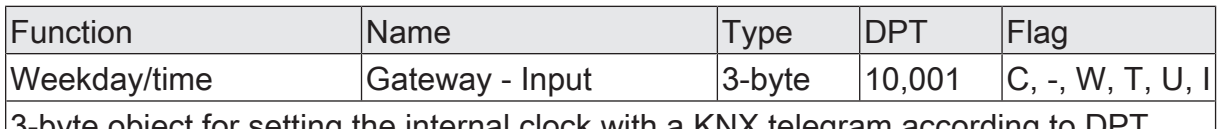

3-byte object for setting the internal clock with a KNX telegram according to DPT 10.001.

The gateway can automatically trigger a read telegram after a reset by setting the "initialisation flag" (I flag).

This object is available only if the format for the day of the week and time is set to "3 byte".

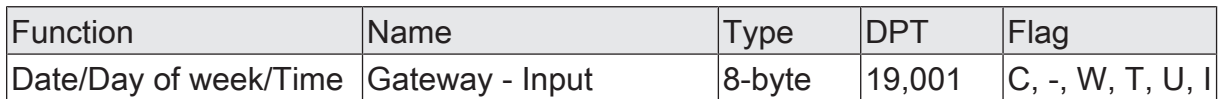

8-byte object for setting the internal clock with a KNX telegram according to DPT 19.001. The gateway's clock only needs information about the time and the current day of the week. The date contained in the KNX telegram is not relevant and is not evaluated when setting the clock.

The gateway can automatically trigger a read telegram after a reset by setting the "initialisation flag" (I flag).

This object is available only if the format for the day of the week and time is set to "8 byte".

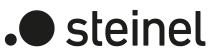

# **9 Description of group and device functions**

# **9.1 Controlling the brightness**

## **Settable brightness range**

The settable brightness range of a group or single device can be limited by defining a lower and upper brightness value. The "Minimum brightness" and "Maximum brightness" parameters on the parameter page "DALI system... -> Configuration groups -> [x] Group name" or "DALI system... -> Configuration single devices -> [x] Device name" define the brightness values that are not undercut or exceeded when a brightness value is set or during a dimming process. In this way, the brightness of the controlled lamps of the DALI operating devices can be adapted individually – even to the brightness sensitivity of the human eye. The configured minimum brightness can be undershot only by switching off or when dimming up starting in the "OFF" state.

Furthermore, the brightness value, which is set for the DALI operating devices whenever switching on by means of the object "Switching - Setting" or "Central function... - Switching" is set for the DALI operating devices.. The parameter "Switch-on brightness" defines this brightness separately for each group and each single device. The settable value is anywhere between the minimum and maximum brightness.

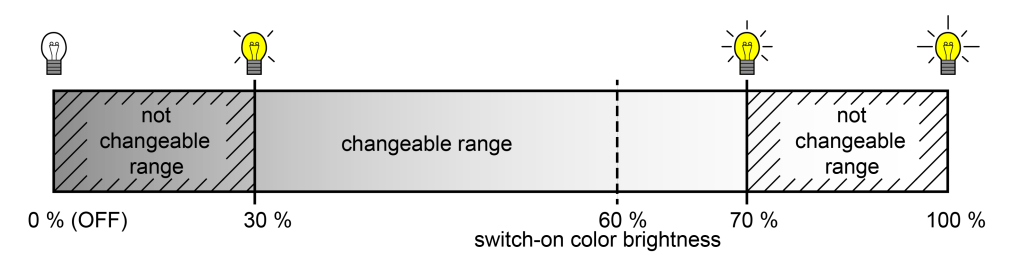

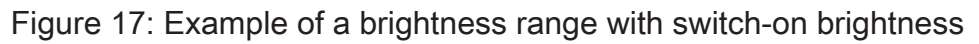

### **Setting the minimum brightness**

The minimum brightness can be set separately for each group and single device.

■ Set the "Minimum brightness" parameter on the parameter page "DALI system... -> Configuration groups -> [x] Group name" or "DALI system... -> Configuration single devices -> [x] Device name" to the required brightness value. The set brightness is not undershot when predefining a brightness value or during a dimming process in the "ON" state. The configured minimum brightness can be undershot during the dimming process only by switching off.  $\vert i \vert$ The configured minimum brightness must be less than the maximum brightness.

 $\vert \mathbf{i} \vert$ If values are received by means of the brightness value object and are less than the configured minimum brightness, the gateway sets the minimum brightness as the new brightness value for the group or single device concerned.

## **Setting the maximum brightness**

The maximum brightness can be set separately for each group and single device.

Set the "Maximum brightness" parameter on the parameter page "DALI system... -> Configuration groups -> [x] Group name" or "DALI system... -> Configuration single devices -> [x] Device name" to the required brightness value.

The set brightness is not undershot in any switched-on operating state.

- $\lceil i \rceil$ The configured maximum brightness must be greater than the minimum brightness.
- $\mathbf{1}$ If values are received by means of the brightness value object and are greater than the configured maximum brightness, the gateway sets the maximum brightness as the new brightness value for the group or single device concerned.

#### **Setting the switch-on brightness**

The switch-on brightness can be set separately for each group and each single device.

■ Set the "Switch-on brightness" parameter on the parameter page "DALI system... -> Configuration groups -> [x] Group name" or "DALI system... -> Configuration single devices -> [x] Device name" to a brightness value.

The set brightness is set after receiving an ON telegram by means of the communication object "Switching - Setting" or after receiving a central telegram with the polarity "activated".

Set the parameter "Switch-on brightness" to "Memory value (brightness before switching off last time)".

When switching on, the brightness value is set that was active and internally stored before switching off the last time. This memory value is stored in a nonvolatile manner in the gateway so that the value is retained after the bus or mains voltage returns. After an ETS programming operation, the memory value is predefined to "100%". This value is optionally limited by the maximum brightness.

- $\lceil \cdot \rceil$ The switch-on brightness can always be configured within a range of 1...100%. If the switch-on brightness is outside the range defined by the minimum or maximum brightness, the gateway limits the switch-on brightness to the set limits.
- $\mathbf{ii}$ In the "memory value" setting: A memory value is stored internally by a switchoff telegram also if the bus-controlled switch-off is overridden, for example, by a disabling or forced position function or by a manual operation. In this case, the internally tracked brightness value is saved as memory value.

 $\lceil \cdot \rceil$ If no soft ON function is activated, the brightness value is more or less jumped to when switching on (using minimum DALI fading of 0.7 s). Once a soft ON function is activated, the switch-on brightness is dimmed according to the dimming speed for the soft ON function.

## **Dimming characteristic and dimming speeds**

The brightness of operating devices of a group or configured single device can be changed by a dimming process. The limits of the brightness range that can be set by a dimming process are defined by the maximum brightness and minimum brightness predefined in the ETS.

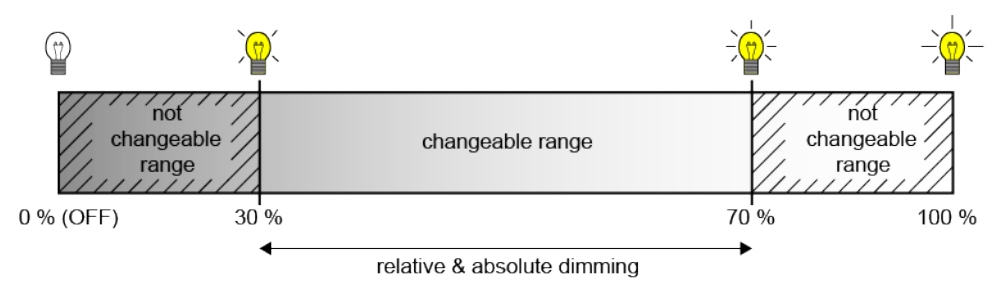

Figure 18: Example of a dimmable brightness range

A DALI group or single device can be dimmed by...

– Relative dimming:

Relative dimming can be triggered either by the 4-bit communication object "Dimming - Setting" available for each group or single device, additionally - in the event of colour temperature control - by the 3-byte combination object "Relative dimming (brightness and colour temperature) - Setting" or by pressing and holding a button of the manual control. The data format of the 4-bit object complies - as is normal with KNX dimming actuators - with the KNX DPT 3.007, which means that the dimming direction and relative dimming increments can be specified in the dimming telegram or dimming operations can also be stopped. The data format of the 3-byte object corresponds to KNX DPT 250.600, which enables combined relative dimming of brightness and colour temperature by means of separate dimming increments and dimming directions.

With relative dimming by local manual operation at the gateway, a dimming process is executed while the corresponding button is pressed. The dimming process ends when the button is released or when the maximum brightness or minimum brightness is reached. A relative dimming process allows a brightness value to be changed constantly and always starts from the brightness that is set at the time of the dimming command.

In the ETS, the dimming speed for relative dimming can be configured separately for each group or single device.

– Absolute dimming:

Absolute dimming is triggered by specifying a brightness value. This value can be triggered by the 1-byte communication object "Brightness value - Setting" present in each group or single device according to KNX DPT 5.001 or - in the case of colour temperature control - additionally by the 6-byte combination object "Absolute dimming (brightness and colour temperature) - Setting" according to KNX DPT 249.600. In addition, brightness values can also be set by a disabling or forced position function or by the scene function. Absolute dimming can also be activated, even in case of bus voltage failure, after bus or mains voltage return or after programming with the ETS, by specifying brightness values.

When specifying a brightness value by means of the objects or by a scene recall in the ETS, it can be configured whether the value is jumped to directly or alternatively dimmed to over a dimming time or fading is carried out. When dimming by means of the 6-byte combination object, it is possible to specify an individual dimming time in the KNX telegram. If a valid time is specified there, the gateway executes the dimming time transmitted in the KNX telegram and not the one specified in the ETS. The brightness specified in the telegram value is then dimmed within the transmitted dimming time (fading). If the time is defined as "invalid" in the telegram, the gateway always executes the dimming behaviour defined in the ETS parameters during absolute dimming.

The setting of a dimming time for relative or absolute dimming (with dimming to the brightness values) is carried out within the range of minimum to maximum brightness at the gateway. The dimming times are derived directly from the configured times between two dimming steps.

 $|i|$ Even if brightness values are instantly jumped to, the dimming procedure on DALI operating devices always takes a very short time as well as when switching without soft ON or soft OFF. This dimming procedure is dependent on the system. The brightness value jumped to is dimmed to within 0.7 s (short fading). This time cannot be altered.

### **Setting dimming behaviour for absolute dimming**

In the ETS, the dimming behaviour for absolute dimming can be set separately for each group and single device. The parameter "When receiving a brightness value" on the parameter page "DALI system... -> Configuration groups -> [x] Group name" or "DALI system... -> Configuration single devices -> [x] Device name" defines the behaviour.

■ Set the parameter to "jumping to".

As soon as a new brightness value is specified, it is instantly jumped to.

■ Set the "dimming to" parameter.

Once a new brightness value is specified, it is set by means of the configured dimming increment time for absolute dimming.

■ Set the "fading" parameter. Configure the duration of the dimming process for the parameter "Time for brightness value via fading".

As soon as a new brightness value is specified, it is set by means of the configured fading time for absolute dimming. The dimming process then always takes exactly the set time, regardless of the initial value of the dimming process.

 $|\mathbf{i}|$ During a scene recall, the dimming behaviour can be configured separately.

## **Setting dimming time for relative dimming**

In the ETS, the dimming time for relative dimming can be set separately for each group or single device.

- Set the parameter "Time between two dimming steps for relative dimming" on the parameter page "DALI system... -> Configuration groups -> [x] Group name" or "DALI system... -> Configuration single devices -> [x] Device name" to the required dimming step time.
- $\Box$ The entire brightness range of 0...100% is divided into 255 dimming steps. The duration of a complete relative dimming process within this brightness range is calculated according to the formula:  $t = 255$  x time between two dimming steps [ms]. The actual dimmable range is limited by the configured minimum and maximum brightness.

#### **Setting dimming time for absolute dimming**

In the ETS, the dimming time for absolute dimming can be set separately for each group and single device.

The dimming behaviour must be configured as "dimming to".

- Set the "Time between two dimming steps for absolute dimming" parameter on the parameter page "DALI system... -> Configuration groups -> [x] Group name" or "DALI system... -> Configuration single devices -> [x] Device name" to the required dimming time.
- $\vert i \vert$ The entire brightness range of 0...100% is divided into 255 dimming steps. The duration of a complete absolute dimming process within this brightness range is calculated with the formula:  $t = 255$  x time between two dimming steps [ms]. The actual dimmable range is limited by the configured minimum and maximum brightness.

#### **Setting dimming behaviour in OFF state for relative dimming**

A relative dimming telegram for controlling the brightness can also switch on a group or single device in the "OFF" state. In the ETS, the behaviour in the "OFF" state when receiving a relative dimming telegram can be set separately for each group and each single device by the parameter "With relative dimming up in the switched-off state".

Set the parameter to "Switch-on".

The group or single device is switched on in the "OFF" state by a relative brightness dimming telegram and carries out the dimming process. After reaching the intended brightness, the dimming process stops.

■ Set the parameter to "No reaction".

The group or single device in the "OFF" state is not switched on by the relative dimming telegram. The group or single device remains switched off.

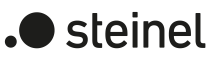

## **9.1.1 Dimming characteristic curves**

The gateway converts KNX brightness values and brightness values configured in the ETS into DALI brightness values. On the DALI page, the brightness commands are transmitted in an 8-bit data value to the operating devices. This data value according to IEC 62386-102 is referred to as "Arc Power Level (APL)" in the DALI specification. The ideally dimmable brightness range on the DALI page is represented in the data value by the decimal values 1...254. The value "0" is interpreted by the operating devices as "OFF". A value "255" means "no change of brightness" ("MASK").

The DALI specification also describes a logarithmic dimming characteristic. This characteristic curve determines how the 8-bit data value is converted by operating devices (e.g. electronic ballast for fluorescent lamps or LED drivers) into an equivalent luminous flux at the physical output via the connected lamp. The luminous flux (physical device "Lumen [lm]") is a measure for the light output emitted by a lamp. The dimming characteristic curve of the operating devices maps the 8-bit data values transmitted logarithmically on the DALI page onto the luminous flux within the range of 1...254. This range then corresponds to a physical light output of 0.1...100 %.

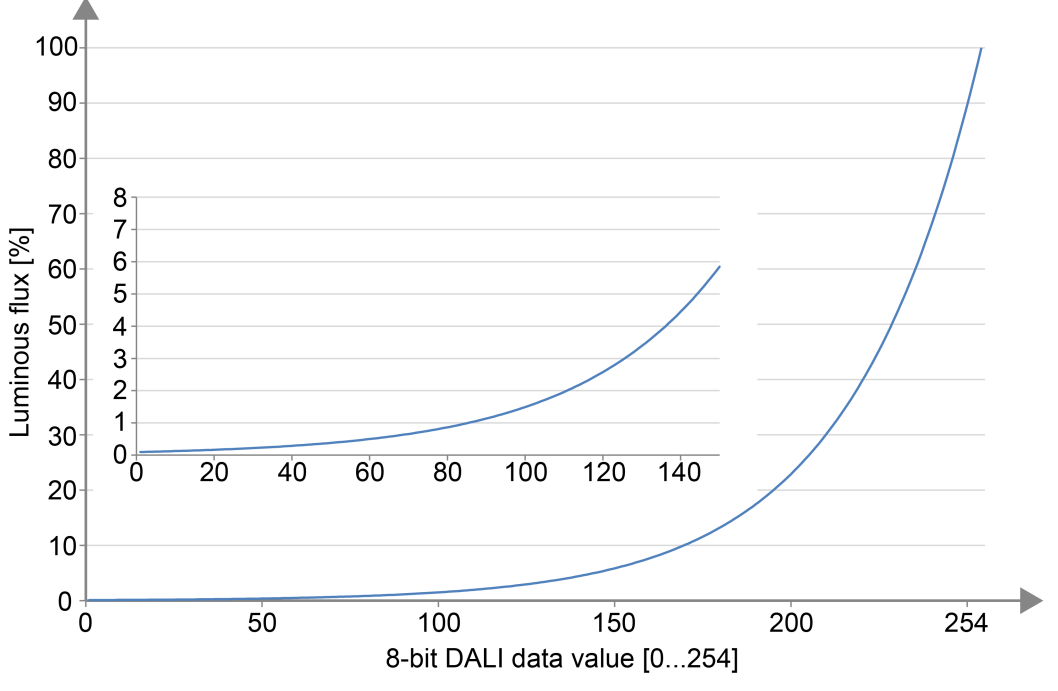

Figure 19: Logarithmic dimming curve in DALI operating devices (relative luminous flux [%] depending on the 8-bit DALI data value [0...254])

The logarithmic representation of the dimming values in the characteristic is used to adapt the emitted luminous flux to the subjective brightness sensitivity of the human eye. The human eye already perceives a far greater brightness at a luminous flux of 50 % (the lamp emits half of its light output into the surrounding space). Brightness changes in the upper physically possible dimming range (> 50 % luminous flux) are usually hardly perceived by the eye anymore.

By using a logarithmic characteristic curve, the dimming range of the DALI data value is mapped in large parts onto an area of the relative luminous flux where the human eye can optimally perceive brightness changes.

- $\lceil \cdot \rceil$ The actual brightness range that can be dimmed by a DALI operating device does not always have to correspond to the maximum possible DALI dimming range (0.1...100 %). On a DALI operating device, the least adjustable brightness is referred to as the "physical minimum level (PHM)". This lower brightness limit value is defined by the physical properties of the operating device or connected lamp and is normally specified in the manufacturer's datasheet. The lower physical brightness limit value of an assigned operating device is independent of the adjustable minimum brightness. It is quite possible to set a lower minimum brightness (e.g. 0.1 %) in the ETS than an operating device can actually set as a minimum (e.g. 3 %). In such cases, the gateway dims to the configured minimum brightness via the DALI data value. The operating device or lamp then already stops at the physical minimum, however. Ideally, the minimum brightness of a group or single device is configured to the physical minimum of the operating device.
- $\vert i \vert$ A logarithmic dimming characteristic is standard in DALI operating devices and can normally be found in the delivery state. However, there are some operating devices, in which the characteristic curve can be adjusted - often by manufacturer-specific software tools. As a rule, it is possible to switch between a linear characteristic and a logarithmic characteristic. Such operating devices must always be set to a logarithmic characteristic curve in conjunction with the gateway! Otherwise, the mechanism of the configurable characteristic curves of the gateway will be incorrect!

When dimming, the logarithmic characteristic curve provided for DALI is not ideal for every control task. For this reason, the gateway allows the DALI dimming characteristic curve to be influenced for absolute dimming without having to intervene in the operating devices. The parameter "Characteristic curve in the value range" is available for this purpose on the parameter page "DALI system... -> Configuration groups -> [x] Group name -> Dimming characteristic" or "DALI system... -> Configuration single devices -> [x] Device name -> Dimming characteristic" for each group and single device in the ETS.

 $\vert i \vert$ The dimming characteristic curve within the time range (relative dimming) is always linear.

# **9.1.1.1 Linear dimming characteristic**

In this setting, the gateway linearises the DALI dimming characteristic by converting all brightness values, which are received from the KNX and configured in the ETS, appropriately into DALI data values. Thus, the KNX brightness values form linearly on the luminous flux emitted by the DALI lamps. The gateway itself does not dim linearly in this setting. A linear dimming sequence of the relative luminous flux first results at the physical output of an operating device through the combination of the nonlinear conversion of the gateway and the logarithmic characteristic of the operating devices.

Status telegrams of the brightness value are also adjusted by conversion. On account of the internal calculation process, there may be slight deviations between the specified and fed back brightness value (e.g. specification = 50 % -> Feedback = 49

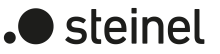

%).

Example of brightness change:

KNX brightness: 50 % -> DALI data value (APL): 229 -> luminous flux: approx. 50 % -> The human eye already perceives intense brightness.

KNX brightness: 75 % -> DALI data value (APL): 243 -> luminous flux: approx. 75 % -> The human eye hardly perceives the brightness difference to the previous dimming setting anymore. The dimming process appears unsteady.

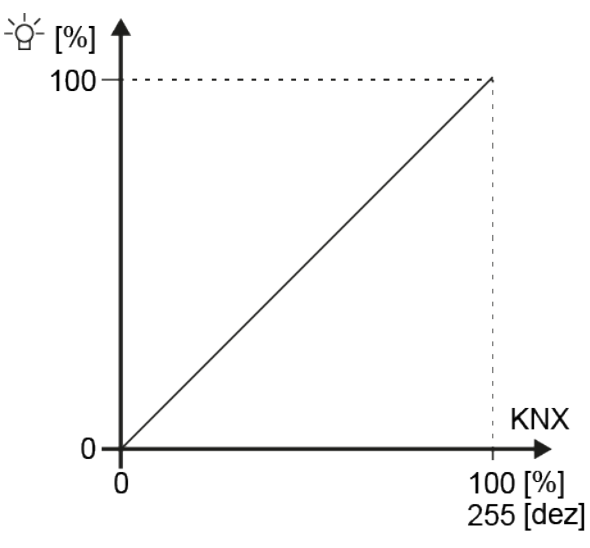

Figure 20: Linear dimming characteristic curve at the output of an operating device (relative luminous flux [%] depending on the 8-bit KNX data value [0...255])

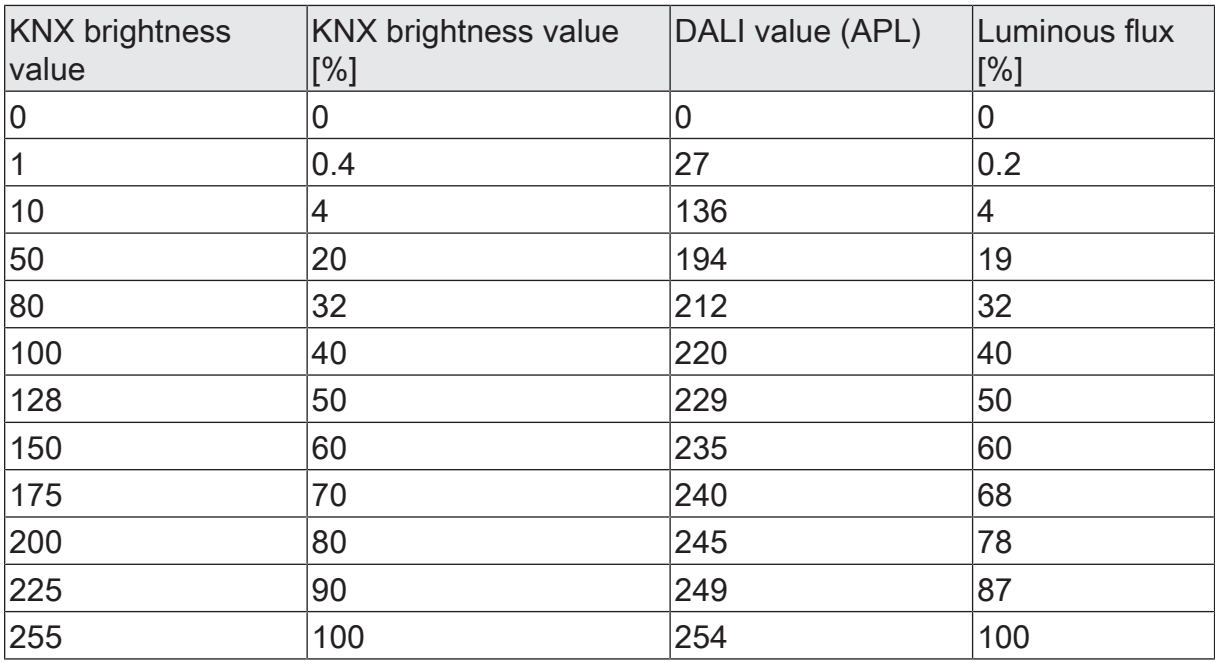

Table 3: Transmission of data values with a linear dimming characteristic curve

Advantages of a linear DALI dimming characteristic:

Adjustment to existing KNX actuators possible. KNX dimming actuators or 1-10-V control units normally convert brightness values linearly into a physical output signal as defined in the KNX specification "Scaling" (DPT 5.001 / 0...255 -> 0.4...100 %). If a DALI system with such KNX actuators is combined in an installation, it is normally

necessary to set a linear dimming characteristic in the DALI gateway in order to adapt the dimming behaviour to the other actuators. Otherwise, the lamp will dim to a different brightness with identical KNX data values.

A linear dimming characteristic also has a positive effect on a multichannel RGB colour control, especially during dynamic colour changes (e.g. control of 3 different DALI channels for RGB colour mixing). By converting the KNX data values to a linear luminous flux for each primary colour, colours can be mixed reliably in a wide spectrum by the lamps.

In the event of operating devices with a high physical minimum brightness (> 3%) and thus a limited luminous flux range, a linear characteristic curve allows the possible KNX brightness range (0.4...100%) to be utilised usefully in the lower dimming range due to the increased DALI data values.

Disadvantages of a linear DALI dimming characteristic:

Dimming operations are not adjusted to the brightness perception of the human eye. This means that the dimming behaviour for mere brightness control is perceived as uneven due to the logarithmic human perception.

## **9.1.1.2 Logarithmic dimming characteristic curve**

In this setting, the gateway forwards KNX brightness values unprocessed to the DALI page. A logarithmic dimming sequence of the relative luminous flux results at the physical output of an operating device through the combination of forwarding the value of the gateway and the logarithmic characteristic of the operating devices. KNX status telegrams of the effective DALI brightness value are possible in this case too.

Example of brightness change:

KNX brightness: 50 % -> DALI data value (APL): 128 -> Luminous flux: approx. 3 % -> The human eye subjectively perceives about half of the lamp brightness. KNX brightness: 75 % -> DALI data value (APL): 191 -> Luminous flux: approx. 18 % -> The human eye clearly perceives a brightness difference to the previous dimming setting. The dimming process is constantly effective.

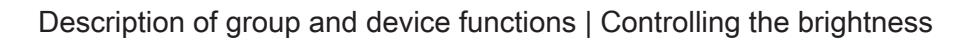

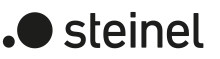

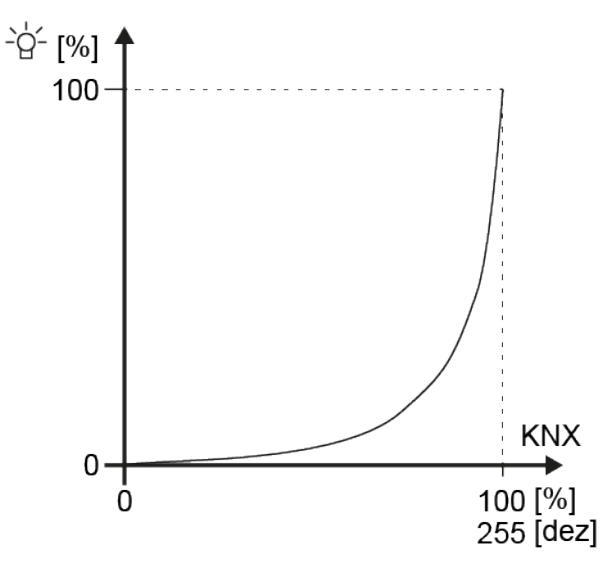

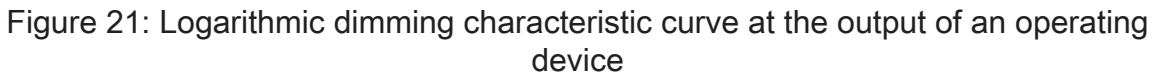

(relative luminous flux [%] depending on the 8-bit KNX data value [0...255])

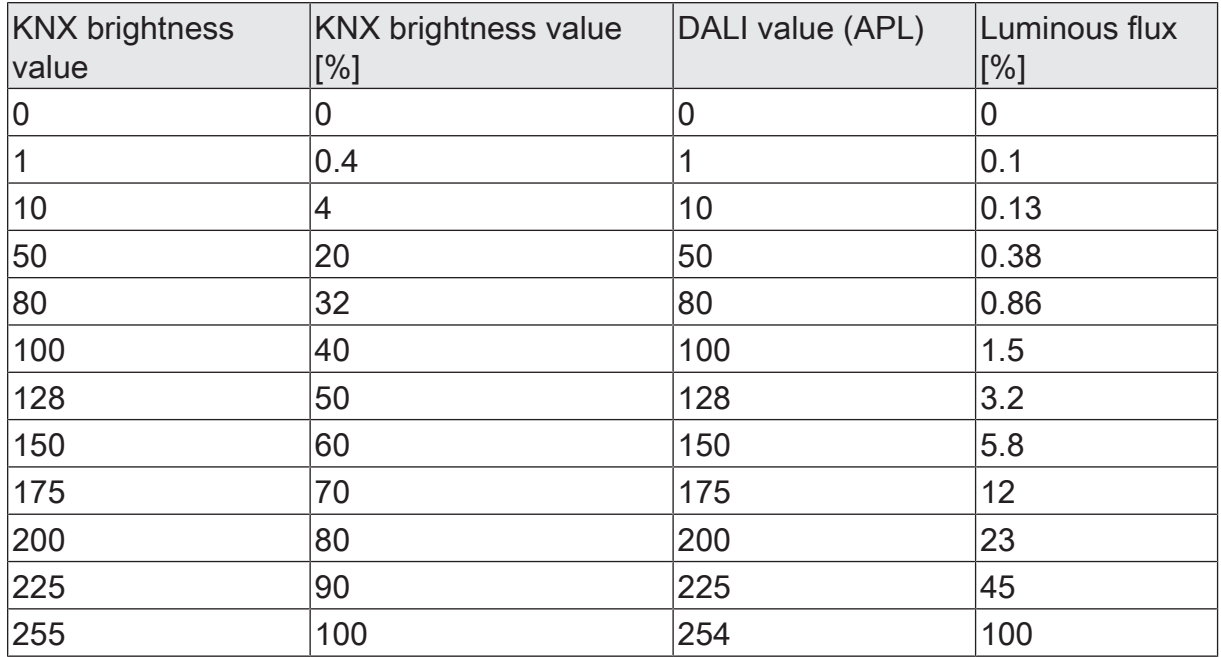

Table 4: Transmission of data values in the event of a logarithmic dimming characteristic curve

Advantages of a logarithmic DALI dimming characteristic:

Ideal for pure brightness controls. Adjustment to the brightness perception of the human eye. As a result, brightness changes are perceived evenly in the entire dimming range. Fine number of levels in the lower dimming range.

Disadvantages of a logarithmic DALI dimming characteristic: Difficult or even no adjustment at all at other KNX actuators that only dim linearly. Poor sliding progression when mixing colours via separate DALI channels. In the event of operating devices with a high physical minimum brightness (> 3%) and thus a limited luminous flux range, the lower KNX dimming range (0.4...50 %) cannot be utilised.

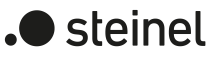

# **9.1.1.3 Combined dimming characteristic curve**

This setting corresponds to a combination of linear and logarithmic dimming characteristic curve. The gateway converts KNX brightness values into suitable DALI dimming values, but not as intensively as with linearisation of the characteristic curve. The combination of a less severe value adjustment and the logarithmic dimming characteristic curve of the DALI operating devices results in a curved characteristic curve of the relative luminous flux at the physical output of an operating device with a less severe gradient especially in the upper dimming range. KNX status telegrams of the effective DALI brightness value are possible in this case too.

#### Example of brightness change:

KNX brightness: 50% -> DALI data value (APL): 147 -> Luminous flux: approx. 5.4% -> The human eye subjectively perceives about slightly more than half of the lamp brightness.

KNX brightness: 75 % -> DALI data value (APL): 224 -> Luminous flux: approx. 44% -> The human eye clearly perceives a brightness difference to the previous dimming setting, however it is not very intensive. However, the dimming process may still be continuous, depending on the lamp.

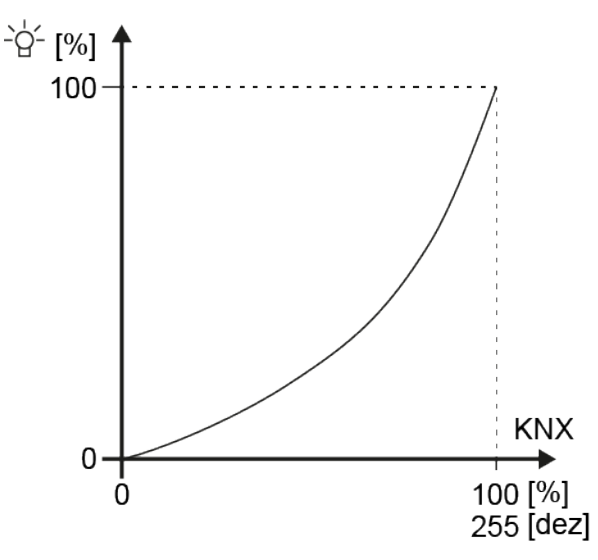

Figure 22: Combined dimming characteristic curve at the output of an operating device

(relative luminous flux [%] depending on the 8-bit KNX data value [0...255])

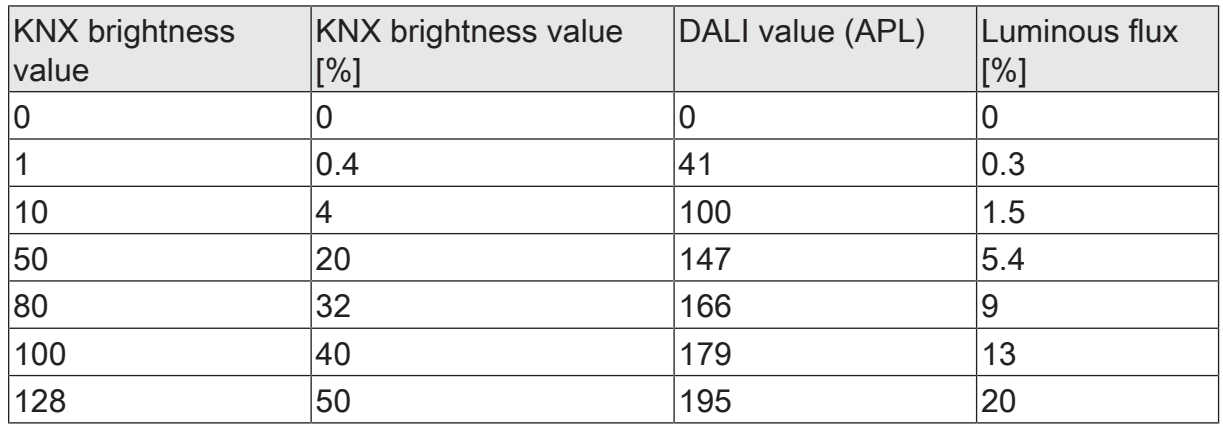

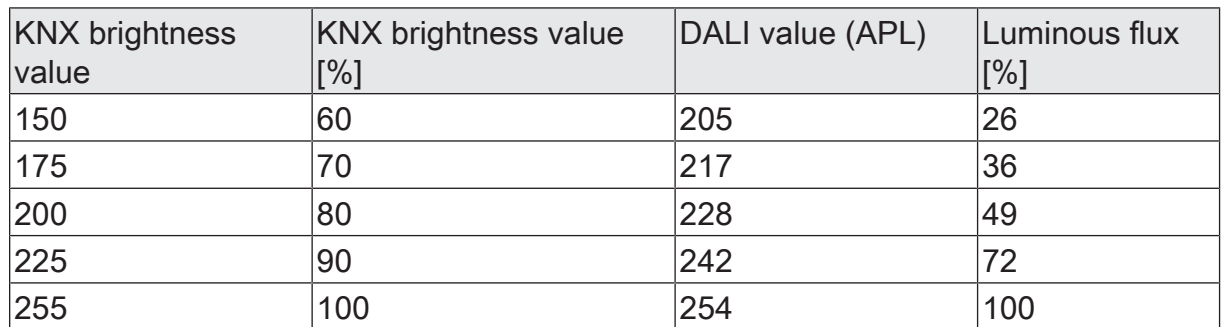

Table 5: Transmission of data values with a combined dimming characteristic curve

The combined dimming characteristic curve is a compromise between linearisation and adjustment to the subjective brightness perception of the human eye. It can be used as an alternative to the linear or logarithmic characteristic curve if the dimming behaviour of a lamp does not meet the user's requirements when using the other two dimming characteristic curves.

## **9.1.2 Parameters for brightness**

DALI system... -> Configuration groups -> [x] Group name

DALI system... -> Configuration of single devices -> [x] Device name

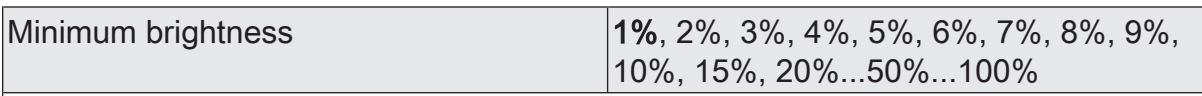

The settable brightness range of a group or single device can be limited by defining a lower and upper brightness value. This parameter defines the lower brightness value, which is not undercut in any operating state of the gateway. In this way, the lower brightness of the controlled lamps of the DALI operating devices can be limited individually and adapted to the respective application.

The set brightness is not undershot when predefining a brightness value or during a dimming process in the "ON" state. The configured minimum brightness can be undershot during the dimming process only by switching off or when dimming up starting in the "OFF" state.

The configured minimum brightness must be less than the maximum brightness.

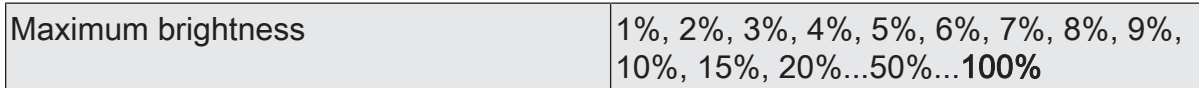

The settable brightness range of a group or single device can be limited by defining a lower and upper brightness value. This parameter sets the upper brightness value, which is not exceeded in any operating state of the gateway. In this way, the upper brightness of the controlled lamps of the DALI operating devices can be limited individually and adjusted to the respective application.

The configured maximum brightness must be greater than the minimum brightness.

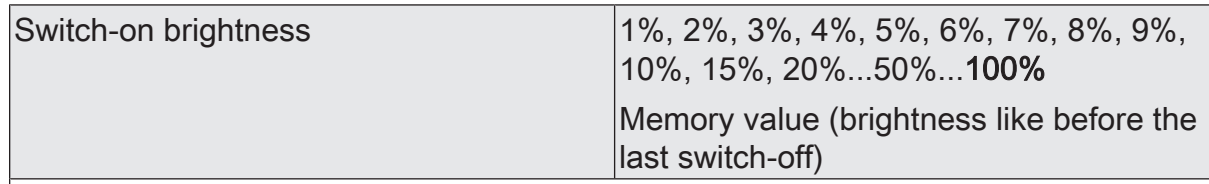

At this point, the brightness value can be specified that is set when the device is switched on.

Brightness value: The set brightness is set when receiving an ON telegram via the communication object "Switching - Setting" or when receiving a central telegram with the polarity "activated".

Memory value (brightness as before switching off the last time): When switching on, the brightness value is set that was active and stored internally before switching off the last time. This memory value is stored in a non-volatile manner in the gateway so that the value is retained after the bus or mains voltage returns. After an ETS programming operation, the memory value is predefined to "100%". This value is optionally limited by the maximum brightness.

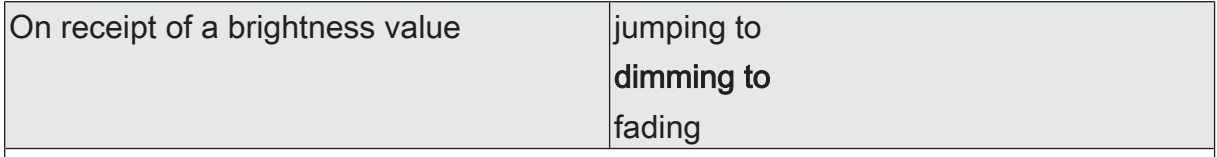

This parameter defines the dimming behaviour for absolute dimming using the object "Colour temperature - Setting" for a group or single device.

jumping to: As soon as a new brightness value is specified, it is instantly jumped to. Even if brightness values are instantly jumped to, the dimming procedure on DALI operating devices always takes a very short time as well as when switching without soft ON or soft OFF. This dimming procedure is dependent on the system. The brightness value jumped to is dimmed to within 0.7 s (short fading). This time cannot be altered.

dimming to: As soon as a new brightness value is specified, it is set by means of the configured dimming increment time for absolute dimming.

fading: As soon as a new brightness value is specified, it is set by means of the configured fading time for absolute dimming. The dimming process then always takes exactly the set time, regardless of the initial value of the dimming process.

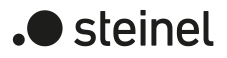

Time between two dimming steps for ab- |1...25...255 ms solute dimming

Absolute dimming is triggered by specifying a brightness value. This value can be triggered by the 1-byte communication object "Brightness value - Setting" present in each group or single device according to KNX DPT 5.001 or - in the case of colour temperature control - additionally by the 6-byte combination object "Absolute dimming (brightness and colour temperature) - Setting" according to KNX DPT 249.600.

The dimming speed for absolute dimming of the brightness can be configured here.

The entire brightness range of 0...100% is divided into 255 dimming steps. The duration of a complete absolute dimming process within this brightness range is calculated with the formula:  $t = 255$  x time between two dimming steps [ms]. The actual dimmable range is limited by the configured minimum and maximum brightness.

This parameter is available only in the setting "On receipt of a brightness value = dimming to".

Time for colour temperature value via fad-0..20...240 s ing

Setting the fading time for absolute dimming.

This parameter is available only in the setting "On receipt of a brightness value = fading".

Time between two dimming steps for rel- |1...25...255 ms ative dimming

Relative dimming can be triggered either by the 4-bit communication object "Dimming - Setting" available for each group or single device, additionally - in the event of colour temperature control - by the 3-byte combination object "Relative dimming (brightness and colour temperature) - Setting" or by pressing and holding a button of the manual control.

The dimming speed for relative dimming of the brightness can be configured here.

The entire brightness range of 0...100% is divided into 255 dimming steps. The duration of a complete relative dimming process within this brightness range is calculated according to the formula:  $t = 255$  x time between two dimming steps [ms]. The actual dimmable range is limited by the configured minimum and maximum brightness.

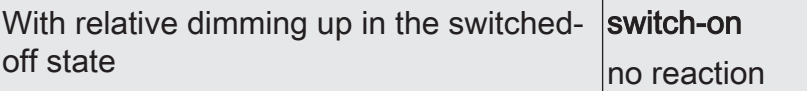

A relative dimming telegram for controlling the brightness can also switch on a group or single device in the "OFF" state.

Switch-on: The group or single device is switched on in the "OFF" state by a relative dimming telegram for the brightness and carries out the dimming process. After reaching the intended brightness, the dimming process stops.

No reaction: The group or the single device in the "OFF" state is not switched on by the relative dimming telegram. The group or single device remains switched off.

DALI system... -> Configuration groups -> [x] Group name -> Dimming characteristic

DALI system... -> Configuration single devices -> [x] Device name -> Dimming characteristic

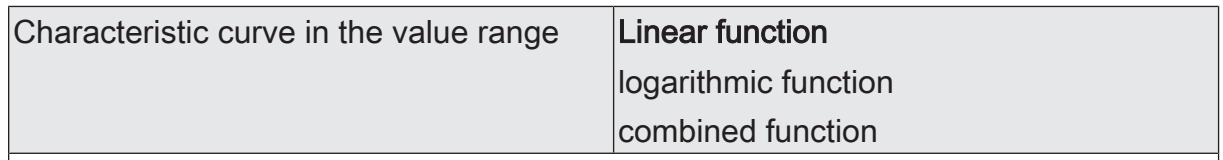

Setting the characteristic curve in the value range allows the 256 dimming steps possible on KNX to be adapted to the perception of the human eye. If this parameter is changed, the curve of the characteristic curve is shown in the diagram below. The choice of characteristic curve depends on the controlled operating device and the connected lamp.

Linear function: In this setting, the gateway linearises the DALI dimming characteristic curve by converting all brightness values received from the KNX and projected in the ETS, appropriately into DALI data values. Thus, the KNX brightness values form linearly on the luminous flux emitted by the DALI lamps. The gateway itself does not dim linearly in this setting. A linear dimming sequence of the relative luminous flux first results at the physical output of an operating device through the combination of the non-linear conversion of the gateway and the logarithmic characteristic of the operating devices. Status telegrams of the brightness value are also adjusted by conversion. On account of the internal calculation process, there may be slight deviations between the specified and fed back brightness value (e.g. specification = 50 % -> Feedback = 49 %).

Logarithmic function: In this setting, the gateway forwards KNX brightness values unprocessed on the DALI page. A logarithmic dimming sequence of the relative luminous flux results at the physical output of an operating device through the combination of forwarding the value of the gateway and the logarithmic characteristic of the operating devices. KNX status telegrams of the effective DALI brightness value are possible in this case too.

Combined function: This setting corresponds to a combination of linear and logarithmic dimming characteristic curve. The gateway converts KNX brightness values into suitable DALI dimming values, but not as intensively as with linearisation of the characteristic curve. The combination of a less severe value adjustment and the logarithmic dimming characteristic curve of the DALI operating devices results in a curved characteristic curve of the relative luminous flux at the physical output of an operating device with a less severe gradient especially in the upper dimming range. KNX status telegrams of the effective DALI brightness value are possible in this case too.

## **9.1.3 Objects for brightness**

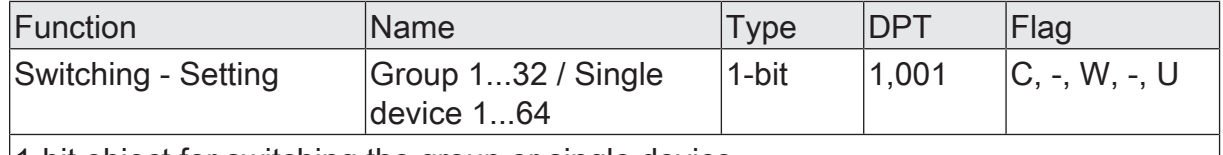

1-bit object for switching the group or single device.

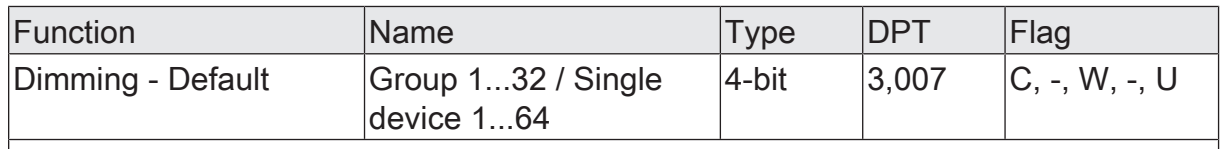

4-bit object for relative dimming of the brightness of the group or single device.

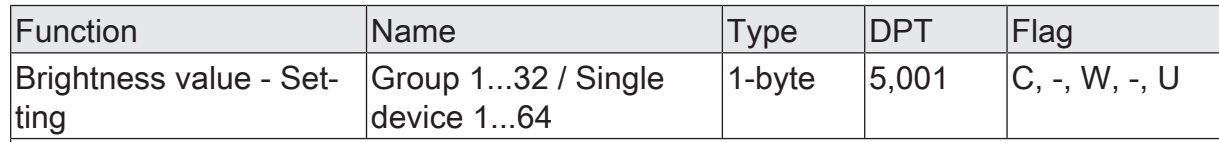

1-byte object for specifying an absolute brightness value within the limits of the minimum to maximum brightness.

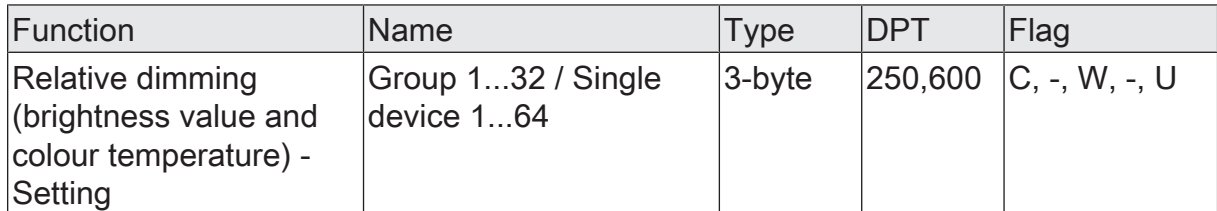

3-byte object for the combined relative dimming of the brightness and colour temperature by means of separate dimming increments and dimming directions.

This object is available only in the "Colour temperature control" function range.

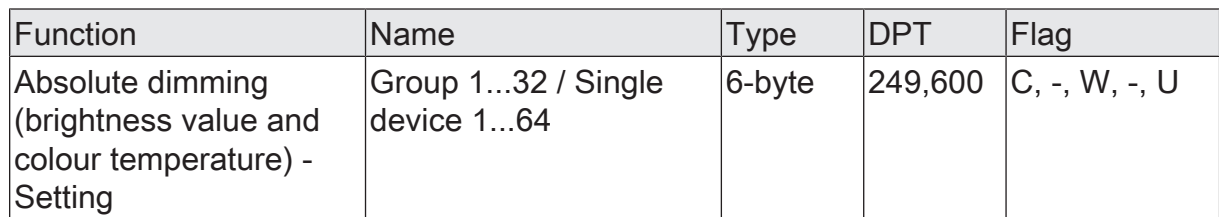

6-byte object for the combined absolute dimming of the brightness and colour temperature by means of separate dimming values and for the specification of a dimming time.

When dimming by means of the 6-byte combination object, it is possible to specify an individual dimming time in the KNX telegram. If a valid time is specified there, the gateway executes the dimming time transmitted in the KNX telegram and not the one specified in the ETS. The colour temperature and brightness specified in the telegram value is then dimmed to within the transmitted dimming time (fading). If the time is defined as "invalid" in the telegram, the gateway always executes the dimming behaviour defined in the ETS parameters during absolute dimming.

This object is available only in the "Colour temperature control" function range.

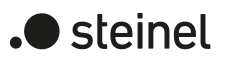

# **9.2 Controlling the colour temperature**

### **Settable colour temperature range**

When controlling DALI operating devices that support the device type "DT8 - Tunable White", the colour temperature of the connected lamps can be changed. The settable colour temperature range of a group or single device can be limited by defining a lower and upper colour temperature value. The "Minimum colour temperature" and "Maximum colour temperature" parameters in the parameter node "DALI system... -> Configuration groups -> [x] Group name -> Colour temperature" or "DALI system... -> Configuration single devices -> [x] Device name -> Colour temperature" define the colour temperature values that are not undercut or exceeded in any operating state of the gateway. In this way, the colour temperature of the controlled lamps of the DALI operating devices can be limited individually and adapted to the respective application.

In addition, the colour temperature value can be specified that is set when the device is switched on. The "Switch-on colour temperature" parameter defines this colour temperature value separately for each group and single device.

 $\lceil i \rceil$ The switch-on colour temperature as a value specification can be configured basically within a range of 1,000...10,000 K. If the switch-on colour temperature is outside the range defined by the minimum or maximum colour temperature, the gateway limits the switch-on colour temperature to the defined limits.

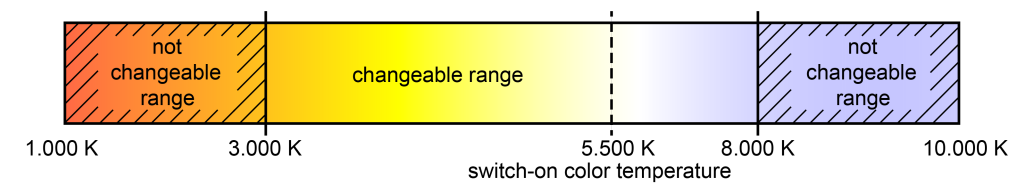

Figure 23: Example of a configured colour temperature range with switch-on colour temperature

 $\lceil i \rceil$ DALI luminaires that can change the colour temperature are usually fitted with two different lamps for warm white and cold white light. The luminous flux of both lamps can be varied independently and thus the colour temperature changed within the specified range by varying control by the upstream DALI operating device (e.g. DALI DT8 LED driver). In the lower colour temperature range, only the warm white lamp is usually switched on. In the upper colour temperature range, only the cold white is switched on. A DALI operating device according to DALI device type 8 essentially changes the proportional luminous flux of the lamp while maintaining the total luminous flux that is specified by the brightness of the DALI group or single device. During a dimming process of the colour temperature, the operating devices may switch the lamps on or off as required. This can lead to switching process within the transition ranges that cause the colour temperature dimming processes to briefly appear unsteady.

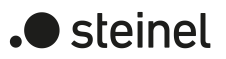

## **Setting minimum colour temperature**

The minimum colour temperature can be set separately for each group and single device.

■ Set the "Minimum colour temperature" parameter on the parameter page "DALI system... -> Configuration groups -> [x] Group name -> Colour temperature" or "DALI system... -> Configuration single devices -> [x] Device name -> Colour temperature" to the required colour temperature.

The set colour temperature is not undershot in any operating state.

- $\mathbf{1}$ The configured minimum colour temperature must be lower than the maximum colour temperature.
- $\vert \cdot \vert$ If an absolute colour temperature is received by the KNX that is less than the configured minimum colour temperature, the gateway will set the minimum colour temperature as the new colour temperature value for the group or single device concerned. In this case, the "colour temperature invalid" status can be generated optionally.

#### **Setting the maximum colour temperature**

The maximum colour temperature can be set separately for each group and single device.

■ Set the "Maximum colour temperature" parameter on the parameter page "DALI system... -> Configuration groups -> [x] Group name -> Colour temperature" or "DALI system... -> Configuration single devices -> [x] Device name -> Colour temperature" to the required colour temperature.

The colour temperature set is not exceeded in any switched-on operating state.

- $\vert i \vert$ The configured maximum colour temperature must be greater than the minimum colour temperature.
- $\lceil \cdot \rceil$ If an absolute colour temperature is received by the KNX that is higher than the configured maximum colour temperature, the gateway will set the maximum colour temperature as the new colour temperature value for the group or single device concerned. In this case, the "colour temperature invalid" status can be generated optionally.

#### **Setting the switch-on colour temperature**

The switch-on colour temperature can be set separately for each group and single device. The "Switch-on colour temperature" parameter on the parameter page "DALI system... -> Configuration groups -> [x] Group name -> Colour temperature" or "DALI system... -> Configuration single devices -> [x] Device name -> Colour temperature" defines the behaviour.

■ Set the parameter to "Track".

When switching on, the internally tracked colour temperature most recently specified and in the "Brightness 0%" state is preset. The tracked colour temperature value is not influenced by an ETS programming operation or by a bus voltage failure ("no change"). When the bus/mains voltage returns, the colour temperature active most recently before the bus/mains voltage failure is restored. Hence, this colour temperature is taken into account as a colour temperature value to be tracked when switching on. As long as no colour temperature value could be tracked yet, the default value is "2,700 K", which is optionally limited by the minimum or maximum colour temperature.

■ Set the parameter to "preset". Perimeter the desired colour temperature value in the "Colour temperature" parameter.

The set colour temperature is set when receiving an ON telegram via the communication object "Switching - Setting" or when receiving a central telegram with the polarity "activated".

■ Set the parameter to "memory value (value before the last switch-off)".

When switching on, the colour temperature is set that was active and stored internally before switching off the last time. This memory value is stored in a non-volatile manner in the gateway so that the value is retained after the bus or mains voltage returns. After an ETS programming operation, the memory colour temperature value is predefined to "2,700 K". This value is optionally limited by the minimum or maximum colour temperature.

- $\vert i \vert$ In the "preset" setting: The switch-on colour temperature can always be configured within a range of 1,000...10,000 K. If the switch-on colour temperature is outside the range defined by the minimum or maximum colour temperature, the gateway limits the switch-on colour temperature to the defined limits.
- $\vert i \vert$ In the "memory value" setting: A memory value is stored internally by a switchoff telegram also if the bus-controlled switch-off is overridden, for example, by a disabling or forced position function or by a manual operation. In this case, the internally tracked colour temperature value is saved as memory value.
- $\vert \mathbf{i} \vert$ The colour temperature to be set by switching on is either dimmed in the configured dimming time or is jumped to directly depending on the configured dimming behaviour (absolute dimming). The dimming characteristic curve for colour temperature changes is always linear.

#### **Dimming characteristic and dimming speeds**

When activating DALI operating devices that support the device type "Tunable White" (DT8 - TW), the colour temperature can be changed by a relative or absolute dimming process. The limits of the colour temperature range adjustable by a dimming process is defined by the minimum and maximum colour temperature predefined in the ETS.

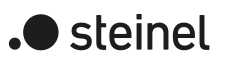

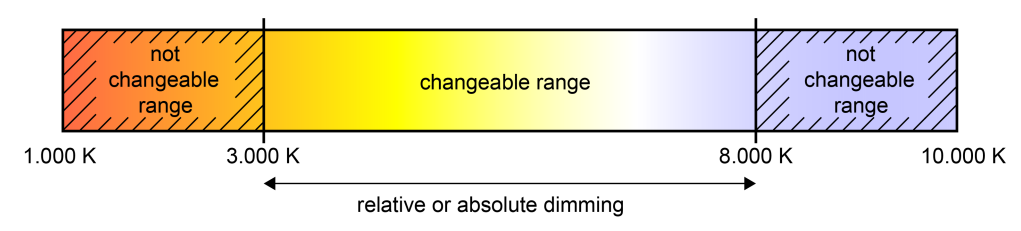

Figure 24: Example of a dimmable colour temperature range

A DALI group or single device can be dimmed by...

– Relative dimming:

Relative dimming of the colour temperature can be triggered either by the 4-bit communication object "Relative colour temperature - Setting" available for each group or single device or by the 3-byte combination object "Relative dimming (brightness and colour temperature) - Setting". As with relative dimming of the brightness, the data format of the 4-bit object complies with the KNX DPT 3.007, which means that the dimming direction and relative dimming increments can be specified in the dimming telegram or dimming processes can also be stopped. The data format of the 3-byte object corresponds to KNX DPT 250.600, which enables combined relative dimming of brightness and colour temperature by means of separate dimming increments and dimming directions. A relative dimming process allows a colour temperature value to be changed constantly and always starts from the colour temperature that is set at the time of the dimming command.

In the ETS, the dimming speed for relative dimming of the colour temperature can be configured for a brightness change separately for each group or single device and independently of the dimming speed.

A relative dimming telegram for controlling the colour temperature can also switch on a group or single device in the "OFF" state. In some applications, it may be necessary, however, for a switched off group or switched off device to still remain off until a relative dimming telegram of the colour temperature is received. This is interesting, for instance when using light scenes: Several DALI groups are set to a defined colour temperature by a light scene. Other groups are switched off by the scene. Only the colour temperature of channels not switched off by the scene recall should be changed by dimming up afterwards. Here, it is necessary for groups or single devices not to respond to relative dimming of the colour temperature and thus not to switch on. The parameter "Behaviour in switched off state when changing the colour temperature by relative dimming" defines whether a group or single device in the "OFF" state is switched by via a relative dimming telegram of the colour temperature or remains switched off and only tracks the dimming process internally.

– Absolute dimming:

Absolute dimming is triggered by specifying a colour temperature value. This value can be specified either by the 2-byte communication object "Absolute colour temperature - Setting" available in each group or single device according to KNX DPT 7.600 or by the 6-byte combination object "Absolute dimming (brightness and colour temperature) - Setting" according to KNX DPT 249.600 for the combined control of brightness and colour temperature. In addition, colour temperature values can also be set by the scene function.

When specifying a colour temperature value by the objects or by a scene call-

up, it can be configured in the ETS whether the value is jumped to directly or alternatively dimmed to over a dimming time or fading is carried out. When dimming by means of the 6-byte combination object, it is possible to specify an individual dimming time in the KNX telegram. If a valid time is specified there, the gateway executes the dimming time transmitted in the KNX telegram and not the one specified in the ETS. The colour temperature and brightness specified in the telegram value is then dimmed to within the transmitted dimming time (fading). If the time is defined as "invalid" in the telegram, the gateway always executes the dimming behaviour defined in the ETS parameters during absolute dimming.

Just as with relative dimming, an absolute dimming telegram for controlling the colour temperature can also switch on a group or single device in the "OFF" state. Here too, it may be necessary in some applications for a switched off group or switched off device to still remain off if a new colour temperature value is specified absolutely. The parameter "Behaviour in switched off state when changing the colour temperature by absolute dimming" defines whether a group or single device in the "OFF" state is switched on by a new absolute dimming telegram of the colour temperature or remains switched off and only tracks the colour temperature value internally.

A dimming time for relative dimming or absolute dimming (with dimming to the colour temperature values) is set at the gateway within the range from the minimum colour temperature to maximum colour temperature. The dimming times are derived directly from the configured times between two dimming steps.

- $\mathbf{ii}$ The dimming characteristic curve for colour temperature changes is always linear.
- $\vert i \vert$ Optionally, the 1-bit status object "Colour temperature invalid - Status" can be used to indicate whether an externally specified colour temperature is invalid. This is the case, if the specified colour temperature violates the set limits of the minimum and maximum colour temperature.
- $\lceil \cdot \rceil$ The dimming of the colour temperature cannot be triggered by manual operation directly on site on the device.
- $\mathbf{1}$ Even if colour temperature values are instantly jumped to, the dimming procedure on DALI operating devices always takes a very short time. This dimming procedure is dependent on the system. The colour temperature value jumped to will be dimmed to within 0.7 seconds (short fading). This time cannot be altered.

It is optionally possible to automatically change the colour temperature proportionally when dimming the brightness. This makes it possible with little project planning to simulate a thermal radiator using almost any colour temperature controllable lamp (perception of the light source such as an incandescent or halogen lamp).

## Example:

A DALI luminaire is fitted with colour temperature controllable LED lamps. The luminaire is switched and its brightness dimmed by KNX telegrams. When dimming, the colour temperature should adjust automatically to the brightness of the dimming set-

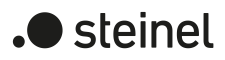

ting without the colour temperature being specified separately via the KNX. At low brightness, the lamp should glow warm white, and at high brightness it should glow cold white. Thus, the colour temperature should change constantly in the same way as the brightness within the limits of the dimmable brightness range.

The maximum possible KNX brightness range (0...100 %) is mapped proportionally to the configured colour temperature range (minimum colour temperature [0%]...maximum colour temperature [100%]) during the automatic adjustment of the colour temperature. A configured minimum and maximum brightness limits the automatically adjustable colour temperature range. In the same way, a configured minimum colour temperature can never be undershot and a maximum colour temperature can never be exceeded even if the brightness range allows a greater adjustment range.

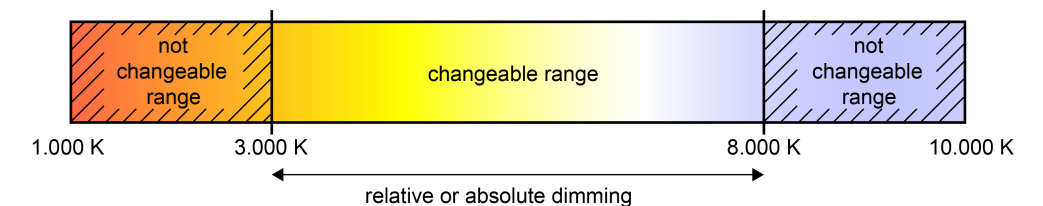

Figure 25: Automatic adjustment of the colour temperature to the set brightness Example in the maximum brightness and colour temperature range

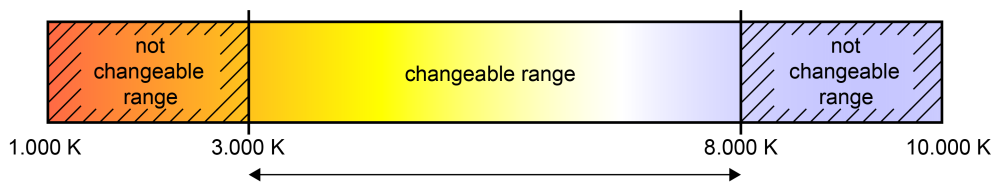

relative or absolute dimming

Figure 26: Automatic adjustment of the colour temperature to the set brightness Example with limited brightness and colour temperature range

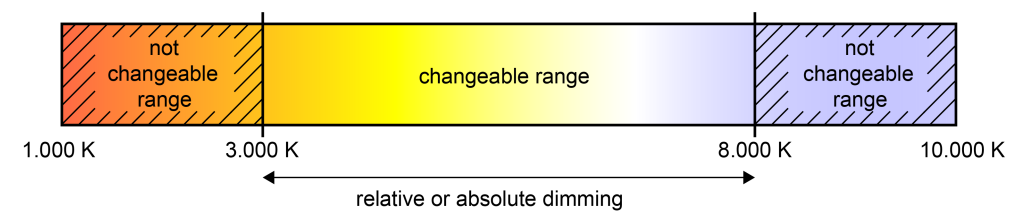

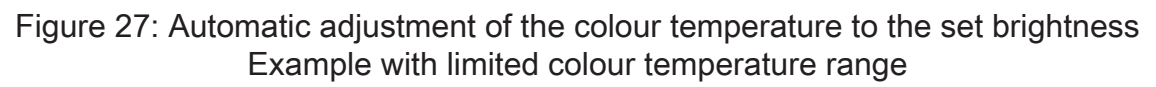

The colour temperature can be automatically adjusted to the brightness dimming setting of a DALI group or single device during relative dimming and absolute dimming. The parameters "Behaviour of the colour temperature when changing the brightness by relative dimming" and "Behaviour of the colour temperature when changing the brightness by absolute dimming" allow the described function for relative or absolute dimming to be activated separately.

 $\vert$  i  $\vert$ The brightness of the lamp connected to the physical output of the controlled DALI operating device is dimmed by the DALI characteristic curve configured in the ETS for each group or single device. The colour temperature is constantly dimmed linearly.

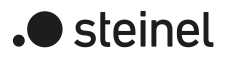

### **Setting dimming behaviour for absolute dimming**

In the ETS, the dimming behaviour for absolute dimming can be set separately for each group and single device. The parameter "When receiving a colour temperature value" on the parameter page "DALI system... -> Configuration groups -> [x] Group name -> Colour temperature" or "DALI system... -> Configuration single devices -> [x] Device name -> Colour temperature" defines the behaviour.

Set the parameter to "jumping to".

As soon as a new colour temperature value is specified, it is instantly jumped to.

■ Set the "dimming to" parameter.

Once a new colour temperature value is specified, it is set by means of the configured dimming step time for absolute dimming.

■ Set the "fading" parameter. Configure the duration of the dimming process for the parameter "Time for colour temperature via fading".

As soon as a new colour temperature value is specified, it is set by means of the configured fading time for absolute dimming. The dimming process then always takes exactly the set time, regardless of the initial value of the dimming process.

 $\lceil i \rceil$ During a scene recall, the dimming behaviour can be configured separately.

#### **Setting dimming time for relative dimming**

In the ETS, the dimming time for relative dimming of the colour temperature can be set separately for each group or each single device.

- Set the parameter "Time between two dimming steps for relative dimming" on the parameter page "DALI system... -> Configuration groups -> [x] Group name -> Colour temperature" or "DALI system... -> Configuration single devices -> [x] Device name -> Colour temperature" to set the required dimming step time.
- $\vert$  i  $\vert$ The relative dimming of the colour temperature always takes place within the range limited by the configured minimum and maximum colour temperature. This range is divided into 255 dimming steps. The duration of a complete dimming process within this colour temperature range is calculated with to the formula:  $t = 255$  x time between two dimming steps [ms].

#### **Setting dimming time for absolute dimming**

In the ETS, the dimming time for absolute dimming can be set separately for each group and single device.

The dimming behaviour must be configured as "dimming to".

- Set the "Time between two dimming steps for absolute dimming" parameter on the parameter page "DALI system... -> Configuration groups -> [x] Group name -> Colour temperature" or "DALI system... -> Configuration single devices -> [x] Device name -> Colour temperature" to set the required dimming time.
- $\vert \mathbf{i} \vert$ The absolute dimming of the colour temperature always takes place within the range limited by the configured minimum and maximum colour temperature. This range is divided into 255 dimming steps. The duration of a complete dimming process within this colour temperature range is calculated with to the formula:  $t = 255$  x time between two dimming steps [ms].

### **Setting dimming behaviour in OFF state for absolute dimming**

Absolute dimming of the colour temperature can also be switched on by a group or single device in the "OFF" state. In the ETS, the behaviour in the "OFF" state when receiving an absolute colour temperature telegram can be set separately for each group and single device by the parameter "Behaviour in switched-off state when changing the colour temperature by absolute dimming".

Set the parameter to "Switch-on".

The group or single device in the "OFF" state is switched to the configured switch-on brightness by an absolute colour temperature telegram. The colour temperature is set to the colour temperature value received. If the dimming behaviour is configured to "jumping to", the intended colour temperature value is immediately preset.

If the dimming behaviour is configured to "dimming to", the dimming process starts at the colour temperature value most recently set by the gateway or which was tracked in the "OFF" state. The dimming process is executed according to the set dimming step time. The dimming process stops after reaching the specified colour temperature.

If the dimming behaviour is configured to "fading", the dimming process starts at the colour temperature value most recently set by the gateway or tracked in the "OFF" state. The dimming process is executed according to the set fading time. The dimming process then always takes exactly the set time, regardless of the initial value of the dimming process. The dimming process stops after reaching the specified colour temperature.

Set the parameter to "No reaction".

The group or single device in the "OFF" state is not switched by the absolute colour temperature telegram. The group or single device remains switched off. The next time the device is switched on, the last colour temperature value received is tracked only if the "Switch-on colour temperature" parameter is configured to the "track" setting.

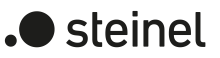

## **Setting dimming behaviour in OFF state for relative dimming**

A relative dimming telegram for controlling the colour temperature can also switch on a group or single device in the "OFF" state. In the ETS, the behaviour in the "OFF" state when receiving a relative colour temperature telegram can be set separately for each group and each single device by the parameter "Behaviour in switched-off state when changing the colour temperature by relative dimming".

Set the parameter to "Switch-on".

The group or single device is switched on in the "OFF" state by a relative dimming telegram of the colour temperature to the configured switch-on brightness. The colour temperature is set to the configured switch-on colour temperature. Based on this colour temperature state, the colour temperature to be dimmed is dimmed. The relative dimming telegram that leads to switching on, specifies the dimming direction and dimming increment. The dimming process stops after reaching the specified colour temperature.

Set the parameter to "No reaction".

The group or single device in the "OFF" state is not switched on by the relative dimming telegram. The group or single device remains switched off. The next time the device is switched on, the colour temperature value dimmed last is tracked only if the "Switch-on colour temperature" parameter is configured to the "track" setting.

#### **Setting the behaviour of the colour temperature when dimming the brightness**

It is optionally possible to automatically change the colour temperature proportionally when dimming the brightness. This makes it possible with little project planning to simulate a thermal radiator using almost any colour temperature controllable lamp (perception of the light source such as an incandescent or halogen lamp). In the ETS, the behaviour of the colour temperature can be set separately by means of parameters for each group and single device for this application when dimming the brightness for relative or absolute dimming.

Set the parameter "Behaviour of the colour temperature when changing the brightness by relative dimming" to "no change".

The relative dimming of the brightness by a 4-bit dimming telegram has no effect on the colour temperature of the group or single device. The colour temperature can be controlled only separately.

- Set the parameter "Behaviour of the colour temperature when changing the brightness by relative dimming" to "change proportional to brightness". During relative dimming of the brightness with a 4-bit dimming telegram, the colour temperature of the group or single device is also changed proportionally. The colour temperature becomes warmer when dimming down. The colour temperature becomes colder when dimming up. The colour temperature can also be controlled separately.
- Set the parameter "Behaviour of the colour temperature when changing the brightness by absolute dimming" to "no change".

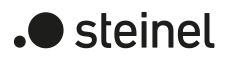

The absolute dimming of the brightness with a 1-byte brightness value has no effect on the colour temperature of the group or single device. The colour temperature can be controlled only separately.

Set the parameter "Behaviour of the colour temperature when changing the brightness by absolute dimming" to "change proportional to brightness".

During absolute dimming of the brightness with a 1-byte brightness value, the colour temperature of the group or single device is also changed proportionally. The colour temperature becomes warmer when dimming down. The colour temperature becomes colder when dimming up. The colour temperature can also be controlled separately.

## **9.2.1 Parameters for colour temperature**

DALI system... -> Configuration groups -> [x] Group name -> Colour temperature

DALI system... -> Configuration single devices -> [x] Device name -> Colour temperature

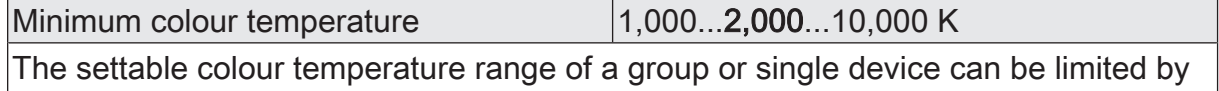

defining a lower and upper colour temperature value. This parameter defines the lower colour temperature value, which is not undercut in any operating state of the gateway. In this way, the lower colour temperature of the controlled lamps of the DALI operating devices can be limited individually and adapted to the respective application.

The configured minimum colour temperature must be lower than the maximum colour temperature.

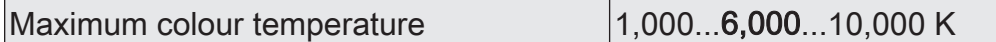

The settable colour temperature range of a group or single device can be limited by defining a lower and upper colour temperature value. This parameter defines the upper colour temperature value, which is not exceeded in any operating state of the gateway. In this way, the upper colour temperature of the controlled lamps of the DALI operating devices can be limited individually and adapted to the respective application.

The configured maximum colour temperature must be greater than the minimum colour temperature.

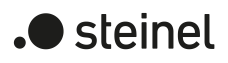

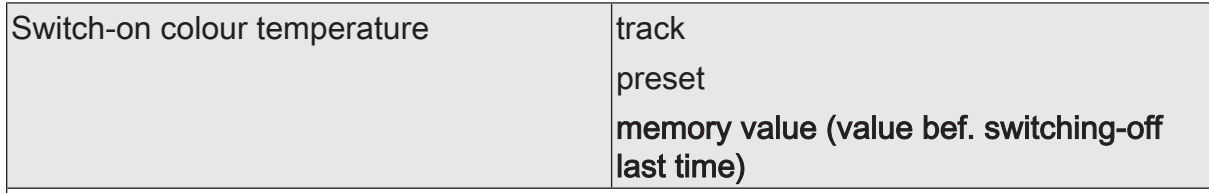

At this point, the colour temperature value can be specified that is set when the device is switched on.

Track: When switching on, the internally tracked colour temperature most recently specified and in the "Brightness 0%" state is preset. The tracked colour temperature value is not influenced by an ETS programming operation or by a bus voltage failure ("no change"). When the bus/mains voltage returns, the colour temperature active most recently before the bus/mains voltage failure is restored. Hence, this colour temperature is taken into account as a colour temperature value to be tracked when switching on. As long as no colour temperature value could be tracked yet, the default value is "2,700 K", which is optionally limited by the minimum or maximum colour temperature.

Preset: The set colour temperature is set when receiving an ON telegram via the communication object "Switching - Setting" or when receiving a central telegram with the polarity "activated".

Memory value (value before the last switch-off): When switching on, the colour temperature is set that was active and stored internally before switching off the last time. This memory value is stored in a non-volatile manner in the gateway so that the value is retained after the bus or mains voltage returns. After an ETS programming operation, the memory colour temperature value is predefined to "2,700 K". This value is optionally limited by the minimum or maximum colour temperature.

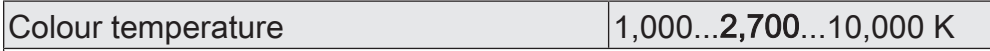

Setting of the switch-on colour temperature value.

The switch-on colour temperature as a value specification can be configured basically within a range of 1,000...10,000 K. If the switch-on colour temperature is outside the range defined by the minimum or maximum colour temperature, the gateway limits the switch-on colour temperature to the defined limits.

This parameter is available only in the setting "Switch-on colour temperature = preset".

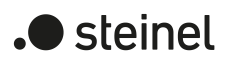

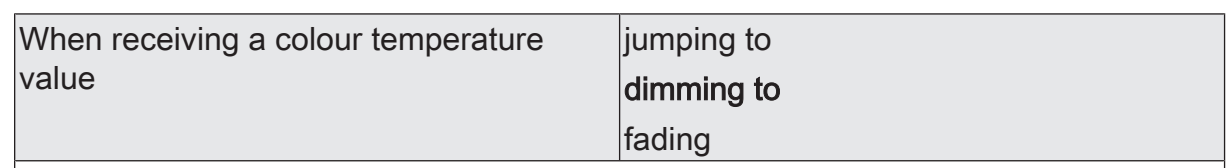

This parameter defines the dimming behaviour for absolute dimming using the object "Colour temperature - Setting" for a group or single device.

jumping to: As soon as a new colour temperature value is specified, it is instantly jumped to. Even if colour temperature values are instantly jumped to, the dimming procedure on DALI operating devices always takes a very short time. This dimming procedure is dependent on the system. The colour temperature value jumped to will be dimmed to within 0.7 seconds (short fading). This time cannot be altered.

dimming to: Once a new colour temperature value is specified, it is set by means of the configured dimming step time for absolute dimming.

fading: As soon as a new colour temperature value is specified, it is set by means of the configured fading time for absolute dimming. The dimming process then always takes exactly the set time, regardless of the initial value of the dimming process.

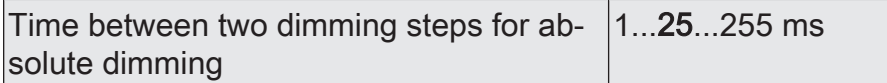

Absolute dimming is triggered by specifying a colour temperature value. This value can be specified either by the 2-byte communication object "Absolute colour temperature - Setting" available in each group or single device according to KNX DPT 7.600 or by the 6-byte combination object "Absolute dimming (brightness and colour temperature) - Setting" according to KNX DPT 249.600 for the combined control of brightness and colour temperature.

The dimming speed for absolute dimming of the colour temperature can be configured here.

The absolute dimming of the colour temperature always takes place within the range limited by the configured minimum and maximum colour temperature. This range is divided into 255 dimming steps. The duration of a complete dimming process within this colour temperature range is calculated with to the formula:  $t = 255$  x time between two dimming steps [ms].

This parameter is available only in the setting "When receiving a colour temperature value = dimming to".

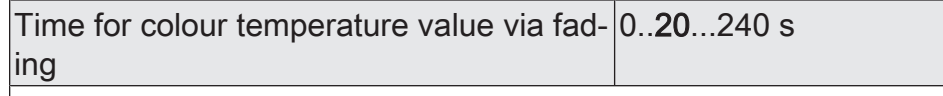

Setting the fading time for absolute dimming.

This parameter is available only in the setting "When receiving a colour temperature value = fading".

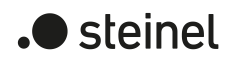

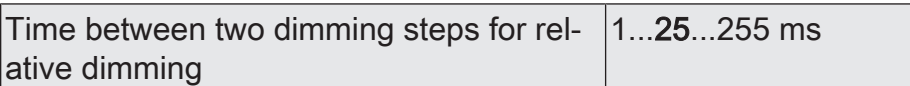

Relative dimming of the colour temperature can be triggered either by the 4-bit communication object "Relative colour temperature - Setting" available for each group or single device or by the 3-byte combination object "Relative dimming (brightness and colour temperature) - Setting".

The dimming speed for relative dimming of the colour temperature can be configured here.

The relative dimming of the colour temperature always takes place within the range limited by the configured minimum and maximum colour temperature. This range is divided into 255 dimming steps. The duration of a complete dimming process within this colour temperature range is calculated with to the formula:  $t = 255$  x time between two dimming steps [ms].

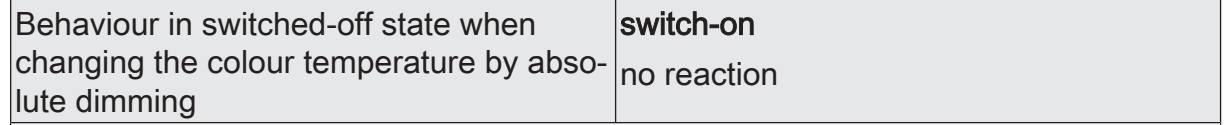

An absolute colour temperature telegram can also be switched on by a group or single device in the "OFF" state, with the behaviour set by this parameter.

Switch-on: The group or single device in the "OFF" state is switched to the configured switch-on brightness by an absolute colour temperature telegram. The colour temperature is set to the colour temperature value received. If the dimming behaviour is configured to "jumping to", the intended colour temperature value is immediately preset. If the dimming behaviour is configured to "dimming to", the dimming process starts at the colour temperature value most recently set by the gateway or which was tracked in the "OFF" state. The dimming process is executed according to the set dimming step time. The dimming process stops after reaching the specified colour temperature. If the dimming behaviour is configured to "fading", the dimming process starts at the colour temperature value most recently set by the gateway or tracked in the "OFF" state. The dimming process is executed according to the set fading time. The dimming process then always takes exactly the set time, regardless of the initial value of the dimming process. The dimming process stops after reaching the specified colour temperature.

No reaction: The group or single device in the "OFF" state is not switched by the absolute colour temperature telegram. The group or single device remains switched off. The next time the device is switched on, the last colour temperature value received is tracked only if the "Switch-on colour temperature" parameter is configured to the "track" setting.

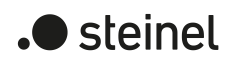

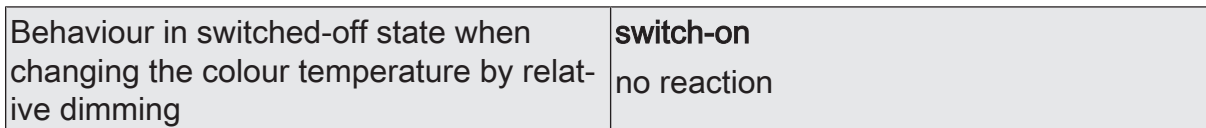

A relative colour temperature dimming telegram can also switch on a group or single device in the "OFF" state, with the behaviour set by this parameter.

Switch-on: The group or single device in the "OFF" state is switched on to the configured switch-on brightness by a relative dimming telegram of the colour temperature. The colour temperature is set to the configured switch-on colour temperature. Based on this colour temperature state, the colour temperature to be dimmed is dimmed. The relative dimming telegram that leads to switching on, specifies the dimming direction and dimming increment. The dimming process stops after reaching the specified colour temperature.

No reaction: The group or the single device in the "OFF" state is not switched on by the relative dimming telegram. The group or single device remains switched off. The next time the device is switched on, the colour temperature value dimmed last is tracked only if the "Switch-on colour temperature" parameter is configured to the "track" setting.

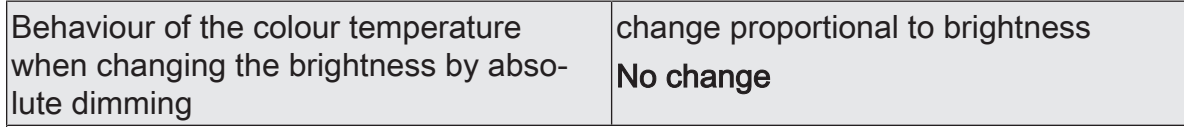

It is optionally possible to automatically change the colour temperature proportionally when dimming the brightness. This makes it possible with little project planning to simulate a thermal radiator using almost any colour temperature controllable lamp (perception of the light source such as an incandescent or halogen lamp). This parameter can be used to set the behaviour of the colour temperature during absolute dimming of the brightness for the application mentioned.

Change proportional to brightness: During absolute dimming of the brightness with a 1-byte brightness value, the colour temperature of the group or single device is also changed proportionally. The colour temperature becomes warmer when dimming down. The colour temperature becomes colder when dimming up. The colour temperature can also be controlled separately.

No change: The absolute dimming of the brightness by a 1-byte brightness value has no effect on the colour temperature of the group or single device. The colour temperature can be controlled only separately.
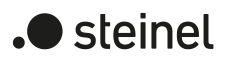

to brightness

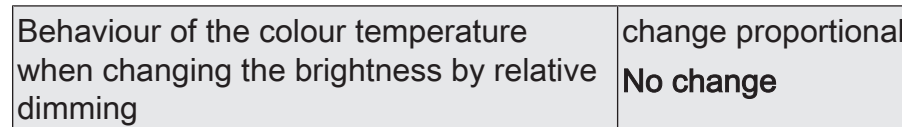

It is optionally possible to automatically change the colour temperature proportionally when dimming the brightness. This makes it possible with little project planning to simulate a thermal radiator using almost any colour temperature controllable lamp (perception of the light source such as an incandescent or halogen lamp). This parameter can be used to set the behaviour of the colour temperature during relative dimming of the brightness for the application mentioned.

Change proportional to brightness: During relative dimming of the brightness with a 4-bit dimming telegram, the colour temperature of the group or single device is also changed proportionally. The colour temperature becomes warmer when dimming down. The colour temperature becomes colder when dimming up. The colour temperature can also be controlled separately.

No change: The relative dimming of the brightness by a 4-bit dimming telegram has no effect on the colour temperature of the group or single device. The colour temperature can be controlled only separately.

# **9.2.2 Objects for colour temperature**

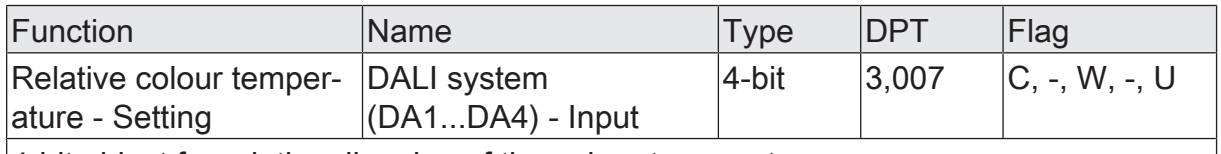

4-bit object for relative dimming of the colour temperature.

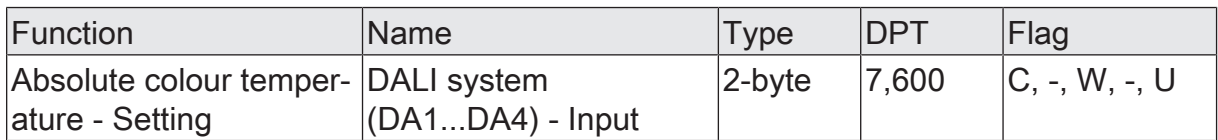

2-byte object for specifying an absolute colour temperature value within the limits of the minimum and maximum colour temperature.

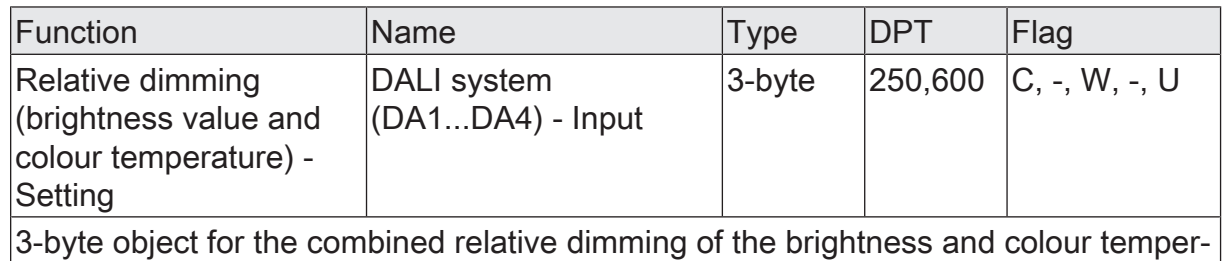

ature by means of separate dimming increments and dimming directions.

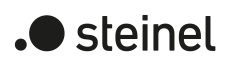

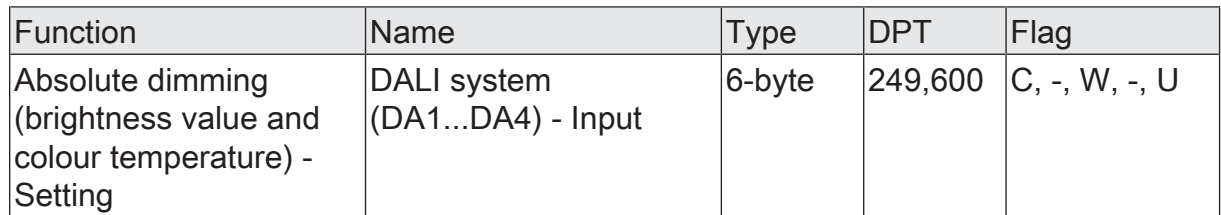

6-byte object for the combined absolute dimming of the brightness and colour temperature by means of separate dimming values and for the specification of a dimming time.

When dimming by means of the 6-byte combination object, it is possible to specify an individual dimming time in the KNX telegram. If a valid time is specified there, the DALI actuator executes the dimming time transmitted in the KNX telegram and not the one specified in the ETS. The colour temperature and brightness specified in the telegram value is then dimmed to within the transmitted dimming time (fading). If the time is defined as "invalid" in the telegram, the DALI actuator always executes the dimming behaviour defined in the ETS parameters during absolute dimming.

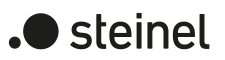

# **9.2.3 Human Centric Lighting (HCL)**

#### **Introduction**

Human Centric Lighting (HCL) implements colour temperature sequences for implementing different lighting scenes depending on the time of day and day of the week. For this purpose, up to four freely configurable HCL matrices are available, which show four applications for person-centred lighting scenes as examples in the default setting. Each matrix allows individual daytime colour temperature gradients to be set with or without brightness adjustment. The matrices can be activated and switched over individually during operation of the gateway.

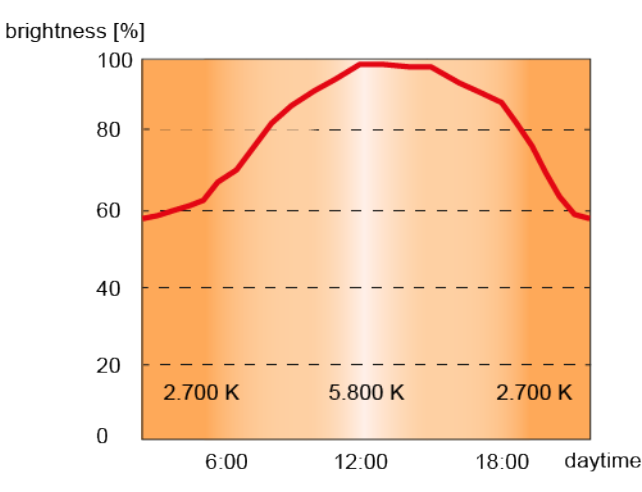

Figure 28: Exemplary daytime colour temperature sequence "Shop & Retail"

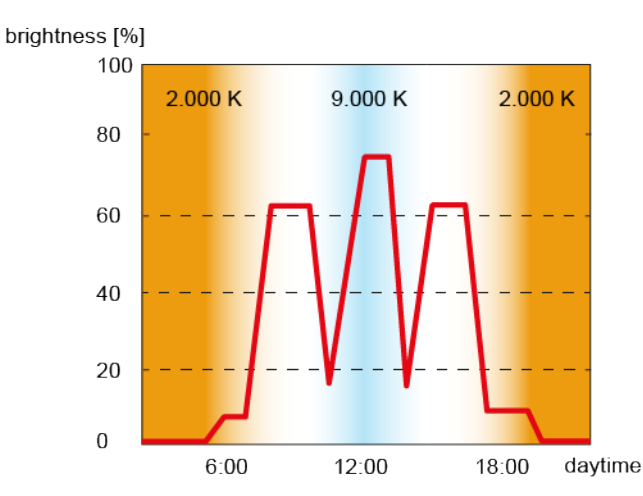

Figure 29: Exemplary daytime colour temperature sequence "Intensive learning"

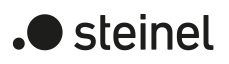

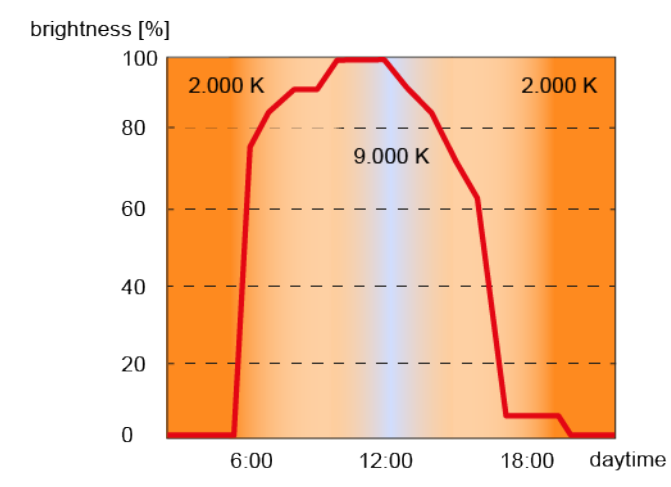

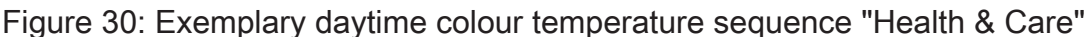

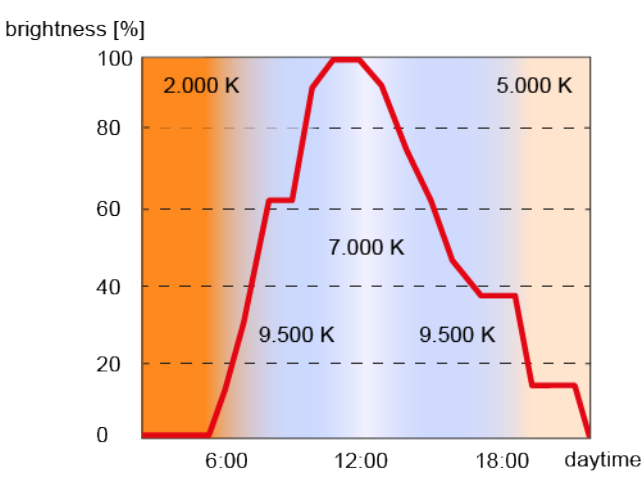

Figure 31: Exemplary daytime colour temperature sequence "Office work"

The colour temperature of an HCL matrix is always adjusted by means of the colour temperature value (K). As with dimming, the brightness is adjusted by means of the DALI ARC power level. Each HCL matrix contains the settings for the colour temperature (1,000...10,000 K) and brightness (0...100%) for each full hour of the day (0:00 midnight, 1:00 a.m., 2:00 a.m....11:00 p.m.). Depending on the time, the individual colour temperature and brightness values are called up in sequence. The values between two full hours are determined continuously every minute by linear interpolation in the process to implement a smooth colour temperature and brightness curve. Whether a daytime colour temperature sequence influences only the colour temperature or also the brightness during operation can be defined individually for each group and single device in the configuration.

#### Examples of linear interpolation of the colour temperature and brightness values

Time: 8:00 a.m., colour temperature: 2,000 K Time: 9:00 a.m., colour temperature: 2,500 K --> Time: 8:30 a.m., colour temperature: 2,250 K Time: 10:00 a.m., brightness: 50% Time: 11:00 a.m., brightness: 80% --> Time: 10:30 a.m., brightness: 65%

 $\lceil \cdot \rceil$ An active daytime colour temperature sequence influences the colour temperature and optionally also the brightness of a group or single device. The HCL function of the gateway triggers status telegrams for the colour temperature and brightness separately if there are changes to the values in the course of a start or running matrix. Here, the evaluation takes place every minute.

The HCL matrices are generally configured centrally for all groups and single devices of a DALI system. For the parameters of the groups and single devices, the individual assignment to up to four matrices takes place. During operation of the gateway, the matrix assignments of groups and single devices can be switched over by 1-byte objects. This allows individual switching of the pre-programmed daytime colour temperature sequences depending on the application.

The daytime colour temperature sequence of a group or single device can be started and stopped individually. A 1-bit communication object "Daytime colour temperature sequence (HCL) - Start/stop" is available for each group and single device for this purpose. When activated by an ON telegram, the execution of the daytime colour temperature sequence starts according to the current time and day of the week. When deactivated by an OFF telegram, the execution of the daytime colour temperature sequence is immediately terminated. The DALI operating devices then initially remain at the colour temperature and brightness value last set.

A daytime colour temperature sequence can be implemented with or alternatively without brightness adjustment. In an HCL matrix, the colour temperature and brightness values are always configured for each time. Whether a group or single device reacts only to the pre-programmed colour temperature or additionally to the defined brightness value is defined by the parameter "Type of daytime colour temperature sequence". If the daytime colour temperature sequence is run only with colour temperature adjustment, the gateway takes into account only the colour temperature value of the HCL matrix corresponding to the day of the week and the time of day. If a brightness adjustment is also to be made, the stored HCL brightness value is also executed.

A daytime colour temperature sequence is of the same priority as the normal control of the brightness and colour temperature of a group or a single device by the corresponding communication objects. A scene recall also is of the same priority. The functions mentioned above override a daytime colour temperature sequence in progress with regard to the colour temperature and brightness. In the event of overriding, a running daytime colour temperature sequence can be automatically stopped or alternatively continue to run in the background.

 $|i|$ A started daytime colour temperature sequence has no effect during an activated disabling or forced position. If the parameter for specifying the behaviour of the colour temperature or brightness at the end of a disabling function is configured to the "track" setting, the tracked colour temperature and optionally also the brightness of a daytime colour temperature sequence in progress is set at the end of disabling. If the tracking of the colour temperature or brightness is not configured at the end of disabling, no tracking of the values takes place. A daytime colour temperature sequence still in progress is then processed normally every minute depending on the time. The same applies in principle when revoking a forced position.

- $\lceil \cdot \rceil$ During an active manual operation, a started daytime colour temperature sequence has no effect. The behaviour at the end of a manual operation is different for temporary and permanent manual operation modes. At the end of permanent manual operation, the configuration decides whether the colour temperature and optionally also the brightness of a daytime colour temperature sequence in progress is tracked or not. If tracking is not automatically performed, a daytime colour temperature sequence that continues to run is always processed normally every minute after temporary manual operation depending on the time. A daytime colour temperature sequence is always stopped after an ETS programming operation.
- $\mathbf{ii}$ No times or days of the week are updated if the gateway has not yet received any or a valid KNX telegram to set the internal clock after initialisation (after the mains voltage returns or an ETS programming operation). In this case, the daytime colour temperature sequence has no function!

#### **Setting the designation of the HCL matrices**

Up to four freely configurable HCL matrices are available for Human Centric Lighting (HCL). Each matrix can be given a designation, which is visible only in the ETS for better identification.

On the parameter pages "DALI system... -> Colour temperature - HCL -> HCL matrix..." assign a "designation" to each matrix.

#### **Setting the daytime colour temperature sequences in the HCL matrices**

Each HCL matrix contains settings for the colour temperature (1,000...10,000 K) and brightness (0...100%) for each full hour of the daytime (0:00, 1:00 a.m., 2:00 a.m....11:00 p.m.) on the parameter pages "DALI system... -> Colour temperature - HCL -> HCL matrix...". Depending on the time of day, the individual colour temperature and brightness values are called up one after the other as the day colour temperature sequence progresses. The values between two full hours are determined continuously every minute by linear interpolation in the process to implement a smooth colour temperature and brightness curve.

- Depending on the time, configure the parameters for "colour temperature" and "brightness" to the desired values.
- $\lceil \cdot \rceil$ In an HCL matrix, the colour temperature and brightness values are always configured for each time. Whether a group or single device reacts only to the pre-programmed colour temperature or additionally to the defined brightness value is defined by the "Type of daytime colour sequence" parameter on the parameter pages of the groups and single devices.
- $\mathbf{1}$ The colour temperature values stored in an HCL matrix can always be configured within the range of 1,000...10,000 K and the brightness values within the range of 0...100%. If HCL values are outside the range defined by the minimum and maximum colour temperature or minimum and maximum brightness of assigned groups or single devices, the gateway limits the colour temperature and brightness to the defined limits when a daytime colour temperature sequence is running.

#### **Setting the effective matrix after an ETS programming operation**

The parameter "After ETS programming operation" on the parameter page "DALI system... -> Configuration groups -> [x] Group name -> Colour temperature -> HCL" or "DALI system... -> Configuration single devices -> [x] Device name -> Colour temperature -> HCL" defines which of the up to four HCL matrices is initially effective for the affected group or the single device after the gateway has been commissioned by the ETS or after a reset. Optionally, the matrix assignments can be switched by 1 byte objects during operation of the gateway.

Set the parameter to the desired HCL matrix.

After an ETS programming operation or mains voltage return, the configured HCL matrix is effective. However, it is executed only when a start takes place.

#### **Enabling switching of the effective matrix during operation**

During operation of the gateway, the matrix assignments of groups and single devices can be switched over by 1-byte objects. This allows individual switching of the pre-programmed daytime colour temperature sequences depending on the application.

Activate the "Switchable via object" parameter on the parameter page "DALI system... -> Configuration groups -> [x] Group name -> Colour temperature -> HCL" or "DALI system... -> Configuration single devices -> [x] Device name -> Colour temperature -> HCL".

The 1-byte communication object "Daytime colour temperature sequence (HCL) - Switch matrix" is available. According to KNX DPT 17.001, a switchover can be performed by the number of the matrix (1...4) during operation of the gateway.

■ Deactivate the parameter "Switchable via object".

No communication object is available for switching over the HCL matrices during operation. The HCL matrix defined by the parameter "After ETS programming operation" always remains effective.

- $\vert i \vert$ Switching an HCL matrix is always possible during operation of the gateway. A switchover in the state "Daytime colour temperature sequence stopped" is saved by the gateway. At the next start, the gateway then executes the HCL matrix switched over last for the affected group or single device. In the case of a switchover in the state "Daytime colour temperature sequence started", the gateway executes the switched matrix every minute according to the time. The switched matrix therefore takes effect no later than one minute after the switchover.
- $\vert i \vert$ In principle, it is only possible to switch to the four HCL matrices configured in the ETS. There is no reaction if a matrix number (5...64) is received by means of the switch-over object not included in the configuration of the matrices.
- $\mathbf{ii}$ After an ETS programming operation or the mains voltage returns, the last switchover by means of the object is lost (object value "0"). A new telegram must first be received so that a new switchover becomes active.

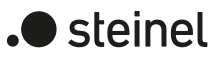

#### **Setting the type of daytime colour temperature sequence**

A daytime colour temperature sequence can be implemented with or alternatively without brightness adjustment. Whether a group or single device reacts only to the pre-programmed colour temperature or additionally to the defined brightness value of the HCL matrix is determined by the parameter "Type of daytime colour temperature sequence" on the parameter page "DALI system... -> Configuration groups -> [x] Group name -> Colour temperature -> HCL" or "DALI system... -> Configuration single devices -> [x] Device name -> Colour temperature -> HCL".

Set the parameter "Type of daytime colour temperature sequence" to "only colour temperature adjustment".

In this case, the gateway takes into account only the colour temperature value of the HCL matrix corresponding to the day of the week and the time of day. The brightness value stored in the matrix is ignored. The brightness can then be controlled by other functions of the gateway (e.g. by switching and dimming).

■ Set the parameter "Type of daytime colour temperature sequence" to "Colour temperature and brightness adjustment".

In addition to evaluating the configured colour temperatures of the HCL matrices, the gateway also evaluates the stored brightness values.

#### **Setting the behaviour in case of overriding**

A daytime colour temperature sequence is of the same priority as the normal control of the brightness and colour temperature of a group or single device by the corresponding communication objects. A scene recall also is of the same priority. The functions mentioned above override a daytime colour temperature sequence in progress with regard to the colour temperature and brightness. In the event of overriding, a running daytime colour temperature sequence can be automatically stopped or alternatively continue to run in the background. The behaviour is defined by the parameter "Behaviour in case of overload" parameter on the parameter page "DALI system... -> Configuration groups -> [x] Group name -> Colour temperature -> HCL" or "DALI system... -> Configuration single devices -> [x] Device name -> Colour temperature -> HCL".

Set the parameter "Behaviour in case of overload" to "HCL continues to work".

A running daytime colour temperature sequence can be overridden at any time by other functions of the gateway. However, the daytime colour temperature sequence continues to run, whereby the values stored in the HCL matrix continue to be called up continuously every minute, depending on the time. In this case, the commands received last or given for the colour temperature or brightness of other functions (e.g. scene recall) are replaced by the HCL values again at the latest after one minute.

With daytime colour temperature sequences with brightness adjustment, the brightness values defined in the HCL matrix are tracked. The gateway then continues to process the interpolated brightness values every minute and, if necessary, switches on any operating devices that have been switched off.

In the event of daytime colour temperature sequences without brightness adjustment, the colour temperature is internally tracked by the HCL matrix even if groups or single devices are switched off internally. If a group or single device is switched on, the gateway sets the tracked colour temperature so that DALI operating devices subsequently switched on indicate the correct values of the daytime colour temperature sequence.

■ Set the parameter "Behaviour in case of overload" to "HCL is terminated". If a daytime colour temperature sequence is automatically stopped by an override, the gateway immediately stops processing the assigned HCL matrix.

#### **Defining effective weekdays**

Human Centric Lighting (HCL) implements colour temperature sequences for implementing different lighting scenes depending on the time of day and day of the week. Depending on the time, the individual colour temperature and brightness values are called up in sequence. However, this is done only on selected weekdays. In the ETS configuration, it can be defined on which days of a week a day colour temperature sequence is executed.

Set the selection of the effective weekdays on the parameter page "DALI system... -> Configuration groups -> [x] Group name -> Colour temperature -> HCL" or "DALI system... -> Configuration single devices -> [x] Device name -> Colour temperature -> HCL".

A started daytime colour temperature sequence is executed only on the configured weekdays. On days of a week not included in the selection, the colour temperature sequence is paused.

 $\lceil \cdot \rceil$ If the KNX telegram for setting the internal clock contains the information "all days", the gateway no longer evaluates a discrete weekday and executes the day colour temperature sequence cyclically every day only according to the stored times.

# **9.2.3.1 Parameters for Human Centric Lighting (HCL)**

DALI system... -> Colour temperature - HCL -> HCL matrix ...

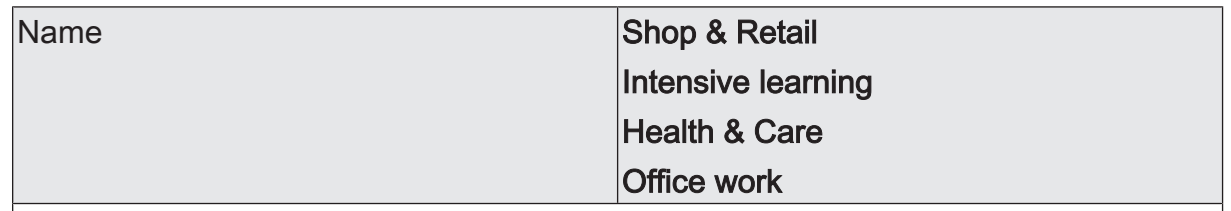

Each matrix can be given a designation, which is visible only in the ETS for better identification.

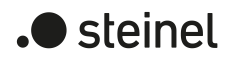

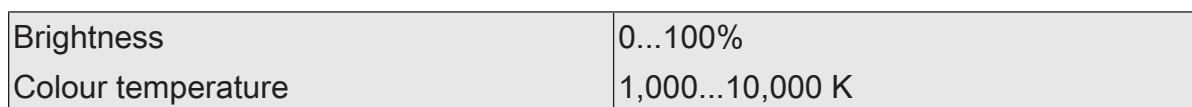

Each HCL matrix contains the settings for the colour temperature (1,000...10,000 K) and brightness (0...100%) for each full hour of the day (0:00 midnight, 1:00 a.m., 2:00 a.m....11:00 p.m.). Depending on the time of day, the individual colour temperature and brightness values are called up one after the other as the day colour temperature sequence progresses. The values between two full hours are determined continuously every minute by linear interpolation in the process to implement a smooth colour temperature and brightness curve.

In an HCL matrix, the colour temperature and brightness values are always configured for each time. Whether a group or single device reacts only to the pre-programmed colour temperature or additionally to the defined brightness value is defined by the parameter "Type of daytime colour temperature sequence" on the parameter pages of the groups and single devices.

The colour temperature values stored in an HCL matrix can always be configured within the range of 1,000...10,000 K and the brightness values within the range of 0...100%. If HCL values are outside the range defined by the minimum and maximum colour temperature or minimum and maximum brightness of assigned groups or single devices, the gateway limits the colour temperature and brightness to the defined limits when a daytime colour temperature sequence is running.

The "brightness" and "colour temperature" parameters are available for each full hour of an HCL matrix. The default setting of the parameters depends on the time.

DALI system... -> Configuration groups -> [x] Group name -> Colour temperature -> **HCL** 

DALI system... -> Configuration single devices -> [x] Device name -> Colour temperature -> HCL

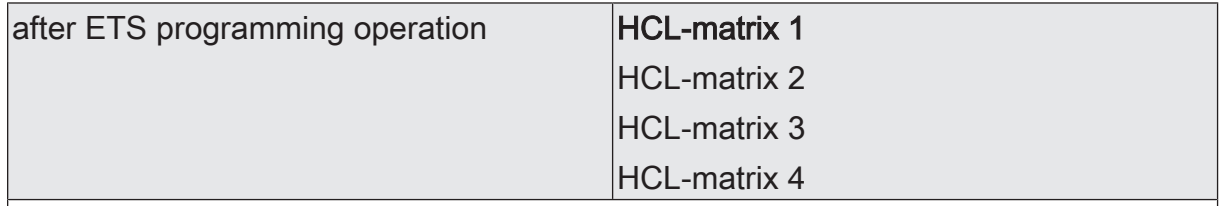

This parameter defines which of the up to four HCL matrices is initially effective for the affected group or single device after the gateway has been commissioned by the ETS or after a reset. Optionally, the matrix assignments can be switched by 1-byte objects during operation of the gateway.

After an ETS programming operation or mains voltage return, the configured HCL matrix is effective. However, it is executed only when a start takes place.

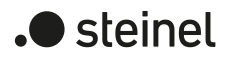

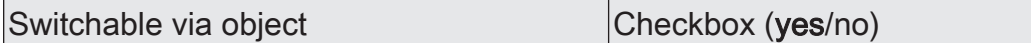

During operation of the gateway, the matrix assignments of groups and single devices can be switched over by 1-byte objects. This allows individual switching of the pre-programmed daytime colour temperature sequences depending on the application.

Checkbox activated: The 1-byte communication object "Daytime colour temperature sequence (HCL) - Switch matrix" is available. According to KNX DPT 17.001, a switchover can be performed by the number of the matrix (1...4) during operation of the gateway.

Checkbox deactivated: No communication object is available for switching the HCL matrices during operation. The HCL matrix defined by the parameter "After ETS programming operation" always remains effective.

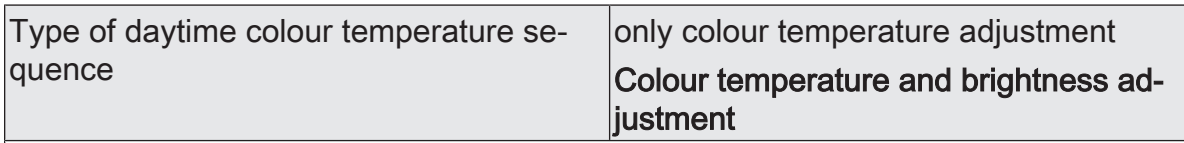

A daytime colour temperature sequence can be implemented with or alternatively without brightness adjustment. Whether a group or single device reacts only to the pre-programmed colour temperature or additionally to the set brightness value of the HCL matrix is defined by this parameter.

Only colour temperature adjustment: In this case, the gateway only takes into account the colour temperature value of the HCL matrix corresponding to the day of the week and the time of day. The brightness value stored in the matrix is ignored. The brightness can then be controlled by other functions of the gateway (e.g. by switching and dimming).

Colour temperature and brightness adjustment: In addition to evaluating the configured colours of the HCL matrices, the gateway also evaluates the stored brightness values.

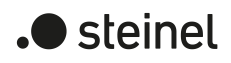

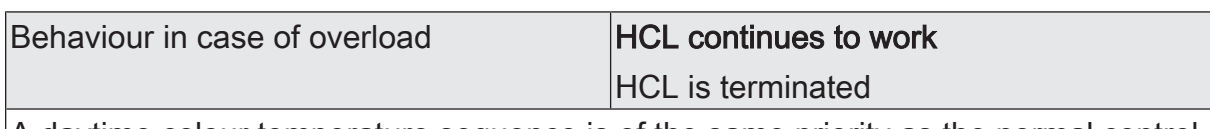

A daytime colour temperature sequence is of the same priority as the normal control of the brightness and colour temperature of a group or single device by the corresponding communication objects. A scene recall also is of the same priority. The functions mentioned above override a daytime colour temperature sequence in progress with regard to the colour temperature and brightness.

In the event of overriding, a running daytime colour temperature sequence can be automatically stopped or alternatively continue to run in the background. The behaviour is defined by this parameter.

HCL continues to operate: A running daytime colour temperature sequence can be overridden at any time by other functions of the gateway. However, the daytime colour temperature sequence continues to run, whereby the values stored in the HCL matrix continue to be called up continuously every minute, depending on the time. In this case, the commands received last or given for the colour temperature or brightness of other functions (e.g. scene recall) are replaced by the HCL values again at the latest after one minute. With daytime colour temperature sequences with brightness adjustment, the brightness values defined in the HCL matrix are tracked. The gateway then continues to process the interpolated brightness values every minute and, if necessary, switches on any operating devices that have been switched off. In the event of daytime colour temperature sequences without brightness adjustment, the colour temperature is internally tracked by the HCL matrix even if groups or single devices are switched off internally. If a group or single device is switched on, the gateway sets the tracked colour temperature so that DALI operating devices subsequently switched on indicate the correct values of the daytime colour temperature sequence.

HCL is terminated: If a daytime colour temperature sequence is automatically stopped by override, the gateway immediately stops processing the assigned HCL matrix.

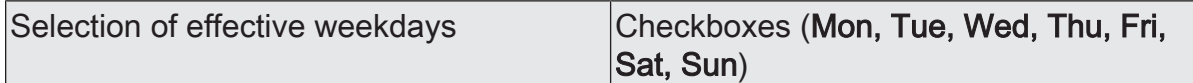

Human Centric Lighting (HCL) implements colour temperature sequences for implementing different lighting scenes depending on the time of day and day of the week. Depending on the time, the individual colour temperature and brightness values are called up in sequence. However, this is done only on selected weekdays. In the ETS configuration, it can be defined at this point on which days of a week a daily colour temperature sequence is executed.

A started daytime colour temperature sequence is executed only on the configured weekdays. On days of a week not included in the selection, the daytime colour temperature sequence is paused.

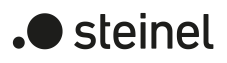

# **9.2.3.2 Objects for Human Centric Lighting (HCL)**

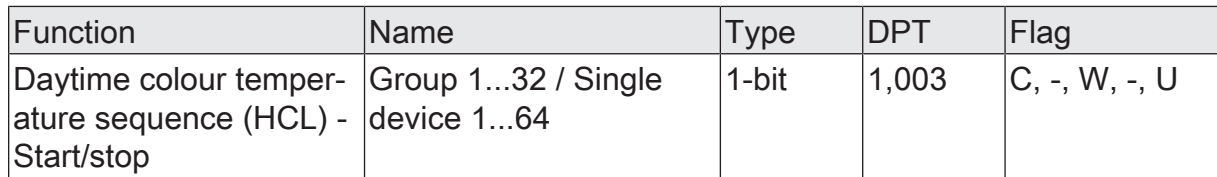

1-bit object for starting and stopping a daytime colour temperature sequence ("1" = start,  $"0" = stop$ ).

After the start, the execution of the daytime colour temperature sequence starts according to the current time and day of the week. When a stop is made, the execution of the daytime colour temperature sequence is immediately terminated.

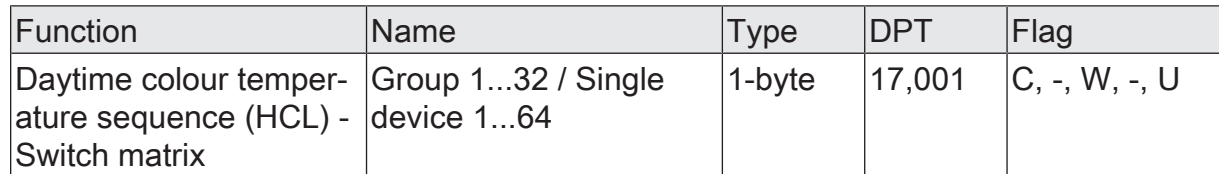

1-byte object for switching the effective HCL matrix (1...4) during operation of the gateway.

In principle, it is only possible to switch to the four HCL matrices configured in the ETS. There is no reaction if a matrix number (5...64) is received by means of the switch-over object not included in the configuration of the matrices.

After an ETS programming operation or the mains voltage returns, the last switchover by means of the object is lost (object value "0"). A new telegram must first be received so that a new switchover becomes active.

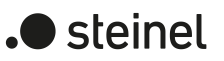

# **9.3 Colour control**

#### **Specifying the colour space**

The gateway can be used to control the light colour when using DALI operating devices of device type "DT8 - Colour Control". The gateway enables flexible colour control in the colour spaces "RGB", "RGBW", "HSV" or "HSVW". In the RGB colour spaces, the colours "red", "green", "blue" and optionally also "white" can be directly controlled by combined or separate communication objects according to the KNX specification. In the HSV colour spaces, separate objects are always available for controlling the light colour by absolute values for hue (H), saturation (S) and brightness value (V) and optionally also for the white value (W).

 $|i|$ DALI operating devices of the "DT8 - Colour Control" device type must at least correspond to the "Colour Control RGB" colour type. The colour type "white" [W] is additionally required in the colour space "RGBW" or "HSVW". The extended DALI colour types "AF" (Amber [A], Freecolour [F]) can be assigned to a group or single device in the course of DALI commissioning, but are not supported by the gateway.

The colour space to be used for group or single device control is defined by the parameter of the same name on the parameter pages "DALI system... -> Configuration groups -> [x] Group name -> Colour" or "DALI system... -> Configuration single devices -> [x] Device name -> Colour". Whether the colour space is available with or without the white value "W" is set in the general configuration of the groups and single devices under "DALI system... -> Configuration groups" or "DALI system... -> Configuration Single Devices".

Set the parameter to "RGB combined" or "RGBW combined".

The colours "red", "green", "blue" and optionally also "white" are individually controlled by absolute values or a common object. This object has a size of 3 bytes in the colour space "RGB" (DPT 232.600) and 6 bytes in the colour space "RGBW" (DPT 251.600). The default colours transmitted by the 6-byte value are evaluated only if the corresponding 1-bit enable flags (bits 0...3) are "1" in the data value. With "0", the respective colour is ignored. In addition to the default object, another object of the same data type is available for the status indication of the currently set colour.

The gateway transmits the RGBW colours received from the KNX directly to the DALI side. The parameter "On receipt of a colour value" defines whether the value is jumped to directly or alternatively a dimming process is carried out by means of time-controlled fading.

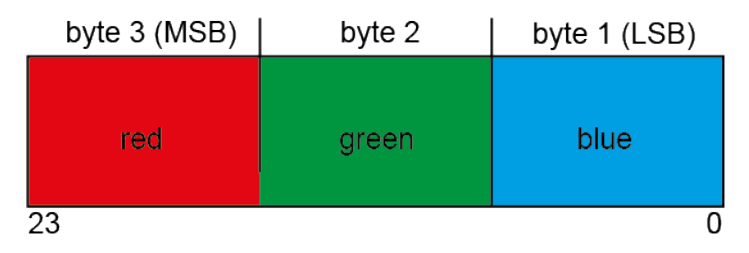

Figure 32: KNX data type "RGB combined" (DPT 232.600)

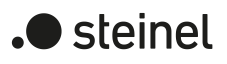

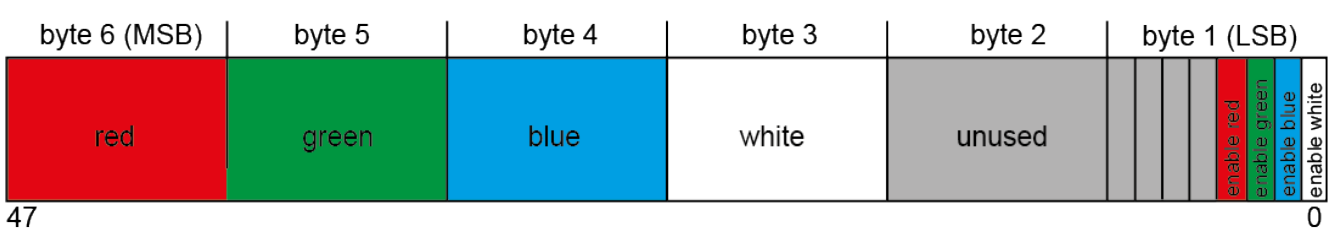

Figure 33: KNX data type "RGBW combined" (DPT 251.600)

Set the parameter to "RGB individually" or "RGBW individually".

The colours "red", "green", "blue" and optionally also "white" are individual controlled by separate objects. Switching (DPT 1.001 / ON & OFF), relative dimming (DPT 3.007 / dimming the colour intensity up and dim incl. stop) and the specification of an absolute value (DPT 5.001 / 0...100%) for each colour is possible. If required, a status object is available for each colour, which indicates the set absolute colour value (DPT 5.001 / 0...100%).

When switching off a colour with the switching object, only the corresponding colour value is set to "#00" (dark colour). Other colour values remain unchanged. The switch-on behaviour is defined by the "Switch-on colour" parameter, whereby only the corresponding colour value in the parameter is evaluated. All other colour values remain unchanged. When a colour is switched on, the gateway always also switches on the brightness in the configured switchon brightness.

If all colours are dark (#000000 / black) and in this state at least one colour is selected by the object "Colour ... (Switching) - Setting" is switched on, the switch-on colour value is always activated. Fading then does not take place.

The gateway transmits the RGBW colours received from the KNX directly to the DALI side. The parameter "On receipt of a colour value" defines whether the value is jumped to directly or alternatively a dimming process is carried out by means of time-controlled fading. When dimming a colour relatively, the gateway calculates the corresponding dimming curve using the parameter "Time between two dimming steps for relative dimming".

Set the parameter to "HSV" or "HSVW".

The colours "red", "green" and "blue" are individually controlled in the HSV colour space as an absolute value specification by separate 1-byte objects for the hue (H / DPT 5.003 / 0...360°), the saturation (S / DPT 5.001 / 0...100%) and the brightness value (V / DPT 5.001 / 0...100%). The white value is optionally specified by a separate 1-byte object (DPT 5.001 / 0...100%).

The gateway calculates the RGB values used in the DALI from the specified HSV values. In addition to the default objects, four other objects of the same data types are available for the status indication of the colour currently set.

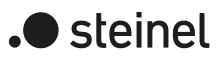

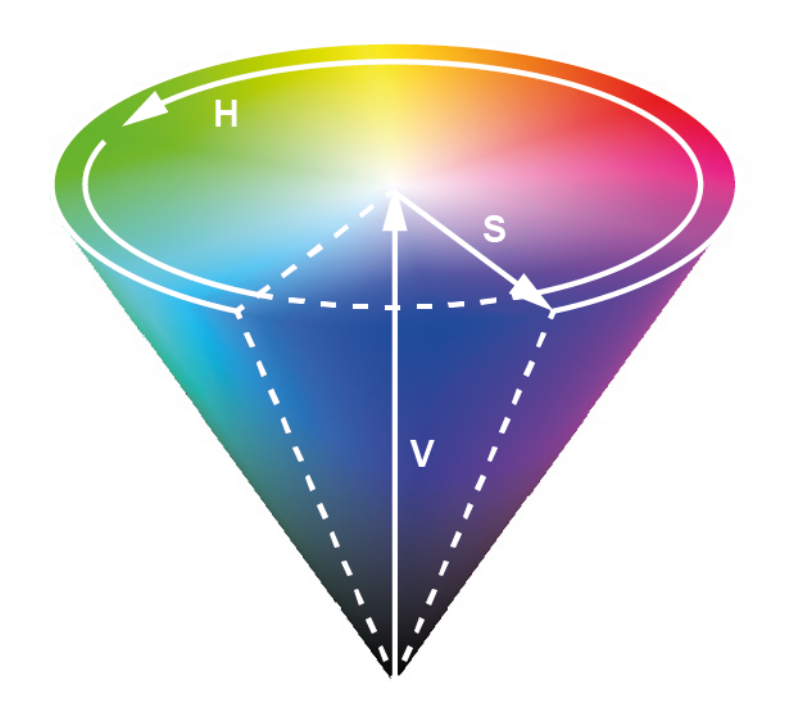

Figure 34: HSV colour space

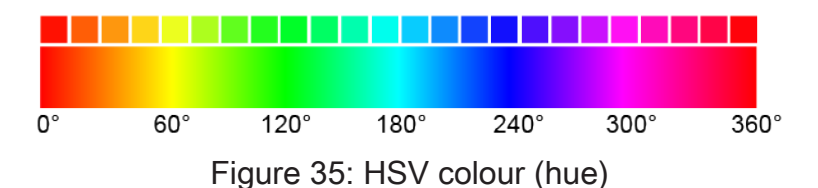

#### **Setting the switch-on colour**

The switch-on colour can be set separately for each DALI group and each single device.

■ Set the "Switch-on colour" parameter in the parameter node "DALI system... -> Configuration groups -> [x] Group name -> Colour" or "DALI system... -> Configuration single devices -> [x] Device name -> Colour" to "preset". Set the desired colour in the parameters "Colour value (RGB)" and optionally "White value (W)".

The set colour is displayed on receipt of an ON telegram by the communication objects "Switching - Setting" or "Colour ... (Switching) - Setting" or when receiving a central telegram with the polarity "activated".

In the "RGB individually" or "RGBW individually" colour spaces, only the corresponding colour value (red, green or blue) is evaluated in the parameter when switching on with the objects "Colour ... (Switching)". All other colour values remain unchanged. When a colour is switched on, the gateway always also switches on the brightness in the configured switch-on brightness.

Set the parameter "Switch-on colour" to "Memory value (value before last switch-off)".

When switching on, the colour that was active and stored internally before the last switch-off is set. This memory value is composed of the colour value and the optional white value and is stored in a non-volatile manner in the gateway so that the value is retained after a bus or mains voltage return. After an ETS programming operation, the memory colour value is predefined at "#FFFFFF" and the optional white value at "#FF".

Set the parameter "Switch-on colour" to "track".

On switching on, the internally tracked colour temperature value most recently specified and in the "Brightness 0%" state is preset. The tracked colour is not influenced by an ETS programming operation or by a bus voltage failure ("no change"). When the bus/mains voltage returns, the colour most recently active before the bus/mains voltage failure is restored. Consequently, this colour is taken into account as a value to be tracked when switching on.

- $\mathbf{1}$ A memory value is also then saved internally by a switch-off telegram if the bus-controlled switch-off is overridden, for example, by a disable or forced position function or by a manual operation. In this case, the internally tracked colour value is saved as memory value.
- $\mathbf{1}$ The colour to be set by switching on is either dimmed in the configured dimming time or is jumped to directly depending on the configured dimming behaviour (absolute dimming). The dimming characteristic curve for colour changes is always linear.

## **Dimming characteristic and dimming speeds**

When controlling groups or single devices, the colour can be influenced by an absolute dimming process (value specification). In the "RGB individually" or "RGBW individually" colour space, it is also possible to relatively dim a colour or the white value with a 4-bit telegram (DPT 3.007).

– Absolute dimming:

Absolute dimming is triggered by the specification of a colour or white value. Depending on the configured colour space, these values can be determined either by the RGB communication objects present in each single device "Colour ... (Value) - Setting" or alternatively by the HSV value objects "Hue (H)", "Saturation (S)" and "Brightness Value (V)". In addition, colour values can also be set by the scene function.

When specifying a colour value by the objects mentioned or by a scene recall, it can be parameterised whether the value is jumped to directly or alternatively dimmed by a dimming time (Fading Time).

An absolute dimming telegram for controlling the colour can also switch on a group or single device in the "OFF" state. Here too, it may be necessary in some applications for a switched off group or switched off device to still remain off if a new colour value is specified absolutely. The parameter "Behaviour in the switched-off state when changing the colour by absolute dimming" determines whether a DALI group or a single device in the "OFF" state is switched on by a new absolute colour dimming telegram or remains switched off.

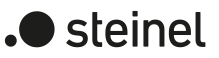

– Relative dimming:

Relative dimming can be triggered by the existing 4-bit communication object "Colour ... (Dimming) - Setting" for each colour or optionally also triggered by the object "White (Dimming) - Setting". The data format of these objects - as well as with relative dimming of the brightness - complies with the KNX DPT 3.007, which means that the dimming direction and relative dimming increments can be predefined in the dimming telegram or dimming procedures can also be stopped. A relative dimming process allows the colour intensity to be changed continuously.

The dimming speed for relative dimming can be configured separately for each group and each single device and independent of the dimming speed for a brightness change.

Just as with absolute dimming, a relative colour dimming telegram can also switch on a group or single device in the "OFF" state. In some applications, it may be necessary, however, for a switched off group or switched off device to still remain off until a relative dimming telegram of the colour is received. This is interesting when using light scenes, for instance: Several DALI groups are set to a defined colour via a light scene. Other groups are switched off by the scene. Only the colour of channels not switched off by the scene recall should be changed by dimming up afterwards. Here, it is necessary for groups or single devices not to respond to a relative dimming telegram and thus not to switch on. The parameter "Behaviour in the switched-off state when changing the colour by relative dimming" determines whether a DALI group or single device in the "OFF" state is switched on by a relative dimming telegram of the colour, or remains switched off.

- $\vert i \vert$ The dimming characteristic curve for colour changes is always linear.
- $\lceil \cdot \rceil$ A dimming process of the colour cannot be triggered with the manual control on site at the device.
- $\vert i \vert$ Even if colour values are instantly jumped to, the dimming procedure on DALI operating devices always takes a very short time. This dimming procedure is dependent on the system. The colour value jumped to will be dimmed to within 0.7 seconds (short fading). This time cannot be altered.

#### **Setting dimming behaviour for absolute dimming**

■ Set the parameter "On receipt of a colour value" in the parameter node "DALI system... -> Configuration groups -> [x] Group name -> Colour" or "DALI system... -> Configuration of single devices -> [x] Device name -> Colour" to "Fading..." "Dim to...".

As soon as a new colour value is received, the gateway sets this value within the specified fading time.

- Set the parameter "On receipt of a colour value" to "jumping to". As soon as a new colour value is received it will be instantly jumped to.
- $\lceil i \rceil$ During a scene recall, the dimming behaviour can be configured separately.

## **Setting dimming time for relative dimming**

The dimming time for relative dimming can be set only in the colour space "RGB individually" and "RGBW individually".

The "Colour space" parameter must be set to "RGB individually" or "RGBW individually".

■ Set the parameter "Time between two dimming steps for relative dimming" in the parameter node "DALI system... -> Configuration groups -> [x] Group name -> Colour" or "DALI system... -> Configuration single devices -> [x] Device name -> Colour" to the required dimming time.

#### **Setting dimming behaviour in OFF state for absolute dimming**

An absolute colour telegram can switch on a group or single device in the "OFF" state, whereby the behaviour is set by the parameter "Behaviour in the off state when changing the colour by absolute dimming".

Set the parameter to "Switch-on".

The group or single device switches on in the configured switch-on brightness in the "OFF" state by an absolute colour telegram. The colour is set to the received colour value. If the colour dimming behaviour is configured to "jumping to", the intended colour value is set immediately. When the dimming behaviour is set to "Fading...", the dimming process starts at the colour value most recently set by the gateway or that was tracked in the "OFF" state. The dimming process is executed according to the set fading time. After reaching the intended colour, the dimming process stops.

- $\vert \mathbf{i} \vert$ Usually DALI operating devices initially switch on automatically with the last active colour value after being switched on. The operating devices then immediately dim to the absolutely specified colour (jumping to: by standard fading of 0.7 s / dimming: by configured fading).
- Set the parameter to "No reaction".

The group or the single device does not switch on in the "OFF" state by the absolute colour telegram. The group or single device remains switched off. The next time the device is switched on, the last colour value received is tracked only if the "Switch-on colour" parameter is set to "track".

#### **Setting dimming behaviour in OFF state for relative dimming**

A relative colour dimming telegram can also switch on a group or single device in the "RGB individually" and "RGBW individually" colour space in the "OFF" state, whereby the behaviour is set by the parameter "Behaviour in the off state when changing the colour by relative dimming". The colours "red", "green", "blue" and optionally also "white" are individually controlled by separate 4-bit objects.

■ Set the parameter to "Switch-on".

The group or the single device switches on in the "OFF" state by a relative colour dimming telegram to the configured switch-on brightness. The colour is set to the configured switch-on colour. Based on this colour state, the colour to be

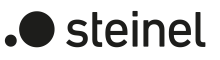

dimmed is dimmed. The relative dimming telegram that leads to switching on, specifies the dimming direction and dimming increment. After reaching the intended colour, the dimming process stops.

- $\lceil \cdot \rceil$ Usually DALI operating devices initially switch on automatically with the last active colour value after being switched on. Afterwards, the operating devices immediately dim to the predefined switch-on colour (by standard fading of 0.7 s). Only then does the relative dimming process of the colour to be dimmed start. Switching from the last active colour to the switch-on colour can initially cause rapid colour changes, which not only changes the relative colour to be dimmed.
- Set the parameter to "No reaction".

The group or the single device in the "OFF" state is not switched on by the relative colour dimming telegram. The group or single device remains switched off. The next time the device is switched on, the last dimmed colour value is tracked only if the "Switch-on colour" parameter is set to "track".

# **9.3.1 Parameters for colour control**

DALI system... -> Configuration groups -> [x] Group name -> Colour

DALI system... -> Configuration single devices -> [x] Device name -> Colour

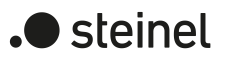

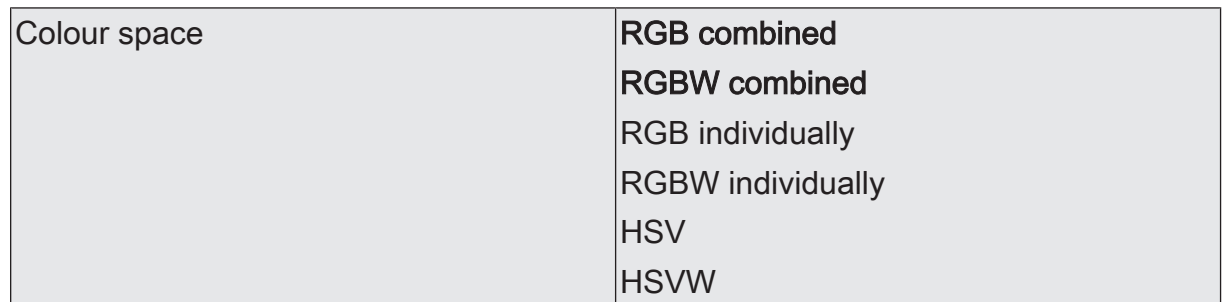

The gateway can be used to control the light colour when using DALI operating devices of device type "DT8 - Colour Control". The gateway enables flexible colour control in the colour spaces "RGB", "RGBW", "HSV" or "HSVW". In the RGB colour spaces, the colours "red", "green", "blue" and optionally also "white" can be directly controlled by combined or separate communication objects according to the KNX specification. In the HSV colour spaces, separate objects are always available for controlling the light colour by absolute values for hue (H), saturation (S) and brightness value (V) and optionally also for the white value (W).

Whether the colour space is available with or without the white value "W" is set in the general configuration of the groups and single devices under "DALI system... -> Configuration groups" or "DALI system... -> Configuration Single Devices".

RGB combined: The colours "red", "green", "blue" and optionally also "white" are individually controlled by absolute values by means of a common object. This object is 3 bytes in size (DPT 232.600). In addition to the default object, another object of the same data type is available for the status indication of the currently set colour. The gateway transmits the RGBW colours received from the KNX directly to the DALI side.

RGBW combined: The colours "red", "green", "blue" and optionally also "white" are individually controlled by absolute values by means of a common object. This object is 6 bytes in size (DPT 251.600). The transmitted default colours are evaluated only if the corresponding 1-bit enable flags (bits 0...3) are in the data value "1". With "0", the respective colour is ignored. In addition to the default object, another object of the same data type is available for the status indication of the currently set colour. The gateway transmits the RGBW colours received from the KNX directly to the DALI side.

RGB individually: The colours "red", "green" and "blue" are individually controlled by separate objects. Switching (DPT 1.001 / ON & OFF), relative dimming (DPT 3.007 / dimming the colour intensity up and down incl. stop) and the specification of an absolute value (DPT 5.001 / 0...100%) are possible for each colour. If required, a status object is available for each colour, which indicates the absolute colour value set (DPT 5.001 / 0...100%). The gateway transmits the RGB colours received from the KNX directly to the DALI side.

RGBW individually: The colours "red", "green" and "blue" and "white" are individually controlled by separate objects in each case. Switching (DPT 1.001 / ON & OFF), relative dimming (DPT 3.007 / dimming the colour intensity up and down incl. stop) and the specification of an absolute value (DPT 5.001 / 0...100%) are possible for each colour. If required, a status object is available for each colour that indicates the set absolute colour value (DPT 5.001 / 0...100%). The gateway transmits the RGBW colours received from the KNX directly to the DALI side.

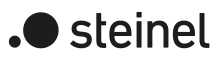

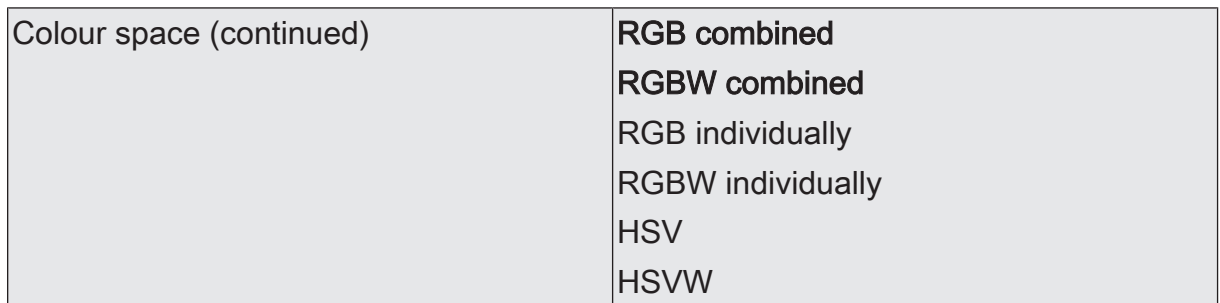

HSV: The colours "red", "green" and "blue" are individually controlled in the HSV colour space as an absolute value specification by separate 1-byte objects for the hue (H / DPT 5.003 / 0...360°), saturation (S / DPT 5.001 / 0...100%) and brightness value (V / DPT 5.001 / 0...100%). The gateway calculates the RGB values used in the DALI from the specified HSV values. In addition to the default objects, four other objects of the same data types are available for the status indication of the colour currently set.

HSVW: The colours "red", "green" and "blue" are individually controlled in the HSV colour space as an absolute value specification by separate 1-byte objects for the hue (H / DPT 5.003 / 0...360°), saturation (S / DPT 5.001 / 0...100%) and brightness value (V / DPT 5.001 / 0...100%). The white value is optionally specified by a separate 1-byte object (DPT 5.001 / 0...100%). The gateway calculates the RGB values used in the DALI from the specified HSV values. In addition to the default objects, four other objects of the same data types are available for the status indication of the colour currently set.

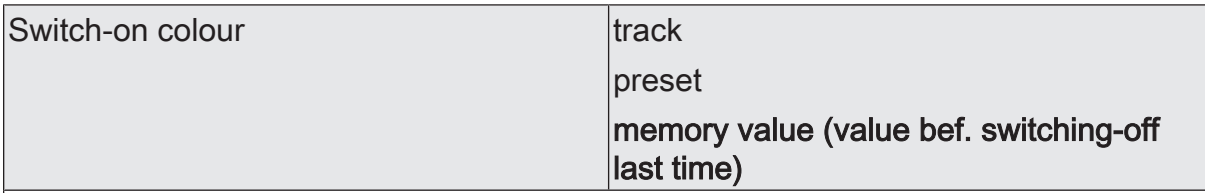

At this point, the colour can be specified, which is set every time the DALI operating devices are switched on. This parameter defines the switch-on colour value separately for each group and each single device.

Track: When switching on, the colour value specified last and internally tracked in the "Brightness 0%" state is set. The tracked colour is not influenced by an ETS programming operation or by a bus voltage failure ("no change"). When the bus/mains voltage returns, the colour most recently active before the bus/mains voltage failure is restored. Consequently, this colour is taken into account as a value to be tracked when switching on.

The set colour is displayed on receipt of an ON telegram by the communication objects "Switching - Setting" or "Colour ... (Switching) - Setting" or when receiving a central telegram with the polarity "activated". In the "RGB individually" or "RGBW individually" colour spaces, only the corresponding colour value (red, green or blue) is evaluated in the parameter when switching on with the objects "Colour ... (Switching)". All other colour values remain unchanged. When a colour is switched on, the gateway always also switches on the brightness in the configured switch-on brightness.

Memory value (value before the last switch-off): When switching on, the colour is set that was active and stored internally before the last switch-off. This memory value is composed of the colour value and the optional white value and is stored in a nonvolatile manner in the gateway so that the value is retained after a bus or mains voltage return. After an ETS programming operation, the memory colour value is predefined at "#FFFFFF" and the optional white value at "#FF".

Colour value (RGB)  $\vert \text{#000000...} \text{#FFFFFF} \vert$ 

Setting the switch-on colour value by means of the ETS colour picker. In the HSV colour space, the HSV values are calculated from the RGB values by means of the colour picker.

This parameter is only available in the setting "Switch-on colour = preset".

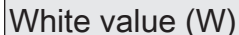

 $|0...255|$ 

Setting of the white value of the switch-on colour.

This parameter is available only in the setting "Switch-on colour = preset" in the colour spaces "RGBW combined", "RGBW individually" and "HSVW".

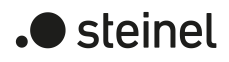

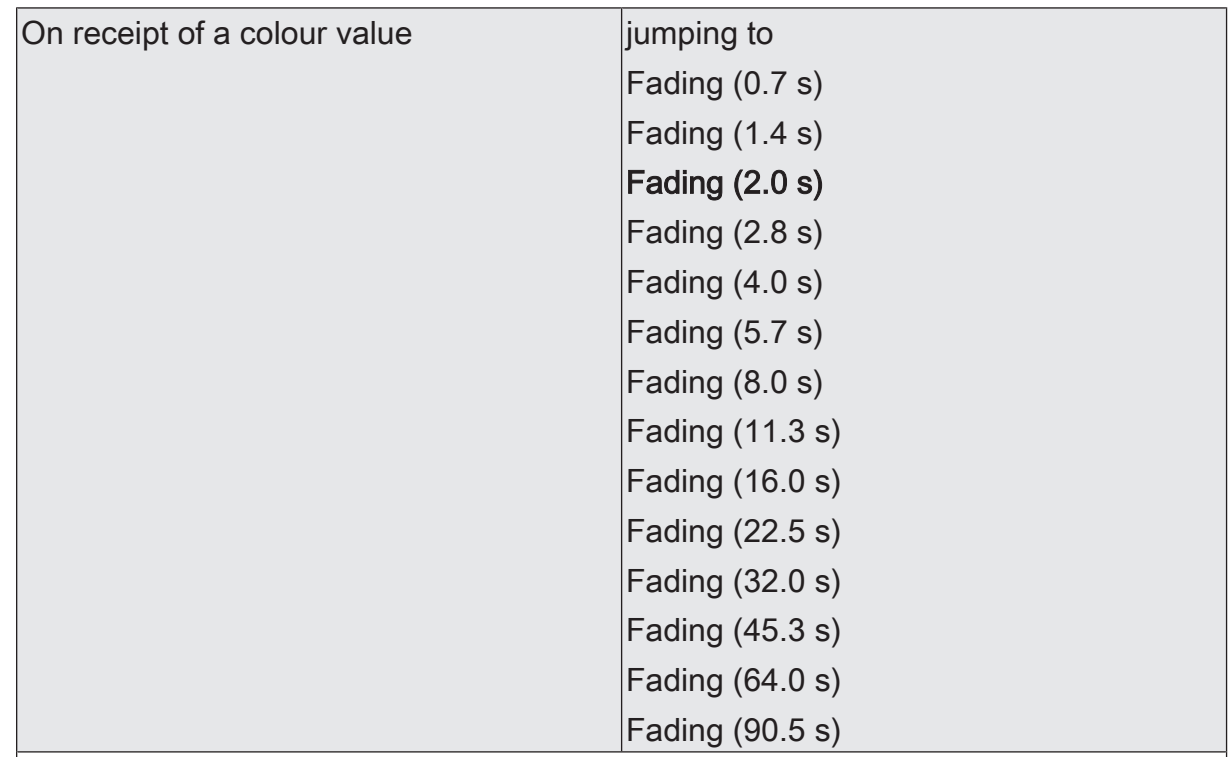

This parameter defines the dimming behaviour for absolute dimming by means of the object "Colour ... (value) - Setting" for a group or single device.

jumping to: As soon as a new colour value is received it will be instantly jumped to. Even if colour values are instantly jumped to, the dimming procedure on DALI operating devices always takes a very short time. This dimming procedure is dependent on the system. The colour value jumped to will be dimmed to within 0.7 seconds (short fading). This time cannot be altered.

Fading: As soon as a new colour value is received, the gateway sets this value within the specified fading time.

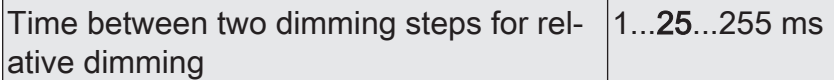

Relative dimming can be triggered by the existing 4-bit communication object "Colour ... (Dimming) - Setting" for each colour or optionally also triggered by the object "White (Dimming) - Setting". The data format of these objects - as well as with relative dimming of the brightness - complies with the KNX DPT 3.007, which means that the dimming direction and relative dimming increments can be predefined in the dimming telegram or dimming procedures can also be stopped. A relative dimming process allows the colour intensity to be changed continuously.

The dimming speed for relative dimming of the colour can be configured at this point. This parameter is available only in the colour spaces "RGB individually" and "RGBW individually".

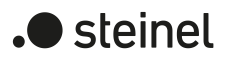

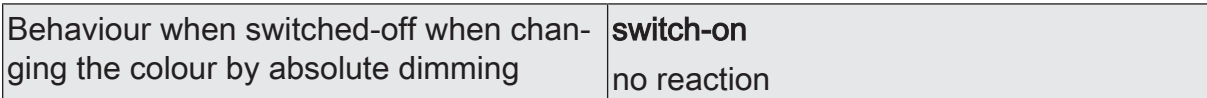

An absolute colour telegram can also switch on a group or single device in the "OFF" state, with the behaviour set by this parameter.

Switch-on: The group or the single device switches on in the "OFF" state by an absolute colour telegram in the configured switch-on brightness. The colour is set to the received colour value. If the colour dimming behaviour is configured to "jumping to", the intended colour value is set immediately. When the dimming behaviour is set to "Fading...", the dimming process starts at the colour value most recently set by the gateway or that was tracked in the "OFF" state. The dimming process is executed according to the set fading time. After reaching the intended colour, the dimming process stops.

No reaction: The group or the single device does not switch on in the "OFF" state by the absolute colour telegram. The group or single device remains switched off. The next time the device is switched on, the last colour value received is tracked only if the "Switch-on colour" parameter is set to "track".

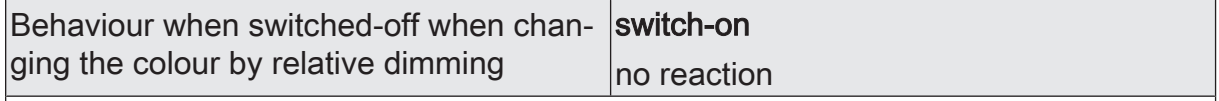

A relative colour dimming telegram can also switch on a group or single device in the "RGB individually" and "RGBW individually" colour space in the "OFF" state, with the behaviour set by this parameter. The colours "red", "green", "blue" and optionally also "white" are individually controlled by separate 4-bit objects.

Switch-on: The group or single device switches on in the configured switch-on brightness in the "OFF" state by a relative colour dimming telegram. The colour is set to the configured switch-on colour. Based on this colour state, the colour to be dimmed is dimmed. The relative dimming telegram that leads to switching on, specifies the dimming direction and dimming increment. After reaching the intended colour, the dimming process stops.

No reaction: The group or the single device in the "OFF" state is not switched on by the relative colour dimming telegram. The group or single device remains switched off. The next time the device is switched on, the last dimmed colour value is tracked only if the "Switch-on colour" parameter is set to "track".

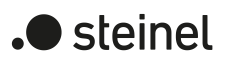

# **9.3.2 Objects for colour control**

#### **Objects for controlling the colour space**

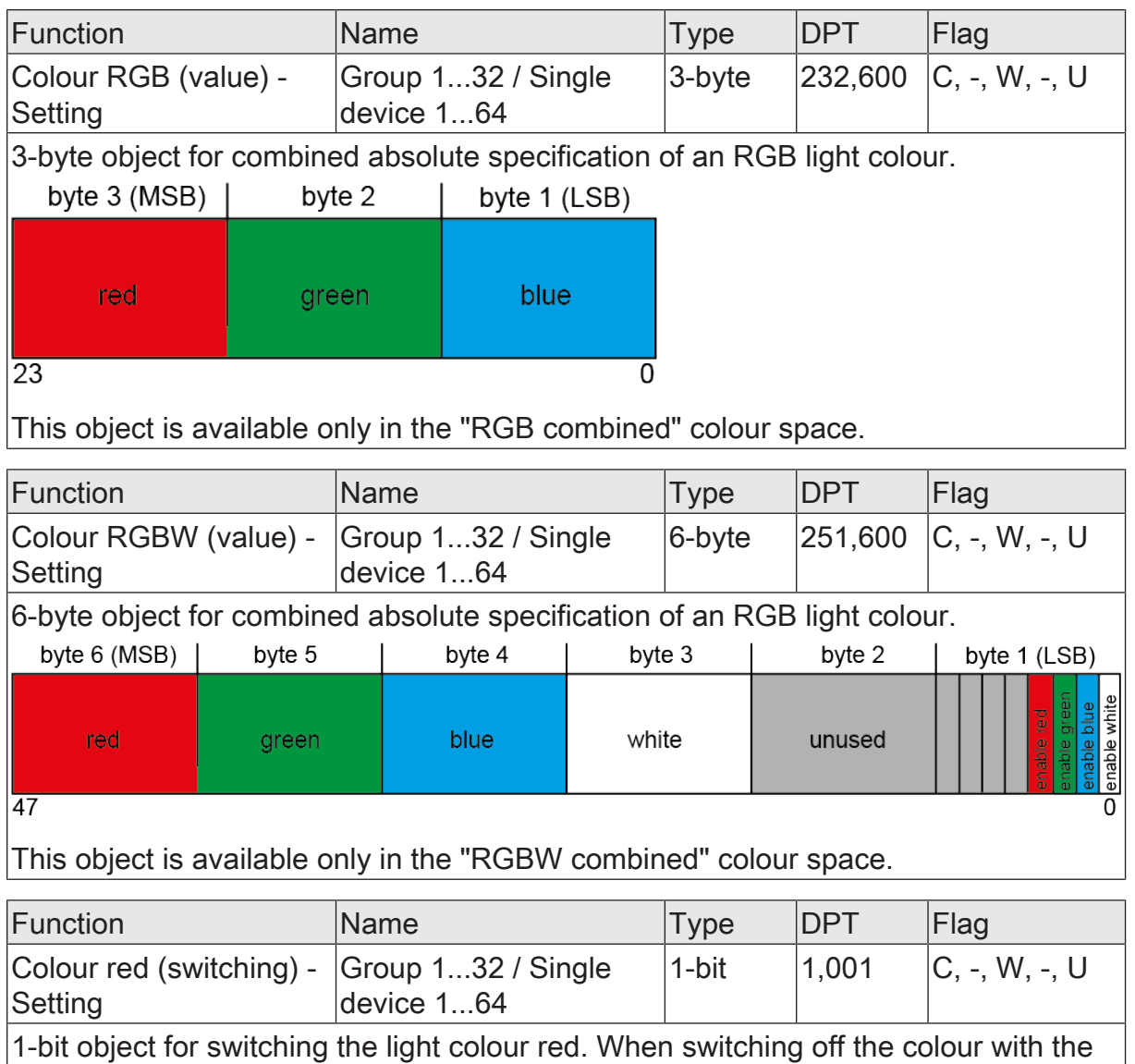

switching object, only the colour value for red is set to "#00" (black). Other colour values remain unchanged. The switch-on behaviour is defined by the "Switch-on colour" parameter, whereby only the colour value for red is evaluated in the parameter. All other colour values remain unchanged. When a colour is switched on, the gateway always also switches on the brightness in the configured switch-on brightness.

This object is available only in the "RGB individually" or "RGBW individually" colour space.

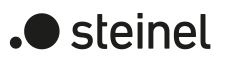

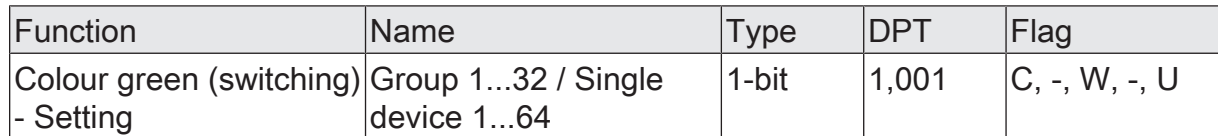

1-bit object for switching the light colour green. When switching off the colour with the switching object, only the colour value for green is set to "#00" (black). Other colour values remain unchanged. The switch-on behaviour is defined by the "Switch-on colour" parameter, whereby only the colour value for green is evaluated in the parameter. All other colour values remain unchanged. When a colour is switched on, the gateway always also switches on the brightness in the configured switch-on brightness.

This object is available only in the "RGB individually" or "RGBW individually" colour space.

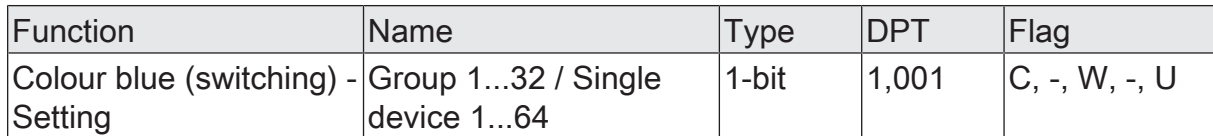

1-bit object for switching the light colour blue. When switching off the colour with the switching object, only the colour value for blue is set to "#00" (black). Other colour values remain unchanged. The switch-on behaviour is defined by the "Switch-on colour" parameter, whereby only the colour value for blue is evaluated in the parameter. All other colour values remain unchanged. When a colour is switched on, the gateway always also switches on the brightness in the configured switch-on brightness.

This object is available only in the "RGB individually" or "RGBW individually" colour space.

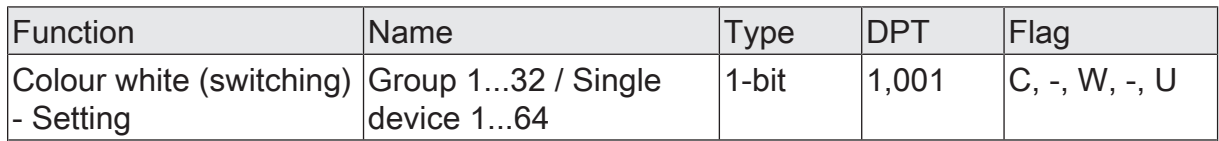

1-bit object for switching the light colour white. When switching off the colour with the switching object, only the colour value for white is set to "#00" (black). Other colour values remain unchanged. The switch-on behaviour is defined by the "Switch-on colour" parameter, whereby only the colour value for white is evaluated in the parameter. All other colour values remain unchanged. When a colour is switched on, the gateway always also switches on the brightness in the configured switch-on brightness.

This object is available only in the "RGBW individually" colour space.

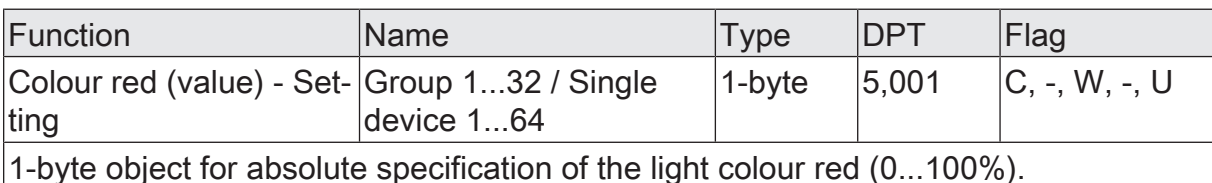

This object is available only in the "RGB individually" or "RGBW individually" colour space.

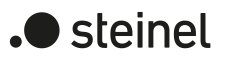

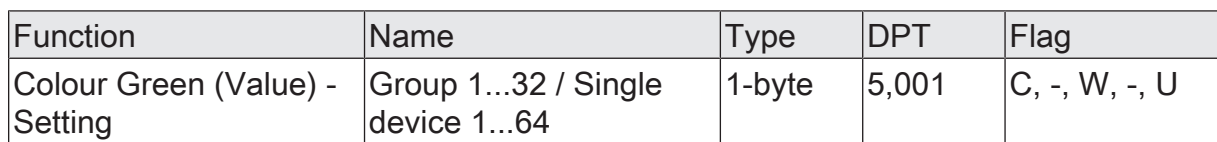

1-byte object for absolute specification of the light colour green (0...100%). This object is available only in the "RGB individually" or "RGBW individually" colour space.

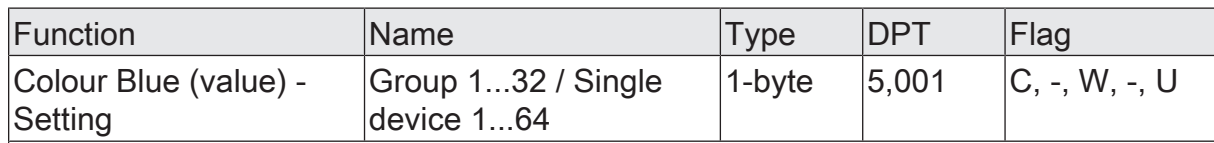

1-byte object for absolute presetting of the light colour blue (0...100%).

This object is available only in the "RGB individually" or "RGBW individually" colour space.

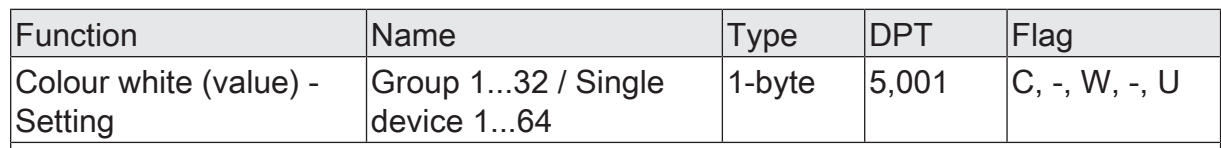

1-byte object for absolute specification of the light colour white (0...100%).

This object is available only in the "RGBW individually" colour space.

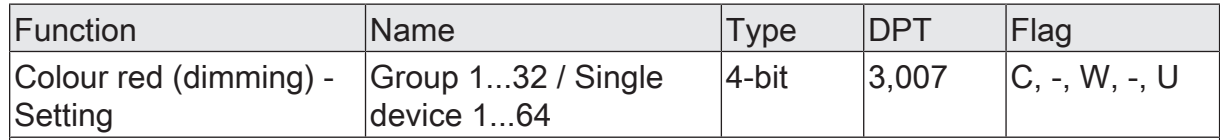

4-bit object for relative specification of the light colour red (0...100%).

This object is available only in the "RGB individually" or "RGBW individually" colour space.

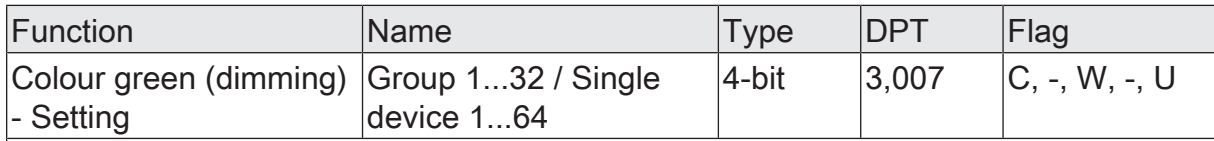

4-bit object for relative specification of the light colour green (0...100%).

This object is available only in the "RGB individually" or "RGBW individually" colour space.

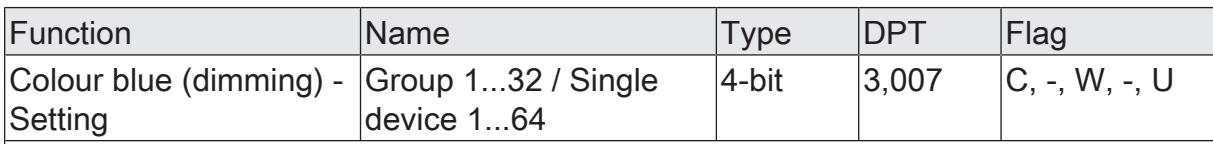

4-bit object for relative specification of the light colour blue (0...100%).

This object is available only in the "RGB individually" or "RGBW individually" colour space.

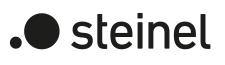

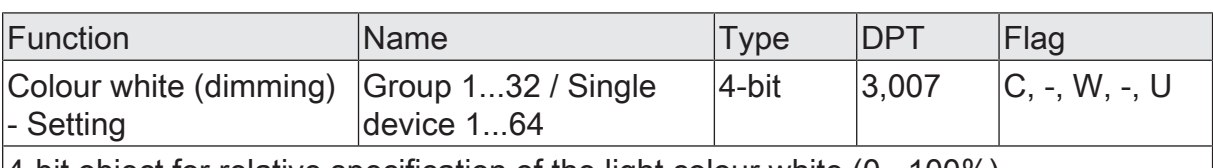

4-bit object for relative specification of the light colour white (0...100%).

This object is available only in the "RGBW individually" colour space.

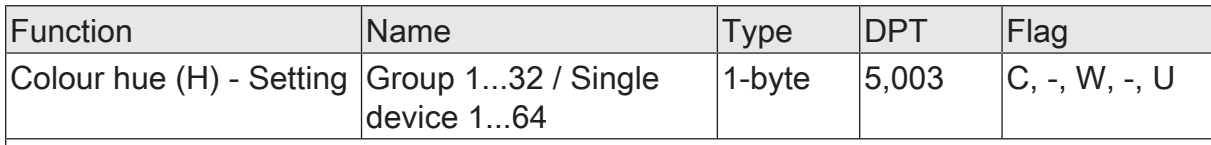

1-byte object for direct specification of the hue (H / 0...360°).

This object is available only in the "HSV" or "HSVW" colour space.

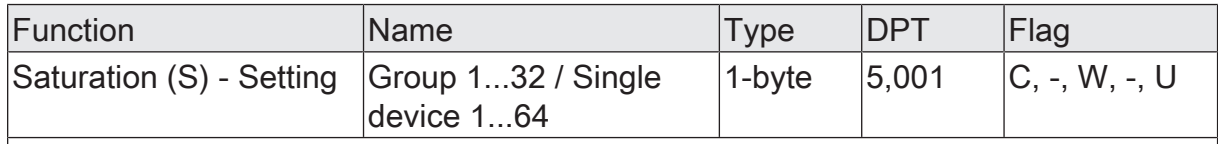

1-byte object for direct specification of the saturation (S / 0...100%).

This object is available only in the "HSV" or "HSVW" colour space.

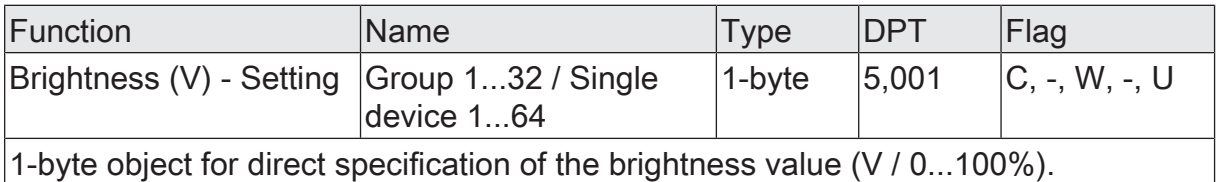

This object is available only in the "HSV" or "HSVW" colour space.

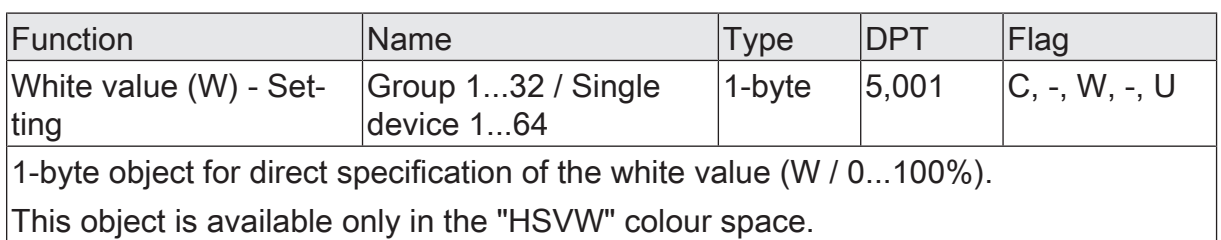

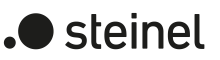

## **9.3.3 Automatic colour wheel sequence**

#### **Introduction**

The colour wheel sequence is used for the automatic overall colour control of DALI lights. This function uses the cyclical adjustment of the hue angle in the HSV colour wheel. This results in continuous colour gradients that can be started and stopped at will during the running time of the gateway.

After starting, the automatically controlled step-by-step sequence of the colour wheel begins. With each step, the current hue is either increased or decreased depending on the configured "sequence direction", converted into an RGB value and transmitted on the DALI line. The number of steps and consequently the increment of the hue is derived from the configured "total running time". The longer the total running time is considered in a full colour wheel sequence, the finer is the hue adjustment during the sequence and thus the colour resolution.

The adjustment of the hue always starts with the colour currently set when groups or single devices are switched on. For switched-off groups or single devices, the startup behaviour is determined by the parameter "When starting in switched-off state". Here it is possible that the start does not switch on the affected group or single device and the gateway executes the colour sequence only internally. Only a subsequent switch-on then switches the lamps to the internally tracked colour. Alternatively, starting a colour wheel sequence can immediately switch on a group or single device in the OFF state. In this case, the colour wheel sequence starts at an individual start value. This start value can either be specified as a fixed initial hue (optionally with static white value) in the ETS, or alternatively it can be set to the colour at which a stop was last executed in the course of a previous colour wheel sequence.

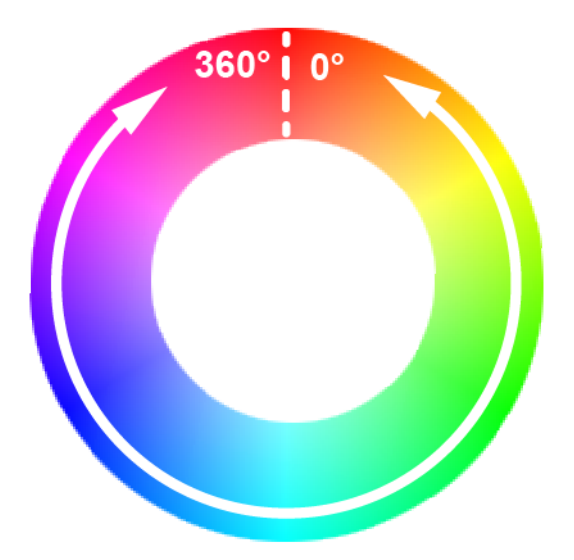

Figure 36: Colour run depending on the colour hue during the automatic colour wheel sequence

The sequence direction may be either clockwise, anti-clockwise or alternating (toggling). When switching over, the gateway automatically changes the direction of the colour wheel sequence after each start. The hue adjustment range is limited to 0° to 360° according to the HSV colour space. It can be defined in the ETS whether the

colour wheel sequence is stopped or continued in the same direction without interruption after reaching the range limit 360° or 0°. Optionally, a short visualisation can be carried out by the lamp when the range limit is reached in order to continue the sequence afterwards. This visual feedback is provided by briefly switching the assigned DALI operating devices off and on again. The time between OFF and ON is invariably 1 second.

A colour wheel sequence always stops as soon as a stop command is received with the KNX communication object "Automatic colour wheel sequence - Start/stop". The colour last set by the colour wheel sequence is initially retained until it is changed by a new colour wheel sequence or by other functions of the gateway. A sequence is started and stopped by an object whose data format can be configured either to 1-bit (DPT 1.010 / "1" = start, "0" = stop) or alternatively to 4-bit (DPT 3.007 / "Dimming step up or down" = start, "Dimming stop" = stop).

- $\mathbf{1}$ The colour wheel is always run through according to the hue of the HSV colour space, regardless of which colour space is configured for the group or single device. The colour specified by the hue is automatically converted by the gateway into an equivalent RGB value and forwarded to the DALI operating devices.
- $\vert i \vert$ The additionally controllable white value (W) available in the "RGBW..." or "HSVW..." colour spaces is always static in the automatic colour wheel sequence. The white value is not changed dynamically.
- $\vert i \vert$ During a colour wheel sequence, the values for colour saturation and brightness remain constant at the maximum value (100%). Only the hue is adjusted.

## **Setting the start/stop behaviour of the colour wheel sequence**

The parameter "Start and stop by" on the parameter page "DALI system... -> Configuration groups -> [x] Group name -> Colour -> Colour wheel sequence" or "DALI system... -> Configuration single devices -> [x] Device name -> Colour -> Colour wheel sequence" specifies the data format of the communication object for starting and stopping the automatic colour wheel sequence.

Set the parameter to "Start/Stop object (1 bit)".

A sequence is started and stopped by the object "Automatic colour wheel sequence - Start/Stop". The data format is set to 1-bit (DPT 1.010). A sequence is started by an ON telegram. A sequence is stopped by an OFF telegram.

■ Set the parameter to "Dimming object (4-bit)".

A sequence is started and stopped by the object "Automatic colour wheel sequence - Start/Stop". The data format is set to 4-bit (DPT 3.007). A sequence is started by a "Dimming step up or down" telegram. A sequence is stopped by a "Dimming stop" telegram.

 $\mathbf{ii}$ Changes in brightness do not stop a colour wheel sequence in progress if this does not change the switching status. The colour wheel sequence is stopped when the affected group or single device is switched off (brightness 0%).

- $\lceil \cdot \rceil$ The colour wheel sequence and brightness sequence cannot run at the same time. As soon as the colour wheel sequence has been started, the brightness sequence is automatically stopped. The same applies vice versa. It is not permissible to link the start/stop objects of both functions of a group or single device with identical group addresses!
- $\vert i \vert$ During an activated lock or forced position, any colour wheel sequence that has been started has no effect. If the parameter for the specification of the behaviour of the colour at the end of the disabling function is configured to the setting "track", the tracked colour of a running colour wheel sequence is set at the end of the lock, provided the group or single device concerned is switched on. If no colour tracking is configured at the end of disabling, the automatic colour wheel sequence is stopped.
- $\lceil \cdot \rceil$ During an active manual operation, any colour wheel sequence that has been started has no effect. At the end of a manual operation, the tracked colour of a current colour wheel sequence is set. A valid scene recall stops the automatic colour wheel sequence. After an ETS programming operation, a colour wheel sequence is always stopped.
- $\mathbf{1}$ No colour status telegrams are generated during a colour wheel sequence (not even during a continuous sequence after reaching the range limits and direction reversal). Only when a sequence is stopped does the gateway send out the current colour as a status.
- $\mathbf{1}$ If several colour wheel sequences run simultaneously in different groups or single devices, this can cause an overload of the DALI system, whereby calculated hues cannot always be safely transmitted to the operating devices.

### **Setting the starting behaviour of the colour wheel sequence in switched-off state**

The adjustment of the hue always starts with the colour currently set when groups or single devices are switched on. When groups or single devices are switched off, the start-up behaviour is determined by the parameter "When starting in switched-off state" on the parameter page "DALI system... -> Configuration groups -> [x] Group name -> Colour -> Colour wheel sequence" or "DALI system... -> Configuration single devices -> [x] Device name -> Colour -> Colour wheel sequence".

Set the parameter to "No reaction".

When starting, the affected group or single device is not switched on. The gateway executes the colour sequence only internally. Only when the brightness is subsequently switched on does the lamp change to the internally tracked colour, but only if the switch-on colour is also configured to "track".

■ Set the parameter to "Switch-on".

Starting a colour wheel sequence immediately switches on a group or single device. In this case, the colour wheel sequence starts at the start value configured by the parameter of the same name.

■ Set the "Start value" parameter to "preset".

A fixed start value is specified as the start hue (optionally with static white value).

■ Set the "Start value" parameter to "value as before last stop". The colour wheel sequence starts at the colour that was stopped last during the previous colour wheel sequence.

### **Setting the direction of the colour wheel sequence**

The "Sequence direction" parameter on the parameter page "DALI system... -> Configuration groups -> [x] Group name -> Colour -> Colour wheel sequence" or "DALI system... -> Configuration single devices -> [x] Device name -> Colour -> Colour wheel sequence" defines the sequence direction of an automatic colour wheel sequence after starting.

■ Set the parameter to "clockwise".

According to the HSV colour space, the colour wheel is always run though clockwise ( $0^\circ$  --> 360 $^\circ$  / red --> green --> blue --> red).

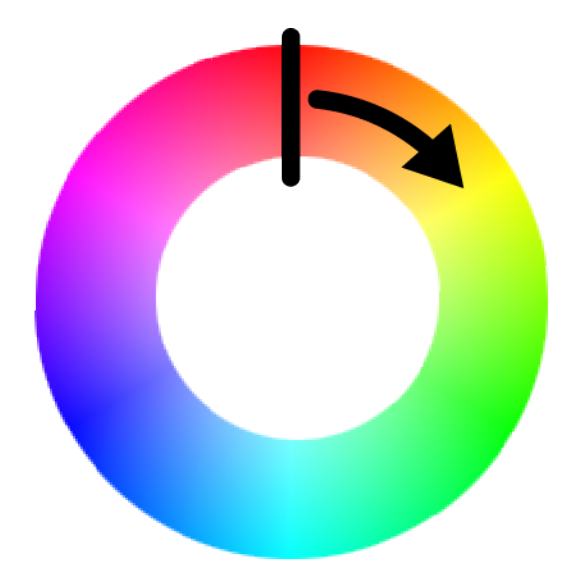

Figure 37: Clockwise colour wheel sequence

Set the parameter to "anti-clockwise". According to the HSV colour space, the colour wheel is always run through anti-clockwise  $(360^\circ -5 0^\circ)$  red --> blue --> green --> red).

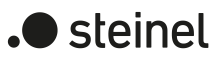

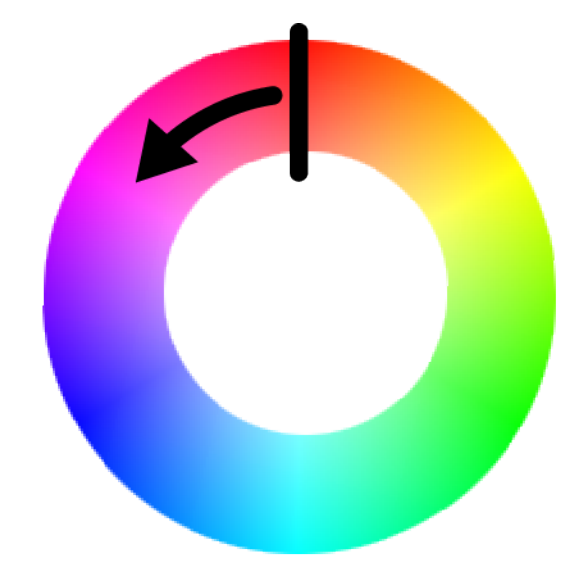

Figure 38: Colour wheel sequence anti-clockwise

Set the parameter to "toggle".

When switching over, the gateway automatically changes the direction of the colour wheel sequence after each start (clockwise --> anti-clockwise --> clockwise).

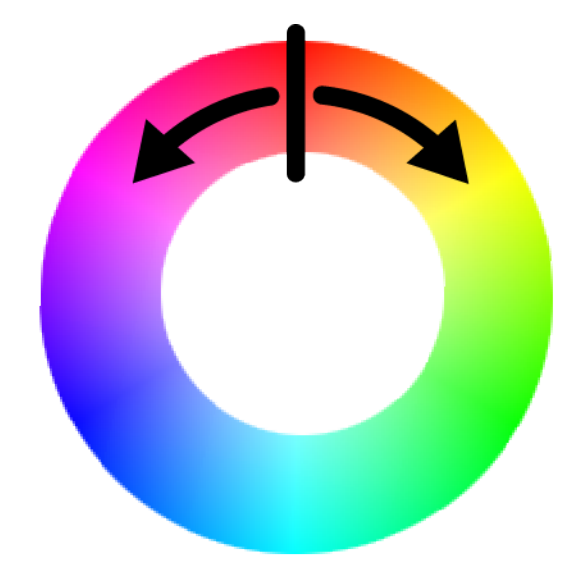

Figure 39: Colour wheel sequence with switching sequence direction

#### **Setting the behaviour at the range limit of the colour wheel sequence**

The hue adjustment range is limited to 0° to 360° according to the HSV colour space. The parameter "On reaching the range limit" on the parameter page "DALI system... -> Configuration groups -> [x] Group name -> Colour -> Colour wheel sequence" or "DALI system... -> Configuration single devices -> [x] Device name -> Colour -> Colour wheel sequence" defines the behaviour when the range limit (360° or 0°) is reached.

■ Set the parameter to "Stop sequence".

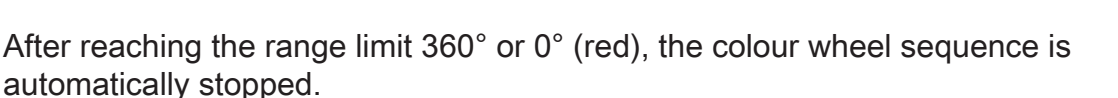

- Set the parameter to "Continue sequence". After reaching the range limit 360° or 0° (red), the colour wheel sequence is automatically continued until it is stopped by the communication object.
- Set the parameter to "Visualise and continue sequence".

When the range limit 360° or 0° (red) is reached, a short visualisation is carried out by the lamp and then the sequence is continued in the same direction. Visual feedback is provided by briefly switching the assigned DALI operating devices off and on again. The time between OFF and ON is invariably 1 second. No status telegrams are generated by the short switching process.

#### **Setting the total running time of the colour wheel sequence**

After starting the colour wheel sequence, the step-by-step run through the HSV colour wheel begins. With each step, the current hue is either increased or decreased depending on the configured sequence direction, converted into an RGB value and transmitted on the DALI line. The number of steps and consequently the increment of the hue is derived from the configured "Total running time", which can set by the corresponding parameter on the parameter page "DALI system... -> Configuration groups -> [x] Group name -> Colour -> Colour wheel sequence" or "DALI system... -> Configuration single devices -> [x] Device name -> Colour -> Colour wheel sequence".

Configure the parameter to the desired "total running time".

A colour sequence from 0° to 360° takes the specified time. The longer the total running time, the finer the hue adjustment during the sequence and thus the colour resolution is. The hue increment is calculated by "360°: total running time [s]".

 $\mathbf{1}$ The total running time exclusively defines the duration and the hue increment of a full colour wheel sequence. It does not specify a start or stop time. A sequence can be stopped before the total running time has elapsed.

steinel

## **9.3.3.1 Parameters for colour wheel sequence**

DALI system... -> Configuration groups -> [x] Group name -> Colour -> Colour wheel sequence

DALI system... -> Configuration single devices -> [x] Device name -> Colour -> Colour wheel sequence

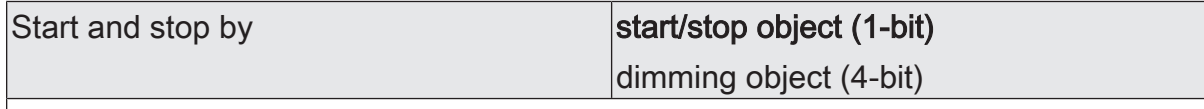

A sequence is started and stopped by an object whose data format can be configured either to 1-bit or alternatively to 4-bit.

Start/Stop object (1 bit): A sequence is started and stopped by the object "Automatic wheel sequence - Start/stop". The data format is set to 1-bit (DPT 1.010). A sequence is started by an ON telegram. A sequence is stopped by an OFF telegram.

Dimming object (4 bits): A sequence is started and stopped by the object "Automatic colour wheel sequence - Start/stop". The data format is set to 4-bit (DPT 3.007). A sequence is started by a "Dimming step up or down" telegram. A sequence is stopped by a "Dimming stop" telegram.

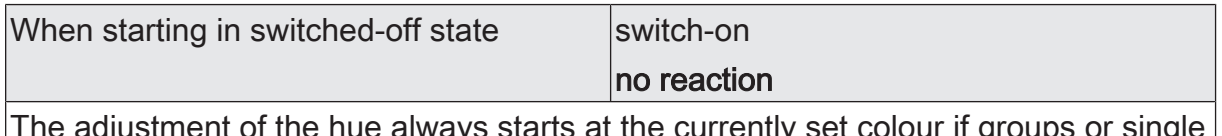

the nue always starts at the currently set colour if groups or single devices are switched on. When groups or single devices are switched off, the startup behaviour is determined by this parameter.

No reaction: When starting, the affected group or the single device is not switched on. The gateway executes the colour sequence only internally. Only when the brightness is subsequently switched on does the lamp change to the internally tracked colour, but only if the switch-on colour is also configured to "track".

Switch-on: Starting a colour wheel sequence immediately switches on a group or single device. In this case, the colour wheel sequence starts at the start value configured by the parameter of the same name.

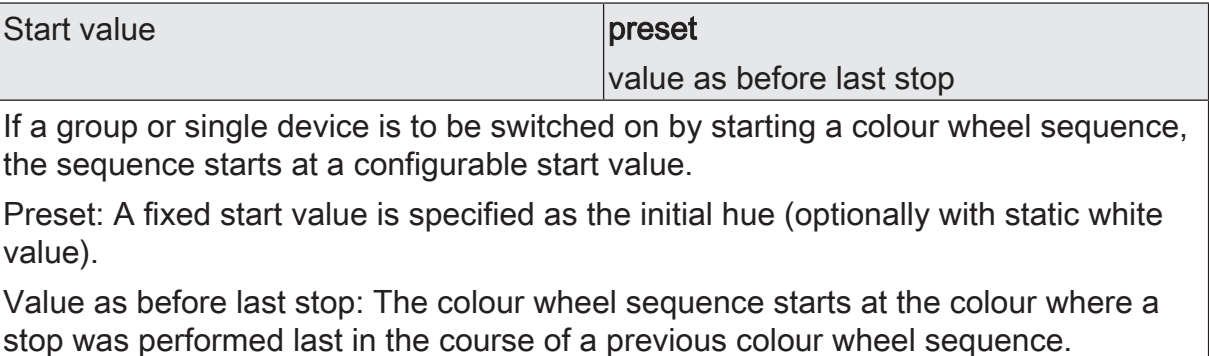

This parameter is available only if the parameter "When starting in switched-off state = switch-on" is configured.
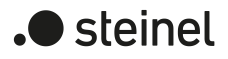

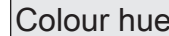

 $|0^\circ...360^\circ|$ 

Setting the start hue value.

This parameter is available only in the setting "Start value = preset".

White value  $(W)$   $|0...255$ 

Setting the white value of the start value.

This parameter is available only in the setting "Start value = preset" in the "RGBW combined", "RGBW individually" and "HSVW" colour spaces.

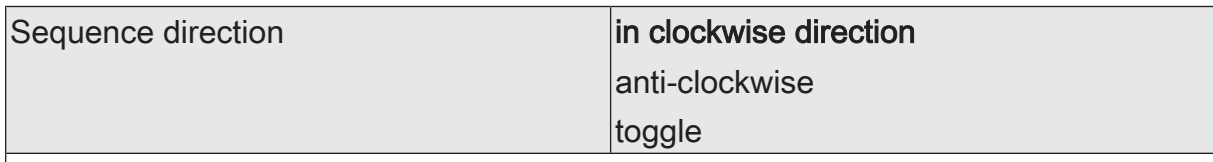

The sequence direction may be either clockwise, anti-clockwise or alternating (toggling). When switching over, the gateway automatically changes the direction of the colour wheel sequence after each start.

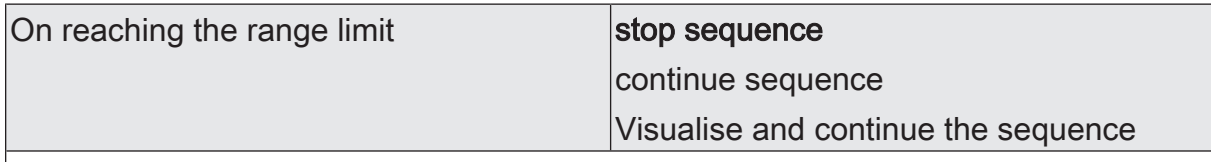

The hue adjustment range is limited to 0° to 360° according to the HSV colour space. This parameter defines the behaviour when the range limit (360 $^{\circ}$  or 0 $^{\circ}$ ) is reached.

Stop sequence: After reaching the range limit 360° or 0° (red), the colour wheel sequence is stopped automatically.

Continue sequence: After reaching the range limit 360° or 0° (red), the colour wheel sequence is automatically continued until it is stopped by the communication object.

Visualise and continue the sequence: When the range limit 360° or 0° (red) is reached, a short visualisation is carried out by the lamp and the sequence is then continued in the same direction. Visual feedback is provided by briefly switching the assigned DALI operating devices off and on again. The time between OFF and ON is invariably 1 second. No status telegrams are generated by the short switching process.

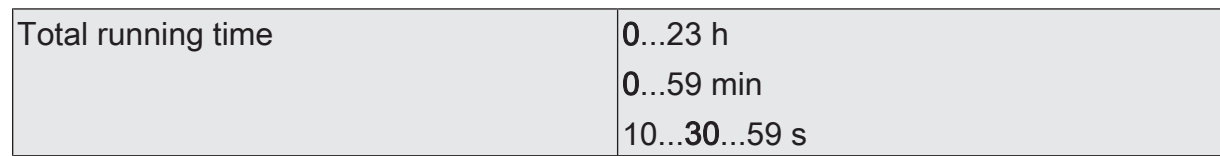

After starting the colour wheel sequence, the step-by-step run through the HSV colour wheel begins. With each step, the current hue is either increased or decreased depending on the configured sequence direction, converted into an RGB value and transmitted on the DALI line. The number of steps and consequently the hue increment is derived from the total running time configured at this point.

A colour sequence from 0° to 360° takes the specified time. The longer the total running time, the finer the hue adjustment during the sequence and thus the colour resolution is. The hue increment is calculated by "360°: total running time [s]".

The total running time exclusively defines the duration and the hue increment of a full colour wheel sequence. It does not specify a start or stop time. A sequence can be stopped before the total running time has elapsed.

## **9.3.3.2 Objects for colour wheel sequence**

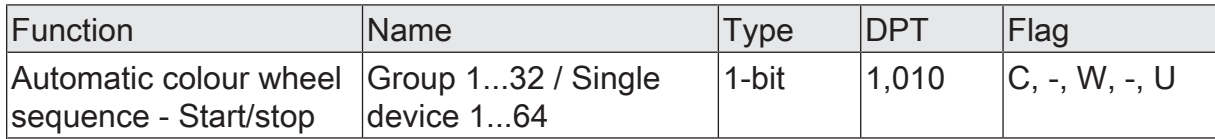

1-bit object for starting and stopping an automatic colour wheel sequence ("1" = start.  $"0" = stop$ .

This object is available if the colour wheel sequence is started and stopped by the 1 bit start/stop object.

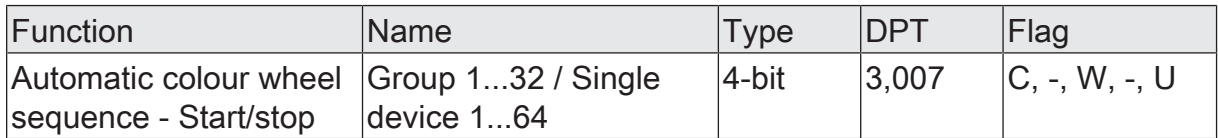

4-bit object for starting and stopping an automatic colour wheel sequence ("Dimming step up or down" = start, "Dimming stop" = stop).

This object is available if colour wheel sequence is to be started and stopped by the 4-bit dimming object.

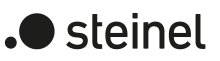

# **9.3.4 Automatic brightness cycle**

### **Introduction**

The automatic brightness sequence cyclically adjusts the brightness in the configured brightness range and thus creates individual brightness scenarios. A brightness sequence is available only for groups and single devices that also enable colour control and can be started and stopped at will during the running time of the gateway.

After starting, the automatically controlled step-by-step run through the dimmable brightness range begins. With each step, the current brightness value is either increased or decreased depending on the configured "sequence direction" and transmitted as ARC power level on the DALI line. The number of steps and consequently the brightness value increment is derived from the configured "total running time". The longer the total running time is considered to a full brightness sequence (0...100%), the finer the brightness adjustment during the sequence and thus the resolution is.

When groups or single devices are switched on, the adjustment of the brightness always starts at the currently effective brightness. For switched-off groups or single devices, the start-up behaviour is determined by the parameter "When starting in switched-off state". In this case, it is possible that the start does not switch on the affected group or single device and the gateway executes the brightness curve only internally. Only a subsequent switch-on then switches over the lamps to the internally tracked brightness. Alternatively, starting a brightness sequence can immediately switch on a group or single device in the OFF state. In this case, the brightness sequence then begins at an individual start value. This start value can either be specified as a fixed brightness value in the ETS or, alternatively, it can be set to the brightness at which a stop was last executed in the course of a previous brightness sequence.

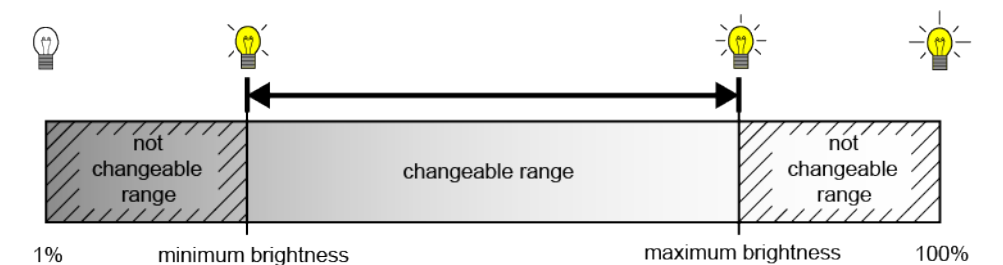

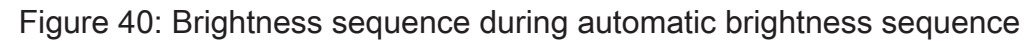

The sequence direction may be either in the direction of lighter, in the direction of darker or alternating (switching the direction by toggling). When switching over, the gateway automatically changes the direction of the brightness sequence after each start. The range of brightness adjustment is limited according to the configured minimum and maximum brightness. It can be defined in the ETS whether the brightness sequence is stopped or continued in the opposite direction after reaching the range limits (maximum brightness or minimum brightness). Optionally, it is possible to carry out a short visualisation by the lamp when a range limit is reached, in order to then

continue the sequence in the opposite direction. This visual feedback is provided by briefly switching the assigned DALI operating devices off and on again. The time between OFF and ON is invariably 1 second.

A brightness sequence always stops as soon as a stop command is received via the KNX communication object "Automatic brightness sequence - Start/Stop". The brightness last set by the brightness sequence is initially retained until it is changed by a new brightness sequence or by other functions of the gateway. A sequence is started and stopped by an object whose data format can be configured either to 1-bit (DPT 1.010 / "1" = start, "0" = stop) or alternatively to 4-bit (DPT 3.007 / "Dimming step up or down" = start, "Dimming stop" = stop).

- $\lceil \cdot \rceil$ The specified brightness range is always run through according to the effective brightness value of a group or single device (by DALI ARC power level). The configured colour space has no influence on this.
- $\vert i \vert$ A brightness sequence does not affect the colour. However, the colour can also be changed by the communication objects provided during a brightness sequence. However, an automatic colour wheel sequence cannot run simultaneously.

#### **Setting the start/stop behaviour of the brightness sequence**

The parameter "Start and stop by" on the parameter page "DALI system... -> Configuration groups -> [x] Group name -> Colour -> Brightness sequence" or "DALI system... -> Configuration single devices -> [x] Device name -> Colour -> Brightness sequence" specifies the data format of the communication object for starting and stopping the automatic brightness sequence.

Set the parameter to "Start/Stop object (1 bit)".

A sequence is started and stopped by the object "Automatic brightness sequence - Start/stop". The data format is set to 1-bit (DPT 1.010). A sequence is started by an ON telegram. A sequence is stopped by an OFF telegram.

■ Set the parameter to "Dimming object (4-bit)".

A sequence is started and stopped by the object "Automatic brightness sequence - Start/stop". The data format is set to 4-bit (DPT 3.007). A sequence is started by a "Dimming step up or down" telegram. A sequence is stopped by a "Dimming stop" telegram.

- $|i|$ Changes to the brightness with the object "Brightness value - Setting" stop a running brightness sequence. The brightness sequence is also stopped when the affected group or single device is switched off (brightness 0%).
- $\mathbf{1}$ The colour wheel sequence and brightness sequence cannot run at the same time. As soon as the brightness sequence has been started, the colour wheel sequence is automatically stopped. The same applies vice versa. It is not permissible to link the start/stop objects of both functions of a group or single device with identical group addresses!
- $\lceil \cdot \rceil$ During an activated lock or forced position, a started brightness sequence has no effect. If the parameter for specifying the behaviour of the brightness at the end of the disabling function is configured to the "track" setting, the tracked brightness of a current brightness sequence is set at the end of disabling, provided the group or single device concerned is switched on. If no brightness tracking is configured at the end of the disabling, the automatic brightness sequence is stopped.
- $\vert i \vert$ During an active manual operation, a started brightness sequence has no effect. At the end of a manual operation, the tracked brightness of a current brightness sequence is set. A valid scene recall stops the automatic brightness sequence. After an ETS programming operation, a brightness sequence is always stopped.
- $\Box$ No brightness or switching status telegrams are generated during a brightness sequence (not even during a continuous sequence after reaching the brightness limit values and direction reversal). Only when a sequence is stopped does the gateway send out the current brightness as a status.
- $\lceil i \rceil$ If several brightness sequences occur simultaneously in different groups or single devices, this can lead to an overload of the DALI system, which means that calculated brightness values cannot always be reliably transmitted to the operating devices.

### **Setting the start behaviour of the brightness sequence in the switched-off state**

When groups or single devices are switched on, the adjustment of the brightness always starts at the currently effective brightness. When groups or single devices are switched off, the start-up behaviour is determined by the parameter "When starting in switched-off state" on the parameter page "DALI system... -> Configuration groups -> [x] Group name -> Colour -> Brightness sequence" or "DALI system... -> Configuration single devices -> [x] Device name -> Colour -> Brightness sequence".

■ Set the parameter to "No reaction".

When starting, the affected group or single device is not switched on. The gateway ignores the start of the brightness sequence.

■ Set the parameter to "Switch-on".

Starting a brightness sequence immediately switches on a group or single device. In this case, the brightness sequence then begins at the start value configured by the parameter of the same name.

■ Set the "Start value" parameter to "preset".

A fixed start value is preset as the initial brightness value. Make sure the configured brightness value is not below the set minimum brightness or above the maximum brightness! Otherwise, the gateway will limit the start value to minimum or maximum brightness.

Set the "Start value" parameter to "memory value (value as before last switchoff)".

When starting, the brightness value that was active and stored internally before the last switch-off is set. This memory value is stored in a non-volatile manner in the gateway so that the value is retained after the bus or mains voltage returns. After programming with the ETS, the value is predefined to maximum brightness.

Set the "Start value" parameter to "value as before last stop".

The brightness sequence starts at the brightness value at which a stop was last executed in the course of the previous brightness sequence.

## **Setting the direction of the brightness sequence**

The "Sequence direction" parameter on the parameter page "DALI system... -> Configuration groups -> [x] Group name -> Colour -> Brightness sequence" or "DALI system... -> Configuration single devices -> [x] Device name -> Colour -> Brightness sequence" defines the sequence direction of an automatic brightness sequence after starting.

Set the parameter to "brighter".

After starting, the brightness range is first run through in the direction of "brighter".

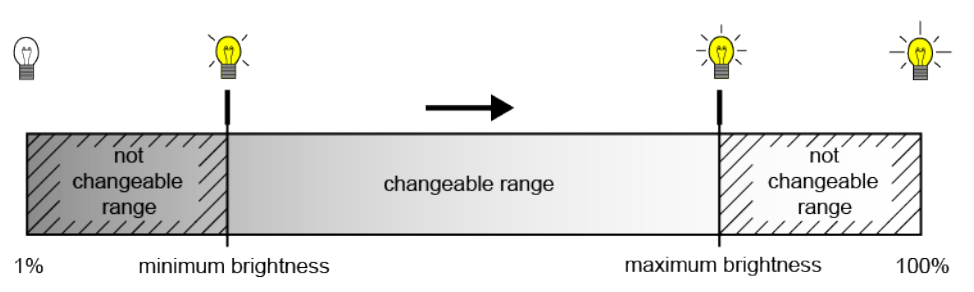

Figure 41: Brightness sequence direction "brighter"

Set the parameter to "darker".

After starting, the brightness range is initially run through in the direction of "darker".

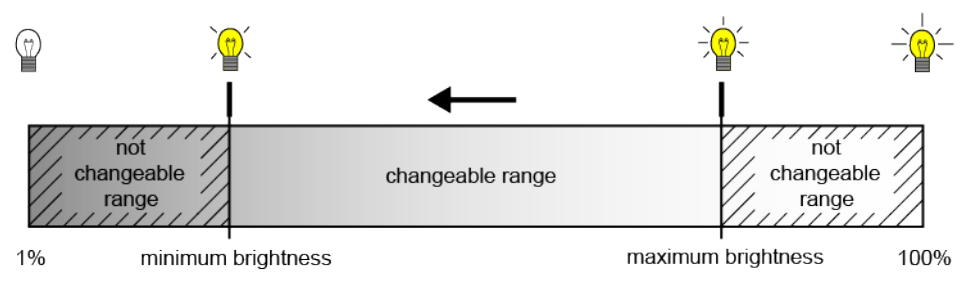

Figure 42: Brightness sequence direction "darker"

Set the parameter to "toggle". When switching over, the gateway automatically changes the direction of the brightness sequence after each start.

) steinel

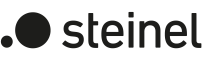

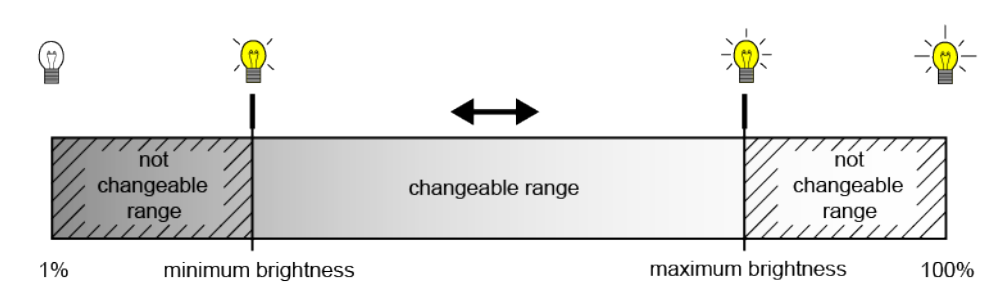

Figure 43: Brightness sequence with switching sequence direction

 $\lceil \cdot \rceil$ The parameter "When reaching the range limit" determines whether the direction of brightness adjustment is reversed at the end of the range (maximum or minimum brightness) or whether the automatic adjustment ends.

### **Setting the behaviour at the range limit of the brightness sequence**

The range of brightness adjustment is limited by the minimum brightness and maximum brightness. The parameter "On reaching the range limit" on the parameter page "DALI system... -> Configuration groups -> [x] Group name -> Colour -> Brightness sequence" or "DALI system... -> Configuration single devices -> [x] Device name -> Colour -> Brightness sequence" defines the behaviour when the range limits are reached.

Set the parameter to "Stop sequence".

The brightness sequence is automatically stopped after reaching the range limits defined by the minimum brightness and maximum brightness.

■ Set the parameter to "Reverse direction and continue sequence".

After the range limits are reached, the direction is reversed and the adjustment is automatically continued in the opposite direction until it is stopped by the communication object.

■ Set the parameter to "Visualise, reverse direction and continue sequence".

When the range limits are reached, a short visualisation is carried out by the lamp and then the sequence is continued in the opposite direction. Visual feedback is provided by briefly switching the assigned DALI operating devices off and on again. The time between OFF and ON is invariably 1 second. No status telegrams are generated by the short switching process.

### **Setting the total running time of the brightness sequence**

After starting the brightness sequence, the step-by-step run through the configured brightness range begins. With each step, the current brightness value is either increased or decreased depending on the configured sequence direction and transmitted as ARC power level on the DALI line. The number of steps and consequently the increment of the brightness value is derived from the configured total running time, which can be set by the parameter of the same name on the parameter page "DALI system... -> Configuration groups -> [x] Group name -> Colour -> Brightness sequence" or "DALI system... -> Configuration single devices -> [x] Device name -> Colour -> Brightness sequence".

■ Configure the parameter to the desired "total running time".

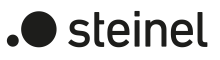

A brightness sequence from 1% to 100% takes the specified time. The longer the total running time, the finer the brightness adjustment during the sequence and thus the resolution is. The brightness value increment is calculated by "100% : total running time [s]".

- If the brightness range has been limited by setting a minimum brightness greater than 1% and a maximum brightness less than 100%, the effective running time of the brightness sequence is correspondingly shorter than the configured total running time.
- $\vert i \vert$ The total running time exclusively defines the duration and the brightness value increment of a full brightness sequence. It does not specify a start or stop time. A sequence can be stopped before the total running time has elapsed.

# **9.3.4.1 Parameters for brightness sequence**

DALI system... -> Configuration groups -> [x] Group name -> Colour -> Brightness sequence

DALI system... -> Configuration single devices -> [x] Device name -> Colour -> Brightness sequence

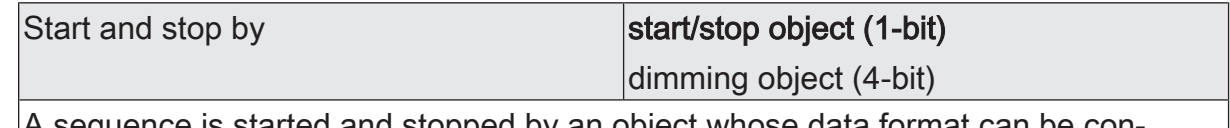

A sequence is started and stopped by an object whose data format can be configured either to 1-bit or alternatively to 4-bit.

Start/stop object (1 bit): A sequence is started and stopped by the "Automatic brightness run - Start/stop" object. The data format is set to 1-bit (DPT 1.010). A sequence is started by an ON telegram. A sequence is stopped by an OFF telegram.

Dimming object (4-bit): A sequence is started and stopped by the "Automatic brightness sequence - Start/stop" object. The data format is set to 4-bit (DPT 3.007). A sequence is started by a "Dimming step up or down" telegram. A sequence is stopped by a "Dimming stop" telegram.

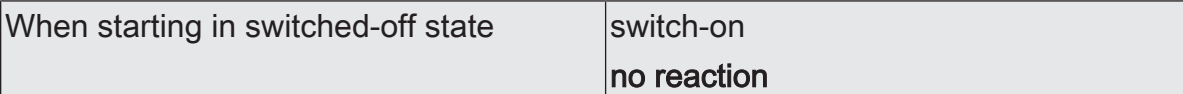

When groups or single devices are switched on, the adjustment of the brightness always starts at the currently effective brightness. When groups or single devices are switched off, the start-up behaviour is determined by this parameter.

No reaction: When starting, the affected group or the single device is not switched on. The gateway ignores the start of the brightness sequence.

Switch-on: A fixed start value is preset as the start brightness value.

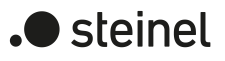

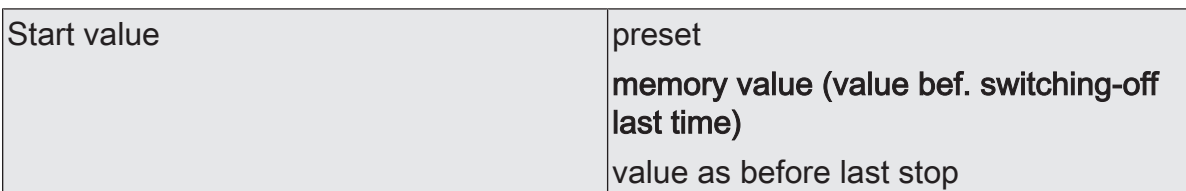

If a group or single device is to be switched on by starting a brightness sequence, the sequence starts at a configurable start value.

Preset: A fixed start value is preset as the start brightness value. Make sure the configured brightness value is not below the set minimum brightness or above the maximum brightness! Otherwise, the gateway will limit the start value to minimum or maximum brightness.

Memory value (value before switching-off last time): When starting, the brightness value that was active and stored internally before the last switch-off is set. This memory value is stored in a non-volatile manner in the gateway so that the value is retained after the bus or mains voltage returns. After programming with the ETS, the value is predefined to maximum brightness.

Value as before last stop: The brightness sequence starts at the brightness value at which a stop was last executed during the previous brightness sequence.

This parameter is available only if the parameter "When starting in switched-off state = switch-on" is configured.

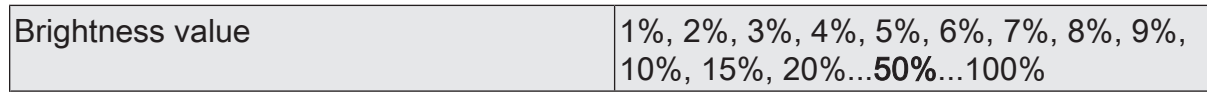

Setting of the start brightness value.

This parameter is available only in the setting "Start value = preset".

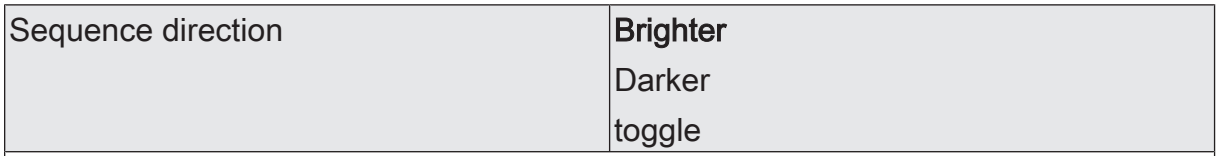

The sequence direction may be either in the direction of lighter, in the direction of darker or alternating (switching the direction by toggling). When switching over, the gateway automatically changes the direction of the brightness sequence after each start.

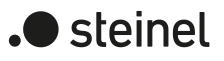

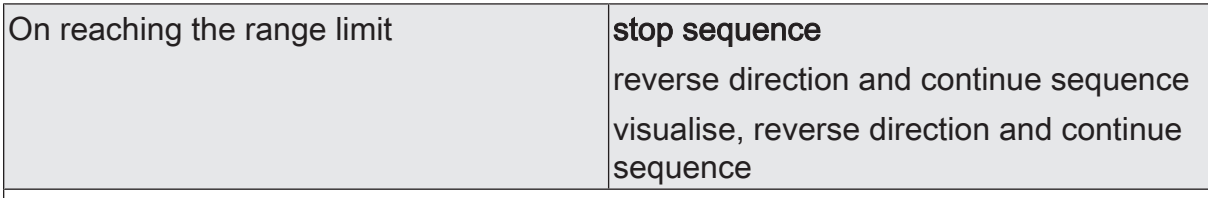

The range of brightness adjustment is limited to the range between the configured minimum brightness and maximum brightness. This parameter defines the behaviour when the range limits are reached.

Stop sequence: The brightness sequence is automatically stopped after reaching the range limits.

Reverse direction and continue sequence: After reaching the range limits, the brightness sequence is automatically continued in opposite direction until it is stopped by the communication object.

Visualise, reverse direction and continue sequence: When the range limits are reached, a short visualisation is carried out by the lamp and the sequence is then continued in the opposite direction. Visual feedback is provided by briefly switching the assigned DALI operating devices off and on again. The time between OFF and ON is invariably 1 second. No status telegrams are generated by the short switching process.

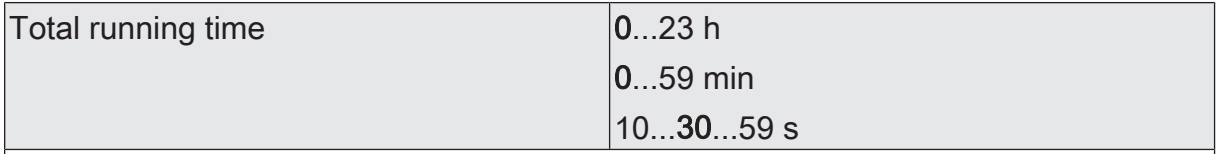

After starting the brightness sequence, the step-by-step run through the predefined brightness range begins. With each step, the effective brightness value is either increased or decreased depending on the configured sequence direction and transmitted as ARC power level on the DALI line. The number of steps and consequently the brightness value increment is derived from the total running time parameterised at this point.

A brightness sequence from 1% to 100% takes the specified time. The longer the total running time, the finer the brightness adjustment during the sequence and thus the resolution is. The brightness value increment is calculated by "100% : total running time [s]".

If the brightness range has been limited by setting a minimum brightness greater than 1% and a maximum brightness less than 100%, the effective running time of the brightness sequence is correspondingly shorter than the configured total running time.

The total running time exclusively defines the duration and the brightness value increment of a full brightness sequence. It does not specify a start or stop time. A sequence can be stopped before the total running time has elapsed.

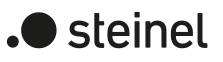

# **9.3.4.2 Objects for brightness sequence**

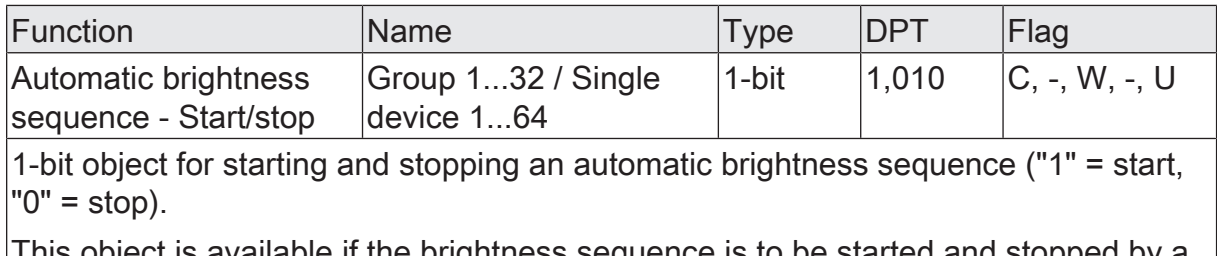

This object is available if the brightness sequence is to be started and stopped by a 1-bit start/stop object.

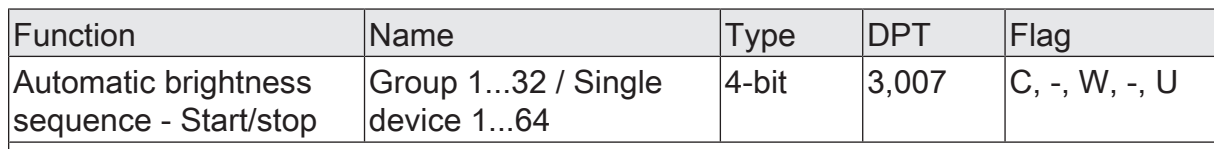

4-bit object for starting and stopping an automatic brightness sequence ("Dimming step up or down" = start, "Dimming stop" = stop).

This object is available if the brightness sequence is to be started and stopped by a 4-bit dimming object.

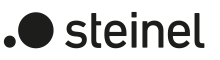

# **9.3.5 Colour Transition Mode (CTM)**

#### **Introduction**

The Colour Transition Mode (CTM) implements colour gradients for the implementation of different colour moods depending on the time of day and day of the week. Up to four freely configurable CTM matrices are available for this purpose. Each matrix allows the setting of individual daytime colour gradients, with or without brightness adjustment. The matrices can be activated and switched over individually during operation of the gateway.

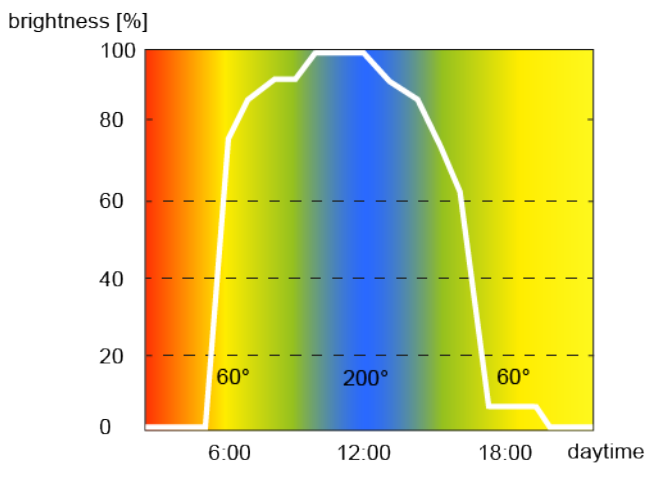

Figure 44: Exemplary daytime colour sequence with colour and brightness adjustment

The colour adjustment of a CTM matrix is basically done by means of the hue of the HSV colour space. As with dimming, the brightness is adjusted by means of the DALI ARC power level. Each CTM matrix contains settings for the hue (0...360°) and brightness (0...100%) for each full hour of the daytime (0:00 midnight, 1:00 a.m., 2:00 a.m....11:00 p.m.). The individual colour and brightness values are called up in sequence, depending on the time. The values between two full hours are determined continuously every minute by linear interpolation to implement a smooth colour and brightness progression.

Whether a daytime colour sequence only influences the colour or also the brightness during operation can be defined individually for each group and single device in the parameterisation.

### Examples of linear interpolation of hues and brightness values

Time: 8:00 a.m., hue: 180° Time: 9:00 a.m., hue: 210° --> Time: 8:30 a.m., hue: 195° Time: 10:00 a.m., brightness: 50% Time: 11:00 a.m., brightness: 80% --> Time: 10:30 a.m., brightness: 65% The sequence of a daytime colour sequence always takes place according to the hue of the HSV colour space, regardless of which colour space is configured for the assigned group or single device. The colour specified by the hue is automatically converted by the gateway into an equivalent RGB value and forwarded to the DALI operating devices.

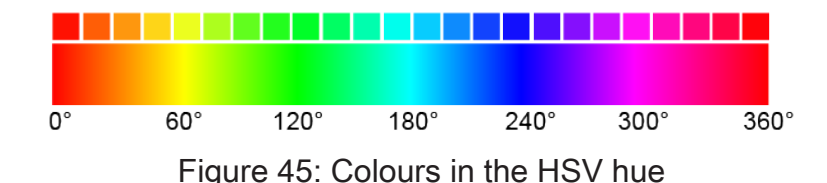

- $\lceil \cdot \rceil$ During a daytime colour sequence, the values for colour saturation and brightness remain constant at the maximum value (100%). Only the hue is adjusted. An optional white component (W) is switched off (0%).
- $\mathbf{1}$ An active daytime colour sequence influences the colour and optionally also the brightness of a group or single device. The CTM function of the gateway triggers status telegrams for the colour and brightness separately if there are changes in the values in the course of a start or a running matrix. Here, the evaluation takes place every minute.

The CTM matrices are generally configured centrally for all groups and single devices of a DALI system. For the parameters of the groups and single devices, the individual assignment to up to four matrices takes place. During operation of the gateway, the matrix assignments of groups and single devices can be switched over by 1-byte objects. This allows the pre-programmed daytime colour sequences to be switched over individually depending on the application.

The daytime colour sequence of a group or single device can be started and stopped individually. A 1-bit communication object "Daytime colour sequence (CTM) - Start/ stop" is available for each group and single device for this purpose. When activated by an ON telegram, the execution of the daytime colour sequence starts according to the current time and day of the week. When deactivated by an OFF telegram, the execution of the daytime colour sequence is immediately terminated. The DALI operating devices then initially remain at the last set colour and brightness value.

A daytime colour sequence can be executed with or alternatively without brightness adjustment. In a CTM matrix, the colour and brightness values are always configured for each time. Whether a group or single device reacts only to the pre-programmed colour or additionally to the defined brightness value is defined by the parameter "Type of daytime colour sequence" parameter. If the daytime colour sequence is carried out only with colour adjustment, the gateway only takes into account the colour value of the CTM matrix corresponding to the day of the week and the time of day. If a brightness adjustment is also to be made, the stored CTM brightness value is also executed.

A daytime colour sequence is of the same priority as the normal control of the brightness and colour of a group or single device by the corresponding communication objects. An automatic colour wheel sequence, an automatic brightness sequence or a scene recall also has the same priority. The above functions override a daytime colour sequence in progress in terms of colour and brightness. In the event of an override, a daytime colour sequence in progress can be stopped automatically, or alternatively continue to run in the background.

- $|i|$ During an activated lock or forced position, any started daytime colour sequence has no effect. If the parameter for specifying the behaviour of the colour or brightness at the end of a disabling function is configured to the setting "track", the tracked colour and optionally also the brightness of a daytime colour sequence in progress is set at the end of disabling. If colour or brightness tracking is not configured at the end of disabling, the values are not tracked. A daytime colour sequence that continues to run is then processed normally every minute depending on the time. The same applies in principle when revoking a forced position.
- $\mathbf{1}$ During an active manual operation, any started daytime colour sequence has no effect. The behaviour at the end of a manual operation is different for temporary and permanent manual operation modes. At the end of a permanent manual operation, the configuration decides whether the colour and optionally also the brightness of a daytime colour sequence in progress is tracked or not. If tracking is not automatically performed, a daytime colour sequence that continues to run is processed normally at minute intervals depending on the time after a temporary manual operation. A daytime colour sequence is always stopped after an ETS programming operation.
- $\vert \mathbf{i} \vert$ No times or days of the week are updated if the gateway has not yet received any or a valid KNX telegram to set the internal clock after initialisation (after the mains voltage returns or an ETS programming operation). In this case, the daytime colour sequence has no function!

## **Setting the designation of the CTM matrices**

Up to four freely configurable CTM matrices are available for Colour Transition Mode (CTM). Each matrix can be given a designation, which is visible only in the ETS for better identification.

On the parameter pages "DALI system... -> Colour - CTM -> CTM matrix..." assign a "designation" to each matrix.

### **Setting daytime colour sequences in the CTM matrices**

Each CTM matrix contains settings for the hue (0°...360°) and brightness (0...100%) for each full hour of the daytime (0:00 midnight, 1:00 a.m., 2:00 a.m....11:00 p.m.) on the parameter pages "DALI system... -> Colour - CTM -> CTM matrix...". Depending on the time of day, the individual colour and brightness values are called up one after the other as the daytime colour sequence runs down. The values between two full hours are determined continuously every minute by linear interpolation to implement a smooth colour and brightness progression.

Configure the parameters for "hue" and "brightness" to the desired values for each time.

- $\lceil \cdot \rceil$ In a CTM matrix, the colour and brightness values are always configured for each time. Whether a group or single device reacts only to the pre-programmed colour or additionally to the defined brightness value is defined by the parameter "Type of daytime colour sequence" on the parameter pages of the groups and single devices.
- $\vert i \vert$ The brightness values stored in a CTM matrix can always be configured within the range of 0...100%. If CTM brightness values are outside the brightness range defined by minimum and maximum brightness of assigned groups or single devices, the gateway limits the brightness to the specified limits when a daytime colour sequence is in progress.
- $\vert \mathbf{i} \vert$ The additionally controllable white value (W) available in the "RGBW..." or "HSVW..." colour spaces is always switched off (0%) in the course of a daytime colour sequence.

## **Setting the effective matrix after an ETS programming operation**

The parameter "After ETS programming operation" on the parameter page "DALI system... -> Configuration groups -> [x] Group name -> Colour -> CTM" or "DALI system... -> Configuration single devices -> [x] Device name -> Colour -> CTM" defines which of the up to four CTM matrices is initially effective for the affected group or single device after the gateway has been commissioned by the ETS or after a reset. Optionally, the matrix assignments can be switched by 1-byte objects during operation of the gateway.

■ Set the parameter to the desired CTM matrix.

After an ETS programming operation or mains voltage return, the configured CTM matrix is effective. However, it is executed only when a start takes place.

### **Enabling switching of the effective matrix during operation**

During operation of the gateway, the matrix assignments of groups and single devices can be switched over by 1-byte objects. This allows the pre-programmed daytime colour sequences to be switched over individually depending on the application.

■ Activate the "Switchable via object" parameter on the parameter page "DALI system... -> Configuration groups -> [x] Group name -> Colour -> CTM" or "DALI system... -> Configuration single devices -> [x] Device name -> Colour -> CTM".

The 1-byte communication object "Daytime colour sequence (CTM) - Switch matrix" is available. According to KNX DPT 17.001, a switchover can be performed by the number of the matrix (1...4) during operation of the gateway.

Deactivate the parameter "Switchable via object".

No communication object is available for switching the CTM matrices during operation. The CTM matrix defined by the parameter "After ETS programming operation" always remains effective.

- $\lceil \cdot \rceil$ It is always possible to switch over a CTM matrix during operation of the gateway. A switchover in the "Daytime colour sequence stopped" state is saved by the gateway. At the next start, the gateway then executes the last switched CTM matrix for the affected group or single device. When switching in the state "Daytime colour sequence started", the gateway executes the switched matrix every minute according to the time. The switched matrix therefore takes effect no later than one minute after the switchover.
- $\vert i \vert$ In principle, it is only possible to switch to the four CTM matrices configured in the ETS. There is no reaction if a matrix number (5...64) is received by means of the switch-over object not included in the configuration of the matrices.
- $\vert i \vert$ After an ETS programming operation or the mains voltage returns, the last switchover by means of the object is lost (object value "0"). A new telegram must first be received so that a new switchover becomes active.

#### **Setting the type of daytime colour sequence**

A daytime colour sequence can be executed with or alternatively without brightness adjustment. Whether a group or single device reacts only to the pre-programmed colour or additionally to the defined brightness value of the CTM matrix is determined by the parameter "Type of daytime colour sequence" on the parameter page "DALI system... -> Configuration groups -> [x] Group name -> Colour -> CTM" or "DALI system... -> Configuration single devices -> [x] Device name -> Colour -> CTM".

Set the parameter "Type of daytime colour sequence" to "only colour adjustment".

In this case, the gateway only takes into account the colour value of the CTM matrix corresponding to the day of the week and the time. The brightness value stored in the matrix is ignored. The brightness can then be controlled by other functions of the gateway (e.g. by switching and dimming or by the automatic brightness sequence).

■ Set the parameter "Type of daytime colour sequence" to "colour and brightness adjustment".

In addition to evaluating the configured colours of the CTM matrices, the gateway also evaluates the stored brightness values.

#### **Setting the behaviour in case of overriding**

A daytime colour sequence is of the same priority as the normal control of the brightness and colour of a group or single device by the corresponding communication objects. An automatic colour wheel sequence, an automatic brightness sequence or a scene recall also has the same priority. The above functions override a daytime colour sequence in progress in terms of colour and brightness. In the event of an override, a daytime colour sequence in progress can be stopped automatically, or alternatively continue to run in the background. The behaviour is defined by the parameter "Behaviour in case of overload" parameter on the parameter page "DALI system... -> Configuration groups -> [x] Group name -> Colour -> CTM" or "DALI system... -> Configuration single devices -> [x] Device name -> Colour -> CTM".

■ Set the parameter "Behaviour in case of overload" to "CTM continues to work". An ongoing daytime colour sequence can be overridden at any time by other functions of the gateway. However, the daytime colour sequence continues to run, whereby the values stored in the CTM matrix continue to be called up continuously every minute, depending on the time. In this case, the last received or given commands for the colour or brightness of other functions (e.g. scene recall) are replaced by the CTM values again after one minute at the latest.

For daytime colour gradients with brightness adjustment, the brightness values defined in the CTM matrix are tracked. The gateway then continues to process the interpolated brightness values every minute and, if necessary, switches on any operating devices that have been switched off.

With daytime colour sequences without brightness adjustment, the colour is internally tracked by the CTM matrix even if groups or single devices are switched off. If a group or single device is switched on, the gateway sets the tracked colour so that DALI operating devices subsequently switched on display the correct values of the daytime colour sequence.

Set the parameter "Behaviour in case of overload" to "CTM is terminated". If a daytime colour sequence is automatically stopped by an override, the gateway immediately stops processing the assigned CTM matrix.

### **Defining effective weekdays**

The Colour Transition Mode (CTM) implements colour gradients for the implementation of different colour moods depending on the time of day and day of the week. The individual colour and brightness values are called up in sequence, depending on the time. However, this is done only on selected weekdays. On which days of a week a daily colour sequence is to be executed can be defined in the ETS configuration.

Set the selection of the effective weekdays on the parameter page "DALI system... -> Configuration groups -> [x] Group name -> Colour -> CTM" or "DALI system... -> Configuration single devices -> [x] Device name -> Colour -> CTM".

A started daytime colour sequence is executed only on the configured weekdays. The daytime colour sequence is paused on days of a week not included in the selection.

 $\lceil \cdot \rceil$ If the KNX telegram for setting the internal clock contains the information "all days", the gateway no longer evaluates a discrete weekday and only carries out the day colour sequence cyclically every day according to the stored times.

# **9.3.5.1 Parameters for Colour Transition Mode (CTM)**

DALI system... -> Colour - CTM -> CTM matrix ...

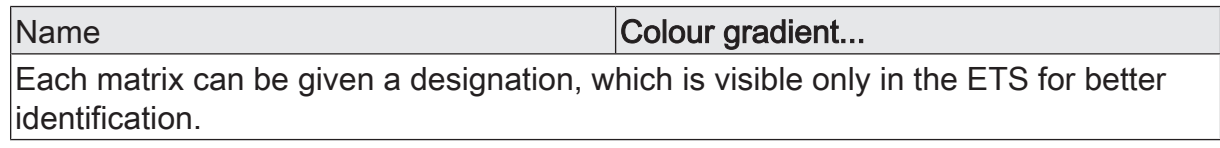

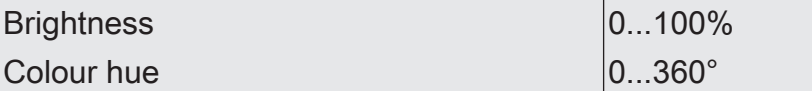

Each CTM matrix contains settings for the hue (0°...360°) and brightness (0...100%) for each full hour of the daytime (0:00 midnight, 1:00 a.m., 2:00 a.m....11:00 p.m.). Depending on the time of day, the individual colour and brightness values are called up one after the other as the daytime colour sequence runs down. The values between two full hours are determined continuously every minute by linear interpolation to implement a smooth colour and brightness progression.

In a CTM matrix, the colour and brightness values are always configured for each time. Whether a group or single device reacts only to the pre-programmed colour or additionally to the defined brightness value is defined by the parameter "Type of daytime colour sequence" on the parameter pages of the groups and single devices.

The brightness values stored in a CTM matrix can always be configured within the range of 0...100%. If CTM brightness values are outside the brightness range defined by minimum and maximum brightness of assigned groups or single devices, the gateway limits the brightness to the specified limits when a daytime colour sequence is in progress.

During a daytime colour sequence, the values for colour saturation and brightness remain constant at the maximum value (100%). Only the hue is adjusted.

The parameters "brightness" and "hue" are available for each full hour of a CTM matrix. The default setting of the parameters depends on the time.

DALI system... -> Configuration groups -> [x] Group name -> Colour -> CTM

DALI system... -> Configuration single devices -> [x] Device name -> Colour -> CTM

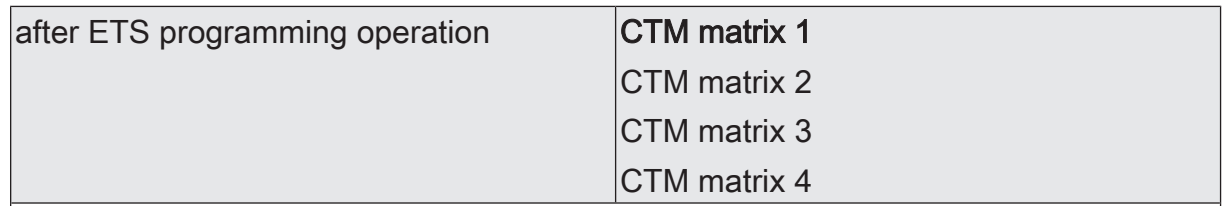

This parameter defines which of the up to four CTM matrices is initially effective for the affected group or single device after the gateway has been commissioned by the ETS or after a reset. Optionally, the matrix assignments can be switched by 1-byte objects during operation of the gateway.

After an ETS programming operation or mains voltage return, the configured CTM matrix is effective. However, it is executed only when a start takes place.

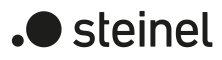

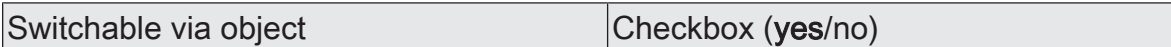

During operation of the gateway, the matrix assignments of groups and single devices can be switched over by 1-byte objects. This allows the pre-programmed daytime colour sequences to be switched over individually depending on the application.

Checkbox selected: The 1-byte communication object "Daytime colour sequence (CTM) - Switch matrix" is available. According to KNX DPT 17.001, a switchover can be performed by the number of the matrix (1...4) during operation of the gateway.

Checkbox deselected: No communication object is available for switching the CTM matrices during operation. The CTM matrix defined by the parameter "After ETS programming operation" always remains effective.

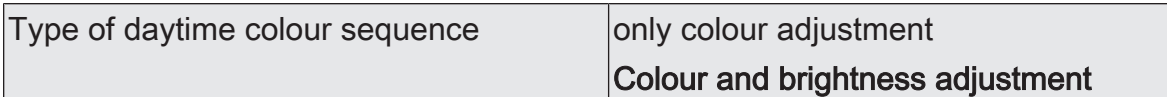

A daytime colour sequence can be executed with or alternatively without brightness adjustment. Whether a group or single device reacts only to the pre-programmed colour or additionally to the defined brightness value of the CTM matrix is defined by this parameter.

Only colour adjustment: In this case, the gateway only takes into account the colour value of the CTM matrix corresponding to the day of the week and the time. The brightness value stored in the matrix is ignored. The brightness can then be controlled by other functions of the gateway (e.g. by switching and dimming or by the automatic brightness sequence).

Colour and brightness adjustment: In addition to evaluating the configured colours of the CTM matrices, the gateway also evaluates the stored brightness values.

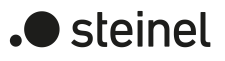

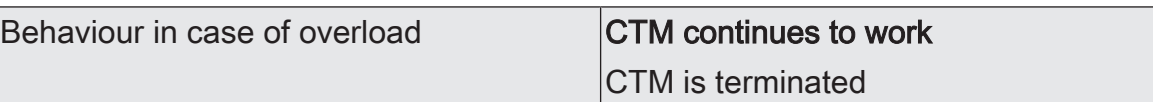

A daytime colour sequence is of the same priority as the normal control of the brightness and colour of a group or single device by the corresponding communication objects. An automatic colour wheel sequence, an automatic brightness sequence or a scene recall also has the same priority. The above functions override a daytime colour sequence in progress in terms of colour and brightness.

In the event of an override, a daytime colour sequence in progress can be stopped automatically, or alternatively continue to run in the background. The behaviour is defined by this parameter.

CTM continues to operate: An ongoing daytime colour sequence can be overridden at any time by other functions of the gateway. However, the daytime colour sequence continues to run, whereby the values stored in the CTM matrix continue to be called up continuously every minute, depending on the time. In this case, the last received or given commands for the colour or brightness of other functions (e.g. scene recall) are replaced by the CTM values again after one minute at the latest. For daytime colour gradients with brightness adjustment, the brightness values defined in the CTM matrix are tracked. The gateway then continues to process the interpolated brightness values every minute and, if necessary, switches on any operating devices that have been switched off. With daytime colour sequences without brightness adjustment, the colour is internally tracked by the CTM matrix even if groups or single devices are switched off. If a group or single device is switched on, the gateway sets the tracked colour so that DALI operating devices subsequently switched on display the correct values of the daytime colour sequence.

CTM is terminated: If a daytime colour sequence is automatically stopped by an override, the gateway immediately stops processing the assigned CTM matrix.

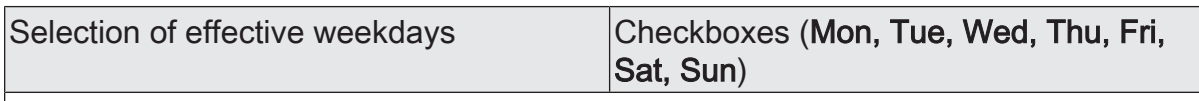

The Colour Transition Mode (CTM) implements colour gradients for the implementation of different colour moods depending on the time of day and day of the week. The individual colour and brightness values are called up in sequence, depending on the time. However, this is done only on selected weekdays. In the ETS configuration, it can be defined at this point on which days of a week a daily colour sequence is executed.

A started daytime colour sequence is executed only on the configured weekdays. The daytime colour sequence is paused on days of a week not included in the selection.

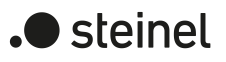

# **9.3.5.2 Objects for Colour Transition Mode (CTM)**

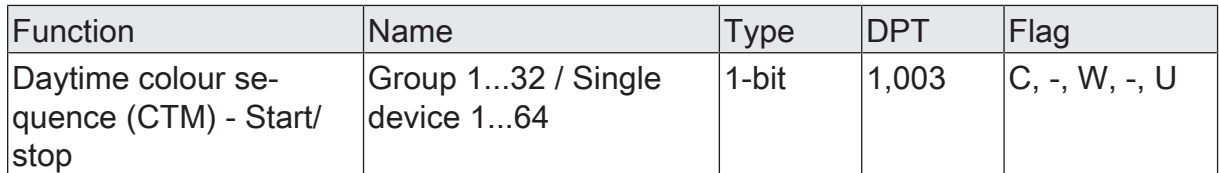

1-bit object for starting and stopping a daytime colour sequence ("1" = start, "0" = stop).

After the start, the execution of the daytime colour sequence begins according to the current time and day of the week. When stopped, the execution of the daytime colour sequence is immediately stopped.

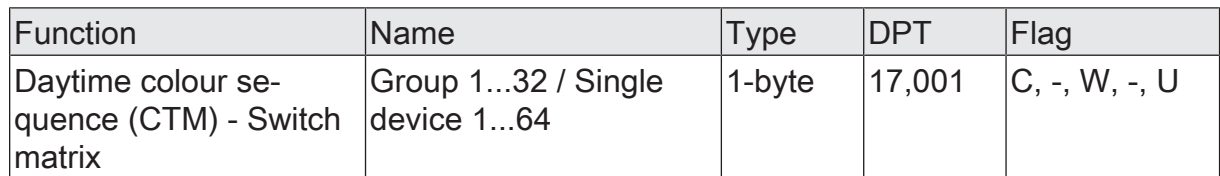

1-byte object for switching the effective CTM matrix (1...4) during operation of the gateway.

In principle, it is only possible to switch to the four CTM matrices configured in the ETS. There is no reaction if a matrix number (5...64) is received by means of the switch-over object not included in the configuration of the matrices.

After an ETS programming operation or the mains voltage returns, the last switchover by means of the object is lost (object value "0"). A new telegram must first be received so that a new switchover becomes active.

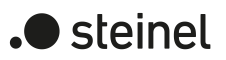

## **9.4 Response after a device reset**

The switching states or brightness values that set themselves after a bus voltage failure, bus or mains voltage return or after an ETS programming operation for DALI groups or single devices can be configured in the ETS. The behaviour of the colour temperature of the colour of a group or single device is unalterably predefined in the case of a device reset.

The configuration options and permanently defined functions are described below.

#### **Setting the behaviour of the brightness in case of bus voltage failure**

The parameter "In case of bus/mains voltage failure" is separately available for each group and single device in the parameter node "DALI system... -> Configuration groups -> [x] Group name" or "DALI system... -> Configuration single devices -> [x] Device name".

Set the parameter to "no reaction".

In the event of a bus or mains voltage failure, the gateway does not send any commands to the DALI operating devices. The assigned DALI operating devices, provided their mains voltage supply is still switched on, show no response and remain in the brightness state that was last set.

Set the parameter to "Switch off".

The DALI operating devices are switched off via the DALI cable in the case of a bus voltage failure if the mains voltage supply of the gateway is still switched on. If the mains voltage fails at the gateway, this command can no longer be issued. Here, too, the DALI operating devices set themselves to the programmed system failure level that corresponds to this parameter, provided their mains voltage supply is still switched on.

■ Set the parameter to "Brightness value". Configure the required value in the following parameter "Brightness value".

In the event of a bus voltage failure at the gateway, the DALI operating devices are set via the DALI line to the value specified by the "Brightness value" parameter, provided the mains voltage supply of the gateway is still switched on. If the mains voltage fails at the gateway, this command can no longer be issued. In this case, the DALI operating devices set themselves to the programmed system failure level corresponding to this parameter, provided their mains voltage supply is still switched on.

The selection of the configurable brightness value is not limited at the limits by the specified minimum and maximum brightness. If brightness values lower than the minimum brightness or higher than the maximum brightness are set, the gateway sets the brightness to the configured minimum and maximum limit values.

 $\mathbf{1}$ If there is a voltage failure on the DALI cable (e.g. due to short-circuit, cable break, mains voltage failure on gateway), then the assigned DALI operating devices will also show the configured behaviour in the event of a bus voltage

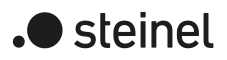

failure. This is guaranteed because the parameter setting in the DALI operating devices is applied as the "System Failure Level" for the brightness after an ETS programming operation.

- $\lceil \cdot \rceil$ In the event of a bus failure or mains voltage failure, the current states of the forced positions are also saved so that they can be tracked in the event of bus or mains voltage return if necessary (depending on the configuration of the forced positions).
- $|i|$ Active disabling functions or forced position functions are always cancelled by a bus voltage failure and are subsequently inactive in the connection.

#### **Setting the behaviour of the brightness after bus voltage return**

The parameter "After bus/mains voltage return" is separately available for each group and single device in the parameter node "DALI system... -> Configuration groups -> [x] Group name" or "DALI system... -> Configuration single devices -> [x] Device name".

■ Set the parameter to "no reaction".

After bus or mains voltage return, the gateway does not transmit any commands to the DALI operating devices. The assigned DALI operating devices show no response and remain in the brightness state that was last set (also see the note on "Power-On Level" further below).

- $\mathbf{ii}$ In this state, no colour temperature control or colour control is possible after bus or mains voltage return even if the devices are still switched on due to the last brightness state. In this case, the group or single device concerned must either be switched off and switched on again after bus or mains voltage return or must be preset to a brightness value unequal "0 %" by a new telegram. Only in this way does the gateway evaluate the state "ON" for the operating devices and permits a control of the colour temperature or colour by new commands.
- Set the parameter to "Switch off".

The DALI operating devices are switched off on bus/mains voltage return via the DALI cable.

■ Set the parameter to "brightness before bus/mains voltage failure".

After bus or mains voltage return, the brightness value set most recently before the bus or mains voltage failure and saved internally on bus/mains voltage failure will be tracked.

■ Set the parameter to "Brightness value". Configure the required value in the following parameter "Brightness value".

The DALI operating devices are set to the predefined brightness value via the DALI cable. The selection of the configurable value is not limited at the limits by the specified minimum and maximum brightness. If brightness values lower

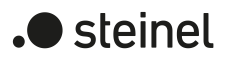

than the minimum brightness or higher than the maximum brightness are set, the gateway sets the brightness to the configured minimum and maximum limit values.

■ Preset parameter to "Activate staircase function".

The staircase function is activated – irrespective of the object " 'Staircase function - Start/Stop" - after bus or mains voltage return.

 $\vert i \vert$ After mains voltage return, the gateway initialises the configured operating devices briefly. During initialisation, " - -" is displayed on the 7-segment display on the front panel of the device.

 $\vert \mathbf{i} \vert$ The "Activate staircase function" setting is only available when the staircase function is enabled for the affected group or the affected single device.

- $\vert \mathbf{i} \vert$ Setting "Brightness before bus/mains voltage failure": An ETS programming operation of the application or the parameter resets the internally stored brightness state to "OFF".
- $\vert i \vert$ In the "No reaction" setting: The communication objects of the gateway are initialised with "0" after bus/mains voltage return. In this case, the switching status or brightness value feedback only corresponds to the 'true' brightness state when the group or the single device have been controlled at least once via the KNX or by manual operation.
- $\mathbf{ii}$ If mains voltage only on the connected DALI operating devices (e.g. supply from an external mains conductor) is switched on or the gateway is also switched on again and the response is configured to "no reaction", the operating devices set themselves to the brightness specified in their "Power-On level". After an ETS programming operation, this value is programmed into the operating devices by the gateway and corresponds to the setting of the parameter "After bus /mains voltage return". In the settings "Brightness before bus/ mains voltage failure" and "Activate staircase function", the command "no reaction" is programmed as a power-on level into the operating devices. In the case of all other settings, the configured commands are applied directly in the operating devices. If the mains voltage of the gateway is switched on, the device executes the parameter "After bus/mains voltage return" only after initialisation. It may occur that the DALI operating devices react more quickly after bus voltage return and set themselves to the power-on level before the gateway can transmit individual commands on the DALI line. This may result in short brightness jumps. If KNX telegrams for groups or single devices are received during the initialisation of the gateway, the device will perform the most recently specified command and not the configured behaviour after the bus voltage returns.
- $\vert i \vert$ When using standby switch-off and the delay until start-up of the DALI devices, ensure that the parameter "After bus/main voltage return" is configured as "Switch off". This means that the affected devices do not switch on directly when the mains voltage returns but only after they have received an appropriate DALI command from the gateway via the DALI cable.

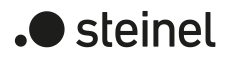

 $\lceil \cdot \rceil$ In the case of forced position as supplementary function: The communication object of the forced position can be initialised separately after bus voltage return. This has an effect on the reaction of the group or single device if the forced position is activated when the bus voltage returns. The configured behaviour "after bus/mains voltage return" will only be executed if no forced position on bus voltage return is activated.

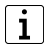

With disabling function as supplementary function: Active disabling functions are always inactive after bus or mains voltage return.

 $|i|$ Manual operation is possible only when the mains voltage supply to the gateway is switched on. Manual operation ends in case of bus voltage failure, bus voltage return or mains voltage failure.

### **Presetting the behaviour of the brightness after an ETS programming operation**

The parameter "After ETS programming operation" is available separately for each group and each single device in the parameter node "DALI system... -> Configuration groups -> [x] Group name" or "DALI system... -> Configuration single devices -> [x] Device name".

■ Set the parameter to "no reaction".

After an ETS programming operation, the gateway does not transmit any commands to the DALI operating devices. The assigned DALI operating devices show no response and remain in the brightness state that was last set.

- $\Box$ In this state, no colour temperature control or colour control is possible after an ETS programming operation of the operating devices concerned even if the devices are still switched on due to the last brightness state. In this case, the group or single device concerned must either be switched off and switched on again after the ETS programming operation or must be preset to a brightness value unequal "0 %" by a new telegram. Only in this way does the gateway evaluate the state "ON" for the operating devices and permits a control of the colour temperature or colour by new commands.
- Set the parameter to "Switch off". The DALI operating devices are switched off by the ETS after an ETS programming operation.
- Set the parameter to "Brightness value". Configure the required value in the following parameter "Brightness value".

The DALI operating devices are set to the predefined brightness value via the DALI cable. The selection of the configurable value is not limited at the limits by the specified minimum and maximum brightness. If brightness values lower than the minimum brightness or higher than the maximum brightness are set, the gateway sets the brightness to the configured minimum and maximum limit values.

Set the parameter to "as for bus/mains voltage return".

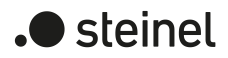

In this setting, the gateway shows the same behaviour after an ETS programming operation as with a bus or mains voltage return. The behaviour is specified by the parameter "After bus/mains voltage return".

- $\lceil \cdot \rceil$ The configured behaviour will be executed after every application or parameter download by the ETS. A simple download of the physical address alone or partial programming of only the group addresses has the effect that this parameter is disregarded and that the configured "Behaviour after bus voltage return" will be executed instead.
- $|i|$ An ETS programming operation can only be executed if the mains voltage supply of the DALI gateway is switched on.
- $\lceil \cdot \rceil$ In the "no reaction" setting: The communication objects of the gateway are initialised with "0" after a programming operation. In this case, the switching status or brightness value feedback only corresponds to the 'true' brightness state when the group or the single device have been controlled at least once via the KNX or by manual operation. In this setting, feedback objects set as actively transmitting do not transmit a telegram.
- $\vert i \vert$ After an ETS programming operation, the disabling functions and the forcedpositions are always deactivated.
- $\lceil i \rceil$ After an ETS programming operation, the gateway initialises itself and configures the connected operating devices with relevant data via the DALI cable (e.g. minimum brightness, maximum brightness, power-on level, system failure level). For this reason, the entire DALI system should ideally be connected and completely ready for operation so that all operating devices apply configuration changes. After each DALI commissioning with changes (fully or partially), the application program must be reloaded into the gateway using the ETS. When doing so, it must be ensured that at least the newly added operating devices or devices, in which the configuration was changed in the ETS, are ready for operation after the ETS programming operation during the commissioning! If there is an error on the DALI cable (e.g. short-circuit, cable break) during the initialisation of the operating devices, then the DALI configuration cannot be executed. The error must then be eliminated and ETS programming restarted. During the configuration operation after an ETS programming operation, "- -" is displayed in the 7-segment display on the front panel of the device.
- $\vert i \vert$ If KNX telegrams for groups or single devices are received during the initialisation of the gateway, the device will perform the most recently specified command and not the configured behaviour after an ETS programming operation.

### **Behaviour of the colour temperature in case of bus voltage failure**

The behaviour of the colour temperature in case of bus voltage failure, just like the behaviour after an ETS programming operation, is permanently preset to "no change". In the case of a bus voltage failure, the gateway does not transmit any colour temperature commands to the DALI operating devices. The assigned DALI oper-

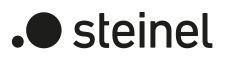

ating devices remain at the colour temperature most recently set provided that the mains voltage supply of the operating devices is still guaranteed. After bus voltage failure, it is no longer possible to control the colour temperature.

 $\lceil \cdot \rceil$ DALI operating devices that support the device type "Tunable White" (DT8 - TW) are able to store a specific value during the commissioning, which defines the effective colour change for the failure of the DALI operating voltage for selectively influencing the colour temperature control. The gateway always initialises this DALI parameter in the operating devices during the configuration of the "System Failure Level" for the brightness with the command "no change" (value "255" / "MASK"), so that a failure of the DALI operating voltage (e.g. due to a failure of the mains voltage supply on the gateway) does not cause a change in the colour temperature value most recently specified.

### **Behaviour of the colour temperature after bus voltage return**

The behaviour of the colour temperature after bus or mains voltage return is preset permanently to "Colour temperature before bus voltage failure". After the bus or mains voltage returns, the colour temperature set most recently before the bus/mains voltage failure by relative or absolute dimming and stored internally in the event of a bus/mains voltage failure is tracked.

- $|i|$ The gateway transmits the tracked colour temperature to the operating devices only in the state "ON". Consequently, after bus or mains voltage return a tracked or new colour temperature is only then preset in the operating devices via the colour temperature predefined via the KNX after the group or single device was switched on to a brightness value unequal "0 %".
- $\vert i \vert$ An ETS programming operation of the application or the parameter resets the internally stored colour temperature (0 K). This means that the operating devices concerned normally set themselves to minimum or maximum colour temperature as soon as the group or single device is switched on after bus or mains voltage return (e.g. by the configured behaviour of the brightness after bus voltage return). In this case, the behaviour of the operating devices with regard to the colour temperature is defined immediately by the operating devices and cannot be influenced by the gateway. The colour temperature is only then valid after an ETS programming operation as soon as a colour temperature value is newly specified as a result of relative or absolute dimming. The colour temperature only becomes invalid after an ETS programming operation by recalling a scene with a defined colour temperature value.
- $\vert i \vert$ The communication objects of the gateway are initialised with "0" after bus/ mains voltage return. After bus voltage return, actively transmitting feedback objects transmit a telegram corresponding to the most recently effective colour temperature in the gateway, but only if the DALI group or single device is also switched on after mains voltage return (brightness unequal "0 %"). After a mains voltage return, only telegrams corresponding to the effective colour temperature in the gateway are transmitted when the DALI group or single device is actively on after mains voltage return (brightness unequal "0 %").

#### **Behaviour of the colour temperature after an ETS programming operation**

The behaviour of the colour temperature after an ETS programming operation is permanently set to "no change". After an ETS programming operation, the gateway does not transmit any colour temperatures to the DALI operating devices. This means that the assigned DALI operating devices remain in the colour temperature most recently specified.

- $\lceil \cdot \rceil$ The gateway only transmits new colour temperatures in the state "ON" to the operating devices. Consequently, after an ETS programming operation, a new colour temperature specified via the KNX is only set in the operating devices after the group or the single device has been switched on to a brightness value not equal to "0 %".
- $\lceil \cdot \rceil$ The communication objects of the gateway are initialised with "0" after a programming operation. In this case, the feedback of the colour temperature only then corresponds to a valid value when the colour temperature of the group or single device was controlled at least once via the KNX and the transmission criterion of the feedback was met. Actively transmitting feedback objects of the colour temperature automatically do not transmit any telegram immediately after an ETS programming operation.
- $\lceil i \rceil$ The predefined behaviour is executed by the ETS after every application or parameter download. The simple download of the physical address alone or partial programming of only the group addresses has the effect that the setting "no change" is disregarded and that the specified "Behaviour of the colour temperature after bus voltage return" will be executed instead.
- $\mathbf{1}$ If KNX telegrams for groups or single devices are received for controlling the colour temperature after an ETS programming operation during the initialisation of the gateway (indication "- -" on the 7-segment display on the front panel of the device), the device will perform the most recently specified command.
- $\vert i \vert$ DALI operating devices normally only store the most recently specified colour temperature in the volatile memory. This means that the most recently transmitted colour temperature information will be lost due to a failure of the mains voltage on the operating devices. After mains voltage return, operating devices normally set themselves to minimum or maximum colour temperature provided that the brightness of the group or single device was predefined greater than "0 %" (power-on level). The behaviour on the operating devices with regard to the colour temperature after mains voltage return is defined immediately by the operating devices and cannot be influenced or signalled back by the gateway. The gateway can only influence the colour temperature after mains voltage return if the mains voltage was also switched off and switched on again on the gateway (see "Behaviour of the colour temperature after bus voltage return").

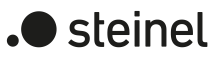

### **Behaviour of the colour in the event of a bus voltage failure**

The behaviour of the colour in case of bus voltage failure, just like the behaviour after an ETS programming operation, is permanently preset to "no change". In the case of a bus voltage failure, the gateway does not transmit any commands to the DALI operating devices. The assigned DALI operating devices remain at the colour value most recently set provided that the mains voltage supply of the operating devices is still guaranteed. After bus voltage failure, it is no longer possible to control the colour.

 $\lceil i \rceil$ DALI operating devices that support the device type "Colour Control" (DT8 - RGBW) are able to store a specific value during the commissioning, which defines the effective colour for the failure of the DALI operating voltage for selectively influencing the colour control. The gateway always initialises this DALI parameter in the operating devices during the configuration of the "System Failure Level" for the brightness with the command "no change" (value "255" / "MASK"), so that a failure of the DALI operating voltage (e.g. due to a failure of the mains voltage supply on the gateway) does not cause a change in the colour value most recently specified.

#### **Behaviour of colour after bus voltage return**

The behaviour of the colour after bus or mains voltage return is preset permanently to "Colour before bus voltage failure". After the bus or mains voltage returns, the colour set most recently before the bus/mains voltage failure by relative or absolute dimming and stored internally in the event of a bus/mains voltage failure is tracked.

- $\vert$ i $\vert$ The gateway transmits the tracked colour to the operating devices only in the state "ON". Consequently, after bus or mains voltage return a tracked or new colour temperature is only then preset in the operating devices via the colour predefined via the KNX after the group or single device was switched on to a brightness value unequal "0 %".
- $\vert i \vert$ An ETS programming operation of the application or the parameter resets the internally stored colour (#000000). In this case, the behaviour of the operating devices after the mains voltage returns with regard to the colour temperature is defined immediately by the operating devices and cannot be influenced by the gateway. The colour is only then valid after an ETS programming operation as soon as a colour value is newly specified as a result of relative or absolute dimming. The colour does not become valid after an ETS programming operation only by recalling a scene with a defined colour value.
- $\vert \mathbf{i} \vert$ The communication objects of the gateway are initialised with "0" after bus/ mains voltage return. After bus voltage return, actively transmitting feedback objects transmit a telegram corresponding to the most recently effective colour in the gateway, but only if the DALI group or single device is also switched on after mains voltage return (brightness unequal "0 %"). After a mains voltage return, only telegrams corresponding to the effective colour in the gateway are transmitted when the DALI group or single device is actively on after mains voltage return (brightness unequal "0 %").

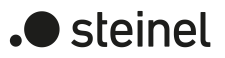

## **Behaviour of the colour after ETS programming**

The behaviour of the colour after an ETS programming operation is permanently set to "no change". After an ETS programming operation, the gateway does not transmit any colours to the DALI operating devices. This means that the assigned DALI operating devices remain in the colour most recently specified.

- $|i|$ The gateway transmits new colours only in the state "ON" to the operating devices. Consequently, after an ETS programming operation, a new colour specified via the KNX is set in the operating devices only after the group or single device has been switched on to a brightness value not equal to "0%".
- $\lceil \cdot \rceil$ The communication objects of the gateway are initialised with "0" after a programming operation. In this case, the feedback of the colour only then corresponds to a valid value when the colour of the group or single device was controlled at least once via the KNX and the transmission criterion of the feedback was met. Actively transmitting feedback objects of the colour automatically do not transmit any telegram immediately after an ETS programming operation.
- $\vert i \vert$ The predefined behaviour is executed by the ETS after every application or parameter download. The simple download of the physical address alone or partial programming of only the group addresses has the effect that the setting "no change" is disregarded and that the specified "Behaviour of the colour after bus voltage return" will be executed instead.
- $\vert i \vert$ If KNX telegrams for groups or single devices are received for controlling the colour after an ETS programming operation during the initialisation of the gateway (indication "- -" on the 7-segment display on the front panel of the device), the device will perform the most recently specified command.
- $\vert i \vert$ DALI operating devices normally only store the most recently specified colour in the volatile memory. This means that the most recently transmitted colour information will be lost due to a failure of the mains voltage on the operating devices. After mains voltage return, operating devices normally set themselves to an internally initialized colour provided that the brightness of the group or single device was predefined greater than "0%" (power-on level). The behaviour on the operating devices with regard to the colour after mains voltage return is defined immediately by the operating devices and cannot be influenced or signalled back by the gateway. The gateway can influence the colour temperature only after mains voltage return if the mains voltage was also switched off and switched on again at the gateway (see "Behaviour of the colour after bus voltage return").

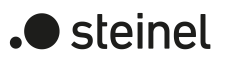

# **9.4.1 Parameters for device reset**

DALI system... -> Configuration groups -> [x] Group name

DALI system... -> Configuration of single devices -> [x] Device name

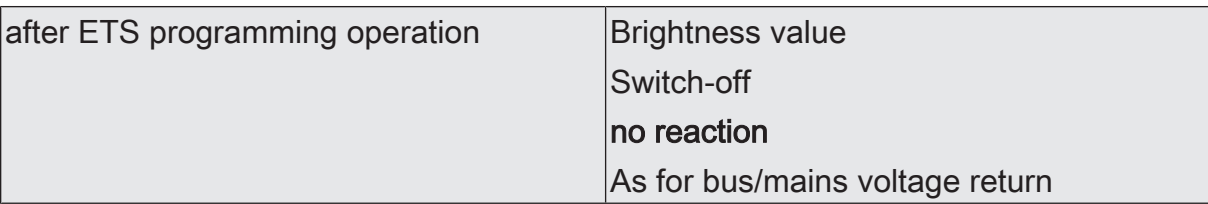

The configured behaviour will be executed after every application or parameter download by the ETS. A simple download of the physical address alone or partial programming of only the group addresses has the effect that this parameter is disregarded and that the configured "Behaviour after bus voltage return" will be executed instead.

Brightness value: The DALI operating devices are set to the value specified by the "Brightness value" parameter via the DALI line after an ETS programming operation.

Switch off: The DALI operating devices are switched off by the ETS after an ETS programming operation.

No reaction: After an ETS programming operation, the gateway does not transmit any commands to the DALI operating devices. The assigned DALI operating devices show no response and remain in the brightness state that was last set. In this state, no colour temperature control or colour control is possible after an ETS programming operation of the operating devices concerned even if the devices are still switched on due to the last brightness state. In this case, the group or single device concerned must either be switched off and switched on again after the ETS programming operation or must be preset to a brightness value unequal "0 %" by a new telegram. Only in this way does the gateway evaluate the state "ON" for the operating devices and permits a control of the colour temperature or colour by new commands.

As with bus/mains voltage return: In this setting, the gateway shows the same behaviour after an ETS programming operation as with a bus or mains voltage return. The behaviour is specified by the parameter "After bus/mains voltage return".

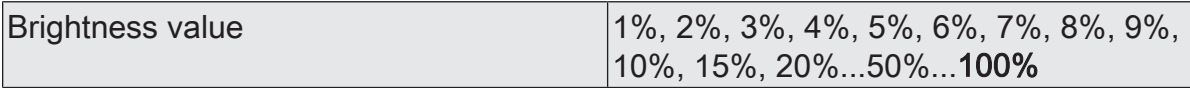

At this point, the brightness value to be set after an ETS programming operation is specified.

The selection of the configurable value is not limited at the limits by the specified minimum and maximum brightness. If brightness values lower than the minimum brightness or higher than the maximum brightness are set, the gateway sets the brightness to the configured minimum and maximum limit values.

This parameter is available only with "After ETS programming operation = brightness value".

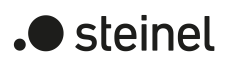

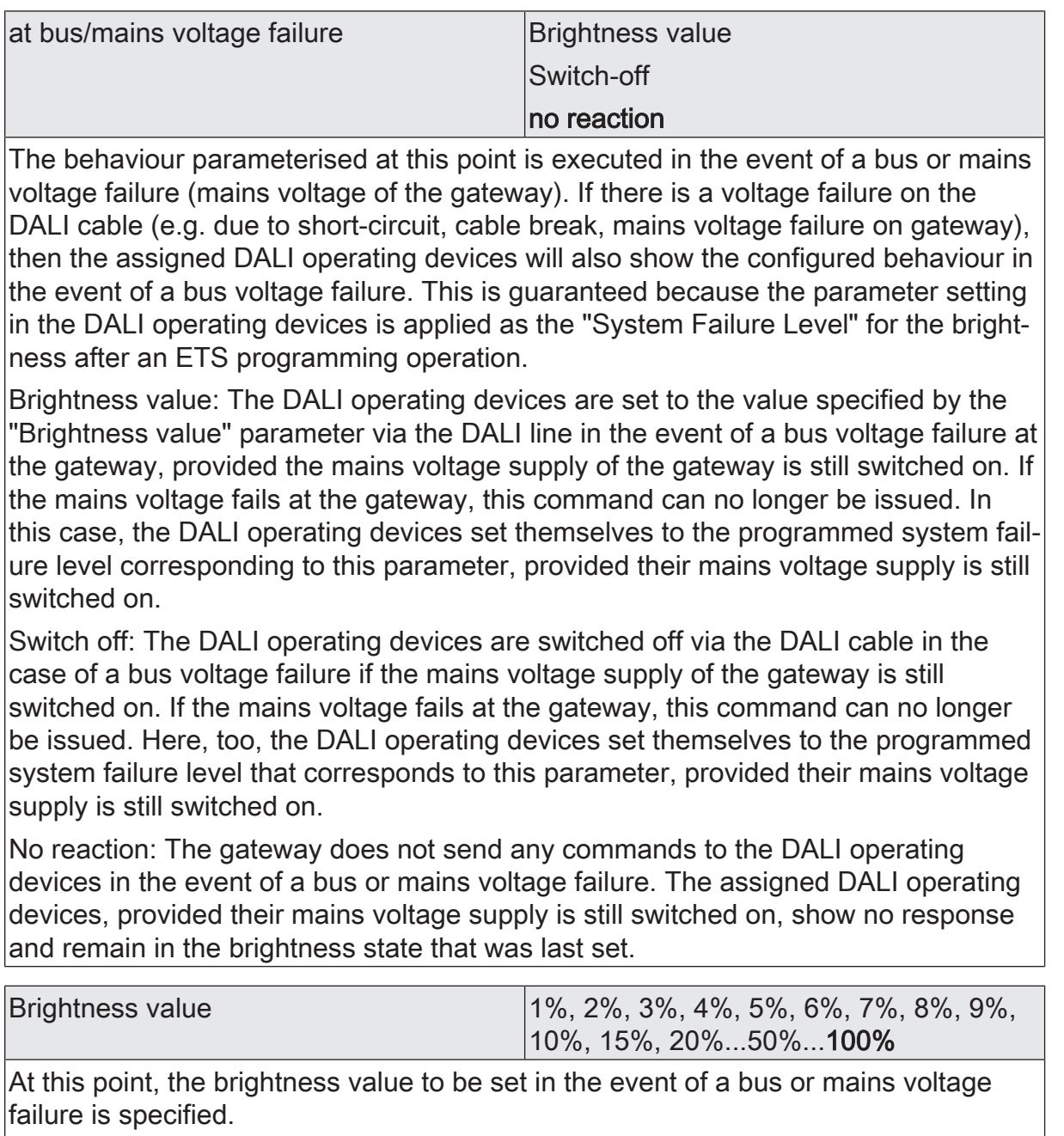

The selection of the configurable value is not limited at the limits by the specified minimum and maximum brightness. If brightness values lower than the minimum brightness or higher than the maximum brightness are set, the gateway sets the brightness to the configured minimum and maximum limit values.

This parameter is available only with "at bus/mains voltage failure = brightness value".

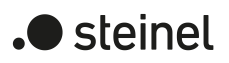

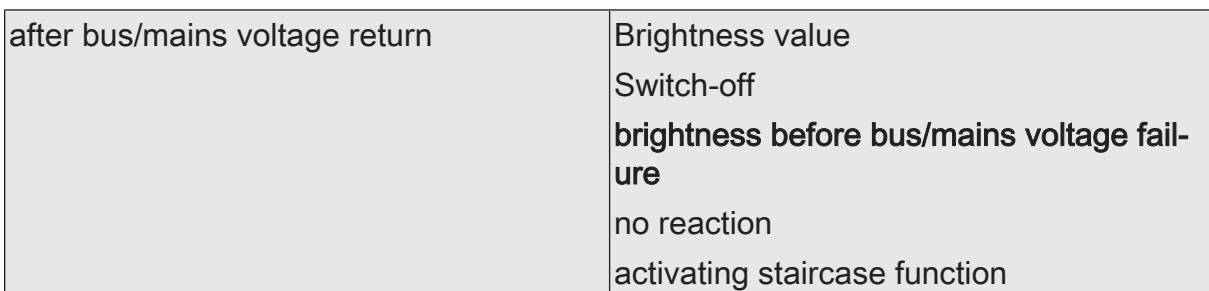

The behaviour configured at this point is executed after the bus or mains voltage returns (mains voltage of the gateway). If mains voltage only on the connected DALI operating devices (e.g. supply from an external mains conductor) is switched on or the gateway is also switched on again and the response is configured to "no reaction", the operating devices set themselves to the brightness specified in their "Power-On level". After an ETS programming operation, this value is programmed into the operating devices by the gateway and corresponds to the setting of this parameter. In the settings "Brightness before bus/mains voltage failure" and "Activate staircase function", the command "no reaction" is programmed as a power-on level into the operating devices. In the case of all other settings, the configured commands are applied directly in the operating devices. If the mains voltage of the gateway is switched on, the device executes the parameter only after initialisation. It may occur that the DALI operating devices react more quickly after bus voltage return and set themselves to the power-on level before the gateway can transmit individual commands on the DALI line. This may result in short brightness jumps. If KNX telegrams for groups or single devices are received during the initialisation of the gateway, the device will perform the most recently specified command and not the configured behaviour after the bus voltage returns.

When using standby switch-off and the delay until start-up of the DALI devices, ensure that this parameter is configured to "Switch off". This means that the affected devices do not switch on directly when the mains voltage returns but only after they have received an appropriate DALI command from the gateway via the DALI cable.

Brightness value: The DALI operating devices are set to the value specified by the "Brightness value" parameter over the DALI line after the bus or mains voltage returns at the gateway.

Switch-off: The DALI operating devices are switched off when the bus/mains voltage returns via the DALI line.

Brightness before bus/mains voltage failure: After the bus or mains voltage returns, the brightness value set most recently before the bus or mains voltage failure and saved internally on bus/mains voltage failure is tracked. An ETS programming operation of the application or the parameter resets the internally stored brightness state to "OFF".

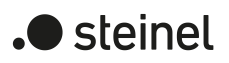

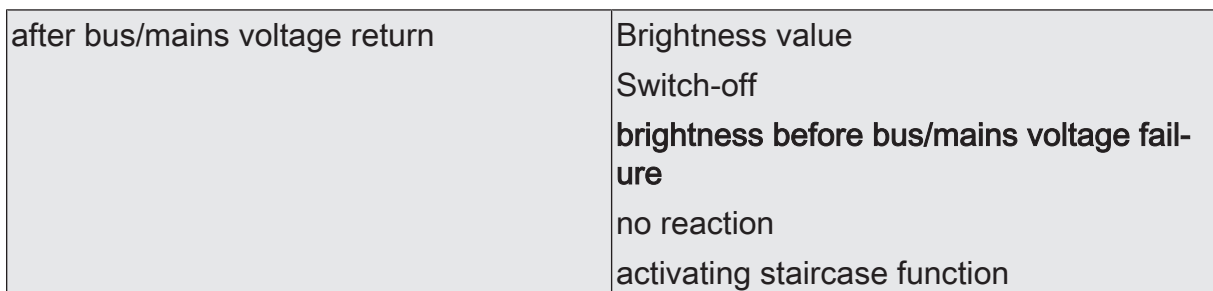

No reaction: After the bus or mains voltage returns, the gateway does not transmit any commands to the DALI operating devices. The assigned operating devices do not respond and remain in the brightness state that was last set. In this state, no colour temperature control or colour control is possible after bus or mains voltage return even if the devices are still switched on due to the last brightness state. In this case, the group or single device concerned must either be switched off and switched on again after bus or mains voltage return or must be preset to a brightness value unequal "0 %" by a new telegram. Only in this way does the gateway evaluate the state "ON" for the operating devices and permits a control of the colour temperature or colour by new commands.

Activate staircase function: The staircase function is activated - independently of the object "Staircase function - Start/Stop" - after the bus or mains voltage returns. This setting is available only when the staircase function is enabled for the affected group or single device.

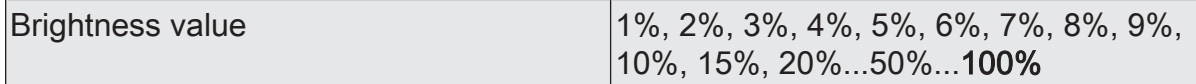

At this point, the brightness value to be set after the bus or mains voltage returns is specified.

The selection of the configurable value is not limited at the limits by the specified minimum and maximum brightness. If brightness values lower than the minimum brightness or higher than the maximum brightness are set, the gateway sets the brightness to the configured minimum and maximum limit values.

This parameter is available only with "After bus/mains voltage return = brightness value".

DALI system... -> Configuration groups -> [x] Group name -> Colour temperature

DALI system... -> Configuration single devices -> [x] Device name -> Colour temperature

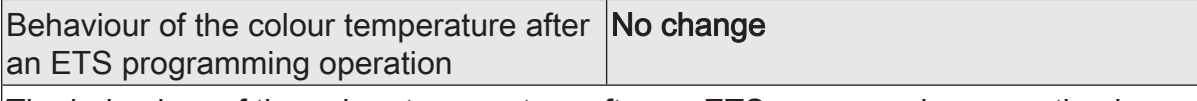

The behaviour of the colour temperature after an ETS programming operation is permanently set to "no change". After an ETS programming operation, the gateway does not transmit any colour temperatures to the DALI operating devices. This means that the assigned DALI operating devices remain in the colour temperature most recently specified.

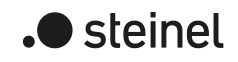

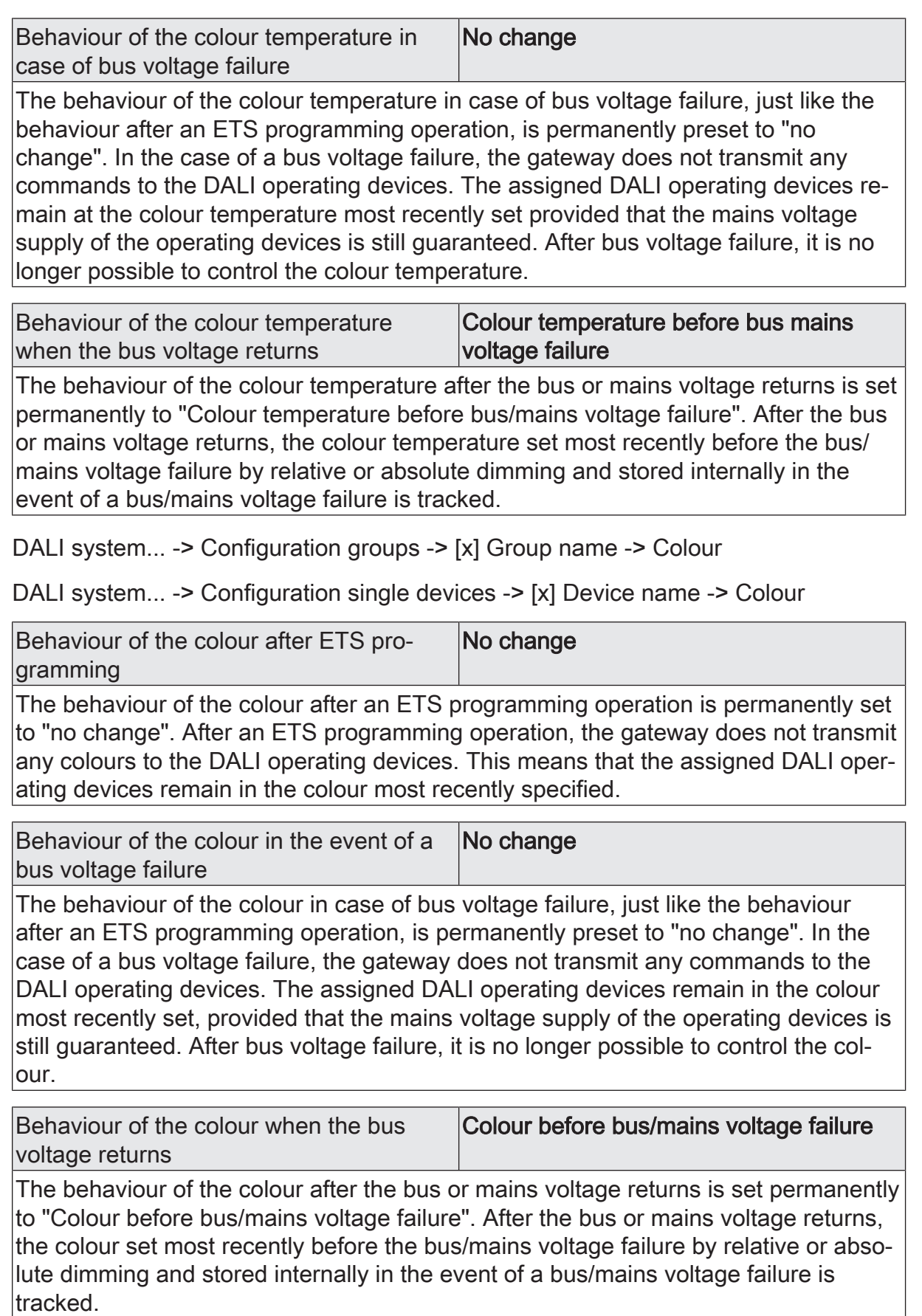

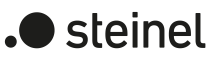

# **9.5 Supplementary functions**

### **Supplementary functions**

Supplementary functions can be enabled for each group and single device. As a supplementary function, a disabling or alternatively a forced position function can be configured. In this respect, only one of these functions can be enabled for each group or single device.

The supplementary functions are enabled on the parameter pages "DALI system... -> Configuration groups -> [x] Group name -> Enabled functions" or "DALI system... -> Configuration single devices -> [x] Device name -> Enabled functions". When activated, further parameter pages become visible on which the functions can be configured.

# **9.5.1 Disabling function**

During an active disabling function, the KNX operation of the groups or single devices is overridden and locked. Continuous light switching, for example, can also be overridden. The disabling function can be optionally revoked with an additional 1 bit acknowledgement object. This prevents the deactivation of the disabling function by the disabling object.

On the parameter page "DALI system... -> Configuration groups ->  $[x]$  Group name -> Enabled functions" or "DALI system... -> Configuration single devices -> [x] Device name -> Enabled functions", set the parameter "Disabling function / Forced position" to "Disabling function".

The disabling function is enabled. The communication object "Disabling function - Activate/ Deactivate" and the parameters of the disabling function become visible.

The parameters for configuring the disabling function are available on the parameter page "DALI system... -> Configuration groups -> [x] Group name -> Disabling function" or "DALI system... -> Configuration single devices -> [x] Device name -> Disabling function".

The behaviour at the beginning of the disabling function can be specified separately for the brightness control and optionally - if the groups and single devices have this range of functions - also for the colour temperature control and colour control.

- Configure the "Object polarity" parameter to the desired polarity for activating and deactivating the disabling function.
- Set the parameter "At beginning of brightness" to the required behaviour.

At the beginning of the disabling function, the configured behaviour will be executed and the bus control of the group or single device locked.

Switch-off: A group or single device switches off at the beginning of the disabling function.
Preset: The brightness specified by the "Brightness value" parameter is set at the beginning of the disabling function.

Memory value (brightness before last switch-off): The brightness value is set that was active before the last switch-off and stored internally in the device. This memory value is stored in a non-volatile manner in the gateway so that the value is retained after the bus or mains voltage returns. After an ETS programming operation, the memory value is predefined to "100%". This value is optionally limited by the maximum brightness.

No reaction: The operating devices of the disabled group or the single device do not react. The devices remain in the most recently set brightness state.

Flashing: The affected devices are switched on and off cyclically during disabling. The "Time for flashing of the disabling functions" is generally configured on the parameter page "DALI System... -> General". During flashing, the logical switching state is fed back as "Switched on" and the brightness value as "Switch-on brightness". A soft ON/OFF function is not executed during flashing.

Set the parameter "At beginning of colour temperature" to the required behaviour.

At the beginning of the disabling function, the configured behaviour will be executed and the bus control of the group or single device locked.

Preset: The colour temperature specified by the "Colour temperature" parameter is set at the beginning of the disabling function.

Memory value (colour temperature before last switch-off): The colour temperature value is set that was active before the last switch-off and stored internally in the device. This memory value is stored in a non-volatile manner in the gateway so that the value is retained after the bus or mains voltage returns. After ETS programming, the memory value is predefined to "minimum colour temperature".

No reaction: The operating devices of the disabled group or the single device do not react. The devices remain in the colour temperature state last set.

Set the parameter "At beginning of colour" to the required behaviour.

At the beginning of the disabling function, the configured behaviour will be executed and the bus control of the group or single device locked.

Preset: The colour specified by the parameter "Colour (RGB)" and optionally "White value (W)" is set at the beginning of the disabling function.

Memory value (colour before last switch-off): The colour is set that was active before the last switch-off and stored internally in the device. This memory value is stored in a non-volatile manner in the gateway so that the value is retained after the bus or mains voltage returns. After an ETS programming operation, the memory colour value is predefined at "#FFFFFF" and the optional white value at "#FF".

No reaction: The operating devices of the disabled group or the single device do not react. The devices remain in the colour state last set.

The behaviour at the end of the disabling function can also be specified separately for the brightness control and optionally also for the colour temperature control and colour control. The behaviour is influenced by the acknowledgement object.

For disabling function without acknowledgement object...

Deactivate the parameter "Confirmation".

No additional acknowledgement object is available. The disabling function is deactivated by the disabling object according to the set polarity.

For disabling function with acknowledgement object...

Activate the parameter "Acknowledgement".

The acknowledgement object is available. The disabling function can only be deactivated using the acknowledgement object by an "ON telegram". Telegrams to the disabling object according to the "Deactivate disabling" polarity are ignored by the gateway.

- $\mathbf{1}$ OFF telegrams to the acknowledgement object do not product a reaction.
- Set the parameter "At the end... brightness" to the required behaviour.

At the end of the disabling function, the configured behaviour will be executed and the bus control of the group or the single device enabled again.

Switch-off: A group or single device switches off at the end of the disabling function.

Track: The set state received during the disabling function or adjusted before the disabling function can be tracked at the end of the disabling with the appropriate brightness value.

Preset: The brightness specified by the "Brightness value" parameter is set at the end of the disabling function.

Memory value (brightness before last switch-off). The brightness value is set that was active before the last switch-off and stored internally in the device. This memory value is stored in a non-volatile manner in the gateway so that the value is retained after the bus or mains voltage returns. After an ETS programming operation, the memory value is predefined to "100%". This value is optionally limited by the maximum brightness.

No reaction: The operating devices of the disabled group or the single device do not react. The devices remain in the state most recently set by the disabling function.

Flashing: The affected devices are switched on and off cyclically after disabling. The flashing time is generally configured on the parameter page "DALI System... -> General". During flashing, the logical switching state is fed back as "Switched on" and the brightness value as "Switch-on brightness". A soft

ON/OFF function is not executed during flashing. The flashing status remains active until another bus command is received or manual operation specifies another brightness value.

Set the parameter "At the end... colour temperature" to the required behaviour. At the beginning of the disabling function, the configured behaviour will be executed and the bus control of the group or single device locked.

Track: The set state received during the disabling function or adjusted before the disabling function can be tracked at the end of the disabling with the appropriate colour temperature value.

Preset: The colour temperature specified by the "Colour temperature" parameter is set at the beginning of the disabling function.

Memory value (colour temperature before last switch-off): The colour temperature value is set that was active before the last switch-off and stored internally in the device. This memory value is stored in a non-volatile manner in the gateway so that the value is retained after the bus or mains voltage returns. After ETS programming, the memory value is predefined to "minimum colour temperature".

No reaction: The operating devices of the disabled group or the single device do not react. The devices remain in the colour temperature state last set.

Set the parameter "At the end... colour" to the required behaviour.

At the beginning of the disabling function, the configured behaviour will be executed and the bus control of the group or single device locked.

Track: The set state received during the disabling function or adjusted before the disabling function can be tracked at the end of the disabling with the appropriate colour value.

Preset: The colour specified by the parameter "Colour (RGB)" and optionally "White value (W)" is set at the beginning of the disabling function.

Memory value (colour before last switch-off): The colour is set that was active before the last switch-off and stored internally in the device. This memory value is stored in a non-volatile manner in the gateway so that the value is retained after the bus or mains voltage returns. After an ETS programming operation, the memory colour value is predefined at "#FFFFFF" and the optional white value at "#FF".

No reaction: The operating devices of the disabled group or the single device do not react. The devices remain in the colour state last set.

 $\mathbf{ii}$ In the "track" setting: During disabling, the overridden functions of the gateway (switching, dimming, value specifications) continue to be processed internally in the device. Consequently, newly received KNX telegrams are evaluated and time functions are triggered as well. At the end of the disabling, the tracked states are set. A scene recall (low priority) is not tracked.

- $\lceil \cdot \rceil$ After a bus failure or mains voltage failure or programming the application or the parameters with the ETS, the disabling function is always deactivated (object value "0"). With the inverted setting ("1 = enabled  $/ 0 =$  disabled"), a telegram update "0" must first be carried out after the initialisation until the disabling is activated.
- $\vert i \vert$ When tracking blocking functions at the end of a manual operation: If a disabling function was activated via the KNX before or during temporary or permanent manual operation, the gateway always executes this higher-priority function for the affected groups and single devices at the end of the manual operation (disabling of bus operation). Only in the setting "At end of permanent manual operation = Track outputs" does the gateway perform the behaviour at the beginning of the disabling function again. Bus operation by switching, dimming, value, scene, central is then disabled.
- $\mathbf{ii}$ Updates of the disabling object from "activated" to "deactivated do not produce a reaction. Exception: If the behaviour is set to "no change" at the end of a manual operation, the gateway subsequently performs active disabling functions (locking of bus operation). If a "Disabling function activated" telegram is received again in this state, the gateway carries out the behaviour at the beginning of the disabling function again.

## **9.5.2 Forced position**

The forced position function can also be combined with other functions of a group or single device. With an active forced position, the upstream functions are overridden so that the affected group or device is locked. The forced position function possesses a separate 2-bit communication object. The first bit (bit 0) of the object "Forced position - Activate/Deactivate" indicates whether switch-off or switch-on is forced. If the dimming channel is switched on by force, an ETS parameter defines which brightness value it should be switched on to. The second bit (bit 1) of the object activates or deactivates the restraint. The behaviour at the end of the forced position function can be configured. In addition, the forced object can be initialised after bus or mains voltage return.

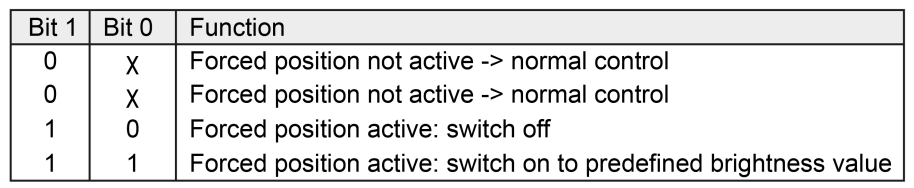

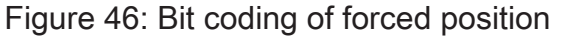

On the parameter page "DALI system... -> Configuration groups ->  $[x]$  Group name -> Enabled functions" or "DALI system... -> Configuration Single Devices -> [x] Device Name -> Enables", set the parameter "Disabling function / Forced position" to "Forced position".

The forced position is enabled. The communication object "Forced position - Activate/Deactivate" and the parameter of the forced position function become visible.

The parameters for configuring the forced position are available on the parameter page "DALI system... -> Configuration groups -> [x] Group name -> Forced Position" or "DALI system... -> Configuration single devices -> [x] Device name -> Forced position".

A forced position influences only the brightness control of a group or single device. The colour temperature or colour - provided that the groups and single devices have this range of functions - always remains unchanged in a forced position.

- $|i|$ With colour-controllable DALI operating devices, the colour is set to the maximum colour value (RGB: #FFFFFF) and, if necessary, additionally to the maximum white value (#FF) in the event of a forced position, but only if the current colour corresponds to the state "#000000" (black) and the optional white value corresponds to "#00". This ensures that manual brightness control via the forced position is recognisable to the user.
- Configure the parameter "forced position 'active, switch-on'" to the required behaviour that should be executed if a forced control is activated via the communication object.

Preset: The DALI operating devices set themselves to the brightness configured in the "Brightness value" parameter in the event of a restraint.

No reaction: The bus operation is locked but the operating devices show no response and remain in the most recently set brightness state.

Memory value (brightness before last switch-off): The brightness value is set that was active before the last switch-off and stored internally in the device. This memory value is stored in a non-volatile manner in the gateway so that the value is retained after the bus or mains voltage returns. After an ETS programming operation, the memory value is predefined to "100%". This value is optionally limited by the maximum brightness.

Set the parameter "forced position end 'inactive'" to the required behaviour. At the end of the forced position, the configured behaviour will be executed. Bus operation is enabled again.

Track: The state received during the forced position function or the brightness value adjusted before the function can be tracked at the end of the forced position. Any time functions still in progress will also be taken into account if necessary. A scene recall (low priority) is not tracked.

No reaction: The operating devices show no response and remain in the brightness state last selected by the forced position.

 $\vert i \vert$ When tracking forced positions at the end of a manual operation: If a forced position was activated via the KNX before or during a temporary or permanent manual operation, the gateway always executes this higher-priority function for the affected groups and single devices at the end of the manual operation

(locking of bus operation). Only in the setting "At end of permanent manual operation = Track outputs" does the gateway carry out the behaviour at the beginning of the forced position again. Bus operation by switching, dimming, value, scene, central is then disabled.

- $\Box$ Updates of the forced position object (e. g. "forced position active" to "forced position active" while maintaining the switching status or from "forced position inactive" to "forced position inactive") show no reaction. Exception: If the behaviour is set to "no change" at the end of a manual operation, the gateway tracks active forced positions (locking of bus operation). If a "Forced position active" telegram is received again in this state, the gateway executes the behaviour at the beginning of the forced position again.
- $\lceil \cdot \rceil$ The current state of the object of the forced position function will be stored in case of bus or mains voltage failure.
- Set the parameter "After bus/mains voltage return" to the required behaviour. After bus or mains voltage return, the configured state is transferred to the "Forced position - Activate/Deactivate" communication object. When a forced position is activated, the group or the single device is immediately activated and interlocked accordingly by forced control after bus/mains voltage return until a forced control takes place via the KNX. In this case, the parameter "After bus voltage return" is not evaluated.

State before bus/mains voltage failure: The last existing and internally stored state of the forced position before bus or mains voltage failure will be tracked. An ETS programming operation deletes the stored state (reaction in that case same as with "no forced position active"). If the tracked state corresponds to "No forced position active", the force-independent parameter "After bus voltage return" will be executed on return of bus voltage. If forced position is activated, the DALI operating devices are switched on to the brightness value predefined by the parameter "Forced position 'active, switch-on'".

 $\mathbf{ii}$ After programming the application or parameters with the ETS, the forced position function is always deactivated (object value "0").

# **9.5.3 Parameter for supplementary functions**

DALI system... -> Configuration groups -> [x] Group name -> Enabled functions

DALI system... -> Configuration single devices -> [x] Device name -> Enabled functions

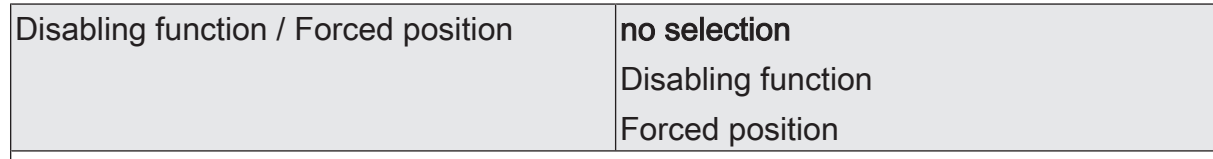

Supplementary functions can be enabled for each group and single device. As a supplementary function, a disabling or alternatively a forced position function can be configured. In this respect, only one of these functions can be enabled for each group or single device.

Disabling function: During an active disabling function, the KNX operation of the groups or single devices is overridden and locked. Continuous light switching, for example, can also be overridden. The deactivation of the disabling function can optionally take place using an additional 1-bit acknowledgement object. This prevents the deactivation of the disabling function by the disabling object. The disabling function is enabled. The communication object "Disabling function - Activate/ Deactivate" and the parameters of the disabling function become visible.

Forced position: The forced position function can also be combined with other functions of a group or single device. With an active forced position, the upstream functions are overridden so that the affected group or device is locked. The forced position function possesses a separate 2-bit communication object. The forced position is enabled. The communication object "Forced position - Activate/Deactivate" and the parameter of the forced position function become visible.

#### **With disabling function as supplementary function:**

DALI system... -> General

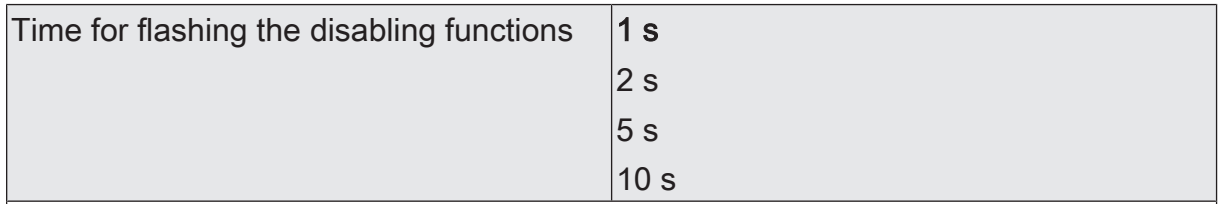

At the beginning and end of a disabling function, assigned groups and single devices can flash (cyclical switching on and off). The flashing time is configured globally for all disabling functions of the DALI system at this point.

DALI system... -> Configuration groups -> [x] Group name -> Disabling function

DALI system... -> Configuration single devices -> [x] Device name -> Disabling function

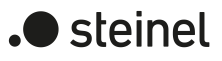

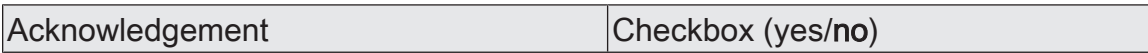

The acknowledgment prevents the deactivation of the disabling function by the disabling object. The behaviour at the end of the disabling function is influenced by the acknowledgement object.

Checkbox activated: The acknowledgement object is available. The disabling function can only be deactivated using the acknowledgement object by an "ON telegram". Telegrams to the disabling object according to the "Deactivate disabling" polarity are ignored by the gateway.

Checkbox deactivated: No additional acknowledgement object is available. The disabling function is deactivated by the disabling object according to the set polarity.

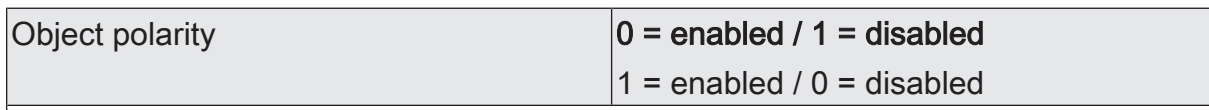

This parameter configures the desired polarity for activating and deactivating the disabling function.

After a bus failure or mains voltage failure or programming the application or the parameters with the ETS, the disabling function is always deactivated (object value "0"). With the inverted setting ("1 = enabled  $/ 0 =$  disabled"), a telegram update "0" must first be carried out after the initialisation until the disabling is activated.

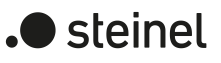

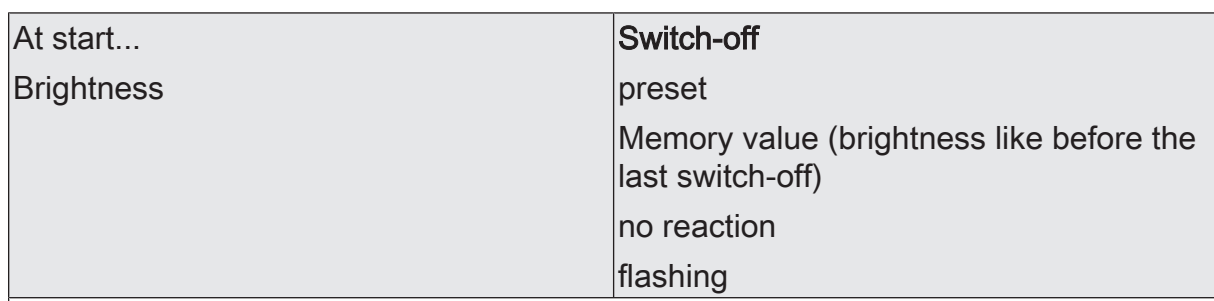

The behaviour at the beginning of the disabling function can be specified separately for the brightness control and optionally - if the groups and single devices have this range of functions - also for the colour temperature control and colour control. This parameter defines the behaviour of the brightness at the beginning of the disabling function.

Switch-off: A group or single device switches off at the beginning of the disabling function.

Preset: The brightness specified by the "Brightness value" parameter is set at the beginning of the disabling function.

Memory value (brightness as before last switch-off): The brightness value is set that was active before the last switch-off and stored internally in the device. This memory value is stored in a non-volatile manner in the gateway so that the value is retained after the bus or mains voltage returns. After an ETS programming operation, the memory value is predefined to "100%". This value is optionally limited by the maximum brightness.

No reaction: The operating devices of the disabled group or the single device do not react. The devices remain in the most recently set brightness state.

Flashing: The affected devices are switched on and off cyclically during disabling. The "Time for flashing of the disabling functions" is generally configured on the parameter page "DALI System... -> General". During flashing, the logical switching state is fed back as "Switched on" and the brightness value as "Switch-on brightness". A soft ON/OFF function is not executed during flashing.

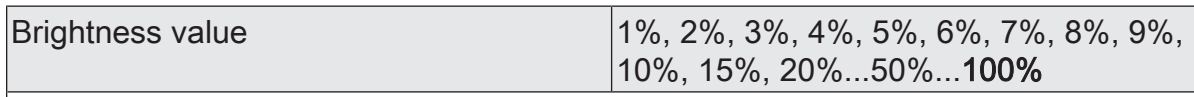

This parameter configures the brightness value to be retrieved at the beginning of the disabling function.

This parameter is available only if a brightness value is to be retrieved at the beginning of the disabling function.

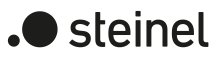

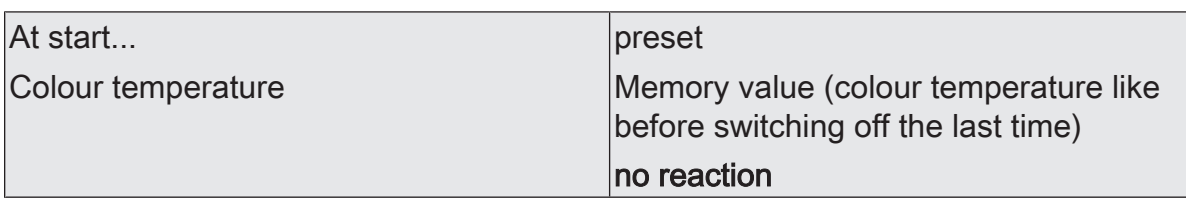

The behaviour at the beginning of the disabling function can be specified separately for the brightness control and optionally - if the groups and single devices have this range of functions - also for the colour temperature control and colour control. This parameter defines the behaviour of the colour temperature at the beginning of the disabling function.

Preset: The colour temperature specified by the "Colour temperature" parameter is set at the beginning of the disabling function.

Memory value (colour temperature as before last switch-off): The colour temperature value is set that was active before the last switch-off and stored internally in the device. This memory value is stored in a non-volatile manner in the gateway so that the value is retained after the bus or mains voltage returns. After ETS programming, the memory value is predefined to "minimum colour temperature".

No reaction: The operating devices of the disabled group or the single device do not react. The devices remain in the colour temperature state last set.

This parameter is available only if the group and single device support this range of functions.

Colour temperature value 1,000...2,700...10,000

This parameter configures the colour temperature value to be recalled at the beginning of the disabling function.

This parameter is available only if a colour temperature value is to be recalled at the beginning of the disabling function.

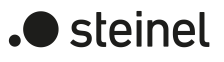

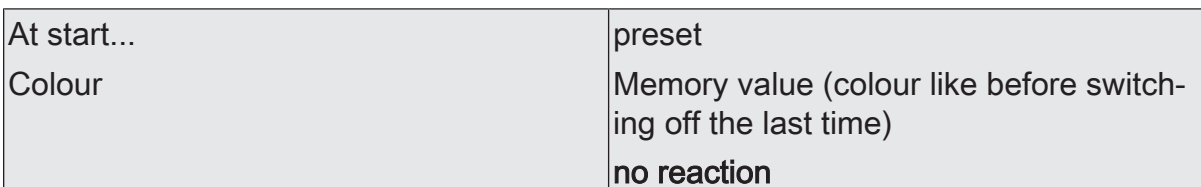

The behaviour at the beginning of the disabling function can be specified separately for the brightness control and optionally - if the groups and single devices have this range of functions - also for the colour temperature control and colour control. This parameter defines the behaviour of the colour at the beginning of the disabling function.

Preset: The colour specified by the parameter "Colour (RGB)" and optionally "White value (W)" is set at the beginning of the disabling function.

Memory value (colour as before last switch-off): The colour is set that was active before the last switch-off and stored internally in the device. This memory value is stored in a non-volatile manner in the gateway so that the value is retained after the bus or mains voltage returns. After an ETS programming operation, the memory colour value is predefined at "#FFFFFF" and the optional white value at "#FF".

No reaction: The operating devices of the disabled group or the single device do not react. The devices remain in the colour state last set.

This parameter is available only if the group and single device support this range of functions.

Colour value (RGB)  $\vert \text{#000000...}{\text{#FFFFFFF}}$ 

This parameter configures the RGB colour value to be retrieved at the beginning of the disabling function.

This parameter is available only if a colour value is to be retrieved at the beginning of the disabling function.

White value  $(W)$   $\qquad \qquad$  0...255

This parameter configures the optional white level to be retrieved at the start of the disabling function.

This parameter is available only if a colour value is to be retrieved at the start of the disabling function and an RGBW colour space has been configured for the group or single device.

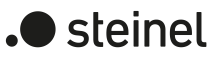

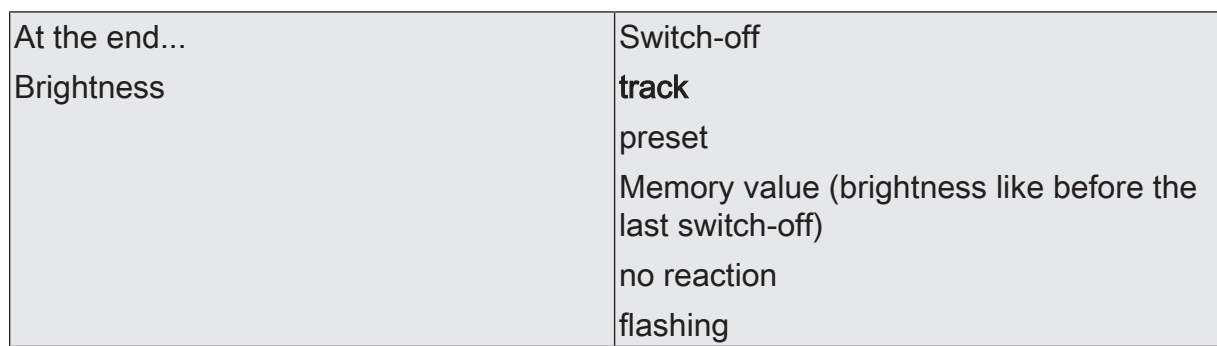

The behaviour at the end of the disabling function can also be specified separately for the brightness control and optionally also for the colour temperature control and colour control. The behaviour is influenced by the acknowledgement object. This parameter defines the behaviour of the brightness at the end of the disabling function.

Switch-off: A group or single device switches off at the end of the disabling function.

Track: The set state received during the disabling function or adjusted before the disabling function can be tracked at the end of the disabling with the appropriate brightness value. During disabling, the overridden functions of the gateway (switching, dimming, value specifications) continue to be processed internally in the device. Consequently, newly received KNX telegrams are evaluated and time functions are triggered as well. At the end of the disabling, the tracked states are set. A scene recall (low priority) is not tracked.

Preset: The brightness specified by the "Brightness value" parameter is set at the end of the disabling function.

Memory value (brightness as before last switch-off): The brightness value is set that was active before the last switch-off and stored internally in the device. This memory value is stored in a non-volatile manner in the gateway so that the value is retained after the bus or mains voltage returns. After an ETS programming operation, the memory value is predefined to "100%". This value is optionally limited by the maximum brightness.

No reaction: The operating devices of the disabled group or the single device do not react. The devices remain in the state most recently set by the disabling function.

Flashing: The affected devices are switched on and off cyclically after disabling. The flashing time is generally configured on the parameter page "DALI System... -> General". During flashing, the logical switching state is fed back as "Switched on" and the brightness value as "Switch-on brightness". A soft ON/OFF function is not executed during flashing. The flashing status remains active until another bus command is received or manual operation specifies another brightness value.

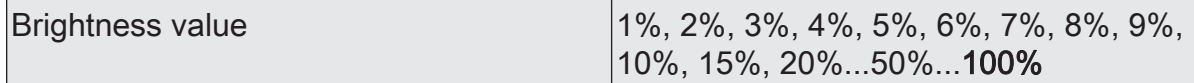

This parameter configures the brightness value to be retrieved at the end of the disabling function.

This parameter is available only if a brightness value is to be retrieved at the end of the disabling function.

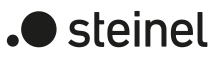

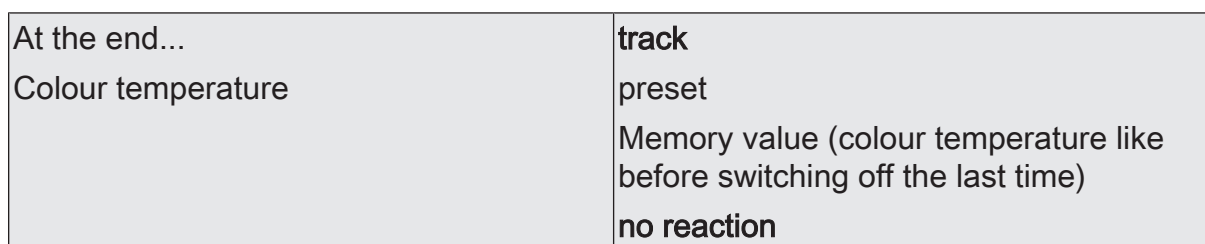

The behaviour at the end of the disabling function can also be specified separately for the brightness control and optionally also for the colour temperature control and colour control. The behaviour is influenced by the acknowledgement object. This parameter defines the behaviour of the colour temperature at the end of the disabling function.

Track: The set state received during the disabling function or adjusted before the disabling function can be tracked at the end of the disabling with the appropriate colour temperature value. During disabling, the overridden functions of the gateway (switching, dimming, value specifications) continue to be processed internally in the device. Consequently, newly received KNX telegrams are evaluated and time functions are triggered as well. At the end of the disabling, the tracked states are set. A scene recall (low priority) is not tracked.

Preset: The colour temperature specified by the "Colour temperature" parameter is set at the beginning of the disabling function.

Memory value (colour temperature as before last switch-off): The colour temperature value is set that was active before the last switch-off and stored internally in the device. This memory value is stored in a non-volatile manner in the gateway so that the value is retained after the bus or mains voltage returns. After ETS programming, the memory value is predefined to "minimum colour temperature".

No reaction: The operating devices of the disabled group or the single device do not react. The devices remain in the colour temperature state last set.

This parameter is available only if the group and single device support this range of functions.

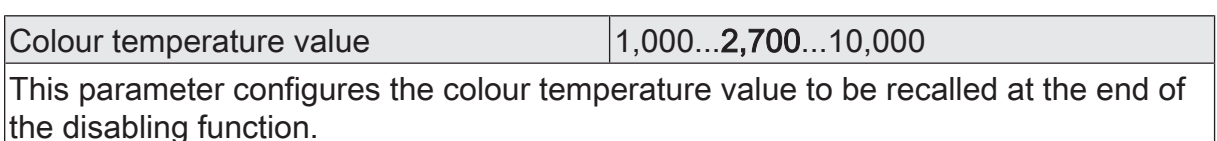

This parameter is available only if a colour temperature value is to be retrieved at the end of the disabling function.

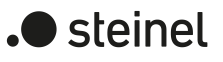

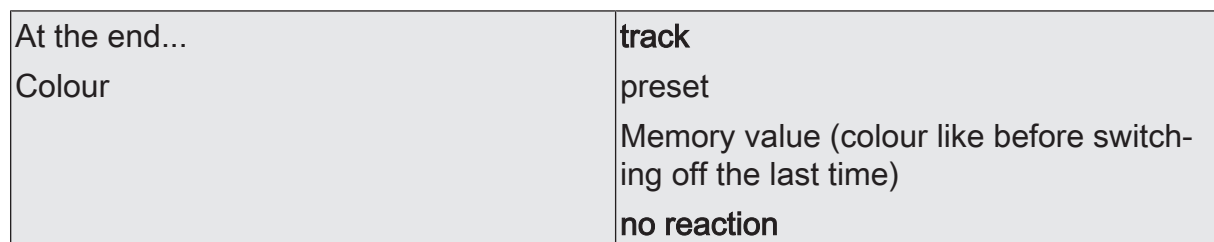

The behaviour at the end of the disabling function can also be specified separately for the brightness control and optionally also for the colour temperature control and colour control. The behaviour is influenced by the acknowledgement object. This parameter defines the behaviour of the colour at the end of the disabling function.

Track: The set state received during the disabling function or adjusted before the disabling function can be tracked at the end of the disabling with the appropriate colour value. During disabling, the overridden functions of the gateway (switching, dimming, value specifications) continue to be processed internally in the device. Consequently, newly received KNX telegrams are evaluated and time functions are triggered as well. At the end of the disabling, the tracked states are set. A scene recall (low priority) is not tracked.

Preset: The colour specified by the parameter "Colour (RGB)" and optionally "White value (W)" is set at the beginning of the disabling function.

Memory value (colour as before last switch-off): The colour is set that was active before the last switch-off and stored internally in the device. This memory value is stored in a non-volatile manner in the gateway so that the value is retained after the bus or mains voltage returns. After an ETS programming operation, the memory colour value is predefined at "#FFFFFF" and the optional white value at "#FF".

No reaction: The operating devices of the disabled group or the single device do not react. The devices remain in the colour state last set.

This parameter is available only if the group and single device support this range of functions.

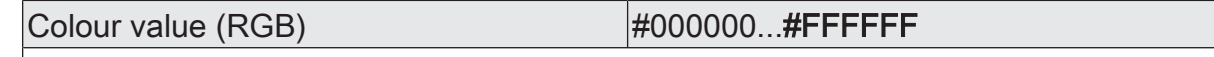

This parameter configures the RGB colour value to be retrieved at the end of the disabling function.

This parameter is available only if a colour value is to be retrieved at the end of the disabling function.

White value  $(W)$   $|0...255$ 

This parameter configures the optional white level to be retrieved at the end of the disabling function.

This parameter is available only if a colour value is to be retrieved at the end of the disabling function and an RGBW colour space has been configured for the group or single device.

#### **With forced position as supplementary function:**

DALI system... -> Configuration groups -> [x] Group name -> Forced position

DALI system... -> Configuration single devices -> [x] Device name -> Forced position

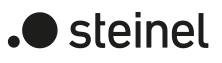

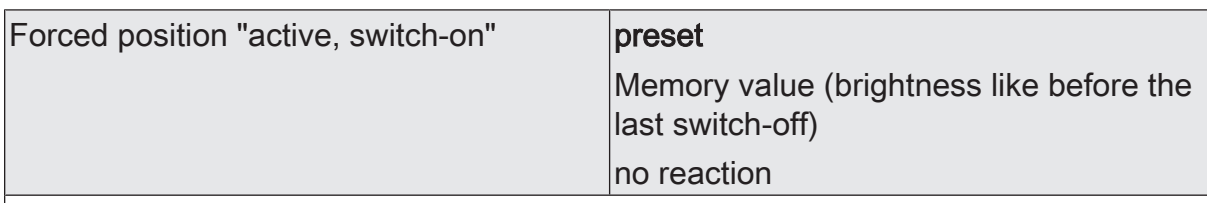

A forced position influences only the brightness control of a group or single device. The colour temperature or colour - provided that the groups and single devices have this range of functions - always remains unchanged in a forced position. This parameter defines the behaviour to be carried out when a forced position is activated via the communication object and the group or the single device is to be forcibly switched on.

Preset: The DALI operating devices set themselves to the brightness configured in the "Brightness value" parameter in the event of a restraint.

No reaction: The bus operation is locked but the operating devices show no response and remain in the most recently set brightness state.

Memory value (brightness before last switch-off): The brightness value is set that was active before the last switch-off and stored internally in the device. This memory value is stored in a non-volatile manner in the gateway so that the value is retained after the bus or mains voltage returns. After an ETS programming operation, the memory value is predefined to "100%". This value is optionally limited by the maximum brightness.

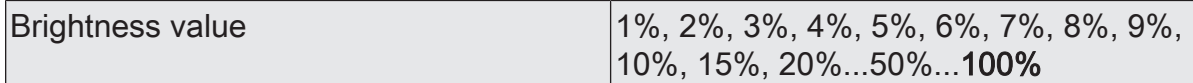

This parameter configures the brightness value to be recalled when a forced position is activated.

This parameter is available only if a brightness value is to be retrieved when the forced position is activated.

Forced position "active, switch-off" | Switch-off

The behaviour that is executed when a forced position is activated via the communication object and the group or single device is to be forcibly switched off is permanently defined as "Switch-off". This parameter is therefore not adjustable.

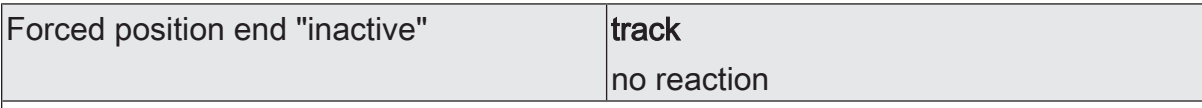

At the end of the forced position, the configured behaviour is executed here. Bus operation is enabled again.

Track: The state received during the forced position function or the brightness value adjusted before the function can be tracked at the end of the forced position. Any time functions still in progress will also be taken into account if necessary. A scene recall (low priority) is not tracked.

No reaction: The operating devices show no response and remain in the brightness state last selected by the forced position.

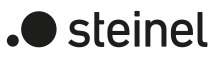

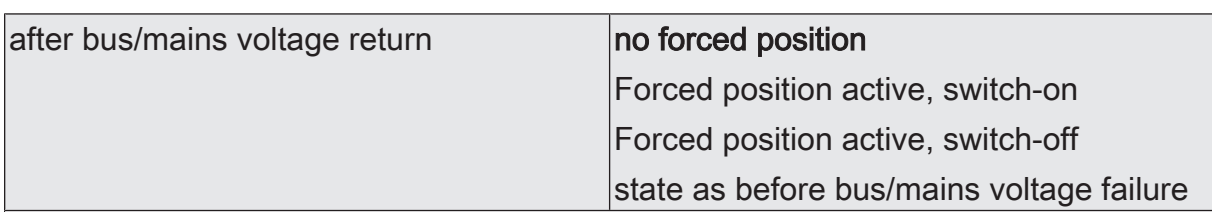

The behaviour of the forced position after a bus or mains voltage return can be specified by this parameter. This initialises the forced position after a device reset.

After bus or mains voltage return, the configured state is transferred to the "Forced position - Activate/Deactivate" communication object. When a forced position is activated, the group or the single device is immediately activated and interlocked accordingly by forced control after bus/mains voltage return until a forced control takes place via the KNX. In this case, the parameter "After bus voltage return" is not evaluated.

State before bus/mains voltage failure: The last existing and internally stored state of the forced position before bus or mains voltage failure will be tracked. An ETS programming operation deletes the stored state (reaction in that case same as with "no forced position active"). If the tracked state corresponds to "No forced position active", the force-independent parameter "After bus voltage return" will be executed on return of bus voltage. If forced position is activated, the DALI operating devices are switched on to the brightness value predefined by the parameter "Forced position 'active, switch-on'".

## **9.5.4 Objects for supplementary functions**

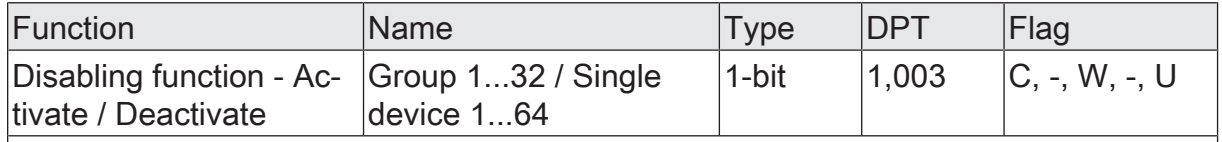

1-bit object for activation and deactivation of the disabling function (polarity configurable).

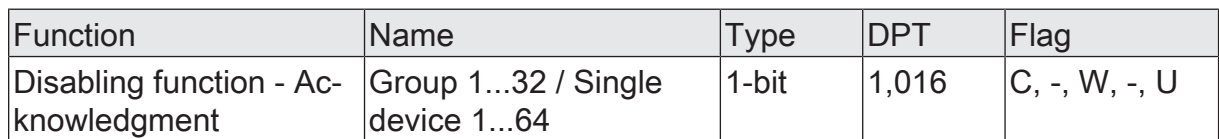

1-bit object to acknowledge an active disabling function. This object is visible only if the acknowledgement is to be used with the disabling function ("1" = disabling function is deactivated / "0" = no reaction).

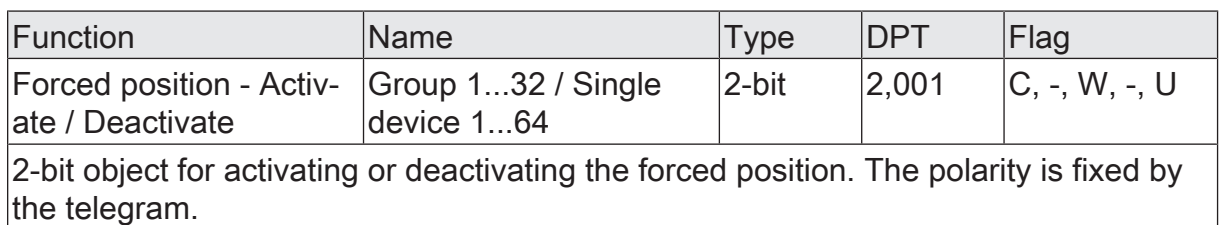

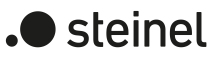

## **9.6 Status functions**

### **9.6.1 Switching status and brightness value**

The gateway can track the current switching state and brightness value of a group or single device by means of separate status objects and also transmit them to the KNX, provided the bus voltage is switched on. The following status objects can be enabled independently of each other for each group and each configured single device...

- Switching status feedback (1-bit),
- Feedback brightness value (1-byte).

The gateway calculates the object value of the status objects during each switching or dimming process. The gateway tracks the switching state or brightness value and updates the status objects, even if a group or single device is activated by the manual operation or scene function.

The switching status object is updated during the following events...

- immediately after switch-on, (if necessary, only after a switch-on delay has elapsed and at the beginning of a soft ON dimming process / also in the event of a staircase function),
- after switch-off, (if necessary, only after a switch-off delay has elapsed and at the end of a soft OFF dimming process / also in the event of a staircase function),
- immediately after switching off by means of the automatic switch-off function,
- at the beginning of a dimming process when dimming ON (relative dimming up or brightness value =  $1...100\%$ ),
- at the end of a dimming procedure when dimming OFF (brightness value  $= 0$ %),
- if the switching state changes in normal operation (therefore not in the event of a dimming process without changing the switching state e. g. from 10% to50 % brightness),
- at the start or end of a disabling or forced position function (if the switching state changes as a result),
- at the beginning of a scene recall (whenever the switching state is consequently changed),

The brightness value status object is updated in the event of the following events...

- at the end of a relative (4-bit) or absolute (1-byte) dimming process,
- after switch-on, if the switch-on brightness is set (if necessary, first only a switch-on delay has elapsed and at the end of a soft ON dimming process / also in the event of a staircase function),
- after switch-off, (if necessary, only after a switch-off delay has elapsed and at the end of a soft OFF dimming process / also in the event of a staircase function),
- immediately after switching off by means of the automatic switch-off function,
- if, in normal operation, the brightness value changes (if a brightness value specification exceeds/undershoots the maximum/minimum brightness as a result of relative or absolute dimming from outside or exceeds the maximum brightness, the gateway updates brightness value feedback according to the maximum brightness or minimum brightness),
- at the start or end of a disabling or forced position function (if the brightness value changes as a result),
- at the beginning of a scene recall (if this changes the brightness value),
- $\vert i \vert$ If the bus/mains voltage returns or after an ETS programming operation, the status objects are initially initialised with the value "0". After the device initialisation (indication "--" on the display), the gateway evaluates the parameters for the reset behaviour and sets the state of the groups and single devices accordingly. If the reset behaviour is set to "no reaction", the switching and brightness value status only correspond to the actual state if the group or single device has been controlled at least once via the KNX or by manual operation.
- $\mathbf{1}$ In the case of enabling function as supplementary function: A flashing group or single device is always signalled back as "switched on" and with switch-on brightness. The switching status is transmitted also for disabled groups or devices if the group or single device is adjusted, for example, by a manual operation.

#### **Activating the switching status**

The switching status is implemented as an active signalling object so that the object value is also transmitted directly to the KNX during each update. The ETS automatically sets by default the communication flags of the status object required for proper functioning.

 $\lceil \cdot \rceil$ If the "Transmit" flag of the switching status object is deleted, the object can be used as a passive status object.

The "Switching status" parameter is available separately for each group or single device on the parameter page "DALI system... -> Configuration groups -> [x] Group name -> Status" or "DALI system... -> Configuration single devices -> [x] Device name -> Status" if the enabling has taken place on the corresponding parameter page for the status.

■ Activate the parameter.

The object "Switching -Status" is enabled. The switching status is transmitted once the status is updated.

■ Deactivate the parameter. No switching status is available.

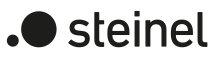

### **Activating the brightness value status**

The brightness value status is implemented as an active signalling object so that the object value is also transmitted directly to the KNX with each update. The ETS automatically sets by default the communication flags of the status object required for proper functioning.

 $|i|$ If the "Transmit" flag of the brightness value status object is deleted, the object can be used as a passive status object.

The "Brightness value" parameter is available separately for each group or single device on the parameter page "DALI system... -> Configuration groups -> [x] Group name -> Status" or "DALI system... -> Configuration single devices -> [x] Device name -> Status" if the enabling has taken place on the corresponding parameter page for the status.

Activate the parameter.

The object "Brightness value - Status" is enabled. The brightness value status is transmitted as soon as the status is updated.

■ Deactivate the parameter.

No brightness value status is available.

#### **Setting the updating of the switching status**

In the ETS, it can be defined when the gateway updates the feedback value for the switching status. The object value updated last by the gateway is then actively signalled to the KNX, provided the "Transmit" flag is set on the communication object.

The parameter "Updating of the object value" is separately available for each group or single device on the parameter page "DALI system... -> Configuration groups -> [x] Group name -> Status" or "DALI system... -> Configuration single devices -> [x] Device name -> Status".

The switching status must be enabled.

Set the parameter to "after each update object 'Switching'/'Central switching'".

The gateway updates the feedback value in the object once a new telegram is received on the input objects "Switching - Setting" or "Central function... " for groups or single devices are updated. A new telegram is also then actively transmitted to the KNX each time. The telegram value does not necessarily have to change. Consequently, in the event of, for example, cyclical telegrams to the input objects, the corresponding switching status telegrams are also generated.

With other functions of the gateway (e.g. at the beginning or end of a disabling or forced position function or in the event of a manual operation or scene recall), no status is sent in this setting if the switching status does not change.

■ Set the parameter to "Only if the feedback value changes".

The gateway updates the switching status only if the telegram value (e.g. "OFF" to "ON") also changes. If the telegram value does not change (e.g. in the case of cyclical telegrams to the input objects with the same telegram value), the status then remains unchanged. Consequently, no telegram with the same content is output repeatedly either.

This setting is recommended, for instance, if the objects "Switching - Setting" and "Switching - Status" are linked to an identical group address. This is often the case when activating by means of light scene push-button sensors (recall and storage function).

#### **Setting the update of the brightness value status**

In the ETS, it can be defined when the gateway updates the feedback value for the brightness value status. The object value updated last by the gateway is then actively signalled to the KNX, provided the "Transmit" flag is set on the communication object.

The parameter "Updating of the object value" is separately available for each group or single device on the parameter page "DALI system... -> Configuration groups -> [x] Group name -> Status" or "DALI system... -> Configuration single devices -> [x] Device name -> Status".

The brightness value status must be enabled.

Set the parameter to "after each update 'Brightness value'/'Central brightness value' object".

The gateway updates the feedback value in the object as soon as a new telegram is received at the input objects "Brightness value - Setting" or "Central function... - Brightness value". A new telegram is also then actively transmitted to the KNX each time. The telegram value does not necessarily have to change. Consequently, the corresponding brightness value status telegrams are also generated, for example, in the event of cyclical telegrams to the input objects.

With other functions of the gateway (e.g. at the beginning or end of a disabling or forced position function or in the event of a manual operation or scene recall), no status is sent in this setting if the brightness value status does not change.

Set the parameter to "Only if the feedback value changes".

The gateway updates the brightness value status only if the telegram value also changes. If the telegram value does not change (e.g. in the case of cyclical telegrams to the input objects with the same telegram value), the status then remains unchanged. Consequently, no telegram with the same content is output repeatedly either.

This setting is recommended, for instance, if the objects "Brightness value - Setting" and "Brightness value - Status" are linked to an identical group address. This is often the case when activating by means of light scene pushbutton sensors (recall and storage function).

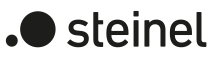

### **9.6.2 Colour temperature**

The gateway can track the set colour temperature of a DALI group and single device via a separate 2-byte status object according to DPT 7.600 and can also transmit it to the KNX, provided the bus voltage is switched on. In addition, the gateway can indicate whether an externally specified colour temperature is valid ("ON" object value) or invalid ("OFF" object value) by means of a separate 1-bit status object. An invalid colour temperature exists if the specified value violates the set limits of the minimum and maximum colour temperature.

The gateway determines the object value of the status objects each time the colour temperature is influenced. The gateway tracks the colour temperature value and updates the status objects even if a group or single device is controlled by the scene function or HCL matrices.

The status object "Colour temperature - Status" is updated in the event of the following events...

- after a completed relative or absolute colour temperature dimming process. If the group or single device is switched off and a colour temperature dimming process is carried out, the gateway updates the colour temperature status only if the "Switch-on colour temperature" parameter is configured to the "Track" setting.
- immediately after switching on a group or single device, but only if the colour temperature value differs from the last value fed back,
- at the beginning of a scene recall (whenever this changes the colour temperature),
- in the event of an ongoing HCL daytime colour temperature sequence, provided there are changes to the colour temperature.
- $\vert i \vert$ If the bus/mains voltage returns or after an ETS programming operation, the colour temperature status object is initially initialised with the value "0". After the device initialisation (indication of "--" on the display), the gateway evaluates the parameters for the reset behaviour, sets the state of the groups and single devices accordingly and updates the status object.
- $\lceil \cdot \rceil$ If a colour temperature specification exceeds or undershoots the minimum or maximum colour temperature as a result of relative or absolute dimming specified externally, the gateway updates the status according to the minimum or maximum temperature.

The status object "Colour temperature invalid - Status" is updated during the following events...

- when a new absolute colour temperature is specified (depending on the configured transmission behaviour),
- always after a device reset (ETS programming operation, bus/mains voltage return), with the "valid colour temperature" status.

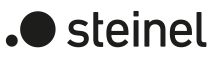

### **Activating the colour temperature status**

The colour temperature status is implemented as an active signalling object so that the object value is transmitted also directly to the KNX with each update. The ETS automatically sets by default the communication flags of the status object required for proper functioning.

 $|i|$ If the "Transmit" flag of the colour temperature status object is deleted, the object can be used as a passive status object.

The "Colour temperature" parameter is separately available for each group or single device on the parameter page "DALI system... -> Configuration groups -> [x] Group name -> Status" or "DALI system... -> Configuration single devices -> [x] Device name -> Status" if the enabling has taken place on the corresponding parameter page for the status.

Activate the parameter.

The object "Colour temperature - Status" is enabled. The colour temperature status is transmitted as soon as the status is updated.

■ Deactivate the parameter.

No colour temperature status is available.

#### **Activating the status for an invalid colour temperature**

The status for an invalid colour temperature is implemented as an active message object, so that the object value is transmitted also directly to the KNX with each update. The ETS automatically sets by default the communication flags of the status object required for proper functioning.

 $\vert i \vert$ If the "Transmit" flag of the status object is deleted, the object can be used as a passive status object.

The "Invalid colour temperature" parameter is separately available for each group or single device on the parameter page "DALI system... -> Configuration groups -> [x] Group name -> Status" or "DALI system... -> Configuration single devices -> [x] Device name -> Status" if the enabling has taken place on the corresponding parameter page for the status.

Activate the parameter.

The object "Colour temperature invalid - Status" is enabled. The status for an invalid colour temperature is transmitted as soon as the status is updated.

■ Deactivate the parameter.

There is no status available for an invalid colour temperature.

#### **Setting the colour temperature status update**

In the ETS, it can be defined when the gateway updates the feedback value for the colour temperature status. The object value updated last by the gateway is then actively signalled to the KNX, provided the "Transmit" flag is set on the communication object.

The parameter "Updating of the object value" is separately available for each group or single device on the parameter page "DALI system... -> Configuration groups -> [x] Group name -> Status" or "DALI system... -> Configuration single devices -> [x] Device name -> Status".

The colour temperature status must be enabled.

Set the parameter to "after each update of feedback value".

The gateway updates the feedback value in the object as soon as a new telegram for the specification of a colour temperature value is received or a value is specified by an internal function of the gateway (e. g. scene function, HCL matrices). The default colour temperature value does not necessarily have to change. Consequently, in the event of, for example, cyclical telegrams to the input objects, the corresponding colour temperature status telegrams are also generated.

Set the parameter to "Only if the feedback value changes".

The gateway updates the colour temperature status only when the telegram value also changes. If the telegram value does not change (e.g. in the case of cyclical telegrams to the input objects with the same telegram value), the status then remains unchanged. Consequently, no telegram with the same content is output repeatedly either.

This setting is recommended, for instance, if the objects "Absolute colour temperature - Setting" and "Colour temperature -Status" are linked to an identical group address. This is often the case when activating by means of light scene push-button sensors (recall and storage function).

#### **Setting an invalid colour temperature status update**

In the ETS it can be defined when the gateway updates the feedback value for the status of an invalid colour temperature. The object value updated last by the gateway is then actively signalled to the KNX, provided the "Transmit" flag is set on the communication object.

The parameter "Updating of the object value" is separately available for each group or single device on the parameter page "DALI system... -> Configuration groups -> [x] Group name -> Status" or "DALI system... -> Configuration single devices -> [x] Device name -> Status".

The status of an invalid colour temperature must be enabled.

Set the parameter to "after each update of feedback value".

The gateway updates the feedback value in the object as soon as a new telegram is received to specify a colour temperature value. The default colour temperature value does not necessarily have to change. Consequently, in the event of, for example, cyclical telegrams to the input objects, the corresponding status telegrams are also generated.

■ Set the parameter to "Only if the feedback value changes".

The gateway updates the status of an invalid colour temperature only if the telegram value also changes. If the telegram value does not change (e.g. in the case of cyclical telegrams to the input objects with the same telegram value), the status then remains unchanged. Consequently, no telegram with the same content is output repeatedly either.

## **9.6.3 Colour**

The gateway can track the set colour of a group and single device by means of separate objects and transmit it also to the KNX, provided the bus voltage is switched on. The data format of the status objects depends on the selected colour space (RGB[W] combined, RGB[W] individually, HSV[W]) and is based on the format of the input objects.

The gateway determines the object value of the status objects each time the colour is affected. Even if a group or single device is controlled by the scene function, a colour wheel sequence or the CTM matrices, the gateway tracks the colour value and updates the status objects.

The status objects are updated during the following events...

- after a completed relative or absolute colour dimming process. If the group or single device is switched off and a colour dimming process is carried out, the gateway updates the status of the colour, provided the parameter "Switch-on colour" is configured to the "track" setting.
- immediately after switching on a group or single device, but only if the colour differs from the last value that was fed back,
- at the beginning of a scene recall (whenever this changes the colour),
- in the event of an ongoing colour wheel sequence or CTM daytime colour temperature sequence, provided changes to the colour occur.
- $\mathbf{1}$ When the bus/mains voltage returns or after an ETS programming operation, the status objects of the colour are first initialised with the value "0". After the device initialisation (indication of "--" on the display), the gateway evaluates the parameters for the reset behaviour and sets the state of the groups and single devices accordingly and updates the status objects.

#### **Activating the colour status**

The colour status is implemented with active signalling objects so that the object values are transmitted also directly to the KNX during each update. The ETS automatically sets the communication flags of the status objects required for proper functioning as a standard feature.

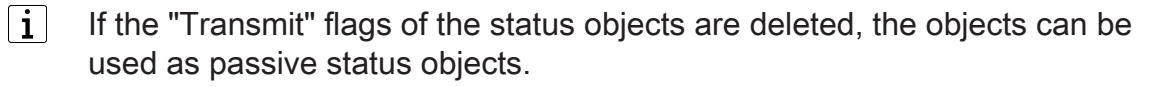

The "Colour" parameter is separately available for each group or single device on the parameter page "DALI system... -> Configuration groups -> [x] Group name -> Status" or "DALI system... -> Configuration single devices -> [x] Device name -> Status" if the enabling has taken place on the corresponding parameter page for the status.

■ Activate the parameter.

The objects for the colour status are enabled. The colour status is transmitted as soon as the status is updated.

■ Deactivate the parameter. No colour status is available.

#### **Setting the updating of the colour status**

In the ETS, it can be defined when the gateway updates the feedback values for the colour status. The object values updated last by the gateway are then actively signalled to the KNX, provided the "Transmit" flags are set on the communication obiects.

The parameter "Updating of the object value" is separately available for each group or single device on the parameter page "DALI system... -> Configuration groups -> [x] Group name -> Status" or "DALI system... -> Configuration single devices -> [x] Device name -> Status".

The colour status must be enabled.

Set the parameter to "after each update of feedback value".

The gateway updates the feedback value in the objects as soon as new telegrams are received to specify a colour value or values are specified by an internal function of the gateway (e.g. scene function, colour wheel sequence, HCL matrices). The default colour value does not necessarily have to change. Consequently, corresponding colour status telegrams are also generated, for example, in the event of cyclical telegrams to the input objects.

Set the parameter to "Only if the feedback value changes".

The gateway updates the colour status only when the telegram values change. If the telegram values do not change (e. g. in the case of cyclical telegrams to the input objects with the same telegram value), the status remains unchanged. Consequently, no telegram with the same content is output repeatedly either.

# **9.6.4 Reset behaviour and cyclical transmission**

#### **Setting the status when the bus/mains voltage returns or after ETS programming**

Any status can be transmitted to the KNX after a bus or mains voltage return or after an ETS programming operation, provided the "Transmit" flag is set on the communication object and the reset behaviour of the underlying functions is not configured to "no reaction". In these cases, the status telegram can be transmitted with a time delay, whereby the delay time is set globally for all DALI systems together.

The "Behaviour after bus/mains voltage return" parameter is separately available for each DALI system on the parameter page "DALI system... -> Status" for each status function.

Activate the parameter.

The status is transmitted after a delay after the bus or mains voltage returns or an ETS programming operation. No status is transmitted during a delay even if the state changes during this delay.

The delay time is started immediately after the ETS programming operation is completed, i. e. already before the device is initialised. If the initialisation of the DALi actuators takes longer than the delay time configured in the ETS, the status is transmitted only after the initialisation phase has been completed.

■ Deactivate the parameter.

The status is transmitted immediately after the bus or mains voltage returns or an ETS programming operation directly during the device initialisation.

#### **Setting the cyclical transmission of the switching status**

Each status can be transmitted also cyclically in addition to being transmitted when updated.

The "Cyclical transmission" parameter is separately available for each DALI system on the parameter page "DALI system... -> Status" available for all status functions.

Activate the parameter.

Cyclical transmission is activated. The cycle time is defined uniformly for all status messages of the DALI systems by the parameter with the same name on the same parameter page.

■ Deactivate the parameter.

Cyclical transmission is deactivated so that the status is transmitted to the KNX only if a state is updated.

 $\vert \mathbf{i} \vert$ No cyclical transmission takes place during an active delay time or device initialisation.

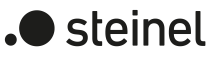

 $\lceil \cdot \rceil$ With the switching status and brightness value status, the cyclical transmission after a device reset does not begin until a defined state is set for the DALI system by the parameters "After ETS programming operation" or "After bus/mains voltage return". If the reset behaviour is set to "no reaction", the cyclical transmission for the switching and brightness value status does not begin until the DALI system has been controlled at least once via the KNX or by manual operation.

## **9.6.5 Parameters for status functions**

DALI system... -> Configuration groups -> [x] Group name -> Enabled functions

DALI system... -> Configuration single devices -> [x] Device name -> Enabled functions

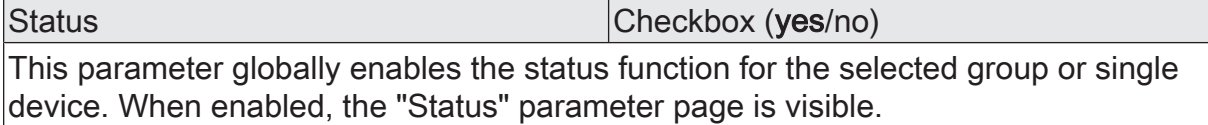

DALI system... -> Configuration groups -> [x] Group name -> Status

DALI system... -> Configuration single devices -> [x] Device name -> Status

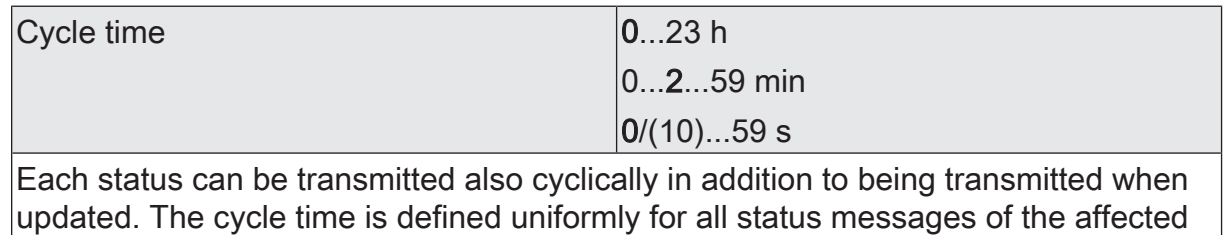

**Parameters for switching status**

group and single device by this parameter.

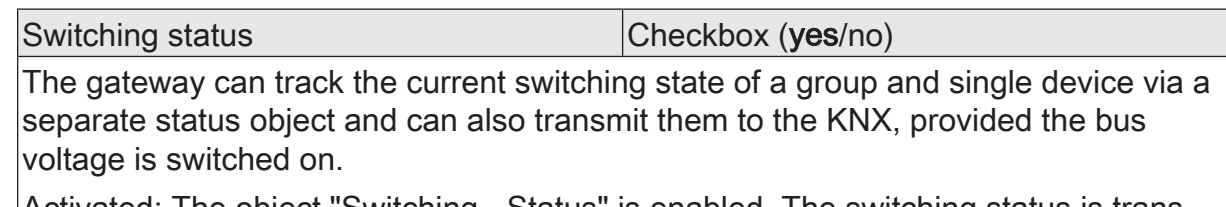

Activated: The object "Switching - Status" is enabled. The switching status is transmitted once the status is updated.

Deactivated: No switching status is available.

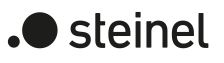

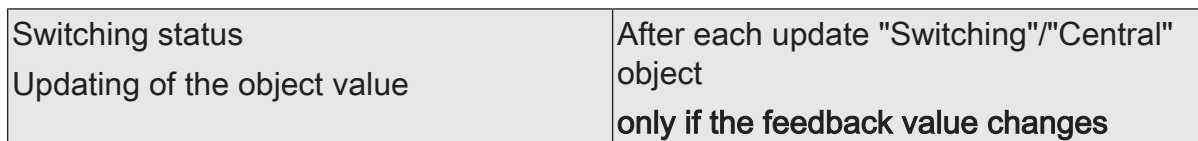

It can be defined here when the gateway updates the feedback value for the switching status. The object value updated last by the gateway is then actively signalled to the KNX, provided the "Transmit" flag is set on the communication object.

After each update object "Switching"/"Central switching": The gateway updates the feedback value in the object as soon as a new telegram is received at the input objects "Switching - Setting" or "Central function... " for groups or single devices are updated. A new telegram is also then actively transmitted to the KNX each time. The telegram value does not necessarily have to change. Consequently, in the event of, for example, cyclical telegrams to the input objects, the corresponding switching status telegrams are also generated. With other functions of the gateway (e.g. at the beginning or end of a disabling or forced position function or in the event of a manual operation or scene recall), no status is sent in this setting if the switching status does not change.

Only if the feedback value changes: The gateway updates the switching status only when the telegram value also changes (e.g. "OFF" to "ON"). If the telegram value does not change (e.g. in the case of cyclical telegrams to the input objects with the same telegram value), the status then remains unchanged. Consequently, no telegram with the same content is output repeatedly either. This setting is recommended, for instance, if the objects "Switching - Setting" and "Switching - Status" are linked to an identical group address. This is often the case when activating by means of light scene push-button sensors (recall and storage function).

Switching status

Checkbox (yes/no)

Delay after bus/mains voltage return

The switching status can be transmitted to the KNX after the bus or mains voltage returns or after an ETS programming operation, provided the "Transmit" flag is set on the communication object and the reset behaviour of the underlying functions is not configured to "no reaction". In these cases, the status telegram can be transmitted with a time delay, whereby the delay time is set globally for all groups together.

Activated: The status is transmitted after a delay after the bus or mains voltage returns or an ETS programming operation. No status is transmitted during a delay even if the state changes during this delay. The delay time is started immediately after the ETS programming operation is completed, i. e. already before the device is initialised (indication of "--" on the display). If the initialisation of the gateway (due to many groups and single devices) takes longer than the delay time configured in the ETS, the status is transmitted only after the initialisation phase has been completed.

Deactivated: The status is transmitted immediately after the bus or mains voltage returns or after an ETS programming operation during the device initialisation.

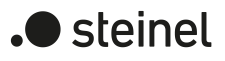

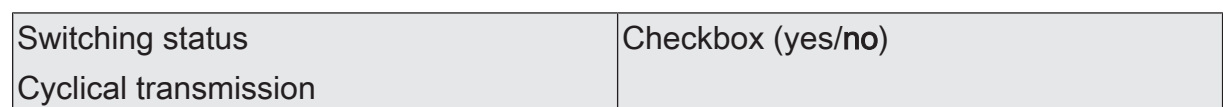

The switching status can also be transmitted cyclically in addition to being transmitted when updated.

Activated: Cyclical transmission is activated. The cycle time is defined uniformly for all status messages of the affected group and single device by the parameter with the same name on the same parameter page.

Deactivated: Cyclical transmission is deactivated so that the status is transmitted to the KNX only when a state is updated.

#### **Parameters for brightness value status**

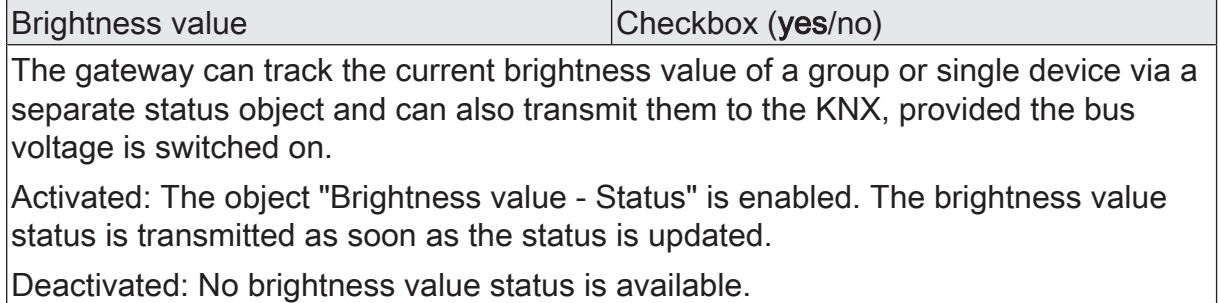

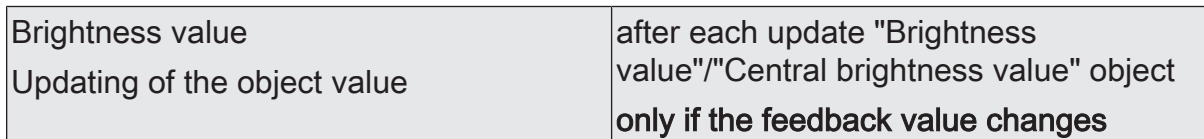

It can be defined here when the gateway updates the feedback value for the brightness value status. The object value updated last by the gateway is then actively signalled to the KNX, provided the "Transmit" flag is set on the communication object.

after each update object "Brightness value"/"Central brightness value": The gateway updates the feedback value in the object as soon as a new telegram is received at the input objects "Brightness value - Setting" or "Central function... - Brightness value". A new telegram is also then actively transmitted to the KNX each time. The telegram value does not necessarily have to change. Consequently, the corresponding brightness value status telegrams are also generated, for example, in the event of cyclical telegrams to the input objects. With other functions of the gateway (e.g. at the beginning or end of a disabling or forced position function or in the event of a manual operation or scene recall), no status is sent in this setting if the brightness value status does not change.

Only if the feedback value changes: The gateway updates the brightness value status only if the telegram value also changes. If the telegram value does not change (e.g. in the case of cyclical telegrams to the input objects with the same telegram value), the status then remains unchanged. Consequently, no telegram with the same content is output repeatedly either. This setting is recommended, for instance, if the objects "Brightness value - Setting" and "Brightness value - Status" are linked to an identical group address. This is often the case when activating by means of light scene push-button sensors (recall and storage function).

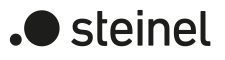

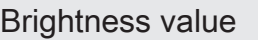

Checkbox (yes/no)

Delay after bus/mains voltage return

The brightness value status can be transmitted to the KNX after the bus or mains voltage returns or after an ETS programming operation, provided the "Transmit" flag is set on the communication object and the reset behaviour of the underlying functions is not configured to "no reaction". In these cases, the status telegram can be transmitted with a time delay, whereby the delay time is set globally for all groups together.

Activated: The status is transmitted after a delay after the bus or mains voltage returns or an ETS programming operation. No status is transmitted during a delay even if the state changes during this delay. The delay time is started immediately after the ETS programming operation is completed, i. e. already before the device is initialised (indication of "--" on the display). If the initialisation of the gateway (due to many groups and single devices) takes longer than the delay time configured in the ETS, the status is transmitted only after the initialisation phase has been completed.

Deactivated: The status is transmitted immediately after the bus or mains voltage returns or after an ETS programming operation during the device initialisation.

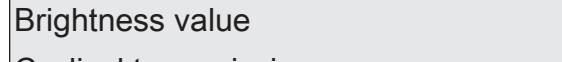

Checkbox (yes/no)

Cyclical transmission

The brightness value status can also be sent out cyclically in addition to being transmitted when updated.

Activated: Cyclical transmission is activated. The cycle time is defined uniformly for all status messages of the affected group and single device by the parameter with the same name on the same parameter page.

Deactivated: Cyclical transmission is deactivated so that the status is transmitted to the KNX only when a state is updated.

#### **Parameters for colour temperature status**

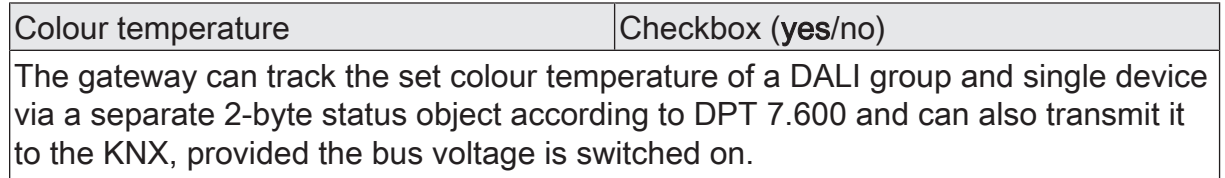

Activated: The object "Colour temperature - Status" is enabled. The colour temperature status is transmitted as soon as the status is updated.

Deactivated: No colour temperature status is available.

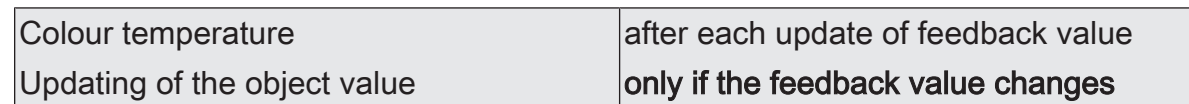

At this point, you can define when the gateway updates the feedback value for the colour temperature status. The object value updated last by the gateway is then actively signalled to the KNX, provided the "Transmit" flag is set on the communication object.

after each update of feedback value: The gateway updates the feedback value in the object as soon as a new telegram is received to specify a colour temperature value or a value is specified by an internal function of the gateway (e. g. scene function, HCL matrices). The default colour temperature value does not necessarily have to change. Consequently, in the event of, for example, cyclical telegrams to the input objects, the corresponding colour temperature status telegrams are also generated.

only if the feedback value changes: The gateway updates the colour temperature status only when the telegram value also changes. If the telegram value does not change (e.g. in the case of cyclical telegrams to the input objects with the same telegram value), the status then remains unchanged. Consequently, no telegram with the same content is output repeatedly either. This setting is recommended, for instance, if the objects "Absolute colour temperature - Setting" and "Colour temperature -Status" are linked to an identical group address. This is often the case when activating by means of light scene push-button sensors (recall and storage function).

Colour temperature

Checkbox (yes/no)

Delay after bus/mains voltage return

The colour temperature status can be transmitted to the KNX after the bus or mains voltage returns or after an ETS programming operation, provided the "Transmit" flag is set on the communication object and the reset behaviour of the underlying functions is not configured to "no reaction". In these cases, the status telegram can be transmitted with a time delay, whereby the delay time is set globally for all groups together.

Activated: The status is transmitted after a delay after the bus or mains voltage returns or an ETS programming operation. No status is transmitted during a delay even if the state changes during this delay. The delay time is started immediately after the ETS programming operation is completed, i. e. already before the device is initialised (indication of "--" on the display). If the initialisation of the gateway (due to many groups and single devices) takes longer than the delay time configured in the ETS, the status is transmitted only after the initialisation phase has been completed.

Deactivated: The status is transmitted immediately after the bus or mains voltage returns or after an ETS programming operation during the device initialisation.

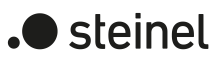

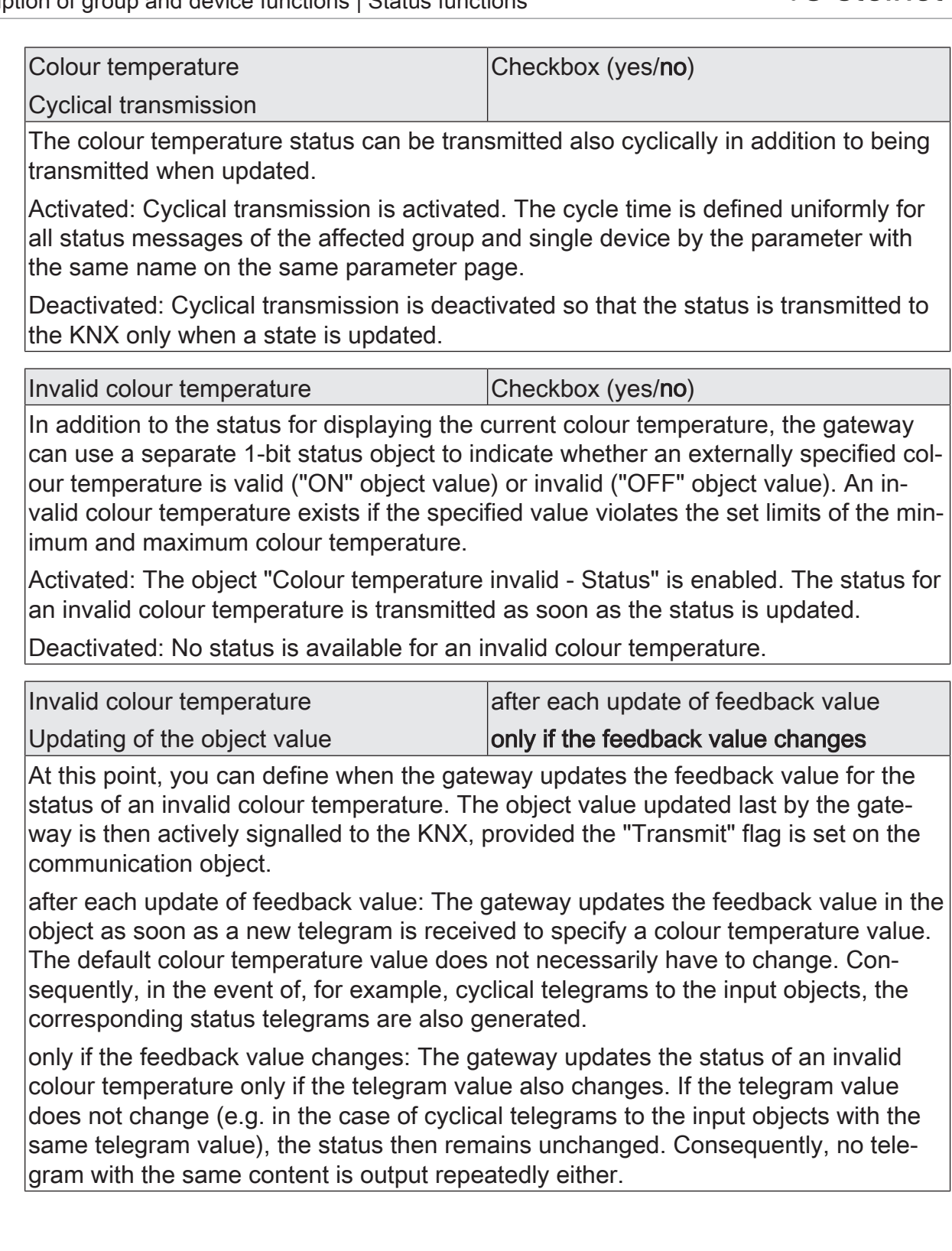

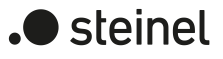

Invalid colour temperature

Checkbox (yes/no)

Delay after bus/mains voltage return

The status for an invalid colour temperature can be transmitted to the KNX after the bus or mains voltage returns or after an ETS programming operation, provided the "Transmit" flag is set on the communication object and the reset behaviour of the underlying functions is not configured to "no reaction". In these cases, the status telegram can be transmitted with a time delay, whereby the delay time is set globally for all groups together.

Activated: The status is transmitted after a delay after the bus or mains voltage returns or an ETS programming operation. No status is transmitted during a delay even if the state changes during this delay. The delay time is started immediately after the ETS programming operation is completed, i. e. already before the device is initialised (indication of "--" on the display). If the initialisation of the gateway (due to many groups and single devices) takes longer than the delay time configured in the ETS, the status is transmitted only after the initialisation phase has been completed.

Deactivated: The status is transmitted immediately after the bus or mains voltage returns or after an ETS programming operation during the device initialisation.

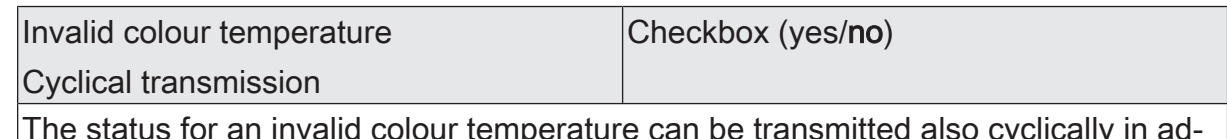

s for an invalid colour temperature can be transmitted also cyclically in ad dition to being transmitted when updated.

Activated: Cyclical transmission is activated. The cycle time is defined uniformly for all status messages of the affected group and single device by the parameter with the same name on the same parameter page.

Deactivated: Cyclical transmission is deactivated so that the status is transmitted to the KNX only when a state is updated.

#### **Parameters for colour status**

Colour Colour Colour Checkbox (yes/no)

The gateway can track the set colour of a group and single device by means of separate objects and transmit it also to the KNX, provided the bus voltage is switched on. The data format of the status objects depends on the selected colour space (RGB[W] combined, RGB[W] individually, HSV[W]) and is based on the format of the input objects.

Activated: The objects for the colour status are enabled. The colour status is transmitted as soon as the status is updated.

Deactivated: No colour status is available.

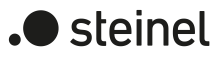

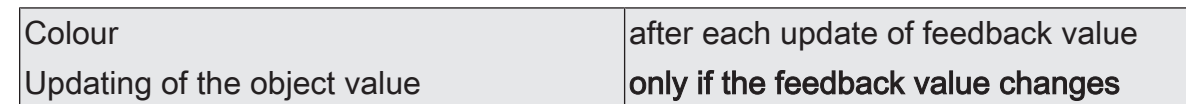

At this point, you can define when the gateway updates the feedback values for the colour status. The object values updated last by the gateway are then actively signalled to the KNX, provided the "Transmit" flags are set on the communication obliects.

after each update of feedback value: The gateway updates the feedback value in the objects as soon as new telegrams are received to specify a colour value or values are specified by an internal function of the gateway (e. g. scene function, colour wheel sequence, HCL matrices). The default colour value does not necessarily have to change. Consequently, corresponding colour status telegrams are also generated, for example, in the event of cyclical telegrams to the input objects.

only if the feedback value changes: The gateway updates the colour status only when the telegram values also change. If the telegram values do not change (e. g. in the case of cyclical telegrams to the input objects with the same telegram value), the status remains unchanged. Consequently, no telegram with the same content is output repeatedly either.

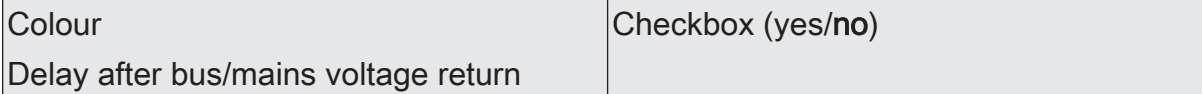

The colour status can be transmitted to the KNX after the bus or mains voltage returns or after an ETS programming operation, provided the "Transmit" flag is set on the communication object and the reset behaviour of the underlying functions is not configured to "no reaction". In these cases, the status telegram can be transmitted with a time delay, whereby the delay time is set globally for all groups together.

Activated: The status is transmitted after a delay after the bus or mains voltage returns or an ETS programming operation. No status is transmitted during a delay even if the state changes during this delay. The delay time is started immediately after the ETS programming operation is completed, i. e. already before the device is initialised (indication of "--" on the display). If the initialisation of the gateway (due to many groups and single devices) takes longer than the delay time configured in the ETS, the status is transmitted only after the initialisation phase has been completed.

Deactivated: The status is transmitted immediately after the bus or mains voltage returns or after an ETS programming operation during the device initialisation.

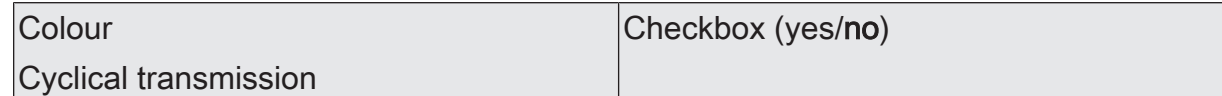

The colour status can be transmitted also cyclically in addition to being transmitted when updated.

Activated: Cyclical transmission is activated. The cycle time is defined uniformly for all status messages of the affected group and single device by the parameter with the same name on the same parameter page.

Deactivated: Cyclical transmission is deactivated so that the status is transmitted to the KNX only when a state is updated.

## **9.6.6 Objects for status functions**

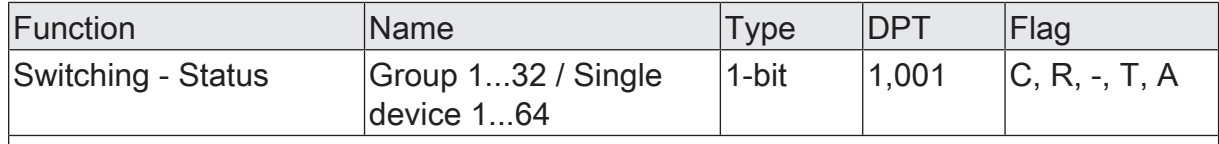

1-bit object for status indication of the current switching state of the group or single device.

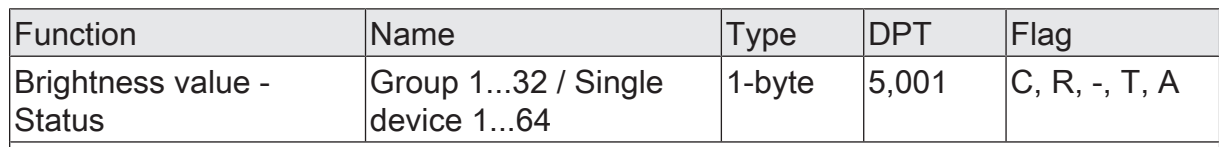

1-byte object for status indication of the set brightness of the group or single device.

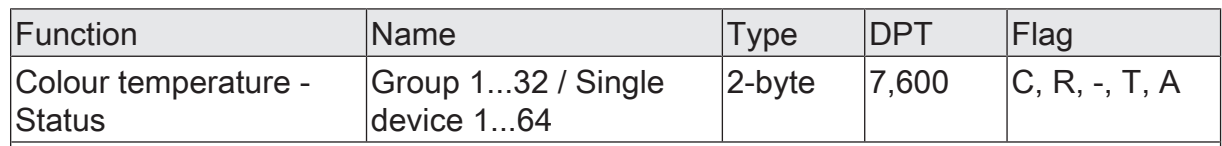

2-byte object for status indication of the set colour temperature.

This object is available only if the group or single device has the "Colour temperature control" function range.

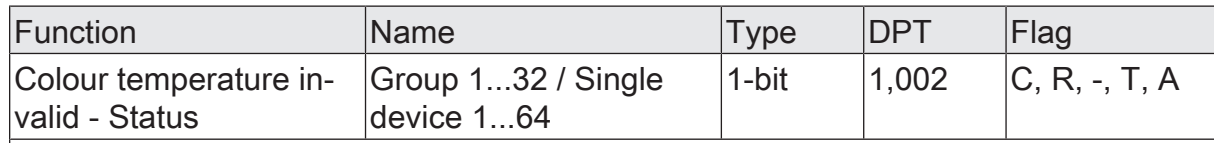

1-bit object for feedback of an invalid colour temperature set ("1" = colour temperature invalid, "0" = colour temperature valid). A colour temperature set externally is invalid if this violates the set limits of the minimum and maximum colour temperature.

After a device reset (ETS programming operation, mains voltage return), the "valid colour temperature" state is always transmitted if an object is actively transmitting.

This object is available only if the group or single device has the "Colour temperature control" function range.

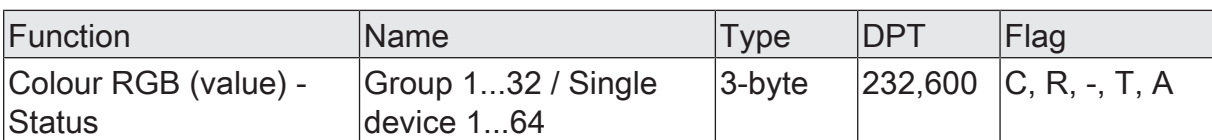

3-byte object for status indication of the currently set RGB light colour.

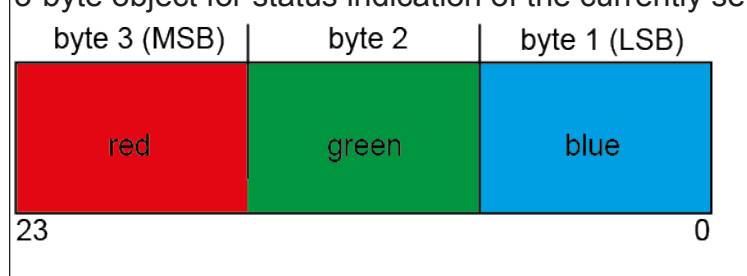

This object is available only for groups and single devices in the "Colour" function range and in the "RGB combined" colour space.

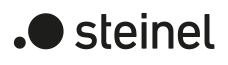

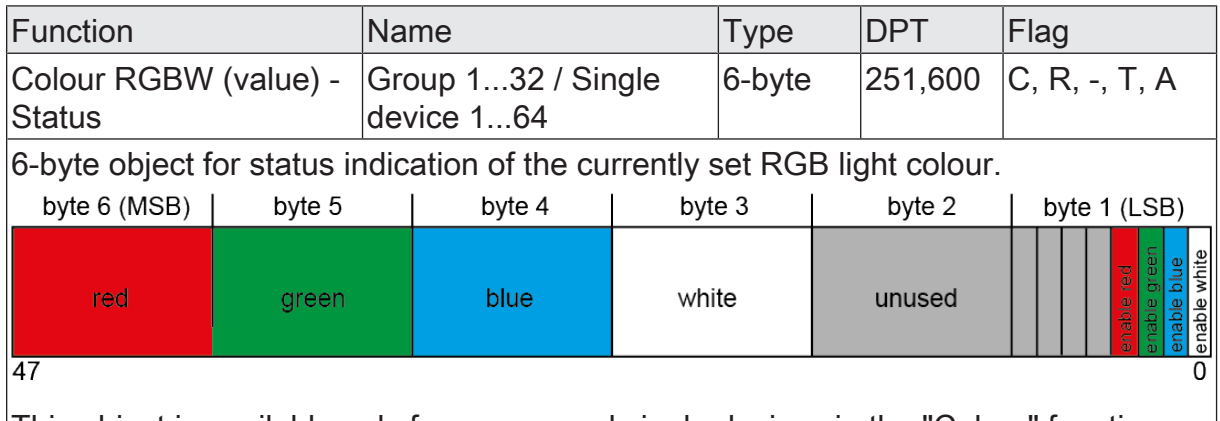

This object is available only for groups and single devices in the "Colour" function range and "RGBW combined" colour space.

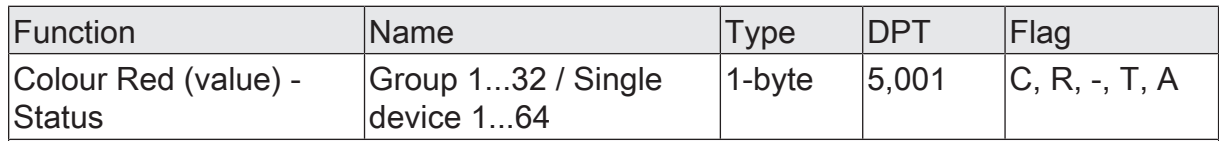

1-byte object for status indication of the currently set light colour red.

This object is available only for groups and single devices within the "Colour" function range and in the "RGB individually" or "RGBW individually" colour space.

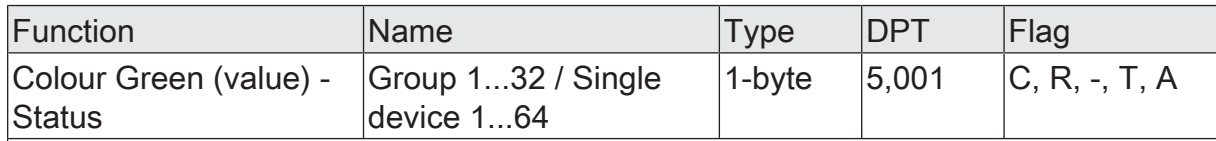

1-byte object for status indication of the currently set light colour green.

This object is available only for groups and single devices within the "Colour" function range and in the "RGB individually" or "RGBW individually" colour space.

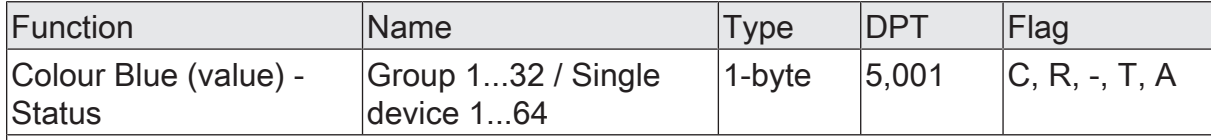

1-byte object for status indication of the currently set light colour blue.

This object is available only for groups and single devices within the "Colour" function range and in the "RGB individually" or "RGBW individually" colour space.

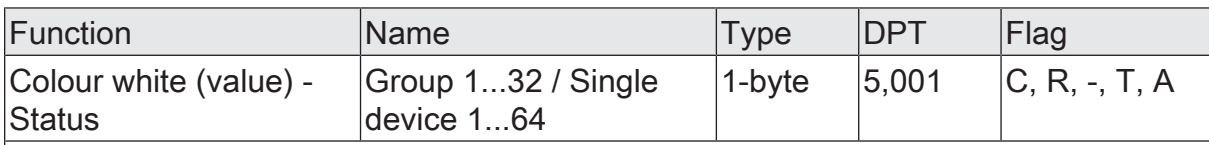

1-byte object for status indication of the currently set light colour white.

This object is available only in the "RGBW individually" colour space.

This object is available only for groups and single devices within the "Colour" function range and in the "RGBW individually" colour space.
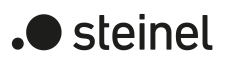

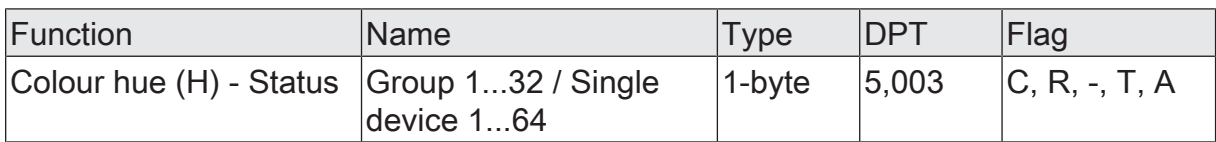

1-byte object for status indication of the hue (H / 0...360°).

This object is available only in the "HSV" or "HSVW" colour space.

This object is available only for groups and single devices within the "Colour" function range and in the "HSV" or "HSVW" colour space.

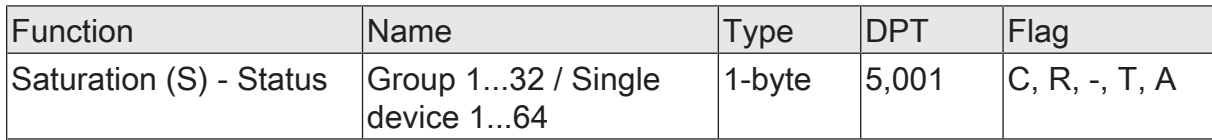

1-byte object for indicating the status of the saturation (S / 0...100%).

This object is available only for groups and single devices within the "Colour" function range and in the "HSV" or "HSVW" colour space.

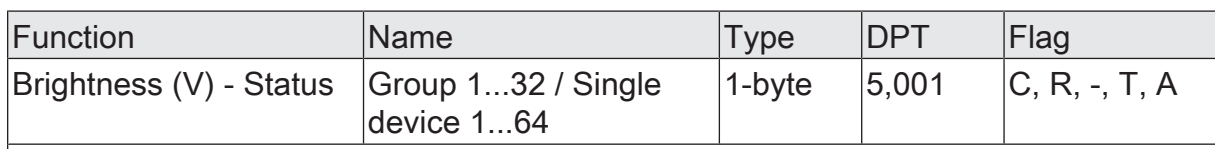

1-byte object for status indication of the brightness value (V / 0...100%).

This object is available only for groups and single devices within the "Colour" function range and in the "HSV" or "HSVW" colour space.

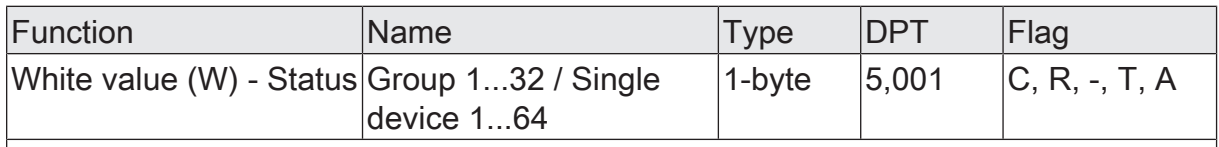

1-byte object for status indication of the white value (W / 0...100%).

This object is available only for groups and single devices within the "Colour" function range and in the "HSVW" colour space.

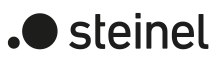

# **9.7 Switch-on and switch-off behaviour**

# **9.7.1 Switch-on and switch-off delays**

Up to two time functions can be set independently of each other for each group and single device. The time functions apply only to the communication objects "Switching - Setting" or "Central function... - Switching" (if the central function is assigned to the group or single device) and delay the received object value depending on the telegram polarity.

To use the time delays, the "Time delays" parameter must be activated on the parameter page "DALI system... -> Configuration groups -> [x] Group name -> Enabled functions" or "DALI system... -> Configuration single devices -> [x] Device name -> Enabled functions".

- $\lceil i \rceil$ At the end of a disabling function or forced position function, the brightness state received during the function or adjusted before the function can be tracked. Residual times of time functions are also tracked if these had not yet fully elapsed at the time of the reactivation or forced control.
- $\vert \mathbf{i} \vert$ The time delays do not influence the staircase function if this is enabled.

 $\mathbf{1}$ A time delay still in progress will be fully aborted by a device reset (bus/mains voltage failure or ETS programming operation).

## **Activating switch-on delay**

The switch-on delay can be activated separately in the ETS for each group and single device on the parameter page "DALI system... -> Configuration groups -> [x] Group name -> Time delays" or "DALI system... -> Configuration single devices -> [x] Device name -> Time delays".

The time delays must be enabled for the group or single device.

Activate the parameter "switch-on delay".

The switch-on delay is activated. After receiving an ON telegram by means of the object "Switching - Setting" or "Central function... - Switching", the configurable time is started. Another ON telegram triggers the time only if the parameter "Retriggerable" is activated. An OFF-telegram received during the switch-on delay will end the delay and set the switching status to "OFF".

## **Activating switch-off delay**

The switch-off delay can be activated separately in the ETS for each group and single device on the parameter page "DALI system... -> Configuration groups -> [x] Group name -> Time delays" or "DALI system... -> Configuration single devices -> [x] Device name -> Time delays".

The time delays must be enabled for the group or single device.

Activate the parameter "Switch-off delay".

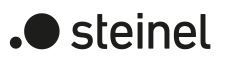

The switch-off delay is activated. After receiving an OFF telegram by means of the object "Switching - Setting" or "Central function... - Switching", the configurable time is started. Another OFF telegram triggers the time only if the "Retriggerable" parameter is activated. An ON-telegram received during the switch-off delay will end the delay and set the switching status to "ON".

# **9.7.2 Soft ON/OFF function**

The soft-functions permit a group or a single device to be switched on or off at reduced speed if a switching command is received via the communication objects "Switching - Setting" or "Central function... - Switching" be received. If the soft ON function is activated, a dimming procedure is executed until the switch-on brightness when switching on. This also occurs if the group or single device is already switched on to a brightness value lower than the switch-on brightness. Likewise, with the soft OFF function, a dimming process is executed to 0% brightness when receiving an OFF telegram.

The dimming speeds can be configured separately in the ETS for the soft ON and soft OFF function. Just as with relative or absolute dimming, the dimming step time is specified. The soft ON or soft OFF functions are not retriggerable by the receipt of further switching telegrams while maintaining the switching status.

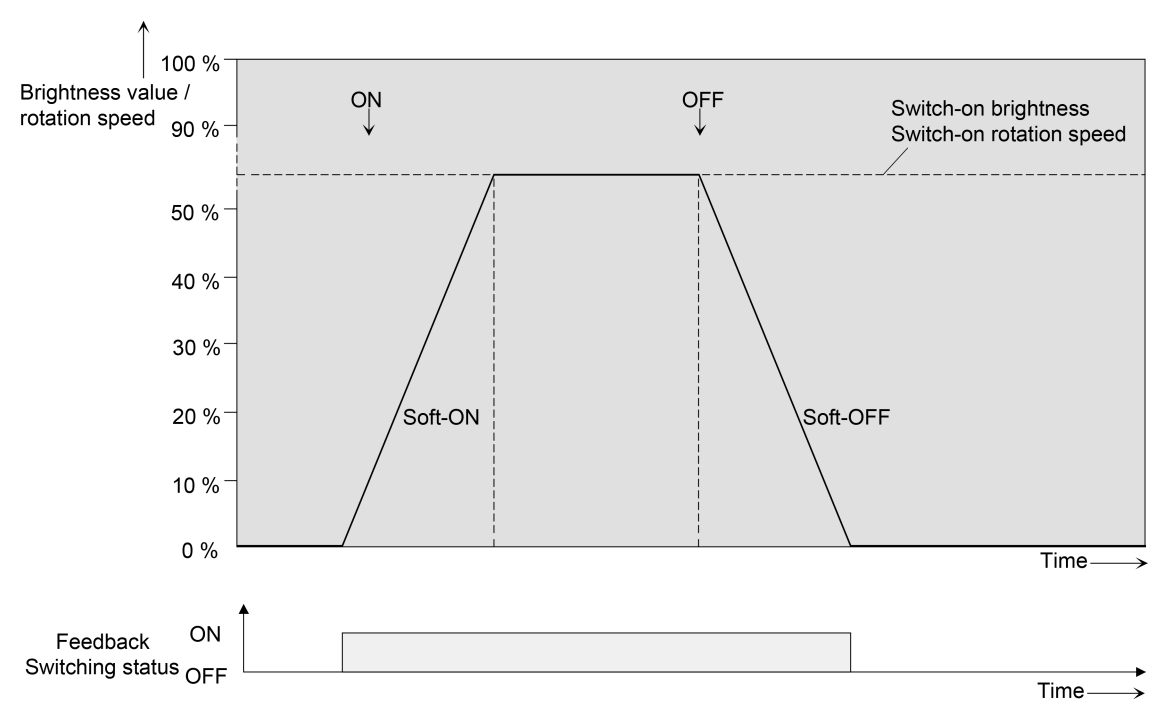

Figure 47: Dimming behaviour of the soft ON/OFF functions as an example with minimum brightness > 0%

To use the soft functions, the parameter "Switch-on/switch-off behaviour" must be activated on the parameter page "DALI system... -> Configuration groups -> [x] Group name -> Enabled functions" or "DALI system... -> Configuration single devices -> [x] Device name -> Enabled functions". The soft functions can then be configured separately for each group and single device on the parameter page "DALI system... ->

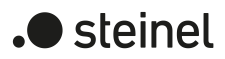

Configuration groups -> [x] Group name -> Switch-on/switch-off behaviour" or "DALI system... -> Configuration single devices -> [x] Device name -> Switch-on/switch-off behaviour".

- $\lceil \cdot \rceil$ The dimming process for a soft ON function starts at the minimum brightness configured in the ETS. If a group or single device is switched off and then switched on, the operating devices jumping to the configured minimum brightness and start with the soft ON dimming process to the switch-on brightness.
- $\Box$ The soft functions also have effects on the switching edges of the staircase function.
- $\mathbf{i}$ A group or individual disabled via the KNX can also flash depending on the ETS configuration for the disabling function. Dimming is not executed with the soft functions during ON and OFF flashing.

## **Activating and setting the soft ON function**

In the ETS, the soft ON function can be activated separately for each group and single device on the parameter page "DALI system... -> Configuration groups -> [x] Group name -> Switch-on/switch-off behaviour" or "DALI system... -> Configuration single devices -> [x] Device name -> Switch-on/switch-off behaviour".

Activate the "Soft ON function" parameter.

The soft ON function has been activated. The parameter for the dimming step time of the soft ON function becomes visible.

■ Configure the parameter "Time between two dimming increments " to the necessary dimming step time.

## **Activating and setting the soft OFF function**

In the ETS, the soft OFF function can be activated separately for each group and single device on the parameter page "DALI system... -> Configuration groups -> [x] Group name -> Switch-on/switch-off behaviour" or "DALI system... -> Configuration single devices -> [x] Device name -> Switch-on/switch-off behaviour".

■ Activate the "Soft OFF function" parameter.

The soft OFF function has been activated. The parameter for the dimming step time of the soft OFF function becomes visible.

■ Configure the parameter "Time between two dimming increments " to the necessary dimming step time.

## **9.7.3 Automatic switch-off**

The switch-off function allows a group or single device to be automatically switched off after a brightness value was dimmed or jumped to and this new brightness value is below a switch-off brightness set in the ETS. A delay can be configured optionally until switching off.

The switch-off function is activated after reaching a constant brightness value, i. e. after a completed dimming procedure through absolute or relative dimming. A new dimming process, which ends below switch-off brightness starts, starts any time delay which may be present. In the same way, the switch-off function is interrupted if the switch-off brightness is exceed during a dimming process.

The automatic switch-off function, for example, not only makes it possible to set the lighting to minimum brightness but to switch off by means of relative dimming as well. A further application, for example, is time-controlled "Good night switch-off" of a dimmed children's room lighting.

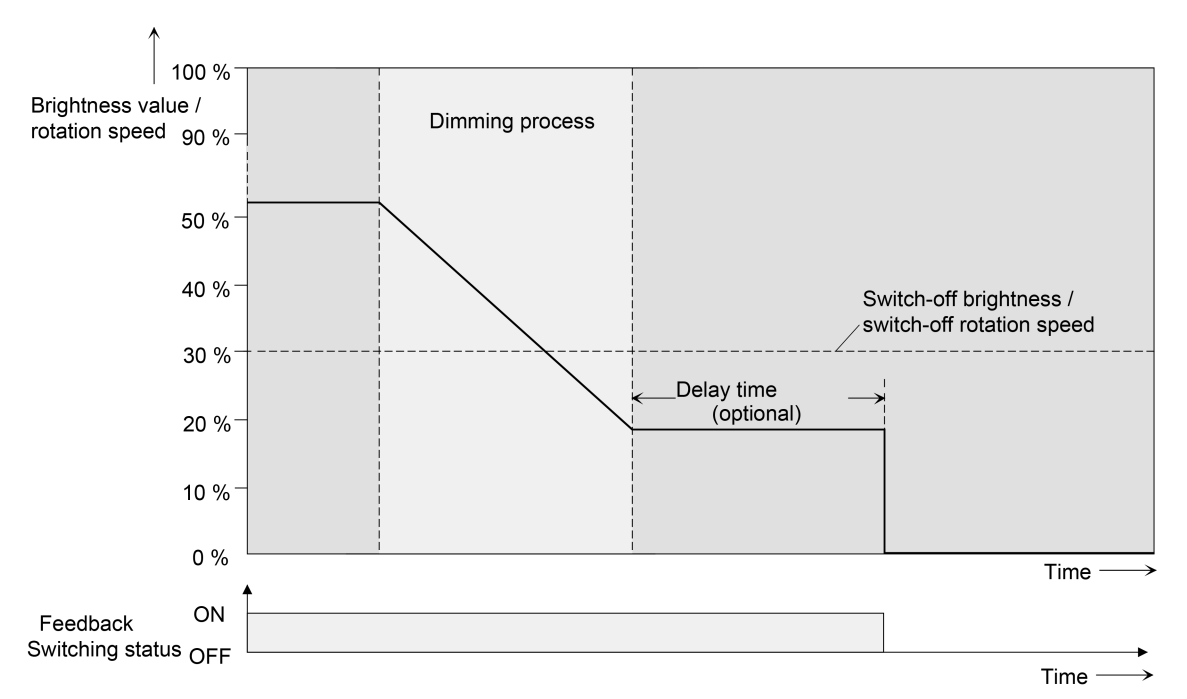

Figure 48: Dimming and switching behaviour of the automatic switch-off function

The switch-off function can also be combined with other functions of the gateway. It should be noted that the disabling function, the forced position function and the scene function override the switch-off function. The automatic switch-off can be activated only by a dimming process initiated by the communication objects for dimming (relative or absolute). If the switch-off function is overridden, the gateway terminates the processing of the delay time and the evaluation of the switch-off brightness.

Switching on via the communication object "Switching - Setting" or "Central function... - Switching" does not activate the switch-off function if the switch-on brightness is below the switch-off brightness and the switch-on brightness is jumped to directly. If a soft ON function is configured, the switch-on brightness is dimmed. In this case, the switch-off function is activated as soon as the switch-on brightness has been set to static. To prevent this, configure the switch-on brightness to be greater than the switch-off brightness.

To use the switch-off function, the "Switch-on/switch-off behaviour" parameter must be activated on the parameter page "DALI system... -> Configuration groups -> [x] Group name -> Enabled functions" or "DALI system... -> Configuration single devices -> [x] Device name -> Enabled functions".

**S**teinel

- $\mathbf{1}$ Switching off always takes place without soft OFF function, i. e. jumping.
- $\mathbf{i}$ The status objects for the switching state and brightness value are updated by the automatic switch-off function after switching off.

#### **Enabling automatic switch-off function**

In the ETS, the automatic switch-off function can be activated separately for each group and single device on the parameter page "DALI system... -> Configuration groups -> [x] Group name -> Switch-on/switch-off behaviour" or "DALI system... -> Configuration single devices -> [x] Device name -> Switch-on/switch-off behaviour".

The switch on/off behaviour must be enabled for the group or single device.

Activate the "Automatic switch-off" parameter.

The automatic switch-off function has been activated. Additional parameters become visible.

#### **Setting the switch-off brightness**

The switch-off brightness must be defined for the switch-off function. The switch-off brightness is set separately for each group and single device on the parameter page "DALI System... -> Configuration groups -> [x] Group name -> Switch-on/switch-off behaviour" or "DALI system... -> Configuration single devices -> [x] Device name -> Switch-on/switch-off behaviour".

The switch-on/switch-off behaviour and the switch-off function must be enabled for the group or single device.

Set the parameter "Switch off if brightness value is smaller than" to the required brightness value.

As soon as a dimming process causes a value to fall below the configured switch-off brightness and the brightness has been set to constant, the group or single device switches off or alternatively starts the delay until switching off.

 $\mathbf{1}$ The switch-off brightness in the dimmable brightness range must be set between the configured maximum and minimum brightness. Automatic switchoff does not take place if "Switch-off brightness = Minimum brightness" is set, since the switch-off brightness cannot be undershot. The switch-off function is always active if the switch-off brightness is configured to maximum brightness and the maximum brightness is undershot by dimming.

#### **Setting the delay of the switch-off function**

A time delay can be activated before the switch-off function switches-off automatically after undershooting the switch-off brightness at the end of a dimming procedure. The time delay can be optionally activated separately for each group and single device on the parameter page "DALI system... -> Configuration groups -> [x] Group name -> Switch-on/switch-off behaviour" or "DALI system... -> Configuration single devices -> [x] Device name -> Switch-on/switch-off behaviour".

The switch-on/switch-off behaviour and the switch-off function must be enabled for the group or single device.

Activate the parameter "Delay until switch-off". Configure the parameter "Delay time" to the required time.

As soon as a dimming process causes a value to fall below the configured switch-off brightness and the brightness has been set to constant, the gateway triggers the delay time. The group or single device concerned switches off once the delay time has elapsed. The delay time can be re-triggered by further dimming procedures.

# **9.7.4 Parameters for switch-on/switch-off behaviour**

DALI system... -> Configuration groups -> [x] Group name -> Enabled functions

DALI system... -> Configuration single devices -> [x] Device name -> Enabled functions

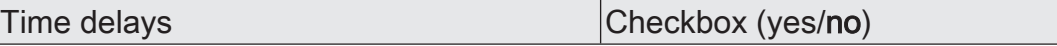

Up to two time functions can be set independently of each other for each group and single device. The time functions apply only to the communication objects "Switching - Setting" or "Central function... - Switching" (if the central function is assigned to the group or single device) and delay the received object value depending on the telegram polarity.

This parameter must be activated so that the time delays can be used.

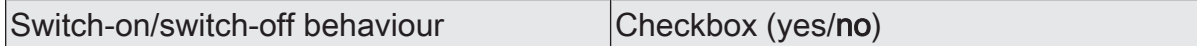

The configurable switch-on/off behaviour includes the soft functions as well as the automatic switch-off function.

The soft-functions permit a group or a single device to be switched on or off at reduced speed if a switching command is received via the communication objects "Switching - Setting" or "Central function... - Switching" be received. If the soft ON function is activated, a dimming procedure is executed until the switch-on brightness when switching on. This also occurs if the group or single device is already switched on to a brightness value lower than the switch-on brightness. Likewise, with the soft OFF function, a dimming process is executed to 0% brightness when receiving an OFF telegram.

The switch-off function allows a group or single device to be automatically switched off after a brightness value was dimmed or jumped to and this new brightness value is below a switch-off brightness set in the ETS. A delay can be configured optionally until switching off.

This parameter must be activated so that the soft functions and the automatic switch-off function can be used.

## **Parameters for the time delays**

DALI system... -> Configuration groups -> [x] Group name -> Time delays

DALI system... -> Configuration single devices -> [x] Device name -> Time delays

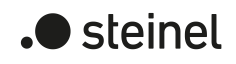

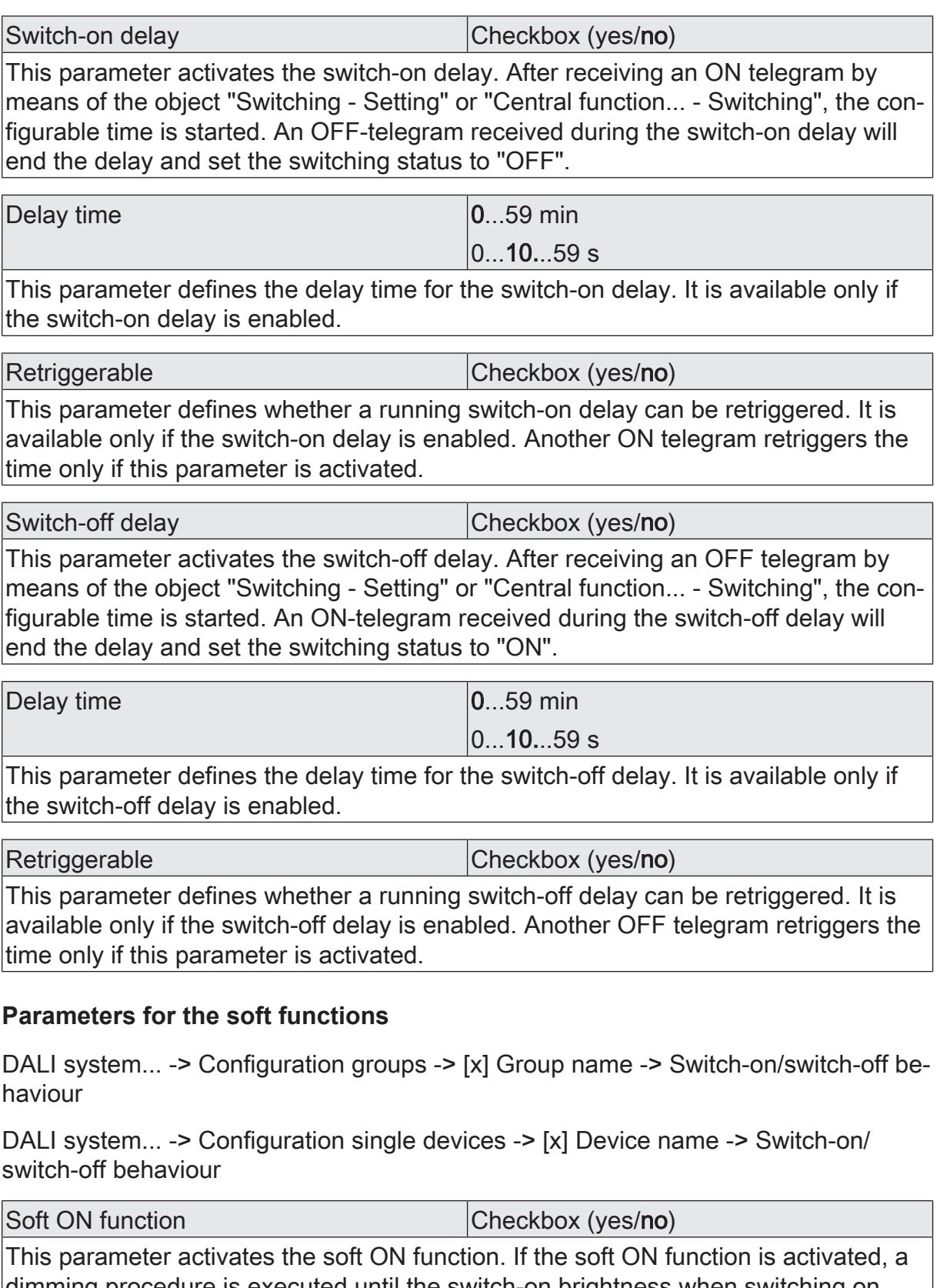

dimming procedure is executed until the switch-on brightness when switching on. Time between two dimming increments  $\vert 0...59 \rangle$  s

10...990 ms This parameter defines the dimming speed for the soft ON function. It is available only if the soft ON function is enabled.

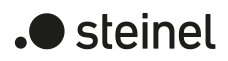

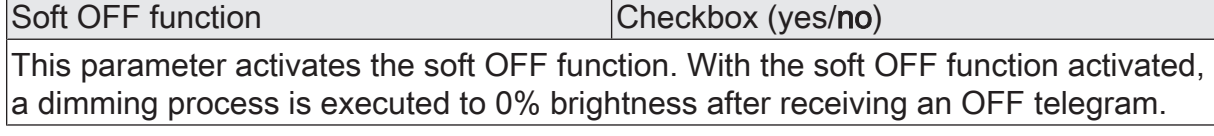

Time between two dimming increments  $\vert 0...59 \rangle$  s  $10.990$  ms This parameter defines the dimming speed for the soft OFF function. It is available only if the soft OFF function is enabled.

#### **Parameters for the automatic switch-off function**

DALI system... -> Configuration groups -> [x] Group name -> Switch-on/switch-off behaviour

DALI system... -> Configuration single devices -> [x] Device name -> Switch-on/ switch-off behaviour

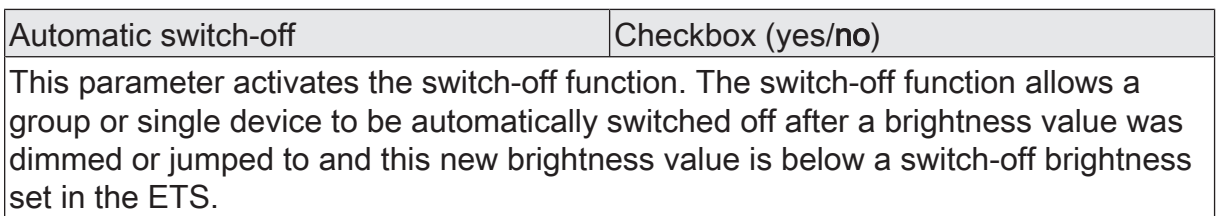

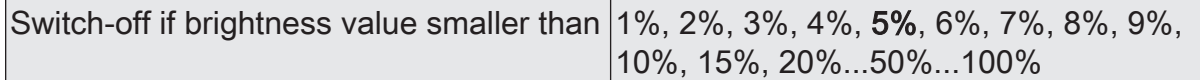

The switch-off brightness must be defined for the switch-off function. As soon as a dimming process causes a value to fall below the configured switch-off brightness and the brightness has been set to constant, the group or single device switches off or alternatively starts the delay until switching off.

The switch-off brightness in the dimmable brightness range must be set between the configured maximum and minimum brightness. Automatic switch-off does not take place if "Switch-off brightness = Minimum brightness" is set, since the switch-off brightness cannot be undershot. The switch-off function is always active if the switch-off brightness is configured to maximum brightness and the maximum brightness is undershot by dimming.

This parameter is available only if the switch-off function is enabled.

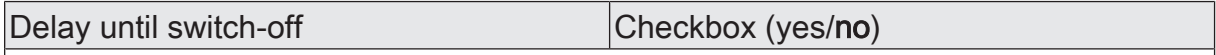

A time delay can be activated before the switch-off function switches-off automatically after undershooting the switch-off brightness at the end of a dimming procedure. If the function is activated, the gateway triggers the delay time as soon as the dimming process causes a value to fall below the configured switch-off brightness and the brightness has been set to constant. The group or single device concerned switches off once the delay time has elapsed. The delay time can be re-triggered by further dimming procedures.

This parameter is available only if the switch-off function is enabled.

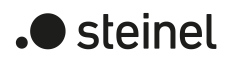

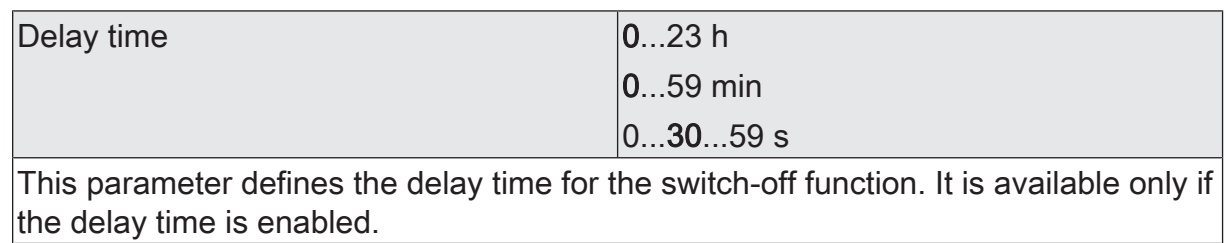

# **9.8 Staircase function**

The staircase function can be used for implementing time-controlled lighting of a staircase or for function-related applications. The staircase function must be enabled on the parameter page "DALI system... -> Configuration groups -> [x] Group name -> Enabled functions" or "DALI system... -> Configuration single devices -> [x] Device name -> Enabled functions" so that the required communication objects and parameters are available.

The staircase function is activated via the communication object "Staircase function - Start/Stop" and is independent of the "Switching - Setting" object. In this way, parallel operation of time control and normal control is possible, whereby the last command received is always executed. A telegram on the object "Switching - Setting" at the time of an active staircase function aborts the staircase time prematurely and sets the switching state according to the received object value (the time delays are also taken into account). Likewise, the switching state of the object "Switching - Setting" can be overridden by a staircase function.

Time-independent continuous light switching can also be implemented in combination with a disabling function because the disabling function has a higher priority and overrides the switching state of the staircase function.

The staircase function can be extended by means of a supplementary function. At the same time, it is possible activate a time extension. The "time extension" permits retriggering of an activated staircase via the object "Staircase function - Start/Stop" n times. Alternatively, the "time preset via the bus" can be set. With this supplementary function, the configured staircase time can be multiplied by a factor received via the bus, thus it can be adapted dynamically.

Furthermore, an extension of the staircase function can be implemented by means of a pre-warning function. During the pre-warning, the brightness can be reduced. The pre-warning should warn people in the staircase that the light will soon be switched off. As an alternative to the pre-warning at the end of the staircase time, the gateway can activate reduced continuous lighting. In this way, for example, long, dark hallways can have permanent basic lighting.

 $|i|$ The staircase function influences only the brightness of a group or single device. The colour temperature or colour is not affected by the staircase function.

## **Specifying switch-on behaviour of the staircase function**

An ON telegram to the "Staircase function - Start/Stop" object activates the staircase time  $(T<sub>ON</sub>)$ , the duration of which is defined by the "Staircase time" parameters. The group or single device switches to the switch-on brightness. At the end of the staircase time, the group or single device shows the "at the end of the staircase time" configured in the ETS. At the same time, the group or single device can switch off, optionally activate the pre-warning time  $(T_{\text{preven}})$  of the pre-warning function or dim to the reduced continuous lighting (application: e. g. long, dark hallways). Taking into account a possible pre-warning function, this gives rise to the example switch-on behaviour of the staircase function.

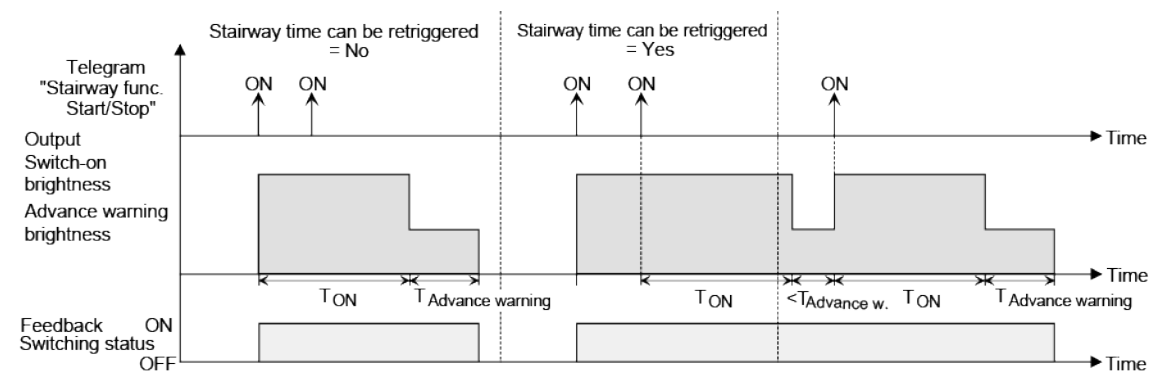

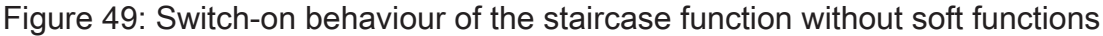

In addition, switching on can be influenced by the soft functions of the gateway. Taking into account a soft ON and soft OFF function, this gives rise to the switch-on behaviour of the staircase function shown below.

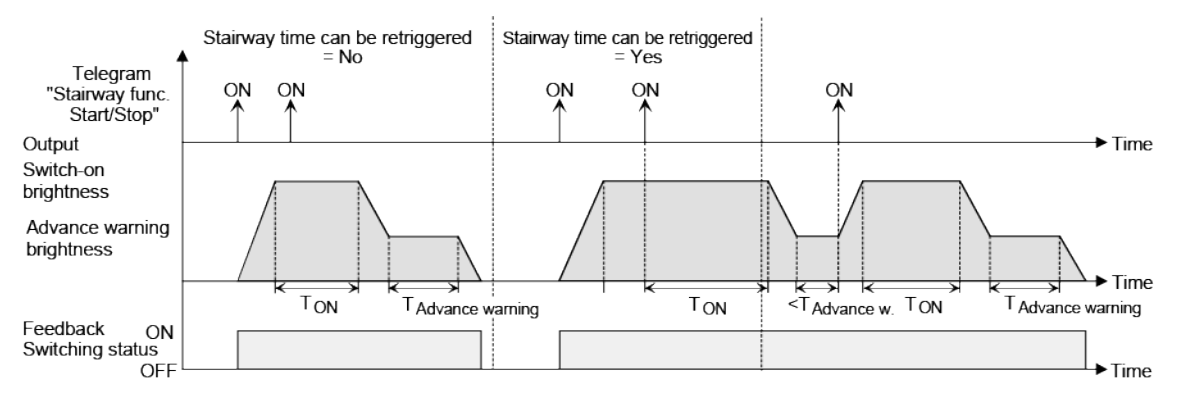

Figure 50: Switch-on behaviour of the staircase function with soft functions (as an example with minimum brightness =  $0\%$ )

■ Activate the "Staircase function" parameter on the parameter page "DALI system... -> Configuration groups -> [x] Group name -> Enabled functions" or "DALI system... -> Configuration single devices -> [x] Device name -> Enabled functions".

The staircase function is enabled. The parameter page "DALI system... -> Configuration groups -> [x] Group name -> Staircase function" or "DALI system... -> Configuration single devices -> [x] Device name -> Staircase function" and other parameters become visible.

The staircase function must be enabled.

- In the "Staircase time" parameter, configure the necessary switch-on time of the staircase function.
- Activate the "Retriggerable" parameter.

Every ON telegram received during the ON phase of the staircase time retriggers the staircase time completely.

Alternatively, deactivate the "Retriggerable" parameter.

ON telegrams received during the ON phase of the staircase time are rejected. The staircase time is not retriggered.

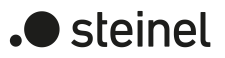

 $\mathbf{1}$ An ON telegram received during the pre-warning time or during the reduced continuous lighting always subsequently triggers the staircase time independently of the "Retriggerable" parameter.

## **Setting the switch-on delay of the staircase function**

An ON telegram for activation of the staircase function can also be evaluated with a time delay. This switch-on delay can be activated separately for the staircase function and has no influence on the configurable time delays for the object "Switching - Setting".

The staircase function must be enabled.

On the parameter page "DALI system... -> Configuration groups -> [x] Group name -> Staircase function" or "DALI system... -> Configuration single devices -> [x] Device name -> Staircase function", deactivate the "Switch-on delay" parameter.

The switch-on delay is deactivated. After receiving an ON telegram on the object "Staircase function - Start/Stop", the staircase time is activated immediately.

Activate the parameter "switch-on delay".

The switch-on delay has been activated for the staircase function. The desired switch-on delay time can be specified. After receipt of an ON telegram on the object "Staircase function - Start/Stop", the switch-on delay is started. Another ON-telegram triggers the time only when the parameter "Switch-on delay retriggerable" is activated. The staircase time is activated only after the time delay has elapsed.

- $\vert i \vert$ An OFF telegram via the object "Staircase function - Start/Stop" during the switch-on delay only terminates the delay if the parameter "Reaction to OFFtelegram" is set to "switch off". Otherwise, the OFF telegram is ignored.
- $\mathbf{ii}$ When the supplementary function "Time extension" is preset, the parameter "Switch-on delay retriggerable" cannot be adjusted. In this case, it is permanently deactivated.

## **Specifying switch-off behaviour of the staircase function**

In the case of a staircase function, the reaction to an OFF telegram can also be configured to the object "Staircase function - Start/Stop". Without receiving an OFF telegram, the group or single device always shows the "at the end of the staircase time" configured in the ETS at the end of the staircase time. At the same time, the group or single device can switch off, optionally activate the pre-warning time  $(T_{prewan})$  of the pre-warning function or dim to the reduced continuous lighting (application: e. g. long, dark hallways).

If, on the other hand, the group or single device receives an OFF telegram via the object "Staircase function - Start/Stop", the gateway evaluates the parameter "Reaction to an OFF-telegram". In this case, the group or single device can react immediately

to the OFF telegram and end the staircase time prematurely. Alternatively, the OFF telegram can be ignored. Taking into account any possible pre-warning function, this gives rise to the example switch-off behaviour of the staircase function .

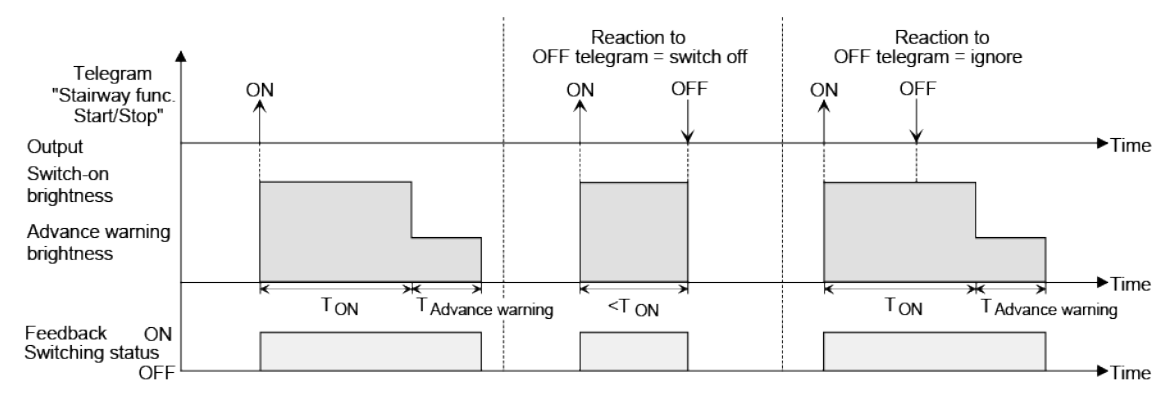

Figure 51: Switch-off behaviour of the staircase function without soft functions

In addition, switching off can be influenced by the soft functions of the gateway. Taking into account a soft ON and soft OFF function, this gives rise to the switch-off behaviour of the staircase function shown below.

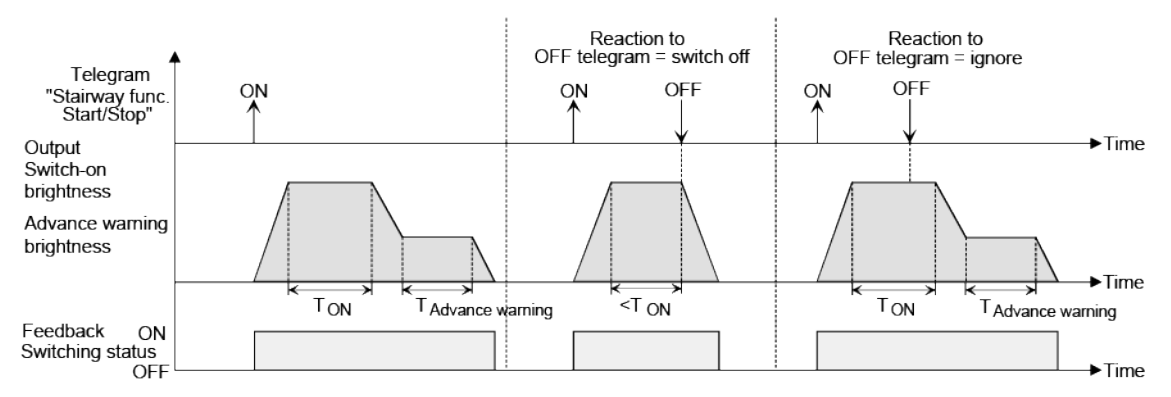

Figure 52: Switch-off behaviour of the staircase function with soft functions (as an example with minimum brightness =  $0\%$ )

The parameter "Reaction to OFF-telegram" defines whether the staircase time  $(T_{\text{ON}})$ of the staircase function can be aborted prematurely. This parameter can be found on the parameter page "DALI system... -> Configuration groups -> [x] Group name -> Staircase function" or "DALI system... -> Configuration single devices -> [x] Device name -> Staircase function" and applies exclusively to the object "Staircase function - Start/Stop".

The staircase function must be enabled.

■ Set parameter "Reaction to OFF-telegram" to "switch off".

Once an OFF telegram is received via the object "Staircase function - Start/ Stop" during the ON phase of the staircase time, the operating devices switch off immediately. If the staircase time is stopped prematurely by such a telegram, there is no pre-warning, i. e. the pre-warning time is not started. It is also not dimmed to a reduced continuous lighting. It is also possible to switch off prematurely during a dimming process of a soft function or during a prewarning or reduced continuous lighting.

 $\blacksquare$  steinel

■ Set parameter "Reaction to OFF-telegram" to ignore".

OFF telegrams received via the object "Staircase function - Start/Stop" during the ON phase of the staircase function are rejected. The staircase time is executed completely to the end with the configured "at the end of the staircase time".

#### **Setting the pre-warning function of the staircase function**

At the end of the switch-on time of the staircase function, the group or single device shows the "at the end of the staircase time" configured in the ETS. The group or single device can be set to switch off immediately, alternatively to dim to the reduced continuous lighting (application: e.g. long, dark hallways) or to execute the pre-warning function. If the parameter is configured to "activate pre-warning time", the prewarning time  $(T_{p_{\text{re>warn}}})$  and pre-warning brightness can be configured in the ETS.

The pre-warning should warn people still on the staircase that the light will soon be switched off. As a pre-warning, the operating devices can be set to a reduced brightness (pre-warning brightness) before they switch off permanently. The pre-warning brightness is normally reduced in the brightness value compared to the switch-on brightness. The pre-warning time  $(T_{\text{prewan}})$  and the pre-warning brightness can be configured separately. The pre-warning time is added to the staircase time  $(T_{ON})$ . The pre-warning time influences the values of the status objects so that the switching state "OFF" and the value "0" are not tracked in the objects until the pre-warning time has elapsed.

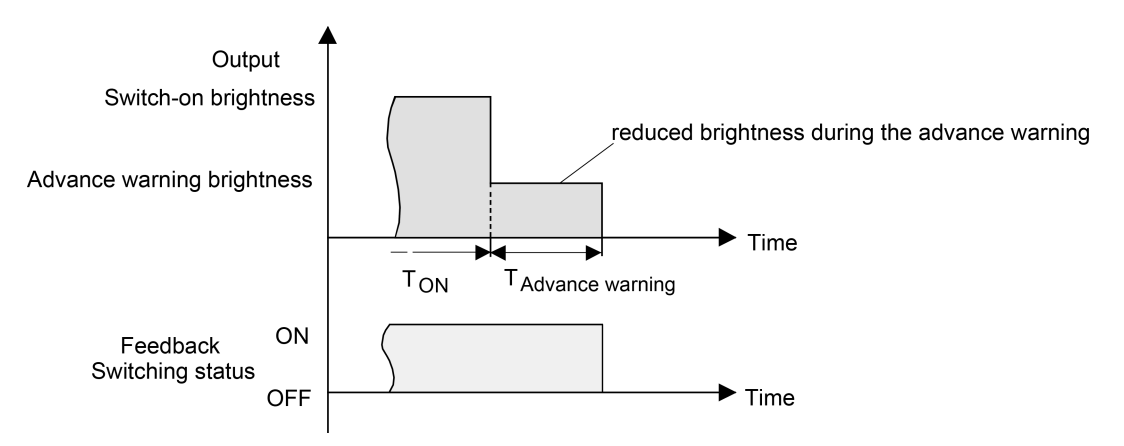

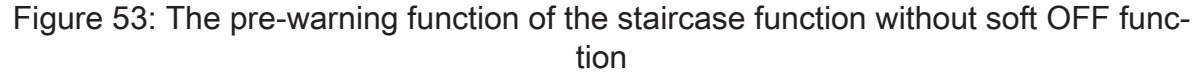

Additionally, the pre-warning function can also be extended by the soft OFF function. Taking into account a soft OFF function, this gives rise to the switch-off behaviour of the staircase function shown below after the pre-warning has elapsed.

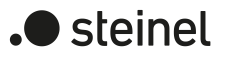

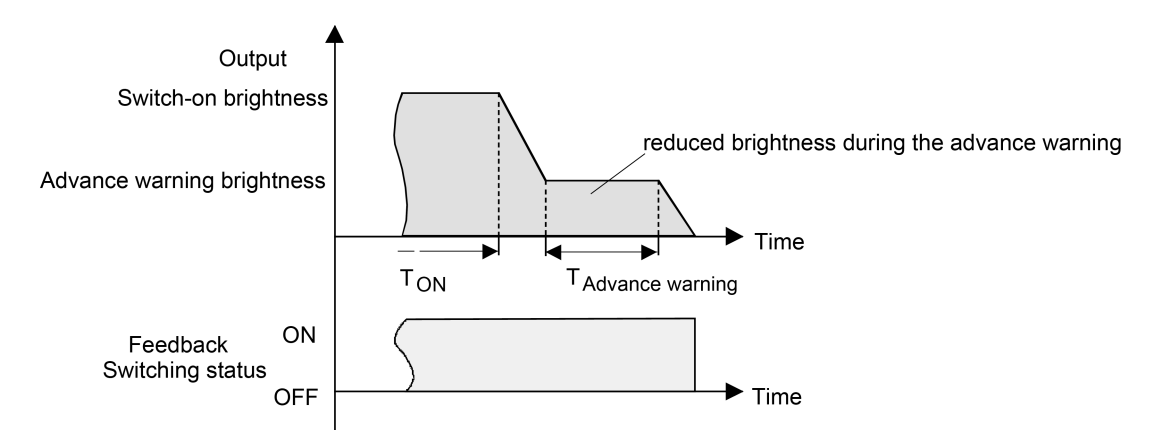

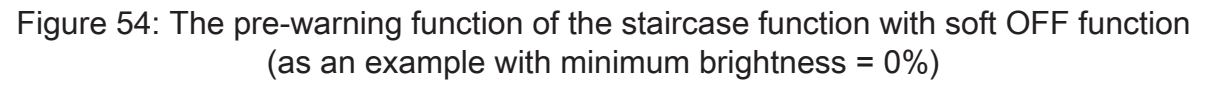

 $\mathbf{i}$ The pre-warning brightness does not necessarily have to be less than the switch-on brightness. The pre-warning brightness can always be configured to values between maximum brightness and minimum brightness.

The staircase function must be enabled.

■ On the parameter page "DALI system... -> Configuration groups -> [x] Group name -> Staircase function" or "DALI system... -> Configuration single devices -> [x] Device name -> Staircase function", set the parameter "At the end of the staircase time" to "Activate pre-warning time".

The pre-warning function is enabled. The desired pre-warning time  $(T_{P_{\text{re>warn}}})$ can be preset.

- Configure the "pre-warning time".
- Set the parameter "Reduced brightness" to the desired brightness value.

During the pre-warning time, the group or single device is set to the configured brightness value.

- $|i|$ An ON telegram on the object "Staircase function - Start/Stop" while a prewarning function is in progress stops the pre-warning time and always restarts (independently of the "Retriggerable" parameter) the staircase time again. Even during the pre-warning time, the parameter "reaction to OFF telegram" is evaluated so that a pre-warning in progress can be terminated early by switching off.
- $|i|$ Using the automatic switch-off function: The reduced brightness of the prewarning does not start the switch-off function after reaching or undershooting the switch-off brightness!

#### **Setting continuous lighting of the staircase function**

At the end of the switch-on time of the staircase function, the gateway shows the configured behaviour "at the end of the staircase time" for the group concerned or the single device. It can be set that the group or single device switches off immediately, alternatively executes a pre-warning function or dims to the reduced continuous lighting. The reduction of the lighting to continuous lighting after the staircase time has

elapsed is appropriate, for example, if a certain degree of artificial light should be switched on permanently in long, dark hallways. Switching to switch-on brightness by activating the staircase function normally takes place by additional presence detectors or motion detectors when people are present in the hallway.

If the parameter "At the end of the staircase time" is configured to "activate reduced continuous lighting", the brightness for the continuous lighting can be configured. The continuous brightness is normally reduced in the brightness value compared to the switch-on brightness.

The continuous lighting remains permanently active after the staircase time has elapsed. Only when an ON telegram is received again via the object "Staircase function - Start/Stop" does the gateway switch back to the switch-on brightness and start counting the staircase time again. The receipt of an OFF telegram via the object "Staircase function - Start/Stop" switches the continuous lighting off only if the parameter "Reaction to OFF-telegram" is configured to "Switch-off".

 $\lceil i \rceil$ A group or single device can always be switched on and off via the object "Switching - Setting", independently of the staircase function. Consequently, continuous lighting will also be overridden if telegrams arrive via this object. If permanent continuous lighting is desired, which cannot be influenced by the object "Switching - Setting" nor by the object of the staircase function, the disabling function should be used.

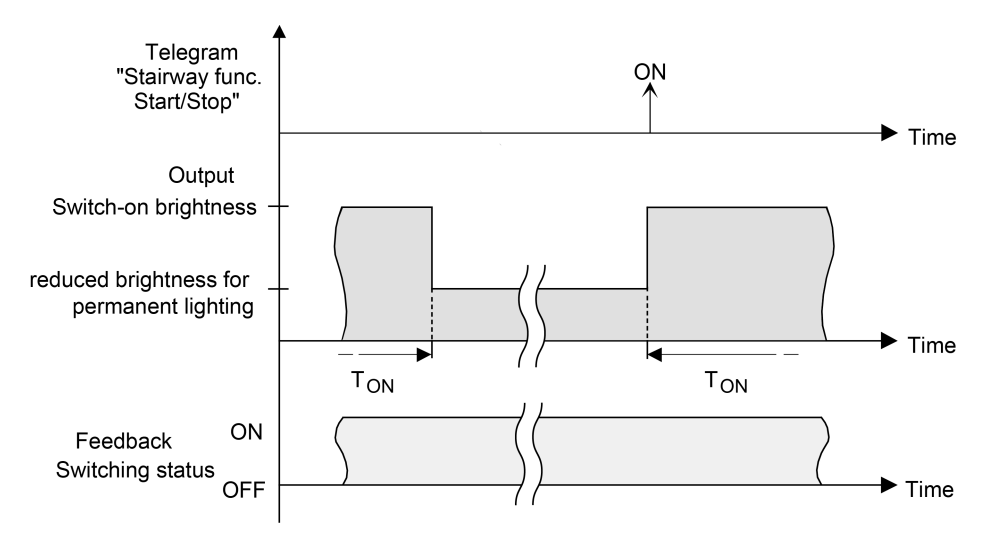

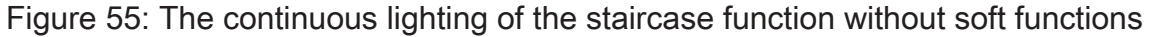

Additionally, the continuous lighting can also be extended by the soft function. Taking into account any soft ON and soft OFF function, this gives rise to modified continuous lighting behaviour of the staircase function.

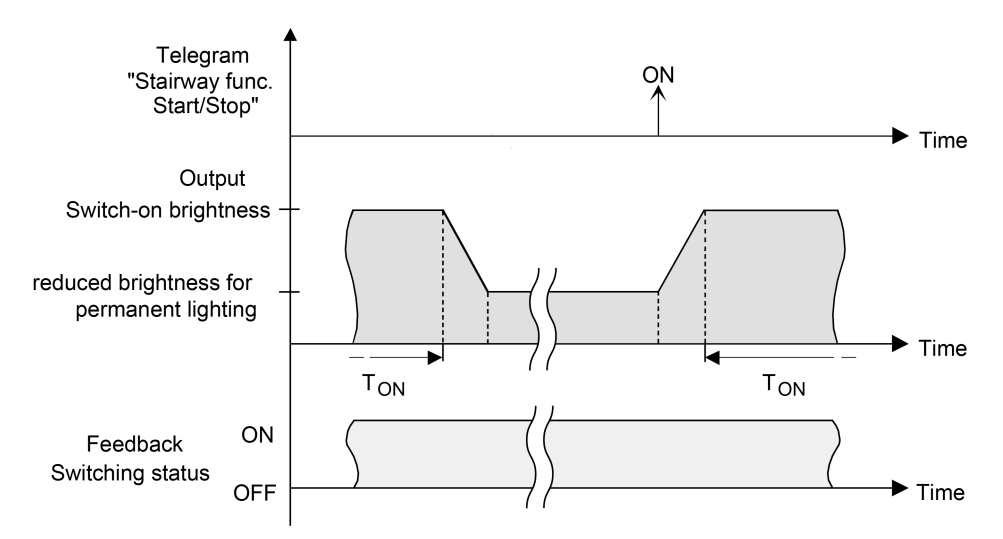

Figure 56: The continuous lighting of the staircase function with soft OFF functions

 $\mid$ i $\mid$ The brightness of the continuous lighting does not necessarily have to be less than the switch-on brightness. The brightness of the continuous lighting can always be configured to values between minimum brightness and maximum brightness.

The staircase function must be enabled.

■ On the parameter page "DALI system... -> Configuration groups -> [x] Group name -> Staircase function" or "DALI system... -> Configuration single devices -> [x] Device name -> Staircase function", set the parameter "At the end of the staircase time" to "Activate reduced continuous lighting".

The continuous lighting is enabled. The "Reduced brightness" can be set to the desired brightness value.

- $\vert i \vert$ The configured value for the reduced brightness must be greater than or equal the minimum brightness or less than or equal the maximum brightness!
- $\lceil i \rceil$ An ON telegram on the object "Staircase function - Start/Stop" always restarts (independently of the "Retriggerable" parameter). Even during activated continuous lighting, the parameter "Reaction to OFF telegram" is evaluated so that continuous lighting can be switched off.

 $\lceil \cdot \rceil$ Using the automatic switch-off function: The reduced brightness of the continuous lighting does not start the switch-off function after reaching or undershooting the switch-off brightness!

## **Setting supplementary function of the staircase function – time extension**

With the time extension function, the staircase time can be retriggered several times, i. e. extended, via the "Staircase function - Start/Stop" object. The duration of the extension is predefined by several operations at the control section (several ON telegrams in succession). The configured staircase time can be extended in this way within a time period by a maximum of the configured factor (a maximum of 5-fold). The time is always extended automatically at the end of a single staircase time  $(T_{\text{out}})$ .

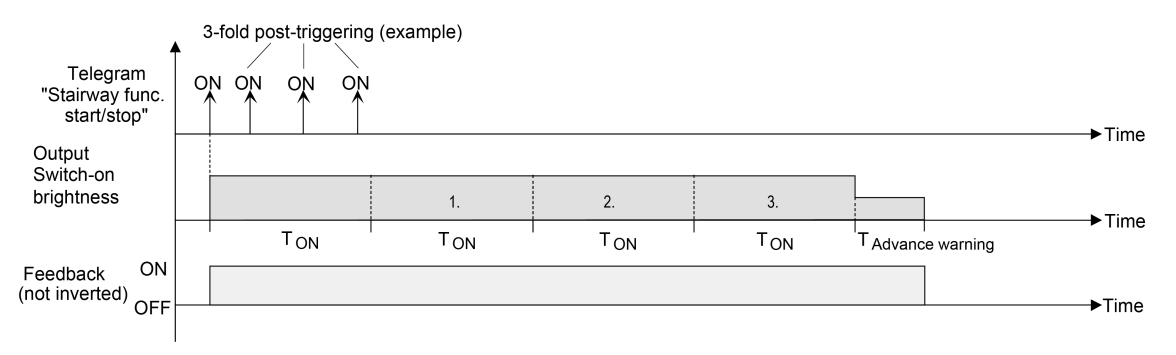

Figure 57: Time extension of the staircase function

With this function, the duration of a switched on light in a staircase can be extended (e.g. by a person after shopping) by a defined length of time without having to retrigger the switch-on time of the lighting every time the lighting shuts off automatically.

- Set the parameter "Supplementary function" to "time extension" and set the maximum desired factor in the "maximum time extension" parameter. Each time an ON telegram is received on the object "Staircase function - Start/ Stop", the staircase time is extended automatically by retriggering after it has elapsed. The number of telegrams received determines how often the staircase time is retriggered. The retriggering within the period of a staircase time  $(T<sub>ON</sub>)$  can occur only as often as specified by the configured factor. For example, the "3-fold time" setting means that after the started staircase time has elapsed and within the current retriggered time period, it is retriggered automatically a maximum of three additional times.
- $\vert i \vert$ A time extension can generally be triggered during the entire switch-on time. In each period of an extended staircase time, new extensions can take place by telegrams. The "Maximum time extension" parameter is re-evaluated in each new time period.
- $\vert i \vert$ Telegrams for the time extension are only evaluated during the staircase time. An ON telegram during the pre-warning function or continuous lighting triggers the staircase time as a restart, which means that a new time extension is possible.
- $\vert \mathbf{i} \vert$ If a time extension has been configured as a supplementary function, the "Retriggerable" parameter is permanently set to "No" because the retriggering is carried out by the time extension.

## **Setting supplementary function of the staircase function – time preset via the bus**

With the time preset via the bus, the configured staircase time can be multiplied by an 8-bit factor received via the bus, thus it can be adapted dynamically. In this setting, the factor is derived from the object "Staircase time - Factor". The possible factor value for setting the staircase time is between 1…255.

The entire staircase time arises as a product from factor (object value) and the configured staircase time as a basis as follows...

Staircase time = (staircase time object value) x (staircase time parameter)

#### Example:

Object value "staircase time factor" = 5; parameter "staircase value" = 10s.  $\ge$  set staircase time =  $5 \times 10s = 50 s$ 

Alternatively, the staircase function parameter can define whether the receipt of a new factor also starts the staircase time of the staircase function at the same time. In this case, the object "Staircase function - Start/Stop" is not necessary and the received factor value determines the starting and stopping.

Set the "Supplementary function" parameter to "time preset via the bus" and deactivate the parameter "staircase function activatable via 'staircase time' object".

The staircase time can be adapted dynamically by the object "Staircase time - Factor". The value "0" is interpreted as the value "1". The staircase function is started and stopped exclusively via the "Staircase function - Start/Stop" object.

■ Set the parameter "supplementary function for staircase function" to "time preset via the bus" and activate the parameter "staircase function activatable via 'staircase time' object".

The staircase time can be adapted dynamically by the object "Staircase time - Factor". In addition, the staircase function is started with the new staircase time (the object "Staircase function - Start/Stop" is not necessary). The factor value "0" is interpreted as an OFF telegram, whereby in this case, the configured reaction to an OFF telegram is evaluated, too.

A larger staircase with several floors is an example as an application for the time preset via the bus with automatic starting of the staircase time. On each floor there is a push-button sensor that transmits a factor value to the staircase function. The higher the floor, the greater the factor value transmitted so that the lighting stays switched on longer if the passing through the staircase needs more time. When a person enters a staircase and a pushbutton is pressed, the staircase time is now adjusted dynamically to the staircase time and switches on the lighting at the same time, too.

- A factor > 0 received during a warning time triggers the staircase time independently of the "Retriggerable" parameter.
- $\vert i \vert$ After a reset (bus voltage return or ETS programming operation) the object "Staircase time - Factor" is always initialised with "1". The staircase function is not started automatically solely as the result of this, however.

#### **Presetting behaviour of the staircase function after bus or mains voltage return**

The staircase function can be started automatically after bus or mains voltage return.

The staircase function must be enabled.

On the parameter page "DALI system... -> Configuration groups -> [x] Group name" or "DALI system... -> Configuration single devices -> [x] Device name", set the parameter "After bus/mains voltage return" to "Start staircase function".

Immediately after bus or mains voltage return, the staircase time of the staircase function is started.

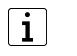

The configured behaviour will only be executed, if no forced position on bus voltage return is activated.

## **9.8.1 Parameters for staircase function**

DALI system... -> Configuration groups -> [x] Group name -> Enabled functions

DALI system... -> Configuration single devices -> [x] Device name -> Enabled functions

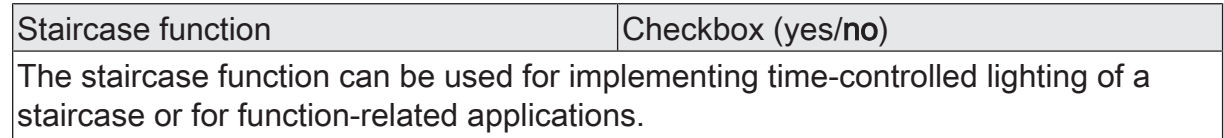

This parameter must be activated so that the staircase function can be used.

DALI system... -> Configuration groups -> [x] Group name -> Staircase function

DALI system... -> Configuration single devices -> [x] Device name -> Staircase function

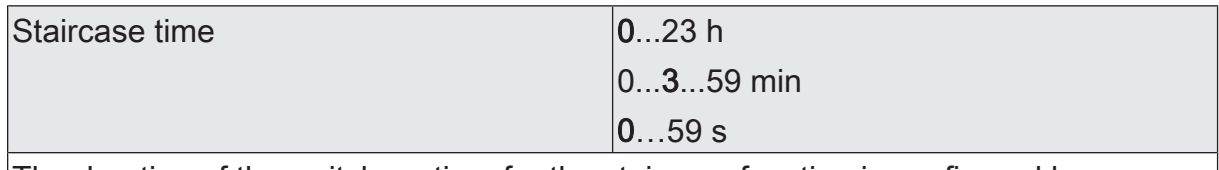

The duration of the switch-on time for the staircase function is configured here.

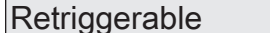

The staircase time can be retriggered if necessary.

Activated: Every ON telegram received during the ON phase of the staircase time retriggers the staircase time completely.

Checkbox (yes/no)

Deactivated: ON telegrams received during the ON phase of the staircase time are rejected. The staircase time is not retriggered.

An ON telegram received during the pre-warning time or during the reduced continuous lighting always subsequently triggers the staircase time independently of the "Retriggerable" parameter. If a time extension has been configured as a supplementary function, the "Retriggerable" parameter is permanently set to "No" because the retriggering is carried out by the time extension.

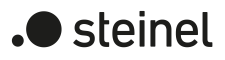

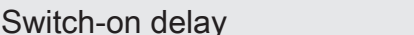

Checkbox (yes/no)

An ON telegram for activation of the staircase function can also be evaluated with a time delay. This parameter activates the switch-on delay of the staircase function if required.

Activated: The switch-on delay has been deactivated for the staircase function. The desired switch-on delay time can be specified. After receipt of an ON telegram on the object "Staircase function - Start/Stop", the switch-on delay is started. Another ON-telegram triggers the time only when the parameter "Switch-on delay retriggerable" is activated. The staircase time is activated only after the time delay has elapsed.

Deactivated: The switch-on delay is deactivated. After receipt of an ON telegram on the object "Staircase function - Start/Stop", the staircase time is activated immediately and the output switched on.

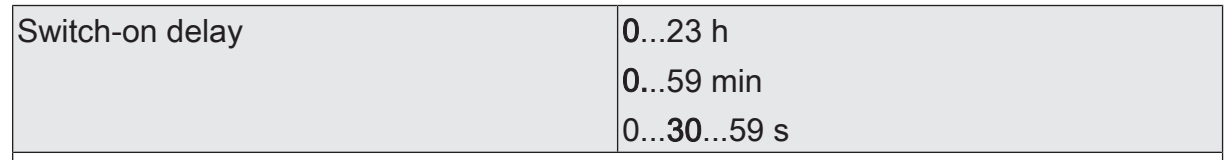

The time of the switch-on delay is configured here. The staircase time is activated only after the time delay has elapsed.

This parameter is available only if the switch-on delay of the staircase function is enabled.

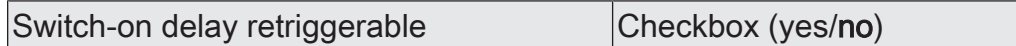

An ON telegram for activation of the staircase function can also be evaluated with a time delay. This parameter activates the switch-on delay of the staircase function if required.

Activated: The switch-on delay has been deactivated for the staircase function. The desired switch-on delay time can be specified. After receipt of an ON telegram on the object "Staircase function - Start/Stop", the switch-on delay is started. Another ON-telegram triggers the time only when the parameter "Switch-on delay retriggerable" is activated. The staircase time is activated and the output is switched on only after the time delay has elapsed.

Deactivated: The switch-on delay is deactivated. After receipt of an ON telegram on the object "Staircase function - Start/Stop", the staircase time is activated immediately and the output switched on.

This parameter cannot be adjusted if the "Time extension" supplementary function is set. In this case, it is permanently deactivated.

This parameter is available only if the switch-on delay of the staircase function is enabled.

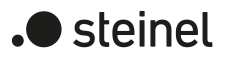

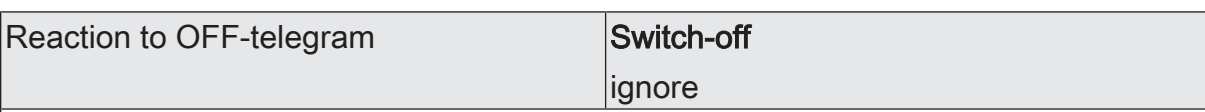

In the event of a staircase function, the reaction to an OFF telegram to the object "Staircase function - Start/Stop" can also be set with this parameter.

Switch-off: Once an OFF telegram is received via the object "Staircase function - Start/Stop" during the ON phase of the staircase time, the operating devices switch off immediately. If the staircase time is stopped prematurely by such a telegram, there is no pre-warning, i. e. the pre-warning time is not started. It is also not dimmed to a reduced continuous lighting. It is also possible to switch off prematurely during a dimming process of a soft function or during a pre-warning or reduced continuous lighting.

Ignore: OFF telegrams received via the object "Staircase function - Start/Stop" during the ON phase of the staircase function are rejected. The staircase time is executed completely to the end with the configured "at the end of the staircase time".

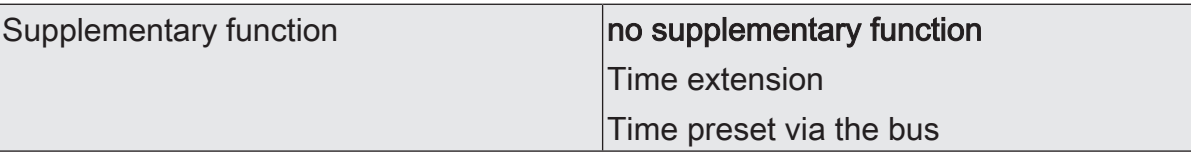

The staircase function can be extended by means of a supplementary function.

Time extension: The staircase time can be retriggered several times, i. e. extended by means of the time extension. The duration of the extension is predefined by several operations at the control section (several ON telegrams in succession). The configured staircase time can be extended in this way within a time period by a maximum of the configured factor (a maximum of 5-fold). The time is then always extended automatically at the end of a single staircase time.

Each time an ON telegram is received on the object "Staircase function - Start/Stop", the staircase time is extended automatically by retriggering after it has elapsed. The number of telegrams received determines how often the staircase time is retriggered. The retriggering within the period of a staircase time (TON) can occur only as often as specified by the configured factor.

Time preset via the bus: With the time preset via the bus, the configured staircase time can be multiplied by an 8-bit factor received via the bus, thus it can be adapted dynamically. In this setting, the factor is derived from the object "Staircase time - Factor".

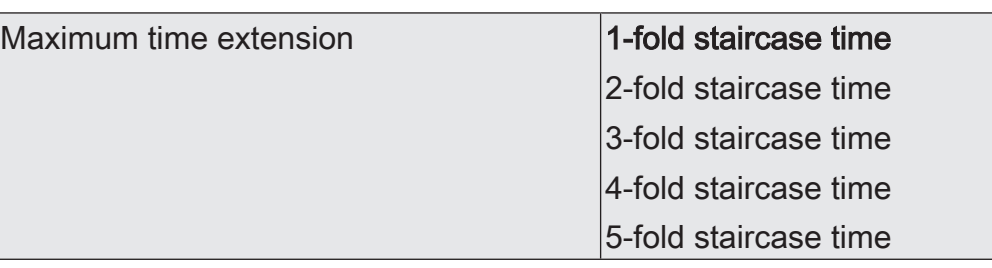

The configured staircase time can be extended within a time period by a maximum of the factor configured here. The time is then always extended automatically at the end of a single staircase time. The retriggering within the period of a staircase time can only occur as often as the configured factor specifies.

This parameter is available only with "supplementary function = time extension".

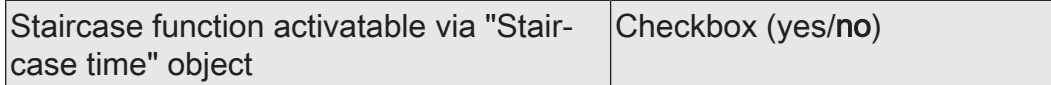

At this point it can be defined whether the reception of a new factor also starts the staircase time of the staircase function at the same time. In this case, the object "Staircase function - Start/Stop" is not necessary and the received factor value determines the starting and stopping.

Activated: The staircase time can be adapted dynamically by the object "Staircase time - Factor". In addition, the staircase function is started with the new staircase time (the object "Staircase function - Start/Stop" is not necessary). The factor value "0" is interpreted as an OFF telegram, whereby in this case, the configured reaction to an OFF telegram is evaluated, too.

Deactivated: The staircase time can be adapted dynamically by the object "Staircase time - Factor". The value "0" is interpreted as the value "1". The staircase function is started and stopped exclusively via the "Staircase function - Start/Stop" object.

This parameter is available only with "supplementary function = time preset via the bus.

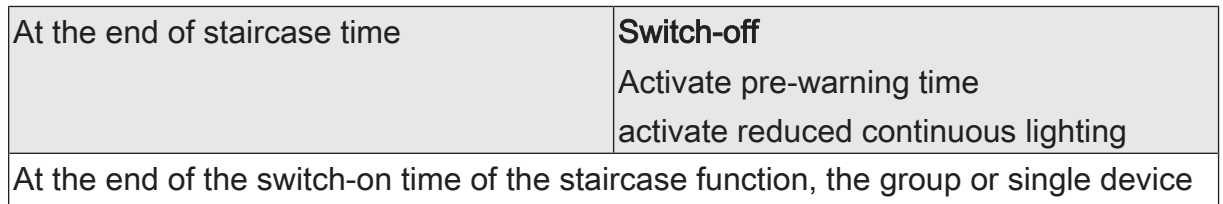

behaves as configured here. The group or single device can be set to switch off immediately, alternatively to dim to the reduced continuous lighting (application: e.g. long, dark hallways) or to execute the pre-warning function.

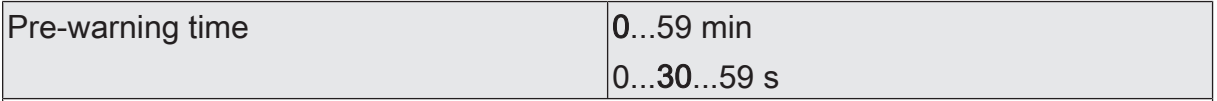

This parameter is used for setting the duration of the pre-warning time. The prewarning time is added to the switch-on time. The reduced brightness is set during the time configured here.

This parameter is visible only with activated pre-warning time.

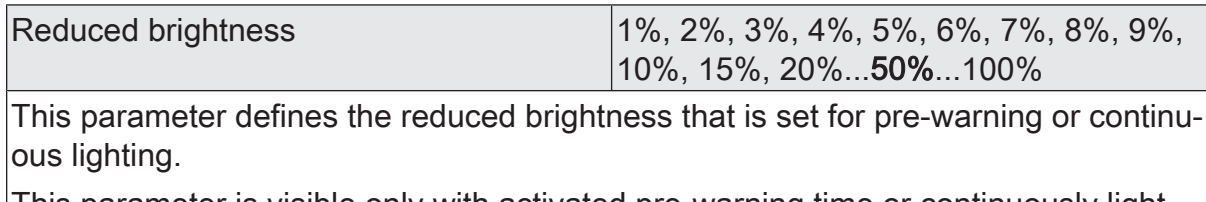

This parameter is visible only with activated pre-warning time or continuously lighting.

# **9.8.2 Objects for staircase function**

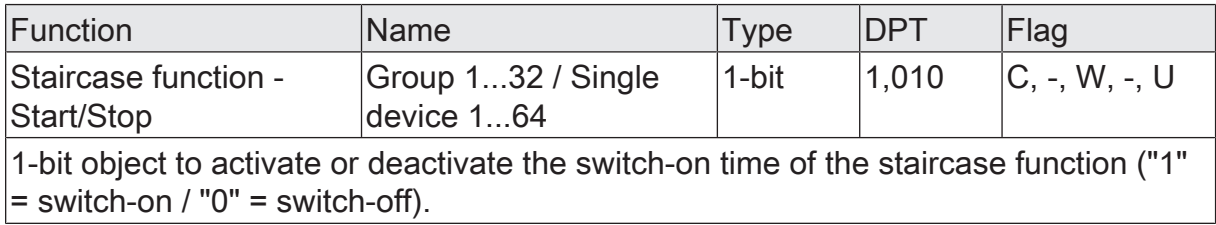

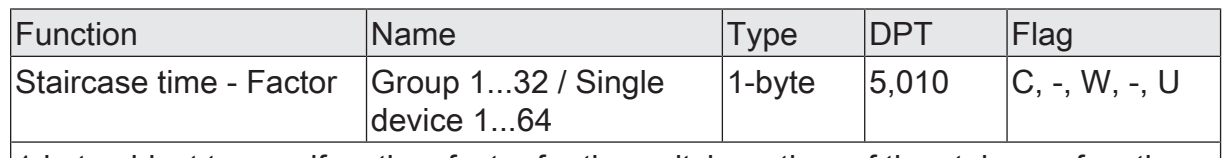

1-byte object to specify a time factor for the switch-on time of the staircase function (value range: 0...255).

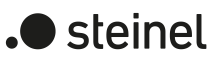

## **9.9 Operating hours counter**

The operating hours counter determines the switch-on time of a group or single device. A group or single device is switched on for the operating hours counter if the brightness value is greater than "0", i. e. when the lamp is lit up. The operating hours counter can either be configured as a second counter or alternatively as an hour counter.

Second counter

The gateway adds the determined switch-on time for a group or single device to the second. The totalled operating seconds are added in a 4-byte counter and stored permanently in the gateway. The current counter reading can be transmitted cyclically to the KNX by the "Operating hours counter - Counter reading - Status" communication object or when there is a change in an interval value in accordance with DPT 13.100.

– Hour counter

The gateway adds up the determined switch-on time for a group or single device to full operating hours to the minute. The totalled operating hours are added in a 2-byte counter and stored permanently in the device. The current counter reading can be transmitted cyclically to the KNX by the "Operating hours counter - Counter reading - Status" communication object or when there is a change in an interval value in accordance with DPT 7.007.

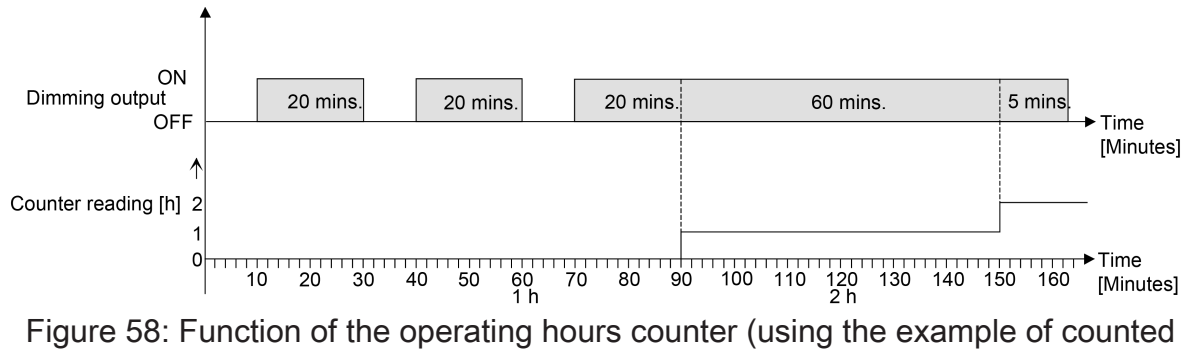

hours)

In the delivery state, all values of the gateway are set to "0". If the operating hours counter is not enabled in the configuration of a group or single device, no operating hours or operating seconds are counted. Once the operating hours counter is enabled in the ETS, however, the operating hours or operating seconds are determined and added up by the ETS immediately after commissioning the gateway. If an operating hours counter is subsequently disabled again in the parameters and the gateway is programmed with this disabling function, all operating hours or seconds previously counted for the group or the single device concerned are deleted. When enabled again, the counter reading of the operating hours counter is always set to "0".

The operating hour values (full hours) or operating seconds stored in the device are not lost in the event of a bus/mains voltage failure or due to an ETS programming operation. On the hour counter: Any summed up operating minutes (full hour not yet reached) will be rejected in this case, however.

After the bus or mains voltage returns or after an ETS programming operation, the gateway updates the communication object "Operating hours counter - Counter reading" for each group and single device and actively transmits the object value to the KNX. The object value can also be read out at any time with the read flag set.

## **Activating the operating hours counter**

On the parameter page "DALI system... -> Configuration groups -> [x] Group name -> Enabled functions" or "DALI system... -> Configuration single devices -> [x] Device name -> Enabled functions".

The operating hours counter is activated.

- Deactivate the operating hours counter". The operating hours counter is deactivated.
- $|i|$ Disabling of the operating hours counter and subsequent programming with the ETS resets the counter status to "0".

## **Setting the counter type**

The operating hours counter can optionally be configured as an up-counter or downcounter. Depending on this type of counter, a limit or start value can be set optionally, whereby, for example, the operating time of a lamp can be monitored by restricting the counter range.

#### Up-counter:

After activating the operating hours counter by enabling in the ETS or by restarting, the operating hours are counted starting at "0". A maximum of 65,535 hours or 2147483647 seconds can be counted (corresponds to approx. 66 years). After that the counter stops and signals a counter operation via the object "Operating hours counter - Counter reading elapsed - Status".

A limit value can be optionally set in the ETS or specified via the communication object "Operating hours counter - Signal value". In this case, the counter operation is signalled to the KNX via the "Operating hours counter - Counter reading elapsed - Status" object if the signal value is reached, but the counter continues counting - if it is not restarted - up to the maximum value and then stops. Only a restart initiates a new counting operation.

#### Down-counter:

After enabling the operating hours counter in the ETS, the counter reading is set to "0" and the gateway signals a counter operation for the group concerned or the single device after the programming operation or after the bus voltage returns via the object "Operating hours counter - Counter reading elapsed - Status". Only after a restart is the down-counter set to the maximum value of 65,535 hours or 2147483647 seconds (corresponds to approx. 66 years) and the counter operation is started.

A start value can optionally be set in the ETS or specified via the communication object "Operating hours counter - Start value". If a start value is set, the down-counter is initialised with this value instead of the maximum value after a restart. The counter then counts the start value downwards by the hour. When the down-counter reaches

the value "0", the counter operation is signalled to the KNX via the object "Operating hours counter - Counter reading elapsed - Status" and counting is stopped. Only a restart initiates a new counting operation.

The operating hours counter must be enabled.

Set the "Counting direction" parameter on the parameter page "DALI system... -> Configuration groups -> [x] Group name -> Operating hours counter" or "DALI system... -> Configuration single devices -> [x] Device name -> Operating hours counter" to "Forward". Activate the parameter "Specify signal value" if monitoring of a signal value is necessary. Otherwise deactivate the parameter. If signal value monitoring is activated with "preset value", decide whether the signal value is to be specified by parameters or an object. Configure the required signal value if parameters is specified.

The counter counts the operating hours forwards starting from "0 h". If signal value monitoring is activated, the gateway transmits an "ON" telegram for the group concerned or the single device via the object "Operating hours counter - Counter reading elapsed - Status" as soon as the specified signal value is reached. Otherwise, the counter operation is first transmitted when the maximum value is reached.

Set the "Counting direction" parameter to "Backward". Activate the "Specify" start value" parameter if it is necessary to specify the start value. Otherwise deactivate the parameter. If start value monitoring is activated with "preset value", decide whether the start value is to be specified by parameters or an object. Configure the required start value if parameters is specified.

The counter counts the operating hours down to "0" after a restart. With a start value preset, the start value is counted down, otherwise the counting operation starts at the maximum value. The gateway transmits an "ON" telegram for the affected group or the single device via the object "Operating hours counter - Counter reading elapsed - Status" as soon as the value "0" is reached.

- $\vert i \vert$ The value of the communication object "Operating hours counter - Counter reading elapsed - Status" is permanently stored internally in the device. When switching on the bus/mains voltage or after an ETS programming operation, the object is initialised with the most recently saved value. If, in this case, an operating hours counter is identified as elapsed, i. e. if the object value is set to "ON", an additional telegram is actively transmitted to the KNX as soon as the configured transmit delay has elapsed after the bus/mains voltage returns. If the counter has not yet elapsed ("OFF" object value), no telegram is transmitted after the bus/mains voltage returns or after an ETS programming operation.
- $\vert i \vert$ If a signal value or start value is specified by the communication object, the values received via the object are not accepted as valid and permanently stored internally in the device until the operating hours counter is restarted. On switching on the supply voltage or after an ETS programming operation, the object is initialised with the most recently saved value. The values received are lost in the event of a mains voltage failure or due to an ETS programming operation if no counter restart was executed beforehand. For this reason,

when specifying a new signal or start value, it is advisable always to restart the counter afterwards as well. A standard value of 65,535 hours or 2147483647 seconds is predefined provided that no signal value or start value has been received yet via the object. The values received and stored via the object are reset to the standard value if the operating hours counter is disabled in the parameters of the ETS and an ETS programming operation is being performed.

- $|i|$ If a signal value or start value is specified by the object: If the signal or value or start value is specified with "0", the gateway will ignore a counter restart in order to avoid an undesired reset (e.g. in construction site mode -> operating hours already counted in manual operation).
- $\vert i \vert$ If the counting direction of an operating hours counter is reversed by reconfiguration in the ETS, the counter should always be restarted after programming the gateway so that the counter is reinitialised.

#### **Restarting the operating hours counter**

The counter reading of the operating hours can be reset at any time by the communication object "Operating hours counter - Reset". The polarity of the reset telegram is predefined: "1" = Restart / "0" = No reaction.

In the up-counter the counter is initialised with the value "0" after a restart and in the down-counter initialised with the start value. If no start value was configured or predefined by the object, the start value is preset to 65535 hours or 2147483647 seconds.

During every counter restart, the initialised counter reading is transmitted actively to the KNX. After a restart, the signal of a counter operation is also reset. At the same time, an "OFF" telegram is transmitted to the KNX via the object "Operating hours counter - Counter reading elapsed - Status". In addition, the signal or start value is initialised.

 $\lceil \cdot \rceil$ If a new signal or start value was specified via the communication object, the counter should always be restarted afterwards too. Otherwise, the values received will be lost in the case of a bus voltage failure or by an ETS programming operation.

 $\mathbf{1}$ If a signal value or start value is specified with "0", there are different behaviours after a restart, depending on the value specification principle... If specified by parameters:

The counter elapses immediately after a counter restart.

Preset via object:

A counter restart will be ignored to avoid an undesired reset (e.g. after installation of the devices with hours already being counted by manual operation). A start value or signal value greater than "0" must be specified in order to perform the restart.

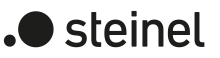

## **Setting the transmission behaviour**

The current value of the operating hours counter is continuously tracked in the communication object "Operating hours counter - Counter reading - Status". The content of the object is transmitted to the KNX when there is a change by the set count interval or cyclically active. The object value can also be read out at any time (set read flag).

The operating hours counter must be enabled.

Set the "Transmission behaviour" parameter on the parameter page "DALI system... -> Configuration groups -> [x] Group name -> Operating hours counter" or "DALI system... -> Configuration single devices -> [x] Device name -> Operating hours counter" to "On change by interval value". Configure the parameter "Counting interval" to the desired value.

The counter reading is transmitted to the KNX as soon as it changes by the specified counting interval.

■ Set the parameter "Transmission behaviour" to "cyclical".

The counter value is transmitted cyclically. The cycle time is defined via the parameter of the same name.

 $\mathbf{1}$ After the bus/mains voltage returns or an ETS programming operation, the counter reading is always immediately transmitted automatically.

## **9.9.1 Parameters for operating hours counter**

DALI system... -> Configuration groups -> [x] Group name -> Enabled functions

DALI system... -> Configuration single devices -> [x] Device name -> Enabled functions

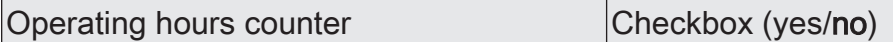

The operating hours counter can be enabled here. The operating hours counter determines the switch-on time of a group or single device. A group or single device is switched on for the operating hours counter if the lamp is lit.

If the operating hours counter is not enabled, no operating hours will be counted for the group concerned or the single device. Once the operating hours counter is enabled, however, the operating hours will be determined and added up by the ETS immediately after commissioning the gateway.

If the operating hours counter is subsequently disabled again in the parameters and the gateway is programmed with this disabling function, all operating hours previously counted will be deleted. When enabled again, the counter reading of the operating hours counter is always set to "0".

DALI system... -> Configuration groups -> [x] Group name -> Operating hours counter

DALI system... -> Configuration single devices -> [x] Device name -> Operating hours counter

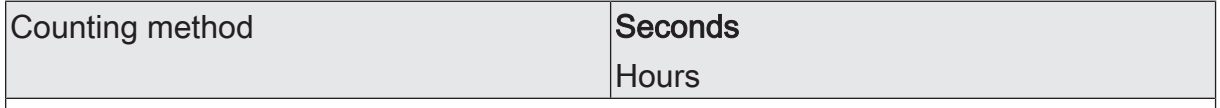

The operating hours counter can either be configured as a second counter or alternatively as an hour counter.

Seconds: The gateway adds the determined switch-on time for a switched-on group or single device to the second. The totalled operating seconds are added in a 4-byte counter and stored permanently in the device. The current counter reading can be transmitted cyclically to the KNX by the "Operating hours counter - Counter reading - Status" communication object or when there is a change in an interval value in accordance with DPT 13.100.

Hours: The gateway adds up the determined switch-on time for a switched-on group or single device to full operating hours to the minute. The totalled operating hours are added in a 2-byte counter and stored permanently in the device. The current counter reading can be transmitted cyclically to the KNX by the "Operating hours counter - Counter reading - Status" communication object or when there is a change in an interval value in accordance with DPT 7.007.

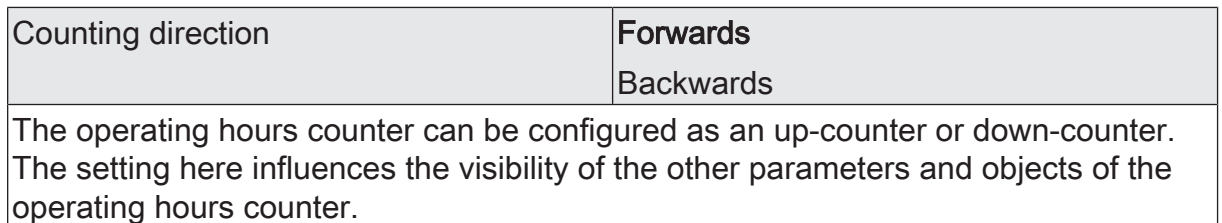

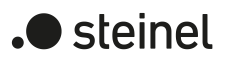

 $\Box$ 

 $\overline{\phantom{a}}$ 

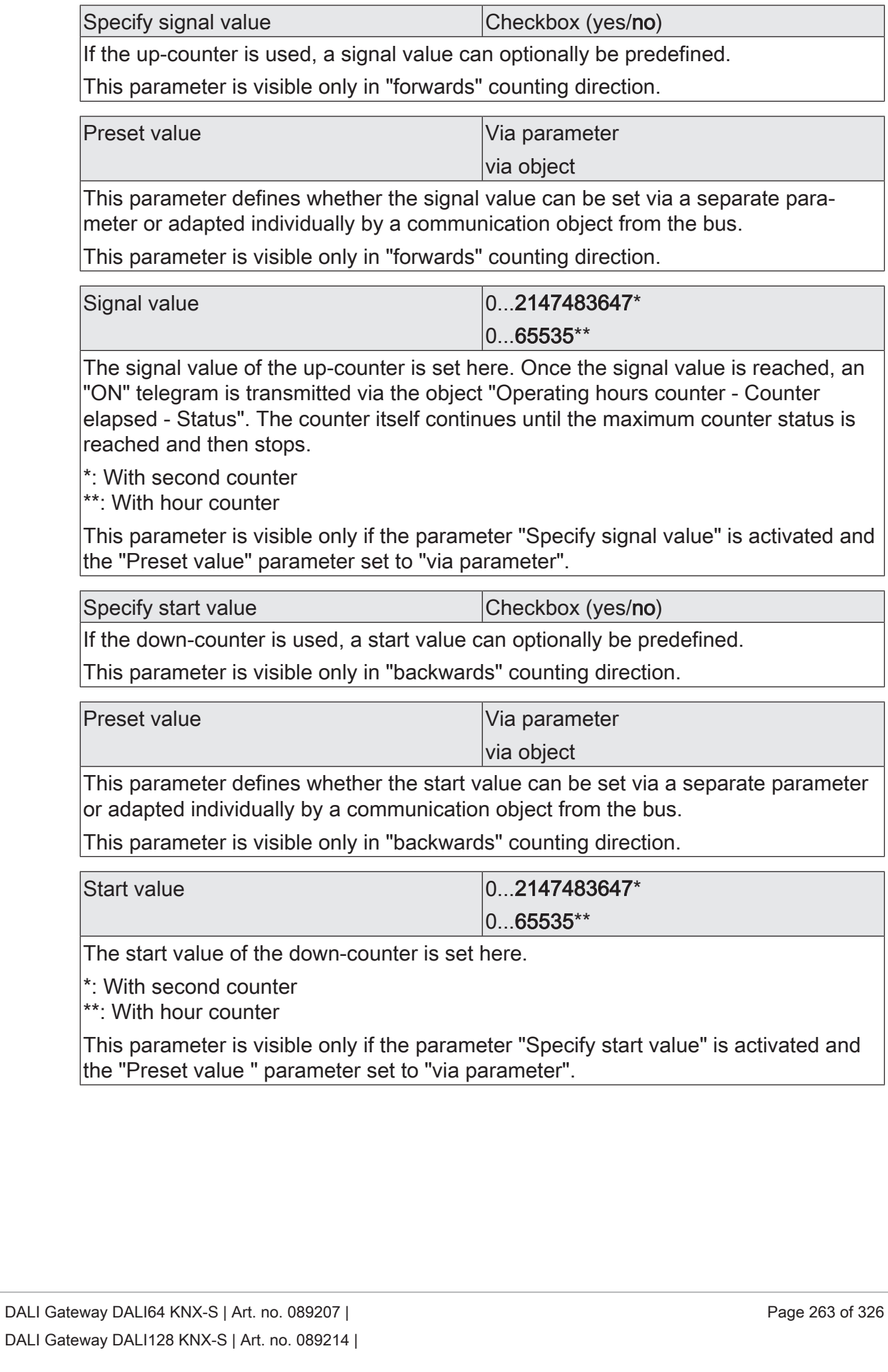

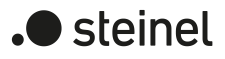

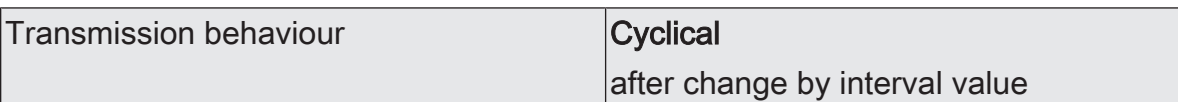

The current value of the operating hours counter is continuously tracked in the communication object "Operating hours counter - Counter reading - Status". The content of the object is transmitted to the KNX when there is a change by the set count interval or cyclically active.

Cyclical: The counter value is transmitted cyclically. The cycle time is defined via the parameter of the same name.

After change by interval value: The counter reading is transmitted to the KNX as soon as it is changed by the specified counting interval.

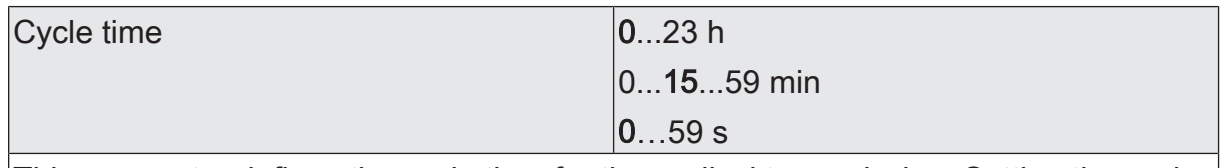

This parameter defines the cycle time for the cyclical transmission. Setting the cycle time hours, minutes and seconds.

This parameter is available only with "Transmission behaviour = cyclical".

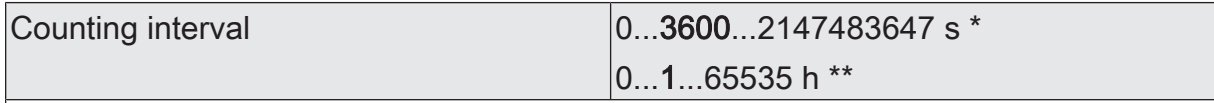

The interval of the counter value is set here for automatic transmission. The current counter reading is transmitted to the KNX after the interval configured here.

\*: With second counter

\*\*: With hour counter

This parameter is available only with "Transmission behaviour = on change by interval value".

# **9.9.2 Objects for operating hours counter**

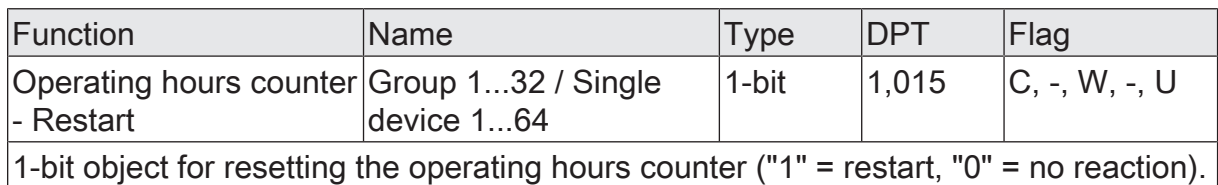

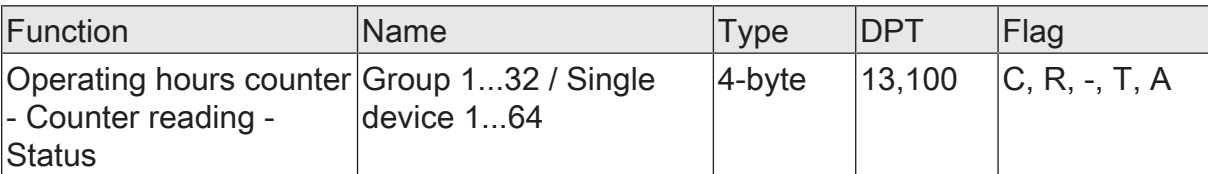

4-byte object to transmit or read out the current counter reading of the operating hours counter. Value range: 0...2147483647 seconds

The value of the communication object is not lost in the event of a bus/mains voltage failure and is actively transmitted to the KNX after the bus/mains voltage returns or an ETS programming operation. In the as-delivered state, the value is "0".

This object is only available with the second counter.

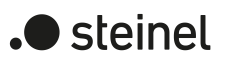

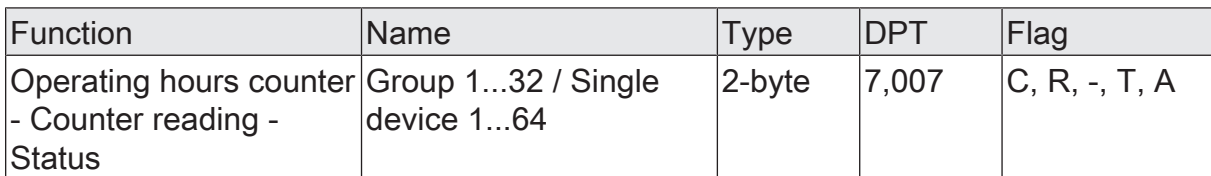

2-byte object to transmit or read out the current counter reading of the operating hours counter. Value range: 0...65,535 hours

The value of the communication object is not lost in the event of a bus/mains voltage failure and is actively transmitted to the KNX after the bus/mains voltage returns or after an ETS programming operation. In the as-delivered state, the value is "0".

This object is only available with the hour counter.

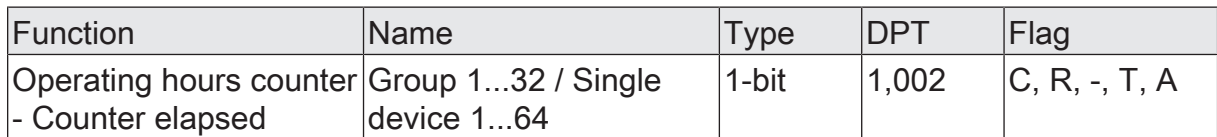

1-bit object to signal that the operating hours counter has elapsed (forwards counter = signal value reached / backwards counter = value "0" reached). With a message, the object value is actively transmitted to the KNX ("1" = message active / "0" = message inactive).

The value of the communication object is not lost in the event of a bus/mains voltage failure and is actively transmitted to the KNX after the bus/mains voltage returns or after an ETS programming operation. In the as-delivered state, the value is "0".

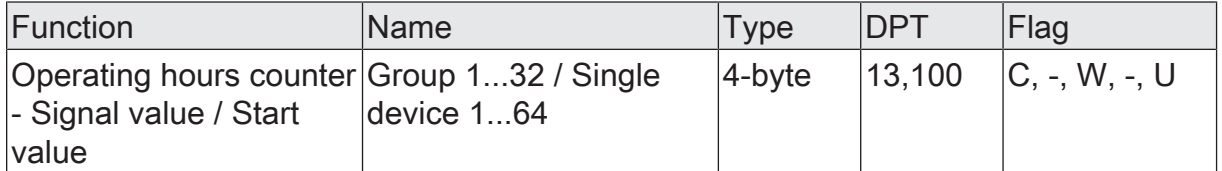

4-byte object for external specification of a signal/start value of the operating hours counter. Value range: 0...2147483647 seconds

This object is only available with the second counter.

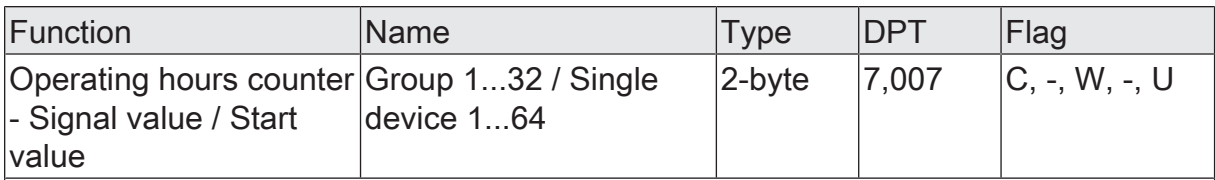

2-byte object for external specification of a signal/start value of the operating hours counter. Value range: 0...65,535 hours

This object is only available with the hour counter.

# **10 Scene function**

Luminaires or luminaire groups can optionally be integrated in up to 16 scenes, which means that pre-programmed static light scenes can be recalled by influencing the brightness, colour temperature or colour. If necessary, the scene values can be switched over and individually adapted and saved during operation of the device, allowing the user to replace the presettings of the ETS as desired. The extended scene recall allows scenes to be switched over by switching commands.

The scene function must be enabled separately on the parameter page "DALI system... -> Scenes" for a DALI system so that the required communication objects and parameters become available.

Each scene receives a unique number (1...16), which is shown in square brackets before the name in the view of the parameter pages. This number is only a label within the ETS in order to distinguish clearly between the individual scenes, even if they have the same name. In addition, scenes have KNX numbers (1...64). These KNX numbers can be used to recall a scene or a scene memory function using the scene extension object. Scene numbers do not have to be identical to KNX extension numbers. However, KNX numbers must be unique. It is not possible to assign the same KNX numbers to multiple scenes of a DALI system.

The scene configuration selected in the ETS decides whether the number of scenes is either variable (1...16) or alternatively fixed to the maximum (16).

- Scene configuration = "variable (1 ... 16 scenes)" With this setting, the number of scenes used can be selected anywhere in the range 1 to 16. The "Number of scenes" parameter decides how many scenes are available in the ETS for the selected DALI system. It is possible to specify which scene number (1 ... 64) controls each scene. If necessary, individual scenes can be switched to inactive by configuring the scene number "0".
- Scene configuration = "fixed (16 scenes)" With this setting, all scenes are always visible and can therefore be used. The scenes are controlled via permanently assigned scene numbers (1 ... 16) (scene number 1 -> scene 1, scene number 2 -> scene 2 ...). If necessary, individual scenes can be deactivated.

A scene recall overrides a brightness value specification and a switching or dimming process and also colour temperature or colour specifications by means of the respective communication objects. A staircase function is also overridden by a scene recall. The priority of the scene function over the disabling or forced position functions of a group or a single device can be configured for each scene. Thus, it is possible for a scene recall to override a disabling or forced position function. Alternatively, a scene can have a lower priority, which means that disabling functions or forced positions cannot be overridden by a scene recall. A function overridden by a scene recall is executed again when the function is updated via the KNX. A scene recall can optionally take place after a delay.

 $\vert i \vert$ Scenes are influenced by the global addressing type and by the general configuration of the groups and single devices. Therefore, the global and general parameters must be set first before the scene configuration takes place!

 $\lceil \cdot \rceil$ In a parameter table of a scene, the groups are always listed first, and then the single devices. If additional groups are subsequently added after the scene has been configured, please note that the newly added groups are inserted into the parameter table before any existing single devices. This gives the new groups the configuration of the previously existing single devices. In this case, the scene configuration must be checked and, if necessary, adjusted manually. This situation does not apply if no single devices are configured.

#### **Configuring extended scene recall**

The extended scene recall allows up to 16 scenes of a DALI system to be called up in sequence. Here, scene recall takes place via the 1-bit communication object "Extended scene recall". Each ON telegram received via this object recalls the next of the available scenes in the configuration. Each OFF telegram received recalls the previous scene.

In the event of an extended scene recall, the gateway always recalls the neighbouring scene - starting with the scene most recently recalled by the extended recall. It is irrelevant whether the scene is active (scene number = "1...64" or scene active) or inactive (scene number = "0" or scene inactive). When an ineffective scene is recalled by the extended scene recall, the assigned group or single device does not react.

Only the scenes available in the scene configuration can be selected via the extended scene recall (with "variable" defined by the parameter "number of scenes", with "fixed" always all 16 scenes). After a reset (bus/mains voltage return, ETS programming operation), an ON or OFF telegram always recalls scene 1 first.

- $\vert \mathbf{i} \vert$ Recall of a scene via the 1-byte extension object does not influence the scene sequence of the extended scene recall. The two recall functions work independently of each other.
- Activate the "Extended scene recall" parameter on the parameter page "DALI system... -> Scenes" activate.

The object "Extended scene recall" is available. Each ON telegram recalls the next scene. Each OFF telegram recalls the previous scene.

■ Deactivate the "Extended scene recall" parameter.

The extended scene recall is deactivated. A scene can be recalled only with the 1-byte extension device object.

The extended scene recall can take place with or without an overflow at the scene limits. An overflow occurs when the last scene of the selected configuration is reached when counting up or scene 1 when counting down and an additional telegram is received in the last counting direction. The overflow behaviour is defined in the ETS.

Activate the parameter "with overflow".

After reaching the last scene of the selected configuration, a further ON telegram of the overflow is executed and scene 1 is recalled. Similarly, after reaching scene 1, the overflow is executed by further OFF telegram and the last scene of the selected configuration is recalled.
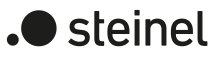

■ Deactivate the parameter "With overflow".

A scene overflow is not possible. After reaching the last scene of the selected configuration, further ON telegrams of the extended scene recall are ignored. In the same way, the gateway ignores further OFF telegrams if scene 1 was recalled last.

#### **Configuring the group and device assignment of a scene**

Groups and single devices can be assigned to a scene without restrictions. Each group and each single device can be assigned independently by selecting the "Assignment" checkbox behind in the group or single device name in the parameter table of a scene. Any existing groups and single devices whose checkboxes are not activated are not assigned to the scene. All groups or single devices of the gateway that have not been created are not available in a scene table.

- $\vert \, 1 \, \vert$ To make it easier to identify the available groups and single devices in the parameter table of a scene, the group and single device numbers are displayed in square brackets (groups [1]...[32] / single devices [1]...[64]), the type "group" or "single device" and the projected designation in the table. The designation can be individually adapted on the parameter pages for the configuration of the groups and single devices.
- $\lceil \cdot \rceil$ Special feature when using the ETS5: Due to a functional limitation, the ETS5 may display the type and designation of a group or single device in English.
- $\mathbf{ii}$ Scenes can be used for a central control (broadcast). In this case, only one group can be configured as the central group in each scene.
- Activate the "Assignment" parameter of the groups and single devices to be assigned to the selected scene.

The activated groups and single devices are assigned to the scene. The scene parameters for value configuration (brightness value, colour temperature value, colour values) are enabled, depending on which range of functions is configured.

#### **Setting scene values**

For each group integrated in a scene and for each integrated single device, it is necessary to specify which brightness value is to be set when a scene is recalled. When using colour temperature control, a colour temperature can also be defined for each assigned group or single device. The same applies to the colour control.

A group or a single device must be assigned to a scene.

On the parameter page "DALI system... -> Scenes -> [...] Scene...", specify the scene brightness value required for each assigned group and single device. Deactivate the "Active" parameter if the corresponding group or the single device is not to change any brightness value when the selected scene is recalled.

During a scene recall, the respective configured brightness value is set on the operating devices.

In the setting "Active = deactivated", the brightness value of the group or single device remains unchanged when recalling the scene.

When using the colour temperature control: specify the necessary scene colour temperature value for each assigned group and single device. Deactivate the "Active" parameter if the corresponding group or the single device is not to change any colour temperature value when the selected scene is recalled.

During a scene recall, the appropriate configured colour temperature is set on the operating devices. It should be noted that a colour temperature specified in the scene is only visually effective for the DALI lights if the group or single device is switched on too.

Even if groups or single devices are switched off, colour temperature changes are tracked internally in the device when recalling a scene. When switching on a group or single device after a scene recall, the colour temperature most recently recalled according to the scene is set in the DALI lights.

In the setting "Active = deactivated", the colour temperature value of the group or the single device remains unchanged when the scene is called up.

When using colour control: specify the necessary scene colour value and, if necessary, a scene white value for each assigned group and single device. Deactivate the "Active" parameter if the corresponding group or single device should not change any colour values when the selected scene is recalled.

When a scene is recalled, the respective configured colour and, if applicable, the white value are set in the operating devices. It should be noted that a colour specified in the scene is only visually effective in the DALI lights if the group or single device is switched on too.

Even if groups or single devices are switched off, colour changes are tracked internally in the device when recalling a scene. When switching on a group or single device after a scene recall, the colour most recently recalled according to the scene is set in the DALI lights.

In the setting "Active = deactivated", the colour values of the group or single device remain unchanged when the scene is called up.

- $\vert i \vert$ The configured scene values are then adopted in the gateway during an ETS programming operation only if the parameter "Overwrite values stored in the device during the ETS programming operation" is activated.
- $\mathbf{1}$ Recalling a scene also triggers status telegrams, provided they are configured. It should be noted that, even with long scene dimming sequences, the scene target values are transmitted as a status immediately after starting the dimming process, i. e. already when the target value has not yet been statically reached.
- $\lceil \cdot \rceil$ The selection of scene values is not limited in the ETS to the configured minimum and maximum values of the groups and single devices. If the scene values are outside the range defined by the minimum and maximum values, the gateway limits the values to the defined limits.
- $\lceil i \rceil$ During DALI commissioning, it is possible to assign multiple identical DALI operating devices to different groups (multiple assignment: e.g. Electronic ballast 1 is located in Group A and Group B). If groups (e.g. A & B) have now been assigned to a scene and these groups contain the same operating devices (e.g. electronic ballast 1), there will be a conflict in the event of different scene values. In this case, the operating devices assigned multiple times are set to the values of the group with the highest number.

#### **Presetting the storage behaviour for the scene function**

The scene values of assigned groups and single devices can be stored internally in the device when a storage telegram is received by means of the scene extension object during the running time of the gateway. It is possible to influence the values to be saved by all functions of the individual groups and devices before saving them (e.g. switching, dimming, preset value, manual operation). The values are always saved for an entire scene and for all assigned groups and single devices, whereby it can be individually configured which brightness values, colour temperature values or colours are saved.

A group or a single device must be assigned to a scene.

■ On the parameter page "DALI system... -> Scenes -> [...] Scene...", activate the "Save" parameter in the "Brightness" category for the groups and single devices that are to include the brightness value in the saving process.

The storage function for the brightness is activated for the group or single device affected. The current brightness value is stored internally in the scene by means of the extension object when receiving a storage telegram.

■ Deactivate the "Save" parameter in the "Brightness" category for the groups and single devices that are not to include the brightness value in the saving process.

The storage function for the brightness is deactivated for the group or single device concerned. A storage telegram received via the extension object will be rejected based on the brightness. During a scene recall, the brightness permanently defined in the ETS is then recalled.

When using colour temperature control: On the parameter page "DALI system... -> Scenes -> [...] Scene...", activate the "Save" parameter in the "Colour temperature" category for the groups and single devices that are to include the colour temperature value in the saving process.

The storage function for the colour temperature is activated for the group or single device concerned. The current colour temperature value is stored internally in the scene by means of the extension object when receiving a storage telegram.

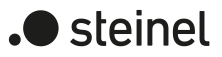

■ When using colour temperature control, deactivate the "Save" parameter in the "Colour temperature" category for the groups and single devices that are not to include the colour temperature value in the saving process.

The storage function for the colour temperature is deactivated for the group or single device concerned. A storage telegram received via the extension object is rejected based on the colour temperature. During a scene recall, the colour temperature permanently defined in the ETS is then recalled.

■ When using colour control: On the parameter page "DALI system... -> Scenes -> [...] Scene...", activate the "Save" parameter in the "Colour" category for the groups and single devices that are to include the colour values in the saving process.

The storage function for the colours is activated for the group or single device concerned. When a memory telegram is received via the extension object, the current colour values are saved in the scene within the device.

When using colour control, deactivate the "Save" parameter in the "Colour" category for the groups and single devices that are not to include the colour values in the saving process.

The storage function of the colours is deactivated for the group or single device concerned. A storage telegram received via the extension object is rejected based on the colours. When a scene is called up, the colours defined in the ETS are called up.

- $\vert \mathbf{i} \vert$ Whenever scene values are not active ("Active = deactivated" parameter), the storage function for the affected values cannot be executed. In the ETS, the "Save" parameter cannot be activated in the respective category.
- $\vert i \vert$ During a saving operation, scene values are saved to an internal non-volatile memory in the gateway, thus overwriting the values of a group or single device programmed by the ETS. The scene values configured in the ETS are then adopted in the gateway during ETS programming again only if the parameter "Overwrite values stored in the device during the ETS programming operation" is activated.

## **Setting the scene priority**

The priority of the scene function over the disabling or forced position functions of a group or single device can be configured for each scene. Thus, it is possible for a scene recall to override a disabling or forced position function. Alternatively, a scene can have a lower priority, which means that disabling functions or forced positions cannot be overridden by a scene recall.

The scene priority can be configured separately for each created scene.

■ On the parameter page "DALI system... -> Scenes -> [...] Scene...", configure the parameter "Priority to disabling/forced position" to "low".

The scene has a lower priority to the supplementary functions of the assigned groups or the assigned single devices. It is not possible to call up or save a scene if a supplementary functions is activated only for one assigned group or single device.

Configure the parameter "Priority to disabling/forced position" to "high".

The scene has a higher priority to the supplementary functions of the assigned groups or the assigned single devices. Scenes are only ever called-up or saved when a scene extension device is received.

A scene recall does not statically lock the lower-level functions of a group or single device. The higher priority only determines that scene values are set at the moment the scene is recalled and override the previously active values. After a scene is recalled, it is possible for the scene values to be subsequently changed by other functions of the gateway (e.g. on terminating a supplementary function or by switching, dimming or preset value).

## **Setting the ETS programming behaviour for the scene function**

When storing a scene, the scene values are stored internally to a non-volatile memory in the device. To prevent the stored values from being replaced during ETS programming of the application or parameters by the originally programmed scene brightness values, the gateway can inhibit overwriting of the scene values. As an alternative, the original values can be reloaded into the device during each programming run of the ETS.

The ETS programming behaviour can be configured separately for each scene.

On the parameter page "DALI system... -> Scenes -> [...] Scene...", activate the parameter "Overwrite values stored in the device during the ETS programming operation".

During each ETS programming operation of the application program or of the parameters, the scene values configured in the ETS will be programmed into the gateway. Scene values stored in the device by means of a storage function will be overwritten, if any.

■ Deactivate the parameter "Overwrite values stored in the device during the ETS programming operation".

Scene values stored in the device with a storage function will be maintained. If no scene values have been stored, the scene values last programmed in the ETS remain valid.

 $|i|$ During the initial commissioning of the gateway, this parameter should be set to activated so that the scenes are initialised with valid scene values.

## **Presetting the recall delay for the scene function**

Each scene recall can optionally also be evaluated after a delay. With this feature, dynamical scene sequences can, for example, be configured if several actuators or gateways are combined with cyclical scene telegrams.

The scene recall delay can be configured separately for each created scene.

■ On the parameter page "DALI system... -> Scenes -> [...] Scene...", activate the parameter "Delay scene recall". Configure the delay time.

The delay time is activated. The delay only influences the scene recall of the appropriate scene. The delay time is started on arrival of a recall telegram. Only after the time has elapsed is the corresponding scene called up and the scene values set.

■ Deactivate the "Delay scene recall" parameter.

The delay time is deactivated. A scene recall is carried out without a delay immediately after the receipt of a scene recall telegram.

 $\vert i \vert$ Each scene recall telegram restarts the delay time and, in this way, retriggers it.

- $\mathbf{i}$ The scene recall delay has no influence on the storage of scene values. A scene storage telegram within a scene recall delay terminates the delay and thus the scene recall.
- $\lceil \cdot \rceil$ All time functions are stopped if the mains voltage supply to the gateway fails. Therefore, all scene recalls that are still in the delay stage will be aborted. A scene recall received shortly before a mains voltage failure will then be lost if the corresponding delay has not yet elapsed. A bus voltage failure alone does not stop an elapsing delay. If the mains voltage supply is still available, the last scene called up is executed at the end of the delay. A delayed scene recall is aborted for the affected groups or single devices also if a function of higher priority (e.g. manual operation, forced position function, disabling function) is activated.

#### **Setting the dimming behaviour when recalling a scene**

In the scene configuration, it is possible to define whether the scene values for the assigned groups or single devices jump instantly or dim. A scene recall can therefore be executed independently of the set dimming behaviour.

The behaviour during a scene recall can be configured separately for each scene.

On the parameter page "DALI system... -> Scenes -> [...] Scene...", set the parameter "On scene request" to "Jumping to values".

The values of the scene concerned are jumped to instantly during a recall.

■ Set the "On scene request" parameter to "dimming values via fading". At the same time, define the required fading time.

The values of the scene concerned are dimmed to during a recall. The dim fading is activated. The fading time defines the duration of the dimming process until the new values are achieved. The brightness, colour temperature and colour values of a group or single device at which the dimming process starts has no significance. The dimming process in the event of a scene recall always requires the exactly specified time for all groups and single devices of the scene.

- $\lceil \cdot \rceil$ All DALI operating devices included in the scene (through groups or as a single device) react simultaneously, because addressing takes place on the DALI side using scene commands (Multicast), which the gateway programs into the operating device during initialisation, depending on the scene configuration.
- $\vert i \vert$ The configured dimming time for the dim fading of the scene function may deviate from the standard dimming behaviour of a group or a single device. The gateway always works with a standard fading time of 0.7 seconds. This value is automatically programmed into DALI operating devices during initialisation. Directly after scene recall, the gateway reprograms all the assigned DALI operating devices to the dimming time of the scene. After recalling the scene, the gateway immediately re-programs the fading time back to the original value.

## **10.1 Parameters for scenes**

DALI system... -> Scenes

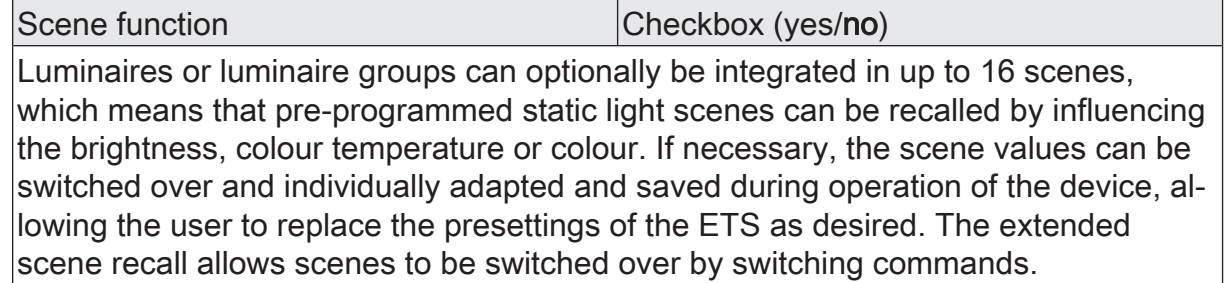

The scene function must be enabled by this parameter so that the required communication objects and parameters become available.

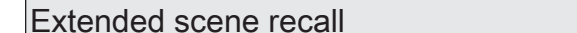

Checkbox (yes/no)

The extended scene recall allows up to 16 scenes of a DALI system to be called up in sequence. Here, scene recall takes place via the 1-bit communication object "Extended scene recall". Each ON telegram received via this object recalls the next of the available scenes in the configuration. Each OFF telegram received recalls the previous scene.

In the event of an extended scene recall, the gateway always recalls the neighbouring scene - starting with the scene most recently recalled by the extended recall. It is irrelevant whether the scene is active (scene number = "1...64" or scene active) or inactive (scene number = "0" or scene inactive). When an ineffective scene is recalled by the extended scene recall, the assigned group or single device does not react.

Only the scenes available in the scene configuration can be selected via the extended scene recall (with "variable" defined by the parameter "number of scenes", with "fixed" always all 16 scenes). After a reset (bus/mains voltage return, ETS programming operation), an ON or OFF telegram always recalls scene 1 first.

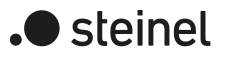

With overflow Checkbox (yes/no)

The extended scene recall can take place with or without an overflow at the scene limits. An overflow occurs when the last scene of the selected configuration is reached when counting up or scene 1 when counting down and an additional telegram is received in the last counting direction.

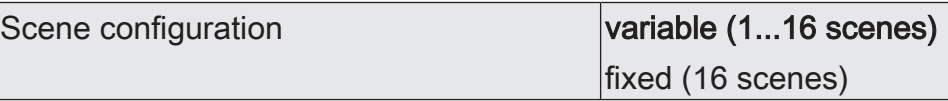

Each scene receives a unique number (1...16), which is shown in square brackets before the name in the view of the parameter pages. This number is only a label within the ETS in order to distinguish clearly between the individual scenes, even if they have the same name. In addition, scenes have KNX numbers (1...64). These KNX numbers can be used to recall a scene or a scene memory function using the scene extension object. Scene numbers do not have to be identical to KNX extension numbers. However, KNX numbers must be unique. It is not possible to assign the same KNX numbers to multiple scenes of a DALI system.

The scene configuration selected here decides whether the number of scenes is either variable (1 ... 16) or alternatively fixed to the maximum (16).

variable (1...16 scenes): With this setting, the number of scenes used can be selected anywhere in the range 1 to 16. The "Number of scenes" parameter decides how many scenes are available in the ETS for the selected DALI system. It is possible to specify which scene number (1 ... 64) controls each scene. If necessary, individual scenes can be switched to inactive by configuring the scene number "0".

fixed (16 scenes): With this setting, all scenes are always visible and can therefore be used. The scenes are controlled via permanently assigned scene numbers (1 ... 16) (scene number 1 -> scene 1, scene number 2 -> scene 2 ...). If necessary, individual scenes can be deactivated.

Number of scenes 1...10...16

This parameter decides how many scenes are available in the ETS for the selected DALI system.

This parameter is only available with variable scene configuration.

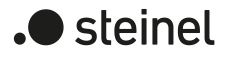

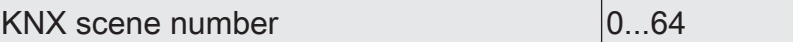

Each scene receives a unique number (1...16), which is shown in square brackets before the name in the view of the parameter pages. This number is only a label within the ETS in order to distinguish clearly between the individual scenes, even if they have the same name. In addition, scenes have KNX numbers (1...64). These KNX numbers can be used to recall a scene or a scene memory function using the scene extension object. Scene numbers do not have to be identical to KNX extension numbers. However, KNX numbers must be unique. It is not possible to assign the same KNX numbers to multiple scenes of a DALI system. If necessary, individual scenes can be switched to inactive by configuring the scene number "0".

The default setting of the parameter depends on the number of the selected scene.

This parameter is only available with variable scene configuration. With a fixed scene configuration, the scenes are controlled by permanently assigned scene numbers.

identification.

Scene active Checkbox (yes/no)

With a fixed scene configuration, individual scenes can be switched to inactive by this parameter if necessary.

This parameter is only available with fixed scene configuration.

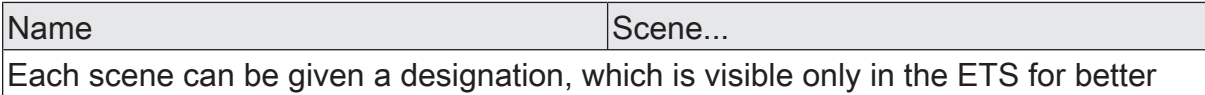

DALI system... -> Scenes -> Scene...

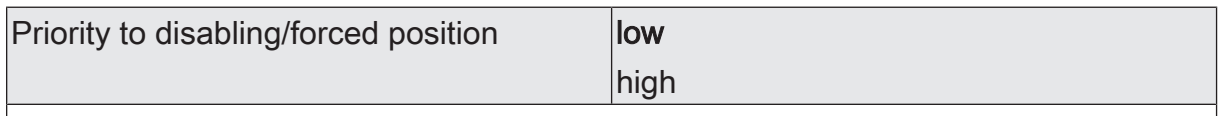

The priority of the scene function over the disabling or forced position functions of a group or single device can be configured for each scene. Thus, it is possible for a scene recall to override a disabling or forced position function. Alternatively, a scene can have a lower priority, which means that disabling functions or forced positions cannot be overridden by a scene recall.

Low: The scene is of lower priority to the supplementary functions of the assigned groups or single devices. It is not possible to call up or save a scene if a supplementary functions is activated only for one assigned group or single device.

High: The scene is of higher priority to the supplementary functions of the assigned groups or single devices. Scenes are only ever called-up or saved when a scene extension device is received. A scene recall does not statically lock the lower-level functions of a group or single device. The higher priority only determines that scene values are set at the moment the scene is recalled and override the previously active values. After a scene is recalled, it is possible for the scene values to be subsequently changed by other functions of the gateway (e.g. on terminating a supplementary function or by switching, dimming or preset value).

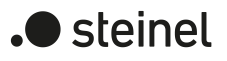

Overwrite values stored in the device dur- Checkbox (yes/no) ing the ETS programming operation

When storing a scene, the scene values are stored internally to a non-volatile memory in the device. To prevent the stored values from being replaced during ETS programming of the application or parameters by the originally programmed scene brightness values, the gateway can inhibit overwriting of the scene values. As an alternative, the original values can be reloaded into the device during each programming run of the ETS.

Parameter activated: During each ETS programming operation of the application program or of the parameters, the scene values configured in the ETS are programmed into the gateway. Scene values stored in the device by means of a storage function will be overwritten, if any.

Parameter deactivated: The scene values stored in the device by a storage function are maintained. If no scene values have been stored, the scene values last programmed in the ETS remain valid.

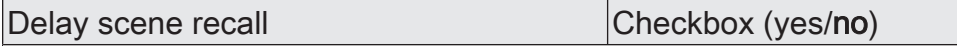

Each scene recall can optionally also be evaluated after a delay. With this feature, dynamical scene sequences can, for example, be configured if several actuators or gateways are combined with cyclical scene telegrams.

Parameter activated: The delay time is activated. The delay only influences the scene recall of the appropriate scene. The delay time is started on arrival of a recall telegram. Only after the time has elapsed is the corresponding scene called up and the scene values set.

Parameter deactivated: The delay time is deactivated. A scene recall is carried out without a delay immediately after the receipt of a scene recall telegram.

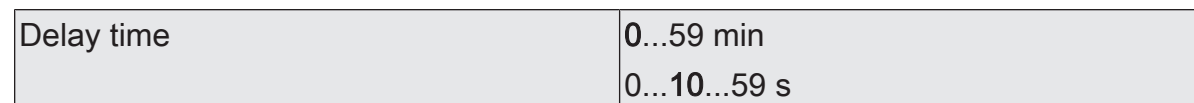

The delay time configured here is started when a recall telegram arrives. Only after the time has elapsed is the corresponding scene called up and the scene values set.

Each scene recall telegram restarts the delay time and retriggers it. If a new scene recall telegram is received while a delay is active (scene recall not yet executed), the old (and not yet recalled scene) will be rejected and only the scene last received executed.

This parameter is available only when the scene recall delay is active.

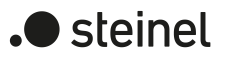

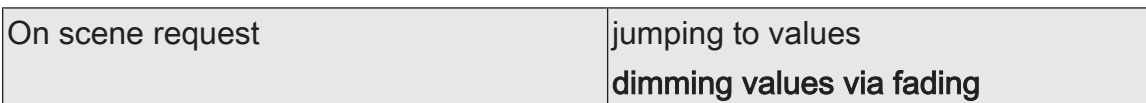

You can define here whether the scene values for the assigned groups or single devices are to be called up by being instantly jumped to or dimmed to. A scene recall can therefore be executed independently of the set dimming behaviour.

Jumping to values: The values of the scene concerned are jumped to instantly during a recall.

Dimming to values via fading: The values of the scene concerned are dimmed to during a recall. The dim fading is activated. The fading time defines the duration of the dimming process until the new values are achieved. The brightness, colour temperature and colour values of a group or single device at which the dimming process starts has no significance. The dimming process in the event of a scene recall always requires the exactly specified time for all groups and single devices of the scene.

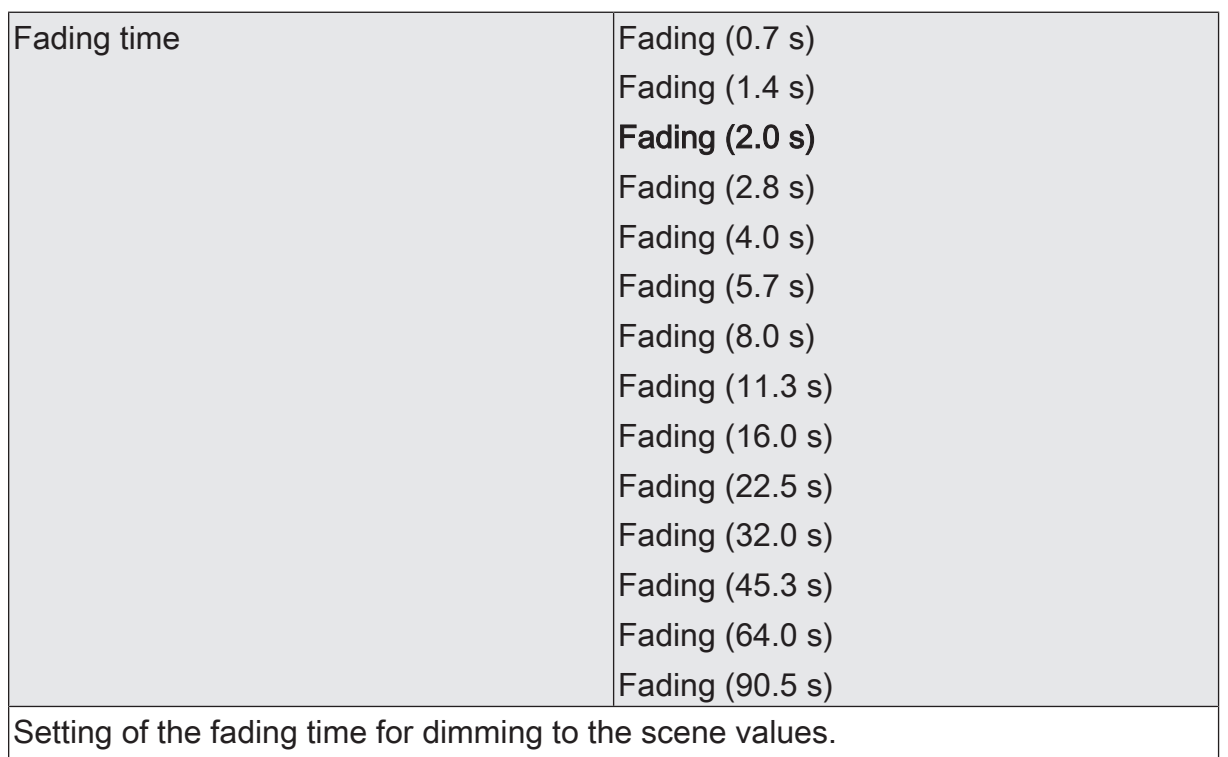

This parameter is available only for "On scene request = dimming values via fading".

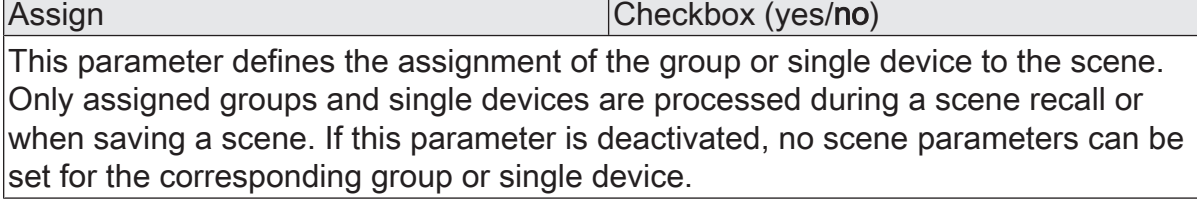

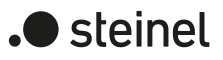

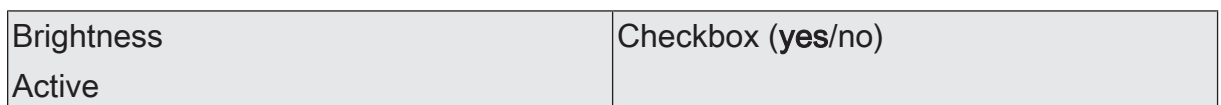

This parameter defines the assignment of the group or single device to the brightness control of the scene. If the checkbox is selected, the scene influences the brightness. If it is deleted, the brightness value of the group or single device remains unchanged when the scene is recalled.

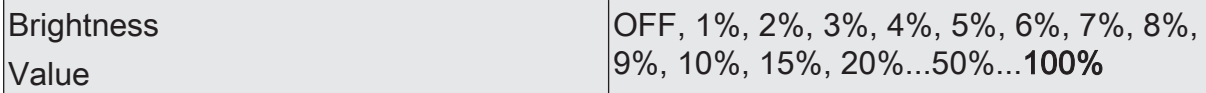

During a scene recall, the appropriate configured brightness value is set on the operating devices.

**Brightness** 

Save

Checkbox (yes/no)

The current brightness value can be saved in the gateway when a storage telegram is received via the scene extension object. When the checkbox is activated, the brightness storage function is activated for the group or single device concerned. The current brightness value is stored in the gateway in the scene via the extension object when a storage telegram is received.

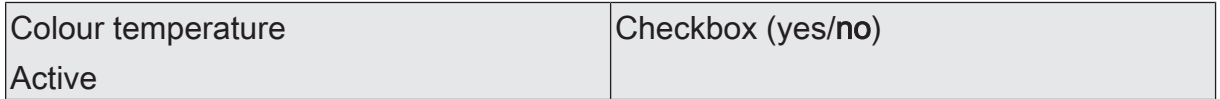

This parameter defines the assignment of the group or single device to the colour temperature control of the scene. If the checkbox is selected, the scene influences the colour temperature. If it is deleted, the colour temperature value of the group or single device remains unchanged when the scene is recalled.

The "Colour temperature" category is available only for groups or single devices that enable this range of functions.

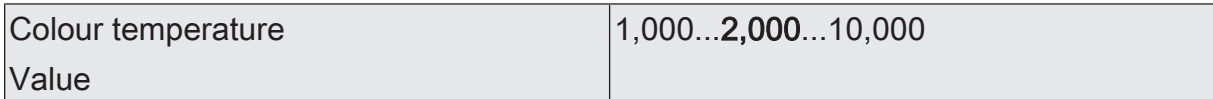

When a scene is recalled, the respective configured colour temperature value is set on the operating devices.

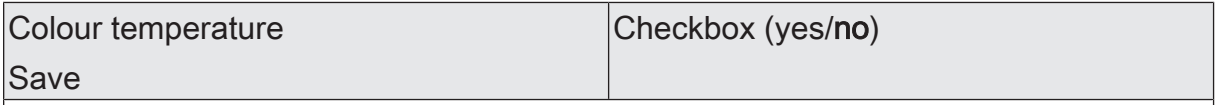

The current colour temperature value can be saved in the gateway when a storage telegram is received via the scene extension object. When the checkbox is activated, the colour temperature storage function is activated for the group or single device concerned. The current colour temperature value is stored in the gateway in the scene via the extension object when a storage telegram is received.

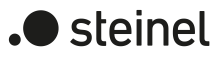

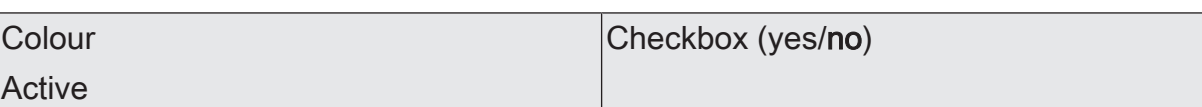

This parameter defines the assignment of the group or single device to the colour control of the scene. If the checkbox is selected, the scene influences the colour and optionally the white value. If it is deleted, the colour or the white value of the group or single device remains unchanged when the scene is recalled.

The "Colour" category is available only for groups or single devices that enable this range of functions.

#000000...#FFFFFF

Colour

Colour value

When a scene is recalled, the respective configured RGB colour value is set on the operating devices.

Colour

White value

For groups and single devices, a white value can also be defined in the scene in addition to the RGB colour value in the "Colour RGBW" scope of functions.

 $0...255$ 

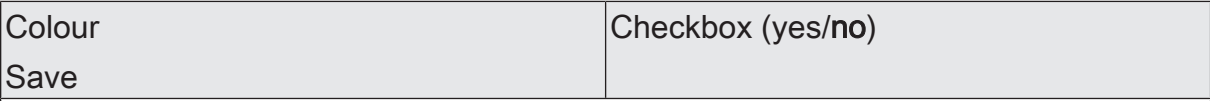

The current colour value can be saved in the gateway when a storage telegram is received via the scene extension object. When the checkbox is activated, the storage function for the colour and optionally also the white value is activated for the group or single device concerned. When a storage telegram is received via the extension object, the colour and the white value in the gateway are stored in the scene.

# **10.2 Objects for scenes**

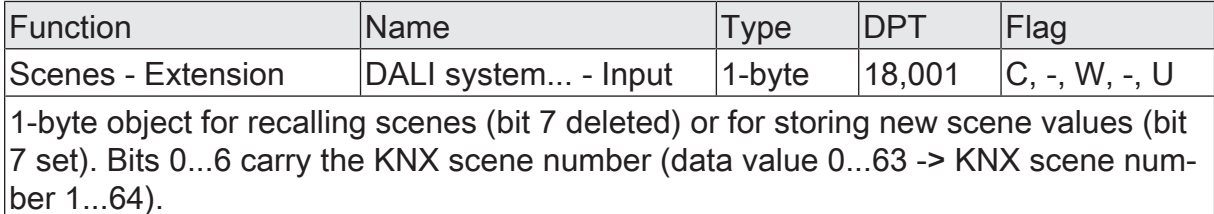

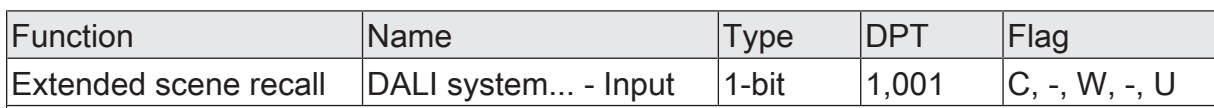

1-bit object for extended scene recall. Each ON telegram received recalls the next scene in sequence. Each OFF telegram received recalls the previous scene. After a reset (bus/mains voltage return, ETS programming operation), an ON or OFF telegram always recalls scene 1 first.

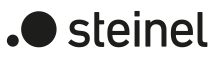

# **11 Device Configuration App (DCA)**

To carry out the DALI commissioning and the DALI test, a completely ETS-integrated Device Configuration App (DCA), which supplements the standard parameter dialogue, is used. This enables the identification, addressing and assignment of DALI control gears by using the familiar ETS environment without having to use additional software beyond the ETS.

The DCA technology is manufacturer-neutral and not part of the ETS application. Each DCA must be downloaded free of charge from the KNX Association App Shop [\(www.knx.org\)](http://www.knx.org) and then installed in the ETS App Console. As soon as the DCA has been installed in the ETS, a "DCA" tab is available on the gateway in the project planning window next to the parameter dialogue.

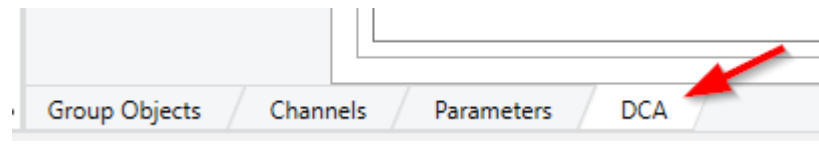

Figure 59: DCA tab in the configuration window for calling up the Device Configuration App

- $\mathbf{ii}$ Project design and commissioning of the device is possible using ETS5 (from version 5.7.7) or ETS6 (from version 6.1.0). The DCA is identical for these ETS generations.
- $\vert i \vert$ Unfortunately, the "Undo" function of the ETS has only insufficient influence on DCA. Consequently, this ETS function should not be used when working with the DCA.
- $\mathbf{1}$ The "DCA" tab of the ETS is always located next to the "Parameters" tab in the configuration window of a selected device. In the ETS, several project planning windows can be opened simultaneously in the workspace. To ensure that the interaction between the device parameters and the DCA always functions smoothly, parameters and DCA functions should only ever be edited in the same configuration window!

Clicking on the "DCA" tab in the project planning window of the ETS immediately opens the Device Configuration App with the Welcome window.

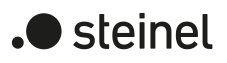

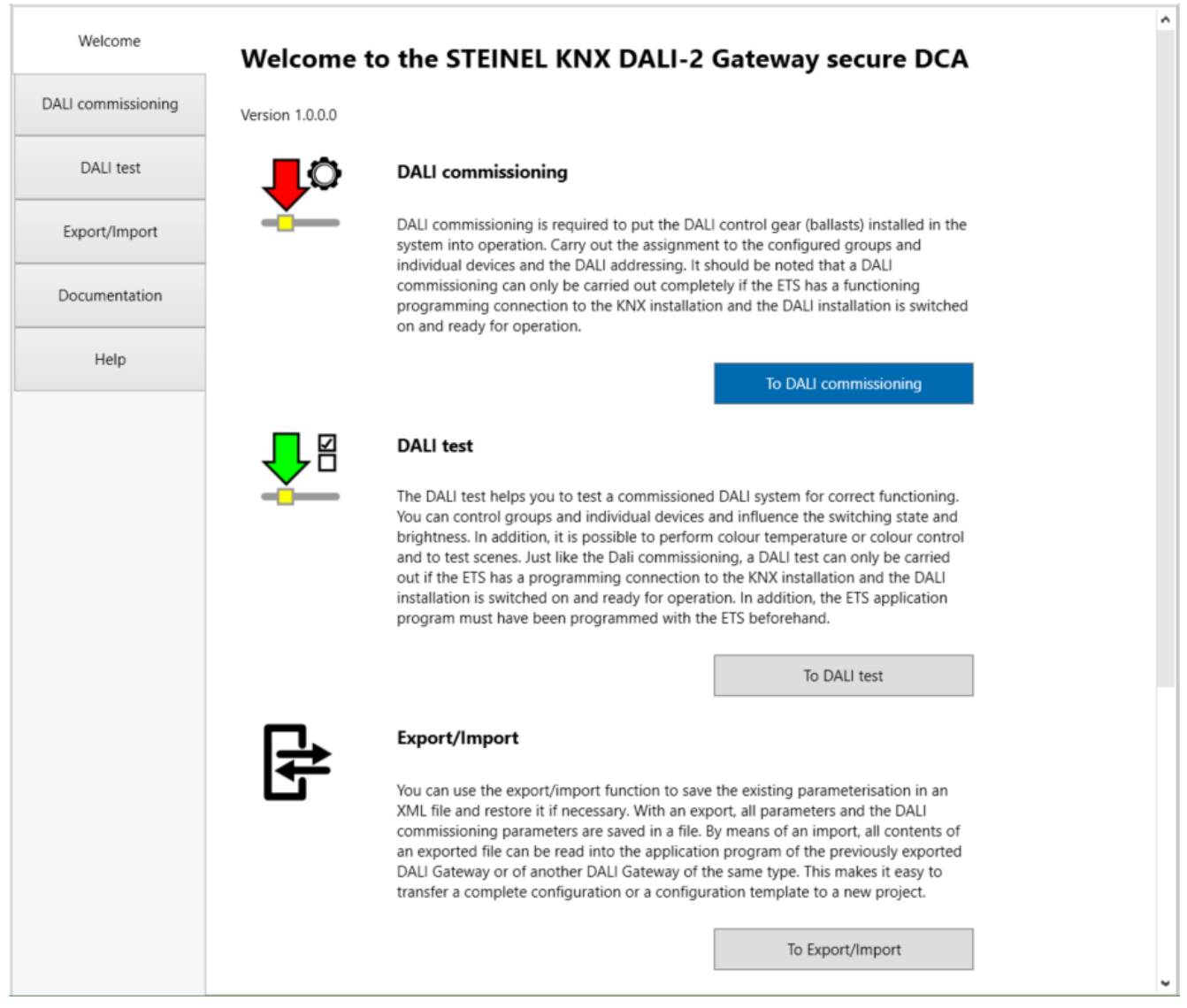

Figure 60: DCA - Welcome Window

The DCA implements the following functions:

## – DALI commissioning

DALI commissioning is required to put the DALI control gear (ballasts) installed in the system into operation (see chapter "DALI commissioning"  $\blacktriangleright$ Page 283). With this function, the assignment to the configured groups and single devices and the DALI addressing is carried out. It should be noted that a DALI commissioning can only be carried out completely if the ETS has a functioning programming connection to the KNX installation and the DALI installation is switched on and ready for operation.

## – DALI test

The DALI test helps to test a commissioned DALI system for correct functioning (see chapter "DALI test" } Page 314). Operating devices that have been found as well as configured groups and single devices can be controlled and the switching status and brightness can be influenced. In addition, it is possible to perform colour temperature or colour control and to test scenes. Just like the DALI commissioning, a DALI test can be carried out only if the ETS has a programming connection to the KNX system and the DALI system is

switched on and ready for operation. In addition, the ETS application program must have been programmed with the ETS and a DALI commissioning must have been carried out in order to gain access to all test functions.

## – Export/Import

With the export/import function, an existing parameterisation can be saved in an XML file and restored if necessary. With an export, all parameters and the DALI commissioning configuration are saved in a file. By means of an import, all contents of an exported file can be read into the application program of the previously exported gateway or of another gateway of the same type (with compatible ETS application). This makes it easy to transfer a complete configuration or a configuration template to a new project.

## **Documentation**

In the documentation, the DCA exports the configuration of the DALI commissioning of the gateway present in the ETS project into a PDF document. The projected DALI groups and single devices (name, address, type and status) as well as the DALI devices found in the DALI system but not assigned are logged.

– Help

The help contains the function description for the DCA and the ETS application program of the gateway. The help explains the application functions in detail, contains an overview of all parameters and communication objects and describes the procedure for DALI commissioning and DALI testing.

 $\mathbf{i}$ When configuring the "Central" addressing type, no DALI commissioning is required in the DALI system concerned. In this case, the DCA can be used for DALI testing (only broadcast control of all operating devices) and for documentation as well as help.

# **11.1 DALI commissioning**

DALI commissioning is required to put the DALI control gear (ballasts) installed in the system into operation. With this function, the assignment to the configured groups and single devices and the DALI addressing is carried out.

 $\mathbf{1}$ With the "2-fold" device variant, one DALI commissioning is carried out separately for each DALI system. The DALI commissioning environment is then available for each DALI system and is displayed separately. Only one DALI commissioning environment is available for the "1-fold" device variant.

# **11.1.1 Indication and operating elements in the DCA**

## **DALI commissioning environment**

DALI commissioning must be performed after device configuration has been completed (all groups and single devices created / scenes configured / all group addresses assigned). In addition, it is necessary that the gateway has been programmed with the ETS at least once before DALI commissioning so that the device has a physical address and the application program is loaded.

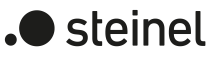

 $\lceil \cdot \rceil$ When configuring the "Central" addressing type, no DALI commissioning is required in the DALI system concerned. In this case, the DCA can be used for DALI testing (only broadcast control of all operating devices) and for documentation as well as help.

If the described prerequisites are fulfilled, the "DALI commissioning" can be called up via the tab of the same name or the button in the welcome window of the DCA. After calling up the commissioning, the DALI commissioning environment is visible in the DCA window.

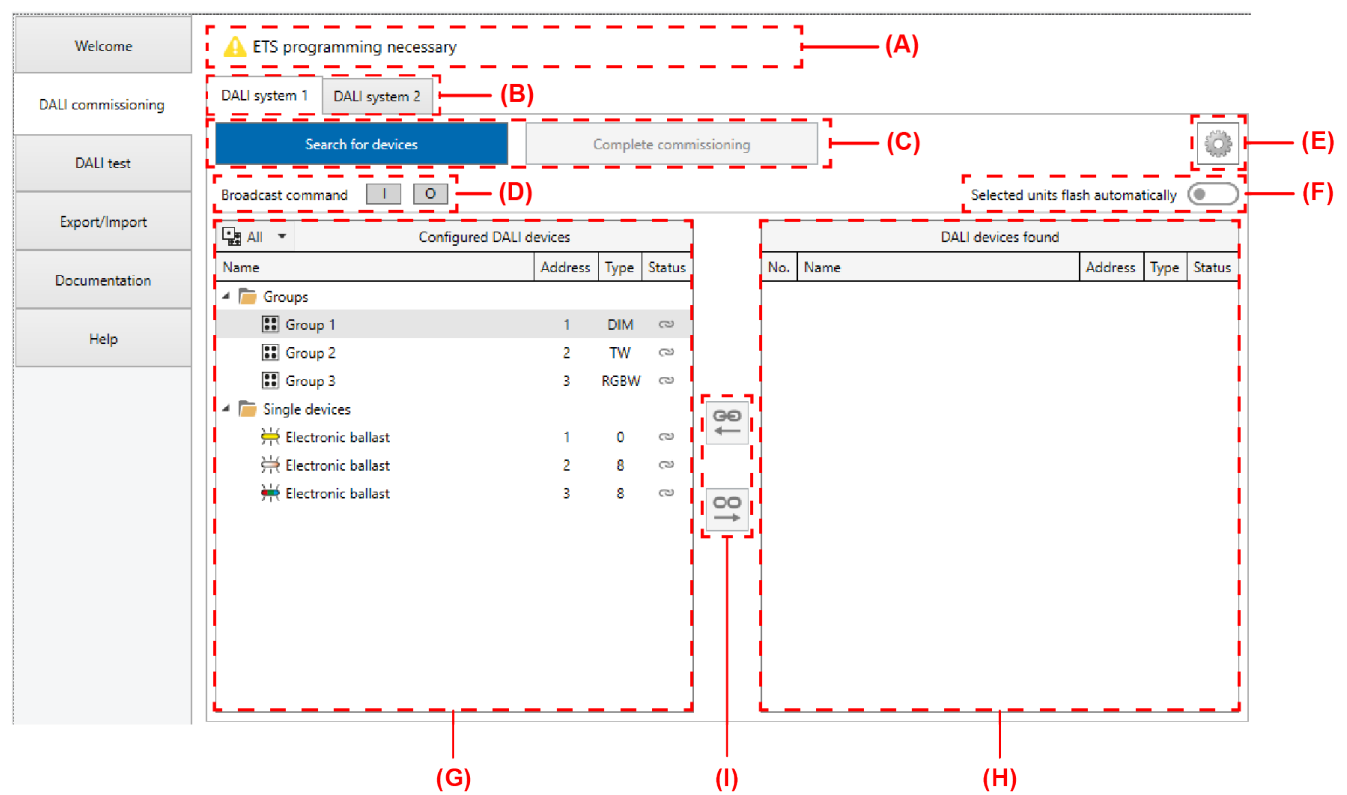

Figure 61: DALI commissioning environment in the DCA

- (A) Display area for status messages
- (B) Tab for switching the DALI systems (only for the "2-fold" device variant)
- (C) Buttons for device search and completion of DALI commissioning
- (D) Buttons for DALI test all ON / OFF (control of all connected DALI operating devices by broadcast)
- (E) Button for context menu (settings and advanced functions)
- (F) Slide switch for switching on and off the automatic flashing mode for device identification
- (G) Display area on the left for configured groups and single devices from the parameter configuration
- (H) Display area on the right for operating devices (electronic ballasts) found from the DALI system
- (I) Buttons for assigning or disconnecting found devices and projected DALI groups or single devices

 $\lceil \cdot \rceil$ Elements (C) to (I) are present per DALI system and are evaluated and displayed separately. Switching between the elements is possible with the "2 fold" device variant via the tabs (B). For the "1-fold" device variant, only the "DALI System 1" tab is available.

The left display area (G) shows all groups and single devices that have been set in the parameter view in the course of the project design of the gateway. The names of the groups and single devices as well as the addresses and device types are transferred from the configuration to the indication. The right display area (H) contains all operating devices (electronic ballasts) found in the DALI system. In the course of the DALI commissioning, the DALI operating devices (H) found are linked to the projected groups and single devices (G) by assignment. Only by linking is it possible to control the operating devices later during operation of the gateway using KNX communication objects.

 $|i|$ Before the first DALI commissioning, the left display area (G) does not yet show any operating devices. A DALI device search must be carried out first.

## **DALI Online functions**

Some DALI online functions of the DALI commissioning environment (e.g. device search, device identification, completion of commissioning) require a functional programming connection from the ETS to the relevant gateway in the KNX installation. Before executing the DALI online functions, the DCA first checks whether the ETS can communicate with the gateway via the KNX programming connection (status message "<sup>2</sup> Connection check active"). If this is not the case, no DALI online functions can be carried out. The DCA then displays the status message " $\triangle$  Error no response" in the display area (A).

For trouble-free DALI commissioning, the gateway must be connected to the KNX line and the bus and mains voltage supply must be switched on without interruption. In addition, the ETS must have a functioning communications interface to the KNX (e.g. USB or IP).

 $\vert \cdot \vert$ The gateway does not determine the functionality of the DALI line when checking the KNX programming connection.

If it is not possible to establish a connection to the gateway via the KNX programming interface, the cause must be identified. Reasons for a faulty connection and the appropriate remedies are listed below:

- Cause: No functioning ETS communication interface to the KNX. Remedy: Check, and if necessary, setup the connection in the ETS.
- Cause: Physical address and application program not previously programmed by the ETS. Remedy: Exit DCA and then program the physical address and the application program with the ETS.
- Cause: KNX bus voltage at the gateway or at the ETS communication interface not connected or ready for operation. Remedy: Connect and switch on the bus voltage.
- Cause: Mains voltage supply on the gateway not switched on. Remedy: Switch on the mains supply at the gateway.
- $\lceil i \rceil$ Some DALI online functions of commissioning expect the DCA to communicate with the appropriate gateway. In order to exclude the possibility that an incorrect gateway in the KNX system is controlled by mistake when executing a DALI online function (e.g. due to an incorrectly programmed physical address), the DCA checks the project ID of the gateway before executing the respective function. DALI online functions should only be carried out if the individual project ID from the ETS project is also contained in the gateway. If the project ID of the device does not match the specifications from the ETS project, the DCA displays a note and expects confirmation from the ETS user in the event of a commissioning completion or a DALI reset. In the case of a device search, no search can be carried out if the project IDs are not identical.

With the "I" and "0" (D) buttons, all operating devices of the selected DALI system can be switched on and off together. The gateway uses a DALI broadcast command for this control. With the help of this function, it is possible to quickly and easily test all participants connected to the DALI system in the course of a DALI commissioning.

## **Status messages**

In the display area (A) of the DALI commissioning environment, the DCA displays status messages that inform the operator of the status of the configuration or commissioning and also provide further information. The possible status messages and their meaning are described below.

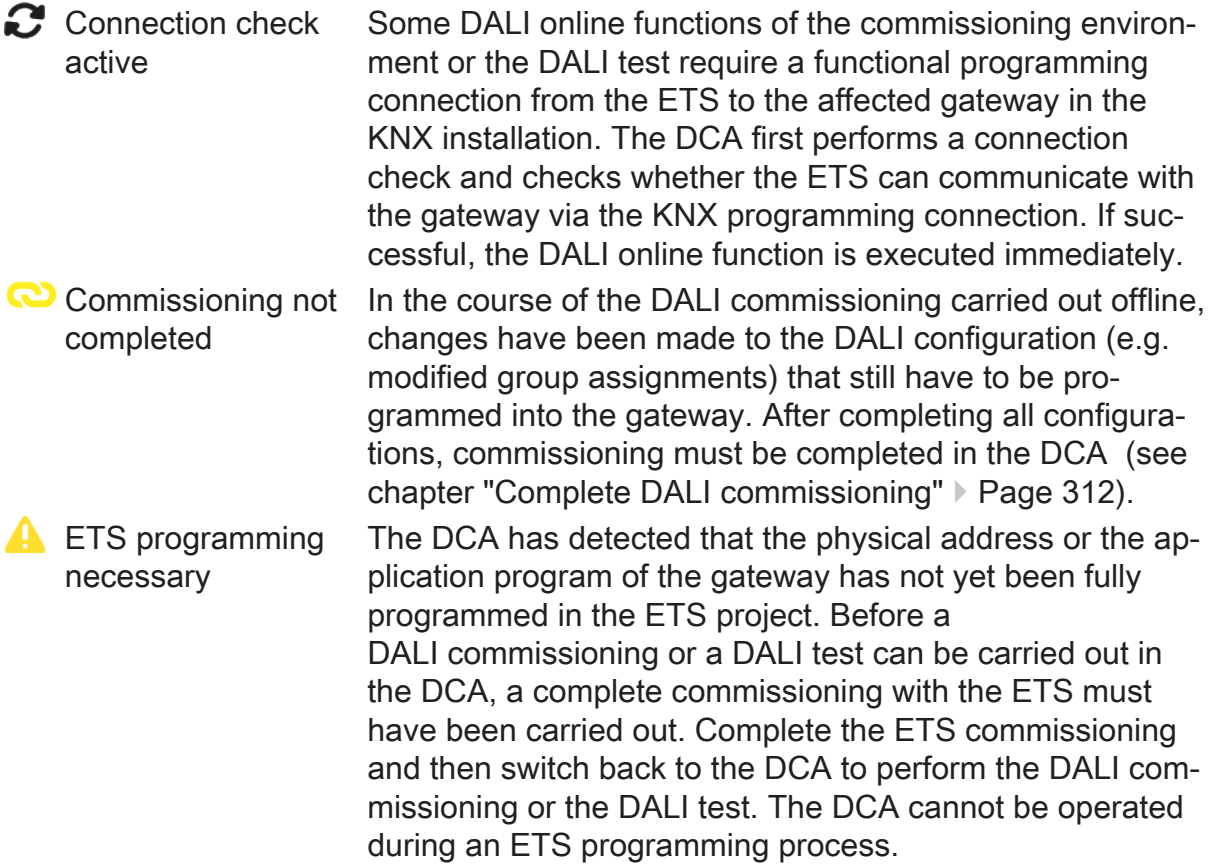

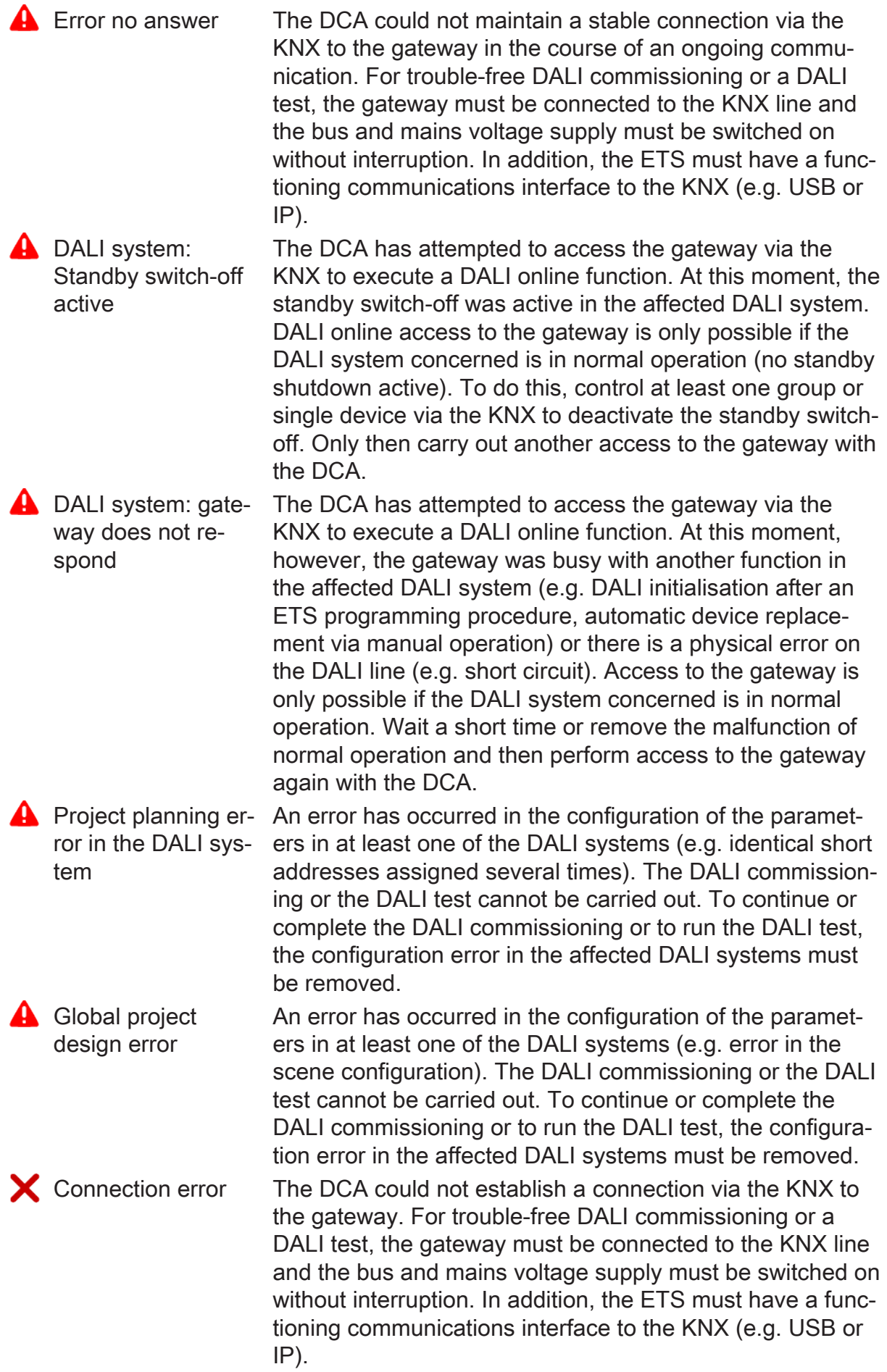

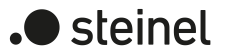

**Additional informa**tion Additional information can be displayed for some status messages. To do this, move the mouse pointer to the status message with the  $\bullet$  symbol.

## **Context menus**

In the DALI commissioning environment, a context menu (E) is available to access settings and advanced functions. The context menu is called up when the  $\bullet$  symbol is clicked with the left or right mouse button.

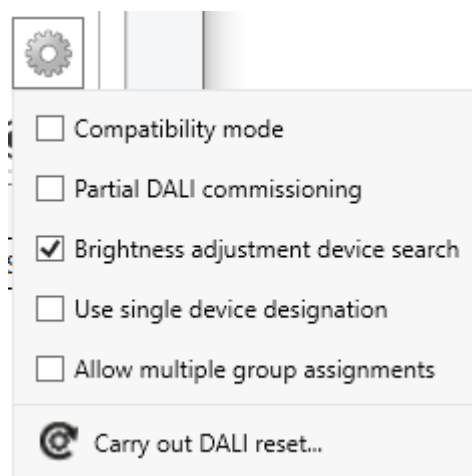

Figure 62: Context menu of the DALI commissioning

 $\Box$  Compatibility mode Through this checkbox, the compatibility mode of the DALI commissioning can optionally be activated (see chapter "Supplementary functions" } Page 308). This means that the commissioning process becomes distinctly more tolerant towards specific DALI commissioning parameters, which means that operating devices not fully compliant with the DALI specification can be commissioned, possibly subject to functional restrictions.  $\Box$  Partial DALI commissioning This checkbox activates the partial DALI commissioning (see chapter "Supplementary functions" } Page 307). This affects the DALI device search and the finalisation process of the DALI commissioning. If this checkbox is enabled, operating devices that have already been found during a new DALI device search will be retained even if these do not respond to the gateway (e.g. if the mains voltage supply of these operating devices is switched off or the DALI cable was disconnected). This allows DALI systems to be partially commissioned. If the checkbox is disabled, operating devices that have already been found during a new device search will be removed from the configuration if these devices no longer respond to the gateway.  $\blacksquare$  Brightness adjustment device search During a device search (see chapter "Device search" } Page 294), all connected operating devices of a DALI system can switch on to minimum brightness. This makes it

possible to determine whether the devices are actually functioning and react to the device search. If necessary, the automatic switch-on to minimum brightness can be switched off.

**D** steinel

- $\Box$  Use single device designation Names of operating devices found and of configured groups and single devices can be edited as desired. If the checkbox is selected, the projected names of the single devices are retained when operating device assignments are cancelled, so that the name is transferred from the left to the right display area. If the checkbox is deselected, the name that was originally assigned to the operating device before the assignment is displayed again in the right display area after the assignment is cancelled. The checkbox has no effect on names of operating devices that were assigned to groups.
- Allow multiple group Control gear can be assigned to more than one DALI assignments group for group control. To enable this, the checkbox must be selected.
- Carry out DALI reset With this command, a global reset of the selected DALI system can be executed. With a DALI reset, all devices of the DALI system are reset to the delivery status defined by the manufacturer (see chapter "Supplementary functions" } Page 310).

In the display area for found devices (H), a separate context menu is available for each operating device, via which DALI online functions can be called up with which selected devices can be identified in the DALI system. These operating devices can be made to switch-on, switch-off and flash (cyclical ON and OFF). The device context menu is called up when one or more devices are selected in the display area and then the right mouse button is clicked.

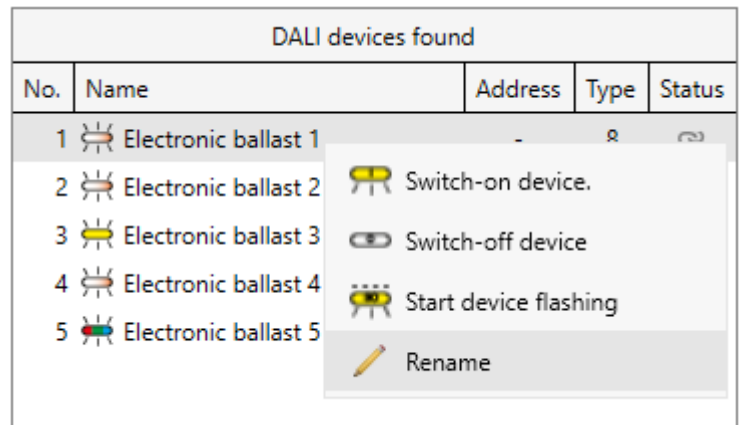

Figure 63: Example of a context menu for operating devices found

Switch-on device This DALI online command switches on one selected operating device at a time.

- $\Box$ This menu item is not available when selecting several operating devices.
- Switch-off device This DALI online command switches off one selected operating device at a time.
	- $\vert i \vert$ This menu item is not available when selecting several operating devices.
- Start device flashing The DALI online command "Start device flashing" switches Stop device flashing selected operating devices on and off cyclically. The switching state changes approx. once a second. During the flashing process, the device symbols in the display area of

the DCA also flash. The flashing process remains active until the DALI online command "Stop device flashing" or another available DALI online function is selected.

- $\vert i \vert$ The menu items "Start device flashing" and "Stop device flashing" are available as alternatives to each other.
- Rename With this menu item it is possible to rename (change the displayed name) a selected operating device. Renaming can be done in the same way by double-clicking the left mouse button on the corresponding operating device in the list or by pressing the "F2" key.
	- $\vert$  i  $\vert$ This menu item is not available when selecting several operating devices.
- $|i|$ The context menu of the operating devices found cannot be called up if the function "Selected devices flash automatically" is executed. It is then possible to rename the operating devices found by double-clicking the left mouse button on the operating device in the list or by pressing the "F2" key.

In the display area for projected groups and single devices (G), another separate context menu is available for each element. Operating functions can be executed via this context menu. The context menu is called up when a group or an single device is selected in the display area and then the right mouse button is clicked.

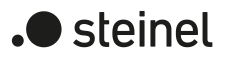

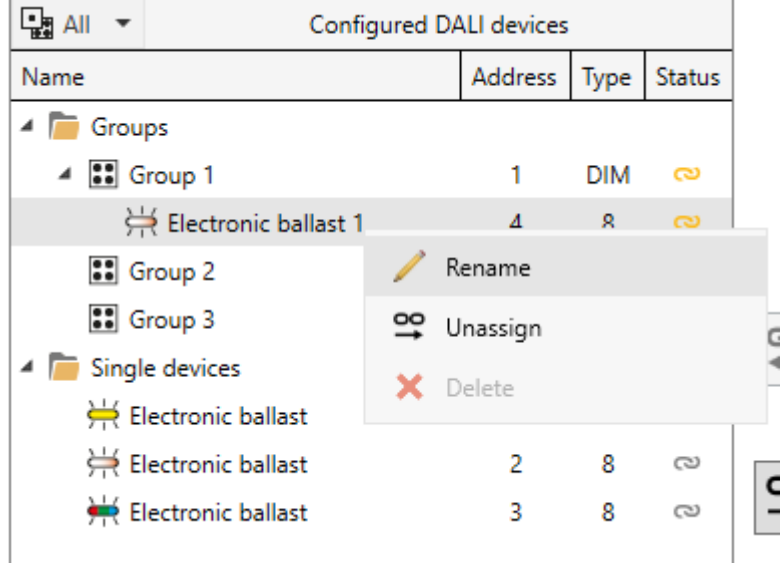

Figure 64: Example of a context menu for configured groups and single devices

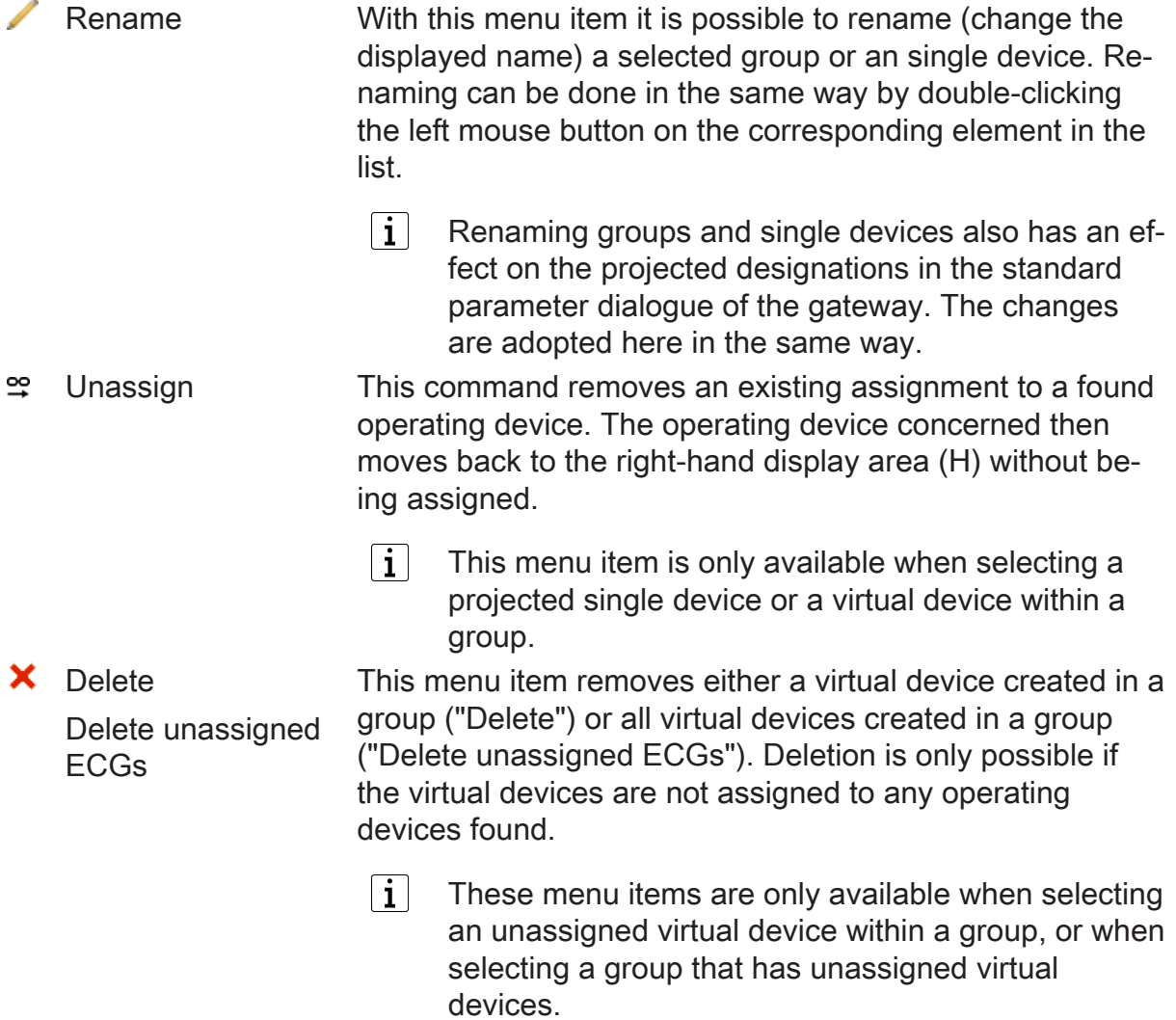

## **Make devices flash automatically**

After searching for operating devices in a DALI system in the course of commissioning, it is usually necessary to identify the devices, i. e. to recognise and log their installation or effective location. The function "Selected devices flash automatically", which can be activated via the slide switch of the same name, can help here.

When the function is activated, the operating devices selected in the right-hand display area (H) flash automatically. The selected operating devices are then switched on and off cyclically by the gateway. The switching state changes approx. once a second. During the flashing process, the device symbols in the display area of the DCA also flash. As soon as the selection is changed with the mouse or keyboard, the flashing stops for the devices that are no longer selected. Only the devices that have been selected in the display area flash. By using the arrow keys on the keyboard, operating devices can be selected quickly and clearly and identified in the DALI system.

 $\mathbf{1}$ If the function "Selected devices flash automatically" is activated, it is possible to rename the operating devices found by double-clicking the left mouse button on the operating device in the list or by pressing the "F2" key.

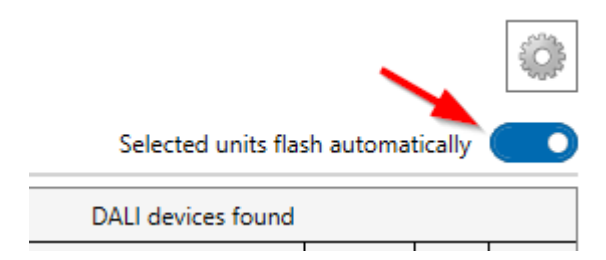

Figure 65: Toggle button "Selected devices flash automatically"

The flashing process remains active until the function is deactivated again via the toggle button. The function is also automatically deactivated as soon as another available DALI online function is selected in the DCA.

When executing the function "Selected devices flash automatically", the DCA  $\vert \mathbf{i} \vert$ keeps a communication connection to the gateway via the KNX open via the ETS so that the switching state can be changed cyclically. The DCA reports an error and automatically deactivates the function if the communication to the gateway is disturbed.

## **Assign names**

In the display areas (G) and (H), groups, single devices and found DALI operating devices are displayed. These elements have editable names for better identification in the DCA.

The names of configured groups and single devices (left display area) are derived from the parameter configuration of the application program. In the standard parameter dialogue of the ETS, the names are specified by the "Designation" parameters (e.g. "Group" and "electronic ballast"). Operating devices found that are listed in the right-hand display area after a successful DALI device search are given a preset technical name (e.g. "Electronic ballast 1", "Electronic ballast 2") that can be edited subsequently and adapted by a descriptive name if required.

**D** steinel

It is possible to change the group and single device names or the names of the operating devices in the DCA by selecting the "Rename" command in the context menu of the element (right mouse click). Alternatively, names can also be edited by doubleclicking (left mouse button). Names of group and single devices that have been changed in the DCA are also adopted in the same way in the parameter dialogue of the ETS.

Operating devices found in the right-hand display area can have a technical name (e.g. a designation from an installation plan for marking and identifying the electronic ballast directly during a device search) or a descriptive name that usually also corresponds to the projected designation (e.g. the designation from a visualisation for the user of the installation). The name used in the right-hand display area of the commissioning dialogue of the DCA usually depends on the wishes of the ETS user or the planner and allows individual procedures for your DALI commissioning. The setting "Use single device designation" in the context menu of the DALI commissioning dialogue defines the following rules when displaying and assigning found operating devices:

"Use single device designation" deactivated (default):

The technical name of any operating devices found is shown in the right-hand display area. The name can be edited by double-clicking or via the context menu (right mouse click). The technical name is persisted and not overwritten by an assignment to projected single devices. It can therefore be indicated again at any time if the option "Use single device designation" is deactivated.

"Use single device designation" activated:

The speaking name of operating devices found is shown in the right-hand display area. Here, too, the name can be edited by double-clicking or via the context menu (right mouse click). When assigning to configured single devices, the speaking name is always replaced by the name from the parameterisation of the single device. The last speaking name edited in the right display area before the assignment is therefore overwritten by an assignment.

When assigning to groups, the virtual devices created in the groups are always given the name of the operating devices found, which is visible in the right-hand display area. Depending on the option "Use single device designation", either the technical or the speaking name is then also displayed in the left display area for the virtual devices. The name of an operating device is also transferred to a virtual device if it was already created in a group by an earlier assignment and is only linked to another operating device.

 $|i|$ The setting "Use single device designation" can be switched at any time as desired. The technical name always remains. The speaking name is replaced by the projected name as described. Before renaming operating devices that have been found, the ETS user should always pay attention to which display mode the DCA is in order to avoid unintentional changes to names that have already been assigned.

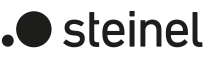

# **11.1.2 Performing DALI commissioning**

## **Introduction**

During DALI commissioning, the max. 64 DALI operating devices of a DALI system are assigned to the programmed groups or single devices of the gateway. Only this assignment creates the option of controlling the DALI operating devices individually or jointly via the KNX. The "Addressing type" configured in the parameter dialogue determines whether group and/or single device control is possible.

Any number of DALI operating devices can be assigned to groups 1...16. On the DALI side, addressing takes place using group addresses, which the gateway configures automatically and manages on its own. During DALI commissioning, the operating devices concerned are programmed accordingly. In contrast, only up to five DALI operating devices are to be assigned to groups 17...32. Since there are no DALI group addresses for these groups, DALI addressing takes place using the device short addresses, which means that the operating devices are addressed, and thus contacted, individually.

Alternatively, DALI operating devices can be addressed as single devices. The addressing of these devices takes place individually using the device short addresses.

 $|i|$ DALI operating devices can either be integrated only in single device addressing, or alternatively, in group addressing. It is not possible to control an operating device with both addressing types. Operating devices integrated in group control can no longer be addressed as a single device. The reverse case applies in the same manner.

# **11.1.2.1 Device search**

## **Searching for DALI operating devices**

During initial commissioning, the connected DALI operating devices of a DALI system must be searched for and identified. If the DALI gateway has been commissioned at least once before, searching for operating devices is only necessary if new devices have been added to the DALI system or if changes have occurred in the existing DALI installation (e.g. electronic ballast replaced). At the end of DALI commissioning, the commissioning parameters (identified operating devices with long and short address, names of the operating devices, group/device assignment and device type) are written to the ETS database and are thus saved. The saved data is displayed when the DALI commissioning environment is started.

During initial commissioning, no DALI operating devices are displayed in the right display area (B). To continue commissioning, the operating devices connected to the DALI cable must first be searched for. The devices affected must be connected to the DALI cable and operational in order for the gateway to be able to find and identify all necessary DALI operating devices during the device search. In addition, the mains voltage supply of the gateway must be switched on.

Click on the "Search for devices" button  $(C)$  in the DALI commissioning environment.

The gateway searches for available DALI operating devices. In so doing, the gateway scans the DALI cable in stages and identifies the connected devices successively. Depending on the number of connected operating devices, the search operation may take some time.

 $\Box$ During the search operation, the gateway tells the DALI operating devices to create a random long address internally. This only takes place for devices which were identified as "New devices found" at the beginning of the search operation. In addition, the gateway already assigns short addresses in the background during the search process, which are then adapted using group and device assignments in the course of commissioning and can thus be overwritten.

The DCA uses the long addresses to distinguish between the found operating devices being detected for the first time and those devices which were previously detected during commissioning. For this, the DCA compares the read-in long addresses with the entries saved in the ETS database. Previously unknown long addresses indicate newly found operating devices.

Taking this distinction into account, the DCA displays the newly found electronic ballasts in the search progress. During the first DALI commissioning, all operating devices found are counted under "New devices found'". In later commissioning operations, only those operating devices are indicated as newly found, which were added to the DALI system.

- $\mathbf{1}$ According to the DALI specification, all the DALI subscribers must save the long address permanently (e.g. even during mains voltage failures). Not all the DALI devices on the market support this requirement. If such operating devices are installed, compatibility mode should be activated. During a search operation, the gateway then identifies operating devices solely by means of the DALI short address (1...64) contained in the devices. This means that operating devices can be commissioned without accessing long addresses.
- $\lceil \cdot \rceil$ In the event of an installation error (display "Er" in the 7-segment display) or a short circuit, the gateway attempts to establish a DALI communication. If this does not succeed, the gateway aborts the process and displays an error message. DALI operating devices are not detected if there is a cable break, for example.

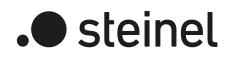

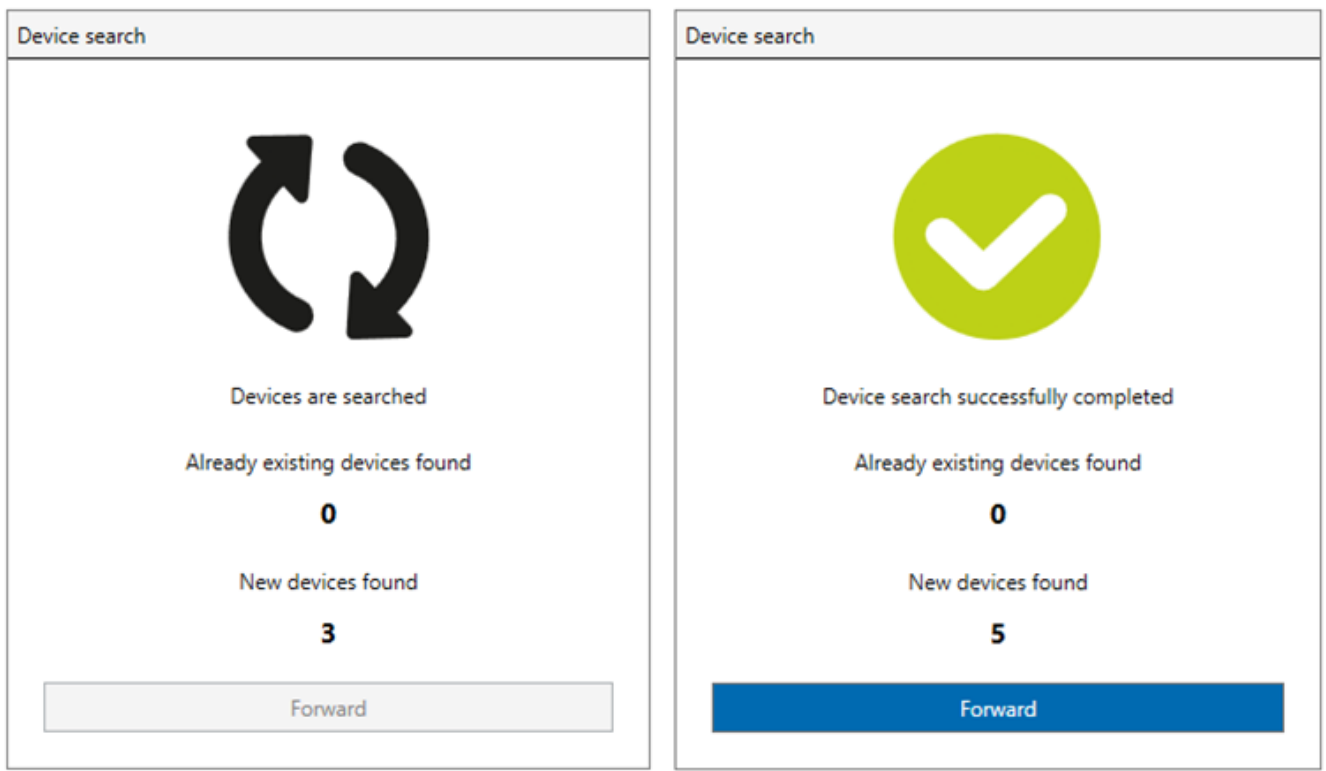

Figure 66: Example of search progress for a DALI control gear search (left) and finished search result (right)

After completion of the search operation, all the identified operating devices (both old and new) are listed in the right display area (H) of the commissioning environment.

 $|i|$ If the gateway has not found any new participants when searching for operating devices, the DCA displays an error message as a result. A device search should only be carried out if further operating devices have been added to the DALI installation, existing devices have been replaced or removed from the installation.

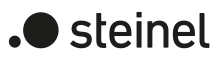

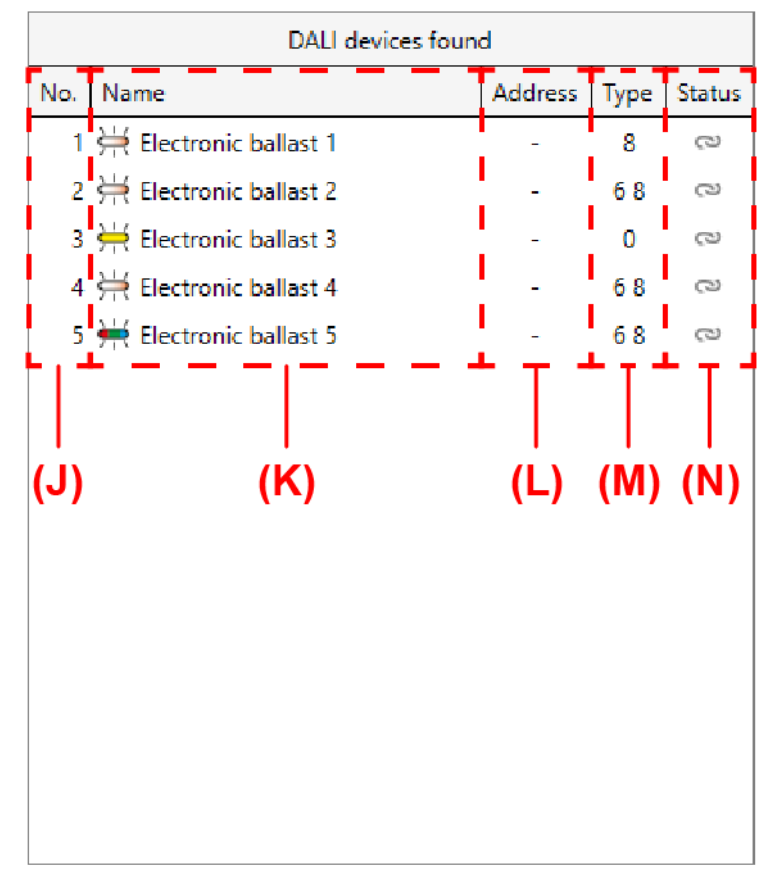

Figure 67: Example of a device list after a search operation

- (J) Sequence number of the operating devices found (1...64)
- (K) Name of the operating devices found incl. symbol for device type
- (L) Assigned short addresses (for unassigned operating devices undefined "-")
- (M) Device type (digit of the DALI device type)
- (N) Status of the assignment

The identified DALI device types of the operating devices found are shown in the display window as digits (M) for reasons of space. The numbers are directly derived from the possible DALI device types. A combination of several device types is a multifunctional operating device that allows several uses.

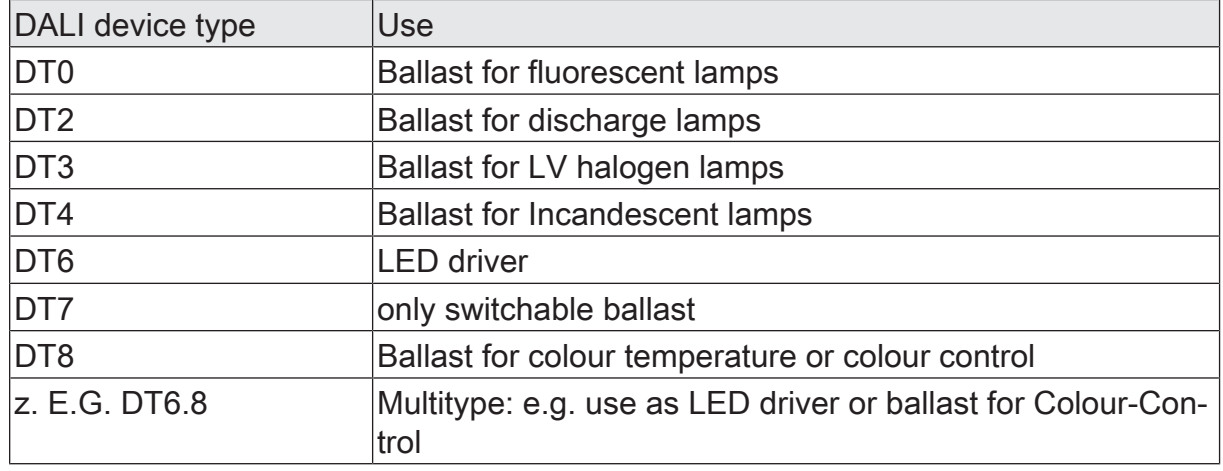

 $\lceil \cdot \rceil$ The DCA displays the use of the device type in plain text when the mouse is moved to a digit.

The DCA shows the status of operating devices (N) found in the form of symbols in the display window. Devices can be assigned either to projected groups or single devices in the left display window. The symbols have the following meaning:

- Not assigned The operating device is not yet assigned to a group or an single device. It can only be controlled via the DALI test of the DCA and cannot be operated via KNX communication objects.
- Commissioning not completed The operating device is assigned to a group or an single device, but the DALI commissioning has not yet been completed. The control gear can only be controlled via the DALI test of the DCA and cannot be operated via KNX communication objects.
- Put into operation The operating device is assigned to a group or an single device. The DALI commissioning has been fully completed. The control gear can be controlled via the DALI test of the DCA and, after programming the application program with the ETS, also via KNX communication objects.
- $\lceil \mathbf{i} \rceil$ The DCA displays the status in plain text when the mouse is moved over a symbol.
- $\mathbf{1}$ The status of the operating devices that have been assigned to a configured DALI group is indicated in the right-hand display area of the DALI devices found only if the "Allow multiple group assignment" checkbox has been selected in the context menu of the DALI commissioning dialogue. Otherwise (checkbox deselected - normal case), operating devices already assigned to the groups are hidden in the right-hand display area. Operating devices that have been assigned to configured single devices are generally not visible in the right-hand display area. "-" is displayed as the short address for all unassigned operating devices.

During a device search, all connected operating devices of a DALI system can switch on to minimum brightness. This makes it possible to determine whether the devices are actually functioning and react to the device search. If necessary, the automatic switch-on to minimum brightness can be switched off. This is useful, for example, if a DALI system is in operation and electronic ballasts that have already been installed and put into operation should not react to a device search.

The behaviour of the brightness during a device search can be set via the context menu  $\bullet$  of the DALI commissioning environment:

- Select the "Brightness adjustment device search" checkbox (default setting) The operating devices connected to the DALI system automatically switch to minimum brightness at the beginning of a device search. After a device search, the brightness can be changed again via the normal operating functions of the gateway.
- Deselect the "Brightness adjustment device search" checkbox

The operating devices connected to the DALI system do not automatically switch to minimum brightness at the beginning of a device search. The devices remain in the last preset brightness state.

# **11.1.2.2 Group assignment**

## **Introduction**

After searching for and identifying the operating devices, the devices can be assigned to the projected groups or single devices. The following sections document the individual actions to be taken to create a group assignment in the DALI commissioning environment.

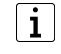

The assignment of DALI operating devices to groups is only then possible when the addressing type allows for group control.

Basically, an assignment is made by moving the operating devices found listed in the right display area to the left display area. The assignment is made by selecting the elements to be linked and then pressing the buttons  $\mathfrak P$  between the two display areas. Alternatively, an assignment is also possible with the help of the mouse by "drag and drop".

An assignment can be cancelled again by selecting an assigned operating device in the left display area and moving it back to the right display area of the existing DALI devices using the button  $\mathfrak{S}$  or the mouse. It is possible to assign multiple operating devices simultaneously, or to remove them from an assignment.

 $\mathbf{1}$ Multiple operating devices can be assigned to Groups 1...16. Only up to five DALI operating devices can be assigned to groups 17...32.

 $\vert i \vert$ The number of configured groups can be set in the ETS parameter dialogue. If the number of groups is reduced after a DALI commissioning and as a result assignments to DALI control gears become invalid, the DCA identifies this condition the next time it is called up (via the "DCA" tab), removes the assignment of the affected devices in the commissioning dialogue and then requests a new DALI commissioning. The addition of further, previously unassigned groups in the ETS parameter dialogue is possible at any time and without retroactive effect to DALI commissioning that has already taken place.

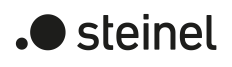

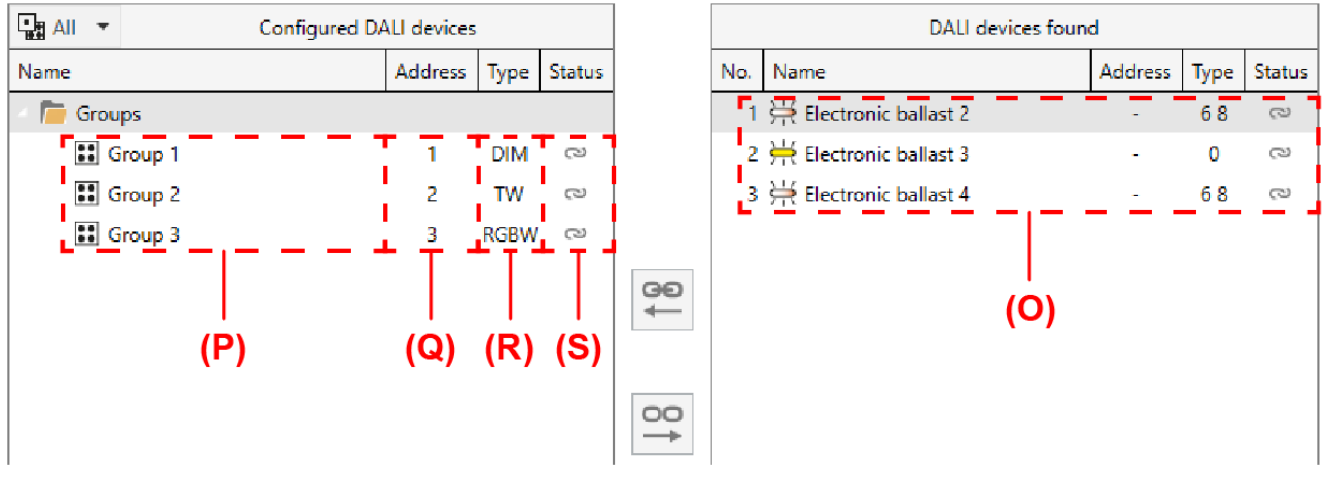

Figure 68: Example of projected DALI groups in the left display area

- (O) DALI operating devices found with DALI device type
- (P) Configured DALI groups from the parameter configuration incl. names
- (Q) Group addresses (automatically assigned)
- (R) Functional scope of the groups (group type)
- (S) Status of the group assignments (all operating devices assigned to the group)

When assigning DALI operating devices to groups, the DCA always automatically checks the DALI device type. Here, the device type transmitted by the operating devices is compared with the functional scope of the individual groups. The DCA only establishes an assignment if compatible device types correspond to the scope of functions (e.g. scope of functions group = "Brightness + Colour RGB" -> compatible device type must be "DT8", colour type must correspond to "Colour Control"). This prevents functional errors after commissioning.

If the functional scope of a group only provides for brightness control, all available DALI device types can be linked to this group.

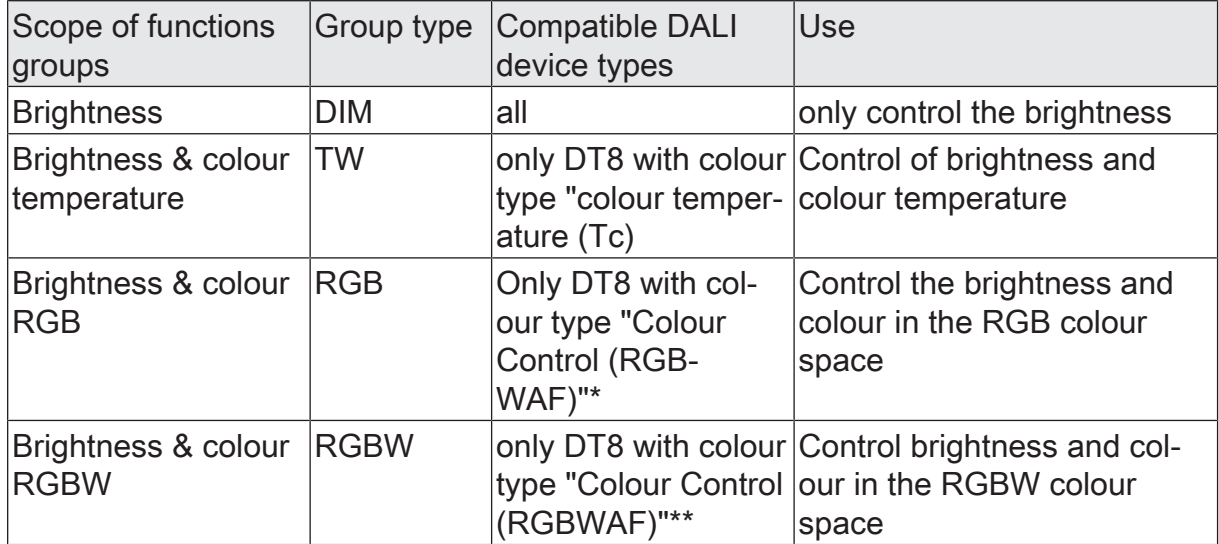

- $\lceil i \rceil$ \*: DALI operating devices of DT8 device type must correspond at least to the "Colour Control RGB" colour type. The extended DALI colour types "WAF" (White [W], Amber [A], Freecolour [F]) can be assigned, but these are not supported.
- $\mathbf{1}$ \*\*: DALI operating devices of the DT8 device type must correspond at least to the "Colour Control RGBW" colour type. The extended DALI colour types "AF" (Amber [A], Freecolour [F]) can be assigned, but these are not supported.

## **Virtual devices**

Each operating device found requires a virtual device to be assigned to a group in the left-hand display area. Consequently, for each group assignment of an operating device, there is always a virtual device below a group. There are two options for assigning operating devices to a group:

– Group assignment by creating a new virtual device in a group:

Assigning to a group automatically creates a new virtual device in the group (e.g. (U)). To do this, assign the operating device directly to the group. The DCA automatically assigns the first free short address to the new virtual device. The DALI device type is set according to the specification of the found operating device.

– Group assignment to a free, already existing virtual device in a group:

If the assignment to an operating device is removed in the left display area in an existing virtual device, the virtual device remains in the group (e.g. (T)). This is important so that the short address is also retained and can be used for new assignments to the group. However, the device type then becomes free. Any operating devices found from the right-hand display area can then be assigned directly to free virtual devices. The assigned operating device receives the short address of the virtual device through the assignment. The device type is then reassigned.

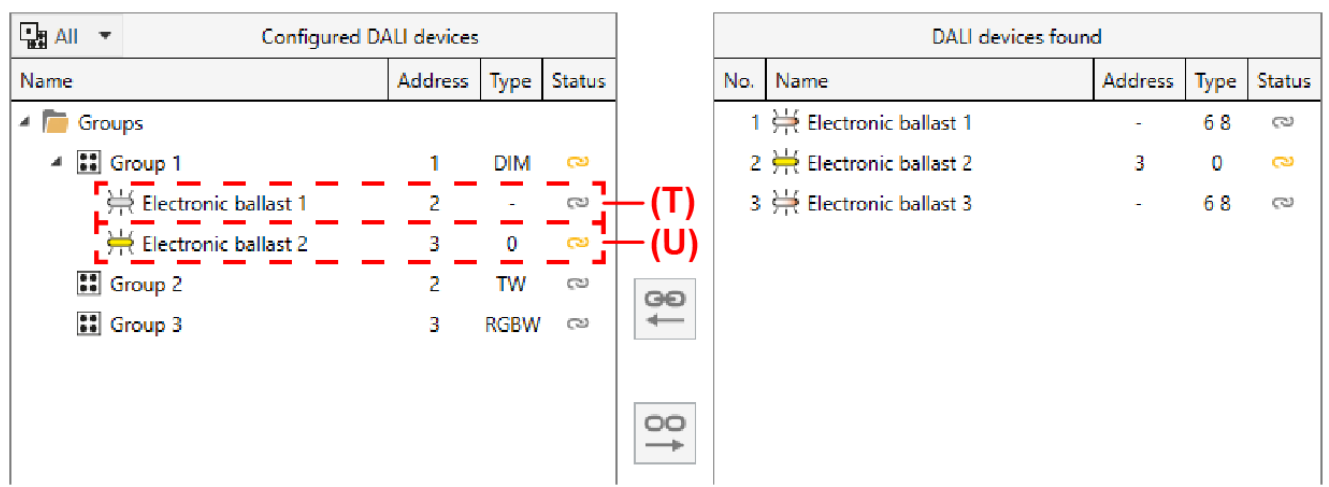

Figure 69: Example of virtual devices of a projected DALI group

- (T) Virtual device with short address (not assigned)
- (U) Virtual device with short address (assigned)

 $\blacksquare$  steinel

**D** steinel

The command " $\blacktriangleright$  Delete" from the context menu of a virtual device or the command  $\mathbf{R}^{\prime}$  Delete unassigned ECGs" from the context menu of a group can be used to remove free virtual devices from the configuration. In this case, the short addresses of the affected virtual devices are released again and can be used in other virtual devices or in single devices.

- $\vert \mathbf{i} \vert$ DALI operating devices can either be integrated only in single device addressing, or alternatively, in group addressing. It is not possible to control an operating device with both addressing types. Operating devices integrated in group control can no longer be addressed as a single device. The reverse case applies in the same manner.
- $\vert i \vert$ Each time it is called up ("DCA" tab) and also when creating new virtual devices, the DCA checks the DALI short addresses already assigned in the project design and prevents configured single devices and virtual devices from having identical short addresses. If short addresses are changed in the project design after DALI commissioning and identical short addresses are assigned to single devices and virtual devices, a new DALI commissioning is required so that the DCA can automatically correct the short addresses.

## **Special case of multiple group assignment**

For special cases, it is possible to assign operating devices for group control to more than just one DALI group. In the standard case, assignment of a DALI operating device is only possible in one device. This makes device assignment clear, and the unique assignment means that there are no group overlaps and, as a result, no influencing of configuration and status values. If required, multiple group assignment can be enabled as an alternative by selecting the checkbox of the same name in the context menu . This means that it is then possible to assign DALI operating devices to more than just one group during commissioning.

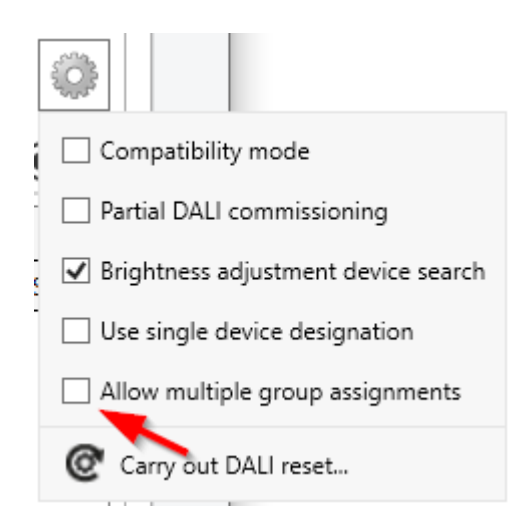

Figure 70: Multiple group assignment in the context menu

 $\vert i \vert$ DALI operating devices can always be assigned to any group. However, we do not recommend assigning the operating devices to multiple groups on the DALI side. It is better to split the devices up into separate, non-overlapping groups and to create a link on the KNX side using the group addressing in the ETS.

- $\lceil \cdot \rceil$ DALI operating devices assigned to multiple groups always set themselves to the most recent status set using one of the assigned groups. In this case, feedback of the switching status or the brightness value of a group may not always be clear.
- $\lceil i \rceil$ Each group can be configured independently in the standard parameter dialogue of the ETS. During an ETS programming operation, the individual DALI operating devices are programmed with the parameters of the assigned groups. In so doing, all the operating devices assigned to a DALI group are commissioned identically. If DALI operating devices are assigned to multiple groups, these devices will then receive the project design of the group with the highest group number!

## **Perform simple group assignment**

If new virtual devices are to be created in a group (e.g. in empty groups), select the desired group in the left display area and one or more DALI operating devices found in the right display area and then assign them by  $\epsilon$  or by "drag" and drop" with the mouse.

If an assignment to already existing and still free virtual devices of a group is to be made, select the desired virtual device in the left display area and only one found DALI control gear in the right display area and then assign it by  $\mathfrak{S}$  or alternatively by "drag and drop" with the mouse.

In the right display area, the assigned operating devices disappear and appear in the left display area for the selected group. The right display area contains only the remaining, not yet assigned operating devices.

If necessary, assign further operating devices as described.

## **Perform multiple group assignment**

If new virtual devices are to be created in a group (e.g. in empty groups), select the desired group in the left display area and one or more DALI operating devices found in the right display area and then assign them by  $\mathfrak{P}$  or by "drag and drop" with the mouse.

If an assignment to already existing and still free virtual devices of a group is to be made, select the desired virtual device in the left display area and only one found DALI control gear in the right display area and then assign it by  $\mathfrak{S}$  or alternatively by "drag and drop" with the mouse.

The assigned operating devices appear for the selected group in the left area and also remain in the right display area. Consequently, all assigned and the remaining and not yet assigned operating devices are visible in the right display area.

Once again, assign one or more available DALI operation devices to an additional group.
If an already assigned operating device has been assigned to another group, the virtual device receives the short address from the other group assignment (an operating device, regardless of whether it has been assigned to a group once or several times, always has only one unique short address). The DCA also displays a "\*" after the name of the operating devices concerned.

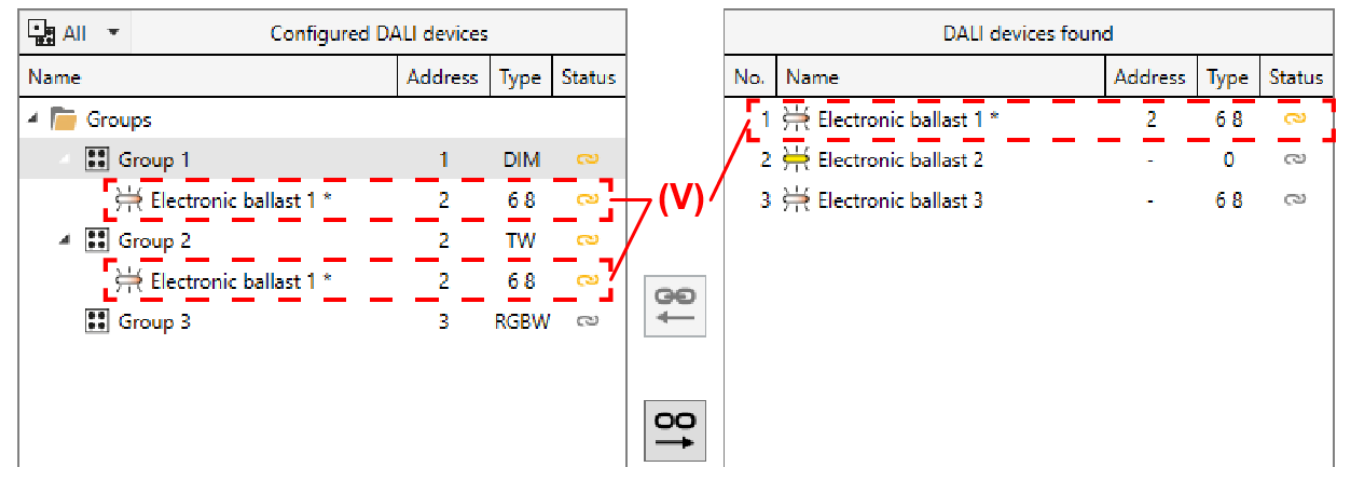

If necessary, assign further operating devices as described.

Figure 71: Example for multiple group assignment of a DALI operating device

- (V) Multiple assigned DALI control gear
- $\vert$ i $\vert$ Multiple assignment of an operating device to different groups can only take place if a new virtual device is created by the assignment. No multiple assignment can be set up through the assignment to an existing virtual device. Similarly, multiple assignment to a group in which the operating device is already located is not possible.
- $\lceil i \rceil$ It is possible to remove the connection of an operating device, which is assigned multiple times, in a group. Only the assignment for the corresponding group is lost. The virtual device remains in this group and keeps the short address of the multiple assignment! Such virtual devices can subsequently only be linked again with the same operating device of the original multiple assignment.
- $\lceil i \rceil$ DALI operating devices can either be integrated only in single device addressing, or alternatively, in group addressing. Operating devices that are assigned to configured single devices no longer appear in the right-hand display area, even if multiple group assignment is active.

### **11.1.2.3 Single device assignment**

### **Introduction**

As an alternative to the assignment of operating devices to groups, it is possible to assign them to the devices of single addressing. The following sections document the individual actions to be taken to create a single device assignment in the DALI commissioning environment.

) steinel

 $\vert i \vert$ The assignment of DALI operating devices to single devices is only then possible when the addressing type allows for single device control.

An assignment is also made for single-addressing devices by moving the operating devices found that are listed in the right display area to the left display area. The assignment is made by selecting the elements to be linked and then pressing the buttons  $\mathfrak P$  between the two display areas. Alternatively, an assignment is also possible with the help of the mouse by "drag and drop".

An assignment can be cancelled again by selecting an assigned operating device in the left display area and moving it back to the right display area of the existing DALI devices using the button  $\mathfrak{S}$  or the mouse.

In contrast to the assignment of operating devices to groups, it is not possible to assign multiple operating devices simultaneously or to remove them from an assignment. Each operating device to be assigned requires its own single device in the project design of the gateway so that the short address is unique.

- $\vert i \vert$ DALI operating devices can either be integrated only in single device addressing, or alternatively, in group addressing. It is not possible to control an operating device with both addressing types. Operating devices integrated in group control can no longer be addressed as a single device. The reverse case applies in the same manner.
- $\mathbf{1}$ The number of projected single devices can be set in the ETS parameter dialogue. If the number of single devices is reduced after a DALI commissioning and as a result assignments to DALI operating devices become invalid, the DCA identifies this condition the next time it is called up (via the "DCA" tab), removes the assignment of the affected devices in the commissioning dialogue and then requests a new DALI commissioning. The addition of further, previously unassigned single devices in the ETS parameter dialogue is possible at any time and without retroactive effect to DALI commissioning that has already taken place.

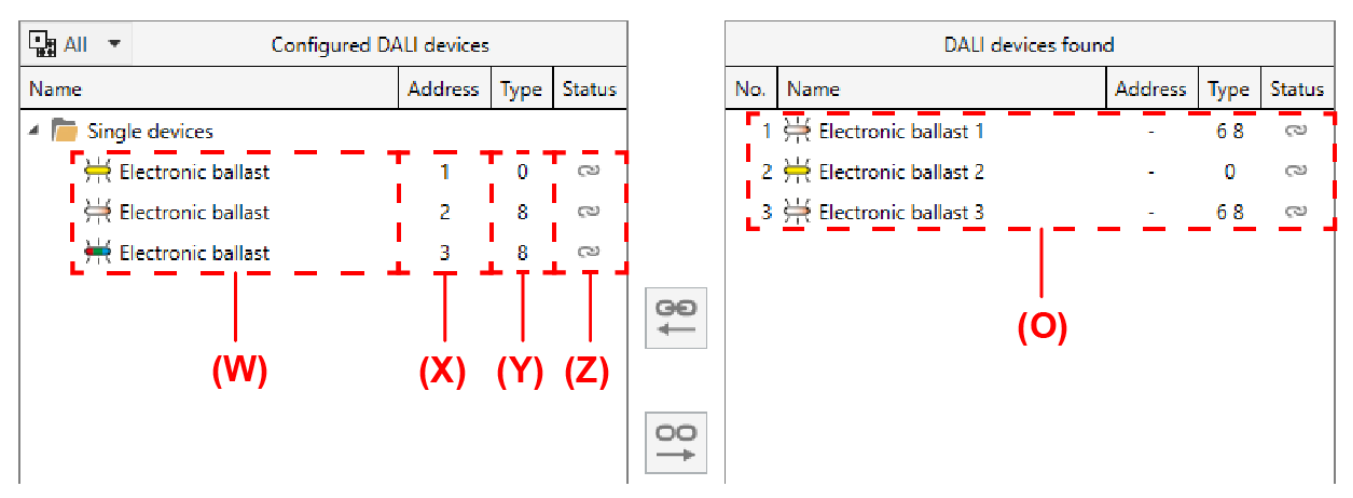

Figure 72: Example of projected DALI single devices in the left display area

- (O) DALI operating devices found with DALI device type
- (W) Configured DALI single devices from the parameter configuration incl. names

) steinel

- (X) Assigned short addresses from the parameter configuration
- (Y) DALI device types from the parameter configuration
- (Z) Status of the single device assignments

When assigning DALI operating devices to projected single devices, the DCA always automatically checks the DALI device type. Here, the device type transmitted by the operating devices is compared with the projected device type of the single device. The DCA only creates an assignment if the device types are the same (e.g. projected single device = "DT8 (colour temperature)" -> compatible device type of the operating device found must also be "DT8" with the colour type "colour temperature (Tc)"). This prevents functional errors after commissioning.

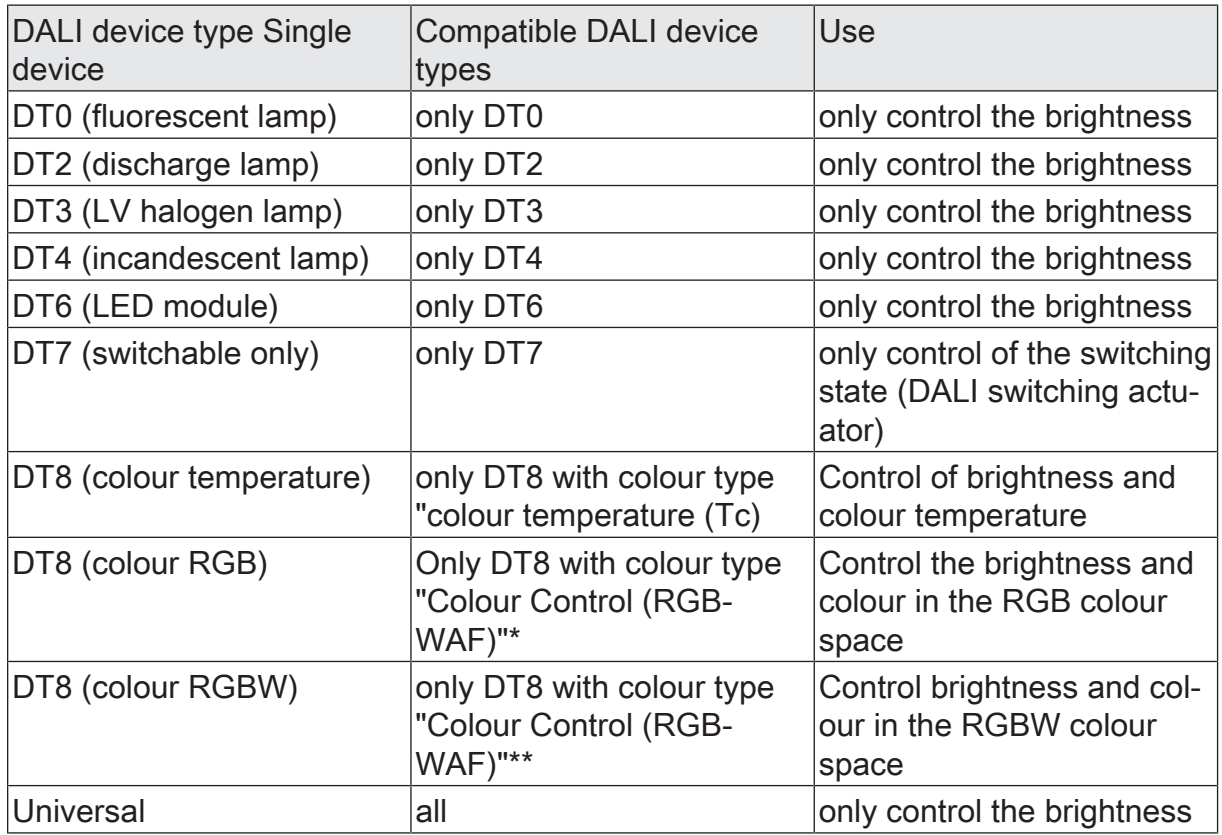

- $\mathbf{ii}$ \*: DALI operating devices of DT8 device type must correspond at least to the "Colour Control RGB" colour type. The extended DALI colour types "WAF" (White [W], Amber [A], Freecolour [F]) can be assigned, but these are not supported.
- $\vert i \vert$ \*\*: DALI operating devices of the DT8 device type must correspond at least to the "Colour Control RGBW" colour type. The extended DALI colour types "AF" (Amber [A], Freecolour [F]) can be assigned, but these are not supported.

### **Carry out single device assignment**

■ Select an single device that has not yet been assigned in the left-hand display area and a DALI operating device found in the right-hand display area and then assign it by  $\mathfrak{S}$  or by using the mouse to "drag and drop".

The assigned operating device is removed in the right-hand display area and appears for the selected single device in the left-hand area. The right display area contains only the remaining, not yet assigned operating devices.

- If necessary, assign further operating devices as described.
- $\lceil \cdot \rceil$ With group addressing, it is possible in special cases to assign operating devices to more than one DALI group. In this case, operating devices already assigned to groups are also displayed in the right-hand display area. Such devices are marked with an "\*" after the name.

# **11.1.2.4 Supplementary functions**

#### **Partial DALI commissioning**

In the context menu  $\bullet$  of the DALI commissioning environment, partial DALI commissioning can be activated and deactivated. The checkbox of the same name influences the DALI device search and also the finalisation process of the DALI commissioning.

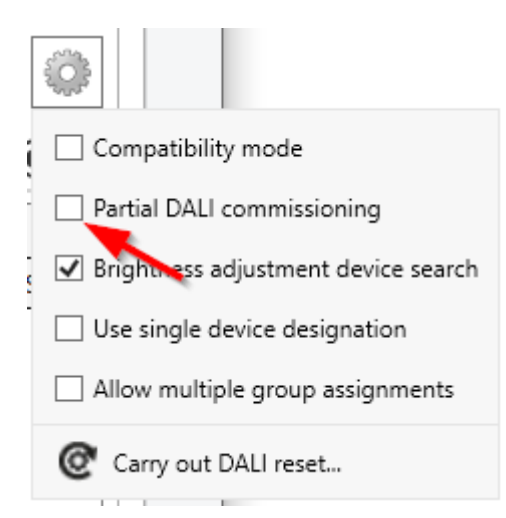

Figure 73: Partial DALI commissioning in the context menu of the DALI commissioning

A distinction is made between the two following cases depending on whether the checkbox is selected or deselected:

Partial DALI commissioning" checkbox selected

Operating devices that have already been found during a new DALI device search will be retained even if these do not respond to the gateway (e.g. if the mains voltage supply of these operating devices is switched off or the DALI cable was disconnected). This allows DALI systems to be partially commissioned (e.g. commissioning of multiple construction phases). The DALI commissioning exclusively puts the newly found operating devices into operation. Devices that have already been successfully commissioned are not reprogrammed.

With this setting, make sure that no more than 64 operating devices are connected in the overall extension of the DALI system!

) steinel

■ Partial DALI commissioning" checkbox deselected (default setting) In this case, operating devices that have previously been found during a new device search will be removed from the configuration if these devices no longer respond to the gateway. With this setting, ensure that the entire DALI system is switched on and ready for operation. Thus, it is not permissible to switch off previously commissioned operating devices or to disconnect them from the DALI cable. DALI commissioning always recommissions all operating devices of the DALI system, even if known devices have already been commissioned.

During the entire commissioning process, fault-free communication must be guaranteed between the gateway and all DALI operating devices!

- $\lceil i \rceil$ Operating devices that have been found cannot be removed from the configuration when using the partial commissioning (checkbox activated). It is only possible to remove operating devices that have already been found by switching back to the standard commissioning (checkbox deactivated) and by executing a new device search for which the previously found devices no longer respond. It should then be ensured that all other operating devices of the DALI system are connected to the DALI cable and are operational! Otherwise, devices will also be removed from the configuration, which should be retained.
- $\lceil i \rceil$ When using the partial commissioning (checkbox activated) in conjunction with the compatibility mode, make sure that operating devices that should be partially searched for by a device search and newly added have not already been programmed with an invalid short address. This is the case, for example, if operating devices were already previously commissioned in another DALI system. Ideally, brand new operating devices partially in conjunction with the compatibility mode should only be commissioned. If this is not possible, it makes sense to carry out a DALI reset (resetting operating devices concerned to the delivery state). When doing so, make sure that the reset is only carried out if just the operating devices that should be newly added are connected to the DALI system. Otherwise, the operating devices that were already validly commissioned will be reset.

### **Compatibility mode**

The gateway has a compatibility mode for supporting non-DALI-conformant operating devices. This means that the commissioning process can become distinctly more tolerant towards specific DALI commissioning parameters, which means that operating devices not fully compliant with the DALI specification can be commissioned, possibly subject to functional restrictions.

Compatibility mode is selected when the "Compatibility mode" checkbox is activated in the context menu  $\bullet$  of the DALI commissioning environment.

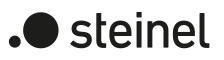

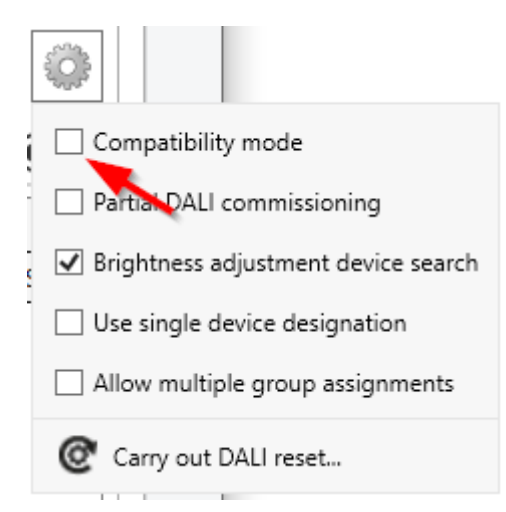

Figure 74: Compatibility mode in the context menu of DALI commissioning

When compatibility mode is active, DALI operating devices in the system are no longer identified using their previously formed long address. Normally (when compatibility mode is deactivated), the gateway uses the DALI long address to check if found operating devices were previously commissioned in a search operation (known device), or whether this is a newly-found operating device. DALI operating devices assign themselves long addresses automatically in the course of a search process according to a random principle. These long addresses are unique in a DALI system, which is why operating devices can be identified individually.

According to the DALI specification, all the DALI subscribers must save the long address permanently (e.g. even during mains voltage failures). Not all the DALI devices on the market support this requirement, which is why difficulties may occur during the commissioning process. If long addresses are lost, the gateway will no longer be able to identify clearly whether found operating devices are known, i. e. already commissioned in previous commissioning operations, or whether they are newly-installed and are thus newly-found devices. In these cases, operating devices are simply identified as "newly-found". As a result, during the remainder of the commissioning process, the affected operating devices are treated like unprogrammed devices. Amongst other things, all the assignments to groups or single devices are removed.

If operating devices are installed in the DALI system, which do not comply with the DALI specification - as described - and do not save the long address correctly, compatibility mode should be activated. During a search operation, the gateway then identifies operating devices solely by means of the DALI short address (1...64). This address was either programmed during a previous commissioning operation by the gateway, in accordance to the project design, or was assigned automatically during a search operation (new electronic ballast).

 $\vert \mathbf{i} \vert$ The identification of operating devices becomes problematic if devices are added to the DALI installation at a later time, which were commissioned previously (e.g. in other systems) and thus have already been assigned with valid short addresses. Here, it may occur that different operating devices have the same short address. This state must be avoided when using compatibility mode, since short addresses may only occur once in a DALI installation! Otherwise, communication errors can be expected.

All the commissioning parameters transferred from the gateway are required for correct, fault-free operation of the DALI system and must correspond to the DALI specification. During DALI online commissioning, it may occur that all or some operating devices do not apply the commissioning parameters transferred from the Gateway partially or completely. In order to detect this, the gateway in normal operation checks (compatibility mode deactivated) each programmed change by reading it out and compares the return value of the operating devices with the specifications in the project design (DALI verify). If differences are detected here among short addresses or group assignments to be programmed, the DCA signals an commissioning error.

DALI operating devices that could only be programmed with errors during the DALI online commissioning can work according to their function after commissioning is complete. These DALI operating devices possibly do not comply or only partially comply with DALI, however.

If commissioning errors occur repeatedly, the compatibility mode can be activated on an experimental basis. In compatibility mode the gateway does not read back the programmed commissioning parameters during a DALI online commissioning. Operating devices which merely dispense with answering the gateway (DALI verify remains off / but the function is available), can be commissioned in this way without any error display and abort of the programming connection.

 $|i|$ If short addresses of the operating devices change due to parameterisation or new assignments, the gateway reprograms the addresses in the existing devices in the DALI system. This reprogramming is done via the long address even if compatibility mode is activated, as otherwise there would be duplicate short addresses in the DALI system at the moment of programming. Operating devices that have not permanently stored the long address cannot then be reprogrammed to other short addresses without interference. In this case, a new device search must be carried out to completely recommission the affected operating devices.

### **Carry out DALI reset**

A global reset of the selected DALI system can be carried out via the context menu of the DALI commissioning environment. With a DALI reset, all devices of the DALI system are reset to the delivery state defined by the manufacturers. In this operation, all the assignments to groups and single devices in the electronic ballasts are removed. Furthermore, the long and short addresses in the gateway are deleted and the long addresses in the operating devices are reset. After executing the reset command  $\mathcal{Q}$ , the right-hand display area no longer shows any devices found. A new search operation must then be restarted to be able to perform new DALI commissioning.

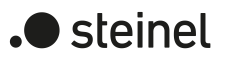

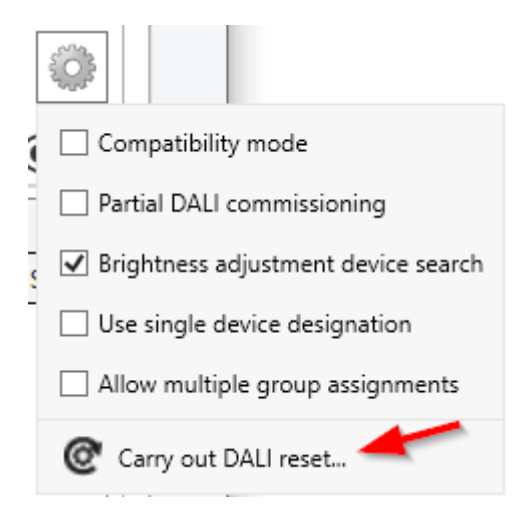

Figure 75: DALI reset command in the context menu of DALI commissioning

A reset should always be carried out with caution and then when previously commissioned electronic ballasts are integrated into DALI systems at a later date or if there are problems in DALI commissioning due to faulty commissioning steps (e.g. undesirable duplicate addresses, communication problems). The DALI reset creates a clean DALI environment as the basis for fault-free commissioning.

- $\vert \,$ i  $\vert$ It is not possible to reset only individual or a special selection of operating devices within a DALI system.
- $|i|$ After a reset of the DALI system, it is always necessary to reload the application program into the gateway with the help of the ETS.

#### **Note on automatic device replacement**

With the help of the automatic device replacement of the manual operation, the gateway is able to check a DALI system for completeness of the DALI operating devices that were previously put into operation. If, for example, a defective DALI operating device was removed by an installation engineer and replaced by a new one, the gateway is able to program the new electronic ballast with the programming data of the failed electronic ballast. This makes it possible to replace a failed DALI operating device by a simple operation on the gateway and without any configuration work in the ETS.

The automatic device replacement updates the configuration data (long address) of the replaced DALI operating device initially only in the gateway. To ensure that the change of the DALI configuration is permanently adopted in the ETS configuration, a DALI device search should be carried out again in the ETS (DCA) after executing one or more operations of the automatic device replacement. Through this, although no new operating devices are found, the DCA compares the DALI project planning data between gateway and ETS and saves the change in the ETS project. Only then may new programming operations of the application program be carried out.

 $\lceil \cdot \rceil$ If the application program is programmed with the ETS after an automatic device replacement without a subsequent new DALI device search in the DCA, the changes brought about by the device replacement will be lost. In this case, the DCA will display newly found operating devices that are actually not new in future device searches.

# **11.1.3 Complete DALI commissioning**

#### **Introduction**

After assigning the DALI operating devices to the groups and single devices, commissioning must be completed in the DALI system concerned. This transfers all DALI settings stored in the ETS project to the gateway and to the DALI operating devices.

When commissioning is completed, the DCA communicates with the gateway via the KNX programming connection of the ETS. The gateway must be connected to the KNX bus cable and the bus and mains voltage supply must be switched on. The ETS must have a functioning communications interface to the KNX (e.g. USB or IP).

- $|i|$ Completing a DALI commissioning is only necessary if there have been changes since the last commissioning that need to be transferred to the gateway. The DCA automatically detects changes to the configuration and indicates in the display area (A) of the DALI commissioning environment if a commissioning has not yet been completed.
- $\vert i \vert$ With the "2-fold" device variant, the completion of the DALI commissioning is required separately in each DALI system.
- $\lceil \cdot \rceil$ Each time the DCA is called up (via the "DCA" tab), the configurations saved in the ETS project are displayed in the DALI commissioning dialogue.

### **Complete DALI commissioning**

■ To adopt the DALI configuration in the gateway and in the operating devices, the "Complete commissioning" button (C) (see figure 61) must be clicked in the commissioning dialogue in the DCA.

The DCA establishes KNX communication with the gateway via the programming connection. The adjustment of the commissioning configuration is carried out. The adjustment operation can take some time and is dependent on the number of groups and single devices created and the DALI operating devices connected. The DCA displays the progress of this adaptation. First, the DCA programmes the gateway with the device types, the long and short addresses and with other additional information.

Subsequently, the connected DALI operating devices are also updated. To do this, the gateway communications with the connected operating devices via the DALI cable and programs them fully automatically.

Finally, the group assignments are updated. This takes place in two steps. Firstly, the group assignments are programmed into the DALI gateway. Then they are programmed into the operating devices via the DALI cable.

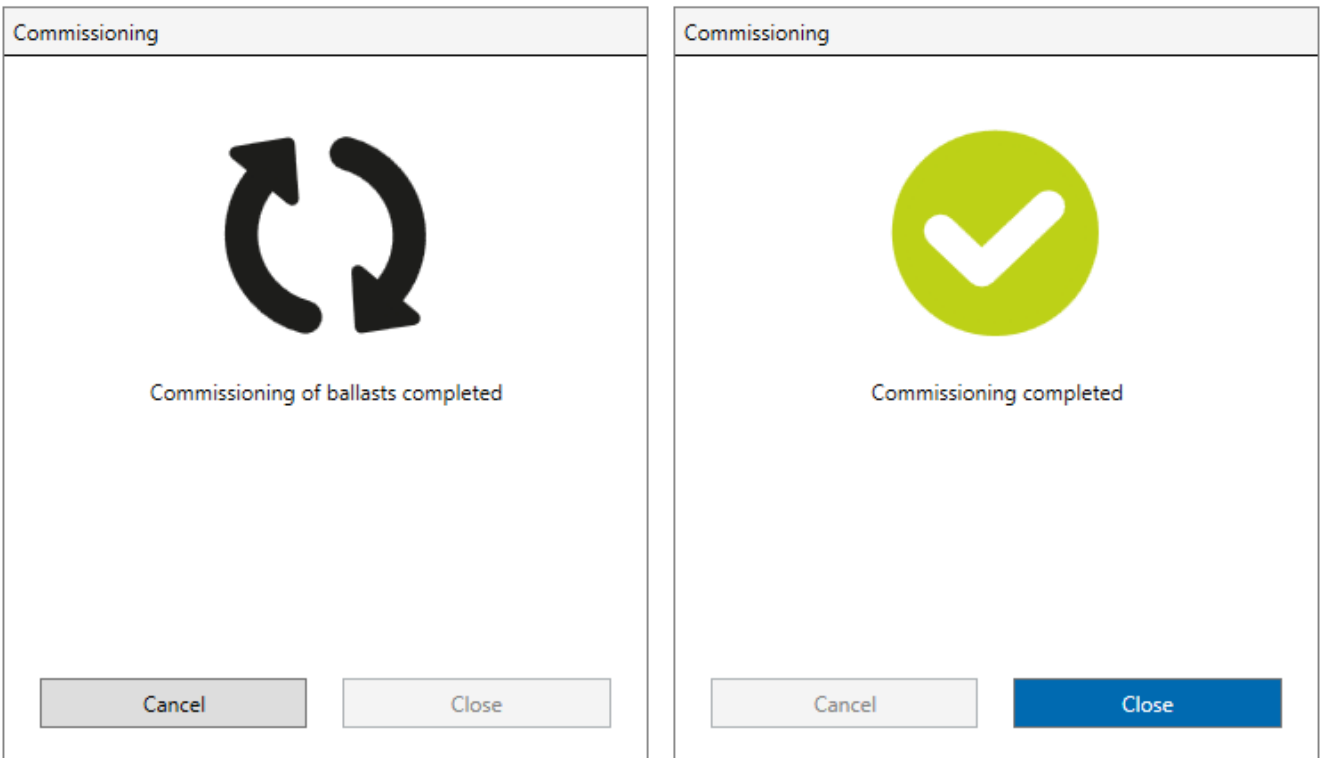

Figure 76: Completion of the DALI commissioning

- To complete the commissioning and to accept all necessary parameters, the application program of the gateway must then be programmed with the ETS.
- $\vert \mathbf{i} \vert$ Unless partial commissioning is activated, DALI commissioning always commissions all operating devices of the DALI system, even if known devices have already been commissioned. Only when partial commissioning is active does the DCA exclusively commission newly found operating devices. Devices that have already been successfully commissioned will not be reprogrammed in this case.
- $\mathbf{1}$ Should commissioning be terminated due to communication or device errors, the DCA will perform a complete programming operation during a subsequent commissioning adjustment. In this case, the completion of the DALI commissioning must be triggered manually in the DCA as described.
- $\vert \mathbf{i} \vert$ The gateway checks the functionality of the DALI line when programming the commissioning configuration into the DALI control gear. Should no communication be possible, the DCA in will terminate the operation with an error message. In this case, the fault (e.g. electronic ballast disconnected, mains voltage switched off, line break) must be eliminated and the commissioning procedure must be carried out again. During the programming of the commissioning configuration into the gateway, fault-free communication between the ETS and the gateway must be ensured via the KNX. If the DCA cannot reach the device,

 $\blacktriangleright$  steinel

the commissioning process is aborted with an error message. In this case, too, the error must be eliminated and then the commissioning procedure must be carried out again.

# **11.2 DALI test**

### **Starting DALI test**

The DCA of the gateway offers various options for carrying out a comprehensive test of the DALI installation. Thus, after a DALI commissioning in the DALI test, it is possible to control individual operating devices, switch them, read out or preset brightness values or colour temperature or colour values. The single device status can also be displayed. In another test environment, all projected groups (1...32) or single devices (1...64) can be switched separately, changed in brightness value or in colour temperature or colour (if supported by the control gear). In addition, it is possible to check the function of the configured scenes (1...16).

The DALI test can only be performed complete if the device, group and scene configuration in the gateway remains current after DALI commissioning or parameters are changed. For this reason, it is necessary to program the gateway with the ETS before a DALI test if changes were previously made to the device configuration . Only the "All devices (broadcast)" test can be carried out without previous DALI commissioning and without ETS programming after a change in the configuration.

If the described prerequisites are fulfilled, the "DALI Test" can be called up via the tab of the same name or the button in the welcome window of the DCA. After the call, the DALI test environment is visible in the DCA window.

- $\lceil i \rceil$ The DALI test is available for each DALI system and is carried out separately. Switching between the DALI systems is possible in the test environment for the "2-fold" device version via the "DALI System 1" and "DALI System 2" tabs. For the "1-fold" device variant, only the "DALI System 1" tab is available.
- $\vert i \vert$ When configuring the "Central" addressing type, only broadcast commands (switch all operating devices) can be executed in the DALI test.

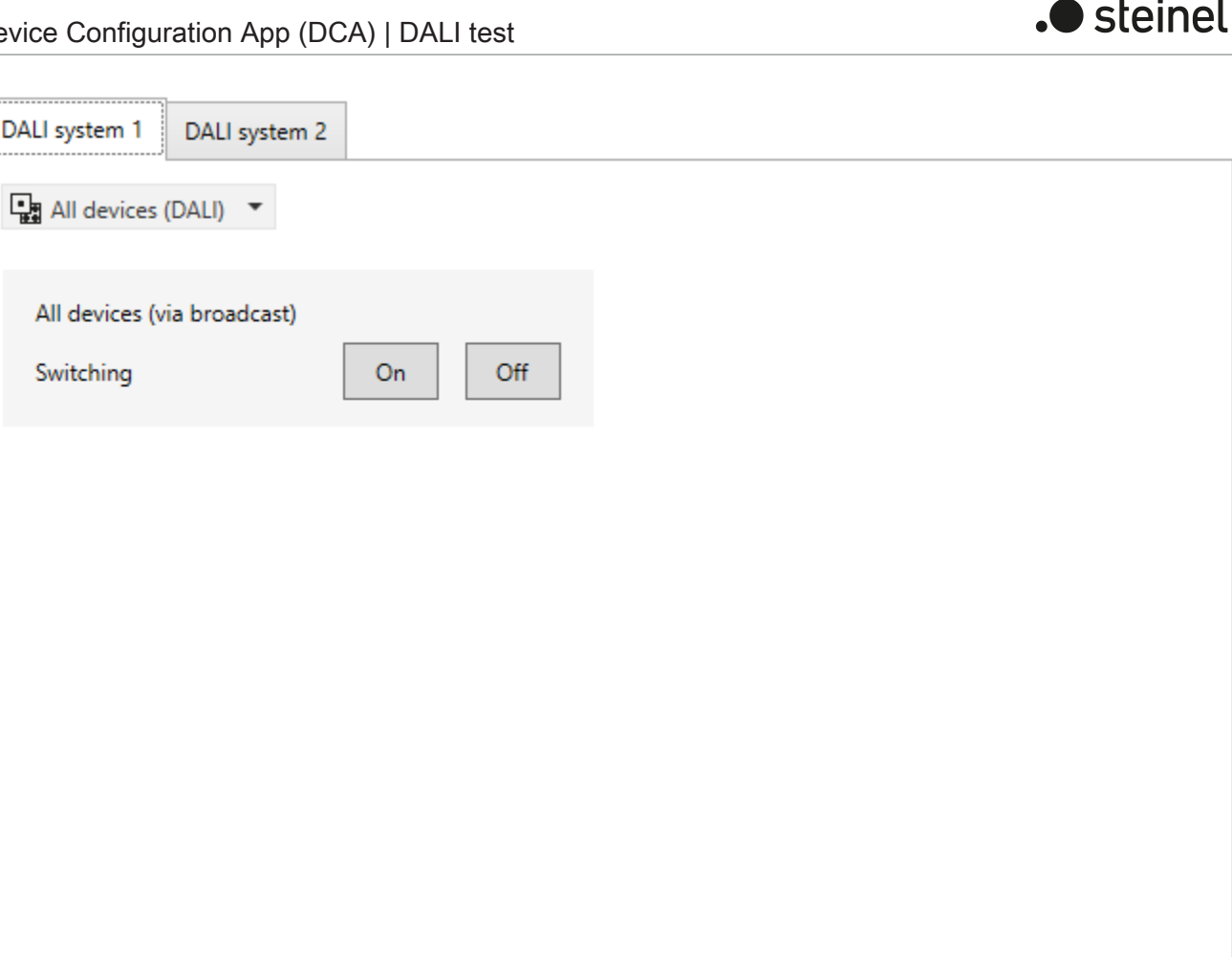

Figure 77: DALI test environment in the DCA

The DALI test requires a functional programming connection from the ETS to the affected gateway in the KNX installation. Before running the test, the DCA first checks whether the ETS can communicate with the gateway via the KNX programming connection (status message "C Connection check active"). If this is not the case, no DALI test can be carried out. The DCA then displays a status message in the display area (A).

For an interference-free DALI test, the gateway must be connected to the KNX line and the bus and mains voltage supply must be switched on without interruption. In addition, the ETS must have a functioning communications interface to the KNX (e.g. USB or IP).

If it is not possible to establish a connection to the gateway via the KNX programming interface, the cause must be identified. Reasons for a faulty connection and the appropriate remedies are listed below:

- Cause: No functioning ETS communication interface to the KNX. Remedy: Check, and if necessary, setup the connection in the ETS.
- Cause: Physical address and application program not previously programmed by the ETS. Remedy: Exit DCA and then program the physical address and the application program with the ETS.

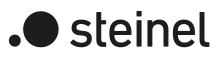

- Cause: KNX bus voltage at the gateway or at the ETS communication interface not connected or ready for operation. Remedy: Connect and switch on the bus voltage.
- Cause: Mains voltage supply on the gateway not switched on. Remedy: Switch on the mains supply at the gateway.
- $\Box$ The gateway detects physical transmission errors on the DALI line (e.g. short circuit) when a test is to be carried out. The DCA then displays an error. Test access to the operating devices is only possible if the DALI system concerned is in undisturbed normal operation. An interrupted DALI line is not detected during the test.

# **11.2.1 Test "All devices (DALI)"**

With the "All devices (DALI)" test, all operating devices connected to a DALI system can be switched on and off together. The gateway uses a DALI broadcast command for this control. With the help of this function, it is possible to test all participants connected to the DALI system quickly and easily, even without DALI commissioning.

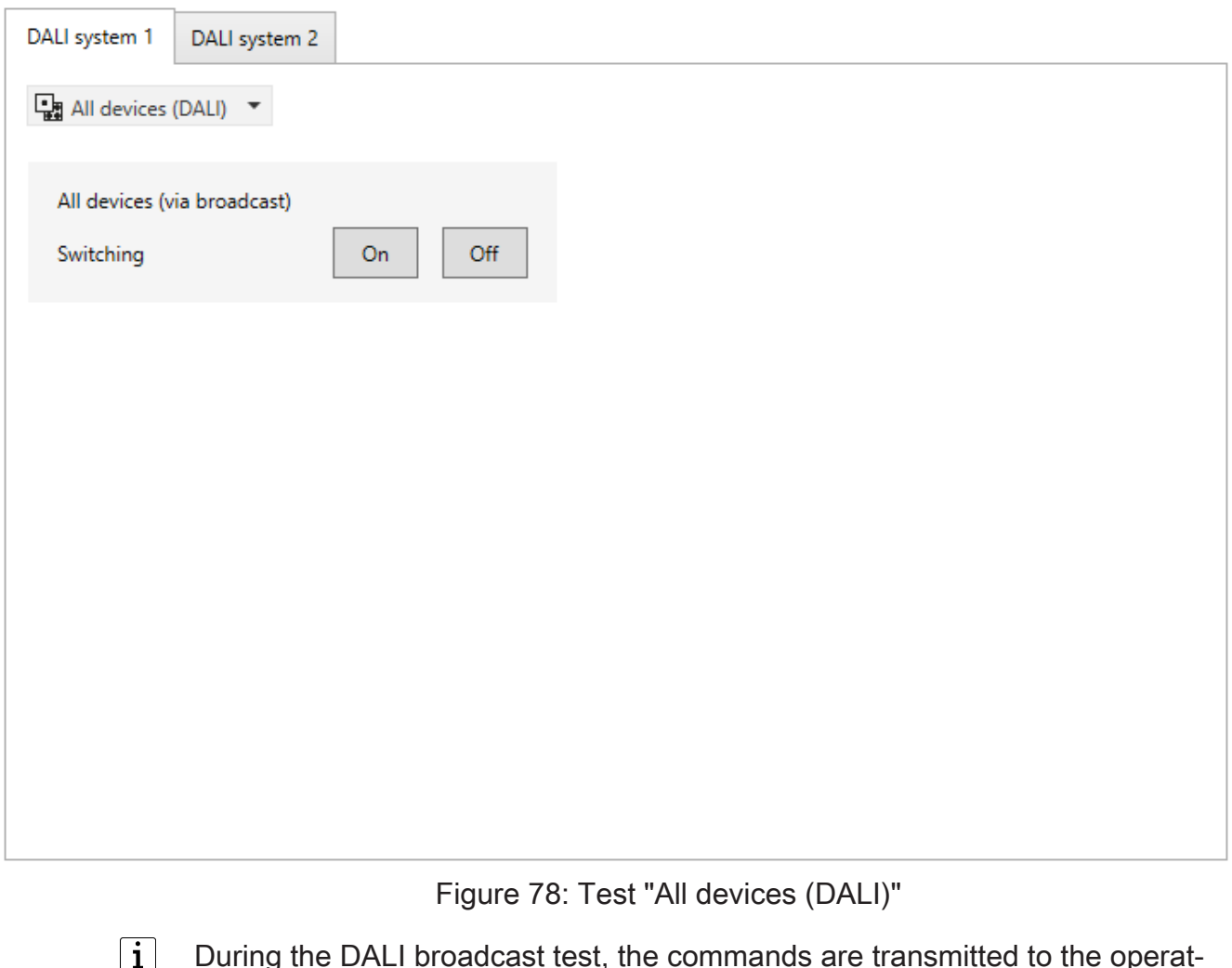

During the DALI broadcast test, the commands are transmitted to the operating devices directly via the DALI cable. No group assignments or assignments to single-addressed devices are taken into account, which means that group/

device objects cannot be tracked during the test and thus differences may occur between the KNX status objects and the actual states of the operating devices.

### **11.2.2 Test "Devices (DALI)"**

As soon as a DALI commissioning has been carried out and operating devices have been found in the course of this, these devices can be tested for correct function in the device-oriented test "Devices (DALI)". It is not necessary that the devices found have also been assigned to configured groups or single devices.

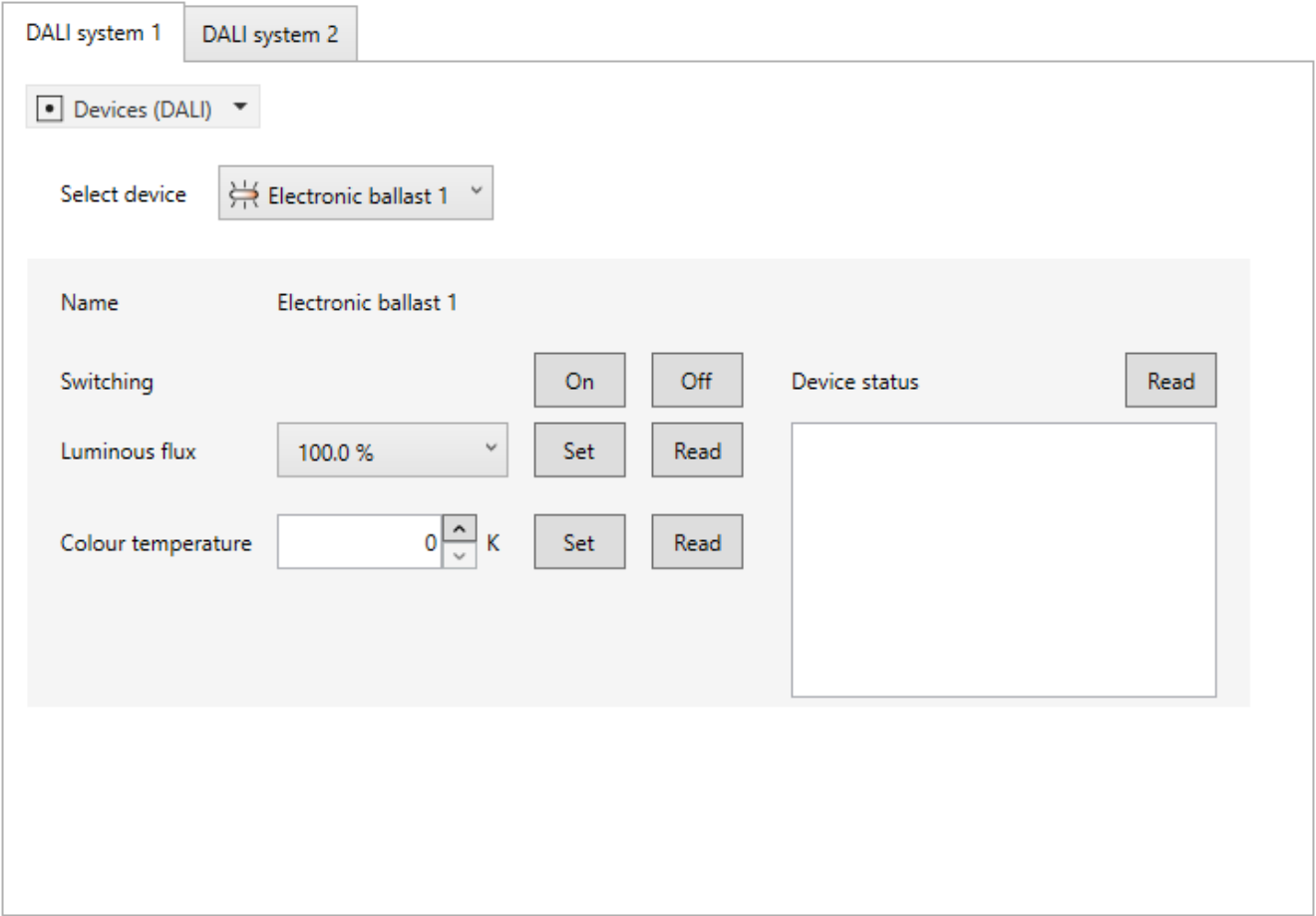

Figure 79: Example view of the "Devices (DALI)" test

The operating device to be tested must first be selected in the "Select device" selection field. All DALI operating devices found in the course of a DALI device search identified by the device name - are available for selection here. Only one device can be tested at a time. The selected control gear can then be switched on or off individually and independently of group or single device assignments. In addition, it is possible to specify an absolute brightness value, a colour temperature value or a colour, provided that the control gear supports this function.

When the "Set" button in the "Luminous flux" area is pressed, the brightness value selected in the selection field is transmitted as a DALI Arc-Power-Level to the corresponding control gear, which should then immediately adjust to this brightness value. The brightness value specified at this point is independent of a parameterisation for

 $\bullet$  steinel

minimum or maximum brightness. The whole brightness range can thus be set in the device-orientated DALI test. Similarly, the currently set brightness value of the DALI operating device can be requested by pressing the "Read" button. The read-out value is displayed in the selection box.

When testing a DALI control gear of the device type "DT8 - Tunable White (TW)", pressing the "Set" button in the "Colour temperature" area transmits the colour temperature value selected in the selection field to the corresponding control gear. The device should then adjust itself immediately to the specified colour temperature, but only if the lamp is also switched on. The colour temperature value is independent of a configuration for the minimum or maximum colour temperature. Thus, the entire colour temperature range can also be set here in the device-orientated DALI test. Similarly, the currently set colour temperature value of the DALI operating device can be requested by pressing the "Read" button. The read-out value is displayed in the selection box.

If the DALI control gear to be tested is of the device type "DT8 - Colour Control", a test of the colour setting can be carried out. When the "Set" button in the "Colour" area is pressed, the colour value selected in the selection field is transmitted to the corresponding operating device. If the control gear corresponds to the "RGBW" colour space, the white value can be tested in addition to the colour. When a value is set, the device immediately adjusts to the specified colour, but only if the lamp is also switched on. Similarly, the currently set colour/white value of the DALI operating device can be requested by pressing the "Read" button. The read value is displayed in the selection field or in the slider of the white value.

- $\lceil i \rceil$ When specifying a colour temperature or colour value, the brightness value set in the test environment for the operating device is always also transmitted to the assigned operating device. During the transmission of a colour temperature or colour with the brightness value "0 %", the operating device does not normally show any reaction.
- $\lceil \cdot \rceil$ The values read in by the "Read" function may deviate from the default values due to rounding.
- $\mathbf{ii}$ Specifying or reading out a colour temperature or colour is only possible with operating devices that support the DALI device type "DT8" in either the specific "Tunable White (TW)" or "Colour Control (RGBWAF)" version. During a device search in the course of a DALI commissioning, the DCA determines the type of device supported by the control gear and only offers the settings supported by the device in the DALI test environment.

By pressing the "Read" button in the "Device status" category, it is possible to display the internal states of the selected operating device. In this way, the general device status (operating device error, e.g. internal electronic ballast error), the lamp status (e.g. defective lamp, line break to the lamp socket), the current switching status, information on whether projected brightness limit values have been violated or whether

the operating device is in a fading dimming process, the reset status, information on the validity of the short address and the status of the mains voltage supply can be evaluated and displayed.

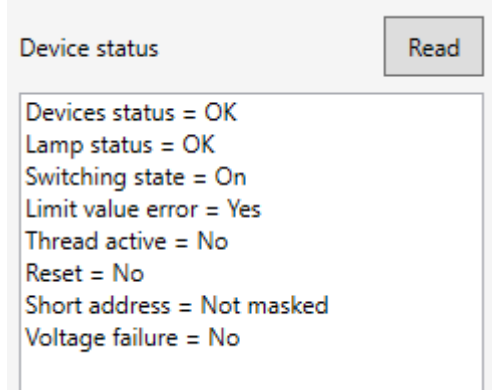

Figure 80: Example for device status

- $\mathbf{1}$ Some status information depends on the DALI control gear used. Not all devices track these states.
- $\mathbf{1}$ During the test "Devices (DALI)", the commands are transmitted to the operating devices directly via the DALI cable. No group assignments or assignments to single-addressed devices are taken into account, which means that group/ device objects cannot be tracked during the test and thus differences may occur between the KNX status objects and the actual states of the operating devices.

# **11.2.3 Test "Groups (KNX)"**

As soon as a DALI commissioning has been carried out and the application program has then been programmed with the ETS, the "Groups (KNX)" test can be carried out in the test environment of the DCA. During DALI commissioning, operating devices must have been found and at least one of them must have been assigned to a group.

In the DALI test of the groups, operating devices of a group react with regard to switching and with regard to brightness, colour temperature and colour specifications as provided for by the parameterisation in the ETS. All the actions are implemented internally using the appropriate KNX objects of the groups and single devices. Thus, the internal object values can be read out, for example, when the brightness values are read out and the switching object described internally when a group is switched on. The gateway also generates status telegrams in the KNX system and includes the corresponding DALI group parameters (e.g. dimming behaviour and dimming characteristics).

 $\blacktriangleright$  steinel

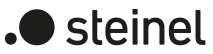

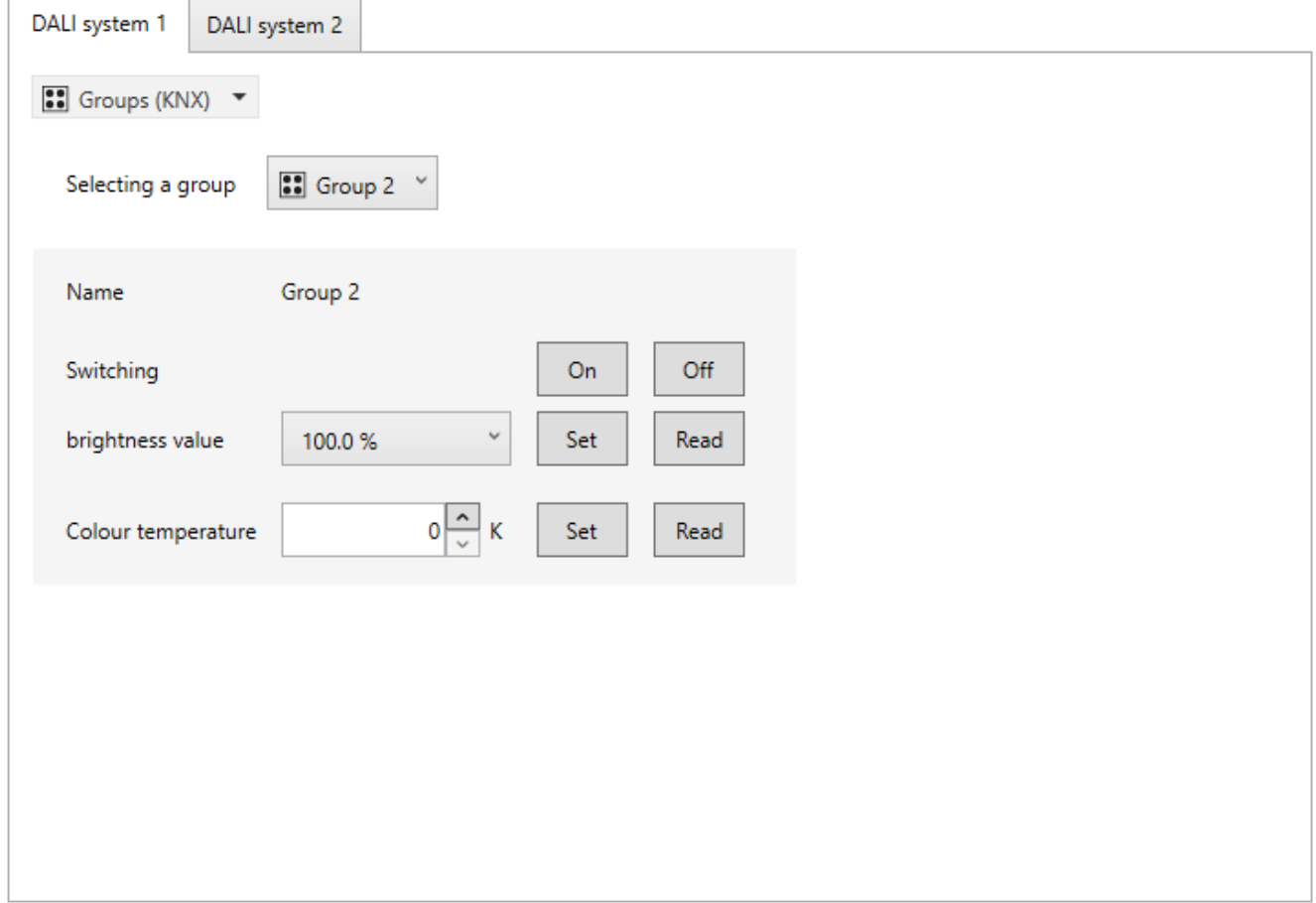

Figure 81: Example view of the "Groups (KNX)" test

The DALI group to be tested must first be selected in the "Select group" selection field. Here, only those groups - identified by the group names - are available for selection to which operating devices were also assigned in the course of a DALI commissioning. Only one group is testable at a time.

In the DALI test of the groups, each group can be switched on or off independently. Pressing the buttons "On" or "Off" causes immediate switching of the operating devices assigned to the appropriate group.

Alternatively, an absolute brightness value can be specified, which is transmitted to the group by pressing the "Set" button. The brightness value that can be set in the test environment is not dependent on the group parameterisation for minimum or maximum brightness. The full brightness range can therefore be set in the group-oriented DALI test. However, the operating devices of the group observe the parameterisation of the groups and react accordingly in a restricted manner. This allows the parameter configuration and all KNX status messages to be checked without directly triggering KNX telegrams in the installation on input objects.

Similarly, the currently set brightness value of the group can be polled by pressing the "Read" button. The read group value is displayed in the selection field. Due to rounding, the displayed value may deviate from that most recently specified.

When testing a group from the "Brightness & Colour Temperature (DT8)" function range, pressing the "Set" button in the "Colour Temperature" area transmits the colour temperature value selected in the selection field to the corresponding group. The devices in the group should then immediately adjust to the specified colour temperature, but only if the lamps are also switched on. The colour temperature value is also independent of a configuration for the minimum or maximum colour temperature. So here, too, the entire colour temperature range can be set in the group-oriented DALI test. Similarly, the currently set colour temperature value of the group can be requested by pressing the "Read" button. The read group value is displayed in the selection field.

If the group to be tested is "Brightness & Colour RGB (DT8)" or "Brightness & Colour RGBW (DT8)", a test of the colour setting can be performed. When the "Set" button in the "Colour" area is pressed, the colour value selected in the selection field is transmitted to the corresponding group. If the group corresponds to the colour space "RGBW", the white value is testable in addition to the colour. When setting a value, the group immediately adjusts to the given colour, but only if the lamp is also switched on. Similarly, the currently set colour/white value of the group can be requested by pressing the "Read" button. The read value is displayed in the selection field or in the slider of the white value.

- $\lceil i \rceil$ If only a colour temperature or colour value is specified, the brightness value set in the test environment for the group is not transmitted to the assigned operating devices if the group is already switched on. When transmitting a colour temperature or colour with the switching state "OFF", the operating devices of the group usually show no reaction unless the group is to switch on in the "OFF" state when a colour temperature or colour is specified (configurable function of the group). In this case, the gateway also transmits the configured switch-on brightness of the group to the operating devices.
- $\mathbf{1}$ The values read in by the "Read" function may deviate from the default values due to rounding.
- $\vert i \vert$ DALI operating devices assigned to multiple groups always set themselves to the most recent status set using one of the assigned groups. In this case, feedback of the switching status, brightness value, colour temperature or colour of a group cannot always be clear.

### **11.2.4 Test "Single Devices (KNX)"**

As soon as a DALI commissioning has been carried out and the application program has then been programmed with the ETS, the "single devices (KNX)" test can be carried out in the test environment of the DCA. During DALI commissioning, operating devices must have been found and at least one of them must have been assigned to an single device.

In the DALI test of the single devices, assigned operating devices - as in the test of groups - react with regard to switching and with regard to brightness, colour temperature and colour specifications as provided for by the parameterisation in the ETS. All the actions are implemented internally using the appropriate KNX objects of the single devices. Thus, the internal object values can be read out, for example, when the brightness values are read out and the switching object described internally when

a single device is switched on. The gateway also generates status telegrams in the KNX system and includes the corresponding DALI single device parameters (e.g. dimming behaviour and dimming characteristics).

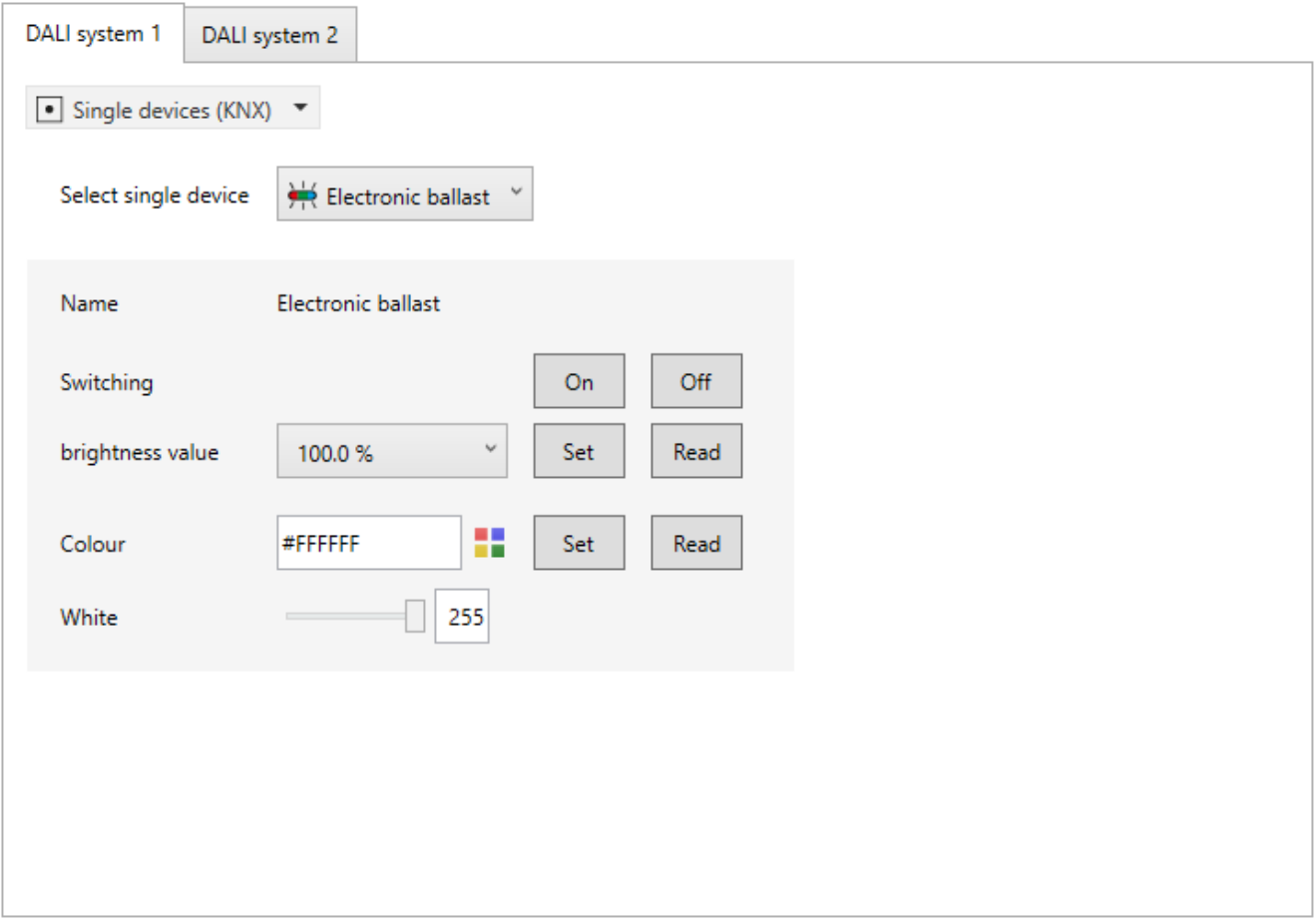

Figure 82: Example view of the "Single Devices (KNX)" test

The single device to be tested must first be selected in the "Select single device" selection field. Here, only the single devices - identified by the single device names - to which operating devices were also assigned in the course of a DALI commissioning are available for selection. Only one single device can be tested at a time.

In the DALI test of the single devices, each device can be switched on or off independently. Pressing the "On" or "Off" button immediately causes the operating device assigned to the corresponding single device to be switched.

Alternatively, an absolute brightness value can be specified, which is transmitted to the single device by pressing the "Set" button. The brightness value that can be set in the test environment is not dependent on the single device parameterisation for minimum or maximum brightness. The full brightness range can therefore be set in the single-device-oriented DALI test. However, the single device observes the parameterisation and reacts accordingly in a restricted manner. This allows the parameter configuration and all KNX status messages to be checked without directly triggering KNX telegrams in the installation on input objects.

Similarly, the currently set brightness value of the single device can be polled by pressing the "Read" button. The read-out value is displayed in the selection box. Due to rounding, the displayed value may deviate from that most recently specified.

 $\blacksquare$  steinel

When testing an single device of the device type "DT8 (colour temperature)", pressing the "Set" button in the "Colour temperature" area transmits the colour temperature value selected in the selection field to the assigned operating device. The device should then adjust itself immediately to the specified colour temperature, but only if the lamp is also switched on. The colour temperature value is also independent of a configuration for the minimum or maximum colour temperature. So here, too, the entire colour temperature range can be set in the single-device-oriented DALI test. Similarly, the currently set colour temperature value of the single device can be requested by pressing the "Read" button. The read-out value is displayed in the selection box.

If the single device to be tested is of the device type "DT8 (colour RGB)" or "DT8 (colour RGBW)", a test of the colour setting can be carried out. When the "Set" button in the "Colour" area is pressed, the colour value selected in the selection field is transmitted to the corresponding single device. If the single device corresponds to the "RGBW" colour space, the white value can be tested in addition to the colour. When a value is set, the single device immediately adjusts to the specified colour, but only if the lamp is also switched on. Similarly, the currently set colour/white value of the single device can be requested by pressing the "Read" button. The read value is displayed in the selection field or in the slider of the white value.

 $|\mathbf{i}|$ If only a colour temperature or colour value is specified, the brightness value set in the test environment for the single device is not transmitted to the assigned operating devices if the single device is already switched on. When transmitting a colour temperature or colour with the switching state "OFF", the operating device usually shows no reaction unless the single device is to switch on in the "OFF" state when a colour temperature or colour is specified (configurable function of the single device). In this case, the gateway also transmits the configured switch-on brightness of the single device to the operating devices.

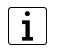

The values read in by the "Read" function may deviate from the default values due to rounding.

### **11.2.5 Test "Scenes (KNX)"**

As soon as scenes have been created in the parameter configuration of a DALI system and the application program has then been programmed with the ETS, the "Scenes (KNX)" test can be carried out in the test environment of the DCA. Not only the groups and single devices integrated into the scenes can be tested in the scene test. Of more importance is the fact that a scene definition is also possible through saving scene values.

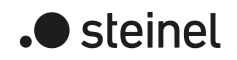

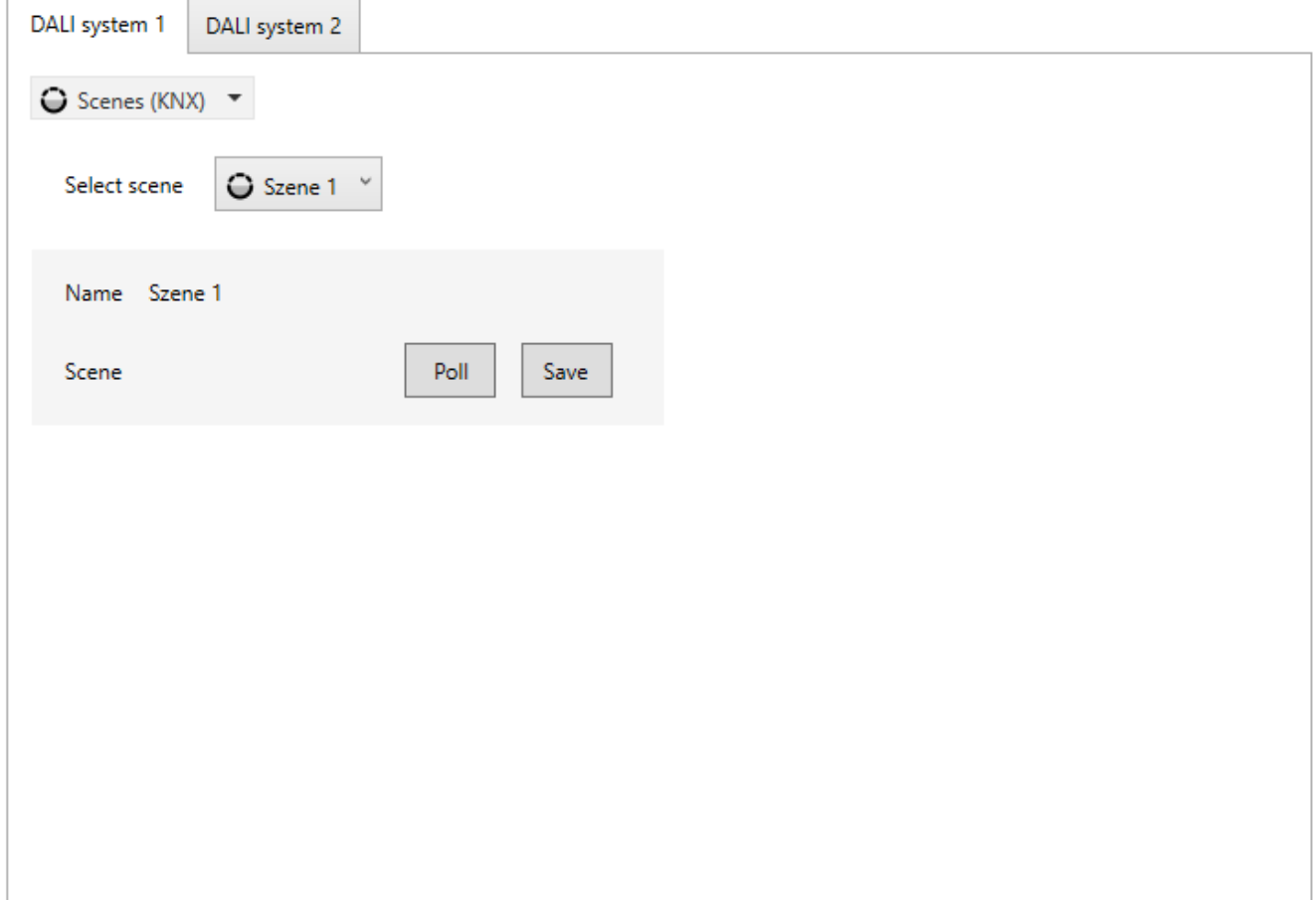

Figure 83: Example view of the "Scenes (KNX)" test

The scene to be tested must first be selected. To do this, select one of the scenes created in the device configuration - identified by the scene name - in the "Select scene" selection field. Only one scene is testable at a time.

Pressing the button "Recall" causes a scene recall with the values predefined in the scene configuration. When the "Save" button is pressed, the gateway executes the save function. Here, all current states of the groups and single devices included in the scene are saved as new scene values, in the same way as if a memory telegram had been received on the scene extension object via the KNX. The original values defined in the scene configuration are overwritten in the gateway.

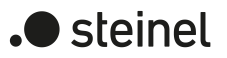

# **12 Appendix**

#### **Licence information**

Copyright (c) 2001-2023 empira Software GmbH, Cologne Area, Germany

Copyright (c) 2005-2018 empira Software GmbH, Troisdorf (Germany)

http://docs.pdfsharp.net

MIT License

Permission is hereby granted, free of charge, to any person obtaining a copy of this software and associated documentation files (the "Software"), to deal in the Software without restriction, including without limitation the rights to use, copy, modify, merge, publish, distribute, sublicense, and/or sell copies of the Software, and to permit persons to whom the Software is furnished to do so, subject to the following conditions:

The above copyright notice and this permission notice shall be included in all copies or substantial portions of the Software.

THE SOFTWARE IS PROVIDED "AS IS", WITHOUT WARRANTY OF ANY KIND, EXPRESS OR IMPLIED, INCLUDING BUT NOT LIMITED TO THE WARRANTIES OF MERCHANTABILITY, FITNESS FOR A PARTICULAR PURPOSE AND NONIN-FRINGEMENT. IN NO EVENT SHALL THE AUTHORS OR COPYRIGHT HOLDERS BE LIABLE FOR ANY CLAIM, DAMAGES OR OTHER LIABILITY, WHETHER IN AN ACTION OF CONTRACT, TORT OR OTHERWISE, ARISING FROM, OUT OF OR IN CONNECTION WITH THE SOFTWARE OR THE USE OR OTHER DEALINGS IN THE SOFTWARE.

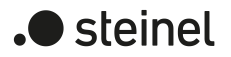

### STEINEL GmbH

Dieselstraße 80-84 33442 Herzebrock-Clarholz

Telefon +49 5245 448 0 www.steinel.de product@steinel.de